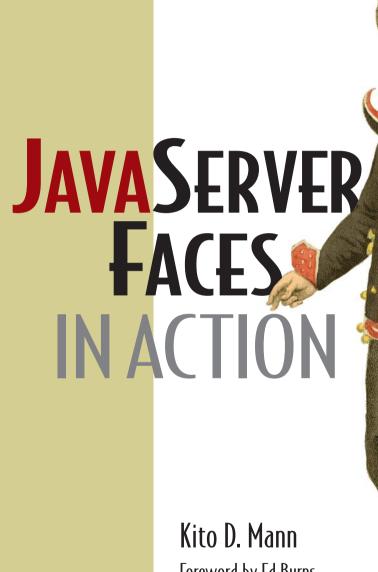

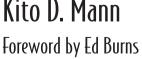

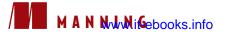

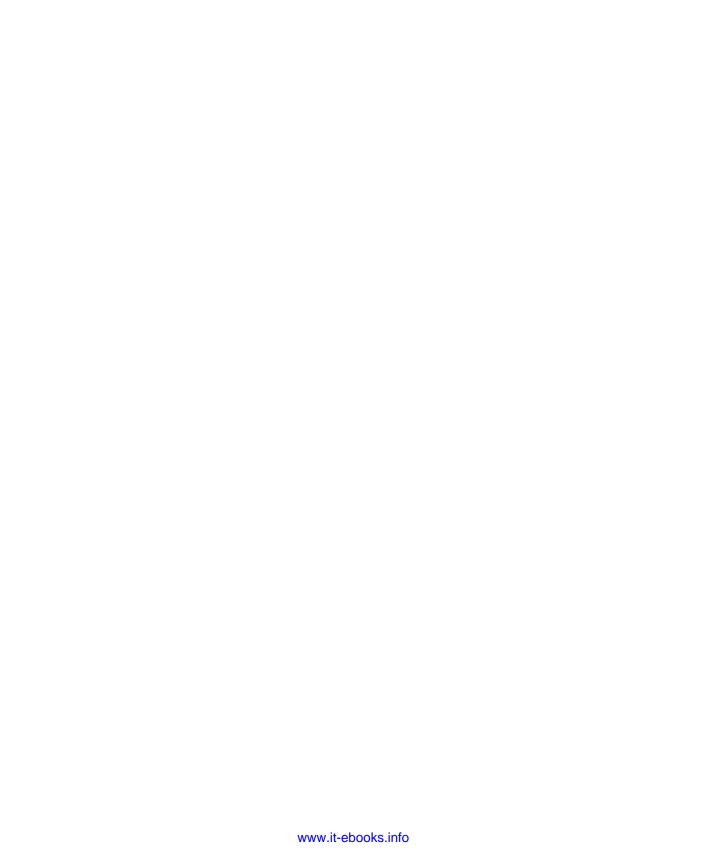

# JavaServer Faces in Action

KITO D. MANN

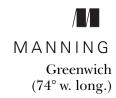

For online information and ordering of this and other Manning books, please go to www.manning.com. The publisher offers discounts on this book when ordered in quantity. For more information, please contact:

Special Sales Department Manning Publications Co.

209 Bruce Park Avenue Fax: (203) 661-9018

Greenwich, CT 06830 email: orders@manning.com

©2005 by Manning Publications Co. All rights reserved.

No part of this publication may be reproduced, stored in a retrieval system, or transmitted, in any form or by means electronic, mechanical, photocopying, or otherwise, without prior written permission of the publisher.

Many of the designations used by manufacturers and sellers to distinguish their products are claimed as trademarks. Where those designations appear in the book, and Manning Publications was aware of a trademark claim, the designations have been printed in initial caps or all caps.

Recognizing the importance of preserving what has been written, it is Manning's policy
to have the books they publish printed on acid-free paper, and we exert our best efforts
to that end.

All screens shots of Oracle JDeveloper in appendix B are reproduced with the permission of Oracle Corp. Copyright Oracle Corp, 2004.

All screens shots of WebSphere Studio in appendix B are reproduced with the permission of IBM Corp. Copyright IBM Corp, 2004.

Manning Publications Co. Copyeditor: Liz Welch
209 Bruce Park Avenue Typesetter: Denis Dalinnik
Greenwich, CT 06830 Cover designer: Leslie Haimes

ISBN 1-932394-11-7

Printed in the United States of America
1 2 3 4 5 6 7 8 9 10 - VHG - 08 07 06 05 04

To my beautiful wife and best friend, Tracey.

This book would not exist without you, and I'm eternally grateful for the positive influence you've had on my life, always pushing me to be the best I can be.

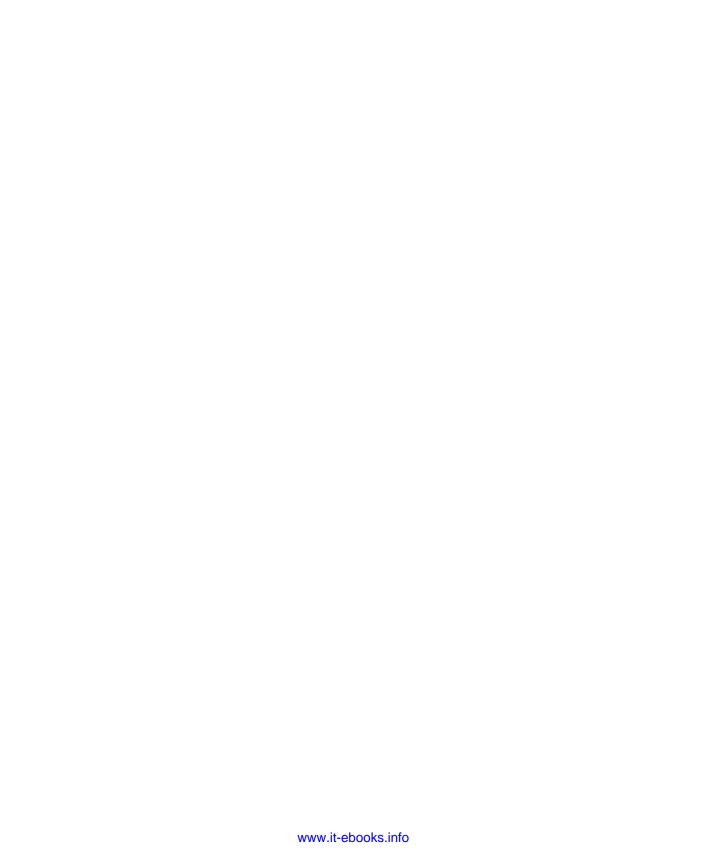

# brief contents

| PART 1 EXPLORING  | JAVASERVER FACES1                                                  |
|-------------------|--------------------------------------------------------------------|
| 1 •               | Introducing JavaServer Faces 3                                     |
| 2 •               | JSF fundamentals 38                                                |
| 3 •               | Warming up: getting around JSF 88                                  |
| 4 •               | Getting started with the standard components 137                   |
| 5 •               | Using the input and data table components 185                      |
| 6 •               | Internationalization, validators, and converters 234               |
| PART 2 BUILDING U | SER INTERFACES275                                                  |
| 7 •               | Introducing ProjectTrack 277                                       |
| 8 •               | Developing a user interface without Java code: the Login page 287  |
| 9 •               | Developing a user interface without Java code: the other pages 316 |
| 10 •              | Integrating application functionality 354                          |
|                   |                                                                    |

| PART 3 | DEVELOPING | G APPLICATION LOGIC407                                                         |
|--------|------------|--------------------------------------------------------------------------------|
|        | 11 •       | The JSF environment 409                                                        |
|        | 12 •       | Building an application: design issues and foundation classes 456              |
|        | 13 •       | Building an application: backing beans, security, and internationalization 499 |
|        | 14 •       | Integrating JSF with Struts and existing applications 568                      |
| PART 4 | WRITING CU | JSTOM COMPONENTS, RENDERERS,                                                   |
|        | VALIDATORS | S, AND CONVERTERS603                                                           |
|        | 15 •       | The JSF environment: a component developer's perspective 605                   |
| PART 5 | WRITING CU | JSTOM COMPONENTS, RENDERERS,                                                   |
|        | VALIDATORS | S, AND CONVERTERS: EXAMPLES703                                                 |
|        | 16 •       | UIInputDate: a simple input component 705                                      |
|        | 17 •       | RolloverButton renderer: a renderer with JavaScript support 727                |
|        | 18 •       | UIHeadlineViewer: a composite,<br>data-aware component 756                     |
|        | 19 •       | UINavigator: a model-driven toolbar component 794                              |
|        | 20 •       | Validator and converter examples 839                                           |

#### **ONLINE EXTENSION**

The five chapters in part 5 (plus four additional appendixes) are not included in the print edition. They are available for download in PDF format from the book's web page to owners of this book. For free access to the online extension please go to www. manning.com/mann.

### contents

foreword xxi
preface xxiii
acknowledgments xxv
about this book xxvii
about the title and cover xxxiii

| PART 1 | EXPLORING | <b>AVASERVER</b> | <b>FACES</b> |  |  |
|--------|-----------|------------------|--------------|--|--|
|--------|-----------|------------------|--------------|--|--|

### Introducing JavaServer Faces 3

- 1.1 It's a RAD-ical world 4
  - So, what is JavaServer Faces? 5 Industry support 10
- 1.2 The technology under the hood 10
  - Hypertext Transfer Protocol (HTTP) 11 Servlets 12 Portlets 13 • JavaBeans 14 • JSP and other display technologies 15
- 1.3 Frameworks, frameworks, frameworks 16

  Why do we need frameworks? 16 She's a Model 2 17

  ISF, Struts, and other frameworks 18
- 1.4 Components everywhere 19

| 1.5 | Hello, world! 22                                                                                                    |
|-----|----------------------------------------------------------------------------------------------------|
|     | Dissecting hello.jsp 24 • Dissecting goodbye.jsp 31 Examining the HelloBean class 32 • Configuration with faces-config.xml 34 • Configuration with web.xml 36                                |
| 1.6 | Summary 37                                                                                                    |
| JSF | fundamentals 38                                                                                                    |
| 2.1 | The key pieces of the pie 39                                                                                                    |
|     | User interface components 41 • Renderers 43  Validators 44 • Backing beans 45 • Converters 48  Events and listeners 49 • Messages 55 • Navigation 56                                         |
| 2.2 | The Request Processing Lifecycle 57                                                                                                    |
|     | Phase 1: Restore View 61 • Phase 2: Apply Request Values 63 Phase 3: Process Validations 65 • Phase 4: Update Model Values 66 • Phase 5: Invoke Application 66 • Phase 6: Render Response 68 |
| 2.3 | Understanding component and client identifiers 69                                                                                                    |
|     | Naming containers 72 • Referencing identifiers 73                                                                                                    |
| 2.4 | Exploring the JSF expression language 76                                                                                                    |
|     | Understanding scoped variables 80 • Using implicit variables 81 • Using the EL with components 83                                                                                            |
| 2.5 | Summary 86                                                                                                    |
| Wa  | rming up: getting around JSF 88                                                                                                    |
| 3.1 | Setting up your JSF environment 89                                                                                                    |
|     | Basic requirements 89 • Choosing a JSF implementation 89 Directory structure 90 • Configuration 92                                                                                           |
| 3.2 | The role of JSP 102                                                                                                    |
|     | Using JSP includes 103 ■ Using JSF with JSTL and other JSP custom tags 104                                                                                                    |
| 3.3 | Creating and initializing beans 110                                                                                                    |
|     | Declaring managed beans 113 • Declaring Lists and Maps as managed beans 123 • Setting values with value-binding expressions 125                                                              |
| 3.4 | Navigating the sea of pages 129                                                                                                    |
| 3.5 | Summary 136                                                                                                    |

| 1 | Get  | ting started with the standard components 137                                                                                                    |
|---|------|----------------------------------------------------------------------------------------------------|
| 7 | 4.1  | It's all in the components 138                                                                                                    |
|   |      | Using HTML attributes 142 • Understanding facets 143 The power of tools 145 • The render kit behind the scenes 148                                                                                                    |
|   | 4.2  | Common component properties 148                                                                                                    |
|   | 4.3  | Controlling the page with UIViewRoot 149                                                                                                    |
|   | 4.4  | Setting component parameters with UIParameter 151                                                                                                    |
|   | 4.5  | Displaying data with the Output components 153                                                                                                    |
|   |      | Displaying ordinary text with HtmlOutputText 153 • Using UIOutput with the <f:verbatim> tag 155 • Creating input labels with HtmlOutputLabel 158 • Using HtmlOutputFormat for parameterized text 160 • Displaying hyperlinks with HtmlOutputLink 165</f:verbatim> |
|   | 4.6  | Displaying images with HtmlGraphicImage 167                                                                                                    |
|   | 4.7  | Displaying component messages                                                                                                    |
|   |      | with HtmlMessage 169                                                                                                    |
|   | 4.8  | Displaying application messages with HtmlMessages 172                                                                                                    |
|   | 4.9  | Grouping and layout with the Panel components 176 Grouping components with HtmlPanelGroup 176 Creating tables with HtmlPanelGrid 178                                                                                                    |
|   | 4.10 | Summary 184                                                                                                    |
| 5 | Usi  | ng the input and data table components 185                                                                                                    |
|   | 5.1  | Registering event listeners 186                                                                                                    |
|   |      | Declaring value-change listeners 187 Declaring action listeners 187                                                                                                    |
|   | 5.2  | Common component properties 189                                                                                                    |
|   | 5.3  | Handling forms with HtmlForm 190                                                                                                    |
|   | 5.4  | Handling basic user input 192                                                                                                    |
|   |      | Declaring basic text fields with HtmlInputText 193 • Using HtmlInputTextarea for memo fields 194 • Displaying password fields with HtmlInputSecret 195 • Declaring hidden fields with HtmlInputHidden 197                                                         |

| 5.5  | Using HtmlSelectBooleanCheckbox                                                                                                    |
|------|----------------------------------------------------------------------------------------------------|
|      | for checkboxes 198                                                                                                    |
| 5.6  | Defining item lists 199                                                                                                    |
|      | Using UISelectItem for single items 200 ■ Using UISelectItems for multiple items 203                                                                              |
| 5.7  | Handling multiple-item selections 205                                                                                                    |
|      | Using HtmlSelectManyCheckbox for checkbox groups 205 Displaying listboxes with HtmlSelectManyListbox 208 Using HtmlSelectManyMenu for single-item listboxes 210   |
| 5.8  | Handling single-item selections 212                                                                                                    |
|      | Using HtmlSelectOneRadio for radio button groups 212 Using single-select listboxes with HtmlSelectOneListbox 215 Declaring combo boxes with HtmlSelectOneMenu 217 |
| 5.9  | Executing application commands 219                                                                                                    |
|      | Declaring buttons with HtmlCommandButton 219 Creating an action link with HtmlCommandLink 221                                                                     |
| 5.10 | Displaying data sets with HtmlDataTable 223                                                                                                    |
| 5.11 | Summary 233                                                                                                    |
| Inte | ernationalization, validators, and converters 234                                                                                                    |
| 6.1  | Internationalization and localization 235                                                                                                    |
|      | Looking into locales 236 • Creating resource bundles 238 Using resource bundles with components 241 Internationalizing text from back-end code 244                |
| 6.2  | Input validation 245                                                                                                    |
|      | Using validator methods 245 • Using validators 246 Using the standard validators 247 • Combining different validators 251                                         |
| 6.3  | Type conversion and formatting 251                                                                                                    |
|      | Using converters 254 ■ Working with the standard converters 255                                                                                                   |
| 6.4  | Customizing application messages 269                                                                                                    |
| 6.5  | Summary 273                                                                                                    |

| PART 2 | Building user interfaces                                                                                             |
|--------|----------------------------------------------------------------------------------------------------|
| 7      | Introducing ProjectTrack 277                                                                                         |
|        | 7.1 Requirements 278                                                                                                 |
|        | 7.2 The conceptual model <i>281</i>                                                                                  |
|        | 7.3 User interface 283                                                                                               |
|        | 7.4 Development team 284                                                                                             |
|        | 7.5 Summary <i>286</i>                                                                                               |
| 8      | Developing a user interface without Java code: the Login page 287                                                    |
|        | 8.1 Getting started 289                                                                                              |
|        | Setting up web.xml 289 • Setting up faces-config.xml 290                                                             |
|        | 8.2 Creating the Login page 291                                                                                      |
|        | Starting with HtmlGraphicImage and HtmlOutputText components 292 • Adding a form 295                                 |
|        | 8.3 Sprucing things up 300                                                                                           |
|        | Using an image for the button 301 • Integrating with JavaScript 301 • Adding Cascading Style Sheets 303              |
|        | 8.4 Adding validators 304                                                                                            |
|        | Customizing validation messages 307                                                                                  |
|        | 8.5 Improving layout with HtmlPanelGrid 308                                                                          |
|        | 8.6 Summary <i>314</i>                                                                                               |
| 9      | Developing a user interface without Java code: the other pages 316                                                   |
|        | 9.1 Building the header with a custom component 317                                                                  |
|        | Using a custom toolbar component 321 • Configuring the navigation rule 323                                           |
|        | 9.2 Prototyping data tables with panels 324                                                                          |
|        | The Inbox page 325 • Configuring the navigation rule 329 The Show All page 330 • Configuring the navigation rule 330 |

| 9.3   | Creating input forms 331                                                                                                    |
|-------|----------------------------------------------------------------------------------------------------|
|       | The Approve a Project page 331 • Configuring the navigation rule 337 • The Reject a Project page 338 • Configuring the navigation rule 341 • The Create a Project page 341 Configuring the navigation rule 347 |
| 9.4   | The Project Details page 347                                                                                                    |
|       | Configuring the navigation rule 351                                                                                                    |
| 9.5   | Summary 353                                                                                                    |
| Inte  | egrating application functionality 354                                                                                                    |
| 10.1  | Understanding JSF development approaches 355                                                                                                    |
| 10.2  | Exploring the application environment 357                                                                                                    |
| 10.3  | Reorganizing pages for security 360                                                                                                    |
| 10.4  | The Login page 360                                                                                                    |
|       | Updating the navigation rule 364                                                                                                    |
| 10.5  | The header 365                                                                                                    |
|       | Updating the navigation rule 369                                                                                                    |
| 10.6  | Integrating data grids 370                                                                                                    |
|       | The Inbox page 370 • The Show All page 378                                                                                                    |
| 10.7  | Integrating input forms 379                                                                                                    |
|       | Updating the includes 379 • The Approve a Project page 382<br>The Reject a Project page 385 • The Create a Project<br>page 386                                                                                 |
| 10.8  | The Project Details page 390                                                                                                    |
|       | Updating the navigation rule 395                                                                                                    |
| 10.9  | Adding an error page 396                                                                                                    |
|       | Updating web.xml 397 • Updating the navigation rule 397                                                                                                    |
| 10.10 | Internationalizing and localizing the UI 398                                                                                                    |
|       | Externalizing text into the resource bundle 398                                                                                                    |
|       | Internationalizing the header 400                                                                                                    |
| 10.11 | Localizing for Russian 402                                                                                                    |
| 10.11 | Summary 404                                                                                                    |

407

| PART 3 | DEVE | ELOPING APPLICATION LOGIC                                                                                                    |
|--------|------|----------------------------------------------------------------------------------------------------|
| 11     | The  | z JSF environment 409                                                                                                    |
| 11     | 11.1 | From servlets to JSF 410                                                                                                    |
|        | 11.2 | The application foundation 413  Application 413 • Evaluation expressions 417                                                    |
|        | 11.3 | It's all in the context 419                                                                                                    |
|        |      | FacesContext 420 • FacesMessage 422<br>ExternalContext 424                                                                      |
|        | 11.4 | Event handling 428                                                                                                    |
|        |      | FacesEvent 430 • Handling action events 432 • Handling value-change events 434 • Handling phase events 435                      |
|        | 11.5 | Components revisited 438                                                                                                    |
|        |      | UIComponent 442 ■ UIViewRoot 446<br>ValueHolder 449 ■ EditableValueHolder 451<br>SelectItem and SelectItemGroup model beans 453 |
|        | 11.6 | Summary 455                                                                                                    |
| 12     | Bui  | lding an application: design issues                                                                                             |
| 14     | and  | l foundation classes 456                                                                                                    |
|        | 12.1 | Layers of the pie 457                                                                                                    |
|        | 12.2 | Roasting the beans 460                                                                                                    |
|        |      | The importance of toString 461 • Serialization for breakfast 462 • It's all in the properties 462 Exposing beans 472            |
|        | 12.3 | Exploring the business layer and data layers 473                                                                                |
|        | 12.4 | Developing the application layer 476                                                                                            |
|        |      | Handling constants 478 • Organizing utility methods 480 Initializing singletons 482 • Adapting business objects 484             |
|        | 12.5 | Writing a visit object for session state 491                                                                                    |
|        | 12.6 | Developing a base backing bean class 494                                                                                        |
|        | 12.7 | Summary 498                                                                                                    |

| 12        | Building an application: | backing | beans, | security, |
|-----------|--------------------------|---------|--------|-----------|
| <b>エノ</b> | and internationalization | 499     |        |           |

13.1 Writing backing beans 500

Thread safety 501 • Handling errors 501 • Performing authentication 505 • Listing projects with UIData and parameterizing listeners 511 • Updating projects 522 Creating new projects 528 • Paging through the project history with UIData 534 • Working with JDBC ResultSets and UIData 540

13.2 Adding security 545

Container-based vs. custom security 546 Using custom security 547

- 13.3 Supporting internationalization in code 551

  Internationalizing text with resource bundles 552

  Internationalizing messages 557
- 13.4 Design consequences and alternatives 562

  Accessing the business layer 562 Organizing beans by function 563 Action methods implemented by backing beans 564 Initializing backing bean properties with the Managed Bean Creation facility 565
- 13.5 Summary 566

# Integrating JSF with Struts and existing applications 568

- 14.1 What integration means 569
- 14.2 When to use JSF with other frameworks 569
- 14.3 The many faces of requests and responses 571
- 14.4 Integrating JSF with Struts applications 572

  First steps 575 Migrating Struts JSP tags 577

  Using JSF action methods and managed beans 597

  Who's controlling whom? 599
- 14.5 Integrating JSF with non-Struts applications 600
- 14.6 Summary 601

| PART 4       | WRIT   | TING CUSTOM COMPONENTS, RENDERERS,                                                                                                    |
|--------------|--------|----------------------------------------------------------------------------------------------------|
|              | VALI   | DATORS, AND CONVERTERS603                                                                                                    |
| 15           |        | e JSF environment: a component<br>veloper's perspective 605                                                                                             |
|              | 15.1   | Three steps to UI extension nirvana 606                                                                                                    |
|              | 15.2   | Developing UI components 607                                                                                                    |
|              |        | Deciding when to write a UI component 608 • Classes and interfaces 610 • Event handling with method bindings 623 Registration 624 • JSP integration 627 |
|              | 15.3   | Developing renderers 636                                                                                                    |
|              |        | Deciding when to write a renderer 640 • Renderer 641<br>RenderKit 643 • Registration 644 • JSP integration 647                                          |
|              | 15.4   | Developing validators 648                                                                                                    |
|              | 100    | Validator 649 • Registration 650 • JSP integration 652                                                                                                  |
|              | 15.5   | Developing converters 654                                                                                                    |
|              | 15.6   | Converter 654 • Registration 657 • JSP integration 658 Handling internationalization 660                                                                |
|              | 15.7   | Packaging UI extensions 660                                                                                                    |
|              | 15.8   | Summary 661                                                                                                    |
| appen        | dix A: | Using JSF without JSP 665                                                                                                    |
|              |        | references 675                                                                                                    |
|              |        | index 679                                                                                                    |
| online exter | nsion: | See page xviii for contents                                                                                                    |

### online extension

The online extension consists of five chapters in part 5 as well as four appendixes that are not included in the print edition. They are available for free download from the book's web site at www.manning.com/mann. This is the table of contents for the online extension.

| PART 5 | WRITING CUSTOM COMPONENTS, RENDERERS, |     |
|--------|---------------------------------------|-----|
|        | VALIDATORS, AND CONVERTERS: EXAMPLES  | 703 |

# 16 UIInputDate: a simple input component 705 16.1 Writing the UIInputDate class 708 Encoding 709 • Decoding 715 • Implementing StateHolder methods 717

- 16.2 Registering the component 718
- 16.3 JSP integration 718

  Writing the JSP custom tag 718 Validating the tag 721

  Adding the tag to the tag library 722
- 16.4 Using the component 724
- 16.5 Summary 726

| 17 | RolloverButton renderer: a renderer with JavaScript support 727 |                                                                                                    |  |  |  |
|----|-----------------------------------------------------------------|----------------------------------------------------------------------------------------------------|--|--|--|
|    | 17.1                                                            | Writing the RolloverButtonRenderer class 729  Encoding 731 • Decoding 735  Registering the renderer 736                                                                                 |  |  |  |
|    | 17.2                                                            | JSP Integration 737                                                                                                    |  |  |  |
|    |                                                                 | Writing the HtmlBaseTag class 738 • Writing the JSP custom tag 741 • Validating the tag 744 • Adding the tag to the tag library 745                                                     |  |  |  |
|    | 17.3                                                            | Using the renderer 748                                                                                                    |  |  |  |
|    | 17.4                                                            | Wrapping an existing renderer 750  Developing the RolloverButtonDecoratorRenderer class 750                                                                                             |  |  |  |
|    | 17.5                                                            | Summary 754                                                                                                    |  |  |  |
| 18 | UIHeadlineViewer: a composite, data-aware component 756         |                                                                                                    |  |  |  |
|    | 18.1                                                            | RSS and the Informa API 758                                                                                                    |  |  |  |
|    | 18.2                                                            | Using UIData with Informa 763                                                                                                    |  |  |  |
|    | 18.3                                                            | Subclassing DataModel 765                                                                                                    |  |  |  |
|    | 18.4                                                            | Writing the UIHeadlineViewer class 768                                                                                                    |  |  |  |
|    | 18.5                                                            | Registering the component 780                                                                                                    |  |  |  |
|    | 18.6                                                            | JSP integration 781                                                                                                    |  |  |  |
|    |                                                                 | Writing the JSP custom tag 781 Adding the tag to the tag library 787                                                                                                    |  |  |  |
|    | 18.7                                                            | Using the component 789                                                                                                    |  |  |  |
|    | 18.8                                                            | Summary 793                                                                                                    |  |  |  |
| 10 | UINavigator: a model-driven toolbar component                   |                                                                                                    |  |  |  |
| 19 | 19.1                                                            | Writing the model classes 796                                                                                                    |  |  |  |
|    | 19.2                                                            | Writing the UINavigator class 801                                                                                                    |  |  |  |
|    |                                                                 | Implementing ActionSource methods 803 • Overriding UIComponentBase methods 806 • Implementing StateHolder methods 807 • Developing NavigatorActionListener: a custom ActionListener 809 |  |  |  |

| 19.3        | Registering the component 810                                                                                                    |  |  |  |
|-------------|----------------------------------------------------------------------------------------------------|--|--|--|
| 19.4        | Writing the ToolbarRenderer class 811                                                                                                    |  |  |  |
|             | Encoding 811 • Decoding 820                                                                                                    |  |  |  |
| 19.5        | Registering the renderer 821                                                                                                    |  |  |  |
| 19.6        | JSP integration 822                                                                                                    |  |  |  |
|             | Writing the Navigator_ToolbarTag component tag 822<br>Writing the NavigatorItemTag tag handler 826<br>Adding the tags to the tag library 831 |  |  |  |
| 19.7        | Using the component 834                                                                                                    |  |  |  |
| 19.8        | Summary 838                                                                                                    |  |  |  |
|             | idator and converter examples 839                                                                                                    |  |  |  |
| 20.1        | Validator methods vs. validator classes 840                                                                                                  |  |  |  |
| 20.2        | Developing a validator 840                                                                                                    |  |  |  |
|             | Writing the RegularExpressionValidator class 842 Registering the validator 847 • Integrating with JSP 847 Using the validator 852            |  |  |  |
| 20.3        | When custom converters are necessary 854                                                                                                    |  |  |  |
| 20.4        | Developing a converter 854                                                                                                    |  |  |  |
|             | Writing the UserConverter class 856 • Registering the converter 865 • JSP integration 866 Using the converter 870                            |  |  |  |
| 20.5        | Summary 872                                                                                                    |  |  |  |
| appendix B: | A survey of JSF IDEs and implementations 873                                                                                                 |  |  |  |
| appendix C: | Extending the core JSF classes 935                                                                                                    |  |  |  |
| appendix D: | JSF configuration 958                                                                                                    |  |  |  |
| appendix E: | Time zone, country, language, and currency codes 976                                                                                         |  |  |  |

# foreword

As I write this foreword, I am collaborating with four leading user interface (UI) component vendors on a presentation for the 2004 JavaOne<sup>SM</sup> conference. In our presentation, the vendors will show how they leverage JavaServer<sup>TM</sup> Faces technology in their products. While developing the presentation, I am learning some things about the work we've been doing on JavaServer Faces for the past three years. The vendors have their own set of concerns unique to adapting their product for JavaServer Faces, but they all voice one opinion loud and clear: they are very relieved to finally have a *standard* for web-based user interfaces.

The absence of a standard for web-based UIs forced these component vendors to write special case code for every integrated development environment (IDE) into which they wanted to plug. Now that we have the JavaServer Faces standard, any IDE can declare compliance to that standard, and any vendor that also complies with the standard can plug components into the IDE with much less work. Of course, this means that any components you develop will also be able to plug into tools without too much additional work.

The JavaServer Faces specification was developed by a community of leading minds in the field of web UI development. We took the best ideas from many different approaches to UI frameworks and assembled them into one coherent whole. The trouble with standards is that they get rather complex in order to solve the problems they are addressing. For JavaServer Faces, that

problem is providing an easy-to-use UI framework built on top of a collection of technologies not well suited to UIs at all. This has led to a particularly complex specification to implement. Thankfully, the number of people actually implementing the spec is relatively small compared to those using those implementations, but as it turns out, knowing the specification in detail is still helpful in order to use it.

As a member of the expert group developing the next version of JavaServer Pages, Kito is no stranger to technology standards. Kito grasps the key value-adds of JavaServer Faces and has explained them in a book that is accessible and indepth. You will see what sets JavaServer Faces apart from other web UI frameworks, including its first-class component model, its well-defined state management system, and its conceptual similarity to JavaBeans. Kito is familiar with the abstractions being used by the specification, and, more important, he *understands* why we used those abstractions. Understanding the *why* of the specification leads to a superior explanation for you, the reader. For example, look at the "relationship of concepts" diagram in chapter 2. This is a great way to understand the rationale for the design of JavaServer Faces.

Kito also understands the marketplace into which this technology fits. This means you get the most important information first, so you can get your job done quickly and completely. He spends just enough time building a firm foundation of the technology underlying JavaServer Faces, making the book ideal for getting started from scratch.

Finally, the book has all the things you've come to expect from a top-quality software technology book: a descriptive table of contents that can serve as a framework for understanding, chapter goals and summaries to save you time, and lots of working examples that you can use in your own projects. One thing I've seen in this book that I haven't seen in others is an in-depth look at the currently shipping IDEs that support JavaServer Faces. This is especially valuable because such tools can save you time, once you understand the underlying technology they support.

In addition to the unique insight this book offers on shipping IDEs, Kito brings to bear his experience as the principal of JSFCentral.com to inform the entire book. This site is a high-quality aggregation of articles, interviews, and, most important, an up-to-the-minute picture of the state of industry and community offerings related to JavaServer Faces. Kito has separate sections that cover components, render kits, implementations, and more. I think you'll find this site—and this book—extremely valuable as you explore JavaServer Faces programming.

ED BURNS JavaServer Faces Specification Lead

# preface

I've always enjoyed writing. I was one of those computer geeks who found humanities classes easier, in some ways, than computer science courses—that is, if I could manage to convince my professors that I had actually read the dozens of books they gave me. In the late 1990s, I finally fused my affection for writing with my obsession for software development by writing magazine articles and performing technical book reviews. Then, in 2000, after years of financial consulting with Fortune 500 companies, I took the start-up plunge.

Okay, so it was a little late. But I was jealous of my friends who had joined start-ups and intrigued by all of those wonderful stories in magazine articles. The start-up I chose was an educational application service provider (recently acquired by McGraw-Hill) that, surprisingly, had a real business plan. A key part of our product was a web-based application, and one of my tasks, as chief architect, was to build it (with, of course, the help of other poor souls). Instead of using my own homegrown web application framework, I chose Struts, which at the time was a good decision. As I directed development through a couple of release cycles, I gained an understanding of the good and bad parts of Struts, as well as the issues involved with developing a mission-critical web application with team members who all had different backgrounds.

After two years of burning myself out and neglecting my girlfriend Tracey, I resigned and spent some time getting to know the stranger called Sleep. After we had been sufficiently reacquainted, I inhaled as much information as possible

about new technologies, and stumbled across the Java Specification Request (JSR) 127—JavaServer Faces (JSF). JSF seemed like an answer to the growing problem of framework mania. Moreover, since JSF abstracts so many tedious details of web application development, it seemed superior to Struts in many ways. It was clear to me that JSF was the Next Big Thing in Java web development.

Because I was anxious to get back into writing something other than architecture specifications and memos, writing a book on JSF seemed like a good idea. I had reviewed several books for Manning, so I contacted the publisher to discuss writing one about JSF. After some lobbying, Manning agreed, and the *JavaServer Faces in Action* project was born. Little did we know that the specification would go through radical changes before its final (late) release in March 2004. (If I had a crystal ball, I would certainly not have written so much of it in early 2003; rewriting is just not fun.)

Throughout the last year and half, a lot has happened. In May 2003, I married Tracey (I suppose leaving the start-up was a good thing after all). Later that year, I launched JSF Central, a web site dedicated to the JSF community, chockfull of resources and a handy FAQ. And finally, on March 3, 2004, JSF 1.0 was released (with the 1.1 maintenance release appearing in May). The result is a solid technology that I believe will add fire to the world of Java web development, not only by making life easier for day-to-day development but also by igniting a third-party user interface (UI) component industry, à la Microsoft's ASP.NET Web Forms.

To that end, I've worked hard to ensure that this book will serve as a catalyst on both fronts, not only helping you understand what JSF is, how it works, and how to use it, but also teaching you how to write your own UI components. I've also worked with representatives from Oracle, IBM, and Sun to paint a picture of how JSF is integrated into different IDEs. In addition, this text was influenced by my role as editor-in-chief of JSF Central, where I have gained a unique vantage point of the growing JSF ecosystem.

So, there you have it. I hope *JavaServer Faces in Action* will inspire in you the enthusiasm that I have for this technology and serve as a useful tool in your own projects. In the meantime, I intend to reacquaint myself with that old friend, Sleep. Feel free to send your comments about this book to kmann@virtua.com or post them in the Author Online forum for this book at www.manning.com/mann; once awake, I'll be happy to read them.

## acknowledgments

Most projects are not one-person endeavors, even if they start out that way. Technical books require the talents of an enormous range of people, many of whom donate their free time. (I will, however, take the prize for that particular sacrifice.) Let's start at the beginning with Clay Anders, the person at Manning who believed that this book was a good idea, well before anyone else was talking about JavaServer Faces. Then, there's Marjan Bace, Manning's publisher, who authorized the project, then promptly ripped the first draft of my introduction to shreds. Without Marjan, this book would have already put you to sleep. (If you're holding open your eyelids with your fingertips right now, blame him.)

Next, there's Jackie Carter—I couldn't dream of a better developmental editor. Jackie didn't just critique and guide my work; she was a true partner throughout the process. I'd also like to thank the legions of technical reviewers who let my words consume their evenings without compensation: Roland Barcia, Todd Cunningham, Jeff Duska, Carl Hume, Will Forster, Aleksandar Kolundzija, Jason LeCount, Josh Oberwetter, Michael Nash, Russ Pearlman, Mark Pippins, Matthew Schmidt, Keyur Shah, Sang Shin, and Henri Yandell. Ted Kennedy (rest in peace) and Dave Roberson deserve mention for doing a commendable job coordinating the review process.

Several members of the JSF Expert Group (Eric Lazarus, Brian Murray, Adam Winer, and especially Michael Nash) helped ensure the technical accuracy of this book, and Ed Burns (the co-spec lead) wrote an excellent foreword.

Along the same lines, several vendors gave me insight into their products well before they had public releases available. Beverly Dewitt provided general information about IBM WebSphere Studio, and Roland Barcia wrote the portion of online extension appendix B about that product (in addition to providing an extremely thorough technical review). Jim Inscore from Sun Microsystems made sure I had access to early releases of Java Studio Creator.

Jonas Jacobi and his team at Oracle (Brian Albers, John Fowler, and Adam Winer) went above and beyond the call of duty by not only providing details about JDeveloper but also conducting informal reviews and serving as a general JSF resource. Jonas also wrote about JDeveloper's JSF support and Oracle's ADF Faces Components in online extension appendix B.

In addition, I enlisted the assistance of my good friend Ed LaCalle for Spanish translations, as well as my world-traveling brother, John A. Mann II, for Russian translations. My wife Tracey Burroughs provided general technical guidance and support. She also wrote most of appendix E—she has an uncanny knack for detail, and she's way too brilliant for her own good.

There's also the production team, who worked to create the early-access version of this book (available in PDF) as well as the print version. Henri Yandell is an extremely meticulous technical editor who made sure that everything I wrote made sense. Liz Welch, the copyeditor, corrected all of my bad grammar and made sure I followed Manning's guidelines. Susan Forsyth proofread every word, Denis Dalinnik typeset every single page, and Susan Edwards tackled the extremely tedious job of indexing. Finally, Mary Piergies coordinated the production process.

If you have seen this book mentioned on a web site or received a free copy or excerpt, you have Helen Trimes to thank—she's done an outstanding marketing job. I'd also like to thank a few others at Manning: Lianna J. Wlasiuk, Susan Capparelle, Syd Brown, and Iain Shigeoka.

And then there are my parents—the strongest and kindest people I know. Whenever I look at where I am in life, I can see a profound imprint of their love and encouragement.

All of these people worked hard to make *JavaServer Faces in Action* a quality product. Lastly, I'd like to thank you, the reader, for buying this book. (Okay, maybe you're just flipping through it, but that counts for something too.)

### about this book

This book is written for people who currently develop Java web applications—architects, application developers, and front-end developers. From my perspective, architects worry about the application's design, which technologies are used, and how the development process will work. Application developers build model objects, application logic, and so on, while front-end developers concentrate on building the GUI, usually with a display technology like Java-Server Pages (JSP) or Velocity. In many shops, these roles are performed by the same people, or those in different roles have overlapping skill sets. JSF is a web application framework like Struts, WebWork, or Tapestry, but this book is accessible even if you haven't used a web framework before.

JavaServer Faces in Action is divided into five parts. The first part covers JSF basics. Chapter 1 explains the motivation behind JSF, examines how it fits into the current landscape, and has the requisite Hello, world! example. This chapter also provides a brief overview of the foundation technologies JSF uses: HTTP, servlets, portlets, and display technologies like JSP. Chapter 2 delves further into JSF by examining its core concepts and explaining in detail how JSF performs its magic. Chapter 3 covers everyday topics like configuration, JSP integration, JavaBean initialization, and navigation. Chapters 4 and 5 cover the standard UI components, and chapter 6 examines internationalization, validation, and type conversion. All of these chapters explain JSF as a technology, but also reveal how it is used within tools.

Part 2 is focused on building a UI using all of the concepts outlined in part 1. It begins with chapter 7, which introduces the case study that is used throughout parts 2 and 3. Chapters 8, 9, and 10 build a working prototype of the case study using UI components and JSP without any Java code.

Part 3 focuses on the application code required to turn the prototype into a real application. Chapter 11 outlines JSF's Java API from an application developer's perspective, while chapters 12 and 13 walk through design and development of the application. Chapter 14 examines integration with existing frameworks like Struts.

Part 4 looks at the other side of the coin: extending JSF with UI components, renders, validators, and converters. Chapter 15 examines the JSF API from a component developer's perspective. The print edition ends with appendix A, which looks at using JSF without JSP.

Following appendix A is an online extension (part 5) which is downloadable at no charge from http://www.manning.com/mann. The online extension is chockfull of examples that build upon the foundation laid in part 4. Chapter 16 shows how to develop a basic UI component, and chapter 17 examines renderers. Chapters 18 and 19 show how to build more sophisticated UI components, and chapter 20 walks through developing a validator and a converter. All of these chapters use examples that are applicable to everyday web development.

The online extension ends with four appendices that cover a range of additional topics. Appendix B provides thorough coverage of JSF support in Oracle JDeveloper, IBM WebSphere Studio, and Sun Java Studio Creator. Appendix C looks more closely at JSF's architecture and shows how to extend it with pluggable classes. The last two appendices are references: appendix D covers every configuration element, and appendix E lists time zone, language, and country codes.

#### How to use this book

This book is part tutorial, part case study, and part reference. It's written so that it can be read sequentially, but I have tried to ensure that individual sections make some sense in isolation. That being said, if you have the time, just start from the beginning and skip the sections that don't seem relevant. Be careful skipping entire chapters, because each chapter may have a nugget of information that you find useful.

Of course, few people believe that they have *any* time (let alone *the* time), so here are a few guidelines. If you're an architect, you should peruse most of this book, but pay close attention to chapters 1, 2, 3, 6, 8, 12, 13, and 15. You may also want to peruse appendix A, and online extension appendices B and C.

Application developers should read most of parts 1–3, but you can skim chapters 4 and 5. You only need to read chapter 14 if you're working with an existing web application, or if you're currently using Struts. Advanced developers should certainly read parts 4 and 5 (online), as well as appendix A, and online extension appendices B and C.

Front-end developers should read all of parts 1 and 2, with the possible exception of parts of chapter 2. In general, this book becomes more complicated as you get closer to the end.

#### References

References to web sites, books, and articles are denoted in brackets ([]) and can be found in the References section at the end of this book. For example, the author's community site, JSF Central [JSF Central] is a great place to find out more information about JSF news, products, and resources. In the References section, the bracketed text maps to the actual URL:

[JSF Central] JSF Central community web site, http://www.jsfcentral.com.

The bracketed name looks the same regardless of whether it's a web site, a product, a book, or an article.

#### **Conventions**

Like in any good book, this text is mostly self-explanatory. I do, however, use a few conventions, which are explained in the following sections.

#### **Boldface type**

I use boldface type to emphasize portions of code segments (which could be in Java, XML, or JSP). Usually I'm trying to point out the meat of the code or draw attention to text that was added to a previous listing.

#### Italicized type

Italics are used when I'm defining a word. I also use them to emphasize particular words, in the usual way.

#### Courier type

Courier type (like this) is used for code (Java, XML, or JSP). I use it in code listings, but also for Java class names, XML tags, and anything else you might type into a development tool.

#### **Component tables**

In chapters 4 and 5, I use specialized tables to describe JSF UI components. The first is a Component Summary table; here's an example:

#### HtmlOutputText summary

| Component                     | HtmlOutputText                                                                                                    |                  |           |                                                                                                |  |
|-------------------------------|----------------------------------------------------------------------------------------------------|------------------|-----------|------------------------------------------------------------------------------------------------|--|
| Family                        | javax.faces.Output                                                                                                    |                  |           |                                                                                                |  |
| Possible IDE<br>Display Names | Output Text                                                                                                    |                  |           |                                                                                                |  |
| Display<br>Behavior           | Converts the value to a string and displays it with optional support CSS styles. (If the $id$ or $style$ property is set, encloses the text in a $<$ span> element.) |                  |           |                                                                                                |  |
| Tag Tibrary HTML              |                                                                                                    |                  |           |                                                                                                |  |
| JSP Tag                       | <h:outputtext></h:outputtext>                                                                                                    |                  |           |                                                                                                |  |
| Pass-Through<br>Properties    | style, title                                                                                                    |                  |           |                                                                                                |  |
| Common<br>Properties          | id, value, rendered, converter, styleClass, binding (see table 4                                                                                                    |                  |           | tyleClass, binding (see table 4.2)                                                             |  |
| Property                      | Туре                                                                                                    | Default<br>Value | Required? | Description                                                                                    |  |
| escape                        | boolean                                                                                                    | true             | No        | Controls whether or not HTML or XML characters are escaped (displayed literally in a browser). |  |

Don't worry about what this means quite yet—the point is that all of the standard JSF UI components are described this way. The idea is to give you all of the basic details about the component in one single table.

UI component examples are handled in tables as follows:

#### HtmlOutputText example: Text is escaped by default.

| HTML            | What are <i>you</i> looking at?                                                              |  |  |
|-----------------|----------------------------------------------------------------------------------------------|--|--|
| Component Tag   | <pre><h:outputtext value="What are &lt;i&gt;you&lt;/i&gt; looking at?"></h:outputtext></pre> |  |  |
| Browser Display | What are <i>you</i> looking at?                                                              |  |  |

Here, I show the HTML output, the ISP component tag, and the browser display, all in one table. This way, you can easily see how the three different pieces are related. The HTML is displayed first for those who think in terms of HTML.

#### Code annotations

I use code annotations because they look much cooler than comments. Here's an example:

```
public String myAction() <─1 This is an
                                  action method
   // Do something
```

Sometimes I'll expand upon annotations in paragraphs after the code listing, using numbered cueballs like this: **1**.

#### **Callouts**

I use the typical callouts like NOTE, WARNING, DEFINITION, and so on throughout the text to emphasize specific points that may otherwise get buried in ordinary text. Here's an example:

**DEFINITION** A *UI component*, or *control*, is a component that provides specific functionality for interacting with an end user. Classic examples include toolbars, buttons, panels, and calendars.

In addition, I use a couple of unique ones:

BY THE WAY

Makes a point that isn't essential to the current text, but may be useful anyway. Usually, I'm attempting to address related questions you may have.

**SOAPBOX** My own personal opinion. Take these with a grain of salt.

#### Source code and the online extension

All of the source code for this book can be downloaded from the book's web site: http://www.manning.com/mann. The downloadable files contain instructions for installation and compilation. From the same site, book owners can also download an additional 300 pages of this book, called the online extension, in PDF format.

#### **Author Online**

Manning maintains a forum for us authors to spew our biased views at our beloved readers. The one for *JavaServer Faces in Action* is available at http://www.manning.com/mann. If you have any questions about JSF or comments about this book, feel free to drop by. I will personally be checking this forum from time to time, as I'm keenly interested in what you have to say.

#### About the author

Kito D. Mann is a consultant specializing in enterprise architecture, mentoring, and development. A programmer since the tender age of 12, he has written several articles on Java-related technologies, and also speaks at user groups and conferences. He has consulted with several Fortune 500 companies, and has been the chief architect of an educational application service provider. Kito is also the founder of the JSF Central community web site, and a member of JSF 1.2 and JSP 2.1 expert groups. He holds a B.A. in Computer Science from Johns Hopkins University, and lives in Stamford, Connecticut, with his wife, four cats, and two parrots. In his spare time, he enjoys making incomplete compositions with electronic music equipment.

### about the title and cover

#### About the title

By combining introductions, overviews, and how-to examples, the *In Action* books are designed to help learning and remembering. According to research in cognitive science, the things people remember are things they discover during self-motivated exploration.

Although no-one at Manning is a cognitive scientist, we are convinced that for learning to become permanent it must pass through stages of exploration, play, and, interestingly, re-telling of what is being learned. People understand and remember new things, which is to say they master them, only after actively exploring them. Humans learn in action. An essential part of an *In Action* book is that it is example-driven. It encourages the reader to try things out, to play with new code, and explore new ideas.

There is another, more mundane, reason for the title of this book: our readers are busy. They use books to do a job or solve a problem. They need books that allow them to jump in and jump out easily and learn just what they want just when they want it. They need books that aid them in action. The books in this series are designed for such readers.

#### About the cover illustration

The figure on the cover of *JavaServer Faces in Action* is a "Saka," or a Turkish water carrier. The illustration is taken from a collection of costumes of the Ottoman Empire published on January 1, 1802, by William Miller of Old Bond Street, London. The title page is missing from the collection and we have been unable to track it down to date. The book's table of contents identifies the figures in both English and French, and each illustration bears the names of two artists who worked on it, both of whom would no doubt be surprised to find their art gracing the front cover of a computer programming book...two hundred years later.

The collection was purchased by a Manning editor at an antiquarian flea market in the "Garage" on West 26th Street in Manhattan. The seller was an American based in Ankara, Turkey, and the transaction took place just as he was packing up his stand for the day. The Manning editor did not have on his person the substantial amount of cash that was required for the purchase and a credit card and check were both politely turned down.

With the seller flying back to Ankara that evening the situation was getting hopeless. What was the solution? It turned out to be nothing more than an old-fashioned verbal agreement sealed with a handshake. The seller simply proposed that the money be transferred to him by wire and the editor walked out with the bank information on a piece of paper and the portfolio of images under his arm. Needless to say, we transferred the funds the next day, and we remain grateful and impressed by this unknown person's trust in one of us. It recalls something that might have happened a long time ago.

The pictures from the Ottoman collection, like the other illustrations that appear on our covers, bring to life the richness and variety of dress customs of two centuries ago. They recall the sense of isolation and distance of that period and of every other historic period except our own hyperkinetic present.

Dress codes have changed since then and the diversity by region, so rich at the time, has faded away. It is now often hard to tell the inhabitant of one continent from another. Perhaps, trying to view it optimistically, we have traded a cultural and visual diversity for a more varied personal life. Or a more varied and interesting intellectual and technical life.

We at Manning celebrate the inventiveness, the initiative, and, yes, the fun of the computer business with book covers based on the rich diversity of regional life of two centuries ago brought back to life by the pictures from this collection.

### Part 1

# Exploring JavaServer Faces

Part 1 introduces and explores the world of JavaServer Faces programming. We provide an overview of the technology and explain how JSF fits into the current web development landscape. Next, we discuss a sample application, explore how JSF works, and examine its fundamental concepts. This part of the book concludes with chapters that cover all of the standard JSF components, as well as features like internationalization and validation.

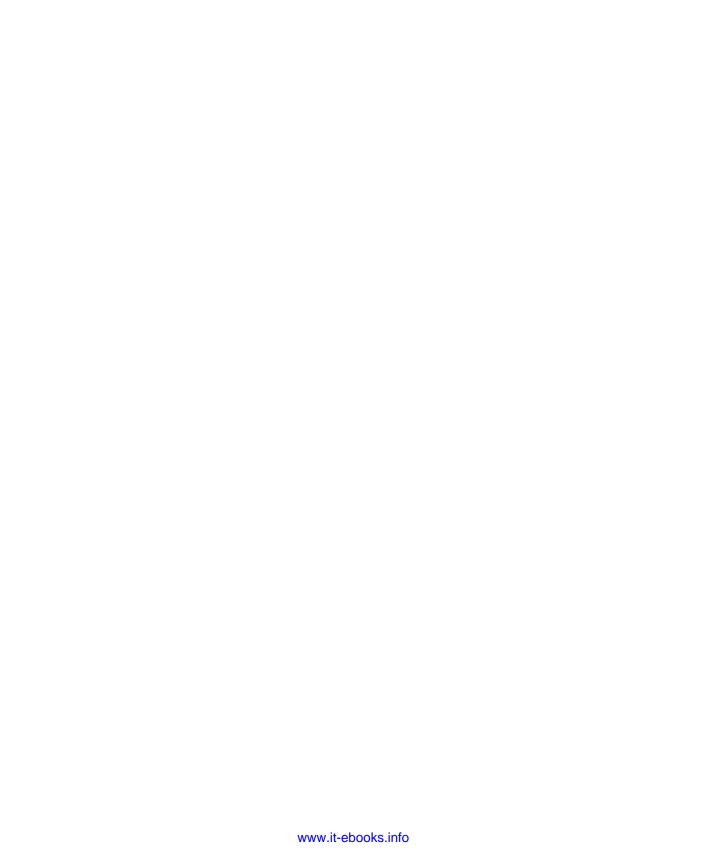

# Introducing JavaServer Faces

# This chapter covers

- What JavaServer Faces is, and what it's not
- Foundation technologies (HTTP, servlets, portlets, JavaBeans, and JSP)
- How JavaServer Faces relates to existing web development frameworks
- Building a simple application

# 4 CHAPTER 1 Introducing JavaServer Faces

Welcome to JavaServer Faces in Action. JavaServer Faces (JSF, or simply "Faces") makes it easy to develop web applications by bringing support for rich, powerful user interface components (such as text boxes, list boxes, tabbed panes, and data grids) to the web development world. A child of the Java Community Process, JSF is destined to become a part of Java 2 Enterprise Edition (J2EE). This book will help you understand exactly what JSF is, how it works, and how you can use it in your projects today.

#### 1.1 It's a RAD-ical world

A popular term in the pre-Web days was *Rapid Application Development* (RAD). The main goal of RAD was to enable you to build powerful applications with a set of reusable components. If you've ever used tools like Visual Basic, PowerBuilder, or Delphi, you know that they were a major leap forward in application development productivity. For the first time, it was easy to develop complex user interfaces (UIs) and integrate them with data sources.

You could drag application widgets—UI controls and other components—from a palette and drop them into your application. Each of these components had properties that affected their behavior. (For example, font is a common property for any control that displays text; a data grid might have a dataSource property to represent a data store.) These components generated a set of events, and event handlers defined the interaction between the UI and the rest of the application. You had access to all of this good stuff directly from within the integrated development environment (IDE), and you could easily switch between design and code-centric views of the world.

RAD tools were great for developing full-fledged applications, but they were also quite useful for rapid prototyping because they could quickly create a UI with little or no code. In addition, the low barrier to entry allowed both experienced programmers and newbies to get immediate results.

These tools typically had four layers:

- An underlying component architecture
- A set of standard widgets
- An application infrastructure
- The tool itself

<sup>&</sup>lt;sup>1</sup> The Java Community Process (JCP) is the public process used to extend Java with new application programming interfaces (APIs) and other platform enhancements. New proposals are called Java Specification Requests (JSRs).

The underlying component architectures were extensible enough to spawn an industry of third-party component developers like Infragistics and Developer Express.

Of course, the RAD philosophy never went away—it just got replaced by other hip buzzwords. It's alive and well in some Java IDEs and other development environments like Borland Delphi and C++Builder. Those environments, however, stop short of using RAD concepts for web projects. The adoption of RAD in the web development world has been remarkably slow.

This sluggishness is due in part to the complexity of creating such a simple, cohesive view of application development in a world that isn't simple or cohesive. Web applications are complex if you compare them to standard desktop applications. You've got a ton of different resources to manage—pages, configuration files, graphics, and code. Your users may be using different types of browsers running on different operating systems. And you have to deal with HTTP, a protocol that is ill suited for building complex applications.

The software industry has become good at masking complexity, so it's no surprise that many RAD web solutions have popped up over the last few years. These solutions bring the power of visual, component-oriented development to the complex world of web development. The granddaddy is Apple's WebObjects,<sup>2</sup> and Microsoft has brought the concept to the mainstream with Visual Studio.NET and ASP.NET Web Forms. In the Java world, many frameworks have emerged, several of them open source. Some have tool support, and some don't.

However, the lack of a *standard* Java RAD web framework is a missing piece of the Java solution puzzle—one that Microsoft's. NET Framework has covered from day one. JavaServer Faces was developed specifically to fill in that hole.

### 1.1.1 So, what is JavaServer Faces?

In terms of the four layers of a RAD tool, JavaServer Faces defines three of them: a component architecture, a standard set of UI widgets, and an application infrastructure. JSF's component architecture defines a common way to build UI widgets. This architecture enables standard JSF UI widgets (buttons, hyperlinks, checkboxes, text fields, and so on), but also sets the stage for third-party components. Components are event oriented, so JSF allows you to process client-generated events (for instance, changing the value of a text box or clicking on a button).

Because web-based applications, unlike their desktop cousins, must often appease multiple clients (such as desktop browsers, cell phones, and PDAs), JSF

WebObjects has a full-fledged environment that includes a J2EE server, web services support, and object persistence, among other things.

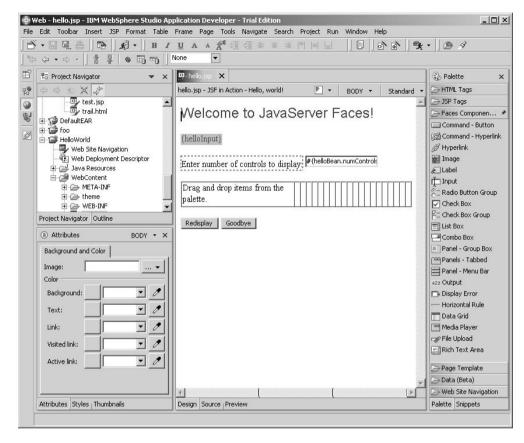

Figure 1.1 IBM's WebSphere Application Developer (WSAD) has been expanded to support JSF applications in addition to the seemingly endless amount of other technologies it supports. You can visually build JSF applications, and mix-and-match other JSP tag libraries using WSAD's familiar Eclipse-based environment.

has a powerful architecture for displaying components in different ways. It also has extensible facilities for validating input (the length of a field, for example) and converting objects to and from strings for display.

Faces can also automatically keep your UI components in synch with Java objects that collect user input values and respond to events, which are called *backing beans*. In addition, it has a powerful navigation system and full support for multiple languages. These features make up JSF's application infrastructure—basic building blocks necessary for any new system.

JavaServer Faces defines the underpinnings for tool support, but the implementation of specific tools is left to vendors, as is the custom with Java. You have

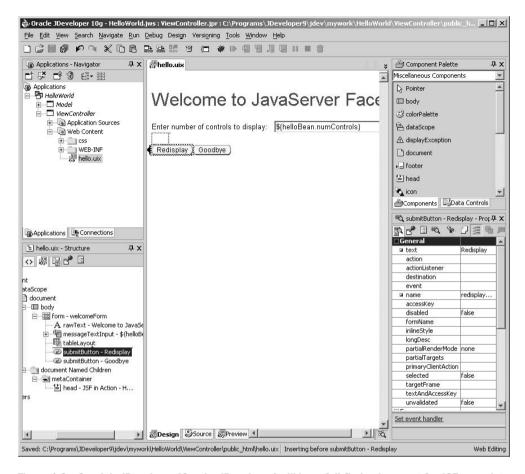

Figure 1.2 Oracle's JDeveloper [Oracle, JDeveloper] will have full-fledged support for JSF, complete with an extensive array of UIX components, which will integrate with standard JSF applications. It will also support using JSF components with its Application Development Framework (ADF) [Oracle, ADF]. (This screen shot was taken with UIX components available with JDeveloper 10g, which are the basis of JSF support in the next version of JDeveloper.)

a choice of tools from industry leaders that allow you to visually lay out a web UI in a way that's quite familiar to users of RAD development tools such as Visual Studio. NET. (Figures 1.1, 1.2, and 1.3 show what Faces development looks like in IDEs from IBM, Oracle, and Sun, respectively.) Or, if you prefer, you can develop Faces applications without design tools.

Just in case all of this sounds like magic, we should point out a key difference between JavaServer Faces and desktop UI frameworks like Swing or the Standard

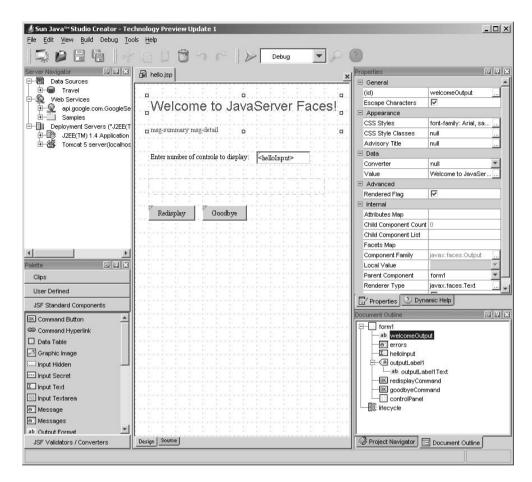

Figure 1.3 Sun's Java Studio Creator [Sun, Creator] is an easy-to-use, visually based environment for building JavaServer Faces applications. You can easily switch between designing JSF pages visually, editing the JSP source, and writing associated Java code in an environment that should seem familiar to users of Visual Studio.NET, Visual Basic, or Delphi.

Widget Toolkit (SWT): JSF runs on the *server*. As such, a Faces application will run in a standard Java web container like Apache Tomcat [ASF, Tomcat], Oracle Application Server [Oracle, AS], or IBM WebSphere Application Server [IBM, WAS], and display HTML or some other markup to the client.

If you click a button in a Swing application, it will fire an event that you can handle directly in the code that resides on the desktop. In contrast, web browsers don't know anything about JSF components or events; they just know how to

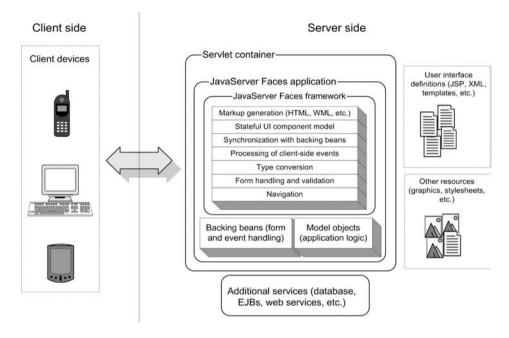

Figure 1.4 A high-level view of a JavaServer Faces application. JSF makes web development easy by providing support for UI components and handling a lot of common web development tasks.

display HTML.<sup>3</sup> So when you click on a button in a Faces application, it causes a request to be sent from your web browser to the server. Faces is responsible for translating that request into an event that can be processed by your application logic on the server. It's also responsible for making sure that every UI widget you've defined on the server is properly displayed to the browser.

Figure 1.4 shows a high-level view of a Faces application. You can see that the application runs on the server and can integrate with other subsystems, such as Enterprise JavaBeans (EJB) services or databases. However, JSF provides many additional services that can help you build powerful web applications with less effort.

JavaServer Faces has a specific goal: to make web development faster and easier. It allows developers to think in terms of components, events, backing beans, and their interactions, instead of requests, responses, and markup. In other words, it masks a lot of the complexities of web development so that developers can focus on what they do best—build applications.

<sup>&</sup>lt;sup>3</sup> Technically, they do a lot of other things, like execute JavaScript or VBScript, display XML and XHTML, and so on.

NOTE

JSF is a technology, and this book covers it as thoroughly as possible in several hundred pages. Tools sugarcoat a lot of pieces of the development puzzle with graphical user interface (GUI) designers that generate JSP, screens that edit configuration files, and so forth. Throughout this book, we'll show you the real Java, JSP, and XML code and configuration that JSF uses, while giving you a sense of where the tools can make your life easier. With this approach, you'll have a full understanding of what an IDE does behind the scenes, which is extremely useful for maintenance of your application after it's built, and also for situations where you need to move from one IDE vendor to another. And, of course, if you don't like IDEs at all, knowing how things actually work is essential. (If you are a big IDE fan, don't worry—we show screen shots of different tools throughout the book, and online extension appendix B covers three of them in detail).

#### 1.1.2 Industry support

One of the best things about the Java Community Process (JCP), Sun Microsystems's way of extending Java, is that a lot of great companies, organizations, and individuals are involved. Producing a spec through the JCP isn't exactly speedy, but the work can be quite good. JavaServer Faces was introduced as Java Specification Request (JSR) 127 by Sun in May 2001; the final version of the specification, JSF 1.0, was released on March 3, 2004, and JSF 1.1 (a maintenance release) arrived on May 27th, 2004. The companies and organizations (other than Sun) involved in developing Faces include the Apache Software Foundation, BEA Systems, Borland Software, IBM, Oracle, Macromedia, and many others.

The products developed by these companies can be put into three categories (many fit in more than one): J2EE containers, development tools, and UI frameworks. Because JavaServer Faces is a UI component framework that works with tools and runs inside J2EE containers, this makes good sense. What's significant is the fact that the group includes many industry heavyweights. This means that you can expect JSF to have a lot of industry support. And if your vendor doesn't support JSF, you can download Sun's reference implementation for free [Sun, JSF RI].

To keep up with the latest JSF news, articles, products and vendors, check out JSF Central [JSF Central], a community site run by the author.

# 1.2 The technology under the hood

All JSF applications are standard Java web applications. Java web applications speak the Hypertext Transfer Protocol (HTTP) via the Servlet API and typically

use some sort of display technology, such as JavaServer Pages (JSP), as shown in figure 1.4. The display technology is used to define UIs that are composed of components that interact with Java code. Faces applications can also work inside of portlets, which are similar to servlets. JSF's component architecture uses Java-Beans for exposing properties and event handling.

In this section, we briefly describe these technologies and explain how they relate to JSF. If you're already familiar with Java web development basics and understand how they relate to JSF, you may want to skip this section.

#### 1.2.1 Hypertext Transfer Protocol (HTTP)

Diplomats and heads of state come from many different cultures and speak many different languages. In order to communicate, they follow specific rules of ceremony and etiquette, called *protocols*. Following protocols helps to ensure that they can correspond effectively, even though they come from completely different backgrounds.

Computers use protocols to communicate as well. Following an established set of rules allows programs to communicate regardless of the specific software, hardware, or operating system.

The World Wide Web (WWW) started as a mechanism for sharing documents. These documents were represented via the Hypertext Markup Language (HTML) and allowed people viewing the documents to easily move between them by simply clicking on a link. To serve up documents and support this hyperlinking capability, the Hypertext Transfer Protocol (HTTP) was developed. It allowed any web browser to grab documents from a server in a standard way.

**DEFINITION** The Web was originally designed for *static* content such as academic documents, which do not change often. In contrast, *dynamic* content, such as stock information or product orders, changes often. Dynamic content is what applications usually generate.

HTTP is a simple protocol—it's based on text headers. A client sends a request to a server, and the server sends a response back to the browser with the requested document attached. The server is dumb<sup>4</sup>—it doesn't remember anything about the client if another document is requested. This lack of memory means that HTTP is a "stateless" protocol; it maintains no information about the client between requests.

<sup>&</sup>lt;sup>4</sup> Web servers have grown to be quite sophisticated beasts, but initially they were pretty simple.

The stateless nature of HTTP means that it's able to scale well (it is, after all, *the* protocol of the Internet, and the Internet is a huge place). This property isn't a problem for the static documents that HTTP was originally developed to serve.

But imagine what it'd be like if a valet parked your car but didn't give you a ticket and didn't remember your face. When you came back, he'd have a hard time figuring out which car to retrieve. That's what it's like to develop an application in a stateless environment. To combat this problem, there are two possibilities: cookies and URL rewriting. They're both roughly the same as the valet giving you a ticket and keeping one himself.

No matter what language you use, if you're writing a web application, it will use HTTP. Servlets and JSP were developed to make it easier to build applications on top of the protocol. JavaServer Faces was introduced so that developers can forget that they're using the protocol at all.

#### 1.2.2 Servlets

HTTP is great for serving up static content, and web servers excel at that function out of the box. But creating dynamic content requires writing code. Even though HTTP is simple, it still takes some work to write programs that work with it. You have to parse the headers, understand what they mean, and then create new headers in the proper format. That's what the Java Servlet application programming interface (API) is all about: providing an object-oriented view of the world that makes it easier to develop web applications. HTTP requests and responses are encapsulated as objects, and you get access to input and output streams so that you can read a user's response and write dynamic content. Requests are handled by *servlets*—objects that handle a particular set of HTTP requests.

A standard J2EE web application is, by definition, based on the Servlet API. Servlets run inside a *container*, which is essentially a Java application that performs all of the grunt work associated with running multiple servlets, associating the resources grouped together as a web application, and managing all sorts of other services. The most popular servlet container is Tomcat [ASF, Tomcat], but J2EE application servers such as IBM WebSphere [IBM, WAS] and the Sun Java System Application Server [Sun, JSAS] provide servlet containers as well.

As we mentioned in the previous section, one of the big problems with HTTP is that it's stateless. Web applications get around this problem through the use of

<sup>&</sup>lt;sup>5</sup> Technically, the Servlet API can be used to provide server functionality in any request/response environment—it doesn't necessarily have to be used with HTTP. In this section, we're referring to the java.servlet.http package, which was designed specifically for processing HTTP requests.

sessions—they make it seem as if the users are always there, even if they're not. Sessions are one of the biggest benefits that the Servlet API provides. Even though behind the scenes they make use of cookies or URL rewriting, the programmer is shielded from those complexities.

The Servlet API also provides lots of other goodies, like security, logging, life-cycle events, filters, packaging and deployment, and so on. These features all form the base of JavaServer Faces. As a matter of fact, JSF is implemented as a servlet, and all JSF applications are standard J2EE web applications.

JSF takes things a bit further than the Servlet API, though. Servlets cover the basic infrastructure necessary for building web applications. But at the end of the day, you still have to deal with requests and responses, which are properties of the underlying protocol, HTTP. JSF applications have UI components, which are associated with backing beans and can generate events that are consumed by application logic. Faces uses the Servlet API for all of its plumbing, but the developer gets the benefit of working at a higher level of abstraction: You can develop web applications without worrying about HTTP or the specifics of the Servlet API itself.

#### 1.2.3 Portlets

Most web applications serve dynamic content from a data store—usually a data-base. (Even if the business logic is running on another type of server, like an EJB or Common Object Request Broker Architecture [CORBA] server, eventually some code talks to a database.) Since the early days of the Web, however, there has been a need for software that aggregates information from different data sources into an easy-to-use interface. These types of applications, called *portals*, were originally the domain of companies like Netscape and Yahoo! However, more and more companies now realize that the same concept works well for aggregating information from different internal data sources for employee use.

So a variety of vendors, including heavyweights like IBM, BEA, and Oracle, offer portal products to simplify this task. Each data source is normally displayed in a region within a web page that behaves similarly to a window—you can close the region, customize its behavior, or interact with it independent of the rest of the page. Each one of these regions is called a *portlet*.

Each of these vendors developed a completely different API for writing portlets that work with their portal products. In order to make it easier to develop portlets that work in multiple portals, the JCP developed the Portlet specification [Sun, Portlet], which was released in late 2003. All of the major portal vendors (including Sun, BEA, IBM, and Oracle) and open source organizations like the Apache Software Foundation have announced support for this specification in their portal products.

The Portlet specification defines the Portlet API, which, like the Servlet API, defines a lot of low-level details but doesn't simplify UI development or mask HTTP. That's where JSF comes into the picture; it was developed so that it can work with the Portlet API (which is similar in many ways to the Servlet API). You can use ordinary JSF components, event handling, and other features inside portlets, just as you can inside servlets.

NOTE Throughout this book, we mostly talk about JSF in relation to servlets. However, most of our discussions apply to portlets as well.

#### 1.2.4 JavaBeans

Quite a few Java web developers think that JavaBeans are simply classes with some properties exposed via getter and setter methods (accessors and mutators). For example, a Java class with the methods getName and setName exposes a readwrite property called name. However, properties are just the tip of the iceberg; JavaBeans is a full-fledged component architecture designed with tool support in mind.

This is significant, because it means there's a lot more to it than just properties. JavaBeans conform to a set of patterns that allow other Java classes to dynamically discover events and other metadata in addition to properties. As a matter of fact, JavaBeans is the technology that enables Swing and makes it possible for IDEs to provide GUI builders for desktop applications and applets. Using JavaBeans, you can develop a component that not only cooperates nicely with a visual GUI builder but also provides a specialized wizard (or *customizer*) to walk the user through the configuration process. JavaBeans also includes a powerful event model (the same one used with Swing and JSF components), persistence services, and other neat features.

Understanding the power of JavaBeans will help you comprehend the full power of JSF. Like Swing components, every JSF component is a full-fledged JavaBean. In addition, Faces components are designed to work with backing beans—objects that are implemented as JavaBeans and also handle events.

If you're just planning to write application code or build UIs, then a basic knowledge of JavaBeans (mutators and accessors) is sufficient. If you're going to be developing custom components, a deep understanding of JavaBeans will make your life much easier.

#### 1.2.5 JSP and other display technologies

Servlets are great low-level building blocks for web development, but they don't adequately simplify the task of displaying dynamic content. You have to manually write out the response to every request.

Let's say that every line of HTML you were sending was written as a separate line of Java code. You have about 30 pages in your application, and each page has about 80 lines of HTML. All of the sudden, you have 2400 lines of code that looks a lot like this:

This is really tedious work, especially because you have to escape a lot of characters, and it's hard to quickly make changes. Clearly there has to be a better way.

To solve this problem, Sun introduced JavaServer Pages (JSP) as a standard template mechanism. JavaServer Pages look like an HTML page, but they have special tags that do custom processing or display JavaBean values, and can also have Java code embedded in them.<sup>6</sup> Ultimately, they behave like a servlet that looks a lot like the previous code snippet. The JSP translator does the boring work so that you don't have to.

You can create your own custom tags<sup>7</sup> to perform additional processing (such as accessing a database), and there's a useful set of standard tags called the Java-Server Pages Standard Tag Library (JSTL) [Sun, JSTL]. The idea is that you can define the UI with HTML-like tags, not Java code.

Even though JSP is the industry standard display technology, you can choose among many alternatives. You could use a full Extensible Markup Language/Extensible Style Sheet Language Transformations (XML/XSLT) approach with something like Cocoon [ASF, Cocoon], or a stricter template-based approach like Velocity [ASF, Velocity] or WebMacro [WebMacro]. Many other options are available as well.

One of the key design goals of JSF was to avoid relying on a particular display technology. So JSF provides pluggable interfaces that allow developers to integrate

<sup>&</sup>lt;sup>6</sup> The ability to have Java code embedded in JSPs is considered bad design (and a bad practice) by many and is the topic of one of those huge religious wars. The main argument is that it doesn't enforce separation between display and business logic. That "feature" is one of the main reasons there are different choices for display technologies. In JSP 2.0, you can turn off this feature.

<sup>7</sup> Custom tags are technically called "custom actions," but we use the more common term "custom tags" throughout this book.

it with various display technologies. However, because JSF is a standard Java technology, and so is JSP, it's no surprise that Faces comes with a JSP implementation (via custom tags) right out of the box. And because JSP is the only display technology that *must* be integrated with JavaServer Faces, most of the examples in this book use JSP as well.

# 1.3 Frameworks, frameworks, frameworks

Earlier, we said that JavaServer Faces is a "framework" for developing web-based UIs in Java. Frameworks are extremely common these days, and for a good reason: they help make web development easier. Like most Java web frameworks, JSF enforces a clean separation of presentation and business logic. However, it focuses more on the UI side of things and can be integrated with other frameworks, like Struts.

#### 1.3.1 Why do we need frameworks?

As people build more and more web applications, it becomes increasingly obvious that although servlets and JSPs are extremely useful, they can't handle many common tasks without tedious coding. Frameworks help simplify these tasks.

The most basic of these tasks is form processing. HTML pages have forms, which are collection of user input controls like text boxes, lookup lists, and checkboxes. When a user submits a form, all of the data from the input fields is sent to the server. A text field in HTML might look like this:

```
<input maxLength=256 size=55 name="userName" value="">
```

In a standard servlet application, the developer must retrieve those values directly from the HTTP request like this:

```
String userName = (String)request.getParameter("userName");
```

This can be tedious for large forms, and because you're dealing directly with the value sent from the browser, the Java code must also make sure all of the request parameters are valid. In addition, each one of these parameters must be manually associated with the application's objects.

Forms are just one example of tasks that servlets and JSP don't completely solve. Web applications have to manage a lot of pages and images, and referencing all of those elements within larger applications can become a nightmare if you don't have a central way of managing it.

Management of the page structure is another issue. Although JSP provides a simple mechanism for creating a dynamic page, it doesn't provide extensive support

for *composing* a page out of smaller, reusable parts. Other fun things that servlets don't handle include internationalization, type conversion, and error handling.

To handle all of these tasks in a simplified manner, several frameworks have emerged. Some of the more popular ones are Struts [ASF, Struts] and WebWork [OpenSymphony, WebWork]. The goal of any framework is to facilitate development by handling many common tasks.

#### 1.3.2 She's a Model 2

Basic organization and management services are a necessity for larger web applications, but they need structure as well. Most web frameworks, including JSF, enforce some variation of the Model-View-Controller (MVC) design pattern. To understand exactly what MVC is, let's look at a driving analogy.

When you're driving down the highway in one direction, there's usually a median between you and the traffic heading in the opposite direction. The median is there for a good reason—fast traffic moving in opposite directions doesn't mix too well. Without the median, a rash of accidents would inevitably result.

Applications have similar issues: Code for business logic doesn't mix too well with UI code. When the two are mixed, applications are much harder to maintain, less scalable, and generally more brittle. Moreover, you can't have one team working on presentation code while another works on business logic.

The MVC pattern is the standard solution to this problem. When you watch a story on the news, you view a version of reality. An empirical event exists, and the news channel is responsible for interpreting the event and broadcasting that interpretation. Even though you see the program on your TV, a distinct difference lies between what actually took place, how people doing the reporting understand it, and what you're seeing on your TV. The news channel is *controlling* the interaction between the TV program—the *view*—and the actual event—the model. Even though you may be watching the news on TV, the same channel might be broadcasting via the Internet or producing print publications. These are alternate views. If the pieces of the production weren't separate, this wouldn't be possible.

In software, the view is the presentation layer, which is responsible for interacting with the user. The model is the business logic and data, and the controller is the application code that responds to user events and integrates the model and view. This architecture ensures that the application is loosely coupled, which reduces dependencies between different layers.

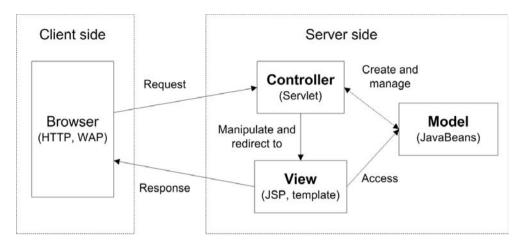

Figure 1.5 Most web frameworks use some variation of the Model 2 design pattern.

Model 2 (shown in figure 1.5) is a variation of MVC that's specific to web applications. The basic point is that:

- The model can consist of plain old Java objects (POJOs), EJBs, or something else.
- The view can be JSPs or some other display technology.
- The controller is always implemented as a servlet.

So if the JSP page contains an error, it doesn't affect the application code or the model. If there's an error in the model, it doesn't affect the application code or the JSP page. This separation allows for unit testing at each layer, and also lets different parties work with the layers independently. For instance, a front-end developer can build a JSP before the business objects and the application code are complete. Portions of some layers can even be integrated before all three have been completed.

These benefits are exactly why most frameworks, including JSF, support some variation of the MVC design pattern.

### 1.3.3 JSF, Struts, and other frameworks

Let's face it: there are a lot of Java web frameworks available. Some of them, like Struts [ASF, Struts] and WebWork [OpenSymphony, WebWork], help with form processing and other issues such as enforcing Model 2, integrating with data sources, and controlling references to all of the application's resources centrally via

XML configuration files. These *foundation frameworks* provide extensive underpinnings but don't mask the fundamental request/response nature of HTTP.

Other frameworks, like Tapestry [ASF, Tapestry], Oracle's Application Development Framework (ADF) UIX [Oracle, ADF UIX], and SOFIA [Salmon, SOFIA], provide a UI component model and some sort of event processing. The purpose of these *UI frameworks*, which include JSF, is to simplify the entire programming model. Often, foundation and UI frameworks have overlapping functionality.

To understand this overlap, you can think of web application infrastructure as a stack of services. The services close to the bottom of the stack don't abstract too many details of the underlying protocol; they're more like plumbing. The services toward the top of the stack hide more of the gory details; they provide higher levels of abstraction. The lowest services are handled by web servers, the Servlet API, and JSP. Most frameworks provide some subsection of the additional services. Figure 1.6 shows this stack in relation to JSF, Struts, servlets, JSP, and a traditional web server.

You can see from the figure that JSF supports enough services to make it quite powerful by itself, and in many cases, it's all you'll need. Subsequent releases of Faces will most likely cover additional services as well.

However, even though Faces overlaps with frameworks like Struts, it doesn't necessarily replace them. (As a matter of fact, the lead developer of Struts, Craig McClanahan, was instrumental in the development of JavaServer Faces.) If you integrate the two, you get access to all the services of the stack (chapter 14 covers Struts integration). You can also use JSF with other frameworks like Spring [Spring-Faces].

For UI-oriented frameworks, JSF may overlap with a large set of their functionality. Some of those projects have pledged support for JSF in future versions. Faces has the distinction of being developed by a consortium of industry heavy-weights through the JCP and will be part of J2EE. As a result, it enjoys heavy tool support and will ship standard with many J2EE servers.

# 1.4 Components everywhere

Sadly, overuse of the term "component" is rampant in the industry today. An operating system is a component, an application is a component, EJBs are components, a library is a component, and so is the kitchen sink. Numerous books about components are available, and the good ones point out that many definitions exist.

The excessive use of this word isn't that strange if you know what it really means. If you look up "component" in the dictionary, you'll see that it's a

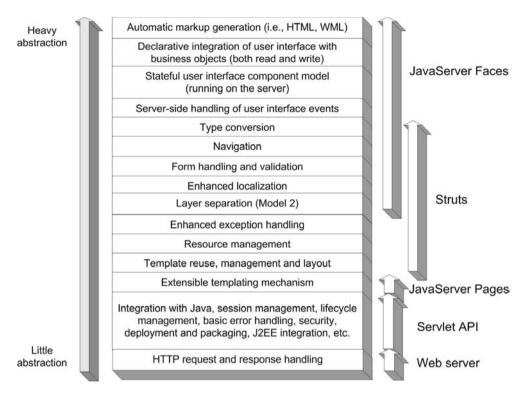

Figure 1.6 Web application infrastructure can be viewed as a stack of services. The services on the bottom provide basic plumbing but little abstraction. The services at the top of the stack provide more abstraction. Having all of the services together is extremely powerful.

synonym for *constituent*—a part of a whole. So, if you use the literal meaning of the word, an operating system really is a component in the context of a distributed application.

What's funny is that conceptually, a kitchen sink has more in common with Faces components than an operating system does. If you remodel your kitchen, you get to pick out a kitchen sink. You don't have to *build* it from scratch—you just have to pick a sink that fulfills your requirements: size, color, material, number of bowls, and so on. The same thing goes for other kitchen items, like cabinets and countertops. All of these components have specific interfaces that allow them to integrate with one another, but they depend on specific environmental services (plumbing, for instance). The end result may be unique, but the whole is made up of independent, reusable parts.

If we take the concepts of kitchen components and apply them to software, we end up with this definition:

**DEFINITION** A *software component* is a unit of composition with contractually specified interfaces and explicit context dependencies only. A software component can be deployed independently and is subject to composition by third parties [Szyperski].

The "context dependencies" in a kitchen are things like the room itself, plumbing, and electrical circuits. In essence, the context is the container for all of the components. A *container* is a system that hosts components and provides a set of services that allow those components to be manipulated. Sometimes that manipulation is within an IDE (during *design time*); sometimes it's in a deployment environment, like a I2EE server (during *runtime*).

The phrase "deployed independently" means that a component is a self-contained unit and can be installed into a container. Kitchen sinks are individual, self-contained items made to fit into a countertop.

When you remodel your kitchen, you hire a contractor, who assembles the components you've selected (cabinets, drawers, sink, and so on) into a full-fledged kitchen. When we build software using component architectures, we assemble various components to create a working software system.

JSF components, Swing components, servlets, EJBs, JavaBeans, ActiveX controls, and Delphi Visual Component Library (VCL) components all fit this definition. But these components concentrate on different things. JSF and Swing components are aimed solely at UI development, while ActiveX and VCL controls may or may not affect the UI. Servlets and EJBs are much more *coarse-grained*—they provide a lot of functionality that's more in the realm of application logic and business logic.

Because JSF is focused on UI components, let's narrow our component definition appropriately:

**DEFINITION** A *UI component*, or *control*, is a component that provides specific functionality for interacting with an end user. Classic examples include toolbars, buttons, panels, and calendars.

If you've done traditional GUI development, then the concept of a UI component should be quite familiar to you. What's great about JavaServer Faces is that it brings a standard UI component model to the web world. It sets the stage for

things desktop developers take for granted: a wide selection of packaged UI functionality with extensive tools support. It also opens the door for creating custom components that handle tasks specific to a particular business domain—like a report viewer or an interest calculator.

# 1.5 Hello, world!

Now that you have a basic understanding of the problems JavaServer Faces is meant to solve, let's begin with a simple Faces application. This section assumes you're familiar with Java web applications and JSP. (For more about these technologies, see section 1.2 for an overview.) We'll dissect a simple HTML-based web application that has two pages: hello.jsp and goodbye.jsp.

The hello.jsp page does the following:

- Displays the text "Welcome to JavaServer Faces!"
- Has a single form with a text box that requires an integer between 1 and 500
- Stores the last text box value submitted in a JavaBean property called numControls
- Has a grid underneath the text box
- Has a button labeled "Redisplay" that when clicked adds numControls output UI components to the grid (clearing it of any previous UI components first)
- Has a button labeled "Goodbye" that displays goodbye.jsp if clicked

The goodbye.jsp page does the following:

- Displays the text "Goodbye!"
- Displays the value of the JavaBean property numControls

JSF performs most of the work of our Hello, world! application, but in addition to the JSP pages, there are a few other requirements:

- The HelloBean backing bean class
- A Faces configuration file
- A properly configured deployment descriptor

Some tools will simplify creation of some or all of these requirements, but in this section, we'll examine the raw files in detail.

Before we get into those details, let's see what Hello, world! looks like in a web browser. The application starts with hello.jsp, as shown in figure 1.7. The text box on this page is associated with a JavaBean property of the HelloBean class;

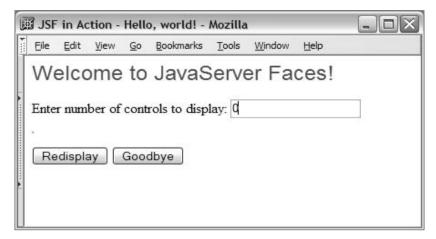

Figure 1.7 The Hello, world! application before any data has been submitted.

when someone enters a value into this box, the property will be updated automatically (if the value is valid).

If you enter the number "64" into the text box and click the Redisplay button, the page redisplays as shown in figure 1.8—a total of 64 UI components are displayed in the grid. If you clear the text box and click the Redisplay button, you'll get a validation error, as shown in figure 1.9. You'll also get a validation error if

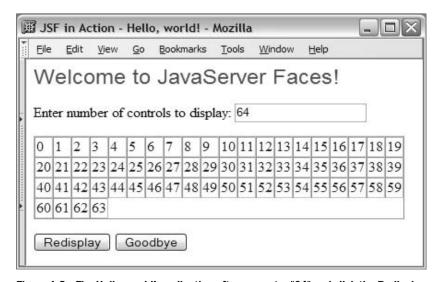

Figure 1.8 The Hello, world! application after you enter "64" and click the Redisplay button. The grid is populated with 64 UI components.

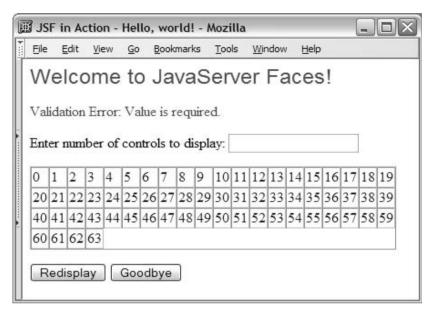

Figure 1.9 The Hello, world! application after you submit a blank value for the required text box field and click the Redisplay button. Because a validation error occurred, the value of the associated JavaBean property didn't change.

you enter the number "99999" into the text box and click the Redisplay button, as shown in figure 1.10.

Don't worry about the text of the error messages—in your own applications you can customize it. The important point is that in both cases, when the form was submitted the associated JavaBean property wasn't modified.

If you click the Goodbye button, you see the goodbye.jsp page, shown in figure 1.11. Even though this is an entirely different page, the value of the Java-Bean property is displayed. JSF components can reference a JavaBean living in any application scope.

Our Hello, world! example is a standard Java web application, as specified by the Servlet API (it does require the standard Faces libraries, though). All five of these figures were generated with two JSPs. Let's look at them in detail.

# 1.5.1 Dissecting hello.jsp

Our main page, hello.jsp, provides the interface for figures 1.7 to 1.10. JSF is integrated with JSP through the use of custom tag libraries. The JSF custom tags enable JSPs to use Faces UI components. Tools will often allow you to design JSF pages by dragging and dropping JSF components from a palette. As a matter of

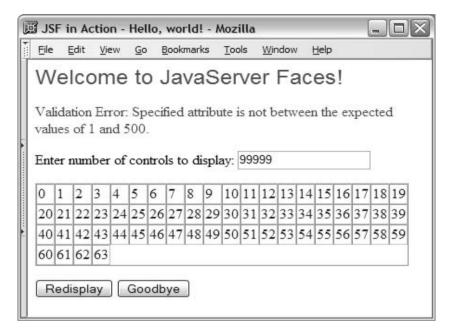

Figure 1.10 The Hello, world! application after you enter in the value "99999" into the text box and click the Redisplay button. The field only accepts numbers between 1 and 500, so a validation error is shown. Because a validation error occurred, the value of the associated JavaBean property didn't change.

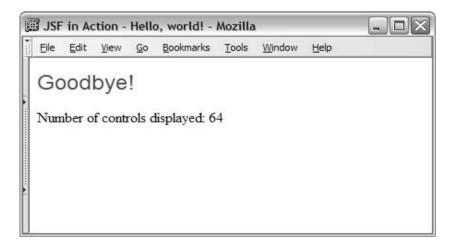

Figure 1.11 The Hello, world! application after you click the Goodbye button. Note that the JavaBean property, which was synchronized with the text box of the first page, is displayed on this page.

Introducing JavaServer Faces

fact, figures 1.1 to 1.3 are screen shots of designing hello.jsp in different IDEs.

These IDEs ultimately generate something like listing 1.1 (and, of course, you can create JSF pages by hand).

Listing 1.1 hello.jsp: opening page of our Hello, world! application (browser output shown in figures 1.7–1.10)

```
<!DOCTYPE HTML PUBLIC "-//W3C//DTD HTML 4.01 Transitional//EN">
                                                                      ISF tag
<%@ taglib uri="http://java.sun.com/jsf/core" prefix="f" %>
                                                                       libraries
<%@ taglib uri="http://java.sun.com/jsf/html" prefix="h" %>
<f:view>
            Tag enclosing
               all ISF tags
  <ht.ml>
    <head>
      <title>
        JSF in Action - Hello, world!
      </t.it.le>
    </head>
    <body>
                                        HtmlForm
      <h:form id="welcomeForm">
                                        component
                                                             HtmlOutputText
        <h:outputText id="welcomeOutput'
                                                                component
                   value="Welcome to JavaServer Faces!"
                   style="font-family: Arial, sans-serif; font-size: 24;
                   color: green; "/>
                                                                HtmlMessage
        >
                                                                  component
          <h:message id="errors" for="helloInput" style="color: red"/> <-
        >
                                                        HtmlOutputLabel with
          <h:outputLabel for="helloInput">
                                                        child HtmlOutputText 6
            <h:outputText id="helloInputLabel"
                           value="Enter number of controls to display:"/>
          </h:outputLabel>
          <h:inputText id="helloInput" value="#{helloBean.numControls}"</pre>
                        required="true">
                                                              HtmlInputText 6
            <f:validateLongRange minimum="1" maximum="500"/>
                                                                component
          </h:inputText>
        HtmlPanelGrid
        <q>
                                                      component (8)
          <h:panelGrid id="controlPanel"
                        binding="#{helloBean.controlPanel}"
                        columns="20" border="1" cellspacing="0"/>
        HtmlCommandButton
        <h:commandButton id="redisplayCommand" type="submit"
                           value="Redisplay"
                          actionListener="#{helloBean.addControls}"/>
        <h:commandButton id="goodbyeCommand" type="submit" value="Goodbye"</pre>
                          action="#{helloBean.goodbye}" immediate="true"/>
      </h:form>
```

```
</body>
</html>
</f:view>
```

- First, we import the core JavaServer Faces tag library. This library provides custom tags for such basic tasks as validation and event handling. Next, we import the basic HTML tag library, which provides custom tags for UI components like text boxes, output labels, and forms. (The prefixes "f" and "h" are suggested, but not required.)
- 2 The <f:view> custom tag must enclose all other Faces-related tags (from both the core tag library and the basic HTML tag library).
- 3 The <h:form> tag represents an HtmlForm component, which is a container for other components and is used for posting information back to the server. You can have more than one HtmlForm on the same page, but all input controls must be nested within a <h:form> tag.
- The <h:outputText> tag creates an HtmlOutputText component, which simply displays read-only data to the screen. This tag has an id attribute as well as a value attribute. The id attribute is optional for all components; it's not required unless you need to reference the component somewhere else. (Components can be referenced with client-side technologies like JavaScript or in Java code.) The value attribute specifies the text you want to display.
- The <h:message> tag is for the HtmlMessage component, which displays validation and conversion errors for a specific component. The for attribute tells it to display errors for the control with the identifier helloInput, which is the identifier for the text box on the page (1). If no errors have occurred, nothing is displayed.
- The <h:outputLabel> tag creates a new HtmlOutputLabel component, which is used as a label for input controls. The for property associates the label with an input control, which in this case is helloInput (7). HtmlOutputLabels don't display anything, so we also need a child HtmlOutputText (created by the nested <h:outputText> tag) to display the label's text.
- The <h:inputText> tag is used to create an HtmlInputText component that accepts text input. Note that the value property is "#{helloBean.numControls}", which is a JSF Expression Language (EL) expression referencing the numControls property of a backing bean, called helloBean. (The JSF EL is a based upon the EL introduced with JSP 2.0.)

Faces will automatically search the different scopes of the web application (request, session, application) for the specified backing bean. In this case, it will find a bean stored under the key helloBean in the application's session. The value of the component and helloBean's numControls property are synchronized

so that if one changes, the other one will change as well (unless the text in the HtmlInputText component is invalid).

Input controls have a required property, which determines whether or not the field must have a value. In this case, required is set to true, so the component will only accept non-empty input. If the user enters an empty value, the page will be redisplayed, and the HtmlMessage (5) component will display an error message, as shown in figure 1.9.

JSF also supports validators, which are responsible for making sure that the user enters an acceptable value. Each input control can be associated with one or more validators. The <f:validateLongRange> tag registers a LongRange validator for this HtmlInputText component. The validator checks to make sure that any input is a number between 1 and 500, inclusive. If the user enters a value outside that range, the validator will reject the input, and the page will be redisplayed with the HtmlMessage (§) component displaying the error message shown in figure 1.10.

Whenever the user's input is rejected, the object referenced by the HtmlInput-Text component's value property will not be updated.

**3** An HtmlPanelGrid component is represented by the <h:panelGrid> tag. HtmlPanelGrid represents a configurable container for other components that is displayed as an HTML table.

Any JSF component can be associated directly with a backing bean via its JSP tag's binding attribute. (Some tools will do this automatically for all of the components on a page.) The tag's binding attribute is set to "#{helloBean.controlPanel}". This is a JSF EL expression that references helloBean's controlPanel property, which is of type HtmlPanelGrid. This ensures that helloBean always has access to the HtmlPanelGrid component on the page.

The <h:commandButton> specifies an HtmlCommandButton component that's displayed as an HTML form button. HtmlCommandButtons send action events to the application when they are clicked by a user. The event listener (a method that executes in response to an event) can be directly referenced via the actionListener property. The first HtmlCommandButton's actionListener property is set to "#{helloBean.addControls}", which is an expression that tells JSF to find the helloBean object and then call its addControls method to handle the event. Once the method has been executed, the page will be redisplayed.

The second HtmlCommandButton has an action property set instead of an actionListener property. The value of this property, "#{helloBean.goodbye}", references a specialized event listener that handles navigation. This is why clicking on this button loads the goodbye.jsp page instead of redisplaying the hello.jsp page. This button also has the immediate property set to true, which tells JSF to

execute the associated listener before any validations or updates occur. This way, clicking this button still works if the value of the input control is incorrect.

That's it for hello.jsp. Listing 1.2 shows the HTML output after a validation error has occurred (the browser's view is shown in figure 1.10).

Listing 1.2 The HTML output of hello.jsp (this code is the source for figure 1.10)

```
<html>
   <head>
     <title>
       JSF in Action - Hello, world!
     </title>
   </head>
   <body>
     <form id="welcomeForm" method="post"</pre>
                                                          HtmlForm
           action="/jia-hello-world/faces/hello.jsp"
                                                           component
           enctype="application/x-www-form-urlencoded">
       <span id="welcomeForm:welcomeOutput"</pre>
             style="font-family: Arial, sans-serif; font-size: 24
                   color: green; ">Welcome to
                                                   HtmlOutputText
JavaServer Faces!</span>
                                                      component
       <n>
        <span id="welcomeForm:errors" style="color: red">
Validation Error: Specified attribute is not between the expected values
of 1 and 500.</span>
                                                        HtmlMessage 1
       component
       >
         <label for="welcomeForm:helloInput">
                                                  HtmlOutputLabel
           <span id="welcomeForm:helloInputLabel">
                                                  with
Enter number of controls to display:</span>
                                                  HtmlOutputText
         </label>
         <input id="welcomeForm:helloInput" type="text"</pre>
                                                            HtmlInputText
               name="welcomeForm:helloInput" value="99999"
                                                            component
       >
         <span style="color: blue"> 0 </span>
               <span style="color: blue"> 19 </span>
             <span style="color: blue"> 20 </span> HtmlPanelGrid
                                                             component
              <span style="color: blue"> 39 </span>
```

```
< t r>
            <span style="color: blue"> 40 </span>
            <span style="color: blue"> 59 </span>
         <t.r>
                                                           Ø
            <span style="color: blue"> 60 </span>
                                                           HtmlPanelGrid
            <span style="color: blue"> 63 </span>
                                                           component
         <input id="welcomeForm:redisplayCommand" type="submit"</pre>
            name="welcomeForm:redisplayCommand" value="Redisplay" />
     <input id="welcomeForm:goodbyeCommand" type="submit"</pre>
            name="welcomeForm:goodbyeCommand" value="Goodbye" />
                                                HtmlCommandButton
   </form>
                                                      components
 </body>
</html>
```

You can see from the listing that every component defined in the JSP has a representation in the displayed HTML page. Note that the <h:form> tag(①), which represents an HtmlForm component, has an action attribute that actually points back to the calling JSP but with the preface "faces". This is an alias for the Faces servlet, which is defined in the application's deployment descriptor. Redisplaying the calling page is the default behavior, but a Faces application can also navigate to another page (which is what happens when the user clicks the Goodbye button).

The output of the HtmlMessage component (2) is the text "Validation Error: Specified attribute is not between the expected values of 1 and 500." As you might expect, this message was generated by the LongRange validator we registered in the JSP page. When the validator rejected the attempt to post an incorrect value, the validator created a new error message and the framework refrained from updating the associated JavaBean property's value.

Each HTML element that maps to a JSF component has an id attribute that's derived from the id specified in the JSP (if no id is specified, one will be created automatically). This is called the *client identifier*, and it's what JSF uses to map an input value to a component on the server. Some components also use the name attribute for the client identifier.

The output of the HtmlPanelGrid component (3) is an HTML table. Note that the border and cellspacing properties specified in the JSP were passed through

directly to the HTML. (Most of the standard HTML components expose HTML-specific properties that are simply passed through to the browser.) Each cell in the table is the output of an HtmlOutputText component that was added to the HtmlPanelGrid in Java code, in response to a user clicking the Redisplay button. (In the real HTML, there are 64 cells because that's the number that was entered into the text box; we left some of them out of the listing because, well, that's a lot of lot of extra paper!)

We'll examine the Java code soon enough, but let's look at goodbye.jsp first.

#### 1.5.2 Dissecting goodbye.jsp

The goodbye.jsp page, shown in figure 1.11, is displayed when the user clicks the Goodbye button. The page (listing 1.3) contains some of the same elements as the hello.jsp page: imports for the JSF tag libraries, an HtmlForm component, and HtmlOutputText components. One of the HtmlOutputText components references the same helloBean object as the previous page. This works fine because the object lives in the application's session and consequently survives between page requests.

Listing 1.3 goodbye.jsp: Closing page of our Hello, world! application (the browser output is shown in figure 1.11)

```
<!DOCTYPE HTML PUBLIC "-//W3C//DTD HTML 4.01 Transitional//EN">
<%@ taglib uri="http://java.sun.com/jsf/core" prefix="f" %>
<%@ taglib uri="http://java.sun.com/jsf/html" prefix="h" %>
<f:view>
  <html>
   <head>
       JSF in Action - Hello, world!
      </title>
   </head>
    <body>
      <h:form id="goodbyeForm">
        <q>>
          <h:outputText id="welcomeOutput" value="Goodbye!"
                      style="font-family: Arial, sans-serif; font-size: 24;
                      font-style: bold; color: green; "/>
        >
          <h:outputText id="helloBeanOutputLabel"
                        value="Number of controls displayed:"/>
          <h:outputText id="helloBeanOutput"
                                                              Same backing
                        value="#{helloBean.numControls}"/>
                                                            bean as hello.jsp
```

#### Introducing JavaServer Faces

```
</h:form>
  </body>
  </html>
</f:view>
```

There's nothing special about the HTML generated by this page that we didn't cover in the previous section, so we'll spare you the details. What's important is that we were able to build a functional application with validation and page navigation with only two simple JSPs. (If we didn't want to show navigation, the first page would have been good enough.)

Now, let's look at the code behind these pages.

#### 1.5.3 Examining the HelloBean class

Both hello.jsp and goodbye.jsp contain JSF components that reference a backing bean called helloBean through JSF EL expressions. This single JavaBean contains everything needed for this application: two properties and two methods. It's shown in listing 1.4.

Listing 1.4 HelloBean.java: The simple backing bean for our Hello, world! application

```
package org.jia.hello;
import javax.faces.application.Application;
import javax.faces.component.html.HtmlOutputText;
import javax.faces.component.html.HtmlPanelGrid;
import javax.faces.context.FacesContext;
import javax.faces.event.ActionEvent;
import java.util.List;
public class HelloBean <- 1 No required superclass
{
  private int numControls;
  private HtmlPanelGrid controlPanel;
  public int getNumControls()
    return numControls;
                                                      Property
                                                      referenced on
                                                      both ISPs
  public void setNumControls(int numControls)
    this.numControls = numControls;
```

```
public HtmlPanelGrid getControlPanel()
    return controlPanel;
                                                                  Property
                                                                  bound to
  public void setControlPanel(HtmlPanelGrid controlPanel)
                                                                  HtmlPanelGrid
    this.controlPanel = controlPanel;
  public void addControls(ActionEvent actionEvent)
    Application application =
        FacesContext.getCurrentInstance().getApplication();
    List children = controlPanel.getChildren();
                                                       Executed by Redisplay
    children.clear();
    for (int count = 0; count < numControls; count++) HtmlCommandButton
      HtmlOutputText output = (HtmlOutputText)application.
                          createComponent(HtmlOutputText.COMPONENT_TYPE);
      output.setValue(" " + count + " ");
      output.setStyle("color: blue");
      children.add(output);
    }
  }
 public String goodbye()
                                Executed by Goodbye
                                 HtmlCommandButton
   return "success";
}
```

- ① Unlike a lot of other frameworks, JSF backing beans don't have to inherit from a specific class. They simply need to expose their properties using ordinary Java-Bean conventions and use specific signatures for their event-handling methods.
- 2 The numControls property is referenced by the HtmlInputText component on hello.jsp and an HtmlOutputText component on goodbye.jsp. Whenever the user changes the value in the HtmlInputText component, the value of this property is changed as well (if the input is valid).
- 3 The controlPanel property is of type HtmlPanelGrid, which is the actual Java class created by the <h:panelGrid> tag used in hello.jsp. That tag's binding attribute associates the component instance created by the tag with the controlPanel property. This allows HelloBean to manipulate the actual code—a task it happily performs in 4.

addControls is a method designed to handle action events (an action listener method); you can tell, because it accepts an ActionEvent as its only parameter. The Redisplay HtmlCommandButton on hello.jsp references this method with its action—Listener property. This tells JSF to execute the method when handling the action event generated when the user clicks the Redisplay button. (Associating a component with an event listener method may seem strange if you're used to frameworks like Swing that always require a separate event listener interface. JSF supports interface-style listeners as well, but the preferred method is to use listener methods because they alleviate the need for adapter classes in backing beans.)

When this method is executed, it adds a new HtmlOutputText component to the controlPanel numControls times (clearing it first). So, if the value of numControls is 64, as it is in our example, this code will create and add 64 HtmlOutputText instances to controlPanel. Each instance's value is set to equal its number in the sequence, starting at zero and ending at 64. And finally, each instance's style property is set to "color: blue".

Because controlPanel is an HtmlPanelGrid instance, it will display all of these child controls inside an HTML table; each HtmlOutputText component wll be displayed in a single cell of the table. Figure 1.8 shows what controlPanel looks like after this method has executed.

**5** Like addControls, the goodbye method is a type of event listener. However, it is associated with JSF's navigation system, so its job is to return a string, or a logical outcome, that the navigation system can use to determine which page to load next. These types of methods are called *action methods*.

The goodbye method is associated with the Goodbye HtmlCommandButton on hello.jsp via its action property. So when a user clicks the Goodbye button, the goodbye method is executed. In this case, goodbye doesn't do any work to determine the logical outcome; it just returns "success". This outcome is associated with a specific page in a Faces configuration file, which we cover next.

Because goodbye doesn't perform any processing (as it would in a real application), we could have achieved the same effect by hardcoding the text "success" in the button's action property. This is because the navigation system will either use the literal value of an HtmlCommandButton's action property or the outcome of an action method (if the property references one).

# 1.5.4 Configuration with faces-config.xml

Like most frameworks, Faces has a configuration file; it's called, believe it or not, faces-config.xml. (Technically, JSF supports multiple configuration files, but we'll keep things simple for now.) This XML file allows you to define rules for

navigation, initialize JavaBeans, register your own custom JSF components and validators, and configure several other aspects of a JSF application. This simple application requires configuration only for bean initialization and navigation; the file is shown in listing 1.5.

Listing 1.5 faces-config.xml: The Faces configuration file for Hello, world!

```
<?xml version="1.0"?>
<!DOCTYPE faces-config PUBLIC</pre>
  "-//Sun Microsystems, Inc.//DTD JavaServer Faces Config 1.0//EN"
  "http://java.sun.com/dtd/web-facesconfig 1 0.dtd">
                 ← 1 Encloses all configuration elements
<faces-config>
  <managed-bean>
                                                                  0
    <description>The one and only HelloBean.</description>
    <managed-bean-name>helloBean</managed-bean-name>
                                                                  Declares
    <managed-bean-class>org.jia.hello.HelloBean
                                                                  HelloBean in
    </managed-bean-class>
                                                                  the session
    <managed-bean-scope>session</managed-bean-scope>
  </managed-bean>
  <navigation-rule>
    <description>Navigation from the hello page.</description>
                                                                     ß
    <from-view-id>/hello.jsp</from-view-id>
    <navigation-case>
                                                                     Declares
      <from-outcome>success</from-outcome>
                                                                     navigation
      <to-view-id>/goodbye.jsp</to-view-id>
                                                                     case
    </navigation-case>
  </navigation-rule>
</faces-config>
```

First and foremost, a JSF configuration file is an XML document whose root node is <faces-config> (1). In this file, you can declare one or more JavaBeans for use in your application. You can give each one a name (which can be referenced via JSF EL expressions), a description, and a scope, and you can even initialize its properties. Objects declared in a configuration file are called *managed beans*. In the listing, we have declared the helloBean object used throughout the Hello, world! application (2). Note that the name of the object is "helloBean", which is the same name used in JSF EL expressions on the two JSPs. The class is org. jia.hello.HelloBean, which is the name of the backing bean class we examined in the previous section. The managed bean name and the object's class name don't have to be the same.

Declaring navigation is as simple as declaring a managed bean. Each JSF application can have one or more navigation rules. A navigation rule specifies the possible routes from a given page. Each route is called a navigation case. The listing shows the navigation rule for Hello, world!'s hello.jsp page (3). hello.jsp has a Goodbye button that loads another page, so there is a single navigation case: if the outcome is "success", the page goodbye.jsp will be displayed. This outcome is returned from helloBean's goodbye method, which is executed when a user clicks the Goodbye button.

It's worthwhile to point out that some aspects of JSF configuration, particularly navigation, can be handled visually with tools. Now, let's see how our application is configured at the web application level.

#### 1.5.5 Configuration with web.xml

All J2EE web applications are configured with a web.xml deployment descriptor; Faces applications are no different. However, JSF applications require that you specify the FacesServlet, which is usually the main servlet for the application. In addition, requests must be mapped to this servlet. The deployment descriptor for our Hello, world! application is shown in listing 1.6. You can expect some tools to generate the required JSF-related elements for you.

Listing 1.6 web.xml: The deployment descriptor for our Hello, world! application

```
<?xml version="1.0" encoding="UTF-8"?>
<!DOCTYPE web-app PUBLIC "-//Sun Microsystems, Inc.//DTD Web Application 2.3/</p>
  /EN" "http://java.sun.com/dtd/web-app_2_3.dtd">
<web-app>
  <display-name>Hello, World!</display-name>
  <description>Welcome to JavaServer Faces</description>
  <servlet>
    <servlet-name>Faces Servlet/servlet-name>
                                                                        ISF
    <servlet-class>javax.faces.webapp.FacesServlet</servlet-class>
                                                                         servlet
    <load-on-startup>1</load-on-startup>
  </servlet>
  <servlet-mapping>
    <servlet-name>Faces Servlet/servlet-name>
                                                    Standard JSF
    <url-pattern>/faces/*</url-pattern>
                                                    mapping
  </servlet-mapping>
</web-app>
```

That's it—Hello, world! dissected. You can see that JSF does a lot of things for you—validation, event handling, navigation, UI component management, and so on. As we walk through the various aspects of JSF in more detail, you'll gain a deep understanding of all of the services it provides so that you can concentrate on building the application and avoid that joyous thing they call grunt work.

# 1.6 Summary

JavaServer Faces (JSF, or "Faces") is a UI framework for building Java web applications; it was developed through the Java Community Process (JCP) and will become part of Java 2 Enterprise Edition (J2EE). One of the main goals of Faces is to bring the RAD style of application development, made popular by tools like Microsoft Visual Basic and Borland Delphi, to the world of Java web applications.

JSF provides a set of standard widgets (buttons, hyperlinks, checkboxes, and so on), a model for creating custom widgets, a way to process client-generated events on the server, and excellent tool support. You can even synchronize a UI component with an object's value, which eliminates a lot of tedious code.

All JSF applications are built on top of the Servlet API, communicate via HTTP, and use a display technology like JSP. JavaServer Faces applications don't *require* JSP, though. They can use technologies like XML/XSLT, other template engines, or plain Java code. However, Faces implementations are required to provide basic integration with JSP, so most of the examples in this book are in JSP.

The component architecture of Faces leverages JavaBeans for properties, fundamental tool support, an event model, and several other goodies. JSF is considered a web application framework because it performs a lot of common development tasks so that developers can focus on more fun things like business logic. One of the key features is support of the Model 2 design pattern, which enforces separation of presentation and business logic code. However, Faces focuses on UI components and events. As such, it integrates quite nicely with the other frameworks like Struts, and overlaps quite a bit with the functionality of higher-level frameworks.

The Hello, world! example demonstrates the basic aspects of a JavaServer Faces application. It shows how easy it is to define a UI with components like text boxes, labels, and buttons. It also shows how Faces automatically handles input validation and updating a JavaBean based on the value of a text control.

In the next chapter, we'll look at the core JSF concepts and examine how the framework masks the request/response nature of HTTP.

# JSF fundamentals

# This chapter covers

- Key terms and concepts
- How JSF processes an incoming request
- The JSF expression language

If you're anything like me, you probably still have a lot of questions about how Java-Server Faces works. But it's hard to understand how something works if you don't know the lingo. You can't even begin to understand how a circuit works if you don't know what an AND or OR gate is. Similarly, construction would be a bit of a mystery without knowledge of terms like "scaffolding." In this chapter, we discuss the key concepts that are essential for building Faces applications. We then walk through how the framework processes a single Hypertext Transfer Protocol (HTTP) request, so you can see how Faces abstracts the low-level details of web development.

# 2.1 The key pieces of the pie

Like most technologies, Faces has its own set of terms that form a conceptual base for the features it provides. We're talking about such elements as user interface (UI) components, validators, and renderers. You may have a good idea about what they are, but in order to write Faces applications, you must understand what they are *in the JSF world*. In the following sections, we cover these key concepts and explain how they relate to one another.

Eight core terms come into play when you're developing JSF applications (see table 2.1).

| Table 2.1 These terms are the key pieces of the JSF pi | Table 2.1 | pieces of the JSF pie. | These terms are the |
|--------------------------------------------------------|-----------|------------------------|---------------------|
|--------------------------------------------------------|-----------|------------------------|---------------------|

| Term                                                                                                    | Description                                                                                                    |  |
|----------------------------------------------------------------------------------------------------|----------------------------------------------------------------------------------------------------|--|
| UI component (also called a control or simply a component)                                                                    | A stateful object, maintained on the server, that provides specific functionality for interacting with an end user. UI components are JavaBeans with properties, methods, and events. They are organized into a view, which is a tree of components usually displayed as a page. |  |
| Renderer                                                                                                    | Responsible for displaying a UI component and translating a user's input into the component's value. Renderers can be designed to work with one or more UI components, and a UI component can be associated with many different renderers.                                       |  |
| Validator                                                                                                    | Responsible for ensuring that the value entered by a user is acceptable. One or more validators can be associated with a single UI component.                                                                                                    |  |
| Backing beans                                                                                                    | Specialized JavaBeans that collect values from UI components and implement event listener methods. They can also hold references to UI components.                                                                                                    |  |
| Converter Converts a component's value to and from a string for display. A UI nent can be associated with a single converter. |                                                                                                    |  |
| Events and listeners                                                                                                    | JSF uses the JavaBeans event/listener model (also used by Swing). UI components (and other objects) generate events, and listeners can be registered to handle those events.                                                                                                    |  |

continued on next page

Table 2.1 These terms are the key pieces of the JSF pie. (continued)

| Term       | Description                                                                                                    |  |
|------------|----------------------------------------------------------------------------------------------------|--|
| Messages   | Information that's displayed back to the user. Just about any part of the application (backing beans, validators, converters, and so on) can generate information or error messages that can be displayed back to the user. |  |
| Navigation | The ability to move from one page to the next. JSF has a powerful navigation system that's integrated with specialized event listeners.                                                                                     |  |

Now, let's take a step back and look at how all of these terms are related. Take a look at figure 2.1, which is a Unified Modeling Language (UML) class diagram representing each of the concepts with simplified relationships (we've included "view" and "model object" as additional concepts for completeness). As the figure shows, UI components, which are contained by a view, update backing beans and generate events based on user input. Renderers display components, and can also generate events and messages. Converters translate and format a component's value for display, and generate error messages as well. Validators verify the value of a component and generate error messages.

Backing beans contain event listeners and action methods, which are event listeners that are specialized for navigation. Event listeners consume events and can manipulate the view or execute model objects, which perform the core application

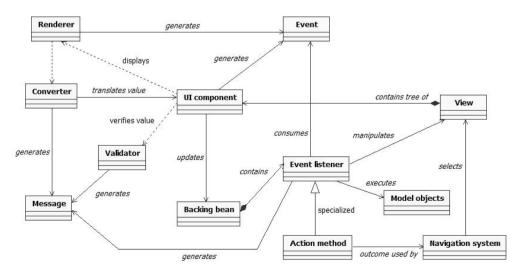

Figure 2.1 A model of how the key JSF concepts relate to one another. They communicate through events and messages.

logic. Action methods can do everything event listeners can, but they also return an outcome that is used by the navigation system. Finally, the navigation system uses this outcome to select the next view to display to the user.

Most of the concepts in this diagram generate a message or an event. This is how JSF applications communicate. Events represent user input or application operations. Messages indicate errors or application notifications.

You may have noticed that events, messages, and model objects are passive from the perspective of JSF. In other words, they don't *do* anything—some other class is always operating on them. This is an important point for model objects, because it means that the model doesn't know about the user interface. This is part of how JSF enforces an MVC-style architecture.

Now that you have an idea about what these terms mean, and how they relate to one another, let's examine each one in detail.

### 2.1.1 User interface components

User interface (UI) components (also called controls, or simply components) focus on interacting with an end user. Visual Basic has UI components, and so does Swing, so what's unique about Faces components? Like Swing controls, they're built on top of JavaBeans. This means they have properties, methods, and events, plus inherent support for IDEs. Unlike Swing, they're specifically designed for the unique constraints of web applications, and they live on the server side, not the client. This is important, because most web interfaces aren't built with components—they just output markup, like HTML.

Packaging UI elements as a component (like a toolbar or a calendar) makes development easier because the core functions are encapsulated within a reusable piece of code. For example, if you use a calendar control you don't have to develop a complicated combination of HTML, CSS, and graphics to make it look just right. You may have to manipulate some properties, such as the colors, or the default date, but all the hard work has already been completed by the component's developer. There isn't even a need to write a lot of code to integrate it with your application—just associate it with a JavaBean property of a backing bean (described later), and you're done.

If you think about it, there are a bunch of different ways a calendar can be represented. The most common way is to show a month at a time, with a little box for each day of the month. But a calendar could also be represented as three drop-down boxes: one each for the day, month, and year. The way a component looks is how it is *rendered*.

Regardless of how it rendered, a calendar has the same basic functionality and an intrinsic set of properties, like its colors, the default date, and the range of dates you want to display. A calendar component represents what the calendar *does*, not what it looks like. Such behavior is called *renderer neutral*, because it is the same regardless of how the component is rendered. This distinction is key when you're developing components in Java, but as a front-end or application developer, you can use components with interfaces that are tailored for a specific client environment. (For example, an HtmlInputText component has HTML-specific properties like accessKey and style, even though it doesn't technically handle rendering itself.)

One of the key differences between web-based and desktop-based components is that the former never directly interact with the user's machine. If you fill out a form incorrectly in a desktop application and click OK, the page isn't redisplayed—the program just tells you what the errors were (at least you hope it does!). All of the values on the form just stay there. In web applications, the page is often redisplayed with error messages, but the application has to make it *look* as if it wasn't redisplayed at all. In other words, the components have to remember their values, or *state*. JSF components handle this for you automatically.

Faces components can remember their values between requests because the framework maintains a tree of the UI components for a given page. This component tree, called the *view*, is JSF's internal representation of the page, and it allows parent-child relationships, such as having a form that contains a label, a text field, and a panel with two nested buttons, as shown in figure 2.2. Using "view" instead of "page" underscores the fact that the user's representation doesn't always have to be an HTML web page. However, for simplicity, we'll use the two interchangeably.

Each component in the tree is identified with a *component identifier*. The component identifier can be set by a developer; if none is set, it will be generated automatically. In addition, components can be associated with one another via named relationships like "header" or "footer"—these are called *facets*. UI components can also support *accessibility* properties that make them easier to access for users with disabilities.

UI components raise the abstraction bar, bringing a whole new level of flexibility to web development. Building UIs with JSF is more about assembling and configuring components than writing tedious code in different technologies (HTML, CSS, JavaScript, and so on). And all of these components can be referenced and manipulated both in code, via GUI designers, and declaratively (with a display technology like JSP). Faces includes several standard components such

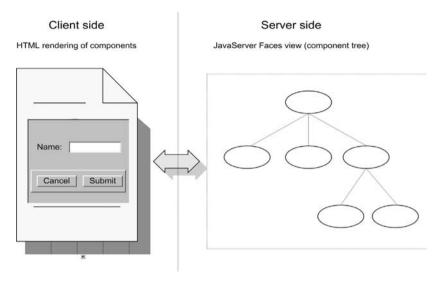

Figure 2.2 UI components are managed on the server in a view, or component tree. The components can be wired directly to the values of JavaBean properties. Components are rendered to the client in HTML (or in some other display language).

as labels, hyperlinks, text boxes, list boxes, checkboxes, radio buttons, panels, and data grids. We cover these in chapters 4 and 5; custom component development is covered in part 4 and online extension part 5.

### 2.1.2 Renderers

Faces UI components aren't always responsible for their own rendering. When components render themselves, it's called the *direct implementation* model, but JSF also supports the *delegated implementation* model, which allows separate classes to handle the process. Those classes are called, surprisingly enough, *renderers*.

Renderers are organized into *render kits*, which usually focus on a specific type of output. JSF ships with a standard render kit for HTML 4.01, but a render kit could generate a different HTML look and feel (or "skin"), Wireless Markup Language (WML), Scalable Vector Graphics (SVG), or it could communicate with an applet, Java application, or an entirely different type of client.

You can think of a renderer as a translator between the client and the server worlds. On the way from the server, it handles *encoding*, which is the process of creating a representation of a component that the client understands. When JSF receives a response from the user, the renderer handles *decoding*, which is the process of extracting the correct request parameters and setting a component's value based on those parameters.

For example, the following code defines a single HtmlInputText component:

```
<h:inputText id="inputText" size="20" maxlength="30"/>
```

When this component is encoded, it is sent to the user as the following HTML snippet:

```
<input id="myForm:inputText" type="text" name="myForm:inputText"
    maxlength="30" size="20" />
```

Let's say that the user enters the text "foo" into this input field. Decoding is the process of taking the form parameters sent in the HTTP response and setting the value of the HtmlTextInput component instance on the server to "foo". Behind the scenes, the Text renderer in the standard HTML RenderKit handles both of these processes. Because all encoding and decoding is handled by a single entity (either the component or its renderer), the visual representation of the component and the underlying protocol for translating between request parameters and objects on the server are nicely self-contained.

When components use the delegated implementation model (as all of the standard components do), changing the entire display of a given page is as simple as changing the render kit. This means that it is quite easy to have the same Faces-compliant template display HTML, WML, or SVG—the components are the same, but displaying a different markup language is just a matter of changing the render kit.

It's worthwhile to note that for average HTML application development tasks, renderers are pretty transparent. All of the standard components are associated with a renderer behind the scenes, so you don't have to worry much about them. However, when you need to dynamically change the appearance of your application, or when you're developing custom components, renderers are an essential and powerful piece of the JSF pie. We cover developing custom renderers in part 4 and online extension part 5.

### 2.1.3 Validators

One of the joys of developing UIs is making sure the user entered the right thing—which could be as complex as "the correct part identifier from the database" or as simple as "not empty." Often, enforcing the right thing requires a lot of ugly if statements written in JavaScript, Java, or both. Moreover, the process of displaying errors is somewhat error-prone if you don't have a framework to help you out.

Faces handles validation in three ways—at the UI component level, via validator methods in backing beans, or in validator classes. UI components generally handle simple validation, such as whether a value is required, or validation logic that's specific to the component itself (and therefore not usable with other components). Validator methods are useful when you need to validate one or more fields on a form (and you don't need to share that logic with other components). External validators are useful for generic cases like the length of a field or a number range; they are pluggable, which means you can attach one or more of them to any component. Validation is handled on the server, because all clients do not support scripting. (JSF components can support validation on the client, but none of the standard components do so.)

When a validator encounters an error, like a string that's too long or an invalid credit card number, it adds an error message to the current message list. This makes it easy to display validation errors back to the user using standard JSF components. Here's an example:

```
<h:inputText>
  <f:validateLength minimum="2" maximum="10"/>
  </h:inputText>
```

You can see how easy it is to associate a validator with a component. This defines an HtmlInputText component with a Length validator that checks to make sure the user's input is between two and ten characters long.

Traditionally, validation can be one of the most tedious web development tasks. Validators provide a powerful framework to help simplify this task. JSF ships with a set of standard validators for such things as the length or range of the input, but you can write your own, and so will third parties. The standard validators are covered in chapter 6, and custom validator development is covered in online extension chapter 20.

# 2.1.4 Backing beans

In chapter 1, we discussed the Model-View-Controller (MVC) design pattern and how it separates an application into its corresponding model, view, and controller layers. We said that the model consists of application logic and data, the view consists of the UI, and the controller defines the interaction between the two.

In JSF applications, objects that perform the latter role—interaction with the UI and the model—are called *backing beans*. Backing beans generally contain properties you want to retrieve from users and event listener methods (discussed later) that process those properties and either manipulate the UI or perform some sort of application processing. Some development tools will generate backing

bean classes automatically when you create a new page. They may also refer to them as "web forms" or "code-behind," which underscores their conceptual similarity to code-behind files in the ASP.NET world (behind the scenes, they're quite different).

JSF allows you to declaratively associate backing beans with UI components. By *declaratively*, we mean with markup instead of code (you can do this in code as well). You associate a component with a backing bean via the JSF expression language (EL), which is similar to the JSP 2.0 and JSTL expression languages. You can use a JSF EL expression to point to a specific backing bean property somewhere in your application. For example, look at this snippet from the Hello, world! example:

This code snippet hooks up an HtmlOutputText component's value directly to the numControls property of an object called helloBean. Whenever the value of the component changes, the helloBean.numControls property changes as well. The same is true if the helloBean.numControls property changes first; the two are automatically kept in sync. This a key feature of JSF, and it's how you will typically associate the backing bean properties with the UI component values.

You can also associate, or *bind*, a backing bean property directly with a server-side component instance. This is useful when you want to manipulate a component with Java code, which is the type of processing sometimes performed by event listeners. For example, the Hello, world! application has an HtmlPanelGrid component instance that is bound to the HelloBean backing bean property:

```
<h:panelGrid id="controlPanel" binding="#{helloBean.controlPanel}"
columns="20" border="1" cellspacing="0"/>
```

Here, the component's binding property uses a JSF EL expression to associate it with the HelloBean property controlPanel, which is of type HtmlPanelGrid. Because the backing bean has a reference to the actual component, it can manipulate it in code:

```
List children = controlPanel.getChildren();
children.clear();
...
```

This code, located in a HelloBean event listener method, retrieves the child components from controlPanel and removes them all. These changes will appear the next time the page is displayed to the user.

# BY THE WAY

If you're used to thinking that JavaBeans are only useful as Value Objects (objects with only properties), it's important to remember that they can be so much more than that. Backing beans are full-fledged JavaBeans that contain properties, but also contain event listener methods that can act on those properties. They can optionally be associated directly with UI components, so you have the choice of directly manipulating the view if necessary.

A single view can have one or more backing beans, and tools will sometimes automatically create bindings from UI components to their corresponding backing bean properties.

Backing beans will often talk to *model objects*—helper classes, which access services like databases, web services, and EJBs or perform application logic, or represent things like users, user preferences, reports, and trades. Model objects, like backing beans, can be associated directly with a component's value using JSF expressions as well. For example, you may want to associate an input control with a User object's name property. Model objects aren't bound directly to UI components, though, because they don't know anything about the UI.

So that application developers don't spent a lot of time writing boring code that creates backing beans and model objects, JSF provides a declarative mechanism for creating them, called the *Managed Bean Creation facility*. It allows you to specify which objects will be available throughout the lifecycle of the application. Here's another snippet from Hello, world!:

This tells JSF to create an instance of the HelloBean class called helloBean, and store it in the user's session. This little snippet is all that's required to make an object available for integration with UI components. Any objects that use this facility are called *managed beans*.

Understanding how JSF interacts with backing beans and model objects is an essential part of building Faces applications. One of the framework's primary goals is to ease the burden of integrating the UI with the model, and the more you work with it, the more features you'll find that make that goal a reality.

You can find references to backing beans throughout this book; we develop some in chapter 13.

#### 2.1.5 Converters

When users interact with a JSF application, they interact with the output of renderers, which create specific representations that make sense for a particular client (like a web browser). In order to do this, renderers must have specific knowledge about the components they display. But components can also be associated with backing bean properties. Those properties can be anything—a String representing a name, a Date representing a birth date, or a FooBarBazz representing a foo property. Because there are no constraints on the type, a renderer can't know beforehand how to display the object.

This is where *converters* come in—they translate an object to a string for display, and from an input string back into an object. A single converter can be associated with any control. JSF ships with converters for common types like dates and numbers, but you, or third parties, can develop additional ones as well. Renderers (or components themselves) usually use converters internally during encoding or decoding.

Converters also handle formatting and localization. For example, the DateTime converter can format a Date object in a short, medium, long, or full style. For any given style, it will display the date in a way that makes sense in the user's locale. Here's how you register a converter on an HtmlOutputText component:

```
<h:outputText value="#{user.dateOfBirth}">
  <f:convert_datetime type="both" dateStyle="full"/>
  </h:outputText>
```

Let's suppose the user's birth date is May 4, 1942. The HtmlOutputText component would display the string "05/04/42" if the user is from the United States but display "04/05/42" if the user is from Canada. This is shown graphically in figure 2.3.

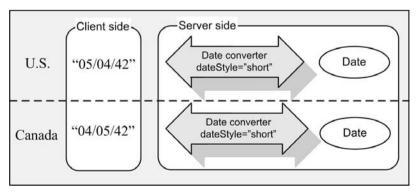

Figure 2.3 A converter translates an object to and from a string for display. It also handles formatting and supports various languages.

Converters are handy because they perform a necessary function—converting an object to a string for display—but provide useful features along the way. Not only do they make it easy to format and localize common data types, but also the architecture allows application developers to do the same for their own model objects. The standard converters are covered in chapter 6, and converter development is covered in chapter 15.

#### 2.1.6 Events and listeners

My wife and I have a few cats. They all eat different types of food, so I feed them a couple of times a day instead of leaving out a feeder. What's funny is that whenever I come downstairs in the morning, or come home later in the day, they start begging for food. This sounds logical, except that no matter when I come downstairs or get home, the cats always beg.

A while ago, I realized the cats are event driven. They aren't necessarily hungry, but certain happenings, such as me entering the room after a long absence, make them think it's time to be fed. Those happenings are significant occurrences that, in their minds, are associated with food.

For UIs, events capture the way the user interacts with UI components. An event could be something like simply clicking on a component, or it could be more complicated, such as executing a specific command. JSF leverages JavaBeans to handle events with event objects and listeners, just like Swing. Any component may fire zero or more events, and developers (or components themselves) can register zero or more listeners to handle those events. I like to think of our cats as *food* listeners—they listen for events that might produce food.

Events are a fundamental shift for web development; more often than not, developing web applications requires that developers think in terms of requests and responses—the mechanism of communication for the underlying stateless protocol, HTTP. Thinking this way is fine for some applications, but for business applications it's unnecessarily complex and ties the application too closely to the protocol.

When you write JSF applications, integrating application logic is a matter of assigning the appropriate listeners to components that generate events that the listeners understand. You don't have to think about requests and responses at all. JSF supports the familiar interface-oriented way of developing event listeners as well as the ability to register an arbitrary method as a listener (as long as it has the proper signature).

There are four standard events: value-change events, action events, data model events, and phase events. *Value-change* events are fired by input controls

when a user changes the component's value. *Action* events are generated when a user activates a command component, like a button. *Data model* events are fired when a data-aware component selects a row for processing. And *phase* events execute while JSF processes an HTTP request.

Even though these are the only standard events defined by the framework, there are no limitations on the types of events that are supported. Third-party components, as well as your own, can easily support different types of events.

### Value-change events

Value-change events are generated by input controls when the user enters a new value into an input component. You handle value-change events with value-change listeners.

For example, let's say you had HtmlInputText and HtmlPanelGrid components on the same page:

Note that for the HtmlInputText component, we specify a valueChangedListener property with a JSF EL expression. That expression points to a specific value-change listener method in our backing bean: myForm.processValueChanged. In addition, the HtmlPanelGrid is bound to the backing bean's changePanel property so that it can be manipulated in Java code. The grid's rendered property is false, so that initially it won't be visible to the user.

When a user changes the text in the control and submits the form, JSF will generate a value-change event. It's then up to an event listener method to process this event:

```
public void processValueChanged(ValueChangeEvent event)
{
   HtmlInputText sender = (HtmlInputText)event.getComponent();
   sender.setReadonly(true);
   changePanel.setRendered(true);
}
```

In this example, the event listener method will change the readOnly property of the sender (in this case, the HtmlInputText component) to true so that the user can no longer edit its contents. It will then change the rendered property of the HtmlPanelGrid component (which is bound to the changePanel property) to true so that it will be visible when the page is redisplayed. Event listeners can also add messages and perform other JSF operations, as well as execute application logic.

In addition to using listener methods for value-change events, you can register event listener classes that implement an interface. Most of the time, however, associating a specific method with a component is sufficient.

#### **Action events**

Action events are triggered when a user interacts with a control that represents a command, or a user gesture. Components that generate action events, also called *action sources*, include controls such as buttons or hyperlinks. Action events are handled by action listeners.

There are two types of action listeners: those that affect navigation, and those that don't. Action listeners that affect navigation typically perform some processing and then return a logical outcome that is used by JSF's navigation system to select the next page (which may actually be the same page that's currently being viewed). Listeners that don't affect navigation usually manipulate components in the current view, or perform some processing that changes model object or backing bean properties, but doesn't alter the current page the user is accessing. Consequently, the page is usually redisplayed after the listener finishes executing.

Technically, all navigation is handled by a single action listener. This listener automatically handles any action events fired by a component, so it doesn't need to be registered manually. By default, this action listener delegates all of its work to *action methods* in your backing beans, so you can have different action methods handle different parts of your application. Typically, most of your application logic will be located in these methods. (The action listener is pluggable, so it's possible to replace it with one that doesn't use action methods at all.)

When a component fires an action event, this default action listener determines its outcome string—"mainmenu", "success", or "failure", for example. There are two basic types of outcomes: static and dynamic. *Static outcomes* are hardcoded strings that are declared with the component or set in code:

In this example, the static outcome of "success" will be generated when the user clicks on this HtmlCommandButton and generates an action event—no action method will be called.

Dynamic outcomes are strings returned by action methods themselves—an action method might return a different outcome depending on whatever application logic it performs. The action listener looks for an action method whenever you use a JSF EL expression in the action property. Here's an HtmlCommandButton that executes an action method instead:

```
<h:commandButton type="submit" value="Login"
action="#{loginForm.login}"/>
```

When a user clicks on this button, an action event is fired, and the following method is executed in response to the event:

```
public class LoginForm
{
...
   public String login()
    {
      if (...) // login is successful
      {
         return "success";
      }
      else
      {
         return "failure";
      }
   }
}
```

Based on some voodoo application logic, this action method returns an outcome of either "success" or "failure". LoginForm is a backing bean whose properties are wired up to input control values on the page, and is configured via the Managed Bean Creation facility.

My example has voodoo logic, but your action methods can manipulate JSF components, model objects, or add messages. They can also do other fun tasks, such as performing a redirect, rendering a response (a graphic or some binary type of data), adding events, and talking to databases, EJB servers, or web services. The action listener uses the outcome of an action method to hook into the navigation system and determine what page to choose next.

When you need to execute application logic that is not associated with navigation, you can associate an action listener method with a component. Unlike action methods, action listener methods have access to the component that fired the event as well. Take a look at this example:

Like the previous example, when a user clicks on this HtmlCommandButton, an action event is fired. This time, however, the action *listener* method is executed instead of the action method:

```
public void doIt(ActionEvent event)
{
```

```
HtmlCommandButton button = (HtmlCommandButton)event.getComponent();
button.setValue("It's done!");
}
```

This method changes the value (label) of the button that fired the event—not terribly useful. What's important, however, is its method signature. Instead of accepting zero parameters and returning an outcome string, action listener methods accept an ActionEvent as a parameter and don't return an outcome at all. After this method executes, the page will be redisplayed, incorporating any changes made by the method.

Usually, you use action listener methods for changes that affect the current view. Like value-change listeners, you can also implement an action listener using a Java interface, although in most cases using a method in an existing backing bean is sufficient.

#### Data model events

Data model events are triggered when a data-aware component processes a row. The most common way to trigger this event is through a component that displays a selectable list of items, such as HtmlDataTable, which is the quintessential "data grid" component. Unlike value-change or action event listeners, data model event listeners must implement a Java interface.

Data model events are a little different than the other events because they're not actually fired by a UI component. Instead, they're fired by a DataModel instance, which is a model object used internally by data-aware components. DataModel objects are wrappers for lists, arrays, result sets, and other data sources. Since the event is technically fired by a model object instead of a component, you can't register a listener on the component itself in JSP. You have to register it in Java code instead:

In this example, we create a new instance of an HtmlDataTable component and then create a new ResultSetDataModel using a preexisting JDBC ResultSet. Next, we add a new DataModelListener (implemented as an inner class) to the ResultSetDataModel, and set the data model as the value of the HtmlDataTable component. The result is that every time an HtmlDataTable iterates through a new row in the data model, our listener will be executed. Usually this happens when the component is being displayed. Since data model events are fired so many times, they're normally used when developing a data-driven component, rather than during application development.

#### Phase events

Whenever a JSF application receives a request, it goes through a six-step process called the *Request Processing Lifecycle*. During this process, JSF restores the requested view, translates the request parameters into component values, validates input, updates your backing beans or model objects, invokes action listeners, and returns a response to the user. Phase events are generated before and after each step, or *phase*, of this lifecycle. (We cover the Request Processing Lifecycle in detail in section 2.2.)

Phase events are generated by JSF itself rather than by UI components, and require that you implement a Java interface to register event listeners. They're normally used internally by the JSF implementation, but sometimes they can be useful for application development as well. For example, you can use them to initialize a backing bean before it is displayed. (Sun's Java Studio Creator automatically allows backing beans to handle phase events directly.)

Here's an example of registering a phase listener that executes before a view is displayed:

```
lifecycle.addPhaseListener(
  new PhaseListener()
{
    public void beforePhase(PhaseEvent event)
    {
        priceQuote = QuoteService.getLatestQuote(currentQuoteId);
    }
    public void afterPhase(PhaseEvent event)
    {
        }
        public PhaseId getPhaseId()
        {
            return PhaseId.RENDER_RESPONSE;
        }
    });
```

In this example, we add a new PhaseListener instance to a preexisting Lifecycle instance (a Lifecycle represents the Request Processing Lifecycle). The phaseId property of the listener tells the lifecycle when it should process events. In this case, the listener will be executed when the view is rendered (the Render Response phase). The beforePhase method will be executed before the view is displayed, and the afterPhase method will be executed after it has been displayed. In beforePhase, we update the priceQuote property based on the latest values from the QuoteService class. This updates the priceQuote property so that it can be displayed by components in the corresponding view.

As you can see, in JSF applications, there's no need to worry about the details of the protocol—you only need to be concerned with events and listeners. This doesn't mean you don't have to understand how HTTP works, but it makes day-to-day development simpler. (If you like total control, don't worry—you can still access the Servlet API if you want.) Because events and listeners are a fundamental part of developing JSF applications, you'll find examples scattered throughout parts 3 and 4 of this book, but there is specific coverage for application developers in chapter 11.

### 2.1.7 Messages

All this talk of different JSF concepts is great, but what happens if something goes wrong? One of the biggest issues when developing a UI is properly displaying error messages. They can be split into two major categories: *application* errors (business logic, database, or connection errors, for example) and *user input* errors (such as invalid text or empty fields).

Application errors usually generate a completely different page with the error message on it; input errors usually redisplay the calling page with text describing the errors. Often you'll have the same error message on different pages, and consequently you must make sure that what the user sees is consistent. You don't want to say "Please enter your telephone number" on one page and "Telephone number required" on another page.

JSF provides messages to help deal with these issues. A *message* consists of summary text, detailed text, and a severity level. Messages can also be automatically tailored for the user's current language (assuming your application supports that language). Just about any piece of your application—including UI components, validators, converters, or event listeners—can add messages when processing a request; JSF maintains a list of all the current messages. You can always programmatically get a handle to the current stack of messages through components and application code.

Messages don't necessarily have to indicate errors; they can be informational as well. For example, an action listener method could add a message indicating that a new record was successfully added. The message itself can either be associated with a specific component (for input errors) or no component at all (for application messages).

You can display errors associated with a specific component by using the HtmlMessage component. You may remember HtmlMessage from the Hello, world! application:

```
<h:message id="errors" for="helloInput" style="color: red"/>
```

This tag displays all errors that were generated for the helloInput input component (which must be declared on the same page). You can also display all messages, or those not associated with a specific component, using the HtmlMessages component.

Messages provide a convenient way to communicate errors and other happenings to the user. They're an integral part of JSF's validation and type conversion features—any time a validator encounters an incorrect value or a converter processes an incorrect type, it generates an error message. They're also an excellent way for you to communicate information to a user without worrying about how it is being displayed; simply create a new message in your action listener method, and the view will display it for you. You can find out how to customize the standard application messages in chapter 6, and how to create them in Java code in chapter 11.

# 2.1.8 Navigation

All of the concepts we've discussed so far have been related to interaction on a single page. Writing web applications would be a piece of cake if they were confined to a single page, but in reality that's not the case. Web applications have multiple pages, and we must have some way to move between them. The act of moving from one page to another is called *navigation*.

Faces has a pretty elegant navigation system. The *navigation handler* is responsible for deciding what page to load based on the logical outcome of an action method. For any given page, a *navigation rule* defines what outcomes are understood, and what pages to load based on those outcomes. Each specific mapping between an outcome and a page is called a *navigation case*. The rules are defined

<sup>&</sup>lt;sup>1</sup> This is the way the default navigation handler works. JSF allows you, or other developers, to plug in new ones that behave differently.

in a JSF configuration file. Here is a navigation rule with the two cases for the page login.jsp—the "success" and "failure" outcomes:

```
<navigation-rule>
  <from-view-id>/login.jsp</from-view-id>
  <navigation-case>
        <from-outcome>success</from-outcome>
        <to-view-id>/mainmenu.jsp</to-view-id>
        </navigation-case>
        <navigation-case>
        <from-outcome>failure</from-outcome>
        <to-view-id>/login.jsp</to-view-id>
        </navigation-case>
        </navigation-case>
    </navigation-rule>
```

As you can see, each case maps the outcome to a specific page—no code required. This is a handy feature of JSF that should look familiar if you've used frameworks like Struts. All navigation cases are usually kept in a single place, which means any changes can be made in a central location instead of across several pages. Navigation is covered in detail in chapter 3, and you can find many examples in parts 2 and 3.

Now that we've looked at the key pieces of the JSF pie, let's see how these concepts come into play when the framework processes an incoming request.

# 2.2 The Request Processing Lifecycle

We've been talking about how JSF simplifies web programming with components, events, listeners, and several other nifty concepts. So why is this section about processing requests? In order for you to understand how the framework masks the underlying request processing nature of the Servlet API, it helps to analyze how Faces processes each request. This will allow you to build better applications because you'll know exactly what operations take place, and when. If you're a front-end developer who tends to avoid such details, you can skip this section. You can always refer back to it if necessary.

In this chapter we describe how JSF responds to requests that Faces generates itself. In other words, the request was generated by a page with JSF components, and the response will have JSF components on it as well. (It's entirely possible to return a page with JSF components on it, even if the initial request wasn't generated by JSF; see chapter 14 for more about different request processing scenarios.)

Figure 2.4 is a state diagram showing what happens when JSF processes an incoming request from a client—the JSF *Request Processing Lifecycle*. This process begins as soon as a request is received by the JSF servlet (remember, JSF is built

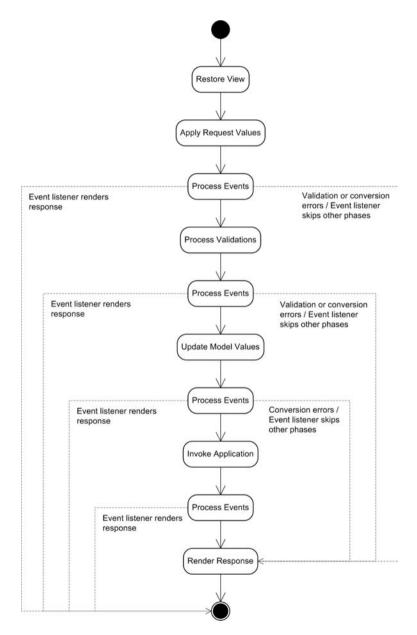

Figure 2.4 The Request Processing Lifecycle. Flows with dotted lines are optional. JSF cycles through several phases as it processes each request. After each phase, event listeners are called. Listeners can either continue as normal, report errors and skip to the Render Response phase, or generate the response themselves.

on top of the Servlet API.) Table 2.2 summarizes each of these phases. There are six primary phases, and events are processed after most of them.

After most phases, JSF will broadcast events to any interested listeners (events can be associated with a particular phase). Event listeners perform application logic or manipulate components; they can also jump to the final phase, Render Response. A listener can even skip the final phase and render a response itself. It might do this if it were returning binary content, performing a redirect, or returning other content that isn't related to JSF, like XML documents or ordinary HTML.

Four of these phases can generate messages: Apply Request Values, Process Validations, Update Model Values, and Invoke Application. With or without messages, it is the Render Response phase that sends output back to the user, unless a listener, renderer, or component has sent the response itself.

The main idea behind this whole process is that by the time the Invoke Application stage has been reached, there is a fully populated component tree, all validations have been completed, and any backing beans or model objects

Table 2.2 JavaServer Faces goes through several phases when it processes a single incoming request.

| Phase                | Description                                                                                                    | Events fired                                                  |
|----------------------|----------------------------------------------------------------------------------------------------|---------------------------------------------------------------|
| Restore View         | Finds or creates a tree of components for the selected view. Some components, like HtmlCommandButton, will generate action events (or other types of events) in this phase.                             | Phase events                                                  |
| Apply Request Values | Updates the value of the components to equal ones sent in the request, optionally using converters. Adds conversion errors if there is an error. Also generates events from request parameters.         | Phase events, data model events, action events                |
| Process Validations  | Asks each component to validate itself (which may include using external validators). Validation error messages may be reported.                                                                        | Phase events, data<br>model events,<br>value-change<br>events |
| Update Model Values  | Updates all the values of backing beans or model objects associated with components. Conversion error messages may be reported.                                                                         | Phase events, data model events,                              |
| Invoke Application   | Calls any registered action listeners. The default action listener will also execute action methods referenced by command components (like HtmlCommandButton) and choose the next view to be displayed. | Phase events, action events                                   |
| Render Response      | Displays the selected view using the current display technology (like JSP).                                                                                                    | Phase events                                                  |

have been completely updated. In short, JSF does a lot of work for you: It takes the details about a request and translates them into a higher-level view of the world that consists of components and events. It even updates the properties of associated objects for you.

To help make things clearer, we'll use the Hello, world! example to help explain the lifecycle. Specifically, we'll examine the request that generated the output shown in figure 1.8 from chapter 1. The actual HTTP request is shown in listing 2.1.

Listing 2.1 The HTTP request sent from the browser before the Hello, world! application displays figure 1.8

```
URI receiving
POST /jia-hello-world/faces/hello.jsp HTTP/2.1
                                                         request
Host: deadlock:8080
User-Agent: Mozilla/5.0 (Windows; U; Windows NT 5.1; en-US; rv:2.2.1)
            Gecko/20021130
Accept: text/xml,application/xml,application/xhtml+xml,text/html;
        q=0.9, text/plain; q=0.8, video/x-mng, image/png,
        image/jpeg,image/gif;g=0.2,text/css,*/*;g=0.1
Accept-Language: en-us, en;q=0.50
Accept-Encoding: gzip, deflate, compress; q=0.9
Accept-Charset: ISO-8859-1, utf-8; g=0.66, *; g=0.66
Keep-Alive: 300
Connection: keep-alive
Referer: http://deadlock:8080/jia-hello-world/faces/hello.jsp
Cookie: JSESSIONID=58324750039276F39E61932ABDE319DF
                                                                     Same as URI
Content-Type: application/x-www-form-urlencoded
                                                                     receiving
                                                           Session
Content-Length: 92
                                                           identifier
                                                                     request
welcomeForm%3AhelloInput=64&
                                                    Component
welcomeForm%3AredisplayCommand=Redisplay&
                                                    values
welcomeForm=welcomeForm
```

We won't get into the details of HTTP requests here, but a few lines in the listing are relevant for our discussion:

- This request is posting form data to the relative URI "/jia-hello-world/faces/hello.jsp".
- **2** The *referrer* is the page from which this request was generated. Note that it's the same page that's receiving the request: "/jia-hello-world/faces/hello.jsp".
- 3 This cookie is used by the servlet container to map this request to a specific session. In this example, JSF uses the servlet session to store the current view. (The view's state can also be stored in a value maintained by the client, like a hidden field.)

This is the important part—these are the actual parameters JSF processes (the ampersand is used to separate parameters, and "%3A" translates to a colon [":"]). The first parameter has a name of "welcomeForm:helloInput" and a value of "64", which is the number entered into the browser. The second parameter has a name of "welcomeForm:redisplayCommand" and value of "Redisplay". The final parameter is simply called "welcomeForm" and has a value of "welcomeForm". We'll see how these parameters are handled in the following sections.

Once JSF receives this HTTP request, it creates and populates an instance of <code>javax.faces.context.FacesContext</code>. This class represents the current state of the request, and has hooks to all aspects of the underlying servlet request object. It's where your event listeners can get a handle to the current view, add messages, log events, and so on. JSF uses this object as the basis for the Request Processing Lifecycle. We describe each phase in the following sections.

#### 2.2.1 Phase 1: Restore View

A view represents all of the components that make up a particular page. It can be stored on the client (usually in a hidden field on a browser) or on the server (usually in the session). In this example, it's stored on the server, which is the default. Each view is composed of a tree of components, and has a unique identifier. This *view identifier* is the same as the extra path info for the request.<sup>2</sup> So, for the path referenced by 1 in listing 2.1, "/jia-hello-world/faces/hello.jsp", the view identifier is "/hello.jsp"—everything after the servlet name.

Because this request was sent when a user clicked on a button in hello.jsp, the page that's sending the request is the same as the page that's receiving it. The process of a page posting back to itself is called *postback*. If you're accustomed to web frameworks like Struts that segregate application code into separate Action classes that are mapped to URLs, this may seem a bit strange. In these types of frameworks, the URL is sort of like a course-grained event that says "perform this action."

JSF events represent more fine-grained events such as "user executed this command" or "user changed the value of this control." The important thing about these events is that they're related to the last page that was requested. When a JSF application receives a request from an existing page, it has to figure out what page sent the request so that it can identify which events the user generated, and then associate them with the components on the sending page.

<sup>&</sup>lt;sup>2</sup> This is how the default JSF implementation works. Some other implementations may use view identifiers differently; for example, the Smile [Smile] open source implementation allows you to map a view identifier to a particular Java class that creates a component tree, rather than a JSP page.

This is the main job of the Restore View phase—to find the current view and apply the user's input to it. In this case, it will look for the view in the user's session. If the view isn't available (the user has never been to this page before), the framework discards the current view (if there is one), and creates a new one based on the requested view identifier. Once the view has been created or retrieved, it is then stored in the current FacesContext.

Listing 1.1 in chapter 1 shows the code for hello.jsp in our Hello, world! application. Let's take a look at the component tree that represents this page (see figure 2.5).

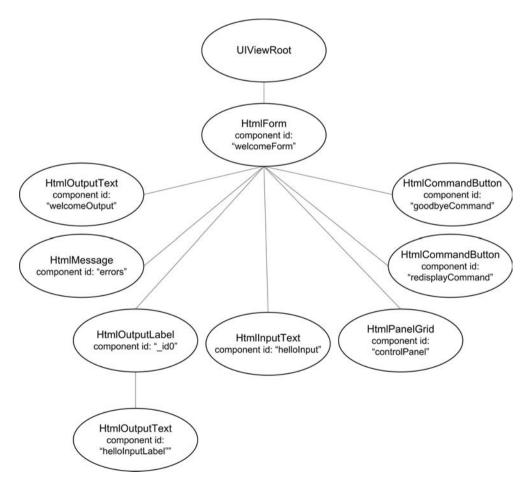

Figure 2.5 The tree of components generated by hello.jsp.

As you can see, the page is represented by a simple component tree. The view starts with a UIViewRoot component, which is the container for all of the other controls on the page. It has one child, an HtmlForm component with the identifier welcomeForm. This form has several children, including an HtmlInputText component called helloInput and two HtmlCommandButton components with the identifiers redisplayCommand and goodbyeCommand. One of its children is an HtmlOutputLabel that has a child HtmlOutputText component as well.

Restoring the view also ensures that the component's values, as well as any event listeners, validators, or converters associated with components in the tree, are restored. In this case, the HtmlInputText component has a LongRange validator associated with it, which is restored with the components in the view. In addition, redisplayCommand has an action property, and goodbyeCommand has an actionListener property, both of which are restored.

If any of the components in the tree are bound to a backing bean property, this is where the bean's property and the component instance are synchronized with each other. In this example, the controlPanel property of HelloBean would be synchronized with the HtmlPanelGrid component called controlPanel in the view. This allows the backing bean listener methods to manipulate the component in code when they're handling events.

This is also the phase where the language for the view is set, based on the values of the HTTP request sent to the browser. If this request was a postback, JSF will now proceed to the next phase. However, if it is an *initial request* (the first time the user has requested this page), JSF will skip to the Render Response phase, because there is no user input to process.

# 2.2.2 Phase 2: Apply Request Values

Each UI component that accepts input has a *submitted value* that represents the user's original data from the user. During the Apply Request Values phase, the framework sets that submitted value based on the parameters sent in the request. This process is called decoding.

In hello.jsp, each component was assigned a component identifier like this:

This declares an HelloInputText component with the component identifier helloInput. When JSF encodes this component as HTML, the identifier sent to the browser is composed of the component's identifier prefixed by the identifier

of its parent component. The identifier sent to the browser, which is usually the id attribute of an input element, is called the *client identifier*. For example, this HtmlInputText component would have the client identifier welcomeForm: helloInput, because it's a child of an HtmlForm component with the identifier welcomeForm (as shown in figure 2.5).

As we saw in the HTTP request in listing 2.1, one of the two parameters had the name helloInput and the value "64". In this phase, JSF asks each component to decode itself. The component (or its renderer) does this by first looking for a parameter whose name is the same as its client identifier. Once the parameter has been found, the component's value is set to the value of the parameter. So, in this case, the HtmlInputText component will set its submitted value to "64".

Every input control that has an editable value also has an immediate property. If this property is set to true, validation takes place in this phase instead of the Process Validations phase. The process is the same either way; see the next section for details. (In our example, no control has the immediate property set to true.) Action sources, like a button or a hyperlink, also have an immediate property, and if that property is true, they will fire action events during this phase as well. Processing these events early can be pretty handy: for example, you could have a Cancel button that ignores all values on a form, or a hyperlink that only accepts values from a specific control (the immediate property for all of these components would be true).

Another parameter sent by the request is "welcomeForm", with a value of "welcomeForm". Whenever this parameter exists, the HtmlForm component sets its submitted property to true. This allows you to perform different logic depending on whether the user has submitted the form. (A single view can have multiple forms.)

During this phase, the decoding code can also add events or perform other operations based on the request. In our sample application, this phase is where the other parameter, "welcomeForm:redisplayCommand", is converted into an action event by the HtmlCommandButton control with the matching client identifier. Once the action event has been created, it is added to the FacesContext for later processing in the Invoke Application phase.

After this phase is completed, any existing events are broadcast to interested listeners. Any renderers, components, or listeners can short-circuit the lifecycle and force control to skip to the Render Response phase, or end processing altogether (if they rendered the entire response themselves). Otherwise, each input component will have properly decoded itself and consequently will have a value that is up-to-date based on the current request. This is the case for our example.

#### 2.2.3 Phase 3: Process Validations

In the Process Validations phase, JSF traverses the component tree and asks each component to make sure its submitted value is acceptable. Because the submitted value of every input component was updated in the Apply Request Values phase, the component now has the most current data from the user. Before validation can occur, the submitted value is converted, by using either the converter registered for the component or a default converter. Validation is then handled either directly by the component or delegated to one or more validators.

If both conversion and validation are successful for all components whose values were submitted, the lifecycle continues onto the next phase. Otherwise, control will skip to the Render Response phase, complete with validation and conversion error messages.

Hello, world! has a single LongRange validator that's associated with the HtmlInputText component, and the component's required property is set to true:

When the view was created, the validator instance was created and associated with the HtmlInputText component.

Because the UI component's required property is true, it will first verify that the submitted value isn't empty. The value is "64", so it's definitely not empty. Next, the submitted value is converted to the type of the helloBean.numControls property, which is an Integer. The LongRange validator is then asked to check the value of its parent component to see if it's valid. In this case, *valid* means that the value is between 1 and 500 (inclusive). Because 64 is indeed in between 1 and 500, this component will be considered valid.

Once the component's submitted value has been validated, its local value is set based on the converted submitted value, which in this case is an Integer of 64. If the local value has changed, the component also generates a value-change event.

At this point, value-change events (and any other events associated with this phase) are fired and consumed by the appropriate listeners. These listeners have the option of outputting a response directly or jumping directly to the Render Response phase.

If all submitted values are considered valid, JSF continues on to the next phase of the lifecycle.

### 2.2.4 Phase 4: Update Model Values

Now that we are sure all of the local values of the components are updated and valid, and of the correct type, it's okay to deal with any associated backing beans or model objects. Because objects are associated with components through JSF EL expressions, this is where those expressions are evaluated, and properties are updated based on the component's local value. Let's look at the HtmlInputText declaration once again:

You can see that the value property is the expression "#{helloBean.numControls}". JSF will use this to find an instance of a bean stored under the key helloBean, searching each of the servlet scopes—request, session, or application (see section 2.4.1 for more about the different scoped variables). In this case, the bean was stored in the session. Once it has been found, the component sets the specified property (numControls in this example) to be equal to its local value, which is currently an Integer of 64.

Once this phase has completed, the framework will broadcast any events to all interested listeners. As always, a listener could jump to the Render Response phase or return a response itself.

It's important to note that by this point in the lifecycle, we've updated component values based on user input, validated those values, and updated any associated beans without any application code. This is the true power of JSF—it handles a lot of the UI processing tasks for you automatically, because there's more to life than writing tedious, repetitive code.

# 2.2.5 Phase 5: Invoke Application

Now that the necessary backing beans and model objects are up-to-date, we can get down to business. In the Invoke Application phase, JSF broadcasts events for this phase to any registered listeners. Back in the Apply Request Values phase, an action event was generated for the redisplayCommand HtmlCommandButton. So in this phase, JSF will send the action event to any registered action listeners for that component. In this case, there are two: the action listener method restored

<sup>&</sup>lt;sup>3</sup> The ability to reference a bean regardless of the scope should be familiar to users of frameworks like Struts.

in the Restore View phase, and the default action listener (which is automatically registered for all command components).

Here's the declaration for redisplayCommand:

```
<h:commandButton id="redisplayCommand" type="submit" value="Redisplay"
actionListener="#{helloBean.addControls}"/>
```

The actionListener property is the JSF EL expression "#{helloBean.addControls}". In this phase, JSF evaluates the expression and executes the addControls method of a helloBean instance stored in the application's session. Here's the method:

This code creates numControls instances of HtmlOutputText and adds them to controlPanel, which is the HtmlPanelGrid instance on the page. (The children must be cleared first, or else the list of children would continue to grow each time this method was executed.) Recall that in the Restore View phase, the binding between the view and HelloBean's controlPanel property was established. Also, the numControls property was updated during the Update Model Values phase.

After this action listener method has executed, JSF will call the default action listener. This listener delegates control to any action methods registered for the component that fired the event, and then chooses the next page based on the action method's logical outcome. In this case, there was an action method registered for goodbyeCommand but not redisplayCommand, which is the component that fired the event. So the default action listener will simply redisplay the current view.

As we discussed in section 2.1.6, action listeners or action methods can perform a lot of operations, such as rendering the response themselves, adding application messages, generating events, and executing application logic. They can also jump to the Render Response phase in order to avoid any additional application event processing. Action methods are integrated with the navigation system, so they can determine the next page to load.

It's important to point out that even though all of this processing is taking place, this is where your application code lives—you generally don't have to worry about the request at all. Once all the listeners have executed,<sup>4</sup> JSF is ready to display the response to the user.

### 2.2.6 Phase 6: Render Response

At this point all processing by the framework and the application has taken place. All that's left is to send a response back to the user, and that is the primary goal of the Render Response phase. The secondary goal of this phase is to save the state of the view so that it can be restored in the Restore View phase if the user requests it again. The view's state is saved in this phase because often the view is stored on the client, so it's part of the response that's sent back to the user. In this case, JSF is saving state on the server, so the view would most likely be stored in the user's session.

Remember, JSF isn't tied to a particular display technology. As a result, we have several possible approaches to rendering a response:

- Use only the output from the encoding methods of controls in the view.
- Integrate the output of encoding methods with application code that generates markup.
- Integrate the output of encoding methods with a markup stored in a static template resource.
- Integrate the output of decoding methods with a dynamic resource, like a JSP.

All JSF implementations are required to implement the last approach, which boils down to forwarding the request to the resource represented by the view identifier. In our example, that identifier was "/hello.jsp", so the calling page is just redisplayed. JSF implementations are free to implement the other approaches as well so that they can integrate with other display technologies. See appendix A for examples of using JSF without JSP.

During the encoding process for each component, converters are also invoked to translate the component values into strings for display. So, in our example, the HtmlInputText component's Integer value of 64 would be converted into a String.

<sup>&</sup>lt;sup>4</sup> If you're good at reading in between the lines, you may have noticed that the Invoke Application phase doesn't do anything but broadcast events. In other words, unlike the other phases, there's no real processing before the events are fired.

That's it. The Render Response phase is the final step in the JSF Request Processing Lifecycle. Once it's complete, the web container physically transmits the resulting bytes back to the user, where it is rendered by the browser. The output of this particular example, displayed in a browser, is shown in figure 1.8, page 23.

Now that you have a thorough understanding of how JSF works, let's look at some other fundamental aspects of developing JSF applications.

# 2.3 Understanding component and client identifiers

In the previous sections, we've touched on the concept of a client identifier, and we've seen how it's different than the identifier assigned to a component in a JSP. Let's examine this issue a little further.

As we've demonstrated, UI components live in two separate worlds: on the server, where they are represented as an object in a component tree, and on the client, where they can have many representations. The server world is the Java Virtual Machine (JVM), complete with the servlet, JSF, application code, and other supporting libraries. The clients are usually browsers that display markup such as HTML. Browsers live in a world of client-side scripts in languages like JavaScript or VBScript, styling mechanisms like Cascading Style Sheets (CSS), and navigation schemes like anchors and hyperlinks.

Each world needs to way to find a given component. On the server, each component can be found via its *component identifier*. If you assign an identifier to a component, you can use that identifier to access that component in Java code. On the client, each component can be found via its *client identifier*, which is derived from the component identifier. The client identifier allows you to manipulate the component's client-side representation using technologies such as JavaScript, CSS, and the like.

Client identifiers also bridge the gap between the server and the client worlds. When a user submits a form, the client identifier is sent to the server along with data representing the action the user performed on that component. It is then used to map the user's data to the component instance on the server so that its value can be modified, events can be generated, and so on.

This may seem a bit vague, so let's look at an example. Figure 2.6 shows the relationship between components running on the server, their representations on the client, and the types of technologies that use the identifiers. The following JSP code snippet defines the components shown in the figure—an HtmlOutputText component and an HtmlForm component with two child HtmlInputText components:

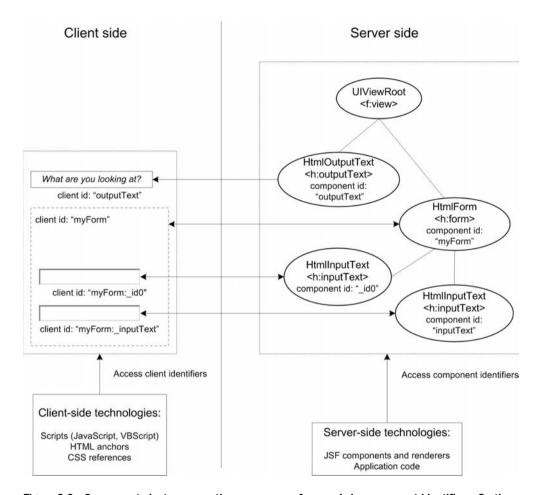

Figure 2.6 Components instances on the server are referenced via component identifiers. On the client, they are referenced by client identifiers. Sometimes the two are the same.

The first thing to point out is that the id attributes shown here are component identifiers. Also, you'll notice that the first <h:inputText> element has no identifier specified. This is because identifiers are optional—if you don't specify one, JSF will generate one for you.

NOTE Component identifiers must start with a letter or an underscore (\_) and be composed of letters, numbers, dashes (-) and underscores. They should also be short in order to minimize the size of responses from the client.

Now, let's look at the corresponding HTML output:

The HTML <span> element is displayed by the HtmlOutputText component. Its client identifier, outputText, is the same as the component identifier we defined in JSP. The <form> element is the output of the HtmlForm component; its client identifier is also the same as its component identifier. The client identifiers for all of its children, however, begin with the HtmlForm component's client identifier, myForm. Because the second HtmlInputText component didn't have a component identifier specified, \_id0 was assigned to it automatically. (Input controls generally output the client identifier for both the id and name attributes.)

The client identifiers for the HtmlForm component's children begin with HtmlForm's client identifier because the HtmlForm component is a naming container. Conveniently, naming containers are the subject of the next section.

NOTE

Component identifiers are usually optional, but they are necessary anytime one component refers to another, or you need to reference a component on the client or the server via a known identifier. If you don't specify one, JSF will generate one for you on the server, but depending on the component, you may not see a client identifier in the rendered markup. If you do specify one, keep component identifiers as short as possible in order to minimize the size of JSF responses.

### 2.3.1 Naming containers

A naming container is a component whose children all have unique component identifiers. So you can't have two components with the component identifier foo if they're in the same naming container. The view's root node (UIViewRoot), which is the parent of all of the other components on a given page, is not a naming container, but it does require that top-level components in the same view must have different identifiers.

HtmlForm is a naming container, so no two components in the same HtmlForm can have the same component identifier. This makes sense, because if you had two components named foo that were of the same type, it would be impossible to differentiate them from each other. The only other standard component that is a naming container is HtmlDataTable. Some third-party components (or ones you write), may also be naming containers.

The client identifier can differ from the component identifier when there is more than one naming container in the control hierarchy. This is because a client identifier must be unique for the whole page, regardless of how many naming containers there are. It must be unique because the client doesn't know about naming containers—it just posts form data back to a JSF application. The application must be able to map that data to specific components, and it needs to differentiate between data for one component and data for another.

To illustrate, let's examine two HtmlForm components in the same view. Each one has a child HtmlInputText component with the same component identifier.

```
<f:view>
<h:form id="firstForm">
<h:inputText id="inputText"/>
...
</h:form>
<h:form id="secondForm">
<h:inputText id="inputText"/>
...
</h:form>
<f:view>
```

These two declarations are identical except that each HtmlForm component has a different component identifier.

Here is the HTML output:

UIViewRoot doesn't generate any output; it just marks the beginning of the component tree. What's important, however, is that even though both HtmlTextInput components have the component identifier inputText, their client identifiers are different. Since the first form's client identifier is firstForm, its child input control's client identifier is the firstForm:inputText. And since the last form's client identifier is secondForm, its child's client identifier is secondForm:inputText. As you can see, the client identifier equals the parent naming container's client identifier plus a colon followed by the *component* identifier.

**NOTE** Because the default separator for client identifiers is ":", this can cause problems for CSS stylesheets that try to apply style to components using the client identifier. The workaround is to use the CSS classes style to a component (all of the standard HTML components have a styleClass property for this purpose).

You may be wondering how naming containers affect your everyday life as a JSF developer. Knowing which components are naming containers helps you understand what a component's client identifier is. And, if you know the client identifier, you can reference a component on the client and decode it on the server, as we will see next.

# 2.3.2 Referencing identifiers

So, now we've established the fact that UI components have identifiers on the client and the server, and we know that these identifiers can be different if naming containers are involved. Let's take a look at how you can use these identifiers to reference components on both the client and the server.

#### On the client

We said earlier that client-side technologies can reference components via their client identifiers. As an example, consider the following JSP code:

```
<h:form id="clientForm">
    <h:outputLabel for="myTextBox"
        onmouseover=
            "document.forms.clientForm['clientForm:myTextBox'].value = '84'"
        onmouseout=
            "document.forms.clientForm['clientForm:myTextBox'].value = ''">
            <h:outputText id="myOutput" value="How old is Memaw?"/>
        </h:output_label>
        <h:inputText id="myTextBox"/>
        </h:form>
```

Here we have an HtmlForm component with child HtmlOutputLabel and HtmlInputText components. The child HtmlOutputLabel component has a child HtmlOutput component. It produces the following HTML:

The JavaScript in the onmouseout and onmouseover attributes of the label element reference the input field by its name attribute (clientForm:myTextBox), which is also the HtmlInputText component's client identifier. When a user mouses over the label, the value of the text box will change to "84". When the user moves the mouse away, it will become empty. This isn't a very useful bit of functionality, but it should get the point across—you can access the text field in JavaScript via its client identifier.

With HTML browsers, the client identifier will usually map to the name or id attribute of the corresponding HTML element. This means you can also use it within CSS, as an anchor reference, and so on (for a detailed quick HTML reference, see the W3School's site [W3Schools]).

However, keep in mind that JSF isn't limited to HTML applications—you could have a different type of browser, a desktop client, an applet, or something

completely different. Regardless of the technology, the code running on the client must think in terms of the client identifier, especially when communicating with the server.

#### On the server

When you interact with JSF components on the server, the code you write will generally be located in a backing bean event listener method or an event listener class. It could, however, be anywhere you want, as long as you have a reference to a component instance. This is because the base component class, UIComponent, has a handy method called findComponent. This method searches for components using a special search expression that is similar to a client identifier.

For example, say you had the following form defined in JSP:

This defines an HtmlForm component named messageForm, with a child HtmlOutput-Text named outputMessage and a child HtmlCommandButton with no assigned identifier. The HtmlCommandButton references the testForm.sendMessage event listener method, which looks like this:

Here, we retrieve the view's root component, and then call findComponent using the HtmlOutputText component's client identifier. Then, we change its color (using a CSS style) and its value. When a user clicks the button, this method is called, and when the page is redisplayed, the HtmlOutputText control displays "Who's the Mann?" in blue. (Backing beans can have direct references to components, especially when generated by an IDE, so this type of lookup may not be necessary.) For more information about the findComponent method, see chapter 11. You also need to use client identifiers when you're writing components and renderers in order to map request parameters to component values; see chapter 15 for details.

Now that you know everything there is to know about component and client identifiers, we'll take a look at a fundamental piece of JSF you'll encounter on a daily basis: the JSF expression language.

# 2.4 Exploring the JSF expression language

So far, you've seen a few examples of the JSF expression language (EL)—you know, all those strings surrounded by a number sign and curly braces ("#{...}"). The main point of the EL is to allow you to reference or update bean properties, or evaluate simple statements, without writing full-fledged Java code. In JSF, expressions are generally used to associate UI component properties with backing beans or model objects in your application. They are evaluated at runtime (usually when a view is being displayed) instead of when your application is compiled.

The JSF EL is based on the EL included in JSP 2.0 (and originally created as part of the Java Standard Tag Library [JSTL] 1.0). It borrows concepts from both ECMAScript (JavaScript) and XPath (a language used to reference parts of an XML document). This means a few things. First, if you're familiar with JSP 2.0, JSTL, JavaScript, XPath, or Struts tags, then the JSF EL should be pretty straightforward. Second, in addition to the ability to reference simple properties such as in the Hello, world! example, there's a syntax for accessing items in maps, collections, and arrays. Third, the EL provides a set of implicit objects that allow you to access request parameters, HTTP headers, and the like. And finally, you can use the EL for logical and mathematical statements as well, and mix literal values with expressions.

Even though the JSF EL is based on JSP 2.0's EL, a few key differences exist:

- JSF uses the number sign (#) to mark the beginning of an expression, as opposed to a dollar sign (\$).
- JSF expressions can also be *two-way*. In other words, they can either retrieve a property's value or *update* it.
- The JSF EL also allows you to reference object methods.
- Some JSP-specific features aren't available, like the page scope.
- JSF EL expressions can be evaluated using ordinary Java code (and consequently don't require JSP).
- JSP EL functions are not officially supported.

Table 2.3 lists several examples of ISF EL expressions.

Table 2.3 You can use the JSF EL to wire components to objects that expose JavaBean properties, collections, and simple data types. The EL can also be used to reference methods and create logical or numeric statements. In addition, nested properties are supported.

| Example                                                   | Description                                                                                                    |
|-----------------------------------------------------------|----------------------------------------------------------------------------------------------------|
| #{myBean.value}                                           | Returns the value property of the object stored under the key myBean, or the element stored under the key value if myBean is a Map.                              |
| #{myBean['value']}                                        | Same as "{#myBean.value}".                                                                                                    |
| #{myArrayList[5]}                                         | Returns the fifth element of a List stored under the key myArrayList.                                                                                            |
| #{myMap['foo']}                                           | Returns the object stored under the key foo from the Map stored under the key $myMap$ .                                                                          |
| #{myMap[foo.bar]}                                         | Returns the object stored under the key that equals the value of the expression foo.bar from the Map stored under the key myMap.                                 |
| #{myMap['foo'].value}                                     | Returns the value property of the object stored under the key foo from the Map stored under the key myMap.                                                       |
| #{myMap['foo'].value[5]}                                  | Returns the fifth element of the List or array stored under the key foo from the Map stored under the key myMap.                                                 |
| #{myString}                                               | Returns the String object stored under the key myString.                                                                                                    |
| #{myInteger}                                              | Returns the Integer object stored under the key myInteger.                                                                                                    |
| #{user.role == 'normal'}                                  | Returns true if the role property of the object stored under the key user equals normal. Returns false otherwise.                                                |
| #{(user.balance - 200)<br>== 0}                           | If the value of the balance property of the object stored under the key user minus 200 equals zero, returns true. Returns false otherwise.                       |
| Hello #{user.name}!                                       | Returns the string "Hello" followed by the name property of the object stored under the key user. So if the user's name is Sean, this would return "Hello Sean!" |
| You are #{(user.balance > 100) ? 'loaded' : 'not loaded'} | Returns the string "You are loaded" if the balance property of the object stored under the key user is greater than 100; returns "You are not loaded" otherwise. |
| #{myBean.methodName}                                      | Returns the method called method of the object stored under the key myBean.                                                                                      |
| #{20 + 3}                                                 | Returns 23.                                                                                                    |

As the table shows, the EL is quite flexible. It can reference properties and methods, and it can also be used for arbitrary boolean and mathematical expressions. You can even mix and match text with EL expressions. It's important to realize, however, that all of the "properties" referenced by the EL must be JavaBean properties. (In other words, a property of foo would be implemented by the Java

methods getFoo and setFoo.) To underscore this fact, we'll sometimes refer to objects referenced in EL expressions—backing beans and model objects alike—as simply *beans*.

We can discuss a few examples in the table a bit further. First, when you're using the bracket syntax ("[]"), you can embed another expression instead of using a boring old string. So, if you had a Map stored under the key myMap and you wanted to retrieve an object with the key foo from it, the expression would be "#{myMap['foo']}". However, if you don't use the quotes, the text is evaluated as subexpression. So, "#{myMap[foo]}" is sort of like "#{myMap[#{foo}]}"—foo is evaluated first, and that result is then used as a key for myMap. So, if foo were simply a string with the value "bar", the expression would have the same result as "#{myMap['bar']}".

In addition, you can nest separators. Suppose "#{myMap['foo']}" returned a RandomValue object. RandomValue objects have a value property, which you can reference like so: "#{myMap['foo'].value}". If the value property were another collection, you could access an element in the collection with "#{myMap['foo'].value[5]}". You can also nest separators for subexpressions, so the expression "#{myMap[foo.bar.baz]" is valid as well.

As with JavaScript, you can use either single quotes (') or double quotes ("). In XML-based documents like JSPs,<sup>5</sup> the EL expression and the tag attribute need to use different quote types. So, inside of a tag, these two statements are both valid: "#{myBean['value']}" and '#{myBean ["value"]}'. However, these two statements are invalid, because the quote types are the same: "#{myBean ["value"]}" and '#{myBean ['value']}'.

In these examples, we've only touched on some of the operators, like "." and "[]" that the EL supports. As it turns out, it supports a full range of logical and mathematical operators, as shown in table 2.4.

| Syntax | Alternative | native Operation                                       |  |
|--------|-------------|--------------------------------------------------------|--|
|        |             | Access a bean property, method, or Map entry           |  |
| []     |             | Access an array or List element, or Map entry          |  |
| ()     |             | Creates a subexpressions and controls evaluation order |  |

Table 2.4 The JSF EL supports a number of common operators.

continued on next page

I say XML-like because JSP has both a true XML syntax (called a JSP document) and a more fluid syntax that is not truly well formed. This statement holds true for either syntax.

| Syntax | Alternative | Operation                                                                                       |
|--------|-------------|-------------------------------------------------------------------------------------------------|
| ?:     |             | Conditional expression: ifCondition ? trueValue : falseValue                                    |
| +      |             | Addition                                                                                        |
| -      |             | Subtraction and negative numbers                                                                |
| *      |             | Multiplication                                                                                  |
| /      | div         | Division                                                                                        |
| %      | mod         | Modulo (remainder)                                                                              |
| ==     | eq          | Equals (for objects, uses the equals () method)                                                 |
| !=     | ne          | Not equal                                                                                       |
| <      | lt          | Less than                                                                                       |
| >      | gt          | Greater than                                                                                    |
| <=     | le          | Less than or equal                                                                              |
| >=     | ge          | Greater than or equal                                                                           |
| &&     | and         | Logical AND                                                                                     |
|        | or          | Logical OR                                                                                      |
| !      | not         | Logical NOT                                                                                     |
| empty  |             | Tests for an empty value (null, an empty String, or an array, Map or Collection with no values) |

Table 2.4 The JSF EL supports a number of common operators. (continued)

So far, we've been talking about expressions that evaluate to a specific property value. These types of expressions, as well as logical ones like "#{user.demands == 'too much'}" and mathematical ones like "#{weather.temp / 32}", are considered *value-binding expressions*. Value-binding expressions can be used to associate a UI component's value with a bean property, to bind a UI component to a bean property, or to initialize a UI component's properties.

When you use the EL to reference a bean method, it's called a *method-binding expression*. Method-binding expressions, like "#{myBean.methodName}" are used to associate event handler or validation methods with components. Even though no arguments are required in the actual syntax, the component will assume a specific signature depending on the intended use of the method.

From now on, we'll use the specific terms value-binding expression or method-binding expression when necessary. This distinction is important if you're intending to develop JSF application code, since the EL APIs use these terms.

By now, you should have some idea about what the JSF EL looks like, how it is structured, and the kinds of things you can do with it. However, it also has some specific features that make it a harmonious citizen of the web application world. Scoped variable are an essential part of that world, and we discuss them next.

#### 2.4.1 Understanding scoped variables

We've been talking about storing beans under a *key*. But just where are these magical beans located, and what is this key for? Remember that Java web applications have four different scopes of reference: application, session, request, and page.<sup>6</sup> Each one of these scopes can store arbitrary objects under a key. The different scopes are summarized in table 2.5.

| Table 2.5  | JSF applications | support the | application, | session, | and request | scopes for | referencing |
|------------|------------------|-------------|--------------|----------|-------------|------------|-------------|
| variables. |                  |             |              |          |             |            |             |

| Web<br>application<br>scope | Description                                                                          | Supported by JSF? |
|-----------------------------|--------------------------------------------------------------------------------------|-------------------|
| application                 | Variables stored in this scope are available for the entire life of the application. | Yes               |
| session                     | Variables stored in this scope are available only during a user's session.           | Yes               |
| request                     | Variables stored in this scope are available only during the current request.        | Yes               |
| page                        | Variables stored in this scope are only available in the current page.               | No                |

Application variables persist during the entire life of the web application; session variables persist during a user's visit; request variables persist while a single request is being processed; and page variables live only while a page is being rendered. Variables stored in these scopes are called *scoped variables*. In our Hello, world! application, we stored HelloBean in the session scope.

Because JSF components aren't necessarily tied to the JSP notion of a page, the page scope isn't supported by the EL. It will, however, search all of the other scopes for an object that matches the specified key. So the expression "#{helloBean.numControls}" will work properly as long as there is an object stored in the request, session, or application scopes with the key helloBean and the property numControls.

Because JSF EL expressions search ordinary Java web application scopes, they can reference the same beans as JSP or JSTL expressions, or normal Java code (through the Servlet API). This allows you to mix and match JSTL or JSP

<sup>&</sup>lt;sup>6</sup> The page scope is actually specific to JSP applications.

expressions on the same JSP page with JSF tags, and generally makes it easier to integrate JSF with existing Java web applications.

In traditional Java web applications, beans are placed in one of these scopes using the raw Servlet API or custom tags (such as the JSTL tags). However, in the world of JSF, they are normally created with the managed bean creation facility or in Java code. The facility is configured in a JSF configuration file; we touched on it in chapter 1. With this facility (which we discuss in the next chapter), you can also use EL expressions to associate different objects with one another.

Now that it's clear what scoped variables are, let's see how you can reference them in the EL.

#### 2.4.2 Using implicit variables

Implicit variables are special EL identifiers that map to specific, commonly used objects. So far, we've been accessing HelloBean with expressions like "#{helloBean.numControls}". We know that HelloBean is stored in the session scope, so we could use the sessionScope implicit variable to reference it like this: "#{sessionScope.helloBean.numControls}". With this expression, JSF will search the session scope only.

There are implicit variables for each of the scopes, but there are some other handy ones as well. They provide convenient access to the typical elements web developers need: request parameters, HTTP header values, cookies, and so on. Table 2.6 lists all of the implicit variables supported by the JSF EL.

Table 2.6 The JSF EL supports implicit variables for accessing commonly used objects. Most of the same variables are supported by the JSP 2.0 EL.

| Implicit variable | Description                                                                                                    | Example                             | Supported in JSP 2.0 EL? |
|-------------------|----------------------------------------------------------------------------------------------------|-------------------------------------|--------------------------|
| applicationScope  | A Map of application-scoped variables, keyed by name.                                                                                                    | #{application-<br>Scope.myVariable} | Yes                      |
| cookie            | A Map of cookie values for the current requested, keyed by cookie name.                                                                                            | #{cookie.myCookie}                  | Yes                      |
| facesContext      | The FacesContext instance for the current request.                                                                                                    | #{facesContext}                     | No                       |
| header            | A Map of the HTTP header values for the current request, keyed by header name. If there are multiple values for the given header name, only the first is returned. | #{header['User-Agent']}             | Yes                      |

continued on next page

Table 2.6 The JSF EL supports implicit variables for accessing commonly used objects. Most of the same variables are supported by the JSP 2.0 EL. (continued)

| Implicit variable | Description                                                                                                    | Example                                   | Supported in JSP 2.0 EL? |
|-------------------|----------------------------------------------------------------------------------------------------|-------------------------------------------|--------------------------|
| headerValues      | A Map of the HTTP header values for the current request, keyed by header name. For each key, an array of Strings is returned (so that all values can be accessed).                          | #{headerValues['Accept-<br>Encoding'][3]} | Yes                      |
| initParam         | A Map of the application initialization parameters, keyed by parameter name. (These are also known as servlet context initialization parameters, and are set in the deployment descriptor). | #{initParam.adminEmail}                   | Yes                      |
| param             | A Map of the request parameters, keyed by header name. If there are multiple values for the given parameter name, only the first is returned.                                               | #{param.address}                          | Yes                      |
| paramValues       | A Map of the request parameters, keyed by header name. For each key, an array of Strings is returned (so that all values can be accessed).                                                  | #{param.address[2]}                       | Yes                      |
| requestScope      | A Map of request scoped variables, keyed by name.                                                                                                    | #{requestScope.user-<br>Preferences}      | Yes                      |
| sessionScope      | A Map of session scoped variables, keyed by name.                                                                                                    | #{sessionScope['user']}                   | Yes                      |
| view              | The current view.                                                                                                    | #{view.locale}                            | No                       |

We're not going to cover all of these variables here; if you've developed Java web applications before, most of them should be familiar to you. (As a matter of fact, the majority of them are part of the JSP 2.0 EL.) Moreover, there's generally no need to directly reference the current request or HTTP headers (other than for debugging purposes).

A couple of these variables are specific to JSF: facesContext and view. We introduced the FacesContext class in section 2.2. A FacesContext instance represents the current request that's being processed. It holds references to the current stack of application messages, the current render kit, and several other

useful goodies. It's not useful in generic EL expressions, though—most of its properties weren't designed to be accessed using expressions. A more common use case for this variable is for initializing a bean property with the managed bean creation facility; see chapter 3 for details.

For front-end development, view has a few useful properties: viewId, renderKitId, and locale. These values aren't useful for display (unless you're debugging). However, theoretically you could use them in conditional expressions. For example, the expression "#{view.renderKitId == 'HTML\_BASIC'}" returns true if the render kit for the current page is "HTML\_BASIC" (the default).

You can also use the locale property, perhaps to hide or show certain components depending on the locale. For example, the expression "#{view.locale != 'en\_US'}" returns true if the user speaks U.S. English. Like facesContext, the view implicit variable is a good candidate for initializing bean properties.

An important point to remember for scoped implicit variables (requestScope, sessionScope, and applicationScope) is that they're normally not necessary unless you're storing a variable. You can store variables using JSF EL expressions in Java code (see chapter 13 for examples).

Now that we've covered the EL syntax, application scopes, and implicit variables, we can take a closer look at how expressions are used in the world of JSF development.

# 2.4.3 Using the EL with components

The main reason JSF has its own expression language is so that you can dynamically associate UI components with backing beans or model objects. As a matter of fact, you can expect IDEs to help you out with this process (see figure 2.7).

By far, the most powerful use of value binding expressions is associating a bean's property with a component's value. This is how we associated the HelloBean. numControls property to the HtmlInputText component on hello.jsp in the Hello, world! example. Here's another example: Assume that we have a backing bean stored in the request scope under the key loginForm. We could synchronize an HtmlInputTextArea control's value with the bean's comments property like so:

```
<h:inputTextArea value="#{registrationForm.comments}"/>
```

Whenever the HtmlInputText component is displayed to the user, its value will be equal to the registrationForm's comments property. Whenever a user types something into the control and submits the form back to the web server, registrationForm's comments property will be updated accordingly (assuming it passes validation).

JSF fundamentals

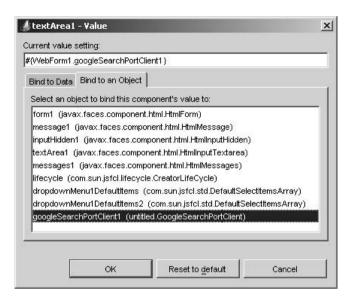

Figure 2.7 Sun's Java Studio Creator provides a dialog box to help you create value-binding expressions for objects accessible via the current backing bean.

You can use the same technique for any type of EL expression that references a bean's property, whether the property is a simple type, a complex object, a Map, array, or List:

```
<h:graphicImage value="#{user.icons[5]}">
```

In this case, this HtmlGraphicImage control will display an image whose URL equals the fifth element of the array or List returned by the user bean's icons property (the actual element is a String in this example). The bean could be stored in any of the valid scopes, as long as it's stored under the key user.

The last example underscores an important point—user represents a business concept, so it is a model object instead of a backing bean like loginForm. You can update either one with a value-binding expression, as long as the properties are implemented using JavaBean patterns.

NOTE ISF uses value-binding expressions for internationalization. A special ISP custom tag loads a resource bundle as a Map, so localized strings can be referenced like this: "#{myBundle.welcomeString}". See chapter 6 for more about internationalization.

We've been referencing JavaBeans, but it's actually possible to associate a component's value directly with a List, Map, or a simple type like a String or an Integer, as long as it's still stored in a scope with a key. Suppose you had a single String stored under the key clientName in the application scope. You could reference it like this:

```
<h:inputText value="#{clientName}"/>
```

This would associate the control directly to the String with the key username; it would display and update the String directly. If JSF couldn't find an object stored under that key, it would create one and then store it in the request scope.

As we saw in the last chapter, you can also bind a component directly to a backing bean property so that the component can be manipulated in Java code. Some tools will automatically do this when they generate a backing bean class. Here's an example:

```
<h:inputText value="#{registrationForm.comments}"
binding="#{registrationForm.nameInput}"/>
```

This example will ensure that registrationForm's commentsInput property references this HtmlInputText component, which allows the backing bean to manipulate its properties. Using the binding attribute requires that the referenced property be the same type as the component that references the property. So, in this case, the commentsInput property must be of type HtmlInputText (or one of its superclasses). The backing bean can also choose to initialize the component in its accessor method. Binding components to backing beans property is only necessary when your Java event listeners need to manipulate component properties.

We've also seen the method-binding expressions used to associate UI components with event listener methods:

This valueChangeListener property accepts a method-binding expression that points to the commentsChanged method of registrationForm. This method must match the signature expected for value-change listener methods. If the value of the control changes, this method will be executed.

You can also use method-binding expressions to associate a UI component with a validator method in a backing bean:

This associates the validator property of this HtmlInputText with the checkSpelling method of our backing bean. checkSpelling must also have a specific signature.

By now, it should be obvious that you can use the EL quite a bit when you're working with UI components on a page. It's an essential part of how you associate components with the rest of the application. But, like Transformers, there's more than meets the eye. You can use value-binding expressions for *any* standard component property. And unlike the use cases we've covered so far, there are no real restrictions, as long as the object you reference is the right type (and is a JavaBean, if necessary). So, let's expand our example to use expressions for other properties:

There are a few points here. First, you don't always have to use expressions for component properties—you can freely mix and match them with static values, like the size and width properties in this example. Second, the expressions used with a specific component don't have to be associated with a single backing bean. For example, the styleclass property references a commentStyle initialization parameter, which was set in the web application's deployment descriptor. And the title property references an appBundle object, which is a Java resource bundle that provides localized strings. So the commentsTitle property will return a string that's tailored for the user's language. (Resource bundles and internationalization are covered in chapter 6.)

If you're wondering how all this ties to the non-JSP world, don't worry—the APIs for value-binding and method-binding expressions are fully exposed at the Java level. As a matter of fact, it's quite likely you'll *need* to work with them at the Java level—see parts 3 and 4 for examples.

The JSF EL is a fundamental part of JSF application development. You'll see many more examples throughout the rest of this book.

# 2.5 Summary

Like every technology, JSF has its own lingo—terms and concepts that are make sense when you're developing JSF applications. In this chapter, we examined these fundamental concepts—UI components, renderers, validators, backing beans, converters, events and listeners, messages, and navigation.

UI components, like buttons, text boxes, and panels, are central to JSF—they are full-fledged Java objects that live on the server, but can be displayed to clients in different ways. All UI components have a component identifier, but when they are displayed to a client, a client identifier is used instead. UI components are often displayed by renderers, which also collect input from the user. Renderers are organized into render kits that are usually focused on specific markup like HTML or WML, or a variation of a markup, like a "skin."

User input is collected with backing beans, which can be associated with UI component values, and also handle events. You can also associate component instances with backing beans, which allows you to manipulate them in Java code. These associations are performed by the JSF expression language, which is based on the JSP 2.0 and JSTL expression languages. In addition, the outcome of backing bean action methods is used to control JSF's declarative navigation, which associates those outcomes to specific pages.

The magic of translating an HTTP request into events and updating serverside component values occurs when JSF handles a request—a process called the Request Processing Lifecycle. This lifecycle has six phases: Restore View, Apply Request Values, Process Validations, Update Model Values, Invoke Application, and Render Response.

That's it for the fundamentals of JavaServer Faces. Next, we'll examine configuration, navigation, and the Managed Bean Creation facility, among other things.

# Warming up: getting around JSF

# This chapter covers

- Requirements for building JSF applications
- Application configuration
- Using JSF with JSTL and other JSP custom tags
- Using the Managed Beans Creation facility
- Setting up navigation

When you begin learning how to drive a car, you know the general concept of driving, and you know that every car has things like brakes, headlights, and of course a stereo. But before you speed out of the cul-de-sac, someone normally points out exactly where these things are and how to use them (well, maybe not the stereo). Otherwise, you could easily forget about the parking brake, turn on your brights instead of your normal headlights, brake incorrectly, and generally cause a lot of mayhem.

This chapter covers those little details about JavaServer Faces that would be good to know before you dive into developing a full-fledged JSF application. Covering them now will ensure that you don't waste time later.

# 3.1 Setting up your JSF environment

So far, we've said a lot about what Faces is and what it does. If you're into details, you may have some additional questions about exactly who provides JSF implementations, what libraries are required, and how configuration works. In the following sections, we'll look into what it takes to get a JSF application up and running.

# 3.1.1 Basic requirements

As we mentioned in chapter 1, all JSF applications are standard Java web applications, as defined by the Servlet API. This means that they require an installed version of a standard web container like Apache Tomcat [ASF, Tomcat] or New Atlanta's ServletExec [New Atlanta, Servlet-Exec], or a J2EE server like IBM WebSphere Application Server [IBM, WAS], Oracle Application Server [Oracle, AS], or BEA WebLogic [BEA, WebLogic]. For simplicity, we'll refer to them all as web containers.

JSF applications also require that you have installed an implementation of the framework. A JSF implementation is simply compiled Java code that adheres to the JSP specification [Sun, JSF Spec]. All implementations require a web container that supports version 2.3 of the Java Servlet specification [Sun, Servlet] or higher, and version 1.2 of the JSP specification [Sun, JSP] or higher. The examples in this book were developed using Tomcat 5.0.

# 3.1.2 Choosing a JSF implementation

In order to develop JSF applications, you need a JSF implementation. The reference implementation (RI) is the standard that all other implementations should be measured against (at least in terms of compliance to the specification)—it was developed in conjunction with the specification itself. The RI is

freely available with the source code, and will always support the latest version of the specification. All of the examples in this book were developed with version 1.0 of the RI [Sun, JSF RI].

Some J2EE vendors ship their own implementations of JSF, which will most likely have extra features and performance enhancements. Vendors who support JSF (such as IBM, Oracle, Sun, and Borland) will also bundle JSF implementations with their IDEs, and usually give you an option to deploy that implementation into whichever web container you're using. Both Oracle and IBM will be providing JSF implementations in some versions of their IDEs as well as their application servers. If you're currently using a newer version of a J2EE server or IDE that has a complete, stable JSF implementation, you may as well use it. In other words, no additional work is required to begin developing JSF applications.

If, on the other hand, you're using a web container or IDE that doesn't have a JSF implementation (or you're not interested in upgrading to one that does), then the RI is the simplest choice. There are other stand-alone implementations, though, and these can offer advantages such as speed, access to source code, and richer sets of components. These include open-source implementations like MyFaces [MyFaces] and Smile [Smile], and older user interface (UI) frameworks that have announced JSF support, like Kobrix Software's Tag Interface Component Library [Kobrix].

# 3.1.3 Directory structure

Because JSF applications are standard Java web applications, all of the necessary files must be packaged in a directory structure that is deployed in your web container. Usually, you'll create the physical directory structure (often with a tool) for development and testing, and then deploy it with a web archive (WAR) or enterprise archive (EAR).

The basic directory structure for a JSF application is shown in figure 3.1. As you can see, there are only two special additions: the JAR files for your JSF implementation, and the faces-config.xml file (which is where you typically place all JSF configuration, much like struts-config.xml in Struts applications). Let's take a closer look at what JAR files are used in a typical JSF implementation.

<sup>&</sup>lt;sup>1</sup> The RI has recently been released for "open development" using the Sun Java Research License [Sun, JRL]. Essentially, this means that the source and binaries will be available for free, and you can modify and distribute the source as long as you don't do so commercially, or use it productively internally. If you modify the binaries or the source code for commercial or productive internal use, you must use a commercial license and pass the JSF technology compatibility kit (TCK). You can also submit patches to the JSF RI source code base, and the RI development team plans to accept committers in late 2004.

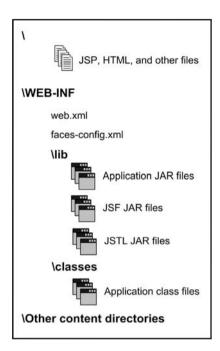

Figure 3.1 Standard directory structure for JSF applications

#### JSF libraries

One of the main reasons the Java community has different implementations is so that they can compete with added features. Consequently, the actual libraries that a given JSF implementation requires can vary depending on what features have been added. There are, however, a few specific Java archives (JARs) that are required for all JSF applications; these are listed in table 3.1. If you're using an IDE or web container that ships with a JSF implementation, you shouldn't have to worry about them.

Table 3.1 Required JAR files for all JSF applications

| Filename in RI        | Required?<br>(Name may be<br>different) | Description                                                   |
|-----------------------|-----------------------------------------|---------------------------------------------------------------|
| jsf-api.jar           | Yes                                     | The JSF API classes that are defined in the JSF specification |
| jsf-impl.jar          | Yes                                     | Implementation-specific JSF classes                           |
| commons-beanutils.jar | No                                      | Apache Commons bean utilities, for manipulating JavaBeans     |

continued on next page

Warming up: getting around JSF

Table 3.1 Required JAR files for all JSF applications (continued)

| Filename in RI          | Required?<br>(Name may be<br>different) | Description                                    |
|-------------------------|-----------------------------------------|------------------------------------------------|
| commons-collections.jar | No                                      | Apache Commons collections                     |
| commons-digester.jar    | No                                      | Apache Commons digester, for parsing XML files |
| commons-logging.jar     | No                                      | Apache Commons logging                         |
| jstl.jar                | Yes                                     | JSTL API classes                               |
| standard.jar            | Yes                                     | JSTL implementation classes                    |

The most important thing to note is that JSF depends on the JSTL libraries. This doesn't mean that you have to use JSTL in your application, however. If you're using the RI, the JSTL [Sun, JSTL] libraries aren't included, so you may need to download them if your development tool or web container doesn't already have them installed.

Also, note that these names are not required—for example, the MyFaces open-source implementation [MyFaces] currently uses the name myfaces.jar instead of jsf-impl.jar. These files are usually packaged with your web application (in the WEB-INF/lib directory).

Currently, the RI doesn't officially support installation of the JSF libraries as shared classes in your web container. (Shared classes are stored in a single place and made available to all of the web applications in a container; in Tomcat, they are placed is the common/lib directory.) Other JSF implementations may not have this limitation; check the documentation for details.

Once you have a JSF implementation and a web application setup, it's time to move on to configuration.

# 3.1.4 Configuration

As with all Java web applications, configuration begins with the web application deployment descriptor. In addition, Faces has its own extensive configuration system that supports a range of additional features.

# Servlet configuration

JSF applications require a servlet, called FacesServlet, which acts as a front controller for the entire application (see chapter 1 for more information on the Model-View-Controller design pattern and controllers). Because servlets are configured in a web application's deployment descriptor file (web.xml), it's no surprise

that this is where the JSF servlet must be defined (tools will usually handle this for you when you create a new JSF application). You might remember from our Hello, world! example that we only need to do two things: define the servlet and add a mapping for it. Often you can do this with your IDE's web application configuration editor, but here's an example of the XML:

This example defines a servlet called Faces Servlet with the class <code>javax.faces.webapp.FacesServlet</code>. You can name the servlet anything you want, but this class name is required. It also maps all requests that start with "/faces/" to this servlet. So, any request to a URL like http://www.sumatra.com/faces/mypage.jsp will be handled by JSF. Mapping the JSF servlet to a URL pattern like this is called <code>prefix mapping</code>. You can also specify suffix mapping:

```
<servlet-mapping>
  <servlet-name>Faces Servlet</servlet-name>
  <url-pattern>*.faces<url-pattern>
</servlet-mapping>
```

With *suffix mapping* (also called extension mapping), any page requested with the extension .faces will be handled by the JSF servlet. Your actual pages can use a configurable default suffix (like .jsp). JSF will always look for the filename with the default suffix. So, for example, if you request a resource with the URL http://www.mrcat.org/mypage.faces, the servlet will handle the request with mypage.jsp (assuming that .jsp is your default suffix). For both prefix and suffix mapping, use of the word "faces" is recommended, but you can certainly use something else if you don't want the world to know what technology you're using.

There are also a few JSF-specific parameters that can be configured in web.xml. We cover them next.

#### Web application parameters

Web applications support application-level parameters via the <context-parameters in web.xml. You can use these parameters internally in your own application (a database connection string is a common example), but other libraries that your application uses, like JSF, can use them as well.

Different JSF implementations are likely to have all sorts of parameters to try and differentiate themselves in the marketplace. However, the specification only requires a few parameters, as shown in table 3.2. All of them are optional.

| Context Parameter               | Description                                                                                                    | Default                              |
|---------------------------------|----------------------------------------------------------------------------------------------------|--------------------------------------|
| javax.faces.CONFIG_FILES        | Comma-delimited list of context-relative<br>JSF configuration resource paths that JSF<br>will load before it loads WEB-INF/faces-<br>config.xml | None                                 |
| javax.faces.DEFAULT_SUFFIX      | Default suffix for resources to load when extension mapping is in use                                                                           | .jsp                                 |
| javax.faces.LIFECYCLE_ID        | Identifier for the Lifecycle instance to be used when processing JSF requests within this application                                           | The default<br>Lifecycle<br>instance |
| javax.faces.STATE_SAVING_METHOD | Indicates whether to save the state of UI components on the client side (client) or server side (server)                                        | server                               |

Table 3.2 JSF application configuration parameters

The <code>javax.faces.CONFIG\_FILES</code> parameter contains a comma-delimited list of JSF application configuration files to load. This is useful for cases when your application has several configuration files (perhaps maintained by different teams, or segemented in some other way). See the next section for more information about configuration files.

In the previous section, we talked about suffix mapping, and how JSF uses a default suffix to load the actual page. You configure this suffix with the <code>javax.faces.DEFAULT\_SUFFIX</code> parameter. The default is .jsp, so if that's what you're using, there's no need to use this parameter. However, if you're using another display technology with a different extension, you would use this parameter.

The <code>javax.faces.LIFECYCLE\_ID</code> parameter is pretty advanced. It specifies the Lifecycle identifier, which affects the way JSF performs the Request Processing Lifecycle. You won't need to change it in most cases. (See online extension appendix C for more information about how to modify JSF's core functionality.)

JSF has the ability to store the state of the components on a page so that if the page is redisplayed, it remembers the values that the user entered. Component state can either be stored on the client or the server, and this is controlled with the <code>javax.faces.STATE\_SAVING\_METHOD</code> parameter. The possible values are client and <code>server</code> (the default). Saving state on the client results in less of a load on the server at the expense of additional network traffic (by default, client state is stored as a large hidden <code><input></code> field in web browsers, much like ASP.NET's view state). Saving state on the client also works better in failover situations because even if the server is down, the state won't be lost. In general, you should make sure your application works with both settings because the person responsible for production configuration may change the parameter at some point.

NOTE If your JSF application saves its state on the server, there is no way for it to know that a view has expired. So if a JSP page changes between requests (possibly because you edited it), there may be inconsistencies between the restored view and the JSP page. In order to avoid this problem, you can either restart the browser or restart your application (so that the session is lost, and JSF will automatically reconstruct the view). The upshot is that it's better to develop with your application configured to save state on the client so that you can avoid this problem.

Here's an example of a configuration file that uses a couple of these parameters:

This tells JSF to save the state on the server, and to look for two additional configuration files: /WEB-INF/navigation.xml and /WEB-INF/RegistrationWizard.xml.

Just so you can get an idea of what additional parameters JSF implementations might provide, tables 3.3 and 3.4 list the parameters for the RI [Sun, JSF RI] and MyFaces [MyFaces].

Warming up: getting around ISF

Table 3.3 RI-specific configuration parameters

| Context Parameter                        | Description                                                                                               | Default |
|------------------------------------------|----------------------------------------------------------------------------------------------------|---------|
| com.sun.faces.NUMBER_OF_VIEWS_IN_SESSION | Controls the number of views that are saved in the session when the state saving method is set to server  | N/A     |
| com.sun.faces.validateXml                | Tells JSF to validate configuration files against the DTD                                                 | false   |
| com.sun.faces.verifyObjects              | Tells JSF to verify that it can create application objects (components, renderers, converters, and so on) | false   |

Now that we've conquered the standard web deployment descriptor, let's take a look at the vast world of JSF-specific configuration.

#### JSF application configuration

Like many web application frameworks, JSF's configuration information provides a map for your entire application. It handles things like navigation rules, managed beans, and internationalization details. But JSF configuration does a lot more, too. It defines all aspects of the framework—components, renderers, validators, converters, and just about everything else you can think of.

Don't worry, though—you don't need to personally configure all of these things. You only need to worry about the configuration aspects that pertain to the type of work you're doing. Configuration can be broadly partioned into three areas: everyday application development, UI extension development (writing components, renderers, converters, or validators), and advanced development.

Table 3.4 MyFaces-specific configuration parameters<sup>a</sup>

| Context Parameter        | Description                                                                                                    | Default |
|--------------------------|----------------------------------------------------------------------------------------------------|---------|
| myfaces_allow_javascript | True if components should allow JavaScript                                                                                                    | true    |
| myfaces_pretty_html      | Specifies whether or not displayed HTML will be formatted so that it's "human readable" (additional line separators and whitespace will be written that don't influence the HTML code). | true    |
| myfaces_allow_designmode | Implements design mode using CGLib binary class changes                                                                                                    | false   |

<sup>&</sup>lt;sup>a</sup> Because open source moves at the speed of lightning (or the speed of molasses, depending on the project), these parameters could change by the time this book is printed.

So, if you're building an application, you'll be interested in application-oriented details like navigation. If you're developing components, you'll want to know how to register components and renderers. And if you're performing advanced work, like integrating JSF with an existing application or framework, you'll want to learn about configuring pluggable services or factories.

Like most web application frameworks, JSF requires an XML file, called an *application configuration file*. We saw a simple version of this file in the Hello, world! application in chapter 1. If you're not fond of editing XML files, tools are available to help you out. There's a freely available configuration file editor, called the Faces Console [Holmes], that plugs into many popular IDEs and also runs as a stand-alone application (see figure 3.2). Some products, like Sun's Java Studio Creator [Sun, Creator], provide powerful visual editors for some aspects of configuration, such as navigation. You can also expect some IDE vendors to provide direct support for basic JSF configuration elements, as they have for Struts.

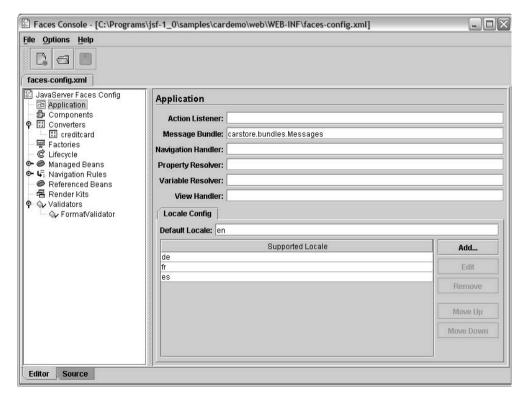

Figure 3.2 James Holmes' Faces Console [Holmes] allows you to visually edit JSF application configuration files.

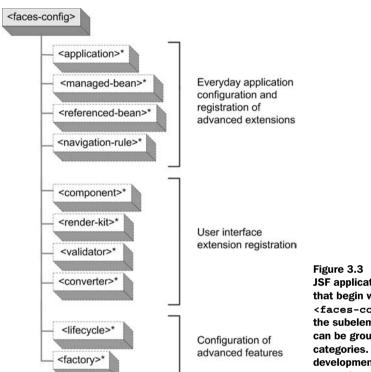

JSF application files are XML files that begin with a top-level <faces-config> element. All of the subelements are optional, and can be grouped into three major categories. For day-to-day development, you only have to worry about the first category.

All of the elements in an application configuration file are nested under the <faces-config> element. Table 3.5 lists the top-level child elements, broken down by the three major categories. The structure is graphically depicted in figure 3.3.

Table 3.5 The three main configuration categories with corresponding XML elements

| Category                                                                   | Feature                                                                                                    | XML Element                         |
|----------------------------------------------------------------------------|----------------------------------------------------------------------------------------------------|-------------------------------------|
| Everyday application configuration and registration of advanced extensions | Application configuration. Used for specifying sup-<br>ported languages, the location of customized appli-<br>cation messages, the default render kit, and<br>advanced pluggable components. | <application></application>         |
|                                                                            | Managed bean creation facility. Controls automatic creation of objects in a particular scope.                                                                                                | <managed-bean></managed-bean>       |
|                                                                            | Referenced beans. Used to tell an IDE about other objects that may become available.                                                                                                    | <referenced-bean></referenced-bean> |
|                                                                            | Navigation rules. Controls flow of application from one page to the next.                                                                                                    | <navigation-rule></navigation-rule> |

continued on next page

| Category                              | Feature                                                                                                    | XML Element                                  |
|---------------------------------------|----------------------------------------------------------------------------------------------------|----------------------------------------------|
| User interface extension registration | Component registration. Used to register components with system.                                                                 | <component></component>                      |
|                                       | Render kit and renderer registration. Used to either add renderers to the default render kit or define entirely new render kits. | <render-kit></render-kit>                    |
|                                       | Validator registration. Used to register validators with the system.                                                             | <validator></validator>                      |
|                                       | Converter registration. Used to register converters with the system.                                                             | <converter></converter>                      |
| Configuration of advanced features    | Phase listener registration. Registers phase listeners for use with the system.                                                  | <pre><phase-listener></phase-listener></pre> |
|                                       | Factory configuration. Defines classes for the factories that instantiate the core JSF classes.                                  | <factory></factory>                          |

Table 3.5 The three main configuration categories with corresponding XML elements (continued)

Even though you can define several elements in the configuration file, you'll generally only worry about navigation, managed beans, internationalization, and sometimes UI extensions. As an example, listing 3.1 shows parts of the configuration file included with the RI's CarDemo application. This file also configures a custom validator and a custom converter.

Listing 3.1 Selected portions of the reference implementation CarDemo sample application

```
<?xml version="1.0"?>
<!DOCTYPE faces-config PUBLIC
  "-//Sun Microsystems, Inc.//DTD JavaServer Faces Config 1.0//EN"
  "http://java.sun.com/dtd/web-facesconfig_1_0.dtd">
                                                           Configuration
                                                                   DTD
<faces-config>
  <application>
    <message-bundle>carstore.bundles.Messages/message-bundle>
    <locale-config>
                                                                    Locales and
      <default-locale>en</default-locale>
                                                                    message
      <supported-locale>de</supported-locale>
                                                                    bundle
      <supported-locale>fr</supported-locale>
      <supported-locale>es</supported-locale>
    </locale-config>
  </application>
  <validator>
                       Custom
    <description>
                       validator
```

#### Warming up: getting around ISF

```
Registers the concrete Validator implementation,
       carstore.FormatValidator with the validator
        identifier, FormatValidator.
                                                              Custom
    </description>
                                                             validator
    <validator-id>FormatValidator</validator-id>
    <validator-class>carstore.FormatValidator/validator-class>
    <attribute>
      <description>
       List of format patterns separated by '|'. The validator
       compares these patterns against the data entered in a
        component that has this validator registered on it.
      </description>
      <attribute-name>formatPatterns</attribute-name>
      <attribute-class>java.lang.String</attribute-class>
    </attribute>
 </validator>
 <converter>
    <description>
       Registers the concrete Converter implementation,
       carstore.CreditCardConverter using the ID,
                                                                  Custom
       creditcard.
                                                                converter
    </description>
    <converter-id>creditCardConverter/converter-id>
    <converter-class>carstore.CreditCardConverter</converter-class>
 </converter>
. . .
 <managed-bean>
   <description>
     Causes the default VariableResolver implementation to instantiate
      the managed bean, CustomerBean of the class, carstore.CustomerBean
      in session scope if the bean does not already exist in any scope.
    </description>
    <managed-bean-name> customer </managed-bean-name>
    <managed-bean-class> carstore.CustomerBean </managed-bean-class>
    <managed-bean-scope> session </managed-bean-scope>
                                                                    Managed
 </managed-bean>
                                                                      beans
 <managed-bean>
    <description>
     The main backing file bean
    </description>
    <managed-bean-name> carstore </managed-bean-name>
    <managed-bean-class> carstore.CarStore </managed-bean-class>
    <managed-bean-scope> session </managed-bean-scope>
 </managed-bean>
 <navigation-rule>
                                                          Navigation
    <from-view-id>/chooseLocale.jsp</from-view-id>
                                                          rules
    <navigation-case>
```

```
<description>
       Any action on chooseLocale should cause navigation to storeFront.isp
      </description>
      <from-outcome>storeFront</from-outcome>
      <to-view-id>/storeFront.jsp</to-view-id>
    </navigation-case>
  </navigation-rule>
  <navigation-rule>
    <from-view-id>/storeFront.jsp</from-view-id>
                                                                   Navigation
                                                                        rules
    <navigation-case>
      <description>
        Any action that returns "carDetail" on storeFront.jsp should
        cause navigation to carDetail.jsp
      </description>
      <from-outcome>carDetail</from-outcome>
      <to-view-id>/carDetail.jsp</to-view-id>
    </navigation-case>
  </navigation-rule>
</faces-config>
```

We won't delve into the specifics of each element here. Because configuration is an integral part of developing with JSF, you'll see more examples and descriptions throughout this book. And, for reference purposes, the entire document type definition (DTD) is explained in online extension appendix D.

**NOTE** Depending on your JSF implementation, you may have to reload your application (or redeploy your WAR file) for configuration changes to take effect. (This is true for the reference implementation, for instance.)

It's important to point out that JSF can support *several* configuration files. By default, it will look for a file named WEB-INF/faces-config.xml, and indeed this is where you'll put most of your application configuration. You can also specify additional files with the <code>javax.faces.CONFIG\_FILES</code> context parameter (described in the previous section). This can be useful in cases where you want to segment your configuration for easier maintenance. For example, two different teams might be working on different modules that have different configuration files. JSF will also search for configuration files named META-INF/faces-config.xml in JAR files (or any other resource path); this allows you to create libraries of components, renderers, validators, and/or converters that are automatically registered by your application.

Warming up: getting around JSF

#### WARNING

Configuration file errors will cause an application to fail during startup. In other words, your application will not run unless all of its configuration files are error-free.

Now that we've taken a look at how configuration works in JSF applications, let's do the same for JavaServer Pages (JSP).

# 3.2 The role of JSP

As we've said before, JSF applications require some sort of display technology, such as JSP. One of the cool things about JSP is the ability to extend it with custom tags. A *custom tag* is a special XML element, backed by Java code, that can be used in addition to standard JSP elements or HTML elements. A custom tag can do almost anything: display the value of variables, parse XML, conditionally display parts of a page, access a database, and so on.<sup>2</sup> Their main purpose is to keep Java code out of the pages and allow front-end developers to use simple, familiar tags instead. A group of related custom tags forms a *tag library*.

JSF is integrated with JSP using custom tags. All of the JSF tags we've shown so far—<h:inputText>, <h:outputText>, <h:form>, <f:view>, and so on—are custom tags. JSF implementations must support JSP with custom tag libraries that provide access to all of the standard components, renderers, validators, and converters. These libraries (included in the JSF JARs) are listed in table 3.6.

All of the tags in these libraries must be named and implemented in a specific manner. This way, your JSP-based applications are guaranteed to be portable across different JSF implementations. Most IDEs, including all of the ones featured in this book, can be used with JSP.

| Table 0 |    | ICE |        |     | Illamania a |
|---------|----|-----|--------|-----|-------------|
| Table 3 | เห | ISE | CUSTOM | tag | lihraries   |

 URI
 Name
 Common Prefix
 Description

 http://java.sun.com/jsf/core
 Core
 f
 Contains tags that are independent of a particular render kit (like <f:view>, <validator>, and so on)

 http://java.sun.com/jsf/html
 HTML
 h
 Contains tags for all of the standard components and the HTML render kit

Whether or not anyone should be doing all of these things with JSP tags is a question for another day...

Because JSP is the only display technology required for all implementations, we use it for examples throughout this book. If you're not using JSP, don't fret—most of the concepts we present aren't wedded to a specific display technology, and you can read about alternatives in appendix A.

For the most part, using JSF with JSP is just a matter of using the JSF custom tag libraries. There are, however, some nuances you should be aware of, like using JSP includes.

#### 3.2.1 Using JSP includes

One of JSP's key features is the ability to integrate content from multiple JSPs into a single page. This is often used for fun tasks like including a header or a footer. JSP supports two types of includes: dynamic and static. *Dynamic includes* (performed with the <jsp:include> tag or the JSTL <c:import> tag) access a resource at runtime. In this case, control is forwarded to the included JSP. The response from the included JSP is merged with the response sent back from the calling page. When changes are made to a dynamically included page, they automatically show up in all calling pages.

Static includes integrate the resource at translation time—when the page is morphed into Java code and compiled. The contents of the source page are essentially copied into the calling page. Changes made to the included content generally aren't automatically noticed by calling pages because they already have their own copy of the content. They have to be "touched" so that they can be recompiled with the new content. (JSP 2.0's implicit includes, which can be configured in web.xml, are processed like static includes.)

JSF works with both types of JSP includes. For dynamic includes, there are two requirements:

- Included pages must be enclosed in a JSF <f:subview> core tag. This tag can either be in the included page or around the include statement.
- All template text and non-JSF tags inside included pages should be enclosed with the JSF <f:verbatim> core tag.

So, let's say we had the following snippet in a JSP page:

```
<f:view>
...
<jsp:include page="foo.jsp"/>
...
</f:view>
```

Foo.jsp might look like this:

#### Warming up: getting around JSF

As you can see, the entire included page is enclosed in a <f:subview> tag, and all non-JSF tags and template text are enclosed in a <f:verbatim> tag. Alternatively, we could move the <f:subview> tag into the first page, around the <jsp:include> tag.

Using a static include is much simpler. There are no restrictions—you don't even have to use the <f:subview> tag.

In the last example, we showed a fictitious custom tag, <customtag:dothis>, that performs some random task. This underscores an important point: you can use ISF with other ISP custom tags.

### 3.2.2 Using JSF with JSTL and other JSP custom tags

All of this talk about JSF's custom tag libraries is nice, but what if you have your own custom tags, or third-party ones? Or what if you're using the JSP Standard Template Library (JSTL), which is a set of standard tags that do all of those neat things we just mentioned? For the most part, you can mix and match them with JSF tags. Faces tags can be nested within other tags, and vice versa. Some products, like IBM's WebSphere Application Developer [IBM, WSAD], encourage this approach, while others, like Sun's Java Creator Studio [Sun, Creator], opt for a pure JSF approach. Oracle's JDeveloper [Oracle, JDeveloper], on the other hand, lets you mix and match, but also encourages the pure JSF approach.

**NOTE** Whenever you nest a JSF tag inside a non-JSF custom tag, you must assign the JSF tag a component identifier (see the previous chapter for more information on component identifiers).

Because JSTL is standard and familiar to many, we'll use it to demonstrate the use of JSF with custom tags. (If you're thirsty for general information on JSTL, check out Shawn Bayern's excellent book, *JSTL in Action* [Bayern].) Let's start with the simple example (shown in listing 3.2) that mixes and matches some JSTL tags with JSF tags. This code imports both JSF tag libraries and the core JSTL tag libraries.

#### Listing 3.2 Mixing JSTL tags with JSF tags

```
<%@ taglib uri="http://java.sun.com/jsf/core" prefix="f" %>
                                                                     Import of ISF
                                                                    tag libraries
<%@ taglib uri="http://java.sun.com/jsf/html" prefix="h" %>
<%@ taglib uri="http://java.sun.com/jstl/core" prefix="c" %> <-</pre>
                                                                     Import of ISTL
                                                                     core library
<html>
<head>
  <title>JSF in Action: JSTL Example 1 - Mixing JSF with other custom tags</
  title>
</head>
<body bacolor="#FFFFFF">
              < ☐ ISF view
  <f:view>
    <h1>
      <h:outputText value="Example of using JSF tags with other custom</pre>
tags"/>
    </h1>
    >
        <c:out value="Here's the value of your web.xml (don't do this at <-
home): "/>
                                                                            ISTL
      </b>
                                                                             tag
      <blookguote>
        <f:verbatim>
                                                  < ─ ISTL tag
          <c:import url="WEB-INF/web.xml"/>
        </f:verbatim>
      </blockquote>
    </f:view>
</body>
</html>
```

In this example, both JSTL and JSF tags are nested within the JSF <f:view> tag, which defines the start of the JSF component tree. The example uses the JSF HtmlOutputText component (<h:outputText>) and the JSTL <c:out> tag to display text. A JSTL <c:import> tag includes the system's web.xml file in the page (this isn't exactly something you want to share with others, so don't do this on a real server). Because web.xml is an XML file, the <c:import> tag is nested in a <f:verbatim> tag, which is a JSF UIOutput component whose renderer escapes the XML so it can be displayed normally in an HTML page. This example doesn't do much, but it does demonstrate the ability to use different tags on the same page together.

Note that we nested a JSTL tag inside the JSF <f:verbatim> tag. In general, it's easier to nest JSF tags inside other tags than vice versa. As a matter of fact, any

component that displays its own children, like HtmlDataTable and HtmlPanelGrid, require that any template text or nested tags be within a <f:verbatim> tag. (The <f:verbatim> tag is covered in chapter 4.)

What's great about using JSTL tags with JSF tags is that they both use similar expression languages to reference objects (this is true for JSP 2.0's expression language as well). This allows you to easily share data between JSTL and JSF tags in an intuitive manner. To illustrate this point, let's look at another example that allows the user to input a number into an HtmlInputText control and then uses that value to display a string repeatedly with a JSTL <c:forEach> tag. This code is shown in listing 3.3.

Listing 3.3 Using JSF and JSTL tags together with the same backing bean

```
<f:view>
  <jsp:useBean class="org.jia.examples.TestForm" id="exampleBean</pre>
               scope="session"/>
                                                               Ordinary
                                                                 ISP tag
  < h1 >
  <h:outputText value="Example of using JSF and JSTL expression languages"/>
  </h1>
  <h:form>
    <h:outputLabel for="inputInt">
      <h:outputText value="How many times do you want to repeat</p>
                            the Oracle's prophecy?"/>
    </h:outputLabel>
                                                    HtmlInputText linked
                                                        to backing bean
    <h:inputText id="inputInt"
                 value="#{sessionScope.exampleBean.number}"/>
    <h:commandButton value="Go!"/>
       <c:if test="${sessionScope.exampleBean.number > 0}">
         <c:forEach begin="0" end="${sessionScope.exampleBean.number - 1}"</pre>
                     var="count">
                                                                    JSTL tags that
            Queen Tracey will achieve world domination. <br/> 
                                                                  control number
         </c:forEach>
                                                                     of iterations
       </c:if>
    </h:form>
</f:view>
```

#### WARNING

If you're using JSP or JSTL expressions with managed beans, you need to ensure that the beans have been created first, either by a JSF expression, Java code, or your own custom tag. This is because these older expression languages don't know about JSF's Managed Bean Creation facility. (See section 3.3 for more about creating managed beans.)

This listing references a JavaBean, called exampleBean, that has a number property of type int. An HtmlInputText component is used to update the value of the bean's property based on user input. When the user clicks the Go! button (an HtmlCommandButton component), the number property is updated and the page is redisplayed. When this happens, the JSTL <c:forEach> tag repeats the text displayed by a JSTL <c:out> tag exampleBean.number times. The <c:forEach> tag only executes if exampleBean.number is greater than 0; this is controlled by a JSTL <c:if> tag.

You *cannot* use JSF component tags inside tags that iterate over their body, like the JSTL <c:forEach> tag. The recommended workaround is to use the HtmlData-Table component or another component iterates over a data set or collection.

In this example, there are no JSF components nested inside the JSTL <c:if>tag. But what happens if a component is displayed once and then hidden by a conditional tag like <c:if> when the page is redisplayed? The first time the component is displayed, it will be added to the view. The second time, if the <c:if> tag doesn't display the component, JSF will delete it from the view. This means that any input controls will lose their local values, and that you won't be able to reference these components (via client identifiers or in code). As an example, take a look at listing 3.4, which is from the same page as listing 3.3.

The JSTL <c:if> tag will execute its body if the value of exampleBean.number is greater than 10. If the body is executed, then all of the nested components will be added to the view and displayed. If not, the components will be removed (if they have been added previously). This is shown graphically in figure 3.4. Figure 3.5 shows the output of the JSP page used for listings 3.3 and 3.4.

Listing 3.4 Conditionally displaying JSF components with JSTL tags

#### Warming up: getting around ISF

You can achieve the same effect as the code in listing 3.4 by placing these components in an HtmlPanelGroup and setting its rendered property to equal the same expression. An HtmlPanelGroup is used as a container for multiple components. Here's an example:

```
<h:panelGroup rendered="#{sessionScope.exampleBean.number > 10}">
    <h:outputLabel id="inputStringLabel2"for="inputString">
        <h:outputText id="outputStringLabel2" value="Enter in your string. JSF
    will remember the value."/>
        </h:outputLabel>
    <h:inputText id="inputString2"/>
        <h:commandButton value="Go!"/>
</h:panelGroup>
```

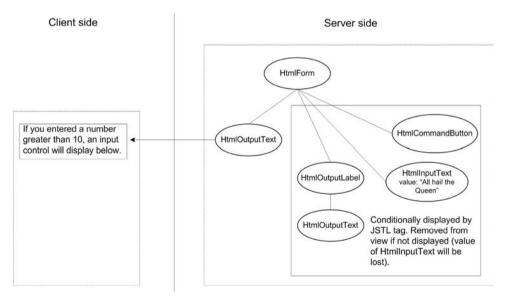

Figure 3.4 If you control visibility of components with JSTL conditional tags (or other custom tags), the components will be removed from the view if they're not displayed. This means that the components will forget their local values as well.

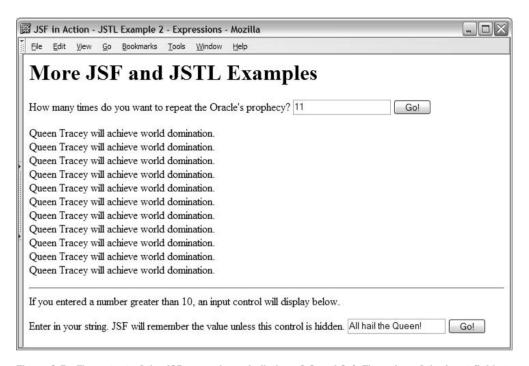

Figure 3.5 The output of the JSP page shown in listings 3.3 and 3.4. The value of the input field at the top (an HtmlInputText component) is wired to the exampleBean.number backing bean property, which is used by the JSTL <c:forEach> tag to display a string exampleBean.number times. In the bottom portion of the page, a JSTL <c:if> tag shows a form with JSF components if exampleBean.number is greater than 10. Otherwise, the components will not be displayed, and they are removed from the view (and the input control will lose its value).

If exampleBean.number is greater than 10, this panel becomes visible. In this case, the components *won't* be deleted if they're not displayed. This is a good example of the types of things you can do with pure JSF tags without JSTL.

Fig. 12. Even though custom tags like the ones provided by the JSTL provide a lot of functionality, if you're developing from scratch (or refactoring), you should first look to see if you can implement the desired behavior with standard JSF components. Using good components and well-designed backing beans, you can usually avoid the need for many JSTL tags in your pages. You can hide or display entire panels and do all sorts of powerful things with standard JSF.

Here are a few other interoperability constraints for using JSF tags with JSTL internationalization and formatting tags:

#### Warming up: getting around JSF

- Use of <fmt:parseDate> and <fmt:parseNumber> is not recommended. You should use the HtmlInputText component (covered in chapter 5) with a DateTime or Number converter (both are covered in chapter 6).
- The <fmt:requestEncoding> tag, which is use to determine or specify the character encoding for the page, should not be used. Usually, JSF handles this automatically, and if you need to force a particular encoding, you should use the JSP page directive: <%page contentType="[content-type]; [charset] "%>.
- The <fmt:setLocale> tag shouldn't be used either. Because it doesn't know about JSF, it may cause your JSTL tags to use one locale and your JSF components may use another, which is a recipe for disaster. Instead, you should use JSF's internationalization features (covered in chapter 6). To control the locale for a particular page, use the locale property of the UIViewRoot component, which is covered in chapter 4. JSF's internationalization features work for both JSF and JSTL.

Combining JSF with the JSTL can be quite powerful. Custom tags that you have developed or obtained from third parties should work with JSF as well as the JSTL tags we've shown here. In general, though, you should stick with JSF tags when possible.

In the next section, we examine how to create and initialize beans, like the exampleBean backing bean used in the last example.

# 3.3 Creating and initializing beans

In the last section, we talked about JSF EL expressions and how you can use them to reference objects in any application scope. In traditional Java web applications, those objects might be created with the <jsp:usebean> tag or in Java code. In JSF applications, you can configure and initialize beans in an application configuration file instead. The idea behind this feature, called the *Managed Bean Creation facility*, is simple: any time you reference a bean, the facility will create the bean, initialize it, and store it in the proper application scope if it doesn't already exist. (If the bean already exists, it will be returned.)

Beans that are configured to use the Managed Bean Creation facility are called managed beans. When tools create backing beans for pages that you design, they will typically register the beans in a configuration file for you. But you can also use this feature for any other beans your application uses, including domain objects like a User, or model objects like a RegistrationWizard or ShoppingCartBean.

Using the Managed Bean Creation facility allows you to:

- Declare all of your beans and initialize all of their properties in one central place (an application configuration file).
- Control the scope (application, session, or request) where a bean is stored.
- Change a bean's class or initial property values without changing any code (only a change in the configuration file is necessary).
- Initialize a bean property with value-binding expressions. This has a number of exciting benefits, such as associating a backing bean with business and state-management objects or initializing child objects.
- Access a managed bean using ordinary [SF EL expressions.

Often a back-end developer will be responsible for the initial managed bean configuration. However, a front-end developer or system administrator might be responsible for making changes later.

You cannot reference a managed bean with the JSTL or JSP 2.0 expression languages unless the bean has already been created, initialized, and stored in an application scope by the Managed Bean Creation facility or some other means (like Java code or the JSP <jsp:usebean> tag). Because of this, it's generally safer to use JSF EL expressions whenever possible.

Managed beans can be configured with the <managed-bean> XML element in a JSF configuration file. Because they're configured with a JSF configuration file, you can either edit them by hand or with a tool. See section 3.1.4 for more on application configuration and a screenshot of a tool. Even if you have a tool that shields you from editing XML, you should peruse this section so that you understand how managed beans work.

So, if we had a class called org.jia.examples.UserBean, we could configure it with the following snippet inside a configuration file:

```
<managed-bean>
  <managed-bean-name>user</managed-bean-name>
  <managed-bean-class>org.jia.examples.UserBean</managed-bean-class>
  <managed-bean-scope>session</managed-bean-scope>
  <managed-property>
        <property-name>firstName</property-name>
        <value>Mark</value>
        </managed-property>
        <managed-property>
        <managed-property>
        <managed-property>
        <property-name>lastName</property-name>
        <value>Pippins</value>
```

#### Warming up: getting around JSF

```
</managed-property>
</managed-bean>
```

This configures an instance of the org.jia.examples.UserBean class with the key "user" in session scope. It also initializes the firstName property to "Mark" and the lastName property to "Pippins".

Now we can access the bean from a UI component using an ordinary JSF EL expression:

```
<h:outputText value="Hello #{user.firstName} #{user.lastName}!"/>
```

This declares an HtmlOutputText component whose value includes an EL expression for the user.firstName and user.lastName properties. The first time this component is initialized, the Managed Bean Creation facility will instantiate a new instance of our UserBean class, set the firstName property to "Mark" and the lastName property to "Pippins", and then store the object in the application's session. If a component references the object after it's already been created, it won't be re-created (assuming it hasn't been removed).

The HtmlOutputText component declaration above displays the string "Hello Mark Pippins!" This isn't terribly exciting—normally you wouldn't initialize the firstName and lastName properties of a user object—but you get the idea.

## BY THE

If you're pattern-conscious, you may have noticed that the ability to initialize a bean's properties upon creation is the Inversion of Control (IoC) type 2 or Setter Injection pattern [Fowler, Dependency Injection]. The idea is that an external process is in control of configuring the bean—it's *injecting* values into the bean via its setter methods.

In general, it's a good idea to use the Managed Bean Creation facility for any beans that don't need to be created and initialized when your application starts up. Objects that have a potentially long initialization time, such as a data access object that needs to establish a database connection, should be created at application startup (perhaps with a ServletContextListener; see chapter 12 for an example). This is because the facility creates objects when they're first referenced, which could cause unexpected delays in the middle of a user's experience for objects with long initialization periods.

At this point we've covered the basics of managed beans, so now let's examine them in more detail.

#### 3.3.1 Declaring managed beans

Any Java class with a no-argument constructor can be declared as a managed bean. All you need to know is the name you want to use as an identifier, the class name, and the scope you'd like to use. The identifier is the name that's actually used in JSF EL expressions, like "user" or "ShoppingCartBean." The class name is the fully qualified Java class name, like com.foo.bar.ShoppingCart. The scope can be any valid JSF web application scope: application, session, or request. There's also a fourth scope option, none, which tells the Managed Bean Creation facility to avoid putting the bean in any scope. This is useful when you're associating multiple beans with each other, as we'll see later.

These three pieces of information translate into the <managed-bean-name>, <managed-bean-class>, and <managed-bean-scope> elements in a JSF configuration file. One of each of these elements must be nested within a <managed-bean> element. This is depicted in figure 3.6.

Figure 3.6 also shows three optional elements: <description>, <displayname>, and <icon>. Usually you'll just use the <description> element to help other developers understand the purpose of a particular managed bean; the others are primarily for use with tools.

Of course, as the example in the previous section shows, you can also configure the bean's properties (and do a lot more). But let's examine a simple declaration:

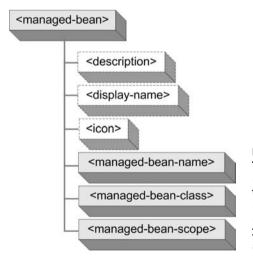

Figure 3.6
To configure a managed bean, you use the <managed-bean> element. This element has three optional subelements: <description>, <display-name>, and <icon>. It also requires a <managed-bean-name> element, a <managed-bean-class> element, and a <managed-bean-scope> element.

#### Warming up: getting around JSF

```
<managed-bean>
    <description>Used for logging and logging out.
    </description>
    <managed-bean-name>authenticationBean</managed-bean-name>
    <managed-bean-class>org.jia.ptrack.web.AuthenticationBean
    </managed-bean-class>
    <managed-bean-scope>session</managed-bean-scope>
</managed-bean></managed-bean></managed-bea
```

This tells the Managed Bean Creation facility to create a new instance of org.jia. ptrack.web.AuthenticationBean and store it in the session under the name authenticationBean the first time the bean is accessed. As long as the same session is in use, the same instance of AuthenticationBean will be used. This instance can be referenced with the expression "#{authenticationBean}", or, more explicitly, "#{sessionScope.authenticationBean}".

## BY THE WAY

If you have application code that creates beans itself and stores them in an application scope, you can declare *referenced beans* to tell your JSF IDE when certain objects will be available. This can help the tool generate dialog boxes based on the beans that should be available at different times during the application's life span. Referenced beans are purely for use by IDEs and don't affect the JSF runtime. Configuring referenced beans is similar to configuring managed beans; see appendix D for details.

In some cases, all you need to do is configure the object itself, and there's no need to initialize any properties. However, if you do have properties that you would like to initialize, you can do that as well.

## Initializing simple properties

You can initialize any managed bean variable that has been exposed as a Java-Bean property (see appendix C for more information on JavaBeans). Only read/write properties (ones with *both* a getter and a setter) will work with the Managed Bean Creation facility. Any properties that aren't explicitly initialized will retain their default values.

At a minimum, you need to specify the property's name and its value. The value can either be null, a literal string, or a value-binding expression. Each property is initialized with a <managed-property> element (which is nested inside of the <managed-bean> element). You specify the property's name with the cproperty-name> element. The value is specified with either the <value> element or the <null-value> element. These elements are depicted in figure 3.7.

The figure also shows the optional tooling elements—<description>, <displayname>, and <icon>. As usual, most of the time you only need to use the

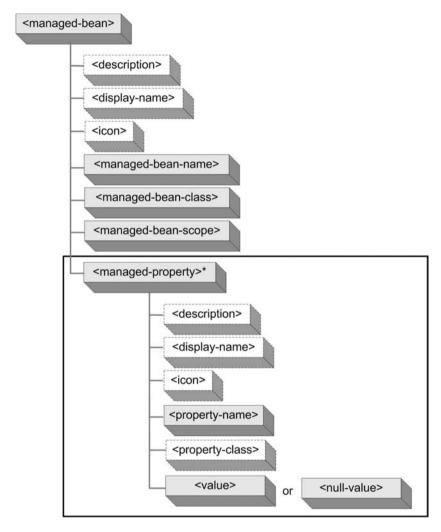

 Warming up: getting around ISF

require them in some situations (such as automatic generation of the managed bean). If you do use the class> element, remember that you can't use the <null-value> element unless cproperty-class> is an object, rather than a primitive type (like int, boolean, and so on).

Here's an example of configuring a UserBean object and setting some of its properties as well:

```
<managed-bean>
  <managed-bean-name>brokeUser</managed-bean-name>
  <managed-bean-class>org.jia.examples.UserBean
  </managed-bean-class>
  <managed-bean-scope>request</managed-bean-scope>
  <managed-property>
   property-name>firstName/property-name>
    <value>Joe</value>
  </managed-property>
  <managed-property>
    property-name>lastName/property-name>
   <value>Broke</value>
  </managed-property>
  <managed-property>
   property-name>balance/property-name>
   <value>0</value>
  </managed-property>
  <managed-property>
   property-name>favoriteAnimal/property-name>
    <null-value/>
  </managed-property>
</managed-bean>
```

This snippet creates a new instance of org.jia.examples.UserBean called brokeUser, and stores it in the request scope. The example is similar to the first in that we initialize both the firstName and lastName properties to the literal values "Joe" and "Broke", respectively. We also initialize the balance property, which is an int, to 0. Finally, we set the favoriteAnimal property, which is a String, to null with the <null-value> element. Note that we could not have initialized the balance property to null because it is a primitive type. To access Joe Broke's balance, we can use the expression "#{brokeUser.balance}".

Instead of using static values, we could have associated these properties with other objects using value-binding expressions. We'll get to that soon, but first let's look at initializing properties that are of type List, array, and Map.

## Initializing List and array properties

If you have a property that is an array or a List, you can initialize it with default values. If the property is set to null, the facility will create a new List or array

and initialize it for you. If it's non-null, the facility will simply add any values you define to the existing collection. Instead of specifying a single value for the property, you specify multiple values. You can configure a List or array property by nesting <value> or <null-value> elements inside a list-entries> element, which is a child of the <managed-property> element. This is shown in figure 3.8.

Let's say our UserBean class also has a favoriteSites property, which is a List of Strings representing the user's favorite sites. If we wanted to provide a default list of values for the favoriteSites property, we could define it like so:

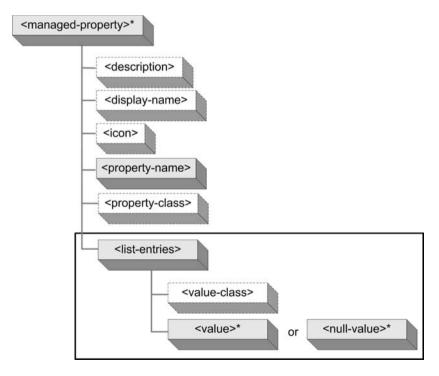

Figure 3.8 To initailize a managed bean property that is a List or array, you use the tist-entries> element and nest zero or more <value> or <null-value> elements in it. Optionally, you can specify the Java class for all of the values with the <value-class> element.

#### Warming up: getting around JSF

```
<managed-bean>
  <managed-bean-name>user</managed-bean-name>
  <managed-bean-class>org.jia.examples.UserBean</managed-bean-class>
  <managed-bean-scope>request</managed-bean-scope>
  <managed-property>
   property-name>favoriteSites/property-name>
   st-entries>
      <value>http://www.jsfcentral.com</value>
      <value>http://www.theserverside.com</value>
      <value>http://www.ibm.com/developerworks/</value>
      <value>http://otn.oracle.com</value>
      <value>http://www.java.net</value>
      <value>http://www.manning.com</value>
    </list-entries>
  </managed-property>
  . . .
</managed-bean>
```

You can see that we have several <value> elements nested inside a element. Each <value> corresponds to a single element that will be added to the list before setting the property. If the favoriteSites property hasn't already been initialized, the first item in the list will be "http://www.jsfcentral.com". This item can be accessed with the JSF EL expression "#{user.favoriteSites[0]}". We could also display the entire list in a table with the HtmlDataTable component, which displays tabular data:

```
<h:dataTable value="#{user.favoriteSites}" var="site">
    <h:column>
        <h:outputText value="#{site}"/>
        </h:column>
</h:dataTable>
```

This displays a table with a single column and a row for each item in the list, which looks like this in a browser:

```
http://www.jsfcentral.com
http://www.theserverside.com
http://www.ibm.com/developerworks/
http://otn.oracle.com
http://www.java.net
http://www.manning.com
```

If, however, the favoriteSites property were initialized (in the constructor) with a single value, like "http://www.yahoo.com", the list would be:

```
http://www.yahoo.com
http://www.jsfcentral.com
http://www.theserverside.com
http://www.ibm.com/developerworks/
```

```
http://otn.oracle.com
http://www.java.net
http://www.manning.com
```

and the expression "#{user.favoriteSites[0]}" would yield "http://www.yahoo.com" instead.

In the previous example, all values were stored as String objects, which is the default. If you want all of the values to be converted to a specific type, you can use the <value-class> attribute. Here's a List property whose values are all Integers:

All of these values will be converted to a java.lang.Integer object before being stored in the list. Other than that, the initialization process will be handled in the same manner as the previous example.

In these examples, we've assumed that the properties were List objects. They could also be arrays—the configuration and behavior is identical, except that the facility will create an array instead of an ArrayList. As a matter of fact, you could change the actual type of the property in Java code, and as long as it was either a List or an array, the Managed Bean Creation facility wouldn't even care. (The facility won't resize an array for you, however, so you must be mindful of how such changes will affect your application.)

That's all there is to configuring List or array properties. Fortunately, configuring Map properties is similar.

## Initializing Map properties

You can initialize Map properties with the Managed Bean Creation facility as well. If the property is null when the object is created, JSF will create a new HashMap and populate it for you. Otherwise, it will add entries to the existing Map. Initializing a Map property requires specifying one or more map entries. Each map entry

has a key and a value. In a JSF configuration file, you specify a <map-entries> element (as opposed to a list-entries> element) with child <map-entry> elements. Each <map-entry> element has child <key> and <value> (or <null-value>) elements. This structure is depicted in figure 3.9.

Suppose the list of favorite sites from the previous section is really a Map property called favoriteSitesMap where each entry's key is the site's name and the value is the actual URL. We could define it like this:

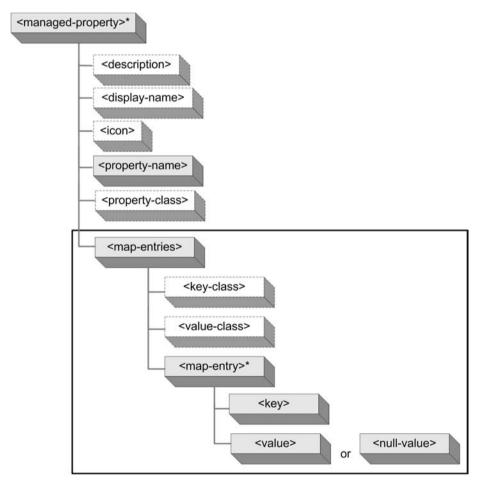

Figure 3.9 To initalize a managed bean property that is a Map, you use the <map-entries> element and nest one or more <map-entry> elements. Each <map-entry> can have either a <value> or a <null-value> element. Optionally, you can specify the Java class for all of the values with the <value-class> element.

```
<managed-bean>
  <managed-bean-name>user</managed-bean-name>
  <managed-bean-class>org.jia.examples.UserBean</managed-bean-class>
  <managed-bean-scope>request</managed-bean-scope>
  <managed-property>
    property-name>favoriteSitesMap/property-name>
    <map-entries>
     <map-entry>
        <key>JSF Central</key>
        <value>http://www.jsfcentral.com</value>
      </map-entry>
      <map-entry>
        <key>TheServerSide.com</key>
        <value>http://www.theserverside.com</value>
      </map-entry>
      <map-entry>
        <key>IBM DeveloperWorks</key>
        <value>http://www.ibm.com/developerworks/</value>
      </map-entry>
      <map-entry>
        <key>Oracle Technology Network</key>
        <value>http://otn.oracle.com</value>
      </map-entry>
      <map-entry>
        <key>java.net</key>
        <value>http://www.java.net</value>
      </map-entry>
      <map-entry>
        <key>Manning Publications/key>
        <value>http://www.manning.com</value>
      </map-entry>
    </map-entries>
</managed-property>
```

Instead of using a list-entries> or <value> element directly under the <managed-property> element, we use the <map-entries> element and child <map-entry> elements to define all of the entries in a Map property. Each <map-entry> element represents a key/value pair that will be added to the Map. If UserBean doesn't initialize this property in its constructor, the facility will create a new HashMap, add each map entry, and then set the property.

With this managed bean configuration, we can access the URL for java.net with the expression "#{user.favoriteSitesMap['java.net']}". We can also display the entire Map with an HtmlOutputText component:

```
<h:outputText value="user.favoriteSitesMap: #{user.favoriteSitesMap}"/>
```

This displays the result of the underlying Map's toString method, which looks like this:

```
user.favoriteSitesMap: {IBM DeveloperWorks=http://www.ibm.com/
    developerworks/,

JSF Central=http://www.jsfcentral.com,
Manning Publications=http://www.manning.com,
Oracle Technology Network=http://otn.oracle.com, TheServerSide.com=http://
    www.theserverside.com,
java.net=http://www.java.net}
```

This isn't quite production-ready output, but at least we can see that contents of the favoriteSitesMap property match the ones specified in the configuration file. If UserBean had already initialized this property, these values would have been added to the Map's existing set of entries.

In the previous example, both the keys and values were Strings. This is fine for many cases, but sometimes you need specific types, like a key that's an Integer, or a value that's a Date. In order to support these situations, you can optionally tell the facility to convert all keys and values to a specific type with the <keyclass> and <value-class> elements, respectively. Here's an example of the favoriteNumbers property from the previous section implemented as a Map:

```
<managed-bean>
  <managed-property>
   property-name>favoriteNumbersMap
   <map-entries>
      <key-class>java.lang.Integer</key-class>
     <map-entry>
       <key>31415</key>
        <value>A pi-like integer.</value>
      </map-entry>
     <map-entry>
       <kev>278</kev>
       <value>An e-like integer.</value>
     </map-entry>
      <map-entry>
       <key>304</key>
        <value>Tracey's birthday.</value>
      </map-entry>
      <map-entry>
       <key>18</key>
       <null-value/>
      </map-entry>
      <map-entry>
       <key>811</key>
       <null-value/>
      </map-entry>
```

Here, we specify the <key-class> element to ensure that all keys are converted into java.lang.Integer objects. Any value that can't properly be converted will cause an error. The value, in this case, describes the significance of the number. If you repeat a key, the facility will overwrite the previous value. Note that we use the <null-value> element to indicate a null value (null keys are not allowed).

### 3.3.2 Declaring Lists and Maps as managed beans

So far, we've talked about declaring JavaBeans as managed beans. You can also declare any List or Map as a managed bean. (Arrays aren't supported as individual managed beans.) All you have to do is specify a concrete type (like an ArrayList or HashMap) and specify the list or map entries instead of individual properties. The elements for a List are shown in figure 3.10.

Here's the infamous favoriteSites list declared as an individual managed bean instead of a property of a UserBean object:

```
<managed-bean>
  <description>List of favorite sites.</description>
  <managed-bean-name>favoriteSites</managed-bean-name>
  <managed-bean-class>java.util.ArrayList</managed-bean-class>
  <managed-bean-scope>application</managed-bean-scope>
  <list-entries>
        <value>http://www.jsfcentral.com</value>
        <value>http://www.theserverside.com</value>
        <value>http://www.ibm.com/developerworks/</value>
        <value>http://otn.oracle.com</value>
        <value>http://www.java.net</value>
        <value>http://www.manning.com</value>
        <value>http://www.manning.com</value>
        <value>http://www.manning.com</value>
        <value>http://www.manning.com</value>
        </managed-bean>
```

Note that we've specified a concrete List implementation, java.util.ArrayList, with the <managed-bean-class> element. Also, the list-entries> element and its children are nested within the <managed-bean> element instead of the <managed-property> element. (For more information about initializing lists in general, see the earlier section on initializing List properties.)

The configuration elements for a Map are shown in figure 3.11.

Warming up: getting around JSF

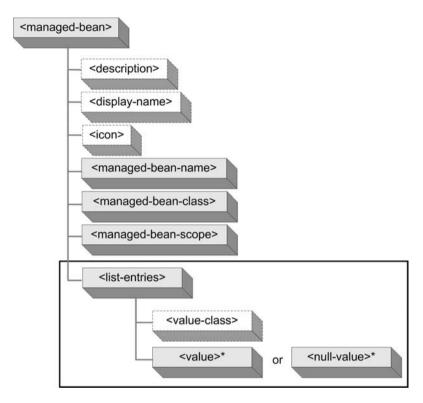

Figure 3.10 To declare a List as a managed bean, you must specify a <managed-bean-class> that is a concrete List implementation, and use the tentries> element as a child of the <managed-bean> element. Each tentries> element can have one or more <value> (or <null-value>) elements and a single <value-class> element.

Here's the favoriteSitesMap property of UserBean configured directly as a managed bean:

```
<value>http://www.theserverside.com</value>
    </map-entry>
    <map-entry>
     <key>IBM DeveloperWorks</key>
     <value>http://www.ibm.com/developerworks/</value>
    </map-entry>
    <map-entry>
     <key>Oracle Technology Network</key>
      <value>http://otn.oracle.com</value>
    </map-entry>
    <map-entry>
      <key>java.net</key>
     <value>http://www.java.net</value>
    </map-entry>
    <map-entry>
     <key>Manning Publications</key>
      <value>http://www.manning.com</value>
    </map-entry>
  </map-entries>
</managed-bean>
```

You can see that we've specified a concrete Map implementation, HashMap, with the <managed-bean-class> attribute. The <map-entries> element is specified as a child of the <managed-bean> element, and there are no <managed-property> elements. (For more information about initializing Maps in general, see the previous section.)

Don't forget to specify a concrete List or Map implementation (like ArrayList, Vector, HashMap, and TreeMap). JSF can't instantiate a List or Map directly because they are interfaces.

All of our managed bean examples have included static values—strings and integers. However, the real power of the Managed Bean Creation facility is its ability to initialize properties with value-binding expressions.

## 3.3.3 Setting values with value-binding expressions

Anytime you specify a managed bean value—whether it's a property, a List value, or a Map value—you can use a value-binding expression. Because value-binding expressions are JSF EL expressions that reference a JavaBean property or a collection element, they're well suited for initializing managed bean properties—they allow you to wire up objects to each other.

You can, of course, associate objects with each other in Java code, but if you use the facility, you can change these associations without recompiling your application. Also, you may find using the facility simpler than writing Java code, depending on your disposition.

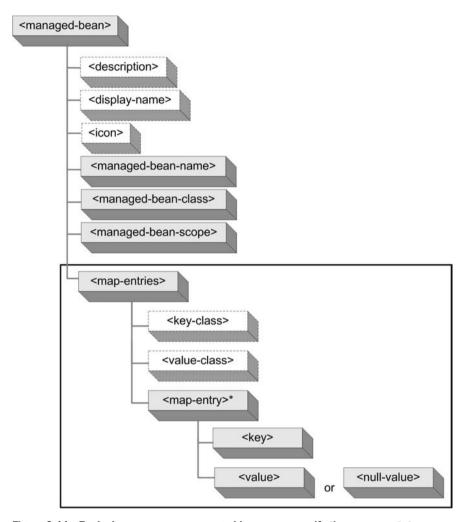

Figure 3.11 To declare a Map as a managed bean, you specify the <managed-bean-class> element with a value that is a concrete Map class and use the <map-entries> element as a child of the <managed-bean> element. Each <map-entries> element can have one or more <map-entry> elements, which each have a <key> and a <value> (or <null-value>) element. The <map-entries> element can optionally have <key-class> and <value-class> elements as well.

Listing 3.5 shows the configuration for three managed beans: an ArrayList called defaultFavoriteSites, a UserBean called newUser, and a TestForm called exampleForm. newUser's favoriteSites property is stored in the session, and it's associated with defaultFavoriteSites through a value-binding expression. Because

defaultFavoriteSites is declared in the scope none, it isn't stored anywhere—it's created solely for the purposes of setting newUser's favoriteSites property.

exampleForm is stored in the request scope and has a user property that references newUser via an expression. So, this declaration creates the simple group of related objects shown in figure 3.12: exampleForm references newUser, which references defaultFavoriteSites.

Listing 3.5 Three managed beans that reference each other via JSF EL expressions

```
<managed-bean>
 <managed-bean-name>defaultFavoriteSites</managed-bean-name>
 <managed-bean-class>java.util.ArrayList</managed-bean-class>
 <managed-bean-scope>none</managed-bean-scope>
                                                Not stored
 st-entries>
   <value>http://www.jsfcentral.com</value>
   <value>http://www.theserverside.com</value>
   <value>http://www.ibm.com/developerworks/</value>
   <value>http://otn.oracle.com</value>
   <value>http://www.java.net</value>
   <value>http://www.manning.com</value>
 </list-entries>
</managed-bean>
<managed-bean>
 <description>Default user object.</description>
 <managed-bean-name>newUser</managed-bean-name>
 <managed-bean-class>org.jia.examples.UserBean</managed-bean-class>
 <managed-bean-scope>session</managed-bean-scope>
                                                    Stored in
 <managed-property>
                                                       session scope
   property-name>favoriteSites
   <value>#{defaultFavoriteSites}</value>
                                            References previous
 </managed-property>
                                               managed bean
 <managed-property>
   property-name>favoriteAnimal
   <value>donkey</value>
 </managed-property>
</managed-bean>
<managed-bean>
 <managed-bean-name>exampleForm</managed-bean-name>
 <managed-bean-class>org.jia.examples.TestForm</managed-bean-class>
 <managed-bean-scope>request</managed-bean-scope>
                                                    Stored in
 <managed-property>
                                                       request scope
   property-name>user/property-name>
   managed bean
 </managed-property>
</managed-bean>
```

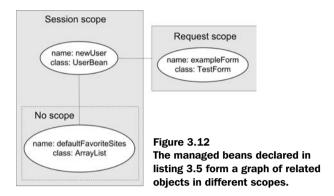

In this simple example, the expressions all reference other managed beans. This is certainly not a requirement—you can use any valid value-binding expression, which means you can wire up properties to values derived from implicit objects (like initialization parameters, request parameters, session values, and so on) and mixed-text or expressions that perform arithmetic. (See chapter 2 for more information about value-binding expressions and the ISF expression language.)

We mentioned the scopes for each of these objects in this example because a managed bean can't reference an object with a shorter life span than the managed bean itself. In our example, exampleForm references newUser. This is okay, because newUser is stored in the session and exampleForm is stored in the request. In other words, exampleForm references an object with a longer life span than it has. When the request is completed and exampleForm is removed, newUser will continue to live happily. However, newUser cannot have a reference to exampleForm because exampleForm has a much shorter life span; it will be removed long before newUser is removed. Table 3.7 explains when it's okay to reference an object in each of the scopes.

Table 3.7 Allowable relationships between managed beans

| An object stored in this scope | Can reference an object stored in this scope |
|--------------------------------|----------------------------------------------|
| none                           | none                                         |
| application                    | none, application                            |
| session                        | none, application, session                   |
| request                        | none, application, session, request          |

NOTE

The Managed Bean Creation facility does not support cycles. In other words, you can't have object A reference object B, and also have object B reference object A.

Managed beans are an extremely powerful feature of JSF. Often, tools will hook up backing beans using this facility automatically. However, if you take things a step further, you can configure most of your application objects in a central location. You can even eliminate most of the need to look up objects in particular scopes in your Java code. For more examples of using the Managed Bean Creation facility, see chapter 13.

Managed beans are key feature of JSF that simplify development by eliminating the need for creating and configuring objects in Java code. JSF's navigation system also reduces the amount of code you need to write.

## 3.4 Navigating the sea of pages

In the first two chapters of this book, we touched on JSF's support for navigating from one page to another. Conceptually, it's similar to Struts' ActionForwards. It doesn't, however, have a catchy name like "ActionForwards," so we'll just call it the JSF navigation system.

The heart of the navigation system is the navigation handler, which is the actual code that decides which page to load next. Throughout this book, we describe the behavior of the default navigation handler. (It's possible to replace or decorate the navigation handler; see appendix C for details.) The navigation handler operates in response to action events,<sup>3</sup> which are usually executed by action sources (components that capture user gestures, like buttons or hyperlinks). An action source is either associated with an action method that performs some application logic and returns a logical outcome, or a hardcoded outcome value.

The navigation handler operates on a set of navigation rules, which define all of the application's possible navigation paths. A navigation rule specifies which pages can be selected from a specific page or set of pages. Each path to a page is represented by a single navigation case. The navigation case is selected based on logical outcome (retrieved from the component itself or its associated action method) and/or the expression for the executed action method itself.

<sup>&</sup>lt;sup>3</sup> Technically, the navigation handler is executed *by* the default action listener, which handles action events.

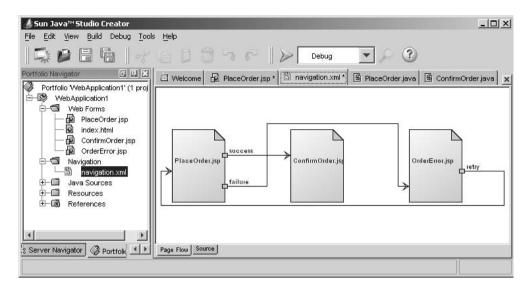

Figure 3.13 Editing page navigation in Sun Java Studio Creator [Sun, Creator]. The XML source is shown in listing 3.6.

Navigation rules are defined in an application configuration file with XML. Some IDEs allow you to visually edit your navigation rules as well. Figure 3.13 shows Sun Java Studio Creator's [Sun, Creator] visual navigation editor. The figure shows three pages: PlaceOrder.jsp, ConfirmOrder.jsp, and OrderEntry.jsp.

There's one rule for navigating from PlaceOrder.jsp with two cases: one that navigates to ConfirmOrder.jsp if the outcome is "success", and one that navigates to OrderEntry.jsp if the outcome is "failure". There are no navigation rules for ConfirmOrder.jsp—it's a dead end. OrderError.jsp has a navigation rule with a single case: return to PlaceOrder.jsp if the outcome is "retry".

Behind the pretty pictures that tools generate, there's an ordinary Faces configuration file with <navigation-rule> and <navigation-case> elements. Figure 3.14 shows the structure of those elements. Listing 3.6 shows the XML that defines the rules shown in figure 3.13, and figure 3.14 shows the structure of those elements.

#### Listing 3.6 The XML source for the navigation rules shown in figure 3.13

```
<navigation-rule>
  <from-view-id>/OrderError.jsp</from-view-id>
  <navigation-case>
        <from-outcome>retry</from-outcome>
```

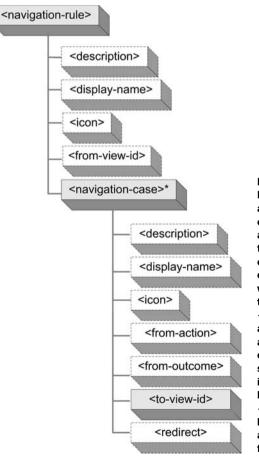

Figure 3.14 Navigation consists of navigation rules, which are defined with the <navigation-rule> element in a JSF configuration file. Optionally, a <navigation-rule> can specify the page to which it applies with the <from-view-id> element. Each <navigation-rule> has one or more <navigation-case> elements, which must have a <to-view-id> element that specifies the next page to load. A <navigation-case> can optionally specify an outcome with a <from-outcome> element and an action with the <from-action> element. If the <redirect> element is specified, JSF will send an HTTP redirect instead of forwarding to the view internally. Both the <navigation-rule> and <navigation-case> elements can optionally have <description>, <display-name>, and <icon> elements which are generally used for tools.

In the listing, JSPs are referenced by the <from-view-id> and <to-view-id> elements. Every view has an identifier, which is simply the filename. The filename can be either a JSP or any other resource, but it must be relative to the web application's root directory and prefixed with a slash (/). You can have more than one navigation rule with the same <from-view-id> value; JSF will treat them all as one big combined navigation rule. This is useful if your application has different configuration files with navigation rules, which could happen if you have different people working on different parts of your application.

The last navigation case specifies the <redirect> element, which tells JSF to send an HTTP redirect to send the user to the new view, as opposed to forwarding the user to the view internally. In the world of JSP, this means that the user sees the URL of the page he or she is currently viewing, as opposed to the URL of the previous page (remember, JSF pages post back to themselves). The <redirect> element also forces the request for the new view to be handled externally by the web container, which means it will be processed by any additional application logic you may have (like a servlet filter).

Also note that the outcome strings don't map to the specific resources; they're *logical* results. This is key—there's no need for outcomes to be related to a specific resource. If you use outcomes this way, it will be easy to change the actual resource an outcome maps to without changing the meaning of the outcome itself (which means no Java code changes). Table 3.8 shows some common outcome strings.

| Table 3.8 | 0      |         | -4-1    |
|-----------|--------|---------|---------|
| Table 5.8 | Common | outcome | Strings |

| Outcome    | Meaning                                                                                                    |  |  |
|------------|----------------------------------------------------------------------------------------------------|--|--|
| success    | The operation completed successfully. Move to the next logical page.                                         |  |  |
| failure    | The operation did not complete successfully. Show a page that tells users why and what they can do about it. |  |  |
| error      | There was a system error of some sort. Show a system error page.                                             |  |  |
| no results | No records matched the user's query. Show the search page again.                                             |  |  |
| login      | The user needs to log in first. Show the login page.                                                         |  |  |
| logout     | Log out of the application. Show the logout page.                                                            |  |  |

<sup>&</sup>lt;sup>4</sup> The view identifier is a JSP filename by default, but other implementations may provide alternate mappings. For example, a view identifier could map to a Java class that initializes the components in code.

Our order placement example works on the outcomes "success", "failure", and "retry". The first two are dynamic, and they're returned from an action method. OrderEntry.jsp has an HtmlCommandButton component:

When a user clicks this button, the placeOrder method is executed, and it returns the string "success" or "failure". Action methods can also return null; if they do, the current page is just redisplayed. (To learn how to write action methods, see chapter 13.)

Unlike "success" and "failure", the "retry" outcome is static, so it isn't generated by an action method at all. It's hardcoded as on the OrderError.jsp page:

```
<h:commandButton value="Retry order submission" action="retry"/>
```

The outcome of a user clicking on this button is constant—it will always be "retry".

Even though two of these outcomes are dynamic and one is static, the navigation rules don't make this distinction. This means that you can change the dynamic outcomes to static ones and vice versa without updating the rules.

If you want to make sure that an outcome was generated by a specific action method, you can do that by nesting a <from-action> element inside a <navigation-case> element:

```
<navigation-case>
  <from-action>#{orderManager.placeOrder}</from-action>
  <from-outcome>success</from-outcome>
  <to-view-id>/ConfirmOrder.jsp</to-view-id>
</navigation-case>
```

This case won't be executed unless the "success" outcome was generated by the orderManager.placeOrder action method. This is useful in cases where two different action methods produce the same outcome string. You can even omit the <from-outcome> element altogether if you want your navigation case to depend solely on the name of the executed action method:

```
<navigation-case>
  <from-action>#{orderManager.placeOrder}</from-action>
    <to-view-id>/ConfirmOrder.jsp</to-view-id>
</navigation-case>
```

This case states that as long as the action method orderManager.placeOrder has been executed, the view ConfirmOrder.jsp will be loaded.

The navigation rules we've discussed so far have been for a specific page. You can also set up rules for all pages (like Struts' global ActionForwards), or groups of pages. A navigation rule is global if its <from-view-id> element is an asterisk (\*):

```
<navigation-rule>
  <from-view-id>*</from-view-id>
  <navigation-case>
    <from-outcome>login</from-outcome>
    <to-view-id>/login.jsp</to-view-id>
    </navigation-case>
    <navigation-case>
    <from-outcome>logout</from-outcome>
        <to-view-id>/logout.jsp</to-view-id>
        </navigation-case>
    </navigation-case>
</navigation-case>
</navigation-rule>
```

Because in this example the <from-view-id> element's value is an asterisk, this rule applies to all pages. Anytime the outcome is "login", the page login.jsp will be loaded; anytime it's "logout", the page logout.jsp will be loaded. We could have achieved the same effect by omitting the <from-view-id> element altogether.

Specific groups of pages can be matched by adding a trailing asterisk in the <from-view-id> element. (Asterisks aren't supported anywhere else in the string.) So, if you wanted to match all pages that start with "FrogLegs," the element's value would be "FrogLegs\*". If there are several rules that start with "FrogLegs", JSF will choose the longest one.

A more common use is associating a rule with an entire directory:

This specifies a rule that applies to all pages within the context-relative directory "corporate". These navigation cases reference pages that are in the same directory, but that's not a requirement.

If your application has a lot of navigation rules, it may make sense to place them in a separate application configuration file instead of placing them inside your main configuration file.

All of the examples we've shown so far leave out a few optional elements that can be applied both at the navigation case and navigation rule level. Namely, these are the <description>, <display-name>, and <icon> elements. Here's the global navigation rule with these elements added:

```
<navigation-rule>
  <description>Global navigation rule. </description>
  <display-name>Global</display-name>
    <small-icon>/images/global_rule.gif</small-icon>
    <large-icon>/images/global_rule_large.gif</large-icon>
  <from-view-id>*</from-view-id>
  <navigation-case>
    <description>
      If the outcome is "login", jump to login.jsp.
     </description>
      <display-name>Login</display-name>
    <from-outcome>login</from-outcome>
    <to-view-id>/login.jsp</to-view-id>
</navigation-case>
<navigation-case>
   <description>
     If the outcome is "logout", jump to logout.jsp.
  </description>
  <display-name>Logout</display-name>
  <from-outcome>logout</from-outcome>
   <to-view-id>/logout.jsp</to-view-id>
</navigation-case>
</navigation-rule>
```

Here, we've added a description, a display name, and an icon to the navigation rule. We've also added a description and a display name to each navigation case (navigation cases can have icons too, but we didn't specify any here). The <description> element can be useful for communicating the purpose of a rule to other developers on your team (or yourself at a later date). The other elements are generally used by tools when they visualize the navigation rules.

TIP It's a good idea to give a navigation rule a description so that other developers understand its purpose.

This concludes our tour of JSF's navigation facilities. You can find more examples as we build the case study in parts 2 and 3.

## 3.5 Summary

In this chapter, we examined all of the little details that developers like to know about—the requirements for all JSF applications, how configuration works, the role of JSP, managed beans, and navigation. The core requirements for building JSF applications are a JSF implementation and a web container. Configuration is straightforward—JSF applications require a specific servlet, and configuration is handled through a rather expressive XML configuration file, like most Java web frameworks.

JSF was designed to work with many different display technologies, but all implementations must support JSP with custom tags. Fortunately, you can use JSF custom tags inside of JSPs with JSTL or other custom tag libraries. Any beans your application references can also be referenced with JSTL or other mechanisms, but JSF has a powerful facility for creating and configuring beans through its configuration file. Navigation in JSF applications is also controlled through the configuration file.

By now, it should be clear exactly how JSF fits into the current Java web development landscape, what a JSF application is, and how it can be configured. In the next two chapters, we'll take a closer look at all of the standard UI components in detail.

# Getting started with the standard components

## This chapter covers

- UI component basics
- Component development with IDEs
- The standard output components

Now that you understand what JavaServer Faces is and you're familiar with the fundamental concepts, it's time to learn how to use the standard amenities. In this chapter and the next, we cover the standard components that are included with all JSF implementations. They provide the basic set of functionality necessary for building HTML-based web applications. (You can also expect web container vendors, tool vendors, and third-party developers to provide additional components as well.)

In this chapter, we start with an overview of all the components, discuss JSP integration in more detail, and examine components that aren't involved with user input. In the next chapter, we'll focus on the standard input components, and the HtmlDataTable component, which displays or edits tabular data from a data source. Our goal with these two chapters is to help you use the components to develop user interfaces (UIs). If you're a front-end developer, these chapters will be indispensable, because you'll be working with these components most of the time. If you're a back-end developer, understanding how these components work will help you develop your own components, and help to ensure smooth integration with your code.

## 4.1 It's all in the components

The most central feature of JSF is its support for UI components—this is what sets it apart from many other web development frameworks. JSF ships with a standard set of components that are intended to provide support for typical HTML UIs. These include widgets for text display, text entry fields, drop-down lists, forms, panels, and so on. These are listed in table 4.1.

Next to each component name you'll notice a display name column. These are user-friendly names you may see inside IDEs. As you can see, the names may vary by IDE. We haven't listed display names for components that aren't usually shown in a component palette, or for which no examples were available when writing this book. Regardless of what display name an IDE uses, the code it generates will be standard (in other words, any generated JSP or Java code will look like the code in this book).

You may have noticed that many of these components closely resemble standard HTML controls. This is no accident—the intent was to provide enough widgets to build basic HTML UIs. All of the standard components that have a visual representation generate standard HTML 4.01 and integrate well with CSS and JavaScript. (If you were hoping the standard components would support older browsers, you're out of luck—look for third-party alternatives.)

Table 4.1 JSF includes several standard UI components for building HTML views. Related components with similar functionality are organized into families.

| Family <sup>a</sup> | Component         | Possible IDE Display<br>Names    | Description                                                                                                    |
|---------------------|-------------------|----------------------------------|----------------------------------------------------------------------------------------------------|
| Column              | UIColumn          | N/A                              | A table column. Used to configure template columns for parent HtmlDataTable component.                                                      |
| Command             | HtmlCommandButton | Command – Button,<br>Button      | A form button that is an action source and can execute an action method.                                                                    |
|                     | HtmlCommandLink   | Command – Link,<br>Link Action   | A hyperlink that is an action source and can execute an action method.                                                                      |
| Data                | HtmlDataTable     | Data Grid, Data Table            | A data-aware table with<br>customizable headers,<br>footers, and other proper-<br>ties. Can connect to multi-<br>ple types of data sources. |
| Form                | HtmlForm          | N/A                              | An input form; must enclose all input components.                                                                                           |
| Graphic             | HtmlGraphicImage  | Image                            | Displays an image based on its URL.                                                                                                    |
| Input               | HtmlInputHidden   | Hidden Field                     | An input field of type "hidden".                                                                                                    |
|                     | HtmlInputSecret   | Secret Field                     | An input field of type "password".                                                                                                    |
|                     | HtmlInputText     | Text Field                       | An input field of type "text".                                                                                                    |
|                     | HtmlInputTextarea | Multi Line Text Area             | A text area (multi-line input field).                                                                                                    |
| Message             | HtmlMessage       | Display Error,<br>Inline Message | Displays messages for a specific component.                                                                                                 |
| Messages            | HtmlMessages      | Message List                     | Displays all messages (component-related and/or application-related).                                                                       |

continued on next page

Getting started with the standard components

Table 4.1 JSF includes several standard UI components for building HTML views. Related components with similar functionality are organized into families. (continued)

| Family <sup>a</sup> | Component                 | Possible IDE Display<br>Names   | Description                                                                                                    |
|---------------------|---------------------------|---------------------------------|----------------------------------------------------------------------------------------------------|
| Output              | HtmlOutputFormat          | Formatted Output                | Outputs parameterized text.                                                                                                    |
|                     | HtmlOutputLabel           | Component Label                 | A text label for an input field.                                                                                                 |
|                     | HtmlOutputLink            | Hyperlink                       | A hyperlink that's not associated with a user command.                                                                           |
|                     | HtmlOutputText            | Output Text                     | Plain text, with optional CSS formatting.                                                                                        |
|                     | UIOutput                  | N/A                             | Plain text (no formatting).<br>Useful for enclosing HTML<br>markup or other custom<br>tags.                                      |
| Parameter           | UIParameter               | N/A                             | An invisible component used to configure other components.                                                                       |
| Panel               | HtmlPanelGrid             | Grid Panel                      | A table with customizable headers, footers, and other properties.                                                                |
|                     | HtmlPanelGroup            | Panel – Group Box,<br>Group Box | Groups components together for use inside of other components, and to apply common styles or hide/display a group of components. |
| Select-<br>Boolean  | HtmlSelectBooleanCheckbox | Check Box, Checkbox             | A single checkbox.                                                                                                    |
| Select-<br>Item     | UISelectItem              | N/A                             | Represents a single item or item group for use in SelectMany and SelectOne components.                                           |
| Select-<br>Items    | UISelectItems             | N/A                             | Represents a collection of items or item groups for use in SelectMany and SelectOne components.                                  |

continued on next page

| nents with similar functionality are organized into families. (continued)                                                                                                    | Possible IDE Display |  |
|----------------------------------------------------------------------------------------------------|----------------------|--|
| ran and the second of the second of the seco |                      |  |
| lable 4.1 JSF includes several standard U                                                                                                    | •                    |  |

| Family <sup>a</sup> | Component              | Possible IDE Display<br>Names | Description                                                       |
|---------------------|------------------------|-------------------------------|-------------------------------------------------------------------|
| Select-<br>Many     | HtmlSelectManyCheckbox | Check Box Group               | A table with a list of checkboxes, grouped together.              |
|                     | HtmlSelectManyListbox  | Multi Select Listbox          | A listbox that allows you to select multiple items.               |
|                     | HtmlSelectManyMenu     | N/A                           | A multi-select listbox that shows one available option at a time. |
| SelectOne           | HtmlSelectOneRadio     | Radio Button Group            | A table of radio buttons, grouped together.                       |
|                     | HtmlSelectOneListbox   | Listbox                       | A listbox that allows you to select a single item.                |
|                     | HtmlSelectOneMenu      | Combo Box,<br>Dropdown List   | A drop-down listbox that allows you to select a single item.      |
| ViewRoot            | UIViewRoot             | N/A                           | Represents entire view; contains all components on the page.      |

<sup>&</sup>lt;sup>a</sup> Technically, each of the component family names have the prefix "javax.faces." So, the "Form" family is really called javax.faces.Form. Using the full component family name is useful when you're working with renderers or components in Java code.

Table 4.1 also reveals another aspect of UI components: they're organized into families. A *family* is a group of related UI components that have similar behavior. Families are primarily used behind the scenes to assist with rendering. However, because components in the same family have similar functionality, it's useful to talk about components in the same family together, and that's the approach we'll use in this chapter and the next.

Most of these components have properties specific to HTML—for example, the HtmlPanelGrid component has a cellpadding property, because it maps to an HTML table. You can manipulate these properties if you're working visually within an IDE, directly with JSP, or in Java code. However, these UI components are subclasses of more generic components that don't have specific properties for the target client. If you're writing Java code or developing custom components,

you may prefer to work with the superclasses so that you're not dependent on generating HTML; see parts 3 and 4 for more information.

All of this is fine and dandy, but what is it that makes UI components so important? We touched upon this in chapter 2—they provide stateful, packaged functionality for interacting with the user. For example, the HtmlTextarea component handles displaying an HTML <textarea> element to the user, updating its value with the user's response, and remembering that value between requests. As we've seen, that value can also be associated directly with a backing bean or model object. UI components also generate events that you can wire to server-side code. HtmlTextarea will generate a value-change event whenever the user enters a new value.

UI components also make great use of value-binding expressions—for the most part, *any* component property can be associated with a value-binding expression. This means you can specify all of your component's properties—everything from its value to other properties like its size and title—in some completely different data store. It doesn't really matter where it's stored (or if it's stored at all), as long as it's exposed through a bean.

NOTE In this chapter and the next, we cover the standard components from a front-end development perspective. Consequently, we will only list some properties that accessed exclusively with Java code, and we will not examine the component's methods. See part 3 for more details on writing Java code that interacts with UI components.

As we discussed in chapter 3, JSF is integrated with JSP through custom tags. Tags that are associated with UI components are called *component tags*. The ones that are specific to HTML are in the HTML tag library (usually with the prefix "h"), and the rest of them are in the core tag library (usually with the prefix "f"). The core tag library also has tags for validators, converters, and so on.

## 4.1.1 Using HTML attributes

All of the standard HTML components have properties that support basic HTML 4.01 attributes. These properties are passed directly through to the web browser, so they're called *pass-through* properties. They're available when you're manipulating a component in an event listener (as we demonstrated in chapter 1), and also in component tags.

In some cases, component tags map directly to an HTML element, so using pass-through properties seems quite logical. For example, this component tag:

The properties marked in bold are passed through to the browser. Even though the value property looks as if it were passed through, it was actually checked for validity. This brings up an important point: pass-through properties are *not* checked for validity at all.

As you get a handle on how the component tags map to HTML elements, adding HTML pass-through attributes will become natural. They also make it easy to replace existing HTML tags with JSF component tags. We provide many examples of HTML pass-through attributes throughout the rest of parts 1 and 2.

#### **Using Cascading Style Sheets**

One subtle exception to the pass-through rule is the class attribute, which is used to associate Cascading Style Sheets (CSS) class names with an HTML element. Due to technical restrictions in JSP, the name "class" can't be used. As a workaround, most UI components have a property called styleClass. When you declare a component, you can specify multiple CSS classes by placing a space in between them:

```
<h:myComponent styleClass="style1 style2 style3"/>
```

This specifies three CSS style classes for the fictional myComponent. Some IDEs will let you choose an existing class from style sheets that are currently in your project.

Most components also support the CSS style property, so you can specify their styles without a class. If you're a CSS expert, you can integrate each component with your style sheets (or styles) manually by simply using the style and styleClass properties. Some IDEs simplify this process by including basic CSS editors that allow you to modify a component's look and feel without knowing CSS, as shown in figure 4.1. Once you have selected the display properties (font color, background color, border, alignment, and so on), the IDE will create the proper CSS style for you.

## 4.1.2 Understanding facets

So far, we've seen many examples of parent-child relationships, like an HtmlInput-Text component nested within an HtmlForm. JSF also supports named relationships, called *facets*. Facets aren't exactly children, but they're quite similar. They're

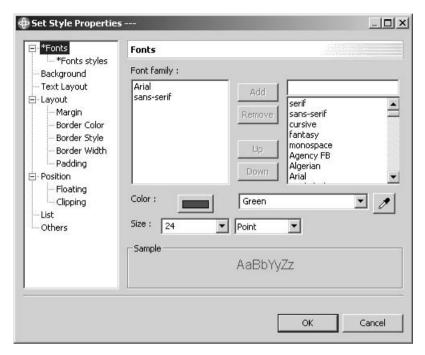

Figure 4.1 WebSphere Application Developer [IBM, WSAD] provides a convenient dialog box for creating new CSS styles that are used by some UI component properties.

used to specify subordinate elements like a header or footer, so they're common in more complicated components like an HtmlPanelGrid or an HtmlDataTable. Here's an example of the latter:

```
</h:panelGroup>
</f:facet>
</h:dataTable>
```

This example has three facets: one for the table's header, one for the column header, and one for the table footer. As you can see, the <f:facet> tag defines the relationship, but the facet's child is the actual component that's displayed. Each facet can have only one child component, so if you want to include several components, they must be children of another component, like the HtmlPanelGroup used to enclose the components in the footer facet.

You'll see more facet examples when we explore components, like HtmlPanel-Grid, that use them. In the meantime, let's take a look at how UI components integrate with development tools—one of JSF's primary goals.

#### 4.1.3 The power of tools

In chapter 1, we talked about the days of Rapid Application Development (RAD) and how the emphasis was on building UIs by dragging and dropping UI components from a palette. That type of functionality is one of the primary goals of JSF. When you use an IDE that has full-fledged support for JSF, there is usually a component palette that includes all of the standard JSF components, and often some nonstandard ones as well. Component palettes are usually small windows that list all of the components with an icon beside them, as shown in figure 4.2. Most tools will also offer proprietary components in addition to standard JSF components, as shown in figure 4.3.

You build the UI by creating or opening a page, dropping the components from the palette into it, and then customizing the component's properties. Usually you'll modify things like the value (which is often associated with a backing bean property), the rendered property (which controls whether or not the component is visible), and HTML-specific properties like the CSS style. Figure 4.4 should give you an idea what this process looks like.

Because building a UI is largely dependent on the behavior of the UI components, we'll spend some time describing how each of these components behave with different property settings. Moreover, you'll see the raw JSP that these tools often generate (it's quite possible to visually design JSF views without JSP, but tools will initially support only this style of development with JSP).

Knowing how to use the component tags can be useful for cases where you're not using a tool at all, or you prefer to tweak the JSP by hand and immediately see the results while you're working inside an IDE. Most IDEs have *two-way editors*, so any changes you make in the designer will be propagated to the source, and vice versa.

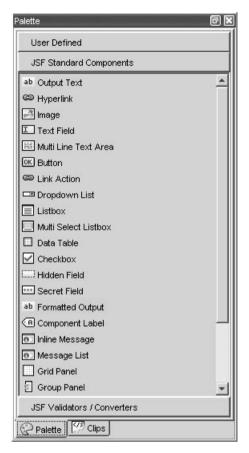

Figure 4.2 Java Studio Creator [Sun, Creator] has a dockable component palette. Note that the display names are different than the actual names of the components, as shown in table 4.1. The display names may vary between IDEs.

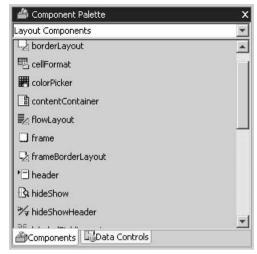

Figure 4.3 Oracle provides a version of JDeveloper [Oracle, JDeveloper] that integrates its extensive palette of UIX components with JSF.

IDEs usually allow you to work with Java code as well—in fact, tools like WebSphere Application Developer [IBM, WSAD] and Oracle [Developer [Oracle, [Developer] allow you to build applications using a ton of other Java technologies in conjunction with, or instead of, ISF. For details about ISF support in some popular IDEs, see online extension appendix B.

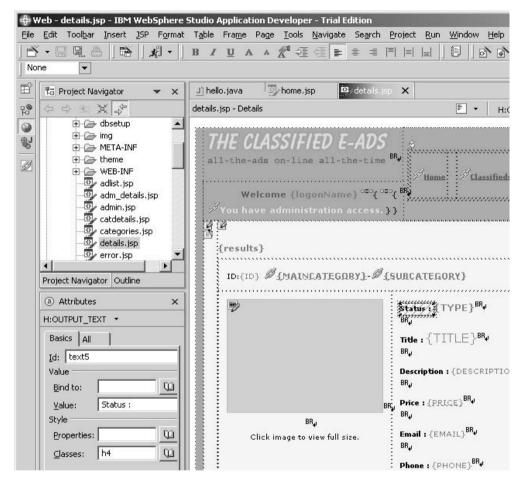

Figure 4.4 Building a JSF page inside of WebSphere Application Developer [IBM, WSAD].

If you want your JSF application to be portable across implementations, stick to these standard components and third-party component suites. Don't rely on nonstandard components bundled with integrated development environments (IDEs) or JSF implementations unless you're sure they can be used in other environments, or vendor lock-in is not a concern.

Now that it's clear how tools are involved, let's take a step back and look at where all the HTML is actually generated.

#### 4.1.4 The render kit behind the scenes

As we said in chapter 2, renderers are responsible for displaying JSF components and setting a component's value based on the user's response. Render kits are logical groupings of renderers, and they usually output a specific type of markup or variants of the same markup. For example, you could have a render kit that generates Extensible Markup Language (XML), Wireless Markup Language (WML), Scalable Vector Graphics (SVG), HTML, or just about any other kind of output. You could also have another render kit that generates HTML but uses a lot of client-side script and browser-specific features.

JSF includes a standard HTML render kit that is responsible for providing HTML encoding and decoding behavior for all of the standard components. The render kit is used behind the scenes, so if you're working exclusively with the standard JSF tags or inside of a tool, you won't need to worry about renderers at all.

Render kits can be important when you're developing back-end Java code or writing custom components or renderers. For example, an event listener may need to change the render kit based on the client type or a user's preference. And if you're writing a new component, you may want to associate it with a specific renderer or write a new renderer altogether. We discuss building custom renderers and components in part 4. Now, it's time to learn about the standard UI components.

## 4.2 Common component properties

All of the components covered in this chapter share a set of common properties such as id and value. Rather than describing these properties each time we discuss a specific component, we have listed them all in table 4.2. During our discussion of each component, we'll tell you which of these properties it supports.

Table 4.2 Common properties for UI components discussed in this chapter.

| Property  | Туре                                                                             | Default<br>Value | Required? | Description                                                                             |
|-----------|----------------------------------------------------------------------------------|------------------|-----------|-----------------------------------------------------------------------------------------|
| id        | String                                                                           | None             | Yes       | Component identifier.                                                                   |
| value     | Object                                                                           | None             | Yes       | The component's current local value. Can be literal text or a value-binding expression. |
| rendered  | boolean                                                                          | true             | No        | Controls whether or not the component is visible.                                       |
| converter | Converter instance<br>(value-binding<br>expression or con-<br>verter identifier) | None             | No        | Sets the converter used to convert the value to and from a string for display.          |

continued on next page

| Property   | Туре   | Default<br>Value | Required? | Description                                                                                                    |
|------------|--------|------------------|-----------|----------------------------------------------------------------------------------------------------|
| styleClass | String | None             | No        | Name of CSS style class; rendered as an HTML class attribute. Multiple classes can be specified with a space in between them. |
| binding    | String | None             | No        | A value-binding expression that associates this component with a backing bean property. <sup>a</sup>                          |

Table 4.2 Common properties for UI components discussed in this chapter. (continued)

# 4.3 Controlling the page with UIViewRoot

It should be clear by now that all of the components on a page are represented in a tree, and that this tree is called a *view*. UIViewRoot is the component at the root of this tree. If there's no UIViewRoot, there is no view.

This component is unique because it doesn't display anything, and most tools will automatically add it to your JSP (you usually can't actually drag it from the component palette). Also, you can't bind it directly to a backing bean with the binding property. Because it has nothing to do with HTML, it's in the core tag library. UIViewRoot is summarized in table 4.3.

Table 4.3 UIViewRoot is the container for the entire view.

| Component                     | UIViewRoot                                                               |  |  |  |
|-------------------------------|--------------------------------------------------------------------------|--|--|--|
| Family                        | javax.faces.ViewRoot                                                     |  |  |  |
| Possible IDE<br>Display Names | N/A                                                                      |  |  |  |
| Display Behavior              | Holds all of the child components for a view. Does not display anything. |  |  |  |
| Tag Library                   | Core                                                                     |  |  |  |
| JSP Tag                       | <f:view></f:view>                                                        |  |  |  |
| Pass-Through<br>Properties    | None                                                                     |  |  |  |

continued on next page

<sup>&</sup>lt;sup>a</sup> Technically, this is a JSP component tag attribute, and not an actual UI component property. In other words, you can not set this property in Java code.

<sup>&</sup>lt;sup>1</sup> You can, however, always access UIViewRoot through FacesContext in Java code.

#### **CHAPTER 4**

Getting started with the standard components

Table 4.3 UIViewRoot is the container for the entire view. (continued)

| Property | Туре             | Default Value             | Required? | Description                     |
|----------|------------------|---------------------------|-----------|---------------------------------|
| locale   | java.util.Locale | The user's current locale | No        | The locale for the current view |

So far, we've seen plenty examples of UIViewRoot in use—it's represented by the <f:view> tag, as shown in listing 4.1.

Listing 4.1 UIViewRoot must enclose all other UI components on the same page

```
<%@ taglib uri="http://java.sun.com/jsf/core" prefix="f" %>
<%@ taglib uri="http://java.sun.com/jsf/html" prefix="h" %>
<ht.ml>
<head>
 <title>UIViewRoot</title>
</head>
<body bgcolor="#ffffff">
<h1>UIViewRoot example</h1>
<f:view>
  <span style="background-color:grey">
    This is template text.
  </span>
  <h:panelGrid columns="2" border="1">
    <h:outputText value="This is an HtmlOutputText component."/>
    <h:graphicImage url="images/hello.gif"/>
  </h:panelGrid>
</f:view>
</body>
</html>
```

In the listing, UIViewRoot is used inside of template text (pure HTML). It has UI components nested within it (an HtmlPanelGrid with child HtmlOutputText and HtmlGraphicImage components). It also has raw HTML text nested within it. This is an important point: you can mix and match template text with JSF component tags *inside* the <f:view> tag. (If you want to use template text inside any other component, see the <f:verbatim> tag, covered in section 4.5.2.) You can't, however, use JSF component tags unless they're nested inside <f:view>.

Even though listing 4.1 shows a large amount of HTML in the page, it's certainly not required. In part 2, we'll look at developing views that contain hardly any HTML at all.

The only property exposed in UIViewRoot's component tag is locale, which allows you to specify the language the current page supports. Suppose you wanted to ensure that a particular page always displays in Spanish:

```
<f:view locale="es">
...
</f:view>
```

The string "es" is the locale code for Spanish, so this view will always display in Spanish. You can have only one view per page, so the entire page must be in a single language.

Hard-coding the locale isn't terribly useful unless you're creating different pages for each locale; often you'll use a value-binding expression instead. You certainly don't have to set the locale manually—JSF usually sets it automatically. See chapter 6 for more information about internationalization and localization.

# 4.4 Setting component parameters with UIParameter

Most of the time, when a component displays itself, it knows exactly what to do. But sometimes it needs a little help—some extra information to complete the job. This is the purpose of the UIParameter component: to provide dynamic variables that can be used during the encoding and decoding processes.

UIParameter has no specific HTML equivalent; how it is displayed in a browser depends on the associated component. Three standard components use it: HtmlOutputFormat, HtmlOutputLink, and HtmlCommandLink.

This component's key properties are name and value. The name property is optional, and is only used in cases where the parent component requires a named parameter (for example, HtmlOutputLink requires name, and HtmlOutputFormat doesn't).

Because this component has no direct HTML counterpart, it is part of the core Faces tag library, not the tag library for the HTML render kit. UIParameter is summarized in table 4.4.

Table 4.4 UIParameter is used to add parameters to another component.

| Component                     | UIParameter                                     |
|-------------------------------|-------------------------------------------------|
| Family                        | javax.faces.Parameter                           |
| Possible IDE<br>Display Names | N/A                                             |
| Display Behavior              | None. Adds a parameter to its parent component. |

Table 4.4 UIParameter is used to add parameters to another component. (continued)

| Tag Library                | Core                                                      | Core                               |    |                                                      |  |  |  |
|----------------------------|-----------------------------------------------------------|------------------------------------|----|------------------------------------------------------|--|--|--|
| JSP Tag                    | <f:para< th=""><th>m&gt;</th><th></th><th></th></f:para<> | m>                                 |    |                                                      |  |  |  |
| Pass-Through<br>Properties | None                                                      | None                               |    |                                                      |  |  |  |
| Common<br>Properties       | id, val                                                   | id, value, binding (see table 4.2) |    |                                                      |  |  |  |
| Property                   | Type Default Value Required? Description                  |                                    |    |                                                      |  |  |  |
| name                       | String                                                    | None                               | No | Name of the parameter. Optional for some components. |  |  |  |

Unlike most JSF components, when you use UIParameter inside of an IDE, you usually don't drag and drop it off the component palette. Instead, you may be able to edit inside a property inspector. For example, IBM WebSphere Application Developer [IBM, WSAD] lets you add parameters through its attribute view, as shown in figure 4.5. The figure shows two named parameters: one named operation, with the value "update", and the other named id, with the value "#{requestScope.id}".

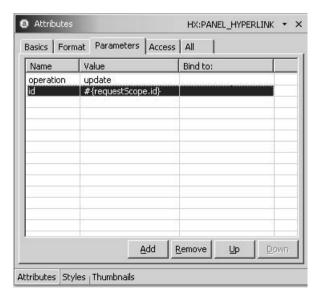

Figure 4.5 WebSphere Application Developer [IBM, WSAD] allows you to edit parameters with its property inspector.

In JSP, you add a parameter to a component by nesting it within the parent component's tag:

```
<h:foobar>
  <f:param name="operation" value="update"/>
</h:foobar>
```

This adds a UIParameter named operation with the value "update" to a fictional component represented by the component tag <h:foobar>. The exact behavior the UIParameter affects depends on the mysterious purpose of the Foobar component.

As shown in the figure, you can also associate a parameter with a value-binding expression. Using the name property is optional as well, as long as the component doesn't need a named parameter.

You'll see more examples of using UIParameter when we cover components that use it.

## 4.5 Displaying data with the Output components

A large portion of what web applications do is display data. That's the purpose of the Output components. You can specify explicitly the data that they display or have them display backing bean properties. These components will mind their own business—they are read-only, so they will never modify any associated objects.

JSF provides four components for simple output, all of which are part of the Output component family. The HtmlOutputText component is used for displaying plain text but also has properties for CSS styles. For displaying pure text with no formatting, you can use the UIOutput component. The HtmlOutputLabel component is used for attaching labels to input controls. And finally, the HtmlOutput-Message component is used for displaying flexible parameterized strings.

Now, let's take a look at each of these components, their behavior, and their properties. These components are indispensable, so you can find more examples throughout the rest of the book.

## 4.5.1 Displaying ordinary text with HtmlOutputText

So far you've seen HtmlOutputText plenty of times in previous examples; it just displays its value, with optional formatting. Table 4.5 describes this component and its properties.

Table 4.5 HtmlOutputText summary

| Component                     | HtmlOutputText                                                      |              |    |                                                                                                |  |  |
|-------------------------------|---------------------------------------------------------------------|--------------|----|------------------------------------------------------------------------------------------------|--|--|
| Family                        | javax.faces.Output                                                  |              |    |                                                                                                |  |  |
| Possible IDE<br>Display Names | Output Text                                                         | Output Text  |    |                                                                                                |  |  |
| Display<br>Behavior           | Converts the value to a sor style property is se                    | _            |    | th optional support CSS styles. (If the id a <span> element.)</span>                           |  |  |
| Tag Library                   | HTML                                                                |              |    |                                                                                                |  |  |
| JSP Tag                       | <h:outputtext></h:outputtext>                                       |              |    |                                                                                                |  |  |
| Pass-Through<br>Properties    | style, title                                                        | style, title |    |                                                                                                |  |  |
| Common<br>Properties          | id, value, rendered, converter, styleClass, binding (see table 4.2) |              |    |                                                                                                |  |  |
| Property                      | Type Default Value Required? Description                            |              |    |                                                                                                |  |  |
| escape                        | boolean                                                             | true         | No | Controls whether or not HTML or XML characters are escaped (displayed literally in a browser). |  |  |

By default, HtmlOutputText displays its value directly with no formatting. That's it. No additives—just the plain value.

Special characters are escaped using the appropriate HTML or XML entities by default, so if you embed any markup characters (HTML or XML), they will be displayed literally. An example is shown in table 4.6.

Table 4.6 HtmlOutputText example: Text is escaped by default.

| HTML          | What are <i>you</i> looking at? |  |  |  |  |  |
|---------------|---------------------------------|--|--|--|--|--|
| Component Tag |                                 |  |  |  |  |  |

As the table shows, by default any markup in HtmlOutputText's value will be displayed literally in a browser. If you want to have the markup passed through directly, you can set the escape property to false, as shown in table 4.7.

Table 4.7 HtmlOutputText example: Turning off escaping of text.

In this case, the component's value isn't escaped, so it is interpreted by the browser. Turning off escaping is useful whenever you want the component's value to pass through directly to the client, but if you have larger sets of text and you don't need to use style sheets or HTML formatting, you should use the UIOutput component, covered in the next section, instead.

# BY THE WAY

If you're familiar with JSTL, you may wonder why anyone would use an HtmlOutputText component instead of JSTL's <c:out> tag. Using UIOutput allows you to take full control of the JSF component model. HtmlOutputText components are children of other components in the tree, and you can manipulate their behavior in server-side code. If you use a tag like <c:out> that isn't backed by a component, there's no server-side representation of the output—in effect, it's more like template text. It's worthwhile, however, to point out that <c:out> is more lightweight, because no server-side component is created.

HtmlOutputText is great for displaying simple values (with optional CSS formatting), but it doesn't display its body text (you *must* use the value property), and you can't embed custom tags in its body. These are features that the <f:verbatim>tag offers.

## 4.5.2 Using UIOutput with the <f:verbatim> tag

When you want to display literal text without any formatting, or embed other JSP custom tags inside a view, you can use the UIOutput component with the <f:verbatim>tag. Table 4.8 describes the component and its properties.

Table 4.8 UIOutput summary

| Component                  | UIOutput                                                        | UIOutput           |                  |                                                                                                |  |  |
|----------------------------|-----------------------------------------------------------------|--------------------|------------------|------------------------------------------------------------------------------------------------|--|--|
| Family                     | javax.face                                                      | javax.faces.Output |                  |                                                                                                |  |  |
| Display Name               | N/A                                                             |                    |                  |                                                                                                |  |  |
| Display Behavior           | Displays its bo                                                 | dy without for     | matting, process | sing any embedded JSP custom tags                                                              |  |  |
| Tag Library                | Core                                                            | Core               |                  |                                                                                                |  |  |
| JSP Tag                    | <f:verbati< th=""><th>m&gt;</th><th></th><th></th></f:verbati<> | m>                 |                  |                                                                                                |  |  |
| Pass-Through<br>Properties | None                                                            |                    |                  |                                                                                                |  |  |
| Property                   | Type Default Value Required? Description                        |                    |                  |                                                                                                |  |  |
| escape                     | boolean                                                         | false              | No               | Controls whether or not HTML or XML characters are escaped (displayed literally in a browser). |  |  |

**NOTE** UIOutput technically has additional properties; this section is limited to the <f:verbatim> tag's use of the component.

As you can see from the table, the <f:verbatim> tag doesn't expose a lot of the common UI component properties like rendered, converter, or binding. If you need to use those properties, you're better off with HtmlOutputText; <f:verbatim> is solely useful for displaying its body content. Unlike HtmlOutputText, the escape property defaults to false.

One of the best uses for <f:verbatim> is escaping and displaying a large block of static text. Suppose we wanted to display this snippet of a JSF configuration file in a page, as shown in table 4.9.

Here, we've placed all of the literal text inside the tag's body, which you can't do with HtmlOutputText. The escape property is also set to true to ensure that all of the XML elements are properly escaped. This example results in properly escaped HTML output without the need to manually type in all of those exciting HTML entities.

The <f:verbatim> tag is also useful for encasing markup or other tags inside components that are containers, like HtmlPanelGrid and HtmlDataTable. This is because these components require that all of their children be JSF components, so you can't nest arbitrary template text or other custom tags inside them. You can, however, use the <f:verbatim> tag.

Table 4.9 UIOutput example: Escaping a large block of body text.

```
<application&gt;
              < message-bundle&gt; CustomMessages&lt; /message-bundle&gt;
              <locale-config&gt;
              <default-locale&gt;en&lt;/default-locale&gt;
  HTML
              < supported-locale&gt; en&lt; /supported-locale&gt;
              <supported-locale&gt;es&lt;/supported-locale&gt;
              </locale-config&gt;
              </application&gt;
           <f:verbatim escape="true">
             <application>
               <message-bundle>CustomMessages</message-bundle>
               <locale-config>
Component
                 <default-locale>en</default-locale>
  Tag
                 <supported-locale>en</supported-locale>
                 <supported-locale>es</supported-locale>
               </locale-config>
             </application>
            </f:verbatim>
           <application>
              <message-bundle>CustomMessages</message-bundle>
               <locale-config>
                <default-locale>en</default-locale>
 Browser
                <supported-locale>en</supported-locale>
 Display
                <supported-locale>es</supported-locale>
               </locale-config>
             </application>
```

Suppose we wanted to output a simple two-column table, with the left column displaying a list from a backing bean and the right column displaying normal HTML text. There are only three items in the backing bean list: "www.yahoo.com", "www.javalobby.org", and "www.jsfcentral.com".

You can create HTML tables with the HtmlPanelGrid component. We'll cover that component in detail later in this chapter, but for now, let's just use it to generate the preceding table. For the left column, we'll use the JSTL <c:forEach> tag. For the right column, we'll just embed literal HTML. The example is shown in table 4.10.

As you can see, the <c:forEach> tag and the literal HTML are both embedded in <f:verbatim> tags. The <f:verbatim> tag is nested inside the <h:panelGrid> tag. Only JSF component tags are allowed inside an <h:panelGrid>, so using

Table 4.10 UIOutput example: Embedding custom tags and markup.

```
<t.bodv>
              www.yahoo.com,
                    www.javalobby.org,
                    www.jsfcentral.com
                </t.d>
               <t.d>
  HTML
                  <n>
                    <font color="red">This is normal <u>HTML</u>
                                     text.</font>
                  </t.d>
              <h:panelGrid columns="2" border="1">
             <f:verbatim>
              <c:forEach items="${user.favoriteSites}" var="site">
                <c:out value="${site}, "/>
              </c:forEach>
Component
             </f:verbatim>
  Tag
             <f:verbatim escape="false">
              <font color="red">This is normal <u>HTML</u>
                                  text.</font>
             </f:verbatim>
           </h:panelGrid>
 Browser
                                              This is normal HTML
            www.yahoo.com, www.javalobby.org,
 Display
            www.jsfcentral.com,
                                              text
```

<f:verbatim> allows us to treat the JSTL tag and the template text like JSF components. Also, note that the escape property is set to false for the HTML text because we'd like it to be processed by the browser.

UIOutput and HtmlOutputText are useful components for displaying simple text, but if you need to associate that text with an input control, you must embed them inside an HtmlOutputLabel component.

## 4.5.3 Creating input labels with HtmlOutputLabel

The HtmlOutputLabel component is used for associating labels with form elements—it maps directly to the HTML <label> element. This allows target devices to be smarter about how text is related with controls on the screen so that they

can do such things as highlight a text field when the user clicks on the label. It's also a requirement for creating accessible applications. The component is summarized in table 4.11.

Table 4.11 HtmlOutputLabel summary

| Component                  | HtmlOutputLabel                                                     |                                      |                |                                                         |  |  |
|----------------------------|---------------------------------------------------------------------|--------------------------------------|----------------|---------------------------------------------------------|--|--|
| Family                     | javax.faces.Output                                                  |                                      |                |                                                         |  |  |
| Display Name               | Component Label                                                     |                                      |                |                                                         |  |  |
| Display<br>Behavior        | Displays a <1abe1> el components as its child                       |                                      | ually has an 1 | HtmlOutputText and/or other                             |  |  |
| Tag Library                | Core                                                                |                                      |                |                                                         |  |  |
| JSP Tag                    | <h:outputlabel></h:outputlabel>                                     |                                      |                |                                                         |  |  |
| Pass-Through<br>Properties | HTML attributes for <1a                                             | HTML attributes for <1abel> element. |                |                                                         |  |  |
| Common<br>Properties       | id, value, rendered, converter, styleClass, binding (see table 4.2) |                                      |                |                                                         |  |  |
| Property                   | Type Default Value Required? Description                            |                                      |                |                                                         |  |  |
| for                        | String                                                              | None                                 | Yes            | Component identifier of UI component this label is for. |  |  |

An HtmlOutputLabel component's for property is required, and it must be associated with an input control's component identifier. The component doesn't actually display any text—it just renders a <label> element (which has no visual representation). To display anything inside that label, you must nest another UI component. (The child component is usually HtmlOutputText; some tools will add it automatically when you drag an HtmlOutputLabel component from the palette.)

An example of using HtmlOutputLabel for an HtmlInputText component is shown in table 4.12.

You can see that the <h:outputLabel> tag maps directly to the <label> tag, and the accesskey property is passed through. The for property references the HtmlInputText component by its component identifier, but the HTML output uses its client identifier (HtmlOutputLabel handles this translation for you automatically). This brings up an important point: whenever you're associating

Table 4.12 HtmlOutputLabel example: Adding a label to an HtmlInputLabel component.

| HTML            | <pre><label accesskey="N" for="myForm:userNameInput">     Enter your name:   </label>   <input id="myForm:userNameInput" type="text"/></pre>                                               |
|-----------------|----------------------------------------------------------------------------------------------------|
| Component Tag   | <pre><h:outputlabel accesskey="N" for="userNameInput">   <h:outputtext value="Enter your name: "></h:outputtext>   </h:outputlabel>   <h:inputtext id="userNameInput"></h:inputtext></pre> |
| Browser Display | Enter your name:                                                                                                    |

HtmlOutputLabel with an input control, you have to specify the input control's identifier. Otherwise, you won't know what value to use as the for attribute.

In HTML, you can nest an input element within the label tag and leave out the for attribute. With JSF, you can certainly nest an input control one or more components inside of an <h:outputLabel> tag, but the for attribute is mandatory.

Now that we've examined components that display simple strings (or the result of value-binding expressions), let's look at a component that adds some formatting capabilities.

## 4.5.4 Using HtmlOutputFormat for parameterized text

HtmlOutputFormat displays parameterized text. In other words, you can specify a special string, and the component will insert values (either hardcoded or defined by value-binding expressions) at specific places in the string. You can also use it to repeat variables in a single string of text without having to repeat the same value-binding expression. The component is summarized in table 4.13.

HtmlOutputFormat behaves quite similarly to HtmlOutputText, except for the fact that you can insert arbitrary parameters in the string that is displayed.

For example, suppose you wanted to display a message to current users that addressed them by their first name, displayed a hardcoded string, and also displayed their browser type. If the person's name was Joe and he was using Mozilla, the output would look something like this:

```
Hey Mark. This is a static value: hardcoded. Mark, you're using: Mozilla/5.0 (Windows; U; Windows NT 5.1; en-US; rv:1.2.1) Gecko/20021130.
```

Table 4.13 HtmlOutputFormat summary

| Component                     | HtmlOutputFormat                                                    |                                                                                                    |    |                                                                                                |  |  |  |
|-------------------------------|---------------------------------------------------------------------|----------------------------------------------------------------------------------------------------|----|------------------------------------------------------------------------------------------------|--|--|--|
| Family                        | javax.faces.Output                                                  |                                                                                                    |    |                                                                                                |  |  |  |
| Possible IDE<br>Display Names | Formatted Output                                                    | Formatted Output                                                                                                    |    |                                                                                                |  |  |  |
| Display<br>Behavior           | ues retrieved from child T                                          | Converts its value to a string and displays it, replacing any parameter markers with values retrieved from child UIParameter components. Encloses the value in a <span> element if the id, style, or styleClass property is specified.</span> |    |                                                                                                |  |  |  |
| Tag Library                   | HTML                                                                |                                                                                                    |    |                                                                                                |  |  |  |
| JSP Tag                       | <h:outputformat></h:outputformat>                                   |                                                                                                    |    |                                                                                                |  |  |  |
| Pass-Through<br>Properties    | title, style                                                        |                                                                                                    |    |                                                                                                |  |  |  |
| Common<br>Properties          | id, value, rendered, converter, styleClass, binding (see table 4.2) |                                                                                                    |    |                                                                                                |  |  |  |
| Property                      | Type Default Value Required? Description                            |                                                                                                    |    |                                                                                                |  |  |  |
| escape                        | boolean                                                             | false                                                                                                    | No | Controls whether or not HTML or XML characters are escaped (displayed literally in a browser). |  |  |  |

Assuming you had a JavaBean stored under the key user, you could generate this output with HtmlOutputText:

```
<h:outputText value="Hey #{user.firstName}. This is a static value: hard-
coded. #{user.firstName}, you're using: #{header['User-Agent']}."/>
```

This is fine, but you have to use the expression "#{user.firstName}" each time you want to display the user's name. (By the way, header is an implicit EL variable; see chapter 3 for details.)

HtmlOutputFormat simplifies displaying strings with dynamic variables by using message format patterns. A message format pattern is a special string with markers that map to parameter values. A message format element (not to be confused with an XML or HTML element) is made up of a parameter number surrounded by curly braces ({}). The parameters are specified with nested UIParameter components. (UIParameter is covered in section 4.4.) Table 4.14 shows how to generate our output string with an HtmlOutputFormat component instead of an HtmlOutputText component.

Table 4.14 HtmlOutputFormat example: Simple parameter substitution.

| HTML               | Hey Mark. This is a static value: hardcoded. Mark, you're using: Mozilla/5.0 (Windows; U; Windows NT 5.1; en-US; rv:1.2.1) Gecko/20021130.                                                                                                    |
|--------------------|----------------------------------------------------------------------------------------------------|
| Component<br>Tag   | <pre><h:outputformat value="Hey {0}. This is a static value: {1}. {0}, you''re using: {2}.">     <f:param value="#{user.firstName}"></f:param>     <f:param value="hardcoded"></f:param>     <f:param value="#{header['User-Agent']}"></f:param> </h:outputformat></pre> |
| Browser<br>Display | Hey Mark. This is a static value: hardcoded. Mark, you're using: Mozilla/5.0 (Windows; U; Windows NT 5.1; en-US; rv:1.7b) Gecko/20040316.                                                                                                    |

Take a look at the value property of the <h:outputFormat> tag. This is a message format pattern. Like Java, the parameters start counting with zero: {0}, {1}, {2}, and so on. The first parameter value is substituted everywhere the message format element {0} exists. The second parameter substitutes for {1}, the third for {2}, and so on. If you specify extra parameters, the component ignores them. If you specify too few parameters, it will leave the literal text in the string (like "{1}").

NOTE HtmlOutputMessage is often used to parameterize localized text. See chapter 6 for details.

You may have noticed that the string used in the <h:outputFormat> tag requires two single quotes to produce the text "you're" and the string in the <h:outputText> tag requires only a single quote. This is a specific requirement of the HtmlOutput-Message: you must use two single quotes to produce one. If you want to use curly braces inside a string you're displaying, you have to enclose them with single quotes as well.

# BY THE WAY

If you've ever written Java code using the MessageFormat class, you may have noticed that HtmlOutputFormat uses the same syntax and abides by similar rules as that class. This is because it uses the MessageFormat class internally.

#### Message format elements

In the last section, we described a message format element as a parameter number surrounded by curly braces—{1}, for example. Most of the time, this is all

you need to know. You can, however, format each parameter using a different syntax. After the parameter number, you specify the format type. After the format type, you specify a style or pattern. The parameter number, format type, and format style or pattern are all separated by a comma (,). There are two classes of format types: data type format types (dates, times, and numbers) and choice format types.

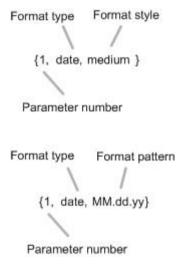

Figure 4.6 Message format elements can specify additional format types. Each format type can have either a style or a pattern. Styles provide some control over formatting, and patterns provide complete control.

Two examples are shown in figure 4.6. The first specifies parameter number one, the date format type, and a format style of medium, which defaults to something like "May 10, 2003". The second example is also a date format pattern for the first parameter, but has a date format pattern, which specifies the specific format for the date. In this case, it would be something like "05.10.03".

Let's say you wanted to display a string using value-binding references for both the name and the date. You could use a message format pattern to format the date property, as shown in table 4.15.

The first parameter uses the normal message element syntax; the second uses the extended syntax for formatting. As the table shows, the medium format element displays an abbreviated month with the day and year displayed as a number for U.S. English. For other languages, the actual result may vary.

Table 4.15 HtmlOutputFormat example: Using the extended syntax for message format elements, with a specific format type.

| HTML               | Hey Mark, you were born on Apr 20, 2004.                                                                                                    |
|--------------------|----------------------------------------------------------------------------------------------------|
| Component<br>Tag   | <pre><h:outputformat value="Hey {0}, you were born on {1, date, medium}.">   <f:param value="#{user.firstName}"></f:param>   <f:param value="#{user.dateOfBirth}"></f:param>   </h:outputformat></pre> |
| Browser<br>Display | Hey Mark, you were born on Apr 20, 2004.                                                                                                    |

If we hadn't specified the date style, the displayed date would have been "04/20/04 06:04 PM", which is the locale's default format for the Date object. For the United States, this includes both the date and time; it may be different in other locales. You can leave out the date style in some cases, but usually it's better to have more control over the output. We cover the specific message format types and patterns as well as internationalization in chapter 6.

#### Dynamically displaying substrings with choice formats

Sometimes you may want to display part of a string based on the value of a bean property. For example, let's say that you wanted to tell a user whether an account balance was positive without displaying the actual value. You can do this with a choice format. A *choice format* displays one of several values based on a number parameter. It's great when you want to display the plural form of a word instead of a number. Unlike date type formats, choice formats don't have styles; they only have patterns.

A choice format pattern is made up of a set of comparison value/display string pairs. Within each pair, the comparison value and display string are separated by a number sign (#). The comparison value/display string pairs are separated by a pipe separator (|), which stands for "or". This syntax is shown in figure 4.7.

The choice pattern works sort of like a case or switch statement. The display string whose comparison number is equal to the parameter's value will be displayed. If no comparison number equals the parameter's value, then the display value whose comparison number is the closest but less than the parameter value will be displayed. If the parameter value is less than the first comparison number, the first display string is chosen. If it's greater, the last display string is chosen.

Table 4.16 shows an example. If user.numberOfTimes is less than 1, the display string "times" is chosen. If it's equal to 1, the display string "time" is chosen. If it's greater than or equal to 2, the display string "times" is chosen.

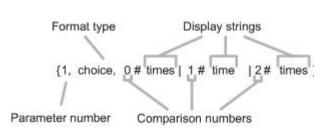

Figure 4.7
A choice format allows you to select one display string depending on how its number compares to the parameter value. This example will choose the display string "times" if the parameter value is less than or equal to 0, or greater than 1.
Otherwise (if the value equals 1), the string "time" will be displayed.

| HTML (parameter = 0) | You have visited us 0 times. |  |  |  |
|----------------------|------------------------------|--|--|--|
| HTML (parameter = 1) | You have visited us 1 time.  |  |  |  |
| HTML (parameter = 3) | You have visited us 3 times. |  |  |  |
| Component Tag        | <pre></pre>                  |  |  |  |

Table 4.16 HtmlOutputFormat example: Using a choice format for a plural.

Choice formats are a useful tool for displaying complex strings, and don't forget the power of value-binding expressions. You can use them in the value string (with choice or message format patterns), and for the value of any HtmlOutput-Format parameters.

## 4.5.5 Displaying hyperlinks with HtmlOutputLink

The HtmlOutputLink component maps to an HTML hyperlink or anchor—an <a> element. It can be used to link to either an internal or an external URL. The component's value property represents the actual URL, and any nested components will be displayed within the hyperlink. If your web container is using URL rewriting to maintain the session, this component will automatically rewrite the URL for you. Table 4.17 summarizes the component's properties.

Most of the time, you'll want to nest an HtmlOutputText component inside an Html-OutputLink component to provide the text inside the link. As a matter of fact, some tools, like Sun's Java Studio Creator [Sun, Creator], automatically do this for you. Some tools will also let you select existing pages from within your web application so you don't have to manually type in a relative URL (see figure 4.8).

Let's start with a hyperlink to a relative image, shown in table 4.18.

Table 4.17 HtmlOutputLink summary

| Component                     | HtmlOutputLink                                                                                                    |  |  |  |  |
|-------------------------------|----------------------------------------------------------------------------------------------------|--|--|--|--|
| Family                        | javax.faces.Output                                                                                                    |  |  |  |  |
| Possible IDE<br>Display Names | Hyperlink                                                                                                    |  |  |  |  |
| Display<br>Behavior           | Displays an HTML <a> element. The value property is rendered as the href attribute, and any child components are rendered within the <a> element.</a></a> |  |  |  |  |
| Tag Library                   | HTML                                                                                                    |  |  |  |  |
| JSP Tag                       | <h:outputlink></h:outputlink>                                                                                                    |  |  |  |  |
| Pass-Through<br>Properties    | HTML attributes for the <a> element</a>                                                                                                    |  |  |  |  |
| Common<br>Properties          | id, value, rendered, converter, styleClass, binding (see table 4.2)                                                                                       |  |  |  |  |

Table 4.18 HtmlOutputLink example: Simple link to a relative image.

| HTML               | <a href="images/hello.gif">Hello image</a>                                                                               |
|--------------------|----------------------------------------------------------------------------------------------------|
| Component<br>Tag   | <pre><h:outputlink value="images/hello.gif">   <h:outputtext value="Hello image"></h:outputtext>   </h:outputlink></pre> |
| Browser<br>Display | Hello image                                                                                                    |

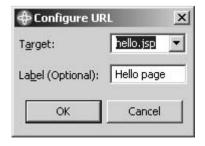

Figure 4.8 WebSphere Application Developer [IBM, WSAD] allows you to select a page in your application and set a label with a simple dialog box.

You can see that the component's value maps to the href value of the hyperlink, and the text within the hyperlink is from the nested HtmlOutputText component.

Although a single HtmlOutputText child component is a really common use case, you can also nest other components, like an HtmlGraphicImage component, and even HtmlPanelGrids. You can also nest more than one component.

In the real world, you often need to add parameters to the URL, as shown in table 4.19.

Table 4.19 HtmlOutputLink example: Passing URL parameters.

As you can see, HtmlOutputLink will automatically append nested UIParameter instances to URL parameters. In this example, two UIParameter instances were used to output the parameters at the end of the href property. The first parameter tells Google to display all of the newsgroups that start with "comp". The second tells it to use the French language. So, if you click on this link, you'll see all of the comp.\* newsgroups in French.

You can use HtmlOutputLink this way for external pages as well as other links within your application or site. And remember, UIParameters, like most JSF components, can also use value-binding expressions, so the parameters can come from beans in your application.

# BY THE WAY

If you're wondering why anyone would bother using this HtmlOutput-Link instead of a normal HTML <a> element, there are two good reasons. First, you can't lay out normal HTML elements within panels. So the minute you start using panels for grouping and layout, you must use JSF components. Second, using UIParameters allows you to dynamically configure the values being sent to the external URL, which means you can easily sync them up with backing beans.

HtmlOutputLink is the last of the Output family of components. Earlier, we used HtmlGraphicImage to display an image inside a hyperlink. Let's take a closer look at this component.

# 4.6 Displaying images with HtmlGraphicImage

Most UIs have images somewhere—little icons that represent menu options, logos, or just something to spice things up. In JSF, images are handled by the

HtmlGraphicImage component, a read-only reference to a graphic. The component displays an <img> element whose src attribute is set to the current value of the component (represented by the url property), which should be a static string or value-binding expression for the image's URL. Table 4.20 summarizes this component.

Table 4.20 HtmlGraphicImage summary

| Component                     | HtmlGraphicImage                                         |                                   |    |                                                                                                    |  |  |
|-------------------------------|----------------------------------------------------------|-----------------------------------|----|----------------------------------------------------------------------------------------------------|--|--|
| Family                        | javax.faces.Graphic                                      |                                   |    |                                                                                                    |  |  |
| Possible IDE<br>Display Names | Image                                                    |                                   |    |                                                                                                    |  |  |
| Display<br>Behavior           |                                                          |                                   |    | oute equal to the component's url propn the session, if necessary.                                                                           |  |  |
| Tag Library                   | HTML                                                     |                                   |    |                                                                                                    |  |  |
| JSP Tag                       | <h:graphicimage></h:graphicimage>                        | <h:graphicimage></h:graphicimage> |    |                                                                                                    |  |  |
| Pass-Through<br>Properties    | HTML attributes for the <img/> element                   |                                   |    |                                                                                                    |  |  |
| Common<br>Properties          | id, value, rendered, styleClass, binding (see table 4.2) |                                   |    |                                                                                                    |  |  |
| Property                      | Type Default Value Required? Description                 |                                   |    |                                                                                                    |  |  |
| url                           | String                                                   | None                              | No | The URL of the image to be displayed.<br>Can be literal text or a value-binding<br>expression. (This is an alias for the<br>value property.) |  |  |

If your web container is using URL rewriting to maintain the session, HtmlGraphic-Image will automatically rewrite the URL for you. Also, if your URL begins with a slash (/), it will be relative to the web application's context root. For example, see table 4.21.

As you can see, the url property was rendered as a src attribute, prefixed with the application's context root name (no session was active, so the URL was not rewritten). If we had used a relative URL like "images/logo.gif", the context root name would not have been added. All of the other properties were passed through.

Remember that HtmlGraphicImage, like most JSF components, supports value-binding expressions. This can be useful for situations where you maintain the URLs for graphics in a central location, like a database or an XML file.

Table 4.21 HtmlGraphicImage example: URL relative to web application root.

We present more examples of using HtmlGraphicImage in part 2. The topic of the next section, however, is displaying application messages.

# 4.7 Displaying component messages with HtmlMessage

In chapter 2, we touched on JSF's support for messages that report validation and conversion errors, as well as general-purpose information from the application itself. Zero or more messages can be generated when JSF processes a request. Every message has a severity level as well as summary and detailed information, and the information is usually localized for the user's current language. The severity levels are listed in table 4.22.

Table 4.22 Messages have a severity, which is equal to one of these values.

| Severity Level | Description                                                              |
|----------------|--------------------------------------------------------------------------|
| Info           | Represents text you'd like to send back to the user that isn't an error. |
| Warn           | Indicates that an error may have occurred.                               |
| Error          | Indicates a definite error. Recommended for validation messages.         |
| Fatal          | Indicates a serious error.                                               |

You can probably see where all this is leading—HtmlMessage displays application messages. Actually, it displays a *single* message that's associated with a *specific* UI component. It's useful for displaying validation or conversion errors for an input

control, and usually the error is displayed next to the component (so the user knows where to correct the problem). If more than one message is registered for a component (which can happen if more than one validator is registered, or if a validator has problems with conversion), HtmlMessage displays only the first one. The component is summarized in table 4.23.

As the table shows, HtmlMessage lets you change the style based on the severity level of the message. This allows you to give the user better visual clues—for example, red text may mean a real problem, but blue text might just be an informational message. In addition, you can control whether or not you want the user to see the summary or detail of the message. Let's start with the example, shown in table 4.24.

Table 4.23 HtmlMessage summary

| Component                     | HtmlMessage                                                                                       |       |    |                                                                                    |  |
|-------------------------------|---------------------------------------------------------------------------------------------------|-------|----|------------------------------------------------------------------------------------|--|
| Family                        | javax.faces.Messa                                                                                 | ıge   |    |                                                                                    |  |
| Possible IDE<br>Display Names | Display Error, Inline Mes                                                                         | ssage |    |                                                                                    |  |
| Display<br>Behavior           |                                                                                                   |       |    | ponent referenced by the for property. the text will be wrapped in a <span></span> |  |
| Tag Library                   | HTML                                                                                              |       |    |                                                                                    |  |
| JSP Tag                       | <h:message></h:message>                                                                           |       |    |                                                                                    |  |
| Pass-Through<br>Properties    | style, title                                                                                      |       |    |                                                                                    |  |
| Common<br>Properties          | id, rendered, styleClass, binding (see table 4.2)                                                 |       |    |                                                                                    |  |
| Property                      | Type Default Value Required? Description                                                          |       |    |                                                                                    |  |
| for                           | String None Yes The component identifier of the component for which messages should be displayed. |       |    |                                                                                    |  |
| showDetail                    | boolean false No Indicates whether or not to show the detail portion of the message.              |       |    |                                                                                    |  |
| showSummary                   | boolean                                                                                           | true  | No | Indicates whether or not to show the summary portion of the message.               |  |

continued on next page

| Property   | Туре    | Default<br>Value | Required? | Description                                                                                                    |
|------------|---------|------------------|-----------|----------------------------------------------------------------------------------------------------|
| errorClass | String  | None             | No        | CSS class for messages with Error severity.                                                                     |
| errorStyle | String  | None             | No        | CSS style for messages with Error severity                                                                      |
| fatalClass | String  | None             | No        | CSS class for messages with Fatal severity.                                                                     |
| fatalStyle | String  | None             | No        | CSS style for messages with Fatal severity.                                                                     |
| infoClass  | String  | None             | No        | CSS class for messages with Info severity.                                                                      |
| infoStyle  | String  | None             | No        | CSS style for messages with Info severity.                                                                      |
| warnClass  | String  | None             | No        | CSS class for messages with Warning severity.                                                                   |
| warnStyle  | String  | None             | No        | CSS style for messages with Warning severity.                                                                   |
| tooltip    | boolean | false            | No        | Indicates whether or not the message detail should be displayed as a tooltip. Only valid if showDetail is true. |

Table 4.23 HtmlMessage summary (continued)

In this example, we've associated an HtmlMessage component with an HtmlInputText that has a Length validator and a LongRange validator. As we've seen so far, HtmlInputText simply collects input. The Length validator verifies the length of the input, and the LongRange validator checks to make sure the input is an integer in the proper range. (HtmlInputText is covered in chapter 5, and validators are covered in chapter 6.)

In this example, the input fails both validators, so two messages are generated. However, HtmlMessage displays only the first one.

We actually see the error message twice—once for the summary, and once for the detail. This is sort of a quirk with the RI—both the summary and the detail are the same. Other implementations and custom validators should have a distinctive detail message. For example, if the error was "Invalid credit card number", the detail might be "The expiration date is invalid."

This example also shows use of the style properties that format messages differently based on the severity. The rendered style is "color: red", which is the

Table 4.24 HtmlMessage example: Showing summary and detail and applying multiple styles.

| HTML (with<br>two validation<br>errors)      | <pre>Enter text:     <input id="_id0:myOtherInput" name="_id0:myOtherInput" type="text" value="this is text"/>         <span style="color: red">Validation Error: Value is greater         than allowable maximum of '3'. Validation Error: Value is         greater than allowable maximum of '3'.         </span></pre> |  |  |  |  |
|----------------------------------------------|----------------------------------------------------------------------------------------------------|--|--|--|--|
| Component<br>Tag                             | <pre><h:outputlabel for="validatorInput"></h:outputlabel></pre>                                                                                                    |  |  |  |  |
| Browser Display (with two validation errors) | Enter text this is text Validation Error: Value is greater than allowable maximum of '3'.  Validation Error: Value is greater than allowable maximum of '3'.                                                                                                    |  |  |  |  |

value of the errorStyle property. This means that the message's severity level was Error. (All of the standard validation messages have this severity level.) If the message's severity level had been Warn, the warnStyle property would have been used; if it had been Info, the infoStyle property would have been used.

HtmlMessage is designed to display messages for a specific component, and is useful whenever you need to inform the user of a mistake in a particular input control. It's typically used with input controls, but that's not a requirement. If you need to display multiple messages for a page, you should use HtmlMessages instead.

# 4.8 Displaying application messages with HtmlMessages

When JSF processes a request, multiple parts of the application—validators, converters, event listeners, and so on—can generate messages. (See the previous section for a quick overview of messages.) Because messages can be generated from so many sources, it's no surprise that you often end up with multiple messages that need to be displayed to the user. This is the job of the HtmlMessages component, which is summarized in table 4.25.

Like HtmlMessage, HtmlMessages lets you change the style based on the severity level of the message. So, if it's displaying several messages, each one can be in a different color. The first message might have the Info severity level and be displayed in blue, the second might have the Error severity level and be displayed in red, and so on.

Because HtmlMessages displays all messages, it doesn't have a for property that limits it to displaying messages for a specific component. You can, however, tell it to display only messages that aren't associated with components with the global-Only property. This is useful if you want to display messages that were created in application code (like an event listener) as opposed to ones that were created by validators or converters.

Table 4.25 HtmlMessages summary

| Component                     | HtmlMessages                                                                                                    |       |    |                                                                     |  |
|-------------------------------|----------------------------------------------------------------------------------------------------|-------|----|---------------------------------------------------------------------|--|
| Family                        | javax.faces.Messages                                                                                                    |       |    |                                                                     |  |
| Possible IDE<br>Display Names | Message List                                                                                                    |       |    |                                                                     |  |
| Display<br>Behavior           | Displays all messages if the globalOnly property is false. If globalOnly is true, displays only messages that are not associated with a component (these are usually messages from event listeners). If the layout property is "table", a  element will be displayed, with each message on a single row. If the id and tooltip properties, or any CSS styles are specified, the text for each message will be wrapped in a <span> element.</span> |       |    |                                                                     |  |
| Tag Library                   | HTML                                                                                                    |       |    |                                                                     |  |
| JSP Tag                       | <h:messages></h:messages>                                                                                                    |       |    |                                                                     |  |
| Pass-Through<br>Properties    | style, title                                                                                                    |       |    |                                                                     |  |
| Common<br>Properties          | id, rendered, styleClass, binding (see table 4.2)                                                                                                    |       |    |                                                                     |  |
| Property                      | Type Default Value Required? Description                                                                                                    |       |    |                                                                     |  |
| showDetail                    | boolean                                                                                                    | false | No | Indicates whether or not to show the detail portion of the message. |  |

continued on next page

Table 4.25 HtmlMessages summary (continued)

| Property    | Туре    | Default<br>Value | Required? | Description                                                                                                    |
|-------------|---------|------------------|-----------|----------------------------------------------------------------------------------------------------|
|             |         | value            |           |                                                                                                    |
| showSummary | boolean | true             | No        | Indicates whether or not to show the summary portion of the message.                                                                                         |
| layout      | String  | "list"           | No        | Specifies how to display the messages. Possible values are "list", which displays them one after another, and "table", which displays them in table columns. |
| errorClass  | String  | None             | No        | CSS class for messages with Error severity.                                                                                                    |
| errorStyle  | String  | None             | No        | CSS style for messages with Error severity                                                                                                    |
| fatalClass  | String  | None             | No        | CSS class for messages with Fatal severity.                                                                                                    |
| fatalStyle  | String  | None             | No        | CSS style for messages with Fatal severity.                                                                                                    |
| infoClass   | String  | None             | No        | CSS class for messages with Info severity.                                                                                                    |
| infoStyle   | String  | None             | No        | CSS style for messages with Info severity.                                                                                                    |
| warnClass   | String  | None             | No        | CSS class for messages with Warning severity.                                                                                                    |
| warnStyle   | String  | None             | No        | CSS style for messages with Warning severity.                                                                                                    |
| tooltip     | boolean | false            | No        | Indicates whether or not the message detail should be displayed as a tooltip. Only valid if showDetail is true.                                              |
| globalOnly  | boolean | false            | No        | Controls whether or not the component only displays global messages (as opposed to both global messages and messages for a specific component).              |

Let's start with the simple example, shown in table 4.26. This table shows two sets of output depending on the type of messages available. First, there is the

output with two validation messages. These errors happen to be the same two messages generated by the example in table 4.25. The difference is that here, both of them are displayed.

Table 4.26 HtmlMessages example: Simple usage with both validation and application messages.

| HTML (with<br>two validation<br>errors)               | <pre><span class="errors">Validation Error: Value is greater than allowable maximum of '3'. </span> <span class="errors">Validation Error: Value is not of the correct type. </span></pre> |  |  |  |  |
|-------------------------------------------------------|----------------------------------------------------------------------------------------------------|--|--|--|--|
| HTML<br>(with two<br>application<br>messages)         | <pre><span class="errors">Your order has been processed successfully. </span> <span class="errors">Free shipping limit exceeded. </span></pre>                                             |  |  |  |  |
| Component<br>Tag                                      | <h:messages styleclass="errors"></h:messages>                                                                                                    |  |  |  |  |
| Browser<br>Display (with<br>two validation<br>errors) | Validation Error: Value is greater than allowable maximum of '3'. Validation Error: Value is not of the correct type.                                                                      |  |  |  |  |
| Browser Display (with two application messages)       | Your order has been processed successfully. Free shipping limit exceeded.                                                                                                    |  |  |  |  |

The second set of output is for application messages rather than validation messages. The component isn't displaying both types of messages because validation errors usually prevent event listeners from being called. So, in this case, the event listener won't generate any messages unless all of the input is valid.

One subtle point with the last example is that even though the two application messages have different severity levels, they are both displayed with the same CSS class. Because HtmlMessages can display several different messages (each of which can have different severity levels), it's generally a good idea to apply different styles so that users can differentiate them.

It's often helpful to place an HtmlMessages component at the top of your page during development. This will allow you to see validation and conversion errors that may pop up while you're building the application.

If your views have a lot of forms, you'll be using HtmlMessage and HtmlMessages quite often. They're key for keeping the user informed about input errors, and they greatly simplify the process of reporting such errors. These components are also handy for displaying messages generated by your application.

# 4.9 Grouping and layout with the Panel components

If you've worked with Swing, or tools such as Visual Basic or Delphi, then you're probably familiar with the concept of a panel. Panels are often used to group related components. Once you've placed some components inside a panel, you can manipulate them as a single unit simply by interacting with the panel. You can also format the panel with something like a border and hide or display it (and all of its child controls) depending on the application's state.

Panels in JSF are similar to these panels, but they're a little different, too. Their primary goal is to group components together, but sometimes they handle layout as well. As a matter of fact, panels are the only standard way to handle layout within a single view. Using a combination of different panels, you can achieve complex organization of controls on a page.

JSF ships with two panel components: HtmlPanelGroup and HtmlPanelGrid. HtmlPanelGroup simply groups all child components together, and optionally applies CSS styles. HtmlPanelGrid can be used for very configurable layouts, sort of like a GridLayout in Swing; it renders an HTML element.

In the following sections, we examine these components in more detail.

#### 4.9.1 Grouping components with HtmlPanelGroup

The HtmlPanelGroup component groups a set of components together so that they can be treated as a single entity. It doesn't map directly to an HTML element. As a matter of fact, the only time it outputs anything is when you specify an identifier or a style, in which case the child components will be enclosed in a <span> element. It does, however, display all of its child components without modification. The component is summarized in table 4.27.

Take a look at the simple example shown in table 4.28. In this case, HtmlPanel-Group doesn't display anything—the child components are just displayed as is. You'll often use it this way to group together components within a facet; this is quite common, for example, when you're defining the header and footers within an HtmlPanelGrid or HtmlDataTable (see those sections for more examples).

Table 4.27 HtmlPanelGroup summary

| Component                     | HtmlPanelGroup                                                                                                    |  |  |  |  |
|-------------------------------|----------------------------------------------------------------------------------------------------|--|--|--|--|
| Family                        | javax.faces.Panel                                                                                                    |  |  |  |  |
| Possible IDE<br>Display Names | Panel – Group Box, Group Box                                                                                                    |  |  |  |  |
| Display<br>Behavior           | All child components are displayed as is. If the id, style, or styleClass properties are specified, encloses all child components in a <span> element. Used to group child components together.</span> |  |  |  |  |
| Tag Library                   | HTML                                                                                                    |  |  |  |  |
| JSP Tag                       | <h:panelgroup></h:panelgroup>                                                                                                    |  |  |  |  |
| Pass-Through<br>Properties    | style                                                                                                    |  |  |  |  |
| Common<br>Properties          | id, rendered, styleClass, binding (see table 4.2)                                                                                                    |  |  |  |  |

TIP HtmlPanelGroup can be useful as a placeholder. Use it when you want to create a blank cell inside a table rendered by HtmlPanelGrid or HtmlDataTable.

HtmlPanelGroup can also be used to add simple formatting to a group of components, as shown in table 4.29.

Table 4.28 HtmlPanelGroup example: Grouping three components with no style.

| HTML               | <pre><img alt="" src="images/inbox.gif"/>Column 1Column 2</pre>                                                                                                    |
|--------------------|----------------------------------------------------------------------------------------------------|
| Component<br>Tag   | <pre><h:panelgroup>   <h:graphicimage url="images/inbox.gif"></h:graphicimage>   <h:outputtext value="Column 1"></h:outputtext>   <h:outputtext value="Column 2"></h:outputtext>   </h:panelgroup></pre> |
| Browser<br>Display | △Column 1Column 2                                                                                                    |

In this example, the component outputs a <span> element with its client identifier and the specified CSS class, providing a nice background and border for the child components. This type of formatting is nice for simple cases, but for laying out components, you should use HtmlPanelGrid instead.

Table 4.29 HtmlPanelGroup example: Grouping three components with a style.

| HTML               | <pre><span class="table-background" id="_id1:myGroup"></span></pre>                                                                                                    |
|--------------------|----------------------------------------------------------------------------------------------------|
| Component<br>Tag   | <pre><h:panelgroup id="myGroup" styleclass="table-background">    <h:graphicimage url="images/inbox.gif"></h:graphicimage>    <h:outputtext value="Column 1"></h:outputtext>    <h:outputtext value="Column 2"></h:outputtext>    </h:panelgroup></pre> |
| Browser<br>Display | Column 1Column 2                                                                                                    |

#### 4.9.2 Creating tables with HtmlPanelGrid

HtmlPanelGrid is useful for creating arbitrary, static component layouts (it maps to the element). You can also configure header and footer with facets that map to the <thead> and <tfoot> table subelements, respectively. Table 4.30 summarizes this component.

You can expect tools to render a table for you in real time, as you drag and drop controls into an HtmlPanelGrid from a component palette (see figure 4.9). As you can see, a common use of this component is to lay out forms, like a login form.

We'll look at the JSP for more complicated views like a login form in part 2. For now, let's start with a simple three-column, two-row table where each cell contains a single HtmlOutputText component. This is shown in table 4.31.

As you can see, child components are organized according to the specified number of columns. Because we specified three columns, the first three components formed the first row (one per column), the next three formed the second row, and so on. The width, border, and cellpadding properties were passed through. Note that unlike with an HTML table, you don't have to explicitly denote columns and rows—you just embed the child components inside the panel, and it will do the rest.

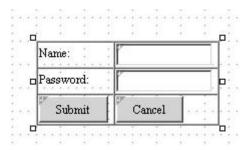

Figure 4.9
Most JSF IDEs, like Java Studio Creator
[Sun, Creator], allow you to drag and drop
components into an HtmlPanelGrid and
change the table's layout when you modify
the component's properties.

Table 4.30 HtmlPanelGrid summary

| Component                     | HtmlPanelGrid                                                                                                    |                   |           |                                                                |  |
|-------------------------------|----------------------------------------------------------------------------------------------------|-------------------|-----------|----------------------------------------------------------------|--|
| Family                        | javax.faces.Panel                                                                                                    |                   |           |                                                                |  |
| Possible IDE<br>Display Names | Grid Panel                                                                                                    |                   |           |                                                                |  |
| Display<br>Behavior           | Displays an HTML  element with the specified number of columns. Lays out one child component per cell, starting a new row after displaying columns components. If the header facet is specified, displays a <thead> element with the contents of the header. If the footer facet is specified, displays a <tfoot> element with the contents of the footer.</tfoot></thead> |                   |           |                                                                |  |
| Tag Library                   | HTML                                                                                                    |                   |           |                                                                |  |
| JSP Tag                       | <h:panelgrid></h:panelgrid>                                                                                                    |                   |           |                                                                |  |
| Pass-Through<br>Properties    | HTML attributes for                                                                                                    |                   |           |                                                                |  |
| Common<br>Properties          | id, rendered, styleClass, binding (see table 4.2)                                                                                                    |                   |           |                                                                |  |
|                               |                                                                                                    |                   |           |                                                                |  |
| Property                      | Туре                                                                                                    | Default<br>Value  | Required? | Description                                                    |  |
| Property                      | Type                                                                                                    |                   | Required? | Description  Number of columns to display.                     |  |
|                               |                                                                                                    | Value             | -         | Number of columns to                                           |  |
| columns                       | int                                                                                                    | <b>Value</b> None | No        | Number of columns to display.  Name of CSS style class for the |  |

continued on next page

Table 4.30 HtmlPanelGrid summary (continued)

| Property      | Туре                                              | Default<br>Value | Required? | Description                                                                                                    |  |
|---------------|---------------------------------------------------|------------------|-----------|----------------------------------------------------------------------------------------------------|--|
| columnClasses | String                                            | None             | No        | Comma-delimited list of CSS style classes for the columns. You can specify multiple styles for a column by separating them with a space. After each style has been applied, they repeat. For example, if there are two style classes (style1 and style2), the first column will be style1, the second style2, the third style1, the fourth style2, so on. |  |
| Facet         | Description                                       |                  |           |                                                                                                    |  |
| header        | Child components displayed as the table's header. |                  |           |                                                                                                    |  |
| footer        | Child components displayed as the table's footer. |                  |           |                                                                                                    |  |

Table 4.31 HtmlPanelGrid example: A simple three-column, two-row table.

```
(1,1)
              (1,2)
              (1,3)
           HTML
           (2,1)
              (2,2)
              (2,3)
             <h:panelGrid columns="3" cellpadding="1" border="1" width="40%">
           <h:outputText value="(1,1)"/>
           <h:outputText value="(1,2)"/>
Component
           <h:outputText value="(1,3)"/>
  Tag
           <h:outputText value="(2,1)"/>
           <h:outputText value="(2,2)"/>
           <h:outputText value="(2,3)"/>
         </h:panelGrid>
Browser
         (1,1) (1,2) (1,3)
 Display
         (2,1) (2,2) (2,3)
```

Currently, there is no guaranteed default number of columns (the RI defaults to one). So, if you want to ensure the same behavior across different implementations, always specify the number of columns.

It's also quite easy to add styles to different columns or rows, and to add a header and footer. Table 4.32 shows how to do this.

Table 4.32 HtmlPanelGrid example: A table with a header, a footer, and alternating styles for the columns.

```
width="40%">
   <thead>
   <img src="images/inbox.gif" alt="" />This is a sample
  header. 
   </thead>
   <tfoot>
    This is the footer.
    </tfoot>
   (1,1)
HTML
    (1,2)
    (1,3)
    (1,4)
   (2,1)
    (2,2)
    (2,3)
    (2,4)
   (3,1)
    (3,2)
    (3,3)
    (3,4)
```

continued on next page

Table 4.32 HtmlPanelGrid example: A table with a header, a footer, and alternating styles for the columns. (continued)

```
<h:panelGrid columns="4" styleClass="table-background"
                           headerClass="page-header"
                           columnClasses="table-odd-column, table-even-column"
                           footerClass="table-footer"
                           cellpadding="1" border="1" width="40%">
              <f:facet name="header">
                <h:panelGroup>
                  <h:graphicImage url="images/inbox.gif"/>
                  <h:outputText value="This is a sample header."/>
                </h:panelGroup>
              </f:facet>
              <h:outputText value="(1,1)"/>
              <h:outputText value="(1,2)"/>
Component
              <h:outputText value="(1,3)"/>
   Tag
              <h:outputText value="(1,4)"/>
              <h:outputText value="(2,1)"/>
              <h:outputText value="(2,2)"/>
              <h:outputText value="(2,3)"/>
              <h:outputText value="(2,4)"/>
              <h:outputText value="(3,1)"/>
              <h:outputText value="(3,2)"/>
              <h:outputText value="(3,3)"/>
              <h:outputText value="(3,4)"/>
              <f:facet name="footer">
                <h:outputText value="This is the footer."/>
              </f:facet>
             </h:panelGrid>
              This is a sample header.
              (1.1)
                    (1,2)
                          (1,3)
                                (1.4)
 Browser
                    (2.2)
                          (2,3)
                                (2.4)
 Display
              (3,1)
                    (3,2)
                          (3,3)
                                (3,4)
              This is the footer.
```

NOTE You can also style the rows with the rowClasses attribute—it works just like columnClasses.

You can see that the styleClass property specifies the CSS class for the entire table. The class attributes of the table columns alternate between the two values specified in the columnClasses properties. There is no limit to the number of classes you can specify. The header is displayed as a single row spanning all columns, and is styled with the CSS class specified by the headerClass attribute. The

footer also spans all columns, but it is styled with the CSS class specified by the footerClass attribute.

Note that the header facet uses an HtmlPanelGroup component; this is required if you'd like to include several components inside of a facet (you could also use another container, like an additional HtmlPanelGrid). The footer facet has only one child component, so no nested HtmlPanelGroup is necessary.

In this example, we alternated styles for the columns. It's worthwhile to note that you can have more than two different styles. Also, just like styleclass, all of the other class properties, including the ones for columns and rows, can support more than one style.

There are two things to note in this example. First, the headerClass has two classes—page-header and extra-border. Both will be applied to the header facet. In addition, the columnClasses property has classes specified for four rows. The first column has an extra style applied to it, so it will display with both styles combined. The other three columns use a different style, and the second-to-last one has an extra style applied to it as well. If there were more than four columns, these styles would repeat.

You can use the rowClasses property just like the columnClasses property, and you can use them at the same time. This can lead to some interesting style combinations, which can be a good thing or a bad thing, depending on how your style classes are set up. (If you're not careful, you can have conflicts.)

These simple examples should get you started with HtmlPanelGrid. You can accomplish complex layouts by nesting several panels, just as you can with HTML tables. We show more complex examples in part 2. If you need to lay out tabular data retrieved from a data source, HtmlDataTable is your component, and it's covered in chapter 5.

# 4.10 Summary

The core promise of JSF is support for UI components—reusable units of code, like text boxes and data tables, that handle a specific type of interaction with the user. Like other UI component frameworks, JSF components have properties and events, and they're specifically designed to be used inside tools. These tools let you drag and drop UI components from a palette and customize their properties.

JSF includes several standard components that are guaranteed to be available no matter which IDE or implementation you're using. These components are tailored for displaying HTML output, and they're backed by an HTML render kit. Components can also support facets, which are named subordinate elements, like a header or footer.

In this chapter, we covered the nonvisual and read-only standard components. First, we looked at UIViewRoot, which contains all of the other components on the page. Next, we examined UIParameter, which is used to pass parameters to other components. For example, HtmlOutputLink uses it to specify parameters for a hyperlink.

We then moved on to the Output family of components: HtmlOutputText, which displays ordinary text; the <f:verbatim> tag, which encapsulates JSP tags and template text; HtmlOutputLabel, which provides a label for an input field; HtmlOutputFormat, which outputs parameterized text; and HtmlOutputLink, which displays a hyperlink.

Images in JSF are displayed with the HtmlGraphicImage component, and application, validation, and conversion messages are the domain of HtmlMessage and HtmlMessages. Finally, the Panel components group together components as a single entity. HtmlPanelGroup is generally used to group together components, and HtmlPanelGrid lays out components in a table, with optional header and footer facets.

In the next chapter we look at the other side of the coin—the standard input controls and JSF's data grid component, HtmlDataTable.

# This chapter covers

- Registering event listeners
- Text fields, listboxes, and combo boxes
- Buttons and command hyperlinks
- Data grids

Collecting user input is essential for most applications, and JSF's standard component set has the basic components you need for building capable data-entry screens. These controls cover the same feature set as standard HTML forms, so their functionality should be familiar to you. In this chapter, we examine the remaining components, which focus on collecting user input rather than displaying it. We also cover the HtmlDataTable component, which allows you to edit data sets or display them in a tabular manner.

As we saw in chapters 1 and 2, input controls generate events—primarily value-change and action events—that can be consumed by event listeners (usually located in backing beans). In this chapter, we'll focus on each component's properties and basic use, and tell you which events they support. In part 2 you'll see more examples of how to integrate event listeners with the user interface (UI), and in part 3 we'll discuss how to write your own event listeners.

Input controls also support validators, which check the user's input for correctness. Validation is covered in chapter 6. And remember that any text entered into an input control that has a value property with a value-binding expression will automatically update the referenced bean (for more on value-binding expressions, see chapter 2), as long as the input has been validated.

This chapter builds on some of the concepts introduced in the previous chapter. If you haven't already, you should read the first few sections of chapter 4 first.

Before we study each component, let's first take a closer look at events and event listeners.

# 5.1 Registering event listeners

The two most important events for everyday JSF development are value-change events and action events. These events are fired by most of the components in this chapter; input controls generate value-change events when their value changes, and action source components generate action events when the user executes them (usually by clicking on them).

Event listeners respond to events, and are written in Java code, either as a backing bean method or as a separate class. Using a backing bean method is more common (and quicker), but implementing a separate interface is useful when a listener needs to be reused in many different contexts.

You can register event listeners either in JSP or in Java code. In this section, we show JSP examples; see part 3 for examples in Java.

#### 5.1.1 Declaring value-change listeners

Any component that collects user input, such as HmtlInputText or HtmlSelect-ManyCheckbox, generates a value-change event. If you need to execute a listener when the event is generated, you can register a value-change listener method in a backing bean, like so:

This declares an HtmlInputText component associated with the editUserForm.name property. The userBean.nameChanged method will be called whenever the value of the control changes.

If someone has written a value-change listener class instead of a backing bean method, you can register that instead:

```
<h:selectManyCheckbox value="#{preferences.favoriteColors}">
  <f:selectItems value="#{preferences.colors}"/>
  <f:valueChangeListener type="myapp.ColorChangeListener"/>
  </h:selectManyCheckbox>
```

This declares an HtmlSelectManyCheckbox associated with the preferences.favor-iteColors property. The user will see all of the items returned by preferences. colors, displayed as a set of checkboxes. Whenever they select a different set of checkboxes, the value-change listener ColorChangeListener will be executed.

You can register more than one value-change listener class, and you can combine them with a single value-change listener method:

In this example, all three listeners will be called (in the order they were added) whenever the value of the component changes.

#### 5.1.2 Declaring action listeners

Components in the Command family (HtmlCommandButton and HtmlCommandLink) generate action events. If you need to perform an operation when a user clicks on one of these controls (or any third-party action source components), you can register an action listener method in a backing bean, much like a value-change listener method:

This declares an HtmlCommandButton component with the label "Update". Whenever a user clicks on this button, it will execute the backing bean method edit-PartForm.updatePrice and redisplay the current view.

As with value-change listeners, you can register individual action listener classes:

```
<h:commandLink>
  <h:outputText value="Next >>"/>
  <f:actionListener type="myapp.NextPageListener"/>
  <f:actionListener type="myapp.NavigationListener"/>
  </h:commandLink>
```

This declares an HtmlCommandLink component with the text "Next >>". When a user clicks on this link, both NextPageListener and NavigationListener will be called. You can register zero or more action listener classes but only one action listener method.

As we've mentioned before, you can control navigation by registering an action method instead of an action listener method:

```
<h:commandButton value="Next >>" action="#{wizard.nextPage}"/>
```

In this example, when the user clicks on the button, the action method wizard. nextPage is executed, and the logical outcome of that action is used to decide what page to load next. Remember, you can also hardcode the outcome like so:

```
<h:commandButton value="Next >>" action="next"/>
```

This example doesn't execute an action listener per se, but the outcome "next" is used by the navigation handler to select the next page (see chapter 3 for more information on navigation).

If you have a lot of processing to perform, you can combine action listener methods, action listener classes, and action methods (or hardcoded action properties):

When the user clicks on this link, four action listeners will be executed: an action method, an action listener method, and two action listener classes. Registering this many listeners on a regular basis might not be particularly speedy, but it's

powerful to be able to associate so much functionality to a specific type of event (an action event, in this case) when necessary.

Now that you understand what events these controls generate, and how to handle them, let's examine each of these components in detail.

# 5.2 Common component properties

All of the UI components covered in this chapter share a set of common properties, which are listed in table 5.1. Because these components interact with the user, they have a few more properties in common than those in the previous chapter. When we discuss each component, we'll tell you which of these properties it supports. We'll also describe a property again if a component uses it in a special manner.

Table 5.1 Common properties for UI components discussed in this chapter.

| Property   | Туре                                                                             | Default<br>Value | Required? | Description                                                                                                    |
|------------|----------------------------------------------------------------------------------|------------------|-----------|----------------------------------------------------------------------------------------------------|
| id         | String                                                                           | None             | Yes       | Component identifier.                                                                                                    |
| value      | Object                                                                           | None             | Yes       | The component's current local value. Can be literal text or a value-binding expression.                                                                                                    |
| rendered   | boolean                                                                          | true             | No        | Controls whether or not the component is visible.                                                                                                    |
| converter  | Converter instance<br>(value-binding<br>expression or con-<br>verter identifier) | None             | No        | Sets the converter used to convert the value to and from a string for display.                                                                                                    |
| validator  | String                                                                           | None             | No        | A method-binding expression for a back-<br>ing bean method that will be called to<br>validate this component's value.                                                                                               |
| immediate  | boolean                                                                          | false            | No        | Determines whether or not the component's input should be converted and validated immediately (during the Apply Request Values phase of the Request Processing Lifecycle instead of the Process Validations phase). |
| required   | boolean                                                                          | false            | No        | Controls whether or not this component requires a value.                                                                                                    |
| styleClass | String                                                                           | None             | No        | Name of CSS style class; rendered as an HTML class attribute. Multiple classes can be specified with a space in between them.                                                                                       |

Table 5.1 Common properties for UI components discussed in this chapter. (continued)

| Property                 | Туре   | Default<br>Value | Required? | Description                                                                                                    |
|--------------------------|--------|------------------|-----------|----------------------------------------------------------------------------------------------------|
| valueChange-<br>Listener | String | None             | No        | A method-binding expression for a value-change listener method that will be called when this component's value changes.                                                                                                |
| binding                  | String | None             | No        | A value-binding expression that associates this component with a backing bean property. Must be associated with a property that is the same type as the component (i.e. HtmlInputText) or its superclass. <sup>a</sup> |

<sup>&</sup>lt;sup>a</sup> Technically, this is a JSP component tag attribute, and not an actual UI component property. In other words, you can not set this property in Java code.

# 5.3 Handling forms with HtmlForm

HtmlForm has the same purpose in JSF as the <form> element has in HTML—it has the ability to send all data contained by its child controls back to the server. In order for data to be sent back to the server, an HtmlForm must have at least one child component that can be used to post the form data, like an HtmlCommand-Button or HtmlCommandLink, which we cover later in this chapter.

Any time the server needs to process user input, or simply keep track of the state of input controls, those controls must be nested within an HtmlForm. Because of this requirement, sometimes you won't find HtmlForm in a component palette inside of an IDE; tools will typically add it to your JSP automatically when you drop an input component onto a page. JSF does, however, support multiple HtmlForm components on the same page. If a page is simply displaying read-only data or hyperlinks, this component is not required.

HtmlForm is summarized in table 5.2.

Table 5.2 HtmlForm summary

| Component           | HtmlForm                                                                                                    |
|---------------------|----------------------------------------------------------------------------------------------------|
| Family              | javax.faces.Form                                                                                                    |
| Display<br>Behavior | Displays an HTML <form> element with the method attribute set to "post". All input controls should be nested inside this form. You can have multiple HtmlForm components on the same page.</form> |

Table 5.2 HtmlForm summary (continued)

| Possible IDE<br>Display Names | Form                                              |                                                                                           |          |                                                       |  |
|-------------------------------|---------------------------------------------------|-------------------------------------------------------------------------------------------|----------|-------------------------------------------------------|--|
| Tag Library                   | HTML                                              |                                                                                           |          |                                                       |  |
| JSP Tag                       | <h:form></h:form>                                 |                                                                                           |          |                                                       |  |
| Pass-Through<br>Properties    | HTML attributes fo                                | HTML attributes for the <form> element (except for method, which is always "post")</form> |          |                                                       |  |
| Common<br>Properties          | id, rendered, styleClass, binding (see table 5.1) |                                                                                           |          |                                                       |  |
| Java-Only<br>Property         | Туре                                              | Default<br>Value                                                                          | Required | Description                                           |  |
| submitted                     | boolean                                           | false                                                                                     | No       | True if the form has been submitted; false otherwise. |  |

As the table shows, HtmlForm doesn't have a value—it's basically a container for other controls. It's also pretty simple to use, as shown in table 5.3.

Table 5.3 HtmlForm example: Basic use

```
<form id=" id0" method="post"
                  action="/jia-standard-components/scratch.jsf"
                  enctype="application/x-www-form-urlencoded"
                  title="claimForm">
               Enter some text:
  HTML
              <input type="text" name="_id0:_id3" />
              <input type="submit" name="_id0:_id4"</pre>
                     value="  Go!  " />[nbsp's?]
              <input type="hidden" name="_id0" value="_id0" />
            </form>
            <h:form title="claimForm">
              <h:outputLabel for="inputText">
                <h:outputText value="Enter some text:"/>
Component
              </h:outputLabel>
   Tag
              <h:inputText/>
              <h:commandButton value="Go!"/>
            </h:form>
 Browser
             Enter some text:
                                           Go!
 Display
```

As you can see, HtmlForm displays a simple HTML <form> element encasing all child JSF components. The method attribute will always be "post", and if you don't specify the enctype property, the default is always "application/x-www-form-urlencoded". The action is always the view identifier for the current page.

Forms always post back to themselves so that JSF can associate the user's input with controls in the current view (this is called postback, and we discussed it briefly in chapter 2). The title property is simply passed through. In addition to the <form> element, HtmlForm outputs an additional <input> element. It uses this field to determine whether or not it has been submitted. (You can check to see if a form has been submitted in a Java event listener.)

In the example, all of the child controls are displayed normally—HtmlForm doesn't process them at all. This means that you can nest as many UI components as you want inside an HtmlForm without adverse results. (If you're wondering about the origin of the non-breaking spaces in the output, they're generated by HtmlCommandButton.)

**NOTE** 

Whenever you use any input controls, they must be embedded within an HtmlForm. In addition, you must have an action source, like an Html-CommandButton or HtmlCommandLink, inside the form so that data can be submitted back to the application.

For more examples of HtmlForm, see part 2. Now, let's move on to the basic input controls.

#### 5.4 Handling basic user input

All of the simple user input controls are part of the Input family. These components display a value and also allow the user to change it, updating any associated beans if necessary. The notable exception is HtmlInputHidden, which displays an HTML <hidden> field and doesn't interact with the user.

There are four components in this family: HtmlInputText (for displaying a basic text box), HtmlInputTextarea (for displaying a memo field), HtmlInputSecret (for showing a password field), and HtmlInputHidden (for a hidden input field).

NOTE

The Input components (except for HtmlInputHidden) are often used with HtmlOutputLabel to generate an HTML <label> element, which is important for making your application accessible. See chapter 4 for more information about HtmlOutputLabel.

In the following sections, we examine these components in more detail.

#### 5.4.1 Declaring basic text fields with HtmlInputText

For basic user input needs, HtmlInputText is your component. It maps to a simple text field—the <input> element with type "text". The component is summarized in table 5.4.

Table 5.4 HtmInputText summary

| Component                        | HtmlInputText                                                                                                    |
|----------------------------------|----------------------------------------------------------------------------------------------------|
| Family                           | javax.faces.Input                                                                                                    |
| Display<br>Behavior              | Displays an HTML <input/> element with the type attribute set to "text"                                                  |
| Possible IDE<br>Display<br>Names | Text Field                                                                                                    |
| Tag Library                      | HTML                                                                                                    |
| JSP Tag                          | <h:inputtext></h:inputtext>                                                                                              |
| Pass-Through<br>Properties       | HTML attributes for the <input/> element (except for type)                                                               |
| Events                           | Value-change                                                                                                    |
| Common<br>Properties             | id, value, rendered, validator, converter, immediate, required, styleClass, valueChangeListener, binding (see table 5.1) |

Using HtmlInputText is similar to using an ordinary HTML <input> field, as shown in table 5.5.

Table 5.5 HtmlInputText example: Basic use

| HTML               | <pre><input <="" name="_id1:_id3" th="" type="text" value="DeathMarch"/></pre>                     |
|--------------------|----------------------------------------------------------------------------------------------------|
| Component<br>Tag   | <pre><h:inputtext <="" maxlength="40" size="30" th="" value="#{project.name}"></h:inputtext></pre> |
| Browser<br>Display | DeathMarch                                                                                         |

As you can see, HtmlInputText generates an <input> element that was rendered with type "text". The size, maxlength, accesskey, and tabindex properties are passed through. In this example, the component is associated via a value-binding

expression with the name property of the project model object. The value of that property is currently "DeathMarch", but if the user enters something else, it will be updated with the new input.

If you want to disable an input control, you can use the standard HTML disabled attribute. HtmlInputText will be one of the most common input controls you'll use, but it's restricted to a single line. If you'd like a multiline input field, use Html-InputTextarea.

#### 5.4.2 Using HtmlInputTextarea for memo fields

HtmlInputTextarea displays a <textarea> element; it's useful for larger memostyle input fields. The component is summarized in table 5.6.

Table 5.6 HtmlInputTextarea summary

| Component           | HtmlInputTextarea                                                                                                    |
|---------------------|----------------------------------------------------------------------------------------------------|
| Family              | javax.faces.Input                                                                                                    |
| Display<br>Behavior | Displays an HTML <textarea> element&lt;/th&gt;&lt;/tr&gt;&lt;tr&gt;&lt;th&gt;Possible IDE&lt;br&gt;Display&lt;br&gt;Names&lt;/th&gt;&lt;th&gt;Multi-Line Text Area&lt;/th&gt;&lt;/tr&gt;&lt;tr&gt;&lt;th&gt;Tag Library&lt;/th&gt;&lt;th&gt;HTML&lt;/th&gt;&lt;/tr&gt;&lt;tr&gt;&lt;th&gt;JSP Tag&lt;/th&gt;&lt;th&gt;&lt;h:inputTextarea&gt;&lt;/th&gt;&lt;/tr&gt;&lt;tr&gt;&lt;th&gt;Pass-Through&lt;br&gt;Properties&lt;/th&gt;&lt;th&gt;HTML attributes for the &lt;textarea&gt; element&lt;/th&gt;&lt;/tr&gt;&lt;tr&gt;&lt;th&gt;Events&lt;/th&gt;&lt;th&gt;Value-change&lt;/th&gt;&lt;/tr&gt;&lt;tr&gt;&lt;th&gt;Common&lt;br&gt;Properties&lt;/th&gt;&lt;th&gt;id, value, rendered, validator, converter, immediate, required, styleClass, valueChangeListener, binding (see table 5.1)&lt;/th&gt;&lt;/tr&gt;&lt;/tbody&gt;&lt;/table&gt;</textarea> |

Just like their HTML counterparts, using HtmlInputTextarea is similar to using HtmlInputText. Table 5.7 shows an example.

In this example, the value property references a bean property, so any changes made will be automatically synchronized with the bean (assuming everything vali-dates successfully). As shown, the bean's description property already has a value. We are also using several pass-through attributes—accesskey, rows, tabindex, and onmouseout.

Table 5.7 HtmlInputTextarea example: Using a value-binding expression and a JavaScript event

| HTML | <pre><textarea <="" accesskey="A" name="myForm:_id4" th="">&lt;/tr&gt;&lt;tr&gt;&lt;th&gt;Component&lt;br&gt;Tag&lt;/th&gt;&lt;th colspan=3&gt;&lt;pre&gt;&lt;h:inputTextarea value="#{project.description}" rows="5"&lt;/th&gt;&lt;/tr&gt;&lt;tr&gt;&lt;th&gt;Browser&lt;br&gt;Display&lt;/th&gt;&lt;th&gt;Keeps track of the number of defects, the amount of feature creep, and the rate of progress for a given project.&lt;/th&gt;&lt;/tr&gt;&lt;/tbody&gt;&lt;/table&gt;</textarea></pre> |  |  |
|------|----------------------------------------------------------------------------------------------------|--|--|
|------|----------------------------------------------------------------------------------------------------|--|--|

Don't let onchange fool you—it's just a pass-through attribute that happens to reference JavaScript. The JavaScript changes the value of another component on this page whenever the user moves the mouse out of the text area. This isn't a terribly useful thing to do, but it should give you an idea of how you can use pass-through attributes.

Both HtmlInputText and HtmlInputTextarea show all of their input; if you want to hide what the user types from the person looking over their shoulder, use HtmlInputSecret.

#### 5.4.3 Displaying password fields with HtmlInputSecret

The HtmlInputSecret component is used to display a password input field, and maps to an <input> element of type "password". In practice, you use it a lot like HtmlInputText; the only difference is that it has a redisplay property and, of course, the component tag is different. Take a look at the summary in table 5.8.

Table 5.8 HtmlInputSecret summary

| Component           | HtmlInputSecret                                                             |
|---------------------|-----------------------------------------------------------------------------|
| Family              | javax.faces.Input                                                           |
| Display<br>Behavior | Displays an HTML <input/> element with the type attribute set to "password" |

Table 5.8 HtmlInputSecret summary (continued)

| Possible IDE<br>Display<br>Names | Secret Field                                                                                                    |                  |           |                                                                                                    |
|----------------------------------|----------------------------------------------------------------------------------------------------|------------------|-----------|----------------------------------------------------------------------------------------------------|
| Tag Library                      | HTML                                                                                                    |                  |           |                                                                                                    |
| JSP Tag                          | <h:inputsecre< th=""><th>t&gt;</th><th></th><th></th></h:inputsecre<>                                                                   | t>               |           |                                                                                                    |
| Pass-Through<br>Properties       | HTML attributes for the <input/> element (except for type)                                                                              |                  |           |                                                                                                    |
| Events                           | Value-change                                                                                                    |                  |           |                                                                                                    |
| Common<br>Properties             | <pre>id, value, rendered, validator, converter, immediate, required,<br/>styleClass, valueChangeListener, binding (see table 5.1)</pre> |                  |           |                                                                                                    |
| Property                         | Туре                                                                                                    | Default<br>Value | Required? | Description                                                                                                    |
| redisplay                        | boolean                                                                                                    | false            | No        | Controls whether or not the value is redisplayed if the page is redisplayed.  Because this is a potential security risk, the property is false by default. |

Table 5.9 shows how to use HtmlInputSecret.

Table 5.9 HtmlInputSecret example: Basic use

| HTML               | <pre><input maxlength="10" name="myForm:_id4" size="10" tabindex="2" type="password" value=""/></pre>   |
|--------------------|----------------------------------------------------------------------------------------------------|
| Component<br>Tag   | <pre><h:inputsecret <="" maxlength="10" size="10" th="" value="#{user.password}"></h:inputsecret></pre> |
| Browser<br>Display |                                                                                                    |

The size, value, maxlength, and tabindex properties are passed through. The value attribute will always be empty because the redisplay property is false by default. This ensures that the field is always cleared, and is generally more secure because it makes it impossible to view the password in the browser. Any text the user types will be displayed using asterisks or some other character (this is up to the browser).

If you want the text to be redisplayed, you can set redisplay to true. Remember, though, that if someone views the HTML source for the page, they'll be able

to see the real password. Also, the password will still be transferred in clear text unless you're using SSL or some other form of encryption. This is why redisplay is set to false by default—normally it's not the safest thing to do.

#### 5.4.4 Declaring hidden fields with HtmlInputHidden

Unlike the other components in this section, HtmlInputHidden doesn't actually collect any input from the user; it's used for fields that are invisible to the user. Hidden fields are often used to pass variables around from page to page (normally to avoid saving state on the server), and this component is useful for integrating JSF components into application that already use hidden fields. However, if you're building a new JSF application, you generally shouldn't need to use them. (If you really do need to save the state of your beans on the client, some JSF implementations, like MyFaces [MyFaces], have special components that can do this for you.)

HtmlInputHidden maps to an HTML <input> element of type "hidden". It's summarized in table 5.10.

Table 5.10 HtmlInputHidden summary

| Component                        | HtmlInputHidden                                                                                              |
|----------------------------------|----------------------------------------------------------------------------------------------------|
| Family                           | javax.faces.Input                                                                                            |
| Display<br>Behavior              | Displays an HTML <input/> element with the type attribute set to "hidden"                                    |
| Possible<br>IDE Display<br>Names | Hidden Field                                                                                                 |
| Tag Library                      | HTML                                                                                                    |
| JSP Tag                          | <h:inputhidden></h:inputhidden>                                                                              |
| Pass-Through<br>Properties       | None                                                                                                    |
| Events                           | Value-change                                                                                                 |
| Common<br>Properties             | id, value, rendered, validator, converter, immediate, required, valueChangeListener, binding (see table 5.1) |

One thing you'll notice is that because HtmlInputHidden doesn't actually display anything, there are no HTML pass-through attributes, and no styleClass property. An example of using the component is shown in table 5.11.

Table 5.11 HtmlInputHidden example: Basic use

| HTML               | <pre><input id="myForm:hiddenField" name="myForm:hiddenField" type="hidden" value="hide me!"/></pre> |  |  |  |  |
|--------------------|----------------------------------------------------------------------------------------------------|--|--|--|--|
| Component<br>Tag   | <h:inputhidden id="hiddenField" value="hide me!"></h:inputhidden>                                    |  |  |  |  |
| Browser<br>Display | N/A                                                                                                  |  |  |  |  |

No surprises here—an <input> element of type "hidden" is displayed, the id attribute is translated to the name attribute as normal, and the value attribute is the same. Often, you'll use this component with a value-binding expression instead of a hardcoded value.

If you have existing JavaScript code that needs to communicate with back-end application code, the HtmlInputHidden component is a good option if the data in question isn't already included in visible fields. (Don't forget to assign an identifier first; the JavaScript will need to access the component via its client identifier.)

That's it for the basic input controls. It's time to move on to UI components that represent boolean values and item lists.

# 5.5 Using HtmlSelectBooleanCheckbox for checkboxes

As its name implies, HtmlSelectBooleanCheckbox represents a single yes/no, or boolean, value. It is displayed as an HTML <input> element of type "checkbox". The UI component is summarized in table 5.12.

Table 5.12 HtmlSelectBooleanCheckbox summary

| Component | HtmlSelectBooleanCheckbox |
|-----------|---------------------------|
| Family    | javax.faces.SelectBoolean |

Table 5.12 HtmlSelectBooleanCheckbox summary (continued)

| Display<br>Behavior              | Displays an HTML <input/> element with the type attribute set to "checkbox"                                              |  |  |  |  |
|----------------------------------|----------------------------------------------------------------------------------------------------|--|--|--|--|
| Possible IDE<br>Display<br>Names | Check Box, Checkbox                                                                                                    |  |  |  |  |
| Tag Library                      | HTML                                                                                                    |  |  |  |  |
| JSP Tag                          | <h:selectbooleancheckbox></h:selectbooleancheckbox>                                                                      |  |  |  |  |
| Pass-Through Properties          | HTML attributes for the <input/> element (except for type)                                                               |  |  |  |  |
| Events                           | Value-change                                                                                                    |  |  |  |  |
| Common<br>Properties             | id, value, rendered, validator, converter, immediate, required, styleClass, valueChangeListener, binding (see table 5.1) |  |  |  |  |

Using HtmlSelectBooleanCheckbox is straightforward, as shown in table 5.13.

Table 5.13 HtmlSelectBooleanCheckbox example: Use with a value-binding expression that evaluates to false

| HTML               | <pre><input name="myForm:_id1" tabindex="0" title="Registered?" type="checkbox"/></pre>              |
|--------------------|----------------------------------------------------------------------------------------------------|
| Component<br>Tag   | <pre><h:selectbooleancheckbox <="" th="" value="#{user.registered}"></h:selectbooleancheckbox></pre> |
| Browser<br>Display |                                                                                                    |

As the table shows, this HtmlSelectBooleanCheckbox is associated with the user. registered property. In this example, that property is false, so the browser shows an empty checkbox. The title and tabindex attributes are simply passed through.

This component is great for single checkboxes on a form, but if you want to associate multiple checkboxes with a single property, you need to use an HtmlSelectManyBoolean component, which is populated with an item list.

# 5.6 Defining item lists

User interfaces often allow a user to select one or more items from a set of possible choices. In JSF, a selection *item* represents a single choice, and has a value, a

description, and a label. Components in the SelectMany and SelectOne families, like HtmlSelectManyCheckbox and HtmlSelectOneListbox, display lists of items.

Items can be organized into *item groups*, so a list of items may include a group of items as well. For example, consider this list:

- Cats
- Dogs
- Lizards
  - Chameleons
  - Geckos

Here, the first two lines, "Cats" and "Dogs," are items. The third line is an item group called "Lizards" with two items: "Chameleons" and Geckos."

When you're writing event listener code, items are represented by the <code>javax.faces.model.SelectItem JSF</code> model object, and item groups are represented by a subclass called <code>javax.faces.model.SelectItemGroup</code>. (For more information on these objects from the back-end perspective, see part 3.) On the front end, the <code>UISelectItem</code> component represents a single item or item group, and the <code>UISelectItems</code> component represents a collection of items or item groups. You use these two components to configure SelectMany or SelectOne components that handle lists of items. (Third-party components may use them as well.)

To make this clearer, we'll take a closer look at UISelectItem and UISelectMany, and then move on to the components that use them.

# 5.6.1 Using UISelectItem for single items

A UISelectItem component represents a single choice. Typically, several UISelectItem instances are displayed as checkboxes, radio buttons, or items in a listbox or drop-down list. The control doesn't display itself—it leaves display to its parent component.

Because UISelectItem components are used to display items in a list, they have itemLabel and itemDescription properties. They also have an itemValue property, which is typically associated directly with a bean property. Whenever users select a particular UISelectItem component, they are really selecting the itemValue property. This component is summarized in table 5.14.

Table 5.14 UISelectItem summary

| Component                     | UISelectItem                                                                                                    |               |           |                                                                                                    |  |  |
|-------------------------------|----------------------------------------------------------------------------------------------------|---------------|-----------|----------------------------------------------------------------------------------------------------|--|--|
| Family                        | javax.faces.SelectItem                                                                                                   |               |           |                                                                                                    |  |  |
| Display Behavior              | None. Configures parent component with a single item. (Parent component usually provides a list of items for selection.) |               |           |                                                                                                    |  |  |
| Possible IDE<br>Display Names | N/A                                                                                                    |               |           |                                                                                                    |  |  |
| Tag Library                   | Core                                                                                                    |               |           |                                                                                                    |  |  |
| JSP Tag                       | <f:selectitem< th=""><th>&gt;</th><th></th><th></th></f:selectitem<>                                                     | >             |           |                                                                                                    |  |  |
| Pass-Through<br>Properties    | None                                                                                                    |               |           |                                                                                                    |  |  |
| Common<br>Properties          | id, binding (see table 5.1)                                                                                              |               |           |                                                                                                    |  |  |
| Property                      | Туре                                                                                                    | Default       | Required? | Description                                                                                                    |  |  |
|                               | .,,,,,                                                                                                    | Value         | Requireur | Description                                                                                                    |  |  |
| value                         | SelectItem                                                                                                    | Value<br>None | No        | The component's current local value.  Must be a SelectItem object (or a value-binding expression for a SelectItem object). If this property is set, itemDescription, itemLabel, and itemValue are not used. This value will not be updated.                                                                                                    |  |  |
|                               |                                                                                                    | 1000          | -         | The component's current local value.  Must be a SelectItem object (or a value-binding expression for a SelectItem object). If this property is set, itemDescription, itemLabel, and itemValue are not                                                                                                    |  |  |
| value                         | SelectItem                                                                                                    | None          | No        | The component's current local value.  Must be a SelectItem object (or a value-binding expression for a SelectItem object). If this property is set, itemDescription, itemLabel, and itemValue are not used. This value will not be updated.  The description of the item—usually longer than the itemLabel. Not displayed in any of the standard                                                     |  |  |
| value  item- Description      | SelectItem  String                                                                                                    | None          | No<br>No  | The component's current local value.  Must be a SelectItem object (or a value-binding expression for a SelectItem object). If this property is set, itemDescription, itemLabel, and itemValue are not used. This value will not be updated.  The description of the item—usually longer than the itemLabel. Not displayed in any of the standard renderers.  The short description, or "name" of the |  |  |

There are a few things to note from the table. First, because this component isn't displayed, it doesn't have any HTML pass-through properties or the styleClass

property. Another interesting fact is that you can either use it to specify the item-Description, itemLabel, and itemValue properties *or* a value-binding expression. Hardcoded values are set like this:

Here, we've declared a fictional foobar component that presumably displays a list of items. Remember, UISelectItem is useless unless it's nested within a component that can make use of it. This example configures it with seven UISelectItem instances. Note that the first item has an itemDescription property specified. Currently, the standard components don't make use of this property.

If we had an item bean stored under the key selectHamsters, we could use it like this:

```
<f:selectItem value="#{selectHamsters}"/>
```

Assuming that selectHamsters is an item bean with the same value as the "hamsters" item in the previous example, this would have the same effect as hardcoding the properties.

To specify a value-binding expression but use default values in case the bean can't be found, you can use the following:

In this case, if no bean called selectBirds can be found in any scope, the hard-coded values—an itemValue of 2 and an itemLabel of "birds"—will be used instead. Most of the time, UISelectItem represents a single list item. However, if you use a value-binding expression, it can also reference an item group. The usage is the same—the underlying model object is just different. In the previous example, that might mean that the "#{selectBirds}" value-binding expression would represent a Birds submenu with five different types of birds. Depending on the type of the parent component, this could be displayed as a nested menu or options list. You'll some examples of how this works later in this chapter.

You can also mix hardcoded values with a value-binding expression:

This will result in a combined list, and the user will never know that the items came from different sources. Note that the itemDisabled property is set to a value-binding expression; it will be true if the user has visited fewer than five times. Remember, you can use value binding for any UI component property.

UISelectItem is only useful for single items or item groups, so if you need to display a collection of items (or item groups) from a bean, you should use UISelectItems instead, which was designed specifically for that purpose. You can mix UISelectItem and UISelectItems components together:

In this example, the last component is a <code>UISelectItems</code> instead of a <code>UISelectItem</code> component. This <code>UISelectItems</code> component represents a collection of different items. The result will be just like the previous example—they will all be combined into the same list. We cover <code>UISelectItems</code> in the next section.

You use UISelectItem much the same way regardless of which parent component you're using. (In other words, the examples we just gave will work with all of the components in the SelectMany and SelectOne families.) You can see more examples of UISelectItem in the sections on those families—5.6 and 5.7, respectively—as well as in part 2 of this book.

# 5.6.2 Using UISelectItems for multiple items

Often when you're using a control like a drop-down listbox or a group of check-boxes, you need to associate the contents of the list with a set of dynamic values. These values may come from a data store or back-end business logic. The most common example is populating a listbox from a lookup, or reference data table. UISelectItems is designed to add these dynamic values to a parent control, like a combo box or listbox—it has no rendering behavior of its own. It works almost exactly the same as UISelectItem, except it can reference either an individual item (or item group) or a collection of items (or item groups).

You can use UISelectItems to configure the list of items for components in the SelectMany and SelectOne families (covered in the next two sections). In addition, nonstandard components can use UISelectItems as well. UISelectItems is summarized in table 5.15.

Table 5.15 UISelectItems summary

| Component                     | UISelectItems                                                          |                                                                                                    |           |             |  |  |
|-------------------------------|------------------------------------------------------------------------|----------------------------------------------------------------------------------------------------|-----------|-------------|--|--|
| Family                        | javax.faces.SelectItems                                                |                                                                                                    |           |             |  |  |
| Display Behavior              | •                                                                      | None. Configures parent component with one or more items. (Parent component usually provides a list of items for selection.) |           |             |  |  |
| Possible IDE<br>Display Names | N/A                                                                    | N/A                                                                                                    |           |             |  |  |
| Tag Library                   | Core                                                                   |                                                                                                    |           |             |  |  |
| JSP Tag                       | <f:selectitem< th=""><th>ns&gt;</th><th></th><th></th></f:selectitem<> | ns>                                                                                                    |           |             |  |  |
| Pass-Through                  | None                                                                   |                                                                                                    |           |             |  |  |
| Properties                    |                                                                        |                                                                                                    |           |             |  |  |
| Properties  Common Properties | id, binding(s                                                          | ee table §                                                                                                    | 5.1)      |             |  |  |
| Common                        | id, binding (s                                                         | ee table { Default Value                                                                                                    | Required? | Description |  |  |

Because UISelectItems must be associated with a bean, it doesn't have any properties for specifying the item's value, so it can't be hardcoded. You have to use it with a value-binding expression:

```
<h:foobar>
  <f:selectItems value="#{selectItems}"/>
</h:foobar>
```

As you can see, our UISelectItems component is nested within a foobar component. Because the purpose of UISelectItems is to configure another component's

list, it must always be nested within another component that displays a list of choices, such as an HtmlSelectOneRadio component.

In this example, we reference a bean stored under the key selectItems, which is a list that has both items and item groups.

If you need to hardcode some values, you can mix and match UISelectItem and UISelectItems:

You can also combine multiple UISelectItems instances:

```
<f:selectItems value="#{selectAnimals}"/>
<f:selectItems value="#{selectMoreAnimals}"/>
```

You use UISelectItems pretty much the same way regardless of which parent component you're using, so these examples will work with any component in the SelectMany and SelectOne families, as well as other components that use UISelectItems. The following sections have additional examples of UISelectItems, as does the case study in part 2.

# 5.7 Handling multiple-item selections

JSF has several standard components that represent the ability to select many different items from a list. These components are in the SelectMany family, and are rendered as listboxes or checkbox groups. The items within the list are configured with UISelectItem components and/or UISelectItems components (covered in the previous sections). The value of these components is usually associated with a single bean property that represents a collection of possible choices.

There are three standard components in the SelectMany family: HtmlSelect-ManyCheckbox (for displaying a group of checkboxes), HtmlSelectManyListbox (for displaying a multiselect listbox), and HtmlSelectManyMenu (for selecting a single item from a list but displaying only one item at a time). We cover these components in the following sections.

# 5.7.1 Using HtmlSelectManyCheckbox for checkbox groups

HtmlSelectManyCheckbox displays all of the child items as checkboxes. It maps to an HTML element with several <input> elements of type "checkbox". It's similar to checkbox group components in other UI frameworks. Table 5.16 summarizes the component.

#### **CHAPTER 5**

Using the input and data table components

Table 5.16 HtmlSelectManyCheckbox summary

| Component                     | HtmlSelectManyCheckbox                                                                                                    |                                                                                 |               |                                                                                                    |  |  |
|-------------------------------|----------------------------------------------------------------------------------------------------|---------------------------------------------------------------------------------|---------------|----------------------------------------------------------------------------------------------------|--|--|
|                               | -                                                                                                    |                                                                                 |               |                                                                                                    |  |  |
| Family                        | javax.faces.SelectMany                                                                                                    |                                                                                 |               |                                                                                                    |  |  |
| Display<br>Behavior           | Displays all of its items (configured by child UISelectItem or UISelectItems components) as <input/> elements of type "checkbox" with the item label enclosed inside a <label> element. The checkboxes are laid out according to the value of the layout property using a  element. If one of the items is a group, all of the items in that group are displayed inside another table.</label> |                                                                                 |               |                                                                                                    |  |  |
| Possible IDE<br>Display Names | Check Box Group                                                                                                    |                                                                                 |               |                                                                                                    |  |  |
| Tag Library                   | HTML                                                                                                    |                                                                                 |               |                                                                                                    |  |  |
| JSP Tag                       | <h:selectmany< th=""><th>Checkbox&gt;</th><th></th><th></th></h:selectmany<>                                                                                                    | Checkbox>                                                                       |               |                                                                                                    |  |  |
| Pass-Through<br>Properties    | HTML attributes for                                                                                                    | or the <input< th=""><th>:&gt; element (e</th><th>xcept for type)</th></input<> | :> element (e | xcept for type)                                                                                                    |  |  |
| Events                        | Value-change                                                                                                    |                                                                                 |               |                                                                                                    |  |  |
| Common<br>Properties          |                                                                                                    |                                                                                 |               | er, immediate,<br>binding (see table 5.1)                                                                                                    |  |  |
| Property                      | Туре                                                                                                    | Default<br>Value                                                                | Required?     | Description                                                                                                    |  |  |
| value                         | String                                                                                                    | None                                                                            | No            | The component's current local value.  Must be a value-binding expression that references an array of objects or primitives, or a List of Strings.                             |  |  |
| layout                        | String                                                                                                    | "line-<br>Direction"                                                            | No            | Specifies how to display the checkboxes. Possible values are "pageDirection", which displays the checkboxes vertically, or "lineDirection", which displays them horizontally. |  |  |
| enabledClass                  | String None No Name of CSS style class to use for the label of enabled items.                                                                                                    |                                                                                 |               |                                                                                                    |  |  |
| disabled-<br>Class            | String                                                                                                    | None                                                                            | No            | Name of CSS style class to use for the label of disabled items.                                                                                                    |  |  |
| Java-Only<br>Property         | Туре                                                                                                    | Default<br>Value                                                                |               | Description                                                                                                    |  |  |
| selected-<br>Values           | Object[]                                                                                                    | None                                                                            | No            | An array of the currently selected item values (this is a type-safe alias for the value property).                                                                            |  |  |

Note that this component has properties for styling individual items: enabled-Class for items that are enabled, and disabledClass for items that are not enabled. Table 5.17 shows an example of using HtmlSelectManyCheckbox.

Table 5.17 HtmlSelectManyCheckbox example: Used with several UISelectItem components and the disabledClass property.

```
>
              >
                <label>
                  <input name="_id1:_id2" value="0" type="checkbox"</pre>
                        accesskey="C"> cats
                  </input>
                </label>
              HTML
             . . .
             >
               <label class="disabled">
                  <input name="_id1:_id2" value="6" type="checkbox"</pre>
                        disabled="disabled"
                         accesskey="C"> koala bears</input>
               </label>
             <h:selectManyCheckbox accesskey="C" required="true"
                                 disabledClass="disabled">
              <f:selectItem itemValue="0" itemLabel="cats"
                            itemDescription="Description not displayed"/>
              <f:selectItem itemValue="1" itemLabel="dogs"/>
Component
              <f:selectItem itemValue="2" itemLabel="birds"/>
  Tag
              <f:selectItem itemValue="3" itemLabel="hamsters"/>
              <f:selectItem itemValue="4" itemLabel="lizards"/>
              <f:selectItem itemValue="5" itemLabel="snakes"/>
              <f:selectItem itemValue="6" itemLabel="koala bears"</pre>
                            itemDisabled="#{user.numberOfVisits > 20}"/>
           </h:selectManyCheckbox>
 Browser
                             koala
           Display
                dogs
                       birds
                             hamsters
                                      lizards
                                              snakes
                                                     bears
```

As you can see, HtmlSelectManyCheckbox outputs quite a bit of HTML for you. All of the items are enclosed in a element with only one row (because the layout property defaults to "lineDirection"). For each child UISelectItem component, the itemLabel property is rendered as a <label> element and the itemValue property is used as the value of an <input> element of type "checkbox".

The itemDescription of the first UISelectItem is not displayed at all (which is always the case with HtmlSelectManyCheckbox). The final item is disabled because the value-binding expression "#{user.numberOfVisits > 20}" evaluated to true. Also note that each item has the same client identifier; this is the client identifier of the HtmlSelectManyCheckbox, because it collects all of the selected values.

If one of the child UISelectItem or UISelectItems components references an item group, HtmlSelectManyCheckbox will display all items within that group in a nested table.

In many cases HtmlSelectManyCheckbox is a reasonable way to allow users to select multiple choices. However, if you have more than a few choices, you can end up with an unwieldy number of checkboxes. In such a case, you may want to use a listbox instead, and HtmlSelectManyListbox is perfectly equipped for that job.

#### 5.7.2 Displaying listboxes with HtmlSelectManyListbox

HtmlSelectManyListbox displays child items within a listbox control; it displays an HTML <select> element. You can control the size of the list, allowing as many items to be visible as you see fit. The component is summarized in table 5.18.

Table 5.18 HtmlSelectManyListbox summary

| Component                     | HtmlSelectManyListbox                                                                                                    |  |  |  |  |  |
|-------------------------------|----------------------------------------------------------------------------------------------------|--|--|--|--|--|
| Family                        | javax.faces.SelectMany                                                                                                    |  |  |  |  |  |
| Display<br>Behavior           | Displays a <select> element with the multiple attribute set, and the size attribute set to the value of the size property. All of its items (configured by child UISelectItem or UISelectItems components) are rendered as <option> elements. Any item groups are nested inside an <optgroup> element.</optgroup></option></select> |  |  |  |  |  |
| Possible IDE<br>Display Names | Multi-Select Listbox                                                                                                    |  |  |  |  |  |
| Tag Library                   | HTML                                                                                                    |  |  |  |  |  |
| JSP Tag                       | <h:selectmanylistbox></h:selectmanylistbox>                                                                                                    |  |  |  |  |  |
| Pass-Through<br>Properties    | HTML attributes for the <select> element</select>                                                                                                    |  |  |  |  |  |
| Events                        | Value-change                                                                                                    |  |  |  |  |  |
| Common<br>Properties          | id, rendered, validator, converter, immediate, required, style-Class, valueChangeListener, binding (see table 5.1)                                                                                                    |  |  |  |  |  |

values (this is a type-safe alias for the

value property).

| Property              | Туре     | Default<br>Value    | Required? | Description                                                                                                  |
|-----------------------|----------|---------------------|-----------|----------------------------------------------------------------------------------------------------|
| value                 | Object   | None                | No        | The component's current local value. Must be a value-binding expression that references an array of objects. |
| size                  | integer  | size of<br>the list | No        | Specifies the number of items to be displayed. The default is all items.                                     |
| enabled-<br>Class     | String   | None                | No        | Name of CSS style class to use for the label of enabled items.                                               |
| disabled-<br>Class    | String   | None                | No        | Name of CSS style class to use for the label of disabled items.                                              |
| Java-Only<br>Property | Туре     | Default<br>Value    |           | Description                                                                                                  |
| selected-             | Object[] | None                | No        | An array of the currently selected item                                                                      |

Table 5.18 HtmlSelectManyListbox summary (continued)

Let's take a look at an example of using an HtmlSelectManyListBox with an item group (see table 5.19).

Table 5.19 HtmlSelectManyListbox example: Used with an item group

Values

| HTML               | <pre><select multiple="" name="_id1:_id15" tabindex="5">     <option value="0">cats</option>     <option value="1">dogs</option>     <optgroup label="lizards">         <option value="30">chameleons</option>         <option value="40">geckos</option>         </optgroup>         </select></pre> |
|--------------------|----------------------------------------------------------------------------------------------------|
| Component<br>Tag   | <pre><h:selectmanylistbox tabindex="5">   <f:selectitem itemlabel="cats" itemvalue="0"></f:selectitem>   <f:selectitem itemlabel="dogs" itemvalue="1"></f:selectitem>   <f:selectitems value="#{animalForm.lizardGroup}"></f:selectitems>   </h:selectmanylistbox></pre>                              |
| Browser<br>Display | cats dogs lizards chameleons geckos                                                                                                    |

In this example, the child <code>UISelectItems</code> component refers to a backing bean property for an item group instead of an individual item. This group is rendered within an <code><optgroup></code> element, so it's indented inside the listbox and has a heading, which is the label for the group.

In addition, the tabindex property is passed through. Because we didn't specify a size, all of the items are shown.

In cases where using HtmlSelectManyCheckbox is not appropriate, HtmlSelectManyListbox is usually your best bet. However, if you want to ensure that users only see a single item at a time, use HtmlSelectManyMenu instead.

#### 5.7.3 Using HtmlSelectManyMenu for single-item listboxes

HtmlSelectManyMenu works almost exactly like HtmlSelectManyListbox—it displays child items in a list box, and is rendered as a <select> element. The only difference is that the number of items displayed always 1, so the user can only see a single item at a time. The component is summarized in table 5.20.

Table 5.20 HtmlSelectManyMenu summary

| Component                     | HtmlSelectManyMenu                                                                                                    |  |  |  |  |
|-------------------------------|----------------------------------------------------------------------------------------------------|--|--|--|--|
| Family                        | javax.faces.SelectMany                                                                                                    |  |  |  |  |
| Display<br>Behavior           | Displays a <select> element with the size attribute set to 1. All of its items (configured by child UISelectItem or UISelectItems components) are rendered as <option> elements of type "checkbox" with the item label enclosed inside a <label> element. The checkboxes are laid out according to the value of the layout property using a  element.</label></option></select> |  |  |  |  |
| Possible IDE<br>Display Names | N/A                                                                                                    |  |  |  |  |
| Tag Library                   | HTML                                                                                                    |  |  |  |  |
| JSP Tag                       | <h:selectmanymenu></h:selectmanymenu>                                                                                                    |  |  |  |  |
| Pass-Through<br>Properties    | HTML attributes for the <select> element</select>                                                                                                    |  |  |  |  |
| Events                        | Value-change                                                                                                    |  |  |  |  |
| Common<br>Properties          | id, rendered, validator, converter, immediate, required, styleClass, valueChangeListener, binding (see table 5.1)                                                                                                    |  |  |  |  |

Table 5.20 HtmlSelectManyMenu summary (continued)

| Property              | Туре     | Default<br>Value | Required? | Description                                                                                                    |
|-----------------------|----------|------------------|-----------|----------------------------------------------------------------------------------------------------|
| value                 | Object   | None             | No        | The component's current local value. Must be a value-binding expression that references an array of primitives or objects, or a List. |
| enabled-<br>Class     | String   | None             | No        | Name of CSS style class to use for the label of enabled items.                                                                        |
| disabled-<br>Class    | String   | None             | No        | Name of CSS style class to use for the label of disabled items.                                                                       |
| Java-Only<br>Property | Туре     | Default<br>Value |           | Description                                                                                                    |
| selected-<br>Values   | Object[] | None             | No        | An array of the currently selected item values (this is a type-safe alias for the value property).                                    |

As the table shows, this component has all of the same properties and behavior as HtmlSelectManyListbox, except for the size property. Consequently, the way you use it is similar, as shown in table 5.21.

Table 5.21 HtmlSelectManyMenu example: Basic use

| HTML                                         | <pre><select <="" multiple="" name="_id1:_id19" size="1" th=""></select></pre>               |  |  |  |
|----------------------------------------------|----------------------------------------------------------------------------------------------|--|--|--|
| Component<br>Tag                             | <pre><h:selectmanymenu <="" th="" title="#{bundle.animalListTile}"></h:selectmanymenu></pre> |  |  |  |
| Browser<br>Display<br>(Mozilla)              | birds                                                                                        |  |  |  |
| Browser<br>display<br>(Internet<br>Explorer) | birds                                                                                        |  |  |  |

The HtmlSelectManyMenu component was rendered as a <select> element with the size 1 and the multiple attribute set. Unlike most of the other UI components, this one looks different depending on the browser. Note that in Internet Explorer it displays scroll bars, and Mozilla does not. Either way, you can select multiple items. Note that we didn't specify a size property—it's always 1. The title property's value is a value-binding expression that references a string pulled from a resource bundle. This is how JSF handles internationalization (covered in chapter 6). The actual string pulled from the bundle was the English string "This is an animal menu".

The items referenced by UISelectItem components are displayed as <option> elements. Because the immediate property is set, JSF will process this component before it processes other components on the form. And finally, the styleClass property is simply passed through to an enclosing <select> element.

Now that we've covered components that accept multiple selections, let's look at controls that allow only one.

# 5.8 Handling single-item selections

Whereas the SelectMany family of UI components allows a user to select many items from a list, the SelectOne family represents the ability to select a single item from a list. Components in this family are typically rendered as a combo box or a set of radio buttons. As in the SelectMany family, the list is configured with child UISelectItem components and/or UISelectItems components (covered in section 5.6).

The SelectOne family has three standard components: HtmlSelectOneRadio (for displaying a group of radio buttons), HtmlSelectOneListbox (for displaying a listbox), and a HtmlSelectOneMenu (for displaying a drop-down listbox). These three components are essentially the same as HtmlSelectOneCheckbox, HtmlSelectManyListbox, and HmtlSelectManyMenu, except that they allow the user to select only one item. We discuss these components in the following sections.

# 5.8.1 Using HtmlSelectOneRadio for radio button groups

HtmlSelectOneRadio displays all of the child items as a set of radio buttons, so the user can select only one item at a time. It is rendered as a element with several <input> elements of type "radio". This component is summarized in table 5.22.

You can see from the table that using HtmlSelectOneRadio is almost identical to using HtmlSelectManyCheckbox. The only difference, other than the purpose (selecting a single item as opposed to multiple items), is that HtmlSelectOneRadio

Table 5.22 HtmlSelectOneRadio summary

| Component                        | HtmlSelectOneRa                                                                                                    | dio                  |           |                                                                                                    |
|----------------------------------|----------------------------------------------------------------------------------------------------|----------------------|-----------|----------------------------------------------------------------------------------------------------|
| Family                           | javax.faces.Select0ne                                                                                                    |                      |           |                                                                                                    |
| Display<br>Behavior              | Displays all of its items (configured by child <code>UISelectItem</code> or <code>UISelectItems</code> components) as <code><input/></code> elements of type "radio" with the item label enclosed inside a <code><label></label></code> element. The radio buttons are laid out according to the value of the <code>layout</code> property using a <code></code> element. If one of the items is a group, all of the items in that group are displayed inside another table. |                      |           |                                                                                                    |
| Possible IDE<br>Display<br>Names | Radio Button Group                                                                                                    |                      |           |                                                                                                    |
| Tag Library                      | HTML                                                                                                    |                      |           |                                                                                                    |
| JSP Tag                          | <h:selectonerad< th=""><th>io&gt;</th><th></th><th></th></h:selectonerad<>                                                                                                    | io>                  |           |                                                                                                    |
| Pass-Through<br>Properties       | HTML attributes for the <input/> element (except for type) and border attribute (the number in pixels of the border, just like the  element)                                                                                                    |                      |           |                                                                                                    |
| Events                           | Value-change                                                                                                    |                      |           |                                                                                                    |
| Common<br>Properties             | <pre>id, value, rendered, validator, converter, immediate, required,<br/>styleClass, valueChangeListener, binding (see table 5.1)</pre>                                                                                                    |                      |           |                                                                                                    |
| Property                         | Туре                                                                                                    | Default<br>Value     | Required? | Description                                                                                                    |
| layout                           | String                                                                                                    | "line-<br>Direction" | No        | Specifies how to display the check-<br>boxes. Possible values are "pageDi-<br>rection", which displays the radio<br>buttons vertically, or "lineDirection",<br>which displays them horizontally. |
| enabled-<br>Class                | String                                                                                                    | None                 | No        | Name of CSS style class to use for the label of enabled items.                                                                                                    |
| disabled-<br>Class               | String                                                                                                    | None                 | No        | Name of CSS style class to use for the label of disabled items.                                                                                                    |

has a border property, which is passed through to the rendered element. This lets you add additional formatting to make your radio group more attractive.

As with HtmlSelectManyCheckbox, item groups are displayed using a nested table, with the group's label displayed above the table, as shown in table 5.23.

Table 5.23 HtmlSelectManyCheckbox example: Used with an item group

```
<t.r>
          <label>
              <input name="_id1:radioList" value="0"</pre>
                    type="radio"> cats
              </input>
            </label>
          >
            <label>
              <input name="_id1:radioList" value="1"</pre>
                    type="radio"> dogs
              </input>
            </label>
          lizards
        HTML
          >
           >
                <label>
                  <input name="_id1:radioList" value="30"</pre>
                       type="radio"> chameleon
                  </input>
                </label>
              >
               <label>
                 <input name="_id1:radioList" value="40"</pre>
                      type="radio"> gecko</input>
               </label>
```

Table 5.23 HtmlSelectManyCheckbox example: Used with an item group (continued)

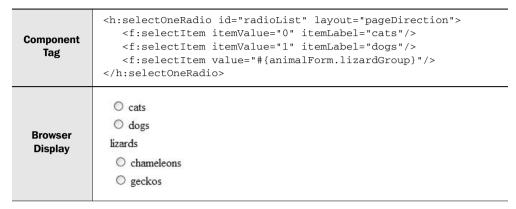

As you can see, the item group is rendered as a nested table. The group's label is displayed on the row above this table. In addition, because we specified "pageDirection" for the layout property, all of the radio buttons are in the same column.

HtmlSelectOneRadio is a convenient way to collect a single item from a list. However, if you don't want to display all of the items at once, or if you want to take up less space, you can use HtmlSelectOneListbox or HtmlSelectOneMenu.

#### 5.8.2 Using single-select listboxes with HtmlSelectOneListbox

HtmlSelectManyListbox displays its child items within a listbox control with a configurable size and is displayed as a <select> element. This is useful for displaying very large lists—you only have to display a few items at a time. Table 5.24 summarizes this component.

Table 5.24 HtmlSelectOneListbox summary

| Component                     | HtmlSelectOneListbox                                                                                                    |
|-------------------------------|----------------------------------------------------------------------------------------------------|
| Family                        | javax.faces.SelectOne                                                                                                    |
| Display<br>Behavior           | Displays a <select> element with the size attribute set to the value of the size property. All of its items (configured by child UISelectItem or UISelectItems components) are rendered as <option> elements. Any item groups are nested inside an <optgroup> element.</optgroup></option></select> |
| Possible IDE<br>Display Names | Listbox                                                                                                    |
| Tag Library                   | HTML                                                                                                    |

Table 5.24 HtmlSelectOneListbox summary (continued)

| JSP Tag                    | <h:selectonelistbox></h:selectonelistbox>                                                                                               |                     |           |                                                                          |
|----------------------------|----------------------------------------------------------------------------------------------------|---------------------|-----------|--------------------------------------------------------------------------|
| Pass-Through<br>Properties | HTML attributes for the <select> element</select>                                                                                       |                     |           |                                                                          |
| Events                     | Value-change                                                                                                    |                     |           |                                                                          |
| Common<br>Properties       | <pre>id, value, rendered, validator, converter, immediate, required,<br/>styleClass, valueChangeListener, binding (see table 5.1)</pre> |                     |           |                                                                          |
| Property                   | Туре                                                                                                    | Default<br>Value    | Required? | Description                                                              |
|                            |                                                                                                    |                     |           |                                                                          |
| size                       | integer                                                                                                    | size of<br>the list | No        | Specifies the number of items to be displayed. The default is all items. |
| size<br>enabled-<br>Class  | integer<br>String                                                                                                    |                     | No<br>No  | •                                                                        |

As the table shows, this component is virtually identical to HtmlSelectManyListbox, except that a user can select only one item. An example is shown in table 5.25.

Table 5.25 HtmlSelectManyListbox example: Used with UISelectItems

| HTML               | <pre><select name="_id1:_id13" size="2">     <option value="3">birds</option>     <option value="4">hamsters</option>     <option value="99">tree frog</option>     </select></pre> |
|--------------------|----------------------------------------------------------------------------------------------------|
| Component<br>Tag   | <pre><h:selectonelistbox <="" th="" title="Pick an animal"></h:selectonelistbox></pre>                                                                                              |
| Browser<br>Display | birds hamsters •                                                                                                    |

The HtmlSelectOneListbox component is rendered as a <select> element. Because the size attribute is set to 2, only two items are displayed at once. The title and tabindex attributes are passed through. The items referenced by the

UISelect-Items component are displayed as <option> elements. The only difference between the output of this component and that of HtmlSelectManyListbox is that the multiple attribute of the <select> element isn't set, because HtmlSelect-OneListbox allows selection of only a single item. The behavior for handling item groups is almost identical as well.

HtmlSelectOneListbox is a useful way to collect a single response from a list, but if you want to be more economical about space in your views, HtmlSelectOne-Menu may be a better choice.

#### 5.8.3 Declaring combo boxes with HtmlSelectOneMenu

HtmlSelectOneMenu works almost exactly like HtmlSelectOneListbox—it displays its child items in a listbox using the HTML <select> element. The only difference is that the number of items displayed is always one, so the result is a *combo box* (also called a drop-down listbox). Table 5.26 summarizes this component.

Table 5.26 HtmlSelectOneMenu summary

| Component                     | HtmlSelectOneMenu                                                                                                    |  |  |
|-------------------------------|----------------------------------------------------------------------------------------------------|--|--|
| Family                        | javax.faces.SelectOne                                                                                                    |  |  |
| Display<br>Behavior           | Displays a <select> element with the size attribute set to 1. All of its items (configured by child UISelectItem or UISelectItems components) are rendered as <option> elements. Any item groups are nested inside an <optgroup> element.</optgroup></option></select> |  |  |
| Possible IDE<br>Display Names | Combo Box, Dropdown List                                                                                                    |  |  |
| Tag Library                   | HTML                                                                                                    |  |  |
| JSP Tag                       | <h:selectonemenu></h:selectonemenu>                                                                                                    |  |  |
| Pass-Through<br>Properties    | HTML attributes for the <select> element</select>                                                                                                    |  |  |
| Events                        | Value-change                                                                                                    |  |  |
| Common<br>Properties          | <pre>id, value, rendered, validator, converter, immediate, required,<br/>styleClass, valueChangeListener, binding (see table 5.1)</pre>                                                                                                    |  |  |

#### **CHAPTER 5**

Using the input and data table components

Table 5.26 HtmlSelectOneMenu summary (continued)

| Property           | Туре   | Default<br>Value | Required? | Description                                                     |
|--------------------|--------|------------------|-----------|-----------------------------------------------------------------|
| enabled-<br>Class  | String | None             | No        | Name of CSS style class to use for the label of enabled items.  |
| disabled-<br>Class | String | None             | No        | Name of CSS style class to use for the label of disabled items. |

Table 5.27 shows how to use HtmlSelectOneMenu.

Table 5.27 HtmlSelectOneMenu example: Used with item groups

| HTML               | <pre><select accesskey="F" name="claimForm:_id26" size="1">     <option value="3">birds</option>     <option value="4">hamsters</option>     <option value="99">tree frog</option>     <option value="4">hamsters</option>     <optgroup label="lizards">          <option value="30">chameleons</option>          <option value="30">coption value="30"&gt;chameleons</option>          <option value="40">geckos</option>          </optgroup>          </select></pre> |
|--------------------|----------------------------------------------------------------------------------------------------|
| Component<br>Tag   | <pre><h:selectonemenu <="" th="" value="#{user.favoriteAnimal}"></h:selectonemenu></pre>                                                                                                    |
| Browser<br>Display | birds birds hamsters tree frog hamsters lizards chameleons geckos                                                                                                    |

The component is rendered as a <select> element with the size attribute set to 1 and the accesskey attribute passed through. The items referenced by the child UISelectItem components are displayed as <option> elements. The item group is displayed as an <optgroup> element.

This concludes our discussion of JSF's item list support. Next, we'll examine action source components—the ones that actually submit the form.

## 5.9 Executing application commands

So far, all of the components we've covered either output data or allow for data input. None of them actually tell the application what to do. That's the job of the Command components—they represent an action initiated by the user. Normally they are rendered as a button, a hyperlink, or a menu option.

The other components we've covered in this chapter emit *value-change* events, so that application code can be notified when their value changes. Command components emit *action* events instead, which tell the application that the user wants to perform an operation. Action events are handled by action listeners, which are central to controlling how your application behaves, and can be used to control navigation; see section 5.1 for more information about registering event listeners.

The two standard Command components are HtmlCommandButton (for displaying a button) and HtmlCommandLink (for displaying a hyperlink). Because they perform the same operation, their usage is quite similar.

## 5.9.1 Declaring buttons with HtmlCommandButton

HtmlCommandButton maps directly to the <input> element with a type attribute of either "submit" or "reset". If you specify type "reset", it works in the same way as the HTML reset button (no server round-trip is made). If you specify type "submit" (the default), the form data is submitted and an action event is fired. The HtmlCommandButton component is summarized in table 5.28.

Table 5.28 HtmlCommandButton summary

| Component                     | HtmlCommandButton                                                                                                    |
|-------------------------------|----------------------------------------------------------------------------------------------------|
| Family                        | javax.faces.Command                                                                                                    |
| Display<br>Behavior           | Displays an <input/> element with the value attribute equal to the value property, and the type ("submit" or "reset") passed through (the default is "submit"). |
| Possible IDE<br>Display Names | Command Button, Button                                                                                                    |
| Tag Library                   | HTML                                                                                                    |
| JSP Tag                       | <h:commandbutton></h:commandbutton>                                                                                                    |

Using the input and data table components

 Table 5.28
 HtmlCommandButton summary (continued)

| Pass-Through<br>Properties | HTML attributes for the <input/> element                            |          |    |                                                                                                    |  |
|----------------------------|---------------------------------------------------------------------|----------|----|----------------------------------------------------------------------------------------------------|--|
| Events                     | Action                                                              |          |    |                                                                                                    |  |
| Common<br>Properties       | id, value, rendered, immediate, styleClass, binding (see table 5.1) |          |    |                                                                                                    |  |
| Property                   | Type Default Value Required? Description                            |          |    |                                                                                                    |  |
| image                      | String                                                              | None     | No | Optionally specifies the URL (absolute or relative) of the image to be displayed for this button. If this property is set, the type "image" will be displayed; otherwise the value will be displayed as the label, and the type will be controlled by the type property.      |  |
| type                       | String                                                              | "submit" | No | Specifies the type of button to display. If the type is "submit" (the default), an action event will be generated when the user clicks on the button. If the type is "reset", no server round-trip will be made. If the image property is set, this property will be ignored. |  |
| action-<br>Listener        | String                                                              | None     | No | A method-binding expression for an action listener method that will be called when the user clicks on this button.                                                                                                    |  |

Because the Command components don't actually collect user input, they don't have converter, validator, or required properties. Other than that, the set of properties is similar to the other input controls. Table 5.29 shows a simple example of using HtmlCommandButton.

Table 5.29 HtmlCommandButton example: Used with a hardcoded action

| HTML               | <pre><input name="_id1:_id2" type="submit" value="Next &gt;&gt;"/></pre> |
|--------------------|--------------------------------------------------------------------------|
| Component<br>Tag   | <h:commandbutton action="next" value="Next &gt;&gt;"></h:commandbutton>  |
| Browser<br>Display | Next>>                                                                   |

Here, a single <input> element is rendered. The value property is displayed as the value attribute, and the text ">>" is escaped automatically as "&gt;&gt;". Because no type property is specified, the default ("submit") is displayed. When a user clicks this button, the navigation handler executes a navigation rule for the logical outcome "next", which was the value of the action property.

#### NOTE

Just as with the HTML <input> element, even though you're allowed to specify both the image and type properties at the same time, only the image property will be used. In other words, you can't use an image as a reset button.

If you need to create a Reset button, simply set the type attribute to "reset", as you would with a normal HTML button—it will have no effect on the values of input controls on the server.

HtmlCommandButton is a great option whenever you need to submit data back to the server, and buttons are useful in many contexts. However, in some cases, you may want to use an ordinary HTML hyperlink to execute a command or pass parameters to the next view, and in those cases, you should use HtmlCommandLink instead.

## 5.9.2 Creating an action link with HtmlCommandLink

HtmlCommandLink maps to an HTML anchor, or an <a> element. It's different than HmtlOutputLink, which outputs arbitrary hyperlinks (covered in chapter 4) because it always posts back to the server and executes an action event. It can also support child UIParameter components, which gives you the opportunity to send parameters to the associated action method or action listener. Table 5.30 summarizes HtmlCommandLink.

Table 5.30 HtmlCommandLink summary

| Component                     | HtmlCommandLink                                                                                                    |
|-------------------------------|----------------------------------------------------------------------------------------------------|
| Family                        | javax.faces.Command                                                                                                    |
| Display<br>Behavior           | Displays an <a> element where the onclick event handler has JavaScript that sets a hidden form variable for the HtmlCommandLink itself and any child UIParameter components, and then submits the form. (The parent HtmlForm will output the hidden variable, as well as hidden variables for any nested UIParameter components.) Nested UIGraphic controls can be used for a background, and UIOutput components can be used for text.</a> |
| Possible IDE<br>Display Names | Command Link, Link Action                                                                                                    |

Using the input and data table components

Table 5.30 HtmlCommandLink summary (continued)

| Tag Library                | HTML                                                                    |        |    |                                                                                                    |  |
|----------------------------|-------------------------------------------------------------------------|--------|----|----------------------------------------------------------------------------------------------------|--|
| JSP Tag                    | <h:commandbut< th=""><th>ton&gt;</th><th></th><th></th></h:commandbut<> | ton>   |    |                                                                                                    |  |
| Pass-Through<br>Properties | HTML attributes for the <a> element (with the exception of onclick)</a> |        |    |                                                                                                    |  |
| Events                     | Action                                                                  | Action |    |                                                                                                    |  |
| Common<br>Properties       | id, value, rendered, immediate, styleClass, binding (see table 5.1)     |        |    |                                                                                                    |  |
| Property                   | Type Default Value Required? Description                                |        |    |                                                                                                    |  |
| action-<br>Listener        | String                                                                  | None   | No | A method-binding expression for an action listener method that will be called when the user clicks on this button. |  |

Let's start with the simple example shown in table 5.31.

Table 5.31 HtmlCommandLink example: Used with a hardcoded outcome and an action listener class

| HTML               | <pre><a href="#" onclick="document.forms['myForm']['myForm:_id5'].value='myForm:_id5';    document.forms['myForm'].submit(); return false;">    Next &gt;&gt; </a> <input name="myForm:_id5" type="hidden"/></pre> |
|--------------------|----------------------------------------------------------------------------------------------------|
| Component<br>Tag   | <pre><h:commandlink action="next">   <h:outputtext value="Next &gt;&gt;"></h:outputtext>   <f:actionlistener type="myCompany.nextPageListener "></f:actionlistener>   </h:commandlink></pre>                       |
| Browser<br>Display | Next >>                                                                                                    |

This example outputs an <a> element and a hidden field with the same name as the HtmlCommandLink component's client identifier. The JavaScript in the onclick event handler sets the value for the hidden field and then submits the form. The text of the child HtmlOutputText component is simply displayed (and escaped). When the user clicks on this link, the myCompany.nextPageListener class is executed, and the navigation case for the hardcoded outcome "next" is chosen, resulting in a new page.

The HTML generated by this renderer is emulating the work done with a simple button—submit the form, and execute an action event on behalf of the Command component. In this particular example, this is done by using JavaScript to set the value of a hidden field to the name of the command and then submitting the form. All implementations may not do it exactly this way, but the outcome should be the same—by clicking on a link, the user can submit the form and generate an action event.

NOTE HtmlCommandLink always uses JavaScript, so be sure that your target browser can handle it.

HtmlCommandLink also lets you nest UIParameter components, which can are rendered as hidden form fields. Table 5.32 shows an example of this.

As you can see, the nested UIParameter component is rendered as an <input> element of type "hidden" by the parent HtmlForm component. In the onclick client-side event handler, the value attribute of that hidden field is set based on UIParemter's value property defined in JSP. In the next view, UI components can access these parameters using the param implicit variable (see chapter 2 for more information about implicit variables).

The styleClass property is rendered as a class property (the "button" CSS style was defined elsewhere in the page). The title property is simply passed through. This example also has a nested HtmlGraphicImage—you can nest several components inside HtmlCommandLink and they'll be displayed without modification.

HtmlCommandLink is an essential component for executing commands in an attractive manner. Often you'll use it, with several other controls, inside an Html-DataTable component.

## 5.10 Displaying data sets with HtmlDataTable

All of the components we've covered so far are relatively simple—they output a string, collect data, allow the user to select an item from a list, or submit a form. If there's one complex requisite standard component for any UI framework, it's a data grid. For desktop applications, you'll find several variations on this theme, regardless of whether you're developing in Swing, .NET, or Delphi. (The same is

<sup>&</sup>lt;sup>1</sup> You may be wondering why the hidden field's value is set in the event handler instead of in the field's declaration. It's set in the event handler so that different HtmlCommandLink components on the same form can have the same parameter but different values.

Table 5.32 HtmlCommandLink example: Using nested UIParameter components

```
<a id="myForm:inboxLink" href="#" title="Devora's Inbox"</pre>
              onclick="document.forms['myForm'][ 'myForm:inboxLink'].value=
                          'mvForm:inboxLink';
                        document.forms['myForm'][ 'showAllColumns'].value=
                        document.forms['myForm'].submit(); return false;"
  HTML
              class="button">
             <img src="images/inbox.gif"</pre>
                  style="border: 0; padding-right: 5px" alt="" />
           Devora's Inbox
           <input type="hidden" name="myForm:inboxLink" />
           <input type="hidden" name="showAllColumns" />
           <h:commandLink id="inboxLink" action="#{mailManager.loadInbox}"
                          stvleClass="button"
                           title="#{user.firstName}'s Inbox">
Component
             <h:graphicImage url="images/inbox.gif"
                              style="border: 0; padding-right: 5px"/>
   Tag
             <h:outputText value="#{user.firstName}'s Inbox"/>
             <f:param name="showAllColumns" value="true"/>
           </h:commandLink>
 Browser
            A Devora's Inbox
 Display
```

true for web-based UI frameworks, such as ASP.NET WebForms). In JSF, Html-DataTable is the standard data grid.

Technically, HtmlDataTable maps to an HTML , like HtmlPanelGrid. The key difference is that it's designed to work with data sets backed by database results sets, lists, or arrays. As a matter of fact, you *can't* use it without a dynamic data source. (It is, however, possible to use a list configured via the Managed Bean Creation facility.)

You can use this component simply to display data in a tabular format, or to use input controls to edit the data in your data source. You can also scroll through data sets, displaying a specific number of rows at a time. JSF IDEs provide visual tools for configuring HtmlDataTable components, as shown in figure 5.1.

The component is summarized in table 5.33.

Note that this component has more Java-only properties than most. These properties allow you to better manipulate the component in event listeners (see part 3 for more information).

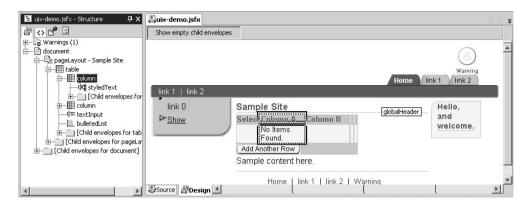

Figure 5.1 Oracle's JDeveloper [Oracle, JDeveloper] lets you visually manipulate the child components in a table, and also view a table's structure in a separate pane.

Table 5.33 also mentions the fact that columns within an HtmlDataTable are configured using child UIColumn components. Each UIColumn acts as a template for a

Table 5.33 HtmlDataTable summary

| Component                     | HtmlDataTable                                                                                                    |  |  |  |  |  |  |
|-------------------------------|----------------------------------------------------------------------------------------------------|--|--|--|--|--|--|
| Family                        | javax.faces.Data                                                                                                    |  |  |  |  |  |  |
| Display<br>Behavior           | Displays an HTML . Columns are specified with child UIColumn components. If the header facet is specified, displays a <thead> element with the contents of the header. If any UIColumn components have a header facet, those will be displayed in the <thead> element as well. For each row, uses the child UIColumn components as templates for each column. If the first property is specified, starts display with that row. If the row property is specified, displays that many rows total (starting with first). If the footer facet is specified (for this component or child UIColumn components), displays a <tfoot> element with the contents of the footer(s).</tfoot></thead></thead> |  |  |  |  |  |  |
| Possible IDE<br>Display Names | Data Grid, Data Table                                                                                                    |  |  |  |  |  |  |
| Tag Library                   | HTML                                                                                                    |  |  |  |  |  |  |
| JSP Tag                       | <h:datatable></h:datatable>                                                                                                    |  |  |  |  |  |  |
| Pass-Through<br>Properties    | HTML attributes for                                                                                                    |  |  |  |  |  |  |
| Common<br>Properties          | id, rendered, styleClass, binding (see table 5.1)                                                                                                    |  |  |  |  |  |  |

#### CHAPTER 5

## Using the input and data table components

 Table 5.33
 HtmlDataTable summary (continued)

| Property           | Туре   | Default<br>Value | Required? | Description                                                                                                    |
|--------------------|--------|------------------|-----------|----------------------------------------------------------------------------------------------------|
| first              | int    | 0                | No        | First row number in dataset to display. Change this property to begin displaying a new set of rows.                                                                                                    |
| rows               | int    | 0                | No        | Number of rows to display at a time. If set to 0 (the default), all rows are displayed.                                                                                                    |
| value              | Object | None             |           | The component's current local value. Must be a value-binding expression that references an array, a List, JDBC ResultSet, JSTL ResultSet, or any other type of object. (Other objects are represented as one row).                                                                                                    |
| var                | String | None             | No        | Name of a request-scoped variable under which the current row's object will be stored. Use this value in JSF EL expressions for child components that refer to the current row. (For example, if var is "currentUser", a child component might use the expression "#{currentUser.name}".)                                                                 |
| headerClass        | String | None             | No        | Name of CSS style class for the header facet.                                                                                                    |
| footerClass        | String | None             | No        | Name of CSS style class for the footer facet.                                                                                                    |
| rowClasses         | String | None             | No        | Comma-delimited list of CSS style classes for the rows. You can specify multiple styles for a row by separating them with a space. After each style has been applied, they repeat. For example, if there are two style classes (style1 and style2), the first row will be style1, the second style2, the third style1, the fourth style2, so on.          |
| column-<br>Classes | String | None             | No        | Comma-delimited list of CSS style classes for the columns. You can specify multiple styles for a column by separating them with a space. After each style has been applied, they repeat. For example, if there are two style classes (style1 and style2), the first column will be style1, the second style2, the third style1, the fourth style2, so on. |

Table 5.33 HtmlDataTable summary (continued)

| Java-Only<br>Property |                                                   |      |    |                                                                                                    |
|-----------------------|---------------------------------------------------|------|----|----------------------------------------------------------------------------------------------------|
| rowCount              | int                                               | None | No | Returns the total number of available rows (read-only); returns -1 if the total number is not known. |
| rowIndex              | int                                               | None | No | Returns the index of the currently selected row (-1 if there is no selected row).                    |
| rowData               | Object                                            | None | No | Returns the currently selected row, if available (read-only).                                        |
| row-<br>Available     | boolean                                           | None | No | Returns true if rowData is available at the current rowIndex (read-only).                            |
| Facet                 | Description                                       |      |    |                                                                                                    |
| header                | Child components displayed as the table's header. |      |    |                                                                                                    |
| footer                | Child components displayed as the table's footer. |      |    |                                                                                                    |

specific column; its contents are repeated for each row that is displayed. This component also has header and footer facets, and it's summarized in table 5.34.

Table 5.34 UIColumn summary

| Component                     | UIColumn                                        |  |  |  |  |  |
|-------------------------------|-------------------------------------------------|--|--|--|--|--|
| Family                        | javax.faces.Column                              |  |  |  |  |  |
| Display<br>Behavior           | None (used to define a column in HtmlDataTable) |  |  |  |  |  |
| Possible IDE<br>Display Names | N/A                                             |  |  |  |  |  |
| Tag Library                   | HTML                                            |  |  |  |  |  |
| JSP Tag                       | <h:column></h:column>                           |  |  |  |  |  |
| Pass-Through<br>Properties    | None                                            |  |  |  |  |  |
| Common<br>Properties          | id, rendered, binding (see table 5.1)           |  |  |  |  |  |

Table 5.34 UIColumn summary (continued)

| Facet  | Description                                       |  |  |  |
|--------|---------------------------------------------------|--|--|--|
| header | Child components displayed as the table's header. |  |  |  |
| footer | Child components displayed as the table's footer. |  |  |  |

UIColumn only has three properties, and although it can be used in third-party components, the only standard component that utilizes it is HtmlDataTable.

HtmlDataTable is the most powerful standard component, so it's no surprise that there are a lot of ways you can use it. Let's start with the simple example shown in table 5.35.

Table 5.35 HtmlDataTable example: Creating a simple read-only table

```
<thead>
    <tr>
     First Name
     Last Name
     Balance
    </thead>
    Devora
     Shapiro
     $32,495.00
    HTML
     John
     Mann
     $1,200.00
    Joe
     Broke
     $0.00
    MW
     Mann
     $5,050.00
```

Table 5.35 HtmlDataTable example: Creating a simple read-only table (continued)

```
<h:dataTable value="#{userList}" var="user" border="1"
                           cellspacing="2">
                <h:column>
                  <f:facet name="header">
                    <h:outputText value="First Name"/>
                  <h:outputText value="#{user.firstName}"/>
                </h:column>
                <h:column>
                  <f:facet name="header">
                    <h:outputText value="Last Name"/>
Component
                  </f:facet>
   Tag
                  <h:outputText value="#{user.lastName}"/>
                </h:column>
                <h:column>
                  <f:facet name="header">
                    <h:outputText value="Balance"/>
                  </f:facet>
                  <h:outputText value="#{user.balance}">
                    <f:convertNumber type="currency"/>
                  </h:outputText>
                </h:column>
             </h:dataTable>
              First Name Last Name Balance
              Devora
                                $32,495.00
                       Shapiro
 Browser
              John
                       Mann
                                $1.200.00
 Display
              Toe
                       Broke
                                $0.00
              MW
                       Mann
                                $5,050,00
```

Here, we have a simple HTML table with First Name, Last Name, and Balance columns. The data comes from a list that currently has four User objects. In the HtmlDataTable declaration, child UIColumn components are used to define templates for each column in the output. So, the header facet of each UIColumn is displayed within the table's header, and the contents of each UIColumn are repeated for every row in the list.

HtmlDataTable and its child UIColumn components output the structure of the table, iterating through the rows in the list. The cellpadding and border properties of the HtmlDataTable are passed through. However, the var property is used as the name of a request-scoped variable that can be used by child components—HtmlOutputText components in this case. This is why the child components can reference a bean called user—the HtmlDataTable is making the current row available under that name. Also, note that we used a converter for the last HtmlOutputText

component; this allows us to format the user.balance property as a currency (see chapter 6 for more on converters).

HtmlDataTable is useful for displaying data sets in a tabular format, but its real power is the ability to edit those data sets. All you need to do is place input and Command controls inside the table, and associate the Command controls with backing bean methods, as shown in table 5.36.

This example does a lot, so let's start by comparing it to the previous one. There are a few major changes:

- The HtmlDataTable component has several style-related properties for the header and footer facets, and the even and odd rows. These CSS styles are defined in a separate stylesheet included on the page, and spruce up the overall appearance.
- The HtmlDataTable component's binding property references userEdit-Form.userDataTable. This allows userEditForm to access the component on the server.
- We've added a header and footer facet for the HtmlDataTable. The header facet has a single HtmlOutputText component. The footer facet has two HtmlCommandButton components—one simply submits the data (and doesn't call any action listeners), and the other resets the form data.
- We replaced the HtmlOutputText components for the columns in the previous example with HtmlInputText columns so that the user can edit bean properties.
- We added a third Registered column that simply displays the value of the user.registered property.
- We added a fourth column with an HtmlCommandLink component that allows the user to delete the current row by calling the action listener method userEditForm.deleteUser. Internally, this method accesses the list through the HtmlDataTable component (which it can access because of the component's binding property).

The result is that you can edit the first name, last name, or balance of any of the listed users and JSF will update the underlying rows when you click the Submit button automatically. If you click the Reset button, the browser will reset the input fields to their original values (because the last update)—no server roundtrip will be made. Clicking the Delete button deletes the associated row from the data set *and* updates any other rows that may have been edited; the actual work of removing the item is performed by the editUserForm.deleteUser method, and everything

Table 5.36 HtmlDataTable example: Using nested Input and Command components to edit a data set

```
<thead>
           <span class="table-header">Edit user information
               </span>
             ctr>
First Name
Last Name
Balance
Registered?

             </thead>
          <tfoot>
            <+r>>
             <input type="submit" name="_id1:_id20:_id37"
    value="Submit" />
               <input type="reset" name="_id1:_id20:_id38"
    value="Reset" />
             </tfoot>
          >
               >
               ---
<input type="text" name="_id1:_id20:0:_id26"
                    value="Shapiro" />
             <tđ>
               <input type="text" name="_id1:_id20:0:_id29"
    value="$32,495.00" />
HTML
             false
             >
               <a href="#"
                return false; ">Delete
              </a>
            <input id="_id1:_id20:3:inputName" type="text"</pre>
                    name="_id1:_id20:3:inputName" value="MW" />
             >
              <input type="text" name="_id1:_id20:3:_id26"</pre>
                    value="Mann" />
             >
              <input type="text" name="_id1:_id20:3:_id29"
    value="$5,050.00" />
             false
             >
               <a href="#"
                 onclick="document.forms[`_id1'][`_id1:_id20:3:_id34'].
    value=`_id1:_id20:3:_id34';
    document.forms[`_id1'].submit();
    return false;">Delete
              </a>
```

Using the input and data table components

Table 5.36 HtmlDataTable example: Using nested Input and Command components to edit a data set (continued)

```
<h:dataTable value="#{userList}" var="user"
                            styleClass="table-background"
                            headerClass="headers" footerClass="table-footer"
                            rowClasses="table-odd-row, table-even-row"
                            cellspacing="5" cellpadding="5"
                            binding="#{userEditForm.userEditTable}">
                    <f:facet name="header">
                      <h:outputText value="Edit user information"
                                    styleClass="table-header"/>
                    </f:facet>
                    <h:column>
                      <f:facet name="header">
                        <h:outputText value="First Name"/>
                      </f:facet>
                      <h:inputText id="inputName" value="#{user.firstName}"/>
                    </h
<pre></h
<pre>column>
                    <h:column>
                      <f:facet name="header">
                        <h:outputText value="Last Name"/>
                      </f:facet>
                      <h:inputText value="#{user.lastName}"/>
                    </h:column>
                    <h:column>
Component
                      <f:facet name="header">
                        <h:outputText value="Balance"/>
   Tag
                      </f:facet>
                      <h:inputText value="#{user.balance}">
                        <f:convertNumber type="currency"/>
                      </h:inputText>
                    </h:column>
                    <h:column>
                      <f:facet name="header">
                        <h:outputText value="Registered?"/>
                      </f:facet>
                      <h:outputText value="#{user.registered}"/>
                    </h:column>
                    <h:column>
                      <h:commandLink actionListener="#{userEditForm.deleteUser}">
                        <h:outputText value="Delete"/>
                      </h:commandLink>
                    </h:column>
                    <f:facet name="footer">
                     <h:panelGroup>
                        <h:commandButton value="Submit"/>
                        <h:commandButton value="Reset" type="reset"/>
                    </h:panelGroup>
                    </fracet>
                </h:dataTable>
               Edit user information
                                                                          Registered?
               First Name
                                   Last Name
                                                      Balance
               Devora
                                   Shapiro
                                                       $32,495.00
                                                                          false
                                                                                     Delete
 Browser
               John
                                   Mann
                                                      $1,200.00
                                                                          false
                                                                                     Delete
 Display
               Joe
                                   Broke
                                                       $0.00
                                                                          false
                                                                                     Delete
```

else is handled by JSF. Because the Command components don't have the action property set, no navigation takes place—the view is always redisplayed.

We are leaving out a piece of the puzzle—the Java code for editUserForm. deleteUser. For more information on writing Java code that interacts with Html-DataTable, see chapter 13. Even though some Java code is required, HtmlDataTable does a lot of work on its own—using the proper child components, you can display and edit data without code. It can even scroll through a data set, displaying parts of it at a time; see chapter 10 for a real-world example.

## 5.11 Summary

In this chapter, we examined all of the remaining standard components, starting with basic form input controls, and ending with the quintessential data grid component, HtmlDataTable. We began our survey of components with HtmlForm, which represents a form that contains input controls. We then moved on to the basic text fields that are supported with components from the Input family: HtmlInputText for text boxes, HtmlInputTextarea for text areas, HtmlInputSecret for password fields, and HtmlInputHidden for hidden fields. For simple checkboxes, HtmlSelectBooleanCheckbox is also available.

Next, we looked at the SelectMany components, which allow users to select several item from a list, and the SelectOne family, which allow users to select a single item. These components can display both individual items and nested groups (which display as submenus). Individual items are configured as UISelectItem or UISelectItems components. SelectMany contains HtmlSelectManyCheckbox for checkbox groups, HtmlSelectManyListbox for multiselect listboxes, and HtmlSelectManyMenu for single-item listboxes. SelectOne has HtmlSelectOneRadio for radio groups, HtmlSelectOneListbox for listboxes, and HtmlSelectOneMenu for combo boxes.

We then examined the Command components, which generate action events that event listeners can consume. These components actually submit form data. Html-CommandButton is displayed as a button, and HtmlCommandLink is displayed as a hyperlink; both can be associated with action methods and/or action listeners.

Finally, we examined HtmlDataTable, which allows you to display tabular data from a data source. This component lets you scroll through a list of items, edit items in a data source, or simply display dynamic data in an easy-to-read format.

By this point, you should be familiar with all of JSF's standard components and have a good handle on how things work. All of the remaining basic topics, including internationalization, validation, and type conversion, are covered in the next chapter.

# Internationalization, validators, and converters

# This chapter covers

- Internationalizing and localizing JSF applications
- Using the standard validators
- Using the standard converters
- Customizing messages

By now you should have a firm understanding of the standard components provided by JavaServer Faces. This set of basic widgets is a good start, but professional-quality applications require more. Sure, you can easily output text with an Output component, but what if that text needs to be displayed in 12 languages? And how do you ensure that the data collected by an input control is valid? What about dates and numbers, which have particular nuances that vary in different cultures—how do you ensure that they're processed correctly?

We're talking about support for internationalization, validation, and type conversion. *Internationalization* is the ability to support different languages. *Validation* enables you to control what input is accepted by your application and ensure that no objects will be updated if the data is not valid. *Type conversion* ensures that the user sees a logical representation of an object and that the application can create an object based on user input. In this chapter, we show you how to use all of these features with the standard JSF components.

#### 6.1 Internationalization and localization

It's not a small world anymore—people and corporations interact with each other on a global scale. There are a lot of nuances to this interaction—you can't always fly over to a different country and start rambling in your native tongue. If the people speak a different language, an individual may look at you like you're crazy, humor you with the five words they know, or speak to you in your own language (if you're really lucky). Regardless, you'll probably make a lot of social blunders, like wearing boots in a Japanese temple or holding up your middle finger in the United States.

Even when the languages are the same, there are a lot of differences in culture and the words used. This is evident to anyone who has bounced between the United States and the United Kingdom—two countries that speak different versions of the same language, each with unique words and phrases that are foreign outside the country's borders. In software development, the culture, political preferences, and language of a region make up a *locale*. In Java, a locale is a country and language combination.

Enabling an application to support multiple locales is called *internationalization*. Even though an application may be internationalized, someone still has to do the work of customizing it for a particular locale. Text strings have to be translated, different graphics may be used, and sometimes an entire page layout may change (especially if some of the supported languages read left-to-right and others read right-to-left). The process of modifying an application to support a locale is called *localization*.

**DEFINITION** Internationalization is often abbreviated as i18n, because there are 18 letters in between the "i" and the "n", and, well, many programmers hate typing out long words. (I'm definitely an exception to that rule.) Localization is often abbreviated as l10n (10 characters between the "l" and the "n").

ISF has rich support for internationalization and localization. As a matter of fact, some implementations, like the reference implementation [Sun, [SF RI] provide localized messages for validator and converter errors. So if your user's locale is set to French, error messages will automatically display in French. ISF also does well with numbers, dates, and other objects accessed through the expression language—converters handle localization for you.

If you want the rest of the text in your application to adapt to different locales, however, you will need to do a little bit of work. First, you'll need to tell JSF which locales you want to support. Next, you'll need to create at least one resource bundle, which is a group of localized strings. Then, once you load the resource bundle (often with a ISP tag), you can reference localized strings with normal value binding expressions.

TIP Even if your application isn't going to support multiple languages, you may want to use resource bundles so that you can place all of your strings in one place and enforce consistency. (For example, if your application displays a specific phrase on several pages, you can centralize the phrase in a resource bundle and reference it from multiple pages.)

## 6.1.1 Looking into locales

So, a locale represents a language and country combination,<sup>2</sup> but what does that mean in the world of ISF? First, let's delve a little deeper into how the Java platform handles locales. A locale is represented as a string with two parts: a language code and a country code.

Language codes are lowercase, two-letter strings defined by the International Organization for Standardization (ISO). For example, pl represents Polish, and en represents English. Country codes are uppercase, two-letter strings, also defined

Currently, the reference implementation supports English, French, and German.

<sup>&</sup>lt;sup>2</sup> Technically, there is another element, called a *variant*, which represents a vendor and browser-specific code like "WIN" for Windows, "MAC" for Macintosh, and "POSIX" for POSIX. It's not used too often, so we won't cover it here.

by ISO. *PL* is the country code for Poland, and *GB* is the code for the United Kingdom (All of the ISO language and country codes are listed in online extension appendix E.)

The country is optional, so en alone is a valid locale string for the English language, regardless of country. Including the country requires adding the country code to the end of the string, and using an underscore in between the language and the country codes. So,  $en\_GB$  means English in the U.K., and  $pl\_PL$  means Polish in Poland.

When you're localizing a JSF application, you'll need to use the proper locale for the languages and countries that you'd like to support. In some cases, simply using the language code is enough, but it's better to be precise in other cases, such as when you're dealing with currencies. (Both the United States and the United Kingdom speak English, but the currencies are completely different.)

Now that it's clear how Java represents locales, let's look at how to make sure your JSF application supports them.

#### **Configuring locales**

The first step toward supporting multiple languages is to tell your JSF application which locales it should support. You specify the supported locales with the <localeconfig> element in a Faces configuration file, under the <application> node:

```
<application>
    <locale-config>
        <default-locale>en</default-locale>
        <supported-locale>en</supported-locale>
        <supported-locale>es</supported-locale>
        </locale-config>
        <message-bundle>CustomMessages</message-bundle>
</application>
```

The letters "en" and "es" stand for English and Spanish, respectively. So this tells our application to support both English and Spanish, and to use English as the default. Of course, we could be more specific:

This tells our application to support English, the United States variant of English, and Spain's variant of Spanish, but to use plain-old English as the default. Even if you specify country-specific locales, it's generally a good idea to also support the language by itself.

NOTE

If you don't specify locales in a JSF configuration file, you can't guarantee that your application will support anything other than the default locale of the application's Java virtual machine. (Some JSF implementations may work with other locales, but it's not guaranteed as per the specification.) Therefore, we highly recommend that you configure locales appropriately.

Defining what locales your application supports is one thing, but determining which locale the application is *currently* using is a different story.

#### Determining the user's current locale

The user's current locale is determined based on a client application's locale settings and the locales supported by the application itself. Web browsers send an HTTP header that specifies the languages they support. So, for JSF HTML applications, the user's locale is selected based on the union of their browser's locales and the application's supported locales.

For example, if your browser's primary language is Spanish (es\_ES), and you access a JSF application that supports French (fr or fr\_FR) as the default *and* Spanish, you'll see Spanish text. But, if the JSF application doesn't support Spanish, you'll see French instead. As another example, suppose your browser is configured to support U.K. English, Kazakh Russian (kz\_RU), and Mexican Spanish (es\_MX) (in that order). If you're accessing a JSF application that supports Khazak Russian, Mexican Spanish, and French, you'll see Kazakh Russian text.

You can override the locale JSF selects by locale property of the view. You can do this either in JSP with the <f:view> tag (see chapter 4), or with Java code in a backing bean. In either case, make sure that you use one of the locales configured for your application.

## 6.1.2 Creating resource bundles

Once you've configured your JSF application to support different locales, you have to place locale-specific versions of your application's text strings in resource bundles. Resource bundles aren't a JSF feature—they're a fundamental part of the way Java handles internationalization and localization. If you've already worked with them before, you can skip ahead to the next section. Otherwise, read on.

Resource bundles are simply property files<sup>3</sup> with key/value pairs. Each string has a key, which is the same for all locales. So the key welcomeMessage would point to the string that represents the welcome message, whether it's in English, French, Russian, or Swahili. Once you've created one or more resource bundles, all you have to do is make sure that your JSF components use the string in the bundle instead of a hardcoded text value (all of the previous examples in this book have used hardcoded values). Listing 6.1 shows an example resource bundle, called LocalizationResources\_en.properties.

Listing 6.1 LocalizationResources en.properties: An example resource bundle

```
halloween=Every day is like Halloween.
numberOfVisits=You have visited us {0} time(s), {1}. Rock on!
toggleLocale=Translate to Spanish
helloImage=../images/hello.gif
```

You can see that the values aren't always simple strings for display. The second line is parameterized, and can accept two parameters that can either be hard-coded or retrieved from an object at runtime. So if the two parameters were "23" and "Joe", the user would see "You have visited us 23 time(s), Joe. Rock on!" The last line is the path for a GIF file. With this resource bundle, we can support English. The Spanish version of the file is shown in listing 6.2.

Listing 6.2 LocalizationResources\_es.properties—An example resource bundle in Spanish (translated from the resource bundle in listing 6.1)

```
halloween=Todos los días son como el Día de las Brujas.
numberOfVisits=Nos ha visitado {0} veces, {1}. ;que buena onda!
toggleLocale=Traducir a Ingles
helloImage=../images/hola.gif
```

You can see that the keys in listing 6.1 and listing 6.2 are the same, but the values in the latter are localized for Spanish.

WARNING You can't use the "." character in resource bundle keys used with JSF. This character is a reserved character in the JSF EL.

<sup>&</sup>lt;sup>3</sup> Technically, they are subclasses of the ResourceBundle class. However, unless someone in your group has written a custom Java class, you will probably be working with the property files.

You may have noticed that we named the first file LocalizedResources\_en.properties and the second one LocalizedResources\_es.properties. The last two letters of the name—"en" and "es"—are the language codes for English and Spanish, respectively.

Every internationalized application should also have a resource bundle with no special ending—a default in case no key is found in the localized versions. In this case, that file would be LocalizedResources.properties. Often this file will be the same as one of the localized ones—English in our case. It can also be used to store strings that are constant across different locales, or for strings that are only localized sometimes. You can also place all of the strings for your default language in this bundle and eliminate the specific bundle for your default language altogether.

After you have created a localized properties file (with whatever character coding is appropriate for that language), you must convert it to use Unicode characters. This can be done with the native2ascii tool included with the Java Development Kit (JDK). See the API docs for PropertyResourceBundle for more information. When the system looks for a resource bundle, it starts with the most specific bundle it can find—one that matches language and country. If it can't find a key in that bundle (or if the bundle doesn't exist), it searches for the bundle with just the language. It does this for the desired locale, and if that doesn't work, it tries the default locale. If it still can't find one, it uses the default bundle. After you have created a localized properties file (with whatever character coding is appropriate for that language), you must convert it to use Unicode characters. This can be done with the native2ascii tool included with the Java Development Kit (JDK). See the API docs for PropertyResourceBundle for more information.

So, if the user's selected locale is Spanish in Spain (es\_ES) and the default locale is English in the United States (en\_US), and the base resource bundle name is LocalizationResources, the system will search for the following bundles in this order:

LocalizationResources\_es\_ES.properties LocalizationResources\_es.properties LocalizationResources\_en\_US.properties LocalizationResources\_en.properties LocalizationResources.properties

To keep things simple in our examples, we left out the top-level ones (the ones that end in "es\_ES" and "en\_US"). That's okay, because the system will simply start with the ones ending in "es" and "en".

So, to review, we have three separate versions of our resource bundle: Location-Resources\_en.properties, LocationResources\_es.properties, and LocationResources.

properties. This gives us an English set of strings, a Spanish set of strings, and a default set of strings, respectively.

These files can be placed anywhere in the web application's classpath. The easiest thing to do is to place them right inside the WEB-INF/classes directory. However, it often makes sense to place them inside a specific package. Also, remember that you don't have to put all of your resources in one bundle—you can group them however you want. In a real application, you may have different bundles for different modules, or even topics.

NOTE

This section gave you a brief overview of how to create resource bundles in Java, and should be enough to get you started internationalizing and localizing JSF applications. You can also create resource bundles programmatically, and like most things in Java land, there's even more you can do, such as map binary values to keys. For more information on internationalization and localization from a programmer's perspective, see the Sun Java Tutorial [Sun, i18ln].

#### 6.1.3 Using resource bundles with components

Using a resource bundle in a JSF application is as simple as using a value-binding expression. All you have to do is load the proper resource bundle and make it accessible in an application scope. For JSP, there's a JSF core tag, <f:loadBundle>, that loads the bundle and stores it in the request scope automatically. Here's how you use it:

```
<f:loadBundle basename="LocalizationResources" var="bundle"/>
```

The basename attribute specifies the name of the resource bundle, prefixed by its location in your classpath. Because our bundles were placed in WEB-INF/classes, no prefix is needed. However, if we had nested them deeper, like in the WEB-INF/classes/org/jia directory, the basename would be "org.jia.LocalizationResources". The variable's name is specified by the var attribute, and that's the value you'll use for the bundle attribute in your JSF component tags. Both attributes are required.

In some cases, it might make sense to set up bundles programmatically instead of using custom tags. This way, front-end developers don't have to use the <f:loadBundle> tag, although they'll still need to know the bundle variable name.

Once the bundle has been loaded, whenever you want to access a particular string from that bundle, you can grab it with an ordinary value-binding expression. So, now that we've loaded LocalizationResources under the key bundle,

<sup>&</sup>lt;sup>4</sup> Technically, it creates a special Map backed by the specified ResourceBundle.

we can access value of the key halloween, with the value-binding expression "#{bundle.halloween}".

If you're developing a prototype (without backing Java code) first, it's generally best to start out hardcoding values. You can then pull strings out into resource bundles when the application is more mature. We show this technique in part 2.

Let's move on to some specific examples. Figures 6.1 and 6.2 show some JSF components displaying our localized strings in English and Spanish, respectively.

The first example in the figure uses an HtmlOutputText. With our Localization-Resources bundle configured under the variable name bundle, we can reference a localized string like this:

```
<h:outputText value="#{bundle.halloween}"/>
```

This displays the string stored under the key halloween in our resource bundle, which is referenced under the variable name bundle. If the user's locale is English, this is the string "Everyday is like Halloween" from LocalizationResources\_en. properties, as shown in figure 6.1. If the language is Spanish, the string "Todos los días son como el Día de las Brujas", taken from LocalizationResources\_es. properties, as shown in figure 6.2, is displayed.

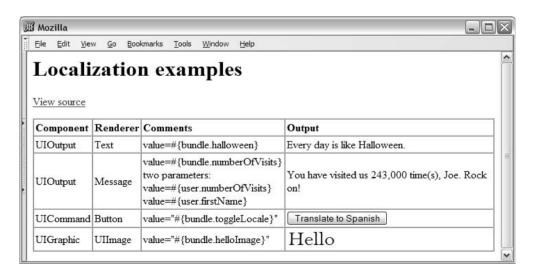

Figure 6.1 Examples of text localized in English with different JSF components.

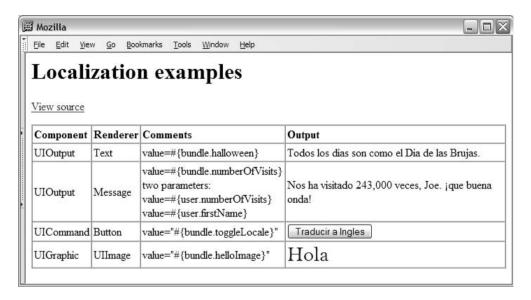

Figure 6.2 Examples of text localized in Spanish with different JSF components.

**NOTE** If the resource bundle can't find a key, it will return the string "???<key>???" instead. So, in this example, the value displayed would be "???halloween???".

Using the HtmlOutputFormat component allows you to have parameterized strings that work in different locales. The values of the parameters, which come from model objects, may or may not be localized themselves—that's up to the object's developer. Often, it's okay if they're not because the values are simple things like a person's name, or numbers:

```
<h:outputFormat value="#{bundle.numberOfVisits}">
  <f:param value="#{user.numberOfVisits}"/>
  <f:param value="#{user.firstName}"/>
  </h:outputFormat>
```

This code displays the string stored under the key numberOfVisits. That string uses a message format pattern, which is a special pattern that HtmlOutputFormat understands (see chapter 4 for details). The string has two placeholders for parameters, which are replaced with two UIParameter components—one for the user's number of visits, and the other for their first name. If the user's name is Joe, and they have visited 243 times, this would display "You have visited us 243 time(s), Joe. Rock on!" for English, and "Nos ha visitado 243 veces, Joe. ique

buena onda!" for Spanish. You can see that the parameter values are the same regardless of the locale in this case.

Button labels need to be localized too—"Submit" and "Go" aren't universal words. Here's an example:

For English, this displays a button with the label "Translate to Spanish"; for Spanish, it displays the text "Traducir a Ingles". In this case, the actionListener property is used to launch server code that changes the locale. Because actionListener references a backing bean method, there's no need to internationalize it.

Web user interfaces often use graphics to display text, especially when simple fonts and colors aren't good enough. In these cases, and in situations where an image has a specific cultural meaning, you will need to display different images for different locales:

```
<h:graphicImage value="#{bundle.helloImage}"/>
```

For English, this selects the image "images/hello.gif"; for Spanish, it selects "images/hola.gif". Take a look at figures 6.1 and 6.2 to see the graphics themselves—they're sure to be the envy of designers everywhere.

These examples are only the tip of the iceberg. Basically, anywhere a component accepts a value-binding expression, you can use a localized string instead of hardcoded text. This means you can localize any component property. Just make sure the resource bundle has been loaded, and that you're using the proper variable name (bundle, in this case).

If you're manipulating a component in Java code, the same principle applies as long as a resource bundle has been loaded and made accessible. You can access a localized string with a value-binding expression.

## 6.1.4 Internationalizing text from back-end code

All of this business about linking component textg to resource bundle keys is useful, but so far we've only shown examples of constant values. What about situations where the text is dynamic and comes from backing beans or business objects (and perhaps ultimately a database)? In some cases you can still use resource bundles, but at the Java level instead. This could also be something handled in the database as well, in which case the actual implementation would be dependent on your database design. We show the simpler, non-database approach in chapter 13.

## 6.2 Input validation

A popular phrase in software development is "garbage in-garbage out." Having a system that spits out garbage isn't good for anybody's professional image, so it pays to keep users from inputting garbage in the first place. That's precisely why *validation*—the ability to block bad input—is so important, and that's why JSF has extensive support for it. Faces supports this through validator methods on backing beans and validators.

NOTE

There is no explicit support for client-side validation in JSF's validation model. In other words, any validator methods you write in backing beans, as well as the standard validators (or custom validators you write), will *not* generate JavaScript to check a component's value on the client. You can write support client-side validation in your own validators, and you can also expect third-party component vendors, as well as tool vendors, to provide this capability.

Either approach checks the value of a control see if its current value is acceptable. If so, the valid property of the component is set to true, and the associated object is updated accordingly (if one is associated with the component's value via a value-binding expression). If the value isn't accepted, an error message is generated for that specific component, and the associated object is not modified. These error messages can then be displayed back to users so that they can correct their erroneous input. (Validation messages are displayed with either the HtmlMessage or HtmlMessages component, both of which are covered in chapter 4).

## 6.2.1 Using validator methods

An input control can also be associated with a single validation method on a backing bean. Validator methods are generally used for application-specific validation and aren't necessarily reusable for different applications. Validators, on the other hand, are generic and designed for use in different types of applications.

Suppose we had a backing bean called registrationBean and a validation method called validateEmail. With JSP, we could associate an input control with this method like so:

Now, anytime a user enters a value into this component, the validateEmail method will check to make sure it's valid. If so, the backing bean property registrationBean. email will be updated; otherwise, an error message will be generated instead.

For more examples of using validator methods, see part 2. For details on how to write validator methods, see part 3.

## 6.2.2 Using validators

For any input control, you can register one or more validators. (Custom or third-party components may validate themselves instead, but the standard components don't.) Both validators and converters are generally accessible in the component palette of IDEs that support JSF, as shown in figure 6.3.

There are two ways to register a validator with a component in JSP:

- Nest the validator's custom tag inside a component tag
- Nest the core <f:validator> tag with the validator's identifier inside the component tag

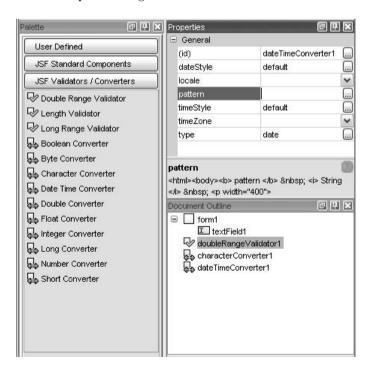

Figure 6.3
JSF-enabled IDEs, like Java
Studio Creator [Sun,
Creator], will usually allow
you to drag and drop
validators and converters
from a component palette,
much like components. They
are nonvisual, but they will
usually show up in
document outlines.

To declare a validator, you nest the validator tag inside the component tag:

```
<h:inputText id="SSNInput" value="#{user.ssn}">
    <jia:validateRegex expression="\\d{3}[-]\\d{2}[-]\\d{4}"/>
</h:inputText>
```

This snippet registers a RegularExpression validator for this input control. The expression property tells the validator to check for a valid U.S. social security number. If a user enters a value that matches the expression, the user.ssn property is updated. Otherwise, an error message is generated.

The RegularExpression validator is a custom validator covered in online extension chapter 20, and you use it the same as any other validator. It's also possible to use both a validation method in conjunction with one or more validators.

If you or someone on your team has developed a custom validator, you can also register it on a component with the <f:validator> tag from the JSF core tag library. This is only useful for validators that don't require any properties. Here's an example for a hypothetical email address validator:

```
<h:inputText>
  <f:validator validatorId="Email"/>
</h:inputText>
```

This would register an Email validator on this HtmlInputText control. (You can configure a custom validator by name in a Faces configuration file; see chapter 1 for an example.) Theoretically, this validator will not accept any strings that aren't valid email addresses. Using the generic tag makes sense for this type of validator, because it's unlikely to have any additional properties.

This tag is only useful for internal development or testing; professional component libraries and IDEs are likely to have to have specific custom tags, as should any validators developed for internal distribution.

You can also register validators on components programmatically; see chapter 11 for details. JSF includes several standard validators, which we cover in the next section.

## 6.2.3 Using the standard validators

Because validation is a pretty common task, JSF includes a few standard validators right out of the box. Table 6.1 lists all of the standard validators and their corresponding tags, which are located in the core JSF tag library.

Table 6.1 The standard validators and their custom tags, which are located in the JSF core tag library.

| Validator        | JSP Custom Tag                                   | Java Class<br>(package<br>javax.faces.<br>validator) | Properties          | Behavior                                                                                                    |
|------------------|--------------------------------------------------|------------------------------------------------------|---------------------|----------------------------------------------------------------------------------------------------|
| Double-<br>Range | <f:validate-<br>DoubleRange&gt;</f:validate-<br> | Double-<br>Range-<br>Validator                       | minimum,<br>maximum | Ensures that the control's value can be converted to a double (a number with a decimal point), and is greater than or equal to minimum (if specified) and less than or equal to maximum (if specified). Use this when dealing with money or fractional values. |
| Length           | <f:validate-<br>Length&gt;</f:validate-<br>      | Length-<br>Validator                                 | minimum,<br>maximum | Ensures that the length of the control's value is greater than or equal to minimum (if specified) and less than or equal to maximum (if specified).                                                                                                    |
| Long-<br>Range   | <f:validate-<br>LongRange&gt;</f:validate-<br>   | LongRange-<br>Validator                              | minimum,<br>maximum | Ensures that the control's value can be converted to a long (a large integer), and is greater than or equal to minimum (if specified) and less than or equal to maximum (if specified).                                                                        |

For the validators shown in table 6.1, you can set the minimum property, the maximum property, or both. Whichever property you omit won't affect the validation process. (In other words, there is no default; the validator just won't worry about that end of the range.) If you want to guarantee that an input control has a value, use the component's required property, because these validators happily accept empty values.

Validators can only be accepted by input controls. Figure 6.4 shows examples of the standard validators, and use of the required property with different input controls.

NOTE The components in the SelectMany family don't work with the standard validators because their value properties, which are arrays of objects, cannot be converted to a type that the validators understand.

You can see that the right-hand side of the figure displays the error messages generated by the validator. We examine each of the standard validators briefly here; see part 2 for examples within a real application.

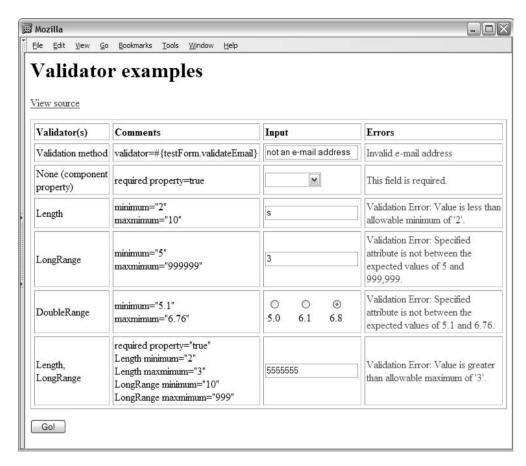

Figure 6.4 Examples of using the standard validators with different input controls.

#### Requiring an input value

Every input component has a required property, which, if true, forces the component to reject empty values (the default is false). This isn't exactly a standard validator, but it is validation behavior handled by the input components themselves. Here's an example:

```
<h:selectOneMenu id="RequiredInput" required="true">
  <f:selectItem itemValue="" itemLabel=""/>
  <f:selectItem itemValue="1" itemLabel="dogs"/>
  <f:selectItem itemValue="2" itemLabel="birds"/>
  <f:selectItem itemValue="3" itemLabel="hamsters"/>
  </h:selectOneMenu>
```

In this case, the user has four choices: an empty choice (the default), "dogs", "birds", or "hamsters". If the user selects the first choice (or makes no selection at all), the component will reject the value and generate an error message. The other options are not blank, so they are all valid.

#### Length validator

The Length validator verifies the length of the control's value. This is useful for enforcing any limits on the size of a text field. Here's an example:

```
<h:inputText id="LengthInput">
  <f:validateLength minimum="2" maximum="10"/>
  </h:inputText>
```

This ensures that the text entered by the user is always between 2 and 10 characters long. Any values outside of this range will be rejected.

As a general rule, you should use the Length validator even if you've set the size of the field (for instance with the maxsize property of Html-InputText). This allows you to enforce the length of the field both on the client and on the server.

## LongRange validator

The LongRange validator ensures that the value of a control is of type long (a large integer) and is within a specified range. Use it whenever you want to control the range of numbers a user is entering, and the number can't have any decimal points. If the value is a String, it will try and convert into a Long, so it will reject any non-numeric values, or numeric values that contain decimal points. Here's an example:

```
<h:inputText id="LongRangeInput">
    <f:validateLongRange minimum="5" maximum="999999"/>
</h:inputText>
```

This code will reject any values that are not integers between 5 and 999,999.

## DoubleRange validator

The DoubleRange validator is used to verify that a double value (a number with a decimal point) is within a specified range. This is especially useful for monetary values. Here's an example:

```
<h:selectOneRadio id="DoubleRangeInput">
  <h:selectItem itemValue="5.0" itemLabel="5.0"/>
  <h:selectItem itemValue="6.1" itemLabel="6.1"/>
  <h:selectItem itemValue="6.8" itemLabel="6.8"/>
```

```
<f:validateDoubleRange minimum="5.1" maximum="6.76"/>
</h:selectOneRadio>
```

In this example, only values between 5.1 and 6.76 are allowed. The user has a choice between three possible values: 5.0, 6.1, and 6.8. If the user selects 5.0 or 6.8, an error message is generated. If the user selects 6.1, which is in the proper range, no error is reported and the value is accepted.

## 6.2.4 Combining different validators

Validators don't have exclusive control of a component; any number of them can be associated with a single component. At the very least, you'll often use the required property in addition to one of the standard validators. If you use custom or third-party validators, you can mix them with the standard ones. When you have multiple validators registered for a control, the control's value will be considered invalid if *any* one of the validators rejects it.

Let's say we wanted to require that a user enter a value that's either two or three characters long and between the numbers 10 and 999. Because this is a required field, we can use the control's required property. We can enforce the string's length with the Length validator, and the specific number values with a LongRange validator. Here's all three together:

```
<h:inputText id="MultiInput" required="true">
  <f:validateLength minimum="2" maximum="3"/>
  <f:validateLongRange minimum="10" maximum="999"/>
</h:inputText>
```

This snippet ensures that the control's value is not empty, that it is between 2 and 3 characters long, and that its numeric value is between 10 and 999. (Validators are executed in the same order they were added.) If the value entered by the user doesn't match all of these requirements, it will be rejected, and an error message will be generated. Otherwise, no message will be generated, and the value will be accepted. (Technically, the Length validator isn't required because LongRange implicitly validates length.)

That's it for the standard validators. We cover developing custom validators in chapter 15. Now, let's examine JSF's built-in type conversion abilities.

## 6.3 Type conversion and formatting

When users see an object on the screen, they see it in terms of recognizable text, like "May 10<sup>th</sup>, 2003". Programs don't think of objects that way, though. A Date object is more than just the string "May 10th, 2003"—it has a single property,

time, and useful methods like before, after, and compareTo. In order for user interfaces to display objects in terms that users understand, the objects must be converted into strings for display.

Those strings may change based on a number of factors, such as the user's locale (dates are displayed differently in different countries) or simply the constraints of the page (a shorter date format might make more sense in a certain part of a page). That's the purpose of JSF converters—to create a string representation of an object, and to create an object representation of a string. If for some reason a value can't be converted, an error message will be generated. These messages can then be displayed back to the user. (Conversion error messages are displayed with either the HtmlMessage or HtmlMessages components, which are covered in chapter 4.)

JSF provides a set of standard converters to satisfy your basic type conversion needs. You can also write your own converters, and third-party vendors will provide them as well. Converters can be registered both by type and by identifier. For example, there is a converter associated with the Date object, but it can also be referenced by its identifier, which is DateTime.

You can associate a converter with almost any component that displays a simple value—especially input components. Table 6.2 lists the standard components that support converters. Whenever that component's value is displayed, it will be translated into a String by the converter. Conversely, whenever a user enters data into the component, the user's input will be converted into an Object by the converter.

Table 6.2 Converters are supported by these components (and their superclasses).

| Component         | JSP Component Tag                   |
|-------------------|-------------------------------------|
| HtmlOutputText    | <h:outputtext></h:outputtext>       |
| HtmlOutputFormat  | <h:outputformat></h:outputformat>   |
| HtmlOutputLink    | <h:outputlink></h:outputlink>       |
| HtmlOutputLabel   | <h:outputlabel></h:outputlabel>     |
| HtmlInputText     | <h:inputtext></h:inputtext>         |
| HtmlInputTextarea | <h:inputtextarea></h:inputtextarea> |
| HtmlInputHidden   | <h:inputhidden></h:inputhidden>     |
| HtmlInputSecret   | <h:inputsecret></h:inputsecret>     |

| Component                 | JSP Component Tag                                   |
|---------------------------|-----------------------------------------------------|
| HtmlSelectBooleanCheckbox | <h:selectbooleancheckbox></h:selectbooleancheckbox> |
| HtmlSelectManyCheckbox    | <h:selectmanycheckbox></h:selectmanycheckbox>       |
| HtmlSelectManyListbox     | <h:selectmanylistbox></h:selectmanylistbox>         |
| HtmlSelectManyMenu        | <h:selectmanymenu></h:selectmanymenu>               |
| HtmlSelectOneRadio        | <h:selectoneradio></h:selectoneradio>               |
| HtmlSelectOneListbox      | <h:selectonelistbox></h:selectonelistbox>           |
| HtmlSelectOneMenu         | <h:selectonemenu></h:selectonemenu>                 |

Table 6.2 Converters are supported by these components (and their superclasses). (continued)

If you don't specify a converter, JSF will pick one for you. The framework has standard converters for all of the basic Java types: BigDecimal, BigInteger, Boolean, Byte, Character, Integer, Short, Double, Float, and Long. So, for example, if your component is associated with a property of type boolean, JSF will choose the Boolean converter. These converters provide basic conversion functionality. For example, if a Boolean's value is true, the string "true" will be displayed. (Primitive types are automatically converted to their object counterparts.) This isn't anything worth emailing home about, but in many cases it's all you need.

For converting Date objects and providing fine-grained number formatting, there are two powerful assistants you can employ: DateTime and Number. These converters provide considerable flexibility for displaying dates and numbers in different ways, respectively. And, unlike the other converters, they have numerous properties that you can configure to help them do their jobs.

It's important to remember that a converter is a two-way street. They're great for tweaking the way objects are displayed to users. But if you use them in conjunction with an input control, the user's input must be in the format specified by the converter. For example, if you've converted your date into the string "May 23, 2003 04:55EST", your user would have to enter a valid date in the same format, right down to the "EST" at the end. This isn't something that you can necessarily expect from most users, so you'd be better off with a simpler format, like "05/23/03".

These standard converters are nice, but what about objects that aren't standard Java types? By default, the object's toString method is used. This works in some cases, but the method isn't terribly flexible. Fortunately, you're not limited to using the standard converters. If they don't satisfy your needs and there are no

suitable third-party ones, you or someone on your team can develop custom ones. (If you are so inclined, see chapter 15 for more information.) Whether you use a custom converter or a standard one, the usage is the same.

## 6.3.1 Using converters

Converter registration can be performed declaratively with a display technology such as JSP, or you can register converters programmatically. (If you're interested in registering converters with Java code, see chapter 11.) Converters can also be manipulated inside a JSF IDE in the same manner as components and validators (refer back to figure 6.3).

You can register a converter using JSP in one of three ways:

- Specify the converter identifier with a component tag's converter property.
- Nest the <f:converter> tag with the converter's identifier inside the component tag.
- Nest the converter's custom tag inside a component tag.

#### WARNING

Be careful assigning more than one converter to the same object. This can happen if, for example, you have two input fields that have a registered converter and use the same value-binding expression. If the two controls are on the same form, the converters will step over each other (in other words, the first converter's result will be overwritten by the last one's result).

If the converter has its own tag, it's better to use it. The following employs the User converter we develop later in this book:

```
<h:inputText value="#{user}">
  <jia:userConverter style="lastName_FirstName" showRole="true"/>
</h:inputText>
```

This example assumes that we've imported the converter's tag library with the prefix "jia." The snippet registers a new User converter on the HtmlInputText control and configures its style and showRole properties. These settings tell the converter to expect the user's name to be in the style "LastName, FirstName" and also to display the user's role.

In most cases, you'll use the converter's tag as shown in the previous example. The other two methods are useful only if you don't need to set your converter's properties (or it's property impoverished to begin with). Suppose we had a credit card converter that translates between a string of digits and a string with a

hyphen (-) or space separating the different segments of the number. So, if a user entered the string "5555-5555-5555-5555", the converter would translate it into "555555555555555". If this converter's identifier was creditcard, we could use it like this:

This code registers a new creditcard converter for an HtmlOutputText component without setting any converter properties. Instead of using the converter's identifier, we could also have used a value-binding expression that referenced a converter instance. You can achieve the same result by using the <f:converter>tag (from the core JSF library), which accepts only the converter's identifier. This converter's identifier is creditcard so we can register it this way as well:

```
<h:outputText value="#{user.creditCardNumber }">
  <f:converter converterId="creditcard"/>
</h:outputText>
```

Usually it's better to use the identifier because it insulates you against package or class name changes. Converter identifiers are set up in a JSF configuration file. All of the standard converters already have identifiers configured; see chapter 15 to learn how to write and configure your own.

Registering converters this way usually isn't necessary unless you're using a custom converter that doesn't have its own JSP tag. Generally speaking, if there's a JSP custom tag for the converter, it will usually support its own properties. (Otherwise, it's easier to just use one of the other two methods.)

These registration methods will work with any type of converter, but let's delve into the details of using the standard ones.

#### 6.3.2 Working with the standard converters

The only standard converters that you'll typically use explicitly are the DateTime and Number converters. DateTime can be used for formatting a Date object, showing the date, the time, or both. The Number converter can be used for formatting any type of number, including currency and percentages. These two converters are listed in table 6.3. (Because the other converters are called implicitly by JSF and have no properties, we won't discuss them here.)

Table 6.3 The standard converters and their custom tags. All tags are located in the core JSF tag library.

| Converter     | JSP Tag                                  | Java Class<br>(package<br>javax.faces.<br>convert) | Properties                                                                                                    | Description                                                                                                    |
|---------------|------------------------------------------|----------------------------------------------------|----------------------------------------------------------------------------------------------------|----------------------------------------------------------------------------------------------------|
| Date-<br>Time | <f:<br>convert-<br/>DateTime&gt;</f:<br> | DateTime-<br>Converter                             | type, dateStyle, locale, timeStyle, timeZone, pattern                                                                    | Displays the date formatted for the specified type (date, time, or both) or for a date format pattern specified by the pattern property. If the type is specified, the display of the date can be controlled with the dateStyle property, and the time can be controlled with the timeStyle property. The output will be localized for the current locale unless the locale property is used. |
| Number        | <f:<br>convert-<br/>Number&gt;</f:<br>   | Number-<br>Converter                               | type, currencyCode, currencySymbol, groupingUsed, locale minFractionDigits. maxFractionDigits, minIntegerDigits, pattern | Displays the number formatted for the specified type (number, currency, or percentage) or the decimal format pattern specified by the pattern property. The number will be formatted for the current locale unless the locale property is used.                                                                                                    |

In the following sections, we examine each of these converters in detail.

#### Using the DateTime converter

Whenever you want to associate a Date object with a UI component, you should use the DateTime converter. If you don't, JSF will use the toString method of the Date object, so you'll end up with something like "Sep 14 13:33:43 GMT-05:00 2003", which may not be the most readable format for your users.

You specify the formatting by either supplying the type property (date, time, or both) or specifying a date format pattern with the pattern property. Other properties that affect the conversion process are listed in table 6.4.

In the simplest case, you can use DateTime with the default values:

```
<h:outputText value="#{user.dateOfBirth}">
  <f:convertDateTime/>
  </h:outputText>
```

| Table 6.4 | DateTime | converter | properties. |
|-----------|----------|-----------|-------------|
|-----------|----------|-----------|-------------|

| Property name | Туре                                    | Description                                                                                                    |
|---------------|-----------------------------------------|----------------------------------------------------------------------------------------------------|
| dateStyle     | String                                  | Specifies the formatting style for the date portion of the string. Valid options are short, medium (the default), long, and full. Only valid if the type property is set. |
| timeStyle     | String                                  | Specifies the formatting style for the time portion of the string. Valid options are short, medium (the default), long, and full. Only valid if the type property is set. |
| timeZone      | String                                  | Specifies the time zone for the date. If not set, Greenwich mean time (GMT) will be used. See online extension appendix E for a list of time zones.                       |
| locale        | String <b>or</b><br>Locale <sup>a</sup> | The specific locale to use for displaying this date. Overrides the user's current locale.                                                                                 |
| pattern       | String                                  | The date format pattern used to convert this number. Use this <i>or</i> the type property.                                                                                |
| type          | String                                  | Specifies whether to display the date, time, or both.                                                                                                    |

<sup>&</sup>lt;sup>a</sup> The locale property of the DateTimeConverter class must be a Locale instance. The JSP tag, however, can accept a locale string (like "ru" for Russian) instead.

This is the same as specifying a type of date and a dateStyle of medium:

```
<h:outputText value="#{user.dateOfBirth}">
  <f:convertDateTime type="date" dateStyle="medium"/>
  </h:outputText>
```

This code would display something like "March 20, 1972" for the U.S. locale. For other locales, the DateTime converter is smart enough to adjust accordingly. Table 6.5 lists some examples of different dateStyle values with two different locales.

Table 6.5 Possible values for the dateStyle property. The DateTime converter uses the dateStyle property to easily specify date formats that are portable across locales.

| Value            | Example (U.S.)       | Example (Canada)     |
|------------------|----------------------|----------------------|
| short            | 5/23/03              | 23/05/03             |
| medium (default) | May 23, 2003         | 23-May-2003          |
| long             | May 23, 2003         | May 23, 2003         |
| ful1             | Friday, May 23, 2003 | Friday, May 23, 2003 |

You can see from table 6.5 that sometimes the date may be formatted the same in different locales even when using different dateStyle values. However, the values closer to short have mostly numbers, and those closer to full have more text. This is a general rule that works in most locales.

Let's look at another example that uses the dateStyle property:

```
<h:outputText value="#{user.dateOfBirth}">
  <f:convertDateTime type="both" dateStyle="full"/>
</h:outputText>
```

The dateStyle in this example is full, but this time the type is set to both, so the date and the time will be displayed. For U.S. English, this displays a string formatted like this one: "Saturday, May 10, 2003 6:00:00 PM". The time portion of the string is formatted using the default timeStyle value, which is medium. Like dateStyle, timeStyle has a few possible values, and will automatically adjust for the current locale. These values are listed in table 6.6, with examples in two different locales.

Table 6.6 Possible values for the timeStyle property. The DateTime converter uses the timeStyle property to easily specify time formats that are portable across locales.

| Value            | Example (U.S.)       | Example (Canada)             |
|------------------|----------------------|------------------------------|
| short            | 5:41 PM              | 5:41 PM                      |
| medium (default) | 5:41:05 PM           | 5:41:05 GMT-03:00 PM         |
| long             | 5:41:05 PM GMT-03:00 | 5:41:05 GMT-03:00 PM         |
| full             | 5:41:05 PM GMT-03:00 | 5:41:05 o'clock PM GMT-03:00 |

Like dateStyle, the actual displayed value can change quite a bit depending on the locale, but sometimes it's the same.

The previous example displayed both the date and the time. You can display only the time by setting the type property to time:

```
<h:outputText value="#{user.dateOfBirth}">
  <f:convertDateTime type="time" timeStyle="full"/>
  </h:outputText>
```

For the U.S, this would display "6:50:41 PM GMT-05:00".

Let's move on to something a little more interesting. The following example specifies both date and time styles, as well as a time zone:

```
<h:inputText value="#{user.dateOfBirth}" size="25">
  <f:convertDateTime type="both" dateStyle="short"</pre>
```

For the U.S. locale, this displays something like "2/13/04 2:58 AM" in a text box. If the user inputs a value that is not in this format, a conversion error will be generated, and user.dateOfBirth will not be updated. The actual displayed date, however, will be adjusted depending on how many hours ahead or behind the time zone "Europe/Moscow" is from the JSF application's default time zone. So, if the application were running on a machine in the Eastern time zone in the United States, the displayed date would be eight hours ahead of the value of the associated Date object, because that is the difference between the two time zones.

For example, suppose the value of user.dateOfBirth equals January 5, 2004, at 12:00 A.M. The displayed date, adjusted for the "Europe/Moscow" time zone, would be January 5, 2004, at 8:00 A.M.—a difference of eight hours. Remember—the conversion works both ways. DateTime would convert the user's input back into the application's time zone as well.

We didn't pull the string "Europe/Moscow" out of a hat—there are hundreds of possible values for the timeZone property, all defined by the java.util.TimeZone class (which is used behind the scenes). You can write some Java code to get them all from the TimeZone class, but they're listed in online extension appendix E in case you don't have the time.

If you want to override the user's current locale, you can specify the locale property as well:

This would display a string like "13 Февраль 2004 . 3:13:58 MSK" ("Февраль" is "February" in English). Be careful specifying the locale—usually it's better to let the converter adjust according to the user's current locale.

For most cases, using the type property with dateStyle and/or timeStyle is sufficient. For precise control, however, you'll need to use a date format pattern.

#### Using the DateTime converter with date format patterns

When you need more control over the formatting than the dateStyle and time-Style properties provide, it's time to use a date format pattern. A date format pattern is a special string that gives you complete control over the format of the display string—everything from how many characters to display for a year to the

number of days in the year and whether to use short or long month names. You can place literal values in the text as well.

**NOTE** Date format patterns can also be used with the HtmlOutputFormat component inside a message format pattern. The format type is either date or time.

A date format pattern works by interpreting special characters that are replaced by values derived from the associated Date object. To use a date format pattern with the DateTime converter, you specify the pattern property instead of the type property. Table 6.7 describes all of these characters.

Table 6.7 Symbols that can be used in a date format pattern.

| Date Format<br>Pattern Symbol | Meaning              | Presentation                        | Example<br>Pattern | Example Display |
|-------------------------------|----------------------|-------------------------------------|--------------------|-----------------|
| G                             | Era designator       | Text                                | G                  | AD              |
| у                             | Year                 | Number                              | уууу               | 1996            |
|                               |                      |                                     | уу                 | 96              |
| М                             | Month in year        | Text (if three or more symbols)     | MMMM               | April           |
|                               |                      | Number (if less than three symbols) | MM                 | 04              |
| d                             | Day in month         | Number                              | dd                 | 10              |
| h                             | Hour in am/pm (1~12) | Number                              | hh                 | 12              |
| Н                             | Hour in day (0~23)   | Number                              | Н                  | 8               |
|                               |                      |                                     | НН                 | 08              |
| m                             | Minute in hour       | Number                              | mm                 | 15              |
| S                             | Second in minute     | Number                              | SS                 | 55              |
| S                             | Millisecond          | Number                              | SSS                | 978             |
| E                             | Day in week          | Text                                | EEEE               | Friday          |
|                               |                      |                                     | EEE                | Fri             |
| D                             | Day in year          | Number                              | DD                 | 45              |
|                               |                      |                                     | DDD                | 045             |

continued on next page

| Date Format<br>Pattern Symbol | Meaning              | Presentation | Example<br>Pattern | Example Display          |
|-------------------------------|----------------------|--------------|--------------------|--------------------------|
| F                             | Day of week in month | Number       | FF                 | 07                       |
| W                             | Week in year         | Number       | w                  | 27                       |
| W                             | Week in month        | Number       | W                  | 2                        |
| а                             | Am/pm marker         | Text         | а                  | AM                       |
| k                             | Hour in day (1~24)   | Number       | k                  | 9                        |
|                               |                      |              | kk                 | 09                       |
| K                             | Hour in am/pm (0~11) | Number       | К                  | 0                        |
| z                             | Time zone            | Text         | ZZZZ               | Eastern Standard<br>Time |
|                               |                      |              | Z                  | EST                      |
| 4                             | Escape for text      |              | 'literal'          | literal                  |
| "                             | Single quote         |              | **                 | 4                        |

Table 6.7 Symbols that can be used in a date format pattern. (continued)

When using date format pattern symbols, keep in mind a few rules:

- When the symbol is presented as a number, the number is padded to equal the number of characters specified. So, if the number of seconds is 4, the pattern 's' displays '4', but the pattern 'sss' displays "004". (The symbol 'y', for year, is an exception—it is truncated to two digits unless you specify four digits with 'yyyy'.)
- When the symbol is presented as text, the abbreviated value is displayed if the symbol is repeated less than four times; otherwise, the long version is displayed. So, the patterns 'E', 'EE', and 'EEE' all display "Fri" and the pattern 'EEEE' displays "Friday".
- Any characters other than lowercase and uppercase letters, like ':', '.', '#' and '@', will automatically be escaped even if they have no single quotes around them.

Let's look at some examples. The pattern "MM/dd/yyyy (hh:mm a)" displays something like "05/23/2003 (07:24 PM)". The pattern "yy.dd.MM - hh:mm:ss a zz" displays something like "03.24.05 - 07:24:28 PM EST". Here's a more complex example using literals: "EEEE, MMM dd, 'day' DDD 'of year' yyyy GG". This displays

something like "Fri, May 23, day 143 of year 2003 AD". You don't have to include the date and time in every format; here's one with just the time: "hh 'o' 'clock' a zzzz". It looks something like this: "07 o'clock AM Korea Standard Time".

# BY THE WAY

If you've worked with date formats in Java before, you may have noticed that the date format pattern is the same pattern used by the java. util.SimpleDateFormat class.

Here's how you use the DateTime converter with one of the date format pattern examples:

```
<h:inputText value="#{user.dateOfBirth}">
  <f:convertDateTime pattern="MM/dd/yyyy (hh:mm a)"/>
</h:inputText>
```

This would display something like "05/23/2003 (07:24 PM)", but inside a text box. If the user inputs a value that is not in this format, a conversion error will be generated, and user.dateOfBirth will not be updated.

You can't use the dateStyle or timeStyle properties with the pattern property, but you can use the locale and timeZone properties. Here's an example that uses the timeZone property:

This code converts the date to the "Asia/Seoul" time zone, and displays something like "03.24.05 - 07:24:28 AM KST" inside an input control. If a user doesn't enter a value using this exact format—including the "AM KST"—the value will be rejected and an error message will be generated.

DateTime is a powerful converter—it takes full advantage of Java's support for locale-aware date and time management features. The Number converter does the same thing for any type of number.

#### Using the Number converter

The Number converter is useful for displaying numbers in basic formats that work for the user's locale. It's generally more forgiving than the DateTime converter; it's more likely to reformat a user's input rather than complain about it. As with DateTime, you tell Number how to handle the associated component's value with either the type or pattern property.

The type property has three possible values: number, percentage, and currency. The pattern property uses a decimal format pattern, which is similar conceptually to the date format patterns we discussed in the last section. Number also has several other properties, as shown in table 6.8.

**WARNING** Make sure you use the correct value for the type property. Some JSF tag libraries may not check the value, so if you mistype it, you'll get unexpected results.

Table 6.8 Number converter properties.

| <b>Property Name</b>   | Туре                             | Description                                                                                                    |
|------------------------|----------------------------------|----------------------------------------------------------------------------------------------------|
| currencyCode           | String                           | Specifies a three-digit international currency code when the type is currency. Use this or currencySymbol. See online extension appendix E for a list of currency codes. |
| currency-<br>Symbol    | String                           | Specifies a specific symbol, like "\$", to be used when the type is currency. Use this <i>or</i> currencyCode.                                                           |
| groupingUsed           | boolean                          | True if a grouping symbol (like "," or " ") should be used. Default is true.                                                                                             |
| integerOnly            | boolean                          | True if only the integer portion of the input value should be processed (all decimals will be ignored). Default is false.                                                |
| locale                 | String Or<br>Locale <sup>a</sup> | The specific locale to use for displaying this number. Overrides the user's current locale.                                                                              |
| minFraction-<br>Digits | integer                          | Minimum number of fractional digits to display.                                                                                                    |
| maxFraction-<br>Digits | integer                          | Maximum number of fractional digits to display.                                                                                                    |
| minInteger-<br>Digits  | integer                          | Minimum number of integer digits to display.                                                                                                    |
| maxInteger-<br>Digits  | integer                          | Maximum number of integer digits to display.                                                                                                    |
| pattern                | String                           | The decimal format pattern used to convert this number. Use this or the type property.                                                                                   |
| type                   | String                           | The type of number; either number (the default), currency, or percentage. Use this or pattern.                                                                           |

<sup>&</sup>lt;sup>a</sup> The locale property of the NumberConverter class must be a Locale instance. The JSP tag, however, can accept a locale string (like "ru" for Russian) instead.

These properties allow for precise control over how a number is displayed. And, unless you specify a locale-specific property like currencySymbol, currencyCode, or locale, the number will automatically be formatted for the current locale. Table 6.9 shows some examples for the type property in two different locales. For the United States and the United Kingdom, there isn't much difference, except that the symbol for British currency (pounds sterling) is different than the symbol for U.S. currency (dollars).

Table 6.9 Possible values for the Number converter's type property.

| Property Value | Example (U.S.) | Example (U.K.) |
|----------------|----------------|----------------|
| percentage     | 293,423%       | 293,423%       |
| currency       | \$2,934.23     | £2,934.23      |
| number         | 2,934.233      | 2,934.233      |

#### NOTE

If you specify both currencyCode and currencySymbol, currencyCode will take precedence unless you're using a version of the Java Runtime Environment (or Java Development Kit) before 1.4.

The simplest way to use the Number converter is not to specify any properties at all:

```
<h:inputText id="NumberInput1">
  <f:convertNumber/>
</h:inputText>
```

This is exactly the same as setting maxFractionDigits to 3 and groupingUsed to true:

```
<h:inputText>
  <f:convertNumber maxFractionDigits="3" groupingUsed="true"/>
</h:inputText>
```

This will display the number with a grouping separator and three decimal points, like "4,029.345", rounding the last digit if necessary. In this case, a comma was the grouping separator, but it could just as easily been a space or something else, depending on the locale. When using the Number converter with an input control like this example, users don't have to worry too much about how their input is formatted, as long as they enter in a number with the proper separators.

Here's how you use the Number converter with percentages:

```
<h:inputText value="#{user.balance}">
  <f:convertNumber type="percent" maxFractionDigits="2"/>
</h:inputText>
```

If the user's balance was 4,029.3456, this would display "402,934.56%". This is the same as multiplying the value times 100 and adding a percent sign. Because we set maxFractionDigits to 2, two decimal points were displayed. The default (when the type property is set to percent) is not to show any decimal points, so if we had left out the maxFractionDigits property, "402,935%" would have been displayed instead.

When updating an object's value, the converter translates the number back into its original value. So if you entered "55%" into the input control, the user. balance property would be set to .55. Note that the percentage sign (or the locale's equivalent) is required, or the converter will generate an error and no properties will be updated.

Formatting percentages is useful, but currency formatting is essential. Here's an example using the type of currency:

```
<h:inputText value="#{user.balance}">
  <f:convertNumber type="currency" currencyCode="KZT"/>
</h:inputText>
```

Here we specify the currencyCode property, which formats the number according to a specific currency. (Currency codes, like language and country codes, are defined by the International Organization for Standardization. You can find a complete list in online extension appendix E.) The currency code "KZT" stands for tenge, which is the currency of Kazakhstan. This would display the string "KZT4,029.35". Specifying the currency code usually results in displaying the code as the currency sign.

If we hadn't specified the currencyCode, and the locale was U.S. English (en\_US), this would display "\$4,029.35", using the default currency symbol for the United States. If a user entered in a value without the dollar sign, the converter would report an error and the associated object wouldn't be updated (leaving out the comma will not generate an error).

NOTE In order for the Number converter to display the proper currency sign, you must specify support for the language *and* country in an application configuration file. So, in order for a user to see a dollar sign (\$), your application must support the locale en\_US. If it only supports en, the international currency symbol (\$\mathbf{x}\$) will be used instead.

#### Here's a more complicated example:

Here we specify a minimum of 2 integer digits and a maximum of 5 digits, as well as a two decimals and a currency symbol of "\$". So, for the number 12345678.9876, the converter will display \$45,678.99. The numbers to the left of the fifth integer digit—123—will be truncated. Also, only two of the fractional digits will be displayed, and the last one will be rounded. And finally, a dollar sign will be added. Any input converted with these settings would be handled similarly, but would require that the user enter the dollar sign.

You can achieve quite a bit of control over the formatting of your application's numbers with these properties. If, however, there's something you can't handle by specifying type and a few other properties, the pattern property provides a large amount of flexibility.

#### Using the Number converter with decimal format patterns

For those cases when you need precise control over things, you can use the Number converter's pattern property. This is a special string, called a *decimal format pattern*, that controls such things as the number of decimals, how to display negative numbers, and the number of digits to display.

**NOTE** Number format patterns can also be used with the HtmlOutputFormat component inside a message format pattern. The format type is number.

Decimal format patterns have two parts—a positive subpattern and a negative subpattern—that are separated by a semicolon. The negative subpattern is optional; if you leave it out, negative numbers will be displayed using the positive subpattern, with the localized minus sign in front ("-" in most cases).

Each subpattern consists of literal and special characters that specify the formatting for the number with an optional prefix and suffix. Some of the special characters can only be used in the number portion of the subpattern; others can be used in either the prefix or the suffix. These characters are summarized in table 6.10.

Here are some examples that don't have a prefix or suffix. The pattern "###,###" for the number 40404 displays "40,404" in the U.S. locale. The pattern "#,###" and "######,###" also display "40,404", but "###,####", "#,####", and "#######,###" display "4,0404"—the grouping separator closest to the right always wins.

For the number -40404, both "#,###" and "#,###;-#,##" display "-40,404", but the pattern "#,###;(#,###)" displays "(40,404)". You use a "0" when you want to display a specific number of digits—for example, for the number 99, the pattern "0000" displays "0099". The same pattern for the number 99999 displays "9999"—note that last digit has been lopped off.

| Number Format<br>Pattern Symbol | Meaning                                                                                                    | Location               |
|---------------------------------|----------------------------------------------------------------------------------------------------|------------------------|
| 0                               | Digit.                                                                                                    | Number                 |
| #                               | Digit, but zero is not displayed.                                                                                                    | Number                 |
| ,                               | Decimal separator or monetary decimal separator for the current locale.                                                                                                    | Number                 |
| -                               | Localized minus sign.                                                                                                    | Number                 |
| ,                               | Localized grouping separator. Only the last separator is used. So, "###,###" is the same as "#########,###" and "#,###". They all mean "place a grouping separator after every three digits."                                                                                                    | Number                 |
| ;                               | Separates positive and negative subpatterns.                                                                                                    | In between subpatterns |
| %                               | Multiply by 100 and show as a percentage (with localized percentage symbol).                                                                                                    | Prefix or suffix       |
| ¤                               | Localized currency sign (this character is replaced with the proper symbol). If this character appears twice in a row, the international currency code is used—this is useful if you want to be very specific about the type of currency (for example, "USD" is displayed instead of "\$"). Whenever this character is used in a subpattern, the monetary decimal separator is used. The unicode character (\u00da004A) can be used in Java code instead of the actual character. | Number                 |
| ,                               | Used to escape special characters—use this if you want to display a character, such as "#".                                                                                                    | Number                 |

Table 6.10 Special characters that can be used in a number format pattern.

The most common prefixes you'll use will be for displaying percentages or currency. Whether it's a prefix or suffix depends on where you put the symbol. For example, the number .99 converted with the pattern "###0.00%" displays as "99.00%". In this case, "%" counts as a suffix.

For the number 40404, the pattern "¤#,##0.00;(¤#,##0.00)" displays "\$40,404.00" in the United States. For -40404, it would display "(\$40,404.00)". In the U.K., "£40,404.00" and "-£40,404.00" would be displayed, respectively.

You can also use the international currency symbol, which eliminates symbol ambiguity (for example, "\$" could mean U.S. dollars, but it could also mean Canadian dollars or any currency in any other country uses has a dollar). The only difference is that you use two currency symbols: "\mathbb{m}#,##0.00;(\mathbb{m}#,##0.00)". For the same number, this would display USD40,404.00 for the United States, and CAD40, 404.00 for Canada.

Don't forget to use the localized currency symbol ("¤") if you want your formatting to be automatically localized. If you use "\$", it will be treated as a literal, which means all users will see a dollar sign even if their currency isn't a dollar!

You can also add literals to the prefix or suffix. For instance, the number 40404 formatted with the pattern ""#" baby!" displays "#40404 baby!". Notice that the "#" character was surrounded with two single quotes so that it would be displayed literally. All special characters must be escaped this way if you want the converter to display them instead of interpreting them as part of the pattern.

# BY THE WAY

Decimal format patterns can also format numbers as exponents, infinity, and the like. All of the ins and outs are covered in the Java API docs for the java.text.NumberFormat class, which this converter uses behind the scenes.

Once you understand how to use decimal format patterns, they're pretty easy to use with the Number converter. All you need to do is specify the pattern property with the appropriate pattern:

```
<h:inputText value="#{user.balance}">
  <f:convertNumber pattern="###,###.##;(###,###.##)"/>
</h:inputText>
```

For the number 4029, this would display "4,029" inside a textbox for the U.S. locale. Any data collected from the user would have to be in the same format (with or without the grouping separator). This is similar to using the type, maxInteger-Digits, maxFractionDigits, and groupingUsed properties, like this:

The only difference between the results of these two declarations is how they handle negative numbers. The first one displays them in parenthesis: "(4029)". The latter uses the locale's negative symbol (the U.S. in this case): "-4029".

Here's another example:

For the number -4029 in the Canada locale, this displays "(CAD4,029.00)" inside a textbox. If the number is negative, the user's input must be surrounded by parentheses. The input must also have the proper country currency code (like "CAD" or "USD"), but the grouping separator is optional.

By leveraging the power of Java's number formatting features, the Number converter makes formatting numbers in JSF both simple and powerful. We haven't given any thought to the types of error messages these converters display, though. In the next section, we discuss validation and conversion error messages, and how to make them user-friendly.

#### 6.4 Customizing application messages

Validators (and sometimes components) generate error messages when a user's input is not acceptable, and converters generate error messages whenever there's a problem during the conversion process. These messages are handled by JSF's normal application message queue, and can be displayed with the HtmlMessages and HtmlMessage components we covered in chapter 4.

Messages have summary text, detailed text, and a severity level. The severity levels are Info, Warning, Error, and Fatal. All of the standard validators and converters have default messages (with the Severity level info) that are usually localized for a few different languages. For example, the reference implementation [Sun, JSF RI] includes support for English, French, and German. These messages are configured using a normal Java resource bundle with one extra rule for handling the detailed text. We'll call these specialized resource bundles *message bundles*.

Here's an example from the reference implementation:

```
javax.faces.validator.NOT_IN_RANGE=Validation Error: Specified
   attribute is not between the expected values of {0} and {1}.
javax.faces.validator.NOT_IN_RANGE_detail=The value must be
   between {0} and {1}.
```

These two lines define both the summary and detail for a standard error message used by the <code>DoubleRange</code> validator. The first line represents the message summary, and the second line represents the detail. Note that the key for the last line is the same as the first line, but with the string "\_detail" at the end.

Each JSF application can be associated with a single message bundle, which is defined in a JSF configuration file. Here's how you configure the application's message bundle:

```
<application>
    <message-bundle>CustomMessages</message-bundle>
    <locale-config>
```

#### Internationalization, validators, and converters

This snippet configures a message bundle called CustomMessages. The bundle's properties file should be accessible somewhere in the application's classpath. This snippet also configures support for the English and Spanish locales. In general, you should have one localized bundle for each locale the application supports.

Once you've defined a message bundle for your application, you can selectively override some of the standard error messages as long as you use the proper key. Table 6.11 lists all of the standard keys along with default messages that are included with the reference implementation. The actual message your JSF implementation uses may differ.

Table 6.11 Standard JSF error message keys and default text.

| Message Bundle Key                                     | Default Value (in reference implementation)                                              |
|--------------------------------------------------------|------------------------------------------------------------------------------------------|
| <pre>javax.faces.validator. NOT_IN_RANGE</pre>         | Validation Error: Specified attribute is not between the expected values of {0} and {1}. |
| <pre>javax.faces.validator. NOT_IN_RANGE_detail</pre>  | The value must be between {0} and {1}.                                                   |
| javax.faces.validator.<br>DoubleRangeValidator.LIMIT   | Validation Error: Specified attribute cannot be converted to proper type.                |
| javax.faces.validator.<br>DoubleRangeValidator.MAXIMUM | Validation Error: Value is greater than allowable maximum of "{0}".                      |
| javax.faces.validator.<br>DoubleRangeValidator.MINIMUM | Validation Error: Value is less than allowable minimum of " $\{0\}$ ".                   |
| javax.faces.validator.<br>DoubleRangeValidator.TYPE    | Validation Error: Value is not of the correct type.                                      |
| javax.faces.validator.<br>LengthValidator.LIMIT        | Validation Error: Specified attribute cannot be converted to proper type.                |
| javax.faces.validator.<br>LengthValidator.MAXIMUM      | Validation Error: Value is greater than allowable maximum of "{0}".                      |
| javax.faces.validator.<br>LengthValidator.MINIMUM      | Validation Error: Value is less than allowable minimum of "{0}".                         |
| javax.faces.component.<br>UIInput.CONVERSION           | Conversion error during model data update                                                |

continued on next page

Table 6.11 Standard JSF error message keys and default text. (continued)

| Message Bundle Key                                   | Default Value (in reference implementation)                               |
|------------------------------------------------------|---------------------------------------------------------------------------|
| javax.faces.component.<br>UIInput.REQUIRED           | Validation Error: Value is required.                                      |
| javax.faces.component.<br>UISelectOne.INVALID        | Validation Error: Value is not valid.                                     |
| javax.faces.component.<br>UISelectMany.INVALID       | Validation Error: Value is not valid.                                     |
| javax.faces.validator.<br>RequiredValidator.FAILED   | Validation Error: Value is required.                                      |
| javax.faces.validator.<br>LongRangeValidator.LIMIT   | Validation Error: Specified attribute cannot be converted to proper type. |
| javax.faces.validator.<br>LongRangeValidator.MAXIMUM | Validation Error: Value is greater than allowable maximum of "{0}".       |
| javax.faces.validator.<br>LongRangeValidator.MINIMUM | Validation Error: Value is less than allowable minimum of "{0}".          |
| javax.faces.validator.<br>LongRangeValidator.TYPE    | Validation Error: Value is not of the correct type.                       |

As you can see, these aren't the friendliest messages on Earth. Most users don't quite know what to make of a message like "Specified attribute cannot be converted to proper type." So, depending on your user base and the quality of your JSF implementation's default messages, it may make sense to customize the standard error messages.

# BY THE WAY

If you're wondering why the component names in this file start with "UI" instead of "Html", it's because they refer to the superclasses of the concrete HTML components we covered in the previous chapters. For simplicity, you can think of them as keys for families. So, the key javax. faces.component.UIInput is for the Input family, the key javax.faces.component.UISelectMany is for the SelectMany family, and the key javax.faces.component.UISelectMany is for the SelectMany family. (See chapter 11 for more information about the component hierarchy.)

Listing 6.3 shows the CustomMessage message bundle, which customizes some of the standard messages and also defines text for an application message.

Listing 6.3 CustomMessages.properties: Sample message bundle that customizes some of the standard validation messages and also adds an application message.

```
javax.faces.component.UIInput.REQUIRED=This field is required.
javax.faces.component.UIInput.REQUIRED_detail=Please fill in
    this field.
javax.faces.validator.UIInput.MINIMUM=Sorry, this number must be
    greater than {0}.
javax.faces.validator.UIInput.MAXIMUM=Sorry, this number must be
    less than {0}.
javax.faces.component.UIInput.CONVERSION=Sorry, your input is not
    in the right format. Please try again.
javax.faces.component.UIInput.CONVERSION_detail=There was an
    error converting your input into a format the application
    understands.
invalid_Email=This e-mail address is invalid. Please
    try again.
```

All of the messages in listing 6.3 except for the last one have keys that are defined in table 6.11. They also have the same number of parameters. Whenever a JSF component, validator, or converter looks for an error message, it will look for them in this bundle first. So, instead of getting the message "Conversion error during model data update," the user will see something that makes a little more sense: "Sorry, your input is not in the right format. Please try again."

Also, note that some of the messages have details defined, and some don't. This is fine—the detail isn't required. However, if the default message has detailed text, you should define details as well; otherwise you could end up with a customized summary and the default detailed text, which may not be exactly what you intended.

The message on the last line (with the key invalid\_Email) is an application-specific message rather than a validation or conversion error message. You can use the message bundle for defining custom application messages as well. This is generally only useful if you're adding messages in backing beans. You can put other localized text in this bundle too, but for larger applications it might make sense to put ordinary text strings in separate resource bundles.

In our sample configuration file, we specified support for both English and Spanish. Consequently, we should customize the messages for both languages. The Spanish version is shown in listing 6.4. As you can see, all the keys are the same, but the values are localized for Spanish.

Listing 6.4 CustomMessages\_es.properties: Sample message bundle that customizes some of the standard validation messages and also adds an application message

```
javax.faces.component.UIInput.REQUIRED=Se requiere este dato.
javax.faces.component.UIInput.REQUIRED_detail=Por favor, complete
   este dato.
javax.faces.validator.UIInput.MINIMUM=Disculpa, se requiere un
   número mayor que {0}.
javax.faces.validator.UIInput.MAXIMUM=Disculpa, se requiere un
   número menor que {0}.
javax.faces.component.UIInput.CONVERSION=Disculpa, el formato
   de su entrada no es correcto. Por favor intentarlo de nuevo.
javax.faces.component.UIInput.CONVERSION_detail=Había un errór
   en convertir su entrada en el formato del programa.
myapp.Invalid_Email=No se reconoce como dirección de correo
   electrónico. Por favor intentarlo de nuevo.
```

That's all the work that's required to add or customize application messages—simply define the application's message bundle and create a new bundle for each locale your application supports.

#### 6.5 Summary

In this chapter, we covered JSF's support for multiple languages (internationalization), rejecting incorrect input (validation) and displaying or formatting data types (type conversion). We examined how internationalizing a JSF application starts with configuring support for one or more locales, which represent language/country combinations. For each locale, you create a standard Java resource bundle, which is a property file with name/value pairs (this process is called localization). Once the bundle has been loaded (either with a JSP tag or programmatically), you can easily reference localized strings with ordinary value references.

We then looked at how validation is handled by separate classes that can be registered on any input component. The standard validators are <code>DoubleRange</code>, <code>Length</code>, and <code>LongRange</code>. (Input controls also have a required property, which disallows empty input.) For any given component, you can register one or more validators. If any validator rejects the user's input, an error message is generated, and no associated objects are updated.

Next, we examined type conversion, which is also handled by separate classes, called converters. Converters translate back-end objects into strings for display, and translate user input back into the right type of object. Each component that

supports type conversion can be registered with a single converter. JSF has implicit converters for all of the standard Java types. It also has the DateTime and Number converters, which provide a high level of flexibility for converting and formatting dates and numbers.

Validators and converters generate application error messages that can be displayed with the HtmlMessage and HtmlMessages components. Finally, we discussed how you can customize the standard error messages or define new application messages by creating a message bundle, which is a specialized resource bundle.

Now that we've covered the basic JSF concepts, the world of the standard components, and other goodies like internationalization and validators, it's time to look at how these pieces fit together to build real applications. In the next two parts, we'll develop our case study application—ProjectTrack.

# Part 2

# Building user interfaces

In part 1, we examined the fundamentals of JSF, as well as its standard functionality. In part 2, we use this knowledge to build a real-world application, step by step. We begin with prototypical screens, and finish with a working application that is fully integrated with back-end logic.

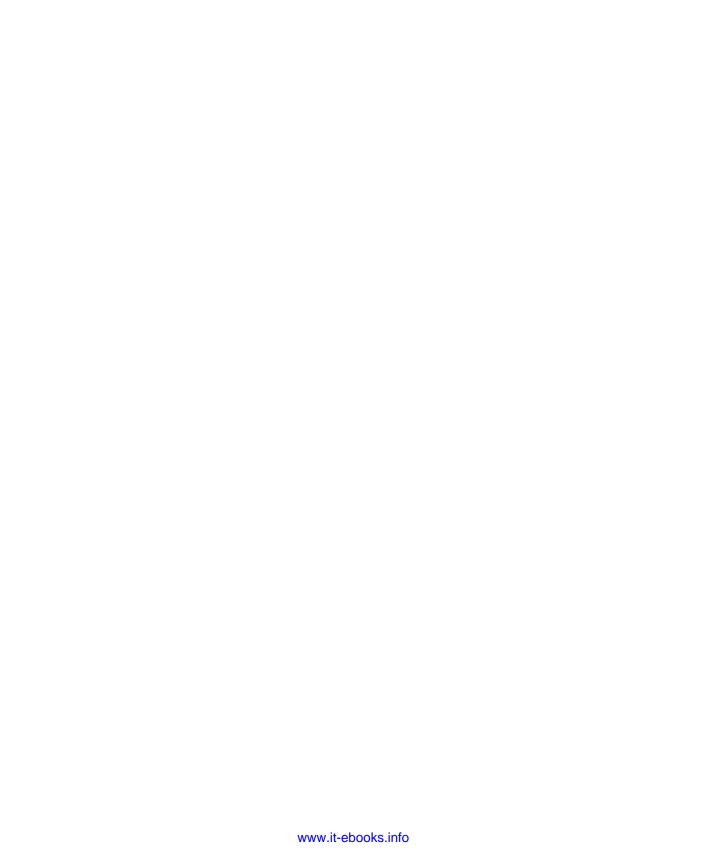

# Introducing ProjectTrack

## This chapter covers

- An overview of ProjectTrack, our case study
- The system's requirements and analysis
- The hypothetical development team

Now that we've studied the architecture of JavaServer Faces and surveyed the standard components, it's time to develop a real application; we'll call it ProjectTrack. The purpose of this application is to provide a high-level view of a project as it moves through the development lifecycle. Each project has a state (such as proposal or beta testing), and different users can promote a project to the next state or demote it to the previous one. The system keeps track of all of the projects under development, their current state, and comments from managers (such as the project and development managers) along the way. In this chapter, we examine ProjectTrack's requirements and look at how the development team might be structured. Then, in chapter 8, we start building its user interface (UI).

#### 7.1 Requirements

One of the biggest issues with software development projects is maintaining a macro-level view of their progress. A hypothetical consulting company, Death-March Development, is losing track of its projects, and this is causing problems for its customers. Projects are often late and poorly managed, and upper management has no way to see what's going on. The company handles many projects at once, with managers assigned to different parts of the development lifecycle.

DeathMarch would like a system, called ProjectTrack to track the status of its projects. Managers should know when it is their responsibility to work with a project and what they are expected to do. For instance, a QA manager should know when a particular project is ready for beta testing. The manager should also be able to say that the testing was successful, or that it failed, and why. In other words, the system should manage the project's workflow. For each project, the company would like to have a history of the stages through which the project has passed, and when.

DeathMarch would also like to know what artifacts have been completed for a project. They're interested in tracking documentation artifact managers that cover such topics as requirements, architecture, and deployment. They also want to know the type of project and who initiated it.

For security reasons, the company has requested a simple name- and pass-word-based login. Each user should have a specific role—development manager, for example. The states of a project must be assigned to *roles* instead of *user accounts*, so that if someone leaves the company, any other person in the same role can handle the project.

Because this is a small company, all users work with the same projects—if there are three users in the project manager role, then all three users will see the same

set of projects. Users should be able to view the projects currently waiting for their attention, as well as other projects. In addition, there should be an upper management role that can view all of the projects but that can't modify any of them.

Finally, the company has some clients and employees who prefer to speak in Russian instead of English.

Now that we have a handle on DeathMarch's list of requirements, let's break them down into specifics. It's clear that the system must do the following:

- Provide a login based on user name and password.
- Associate a role with each user.
- Support projects that have a specific state.
- Provide a list of projects awaiting approval or rejection for a particular role.
- Allow users to approve or reject (with comments) a project that is waiting for them (this results in the project moving to the next state or a previous state).
- Allow users to view all projects.
- Allow users to manipulate projects details, such as the artifact types completed for a project.
- For a given project, provide a history of previous approvals and rejections.
- Support both English and Russian.

DeathMarch Development has provided a list of the specific roles the system needs to support, as shown in table 7.1.

Table 7.1 ProjectTrack must support several roles for users that participate in the software development lifecycle.

| Role                | Description                                                        |  |
|---------------------|--------------------------------------------------------------------|--|
| Project Manager     | Coordinates the whole project                                      |  |
| Development Manager | Manages the development team                                       |  |
| Business Analyst    | Drives the requirements process                                    |  |
| QA Manager          | Manages the testing process                                        |  |
| Systems Manager     | Manages deployment and maintenance                                 |  |
| Upper Manager       | Higher-level company employee who needs macro view of all projects |  |

A project goes through 12 states before it is considered complete. For each state, only users with a specific role can approve it (move it to the next state) or reject it

(move it to the previous state). Table 7.2 lists the actual states of a project, with their associated roles.

Every time someone logs in, that individual will see all of the projects whose state is associated with his or her role. We'll call this the person's *inbox*. For example, when a user in the Development Manager role logs in, his or her inbox will contain a list of all projects that are in the Architecture, Core Development, and Final Development states.

Table 7.2 Each project must go through several states. Only users in a specific role can accept or reject it.

| State                            | Description                                                                       | Responsible Role    |  |
|----------------------------------|-----------------------------------------------------------------------------------|---------------------|--|
| Proposal                         | Project initiated; may or may not contain formal proposal.                        | Project Manager     |  |
| Requirements/Analysis            | Business requirements distilled, and analysis made of the problem domain.         | Business Analyst    |  |
| Architecture                     | Requirements and analysis turned into architectural artifacts.                    | Development Manager |  |
| Core Development                 | Development begins. This includes alpha releases and minor iterations.            | Development Manager |  |
| Beta Testing<br>Deployment       | Installation into an environment for beta testing. Systems Manager                |                     |  |
| Beta Testing                     | Application feature complete and alpha testing complete. Ready for final testing. |                     |  |
| Final Development                | Final development—mostly bug fixes.                                               | Development Manager |  |
| Acceptance Testing<br>Deployment | Installation into an environment for acceptance testing.                          | Systems Manager     |  |
| Acceptance Testing               | All bugs believed to be fixed. Final user testing begins.                         |                     |  |
| Production Deployment            | Installation into a production environment. Systems Manager                       |                     |  |
| Completion                       | Project completed.                                                                | Project Manager     |  |
| Closed                           | Project closed. Project Manager                                                   |                     |  |

DeathMarch has confirmed that projects progress in sequential order as indicated by table 7.2. However, rejection is a more complicated affair, primarily because when someone rejects a project, it doesn't return to a deployment state. For example, if the QA manager rejects a project in the Acceptance Testing state, it

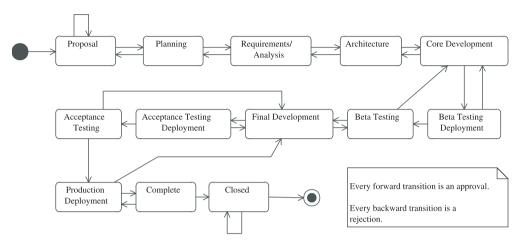

Figure 7.1 A state diagram representing the states of a project. Each project moves forward sequentially through the states. However, when a project is rejected, it may move more than one step back.

shouldn't go back to the Acceptance Testing Deployment state; rather, it should go to the Final Development state. To visualize this, take a look at the diagram shown in figure 7.1.

Now that we have a good handle on what the system needs to do, let's break it down into more granular concepts.

## 7.2 The conceptual model

From the requirements, we can identify the following entities for this system: User, Role, Project, Project Type, Status, Artifact, and Operation. These are listed in table 7.3.

Table 7.3 These entities are ProjectTrack's primary actors.

| Entity  | Notes                                                     | Properties                                                                                                    |
|---------|-----------------------------------------------------------|----------------------------------------------------------------------------------------------------|
| User    | A company's employee.                                     | name, password                                                                                                    |
| Role    | A User's function in relation to Projects in the company. | name                                                                                                    |
| Project | Represents a job for a client.                            | name, type, initiatedBy, require-<br>ments contact, requirements con-<br>tact e-mail, list of Artifacts, list of<br>Operations |

continued on next page

#### Introducing ProjectTrack

| Table 7.3 | These entities are P | rojectTrack's prin | ary actors. | (continued) |
|-----------|----------------------|--------------------|-------------|-------------|
|-----------|----------------------|--------------------|-------------|-------------|

| Entity       | Notes                                                                                               | Properties                                |
|--------------|----------------------------------------------------------------------------------------------------|-------------------------------------------|
| Project Type | Represents the type of a Project (application development, database changes, etc.).                 | name                                      |
| Status       | Represents the state of a Project.                                                                  | name, nextStatus, rejectionStatus         |
| Artifact     | An element created during the development process—usually a document.                               | name                                      |
| Operation    | Created when a Project changes its Status. All of the Operations for a Project make up its history. | timestamp, fromStatus, toStatus, comments |

#### Here's how these entities are related:

- A User has a single Role.
- Users can view, approve, edit, or reject Projects.
- Projects have a single Status, a single Project Type, many Artifacts, and a list of Operations.
- A Status is associated with a Role.

The different entities, and their relationships, are shown in figure 7.2.

So far, we know that Projects can have Project Types and Artifacts, but we don't know what the possible values are for either one. These are shown in table 7.4.

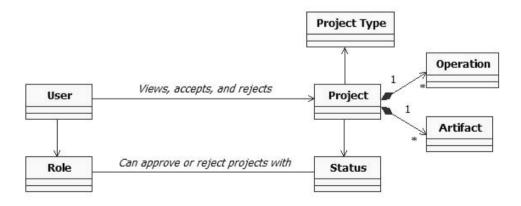

Figure 7.2 A conceptual class diagram of ProjectTrack entities. A User views, accepts, and rejects a Project whose Status is associated with the User's Role. A Project also has a Project Type, one or more Operations, and one or more Artifacts.

| Entity        | Possible Values                                                                                                    |
|---------------|----------------------------------------------------------------------------------------------------|
| Artifacts     | <ul> <li>Proposal document</li> <li>Architecture specification</li> <li>Test plan</li> <li>Deployment guidelines</li> <li>Maintenance documentation</li> <li>User documentation</li> </ul>                       |
| Project Types | <ul> <li>Internal database</li> <li>External database</li> <li>External web application</li> <li>Internal web application</li> <li>Internal desktop application</li> <li>External desktop application</li> </ul> |

Table 7.4 There are several possible values for Project Types and Artifacts.

So, now we have a conceptual model of the system. We'll use these concepts as we discuss the system in this part of the book and the next. These concepts will also serve as the basis of ProjectTrack's *business model* (also called a *domain model*), which we discuss in chapter 12. When we develop backing beans for the system, they will make calls to classes in the business model.

This is all useful information, but some insight into how the UI works would be nice as well, so let's examine that now.

#### 7.3 User interface

Additional talks with the overworked folks at DeathMarch reveal that the system should have the following views:

- Login
- Inbox
- Show All Projects
- Project Details
- Create a Project
- Approve a Project
- Reject a Project

When a user logs in, the default page should be the Inbox page, unless the user is an upper manager, in which case it should be the Show All Projects page. On every page except Login, we need a toolbar that provides navigation to the Inbox,  $Introducing\ Project Track$ 

Show All Projects, and Create a Project pages, plus the ability to log out. From the Inbox page, a user should be able to access the Approve a Project, Reject a Project, and Project Details pages. From the Show All Projects page, a user should be able to access the Project Details page. All of the functions and their corresponding pages are shown in table 7.5.

| Francisco.           | Diamina Days      | 0                                                                 |
|----------------------|-------------------|-------------------------------------------------------------------|
| Function             | Display Page      | Comments                                                          |
| Login                | Inbox             | All users except Upper Managers                                   |
|                      | Show All Projects | Upper Managers only                                               |
| View Inbox           | Inbox             | All users except Upper Managers                                   |
| View All Projects    | Show All Projects |                                                                   |
| View Project Details | Project Details   |                                                                   |
| Create a Project     | Create a Project  | Project Managers only                                             |
| Approve a Project    | Approve a Project | Allow users to check off completion of Artifacts and add comments |
| Reject a Project     | Reject a Project  | Allow users to check off completion of Artifacts and add comments |
| Logout               | Login             |                                                                   |

Table 7.5 ProjectTrack supports several functions that are accessible only from specific pages.

All of the navigation paths we just discussed are visualized in figure 7.3.

That's it for the requirements and analysis of ProjectTrack. We now have a basic idea of the system's functional requirements, its conceptual model, and its UI. Now, let's look at the hypothetical team developing this application.

## 7.4 Development team

As we step through the development of this project in the following chapters, we'll assume that we have a two-person team: a front-end developer, and an application, or back-end, developer. Our front-end developer will concentrate on creating views with JSP, navigation rules, and integrating views with backing beans and model objects. The application developer will work on everything else—backing beans, managed bean configuration, integration with the domain logic, and so on.

These two roles certainly aren't a requirement for building JSF applications—different projects can vary substantially. JSF works well in environments in which

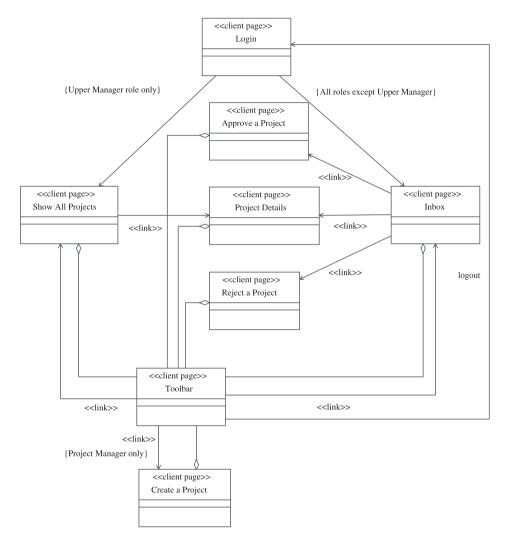

Figure 7.3 A class diagram representing navigation between pages in ProjectTrack.

roles are segregated, but it works equally well in development teams where the lines are more blurry or even nonexistent, and in small one-person projects. Different tools cater to different types of teams better than others.

ProjectTrack is based solely on JSF and JSP, with some use of the Servlet API, such as an authentication filter. We assume that the two people are working independently at first but communicating at key integration points (remember, this is one of the key benefits of JSF and other MVC-style frameworks).

#### 7.5 Summary

In this chapter, we briefly introduced ProjectTrack, a case study designed to help you understand what it's like to develop a real JSF application. ProjectTrack is an application that keeps track of a project's state and allows users to push it forward to the next state or back to the previous one. For each project, it maintains basic information (a description, who started the project, and so on), and a history of approvals and rejects performed on the project. The system will support several roles, simple password-based authentication and both English and Russian.

In parts 2 and 3 of this book, we will build ProjectTrack, starting with the UI and then moving to backing beans, model objects, and additional application functionality such as internationalization and localization. Chapters 8 through 10 will focus on building the UI from the front-end developer's perspective. Chapters 11 through 14 will look at JSF development from the application developer's perspective, touching on all of the core JSF APIs, backing bean development, event listeners, and more. Every chapter won't deal directly with ProjectTrack, but most of them will. ProjectTrack will also take advantage of UI extensions (custom components and validators) that we develop in online extension part 5.

In the next chapter, we begin building ProjectTrack's login page.

# Developing a user interface without Java code: the Login page

#### This chapter covers

- Basic application configuration
- Building a login page with JavaScript, CSS, validators, and custom messages
- Using HtmlPanelGrid for layout

Now that we've introduced the case study, ProjectTrack, and its system requirements, let's start building the application. In this chapter and the next, we'll develop ProjectTrack's user interface (UI) with JavaServer Faces. Our goal is to have an interactive interface without any application logic. This concept should be familiar to rapid application development (RAD) developers—with tools like AWT/Swing IDEs, Delphi, and Visual Studio .NET, it's quite easy to lay out the entire UI with basic navigation and validation but no real code. Integrating the real meat of the application later is fairly straightforward. The closest thing to this for web developers is typically a set of static HTML pages that eventually get thrown away or converted into application templates and then maintained separately.

Like UIs developed with the tools we just mentioned, the one we develop in this chapter will provide basic navigation and will be the basis for the final version. The main difference is that instead of integrating the UI with application logic and model objects, we'll start with static text and hardcode the navigation rules. Even though JSF tools allow you to work visually and generate a lot of the code for you, we'll show all of the examples in raw JSP so that you can get a feel for what vanilla Faces development is like.

If you're not particularly interested in the JSP aspects of these chapters, bear in mind that the behavior of the standard components is the same even if you use another display technology; the mechanism for declaring the view would be the primary difference.

Developing the UI separately gives us two main benefits:

- The front-end developer can initially work independently from the application developer. We're not suggesting that the two work in a vacuum; however, communication can be limited to discussions of interface points. (See chapter 10 for a discussion of the integration process.)
- The working UI can serve as a prototype that can be quickly modified based on user input; this saves time that would otherwise be wasted creating separate sets of HTML.

We'll start with the basic configuration for the web application. Next, we'll assemble the Login page step by step, examining the fundamental aspects of constructing a JSF page. Then, in the next chapter, we'll develop the remaining pages of ProjectTrack.

#### 8.1 Getting started

Even though we're not writing any Java code in this chapter, we need to create a JSF application so the framework can do its magic. All JSF applications are standard Java web applications. All that's required is a properly configured deployment descriptor and an installed JSF implementation. (This will either be included with your application server or installed separately, as is the case with the reference implementation [Sun, JSF RI].) However, most applications also require the JSF configuration file, faces-config.xml, and this one is no different.

Web applications have a specific directory structure. (Tools will often create the basic structure for you.) ProjectTrack's initial directory structure, complete with the basic files, is shown in figure 8.1. You may have noticed that this is a specific instance of the basic directory structure shown in chapter 3 (figure 3.1, page 91).

All JSPs will be placed in the root directory. The deployment descriptor (web.xml) and faces-config.xml are both placed in the WEB-INF directory (no file in this directory is visible to users). The code is placed in the WEB-INF/lib directory. Usually, the JSF libraries will be in this directory as well. The structure also includes a directory for images; we listed all of the image filenames based on the assumption that a wildly productive graphic designer has already created them all. The ptrack-Resources.properties will be used to customize application messages and perform localization.

Now that we know where the files will go, let's move on to configuration.

#### stylesheet.css login.jsp inbox.jsp header.jsp create.jsp details.jsp approve.jsp reject.jsp show all.jsp project artifacts.jsp project comments.jsp project\_info.jsp WEB-INF web.xml faces-config.xml \lib Application JAR files JSF JAR files JSTL JAR files \classes ptrackResources.properties \images submit.gif submit over.gif inbox.gif show all.gif create.gif logout.gif

Figure 8.1 ProjectTrack is a web application, whose directory structure includes JSPs, libraries, images, and configuration files.

#### 8.1.1 Setting up web.xml

Every Java web application has a deployment descriptor called web.xml. You can do a lot with this file—specify event handlers for the servlet lifecycle (which is

separate from the ISF Request Processing Lifecycle), configure security, integrate with EIBs, and all sorts of other fun things that we don't discuss in this book. All that's necessary for a simple ISF application like ProjectTrack is a declaration of the FacesServlet and the appropriate URL mapping, as shown in listing 8.1. (We added a default page for good measure.)

Listing 8.1 Deployment descriptor (web.xml) for UI development

```
<?xml version="1.0" encoding="UTF-8"?>
<!DOCTYPE web-app PUBLIC
          "-//Sun Microsystems, Inc.//DTD Web Application 2.3//EN"
          "http://java.sun.com/dtd/web-app_2_3.dtd">
<web-app>
  <display-name>ProjectTrack</display-name>
  <description>JavaServer Faces in Action sample application.
  </description>
  <servlet>
    <servlet-name>Faces Servlet/servlet-name>
    <servlet-class>javax.faces.webapp.FacesServlet</servlet-class>
    <load-on-startup>1</load-on-startup>
  </servlet>
  <servlet-mapping>
    <servlet-name>Faces Servlet/servlet-name>
    <url-pattern>/faces/*</url-pattern>
  </servlet-mapping>
  <welcome-file-list>
    <welcome-file>faces/login.jsp</welcome-file>
  </welcome-file-list>
</web-app>
```

The <welcome-file-list> element is used to specify the default pages for the web application. For ProjectTrack, the default page is login.jsp. Note the "faces/" prefix—this ensures that the FacesServlet handles the request for the page.

You may have noticed that this deployment descriptor looks a lot like the one for the Hello, world! example from the first chapter. Other than the welcome file, only the name and description are different; the basic requirements are always the same.

#### 8.1.2 Setting up faces-config.xml

In chapter 3, we explained how to configure navigation rules. Listing 8.2 defines a single rule for navigating from login.jsp (which is the page we'll develop in this chapter).

Listing 8.2 faces-config.xml: ProjectTrack's configuration file with a single navigation rule

```
<?xml version="1.0"?>
<!DOCTYPE faces-config PUBLIC
  "-//Sun Microsystems, Inc.//DTD JavaServer Faces Config 1.0//EN"
  "http://java.sun.com/dtd/web-facesconfig_1_0.dtd">
<faces-config>
  <navigation-rule>
    <from-tree-id>/login.jsp</from-tree-id>
    <navigation-case>
      <from-outcome>success</from-outcome>
      <to-tree-id>/inbox.jsp</to-tree-id>
    </navigation-case>
    <navigation-case>
      <from-outcome>failure</from-outcome>
      <to-view-id>/login.jsp</to-view-id>
    </navigation-case>
  </navigation-rule>
</faces-config>
```

This navigation rule simply says "For login.jsp, if the outcome is 'success', display inbox.jsp; if the outcome is 'failure', redisplay login.jsp." When we build inbox.jsp page in this chapter, we'll hardcode the outcome "success" for our Submit button so that navigation will work without any application code. We'll continue the process of adding navigation rules and hardcoding outcomes as we walk through additional pages in the next chapter. Then, in chapter 10, we'll update our component declarations to reference action methods instead.

There's a lot more to JSF configuration than just navigation rules. As we build ProjectTrack, we'll define managed beans and configure custom validators, converters, and components. If you want to know more about setting up a JSF environment or configuration in general, see chapter 3.

# 8.2 Creating the Login page

Let's get started with the Login page: login.jsp. We'll build this page step by step, examining various aspects of JSF as we go. We'll then apply knowledge gained from this process as we build the remaining pages.

The page simply displays a welcome graphic and the name of the application, accepts the username and password for input, and has a single Submit button (because we display only two fields, we have no real need for a Clear button). The

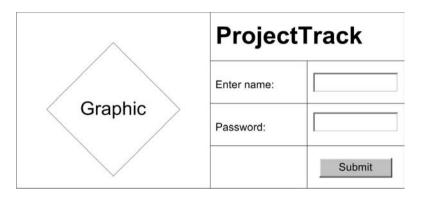

Figure 8.2 Mock-up of the Login page.

password field shouldn't display the text to the user—it should render as a standard HTML password input control so that the browser will show users asterisks instead of the actual text the user types. Figure 8.2 is a rough mock-up of the page.

Structurally, you can think of this design as having a table with one row and two columns: one for the graphic and one for a smaller, embedded table that contains all of the other controls. The embedded table has four rows. The first row has one column and simply contains the title. The second and third rows have two columns that contain a text label and an input field. The final row has two columns: the first is empty, and the second contains a single Submit button.

Now that we have our application configured, and a mock-up of the page, let's get started.

# 8.2.1 Starting with HtmlGraphicImage and HtmlOutputText components

We'll begin by creating a basic page that just has the graphic and the text "ProjectTrack" in a large font, as shown in figure 8.3. The JSP is shown in listing 8.3.

Listing 8.3 The JSP source for the Login page with only a graphic and the text "Project Track"

```
<f:view>
         <→ S View tag that
               encloses all
<html>
               components
<head>
 <title>
   <h:outputText value="ProjectTrack"/> <-- 4 HtmlOutputText
                                                component
 </title>
</head>
<body>
← Table for
              layout
  >
    <h:graphicImage url="/images/logo.gif"
                                               6 HtmlGraphicImage
            alt="Welcome to ProjectTrack"
                                                   component
            title="Welcome to ProjectTrack"
            width="149" height="160"/>
  </t.d>
   Format for
    <font face="Arial, sans-serif"</pre>
                                          the heading
          size="6">
      <h:outputText value="ProjectTrack"/>
                                                  Another
                                                   HtmlOutputText
    </font>
                                                   component
  </body>
</html>
</f:view>
```

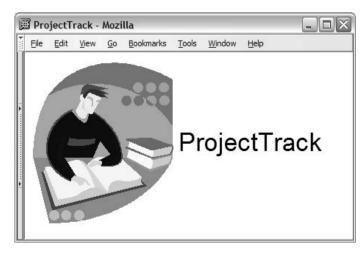

Figure 8.3
Our Login page with only
HtmlGraphicImage
and HtmlOutputText
components.

### Developing the Login page

- All JSP-based JSF pages must import the core JSF tag library, which includes tags without rendering functionality, like <f:view>, and the various validator and converter tags. If we were using a render kit other than the standard one included with JSF, we would still include this tag library.
- **2** We'll be using the standard HTML components for this application, which is referenced by this tag library.
- 3 All Faces tags must be enclosed in a <f:view> tag.
- 4 Here we create an HtmlOutputText component with the text "ProjectTrack".
- For now, we'll use standard HTML tables for all of our layout.
- 6 Here we create an HtmlGraphicImage component that references the image located at /images/logo.gif. Because the image URL has a leading slash, it will be rewritten to be relative to the web application's root ("/projects" in this case). The additional properties—alt, title, width, and height—are passed through to the HTML output (which is the <img> tag in this case). Most of the tags in the standard HTML tag library behave in this way.
- For now, we'll use a standard HTML <font> tag to format our heading.
- This is another HtmlOutputText component with the text "ProjectTrack". Because it's enclosed in the <font> tag described in ♥, it will appear in a larger font.

The corresponding HTML output is shown in listing 8.4.

Listing 8.4 Output of the Login page with only HtmlGraphicImage and HtmlOutputText components

```
<!DOCTYPE HTML PUBLIC "-//W3C//DTD HTML 4.01 Transitional//EN">
<html>
 <head>
   <title>
    ProjectTrack  HtmlOutputText
   </title>
                      component
</head>
<body>
>
    <img src="/projects/images/logo.gif"</pre>
                                          HtmlGraphicImage
        title="Welcome to ProjectTrack">
                                        component
  <font face="Arial, sans-serif" size="6">
      ProjectTrack  HtmlOutputText
                       component
```

```
</body></html>
```

This was a good start. Let's move on to the meat of the page.

# 8.2.2 Adding a form

Now we'll add the basic form elements so that we can capture the login name and password. These include an HtmlInputText component for the username, an HtmlInputSecret component for the password, and an HtmlCommandButton component for the Submit button. All of these elements will be placed within an HtmlForm so that JSF knows it will be sending the data back to the server. This page uses nested tables to achieve the layout shown in figure 8.2. Figure 8.4 shows the resulting page, displayed in a browser.

The JSP source is shown in listing 8.5.

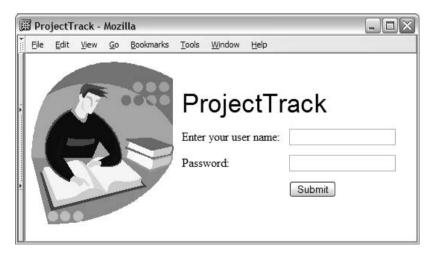

Figure 8.4 The Login page with input components and a table layout.

Listing 8.5 The JSP source for the Login page with input components and a table layout

```
<!DOCTYPE HTML PUBLIC "-//W3C//DTD HTML 4.01 Transitional//EN">
<%@ taglib uri="http://java.sun.com/jsf/core" prefix="f"%>
<%@ taglib uri="http://java.sun.com/jsf/html" prefix="h"%>
<f:view>
<html>
<head>
 <title>
   <h:outputText value="ProjectTrack"/>
 </title>
</head>
<body>
              HtmlForm containing
<h:form>
              input controls
 <- 1 Table-based
 <t.r>
                                          layout
  >
    <h:graphicImage url="/images/logo.gif"
                  alt="Welcome to ProjectTrack"
                  title="Welcome to ProjectTrack" width="149"
                  height="160"/>
  </t.d>
  >
    <font face="Arial, sans-serif" size="6">
           <h:outputText value="ProjectTrack"/>
         </font>
        </t.d>
      >
        < t d >
          <h:outputLabel for="userNameInput">
                                             HtmlOutputText
           <h:outputText
                                                rendered as a label
              value="Enter your user name:"/>
          </h:outputLabel>
        HtmlInputText
          <h:inputText id="userNameInput" size="20"
                                                      with an id
                      maxlength="30"/>
```

```
<h:outputLabel for="passwordInput">
             <h:outputText value="Password:"/>
           </h:outputLabel>
          </t.d>
          6 HtmlInputSecret
            <h:inputSecret id="passwordInput"
                          size="20"
                          maxlength="20"/>
          </t.r>
        < t.d/>
          < t.d >
                                                  HtmlCommandButton
            <h:commandButton action="success"
                           title="submit"
                            value="Submit"/>
         </t.d>
 </h:form>
</body>
</html>
</f:view>
```

- We start by declaring an HtmlForm component. This will serve as a container for all of the Input and Command components on the page.
- 2 The table layout matches the layout of the mock-up in figure 8.2, a large table with a single row and two columns. The graphic is in the first column, and a nested table containing the other controls is in the second column.
- 3 Here we use the <h:outputLabel> tag to render all embedded components as a label for the control with the identifier "userNameInput". Any component referenced by the for property of this tag must have a human-specified identifier. The embedded component is an HtmlOutputText instance that has the text "Enter your user name:". So this code outputs an HTML label for a component called "userNameInput" with the value "Enter your user name:". The same method is used for labeling the password field in the page.
- 4 This code creates a simple HtmlInputText component for accepting the user's login name. This component has been assigned an identifier so that it can be referenced elsewhere (such as with the label described in 3).

### Developing the Login page

- This code creates another HtmlInputText component for the password, except we use the <h:inputSecret> tag, which renders as an HTML <input> tag of type "password". This way, no one will be able to slyly stand over the user's shoulder and see the password. This component has been assigned an identifier so that it can be referenced elsewhere, as in the <h:outputLabel> tag.
- 6 Submitting a form requires a Command component. This line declares an Html-CommandButton component, which generates an ActionEvent with the hardcoded outcome "success". Hardcoding the action value tells JSF to bypass any application code and simply look for a matching outcome in the page's navigation rule. Fortunately, in listing 8.2 we set up the navigation rule for this page so that the outcome "success" will always load inbox.jsp.

The output of the JSP is shown in listing 8.6.

Listing 8.6 The HTML output for the Login page with input components and a table layout

<!DOCTYPE HTML PUBLIC "-//W3C//DTD HTML 4.01 Transitional//EN">

```
<html>
<head>
 <title>
  ProjectTrack
 </title>
</head>
<body>
<form id="_id1" method="post"
                                        Output of
 action="/projects/faces/login.jsp"
                                        HtmlForm
 enctype="application/x-www-form-urlencoded">
>
   <img src="/projects/images/logo.gif"</pre>
       alt="Welcome to ProjectTrack" height="160"
       title="Welcome to ProjectTrack" width="149" />
  </t.d>
  >
   <font face="Arial, sans-serif" size="6">
          ProjectTrack
        </font>
```

```
<label for=" id1:userNameInput">
                                            HtmlOutputText label
            Enter your user name:
          </label>
        <input id="_id1:userNameInput"</pre>
                                            HtmlInputText
                type="text"
                                            for the
                name="_id1:userNameInput"
                                            username
                maxlength="30"
                size="20" />
        >
            Password:
        <input id="_id1:passwordInput" type="password"</pre>
                                                         HtmlInputSecret
                name=" id1:passwordInput" value=""
                                                         for the password
                maxlength="20" size="20" />
        <input type="submit" name="_id1:_id8" value="submit"</pre>
                title="Submit" />
                                         HtmlCommandButton
      <input type="hidden" name="_id1" value="_id1" />
                                                 More output of
                                                 HtmlForm
</form>
</body>
</html>
</form>
</body>
</html>
```

If you're wondering why HtmlForm has a <hidden> field at the end of the page, it's because the component processes that field in order to set its submitted property, which returns true if that field exists. This isn't something you usually have to worry about. Also note that the form posts back to itself, which, as we mentioned in the first part of this book, is called *postback*. This is the norm for JSF applications because the framework needs to associate events with the current view.

At this point, we have a working page. If you click the Submit button, you'll get an error page saying that inbox.jsp can't be found. (The obscurity of the message, however, will depend on your web container.) This is a good sign—it means that the navigation rule is configured correctly.

# 8.3 Sprucing things up

Okay, now we have a basic working Login page. But real applications are often a little nicer-looking than figure 8.4. The <font> tag and plain-old form buttons are so '90s. Fortunately, you can use familiar HTML development tricks to make JSF applications look a little more modern (if you consider HTML modern, that is). What we're aiming for is something like figure 8.5, which uses JavaScript for a rollover effect on the button and Cascading Style Sheets (CSS) for formatting the title (instead of the <font> tag).

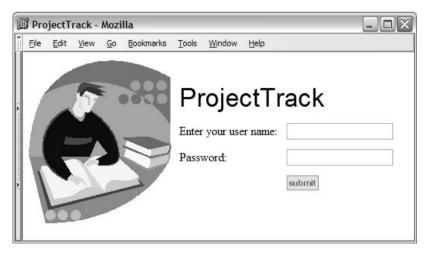

Figure 8.5 The Login page with an image for a button, JavaScript for a rollover, and CSS for formatting.

### 8.3.1 Using an image for the button

An obvious way to spice things is to use a graphic for the button. This can be done by changing the <h:commandButton> tag as follows:

```
<h:commandButton action="success"
   image="#{facesContext.externalContext.requestContextPath}
   /images/submit.gif"/>
```

You may have noticed that the image property looks just like HTML. As a matter of fact, it is just passed through to the rendered HTML. Most of the components support these pass-through properties.

Pass-through properties do, however, support value-binding expressions, which is what we have in this example. The expression "#{facesContext.external-Context.requestContextPath}" references the application's context path, which is "/projects" in this case. This is necessary for HtmlCommandButton because the image property isn't automatically prefixed with the context path (as it is for Html-GraphicImage). This is a feature that we hope will be added in a future version of JSF. In the meantime, you can either use a value-binding expression or use an HtmlCommandLink instead.

This expression references the externalContext property of FacesContext, which provides access to properties of the servlet or portlet environment. See chapter 11 for more information about this class.

By the way, this expression is also equivalent to the JSP expression "<%= request.getContextPath() %>". To keep things consistent, it's usually better to use JSF expressions instead. We'll also use this expression to communicate the context path to JavaScript code.

# 8.3.2 Integrating with JavaScript

The pass-through HTML properties also allow us to integrate with client-side Java-Script quite easily. Although JSF components will often render JavaScript for you, it's quite likely that somewhere along the line you'll need to manually integrate with scripts, especially if you're converting an existing application.

For the Login page, we'll add a simple JavaScript function to create a standard "rollover" so our graphical button will appear to change the color of its text when a user places the mouse over it. We can do this by adding the following JavaScript to the <head> section of our page:

```
<script language="JavaScript">
  function set_image(button, img)
{
```

### Developing the Login page

```
button.src = img;
}
</script>
```

The code for the button itself must be changed as follows:

If you do a lot of front-end development, this sort of code should look pretty familiar to you. We use the standard client-side HTML event handlers to call our little function when the user places the mouse over the button (onMouseOver) or moves it away from the button (onMouseOut). The function receives a reference to the button element (which will be rendered as a standard <input> element of type "image") by using this identifier. It also receives a string with the name of the graphic we'd like the browser to display for that button. In the HTML 4 document object model (DOM), this element has an src property, which is what we set to equal the new image name in the set\_image() function. The graphic submit\_over.gif looks exactly like submit.gif, except that the color of the text is black. Consequently, while the user's mouse is over the button, the text color appears to change to black; it turns back to green when the user moves the mouse away.

Note that we've prepended the image URL with the value-binding expression for the web application's context path, which is "/projects" in this case. This way, we ensure that the images use an absolute URL instead of a relative URL. This allows us to change the context root without worrying about hardcoded absolute paths.

This simple example demonstrates the fact that integrating JavaScript into JSF applications is as easy as integrating JavaScript into standard JSP applications. Generally speaking, if the custom tag you're using for the component has an HTML property, you can be sure it's going to be in the HTML rendering of the component. This allows you to attach JavaScript event handlers to any component tag that accepts the proper properties. You can also put script elements and references in JSF pages just as you can with any other JSP page.

Client-side tasks like rollovers are extremely common and often require lots of little bits of JavaScript code—sometimes way more than should be necessary. This makes them perfect candidates for JSF components that handle all of the

JavaScript for you. In this example, it'd be much nicer to just specify both image filenames as properties of the <h:commandButton> tag and forget about all of the event handling and JavaScript. We develop a renderer with this functionality in online extension chapter 17.

Adding an image to the button makes things look a little better, but we could use some additional formatting as well.

### 8.3.3 Adding Cascading Style Sheets

Just as we added JavaScript by using pass-through HTML properties, we can also add Cascading Style Sheets (CSS). In the previous listings, we formatted the text "ProjectTrack" using the HTML <font> element. Most sites these days use CSS for formatting HTML elements, and we have been using this approach throughout the book.

Some IDEs will give you tools for creating CSS styles without any knowledge of CSS (see figure 4.1 for a screen shot), but most web developers are quite familiar with it already. Let's start by creating a file, stylesheet.css, and then place it in the root of the web application directory. The first style will be the one used to format the name of the application (replacing the <font> tag):

```
.login-heading
{
  font-family: Arial, sans-serif;
  font-size: 26pt;
}
```

Next we can add the style sheet reference to our Login page:

Now we can replace the <font> tags:

```
<h:outputText value="ProjectTrack" styleClass="login-heading"/>
```

Most of the components display the class property as an HTML <span> element. The previous code fragment renders to the following HTML:

```
<span class="login-heading">ProjectTrack</span>
```

That's all there is to it. Every tag in the standard HTML tag library that supports style sheets has a special property called styleClass. Panels and HtmlDataTable are a little more complicated (they have styles for different rows and columns) but any property ending in "Class" is used to reference a CSS style.

We've now achieved the more attractive page shown in figure 8.5. But a page alone isn't all that exciting.

# 8.4 Adding validators

Even though our page works as is, it's not being used as much more than a standard web form with no logic. No matter what you type in the input fields, clicking the Submit button always forwards you to the inbox.jsp page. Because JSF has built-in support for validation, it makes sense to add validators so that the interface feels a little more interactive to users. Adding validation during UI prototyping also helps users and developers get a shared vision of how the application should behave.

In chapter 4, we showed you how to use HtmlMessage and HtmlMessages to display validator error messages. However, our page design has no place for reporting such errors. We need to report errors for both fields, which means adding another column to the nested table. The revised mock-up of the page is shown in figure 8.6. You can see that we've included a new column that is used to display error messages—one cell for each input field. If no errors are present, the column should be empty (in other words, the page should look like the original mock-up in figure 8.1, page 289).

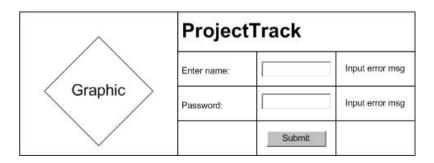

Figure 8.6 A mock-up of the Login page with a column for errors.

These error messages should grab the user's attention, so we'll add a new CSS class to our style sheet for them:

```
.errors {
  color: red;
}
```

No rocket science here; this just ensures that our error message show up in red.

Now that we know where to put the error messages and what they'll look like, let's take a look at the requirements for these two fields. Because both the username and password are necessary to validate the user, both fields are required. They must be at least five characters long. The maximum length of the name field is 30; the maximum length of the password field is 15. This translates to setting the required property to true, and adding a Length validator, respectively. The relevant portions of the code, changed to add validation, is shown in listing 8.7.

Listing 8.7 Adding validation to the Login page

```
>
    <h:graphicImage url="/images/logo.gif" alt="Welcome to ProjectTrack"
                  title="Welcome to ProjectTrack" width="149"
                  height="160"/>
  </t.d>
  >
    Additional column
     \langle t.r \rangle
                                       <h:outputText value="ProjectTrack"
                    styleClass="login-heading"/>
       >
        <h:outputLabel for="userNameInput">
         <h:outputText value="Enter your user name:"/>
        </h:outputLabel>
      </t.d>
      >
        <h:inputText id="userNameInput" size="20" maxlength="30"</pre>
                    required="true">
                                        Require
                                        input
          <f:validateLength minimum="5"
            maximum="30"/>
                                        Length
                                        validator
        </h:inputText>
```

### Developing the Login page

```
<t.d>>
         <h:message for="userNameInput"
                                            HtmlMessage
                   styleClass="errors"/>
                                            component
       </t.r>
      >
         <h:outputLabel for="passwordInput">
           <h:outputText value="Password:"/>
         </h:outputLabel>
        </t.d>
        < t.d >
          <h:inputSecret id="passwordInput" size="20" maxlength="20"</pre>
                        required="true">
           <f:validateLength minimum="5" maximum="15"/>
         </h:inputSecret>
        >
         <h:message for="passwordInput" styleClass="errors"/>
        <br/><br/>t>
       <h:commandButton action="success" title="Submit"
             image="#{facesContext.externalContext.requestContextPath}
              /images/submit.gif"
             onMouseOver="set_image(this,
          '#{facesContext.externalContext.requestContextPath}
               /images/submit_over.gif')"
             onMouseOut="set_image(this,
              '#{facesContext.externalContext.requestContextPath}
               /images/submit.gif');"/>
         </t.d>
```

Now that we've added validators, the HtmlMessage components on the page will display error messages if there are any, as shown in figure 8.7.

With validators on the page, JSF now will automatically handle validation, remembering the value of the input controls even if the value is incorrect. The actual text of the error messages could use some help, so let's tackle that task now.

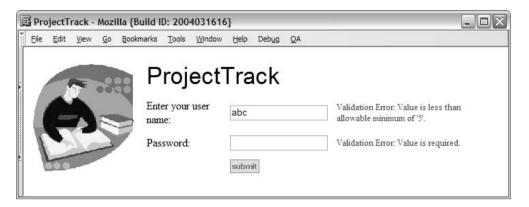

Figure 8.7 The Login page with validation errors.

### 8.4.1 Customizing validation messages

The validation error messages shown in figure 8.7 are the standard messages that ship with Sun's JSF RI [Sun, JSF RI]. Other implementations may have nicer messages, but because this one doesn't, we'll make some changes.

In the directory listing shown in figure 8.1, we had a simple file called ptrack-Resources.properties in the WEB-INF/classes directory. This is a resource bundle—a file is for customizing error messages and also localizing other application strings. During prototyping, we can use it to make our validation errors look a little more user-friendly. In part 3, we'll use resource bundles for localization as well.

The file ptrackResources.properties is a standard Java properties file, which has just plain text and name/value pairs. As long as we use the proper validation message key, we can change the value. Listing 8.8 shows the changes necessary for the two validation messages used in the login page.

```
javax.faces.component.UIInput.REQUIRED=This field is required.
javax.faces.component.UIInput.REQUIRED_detail=
   Please fill in this field.
javax.faces.validator.LengthValidator.MAXIMUM=
```

This field must be less than {0} characters long.javax.faces.validator.LengthValidator.MINIMUM=

Listing 8.8 Customized validation error messages

This field must be at least {0} characters long.

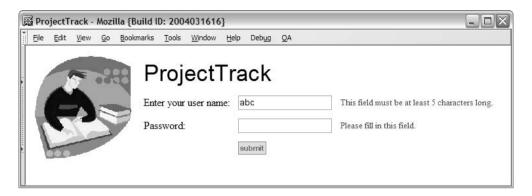

Figure 8.8 The login page with customized validation errors.

This customizes the summary and detail text for input controls with the required property set to true, and the summary text for the Length validator (no detail text has been specified).

All we have to do now is tell JSF about this file so that it will use it for validation error messages. This can be done by adding an <application> node to faces-config.xml:

```
<application>
  <message-bundle>ptrackResources</message-bundle>
</application>
```

Note that we don't use the extension ".properties" here—JSF will automatically append it as necessary. After making this change (and restarting the application), we get the friendlier messages shown in figure 8.8, which make the page a little more like a real application. For more information on validation and customizing error messages, see chapter 6.

The page is now pretty complete, but we can still play with the layout.

# 8.5 Improving layout with HtmlPanelGrid

You may have noticed that even though our page has a decent amount of JSF components, the layout is still handled by standard HTML tables. Another approach is to use multiple HtmlPanelGrids for layout. This component is the closest thing JSF has to Swing's layout managers (as far as standard components go).

Using HtmlPanelGrid allows you to work more exclusively with JSF components, which means you can spend less time dealing with the nuances of HTML. In other words, you won't waste time trying to figure out where that missing

element went. Well-developed components are also intimately familiar with HTML standards and can change their output depending on the browser type, which saves you the effort of doing so yourself.

So, let's modify our page. The goal is to duplicate the structure shown in figure 8.6: a main two-column table with the image on the left, and a nested table on the right. The nested table will have a heading with the text "ProjectTrack", followed by rows that have input fields, buttons, and output components.

HtmlPanelGrid is the perfect choice for this because it lays out components in tables without the need for a value-binding expression. The component displays an HTML table, so just as we had one HTML table nested inside another, we'll have one HtmlPanelGrid nested inside another. Our completed login page, revised to use panels, is shown in listing 8.9.

Listing 8.9 The JSP source for our completed Login page using an HtmlPanelGrid for component layout

```
<!DOCTYPE HTML PUBLIC "-//W3C//DTD HTML 4.01 Transitional//EN">
<%@ taglib uri="http://java.sun.com/jsf/core" prefix="f"%>
<%@ taglib uri="http://java.sun.com/jsf/html" prefix="h"%>
<f:view>
<ht.ml>
  <head>
   <title>
      <h:outputText value="ProjectTrack"/>
    </title>
    <link rel="stylesheet" type="text/css"</pre>
          href="/projects/stylesheet.css"/>
    <script language="JavaScript">
       function set image(button, img)
         button.src = "/projects" + img;
    </script>
  </head>
<body>
<h:form>
```

HtmlPanelGrid instead of table

```
<h:graphicImage url="/images/logo.gif"
                       alt="Welcome to ProjectTrack"
                       title="Welcome to ProjectTrack"
                       width="149" height="160"/>
       <h:panelGrid columns="3" border="0"
                                                         Nested HtmlPanelGrid
                    cellpadding="5"
                                                         for input components
                    cellspacing="3"
                    headerClass="login-heading">
          <f:facet name="header">
            <h:outputText value="ProjectTrack" />
          </f:facet>
          <h:outputLabel for="userNameInput">
           <h:outputText value="Enter your user name:"/>
          </h:outputLabel>
          <h:inputText id="userNameInput" size="20" maxlength="30"
                       required="true">
            <f:validateLength minimum="5" maximum="30"/>
          </h:inputText>
          <h:message for="userNameInput"/>
          <h:outputLabel for="passwordInput">
            <h:outputText value="Password:"/>
          </h:outputLabel>
          <h:inputSecret id="passwordInput" size="20" maxlength="20"
                         required="true">
            <f:validateLength minimum="5" maximum="15"/>
          </h:inputSecret>
          <h:message for="passwordInput"/>
          <h:panelGroup/> <- 4 HtmlPanelGroup placeholder
       <h:commandButton action="success" title="Submit"
              image="#{facesContext.externalContext.requestContextPath}
               /images/submit.gif"
              onMouseOver="set_image(this,
           '#{facesContext.externalContext.requestContextPath}
                /images/submit_over.gif')"
              onMouseOut="set_image(this,
               '#{facesContext.externalContext.requestContextPath}
                /images/submit.gif');"/>
          <h:panelGroup/>
       </h:panelGrid>
  </h:panelGrid>
</h:form>
</body>
```

```
</html> </f:view>
```

• First, we add an enclosing HtmlPanelGid. This component uses the columns property to determine the number of columns to display. It works by rendering its child components in order, based on the number of columns. Because two columns have been specified it will display two child components in each row (one per column). It will display them in order: the first component will be displayed in column one, row one. The second will be displayed in row one, column two. The third will be displayed in row two, column one. The fourth will be displayed in row two, column two, and so on.

We've specified only two child components: an HtmlGraphicImage and another HtmlPanelGrid, which is used to lay out additional controls. Consequently, this will render as a table with a single row and two columns; the left column will display an image tag, and the right will have a nested table rendered by the nested HtmlPanelGrid.

- 2 This nested HtmlPanelGrid will lay out all of the other components on the form. The headerClass property specifies the CSS style for the header row. The columns property is set to 3, so every group of three child components will make up a single row (one per column). There are three groups: one for entering the name, one for entering the password, and one for the Submit button.
- 3 In order to display the text "ProjectTrack" as a single header row with a single column, we can place an HtmlOutputText inside of the header facet. The header-Class property of the parent HtmlPanelGrid will be used to style it appropriately.
- 4 If you look at figure 8.6, the bottom row of the nested table has two empty cells (the first and last). In our HTML table, we achieved this effect with the infamous empty cell (). When using HtmlPanelGrid, we must to do the same thing to ensure that Faces places the button in the middle column. This can be done with the HtmlPanelGroup, which is a panel with no visual representation. If we left this out, the component would place the next component (an HtmlCommandButton) underneath the password input label. This isn't the desired behavior—we want the buttons to be under the password input field itself.

We've now successfully modified the page to use panels for layout. It looks exactly as it did in figure 8.5, because the table structure rendered by the two HtmlPanel-Grid components is the same. The generated HTML is shown in listing 8.10

### Listing 8.10 The Login page HTML output with layout generated by two HtmlPanelGrids

```
<!DOCTYPE HTML PUBLIC "-//W3C//DTD HTML 4.01 Transitional//EN">
<html>
<head>
 <title>ProjectTrack</title>
 <link rel="stylesheet" type="text/css" href="stylesheet.css">
 <script language="JavaScript" type="text/javascript">
      function set_image(button, img)
      {
        button.src = img;
      }
 </script>
</head>
<body>
 <form id="_id1" method="post"</pre>
       action="/projects/faces/login.jsp"
       enctype="application/x-www-form-urlencoded">
   cellspacing="3">
                                          Main
     HtmlPanelGrid
       < t.d >
           <img src="/projects/images/logo.gif"</pre>
                alt="Welcome to ProjectTrack" height="160"
                title="Welcome to ProjectTrack" width="149">
         <table border="0"
                                        Nested
                  cellpadding="5"
                                        HtmlPanelGrid
                  cellspacing="3">
             <thead>
               <th class="login-heading"
                    colspan="3"
                                                Header
                                                facet
                     scope="colgroup">
                  ProjectTrack
                 </thead>
             <label for="_id1:userNameInput">
```

```
</label>
       < t.d >
        <input id="_id1:userNameInput" type="text"</pre>
              name="_id1:userNameInput" maxlength="30"
              size="20">
       HtmlPanelGroup
                     placeholder
     <t.r>
      >
        <label for="_id1:passwordInput">
          Password:
        </label>
       >
        <input id="_id1:passwordInput"</pre>
              type="password" name="_id1:passwordInput"
              value=""
              maxlength="20" size="20">
       <input type="image"</pre>
          src="/projects/images/submit.gif"
          name="_id1:_id13"
          onMouseOut="set_image(this,
             '/projects/images/submit.gif');"
          onMouseOver="set_image(this,
             '/projects/images/submit_over.gif')"
          title="Submit">
```

Enter your user name:

### Developing the Login page

- This is the primary table, rendered by the first <h:panelGrid> tag. You can see that the HTML pass-through properties were indeed passed through. You may also have noticed that the order of the properties is different than the order in the original JSP code. Components don't necessary guarantee the order of pass-through properties; they just guarantee the content.
- **2** This is the nested table, rendered by the second <h:panelGrid> tag.
- 3 This is the nested HtmlPanelGrid's header facet. You can see that it's a single row that spans all three columns, and the CSS class is the same as the parent Html-PanelGrid's headerClass property.
- 4 HtmlPanelGroup doesn't have a visual representation, so it just outputs empty cells.

We now have a Login page, complete with JavaScript, CSS, validation, custom error messages, and a panel-based layout. We covered each and every step of building this page for a good reason—this way, we can skip the topics explained here when we describe the other pages, so you can focus on the unique aspects of the other pages.

# 8.6 Summary

In this chapter, we built a static Login page, step by step, with JSF and JSP. We began by examining each element of the Login page, one by one. The first step was to create the page, importing the proper tag libraries and adding Html-GraphicImage and HtmlOutputText components. We then added a form for collecting the username and password. Next, we spiced up things up with a button image, Cascading Style Sheets, and a little bit of JavaScript for an image rollover. (Bear in mind that JSF will typically limit the amount of required JavaScript, because components should generate it themselves.)

We then added validators to the Login page, making sure we had enough room for displaying the error messages. This is key—if you add validation and you want to redisplay the page with errors, you must allow space for those errors to be displayed. Next, we customized those error messages with a resource bundle.

Finally, we demonstrated a powerful technique: laying out components with panels as opposed to HTML tables. This technique lets you focus on the conceptual view of the layout as opposed to the specifics of HTML.

In the next chapter, we'll build the rest of the UI using the techniques learned in this chapter.

# Developing a user interface without Java code: the other pages

# This chapter covers

- Working with JSP includes
- Using panels to simulate data tables
- Creating input forms
- Creating static navigation flows

In this chapter, we'll continue developing a static, user interface (UI) prototype for ProjectTrack. We'll build on the concepts introduced in the previous chapter: using HtmlForm, HtmlOutputText, HtmlInputText, HtmlCommandButton, and HtmlCommandLink components; validation; and HtmlPanelGrids for layout. This chapter will also walk through pages that use HtmlSelectOneListbox for a combo box, and HtmlSelectManyCheckbox for a checkbox group.

By the end of this chapter, you should have a solid understanding of how to build an interactive UI with JSF and no application logic. As we said in chapter 8, building a prototype in JSF allows you to communicate with users effectively and easily transition into a full-fledged application.

For all of these prototypical views, we'll assume the role of a Project Manager, because this is the only role that can access all of the features. In the next chapter, we'll disable certain functionality based on the user's role.

# 9.1 Building the header with a custom component

One of ProjectTrack's chief requirements is that all of the pages (other than the Login page) have a header at the top to provide navigation. Consequently, the header seems like a good place to start. We'll develop it as a separate JSP and include it as a dynamic resource in all of the other pages. That way, we'll be able to make changes in a single place, and have it automatically affect the rest of the application.

NOTE In our case study, we use JSP includes for layout and reusable page elements. For more complex applications, you may want to use something like Tiles [ASF, Tiles] or SiteMesh [OpenSymphony, SiteMesh]. Both of these, and any other JSP-friendly technologies, should work fine with JSF (as a matter of fact, we discuss Tiles in chapter 14).

Figure 9.1 shows a mock-up of this page. It's basically a series of elements: first the text "ProjectTrack," followed by four graphic/link description pairs and a combo box. At the far right the username is displayed, and the whole header is enclosed in a box to separate it from the rest of the view. This box should stretch to cover the entire length of the page.

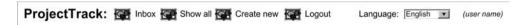

Figure 9.1 Mock-up of the header. This page will be included in all of the other pages (except for the Login page). It provides navigation to different views in the system, and allows the user to change the language on the fly.

So, how do we lay this out with panels? The most important point is that we need one HtmlPanelGrid that serves as the main container and that will stretch horizontally across the page. It should have three components: another HtmlPanelGrid that contains the "ProjectTrack" text and the header buttons, an HtmlPanelGroup that contains the combo box and its label, and an HtmlOutputText that displays the user's name. This way, we can use the embedded panel to control the layout of the "ProjectTrack" text and the graphic/link description pairs independently of the username text and the rest of the header.

It may seem more intuitive to use a single HtmlPanelGrid. The problem is that you lose explicit control of the text and the graphic/link description pairs. They would have to be rendered with the same properties as the combo box and username text, which would essentially be a single table with even spacing for all elements. This isn't what figure 9.1 shows—headers normally don't have their buttons evenly spaced across the top of the page; usually all the buttons are left-or right-justified.

NOTE This page, and the rest of the ones covered in this chapter, reference additional styles that are defined in stylesheet.css. We'll spare you the details in these pages, but you can examine them electronically from the book's web site (http://www.manning.com/mann).

The JSP source for the header is shown in listing 9.1.

Listing 9.1 header.jsp: ProjectTrack's header

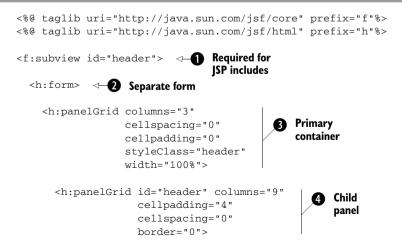

```
<h:outputText value="ProjectTrack:"
                                                        Header
                                                         text
                styleClass="header-header"/>
  <h:commandLink action="inbox">
    <h:graphicImage
        url="images/inbox.gif"
        styleClass="header-icon"
        alt="Inbox"/>
    <h:outputText value="Inbox"
        styleClass="header-command"/>
  </h:commandLink>
  <h:commandLink action="show all">
    <h:graphicImage url="images/show_all.gif"
                    styleClass="header-icon"
                    alt="Show all projects"/>
    <h:outputText value="Show all"
                  styleClass="header-command"/>
  </h:commandLink>
                                                         Header
                                                         buttons
  <h:commandLink action="create">
    <h:graphicImage url="images/create.gif"
                    styleClass="header-icon"
                    alt="Create a new project"/>
    <h:outputText value="Create new"
                  styleClass="header-command"/>
  </h:commandLink>
  <h:commandLink action="logout">
    <h:graphicImage url="images/logout.gif"
                    styleClass="header-icon"
                    alt="Logout"/>
    <h:outputText value="Logout"
                  styleClass="header-command"/>
  </h:commandLink>
</h:panelGrid>
<h:panelGroup>
  <h:outputLabel for="languageSelect">
    <h:outputText value="Language:"
         styleClass="language-select"/>
  </h:outputLabel>
                                                Language
  <h:selectOneListbox
                                                combo box
        id="languageSelect"
        size="1"
        styleClass="language-select">
    <f:selectItem itemLabel="English"
                  itemValue="English"/>
    <f:selectItem itemLabel="Russian"
                  itemValue="Russian"/>
```

Developing the other pages

- If you're intending to include a JSP page with dynamic includes (either the <jsp:include> or <c:import> tags), you must enclose the page in the <f:subview> tag. (See chapter 3 for more information on JSP includes and other custom tags.)
- 2 We enclose the entire header in an HtmlForm, which is required for the header buttons and combo box. We can still use a separate form in the page that includes the header—the two forms will be processed independently.
- 3 We use an HtmlPanelGrid component as the primary container. Because no rows or columns attributes were specified, it will display a single row. The style "header" is the basic style for the whole page. Because this style sets the background color to light blue, we satisfy the requirement of enclosing the header in a box. The width attribute will be passed through to the rendered HTML table to ensure that the header stretches horizontally across the page.
- The embedded HtmlPanelGrid allows us to lay out the header text "ProjectTrack" and the links to the other pages. We've specified five columns: one for the header text, and one for each header button. The lack of a rows attribute indicates that the component should display a single row. The cellpadding, cellspacing, and other attributes will be passed through to the displayed table.
- We use a simple HtmlOutputText component with the style "header-header" for the header text "ProjectTrack."
- The header buttons are represented by HtmlCommandLink components with child HtmlGraphicImage and HtmlOutputText components. Both the child HtmlGraphicImage and HtmlOutputText components have specific styles applied to them; this is required to allow the images to have different styles than the text. For now, all of the HtmlCommandLink components have hardcoded action outcomes. We'll map these values to specific navigation cases in the next section, so that navigation works in the prototype. Then, in chapter 10 we'll change the action properties to reference the action methods instead.
- Here, we specify an HtmlSelectOneListbox component that allows users to select their language. (One of ProjectTrack's requirements is to support both English

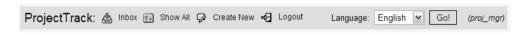

Figure 9.2 header.jsp: The header shown in a browser.

and Russian.) For now, we'll just hardcode the values. In order to make this component useful, we also need an HtmlOutputLabel and an HtmlCommandButton (to submit the form). Because there's no logic for changing the language currently, we won't set the button's action property right now; we'll do that in chapter 9. Note that we've also defined styles for the HtmlOutputText and HtmlSelectOneListbox components. All of these components are grouped together so that the enclosing HtmlPanelGrid will put them in a single column.

The username is displayed with a HtmlOutputText component, with the style "user-name". For now, the name "proj\_mgr" is hardcoded. In chapter 10, we'll integrate it with the model so that it displays the real user's name.

The header, displayed in a browser, is shown in figure 9.2. You can see that a single background color (style "header-background") is used for the whole header, but the heading text and the links appear left-justified. This is because the main panel is stretched across the page but the embedded panel is not.

## 9.1.1 Using a custom toolbar component

Using an embedded HtmlPanelGrid for our header is useful, and works well in most cases. However, it's tedious to specify three components—an HtmlCommand-Link, an HtmlGraphicImage, and an HtmlOutputText component—for every single header button. Also, it would be nice if we could configure the buttons dynamically from a model object, or highlight a button once it's been selected. These types of features can be implemented with a custom header component.

As luck would have it, online extension chapter 19 shows you how to build such a component, so we won't go into all of the details here. The component is called UINavigator, and its output is almost identical to our custom HtmlPanelGrid; however, you can associate it with a model object or hardcode the button values. And best of all, if you hardcode the button values, it requires just one tag.

We can easily replace the header HtmlPanelGrid with our custom component. In listing 9.2, we show a modified version of header.jsp that uses UINavigator.

Listing 9.2 header.jsp: Header modified to use custom toolbar component

```
<%@ taglib uri="http://java.sun.com/jsf/core" prefix="f"%>
<%@ taglib uri="http://java.sun.com/jsf/html" prefix="h"%>
<%@ taglib uri="jsf-in-action-components" prefix="jia"%>
```

### Developing the other pages

```
<f:subview id="header">
  <h:form>
    <h:panelGrid columns="3" cellspacing="0" cellpadding="0"
                  styleClass="header" width="100%">
      <jia:navigatorToolbar id="header"
           layout="horizontal"
           headerClass="header-header"
           itemClass="header-command"
           selectedItemClass="header-command"
           iconClass="header-icon"
           immediate="false">
        <f:facet name="header">
          <h:outputText value="ProjectTrack:"/>
        </f:facet>
        <jia:navigatorItem name="inbox"
                                                                   UINavigator
           label="Inbox"
                                                                   component
           icon="/images/inbox.gif"
           action="inbox"/>
        <jia:navigatorItem name="showAll" label="Show All"</pre>
           icon="/images/show_all.gif"
           action="show_all"/>
        <jia:navigatorItem name="createNew" label="Create New"</pre>
           icon="/images/create.gif"
           action="create"/>
        <jia:navigatorItem name="logout" label="Logout"</pre>
           icon="/images/logout.gif"
           action="logout"/>
      </jia:navigatorToolbar >
      <h:panelGroup>
        <h:outputLabel for="languageSelect">
          <h:outputText value="Language:"
                        styleClass="language-select"/>
        </h:outputLabel>
        <h:selectOneListbox size="1" styleClass="language-select">
          <f:selectItem itemLabel="English" itemValue="English"/>
          <f:selectItem itemLabel="Russian" itemValue="Russian"/>
        </h:selectOneListbox>
        <h:commandButton value="Go!"
                         styleClass="language-select-button"/>
      </h:panelGroup>
      <h:outputText value="proj_mgr" styleClass="user-name"/>
    </h:panelGrid>
```

```
</h:form>
</f:subview>
```

Using UINavigator this way yields the same functionality and appearance as listing 9.4. If that's the case, why bother? Well, first of all, using this component is less effort. In the first example, we had to spend time thinking about how the layout was supposed to appear, how to use the CSS classes properly, and how to create the appearance of a header button with an icon and a label. With UINavigator, the choices are more explicit: it has specific properties such as layout (either "horizontal" or "vertical"), immediate (which indicates whether it should be processed before other input controls), and style properties for the header, icon, and individual items. Each button is represented by a single NavigatorItem, which has properties such as icon, label, action, and so on. In short, all of the guesswork has been eliminated; all we have to do is declare the component and specify the necessary items.

Another benefit of UINavigator is that it can be associated with model objects; so the individual header buttons could either be configured using the Managed Bean Creation facility, with Java code, or pulled from a data store. We don't use these features in ProjectTrack, but they can be useful in other applications.

Now that we've finished with header.jsp, let's make it *do* something.

# 9.1.2 Configuring the navigation rule

In listing 9.2, each NavigatorItem has an action property. This works just like the action property for HtmlCommandButton components—it can reference either a hardcoded logical outcome or an action method. In order for these outcomes to move the user from one page to the next, we need to define a navigation rule. Because the header is included in every page, we must make this rule work for *every* page. In order to do this, we'll add the navigation rule in listing 9.3 to facesconfig.xml.

Listing 9.3 faces-config.xml: Navigation rule for toolbar buttons in header

```
<navigation-rule>
  <description>Navigation for the toolbar.</description>
  <from-view-id>/*</from-view-id>
  <navigation-case>
        <from-outcome>inbox</from-outcome>
        <to-view-id>/inbox.jsp</to-view-id>
        </navigation-case>
        <navigation-case>
```

### Developing the other pages

The first thing to note here is that the <from-view-id> element's value is "/\*", which indicates that this rule applies to all pages. Also note that the value of the <from-outcome> elements match the values of the NavigatorItem action properties in listing 9.2.

We've kept things simple: each outcome has the same name as the corresponding view (with the exception of the .jsp extension). This works quite well in prototype situations. When we integrate these rules with real code, the outcomes may change, but the resulting view won't.

Our header is now complete, with basic navigation functionality. Let's move on to the first pages the user sees: the Inbox and Show All pages.

# 9.2 Prototyping data tables with panels

There are two views in ProjectTrack that list projects—the Inbox and Show All pages. Because the application is database driven, this list should be pulled from a bean, and consequently it should be dynamic. The best control for displaying dynamic lists of data is HtmlDataTable. However, this is a prototype without any Java code, and HtmlDataTable *must* be associated with a bean of some sort. So, if we're not writing any beans, how do we prototype these pages?

There are two choices:

- Configure a List of Maps with the Managed Bean Creation facility and associate it with an HtmlDataTable.
- Use HtmPanelGrid components.

The benefit of the first approach is that it's closer to the final application. The downside, however, is that it's more time-consuming to configure sample managed beans. Also, some front-end developers aren't anxious to configure objects

in XML (although some tools like James Holmes's JSF Console [Holmes] simplify this process).

The second approach's primary benefit is that it's quick and easy. It's straightforward to change an HtmlPanelGrid declaration into an HtmlDataTable declaration when it's time to integrate with the back end. The downside is that if you're showing the same sample data on multiple pages, you will have to cut and paste from one page to the next, and then keep the pages in sync. This is fine for a couple of pages, but not for dozens.

Because ProjectTrack only has a couple of pages that list projects, we'll select the latter method.

### 9.2.1 The Inbox page

The first thing most ProjectTrack users will see is the Inbox. (Upper Managers will see the Show All page instead, and won't be able to access this page at all.) The Inbox is the page that shows all of the projects waiting for processing, and it's the one that users will typically interact with the most. Users can view details, approve, or reject any projects on this page. A mock-up is depicted in figure 9.3.

As you can see in figure 9.3, this view has a page header and a panel that contains the main content for the page. The panel has a header that states the name of the page, a row for optional application messages, and a section that comprises the main content of the page. Application messages will be displayed only if a backing bean creates a message for this page, which could happen if the user tries to approve a project that was just approved by someone else, for example.

The inner panel simulates a data table. The first row has column headers for the project fields we want to display: the project name, type, and status. The user

| ProjectTrack: 🖼                                                     | Inbox Show all Create new | Logout   | Language: Eng | lish 💌 | (dev_m  |
|---------------------------------------------------------------------|---------------------------|----------|---------------|--------|---------|
| Inbox - approve or reject projects  Application messages (optional) |                           |          |               |        |         |
| Project name                                                        | Туре                      | Status   |               |        |         |
| Project One Name                                                    | Project One Description   | Proposal | Approve       | Reject | Details |
| Project Two Name                                                    | Project Two Description   | Planning | Approve       | Reject | Details |

Figure 9.3 Mock-up of the Inbox page. This page lists all projects currently waiting for users, and allows them to approve, reject, or view the details of each project.

should be able to click on any of these column headers in order to re-sort the list by that column. The other rows cycle through the list of projects waiting for this user, with links for the three primary operations: approve, reject, and view details. This page is shown in listing 9.4.

### Listing 9.4 Inbox.jsp: JSP source

```
<!DOCTYPE HTML PUBLIC "-//W3C//DTD HTML 4.01 Transitional//EN">
<%@ taglib uri="http://java.sun.com/jsf/core" prefix="f"%>
<%@ taglib uri="http://java.sun.com/jsf/html" prefix="h"%>
<f:view>
< ht.ml >
  <head>
   <title>
     <h:outputText value="ProjectTrack - Inbox"/>
   </title>
    <link rel="stylesheet" type="text/css"</pre>
                                                 Style sheet
         href="stylesheet.css"/>
                                                 import
  </head>
<jsp:include page="header.jsp"/>
                                       include
<h:form>
  <h:panelGrid headerClass="page-header"
                                               Main
     styleClass="table-background"
                                               panel
     columns="1" cellpadding="5">
   <f:facet name="header">
                                                             Main panel
      <h:outputText
         value="Inbox - approve or reject projects"/>
   </f:facet>
   <h:outputText
       value="Application messages.
       styleClass="errors"/>
    <h:panelGrid columns="6"
                                                        Inner
       styleClass="table-background"
                                                        panel
       rowClasses="table-odd-row, table-even-row"
       cellpadding="3">
      <h:commandLink styleClass="table-header">
                                                        Column
       <h:outputText value="Project name"/>
                                                        headers
      </h:commandLink>
      <h:commandLink styleClass="table-header">
```

```
<h:outputText value="Type"/>
      </h:commandLink>
      <h:commandLink styleClass="table-header">
                                                        Column
        <h:outputText value="Status"/>
                                                        headers
      </h:commandLink>
      <h:panelGroup/>
      <h:panelGroup/>
      <h:panelGroup/>
      <h:outputText
          value="Inventory Manager v2.0"/>
      <h:outputText
          value="Internal Desktop Application"/>
      <h:outputText
           value="Requirements/Analysis"/>
      <h:commandLink action="approve">
        <h:outputText value="Approve"/>
      </h:commandLink>
      <h:commandLink action="reject">
        <h:outputText value="Reject"/>
      </h:commandLink>
      <h:commandLink action="details">
                                                               Project
        <h:outputText value="Details"/>
                                                               rows
      </h:commandLink>
      <h:outputText value="TimeTracker"/>
      <h:outputText value="Internal Web Application"/>
      <h:outputText value="Requirements/Analysis"/>
      <h:commandLink action="approve">
        <h:outputText value="Approve"/>
      </h:commandLink>
      <h:commandLink action="reject">
        <h:outputText value="Reject"/>
      </h:commandLink>
      <h:commandLink action="details">
        <h:outputText value="Details"/>
      </h:commandLink>
    </h:panelGrid>
  </h:panelGrid>
</h:form>
</body>
</html>
</f:view>
```

1 Import the CSS style sheet. We'll use the same style sheet for every other page.

- 2 This whole page should have a pleasant light-blue background, so we'll use a CSS style for the HTML <body> element.
- **3** We include the header with a dynamic JSP include tag.
- 4 This is the main panel, declared with the popular HtmlPanelGrid control. Because we want the heading to be large and bold, we add a CSS style for the header with the headerClass attribute. This panel is basically a container for the inner panel, so it has only one column.
- **6** Here, we specify the main panel's header, which serves as the title of the page.
- This HtmlOutputText will serve as a placeholder for application messages. In chapter 10, we'll replace this with an HtmlMessages component. (We use HtmlOutputText now because HtmlMessages won't show anything unless there are actually messages, and because there's no back-end code in our prototype, there aren't any application messages yet.)
- This is the inner panel, which is where all of the action takes place. It's an Html-PanelGrid that simulates an HtmlDataTable. There are six columns, and we specify two styles for the rows so that the component will alternate between the two when it displays the rows.
- These are the column headings. You may have noticed that these make up a *row* in the table, even though they're used as headings. Laying the components out this way allows the headings to line up in the same columns with the content in subsequent rows. Because the HtmlPanelGrid displays headings as a single column, this would not be possible if the components were part of a heading. (When we convert this into an HtmlDataTable, we'll use UIColumn components, which have header facets.)

The first three columns are HtmlCommandLink components, so that we can resort the table's data when the user clicks on a column heading. In this prototype, the action property isn't set, so clicking on the header just redisplays the page without changes. The final three columns are simply HtmlPanelGroup components, which are used to create blank headings.

This is the actual data of the inner panel. Our prototype has only two rows, so it looks like there are two projects in the user's inbox. The first three columns display different project fields with HtmlOutputText components. The final three columns represent the commands you can perform on that project with Html-CommandLink components. We'll create navigation cases for each of the outcomes specified by the action properties in the next section. Then, in chapter 10, we'll integrate them with real action methods. Once this section is integrated with the model, these rows will come from model objects instead of static data.

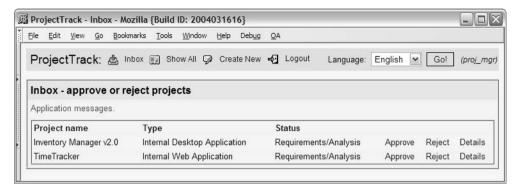

Figure 9.4 inbox.jsp: Displayed in a browser.

The output of this page is shown in figure 9.4. You can see that the header is seamlessly integrated. The use of style sheets for colors and fonts enhances the look of the page.

We have now created an attractive Inbox page. It's time to create a navigation rule for it.

## 9.2.2 Configuring the navigation rule

Each project row in the inbox has three links that perform operations for the project displayed that row. In the JSP, we specific outcomes for those links (we'll change this in chapter 10). Listing 9.5 shows the navigation rule that maps these outcomes to specific pages.

Listing 9.5 faces-config.xml: Navigation rule for inbox.jsp

```
<navigation-rule>
  <from-view-id>/inbox.jsp</from-view-id>
  <navigation-case>
        <from-outcome>details</from-outcome>
        <to-view-id>/details.jsp</to-view-id>
        </navigation-case>
        <from-outcome>approve</from-outcome>
        <to-view-id>/approve.jsp</to-view-id>
        </navigation-case>
        <navigation-case>
        <navigation-case>
        <navigation-case>
        <navigation-case>
        <navigation-case>
        <from-outcome>reject</from-outcome>
        <to-view-id>/reject.jsp</to-view-id>
        </navigation-case>
</navigation-case>
</navigation-case>
</navigation-rule>
```

Nothing terribly exciting here. This rule just states that we can navigate from inbox.jsp to three pages (details.jsp, approve.jsp, or reject.jsp) depending on the outcome. All of these outcomes are set in the action properties of the HtmlCommand-Link buttons in the project rows of listing 9.7.

Remember, the rule for any given page is the union of all rules that match the <from-view-id> pattern. The navigation rule for the header matches all pages, so it's possible to navigate from inbox.jsp to any page defined in the header's navigation rule (see listing 9.3) as well.

Now that we've built the Inbox page, we can move on to Show All, which is quite similar.

## 9.2.3 The Show All page

The Show All page is displayed to users when they want to see all of the projects, not just the ones in their own inbox. It's also the only way upper management can get to projects, because they don't have an inbox. Functionally, the page is almost exactly the same as the Inbox page, with two main differences: it displays *all* projects, and you can only view project details from the page (in other words, you can't approve or reject projects). The first point doesn't matter for our discussion right now; it will be important when we integrate the view with the back end later.

Technically, the code for Show All is almost the same except there's an extra "Waiting for" column. This column wouldn't make sense on the Inbox page, because a project is always waiting for the person who sees it listed on that page. In addition to the extra column, the buttons for approving and rejecting projects have been removed. Rather than modify the Inbox page to work for both cases, we'll take a simple approach and create a separate JSP for this page. This gives us the flexibility to vary the pages independently. Because the code isn't much different, there's no need to examine it in detail; figure 9.5 shows the page.

Now, let's take a look at this page's navigation rule.

## 9.2.4 Configuring the navigation rule

The navigation rule for the Show All page is a subset of the rule for the Inbox page; there is a single navigation case for the outcome "details". The rule is shown in listing 9.6.

## Listing 9.6 faces-config.xml: Navigation rule for the Show All page

```
<navigation-rule>
  <from-view-id>/show_all.jsp</from-view-id>
  <navigation-case>
```

```
<from-outcome>details</from-outcome>
  <to-view-id>/details.jsp</to-view-id>
  </navigation-case>
</navigation-rule>
```

We have now successfully created the two project listing pages. Next, let's examine views that allow you to create and edit projects.

# 9.3 Creating input forms

All of the pages we've built so far are read-only; they don't actually modify any projects. There are three views in ProjectTrack that can manipulate projects: Approve a Project, Reject a Project, and Create a Project. The Approve a Project and Create a Project pages display project information, but only allow you to update the list of completed artifacts; the Create a Project page contains input controls for all of the properties of a project. Because these pages share some functionality, some portions can be reused. Let's start by examining the Approve a Project page.

## 9.3.1 The Approve a Project page

When users click the Approve button on the Inbox page, they are shown an approval page for the selected project. This page displays all of the necessary details about the project, and allows them to check or uncheck completed artifacts and add a comment to the project's history. Once they've filled out the form,

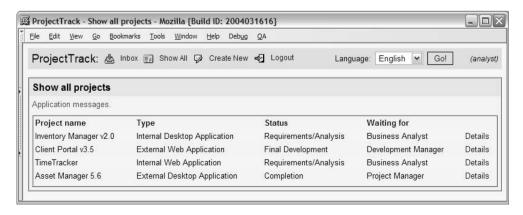

Figure 9.5 show\_all.jsp: The Show All page, which lists all projects currently in the system, shown in a browser.

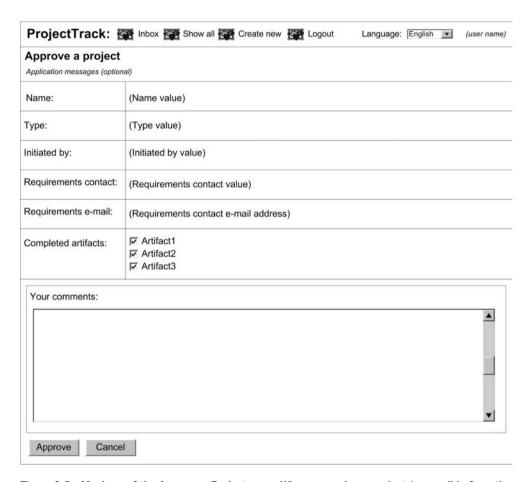

Figure 9.6 Mock-up of the Approve a Project page. When approving a project (accessible from the Inbox), the user can choose completed artifacts and add comments.

they can either approve or cancel the project. Both actions will return them to the Inbox page. A mock-up of this page is shown in figure 9.6.

Just as on all of the other pages, the header is displayed at the top. This page also uses the standard convention of a title bar with the name of the page. Below the heading, we have a two-column table displaying project details; the name of the property is shown on the left, and its value is shown on the right. Only one of these fields accepts input—the user can select or deselect completed artifacts, represented via checkboxes. Below the details section, there's a text area where a user can add comments. Finally, there are two buttons—one for approval and one to cancel input—located at the bottom of primary table.

Once again, we'll use nested HtmlPanelGrid components to achieve this layout. The page header will be handled through a JSP include, and is separate from the rest of the layout. The rest of the screen can be handled with a main panel that has a header, a footer, and two columns. The header is used for the "Approve a project" text. The middle section will be filled with HtmlOutputText and HtmlInputText components. The footer is composed of two HtmlPanelGrids—one for the comments section and one for the two buttons—both contained within an HtmlPanelGroup so they'll be treated as a single footer element. The source is shown in listing 9.7.

Listing 9.7 approve.jsp: JSP source for the Approve a Project page

```
<!DOCTYPE HTML PUBLIC "-//W3C//DTD HTML 4.01 Transitional//EN">
<%@ taglib uri="http://java.sun.com/jsf/core" prefix="f"%>
<%@ taglib uri="http://java.sun.com/jsf/html" prefix="h" %>
<f:view>
<html>
  <head>
    <title>
      <h:outputText value="ProjectTrack - Approve a Project"/>
    </title>
    <link rel="stylesheet" type="text/css" href="stylesheet.css"/>
  </head>
<body class="page-background">
<isp:include page="header.jsp"/>
<h:form>
  <h:panelGrid columns="2" cellpadding="5"
      headerClass="page-header"
                                                   Main
      footerClass="project-background"
                                                   panel
      styleClass="project-background"
      rowClasses="project-row">
     <f:facet name="header">
       <h:panelGrid columns="1"
           width="100%" cellpadding="3"
           styleClass="project-background"
           headerClass="page-header">
         <f:facet name="header">
                                                             Header for
           <h:outputText value="Approve a project"/>
                                                             main panel
         </f:facet>
         <h:outputText
             value="Application messages."
             styleClass="errors"/>
       </h:panelGrid>
    </f:facet>
```

```
<h:outputText value="Name:"/>
<h:outputText value="Inventory Manager 2.0"
              styleClass="project-data"/>
<h:outputText value="Type:"/>
<h:outputText value="Internal Web Application"
              styleClass="project-data"/>
<h:outputText value="Initiated by:"/>
<h:outputText value="Rip Van Winkle"
              styleClass="project-data"/>
<h:outputText value="Requirements contact:"/>
<h:outputText value="Joan TooBusy"
              styleClass="project-data"/>
<h:outputText value="Requirements contact e-mail:"/>
<h:outputText value="toobusy@deathmarch.com"
              styleClass="project-data"/>
<h:outputText value="Initial comments:"/>
<h:outputText value="The first version
  is horrible and completely unusable.
 It's time to rewrite it."
              styleClass="project-data"/>
<h:outputLabel for="artifactSelect">
  <h:outputText value="Completed artifacts:"/>
</h:outputLabel>
<h:selectManyCheckbox
    id="artifactSelect"
    layout="pageDirection"
    styleClass="project-input">
  <f:selectItem itemValue="0"
      itemLabel="Proposal document"/>
  <f:selectItem itemValue="1"
      itemLabel="Requirements document"/>
  <f:selectItem itemValue="2"
      itemLabel="Architecture specification"/>
  <f:selectItem itemValue="3"
      itemLabel="Test plan"/>
  <f:selectItem itemValue="4"
      itemLabel="Deployment guidelines"/>
  <f:selectItem itemValue="5"
      itemLabel="Maintenance documentation"/>
  <f:selectItem itemValue="6"
      itemLabel="User documentation"/>
</h:selectManyCheckbox>
<f:facet name="footer">
```

Project info display

4 Artifact selection

```
<h:panelGroup> <-- G Group for footer components
        <h:panelGrid columns="1" cellpadding="5"
            styleClass="table-background"
            rowClasses="table-odd-row,
                         table-even-row">
          <h:outputLabel for="commentsInput">
                                                            Panel for
                                                             comments
            <h:outputText value="Your comments:"/>
          </h:outputLabel>
          <h:inputTextarea id="commentsInput"
              rows="10" cols="80"/>
        </h:panelGrid>
        <h:panelGrid columns="2"
           rowClasses="table-odd-row">
          <h:commandButton value="Approve"
             action="approve"/>
                                                    Panel for
          <h:commandButton value="Cancel"
                                                    buttons
             action="cancel"
             immediate="true"/>
        </h:panelGrid>
      </h:panelGroup>
    </f:facet>
  </h:panelGrid>
</h:form>
</body>
</html>
</f:view>
```

- 1 This is the main panel. Note that we've specified several CSS styles to control the panel's appearance. The rendered table will have two columns, as per our mock-up.
- 2 There's currently no JSF equivalent to the colspan attribute of an HTML table row, so in order to have both the header text "Approve a project" and the application messages placeholder span all of the columns, they must be in a header facet. We group them in an HtmlPanelGrid component to make sure that each component is in a separate row, control spacing, and ensure that styles apply to the whole row (as opposed to just the component's text). We also emphasize the entire header with a border, courtesy of the "project-background" style.

It may seem like an HtmlPanelGroup would work fine here, too, but you can't control the layout of the child components with HtmlPanelGroup. If we had used it, the header text and the application messages would have displayed right after each other, rather than in separate rows.

3 These components display the project's details—for each pair, there will be one row with an HtmlOutputText component in each column. Note that we apply a style to the second component in each row; this is to ensure that the property's value is a different color than its description. For example, the text "Requirements contact:" will be in a different color than its value, which is "Joan TooBusy".

As it turns out, this whole section can be reused in the Reject a Project and Project Details pages. In order to avoid repeating this work, we can separate it into a separate file called project info.jsp and include it with a static include:

```
<%@ include file="project_info.jsp"%>
```

◆ Unlike the other project properties, the artifacts can be changed during the approval process. This section specifies an HtmlSelectManyCheckbox instance, which displays a set of checkboxes so that users may select or deselect any of the listed artifacts. When we integrate this page with the application, we'll pull the items from a model object instead of hardcoding them in the JSP.

Like the project info section, this too can be reused; as a matter of fact, we can reuse it in the Reject a Project and Create a Project pages. We'll factor it out into a separate JSP called project\_artifacts.jsp and include it in these pages:

```
<%@ include file="project_artifacts.jsp"%>
```

- **5** This panel groups the footer components.
- This panel is used for displaying the HtmlOutputText and HtmlInputText components for gathering comments. It uses an HtmlPanelGrid with a single column, so that the HtmlOutputText component will be the first row, and the HtmlInputText (rendered as a text area) will be the second row. Because two different CSS classes are specified for the rowClasses attribute, the row will alternate styles.

This section can also be moved into an external JSP and included in the other project pages:

```
<%@ include file="project_comments.jsp"%>
```

This HtmlPanelGrid is used to lay out the two HtmlCommandButtons in a single row of two columns. Note that the Cancel button has the immediate property set to true. For our prototype, this makes no difference, but in the real application, this will ensure that JSF bypasses validation and simply jumps back to the inbox. In general, Cancel buttons should have the immediate property set to true, because the goal is normally to bypass input processing.

The output of this page is shown in figure 9.7. There are two buttons on this page, so now we need to configure navigation cases for them.

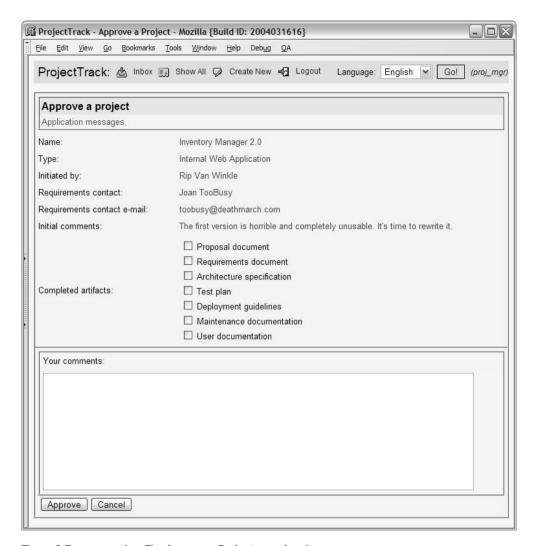

Figure 9.7 approve.jsp: The Approve a Project page in a browser

## 9.3.2 Configuring the navigation rule

The navigation rule for Approve a Project is pretty simple—the outcomes from both buttons return to inbox.jsp. The rule is shown in listing 9.8.

Listing 9.8 faces-config.xml: Navigation rule for approve.jsp

```
<navigation-rule>
  <from-view-id>/approve.jsp</from-view-id>
  <navigation-case>
        <from-outcome>approve</from-outcome>
        <to-view-id>/inbox.jsp</to-view-id>
        </navigation-case>
        <from-outcome>cancel</from-outcome>
        <to-view-id>/inbox.jsp</to-view-id>
        </navigation-case>
        </navigation-case>
        </navigation-case>
    </navigation-case>
</navigation-rule>
```

Note that the specified outcomes match the two outcomes specified in the action properties of the two HtmlCommandButtons.

Next, let's examine Reject a Project—a page with the opposite functionality.

## 9.3.3 The Reject a Project page

The Reject a Project page looks exactly like the Approve a Project page with two key differences: the title has the text "Reject a project," the header has the text "Reject a project," and the button has the text "Reject." (Once we integrate the application functionality, the pages will call different action methods as well.) For simplicity, we won't parameterize the Approve a Project page to make these changes. However, we will include the JSPs factored out of the Approve a Project page. This approach has the added benefit of allowing the overall look and feel of each page to vary independently, while ensuring consistency for specific sections.

The JSP code, with common sections included, is shown in listing 9.9. Lines that are different than approve.jsp are marked in bold.

Listing 9.9 reject.jsp: JSP source for the Reject a Project page

```
href="stylesheet.css"/>
  </head>
<body class="page-background">
<jsp:include page="header.jsp"/>
<h:form>
  <h:panelGrid columns="2" cellpadding="5"
      footerClass="project-background"
      styleClass="project-background"
      rowClasses="project-row">
    <f:facet name="header">
      <h:panelGrid columns="1" width="100%" cellpadding="3"
                   styleClass="project-background"
                   headerClass="page-header">
        <f:facet name="header">
          <h:outputText value="Reject a project"/>
        </f:facet>
        <h:outputText value="Application messages."
                      styleClass="errors"/>
      </h:panelGrid>
    </f:facet>
    <%@ include file="project_info.jsp"%>
    <%@ include file="project_artifacts.jsp"%>
    <f:facet name="footer">
      <h:panelGroup>
        <%@ include file="project_comments.jsp"%>
        <h:panelGrid columns="2" rowClasses="table-odd-row">
          <h:commandButton value="Reject" action="reject"/>
          <h:commandButton value="Cancel" action="cancel"
                           immediate="true"/>
        </h:panelGrid>
      </h:panelGroup>
    </f:facet>
  </h:panelGrid>
</h:form>
</body>
</html>
</f:view>
```

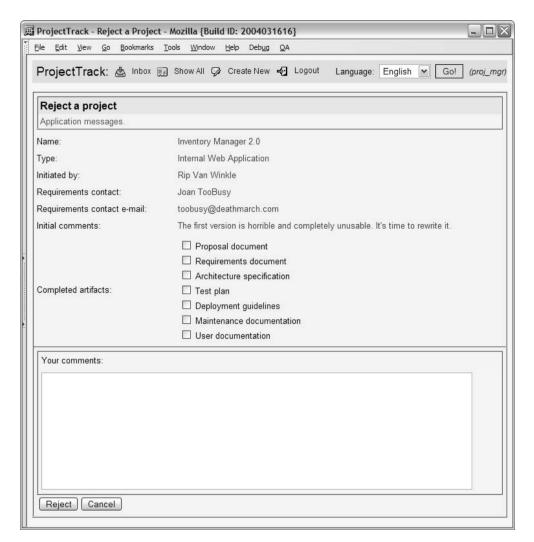

Figure 9.8 reject.jsp: The Reject a Project page in a browser. This page is similar to Approve a Project, and can be accessed from the Inbox. The user can select completed artifacts and add comments before rejecting the project.

The output of this page is shown in figure 9.8.

Like Approve a Project, the navigation rule for this page is quite simple.

## 9.3.4 Configuring the navigation rule

There are two buttons on the Reject a Project page, so there are two navigation cases in the page's navigation rule, as shown in listing 9.10.

Listing 9.10 faces-config.xml: Navigation rule for the Reject a Project page

```
<navigation-rule>
  <from-view-id>/reject.jsp</from-view-id>
  <navigation-case>
        <from-outcome>reject</from-outcome>
        <to-view-id>/inbox.jsp</to-view-id>
        </navigation-case>
        <navigation-case>
        <from-outcome>cancel</from-outcome>
        <to-view-id>/inbox.jsp</to-view-id>
        </navigation-case>
        </navigation-case>
    </navigation-case>
</navigation-case>
</navigation-rule>
```

As you can see, both cases send the user back to the Inbox page. Now let's examine a page with several input controls.

## 9.3.5 The Create a Project page

The Create a Project view allows Project Managers to construct a new project; it's accessible from the toolbar in the header. It's similar to the Approve a Project and Reject a Project pages. The main difference is that the user can edit all of the properties of the project. Because the page uses validators, it also has space for validation errors. The comments section refers to the initial set of comments, as opposed to comments that are part of the project's history. A mock-up of this page is shown in figure 9.9.

From a layout perspective, the main difference between this page and the Approve and Reject pages is the extra column for displaying errors. The Initial comments field has been removed as well, because the comments entered on this for *are* the initial comments. We'll use HtmlInputText components for all of the fields, and keep the HtmlSelectManyCheckbox component for the completed artifacts section. We'll also attach validators to some of the fields, including a custom validator. Because the comments field for this page has a different purpose, we won't reuse project\_comments.jsp. The source is shown in listing 9.11; we will only discuss elements that are different than the previous two pages.

| Create a project  Application messages (option | nal)                                |                     |
|------------------------------------------------|-------------------------------------|---------------------|
| Name:                                          |                                     | Input error message |
| Туре:                                          |                                     | Input error message |
| Initiated by:                                  |                                     | Input error message |
| Requirements contact:                          |                                     | Input error message |
| Requirements e-mail:                           |                                     | Input error message |
| Completed artifacts:                           | ✓ Artifact1 ✓ Artifact2 ✓ Artifact3 | Input error message |
| Your comments:                                 |                                     | A V                 |

Figure 9.9 Mock-up of the Create a Project page. In this page, the user can initialize all of the project's fields.

## Listing 9.11 JSP source for the Create a Project page <!DOCTYPE HTML PUBLIC "-//W3C//DTD HTML 4.01 Transitional//EN"> <%@ taglib uri="http://java.sun.com/jsf/core" prefix="f"%> <%@ taglib uri="http://java.sun.com/jsf/html" prefix="h"%> <%@ taglib uri="jsf-in-action-components"</pre> prefix="jia"%> Custom validator <f:view> import <html> <head> <title>

```
<h:outputText value="ProjectTrack - Create a new project"/>
    </title>
    <link rel="stylesheet" type="text/css"</pre>
          href="stylesheet.css"/>
  </head>
<body class="page-background">
<jsp:include page="header.jsp"/>
<h:form>
  <h:panelGrid columns="3" cellpadding="5"
      footerClass="project-background"
                                                    Main panel
                                                    with extra
      styleClass="project-background"
                                                    column
      rowClasses="project-row"
      columnClasses=",project-input">
    <f:facet name="header">
      <h:panelGrid columns="1" width="100%" cellpadding="3"
                   styleClass="project-background"
                   headerClass="page-header">
        <f:facet name="header">
          <h:outputText value="Create a project"/>
        </f:facet>
        <h:outputText value="Application messages."
                      styleClass="errors"/>
      </h:panelGrid>
    </f:facet>
    <h:outputLabel for="nameInput">
      <h:outputText value="Name:"/>
    </h:outputLabel>
    <h:inputText id="nameInput" size="40"
                 required="true">
      <f:validateLength minimum="5"/>
    </h:inputText>
    <h:message for="nameInput"
               styleClass="errors"/>
    <h:outputLabel for="typeSelectOne">
                                                          Project info
      <h:outputText value="Type:"/>
                                                          edit fields with
    </h:outputLabel>
                                                          validators
    <h:selectOneMenu id="typeSelectOne"
         title="Select the project type"
         required="true">
      <f:selectItem itemValue="" itemLabel=""/>
      <f:selectItem itemValue="0"
         itemLabel="Internal Database"/>
      <f:selectItem itemValue="5"
         itemLabel="External Database"/>
      <f:selectItem itemValue="10"
         itemLabel="Internal Web Application"/>
```

```
<f:selectItem itemValue="15"
     itemLabel="External Web Application"/>
  <f:selectItem itemValue="20"
     itemLabel="Internal Desktop Application" />
  <f:selectItem itemValue="25"
     itemLabel="External Desktop
                                     Application"/>
</h:selectOneMenu>
<h:message for="typeSelectOne" styleClass="errors"/>
<h:outputLabel for="initiatedByInput">
  <h:outputText value="Initiated by:"/>
</h:outputLabel>
<h:inputText id="initiatedByInput"
    size="40" required="true">
  <f:validateLength minimum="2"/>
</h:inputText>
<h:message for="initiatedByInput"
    styleClass="errors"/>
<h:outputLabel for="requirementsInput">
  <h:outputText
      value="Requirements contact:"/>
</h:outputLabel>
<h:inputText id="requirementsInput"
      size="40"/>
<h:panelGroup/>
<h:outputLabel for="requirementsEmailInput">
<h:outputText value="Requirements contact e-mail:"/>
</h:outputLabel>
<h:inputText id="requirementsEmailInput" size="40">
  <jia:validateRegEx
      expression="\w+([-+.]\w+)*@\w
                 + ( [ - . ] \ \w+) * \ \ . \ \w+ ( [ - . ] \ \w+) * "
      errorMessage="Please enter a
           valid e-mail address."/>
</h:inputText>
<h:message for="requirementsEmailInput"
    styleClass="errors"/>
<%@ include file="project_artifacts.jsp" %>
<h:panelGroup/>
<f:facet name="footer">
   <h:panelGroup>
    <h:panelGrid columns="1" cellpadding="5"
                 styleClass="table-background"
                 rowClasses="table-odd-row,table-even-row">
      <h:outputLabel for="commentsInput">
        <h:outputText value="Your comments:"/>
      </h:outputLabel>
```

Project info edit fields with

validators

- **1** This line imports the tag library for the custom validator.
- 2 This is the main panel; it has three columns, the last of which is for displaying validation errors.
- 3 These tags specify the input fields with an HtmlSelectOneMenu component and several HtmlInputText components. The size property is passed through to the HTML. All of the components were assigned id attributes so that they can be referenced by validators and labels.

The fields that have validation requirements each have one or more validators attached, and the required ones have the required property set to true. For the HtmlSelectOneMenu component, the default item has an empty value and label. Because the component's required property is true, this means that it will consider the value to be empty unless the user selects something else.

Some of the components have length requirements as well, so they use the Length validator. The HtmlInputText component for the requirement contact's email uses a custom RegularExpression validator to make sure the email address is in the correct format. The validator's expression property tells it which pattern to match, and the errorMessage property tells it which error message to display if the validation fails. (For more information about this validator, see online extension chapter 20.)

Validation errors are displayed in the extra column with HtmlMessage components, whose for property matches the component identifier of the associated input control. For components that don't have any validators, an empty panel group is used as a placeholder for the third column.

The HtmlSelectOneMenu component's items are hardcoded currently, but they will come from the model in the final application.

Figure 9.10 shows the page with some validation errors. As you can see, they are displayed in the right column. Note that the error messages are friendlier than the defaults; this is because we customized them in chapter 8. The navigation rule for this page isn't much different than the other pages.

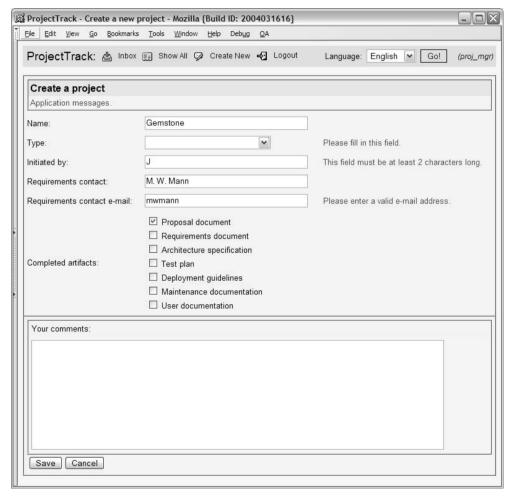

Figure 9.10 create.jsp: The Create a Project page in a browser, with validation errors. The Type field was left blank, the Initiated by field is too short, and the email address is invalid. The other fields passed validation.

## 9.3.6 Configuring the navigation rule

The two buttons on this page—Save and Cancel—both return the user to the inbox.jsp page. In the real application, we'll modify the rule so that the Save button returns the user to the page from which they arrived—either the Inbox or the Show All page. The navigation rule is shown in listing 9.12.

Listing 9.12 faces-config.xml: Navigation rule for the Create a Project page

Now, let's finish the prototype with one last page that displays all of a project's properties and its history.

# 9.4 The Project Details page

The Project Details page displays all of the project's information, as well as its history. The history keeps track of each operation (approval or rejection), when it was performed, who performed it, and the user's comments. This page is somewhat similar to the Approve and Reject a Project pages, except that there are no input fields, and it displays the history instead of collecting comments. Because this view doesn't perform any work, there's only one button. Figure 9.11 shows a mock-up of this page.

Because this page displays the same set of project information as the Approve a Project and Reject a Project pages, we can reuse the same JSP include used in those pages. However, because the artifact listing isn't included in that include we must add that that section.

The interesting part of this page is the history. In our prototype, we'll just include two fictitious entries, but in the real application there could be several (one for every time the project is approved or rejected). This means that the history is the perfect candidate for an HtmlDataTable; however, we'll prototype it with an HtmlPanelGrid, as we did for the Inbox and Show All pages. The JSP

| ProjectTrack: E               | Inbox Show all Create new Logout Language: English                       | (user name |  |  |
|-------------------------------|--------------------------------------------------------------------------|------------|--|--|
| Project details               |                                                                          |            |  |  |
| Name:                         | (Name value)                                                             |            |  |  |
| Туре:                         | (Type value)                                                             |            |  |  |
| nitiated by:                  | (Initiated by value)                                                     |            |  |  |
| Requirements contact:         | (Requirements contact value)                                             |            |  |  |
| Requirements e-mail:          | (Requirements contact e-mail address)                                    |            |  |  |
| Initial comments:             | (Comments from when project was created)                                 |            |  |  |
| Completed artifacts:          | Artifact1 Artifact2 Artifact3                                            |            |  |  |
| History                       |                                                                          |            |  |  |
| (Date operation wa            | s performed) (From status) -> (To status) (User who performed operation) |            |  |  |
| Comments:<br>(Comments from w | then project was approved or rejected.)                                  |            |  |  |
| (Date operation wa            | s performed) (From status) -> (To status) (User who performed operation) |            |  |  |
| Comments:                     | hen project was approved or rejected.)                                   | 7          |  |  |

Figure 9.11 Mock-up of the Project Details page, which displays all of the project's properties, as well as its history. The history includes entries for every time the project was approved or rejected.

source is shown in listing 9.13; only portions that are different than the previous pages are annotated.

```
Listing 9.13 details.jsp: JSP source for the Project Details page
<!DOCTYPE HTML PUBLIC "-//W3C//DTD HTML 4.01 Transitional//EN">
<%@ taglib uri="http://java.sun.com/jsf/core" prefix="f"%>
```

```
<%@ taglib uri="http://java.sun.com/jsf/html" prefix="h"%>
<f:view>
<ht.ml>
  <head>
    <title>
      <h:outputText value="ProjectTrack - Project details"/>
    </title>
    <link rel="stylesheet" type="text/css"</pre>
          href="stylesheet.css"/>
  </head>
<body class="page-background">
<jsp:include page="header.jsp"/>
<h:form>
  <h:panelGrid id="projectPanel" columns="2" cellpadding="5"
      footerClass="project-background"
      columnClasses=",project-data"
      styleClass="project-background"
      rowClasses="project-row">
    <f:facet name="header">
      <h:panelGrid columns="1" width="100%"
                   cellpadding="3"
                                                            Header
                   styleClass="project-background"
                                                            without
                   rowClasses="page-header">
                                                            messages
          <h:outputText value="Project details"/>
      </h:panelGrid>
    </f:facet>
                                                  ⊲ ISP include for
    <%@ include file="project_info.jsp" %>
                                                        project info
    <h:outputText value="Completed artifacts:"/>
    <h:panelGrid columns="1"
                 rowClasses="project-data"
                                                      Artifacts
                 cellpadding="0" cellspacing="0">
                                                          display
      <h:outputText value="Proposal document"/>
      <h:outputText value="Project plan"/>
    </h:panelGrid>
    <f:facet name="footer">

← Groups panels for footer

     <h:panelGroup>
      <h:panelGrid columns="1" cellpadding="5"
                    styleClass="table-background">
                                                           Panel for
                                                           history
         <f:facet name="header">
           <h:outputText value="History" styleClass="table-header"/>
         </f:facet>
```

```
<h:panelGrid columns="1" width="100%" border="1"
       styleClass="table-even-row">
   <h:panelGrid columns="3" cellpadding="7"
       styleClass="table-even-row">
    <h:outputText
      value="Tuesday, March 4,
              2003 04:30 PM"/>
    <h:outputText
       value="Proposal -> Planning"/>
    <h:outputText
       value="(Project Manager)"/>
   </h:panelGrid>
                                                          Panel for
  <h:panelGrid columns="1"
                                                           history
      cellpadding="3"
                                                           entry
      styleClass="table-odd-row"
      width="100%">
    <h:outputText value="Comments:"/>
     <h:outputText
        value="Funding has been
           approved. The users are
           excited about the
          prospect of having
          something they can use."
         styleClass="project-data"/>
   </h:panelGrid>
 </h:panelGrid>
 <h:panelGrid columns="1" width="100%" border="1"
                styleClass="table-even-row">
   <h:panelGrid columns="3" cellpadding="7"
     styleClass="table-even-row">
    <h:outputText value="Monday, August 11, 2003 08:30 PM"/>
    <h:outputText value="Planning -> Requirements/Analysis"/>
     <h:outputText value="(Project Manager)"/>
   </h:panelGrid>
   <h:panelGrid columns="1" cellpadding="3"
     styleClass="table-odd-row" width="100%">
     <h:outputText value="Comments:"/>
    <h:outputText value="Initial resources have been allocated and a
                         rough plan has been developed."
                  styleClass="project-data"/>
   </h:panelGrid>
 </h:panelGrid>
</h:panelGrid>
<h:commandButton value="OK" action="inbox"
                                                  Single
                 style="margin-top: 5px"/>
                                                  button
```

- This page doesn't perform any processing, so there's no need to display application messages. Consequently, the header facet is a little simpler than the previous pages. It's an HtmlPanelGrid with a single row, which contains an HtmlOutputText component with the text "Project details". Why place it in a panel at all? We need to place it in some type of panel in order to place a box around it; that panel must be an HtmlPanelGrid to ensure that that the box is stretched the entire length of the enclosing table. (HtmlPanelGroup doesn't offer this level of control, because it renders to a <span> element.)
- **2** Here, we include the JSP that was factored out of the Approve a Project page. This page displays all of the basic project properties.
- **3** Unlike the previous pages, we only display the completed artifacts.
- 4 This panel groups two child components for the footer facet—an HtmlPanelGrid and an HtmlCommandButton.
- **5** This HtmlPanelGrid groups together all of the history entries. This component will be replaced with an HtmlDataTable in chapter 10.
- 6 Each history entry is enclosed in another HtmlPanelGrid, which has two nested HtmlPanelGrid components. This is necessary to ensure that the two sections—the history entry's header information (date stamp, username, etc.) and the comments—are laid out separately.
- This page has a single button, so there's no need to use another panel to lay out two buttons, as we did in the previous pages. We do, however, specify a style property to ensure that there's a reasonable amount of space above the button. This space was created by the button panel in the other pages.

Figure 9.12 shows the Project Details page in a browser.

Last but not least, let's examine this page's navigation rule.

# 9.4.1 Configuring the navigation rule

In our prototype, there's only one path from the Project Details page: the Inbox. The action property of the view's solitary HtmlCommandButton is "inbox", which

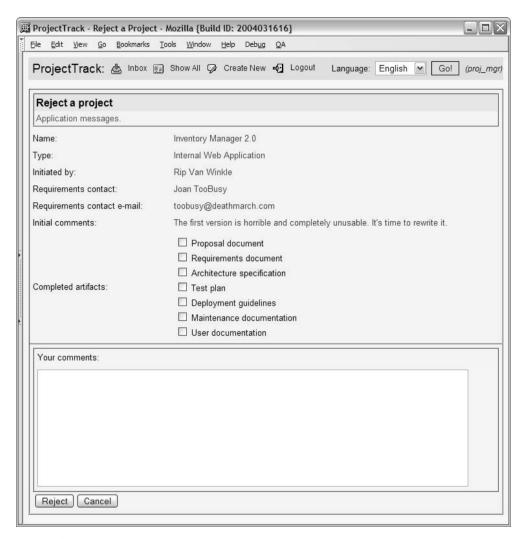

Figure 9.12 details.jsp: The Project Details page shown in a browser.

happens to be one of the global outcomes we handled in listing 9.3. In that navigation rule, which we defined for the toolbar's navigation, the outcome of "inbox" is mapped to inbox.jsp. Because this case has already been handled, there's no need to create a new navigation rule.

In the real application, we'll make sure that users return to either the Inbox or the Show All page, depending on how they accessed the Project Details page.

# 9.5 Summary

Using the techniques learned in our detailed discussion of the login page, we built the other pages of the application, starting with the header. The header can be included in all of the other pages. After we built an initial version of the toolbar portion of the header (which provides navigation), we then incorporated a custom toolbar component from online extension part 5 of this book. Next, we built the Inbox and Show All pages—these are the main pages of the application. These pages used HtmlPanelGrid components to create a static prototype of tables that will eventually be generated by HtmlDataTable with a dynamic data source.

We then moved on to pages that are built for data input—the Approve, Reject, and Create a Project pages. All of them are similar, allowing you to modify properties of a project and then submit the changes back to the server. The Create a Project page, however, allows you to modify all of the project's fields and make use of validators. We even used a custom regular expression validator from online extension part 5. Finally, we built the Project Details page, which displays all of the project's properties as well as history of all previous approvals and rejections.

At this point, we've created a fully navigational, interactive user interface, with a custom component, a custom validator, and use of the standard validators. All of ProjectTrack's views have been developed. The screens may present static data, but they show exactly what the application will look like. It's certainly possible to create an interactive demo with pure HTML and CSS. However, integrating that demo with the application involves basically rewriting every single page, tediously integrating Java scriplets or (we hope) tag libraries like JSTL. Using JSF to do your prototype makes integration much easier—once your beans have been developed, you simply wire all of the components up to the proper objects. And guess what? That's the subject of the next chapter.

# Integrating application functionality

# This chapter covers

- Different JSF front-end development approaches
- Integrating prototypical pages with back-end objects
- Converting static HtmlPanelGrids into dynamic HtmlDataTableS
- Internationalizing and localizing the UI

We spent the last two chapters building a prototypical JSF user interface (UI) without any application code. (If you haven't yet read chapters 8 and 9, we highly suggest that you take a look at them first.) Now it's time to bring that UI to life. In this chapter, we'll integrate it with backing beans and model objects developed by the application developer.

For the most part, this work simply requires wiring up UI component values with backing bean properties and attaching UI components to event listener methods. It's something that can be done iteratively, integrating a single page at a time. This means that your prototype can spring to life over time, in response to user feedback. Once we've finished creating a fully functional application, we'll internationalize it and then localize it for English and Russian.

Integrating the UI with ProjectTrack's back-end requires an understanding of backing beans and model objects that have been created by the application developer. Before we examine those objects, let's take a look at some other JSF development approaches that don't require a full object model on the back-end.

# 10.1 Understanding JSF development approaches

With RAD-style tools like Visual Studio .NET, Visual Basic, or Delphi, you often build forms with UI components that interact directly with data source objects. In this approach, you don't necessarily have to have a full object model of your application; you can simply connect each view to a data source, such as a database or a web service. This form-centric style of development, as shown in figure 10.1, is certainly possible with JSF.

The basic idea behind this approach is that each view is associated with a single backing bean, and that backing bean has objects that represent data sources for that page. You can then wire up components on the view directly to the data sources through the backing beans, and the application developer can write action methods that perform any operations (which usually update the data store

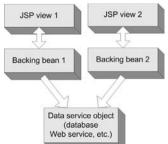

Figure 10.1

Form-centric development associates backing beans directly with data sources, and usually has one backing bean per view.

directly). This is fundamentally the same as using "data-aware" controls, which in tools like Delphi are associated directly with an underlying data source. Some tools, like Sun's Java Studio Creator [Sun, Creator], make this approach easy by allowing you to easily browse for data sources and then add them to your backing bean.

The form-centric approach works well for small applications. For larger systems, and those that need to be maintained over a long time period, JSF supports a more object-oriented approach that is more familiar to Struts developers and users of other frameworks. This approach requires developing model objects that represent the business domain, and then backing beans that work with the view and access the model objects.

In this approach, a backing bean may be associated with one or more views, and the source of the data is abstracted from the front-end developer, as shown in figure 10.2. (The figure leaves out the application layer objects, which are invisible to the UI; we discuss these in chapters 12 and 13.) Of course, it's possible to combine the two approaches. For example, there could be a User object that is available for the life of the user's session, even though UI components are wired directly to data service objects.

NOTE IDEs will often generate one backing bean per page. This approach is certainly easy to handle (especially for tools), and works well in many cases. JSF can support much more complicated scenarios, however. And, in some cases, it is useful to associate the same backing bean with more than one page.

For ProjectTrack, we take the object-based approach, largely because it's more familiar to users of other Java web frameworks, and also because it exhibits the high level of flexibility that JSF provides. Regardless of the approach, integration of the UI is similar—you wire up components to backing bean properties and event listeners. The key difference is that in the form-based approach, the backing bean property might be a data source object, like a JDBC RowSet; in the

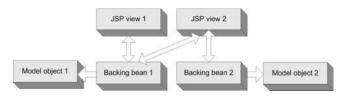

Figure 10.2 An object-based approach to development associates views with one or more backing beans, which expose model objects as properties. These backing beans usually talk to a separate application layer, but that world is invisible to the UI.

object-based approach, the backing bean property might be a List of Project objects. (JSF's EL syntax is so flexible that you can sometimes change the approach without affecting the UI; in chapter 13, we'll examine this capability.)

Before we begin the integration process, let's take a look at the ProjectTrack's back-end objects.

# 10.2 Exploring the application environment

Throughout most of this book, I've been talking about all of the services that JSF provides to make building web applications easier. When web application developers write application code, their goal is to provide services—in the form of objects—that make it easy to build the UI. This is what we call the *application environment*, and it consists of backing beans, event listeners, and model objects.

ProjectTrack's environment is segmented into several key backing beans, which expose model object properties such as User and Project. These objects will be configured by the application developer as managed beans in the facesconfig.xml file. The process of writing and configuring beans (and other application objects) is covered in part 3.

During the integration process, you shouldn't be concerned about which Java class was used to implement the bean. What's important is what the bean represents, what properties and event listener methods it has, and the key and scope you can use to access it. Table 10.1 summarizes the beans for ProjectTrack. Armed with this information, you can intelligently construct JSF EL expressions that hook up the objects to your components.

Table 10.1 ProjectTrack's application environment includes these objects. Since they're stored under a key in a given scope, they can be easily accessed through JSF EL expressions.

| Backing Bean<br>Name | Description                                                                                                    | Scope   | Properties                                                       | Action<br>Methods | Action<br>Listener<br>Methods |
|----------------------|----------------------------------------------------------------------------------------------------|---------|------------------------------------------------------------------|-------------------|-------------------------------|
| visit                | Provides access to objects that are valid only during the user's session. Contains properties for the current user, the current project, and the user's locale. | session | user,<br>currentProject,<br>locale,<br>supported-<br>LocaleItems |                   |                               |

continued on next page

#### **CHAPTER 10**

## Integrating application functionality

Table 10.1 ProjectTrack's application environment includes these objects. Since they're stored under a key in a given scope, they can be easily accessed through JSF EL expressions. (continued)

| Backing Bean<br>Name    | Description                                                                                                    | Scope       | Properties                                                | Action<br>Methods              | Action<br>Listener<br>Methods |
|-------------------------|----------------------------------------------------------------------------------------------------|-------------|-----------------------------------------------------------|--------------------------------|-------------------------------|
| authentica-<br>tionBean | Collects login form values, provides login and logout, and checks for access to specific functions.                       | session     | name, password, createNew- Authorized, inboxAuthorized    | login,<br>logout               |                               |
| selectProject-<br>Bean  | Lists projects and<br>allows user to<br>select one for<br>approval, rejection<br>or viewing of<br>details.                | request     | <pre>inboxProjects, allProjects, projectTable</pre>       | approve,<br>reject,<br>details | sort                          |
| updateProject-<br>Bean  | Approves or rejects the current project.                                                                                  | request     | comments,<br>artifact-<br>SelectMany                      | approve,<br>reject             |                               |
| createProject-<br>Bean  | Creates a new project and adds it to the data store.                                                                      | request     | project-<br>SelectOne                                     | create,<br>add                 |                               |
| showHistory-<br>Bean    | Allows users to<br>scroll through the<br>project's history                                                                | request     | current-<br>ProjectHistory,<br>firstRow,<br>rowsToDisplay | next,<br>previous              |                               |
| selectItems             | Provides access to lookup lists for artifacts, project types, and roles for use with SelectMany and SelectOne components. | application | artifacts,<br>projectTypes,<br>roles                      |                                |                               |

As you can see, ProjectTrack has seven backing beans. Each bean has properties that a UI component may reference, such as the currently selected projects, or the user's comments when approving or rejecting a project. Some backing beans also have event listener methods—action methods and action listener methods. The names that end in *Bean* represent functionality for one or more specific views; the

other two objects—visit and selectItem—are used by many different views. Table 10.2 shows which views access which beans.

Table 10.2 Most of ProjectTrack's views access a specific backing bean, but some access more than one. Also, sometimes two different views interact with the same backing bean.

| Views                                                                          | Backing Bean Name  |
|--------------------------------------------------------------------------------|--------------------|
| Header, Create a Project, Approve a Project, Reject a Project, Project Details | visit              |
| Login, Header                                                                  | authenticationBean |
| Inbox, Show All Projects                                                       | selectProjectBean  |
| Approve a Project, Reject a Project                                            | updateProjectBean  |
| Header, Create a Project                                                       | createProjectBean  |
| Project Details                                                                | showHistoryBean    |
| Create a Project, Approve a Project, Reject a Project                          | selectItems        |

ProjectTrack's model objects are exposed as properties of these backing beans; this is how it implements the object-based development strategy (shown in figure 10.2). In the rest of this chapter, we'll modify each view to use JSF EL expressions that associate its components with these backing beans. For pages that reference action methods, we'll also need to make modifications to the navigation rules.

You may be thinking that it's quite unlikely that you would ever get complete documentation about the application environment when you begin integration. After all, half of these objects may not even be written when the project manager asks to see a working login page. In reality, integration can be performed in a somewhat ad hoc manner—display of a given page is dependent only on the objects it requires. So the entire application doesn't have to be finished in order to integrate the login page with the database—it only requires authenticationBean.

An easy way to provide documentation for front-end developers is to generate JavaDocs for backing beans (assuming, of course, that there are JavaDoc comments to begin with).

Now that it's clear what the application environment looks like, let's begin the integration process.

# 10.3 Reorganizing pages for security

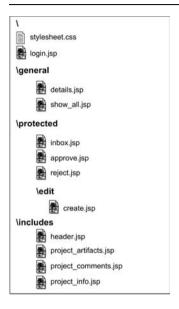

Figure 10.3 Our new directory structure for ProjectTrack JSPs with directories required by the authentication filter. All other directories are the same as in figure 8.1, page 289.

One back-end object we didn't cover in the previous section is the authentication filter, which controls access to pages in the application based on the user's role. The only effect the filter has on the integration process is the requirement of a specific directory structure.

Pages that are accessible by all authenticated users should be in a /general directory, pages specifically for those who can create projects are in the /protected/edit directory, and all other pages are in the /protected directory. The Login page will remain in the root directory, since it's accessible to people who haven't yet logged in. The filter controls access to our JSP pages based on these directory names. Because we have to move the files around, it makes sense to place all of the includes into a central directory, since they're accessed by multiple pages; we'll use an /includes directory for this purpose. The new JSP file locations are shown in figure 10.3.

As we update each of the pages shown in the figure, and their corresponding navigation rules, we'll add the appropriate directory name.

# 10.4 The Login page

Let's start with the first page users see—the Login page. This page is backed by authenticationBean, which is summarized in table 10.3.

Table 10.3 authenticationBean summary

| Backing Bean | authenticationBean                                        |  |
|--------------|-----------------------------------------------------------|--|
| Description  | Provides login, logout, and access-control functionality. |  |
| Scope        | Session                                                   |  |

continued on next page

| Property                 | Туре                                     | Description                                                                                                    |
|--------------------------|------------------------------------------|----------------------------------------------------------------------------------------------------|
| login                    | String                                   | Specifies the user's login name.                                                                                                  |
| password                 | String                                   | Contains the user's password.                                                                                                    |
| createNew-<br>Authorized | boolean                                  | Specifies whether or not the user can create a new project.                                                                       |
| inboxAuthorized          | boolean                                  | Specifies whether or not the user has an inbox.                                                                                   |
| Action Method            | Outcomes                                 | Description                                                                                                    |
| login                    | "success_readonly", "success_readwrite", | Logs the user into the system. Returns "success readonly" if the user's role is                                                   |
|                          | "failure"                                | Upper Manager, "success_readwrite" if it's any other role, and "failure" if the login is incorrect. Sets the visit.user property. |

Table 10.3 authenticationBean summary (continued)

NOTE ProjectTrack uses custom security with AuthenticationBean, but JSF also works well with container-based security. See chapter 13 for more information.

This view uses the loginName and password properties, as well as the login action method. Four integration tasks come to mind:

- Add the context path to the stylesheet reference.
- $\blacksquare$  Wire up the input controls to the loginName and password properties.
- Associate the single HtmlCommandButton with the login action method.
- Add an HtmlMessages component to display messages generated by the authenticationBean.login action method.

Listing 10.1 shows login.jsp updated to integrate with authenticationBean.

#### Listing 10.1 login.jsp: Fully integrated with authenticationBean

```
<!DOCTYPE HTML PUBLIC "-//W3C//DTD HTML 4.01 Transitional//EN">
<%@ taglib uri="http://java.sun.com/jsf/core" prefix="f"%>
<%@ taglib uri="http://java.sun.com/jsf/html" prefix="h"%>
<f:view>
<html>
```

#### Integrating application functionality

```
<head>
    <title>
      <h:outputText value="ProjectTrack"/>
    </title>
    <link rel="stylesheet" type="text/css"</pre>
      href="<%= request.getContextPath() %> <- 1 Add context path
            /stylesheet.css"/>
    <script language="JavaScript">
       function set_image(button, img)
         button.src = img;
       }
    </script>
  </head>
<body>
<h:form>
  <h:panelGrid columns="2" border="0" cellpadding="3" '
               cellspacing="3">
     <h:graphicImage url="/images/logo.gif"
          alt="Welcome to ProjectTrack"
       title="Welcome to ProjectTrack" width="149" height="160"/>
       <h:panelGrid columns="3" border="0"
            cellpadding="5" cellspacing="3"
            headerClass="login-heading">
          <f:facet name="header">
              <h:outputText value="ProjectTrack"/>
          </f:facet>
          <h:messages globalOnly="true"
                                                New row for
               styleClass="errors"/>
                                                application
          <h:panelGroup/>
                                                messages
          <h:panelGroup/>
          <h:outputLabel for="userNameInput">
             <h:outputText value="Enter your user name:"/>
          </h:outputLabel>
          <h:inputText id="userNameInput" size="20" maxlength="30"
                       required="true"
                       value="#{authenticationBean.loginName}">
            <f:validateLength minimum="5" maximum="30"/>
```

```
</h:inputText>
          <h:message for="userNameInput" styleClass="errors"/>
          <h:outputLabel for="passwordInput">
            <h:outputText value="Password:"/>
          </h:outputLabel>
          <h:inputSecret id="passwordInput" size="20" maxlength="20"
                         required="true"
                         value="#{authenticationBean.password}">
            <f:validateLength minimum="5" maximum="15"/>
          </h:inputSecret>
          <h:message for="passwordInput" styleClass="errors"/>
          <h:panelGroup/>
          <h:commandButton action="#{authenticationBean.login}"
              title="Submit"
              image="#{facesContext.externalContext.
                       requestContextPath}/images/submit.gif"
              onmouseover="set image(this,
                    '#{facesContext.externalContext.
                       requestContextPath}/images/submit over.gif')"
              onmouseout="set_image(this,
                    '#{facesContext.externalContext.
                       requestContextPath}/images/submit.gif');"/>
          <h:panelGroup/>
       </h:panelGrid>
  </h:panelGrid>
</h:form>
</body>
</html>
</f:view>
```

We added the web application's context path in ① so that stylesheet references will work properly regardless of the directory the page is in. Note that we didn't use a JSF expression here, because the stylesheet link is ordinary template text that doesn't accept JSF expressions.¹ We'll make this change in every other page as well.

With these changes, the page is now fully functional. When the user types in his or her username and password, the login action will execute, and it will log the user into the system. If the action method succeeds, the user will see the next page. If the login action fails, it will generate a message (the most common message

In JSP 2.0, you can embed JSP expressions anywhere in the template text (in JSP 2.1, slated for release in mid-2005, JSF and JSP expressions will work together).

says that the username and/or password is invalid). This message will be displayed by the new HtmlMessages component we added to the page in ②. We're not interested in displaying errors for a specific component (that's what Html-Message components are for), but we are interested in displaying general errors that aren't associated with a specific component. This is why the HtmlMessage component's globalOnly property is set to true.

If you get an EvaluationException when displaying your page, it means that there is a problem executing your EL expression. If the message itself doesn't make sense, be sure to check your web container's logs; often you'll find the actual root of the problem there.

That's it—four changes. Now, let's update the navigation rule.

## 10.4.1 Updating the navigation rule

The login action has three possible outcomes: "success\_readonly" if the user is an Upper Manager or "success\_readwrite" for any other role; otherwise, it will return "failure". When the login action returns "success\_readonly", the user should be sent to the Show All Projects page, and when the outcome is "success\_readwrite", the user should see the Inbox page. Otherwise, the Login page should redisplay so that the user can see any messages generated by the login action.

The original navigation rule for this page only had a "success" outcome defined. We'll need to replace that navigation case with ones for "success\_readonly" and "success\_readwrite". Technically, we don't have to set up a rule for the "failure" outcome because if an outcome isn't defined in the navigation rule for the page, JSF will simply redisplay the page. However, if you know all of the possible outcomes, it's better to be explicit about the navigation cases. This way, you can tell from the configuration files what the outcomes are, and it'll be easier to change things later (for example, if you added a special error page). The updated navigation rule, with the changes in bold, is shown in listing 10.2.

Listing 10.2 faces-config.xml: Updated navigation rule for login.jsp

Note that for all of these navigation cases, we use the new directory names shown in figure 10.3.

Now it's time to convert the header page, which is included in every other page except Login.

## 10.5 The header

The primary goal of the header is to provide navigation to the most common sections of the site—the Inbox, Show All Projects, and Create a Project pages. The header page also displays the user's name, and allows the user to change the current locale. In order to accomplish these tasks, it uses three different backing beans: authenticationBean, visit, and createProjectBean. We discussed authenticationBean, which provides login and logout functionality, in the previous section; it's summarized in table 10.3.

The visit bean provides access to objects that are valid only during the user's session (after the authenticationBean.login action method is executed, and before authenticationBean.logout is executed). These objects are the current user, the current project, and the user's locale. Table 10.4 summarizes this bean.

Table 10.4 visit summary

| Backing Bean     | visit                                                    |                                                        |
|------------------|----------------------------------------------------------|--------------------------------------------------------|
| Description      | Provides access to the current user, project, and locale |                                                        |
| Scope            | session                                                  |                                                        |
| Property         | Type Description                                         |                                                        |
| user             | User                                                     | The current user                                       |
| currentProject   | Project                                                  | The currently select project                           |
| locale           | Locale                                                   | The user's current locale                              |
| supportedLocales | List Of SelectItems                                      | Lists all of the locales that the application supports |

The header uses the user, locale, and supportedLocale properties. The user property is a User object, which has a few properties of its own, as shown in table 10.5.

| Property  | Туре     | Description                      |
|-----------|----------|----------------------------------|
| login     | String   | Name used to log into the system |
| firstName | String   | The user's first name            |
| lastName  | String   | The user's last name             |
| password  | String   | The user's password              |
| role      | RoleType | The user's role                  |

Table 10.5 The properties for User model objects.

The header also uses the create action method of the createProjectBean, which creates a new project for the visit.currentProject property for use by the Create a Project page. (We'll discuss the other properties of this bean later.)

Recall from chapter 9 that we used a custom UINavigator component (developed in online extension part 5) for the toolbar that provides navigation. Each UINavigator has several child NavigatorItems, each of which has an action property (much like the Command components), and a disabled property to indicate whether or not a user can click on it. We need to make four changes to these items:

- Enable or disable the Inbox item based on the authenticationBean.allow-Inbox property.
- Enable or disable the Create New item based on the authenticationBean. createNewAuthorized property.
- Associate the Create New item with the createProjectBean.create action method.
- Associate the Logout item with the authenticationBean.logout action method.

For the rest of the page, there are two additional integration tasks:

- Associate the HtmlOutputText component that displays the user's name with the visit.user.login property.
- Associate the HtmlSelectOneListbox for selecting the user's locale with the visit.locale and visit.supportedLocales properties.

These changes are shown in listing 10.3.

Listing 10.3 header.jsp: Integrated with authenticationBean, visit, and createProjectBean

```
<%@ taglib uri="http://java.sun.com/jsf/core" prefix="f"%>
<%@ taglib uri="http://java.sun.com/jsf/html" prefix="h"%>
<%@ taglib uri="jsf-in-action-components" prefix="jia"%>
<f:subview id="header">
  <h form>
    <h:panelGrid columns="3" cellspacing="0" cellpadding="0"
                 styleClass="header" width="100%">
      <jia:navigatorToolbar id="toolbar" layout="horizontal"
             headerClass="toolbar-header" itemClass="toolbar-command"
             selectedItemClass="toolbar-command"
             iconClass="toolbar-icon" immediate="false">
        <f:facet name="header">
          <h:outputText value="ProjectTrack:"/>
        </f:facet>
        <jia:navigatorItem name="inbox" label="Inbox"</pre>
               icon="/images/inbox.gif"
               action="inbox"
               disabled=
                                             Expression used for
                 "#{!authenticationBean.
                                             disabled property
                     inboxAuthorized}"/>
        <jia:navigatorItem name="showAll" label="Show All"</pre>
               icon="/images/show_all.gif"
               action="show all"/>
        <jia:navigatorItem name="createNew" label="Create New"</pre>
               icon="/images/create.gif"
               action="#{createProjectBean.create}"
               disabled="#{!authenticationBean.createNewAuthorized}"/>
        <jia:navigatorItem name="logout" label="Logout"</pre>
               icon="/images/logout.gif"
               action="#{authenticationBean.logout}"/>
    </jia:navigatorToolbar>
      <h:panelGroup>
        <h:outputLabel for="languageSelect">
          <h:outputText value="Language:"
              styleClass="language-select"/>
        </h:outputLabel>
        <h:selectOneListbox id="languageSelect" size="1"
              styleClass="language-select"
              value="#{visit.locale}">
```

As you can see, the changes are minor. What's interesting is that we have initialized the disabled property of two of NavigatorItems with a JSF EL expression. The expression "#{!authenticationBean.inboxAuthorized}" returns true if the user does not have an inbox, and the expression "#{!authenticationBean.createNew-Authorized}" returns true if the user cannot create a new project. Remember, you can use a value-binding expression for any standard component property, and often for properties in custom components, as is the case here.

Another interesting change is the replacement of two static UISelectItem components with a single UISelectItems component in ①. Populating the item list with the visit.supportedLocaleItems property (which is a list of SelectItem objects) ensures that the list will always contain the locales that the application currently supports. It also ensures that the proper value is used when the parent HtmlSelectOneListbox component updates its value, which is now set to visit. locale. These two properties were designed to work together. The list of supported locales is defined in an application configuration file; see section 10.10.3, page 402 for details.

If the backing bean you referenced doesn't show up, there are a few possibilities: (1) your reference is incorrect, (2) the object isn't there, or (3) the value of the property is empty. A handy trick is to output the object itself: <h:outputText value="#{visit}"/>. If you see a string like "org. jia.ptrack.web.Visit@1ba5839" (the output of the default toString method) then you know JSF found the object, and at least the first part of your expression is correct (which eliminates possibility #1).

We now have a working header page that disables some toolbar items for particular users, can create a new project and log users out, and allows users to change their locale. It also provides basic navigation (as it did in the prototype) and displays the user's login name. Let's examine the view's navigation rules.

## 10.5.1 Updating the navigation rule

This page references two action methods (createProjectBean.create and authenticationBean.logout), both of which return the outcome "success". Since the outcome is the same, we need to specify the <from-action> element so that JSF knows the action method for which to look. These two navigation cases replace the ones defined in the prototype for the "create" and "logout" outcomes, respectively. We also need to update the <to-view-id> nodes to include the new directories that have been added. The updated rule is shown in listing 10.4.

Listing 10.4 faces-config.xml: Updated global navigation rule

```
<navigation-rule>
  <description>Navigation for the toolbar.</description>
  <from-view-id>*</from-view-id>
  <navigation-case>
     <from-outcome>inbox</from-outcome>
     <to-view-id>/protected/inbox.jsp</to-view-id>
  </navigation-case>
  <navigation-case>
     <from-outcome>show all</from-outcome>
     <to-view-id>/includes/show_all.jsp</to-view-id>
  </navigation-case>
  <navigation-case>
     <from-action>#{createProjectBean.create}</from-action>
     <from-outcome>success</from-outcome>
     <to-view-id>/protected/edit/create.jsp</to-view-id>
  </navigation-case>
  <navigation-case>
     <from-action>#{authenticationBean.logout}</from-action>
     <from-outcome>success</from-outcome>
     <to-view-id>/login.jsp</to-view-id>
  </navigation-case>
</navigation-rule>
```

Now that we've completed the header page, let's move on to the meat of the application—the project selection pages.

# 10.6 Integrating data grids

The Inbox and Show All pages let a user select a project from a table. The table also has HtmlCommandLink components users can click on to perform specific functions like viewing details, approving the project, or rejecting the project. For each page, we need to change the existing HtmlPanelGrid into an HtmlDataTable and integrate it (and its child components, which include the HtmlCommandLink components) with the appropriate backing bean. Let's start with the Inbox page.

## 10.6.1 The Inbox page

The Inbox page is essentially ProjectTrack's main menu—it's the first page seen by all of the users who can participate in the process flow, and it lists all of the projects currently waiting for them to process. This view is backed by inboxBean, whose properties and methods are described in table 10.6.

Table 10.6 inboxBean and showAllBean summary

| Backing Bean                  | inboxBean Or showAllBean      |                                                                                                    |  |
|-------------------------------|-------------------------------|----------------------------------------------------------------------------------------------------|--|
| Description                   | Lists current project         | Lists current projects waiting for a user, or all projects.                                                                                                    |  |
| Scope                         | Request                       |                                                                                                    |  |
| Component<br>Binding Property | Туре                          | Description                                                                                                    |  |
| projectTable                  | HtmlDataTable                 | Property for the table that lists all of the projects. Must be set so the bean can determine which row was selected.                                                                                                    |  |
| Property                      | Туре                          | Description                                                                                                    |  |
| inboxProjects                 | List                          | List of all of projects in the current user's inbox.                                                                                                    |  |
| allProjects                   | List                          | List of all projects.                                                                                                    |  |
| Action Methods                | Outcomes                      | Description                                                                                                    |  |
| approve                       | "success", "failure", "error" | Loads the selected project for approval and makes it available through visit.currentProject. Returns "success" if the project loaded properly, "failure" if there was a nonfatal error, and "error" if there was a fatal error.  |  |
| reject                        | "success", "failure", "error" | Loads the selected project for rejection and makes it available through visit.currentProject. Returns "success" if the project loaded properly, "failure" if there was a nonfatal error, and "error" if there was a fatal error. |  |

continued on next page

| Action Methods          | Outcomes                      | Description                                                                                                    |
|-------------------------|-------------------------------|----------------------------------------------------------------------------------------------------|
| details                 | "success", "failure", "error" | Loads the selected project for viewing of details and makes it available through visit.currentProject. Returns "success" if the project loaded properly, "failure" if there was a nonfatal error, and "error" if there was a fatal error. |
| Action Listener Methods |                               |                                                                                                    |
| sort                    |                               | Sorts the list according to the selected column.                                                                                                    |

Table 10.6 inboxBean and showAllBean summary (continued)

As the table shows, indoxBean has exactly the same properties and methods as showAllBean, which is used by the Show All page (because they're two instances of the same object). Note that this bean has a component-binding property that's intended to be associated with the HtmlDataTable that lists the projects. Also note that this bean has an action listener method, which is used to sort the project list. We'll be registering that method with the column headings, which are HtmlCommandLink components.

Integrating the Inbox with the application objects requires the following steps:

- Update the paths for the JSP includes.
- Change the HtmlPanelGrid used to display projects to an HtmlDataTable.
- Wire input controls to the corresponding visit.currentProject properties.
- Replace the HtmlOutputText at the top of the page with an HtmlMessages component.
- Associate HtmlCommandLink components for the column headers with an action listener.
- Associate HtmlCommandLink components for the functions with action methods.

Because changing an HtmlPanelGrid into an HtmlDataTable is a common task with a few nuances, let's examine that process first. The main issue is thinking in terms of columns instead of rows. HtmlPanelGrid groups a set of components together as a row, while HtmlPanelTable uses UIColumn components to specify columns. Let's look at the original HtmlPanelGrid declaration and the new HtmlDataTable declaration side by side (changes related to component layout are marked in bold):

| Prototype JSP                                                                                                    | Integrated JSP                                                                                                    |
|----------------------------------------------------------------------------------------------------|----------------------------------------------------------------------------------------------------|
| <pre><h:panelgrid binding="#{inboxBean.     projectTable}" columns="6" project"="" rowclasses="table-odd-row,&lt;/td&gt;&lt;/tr&gt;&lt;tr&gt;&lt;td&gt;&lt;pre&gt;&lt;% Header (technically the first row)%&gt;&lt;/pre&gt;&lt;/td&gt;&lt;td&gt;&lt;pre&gt;var=" styleclass="table-background" table-background"=""></h:panelgrid></pre>                                                                                                    |                                                                                                    |
| <pre><h:commandlink styleclass="table-header">     <h:outputtext value="Project name"></h:outputtext>     </h:commandlink>         <h:commandlink styleclass="table-header">         <h:outputtext value="Type"></h:outputtext>         </h:commandlink>         <h:commandlink styleclass="table-header">         <h:commandlink styleclass="table-header">         <h:commandlink styleclass="table-header">         <h:outputtext value="Status"></h:outputtext>         </h:commandlink>     </h:commandlink>      <h:panelgroup></h:panelgroup>     </h:commandlink></pre> | <pre><h:column>   <f:facet name="header">     <h:commandlink actionlistener="#{inboxBean.sort}" styleclass="table-header">         <h:outputtext value="Project name"></h:outputtext>         <f:param name="column" value="name"></f:param>         </h:commandlink>     </f:facet>     <h:outputtext value="#{project.name}"></h:outputtext>         </h:column></pre> |
| <pre><h:panelgroup></h:panelgroup> <h:panelgroup></h:panelgroup> &lt;% Static data row 1%&gt;</pre>                                                                                                    | <pre><h:column>   <f:facet name="header"></f:facet></h:column></pre>                                                                                                    |
| <pre><h:outputtext value="Inventory Manager v2.0"></h:outputtext> <h:outputtext actionlistener="#{inboxBean.sort}" table-header"="" value="Internal Desktop&lt;/td&gt;&lt;td&gt;&lt;pre&gt;&lt;h:commandLink     styleClass=">     <h:outputtext value="Type"></h:outputtext>         <f:param name="column" value="type"></f:param>           <h:outputtext value="#{project.type}"></h:outputtext>          <f:facet name="header">             <h:commandlink actionlistener="&lt;/pre" styleclass="table-header"></h:commandlink></f:facet></h:outputtext></pre>            |                                                                                                    |
| <% Static data row 2%>                                                                                                    | · · · · · · · · · · · · · · · · · · ·                                                                                                    |

continued on next page

```
Prototype JSP
                                                     Integrated JSP
  <h:outputText value="TimeTracker"/>
                                                     "#{inboxBean.sort}">
  <h:output.Text
                                                <h:outputText value="Status"/>
       value="Internal Web
                                         <f:param name="column"
              Application"/>
                                                             value="status"/>
  <h:outputText
                                              </h:commandLink>
      value="Requirements/Analysis"/>
                                            </f:facet>
  <h:commandLink action="approve">
                                            <h:outputText
    <h:outputText value="Approve"/>
                                                value="#{project.status}"/>
  </h:commandLink>
                                          </h:column>
  <h:commandLink action="reject">
    <h:outputText value="Reject"/>
                                          <h:column>
  </h:commandLink>
                                            <h:commandLink
  <h:commandLink action="details">
                                                 action="#{inboxBean.
    <h:outputText value="Details"/>
                                                          approve}">
  </h:commandLink>
                                              <h:outputText value="Approve"/>
                                            </h:commandLink>
                                          </h:column>
</h:panelGrid>
                                          <h:column>
                                            <h:commandLink
                                                action="#{inboxBean.reject}">
                                              <h:outputText value="Reject"/>
                                            </h:commandLink>
                                          </h:column>
                                          <h:column>
                                            <h:commandLink
                                              action="#{inboxBean.details}">
                                              <h:outputText value="Details"/>
                                            </h:commandLink>
                                          </h:column>
                                        </h:dataTable>
```

There are several changes in the column on the right; for now, let's discuss the ones in bold, which are related to the conversion from an HtmlPanelGrid to an HtmlDataTable. We started by simply changing the <h:panelGrid> tags to <h:dataTable> tags, and then adding specific HtmlDataTable properties.

The value property references inboxBean.inboxProjects, which returns a list of all of the projects in the user's inbox. The component will cycle through each row in this list and expose a request-scoped variable called projects (set by the var property), displaying each column. The binding property binds the component to the inboxBean.projectTable property, so that this component can be

manipulated in code. Note that we were able to keep the several properties that are common between the two components.

The main change is that all of the columns are split into individual columns and grouped inside a UIColumn component. HtmlDataTable requires this—all of its children must be either UIColumns or facets.

A common mistake when converting a panel to a table is to forget to enclose the child components in a header or footer facet, or inside a UIColumn. If you forget to do this, your child components won't be displayed.

Also, note that we've moved the three header columns into header facets for the individual UIColumn components. Remember, each column can have its own header or footer, in addition to a header or footer for the entire table. Because each column acts as a template for each row, we need to specify the column only once—it'll be repeated for each row returned by inboxBean. This is different than the prototype, which explicitly specified two static rows of data.

We glossed over the value-bindings that were added to the page. All of the components that are children of the HtmlDataTable reference the projects variable. This object is of type Project, which is one of the key model objects in our application. Its properties are shown in table 10.7.

Table 10.7 The properties for Project model object (usually accessed through visit.current-Project).

| Property                 | Туре                  | Description                                                                               |
|--------------------------|-----------------------|-------------------------------------------------------------------------------------------|
| artifacts                | List Of ArtifactTypeS | All of the artifacts this project has completed. Use when listing artifacts.              |
| history                  | List of<br>OperationS | All of the operations (approvals or rejections) that have been performed on this project. |
| initialComments          | String                | Initial comments entered by a user when the project was created.                          |
| initiatedBy              | String                | The name of the individual responsible for starting the project.                          |
| name                     | String                | The project's name.                                                                       |
| requirementsContact      | String                | The name of the contact for requirements.                                                 |
| requirementsContactEmail | String                | The email address of the requirements contact.                                            |

continued on next page

Table 10.7 The properties for Project model object (usually accessed through visit.current-Project). (continued)

| Property | Туре        | Description                                                                      |
|----------|-------------|----------------------------------------------------------------------------------|
| status   | StatusType  | The current status (Proposal, Requirements/ Analysis, Deployment, etc.).         |
| type     | ProjectType | The project type (Internal Desktop Application, External Web Application, etc.). |

It's important to note that the status and type properties can be displayed without any explicit conversion. Now that we know more about the Project object, let's examine the updates to the entire page in listing 10.5.

Listing 10.5 inbox.jsp: Integrated with the inboxProjects backing bean

```
<!DOCTYPE HTML PUBLIC "-//W3C//DTD HTML 4.01 Transitional//EN">
<%@ taglib uri="http://java.sun.com/jsf/core" prefix="f"%>
<%@ taglib uri="http://java.sun.com/jsf/html" prefix="h"%>
<f:view>
<ht.ml>
  <head>
    <title>
      <h:outputText value="ProjectTrack - Inbox"/>
    </title>
    <link rel="stylesheet" type="text/css"</pre>
          href="<%= request.getContextPath() %>/stylesheet.css"/>
  </head>
<body class="page-background">
<jsp:include page="/includes/header.jsp"/>
<h:form>
  <h:panelGrid headerClass="page-header"
       styleClass="table-background"
       columns="1" cellpadding="5">
    <f:facet name="header">
      <h:outputText value="Inbox - approve or reject projects"/>
    </f:facet>
    <h:messages globalOnly="true" styleClass="errors"/>
                                                                HtmlOutputText
                                                                 replaced with
                                                                 HtmlMessages
```

```
<h:dataTable styleClass="table-background"
     rowClasses="table-odd-row, table-even-row" cellpadding="3"
     value="#{inboxBean.inboxProjects}"
     var="project"
     binding="#{inboxBean.projectTable}">
  <h:column>
    <f:facet name="header">
      <h:commandLink id="name"
           styleClass="table-header"
           actionListener=
                                             Action listener
             "#{inboxBean.sort}">
                                              method for
        <h:outputText
                                             sorting by name
            value="Project name"/>
      </h:commandLink>
   </f:facet>
    <h:outputText value="#{project.name}"/>
  </h:column>
  <h:column>
   <f:facet name="header">
      <h:commandLink id="type"
           stvleClass="table-header"
                                             Action listener
           actionListener=
                                              method for
             "#{inboxBean.sort}">
                                              sorting by type
        <h:outputText value="Type"/>
      </h:commandLink>
   </f:facet>
    <h:outputText value="#{project.type}"/>
  </h:column>
  <h:column>
    <f:facet name="header">
      <h:commandLink id="status"
                                                    Action listener
           styleClass="table-header"
                                                        method for
           actionListener="#{inboxBean.sort}">
                                                        sorting by status
        <h:outputText value="Status"/>
      </h:commandLink>
   </f:facet>
    <h:outputText value="#{project.status}"/>
  </h:column>
  <h:column>
   <h:commandLink action="#{inboxBean.approve}">
      <h:outputText value="Approve"/>
   </h:commandLink>
  </h:column>
  <h:column>
   <h:commandLink action="#{inboxBean.reject}">
      <h:outputText value="Reject"/>
```

Note that in • we've replaced the static HtmlOutputText from the prototype with an HtmlMessages component that displays application messages. Such messages may be generated by inboxBean when a user executes one of its action methods (if a user tries to reject a message that has just been rejected by someone else, for example).

The HtmlCommandLink component used for each column's titles has been associated with the inboxBean.sort method (2, 3, 4), which will sort the list by the column. All three columns execute the same action, and they differentiate themselves with by assigning different identifiers to the HtmlCommandLink components.

The Inbox page is now fully integrated with the application. Let's see how this affects its navigation rule.

# Updating the navigation rule

All three action methods used on this page (inboxBean.approve, inboxBean.reject, and inboxBean.details) return one of the following outcomes:

- "success", which indicates successful completion.
- "falure", which indicates a nonfatal error executing the update.
- "error", which indicates a serious database error.

However, these action methods should send the user to completely different pages. Unsurprisingly, these pages are approve.jsp, reject.jsp, and details.jsp. As before, we can have different navigation cases for the same outcomes if we use the <from-action> element. In the prototype, the expected outcomes had the same

name as the page itself, so that will have to be changed as well. The updated rule is shown in listing 10.6.

Listing 10.6 faces-config.xml: Updated navigation rule for approve.isp

```
<navigation-rule>
  <from-view-id>/protected/inbox.jsp</from-view-id>
  <navigation-case>
     <from-action>#{inboxBean.details}</from-action>
    <from-outcome>success</from-outcome>
    <to-view-id>/includes/details.jsp</to-view-id>
  </navigation-case>
  <navigation-case>
     <from-action>#{inboxBean.approve}</from-action>
    <from-outcome>success</from-outcome>
     <to-view-id>/protected/approve.jsp</to-view-id>
  </navigation-case>
  <navigation-case>
     <from-action>#{inboxBean.reject}</from-action>
    <from-outcome>success</from-outcome>
     <to-view-id>/protected/reject.jsp</to-view-id>
  </navigation-case>
</navigation-rule>
```

Note that we also changed the path for the <from-view-id> elements; we'll have to do this for every page.

That's it for the Inbox page. Let's take a look at the Show All page.

# 10.6.2 The Show All page

The Show All page is almost exactly like the Inbox page. Other than static display text (like the title and heading of the page), the only changes are that it has an additional column, it displays *all* projects, and the user can't approve or reject projects. This boils down to the following differences:

- There is an additional UIColumn called "Waiting for" that retrieves its value from "#{project.status.role}".
- The HtmlDataTable uses the value-binding expression "#{inboxBean.all-Projects}" instead of "#{inboxBean.inboxProjects}".
- There are no columns for the Approve and Reject buttons.

Other than that, all of the integration steps are the same, including the navigation rule changes.

# 10.7 Integrating input forms

The operation pages—Approve a Project and Reject a Project—allow users to view information about a project, add or remove completed artifacts, and submit comments to be added to the project's history. The pages are pretty similar, but they execute different action methods. The Create a Project page allows a user to create a new project, and is conceptually similar to the other two pages, but is backed by a different bean. Because these pages display or edit several properties of the current project, the main task is simply integrating controls with the correct property.

If a page redisplays unexpectedly, make sure you're not getting a conversion or validation error—place an HtmlMessages component at the top of the page to display any possible errors.

## 10.7.1 Updating the includes

In chapter 9, we defined three JSP includes that were used by these pages: project\_info.jsp, project\_artifacts.jsp, and project\_comments.jsp. The input controls on the first two of these pages need to be wired to properties of the current project (visit.currentProject). This is a Project model object, whose properties are listed in table 10.7. Listings 10.7 and 10.8 show how it is integrated with these pages.

Listing 10.7 project\_info.jsp: Integrated with visit.currentProject

```
<h:outputText value="Name:"/>
<h:outputText value="#{visit.currentProject.name}"
              styleClass="project-data"/>
<h:outputText value="Type:"/>
<h:outputText value="#{visit.currentProject.type}"
              styleClass="project-data"/>
<h:outputText value="Initiated by:"/>
<h:outputText value="#{visit.currentProject.initiatedBy}"</pre>
              styleClass="project-data"/>
<h:outputText value="Requirements contact:"/>
<h:outputText value="#{visit.currentProject.requirementsContact}"</pre>
              styleClass="project-data"/>
<h:outputText value="Requirements contact e-mail:"/>
<h:outputText value="#{visit.currentProject.
                             requirementsContactEmail}"
              styleClass="project-data"/>
```

Listing 10.8 project\_artifacts.jsp: Integrated with visit.currentProject and selectItems.artifacts

As you can see, for the most part, integration is straightforward—simply replace static values with value-binding expressions. Note that for project\_artifacts.jsp (①), we've changed several UISelectItem components into a single UISelectItems component that references selectItems.artifacts, which provides a list of all of possible artifact types. The selectItems backing bean has three properties that can be used to populate lists for SelectMany and SelectOne components. This bean is summarized in table 10.8.

Table 10.8 selectItems summary

| Backing Bean | selectItems                                                                                     |                                     |
|--------------|-------------------------------------------------------------------------------------------------|-------------------------------------|
| Description  | Provides access to global, static lookup lists for use with SelectMany or SelectOne components. |                                     |
| Scope        | application                                                                                     |                                     |
| Property     | Type Description                                                                                |                                     |
| artifacts    | List Of SelectItems                                                                             | List of all of the artifact types.  |
| roles        | List Of SelectItems                                                                             | List of all of the different roles. |
| projectTypes | List Of SelectItems                                                                             | List of project types.              |

Whenever we encounter a SelectMany or SelectOne component that requires one of these lists, we'll reference selectItems.

The last include, project\_comments.jsp, is associated with updateProjectBean, which is used for both the Approve a Project and Reject a Project pages. This bean is summarized in table 10.9.

Table 10.9 updateProjectBean summary

| Backing Bean      | updateProjectBean                                           |                                                                                                    |  |
|-------------------|-------------------------------------------------------------|----------------------------------------------------------------------------------------------------|--|
| Description       | Provides action methods for a                               | Provides action methods for approving or rejecting a project.                                                                                                    |  |
| Scope             | request                                                     |                                                                                                    |  |
| Property          | Туре                                                        | Description                                                                                                    |  |
| comments          | List Of SelectItems                                         | List of all of the artifact types.                                                                                                    |  |
| Action<br>Methods | Outcomes                                                    | Description                                                                                                    |  |
| approve           | "success_readonly", "success_readwrite", "failure", "error" | Approves the project, moving it to the next status and adding a new approval operation to its history. Returns "success_readonly" Or "success_readwrite" if the update operation is successful, and "failure" otherwise. The "error" outcome is returned if there is a data store error. |  |
| reject            | "success", "failure", "error"                               | Rejects the project, moving it to the previous status and adding a new rejection operation to its history. Returns "success" if the update operation is successful, and "failure" otherwise. The "error" outcome is returned if there is a data store error.                             |  |
| cancel            | "cancel_readonly", "cancel_readwrite"                       | Returns "cancel_readonly" if this is a read-only user (Upper Manager), or "cancel_readwrite" for other users.                                                                                                    |  |

The only property used by project\_comments.jsp is the comments property, which needs to be wired to the HtmlInputTextarea control on the page. The updated page is shown in listing 10.9.

Listing 10.9 project comments.jsp: Integrated with updateProjectBean

That's all we needed to change—just the value of one HtmlInputTextarea control. With these includes integrated, the changes to the actual input forms are minor. Let's examine those changes now.

## 10.7.2 The Approve a Project page

The purpose of the Approve a Project page is to do just what it says—approve the current project. Part of the approval process is to collect comments and update the list of completed artifacts; these are functions that are performed by the JSP includes we discussed in the previous section. The view leverages updateProject—Beand to perform its work. These are the only changes necessary for the page itself:

- Update the paths for the JSP includes.
- Replace the HtmlOutputText at the top of the page with an HtmlMessages component.
- Associate the Approve HtmlCommandButton with the updateProjectBean. approve action method.

The updated page is shown in listing 10.10.

### Listing 10.10 approve.jsp: Integrated with updateProjectBean

```
<jsp:include page="/includes/header.jsp"/>
<h . form>
  <h:panelGrid columns="2" cellpadding="5"
      footerClass="project-background"
      styleClass="project-background"
      rowClasses="project-row">
    <f:facet name="header">
      <h:panelGrid columns="1" width="100%" cellpadding="3"
          styleClass="project-background"
          headerClass="page-header">
        <f:facet name="header">
          <h:outputText value="Approve a project"/>
        </f:facet>
        <h:messages globalOnly="true"
             styleClass="errors"/> <- 1 HtmlOutputText replaced
      </h:panelGrid>
                                           with HtmlMessages
    </f:facet>
    <%@ include file="/includes/project_info.jsp"%>
    <%@ include file="/includes/project_artifacts.jsp"%>
    <f:facet name="footer">
      <h:panelGroup>
        <%@ include file="/includes/project_comments.jsp"%>
        <h:panelGrid columns="2" rowClasses="table-odd-row">
          <h:commandButton value="Approve"
                           action="#{updateProjectBean.approve}"/>
          <h:commandButton value="Cancel"
                           action="#{createProjectBean.cancel}"
                           immediate="true"/>
        </h:panelGrid>
      </h:panelGroup>
    </f:facet>
  </h:panelGrid>
</h:form>
</body>
</html>
</f:view>
```

If updateProject.approve has a problem updating the database, it will add the appropriate error messages to the JSF message queue, and return "failure". Any such messages will be displayed by the HtmlMessages component added in ①.

With these changes, we now have a complete working page. It displays all of the project's properties, and allows the user to add artifacts or comments. When the user clicks on the Approve HtmlCommandButton, the updateProject.approve method is executed, the current project moves to the next status, and a new approve operation is added to the project's history. When viewing the project later with the Project Details page, the user will see a record of this operation.

Next, we examine the view's navigation rule.

## Updating the navigation rule

The updateProjectBean.approve method has four possible outcomes:

- "success\_readonly", which indicates successful completion for Upper Managers.
- "success\_readwrite", which indicates success for other users.
- "failure", which indicates a nonfatal error executing the update.
- "error", which indicates a serious database error.

The prototype only had the positive outcome "success", which was mapped to inbox.jsp. We'll update that navigation case to map to the outcome "success\_readwrite", and add a new navigation case for "success\_readonly" that maps to show all.jsp because read-write users (i.e., Upper Managers) don't have an inbox.

For the "failure" outcome, we want the page to redisplay so that the user can see error messages. Originally, we didn't define a navigation case for this outcome, and because JSF redisplays the page for unknown outcomes, this is our desired behavior. It's generally better to be explicit, though, so we'll add a navigation case for "failure" as well. The "error" outcome was handled by the global navigation rule shown in listing 10.2.

The Cancel button calls the updateProjectBean.cancel method, which returns "cancel\_readonly" for Upper Managers and "cancel\_readwrite" for everybody else. This is so that Upper Managers can be sent to the Show All page, and everybody else will see the Inbox page. We'll change the "cancel" navigation case so that it expects "cancel\_readwrite", and add a new case for "cancel\_readonly".

We'll also make sure that all of the cases include the new directories that we've added. The updated navigation rule is shown in listing 10.11.

### Listing 10.11 faces-config.xml: Updated navigation rule for approve.jsp

```
<navigation-rule>
   <from-view-id>/protected/approve.jsp</from-view-id>
    <navigation-case>
       <from-outcome>success readonlv</from-outcome>
      <to-view-id>/protected/show_all.jsp</to-view-id>
   </navigation-case>
   <navigation-case>
      <from-outcome>success readwrite</from-outcome>
      <to-view-id>/protected/inbox.jsp</to-view-id>
   </navigation-case>
    <navigation-case>
      <from-outcome>failure</from-outcome>
      <to-view-id>/protected/approve.jsp</to-view-id>
    </navigation-case>
    <navigation-case>
      <from-outcome>cancel readonly</from-outcome>
       <to-view-id>/protected/show all.jsp</to-view-id>
   </navigation-case>
    <navigation-case>
      <from-outcome>cancel readwrite</from-outcome>
       <to-view-id>/protected/inbox.jsp</to-view-id>
   </navigation-case>
</navigation-rule>
```

Now, when a user leaves the Approve a Project page, he or she will return to either the Inbox or Show All page, or see the Approve a Project again with error messages. Next, let's examine the Reject a Project page.

## 10.7.3 The Reject a Project page

Integrating the Reject a Project page can be performed in exactly the same manner because most of the page is composed of the JSP includes project\_info.jsp, project\_artifacts.jsp, and project\_comments.jsp, which are shared by the Approve a Project page. Both pages use the updateProject bean, but the Reject a Project page uses the reject action method instead. As you've probably guessed, this action method moves the project's status backward (as opposed to forwards, like the approve action method), but still creates an operation entry in the project's history, which can be displayed on the Project Details page.

Because the reject action method has exactly the same outcomes as the approve action method, the changes to the navigation rule are identical as well.

Let's move on to something a bit more complicated: the Create a Project page.

# 10.7.4 The Create a Project page

The Create a Project page collects all of the information necessary for adding a new project to the data store. It's backed by createProjectBean, which has two action methods: create, which the header uses to create a new project, and add, which adds the current project to the database. The backing bean is summarized, in table 10.10.

Table 10.10 createProjectBean summary

| Backing Bean                  | createProjectBean                                                                                                    |                                                                                                    |
|-------------------------------|----------------------------------------------------------------------------------------------------|----------------------------------------------------------------------------------------------------|
| Description                   | Provides action methods for creating a new project and adding it to the data store.                                                                                                    |                                                                                                    |
| Scope                         | request                                                                                                    |                                                                                                    |
| Component Binding<br>Property | Type Description                                                                                                    |                                                                                                    |
| reqContactEmail               | HtmlInputText                                                                                                    | Property for the control used to collect the requirements contact e-mail. Used by the validateReqContact method.                                                                                                   |
| projectSelect-<br>One         | UISelectOne                                                                                                    | Property for HtmlSelectOneListbox or HtmlSelectOneMenu, Or HtmlSelect OneRadio control in the view that's used to select the project type. This property allows the bean to configure a converter for the control. |
| Validator Methods             |                                                                                                    | Description                                                                                                    |
| validateReq-<br>Contact       | Requires that an e-mail address be entered into the control bound to reqContactEmail if the validated control is not empty. Used to ensure that if someone enters a requirement contact's name, they also enter an e-mail address. |                                                                                                    |
| Action Methods                | Outcomes                                                                                                    | Description                                                                                                    |
| add                           | "success_readonly", "success_readwrite", "failure", "error"                                                                                                    | Adds visit.currentProject to the database.  Returns "success_readonly" or "success_ readwrite" if successful; "failure" for non- fatal errors, and "error" for major problems.                                     |
| create                        | "success"                                                                                                    | Creates a new Project object and makes it available through visit.currentProject. Should be called before loading the Create a Project page.                                                                       |
|                               |                                                                                                    |                                                                                                    |

As the table shows, this backing bean has a component binding property. This allows the bean to initialize the component as it sees fit. In ProjectTrack, create-ProjectBean sets the UISelectOne's properties, and configures a converter in order to show this can be done in code. In your applications, the backing bean can do just about anything when it initializes a component—configure properties, add child components, and so on.

The table also shows that the create action method creates a new Project object for the visit.currentProject property. This means that if we wire up all of the controls on this page to visit.currentProject, we'll be modifying the new project, because the header executes the create action method before this page is loaded. The properties of Project model objects are summarized in table 10.7.

Integration the Create a Project page involves:

- Update paths of the JSP includes.
- Changing the HtmlOutputText for displaying messages to an HtmlMessages component.
- Wiring input controls to the corresponding view.currentProject properties.
- Wire input controls to component binding properties.
- Setting the validator property of HtmlInputText that collects a requirement contact's name.
- Associating the HtmlCommmandButtons with the appropriate action methods.

The updated page is shown in listing 10.12.

### Listing 10.12 create.jsp: Integrated with visit.currentProject and createProjectBean

```
<body class="page-background">
<jsp:include page="/includes/header.jsp"/>
<h:form>
  <h:panelGrid columns="3" cellpadding="5"
      footerClass="project-background"
      styleClass="project-background"
      rowClasses="project-row"
      columnClasses=",project-input">
    <f:facet name="header">
      <h:panelGrid columns="1" width="100%" cellpadding="3"
                   styleClass="project-background"
                   headerClass="page-header">
        <f:facet name="header">
          <h:outputText value="Create a project"/>
        </f:facet>
      <h:messages globalOnly="true" showDetail="true" styleClass="errors"/>
      </h:panelGrid>
    </f:facet>
    <h:outputLabel for="nameInput">
      <h:outputText value="Name:"/>
    </h:outputLabel>
    <h:inputText id="nameInput" size="40" required="true"
                 value="#{visit.currentProject.name}">
      <f:validateLength minimum="5"/>
    </h:inputText>
    <h:message for="nameInput" styleClass="errors"/>
    <h:outputLabel for="typeSelectOne">
      <h:outputText value="Type:"/>
    </h:outputLabel>
    <h:selectOneMenu
                                              Bind to bean for
         binding="#{createProjectBean.
                                             initialization
                    projectSelectOne } ">
      <f:selectItems value="#{selectItems.projectTypes}"/>
    </h:selectOneMenu>
    <h:message for="typeSelectOne" styleClass="errors"/>
    <h:outputLabel for="initiatedByInput">
      <h:outputText value="Initiated by:"/>
    </h:outputLabel>
    <h:inputText id="initiatedByInput" size="40" required="true"
                 value="#{visit.currentProject.initiatedBy}">
      <f:validateLength minimum="2"/>
    </h:inputText>
    <h:message for="initiatedByInput" styleClass="errors"/>
    <h:outputLabel for="requirementsInput">
      <h:outputText value="Requirements contact:"/>
```

```
</h:outputLabel>
  <h:inputText id="requirementsInput" size="40"
       value="#{visit.currentProject.requirementsContact}"
      validator="#{createProjectBean.validateReqContact}"/> <--</pre>
                                                                  Add
  <h:panelGroup/>
                                                                   validator
                                                                   method
<h:outputLabel for="requirementsEmailInput">
  <h:outputText value="Requirements contact e-mail:"/>
</h:outputLabel>
                                                                Bind to bean
<h:inputText id="requirementsEmailInput" size="40"
                                                                for use with
    value="#{visit.currentProject.
                                                                validator
              requirementsContactEmail} "
                                                                method
    binding="#{createProjectBean.reqContactEmailInput}">
  <jia:validateRegEx
         expression=
          "\w+([-+.]\w+)*@\w+([-.]\w+)*\.\w+([-.]\w+)*"
           errorMessage="Please enter a valid e-mail address."/>
</h:inputText>
<h:message for="requirementsEmailInput" styleClass="errors"
<%@ include file="\includes\project_artifacts.jsp" %>
<h:panelGroup/>
<f:facet name="footer">
    <h:panelGroup>
      <h:panelGrid columns="1" cellpadding="5"
                   styleClass="table-background"
                   rowClasses="table-odd-row, table-even-row">
        <h:outputLabel for="commentsInput">
          <h:outputText value="Your comments:"/>
        </h:outputLabel>
        <h:inputTextarea id="commentsInput" rows="10" cols="80"
             value="#{visit.currentProject.initialComments}"/>
      </h:panelGrid>
       <h:panelGrid columns="2" rowClasses="table-odd-row">
         <h:commandButton value="Save"
                          action="#{createProjectBean.add}"/>
         <h:commandButton value="Cancel"
                          action="#{createProjectBean.cancel}"
                          immediate="true"/>
       </h:panelGrid>
       <h:panelGroup/>
    </h:panelGroup>
</f:facet>
</h:panelGrid>
```

</h:form>
</body>
</html>

</f:view>

Fortunately, the page with the most input controls was fairly straightforward to integrate—just hook up the value-bindings, and voilà! One integrated page.

### Updating the navigation rule

This view references two action methods: createProjectBean.approve and createProjectBean.cancel. As luck would have it, these two methods have the exact same set of outcomes as the action methods referenced by the Approve a Project and Reject a Project pages, so the navigation rule changes are the same. See section 10.7.2, page 382 for details.

# 10.8 The Project Details page

The Project Details page is a read-only view of everything there is to know about a project. Most of its components are similar to the ones used in the Approve a Project and Create a Project pages, except that all of them (other than a single HtmlCommandButton) are output components. The model object we're interested in here is visit.currentProject, whose properties we listed earlier in table 10.7. This view also uses a backing bean called showHistoryBean to allow the user to page through the list of previous operations. That bean is summarized in table 10.11.

Table 10.11 showHistoryBean summary

| Backing Bean                  | showHistoryBean                                                |                                                                                                    |
|-------------------------------|----------------------------------------------------------------|----------------------------------------------------------------------------------------------------|
| Description                   | Allows the user to page through the current project's history. |                                                                                                    |
| Scope                         | request                                                        |                                                                                                    |
| Component Binding<br>Property | Туре                                                           | Description                                                                                                    |
| historyDataTable              | HtmlDataTable                                                  | Property for the table that lists the project history. Must be set so that the table will page through the history. |

continued on next page

| Property                   | Туре                                  | Description                                                                                                    |
|----------------------------|---------------------------------------|----------------------------------------------------------------------------------------------------|
| currentProject-<br>History | List                                  | List of operations that represent the current project's history.                                                                       |
| firstRow                   | int                                   | First row to display for the current page.                                                                                             |
| rowsToDisplay              | int                                   | Number of rows to display for each page.                                                                                               |
| Action Methods             | Outcomes                              | Description                                                                                                    |
| next                       | "success",<br>"failure"               | Scrolls to the next page (changes the value of firstRow). Always returns "success" unless the last page has already been reached.      |
| previous                   | "success",<br>"failure"               | Scrolls to the previous page (changes the value of firstRow). Always returns "success" unless the first page has already been reached. |
| cancel                     | "cancel_readonly", "cancel_readwrite" | Returns "cancel_readonly" if this is a read-only user (Upper Manager), or "cancel_readwrite" for other users.                          |

Table 10.11 showHistoryBean summary (continued)

As you can see, this bean exposes a currentProjectHistory property to contain the list of operations, and then exposes other properties that integrate well with an HtmlDataTable component. We'll use the next and previous action methods for buttons at the bottom of the history table.

Most of the integration work involves the simple process of adding value-bindings to the input controls, as usual; however, there are few anomalies. The steps are

- Update the paths for the JSP includes.
- Wire input controls to the corresponding view.currentProject properties.
- Change the HtmlPanelGrid used to display artifacts to an HtmlDataTable.
- Change the HtmlPanelGrid that displays project history to an HtmlData-Table, and associate it with showHistoryBean.
- Change the Ok HtmlCommandButton to reference an action method.

Note that two of these steps involve changing HtmlPanelGrids into HtmlData-Tables, as we did in section 10.6. The translation is fairly simple, but it involves the same shift we discussed earlier—changing from a row-oriented layout of HtmlPanelGrid to a column-based layout of HtmlDataTable. The table for displaying the project's history will be associated with showHistoryBean and also require an

additional footer with buttons for moving forward and backward in the history list; these buttons will be wired to the next and previous action methods of showHistoryBean. The updated page is shown in listing 10.13.

Listing 10.13 details.jsp: Integrated with visit.currentProject and showHistoryBean

```
<!DOCTYPE HTML PUBLIC "-//W3C//DTD HTML 4.01 Transitional//EN">
<%@ taglib uri="http://java.sun.com/jsf/core" prefix="f"%>
<%@ taglib uri="http://java.sun.com/jsf/html" prefix="h"%>
<f:view>
< ht.ml >
  <head>
   <title>
      <h:outputText value="ProjectTrack - Project details"/>
    <link rel="stylesheet" type="text/css"</pre>
          href="<%= request.getContextPath() %>/stylesheet.css"/>
  </head>
<body class="page-background">
<jsp:include page="/includes/header.jsp"/>
<h:form>
  <h:panelGrid id="projectPanel" columns="2" cellpadding="5"
      footerClass="project-background"
      columnClasses=",project-data"
      styleClass="project-background"
      rowClasses="project-row">
    <f:facet name="header">
      <h:panelGrid columns="1" width="100%" cellpadding="3"
                   styleClass="project-background"
                   rowClasses="page-header">
          <h:outputText value="Project details"/>
      </h:panelGrid>
    </f:facet>
    <%@ include file="/includes/project_info.jsp" %>
    <h:outputText value="Completed artifacts:"/>
    <h:dataTable
                                                       ♠ Convert
        value="#{visit.currentProject.artifacts}"
                                                          HtmlPanelGrid to
        var="artifact" rowClasses="project-data"
                                                          HtmlDataTable
        cellpadding="0" cellspacing="0">
      <h:column>
```

```
<h:outputText value="#{artifact}"/>
  </h:column>
</h:dataTable>
<f:facet name="footer">
<h:panelGroup>
  <h:dataTable cellpadding="5"
       styleClass="table-background"
       value="#{showHistoryBean.
                currentProjectHistory } "
                                                 Convert
       var="operation"
                                                 HtmlPanelGrid to
       binding="#{showHistoryBean.
                                                HtmlDataTable
                  historyDataTable}"
       rows="#{showHistoryBean.
               rowsToDisplay}">
     <f:facet name="header">
       <h:outputText value="History" styleClass="table-header"/>
     </f:facet>
     <h:column>
       <h:panelGrid columns="1" width="100%" border="1"
                    styleClass="table-even-row">
        <h:panelGrid columns="3" cellpadding="7"
                     styleClass="table-even-row">
          <h:outputText value="#{operation.timestamp}">
            <f:convertDateTime
                 dateStyle="full"
                                             Add converter
                 timeStyle="short"/>
                                             for date value
          </h:outputText>
          <h:outputText value=
           "#{operation.fromStatus} -> #{operation.toStatus}"/>
      <h:outputText value="(#{operation.user.role})"/>
        </h:panelGrid>
        <h:panelGrid columns="1" cellpadding="3"
                     styleClass="table-odd-row" width="100%">
          <h:outputText value="Comments:"/>
          <h:outputText value="#{operation.comments}"
                        styleClass="project-data"/>
        </h:panelGrid>
       </h:panelGrid>
     </h:column>
                                     Add footer for
     <f:facet name="footer"> <- 4 scrolling buttons
       <h:panelGroup>
         <h:commandLink action="#{showHistoryBean.previous}"
              rendered="#{showHistoryBean.showPrevious}"
                         style="padding-right: 5px;">
```

```
<h:outputText value="Previous"/>
             </h:commandLink>
             <h:commandLink action="#{showHistoryBean.next}"
                  rendered="#{showHistoryBean.showNext}">
               <h:outputText value="Next"/>
             </h:commandLink>
           </h:panelGroup>
         </f:facet>
       </h:dataTable>
       <h:commandButton value="Ok"
            action="#{showHistoryBean.cancel}"
            immediate="true" style="margin-top: 5px"/> <- 6 Set immediate
                                                                to true
    </h:panelGroup>
    </f:facet>
  </h:panelGrid>
</h:form>
</body>
</html>
</f:view>
```

- In this section, we change the artifact list from an HtmlPanelGrid with static data to an HtmlDataTable with dynamic data. In the updated code, we replaced the <h:panelGrid> tag with the <h:dataTable> tag, and were able to keep the row-Classes property as well as the HTML pass-through properties. The prototype had two hardcoded example HtmlOutputText components, which we replaced with a single component with a value-binding expression. This component is nested within a UIColumn so that the HtmlDataTable will use it as a template column. Because there's only one column in this table, this has the effect of showing all of the artifacts for the project—one per row.
- In this case, we replace the static HtmlPanelGrid with an HtmlDataTable for showing the project's history, which can consist of several operations (approvals or rejections). The new HtmlDataTable is bound to the showProjectHistory bean, which provides scrollable access to the project's history. The component's rows property is set to the rowsToDisplay property of the bean. We were able to keep the cell-padding and styleClass properties from the previous HtmlPanelGrid declaration.

All of the child panels remain the same, except for the addition of value-binding expressions for the operation variable (which represents the current row) and removal of the extra static row. These panels are explicitly grouped inside a single UIColumn component because there is only one column.

- In our prototype, timestamps are hardcoded in text and look like this: "Tuesday, March 4, 2003 04:30 PM". But once we set use the value-binding expression "#{operation.timestamp}", which is of type Date, the output looks more like this: "Tue Mar 4 16:30:23 EDT 2003". We could just leave it that way, but users have an uncanny way of expecting everything to look just like the prototype. Instead, we can achieve the same formatting as the prototype with a DateTime converter that has a dateStyle attribute set to full and a timeStyle attribute set to short.
- 4 In order to control scrolling, we need Next and Previous buttons, which are bound to the showHistoryBean's next and previous action methods. These methods update the values of the currentProjectHistory, firstRow, and rowsToDisplay properties as necessary. (These properties are bound to the HtmlDataTable component in 2). The buttons, which are HtmlCommandButton components, are grouped inside the footer using an HtmlPanelGroup component.
- In the prototype, we didn't set the immediate property because there were no other input controls on the page. However, now that we've added other HtmlCommand-Buttons, it's prudent to ensure that cancellation happens before any other processing takes place. This is generally a good idea for cancel buttons anyway, regardless of the other components on the page. (Even though the button says Ok, it functions more like a cancel button, so we associated with the showHistory-Bean.cancel action method.)

Now that we've dissected the changes to this view, let's see what needs to be done with the navigation rule.

## 10.8.1 Updating the navigation rule

In the prototype, we didn't define a navigation rule for the Project Details page because it returned an outcome that was defined in the toolbar's navigation rule. In our integrated page, there's a single HtmlCommandButton component that calls the showHistoryBean.cancel method, which returns either the "success\_readonly" or "success\_readwrite" outcomes. The new navigation rule is shown in listing 10.14.

### Listing 10.14 faces-config.xml: New navigation rule for details.jsp

```
<navigation-rule>
<from-view-id>/includes/details.jsp</from-view-id>
<navigation-case>
    <from-outcome>cancel_readonly</from-outcome>
    <to-view-id>/includes/show_all.jsp</to-view-id>
        </navigation-case>
        <navigation-case>
```

```
<from-outcome>cancel_readwrite</from-outcome>
  <to-view-id>/protected/inbox.jsp</to-view-id>
</navigation-case>
</navigation-rule>
```

When users click the page's Ok button, they will be sent to either the Show All or the Inbox page.

We're almost there. This is the last page from chapters 8 and 9 that we need to integrate. With a quick set of relatively minor changes, we were able to fully integrate it with our backing beans, resulting in a fully functional application. Well, it's fully functional except for things like an error page and internationalization.

# 10.9 Adding an error page

Now that we have a fully working application, the question of the day is: what do we do if something goes *wrong*? We haven't configured an error page for our web application, and although some action methods return an "error" outcome, we haven't defined a navigation case to handle it. So, let's make a simple error page and then let the rest of our application know about it. The page is shown in listing 10.15.

### Listing 10.15 error.jsp: Simple JSP error page (with no JSF controls)

The one odd thing about this page is that it doesn't reference any JSF components. Why not? Because if there's a problem with the JSF implementation itself, the error page wouldn't work. It's entirely possible to create one error page with JSF components that's referenced in your navigation rules, and another one without JSF components that's referenced in web.xml, but then you have to maintain two files. Another option is to define a single page in web.xml and then have your actions throw exceptions—this way, it will catch errors. This approach doesn't allow you to specify different error pages for different actions, as you can with JSF navigation rules. So, we'll define this page both in the deployment descriptor and in the navigation rules.

## 10.9.1 Updating web.xml

To add the error page, we can add the following three lines to ProjectTrack's deployment descriptor (web.xml):

```
<web-app>
...
  <error-page>
     <location>/error.jsp</location>
     </error-page>
...
</web-app>
```

Now, if there's ever a fatal error that our application doesn't handle, or in the JSF implementation itself, this page will be displayed.

# 10.9.2 Updating the navigation rule

For cases where our application catches its exceptions (as it should), we must define a new navigation case. The outcome we're going to handle is "error", which is returned by several ProjectTrack action methods. In order to ensure that it's always handled, we can add it to our global navigation rule:

```
<navigation-rule>
   <description>Navigation for the toolbar.</description>
   <from-view-id>*</from-view-id>
...
   <navigation-case>
        <from-outcome>error</from-outcome>
        <to-view-id>/error.jsp</to-view-id>
        </navigation-case>
...
</navigation-rule>
```

That's it for the error page. A real application would most likely have something a little more sophisticated, possibly with different error pages for different outcomes or views.

Now, let's make this application speak another language.

# 10.10 Internationalizing and localizing the UI

At this point, we have a complete, working application. However, when we defined ProjectTrack's requirements in chapter 7, we specified support for English *and* Russian. So far, we've been dealing exclusively with English text. Since we've hardcoded all of this English text in every page, supporting another language will take a bit of work.

That bit of work is called *internationalization*—the ability to support more than one language. Fortunately, it's a onetime affair. Once we've internationalized ProjectTrack, it will be fairly easy to add other languages, or *localize*, the application (assuming the language isn't different enough to force different layouts).

If your prototype is fairly complicated, it can save time to internationalize it first, even if it only supports one language.

Internationalization and localization are covered in detail in chapter 6, but the process is pretty straightforward. The first step is to add the proper text to a resource bundle.

# 10.10.1 Externalizing text into the resource bundle

In order to internationalize ProjectTrack, we need to pull out all of our display strings into a resource bundle and then change all hardcoded text to value-binding expressions that reference that bundle. In general, this means *every* string that the user sees. Having all of the strings in one or more resource bundles not only makes localization possible, it also makes it easier to change the text the application displays, especially if you have the same text in more than one place.

In chapter 8, we created a resource bundle for ProjectTrack's messages called ptrackResources.properties, placed it in the WEB-INF/classes directory and added it to faces-config.xml. All we need to do now is centralize all of the application's display strings in this file, as shown in listing 10.16.

### Listing 10.16 ptrackResources.properties: Text strings from the UI

```
# Login
LoginCaption=Enter your user name:
PasswordCaption=Password:
SubmitButtonImage=/images/submit.gif
# Header
AppNameHeader=ProjectTrack
InboxToolbarButton=Inbox
ShowAllToolbarButton=Show All
CreateNewToolbarButton=Create New
LogoutToolbarButton=Logout
LanguageCaption=Language
LanguageButton=Go!
# Inbox
InboxHeader=Inbox - approve or reject projects
# Show All
ShowAllHeader=Show all projects
ProjectWaitingForHeader=Waitingfor
# Inbox and Show All
ProjectNameHeader=Project name
ProjectTypeHeader=Type
ProjectStatusHeader=Status
# Create a Project
CreateProjectHeader=Create a project
# Approve a Project
ApproveProjectHeader=Approve a project
# Reject a Project
RejectProjectHeader=Reject a project
# Project Details
ProjectDetailsHeader=Project details
ProjectHistoryHeader=History
ProjectHistoryCommentsCaption=Comments
# Create a Project, Approve a Project, Reject a Project,
# Project Details
ProjectNameCaption=Name
ProjectTypeCaption=Type
ProjectInitiatedByCaption=Initiated by
ProjectRegContactCaption=Requirements contact
ProjectRegContactEmailCaption=Requirements contact e-mail
ProjectArtifactsCaption=Completed artifacts
```

### Integrating application functionality

```
ProjectComments=Your comments
...
```

Note that we organized the entries by page, and that some entries are used by several pages. If one day we decide the "Requirements contact" label, which is displayed on four pages, should be replaced with the text "The person responsible for this mess," we could make the change once in ptrackResources.properties instead of each page.

That takes care of step one. Step two is actually modifying the pages.

### 10.10.2 Internationalizing the header

Once we've externalized the text and placed it in a resource bundle, we need to modify all of the views to use value-binding expressions instead of hardcoded text. We can load this resource bundle with the <f:loadBundle> tag. Let's take a look at a modified version of the header (listing 10.17) that's fully internationalized and that uses the ptrackResources.properties bundle we defined in the previous section.

### Listing 10.17 header.jsp: Internationalized

```
<%@ taglib uri="http://java.sun.com/jsf/core" prefix="f"%>
<%@ taglib uri="http://java.sun.com/jsf/html" prefix="h"%>
<%@ taglib uri="jsf-in-action-components" prefix="jia"%>
<f:loadBundle basename="ptrackResources"
                                             Load bundle as request-
   var="bundle"/>
                                             scoped variable
<f:subview id="header">
  <h:form>
    <h:panelGrid columns="3" cellspacing="0" cellpadding="0"
                 styleClass="header" width="100%">
      <jia:navigatorToolbar id="toolbar" layout="horizontal"</pre>
           headerClass="toolbar-header" itemClass="toolbar-command"
           selectedItemClass="toolbar-command"
           iconClass="toolbar-icon"
           immediate="false"> <!>
        <f:facet name="header">
          <h:outputText value="#{bundle.AppNameHeader}:"/>
        </f:facet>
```

```
<jia:navigatorItem name="inbox"
                           label="#{bundle.InboxToolbarButton}"
                           icon="/images/inbox.gif"
                           action="inbox"
                           disabled="#{!authenticationBean.
                                        inboxAuthorized}"/>
        <jia:navigatorItem name="showAll"
                           label="#{bundle.ShowAllToolbarButton}"
                           icon="/images/show all.gif"
                           action="show all"/>
        <jia:navigatorItem name="createNew"</pre>
                           label="#{bundle.CreateNewToolbarButton}"
                           icon="/images/create.gif"
                           action="#{createProjectBean.create}"
                           disabled="#{!authenticationBean.
                                        createNewAuthorized}"/>
        <jia:navigatorItem name="logout"
                           label="#{bundle.LogoutToolbarButton}"
                           icon="/images/logout.gif"
                     action="#{authenticationBean.logout}"/>
    </jia:navigatorToolbar>
      <h:panelGroup>
        <h:outputLabel for="languageSelect">
          <h:outputText value="#{bundle.LanguageCaption}:"
                        styleClass="language-select"/>
        </h:outputLabel>
        <h:selectOneListbox id="languageSelect" size="1"
                            styleClass="language-select"
                            value="#{visit.locale}">
          <f:selectItems value="#{visit.supportedtLocaleItems}"/>
        </h:selectOneListbox>
        <h:commandButton value="#{bundle.LanguageButton}"
                         styleClass="language-select-button"/>
      </h:panelGroup>
      <h:outputText value="(#{visit.user.login})"
                    styleClass="user-name"/>
    </h:panelGrid>
  </h:form>
</f:subview>
```

This page will look exactly the same as it did before, except that now any display text will be changed in ptrackResources.properties instead of in header.jsp.

All of the other ProjectTrack pages can be internationalized in exactly the same way. However, in order for them to display another language, we need to localize the application for that language as well.

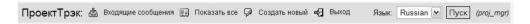

Figure 10.4 The header localized for Russian.

### 10.10.3 Localizing for Russian

In section 10.10.1, we created an English resource bundle. Note that the name—ptrackResources.properties—doesn't contain a locale or country code. We could have used ptrackResources\_en.properties to specify English; leaving out the suffix means that this bundle is the default—the text that will be seen if all else fails. That's fine, because our default language really is English. It's time to make another resource bundle, however, for Russian—the other language that Project-Track must support. After we've created this resource and configured the application, we'll get the lovely browser output shown in figure 10.4.

The first step is to copy ptrackResources.properties into a new file called ptrackResources\_ru.properties. The suffix "ru" means that the bundle supports Russian. Note that this is generic Russian, rather than the Russian spoken in a particular country. (See appendix E for a list of language and country codes). Next, we change all of the values to Russian (the keys remain the same). The result is shown in listing 10.18.

### Listing 10.18 ptrackResources\_ru.properties: All strings translated to Russian

```
# Standard messages
javax.faces.component.UIInput.REOUIRED=
  необходимое поле
javax.faces.component.UIInput.REQUIRED detail=
  Пожалуйста, заполните поле
javax.faces.validator.LengthValidator.MAXIMUM=
  Поле должно быть короче, чем {0} знак[а/ов]
javax.faces.validator.LengthValidator.MINIMUM=
 Поле должно быть не короче, чем \{0\} знак[a/oB]
# Login
LoginCaption=Введите имя пользователя
PasswordCaption=Пароль
SubmitButtonTitle=отправит
SubmitButtonImage=/images/submit ru.gif
SubmitButtonOverImage=/images/submit_over_ru.gif
# Header
AppNameHeader=ПроектТрэк
InboxToolbarButton=Входящие сообщения
ShowAllToolbarButton=Показать все
CreateNewToolbarButton=Создать новый
LogoutToolbarButton=Выход
```

```
LanguageCaption=Язык
LanguageButton=Hyck
# Inbox
InboxHeader=Подтвердить или отменить проекты
ShowAllHeader=Показать все проекты
ProjectWaitingForHeader=Ожидание
# Inbox and Show All
ProjectNameHeader=Название проекта
ProjectTypeHeader=Тип
ProjectStatusHeader=CTaTyC
# Create a Project
CreateProjectHeader=Создать проект
# Approve a Project
ApproveProjectHeader=Подтвердить проект
# Reject a Project
RejectProjectHeader=Отменить проект
# Project Details
ProjectDetailsHeader=Детали проекта
ProjectHistoryHeader=История
ProjectHistoryCommentsCaption=Комментарии
# Create a Project, Approve a Project,
# Reject a Project, Project Details
ProjectNameCaption=Название
ProjectTypeCaption=Тип
ProjectInitiatedByCaption=Кем создано
ProjectRegContactCaption=Запрос контакта
ProjectReqContactEmailCaption=Запрос адреса электронной почты
ProjectArtifactsCaption=Завершение артефакта
ProjectComments=Ваши комментарии
```

This file is exactly the same as the one in listing 10.16 except for the Russian text, and a different image file name for the Submit button.

NOTE After you have created a localized properties file (with whatever character coding is appropriate for that language), you must convert it to use Unicode characters. This can be done with the native2ascii tool included with the Java Development Kit (JDK). See the API docs for Property-ResourceBundle for more information.

The last step is to update faces-config.xml.

### Updating faces-config.xml

In order for JSF to support a new locale, it must be configured in faces-config.xml under the <application> node. By default, JSF chooses the default locale of the current Java Virtual Machine (JVM). We'd like ProjectTrack to support English (as the default) and Russian as well. We're interested in the locales only (no country codes are required). This boils down to the addition to faces-config.xml shown in listing 10.19.

Listing 10.19 faces-config.xml: Adding language support

As you can see, all we've added is the <local-config> element, specifying support for both en and ru, with en being the default.

That's it—we've walked through turning a simple prototype into a fully internationalized, integrated application localized for both English and Russian.

### 10.11 Summary

Once you've built an eye-catching set of screens with JSF components, it's fairly easy to integrate them with back-end objects. First, you need to understand the application's environment—the specific backing beans, event listeners, and model objects that make it tick. What's most important is that you know what properties are exposed, and how the different objects relate to one another and the event listeners. For ProjectTrack, UI components interact with backing beans that expose properties, model objects, and event listeners. You don't need to know the entire object model before you can start integrating—you only need to know the objects that are necessary to make a particular page interactive.

After you understand the application's environment, integrating each page is mostly a matter of hooking up UI components to backing beans with value-binding expressions. Command components often need to be associated with actions via method-binding expressions as well. Sometimes, you'll encounter situations where the dynamic nature of the data may require changing components (for instance, changing from an HtmlPanelGrid to an HtmlDataTable) or using a converter to format a date or a number.

In this chapter, we applied these techniques to ProjectTrack and walked through integrating each prototypical page developed in the previous two chapters. The end result is a fully integrated version of the application, which, amazingly enough, looks almost exactly like the prototype (that's why we left out the screen shots). We also added an error page and localized the application for Russian. In the next part, we move from front-end development to the back-end, and explore the Java classes that make JSF tick. In the process, we'll peer into the black boxes that make up the application's environment and explain how to write the actual Java code for ProjectTrack.

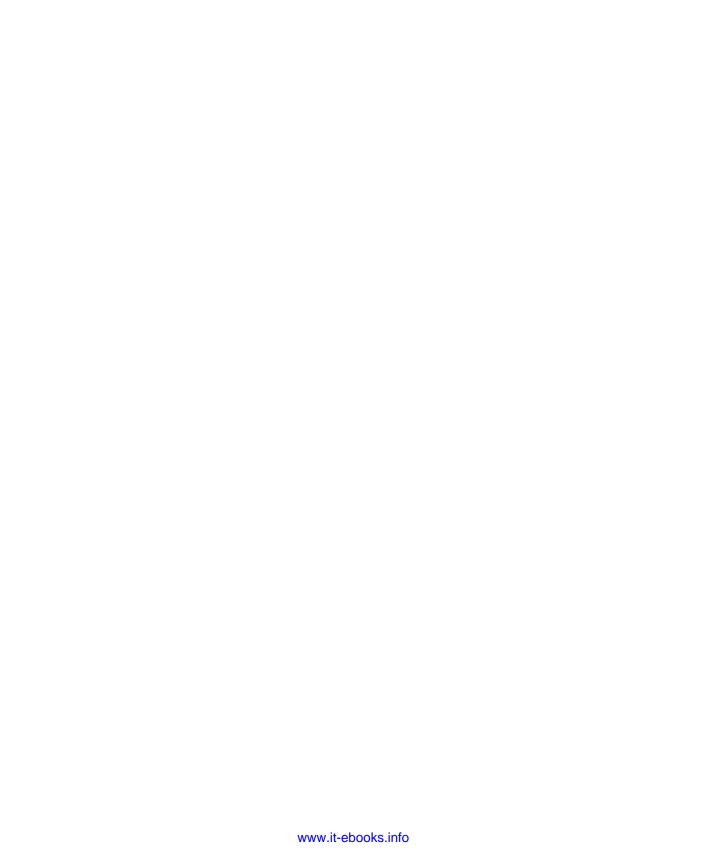

### Part 3

## Developing application logic

Lart 2 examined how to build a user interface using JSF components, and how to integrate those components with back-end logic. In part 3, we show you how to build that back-end logic. We start with an overview of the Faces API, and then move on to build backing beans and other objects that were used in part 2. Finally, we show you how to integrate JSF with Struts and other frameworks. This part of the book is primarily intended for application developers.

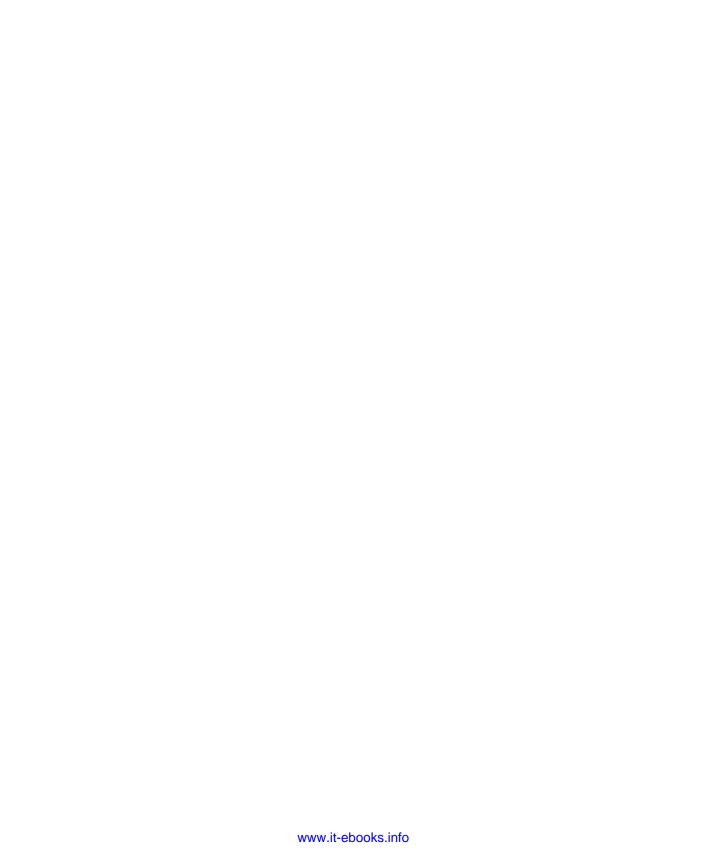

# The JSF environment

### This chapter covers

- Evaluating JSF EL expressions in code
- The FacesContext class
- Events and event listener classes
- Key UI component classes
- Other core classes in the JSF API

The ISF environment

Whenever you're writing an application that runs within a particular framework, there is a set of classes that you use on a daily basis. These classes form the API to the environment—the world in which your application runs. In this chapter, we discuss the classes that you'll encounter in day-to-day JavaServer Faces development, and take a close look at its component model.

### 11.1 From servlets to JSF

If you've done servlet programming before, you're probably familiar with the basic servlet classes like HttpServlet, HttpSession, HttpRequest, HttpResponse, and ServletContext. (The Portlet API, which you can also use with JSF, has extremely similar classes that are based on the Servlet API.) HttpServlet has the primary servlet entry point—the service method. This is where you actually process the user's request. It has two parameters: an HttpServletRequest instance for input, and an HttpServletResponse object for output. You can store attributes in those two objects, as well as in the HttpSession object (which represents the same user between requests).

Application-wide attributes and methods are available via the ServletContext. The user's response is dependent on how you process the HttpServletResponse object; you can write to an output stream directly, but usually you delegate to a display technology like JSP or Velocity [ASF, Velocity] after you've grabbed parameters from the HttpServletRequest object and processed them accordingly.

The servlet model is pretty tightly coupled with HTTP, and consequently low level by nature. In other words, it's tedious. With frameworks like Struts [ASF, Struts], things are easier—instead of worrying about subclassing HttpServlet, you subclass Action classes, which process specific requests. Actions access (or contain) your application logic, and usually forward to another resource, such as a JSP or a template (resources are managed externally, like JSF). You still have to use the other servlet classes, though, because the framework doesn't shield you from the Servlet API.

JSF has its own set of classes that you'll encounter when building applications, and they provide a more high-level, event-oriented view of the world. The framework as a whole has quite a few classes; here we focus only on the ones necessary

<sup>&</sup>lt;sup>1</sup> This is an oversimplification. Technically, the default service method dispatches to doget, dopost, doput, or dotrace, depending on the type of HTTP request (GET, POST, PUT, or TRACE). Usually the real code goes in doget and dopost.

for application development. Of course, you can still get a handle to the servlet or portlet environment, but in many cases, you won't need to.

From an application development perspective, JSF's classes can be organized into four main categories: application, context, event handling, and UI components. Application classes are split into two areas. First, there is the Application class. Conceptually, this class is similar to ServletContext because it represents the web application as a whole. In practice, it provides access to many JSF-specific features, such as JSF EL evaluation and factory methods for JSF objects. This group also includes your application logic, organized into backing beans. Since backing beans don't require a superclass and manage data and events, they are sort of a hybrid of Struts' Action classes and ActionForms. Backing bean properties and methods are made accessible through the JSF EL.

Context-related classes provide access to current request data, a handle to the outside environment, and entry to objects in other categories. In many ways, classes in this category replace <code>HttpServletRequest</code>. However, they represent a larger concept—the state of the application while it's processing a set of usergenerated events.

Event-handling classes are responsible for processing user gestures, such as clicking on a button or changing the value of an input field. In servlets, the request *is* the event. In JSF, request parameters are translated into event objects, and you can write listeners for processing those events.

As we've discussed, views in JSF are entirely composed of UI components, which can be manipulated with Java code. Because neither servlets nor Struts have a full-fledged component model, they have no true equivalent.

Figure 11.1 is a high-level class diagram that shows the primary classes in each of these areas. In the group of application-related classes, the Application class provides access to supported locales, factory methods for UI components, and access to the default message resource bundle. It's also responsible for creating ValueBinding and MethodBinding instances, which can be used to evaluate JSF EL expressions in code. These expressions usually reference properties and methods in your backing beans.

The context-related classes center around the venerable FacesContext class, which provides access to FacesMessages, FacesEvents, and the ExternalContext. The event-handling classes provide three sets of event/listener pairs—one for action events, one for value-change events, and one for phase events. In addition, there's a default ActionListener that delegates to action methods. (There is technically no concrete class defined for the default ActionListener, but it does have required behavior.)

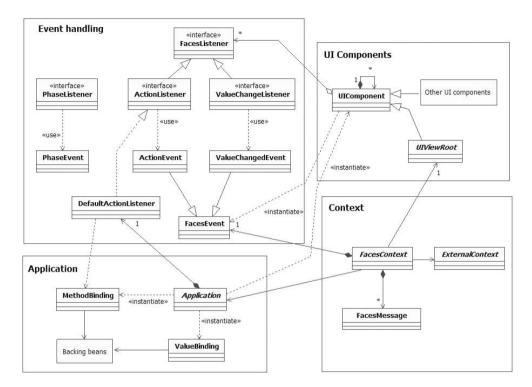

Figure 11.1 A high-level class diagram of JSF's application-related classes. These classes can be categorized into four general areas: event handling (for processing user input), component management (for manipulating components on a page), application (for factory methods and configuration information), and context (for handling the current request and accessing other resources).

All UI components extend the UIComponent abstract class. Views are implemented by the UIViewRoot class, which is the container for all of the UIComponent instances on a page, and can be retrieved from the FacesContext. However, because components often have child-parent relationships, any UIComponent instance can contain other UIComponents.

In the following sections, we'll survey the classes in each of these categories and show you the key methods of their interfaces. We won't explain every method in detail—that's why they invented JavaDocs—but we will give you a sense of what the methods do and where you might use them. If you haven't looked at chapter 2 in a while, we recommend that you review the section "The Request Processing Lifecycle" on page 57 before reading this chapter. If you're not interested in surveying each of these classes individually right now, skip ahead to chapter 12 to see how they're used in a real application. You can always refer back to this chapter later.

BY THE WAY

You may have noticed that there's no mention of renderers in this section. That's because they're largely transparent to your application code. If you want to learn more about them, see chapter 15.

### 11.2 The application foundation

Every JSF application is made up of quite a few sets of objects: UI components, backing beans, converters, validators, events, listeners, and so on. In order to make sense of this world, there must be some classes that help tie them together. These are the application-related classes. At the core is the Application instance itself; on the periphery are classes that evaluate JSF EL expressions, which associate different objects in an application: ValueBinding and MethodBinding. These three classes are summarized in table 11.1.

Table 11.1 The Application instance provides access to global resources.

| Class or Interface | Package                     | Where to Get a Reference                                          | Description                                                                                                    |
|--------------------|-----------------------------|-------------------------------------------------------------------|----------------------------------------------------------------------------------------------------|
| Application        | javax.faces.<br>application | FacesContext. getApplication()                                    | Provides access to<br>supported locales, default<br>render kit, and factory<br>methods for creating UI<br>components, converters,<br>validators, and<br>value-binding expressions |
| ValueBinding       | javax.faces.el              | Application. createValueBinding(), UIComponent. getValueBinding() | Represents a value-bind-<br>ing expression, and pro-<br>vides the ability to set or<br>evaluate that expression                                                                   |
| MethodBinding      | javax.faces.el              | Application. createMethodBinding()                                | Represents a method-<br>binding expression, and<br>provides the ability to set<br>or evaluate that expression                                                                     |

In the following sections, we cover these classes.

### 11.2.1 Application

If you've done client-server development with Borland Delphi or Microsoft .NET, the notion of an Application class should seem familiar to you. In those environments, a single Application instance runs the main Windows message loop and provides a number of utility methods for such tasks as managing threads and accessing the startup directory.

In JSF applications, there is no message loop, and a lot of the user-oriented types of methods are available via the FacesContext or the ExternalContext (covered later in this chapter). The JSF Application class (located in the javax.faces. application package), does, however, serve two important purposes. First, it provides access to configured parameters, like the set of supported locales, and the application's message bundle. Second, it provides factory methods for creating ValueBindings, MethodBindings, UIComponents, Validators, Converters, and so on.

You can retrieve a new Application instance from the FacesContext:

```
Application app = facesContext.getApplication();
```

In many cases, your code will have a reference to the current FacesContext instance, and if not, there is a static method that will return it for you (see section 11.3.1).

Let's start with the supportedLocales property, which keeps track of all the locales that the application currently supports:

```
public Iterator getSupportedLocales();
```

Support for locales is configured in a JSF configuration file; you cannot guarantee that your application will support any locale that hasn't been configured to support. The supportedLocales property has some interesting possibilities, like dynamically populating an item list and allowing users to select their current locale—see chapter 12 for such an example.

As we've discussed, you can also configure an application-wide resource bundle that can be used for messages and other strings. You can retrieve the name of this bundle with the messageBundle property:

```
public String getMessageBundle();
```

JSF uses this bundle internally to override default validation and conversion messages. You can also use it to create your own messages or localize other strings through this bundle. To do this, however, you'll need to create a new java.util.ResourceBundle instance yourself, since getMessageBundle just returns the base name:

```
String bundleName = application.getMessageBundle();
ResourceBundle bundle =
   ResourceBundle.getBundle(bundleName, locale);
```

In most cases, it's practical to create utility methods for working with resource bundles and creating messages; we show this technique in chapter 13.

Every JSF application has a default render kit whose identifier is exposed through the renderKitId property:

```
public String getDefaultRenderKitId();
public void setDefaultRenderKitId(String renderKitId);
```

This value is configured in a JSF configuration file, and the default is "HTML\_BASIC" (which is represented by the RenderKitFactory.HTML\_BASIC\_RENDER\_KIT constant). You normally won't need to reference this property, but it can be useful in cases where you're not sure what the default render kit is.

WARNING If you're using the JSF RI [Sun, JSF RI] 1.0 or 1.1, do not call set-DefaultRenderKit after JSF has processed its first request because the implementation cannot support multiple render kits at the same time. We hope this will change in a future release.

One of JSF's most powerful features is the ability to manipulate JSF EL expressions in code. The Application class has utility methods to facilitate this process, which you will often use:

Value-binding expressions are encapsulated by the ValueBinding class, and method-binding expressions are encapsulated by the MethodBinding class. Any time you need to evaluate either one, you can call one of these factory methods to retrieve an instance. Once you have retrieved it, you can access its value, set its value, and find out more about it. See section 11.1.2 for more information about these classes.

The Application class also has factory methods for creating several other types of objects, including UI components:

The first method is simple—it just creates a new UI component based on its type. What is its type? Basically, it's an identifier the component was given in a JSF configuration file; you can map this identifier to a specific class name. For example, you could register the class name <code>com.my.SillyComponent</code> with the type "Silly-Component". Subsequent calls to <code>getComponent</code> with that type would return a

new instance of your class. All of the standard components are registered this way, and they expose their type through a constant called COMPONENT\_TYPE. Here's an example:

JSF uses similar conventions for validators and converters as well. This means that you can register your own classes as well as override the defaults; regardless, these factory methods will work the same.

The second createComponent method gives a backing bean the opportunity to create and initialize a new UI component instance. The componentBinding parameter should point to a backing bean property that returns the proper UI component instance. If the property returns null, this method creates a new instance based on the component's type and uses it to set the backing bean property. This is how JSF handles component bindings internally, but you may want to call this method in rare cases when you need such factory-like functionality in code. See chapter 12 for more information about component binding properties.

The following method creates new Validator instances:

A validator class's identifier is made available through the VALIDATOR\_ID constant. You may want to create a new Validator instance if you're initializing a UI component in code. Validators can only be registered on components that implement the EditableValueHolder interface; see section 11.5.4 for more information.

The following two methods can be used to create new Converter instances:

```
public Converter createConverter(String converterId);
public Converter createConverter(Class targetClass);
```

You may remember from chapter 6 that converters can be registered by identifier or by type (Integer, Date, boolean, and so on). The first method creates a new Converter based on its identifier, and the latter creates a new instance based on its type. More often than not, you'll use the first method because JSF handles the second case for you automatically. Converter classes usually have a CONVERTER\_ID constant that equals their identifier. They can only be used with UI components that implement the ValueHolder interface; see section 11.5.3 for more information.

Whenever you need to create a new instance of these classes, you should use these methods rather than create the objects manually. If you declare your user interface with a display technology, as shown in this book with JSP, you usually won't need to create Converter, Validator, and UIComponent instances in Java code unless you're initializing a new UI component through a component binding property, or modifying a view based on user input.

### BY THE WAY

We've only scratched the surface of the Application class's functionality because this discussion is constrained to possible everyday application development usage. In many ways, it's the programmatic interface to your application's configuration. It contains mappings between identifiers and classes for all of JSF's core objects. It also exposes a lot of the framework's pluggable functionality, such as the default ActdionListener as well as classes that are used for navigation, creating views, and so on. See appendix C for more information about JSF's internals and some of its advanced customization opportunities.

Throughout the rest of this book, you'll see many references to the Application class, primarily for its factory methods. The following sections elaborate on two of the classes returned by those methods—ValueBinding and MethodBinding.

### 11.2.2 Evaluation expressions

Most of our discussions about JSF's EL have centered around the syntax and semantics, as well as use within JSP. As it turns out, you can programmatically create and evaluate expressions using the same APIs that JSF uses internally. The ValueBinding class represents value-binding exceptions, and the MethodBinding class represents method binding expressions.

### BY THE WAY

ValueBinding and MethodBinding use other classes to perform their actual work. These classes are pluggable, so you can swap in different implementations, and you can also add additional functionality, such as your own implicit variables. See appendix C for more information about the classes behind the EL.

### **ValueBinding**

ValueBinding is a class in the javax.faces.el package that represents a specific value-binding expression. It has five methods:

With these methods, you can determine the value or type of the object to which the expression evaluates, as well as set the object and find out if the expression is read-only. Also, you can retrieve the original expression using the expression-string property.

Usually, you'll just use getValue to retrieve the referenced object:

PropertyNotFoundException is a runtime exception; you're not forced to catch it.

This is generally how you retrieve or set an object in one of the application's scopes rather than using servlet methods because the ValueBinding instance automatically uses the Managed Bean Creation facility, which creates managed beans that are defined in a JSF configuration file (if they don't already exist).

When you write custom components, you will tend to work with ValueBinding instances more often.

### MethodBinding

Method-binding expressions in the JSF EL are represented by the MethodBinding class, also located in the javax.faces.el package. MethodBinding has three methods:

The getType method returns the class of the method's return type.

When you're developing applications, your use of MethodBinding will be somewhat limited. You may, however, use it to set an action listener method, value-change listener method, or validator method on a specific UI component that you are manipulating in code:

```
MethodBinding mBinding =
   app.createMethodBinding("#{myBean.myActionListener}",
```

```
new Class[] { ActionEvent.class } );
myUICommand.setActionListener(mBinding);
```

This snippet creates a new MethodBinding instance for the myActionListener method of the backing bean myBean, and then uses it to set a UICommand instance's actionListener property. This registers the myActionListener method to handle any action events UICommand may fire, and is equivalent to the following JSP:

```
<h:commandButton ...
valueChangeListener="#{myBean.myActionListener"}/>
```

This is the most common use case for MethodBinding during ordinary application development. If you develop custom components, however, you may wish to expose event listener properties that are of type MethodBinding, and consequently you'll work with them more heavily. See chapter 15 for details.

The Application class, ValueBinding, and MethodBinding are the backdrop of the JSF environment. FacesContext, however, is the gateway.

### 11.3 It's all in the context

Context is a popular term in modern APIs. It's all over the place in Java—EJBContext, ServletContext, NamingContext, and so on. If you go to Dictionary.com and look up context, you'll find this definition: "The circumstances in which an event occurs; a setting." In the world of JavaServer Faces, that event is something the user does with the UI like clicking on a hyperlink or expanding a node in a tree control. Once event processing has begun, you have access to the application's setting, or state. This state is encapsulated in the FacesContext class, from which you can access messages and the external context (which is provided by the servlet or portlet container). This state is fleeting; it exists only while events are being processed.

Table 11.2 lists all of the context-related classes.

Table 11.2 Context-related JSF classes represent the application's current user-related state.

| Class or<br>Interface | Package                 | Where to Get a<br>Reference                                            | Description                                                                                                    |
|-----------------------|-------------------------|------------------------------------------------------------------------|----------------------------------------------------------------------------------------------------|
| FacesContext          | javax.faces.<br>context | Either passed in, or via<br>FacesContext.<br>getCurrent-<br>Instance() | Represents the state of the current request. You can get access to the current view, add a new message, control the lifecycle, and so on. This is the main entry point into the JSF API when you're developing an application. |

continued on next page

Table 11.2 Context-related JSF classes represent the application's current user-related state. (continued)

| Class or<br>Interface | Package                     | Where to Get a Reference             | Description                                                                                                    |
|-----------------------|-----------------------------|--------------------------------------|----------------------------------------------------------------------------------------------------|
| FacesMessage          | javax.faces.<br>application | FacesContext.<br>getMessages()       | Represents a message for the current request (normally used to report errors). FacesContext keeps a list of messages. Messages can be displayed with an HtmlMessage or HtmlMessages component.           |
| External-<br>Context  | javax.faces.<br>context     | FacesContext. getExternal- Context() | Provides access to the hosting envi-<br>ronment, which is either a servlet or<br>portlet container. From here, you can<br>get access to the underlying session,<br>request, response objects, and so on. |

We cover all of these classes in the following sections.

#### 11.3.1 FacesContext

The window into the soul of a JSF application is the FacesContext. Technically, it represents the state of the current HTTP request. Conceptually, you can think of it as the class that has all the stuff you need to interact with the UI and the rest of the JSF environment. The JSF implementation will either create a new instance for each request or choose one from a pool of available instances. Either way, there will be an instance available to you any time your application is interacting with a user.

#### WARNING

Do not access FacesContext from any thread other than the one servicing the request. In other words, don't spawn a new thread and try to use a FacesContext instance—this behavior is not supported.

FacesContext is a class in the javax.faces.context package. In action methods and other places in your code, you may not have access to the current instance. If that's the case, there's a static method you can use to access it:

public static FacesContext getCurrentInstance();

This method returns the FacesContext instance for the current thread.

While an event is being processed, this class manages a list of the messages relating that event. These are typically validation error messages, converter error messages, and any messages your event listeners generate. Five methods are available for working with these messages:

```
public FacesMessage.Severity getMaximumSeverity();
public Iterator getClientIdsWithMessages();
public Iterator getMessages();
public Iterator getMessages(String clientId);
public void addMessage(String clientId, FacesMessage message);
```

These methods manipulate the current list of FacesMessage instances; the list is cleared after the response has been sent back to the user. Messages are used for both errors and information, so each one has a severity level. By using getMaximumSeverity, you can see if there are any serious errors. Messages can be registered for a specific component (as is usually the case with validation or conversion errors), or for the whole page.

Components are identified by their client identifier, which is the identifier rendered in the view (see chapter 2). Specifying null as the first parameter to addMessage tells JSF that the message relates to the entire view. Using null also works when you're retrieving messages with getMessages. If no messages are available, you'll get an empty Iterator. If you want to determine which components have messages waiting for them, call getClientIdsWithMessages. See the next section for more information about messages.

Each JSF view is represented by a tree of components. You can use the Faces-Context to access the view with these methods:

```
public UIViewRoot getViewRoot();
public void setTree(UIViewRoot tree);
```

Use getViewRoot to access or remove existing components on the current page, or add new components. Use setViewRoot to tell JSF to display an entirely different page altogether. We cover UIViewRoot and related classes in section 11.4.

You can control the JSF Request Processing Lifecycle with these methods:

```
public void renderResponse();
public void responseComplete();
```

Use renderResponse to jump to the Render Response phase, which displays the currently selected view back to the user. This effectively skips all further event processing and all phases in between the current phase and the Render Response phase. Use responseComplete if you've already sent an entire response back to the user; it skips all subsequent event processing and phases, *including* the Render Response phase.

JSF application code usually doesn't send output directly to the user; after all, that's the whole point of display technologies like JSP as well as component renderers. However, two methods are available that provide access to the underlying output stream:

```
The JSF environment
```

```
public ResponseStream getResponseStream();
public ResponseWriter getResponseWriter();
```

These methods are useful if you need to return binary data (like an image file) or add direct output to the beginning of a response. Use getResponseStream for outputting binary data and getResponseWriter for character data (ResponseWriter has some useful methods for outputting markup). You have to use either one or the other; you can't output both binary and character data. If you use these methods to generate the entire response, then you also need to call responseComplete so that JSF won't attempt to send a response as well.

You can access the Servlet API you know and love (or hate), as well as the Portlet API, with the getExternalContext method:

```
public ExternalContext getExternalContext();
```

The ExternalContext provides a wrapper for just about every Servlet or Portlet API method you can think of, and direct access to specific objects (like Http-Request) if necessary. Most of the time, you won't need to use the ExternalContext, but it's particularly handy for migrating existing applications to JSF, and for performing tasks that the JSF APIs can't handle, such as invalidating the session. We cover this class in section 11.3.3.

Those are all of the essential FacesContext methods for application development. Typically you'll find that retrieving the FacesContext is the first thing your event-handling code will do. From there, you'll typically retrieve objects from it, or add messages to it. Now, let's examine the message-related classes.

### 11.3.2 FacesMessage

Whenever you need to report an application error or another type of message back to the UI, you can do so by adding a FacesMessage instance to the current FacesContext.

FacesMessage is a class in the javax.faces.application package. It has three properties: summary, detail, and severity:

```
public String getDetail();
public void setDetail(String detail);

public String getSummary();
public void setSummary(String summary);

public FacesMessage.Severity getSeverity();
public void setSeverity(FacesMessage.Severity severity);
```

<sup>&</sup>lt;sup>2</sup> This is due to a limitation in the Servlet API 2.3.

The summary property is a short version of the message, like "This value is out of range"; the detail property is a longer message like "The value you entered is greater than the maximum value of 5." The severity property provides an additional level of information about the message. It returns an instance of FacesMessage. Severity, which is a type-safe enumeration. The possible values are shown in table 11.3. In application code, you may want to check the severity level of any current messages, and then act accordingly if something is wrong. You can even get the maximum security level at any given time with the FacesContext.get-MaximumSeverity method.

Table 11.3 Every FacesMessage instance has a severity property, which is equal to one of these values.

| Severity Level Constant     | Description                                                                                                   |
|-----------------------------|----------------------------------------------------------------------------------------------------|
| FacesMessage.SEVERITY_INFO  | Represents text you'd like to send back to the user that isn't an error. Recommended for validation messages. |
| FacesMessage.SEVERITY_WARN  | Indicates that an error may have occurred.                                                                    |
| FacesMessage.SECURITY_ERROR | Indicates a definite error.                                                                                   |
| FacesMessage.SECURITY_FATAL | Indicates a serious error.                                                                                    |

Note that these constants map to the strings "info", "warn", "error", and "fatal" that are used by the HtmlMessage and HtmlMessages components to display messages back to the user (see chapter 4).

You can create FacesMessage instances directly using one of four constructors:

Here's an example of creating a new FacesMessage instance and adding to the FacesContext:

This adds a new FacesMessage instance to the current message list. When the page is redisplayed, this message can be displayed with an HtmlMessages component.

In this case, the first parameter of addMessage is null, so the message isn't assigned to a component identifier, and it can be displayed only by an HtmlMessages component (which can display all errors for the view). If we had associated it with a client identifier, it could be displayed either by HtmlMessages or HtmlMessage (which displays only one message for a specific UI component).

The example code previously discussed fine if you're not internationalizing your application. As we discussed back in chapter 6, JSF can create messages from resource bundles, and you can even override the default messages. However, there is no standard API for creating FacesMessage instances from resource bundles, so you'll either have to use nonstandard solutions provided by your JSF vendor or roll your own. We show how to do this in chapter 13 (you'll find other examples of using this class in that chapter as well).

Those are the basics of message handling in JSF. Next, we examine the gateway to the container in which JSF applications live: the ExternalContext.

### 11.3.3 ExternalContext

The ExternalContext provides access to the world outside of JSF—its external environment. Usually, this is a web or portlet container. You won't need to worry about this class unless you have to do something that the JSF API doesn't support (such as accessing resource paths), or you're integrating with non-JSF content or applications.

ExternalContext is a class in the javax.faces.context package; its interface is somewhat generic because it supports both servlets and portlets. Using this class usually requires some knowledge of the Servlet or Portlet API innards.

The main point of ExternalContext is to provide convenience wrappers around the typical methods you may want to use, whether they're related to the application as a whole, to the current request, or to the current response. In most cases where attributes are available (session, request, and application), the class provides a Map to make things easier. For example, in addition to providing a getSession method to return the user's session, there is a getSessionMap method, which is used just for adding, retrieving, and removing objects from the session scope. This is handy because most of the time that's what people do with the session anyway.

The following methods are related to the application as a whole:

```
public Map getApplicationMap();
public Set getResourcePaths(String path);
public InputStream getResourceAsStream(String path);
public String getInitParameter(String name);
public Map getInitParameterMap();
public URL getResource(String path) throws MalformedURLException
```

These methods wrap the corresponding ServletContext or PortletContext methods. You can get a reference to the context itself via the following method:

```
public Object getContext();
```

Using this method requires a cast to the appropriate context object—either ServletContext or PortletContext. Consequently, it's usually best to use the wrapper methods if you want your JSF application to work in both environments without a lot of unnecessary instanceof calls.

You can use the following methods to access the HttpSession or PortletSession object and its attributes:

```
public Object getSession(boolean create);
public Map getSessionMap();
```

Retrieving the session directly is useful if you need to invalidate it:

In this snippet, we simply grab the ExternalContext from the FacesContext, call getSession, and then call HttpSession.invalidate. Note that getSession, like getContext, requires a cast to the appropriate object.

The ExternalContext also provides several useful methods for handling the request directly:

```
public Object getRequest();
public Map getRequestMap();
public Map getRequestParameterMap();
public Map getRequestParameterValuesMap();
public Iterator getRequestParameterNames();
public Map getRequestHeaderMap();
public Map getRequestHeaderValuesMap();
public Map getRequestCookieMap();
public Locale getRequestLocale();
public Iterator getRequestLocales();
public String getRequestPathInfo();
public String getRequestContextPath();
public Cookie[] getRequestCookies();
```

These are wrappers for standard servlet and portlet methods, so we won't cover them in detail here. It's worthwhile to note, however, that there are often JSF-specific ways of performing the same functions as these methods. For example, UIView-Root.getLocale can be used instead of getRequestLocale. Also, you can retrieve

HTTP request headers, parameters, and cookies using value-binding expressions instead of these methods. So this call:

The same holds true for most of the methods listed earlier—see chapter 2 for more about implicit value-binding expression variables.

Even though you can access these attributes via value-binding expressions, it's convenient to have access to specific methods with compile-time checking, especially if most of your application is already using these methods (as is the case if you're migrating an existing application to JSF). However, if you're accessing managed objects, using value-binding expressions is the only way to hook into the Managed Bean Creation facility.

ExternalContext also wraps the servlet and portlet authentication methods, which are usually found in their request objects:

```
public String getAuthType();
public String getRemoteUser();
public Principal getUserPrincipal();
public boolean isUserInRole(String role);
```

The getAuthType method returns the current authentication scheme, which is one of these constants: ExternalContext.BASIC\_AUTH, ExternalContext.CLIENT\_CERT\_AUTH, ExternalContext.DIGEST\_AUTH, or ExternalContext.FORM\_AUTH. Note that these are the same constant names you'll find in the HttpServletRequest class; you should, however, use the ExternalContext versions instead. (We discuss the different authentications schemes briefly in chapter 13.) The other methods let you check to see who the current user is and if they have a specific role, just as they do in servlet and portlet environments.

Unlike the multitude of methods for obtaining information about the request, there's a single method for retrieving the response:

```
public Object getResponse();
```

This returns a ServletResponse or PortletResponse object, depending on which environment you're using. If all you need to do is access an output stream, use the FacesContext.getResponseStream or FacesContext.getResponseWriter instead.

And, if you've finished outputting the entire response, don't forget to call Faces-Context.responseComplete.

If you want to redirect the user to another URL, you can use this method:

```
public void redirect(String url) throws IOException;
```

This method will send an HTTP redirect to your user for the given URL (which can be either absolute or relative), and then call FacesContext.responseComplete. This is one of the few ExternalContext methods that does something in addition to calling the external environment's API.

To forward control of the request to a URI in the external environment, use dispatch:

For servlets, this is equivalent to RequestDispatcher.forward. For portlets, it uses the RequestDispatcher.include method instead. It makes sense to use dispatch when you're integrating with non-JSF resources in the same web application. If you want to forward to another JSF view, use FacesContext.setViewRoot instead.

ExternalContext also provides some methods for encoding URLs, which means rewriting them so they'll work properly within servlet or portlet environments:

```
public String encodeActionURL(String url);
public String encodeResourceURL(String url));
public String encodeURL(String url);
public String encodeNamespace(String aValue);
```

You generally won't need to use these for application development because encoding is handled automatically by components or their renderers. (They're quite useful for developing components and renderers, however.) If you're outputting markup directly, however, they're a necessity. Use <code>encodeActionURL</code> anytime you're outputting a URL for an action, <code>encodeResourceURL</code> for other links within a page (like an image), and <code>encodeURL</code> for any other URLs. Most of time, these methods just call <code>HttpServletResponse.encodeURL</code>, but their general purpose is to make sure that the web container and portlet container properly understand the URL.

Last but not least, ExternalContext wraps the container's logging methods as well:

```
public void log(String message);
public void log(String message, Throwable exception);
```

These methods can be used whenever you want to log a message or an error, and you would like to use the logging facilities of the container, which are usually configurable.

You may have noticed that the methods in this class, unlike FacesContext, are tied much more closely to HTTP. This is because the underlying Servlet and Portlet APIs are built that way. Because JSF is intended to promote higher-level programming, it's generally better to use methods on the FacesContext class if possible.

Also, if you need to store objects in one of the application scopes, it's generally better to use a ValueBinding (which can be retrieved from the Application class) instead of accessing the maps directly from the ExternalContext. This is because the ValueBinding class is hooked into the Managed Bean Creation facility, unlike the vanilla Maps you can retrieve from the ExternalContext.

This concludes our tour of the context-related JSF classes. As you begin developing real-world JSF applications, these classes will become second nature. Usually you'll access them inside event listeners, which we cover next.

### 11.4 Event handling

We've been saying throughout this book that JSF is event driven, like Swing and other Rapid Application Development (RAD) environments. All this means is that interaction with the user interface is represented as event objects that know what event occurred and which component sent it. This happens during the decoding process—during the Apply Request Values phase of the Request Processing Lifecycle, components (or their renderers) may create events and add them to the current FacesContext instance. This saves you the trouble of reading request parameters to attempt to decipher what the user did. The two standard UI events are action events, which represent user commands, and value-change events, which represent a change in a component's value. (It's nice when names make sense, isn't it?)

JSF has two other event types that are not related to the UI: *phase events*, which are generated during the Request Processing Lifecycle, and *data model events*, which are generated by <code>DataModel</code> objects. (<code>DataModel</code> objects are used by <code>Html-DataTable</code> components internally.) We won't cover data model events here, since they're not likely to be used in everyday application development.

Events are handled by event listeners. All UI event listeners extend the javax.faces.event.FacesListener interface, which in turn extends the java. util.EventListener interface. EventListener is a marker interface [Grand], so it

defines no methods of its own, and neither does FacesListener (although subclasses must have a no-argument constructor). Other non-UI listeners extend EventListener directly.

The event and listener features of JSF are based on the JavaBeans naming patterns. So, a kaplow event would have an event class named KaplowEvent and a listener class named KaplowListener. Any UIComponent that wants to support this event would have addKaplowListener (KaplowListener listener) and removeKaplowListener (KaplowListener listener) methods for registering and unregistering listeners, respectively.

In addition to the concrete listener classes, some components support method bindings to associate event listeners with a single method in an arbitrary object (usually a backing bean). This is the preferred method for developing application-related event listeners.

These event classes and their listeners are summarized in table 11.4.

Table 11.4 Common event classes and listener interfaces.

| Class or Interface                                    | Method Binding Signature                               | Description                                                                                                    |  |
|-------------------------------------------------------|--------------------------------------------------------|----------------------------------------------------------------------------------------------------|--|
| FacesEvent                                            | N/A                                                    | Base class for UI-oriented events.                                                                                                    |  |
| ActionEvent                                           | N/A                                                    | Represents a user-initiated action, sent from an ActionSource.                                                                                                    |  |
| ActionListener                                        | <pre>public void myListener (ActionEvent e)</pre>      | Handles action events. A single ActionListener instance is registered for the application, but you can also register your own on components that fire them, like a UICommand.    |  |
| Any (normally a backing bean; no superclass required) | <pre>public String myAction()</pre>                    | Primary application-level event listeners. The default ActionListener instance calls action methods based on the action property of the Action- Source that fires action events. |  |
| ValueChangeEvent                                      | N/A                                                    | Represents a change in an input control's value.                                                                                                    |  |
| ValueChangeListener                                   | <pre>public void myListener (ValueChangeEvent e)</pre> | Handles value-change events. Must be registered for any input controls whose state you'd like to monitor.                                                                        |  |
| PhaseEvent                                            | N/A                                                    | Represents execution of a particular phase in the Request Processing Lifecycle.                                                                                                  |  |

continued on next page

Table 11.4 Common event classes and listener interfaces. (continued)

| Class or Interface | Method Binding Signature | Description                                                                        |  |
|--------------------|--------------------------|------------------------------------------------------------------------------------|--|
| PhaseListener      | N/A                      | Handles phase events—has methods that are executed before and after a given phase. |  |

You or third parties can, of course, define new event/listener pairs as well; this would typically be done in conjunction with developing custom components.

We cover the standard events and listeners in the following sections. For examples of registering listeners in ISP, see chapter 5.

### 11.4.1 FacesEvent

In JSF, all UI events are represented by subclasses of the class javax.faces. event.FacesEvent, which, in turn subclasses the same java.util.EventObject class that is used for Swing events. FacesEvent has a type-safe version of Event-Object's sender property:

```
public UIComponent getComponent();
```

This simply returns the UIComponent that fired the event.

Events also control when they should execute:

```
public PhaseId getPhaseId();
public void setPhaseId(PhaseId phaseId)
```

Each PhaseId instance is a type-safe enumeration that maps to a particular phase in the Request Processing Lifecycle. An event is always broadcast *after* the phase has been completed. The possible values are shown in table 11.5. If a particular phase is skipped (by calling FacesContext.responseComplete, for instance), an event registered for that phase won't be broadcast.

Table 11.5 The possible PhaseId values. FacesEvent instances are executed after a particular phase.

| Phaseld Value        | Event Will Be Broadcast                                                                                                    |  |  |
|----------------------|----------------------------------------------------------------------------------------------------|--|--|
| PhaseId.ANY_PHASE    | Whenever the event type is fired on the registered component, regardless of the phase.                                                                                                    |  |  |
| PhaseId.RESTORE_VIEW | After the Restore View phase has completed. This is particularly useful if you want to bypass application of request values (or change the request values before they're applied to components). |  |  |

continued on next page

| <b>Table 11.5</b> | The possible | PhaseId value | s. FacesEvent | instances a | are executed | after a particular |
|-------------------|--------------|---------------|---------------|-------------|--------------|--------------------|
| phase. (cont      | tinued)      |               |               |             |              |                    |

| Phaseld Value                | Event Will Be Broadcast                                                                                                    |  |  |
|------------------------------|----------------------------------------------------------------------------------------------------|--|--|
| PhaseId.APPLY_REQUEST_VALUES | After the Apply Request Values phase has completed. This is useful for adding additional validators or skipping validation altogether. |  |  |
| PhaseId.PROCESS_VALIDATIONS  | After the Process Validations phase has completed.                                                                                     |  |  |
| PhaseId.UPDATE_MODEL_VALUES  | After the Update Model Values phase has completed.                                                                                     |  |  |
| PhaseId.INVOKE_APPLICATION   | After the Invoke Application phase has completed. Action listeners are typically executed during this phase.                           |  |  |
| PhaseId.RENDER_RESPONSE      | After the Render Response phase has completed. This is a good place to clean up objects associated with a specific view.               |  |  |

Events are fired from specific components, and they're broadcast to listeners that are registered for the component that fires the event. So, if you had a single HtmlCommandButton instance, you might register a listener in JSP like so:

```
<h:commandButton value="Go!" action="go">
  <f:actionListener type="foo.bar.GoListener"/>
</h:commandButton>
```

This registers an ActionListener that will consume any action events generated by the component.

FacesEvent has a method that ensures it is processed by a particular listener: public void processListener(FacesListener listener);

This would typically be used by a component to process events for a particular listener, as opposed to within application code.

You can also check to see if an event can be consumed by a particular listener instance:

```
public boolean isAppropriateListener(FacesListener listener)
```

And, to register an event for later broadcasting, you can call the queue method:

```
public void queue()
```

These last three methods are used more often during UI component development. Next, let's look at action events and listeners.

### 11.4.2 Handling action events

A user command is represented via an instance of the ActionEvent class. UIComponents that implement the ActionSource interface (covered in section 11.5.2) fire an ActionEvent when the user interacts with them, usually by clicking a button or a hyperlink. HtmlCommandButton and HtmlCommandLink are the only standard components that fire ActionEvents, but that doesn't mean you or third parties can't write ones that fire them as well. The ActionEvent class is located in the javax. faces.event package and subclasses the FacesEvent class, but it doesn't add any new properties or methods.

### **Action listeners**

ActionEvents are consumed by implementations of the javax.faces.event.Action-Listener interface. This interface extends FacesListener and adds a single method:

This method is the entry point into an ActionListener instance—it's where you put logic for handling the action event. Because action listeners aren't associated with JSF's navigation handler, they're typically used to execute logic that affects what the user sees, such as manipulating a data set or changing the state of UI components in the view. You can, however, combine them with action methods (which do affect navigation).

The ActionEvent parameter can be inspected to see which component sent the event through the ActionEvent.getComponent method. If you need to get a handle to the FacesContext, use the static method FacesContext.getInstance. Throwing an AbortProcessingException stops JSF from processing this particular event; it doesn't affect the Request Processing Lifecycle as a whole. Using this exception is a somewhat greedy act—it prevents any other listeners from consuming the current event.

You can achieve the same functionality as an ActionListener with an action listener *method* on any backing bean. Action listener methods don't require a particular class or interface—they just need to be available via method-binding expressions. For example, suppose you had a class called Foo:

```
public class Foo
{
   public void nextPage(ActionEvent actionEvent)
   {
```

```
// go to next page
}
```

As long as an instance of Foo is available as a scoped variable, you could register the nextPage method as an action listener for any action source. Action listener methods can throw AbortProcessingExceptions as well—it's a runtime exception, so it does not have to be declared.

ActionListener classes are arguably more useful for component development than application development, because most of your application logic will be in backing beans, which can easily expose action listener methods. However, you can register only *one* action listener method with an action source, and you can register any number of ActionListener instances. ActionListener instances are also easier to reuse across completely different applications, so they're good for operations like logging.

Applications will typically have several action sources, so manually registering an ActionListener with all of them would be a bit tedious. Consequently, JSF has a single ActionListener instance registered with the Application that is automatically registered for UICommand components. This instance is executed during the Invoke Application phase regardless of how many other ActionListeners you have registered.

#### **Action methods**

The default ActionListener instance invokes action methods based on the action property of the UI component firing the event. Remember, the action property can be a method-binding expression that refers to a method in any bean living in one of the application scopes.

Once the ActionListener finds the correct action method, it invokes that method, and then sends the action method's outcome to the navigation handler. If the action property of the source component is a literal value instead of a method-binding expression, that value is used as the outcome. The navigation handler uses the outcome to set the proper page for JSF to display next (by default, this is based on the navigation rules defined in a JSF configuration file).

Action methods are where you place any logic that affects navigation, and they are typically located in backing beans that collect values from a form (or a set of forms). This means they can access the bean's properties easily.

Any class can have an action method, as long as it has this signature (you can substitute any name you like for myAction):

```
public String myAction();
```

The signature doesn't include a reference to a FacesContext instance, so if you need a reference to the FacesContext, use FacesContext.getInstance. The String returned from this method should be the logical outcome of the work performed—something like "success" or "failure". This outcome can then be mapped to a specific page with a navigation case defined in a JSF configuration file.

Most of the application logic in ProjectTrack is written using action methods and action listener methods, and this will be true of your applications as well.

Now that we've covered action events and their listeners, let's look at valuechange events and their listeners.

### 11.4.3 Handling value-change events

When the local value of an input component changes and passes all validations, it fires an instance of the <code>javax.faces.event.ValueChangeEvent</code>. This occurs before any model objects have been updated, but after conversion and validation have taken place. <code>UIComponents</code> that implement the <code>ValueHolder</code> interface (covered in section 11.5.3) are responsible for firing these events, although third-party or custom components or renderers can fire them as well.

Unlike action events, a single view could generate several value-change events—one for every UI component whose value changes. (Action events are usually generated by a single UI component in a view.)

ValueChangeEvent implements FacesEvent and adds two new properties:

```
public Object getOldValue();
public Object getNewValue();
```

You can use these two read-only properties to determine what the value of the component was before, and what the current (new) value is.

### Value-change listeners

ValueChangeListeners consume ValueChangeEvent objects. You typically write a ValueChangeListener whenever you want to perform some action based on the altered state of the UI. ValueChangeListener, which is located in the javax.faces. event package, implements the FacesListener interface and adds a single method:

This method is where you place any logic for handling a value-change event. You can use the event parameter to find the component that fired the event. If you need to get a handle to the FacesContext, use the static method FacesContext. getInstance. As with any FacesListener, throwing an AbortProcessingException

aborts processing of the event but doesn't affect the Request Processing Lifecycle as a whole. Use this exception sparingly, since it prevents any other listeners from consuming the event.

Instead of implementing the ValueChangeListener interface, you can write a value-change listener *method* in any backing bean. The method must have the same signature as the interface's method (sans the exception):

```
public class Foo
{
    ...
    public void valueChange(ValueChangeEvent event)
    {
        // logic here
    }
    ...
}
```

This method can still throw an AbortProcessingException, since it is a runtime exception (and consequently doesn't have to be declared). In the course of application development, value-change listener methods are preferable, because they give you access to bean properties and don't require implementing a specific interface. However, you can register only one value-change listener method with a Value-Holder component, and you can register multiple ValueChangeListener instances.

Write a ValueChangeListener when a component's value affects the state of the UI or indicates that some operation should occur. If you want to fire an event when the value of a model property changes, then your model objects should have their own events and listeners that don't know anything about the UI. That way, your design will continue to separate the presentation layer from the application layer.

Action and value-change events are the only standard UI events; however, you may find yourself working with phase events as well.

# 11.4.4 Handling phase events

Phase events are generated during each phase of the Request Processing Lifecycle. On a daily basis, you won't need to worry about them. However, in situations where you want processing to occur before a view is displayed, or manipulate the lifecycle in some other way, handling them can be useful.

Phase events are represented by the <code>javax.faces.event.PhaseEvent</code> class, which subclasses <code>java.util.EventObject</code> directly (as opposed to <code>FacesEvent</code>). It has two properties:

# The ISF environment

```
public FacesContext getFacesContext();
public PhaseId getPhaseId();
```

The facesContext property is a type-safe alias for EventObject's source property. The phaseId property returns the phase this event is for, just as it does for Faces-Event instances. PhaseId is a type-safe enumeration of the different phases; its values are listed in table 11.5.

## **Phase listeners**

You handle phase events with implementations of the javax.faces.event.Phase-Listener class, which extends the java.util.EventListener interface (as opposed to FacesListener) and the java.io.Serializable interface. PhaseListeners indicate which phase they're interested in by exposing a phaseId property:

```
public PhaseId getPhaseId();
```

Processing can be performed before and after the phase executes with these methods:

```
public void afterPhase(PhaseEvent event);
public void beforePhase(PhaseEvent event);
```

Implementations of these methods can use the facesContext property of the event parameter to manipulate the lifecycle directly, or access the view, if necessary.

You register PhaseListener instances with the java.faces.lifecycle.Lifecycle instance, which is responsible for actually executing each phase. This class has three methods for handling phase listeners:

```
public void addPhaseListener(PhaseListener listener);
public void removePhaseListener(PhaseListener listener);
public PhaseListener[] getPhaseListeners();
```

You can retrieve the current Lifecycle instance from the LifecycleFactory:

FactoryFinder is a convenience class for finding factory classes, which is necessary because JSF allows you to plug in different factory implementations (see appendix C for details).

Phase listeners can be useful for initializing objects that you want to make available for a particular view. This can be done in a backing bean like so:

```
public class MyBean()
{
```

```
public MyBean()
  LifecycleFactory lifecycleFactory = (LifecycleFactory)
    FactoryFinder.getFactory(FactoryFinder.LIFECYCLE_FACTORY);
  Lifecycle lifecycle = lifecycleFactory.getLifecycle(
                          LifecycleFactory.DEFAULT LIFECYCLE);
  lifecycle.addPhaseListener(
    new PhaseListener()
      public void beforePhase(PhaseEvent event)
        refreshList():
      public void afterPhase(PhaseEvent event)
      public PhaseId getPhaseId()
        return PhaseId.RENDER RESPONSE;
    });
}
protected void refreshList()
}
```

This code registers a new PhaseListener instance (implemented as an anonymous inner class) for the Render Response phase that will execute the refreshList method before the phase begins. Presumably, refreshList performs some sort of processing that will update properties of MyBean that views use. This effectively saying "execute refreshList before a view is rendered."

You can use this approach to register event listeners on behalf of any backing beans for any phase you like; it is effectively equivalent to event handlers available in ASP.NET WebForms [Microsoft, ASP.NET]. If you need to register global phase listeners before JSF begins displaying views, you can use do so within a ServletContextListener, which is executed when the web application is loaded. ServletContextListeners are part of the Servlet API.

This isn't the only way you can use PhaseListeners. They are useful any time you want to manipulate the lifecycle—you can even terminate processing or output the response directly.

That's all we're going to say about events and listeners for now; you'll see more examples as we build our case study in the next couple of chapters. Now it's time to take a closer look at UI components.

# 11.5 Components revisited

One of JSF's primary benefits is the ability to manipulate the components in a view with code, like Swing and other desktop-based UI component frameworks. Even though JSF user interfaces are usually declared with templates such as JSPs, sometimes you may need to retrieve or change the state of a component or add new components to the page altogether. Some JSF implementations, such as the open-source Smile project [Smile], even allow you to construct all of your views in code (see appendix A for an example).

Throughout this book, we've been talking about concrete HTML components—HtmlInputText, HtmlSelectMany, HtmlDataTable, and so on. These are the components that the standard JSP component tags create, and they're also easy to explain. As it turns out, the HTML components are subclasses of more generic classes, which are really the backbone of JSF's component hierarchy, and can be used for clients other than HTML browsers. They all implement specific interfaces as well, which are shown in table 11.6.

Table 11.6 Interfaces used by UI components. All of them are in the javax.faces.component package.

| Interface           | Description                                                                                                    |
|---------------------|----------------------------------------------------------------------------------------------------|
| StateHolder         | Indicates that state should be saved in between requests. Implemented by all standard components, validators, and converters. |
| NamingContainer     | Indicates that a component is responsible for naming its children. (See chapter 3 for more information on naming containers.) |
| ActionSource        | Represents a UI component that sends action events.                                                                           |
| ValueHolder         | Represents a UI component that has a value.                                                                                   |
| EditableValueHolder | Represents a UI component that has a value that can be changed. Sends value-change events.                                    |

Your application code may come into contact with UI components that implement the ActionSource interface (which fires action events), the ValueHolder interface (which contains a value), or the EditableValueHolder interface (which contains an editable value and sends value-change events). In practice, the other

two interfaces, StateHolder and NamingContainer, are mostly used for component development.

In chapter 4, we introduced component families and said that they grouped similar components together. This grouping is particularly useful for renderers, because it allows them to treat components of the same family in similar ways. Families also happen to map directly to the base UI component classes. Table 11.7 lists all of these classes with their family names and HTML-specific subclasses.

Table 11.7 The base UI component classes, and their HTML subclasses. All of them are in the javax. faces.component package.

| Class           | Family <sup>a</sup> | HTML Subclasses                                                             | Description                                                                                                    |
|-----------------|---------------------|-----------------------------------------------------------------------------|----------------------------------------------------------------------------------------------------|
| UIComponent     | N/A                 | N/A                                                                         | The abstract base abstract class for all components.                                                                                                    |
| UIComponentBase | N/A                 | N/A                                                                         | Abstract base class with basic implementations of almost all UIComponent methods.                                                                                              |
| UIColumn        | Column              | N/A                                                                         | A table column. Used to configure template columns for the parent UIData component.                                                                                            |
| UICommand       | Command             | HtmlCommandButton,<br>HtmlCommandLink                                       | A user command.                                                                                                    |
| UIData          | Data                | HtmlDataTable                                                               | Represents a data-aware component that cycles through rows in the underlying data source and exposed individual rows to child components.  Requires child UIColumn components. |
| UIForm          | Form                | HtmlForm                                                                    | An input form; must enclose all input components.                                                                                                    |
| UIGraphic       | Image               | HtmlGraphicImage                                                            | Displays an image based on its URL.                                                                                                    |
| UIInput         | Input               | HtmlInputHidden,<br>HtmlInputSecret,<br>HtmlInputText,<br>HtmlInputTextarea | A component that displays its output and collects input.                                                                                                    |
| UIMessage       | Message             | HtmlMessage                                                                 | Displays messages for a specific component.                                                                                                    |
| UIMessages      | Messages            | HtmlMessages                                                                | Displays all messages (component-related and/or application-related).                                                                                                    |

continued on next page

Table 11.7 The base UI component classes, and their HTML subclasses. All of them are in the javax. faces.component package. (continued)

| Class           | Family <sup>a</sup> | HTML Subclasses                                                                   | Description                                                                              |
|-----------------|---------------------|-----------------------------------------------------------------------------------|------------------------------------------------------------------------------------------|
| UIOutput        | Output              | HtmlOutputFormat, HtmlOutputLabel, HtmlOutputLink, HtmlOutputText                 | Holds a read-only value and displays it to the user.                                     |
| UIParameter     | Parameter           | N/A                                                                               | Represents a parameter for a parent component.                                           |
| UIPanel         | Panel               | HtmlPanelGrid,<br>HtmlPanelGroup                                                  | Groups together a set of child components.                                               |
| UISelectBoolean | Checkbox            | HtmlSelectBoolean-<br>Checkbox                                                    | Collects and displays a single boolean value.                                            |
| UISelectItem    | SelectItem          | N/A                                                                               | Represents a single item or item group. Usually used with UISe-lectMany or UISelectOne.  |
| UISelectItems   | SelectItems         | N/A                                                                               | Represents multiple items or item groups. Usually used with UISelectMany or UISelectOne. |
| UISelectMany    | SelectMany          | HtmlSelectMany-<br>Checkbox,<br>HtmlSelectMa-<br>nyListbox,<br>HtmlSelectManyMenu | Displays a set of items, and allows the user to select zero or more of them.             |
| UISelectOne     | SelectOne           | HtmlSelectOneRadio<br>HtmlSelectOneList-<br>box<br>HtmlSelectOneMenu              | Displays a set of items, and allows the user to select only one of them.                 |
| UIViewRoot      | ViewRoot            | N/A                                                                               | Represents entire view; contains all components on the page.                             |

<sup>&</sup>lt;sup>a</sup> The standard family names technically have the prefix javax.faces.

Note that the component hierarchy starts with UIComponent, which is the abstract base class for all UI components, and UIComponentBase, which provides default implementations of UIComponent methods.

You may have noticed that this table is similar to table 4.1 back in chapter 4, which lists all of the HTML component classes. Some of the components that are listed, like UIViewRoot, don't have an HTML equivalent, so the listing in this table is pretty much the same. For the others, there is a key difference: the description.

The descriptions are more generic, and don't specify how the component is displayed or other types of HTML-specific behavior. This is because the base UI components don't know anything about HTML at all.

So, what do the HTML components add to the superclasses? To answer this question, we need to discuss one feature provided by the UIComponent: attributes. Attributes are arbitrary name/value pairs registered for a UIComponent instance that can be used by renderers, converters, and validators when they interact with UI components. Renderers use render-dependent attributes to help them do their work. For example, the standard HTML renderers use attributes such as cellpadding, title, border, and so on.

But when you're working with a UI component in code, attributes are cumbersome to manipulate, and they're not type-safe.

```
myUIPanel.getAttributes().put("cellpadding", "0");
```

This is fine, as long as you happen to know all of the attributes and you never misspell anything. The concrete HTML components are the solution; they expose renderer-dependent attributes as strongly typed properties:

```
myHtmlPanelGrid.setCellpadding("0");
```

That's it—that's the only difference.

When you're writing backing beans that manipulate UI components in code, it's helpful to know about the base classes. This will allow you to write backing beans that are more flexible—for example, a component binding property of type UISelectOne can be associated with an HtmlSelectOneListbox, HtmlSelectOneMenu, or HtmlSelectOneRadio component, which is useful if the front-end developer changes the component tag.

The same principal applies to event listener code as well. If your event listener expects an HtmlDataTable but your application also supports WML (via a third-party WmlDataTable), you had better use the superclass, UIData. Some IDEs do, however, encourage you to work with the HTML components.

Figure 11.2 shows how all of the base UI component classes and interfaces are related.

Throughout the rest of this book, we'll often refer to the base component class in our discussions, rather than concrete HTML subclasses. You are free, however, to use whichever one fits your needs, and in many cases, the HTML component classes are sufficient. Regardless of which route you choose, there are some key interfaces and classes, like UIComponent, with which you will interact. We cover these in the following sections.

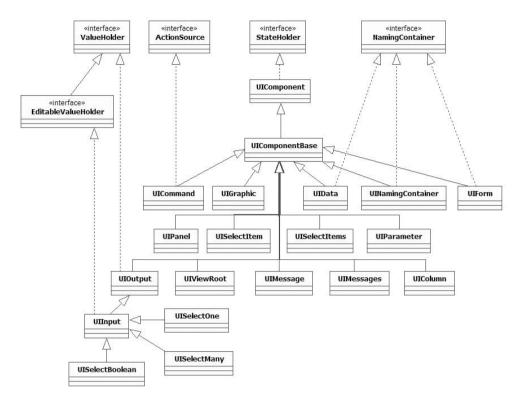

Figure 11.2 A class diagram of the base UI component classes. All components descend from UIComponent (which implements the StateHolder interface). UIOutput components implement the ValueHolder interface, and UIInput components implement the EditableValueHolder interface. Also, UIData and UIForm implement the NamingContainer interface. (UINamingContainer is a convenience class that implements the interface.)

# 11.5.1 UIComponent

All UI components must extend the abstract class <code>javax.faces.component.UIComponent</code>. Like any base class, <code>UIComponent</code> has several useful properties in methods, including ones for finding child components, identifiers, facet management, and so on. Let's start our tour with the component identifier, which is accessible through the <code>id</code> property:

```
public String getId();
public void setId(String id);
```

This identifier is specified when the component is created (either in code or declaratively). If no id is specified when the component is created, JSF generates

one automatically. Usually the only time you have to specify an identifier is if the component must be referenced by other components or validators, or your code is looking for a specific component it knows about beforehand. For more on component identifiers, see chapter 2.

In addition to an identifier, every component has a *type*, which is a unique string that represents the component's specific set of functionality. The component's type isn't a property, but it is used to register a specific class name with JSF. This registration is performed in a JSF configuration file, which means that you can change the implementation for a particular UI component type (see appendix D). From an application development perspective, the type is useful for creating a component instance using a factory method of the Application class:

As you can see, HtmlSelectOneMenu returns its type through a constant field called COMPONENT\_TYPE—this is the same for all UI components.

A component's attributes can be accessed with this single method:

```
public Map getAttributes();
```

You can manipulate this Map normally, but you can't add a null key, and all keys must be Strings. You can use it to retrieve a specific attribute, set an attribute, or retrieve all of the attributes for the current component.

Attributes are used by converters, renderers, and validators when they need configuration values that are associated with a specific component. This is useful because unlike UIComponent instances, other objects may be stateless, which means that they need a place to store component-related information necessary to perform their work. You can also use attributes to store any application-specific objects that you'd like to associate with a given component. If you do so, however, the objects must implement the <code>java.io.Serializable</code> interface if you have client-side state saving enabled.

All component properties can also be accessed through this Map. So, for example, the id property can also be retrieved with getAttributes.get("id"). If you're accessing a property through this Map, however, there are some additional restrictions: you can't call remove, and containsKey always returns false. Also, get and put wrap the getters and setters for the property (respectively), and will throw an exception if the corresponding method doesn't exist. Note that the containsKey rule implies that a call to getAttributes().getKeySet returns only keys for attributes, excluding property names.

You can associate or retrieve a value-binding expression for any attribute or property with these methods:

The following snippet sets the value-binding expressions for the value and title properties of an HtmlInputText component:

This is equivalent to the following JSP snippet:

Any property or attribute that supports value-binding expressions is called *value-binding enabled*. All of the properties and attributes of the standard UI components are value-binding enabled, and this will be the case for most third-party components you encounter. (We show how to do this in your own components in chapter 15.) Whenever you retrieve a property or attribute, the component will first check for a normal value (set with a mutator or through the attributes property); if the value is null, it will then check for a ValueBinding instance and evaluate it (if found). In other words, value-binding expressions are evaluated only if the property's or attribute's value is null.

The rendered property indicates whether a component is currently visible:

```
public boolean isRendered();
public void setRendered(boolean rendered);
```

This property is handy when you want to hide a part of the screen based on user input or access level. If you hide a component that's a container for others, its children will be hidden as well. By default, this property is set to true.

**SOAPBOX** I find "rendered" to be sort of a strange property name. Whatever happened to "visible"?

A view's structure is implemented using the Composite design pattern [GoF], which basically means that the view is a tree where every node is implemented using the same interface, and each node provides navigation capabilities. This is why UIViewRoot is a UIComponent, even though the user can't directly interact with it.

JSF component trees don't have any true leaves; any UIComponent instance can have children. However, the component or its renderer may ignore them, so check the component or renderer documentation to be sure children are recognized before you add them.

UIComponent has several methods for accessing and manipulating its children, accessing its parent, and finding child components::

```
public UIComponent getParent();
public UIComponent getChild(int index);
public List getChildren();
public UIComponent findComponent(String expr);
```

These methods allow you to find components in the view as well as add or remove ones from it. Note that if you add or remove a UIComponent from the List returned by getChildren, the parentId property will be set automatically by the List (a UIComponent cannot be the child of more than one component). Also, you cannot add any object to the List that is not a UIComponent instance.

NOTE If you're going to be adding new components to the tree, use the Application.createComponent method instead of creating the UIComponent manually.

At first glance, it may seem like findComponent is the optimal way to find the component on a page—you could simply retrieve a UIViewRoot instance from the facesContext and then search for the desired component. However, it's often easier to associate a component to your backing bean with a component binding; this way, you have direct access to the necessary component, and you don't have to know its identifier (see chapter 12 for examples).

Every UIComponent can have *facets*, which are special, named subordinate components such as header and footer. Because they aren't technically children of the component, there is a separate set of methods for accessing and manipulating them:

```
public Map getFacets();
public UIComponent getFacet(String name);
public Iterator getFacetsAndChildren();
```

Often, facets are components that contain children, like a UIPanel; however, you shouldn't make that assumption—it could be a single component, such as UIOutput. The Map returned by getFacets works just like the one returned by getChildren. Just as with child components, you probably won't need to add or remove facets programmatically—usually you'll just need to find and update existing ones.

Also, remember that most components don't support facets, even though they don't restrict you from adding them.<sup>3</sup>

These are all of the UIComponent methods and properties we think you may encounter during everyday application development. However, the interface has quite a few more that are necessary for component development—see chapter 15 for details.

UIComponent does a lot, but sometimes you'll still need to cast to the appropriate subclass and work with that class's or interface's own properties and methods. In the next sections, we cover a few common interfaces and classes that you will encounter. For overviews of all of the standard components (including coverage of supported facets), see chapters 4 and 5.

## 11.5.2 UIViewRoot

The components in a JSF view are organized into a tree structure with an instance of the <code>javax.faces.component.UIViewRoot</code> class at the root. There are basically three things you can do with a <code>UIViewRoot</code>: set or retrieve the current render kit, set or retrieve the view's locale, and set or retrieve its <code>viewId</code> property. Also, because <code>UIViewRoot</code> implements <code>UIComponent</code>, you can access all the child components in the current view using ordinary <code>UIComponent</code> methods like <code>getChildren</code>.

You can retrieve the current UIViewRoot with the facesContext.getViewRoot method. Once you have a handle to the current instance, you can access the view's identifier with the viewId property:

```
public String getViewId();
```

If JSP is being used for the view, the viewId is the extra path information of the request, which is the part of the URI after the servlet name but before any request parameters. So, for the request http://www.something-funny.com/faces/kindafunny.jsp, the viewId is/kindafunny.jsp. If the request was http://www.something-funny.com/faces/really funny/hysterical.jsp, the viewId would be /really funny/hysterical.jsp.

You can use a view identifier to create a new UIViewRoot instance. Creating a new view isn't a common application development activity, but you may need to do it in cases when you want to bypass the navigation system and control the next page that will be displayed:

```
String myViewId = "/foobar.jsp";
UIViewRoot view = (UIViewRoot)app.getViewHandler().
```

<sup>&</sup>lt;sup>3</sup> Technically, displaying facets is up to the renderer. This is why you can arbitrarily add them to a UIComponent—a component doesn't know what facets its renderer supports.

447

```
createView(facesContext, myViewId);
facesContext.setViewRoot(view);
```

This snippet of code ensures that JSF will display foobar.jsp next, and the newly created UIViewRoot instance's viewId will be /foobar.jsp.

# BY THE WAY

The ViewHandler class is used internally by JSF to create new UIView-Root instances. This class is pluggable, so you can either decorate it or write an entirely new implementation—this is how JSF can support display technologies other than JSP. See appendix C for more information.

You can set or retrieve the view's locale with the getLocale and setLocale methods:

```
public Locale getLocale();
public void setLocale(Locale locale);
```

JSF handles most of the localization duties for you (see chapter 6), so you normally won't need to use these methods directly unless you're setting your users' locale based on their input, or you need to make a decision programmatically based on their language or country. ProjectTrack, for instance, lets users change their locale:

This property is bound to the value of an HtmlSelectOneListbox component. JSF carries over the locale property from the previous view, so once you set it for the current view, you don't need to set it again (unless you want to change it again).

The two methods for handling the current render kit are

```
public String getRenderKitId();
public void setRenderKitId(String string);
```

These methods let you retrieve or change the current render kit. Each render kit has its own unique identifier, which is usually specified in a JSF configuration file (the identifier for the standard render kit is stored in the RenderKitFactory. HTML\_BASIC\_RENDER\_KIT constant). For basic HTML applications, you normally won't need to change it—the standard render kit will be enough. However, if you have multiple render kits available—perhaps an additional kit for a mobile device and one for enhanced JavaScript and DHTML—you can change the render kit depending on the user's preference (or client type).

## **WARNING**

The JSF RI [Sun, JSF RI] versions 1.0 and 1.1 cannot dynamically changing the render kit, so use of setRenderKitId is not recommended. We hope this will be addressed in a future release, but other JSF implementations may support this capability sooner.

Most of your interaction with the UIViewRoot class will probably involve finding, and/or modifying, UIComponent instances in the page, and perhaps adding new UIComponent instances to the page.

Now, let's move on to a core interface for interacting with users—ActionSource.

## **ActionSource**

Any component that fires an ActionEvent implements the ActionSource interface. The only standard component that implements this interface is UICommand (and its subclasses HtmlCommandButton and HtmlCommandLink), but it's not uncommon to develop a custom component that implements this interface as well (UINavigator, covered in online extension chapter 19, is such a component).

The most familiar feature of the ActionSource interface is the action property, which is used by the default ActionListener instance to determine the next page to display:

```
public MethodBinding getAction();
public void setAction(MethodBinding methodbinding);
```

The method referenced by this MethodBinding instance must be an action method. You can create a new instance through the Application instance:

```
MethodBinding mBinding =
   app.createMethodBinding("myBean.processClaims", new Class[] {} );
myUICommand.setAction(mBinding);
```

Here, we create a new MethodBinding instance for the processClaims action method of myBean, and set the action property of a UICommand (which implements Action-Source).

When a user executes an action event through an ActionSource instance, the event is normally processed during the Invoke Application phase. You can force JSF to execute the event in the Apply Request Values phase, before validation even takes place, with the immediate property:

```
public boolean isImmediate();
public void setImmediate(boolean immediate);
```

Usually this is used for things like Cancel or Previous buttons on a form. This property is usually initialized to false.

ActionSources are associated with ActionListener instances. (UICommand automatically adds the application's default ActionListener instance.) In order to support ActionListener instances, the ActionSource interface exposes three methods:

```
public void addActionListener(ActionListener listener);
public ActionListener[] getActionListeners();
public void removeActionListener(ActionListener listener);
```

This allows you to add or remove ActionListener instances in code:

This should look pretty familiar to you if you've ever worked with Swing. First, we create a new UICommand using the Application instance, and then we add an Action-Listener instance (implemented as an anonymous inner class). This simple ActionListener just writes to the container's log file—kind of a poor man's way to audit what a user does.

ActionSource also supports an actionListener property, which allows a component to specify a method binding expression for handling action events:

You can use this property just like the action property, except the referenced method must be an action listener method.

That's all you need to know about ActionSource. Next, let's examine Value-Holder.

## 11.5.3 ValueHolder

Any UIComponent that has a value implements the ValueHolder interface, located in the javax.faces.component package. Components that implement this interface include UIOutput, and its subclasses: UIInput, UISelectOne, UISelectMany, and UISelectBoolean. In other words, any component that displays or collects data implements ValueHolder.

You can retrieve and update the component's value with these methods:

```
public Object getValue();
public void setValue(Object value);
```

In section 11.5.1 we talked about how all of the standard component properties are value-binding enabled. The value property is handled just like any other—if it has been set by setValue, getValue will return that value. Otherwise, getValue will check for an associated ValueBinding instance and return the result of its evaluation if found, and null otherwise.

If you don't want the component to check for a ValueBinding instance, you can use getLocalValue instead:

```
public Object getLocalValue();
```

This method always returns the value that has been set for this component without looking for ValueBinding instances.

In order to support type conversion, every ValueHolder instance can be associated with a single converter, whose job is to translate the component's value property to and from a String value, and optionally provide formatting or localization. Usually the converter is set declaratively in the page template, but the following methods allow you to retrieve or set the converter in code:

```
public Converter getConverter();
public void setConverter(Converter converter);
```

You can create a Converter instance from the Application class using a converter identifier, which is configured in a JSF configuration file. Each Converter class has a constant with its identifier:

This registers a new DateTimeConverter instance with a UISelectOne component. This is equivalent to the following JSP:

```
<h:selectOneListbox ...>
  <f:convertDateTime/>
</h:selectOneListbox>
```

The standard converters are covered in chapter 6. To learn how to write custom converters, see chapters 12 and 15.

As you can see, ValueHolder adds a few necessary methods for handling component values. EditableValueHolder builds on this base to provide capabilities for manipulating those values.

## 11.5.4 EditableValueHolder

The EditableValueHolder interface, located in the javax.faces.component package, adds support for validation and value-change events. As figure 11.2 shows, it extends ValueHolder and is implemented by UIInput (and consequently all input controls).

An EditableValueHolder can have one or more Validator instances, which are managed by these methods:

```
public void addValidator(Validator validator);
public Validator[] getValidators();
public void removeValidator(Validator validator);
```

As with Converters, you can create new Validator instances through the Application class:

This registers a LongRange converter with a UIInput control, and is equivalent to the following JSP component tag declaration:

```
<h:inputText ...>
  <f:validateLongRange minimum="0" maximum="555"/>
</h:inputText>
```

For details about the standard validators, see chapter 6. To learn how to write your own validators, see part 4.

Support for validator methods in backing beans is provided by the validator property, which is of type MethodBinding:

```
public MethodBinding getValidator();
public void setValidator(MethodBinding validatorBinding);
```

An EditableValueHolder instance can be associated with only one validator method, which must have the following signature:

We show an example of implementing a validator method in chapter 13.

EditableValueHolder components also have a required property, which is a simple type of validation:

```
public boolean isRequired();
public void setRequired(boolean required);
```

If this property is true, empty input for this control will not be valid.

This interface is also a source of value-change events, and support is implemented with these methods:

```
public void addValueChangeListener(ValueChangeListener listener);
public ValueChangeListener[] getValueChangeListeners();
public void removeValueChangeListener(ValueChangeListener listener);
```

Note that these methods are quite similar to those used for ActionSource to handle ActionListener instances.

If you want to register a single backing bean method instead of a whole class, you can use the valueChangeListener property:

```
public MethodBinding getValueChangeListener();
public void setValueChangeListener(MethodBinding valueChangeMethod);
```

The method referenced by this MethodBinding instance must be a value-change listener method. Most of the time, you'll set the valueChangeListener property instead of implementing the ActionListener interface, because backing bean methods have direct access to form values.

A component's value is only valid once all converters and validators have completed successfully. You can check the validity with the valid property:

```
public boolean isValid();
```

If you access this property in an event listener, be cognizant of the phase for which your event listener is registered. If it executes before the end of the Process Validations phase, the valid property could be further manipulated by later phases. (Remember, even action methods and action listeners can run during the Apply Request Values phase if the ActionSource's immediate property is set to true.)

EditableValueHolders also have an immediate property, which forces conversion and validation to take place during the Apply Request Values phase:

```
public boolean isImmediate();
public void setImmediate(boolean immediate);
```

This property is usually initialized to false. You may want to set it to true if you need to access the value of a component even if validation of other controls in the same form fails.

We have now completed our whirlwind tour of the most common component interfaces and classes you'll interact with during day-to-day development. Next, let's examine a few classes that some components may use internally.

# 11.5.5 SelectItem and SelectItemGroup model beans

In chapter 5, we discussed item lists and how they are used to populate UISelectOne and UISelectMany components. Item lists are configured with UISelectItem
and UISelectItems components, which are basically wrappers for SelectItem
model objects. UISelectItem will either create a SelectItem instance itself based
on its own properties, or retrieve it from an associated value-binding expression.
UISelectItems must be associated with a value-binding expression that points to a
SelectItem instance or an array, List, or Collection of SelectItem instances.
(UISelectItems can also be associated with a Map, which is subsequently converted
into SelectItem instances.)

SelectItem is a simple class in the javax.faces.model package with label, value, description, and disabled properties:

```
public String getLabel();
public void setLabel(String label);
public Object getValue();
public void setValue(Object value);
public String getDescription();
public void setDescription(String description);
public boolean isDisabled();
public void setDisabled(boolean disabled);
```

The label property is what users see in the item list, and the value property is what your application actually cares about. The value property requires a converter so that the user's selection(s) can be translated to and from the proper type. If you stick to standard Java data types, JSF will automatically use one of the standard converters. However, if you use your own class, you will need to write your own converter (see chapter 12 for an example).

The description property should be a more detailed version of the label, but it isn't displayed by the standard renderers. The disabled property determines whether or not a user can currently select this item; it is often grayed out when displayed.

SelectItem also has several constructors:

So, to create a single item, you can use one of these constructors:

```
SelectItem chameleons = new SelectItem("30", "chameleons");
myUISelectItem.setValue(chameleons);
```

Here, we create a new SelectItem instance and set it as the value of a UISelectItem component.

To create a list of several items, we can use an array, List, or Collection:

```
SelectItem[] items = new SelectItem[2];
items[0] = new SelectItem("30", "chameleons");
items[1] = new SelectItem("40", "geckos");
myUISelectItems.setValue(items);
```

This creates a list of two items, and sets it as the value of a UISelectItems component. You can represent subgroups with an item group. Item groups are represented by the SelectItemGroup class, which is a subclass of SelectItem. SelectItemGroup adds a single property:

```
public SelectItem[] getSelectItems();
public void setSelectItems(SelectItems[] selectItems);
```

The selectItems property is an array of additional SelectItem instances. Technically, the objects in the array can also be SelectItemGroups, but the standard components cannot display nested groups (due to limitations of HTML). In addition, the value property of a SelectItemGroup instance is usually ignored during rendering.

This class also adds some additional constructors:

Using these constructors, we could create a group using the array defined in the previous snippet:

```
SelectItemGroup lizardGroup =
  new SelectItemGroup("lizards", null, false, items);
```

This creates a new SelectItemGroup with the label "lizard" that includes all of the SelectItem instances in the array items.

Most of the time, you'll create one or more SelectItem instances in code and expose them as a backing bean property, intended to be bound to the value of a UISelectItem or UISelectItems component (we show how to do this in chapter 12). Sometimes these values will be hardcoded, but you can also create SelectItem instances with values retrieved from a database. See chapter 6 for more information about these components (as well as UISelectOne and UISelectMany subclasses).

# 11.6 Summary

Whenever you're building an application with a framework, there is always a core set of classes that you need to understand in order to get any work done. For JSF applications, those classes can be grouped into four primary areas: application, context, event handling, and UI components.

Application-related classes include your backing beans, and classes that evaluate JSF EL expressions. They also include the Application class, which provides access to configuration information like the locale, and factory methods for creating new components, validators, and renderers, and so on.

Context-related classes provide access to the current state of interaction with a user, which is available while processing events. This state is encapsulated in the FacesContext class, which provides access to messages, events, and a wide variety of additional data. Messages are used to convey information to the user, and you can retrieve localized Messages through the MessageResources class. The External-Context provides access to the hosting servlet or portlet environment.

Event-handling classes manage the interaction between the user interface and the rest of the application. When a user interacts with a JSF application, one or more events will be fired from the component with which the user interacts. Events are consumed by listener classes. There are two standard event types: ActionEvents, which are consumed by ActionListeners, and ValueChangeEvents, which are consumed by ValueChangeListeners. In addition, there is a default ActionListener instance that delegates work to specific action methods. Usually, your true application logic will be written in action methods. In addition to UI-related events, there are also phase events, which are executed during different stages of the Request Processing Lifecycle.

UI component classes allow you to manipulate the individual controls on a page. All components extend the UIComponent class. You can access an entire view through the UIViewRoot class, and there are also interfaces for sending action events and working with values.

Now that you have an understanding of the classes you need to build an application, in the next chapter let's take a look at the steps involved in building a real-world JSF application.

# Building an application: design issues and foundation classes

# This chapter covers

- How to build layered applications
- Writing bean properties
- Adapting business objects
- Writing a base backing bean class

In the first two parts of this book, we covered all of the basic JSF building blocks and examined what it's like to build the front-end of our case study, ProjectTrack, using JSP. In chapter 11, we surveyed the JSF environment from an application developer's perspective to help you understand JSF's coding model. Now it's time to look at what Java code is necessary to make ProjectTrack a fully functional application using the concepts, techniques, and knowledge presented in the earlier portions of this book. (If you haven't looked at the previous three chapters, we suggest you do so now; some of the configuration for this application takes place in chapter 10.)

First, we'll examine how to design applications using a layered approach, and how ProjectTrack's classes fit into different layers. Next, we'll take a look at the requirements for developing objects that interact with JSF components. Once we've finished examining the design possibilities, we'll inspect the system's business layer, and then begin writing backing beans and other classes, examining how they integrate with faces-config.xml and JSPs every step of the way.

# 12.1 Layers of the pie

In chapter 10, we discussed different development approaches for JSF applications from the front-end perspective. We said that there were two primary options: form-based development, and object-based development. From an application development perspective, we can look at these options in terms of layers.

Layered architectures are a key aspect of well-designed web applications [Husted], and that's why they are enforced by most web frameworks, including Struts and JSF. The idea is that you divide your application into different distinct layers, and each layer can interact only with adjacent layers. So, by keeping distinct parts of your applications separated and dependencies limited, you ensure that your applications will be more maintainable and less brittle. When you start building JSF applications, it's important to understand what the layers are, and where to use them.

In the simplest case, there are only two layers: the *UI layer*, which consists of JSF views, and an application layer, which talks directly to the data store, as shown in figure 12.1. JSF is responsible for separating these two layers. In this scenario, your backing beans would contain business logic and data store access logic (using APIs such as Java Database Connectivity, or JDBC). When you develop JSF applications this way, the front-end is developed using the form-based approach we discussed in chapter 10. There are no business-specific objects in your system;

UI components and backing beans interact directly with data service objects, like JDBC RowSets.

This approach can work for small applications, especially if there is little or no business logic. However, it can become messy fast. Intermixing application, business, and data access logic is usually a scary proposition, because it's hard to separate the different concerns. If you can't separate the concerns, then it's fragile and difficult to read and test. Technically, this isn't much of a layered approach—all of your code is muddled together in one layer.

A better approach is to split up your application into different layers that concentrate on specific tasks. In addition to the UI layer, there is still an application layer, which consists of backing beans and other objects that interoperate with JSF. However, the application layer doesn't know much about the business, or the data store. Instead, it counts on the *business layer* to deal with those things. The business layer doesn't know much about the application layer, but it does know a lot about the business. As a matter of fact, it has objects that *model* the business (called model or business objects), so in the case of ProjectTrack, it includes User and Project objects. The business layer can be implemented using plain old Java objects (POJOs), Enterprise JavaBeans (EJBs), or web services.

The business layer, however, doesn't know anything about the database—it lets the *integration layer* handle that work. The integration layer is responsible for accessing databases like Oracle or SQL Server, but it can also access other services, such as EJB servers or web services. This design approach (see figure 12.1) is much more powerful, and is generally easier to maintain and test.

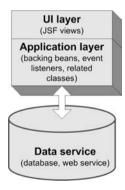

Figure 12.1
A simple JSF application only has two layers: a UI layer, which consists of JSF views, and an application layer, which consists of backing beans that have both business logic, and data-access code.

### NOTE

Even though figure 12.2 implies that JSF would never interact with the business layer, this isn't necessarily true. You may have a business object, like a User, that has a property (like name) that you want to synchronize with a UI component. The application layer is then responsible for exposing the business object to the UI component and invoking the business layer to process the updated object. If this sounds anti-MVC, remember that JSF is acting as a controller, mediating between the UI and the business objects.

Of course, the real world isn't always so cut and dry. You may have an application that uses both approaches. For example, your application layer may have a couple of business objects, but still interact directly with data service objects. Those data service objects could also even be retrieved from an integration layer. And, in ProjectTrack, backing beans talk to the integration layer to retrieve business objects. The key is consistency—the more inconsistent your application's architecture is, the harder it will be to maintain.

ProjectTrack uses multiple layers, and that is what we recommend for most applications. In this chapter and the next, we'll place great emphasis on the application layer, since it interacts with JSF. However, the layered design will be evident in the way the application layer is written. For example, action methods delegate most of their work to the business layer. If you're interested in the simpler approach, don't worry—we show how to integrate UI components with a IDBC ResultSet in chapter 13.

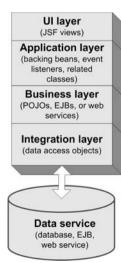

Figure 12.2

A better approach is to separate your application into different layers. The UI layer consists of JSF views, the application layer has backing beans, the business layer has business objects, and the integration layer talks to the data store.

Now that you know about the layered design of a JSF application, let's take a look at the design requirements for classes that interact with the framework.

# 12.2 Roasting the beans

Any object you develop that you want to integrate with JSF should expose Java-Bean properties. This not only includes backing beans that interact directly with a view, but also any business objects, like a Report, that you'd like to wire up to JSF components. We're not saying that you should design your classes around JSF. There are, however, some things that make it easier for JSF to interact with them.

If you're working with existing business objects that aren't JavaBeans, you can always create adapters [GoF]—JavaBeans that delegate behavior to the original business object. If you don't have a full-fledged business domain model and you're wiring up UI components directly to data service objects (like a JSP Standard Tag Library, or JSTL, Result), this discussion is only relevant for properties that your backing beans expose.

Technically, a JavaBean simply requires a no-argument constructor (it can have other constructors as well). However, they usually publish properties in a specific manner, as we will discuss shortly. A no-argument constructor allows JSF to create a bean automatically with the Managed Bean Creation facility. If your object isn't going to be created in that way, a no-argument constructor isn't necessary. You may not want one in cases where you want more control over how the object is initialized. Objects without a no-argument constructor aren't officially JavaBeans, but as long as they publish properties properly, JSF can still interact with them.

If business objects and backing beans are both JavaBeans, what's different about them? Remember, business objects represent concepts and operations in the business domain, which have nothing to do with JSF. Backing beans, on the other hand, are designed to work with JSF forms, and can contain action listener or value-change listener methods, as well as action methods. They may even manipulate UI component instances in a view, and they usually have code that accesses the JSF API. Often, tools will generate backing beans for you when you create a new view. You can think of backing beans as adapters between the world of JSF and your business objects.

In the following sections we cover the basic information you need to write backing beans and business objects for JSF applications. We'll elaborate on these concepts as we discuss ProjectTrack's application layer.

When you're designing the application layer, think of the front-end developer as an end user (even if you are the front-end developer). Pick property, class, and managed bean names that make sense to the person or people responsible for integrating the UI with your code.

# 12.2.1 The importance of toString

One of the handy features of JSF is its support for type conversion. When displaying the value of a bean property to the user, JSF will automatically convert it to a String for display. If no converter is registered on the UI component associated with the property, JSF will use the converter that is registered for that type. For example, Integers are usually converted using the IntegerConverter class. JSF has converters for all of the standard Java types (see chapter 6 for details).

For your own objects, you can write a custom converter, which can be registered by type (so that it's called automatically) or by name (so that it can be explicitly registered with UI components). However, there's an easier way—just use Java's standard String conversion feature: the toString method. If JSF can't find a converter for your object, it will call this method.

If toString isn't overridden, the default toString method on the Object class will be used. For example, let's look at a property of the Project class:

```
public ProjectType getType()
{
   return type;
}
```

This returns the project's type property, which is a ProjectType object. Here's a reference to this property on the Project Details JSP from chapter 10:

```
<h:outputText value="#{project.type}"/>
```

This converts the type property to a String and displays it. If ProjectType didn't override the toString property, it would look something like this: "org.jia.ptrack. domain.ProjectType@2f6684." This may be useful for debugging, but it sure isn't pretty. Fortunately, EnumeratedType, ProjectType's super class, overrides the toString method:

```
private String description;
...
public String toString()
{
   return description;
}
```

This just returns the ProjectType instance's description property, which is already a String. So, instead of the ugly output without the toString method, we get something a little more palatable, like "Internal Web Application." Of course, we could have referenced the description property directly:

```
<h:outputText value="#{project.type.description}"/>
```

This would have worked fine. But normally all anyone cares about is the description property, so why require the extra work? In a sense, toString can be used as the default property for beans.

This technique is useful for just about any object you expect to be referenced by the UI. Every ProjectTrack business object has a basic toString method, including Project. For Project, this returns the name property. Returning the name is useful for front-end development because simple value-binding expressions such as this work:

```
<h:outputText value="#{project}"/>
```

This displays the project's name, like "Inventory Manager 2.0," which is pretty intuitive.

Of course, this approach won't work in cases where you're dealing with existing beans that already use toString in a different way, when you want to add parameterized formatting or localization during the conversion process, or if you need to *update* a property with an input control. That's when you need to write a custom converter; we show how to do this in section 12.4.4, and cover the process thoroughly in chapter 15.

## 12.2.2 Serialization for breakfast

ProjectTrack's beans implement the java.io.Serializable interface. This is required for any objects you want to be shared across application server instances or persisted to disk when the server shuts down (in other words, objects that are stored in session scope). This usually applies to business objects like User or Project, but also to any other objects you might be using to manage state, like a ShoppingCart object or a RegistrationWizard object. In short, make sure both your business objects and backing beans are serializable.

# 12.2.3 It's all in the properties

As we've mentioned before, JSF expects all objects accessed through value-binding expressions to expose their properties using the JavaBeans patterns. If you've

developed applications with Struts or other bean-based frameworks, this should seem familiar to you.

JavaBeans properties are accessed through getters (also called *accessors*) and setters (also called *mutators*). Here's an example from ProjectTrack's Authentication-Bean class:

```
public class AuthenticationBean implements Serializable
{
   private String loginName;
   private String password;

   public AuthenticationBean()
   {
     }

   public void setLoginName(String loginName)
   {
      this.loginName = loginName;
   }

   public String getLoginName()
   {
      return loginName;
   }

   ...
}
```

This snippet has a single no-argument constructor, and exposes a single property called loginName. If the bean is stored under the key authenticationBean in some application scope, this property can be referenced easily with the value-binding expression "#{authenticationBean.loginName}". Here's a declaration of an Html-InputText component that uses this property:

```
<h:inputText value="#{authenticationBean.loginName}"/>
```

This associates the value property of the HtmlInputText component to with the loginName property of an AuthenticationBean instance. Any changes made by the user through the input control will update the property, and vice versa.

The same property can also be accessed in Java code:

Boolean properties, which are required by UISelectBoolean, can have an is method instead of a get method. Here's another AuthenticationBean method that returns true if a user cannot access the Inbox:

This property is used in the header JSP like so:

Here, we disable the Inbox toolbar button if the user is not authorized to access it. In this case, we're referencing the property as part of a JSF EL expression used for a UI component property other than value. If you're associating a property with an input component's value, as in the first example, it must be a read/write property. Read/write properties have both an accessor and mutator, like our loginName property.

If you want a property to be read-only, just don't write an accessor, as shown with the inboxAuthorized property. Keep in mind, however, that read-only properties can't be used as the value of input controls because their values can't be updated.

If you write a property that's intended to be associated with a UI component's value, you also have to make sure it's the proper type; otherwise, the component won't know how to handle it. So far, we've looked at just String and boolean properties. For most UI components, such as UIInput, UIOutput, and their subclasses, just about any type of object will do, as long as it can aesthetically be converted to a String, either with a converter or via the object's toString method.

Table 12.1 lists all of the standard components and the types they accept for the value property. Note that we're listing the renderer-independent superclasses; the same rules apply to the subclasses, like HtmlOutputText.

Table 12.1 Each component knows how to handle specific data types. In many cases, you can count on converters (either standard or custom) to handle differences for you.

| UI Component                   | Accepted Types for value Property                                                                  |
|--------------------------------|----------------------------------------------------------------------------------------------------|
| UIInput, UIOutput, UISelectOne | Any basic or primitive types that have converters, or custom types (often with custom converters). |

continued on next page

| UI Component    | Accepted Types for value Property                                                                                                    |
|-----------------|----------------------------------------------------------------------------------------------------|
| UIData          | An array of beans, a List of beans, a single bean, java.sql.ResultSet, javax.servlet.jsp. jstl.Result, Or javax.faces.model. DataModel.                                                                |
| UISelectBoolean | A boolean Or Boolean.                                                                                                    |
| UISelectItem    | A single SelectItem instance.                                                                                                    |
| UISelectItems   | A single SelectItem instance, an array of SelectItems, a Collection of SelectItems, or a Map whose key/value pairs (converted to Strings) will be used as the label and value of SelectItem instances. |
| UISelectMany    | An array of any basic or custom type with a converter, or a List of Strings.                                                                                                    |

Table 12.1 Each component knows how to handle specific data types. In many cases, you can count on converters (either standard or custom) to handle differences for you. (continued)

As the table shows, the rules are pretty simple: in some cases, the component expects only specific types, and in other cases, any type with a valid converter (or toString method) will do. You'll see examples of bean properties that work with most of these components, and a situation that requires a custom converter, as we discuss ProjectTrack in detail.

What's a little tricky, though, is dealing with the SelectOne and SelectMany components, and UISelectItem and UISelectItems. It's tricky because these are the only components that require specific JSF model objects—javax.faces.model. SelectItem and its subclass, javax.faces.model.SelectItemGroup. (UIData uses a DataModel object internally, but you can associate it with several other types.)

# Working with SelectMany and SelectOne components

As we discussed in chapter 5, SelectMany components (represented by the UISelectMany superclass) are responsible for selecting one or more items from a list. SelectOne components (represented by the UISelectOne superclass) are responsible for selecting a single item from a list. So far, so good. Those lists, however, are specified with UISelectItem and UISelectItems components, which are essentially wrappers for SelectItem model objects (for an overview of SelectItem, see chapter 11).

The list of items can be configured statically in the UI, as we did in chapter 5. But if you plan to dynamically configure the list, you must wite a property that

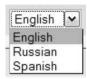

Figure 12.3
ProjectTrack's header has an
HtmlSelectOneListbox
component for different locales.

returns a collection of SelectItem instances, and make sure that the property that the component updates has the same type as the itemValue property of the SelectItem instances. (Instead of SelectItem instances, your property can return a Map whose key/value pairs will be converted into SelectItem instances.)

Your business objects should never contain properties that return SelectItem instances (or any other JSF-specific object, for that matter). If you need to expose objects from the business tier in an item list, write an adapter method in a backing bean, as shown in section 12.4.4.

Let's look at a simple example. ProjectTrack's header has a drop-down listbox that allows the user to select his or her current locale from a list, as shown in figure 12.3. (In the real application, there are only two supported locales, and the JSP is slightly different, but we've modified things for this example.)

This listbox, which is an HtmlSelectOneListbox component, references the visit.locale property, which represents the user's selected locale:

The locale property is defined as a follows (the implementation isn't relevant to our discussion):

```
public String getLocale(){ ... }
public void setLocale(String locale) { ... }
```

The listbox has a child UISelectItems component that references the supported-LocaleItems property, which is defined like so:

```
public SelectItem[] getSupportedLocaleItems()
{
   SelectItem[] localeItems = new SelectItem[2];
   localeItems[0] = new SelectItem("en", "English");
   localeItems[1] = new SelectItem("ru", "Russian");
   return localeItems;
}
```

This method was designed to be referenced by UISelectItems components, so it returns an array of SelectItem instances. The first parameter of the constructor is the item's value, which is the value passed into the setLocale method when the HtmlSelectOneListbox updates the locale property.

The extraLocaleItem property returns a single SelectItem instance:

```
public SelectItem getExtraLocaleItem()
{
   return new SelectItem("es", "Spanish");
}
```

Because this method returns a single SelectItem instance, it can be used as the value for either a UISelectItem component (as in this example) or a UISelectItems component.

The important point is that the value of the SelectItem instances are designed to work with the property referenced by the listbox, which is the locale property in this case. The setLocale method understands the values "en", "ru", and "es".

# BY THE WAY

Hardcoding a list of locales isn't the best way to do things. The real application creates SelectItem instances dynamically based on the locales the application supports. See section 12.5 for details.

Things get slightly more complicated when you're not using Strings. If the locale property were defined as an Integer, the value of the SelectItem objects would have to be an Integer as well. Suppose that the locale property was defined like this:

```
public Integer getLocale(){ ... }
public void setLocale(Integer locale) { ... }
```

Our previous versions of getSupportedLocaleItems and getExtraLocaleItem would have to be updated, because the values "en", "ru", and "es" can't be converted to an Integer:

```
public SelectItem[] getSupportedLocaleItems()
{
   SelectItem[] localeItems = new SelectItem[2];
   localeItems[0] = new SelectItem(new Integer(0), "English");
   localeItems[1] = new SelectItem(new Integer(1), "Russian");
   return localeItems;
}

public SelectItem getExtraLocaleItem()
{
   return new SelectItem(new Integer(3), "Spanish");
}
```

## Design issues and foundation classes

| Deployment guidelines       |
|-----------------------------|
| Architecture specification  |
| ☐ Maintenance documentation |
| ☑ Proposal document         |
| ☐ User documentation        |
| ☐ Test plan                 |
| ☑ Project plan              |

Figure 12.4
Several ProjectTrack views allow the user to select one or more artifacts from a list with an HtmlSelectManyCheckbox component.

The bottom line is that the value of SelectItem instances must be the same type as the property being set by the HtmlSelectOneListbox component.

The same rule applies to SelectMany components, except for the fact that they can accept several selected values from a user. Properties associated with Select-Many component values must return an array of primitives or objects instead of a single object. They can also return a List, but the List can only contain Strings.

As an example, consider the list of artifacts shown in several project pages (figure 12.4).

Here's the declaration of this HtmlSelectManyCheckbox component:

The HtmlSelectManyCheckbox updates the artifacts property of the current project, which looks like this:

```
public void setArtifacts(ArtifactType[] artifacts) {...}
public ArtifactType[] getArtifacts() {...}
```

As you can see, it accepts an array of ArtifactType objects. The selectItems bean returns a List of SelectItem instances for the list of artifacts. Here's a simplified version of the accessor:

The static fields DEPLOYMENT and PROJECT\_PLAN return ArtifactType instances, and the getDescription method returns a String. So, once again, the value of the SelectItem instances is the same type as the property the items will be updating. The only difference is that the property is an array instead of a single value.

We did leave out one piece of this puzzle. Because ArtifactType isn't supported by the standard JSF converters, we need a custom converter. Fortunately, the SelectMany components are smart enough to use the converter for all of the elements in the array. All that's necessary is to associate the proper converter with the UI component. (We develop this converter in section 12.4.4.) This isn't necessary for types that JSF converts automatically (see chapter 6).

Next, let's see how to write properties that are bound directly to a component instance.

# Using component bindings

We've touched on the ability to bind a UI component instance to a backing bean. This is different than binding a UI component's value property to a backing bean. A component binding gives a backing bean access to an instance of the UI component. This can be useful in cases where you need to dynamically create or manipulate controls in the view, as we did in the Hello, world! application. You can also use component bindings to influence the logic of action methods, or to initialize a UI component. Using component bindings and binding a property to the component's value aren't mutually exclusive endeavors; sometimes you may use both approaches with the same UI component.

ProjectTrack's SelectProjectBean has a property that is bound to the UIData component in the associated view:

```
import javax.faces.component.UIData;
...
private UIData projectTable;
...
public UIData getProjectTable()
{
   return projectTable;
}
public void setProjectTable(javax.faces.component.UIData projectTable)
{
   this.projectTable = projectTable;
}
```

Because this class doesn't manipulate any HTML-specific properties, we use the superclass for data table components, UIData, rather than its HTML-specific subclass, HtmlDataTable. This bean is exposed as a request-scoped variable named inboxBean, and is referenced in the Inbox view like so:

This declaration binds a UIData component to the inboxBean's projectTable property. This view also references an action method, which uses the UIData instance to help perform its work:

```
public String approve()
{
    ...
    Project project = (Project)projectTable.getRowData();
    ...
}
```

This line retrieves the currently selected row of the UIData component, which is a Project instance. This is an example of binding to a UI component solely to assist with performing application-level processing. In this case, JSF created the actual instance of the component.

Instead of letting JSF do your dirty work, you can create and initialize a UI component in the property's accessor. For example, the Create a Project page uses the CreateProjectBean to initialize the HtmlSelectOneListbox for project types:

```
<h:selectOneMenu binding="#{createProjectBean.projectSelectOne}">
```

In CreateProjectBean, the htmlProjectSelectOne property is defined like this:

```
import javax.faces.component.html.HtmlSelectOneListbox;
...
private HtmlSelectOneListbox projectSelectOne;
...
public HtmlSelectOneListbox getProjectSelectOne()
{
   if (projectSelectOne == null)
   {
```

Here, we create a new HtmlSelectOneListbox instance using the Application class's factory method. Next, we set a few properties and create a ValueBinding instance for its value property. We also register a new custom converter instance for the component. This is equivalent to the following declaration in JSP:

The JSP is decidedly more terse, which is the appeal of creating the UI declaratively. However, in some cases, you may want to initialize UI component properties this way, especially if you're building a graph of components dynamically.

In this example, the projectSelectOne property is a concrete HTML component class, which is ideal if you're going to be manipulating a lot of HTML-specific properties. However, if you're not, we recommend you use the component's superclass as in the previous example. Using the superclass has the added benefit of allowing the view to change the JSP tag without affecting the code. So, if this property had been declared as a UISelectOne instead, the Create a Project page could use the <h:selectOneListbox>, <h:selectOneMenu>, or <h:selectOneRadio> JSP component tags. The HTML-specific property title, which is used by all three renderers, could be initialized like so:

This works because the different tags use separate renderers, and all of the renderers understand the title attribute.

## 12.2.4 Exposing beans

By now, the guidelines for JavaBeans used in JSF applications should be clear. Once you've written the beans, the last step is to make sure your application can access them. All you have to do is expose the bean as a scoped variable, and JSF EL expressions will be able to find them.

Because the Managed Bean Creation facility handles this for you automatically, the typical pattern is to configure backing beans as managed beans, and expose any business objects through those backing beans. The business objects themselves may or may not be managed beans, depending on your application. Remember, the facility is great for initializing object properties, so you could use it to create instances of business objects and set them as properties of backing beans. Here's an example of registering the SelectProjectBean, which is responsible for selecting a single project from a list, with the Managed Bean Creation facility:

```
<managed-bean>
 <description>Loads a Project from the ProjectCoordinator.
 </description>
 <managed-bean-name>inboxBean</managed-bean-name>
 <managed-bean-class>org.jia.ptrack.web.SelectProjectBean
 </managed-bean-class>
 <managed-bean-scope>request</managed-bean-scope>
 <managed-property>
   property-name>visit
   <value>#{sessionScope.visit}</value>
 </managed-property>
 <managed-property>
   <value>#{applicationScope.projectCoordinator}</value>
 </managed-property>
 <managed-property>
   property-name>statusCoordinator/property-name>
   <value>#{applicationScope.statusCoordinator}</value>
 </managed-property>
 <managed-property>
   <value>#{applicationScope.userCoordinator}
 </managed-property>
</managed-bean>
```

Here, we declare an instance of org.jia.ptrack.web.SelectProjectBean as a request-scoped variable with the name inboxBean. We also specify four properties to initialize when the bean is created. Note that each property is initialized with a value-binding expression that refers to an existing scoped variable. The expressions marked in bold reference business objects; the other expression, "#{sessionScope.visit}", refers to a backing bean that manages session information for a user.

Value-binding expressions aren't required; you can also initialize properties to static values. (See chapter 3 for a detailed discussion of managed beans.)

This bean can now be referenced with the expression "#{inboxBean}". Here's an example from inbox.jsp:

This binds the value property of this dataTable with the SelectProjectBean. inboxProjects property, which returns a List of Project objects. Project is a business object, and SelectProjectBean internally uses its projectCoordinator property, set with the Managed Bean Creation facility, to retrieve that list.

You can also expose beans using the ValueBinding objects in code. Here's an example from the AuthenticationBean's login method:

```
Visit visit = new Visit();
...
visit.setUser(newUser);
visit.setAuthenticationBean(this);
...
application.createValueBinding("#{sessionScope.visit}").
    setValue(facesContext, visit);
```

Here, we create a new Visit object, set some properties, and then create and set a new value-binding expression. Now, our newly created object will be available as a session-scoped variable under the key visit. The header references this object like so:

```
<h:outputText value="(#{visit.user.login})" styleClass="user-name"/>
```

This HtmlOutputText component displays the user's login name, retrieving the current user from the Visit object.

Now that we're clear on how to write beans, let's take a step back and look at the objects that make up ProjectTrack's business layer.

# 12.3 Exploring the business layer and data layers

Before we start writing the application layer, let's briefly examine ProjectTrack's business layer. Rather than build each class here, we'll take a high-level tour and assume that the work has already been completed and unit-tested independently. (We don't cover the unit tests here, but they're included with the downloadable

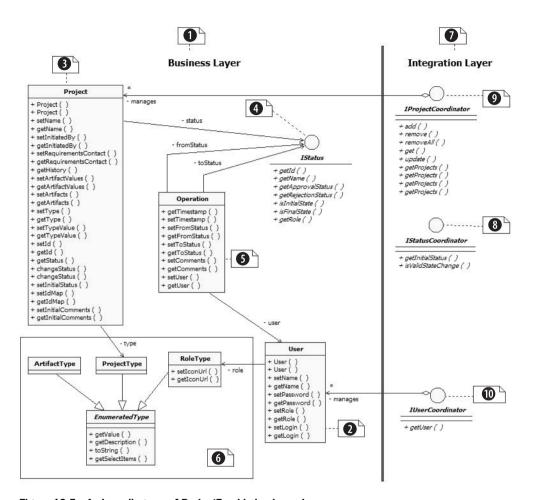

Figure 12.5 A class diagram of ProjectTrack's business layer.

source to ProjectTrack, available at http://www.manning.com/mann.) Remember—these classes concentrate on business logic and data access, and don't know anything about JSF, or even the Web, for that matter.

Business objects aren't aware of the JSF environment, so they're easy to unit-test. The online code for ProjectTrack includes JUnit test cases for the classes mentioned here.

In chapter 7, we talked about ProjectTrack's conceptual model, which includes entities like Project and User, and their relationships. To recap, the application centers on a Project. Projects have a status, like "Proposal" or "Deployment." They have a type, such as "Internal Web Application" or "External Desktop Application." They have artifacts, like "Project plan" and "Architectural document." They're also created by Users.

Users have different roles, like "Project Manager" and "Development Manager." A Project's status is associated with a specific role. Users in that role can promote or demote Projects to a different status, as shown in figure 7.1. Each time a user does this, it's called an Operation. From this conceptual model, we can derive ProjectTrack's object model, which is shown in figure 12.5. All of the business objects we mentioned—Project, ProjectType, ArtifactType, IStatus, User, RoleType, and Operation are depicted. There's also a second set of objects that are responsible for loading these objects from a data store.

- 1 The business objects represent the main entities that make up the system; these are the ones that JSF components will directly display and modify. Most of them are simple JavaBeans—they have a no-argument constructor, and expose all of their properties via getter and setter methods, as we described in section 12.2.3. This is key, because JavaBean properties are accessible via JSF value-bindings.
- 2 The User object represents a user during his or her interaction with the system. It has login, name, password, and role properties. The role property, represented as a RoleType object, is used to help decide which Projects a user can modify.
- The Project class is the center of the ProjectTrack universe. It has a ton of simple properties, like name, description, initiatedBy, and requirementsContact. It also has a status property, which represents its current state, and can be manipulated with the changeStatus method. A Project's history property is a collection of Operation objects; new Operations are added via by the changeStatus method, as well. Artifacts are maintained as a collection of ArtifactType objects, and there is a single type property, which is represented by a ProjectType object.
- The Project class's status property is represented by the Istatus interface. An IStatus has simple id and name properties. It is associated with a single RoleType instance via the role property—only Users with that RoleType should be able to manipulate a Project. The approvalStatus property returns the next IStatus instance in the project workflow; the rejectionStatus property returns the previous IStatus instance. You can think of an IStatus instance as a node in a doubly linked list. If it's the first object in the list, the isInitialState property is set to true; if it's the last, the isFinalState property is set to true.
- **3** An Operation represents the act of changing from one status to another. Each Operation is initiated by a User, and has timestamp and comment properties. The previous and current status are represented by the fromStatus and toStatus properties, which are IStatus instances.

- **6** Like many Java developers, I have my own version of an enumerated type class, with the terribly uncreative name EnumeratedType. All of the Type classes in the system—ArtifactType, ProjectType, and RoleType, descend from this class. Each class has several public static instances (with private constructors) and handy methods for dealing with them. For example, the ArtifactType class has instances whose names match the different artifact types: PROPOSAL, ARCHITECTURE, and so on.
- The objects in the integration layer are responsible for retrieving objects from a data store. They aren't accessed directly from UI components, although they will often be accessed via event listeners. All of them are singletons—there's only one instance per application.

You may have noticed that we've left out the concrete classes that implement these interfaces. Since ProjectTrack is a small sample application, these are POJOs that talk to some data store (there are also memory-only implementations, which we use here). However, they could delegate their work to EJBs if the requirements demanded it. Since the interfaces would remain the same regardless of the data store, the concrete classes were omitted for simplicity.

- **3** IStatusCoordinator is responsible for managing IStatus instances. In practice, it acts as a factory for the first IStatus via its initialStatus property.
- **9** IProjectCoordinator is responsible for managing Project objects. It has basic database operations like add, remove, removeAll, and get.
- ① User objects are managed by the UserCoordinator. Because you can't add users in ProjectTrack currently, it has one important method: getUser.

ProjectTrack's integration layer also defines a simple exception hierarchy with three classes: BaseException, DataStoreException (which subclasses BaseException), and ObjectNotFoundException (which subclasses DataStoreException). You'll see backing beans catch these exceptions, log the error, and generate JSF messages when necessary.

This concludes our tour of the business layer. As we build the rest of the application, you'll see how event listeners delegates all business logic calls to this layer. Without further ado, let's introduce the application layer.

# 12.4 Developing the application layer

Now that we've covered the classes that make up the JSF environment, discussed how to write backing beans, and examined the business objects that provide ProjectTrack's

You have no idea how long I've been waiting for enumerated types to be added to Java—thankfully, JDK 1.5 adds this feature.

core functionality, we can build the application layer. The bulk of the code will be backing beans that expose properties and action methods. These will be the meat of the application, and they're the classes that we'll be hooking up to UI components.

There are two other categories of classes—utility and adapter classes. Utility classes provide helper methods and constants, initialize business layer objects, and help out with authentication and authorization. Adapter classes expose business object properties in a way that makes sense to UI components.

All of ProjectTrack's application layer classes are listed in table 12.2.

Table 12.2 ProjectTrack's application model includes several classes.

| Class                      | Category          | Description                                                                                                    |
|----------------------------|-------------------|----------------------------------------------------------------------------------------------------|
| Constants                  | Utility           | Static class that contains Strings for keys and outcomes.                                                                                 |
| Utils                      | Utility           | Static class with simple utility methods for logging and retrieving values.                                                               |
| Initializer                | Utility           | ServletContextListener that initializes singletons.                                                                                       |
| Authentication-<br>Filter  | Utility           | Filter used for custom authentication.                                                                                                    |
| EnumItemAdapter            | Adapter           | Wraps business layer enumerated types with Faces SelectItem instances.                                                                    |
| ArtifactType-<br>Converter | Adapter           | Converts an ArtifactType to and from a String.                                                                                            |
| ProjectType-<br>Converter  | Adapter           | Converts a ProjectType to and from a String.                                                                                              |
| Visit                      | Application logic | Holds references to session-related objects like the current User and the current Project. Also used to change the user's current locale. |
| BaseBean                   | Application logic | Superclass for most backing beans.                                                                                                    |
| AuthenticationBean         | Application logic | Handles login, logout, and simple authorization duties.                                                                                   |
| SelectProjectBean          | Application logic | Selects and loads a Project instance.                                                                                                    |
| UpdateProjectBean          | Application logic | Updates the current Project instance.                                                                                                    |
| CreateProjectBean          | Application logic | Creates and saves a new Project instance.                                                                                                 |
| ShowHistoryBean            | Application logic | Scrolls through Projects history.                                                                                                    |

Now, let's take a detailed look at each of these classes, and see how they cooperate to make ProjectTrack work. For each class, we'll discuss how it's implemented and show what JSF APIs and business layer APIs it uses. We'll also show any related configuration code (in places like web.xml or faces-config.xml), and give you a sense of how it relates to other ProjectTrack classes.

## 12.4.1 Handling constants

Web application frameworks often use strings for things like keys and navigation. Action methods sometimes need to store or retrieve an object—like a User—that's hanging out in some application scope. These objects are stored using a key that is also used to find them by means of value-binding expressions or the External-Context. Such keys are essential for accessing objects with non-JSF classes like filters or servlet event listeners. Action methods also return an outcome String that's used by the navigation handler to choose the next view to display.

Whenever you're building an application that relies on Strings to get the job done, it makes sense to store those Strings as constants somewhere and use the constant instead of the literal string. If you've developed applications with web frameworks like Struts, you may have seen this approach before. It provides these major benefits:

- Your code is more readable because a constant can say what the String *means*, as opposed to what it *is*. For example, the literal string "ptrack-Resources" isn't as meaningful to someone reading your code as Constants.BUNDLE\_BASENAME.
- Another advantage is compile-time safety—for example, if you mistype "Constants.BUNDLE\_BASENAME", the Java compiler will complain. If you mistype "ptrackResources", you're bound to waste time trying to figure out why your code is retrieving null instead of an actual value.
- You can use code-assist features in an IDE to get a list of possible values, which is good for those of us with poor memory.
- If the value changes, you have update it in only one place.

Generally, it's best to put all of these constants in one place so that they're easy to find—ProjectTrack places them all in a class called Constants. Usually constants are added as you build the application—for example, if you're writing a new action method that needs to return "success", it's time to add a new constant called SUCCESS\_OUTCOME. However, to avoid mucking up our other discussions with constant-talk, we'll just add them all right now—see listing 12.1.

#### Listing 12.1 Constants.java: Stores all application-wide strings

```
package org.jia.ptrack.web;
public class Constants
  // Backing bean keys
 public final static String VISIT_KEY_SCOPE = "sessionScope.";
  public final static String VISIT_KEY = "visit";
  // Business object keys
 public final static String CURRENT_PROJECT_SCOPE =
                              "sessionScope.";
 public final static String CURRENT_PROJECT_KEY =
                              "currentProjectAdapter";
 public final static String PROJECT_COORDINATOR_SCOPE =
                              "applicationScope.";
 public final static String PROJECT_COORDINATOR_KEY =
                              "projectCoordinator";
 public final static String STATUS_COORDINATOR_SCOPE =
                              "applicationScope.";
 public final static String STATUS COORDINATOR KEY =
                              "statusCoordinator";
  public final static String USER COORDINATOR SCOPE =
                              "applicationScope.";
 public final static String USER_COORDINATOR_KEY =
                              "userCoordinator";
  // Authorization
  public final static String ORIGINAL_VIEW_SCOPE = "sessionScope.";
  public final static String ORIGINAL_VIEW_KEY = "originalTreeId";
  public final static String PROTECTED_DIR = "protected";
 public final static String EDIT_DIR = "protected/edit";
  public final static String LOGIN_VIEW = "/faces/login.jsp";
  // Action outcomes
  public final static String SUCCESS_READONLY_OUTCOME =
                              "success_readonly";
 public final static String SUCCESS_READWRITE_OUTCOME =
                              "success_readwrite";
 public final static String SUCCESS_OUTCOME = "success";
 public final static String CANCEL_READONLY_OUTCOME =
                              "cancel_readonly";
  public final static String CANCEL_READWRITE_OUTCOME =
                              "cancel_readwrite";
  public final static String CANCEL_OUTCOME = "cancel";
```

```
public final static String FAILURE_OUTCOME = "failure";
public final static String ERROR_OUTCOME = "error";

// Resource bundle keys
public final static String BUNDLE_BASENAME = "ptrackResources";
```

We won't cover every constant here, but you can see that there are five groups: backing bean keys, model object keys, authentication keys, action method outcomes, and resource bundle keys. There's only one backing bean key, which is for the Visit object (we'll discuss that later). This key is used to check for the object's existence and store it for use by other backing beans. The business object keys are used to store a few essential objects after they've been initialized.

Note that each of these beans have two constants—the scope and the key itself. When you're dealing directly with a servlet object like an HttpSession, you'll use just the key. If you're using ValueBindings, which are part of the JSF API, you may need both. You'll see some examples of this as we discuss other aspects of the system.

Authentication keys are for objects that are also stored in some application scope, but they're used only for authentication and authorization—they're not referenced by UI components or backing beans at all. These keys are specific to the way ProjectTrack implements security. (In a real application, some of these constants would be configurable as servlet initialization parameters.) Action outcomes are returned by action methods. And finally, resource bundle keys are used for loading the resource bundle in code.

This class doesn't have a constant for every single model object key or navigation outcome that ProjectTrack uses—only the ones referenced in code. As a matter of fact, all of these keys and scopes must map to keys and scopes defined in the JSF configuration file (either as managed beans, referenced beans, or navigation rules). You can think of the configuration file as the map of all possible beans and outcomes; Constants is like a filter of that map that's restricted to the ones necessary for writing Java code. As we examine the different parts of the system, we'll show the relevant pieces of configuration.

# 12.4.2 Organizing utility methods

Most real applications require a set of useful, stateless methods that don't fit into a specific class hierarchy. These methods are perfect candidates for static methods in a utility class. In JSF applications, methods for things like getting or setting model object references and logging are good candidates. Like the constants in

the previous section, you would generally refactor repetitive code into these methods during the course of development. In order to save time, let's look at the whole class—it's shown in listing 12.2.

Listing 12.2 Utils.java: Houses utility methods for logging and other operations

```
package org.jia.ptrack.web;
import javax.faces.application.FacesMessage;
import javax.faces.context.FacesContext;
import javax.servlet.ServletContext;
public class Utils
 public static void log(FacesContext facesContext, String message)
    facesContext.getExternalContext().log(message);
 public static void log(FacesContext facesContext, String message,
                         Exception exception)
    facesContext.getExternalContext().log(message, exception);
 public static void reportError(FacesContext facesContext,
                                String message,
                                String detail,
                                Exception exception)
    facesContext.addMessage(null,
                   new FacesMessage (FacesMessage.SEVERITY_ERROR,
                                    message, detail));
    if (exception != null)
      facesContext.getExternalContext().log(message, exception);
  }
 public static void log(ServletContext servletContext, String message)
    servletContext.log(message);
  }
 protected static void addInvalidStateChangeMessage(
                          FacesContext context, boolean approve)
    String message;
    if (approve)
    {
```

You can see from the listing that the primary point of these methods is to simplify fairly long statements that are used often. Also, the implementation of these methods can be changed without breaking any existing code.

The log methods simply delegate to the log method of the ServletContext, (which is wrapped by the log method of ExternalContext). The reportError method has the added benefit of adding a new FacesMessage instance to the FacesContext. Of course, if you're using a logging framework, you may not need all of these methods.

The addInvalidStateChangeMessage just adds one of two possible messages to the FacesContext's error list. This is used by both the SelectProjectBean and UpdateProjectBean, which need to complain when a user tries to move a Project to an invalid state.

# 12.4.3 Initializing singletons

Most of the objects in an application can be created using JSF's handy Managed Bean Creation facility. This is true for all of ProjectTrack's objects, *except* for singletons [GoF] that must live for the lifetime of the application. The Managed Bean Creation facility creates objects when they are requested, which is fine for simple JavaBeans. But if object creation requires initializing external resources like databases or EJB connections, it can be time-consuming. Such operations should be performed at start-up so that users aren't forced to wait for them to occur in the middle of their experience.

NOTE

Singletons are often implemented as static properties of a class. We don't use that approach here because the action methods work with interfaces (and consequently shouldn't know the concrete class), and these classes may need configuration information from the ServletContext.

In web applications, start-up code can be written with a ServletContextListener. These are event listeners that are executed after the web application is first initialized (before it processes requests), and right before it is destroyed. ProjectTrack has a single ServletContextListener called Initializer that creates instances of the IProjectCoordinator, IStatusCoordinator, and IUserCoordinator interfaces. These are integration layer objects, so they may establish connections to other systems when they are initialized. The code is shown in listing 12.3.

Listing 12.3 Initializer.java: A ServletContextListener for initializing singletons

```
package org.ptrack.web;
import org.ptrack.domain.MemoryProjectCoordinator;
import org.ptrack.domain.MemoryStatusCoordinator;
import org.ptrack.domain.MemoryUserCoordinator;
import javax.servlet.ServletContext;
import javax.servlet.ServletContextEvent;
import javax.servlet.ServletContextListener;
public class Initializer implements ServletContextListener
  public Initializer()
 public void contextInitialized(ServletContextEvent event)
    ServletContext servletContext = event.getServletContext();
    Utils.log(servletContext, "Initializing ProjectTrack...");
    servletContext.setAttribute(
                                                Save in
      Constants.PROJECT_COORDINATOR_KEY,
                                                 application
      new MemoryProjectCoordinator());
                                                 scope
    servletContext.setAttribute(
      Constants.STATUS_COORDINATOR_KEY,
      new MemoryStatusCoordinator());
    servletContext.setAttribute(
      Constants.USER_COORDINATOR_KEY,
      new MemoryUserCoordinator());
    Utils.log(servletContext, "Initialization complete...");
```

```
public void contextDestroyed(ServletContextEvent sce)
{
  }
}
```

The contextInitialized method is executed once, when the web application is initialized. First, we get a handle to the ServletContext instance, which represents the web application. MemoryProjectCoordinator, MemoryStatusCoordinator, and MemoryUserCoordinator are memory-only implementations of the IProject-Coordinator, IStatusCoordinator, and IUserCoordinator interfaces. We call the ServletContext instance's setAttribute method for each coordinator object, storing each one in application scope using the specified key.

So, the line of code referenced by ① saves a new MemoryProjectCoordinator instance in application scope under the key Constants.PROJECT\_COORDINATOR\_KEY. This means that the instance can be found with the simple JSF EL expression "projectCoordinator", since that's the value of Constants.PROJECT\_COORDINATOR\_KEY. The other coordinators are stored in the same way.

Once this method has executed, all of the classes in the integration layer will be available to the rest of the web application. If you're wondering why we're using the ServletContext explicitly instead of getting a ValueBinding from the JSF Application object, it's because the getValueBinding method requires a Faces-Context instance. Because JSF hasn't started servicing requests yet, no FacesContext instance is available.

For all managed beans, it's best to use ValueBindings to get and set values. Only use the objects of the Servlet API or ExternalContext directly if you don't have a handle to the FacesContext, or if you need to remove an object (which you can't do with a ValueBinding).

# 12.4.4 Adapting business objects

In section 12.2.3, we discussed how to write objects so that they work properly with the standard JSF components. Sometimes you'll get to write your objects from scratch, so it'll be easy to follow these guidelines. However, you may have to work with existing objects that don't follow these rules, and can't necessarily be changed by you or your group in the allotted time frame. Also, there are some objects—particularly business objects that shouldn't have to return JSF-specific objects like SelectItem instances.

In these cases, it makes sense to use the Adapter pattern [GoF] to develop classes that provide access to your object's properties using the types that JSF components expect. This way the original classes remain unmodified, but your UI components can happily interact with the adapter class which translates between the object's properties and the properties expected by the components. Project-Track is a new application, so the need is purely based on the desire to keep JSF out of the business layer. This will make it easier to reuse business objects in non-JSF applications.

In addition to writing adapter classes that return SelectItem instances or other component-friendly property types, you may also need to write converters for your business objects. Let's examine both scenarios.

## Returning SelectItem instances

The only UI components that require special types for their value-binding properties are UISelectItems and UISelectItem, which are used by SelectMany and SelectOne components. These controls are used on the Approve a Project, Reject a Project, and Create a Project pages. All three pages use a UISelectMany to choose an artifact, and the Create a Project page also uses a UISelectOne to select the project type.

Using these components requires two value-binding expressions—one that points to the list of items (for UISelectItems), and another that points to the property that needs to be updated (for UISelectMany and UISelectOne). We can get a list of all of the possible items from the ArtifactType and ProjectType classes in ProjectTrack business layer. The business object to update is, of course, a Project instance. Unfortunately, these classes don't know anything about SelectItem instances, which is what the UI select components require. We can combat this by developing an adapter class. (This uses a more sophisticated approach than we showed in section 12.2.3.)

ArtifactType and ProjectType both inherit from an EnumeratedType class, so it makes sense to just develop a single adapter class that can return a list of SelectItem instances for either class. There is a third EnumeratedType subclass, RoleType, which we might as well add to this adapter as well, even though it's not currently used in the user interface. The class, EnumItemAdapter, is shown in listing 12.4.

Listing 12.4 EnumItemAdapter.java: Translates EnumeratedType values to SelectItem instances

```
package org.ptrack.web;
import org.ptrack.domain.ArtifactType;
```

```
import org.ptrack.domain.EnumeratedType;
import org.ptrack.domain.ProjectType;
import org.ptrack.domain.RoleType;
import javax.faces.component.SelectItem;
import java.util.ArrayList;
import java.util.HashMap;
import java.util.Iterator;
import java.util.List;
import java.util.Map;
public class EnumItemAdapter
  private Map itemLists = new HashMap();
  public EnumItemAdapter() <-- 1
    addType(ProjectType.class, ProjectType.getEnumManager());
    addType(ArtifactType.class, ArtifactType.getEnumManager());
    addType(RoleType.class, RoleType.getEnumManager());
  }
  protected void addType(Class clazz,
                         EnumeratedType.EnumManager enumManager)
    Iterator types = enumManager.getInstances().iterator();
    List selectItems = new ArrayList();
    while (types.hasNext())
      EnumeratedType type = (EnumeratedType)types.next();
      SelectItem item = new SelectItem(type,
                                       type.getDescription(),
                                       type.getDescription());
      selectItems.add(item);
    }
    itemLists.put(clazz, selectItems);
  }
  public List getArtifacts()
    return (List)itemLists.get(ArtifactType.class);
                                                        4
  public List getRoles()
    return (List)itemLists.get(RoleType.class);
  public List getProjectTypes()
```

ß

```
return (List)itemLists.get(ProjectType.class);
}
```

EnumItemAdapter manages a Map of SelectItem Lists (1), keyed by the EnumeratedType subclass. In the constructor, the addType method is called for each EnumeratedType subclass (2). Each EnumeratedType subclass has an EnumManager that returns all of the instances for the class.

For example, the ProjectType class has public final static instances of itself with the names EXTERNAL\_WEB, INTERNAL\_DB, and so on. Its EnumManager will return a list of all of these instances. The addType method (3) simply gets this list and creates a new SelectItem instance for each EnumeratedType instance. It's really doing all of the adaptation work up-front and storing a List of SelectItem instances for later reference. It's okay to do the work up-front because the EnumeratedTypes don't change dynamically.

All of the properties declared in **4** are the ones that will be wired to UISelect-Items components on the JSP pages. They simply return the proper List of SelectItem instances for the desired EnumeratedType subclass—ArtifactType, RoleType, or ProjectType. So, after we've completed the adaptation work, the properties return the proper types that SelectMany and SelectOne components require.

Even if you don't need an adapter, it still might make sense to have a single object (or small number of objects) responsible for populating lookup lists for SelectMany or SelectOne components. An alternative approach is to expose these properties on the beans that are used for collecting input. This is a little less flexible, however, because two different pages may need to display the same list of items even if they're associated with different beans. (The Visit class, which we discuss in section 12.5, uses the latter approach).

This class, like the data layer classes, is a singleton [GoF]. However, since initialization isn't expensive, we can register it with the Managed Bean Creation facility as an application-scoped object instead of using a ServletContextListener. The configuration file entry is shown in listing 12.5.

Listing 12.5 faces-config.xml: Managed bean configuration for EnumltemAdatper

```
<managed-bean>
  <managed-bean-name>selectItems</managed-bean-name>
  <managed-bean-class>
```

```
org.jia.ptrack.web.EnumItemAdapter
</managed-bean-class>
<managed-bean-scope>application</managed-bean-scope></managed-bean>
```

Note that the name for the managed bean is selectItems, which is quite different than the class name EnumItemAdapter. This is what we mean when we say you should think in terms of the front-end developer. The word "selectItems" is much more intuitive when you're integrating the UI than "EnumItemAdapter."

Writing this adapter is one piece of the puzzle; the other piece is translating user input into custom types, which is the purpose of converters.

#### Writing a custom converter

In section 12.2.3, we discussed how the Project object's artifacts property required a custom converter. Recall that this property returns an array of Artifact-Type instances:

```
public void setArtifacts(ArtifactType[] artifacts) {...}
public ArtifactType[] getArtifacts() {...}
```

In order for JSF to properly convert the user's input to this array, we need to develop a converter for ArtifactType, called ArtifactTypeConverter. All this class does is convert an ArtifactType instance to and from a String. Listing 12.6 shows the source.

Listing 12.6 ArtifactTypeConverter.java: Converts an ArtifactType to and from a String

```
}
public Object getAsObject(FacesContext context,
                          UIComponent component, String value)
  if (value == null)
    return null;
  try
    int artifactValue =
                                               Actual
         Integer.parseInt(value);
                                                  conversion to
    return ArtifactType.getEnumManager().
                                                  ArtifactType
           getInstance(artifactValue);
  catch (NumberFormatException ne)
    Utils.log(context,
              "Can't convert to an ArtifactType; value (" +
              value + ") is not an integer.");
    throw new ConverterException(
            "Can't convert to an ArtifactType; value (" +
            value + ") is not an integer.", ne);
  catch (IllegalArgumentException e)
    Utils.log(context,
              "Can't convert ArtifactType; unknown value: " +
              value);
    throw new ConverterException (
              "Can't convert ArtifactType; unknown value: " +
               value, e);
public String getAsString(FacesContext context,
                          UIComponent component, Object value)
  if (value == null)
    return null;
  if (value instanceof ArtifactType)
                                                         Actual
                                                         conversion
    ArtifactType artifact = (ArtifactType)value;
                                                         to String
    return String.valueOf(artifact.getValue());
  }
  else
    Utils.log(context,
```

We start by implementing the Converter interface (1). Next, we declare a constant for this converter's standard identifier (2). This is the same identifier we'll use in a JSF configuration file, and it can also be used to create a new Artifact-TypeConverter instance through the Application class.

Note that we're converting the ArtifactType to and from its numeric value property (which every EnumeratedType has), rather than its description property, which is a readable string. The actual work of converting a String to an ArtifactType involves only the few lines shown in 3. If the String can't be converted to an int, a NumberFormatException will be thrown. If the EnumManager can't find an ArtifactType instance for the int value, an IllegalArgumentException will be thrown. The rest of the work in the getAsObject method is simply logging these exceptions and throwing a new ConverterException (which will be translated into a FacesMessage by JSF).

The getAsString method is the inverse of getAsObject, and also only has a few real lines of work (4). Here, we just check to make sure the object is of the correct type, and if so, we return the int value as a String. If it's not the correct type, we throw an exception.

That's all there is to writing the actual class. Next, we need to register the converter with JSF, as shown in listing 12.7.

#### Listing 12.7 faces-config.xml: Registering the ArtifactType converter

```
<converter>
  <converter-id>ArtifactType</converter-id>
  <converter-class>
   org.jia.ptrack.web.ArtifactTypeConverter
  </converter-class>
</converter-</pre>
```

All we're doing here is giving is giving the converter an identifier that JSF knows about. This identifier (which is the value of the ArtifactType.CONVERTER\_ID constant) can

now be used to register the converter with any UI components that are associated with an ArtifactType property. This work was performed for the project\_artifacts.jsp file in chapter 10:

Voilà! We've adapted our business object to work with JSF.

# BY THE WAY

We could also have registered this converter by type instead of by its identifier. This would have avoided the need to explicitly register the converter for a UI component, because JSF would find the converter based on its type. However, in this case, registration by type would not have worked, because ArtifactTypeConverter converts an ArtifactType into an integer, which isn't always the desired effect (sometimes we'd prefer conversion to a descriptive String).

ProjectTrack also uses another converter, ProjectTypeConverter, similarly in the Create a Project page. Since ProjectType is also an EnumeratedType, the implementation doesn't reveal anything new, so we'll spare you the details.

This is often how you'll develop simple custom converters for your application. More powerful converters, like the standard JSF converters, require additional work. We examine converter development thoroughly in chapter 15.

# 12.5 Writing a visit object for session state

Web applications need to keep track of information for the current user. This is the whole motivation between the "session" concept; in a sense, it represents the user's current visit to your application. The typical place to store this information is the servlet session. The problem, however, is that the session doesn't know anything about your application; it just stores name/value pairs. So, if you have several objects to keep track of, you have to remember the key for each object, and then retrieve that object from the session.

This whole process is simpler if you maintain a single Visit object that has access to all of the properties your application needs for the current session. You then only have to worry about storing and retrieving the Visit object from the session.

ProjectTrack's Visit class keeps track of the current User and the current Project the user is viewing, and also provides methods for manipulating the user's locale. It's shown in listing 12.8.

Listing 12.8 Visit.java: Contains properties for the current user's state

```
package org.jia.ptrack.web;
import javax.faces.context.FacesContext;
import java.util.Locale;
import javax.faces.model.SelectItem;
import javax.faces.application.Application;
import java.util.*;
import org.jia.ptrack.domain.*;
public class Visit implements Serializable
 private User user;
  private Project currentProject;
  private List localeItems;
  private AuthenticationBean authenticationBean;
 public Visit()
  }
  public User getUser()
    return user;
  public void setUser(User user)
    this.user = user;
  public Project getCurrentProject()
    return currentProject;
  public void setCurrentProject(Project currentProject)
    this.currentProject = currentProject;
  public AuthenticationBean getAuthenticationBean()
    return authenticationBean;
```

```
public void setAuthenticationBean(
               AuthenticationBean authenticationBean)
   this.authenticationBean = authenticationBean;
 public List getSupportedtLocaleItems()
                                           Returns list of
                                                 SelectItem instances
                                                 for locales
   if (localeItems == null)
      localeItems = new ArrayList();
     Application app = FacesContext.getCurrentInstance().
                        getApplication();
      for (Iterator i = app.getSupportedLocales(); i.hasNext(); )
       Locale locale = (Locale)i.next();
        SelectItem item = new SelectItem(locale.toString(),
                                          locale.getDisplayName());
       localeItems.add(item);
      if (localeItems.size() == 0)
       Locale defaultLocale = app.getDefaultLocale();
       localeItems.add(
              new SelectItem(defaultLocale.toString(),
                             defaultLocale.getDisplayName()));
   return localeItems;
 public String getLocale()
   return FacesContext.getCurrentInstance().
                        getViewRoot().
                        getLocale().toString();
                                                              Includes
                                                              property for
                                                              setting locale
 public void setLocale(String locale)
   FacesContext.getCurrentInstance().getViewRoot().
                 setLocale(new Locale(locale));
 }
}
```

This class exposes four properties that are related to the user's current visit: user, currentProject, AuthenticationBean, and locale (AuthenticationBean is a backing bean that performs login and simple access checking; we discuss it in chapter 13).

Visit also contains methods for setting the user's current locale. The get-SupportedLocaleItems method (1) returns a List of SelectItem instances generated dynamically from the list of supported locales returned by the Application. These locales come from faces-config.xml; support for both English and Russian were configured in chapter 10. If no locales have been configured, it simply returns a SelectItem with the default locale.

The SelectItem instances returned by getSupportedLocaleItems are used in conjunction with the locale property defined in ②. Note that all setLocale does is set the locale for the current view. Once the locale has been set for one view, JSF will always use that locale until it is changed for another view. We examined how this property was integrated with the header in section 12.2.3.

A Visit instance's properties aren't initialized with the Managed Bean Creation facility. Instead, a new Visit instance is created and initialized by AuthenticationBean's login method (that snippet is shown in section 12.2.4). So, when a user logs in, a new Visit instance is created, initialized, and stored in the session. Several different UI components in ProjectTrack access properties of the current Visit instance using value-binding expressions.

Since the Visit instance is accessed often, every backing bean has a reference to it. This reference is initialized with the Managed Bean Creation facility, so that the backing beans don't have to worry about what scope it's stored in, or what its key is. Since this functionality is common, it's part of a base backing bean class, which we discuss next.

# 12.6 Developing a base backing bean class

One of the most powerful features of JSF is the ability to combine backing beans with the Managed Bean Creation facility. You can use the two together not only to make your beans dynamically available, but also to avoid the necessity of looking up beans you've stored as scoped variables. Instead of looking up these variables, you can define backing bean properties and set them with the Managed Bean Creation facility. This makes development easier because your code isn't bogged down with statements that retrieve a variable, and you can easily change a property's value in a JSF configuration file. This means that if you change the name of a scoped variable, you can change it in a configuration file instead of in Java code.

In order to facilitate this approach, we'll develop a base class that includes common properties that our backing beans will need. These properties can then be initialized when a bean is created by the Managed Bean Creation facility. Placing common properties in a base class give subclasses a sense of what objects they need to carry out their work, and keeps you from defining the same property in multiple backing beans. Listing 12.9 shows the source for the BaseBean class.

Listing 12.9 BaseBean.java: Base class for all ProjectTrack backing beans

```
package org.jia.ptrack.web;
import java.io.Serializable;
import javax.faces.context.FacesContext;
import org.jia.ptrack.domain.*;
public class BaseBean implements Serializable
 private Visit visit;
 private IProjectCoordinator projectCoordinator;
 private IStatusCoordinator statusCoordinator;
 private IUserCoordinator userCoordinator;
 public BaseBean()
  }
  // Faces objects <─1
 public FacesContext getFacesContext()
    return FacesContext.getCurrentInstance();
 public javax.faces.application.Application getApplication()
   return getFacesContext().getApplication();
  // Application objects <□2
 public Visit getVisit()
   return visit;
 public void setVisit(Visit visit)
    this.visit = visit;
  // Accessors for business objects <─3
 public IProjectCoordinator getProjectCoordinator()
```

}

#### Design issues and foundation classes

```
return projectCoordinator;
public void setProjectCoordinator(
             IProjectCoordinator projectCoordinator)
 this.projectCoordinator = projectCoordinator;
public IStatusCoordinator getStatusCoordinator()
 return statusCoordinator;
public void setStatusCoordinator(
             IStatusCoordinator statusCoordinator)
  this.statusCoordinator = statusCoordinator;
public IUserCoordinator getUserCoordinator()
 return userCoordinator;
public void setUserCoordinator(IUserCoordinator userCoordinator)
 this.userCoordinator = userCoordinator;
// Common action methods <─4
public String cancel()
  if (getVisit().getAuthenticationBean().isReadOnly())
   return Constants.CANCEL_READONLY_OUTCOME;
  }
 else
   return Constants.CANCEL_READWRITE_OUTCOME;
}
```

As listing 12.9 shows, this class has several common properties and a couple of common methods. First and foremost, it has properties for a couple of JSF objects

(1)—FacesContext and Application. These are really convenience methods, but since just accessing these two objects is so common, it makes sense to have them has properties in a base class (they're also good candidates for the Utils class).

This class also has a property for the current Visit object (2). This object (discussed in the previous section) is session-scoped, and contains everything a backing bean needs to know about the current user's visit. There are also several properties for application-scoped integration layer objects (3) that were initialized with a ServletContextListener in section 12.4.3. Note that for all of the properties defined in 2 and 3, we didn't retrieve the objects from a particular scope using ValueBinding instances or the ExternalContext. Instead, we'll leave that configuration to the Managed Bean Creation facility. Any bean that subclasses BaseBean will need to use the facility to initialize these properties as follows:

```
<managed-bean>
 <managed-property>
   property-name>visit
   <value>#{sessionScope.visit}</value>
 </managed-property>
 <managed-property>
   projectCoordinator
   <value>#{applicationScope.projectCoordinator}</value>
 </managed-property>
 <managed-property>
   property-name>statusCoordinator
   <value>#{applicationScope.statusCoordinator}</value>
 </managed-property>
 <managed-property>
   property-name>userCoordinator/property-name>
   <value>#{applicationScope.userCoordinator}</value>
 </managed-property>
</managed-bean>
```

Initializing the properties this way keeps your code from worrying about how to retrieve an object, and makes it easy to change the association later without recompiling code. This is the benefit of the Setter Injection [Fowler, Dependency Injection] pattern that the Managed Bean Creation facility implements. (If you're worried about repeating this bit of XML throughout your configuration file, remember that you could use XML entities to avoid repetition.) We could have initialized the facesContext property this way, but since the facility only initializes properties when the object is created, this wouldn't work for beans that live between requests.

Finally, this class contains a common action method (4). This is useful, since outcomes in ProjectTrack can differ based on the user's role.

BY THE WAY

Tools will often create their own backing bean base classes that have convenience properties that access the FacesContext, Application, and other JSF constructs. For examples, see appendix B.

# 12.7 Summary

In this chapter, we began examining the process of building a JSF application. Our application takes a layered design approach, separating code into application, business, and integration layers. The business layer includes backing beans, utility methods, and other objects; the business layer contains objects that represent business concepts or perform business functions, like Project and Project-Coordinator; the integration layer is responsible for integrating with the data store.

Objects in the application layer and business layer may need to interact with UI components. Any objects that are must interact with JSF components should expose public properties using JavaBeans conventions. In addition, components in the SelectMany and SelectOne families require that properties are written in a certain way.

Using these guidelines we began building ProjectTrack. We started with classes for constants and utility methods. We then developed a ServletContextListener to initialize singleton objects. Next, we adapted business objects so that they exposed properties compatible with JSF components, and wrote a custom converter during this process. We also developed a Visit object to represent the user's current state, and a base backing bean class.

Now that we've laid the foundation, it's time to move forward with the rest of the application.

# Building an application: backing beans, security, and internationalization

# This chapter covers

- Developing backing beans
- Working with UIData and other components
- Working with JDBC ResultSets
- Implementing application security
- Internationalizing and localizing text from Java code

In the previous chapter, we laid the foundation for a JSF application. We began with design considerations and examined the business layer. Then, we started building the foundation with utility classes, a business layer adapter, custom converters, a <code>visit</code> bean, and a base backing bean class. In this chapter, we build on top of this foundation. We start with the meat of the application: the concrete backing bean classes and event listeners. Then, we round out the chapter with discussions about security, internationalization, and alternative design choices.

# 13.1 Writing backing beans

Now that we've laid the groundwork, it's time to develop ProjectTrack's backing beans. Each bean will handle a particular application function, like authentication or loading of a project. Each of these classes will be a JavaBean with properties like loginName or comments that can be wired to UI components. Each bean will also have event listener methods that use these properties and call the business layer.

For example, AuthenticationBean has two properties: loginName and password. It has two action methods, login and logout, that use these properties to invoke the UserCoordinator data layer object to retrieve a new User instance and invalidate the user's session, respectively. (It also has a few other properties that are used for authorization.)

This is the beauty of backing beans: a single class can encapsulate the data and logic necessary to perform a specific set of functionality. This contrasts with frameworks like Struts [ASF, Struts], where the form (ActionForm) is separate from the event handler (Action). Using backing beans this way is, however, similar to developing ASP.NET Web Forms [Microsoft, ASP.NET], except that you can attach a backing bean to a single view, part of a view, or several different views.

In the following sections, we describe each bean, its managed bean configuration, and snippets of JSP code that reference the bean's properties and methods with JSF EL expressions. For more information, including the full JSP source, navigation rules, and integration in general, see chapter 10.

<sup>&</sup>lt;sup>1</sup> Even though a backing bean can be used in a way that's similar to an ASP.NET web form, they're pretty different under the hood. Whereas backing beans are objects that are used by a view, Web forms *are* the view—each web form holds all of the UI controls for the page, in addition to implementing event handlers.

When designing your applications, try to reduce dependencies between different sets of objects and action methods. This is the benefit of packaging action methods as properties of a backing bean—the action methods operate on properties of the bean, which are usually collected from a form in the view. This doesn't mean that other backing beans can't be related to the same view—you may have a backing bean that's related to a search form, and another that's related to the primary form in the view. However, in each scenario, the backing bean's action methods handle data that the bean collects. Designing applications this way makes frontend development more about composing different objects—a particular page may have a several different backing beans. If a component executes an action method for one backing bean, it won't use properties from another.

Before we get into ProjectTrack's specific classes, it's worthwhile to discuss common development issues you'll face—thread safety and error handling.

## 13.1.1 Thread safety

Most backing beans will be declared in the request scope, so they'll be created and executed once. However, in some cases, you may want to declare a bean in session or application scope. In these cases, your beans can be accessed by more than one client request at the same time, so they must be thread-safe. If you're used to developing action methods in Struts [ASF, Struts], this should sound familiar—Struts Actions must be thread-safe as well.

The most common possibility for a threading conflict is if a user executes action methods in the same bean repeatedly (for instance, clicking a button several times). As long as there aren't any side effects that occur if this happens, there's no need to synchronize the code. Often, this is the case, because the action methods are simply calling business layer classes. This is certainly the case with Project-Track—the backing beans themselves don't have to worry about synchronization; it's all handled by the coordinator classes themselves. However, if there are cases where you are working with a property that could be changed by another thread, you need to use synchronization.

# 13.1.2 Handling errors

Way back in chapter 2, we said that there are two classes of errors: input errors and application errors. Input errors occur when a user enters the wrong data, and these are the types of errors JSF validators normally handle. Application errors occur when something goes wrong—an object can't be found, or even worse, a request to a database or application server times out.

We've discussed the method signatures required for JSF event listeners. You may have noticed that they don't throw any exceptions. There's a good reason for this—it forces you to catch exceptions and handle them. When you catch the exception, you have two possible choices: create an error message and possibly return a different outcome, or rethrow the exception as a FacesException. The benefit of the first approach is that the page the user sees is defined in the JSF navigation rules, and you can display an error message and have the user fill out a form again. Throwing an exception allows the web container to handle the error, but will always take the user to an error page rather than display a friendly message in the original page.

If you find yourself writing code that generates an error if the user's input is incorrect, make sure it's in a validator method instead of an event listener method.

You can return a message to the user by adding a FacesMessage instance to the current FacesContext. The AuthenticationBean class does this to tell users that they entered the wrong username and password:

If the UserCoordinator.getUser method throws an ObjectNotFoundException, a new FacesMessage instance is added to the FacesContext with the message "Incorrect user name or password" (leaving the detail portion of the message blank). The Constants.FAILURE\_OUTCOME constant is a string with the value "failure". In the navigation rules for ProjectTrack, the "failure" outcome simply redisplays the login page:

```
<navigation-rule>
  <from-tree-id>/login.jsp</from-tree-id>
...
  <navigation-case>
    <from-outcome>failure</from-outcome>
```

```
<to-tree-id>/login.jsp</to-tree-id>
</navigation-case>
</navigation-rule>
```

The Login page has an HtmlMessages component on it, so the user will see this error message when the page is redisplayed, as shown in figure 13.1.

For more serious errors, a separate error page is more appropriate. The User-Coordinator.getUser method also throws a DataStoreException, which indicates a serious problem at the data store level. You can handle this by reserving one or more outcomes for serious errors:

Here, we call the reportError method of the Utils class, which looks like this:

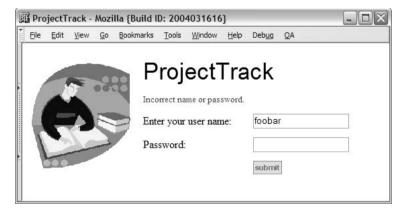

Figure 13.1 The AuthenticationBean.login method returns an error message to the user if no User object can be found.

First of all, the severity of this message is FacesMessage. SEVERITY\_ERROR instead of FacesMessage. SEVERITY\_WARN. Second, we log this error—all serious errors should be logged. The outcome we return is Constants. ERROR\_OUTCOME, which evaluates to the string "error". In the navigation rules in faces-config.xml, there's a global navigation case that maps the "error" outcome to the page error.jsp:

```
<navigation-rule>
  <description>Global navigation.</description>
  <from-tree-id>*</from-tree-id>
...
  <navigation-case>
        <from-outcome>error</from-outcome>
        <to-tree-id>/error.jsp</to-tree-id>
        </navigation-case>
</navigation-rule>
```

This way, whenever there's a serious error, our application code handles it, and ISF forwards the user to error.jsp.

An alternate approach for handling serious errors is to simply throw an instance of the FacesException class. FacesException is a runtime exception, so it can be thrown even if it is not declared in a throws clause. Here's an example:

As you can see, the FacesException constructor takes another Exception as an argument, so it can keep track of the entire exception stack. This exception will be

bubbled up to the web container—if the web application has an error page configured in its deployment descriptor, that page will be displayed. Otherwise, you'll see a default web container error page, which is typically verbose enough to confuse most users.

This approach moves some of the navigation out of the world of JSF and into the servlet world. Consequently, it's difficult to see what error pages are displayed by looking at navigation rules, and you can't have different error pages that map to different outcomes in your application. ProjectTrack uses the previous approach.

Even if you manage error pages using the JSF navigation scheme, you should still configure an error page in web.xml if you don't want the default error page to be displayed when serious errors (with JSF, the web container, or your own code) occur. We show how to do this in chapter 10.

Now that we've covered the fundamentals, let's examine ProjectTrack's backing beans.

# 13.1.3 Performing authentication

ProjectTrack uses custom authentication and authorization. Logging in and out is handled by the AuthenticationBean class. (For more on security in general, see section 13.2.) This bean is used by the Login and Header pages. For this and other backing beans in ProjectTrack, we'll build things pretty much the same way:

- Define public properties for collecting input from UI components.
- Optionally define other properties for use in JSF EL expressions.
- Implement action methods to perform the work, usually delegating to the business layer for any true business logic.
- Implement any action listener, value-change listener, or validator methods.
- Configure the bean via the Managed Bean Creation facility.
- Reference the bean via JSP (for a detailed discussion of how the beans are integrated into the user interface, see chapter 10).

AuthenticationBean has two properties that are meant to be wired to a login form: loginName and password. It also has two action methods: login and logout. The login method performs three primary operations: it gets the User object from the UserCoordinator, creates and initializes a new Visit object and stores it

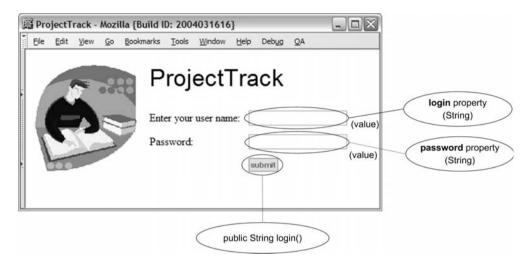

Figure 13.2 The Login page associates HtmlInputText components with the login and password properties. It has a single HtmlCommandButton component that executes the login action method.

in as a session-scoped variable, and returns the appropriate outcome. There are also a few properties that are used for simple authorization checks. Figure 13.2 shows how the Login page uses this class. The code is shown in listing 13.1.

Listing 13.1 AuthenticationBean.java: This backing bean logs a user in and out, and provides simple authorization duties.

```
this.loginName = loginName;
}
public String getLoginName()
  return loginName;
public void setPassword(String password)
  this.password = password;
public String getPassword()
  return password;
public String login() <□
  FacesContext facesContext = getFacesContext();
  User newUser = null;
  try
   newUser = getUserCoordinator().getUser(loginName, password);
  catch (ObjectNotFoundException e)
    facesContext.addMessage(null,
                   new FacesMessage(FacesMessage.SEVERITY_WARN,
                         "Incorrect name or password.", ""));
   return Constants.FAILURE_OUTCOME;
  }
  catch (DataStoreException d)
    Utils.reportError(facesContext,
                     "A database error has occurred.",
                     "Error loading User object", d);
    return Constants.ERROR_OUTCOME;
  Visit visit = new Visit();
  visit.setUser(newUser);
  visit.setAuthenticationBean(this);
  setVisit(visit);
  getApplication().createValueBinding("#{" +
       Constants.VISIT_KEY_SCOPE + Constants.VISIT_KEY +
       "}").setValue(facesContext, visit);
  if (newUser.getRole().equals(RoleType.UPPER_MANAGER))
```

}

### Backing beans, security, and internationalization

```
{
    return Constants.SUCCESS_READONLY_OUTCOME;
 return Constants.SUCCESS_READWRITE_OUTCOME;
public String logout() <--3
   FacesContext facesContext = getFacesContext();
   HttpSession session =
     (HttpSession) facesContext.getExternalContext().
                               getSession(false);
   session.removeAttribute(Constants.VISIT_KEY_SCOPE +
                           Constants.VISIT_KEY);
   if (session != null)
     session.invalidate();
   return Constants.SUCCESS_OUTCOME;
public boolean isInboxAuthorized()
 return !getVisit().getUser().getRole().
          equals (RoleType.UPPER_MANAGER);
}
public boolean isCreateNewAuthorized()
                                                4
 return getVisit().getUser().getRole().
          equals (RoleType.PROJECT_MANAGER);
public boolean isReadOnly()
 return getVisit().getUser().getRole().
          equals(RoleType.UPPER_MANAGER);
}
```

- All of our backing beans subclass the BaseBean class, which we developed in chapter 12. This class has common properties and methods useful for all of our backing beans.
- 2 The login action method is responsible for using the loginName and password properties to locate a valid User object. Its job is to call UserCoordinator's getUser

method and process its result. If a User object is returned, the code creates a new Visit instance, sets its user and authenticationBean properties, and stores it using a scope and key defined in the Constants. It then returns the proper outcome based on the user's role.

If the role is Upper Manager, the <code>Constants.SUCCESS\_READONLY\_OUTCOME</code> is returned; otherwise the <code>Constants.SUCCESS\_READWRITE\_OUTCOME</code> is returned. This allows us to display different pages to users based on their roles. If no <code>User</code> object is returned from <code>UserCoordinator.getUser</code>, a new <code>FacesMessage</code> is added to the message error list, and the appropriate outcome is returned.

- 3 The logout method is a little simpler. It only performs one operation—invalidating the current session. This is one of the cases where accessing the actual servlet session is necessary. This method simply grabs the current HttpSession from the ExternalContext (which is a property of the FacesContext), removes the Visit object (which was stored in the login method), and then calls its invalidate method, which removes any other variables and terminates the session.
- ◆ These read-only properties are for simple authorization checks. For example, the header uses the createNewAuthorized property to determine whether or not the Create New toolbar button is disabled. This method checks the user's role property because ProjectTrack uses custom authentication. If we had used container-based authentication, they would execute the isInUserRole property of the ExternalContext.

What's obvious from AuthenticationBean is the basic structure of a backing bean—declare properties for collecting data from the user interface and expose action methods for operating on that data. All such methods delegate most of their work to business layer classes, but handle things like logging, error handling, and navigation.

Now that we've examined the code, let's look at how to integrate it into our application.

## Initializing and referencing the bean

As we've discussed, backing beans are usually declared with the Managed Bean Creation facility in faces-config.xml. AuthenticationBean is declared as a session-scoped variable because it can be used by different beans for minor authorization duties. The managed bean configuration is shown in listing 13.2.

#### Listing 13.2 faces-config.xml: Managed bean configuration for AuthenticationBean

```
<managed-bean>
  <description>Used for logging and logging out.
  </description>
  <managed-bean-name>authenticationBean</managed-bean-name>
```

#### Backing beans, security, and internationalization

```
<managed-bean-class>org.jia.ptrack.web.AuthenticationBean
 </managed-bean-class>
 <managed-bean-scope>session</managed-bean-scope>
 <managed-property>
   property-name>visit
   <value>#{sessionScope.visit}</value>
 </managed-property>
 <managed-property>
   <value>#{applicationScope.projectCoordinator}</value>
 </managed-property>
 <managed-property>
   <value>#{applicationScope.statusCoordinator}</value>
 </managed-property>
 <managed-property>
   <value>#{applicationScope.userCoordinator}</value>
 </managed-property>
</managed-bean>
```

The code in listing 3.2 will store an instance of the AuthenticationBean under the key authenticationBean. Note that we initialize the common properties implemented in our BaseBean class (which AuthenticationBean subclasses). We'll initialize these properties for every other bean as well.

Here's how the Login page references the bean:

```
<h:outputLabel for="userNameInput">
   <h:outputText value="Enter your user name:"/>
</h:outputLabel>
<h:inputText id="userNameInput" size="20" maxlength="30"
             required="true"
             value="#{authenticationBean.loginName}">
  <f:validateLength minimum="5" maximum="30"/>
</h:inputText>
<h:outputLabel for="passwordInput">
  <h:outputText value="Password:"/>
</h:outputLabel>
<h:inputSecret id="passwordInput" size="20" maxlength="20"</pre>
               required="true"
               value="#{authenticationBean.password}">
  <f:validateLength minimum="5" maximum="15"/>
</h:inputSecret>
<h:commandButton action="#{authenticationBean.loginName}"</pre>
                  title="Submit"
.../>
```

As you can see, there are two HtmlInputText controls whose values references the loginName and password properties of the AuthenticationBean instance. There's also an HtmlCommandButton component whose action property references AuthenticationBean's login action method.

The logout action method property is referenced separately by the header, as are two of the authorization properties:

```
<jia:navigatorToolbar ...>
  <iia:navigatorItem name="inbox"</pre>
        label="Inbox"
        icon="/images/inbox.gif"
        action="inbox"
        disabled="#{!authenticationBean.inboxAuthorized}"/>
  <jia:navigatorItem name="createNew"
         label="Create new"
         icon="/images/create.gif"
         action="#{createProjectBean.create}"
         disabled="#{!authenticationBean.createNewAuthorized}"/>
  <iia:navigatorItem name="logout"</pre>
         label="logout"
         icon="/images/logout.gif"
         action="#{authenticationBean.logout}"/>
</iia:navigatorToolbar>
```

The header has a UINavigator component, which we will develop in chapter 19. A UINavigator has child navigator items, which represent toolbar buttons in this case. The first two buttons are enabled or disabled based on the value of the inboxAuthorized and createNewAuthorized properties. The last button executes AuthenticationBean's logout action method.

That's it for AuthenticationBean. Once a user has logged in, he or she is directed to either the Inbox or Show All page, both of which are backed by SelectProjectBean.

# 13.1.4 Listing projects with UIData and parameterizing listeners

The SelectProjectBean is responsible for listing projects and allowing a user to approve, reject, or view the details of a project in the list. The class has two properties, inboxProjects and allProjects, that return a List of Project instances. The List that these properties return can be sorted by the sort action listener method. The lists returned by the inboxProjects and allProjects properties are also intended to be used with a UIData component, so SelectProjectBean also has a component binding property called projectTable, which is meant to be bound to the UIData that displays the project list. This property is used by getProject, which is the method that performs the real work of loading a project and returning the

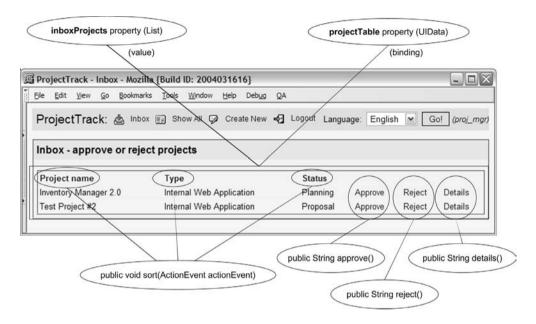

Figure 13.3 The Inbox page associates an HtmlDataTable with SelectProjectBean's getInboxProjects property. The table is also is bound to the bean via the projectTable component binding property. There are three HtmlCommandLink components that are used for column headers and call the sort action listener method. There are also three HtmlCommandLink buttons that are repeated for each project; they call the approve, reject, and details action methods.

proper outcome. getProject is called by the approve, reject, and delete action methods, which are referenced by Command components in the JSPs. Figure 13.3 shows how the Inbox page uses SelectProjectBean and gives you an idea of how this bean works.

The source for this class is shown in listing 13.3.

Listing 13.3 SelectProjectBean.java: Lists projects and allows users to approve, reject, or delete them

```
package org.jia.ptrack.web;
import java.util.ArrayList;
import java.util.List;
import javax.faces.application.FacesMessage;
import javax.faces.component.UIData;
import javax.faces.context.FacesContext;
import javax.faces.event.ActionEvent;
import org.jia.ptrack.domain.*;
```

```
class CommandType extends EnumeratedType <-1
 public final static CommandType APPROVE =
   new CommandType(0, "Approve");
 public final static CommandType REJECT =
   new CommandType(10, "Reject");
 public final static CommandType DETAILS =
   new CommandType(20, "Details");
 private CommandType(int value, String description)
   super(value, description);
}
public class SelectProjectBean extends BaseBean
 private UIData projectTable;
 private ProjectColumnType sortColumn; <- 1
 public SelectProjectBean()
  {
  }
 public UIData getProjectTable()
    return projectTable;
 public void setProjectTable(
                UIData projectTable)
    this.projectTable = projectTable;
  public List getInboxProjects()
               throws DataStoreException
    try
      return getProjectCoordinator().getProjects(
                getVisit().getUser().getRole(), sortColumn);
    catch (ObjectNotFoundException e)
      return new ArrayList(0);
 public List getAllProjects()
                throws DataStoreException
    try
```

```
{
   return getProjectCoordinator().getProjects(sortColumn);
  catch (ObjectNotFoundException e)
   return new ArrayList(0);
}
public void sort(ActionEvent actionEvent) ←6
 boolean paramFound = false;
 List children = actionEvent.getComponent().getChildren();
  for (int i = 0; i < children.size(); i++)
   if (children.get(i) instanceof UIParameter)
      UIParameter currentParam = (UIParameter) children.get(i);
      if (currentParam.getName().equals("column") &&
          currentParam.getValue() != null)
      {
        String paramValue = currentParam.getValue().toString();
        sortColumn = (ProjectColumnType)ProjectColumnType.
                       getEnumManager().getInstance(paramValue);
       paramFound = true;
       break:
    }
  }
  if (!paramFound)
   throw new FacesException("Expected child UIParameter with " +
    "name 'column' and a value equal to the column name to sort.");
  }
}
protected String getProject(
                   CommandType command)
 FacesContext facesContext = getFacesContext();
  Project project = (Project) projectTable.getRowData();
  try
   project = getProjectCoordinator().
               get(project.getId());
 catch (ObjectNotFoundException e)
    facesContext.addMessage(null,
      new FacesMessage (FacesMessage.SEVERITY_WARN,
             "The project you selected cannot be found",
```

```
"The project is no longer in the data store."));
     return Constants.FAILURE_OUTCOME;
    catch (DataStoreException d)
     Utils.reportError(facesContext,
                       "A database error has occrred",
                       "Error loading project", d);
      return Constants.ERROR OUTCOME;
    }
    if (command == CommandType.APPROVE | |
        command == CommandType.REJECT)
     if (!getStatusCoordinator().
          isValidStateChange(project.getStatus(),
                             command == CommandType.APPROVE))
        Utils.addInvalidStateChangeMessage(facesContext,
                command == CommandType.APPROVE);
        return Constants.FAILURE_OUTCOME;
      }
    getVisit().setCurrentProject(project);
    return Constants.SUCCESS_OUTCOME;
 public String approve()
    return getProject(CommandType.APPROVE);
 public String reject()
                                                8
   return getProject(CommandType.REJECT);
 public String details()
   return getProject(CommandType.DETAILS);
  }
}
```

- 1 This defines an enumerated type called CommandType that's used internally to parameterize calls to getProject (1).
- 2 sortColumn is an internal field that stores the sort order for project lists returned by the inboxProjects (4) and allProjects (5) properties. This field is of type ProjectColumnType, which is an enumerated type with static constants for four

- project columns: NAME, STATUS, TYPE, and ROLE. The sort action listener method (6) sets this field based on user input, and then the field is used in subsequent requests for the inboxProjects and allProjects properties.
- This defines the projectTable component binding property, which is meant to be bound to the UIData component that lists the projects. We use UIData as opposed to its HTML-specific subclass, HtmlDataTable, because we're not manipulating any HTML-specific properties. This property is used by getProject (1) to determine which row has been selected.
- 4 inboxProjects is a read-only property that returns a List of Project instances for the user's inbox. It retrieves this list from the ProjectCoordinator class's get-Projects method, which takes the user's role and the column to use for sorting as parameters. (It needs the user's role because an inbox is technically a list of the projects available for a specific role.)
- **5** The allProjects property is also read-only, and it returns a List of all Project instances, sorted by sortColumn.
- 6 The sort action listener method sets the sortColumn field based on the column the user clicks on. There can be up to four different columns in the associated view, so we need to tell sort which column the user selected. There are few ways to do this:
  - Give each column a different action listener method, and have all of them call an internal method, each sending different parameters. This approach is perfectly valid, and we use it for the getProject method (⑦), which is called by the approve, reject, and details methods (⑧). The drawback to this approach is that if we had many columns, we would have to have a separate action listener method for each one.
  - Look at the value property of the component that executed the action listener. This can work in some situations, but you can't guarantee that the value will remain constant, especially if it's displayed to the user. If it's displayed to the user, as is often the case (because the value is often a label), it could change based on the user's locale.
  - Look for a UIParameter component that's the child of the event's sender. This is useful if you need to send several parameters to an action listener, but the code is a bit cumbersome:

```
if (children.get(i) instanceof
     IITParameter)
    UIParameter currentParam =
     (UIParameter) children.get(i);
    if (currentParam.getName().
        equals("column") &&
        currentParam.getValue() != null)
      String paramValue = currentParam.
               getValue().toString();
      sortColumn = (ProjectColumnType)
        ProjectColumnType.getEnumManager().
          getInstance(paramValue);
      paramFound = true;
      break;
  }
}
if (!paramFound)
  throw new FacesException (
    "Expected child UIParameter with " +
    "name 'column' and a value equal " +
    "to the column name to sort.");
}
```

Here, we iterate through the child components, looking for a UIParameter with the name "column". If found, we then use its value property to retrieve the proper value from the ProjectColumnType class (the enumManager.getInstance method just returns the proper ProjectColumnType instance based on the value of a string). If no parameter is found, we throw an exception, because the front-end developer tried to call this action listener method without adding the correct UIParameter.

The UIParameter component could be configured in JSP like so:

```
<h:commandLink styleClass="table-header"
    actionListener="#{inboxBean.sort}">
    <h:outputText value="Type"/>
    <f:param name="column" value="type"/>
</h:commandLink>
```

}

Here, the sender is an HtmlCommandLink instance, and it has a child UIParameter with the name "column" and the value "type".

This approach will work, and can be useful in situations where you need to pass several parameters to an action method, but it's not the simplest or the most efficient way to do things.

■ Use the id property of the component that called the action listener. This is the approach we use in **6**. The value of the sender's identifier maps to a ProjectColumnType description, so all we have to do is retrieve the correct instance from the ProjectType class. Here's the same JSP for the type column:

In general, we recommend either the identifier-based approach or the methodbased approach to parameterizing event listeners.

The getProject method retrieves the currently selected Project instance from the associated UIData component via the projectTable property (3). It then uses the object's identifier to load a fresh, new Project instance from the ProjectCoordinator (this ensures that we have the most recent copy). The ProjectCoordinator's getProject method can throw some exceptions; these are handled by creating error messages and returning different outcome, as described in section 13.1.2.

**NOTE** UIData also stores a variable in request scope called "var" that can be used to retrieve the currently selected item.

Projects can't always be approved or rejected. For example, if a Project is in the initial state (Proposal), it can't be rejected because there's no state before Proposal. Also, a Project can't be approved or rejected if it's in the final state (Closed), because that state indicates that no further action can occur. When a user selects a Project for approval or rejection, it's important to make sure the operation is valid before showing them a new screen. Consequently, the getProject method performs this check using the StatusCoordinator.isValidStateChange method.

If the state change isn't valid, it calls the Utils.addInvalidStateChange method and then returns Constants.FAILURE\_OUTCOME so that the page will redisplay itself with the error message. The addInvalidStateChange method simply adds a generic message to the FacesContext indicating the specific type of error. This message isn't associated with a specific UI component, so it's applicable to the entire page (the source for Utils is shown in chapter 12, listing 12.2).

If the state change is valid and there aren't any errors, the method simply sets this Project as the current project with the visit.currentProject property, which will be used by subsequent views. It then returns Constants.SUCCESS\_OUTCOME.

§ SelectProjectBean exposes three action methods: approve, reject, and details. Each method calls getProject (②) with a different CommandType (①) value. This is a different approach to parameterizing access to a method than ⑥, and it's better for action methods, because action methods don't have direct access to the component that fired the action event as do action listener methods.

Even though getProject is called by all three action methods, we would like them to take the user to different views. getProject returns the same outcome regardless of the CommandType value that's passed in, so how do we do this? In the navigation rules, we can specify a different view based on the specific action method that's called:

```
<navigation-rule>
  <from-view-id>/protected/inbox.jsp</from-view-id>
  <navigation-case>
     <from-action>#{inboxBean.details}</from-action>
     <from-outcome>success</from-outcome>
     <to-view-id>/general/details.jsp</to-view-id>
  </navigation-case>
  <navigation-case>
     <from-action>#{inboxBean.approve}</from-action>
     <from-outcome>success</from-outcome>
     <to-view-id>/protected/approve.jsp</to-view-id>
  </navigation-case>
  <navigation-case>
     <from-action>#{inboxBean.reject}</from-action>
     <from-outcome>success</from-outcome>
     <to-view-id>/protected/reject.jsp</to-view-id>
  </navigation-case>
</navigation-rule>
```

This is the navigation rule for the Inbox page (there is a SelectProjectBean instance stored in the request with the key inboxBean). All of the action methods will return "success" if they complete without errors, but a different page is chosen depending on the specific action method that's called. So, if an HtmlCommand-Button references the details action method property, details.jsp is displayed upon successful completion; if the approve action method property is referenced, the approve.jsp page is displayed; if the reject action method property is referenced, the reject.jsp page is displayed.

We've now finished analyzing SelectProjectBean's code. Next, we examine how it's configured, and show some more examples of its use.

# Initializing and referencing the bean

This backing bean performs double duty—an instance is stored for the Inbox page and another one for the Show All Projects page. Listing 13.4 shows the managed bean declaration.

#### Listing 13.4 faces-config.xml: Managed bean configuration for SelectProjectBean

```
<managed-bean>
  <description>Lists projects in the user's inbox and allows
     them to select one for approval, rejection, or details.
  </description>
  <managed-bean-name>inboxBean</managed-bean-name>
 <managed-bean-class>org.jia.ptrack.web.SelectProjectBean
 </managed-bean-class>
 <managed-bean-scope>request</managed-bean-scope>
 <managed-property>
   property-name>
   <value>#{sessionScope.visit}</value>
 </managed-property>
 <managed-property>
   projectCoordinator
   <value>#{applicationScope.projectCoordinator}</value>
 </managed-property>
 <managed-property>
   property-name>statusCoordinator
   <value>#{applicationScope.statusCoordinator}</value>
 </managed-property>
 <managed-property>
   property-name>userCoordinator
   <value>#{applicationScope.userCoordinator}</value>
 </managed-property>
</managed-bean>
<managed-bean>
 <description>Lists all projects and allows the user to select
    one and view its details.
 </description>
 <managed-bean-name>showAllBean</managed-bean-name>
 <managed-bean-class>org.jia.ptrack.web.SelectProjectBean
 </managed-bean-class>
 <managed-bean-scope>request</managed-bean-scope>
 <managed-property>
   property-name>visit
   <value>#{sessionScope.visit}</value>
 </managed-property>
 <managed-property>
   projectCoordinator
   <value>#{applicationScope.projectCoordinator}</value>
 </managed-property>
 <managed-property>
   property-name>statusCoordinator/property-name>
   <value>#{applicationScope.statusCoordinator}</value>
 </managed-property>
 <managed-property>
   property-name>userCoordinator
   <value>#{applicationScope.userCoordinator}</value>
```

```
</managed-property>
</managed-bean>
```

The code in listing 13.4 declares two request-scoped instances of the Select-ProjectBean: one stored under the key inboxBean (for the Inbox page) and one under the key showAllBean (for the Show All page). Note that these names don't sound anything like "SelectProjectBean", but they do make sense to the person developing the actual page.

Listing 13.5 shows how this bean is used by the Inbox page.

Listing 13.5 inbox.jsp: SelectProjectBean used with an HtmlDataTable

```
<h:dataTable styleClass="table-background"
             rowClasses="table-odd-row,table-even-row"
             cellpadding="3"
             value="#{inboxBean.inboxProjects}"
             var="project"
             binding="#{inboxBean.projectTable}">
  <h:column>
    <f:facet name="header">
      <h:commandLink styleClass="table-header" id="name"
                     actionListener="#{inboxBean.sort}">
        <h:outputText value="Project name"/>
      </h:commandLink>
    </f:facet>
    <h:outputText value="#{project.name}"/>
  </h:column>
  <h:column>
    <f:facet name="header">
      <h:commandLink styleClass="table-header" id="type"
                    actionListener="#{inboxBean.sort}">
        <h:outputText value="Type"/>
      </h:commandLink>
    </f:facet>
    <h:outputText value="#{project.type}"/>
  </h:column>
  <h:column>
    <f:facet name="header">
      <h:commandLink stvleClass="table-header" id="status"</pre>
                     actionListener="#{inboxBean.sort}">
        <h:outputText value="Status"/>
      </h:commandLink>
    </f:facet>
    <h:outputText value="#{project.status}"/>
```

```
</h:column>
  <h:column>
    <h:commandLink action="#{inboxBean.approve}">
     <h:outputText value="Approve"/>
    </h:commandLink>
  </h:column>
  <h:column>
    <h:commandLink action="#{inboxBean.reject}">
     <h:outputText value="Reject"/>
    </h:commandLink>
  </h:column>
  <h:column>
    <h:commandLink action="#{inboxBean.details}">
     <h:outputText value="Details"/>
    </h:commandLink>
  </h:column>
</h:dataTable>
```

The page in listing 13.5 lists all projects in the user's inbox by accessing the inboxProjects property. It has three column headers: Name, Type, and Status. Each of these columns has an HtmlCommandLink component with the action listener method inboxBean.sort registered, so when a user clicks on a column, this method will re-sort the items.

For each project listed, there is an HtmlCommandButton for each of the bean's three action methods. HtmlDataTable keeps track of the object related to the row containing the HtmlCommandButton; this is why the getProject method can retrieve the current Project instance with the UIData.getRowData method. This is the same JSP that displays the page shown in figure 13.3.

This completes our tour of SelectProjectBean, which is the most complicated backing bean in our application. Now, let's examine UpdateProjectBean.

# 13.1.5 Updating projects

Once SelectProjectBean has set the currentProject property of the Visit object, currentProject can be modified by other beans. This is the job of the Update-ProjectBean. Projects in ProjectTrack aren't edited in the traditional sense—all a user can do is change the status (either approve or reject it). In the process, they can add comments to the history or update the list of artifacts. This bean backs both the Approve a Project and Create a Project pages.

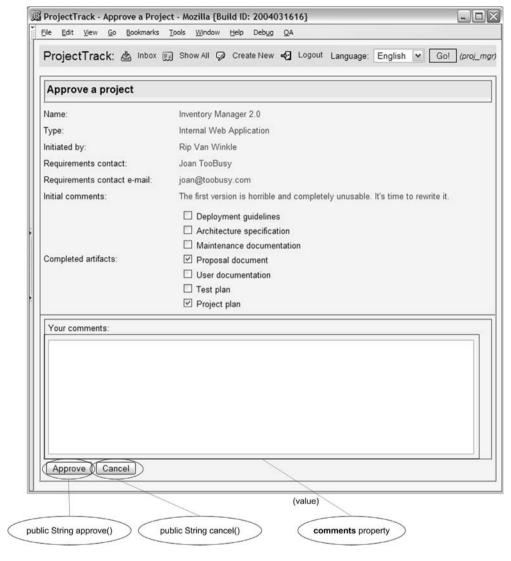

Figure 13.4 The Approve a Project page associates UpdateProjectBean's comments property with an HtmlTextarea component, and has an HtmlCommandButton for both the approve and cancel action methods. The other fields on the form are associated with visit.currentProject.

UpdateProjectBean has single property called comments; we can edit artifacts by directly manipulating visit.currentProject.UpdateProjectBean handles approval and rejection with a single parameterized method, update, that's called by two separate action methods (approve and reject). Figure 13.4 shows how the Approve

a Project page works with this bean (the cancel action method is implemented by UpdateProjectBean's superclass, BaseBean).

Listing 13.6 shows the source for UpdateProjectBean.

Listing 13.6 UpdateProjectBean.java: Handles the actual approval or rejection of the current project

```
package org.jia.ptrack.web;
import javax.faces.application.FacesMessage;
import javax.faces.context.FacesContext;
import org.jia.ptrack.domain.*;
public class UpdateProjectBean extends BaseBean
  private String comments;
  public UpdateProjectBean()
  }
  public String getComments()
    return comments;
                                               O
  public void setComments(String comments)
    this.comments = comments;
  protected String update(boolean approve)
    FacesContext facesContext = getFacesContext();
    Visit visit = getVisit();
    boolean projectFound = true;
    Project project = visit.getCurrentProject();
    if (project.changeStatus(approve, getVisit().getUser(), comments))
    {
      try
      {
        getProjectCoordinator().update(project);
      catch (ObjectNotFoundException e)
        projectFound = false;
      catch (DataStoreException d)
```

```
{
      Utils.reportError(facesContext, "A database error has occurred.",
                      "Error updating project.", d);
      return Constants.ERROR OUTCOME;
    }
  else
    Utils.addInvalidStateChangeMessage(facesContext, approve);
    return Constants.FAILURE OUTCOME;
  if (projectFound == false)
    facesContext.addMessage(null,
     new FacesMessage (FacesMessage . SEVERITY WARN ,
           "The project you selected cannot be found",
           "The project is no longer in the data store."));
    return Constants.FAILURE_OUTCOME;
  }
  if (visit.getAuthenticationBean().isReadOnly())
    return Constants.SUCCESS_READONLY_OUTCOME;
  else
    return Constants.SUCCESS_READWRITE_OUTCOME;
}
public String approve()
  return update(true);
                            Ø
public String reject()
{
  return update(false);
}
```

1 The comments property is used in the update method (3) when changing the project's status. Internally, the Project creates a new Operation instance, using this property for the comment. Operations make up a project's history, and are displayed on the Project Details page.

}

2 The update method performs the actual work of updating the project, and is called by the approve and reject action methods (3). It has one boolean parameter, approve, so that it knows whether this is an approval or rejection. First, the method retrieves the current project. Next, it calls the Project.changeStatus method, which performs the actual approval or rejection using the current User object and the comments property (1).

If the status change is successful, the Project is updated through the Project-Coordinator. If the status change isn't valid (for instance, an attempt to reject a project that's already in the first state), the Utils.invalidStateChange method is called (which adds an error message to the FacesContext; see listing 12.2), and a "Constants.FAILURE" outcome is returned. This indicates that the page should be redisplayed with an error message.

If no project was found, then the current project was deleted from the data store sometime in between the time it was displayed on a page and the time the user tried to update it. In that case, a different error message is added and a failure outcome is returned as well. If there were no errors, the Constants.SUCCESS outcome is returned.

3 The update method is executed by two separate action methods—approve method calls it with the value of true, and the reject method passes in false. This is similar to the SelectProjectBean.getProject method except that we use a boolean instead of an EnumeratedType subclass. (Unlike SelectProjectBean, there's no need to define special navigation cases that take into account the action method, because these two action methods are called from entirely different pages.)

Now that we've examined the code, let's see how to use UpdateProjectBean in the rest of the application.

## Initializing and referencing the bean

UpdateProjectBean doesn't need to remember its state between requests because it's geared toward processing updates performed on a single page, so we'll store it in request scope. The managed bean entry is shown in listing 13.7.

## Listing 13.7 faces-config.xml: Managed bean entry for UpdateProjectBean

```
<managed-bean>
  <description>Approves or rejects the current Project.</description>
  <managed-bean-name>updateProjectBean</managed-bean-name>
  <managed-bean-class>org.jia.ptrack.web.UpdateProjectBean
  </managed-bean-class>
  <managed-bean-scope>request</managed-bean-scope>
  <managed-property>
```

```
property-name>visit
   <value>#{sessionScope.visit}</value>
 </managed-property>
 <managed-property>
   property-name>projectCoordinator
   <value>#{applicationScope.projectCoordinator}</value>
 </managed-property>
 <managed-property>
   <value>#{applicationScope.statusCoordinator}</value>
 </managed-property>
 <managed-property>
   <value>#{applicationScope.userCoordinator}</value>
 </managed-property>
</managed-bean>
```

The code in listing 13.7 configures an instance of UpdateProjectBean in the request scope under the key updateProjectBean. All of the configured properties are implemented by UpdateProjectBean's superclass.

This bean is referenced on both the Approve a Project and Reject a Project pages. Here are some snippets from the Approve a Project page and from project\_comments.jsp, which it includes:

The first segment associates the value of an HtmlInputTextarea component with UpdateProjectBean's comments property. There are also two HtmlCommandButtons at the bottom; one of them calls the approve action method, and the other calls the cancel action method (defined in the superclass). Figure 13.4 shows what this page looks like in a browser.

This bean is used the same way in the Reject a Project page, except that it uses the reject action method instead of approve.

That's all there is to approving and rejecting a project. Now, let's see the code behind the creation process.

## 13.1.6 Creating new projects

New projects are added to the system by CreateProjectBean, which backs the header and Create a Project views. The bean has a component binding property, projectSelectOne, that it uses to initialize a new HtmlSelectOneMenu component. It has two action methods: create and add. The create action method is called by the header before navigation to the Create a Project page, to ensure that the bean has a new Project instance to work with. Then, once the user has edited the project with the Create a Project page, the add method adds the project to the data store.

Figure 13.5 shows how the header and Create a Project pages use Create-ProjectBean. Note that Create a Project basically edits visit.currentProject but executes CreateProjectBean action methods, including the cancel action method, which is inherited from BaseBean. The bean's source is shown in listing 13.8

Listing 13.8 CreateProjectBean.java: Creates a new Project and adds it to the data store

```
package org.jia.ptrack.web;
import javax.faces.application.FacesMessage;
import javax.faces.component.UIComponent;
import javax.faces.component.UIInput;
import javax.faces.component.html.HtmlSelectOneMenu;
import javax.faces.context.FacesContext;
import javax.faces.validator.ValidatorException;
import org.jia.ptrack.domain.DataStoreException;
import org.jia.ptrack.domain.Project;
public class CreateProjectBean extends BaseBean
 private HtmlSelectOneMenu projectSelectOne;
  public CreateProjectBean()
  }
  public HtmlSelectOneMenu getProjectSelectOne()
   if (projectSelectOne == null)
```

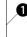

```
projectSelectOne = (HtmlSelectOneMenu)
      getApplication().createComponent(
        HtmlSelectOneMenu.COMPONENT TYPE);
    projectSelectOne.setId("typeSelectOne");
    projectSelectOne.setTitle(
      "Select the project type");
    projectSelectOne.setRequired(true);
    projectSelectOne.setValueBinding("value",
        getApplication().createValueBinding(
           "#{visit.currentProject.type}"));
    projectSelectOne.setConverter(
                                                       A
        getApplication().createConverter(
          ProjectTypeConverter.CONVERTER_ID));
  }
  return projectSelectOne;
public void setProjectSelectOne(
   HtmlSelectOneMenu projectSelectOne)
  this.projectSelectOne = projectSelectOne;
public UIInput getReqContactEmailInput()
  return reqContactEmailInput;
public void setReqContactEmailInput(
              UIInput regContactEmailInput)
  this.reqContactEmailInput = reqContactEmailInput;
public void validateReqContact(
               FacesContext facesContext,
               UIComponent component, Object newValue)
               throws ValidatorException
  if (reqContactEmailInput.getSubmittedValue().toString().equals(""))
    facesContext.addMessage(
           regContactEmailInput.getClientId(facesContext),
           new FacesMessage("Please fill in this field."));
    throw new ValidatorException (new FacesMessage (
                "E-mail address is required for the contact."));
}
public String create()
```

• The projectSelectOne component binding property is meant to be bound to an HtmlSelectOneMenu component on the associated view that selects the project's type property. The property's getter method is an example of how you can create and initialize a UI component in code. It sets a few of the component's properties, including its value with a ValueBinding instance. This is essentially the same work that's done with ISP declarations for other components on the page.

You can initialize a UI component like this whenever it is bound to a backing bean component property. However, this is usually only necessary when the initialization depends on factors that can't be expressed with value-binding expressions. (Technically, there's no need to do this in ProjectTrack, but this *is* a sample application...) For more information on component binding properties, see section 12.2.3, page 462.

- 2 The reqContactEmailInput component binding property is used by the validateReq-Contact method (3). It is of type UIInput, so it can be bound to any input control.
- 3 validateReqContact is a validator method that's intended to be used with the field that collects the requirements contact name. This method enforces a very basic rule: if you enter a requirements contact name, you must also enter an email address for that person. So, the method simply checks the submittedValue property of the reqContactEmailInput component, and if it's empty, it creates a new FacesMessage and registers it for that component. It also throws a Validator-Exception with another FacesMessage, which tells JSF that validation has failed. The result is two error messages—one for the input control that collects the

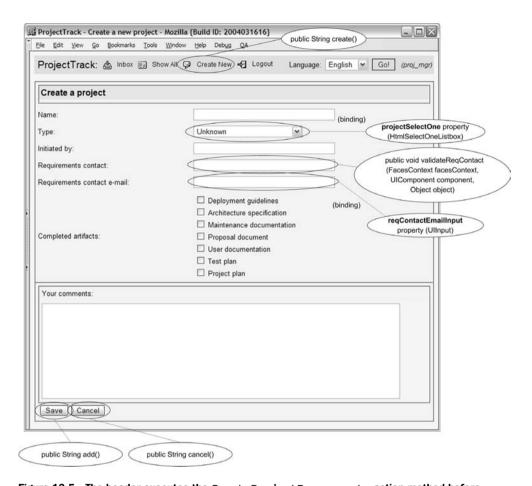

Figure 13.5 The header executes the CreateProjectBean.create action method before navigating to the Create a Project page. The Create a Project page associates most properties with visit.currentProject, but it also binds an HtmlSelectOneMenu component to a CreateProjectBean property, and also executes two action methods with HtmlCommandButton components. The cancel action method is implemented by CreateProjectBean's superclass, BaseBean.

requirements contact name (created from the ValidatorException), and one for the control that collects the email address (added manually), as shown in figure 13.6.

If the Requirements contact field is empty, this validator isn't called. In other words, it's perfectly valid to leave both fields blank or to enter just the email address.

4 The create action method simply creates a new Project instance and sets it as the current project, so that it can be edited and added to the data store on the next page.

#### Backing beans, security, and internationalization

| Requirements contact:        | John A. Mann II | E-mail address is required for the contact |
|------------------------------|-----------------|--------------------------------------------|
| Requirements contact e-mail: |                 | Please fill in this field.                 |

Figure 13.6 The validateReqContact validator complains if you enter the contact name but not the email address.

The add action method is pretty straightforward; it sets the initial status of the current project, and then adds it to the data store through the ProjectCoordinator. If there is an exception, it calls Utils.reportError (which creates a new Faces-Message and writes to the log file), and then returns Constants.ERROR\_OUTCOME. Otherwise, it returns Constants.SUCCESS\_OUTCOME.

The following section discusses how the bean is used in the application.

## Initializing and referencing the bean

Because a CreateProjectBean is stateless, it can be declared in the request scope of the application. Its managed bean declaration is shown in listing 13.9.

## Listing 13.9 faces-config.xml: Managed bean entry for CreateProjectBean

```
<managed-bean>
 <description>Creates and adds a new Project to the data store.
 </description>
 <managed-bean-name>createProjectBean</managed-bean-name>
 <managed-bean-class>org.jia.ptrack.web.CreateProjectBean
 </managed-bean-class>
 <managed-bean-scope>request</managed-bean-scope>
 <managed-property>
   property-name>visit
   <value>#{sessionScope.visit}</value>
 </managed-property>
 <managed-property>
   projectCoordinator
   <value>#{applicationScope.projectCoordinator}</value>
 </managed-property>
 <managed-property>
   property-name>statusCoordinator
   <value>#{applicationScope.statusCoordinator}</value>
 </managed-property>
 <managed-property>
   property-name>userCoordinator
   <value>#{applicationScope.userCoordinator}</value>
 </managed-property>
</managed-bean>
```

The code in listing 13.9 declares a request-scoped instance of CreateProjectBean under the key createProjectBean, and then initializes all of the necessary properties inherited from BaseBean.

As we stated earlier, this bean is referenced in the header and the Create a Project page. Remember, the header's toolbar is implemented using the UINavigator custom component (see online extension chapter 20). One of the component's navigator items (which represents a single button on the toolbar) references the create method:

```
<jia:navigatorToolbar ...>
...
<jia:navigatorItem name="createNew"
    label="Create New"
    icon="/images/create.gif"
    action="#{createProjectBean.create}"
    disabled="#{!authenticationBean.createNewAuthorized}"/>
...
</jia:navigatorToolbar>
```

The outcome of this action (which is always Constants.SUCCESS\_OUTCOME) is used to load the Create a Project page.

The Create a Project page has a lot of components on it—one for each property a user needs to set when creating a new project. Most of these components are associated with visit.currentProject. Several components on the page use CreateProjectBean, however:

```
<h:outputLabel for="typeSelectOne">
  <h:outputText value="Type:"/>
</h:outputLabel>
<h:selectOneMenu binding="#{createProjectBean.projectSelectOne}">
<h:outputLabel for="requirementsInput">
  <h:outputText value="Requirements contact:"/>
</h:outputLabel>
<h:inputText id="requirementsInput" size="40"
             value="#{visit.currentProject.requirementsContact}"
             validator="#{createProjectBean.validateReqContact}"/>
<h:message for="requirementsInput" styleClass="errors"/>
<h:outputLabel for="requirementsEmailInput">
  <h:outputText value="Requirements contact e-mail:"/>
</h:outputLabel>
<h:inputText id="requirementsEmailInput" size="40"
            value="#{visit.currentProject.requirementsContactEmail}"
           binding="#{createProjectBean.reqContactEmailInput}">
```

#### Backing beans, security, and internationalization

Note that for the HtmlSelectOneMenu declaration, we don't specify any properties because they're all initialized with createProjectBean.projectSelectOne's getter method. The requirementsInput component has createProjectBean.validate-ReqContact set as its validator, and the requirementsEmailInput control is bound to the reqContactEmailInput so that the validator method can check its values. The errors are displayed with the HtmlMessages components declared after the controls.

The action methods are referenced, as usual, in the action property of Command components. Figure 13.6 shows what the header and Create a Project pages look like in a browser.

We've now covered backing beans for just about every view in ProjectTrack, except for Project Details.

## 13.1.7 Paging through the project history with UIData

The last of ProjectTrack's backing beans is ShowHistoryBean, which has a simple goal: to allow a UIData component to break up the project's history listing into several pages. Paging through data isn't a core feature of UIData, but it's simple to implement. UIData has a first property, which tells it which row to display first, and a rows property, which tells it how many rows to display. All we have to do is modify the component's first property every time the user wants to move forward or backward in the data set, increasing or decreasing it by rows.

ShowHistoryBean has a component binding property, historyDataTable, that should be bound to the UIData component in the view. (We use HtmlDataTable's superclass, since the bean doesn't access any HTML-specific properties.) It also has a rowsPerPage property, which determines how may rows the component will display at once.

In addition, it has a read-only property called currentProjectHistory, which returns the history for the current Project instance (which is a List of Operation objects). This is the property that should be associated with the UIData component's value property.

This bean is used only by the Project Details view. Figure 13.7 shows how the view uses this bean; note that the cancel action method is implemented in the base class. The source for ShowHistoryBean appears in listing 13.10.

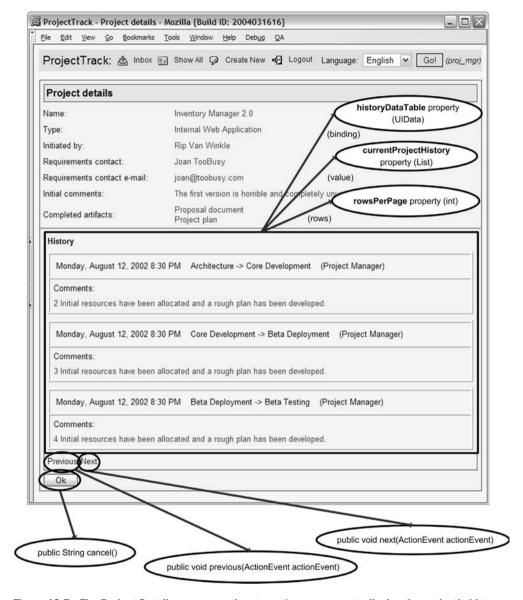

Figure 13.7 The Project Details page uses the ShowHistoryBean to display the project's history, and allow the user to page through the data set. The history is displayed with an HtmlDataTable component, which is bound to the ShowHistoryBean.historyDataTable property. The table's rows property is bound to the bean's rowsPerPage property, and its value is bound to the bean's currentProjectHistory property. Two action listener methods—next and previous—control paging forward or backward (respectively) in the data set. Also, the Ok button executes the cancel action method, which is implemented in the superclass.

# Listing 13.10 ShowHistoryBean.java: Displays a project's history and allows the user to page through the operations

```
package org.jia.ptrack.web;
import java.util.List;
import javax.faces.component.UIData;
import javax.faces.event.ActionEvent;
public class ShowHistoryBean extends BaseBean
  private int rowsPerPage = 5;
 private UIData historyDataTable;
  public ShowHistoryBean()
  }
  public UIData getHistoryDataTable()
   return historyDataTable;
                                                           O
  public void setHistoryDataTable(UIData historyDataTable)
    this.historyDataTable = historyDataTable;
  }
  public int getRowsPerPage()
   return rowsPerPage;
                                               Ø
  public void setRowsPerPage(int rowsPerPage)
    this.rowsPerPage = rowsPerPage;
  }
  return getVisit().getCurrentProject().getHistory();
  public boolean getShowNext()
   return (historyDataTable.getFirst() +
            rowsPerPage) <
          getCurrentProjectHistory().size();
```

```
public boolean getShowPrevious()
  return (historyDataTable.getFirst()-
        rowsPerPage) >= 0;
}
public void next(ActionEvent actionEvent)
  int newFirst =
    historyDataTable.getFirst() + rowsPerPage;
  if (newFirst <
      getCurrentProjectHistory().size())
    historyDataTable.setFirst(newFirst);
                                                   ß
}
public void previous(ActionEvent actionEvent)
  int newFirst =
    historyDataTable.getFirst() - rowsPerPage;
  if (newFirst >= 0)
    historyDataTable.setFirst(newFirst);
}
```

- 1 The historyDataTable property is meant to be bound to the UIData component with which our bean will be working. The next and previous action listener methods (5) historyDataTable's first property, which is the first row the UIData will display.
- 2 The rowsPerPage property sets the number of rows to be displayed on each page. Because a setter method has been exposed, it can be initialized with the Managed Bean Creation facility.
- 3 The currentProjectHistory property returns the actual List of Operation objects that the UIData will display. It's intended to be bound to the UIData component's value property.
- ◆ The showNext property returns true if there are any more pages to display, and the showPrevious property returns true if there are previous pages to display. The intention is for these two properties to be bound to the rendered properties of the UICommand components responsible for moving to the next and previous pages. (In the Project Details page, these are HtmlCommandLink components.)

**5** The next and previous action listener methods perform the actual work of this bean—they either increase or decrease historyDataTable's first property by rowsPerPage rows, as long as doing so wouldn't make first out of the current-ProjectHistory's bounds.

When historyDataTable is redisplayed, it will begin with the first row. For example, let's suppose that rowsPerPage was set at 5 (the default), there are 50 items in currentProjectHistory, and we are displaying rows 0–4 (so first is 0, which is the default). If next is executed, first will be set to 5, so rows 5–9 will be displayed. If previous is executed, first will be set back to 0, so rows 0–4 will be displayed again.

We chose to implement next and previous as action listener methods because they don't affect navigation (the page is always redisplayed). If you're wondering why we chose to manipulate the historyDataTable.first property in code instead of using a value-binding expression in JSP, the reason is simple: ShowHistoryBean is request-scoped, and consequently stateless. If ShowHistoryBean kept track of the first property itself, it would have to be stored in the session so that it could remember the value.

Try to write your backing beans to be stateless if possible, so they can be stored in request scope. The easiest way to do this is to push your state onto UI components – either by setting their properties, or adding application-specific attributes. Making beans stateless simplifies development and reduces server load (as opposed to storing beans in the session). If you store your bean in the session, it may need be initialized before a page is displayed, which requires more overhead. (If you really need to initialize a bean when a page is displayed, you can do so with a phase listener; see chapter 11.)

You may have noticed that ShowHistoryBean could be reused for other types of lists. As a matter of fact, it is a prime candidate for generalization; for example, you could have a DataPager bean that worked with any property of type List, as well as other UIData-friendly data types like java.sql.ResultSet and javax.servlet.jsp.jstl.sql.Result. This property for the data list could be configured with the Managed Bean Creation facility. You can also expect to see third-party components that perform scrolling for you.

Now that we've examined this bean's code, let's look at how the application uses it.

## Initializing and referencing the bean

We can configure ShowHistoryBean using the Managed Bean Creation facility just like the other beans. The only difference is that we can also set its rowsPerPage

property so that the number of rows displayed can be modified in faces-config. xml. Listing 13.11 shows the managed bean entry.

Listing 13.11 faces-config.xml: Managed bean entry for ShowHistoryBean

```
<managed-bean>
 <description>Pages through history list.</description>
 <managed-bean-name>showHistoryBean</managed-bean-name>
 <managed-bean-class>
   org.jia.ptrack.web.ShowHistoryBean
 </managed-bean-class>
 <managed-bean-scope>request</managed-bean-scope>
 <managed-property>
   property-name>rowsPerPage/property-name>
   <value>3</value>
 </managed-property>
 <managed-property>
   property-name>visit
   <value>#{sessionScope.visit}</value>
 </managed-property>
 <managed-property>
   projectCoordinator
   <value>#{applicationScope.projectCoordinator}</value>
 </managed-property>
 <managed-property>
   property-name>statusCoordinator/property-name>
   <value>#{applicationScope.statusCoordinator}</value>
 </managed-property>
 <managed-property>
   property-name>userCoordinator
   <value>#{applicationScope.userCoordinator}</value>
 </managed-property>
</managed-bean>
```

As you can see, the entry defines a request-scoped bean called showHistoryBean and configures all of the BaseBean properties, but it also sets the rowsPerPage property to 3. The value 3 is logical, because each entry consumes a decent amount of screen real estate.

This bean is used by the Project Details page because it is the only one that displays a project's history. Here's a snippet from that JSP:

. . .

#### Backing beans, security, and internationalization

```
<h:column>
   <h:panelGrid columns="1" width="100%" border="1"
                styleClass="table-even-row">
     <h:outputText value="#{operation.timestamp}">
        <f:convertDateTime dateStyle="full" timeStyle="short"/>
      </h:outputText>
      <h:outputText
          value="#{operation.fromStatus} -> #{operation.toStatus}"/>
     <h:outputText value="(#{operation.user.role})"/>
. . .
      <h:outputText value="Comments:"/>
      <h:outputText value="#{operation.comments}"
                    styleClass="project-data"/>
   </h:panelGrid>
</h:column>
<f:facet name="footer">
   <h:panelGroup>
     <h:commandLink actionListener="#{showHistoryBean.previous}"</pre>
                    rendered="#{showHistoryBean.showPrevious}"
                    style="padding-right: 5px;">
       <h:outputText value="Previous"/>
     </h:commandLink>
     <h:commandLink actionListener="#{showHistoryBean.next}"
                    rendered="#{showHistorvBean.showNext}">
       <h:outputText value="Next"/>
     </h:commandLink>
   </h:panelGroup>
</f:facet>
</h:dataTable>
```

As expected, both the HtmlDataTable component and its value are bound to the ShowHistoryBean instance. In addition, the component's rows property, which indicates the number of rows to display, is bound to the bean's rowsPerPage property. The UICommand components responsible for executing the action listener methods are HtmlCommandLink components, and their rendered properties are bound to the showPrevious and showNext properties, so that they are hidden when no more pages are available. The Project Details page is shown in figure 13.7.

With this simple class, we've added the capability to page through our data set—but what if we were working with IDBC instead of collections?

# 13.1.8 Working with JDBC ResultSets and UIData

So far, all of our backing beans have treated data layer objects such as Project-Coordinator as black boxes; all we know is that they work with Projects, which implies that they perform some sort of persistence mechanism such as object/

relational mapping (ORM), either with custom code or with a library like Hibernate [JBoss, Hibernate] or Java Data Objects (JDO) [Sun, JDO]. This works great for a pure object-oriented approach. In some cases, however, you may want to hook up UI components directly to a data service object, like a JDBC ResultSet. Let's take another look at SelectProjectBean from that perspective, and then talk about how the rest of ProjectTrack would be different.

SelectProjectBean uses a UIData component to list project information for both the Inbox and Show All pages. Recall that UIData works with DataModel objects exclusively. You can set its value property to an array, java.util.List, java.sql.ResultSet, or javax.servlet.jsp.jstl.sql.Result, and UIData will automatically create a DataModel wrapper for the object using one of several subclasses. (If you use any other type, it will create a ScalarDataModel instance as a wrapper, which represents a single row.) So, in the case of the SelectProjectBean. allProjects property, which is a List of Project instances, a UIData component would wrap it with a ListDataModel interface.

In practical terms, this means that using UIData directly with a ResultSet is similar to using it with a List, an array, and any other data types it supports. It also means that if you create your own DataModel subclass (as we do in online extension chapter 18), UIData will treat it the same as well. So, as long as Select-ProjectBean returns a ResultSet instead of a List, there should be very few modifications (if any) to the associated views.

To examine this scenario, let's assume that the projectCoordinator property of BaseBean actually returns a class called ResultSetProjectCoordinator, which works with ResultSets instead of Lists. There would be a single instance of this class initialized at startup through the Initializer class we covered in chapter 12, just as there is with the MemoryProjectCoordinator class.

What we'd like is for SelectProjectBean's inboxProjects property to return a ResultSet. Here's what that property's accessor currently looks like:

Let's change it to the following:

This time, we return a ResultSet instead. No ObjectNotFoundException is thrown, so there's no need to catch one. We also leave out the sortColumn parameter, just to keep things simple.

This ResultSetProjectCoordinator class uses a standard SQL query to retrieve all of the projects available for the specified role, as shown in listing 13.12.

Listing 13.12 ResultSetProjectCoordinator.java: Coordinator class that returns a JDBC ResultSet instead of a List of Project instances

```
package org.jia.ptrack.domain;
import java.sql.*;
public class ResultSetProjectCoordinator
{
  private String url;
  private String name;
  private String password;
  public ResultSetProjectCoordinator(String url, String name,
         String password) throws DataStoreException
    try
      Class.forName("org.hsqldb.jdbcDriver");
    catch (Exception e)
      throw new DataStoreException("Error loading JDBC driver", e);
    this.url = url;
    this.name = name;
    this.password = password;
  public ResultSet getProjects(RoleType role) <-</pre>
                                                     Returns standard
          throws DataStoreException
                                                     ResultSet
    try
    {
```

```
Connection conn = DriverManager.getConnection(url,
                                     name, password);
     Statement stmt = conn.createStatement(
         ResultSet.TYPE SCROLL INSENSITIVE, <- Must be
         ResultSet.CONCUR_READ_ONLY);
                                                   scrollable
     return stmt.executeOuery(
        "select p.id, p.name as name, pt.description as type, " +
        "s.name as status, r.description as waitingfor " +
        "from projects p, project type pt, status s, role r " +
        "where p.type = pt.project_type_id " +
        "and p.status = s.status id " +
        "and s.role id = r.role id " +
        "and r.role id = " + role.getValue());
   catch (SOLException e)
     throw new DataStoreException(
                "Error executing query for loading projects", e);
  }
}
```

As you can see, all this class does is execute a SQL query and return the results (the tables referenced in the query map to ProjectTrack's Project, Project Type, Status, and RoleType entities). Note, however, that when the Statement is created, we set the ResultSet type to ResultSet.TYPE\_SCROLL\_INSENSITIVE (1), which means it can move backward and forward through the data, and that the data is generally not sensitive to change.

NOTE In order to use a javax.sql.ResultSet instance with a UIData component (or, specifically, the ResultSetDataModel object that UIData uses internally), the ResultSet must be scrollable. The valid types for scrollable ResultSets are ResultSet.TYPE\_SCROLL\_SENSITIVE and ResultSet.TYPE\_SCROLL\_INSENSITIVE. A ResultSet's type is usually set when executing a query, either through a Statement or a PreparedStatement object.

The ResultSetProjectCoordinator class isn't an example of great design—it doesn't pool connections, use prepared statements, or perform any other intelligent optimizations. It also uses an older mechanism of accessing a JDBC driver, as opposed to the newer javax.sql.DataSource class introduced in JDBC 2.0. Even if

we had implemented more functionality and used the DataSource class, the bottom line would hold true: we're just returning a ResultSet. (The same thing goes for javax.sql.RowSets, since it subclasses ResultSet.)

So, how does this all affect the associated Inbox view, with the UIData component? It doesn't affect it at all. To see why, let's examine the view's UIData declaration:

So, the UIData component is associated with the inboxBean.inboxProjects property. Each row in inboxBean.inboxProjects is exposed as a request-scoped variable named project that is made available to child components when displaying their rows. So, the expressions "#{project.name}", "{project.type}", and "{project.status}" are accessing the name, type, and status properties of the current row.

Previously this worked fine because inboxProjects returned a List of Project instances, and each Project has name, type, and status properties. The same JSP declaration works equally well for a ResultSet because the ResultSetDataModel class, which is used internally by UIData, returns a java.util.Map for each row, backed by the underlying ResultSet.

So, the expression "#{project.name}" asks the current row's Map for the value of key name, which is the same as retrieving the value of the name column for the current row. If you take a look at the SQL query in listing 13.13, you can see that we gave the result columns in the query names that matched the Project property's names. Consequently, no changes to the view are necessary.

That's really all there is to it—just associate a ResultSet directly to a UIData component, and you've finished. Displaying multiple pages of a ResultSet is similar to the ShowHistoryBean class we discussed in section 13.1.7, except for the fact that you can't retrieve the total row count from a ResultSet.

JSF's EL was designed to easily accommodate different types, so you can associate other UI components directly with data service objects that expose

JavaBean-style properties. Some tools, like Java Studio Creator [Sun, Creator], will even allow you to drop RowSets into your backing beans and then let you wire up columns to UI components visually. IBM's WebSphere Studio [WSAD] handles this through service data objects (which are being submitted for standardization as JSR 235).

In most cases, we don't recommend creating data service objects, like ResultSets and RowSets, directly in your backing beans, but this approach can work for small applications. Using a separate class like ResultSetProjectCoordinator, which is an implementation of the Data Table Gateway pattern [Fowler, Enterprise], is more flexible because you can unit-test it and reuse it within different backing beans.

So, how would this database-centric view of the world affect the rest of Project-Track? Simply put, it wouldn't work with objects. For starters, take a look at the code in SelectProjectBean that retrieves the selected Project instance from the UIData component:

```
Project project = (Project)projectTable.getRowData();
```

This wouldn't work, since project Table is associated with a ResultSet instead of a List of Project instances. As we said earlier, each row is returned as a Map, so the equivalent line would be

```
Map projectMap = (Map)projectTable.getRowData();
```

Of course, the rest of the application was designed to work with Project instances, so this isn't the only necessary change. The main theme is simple, though: use Maps instead of beans and ResultSets instead of Lists.

### 13.2 Adding security

So far, we've been oblivious to any possible security issues with ProjectTrack. Web security is a big topic, so we'll leave the exhaustive discussions to experts in that arena. For our purposes, only two words are necessary: authentication and authorization. *Authentication* is the process of validating a user's credentials; *authorization* allows the user to access particular resources.

ProjectTrack has pretty basic requirements—a user is authenticated based on his or her login name and password. Each user has a role, and there are only two different levels of authorization—read-write and read-only access. The only role that has read-only access is the Upper Manager; every other role has read-write access. In addition, only Project Managers can create new projects. In practical terms, this means that Upper Managers can't access the Inbox, Approve a Project, or Reject a Project pages, and only Project Managers can access the Create a Project page.

In order to add basic authentication and authorization capabilities to Project-Track, we have two options: traditional web container–based security, and custom security.

#### 13.2.1 Container-based vs. custom security

The basic premise behind web container-based security is that the container handles authentication by checking a username and password against some data store. Exactly which data store is used is up to the web container vendor—most offer a few options ranging from a Lightweight Directory Access Protocol (LDAP) server to a flat XML file or a relational database. Once the user has been authenticated, the container can control which resources the user can access based on his or her role. (The specifics about which resource can be accessed by which role are configured in the application's deployment descriptor.)

All web containers provide four types of authentication: HTTP basic, HTTP digest, client-certificate, and form-based. All of these mechanisms provide the basic functionality described previously, but they interact with the user differently. Basic authentication uses the HTTP protocol to pop up a modal dialog box asking for the username and password. Digest authentication works the same way, except a digest of the password is transferred instead of clear text.

Certificate-based authentication relies on client certificates to identify users, so users are never prompted for their username or password. Form-based authentiation lets you use a custom form (which can be JSP, HTML, or something else). This form must, however, post to a specific URL and contain special form parameters that the web container understands. All of these methods can be used in conjunction with Secure Sockets Layer (SSL), which ensures that the login is encrypted. (For more about servlet security, see *Java Servlet Programming* [Hunter].)

Regardless of which method you'd like to implement, there's one point that's important from the perspective of JavaServer Faces: container-based security requires posting directly to the server, avoiding FacesServlet, which handles all JSF requests. In all of these scenarios, the web container does its work before it even thinks about JSF. JSF is implemented as a just another servlet, after all, so it doesn't get any special treatment.

For all of the authentication methods other than form-based, this isn't a problem, because the user doesn't interact with input controls. For these methods, you can use the standard container security features, which are configured via web.xml. If you want to have a nice form-based login page complete with JSF components and features like validation and action methods, you're out of luck. Because the form-based security requires posting to a specific URL that's processed by the web container before FacesServlet, there's no way to use JSF components with form-based container security. There are two choices: use a login page that doesn't have any JSF components, or don't use container-based security at all.

There's nothing wrong with using a non-JSF login page for container-based authorization. If you choose to do so, integration is the same as with any other Java web application. You can access familiar methods like getUserPrincipal, getRemoteUser, and isUserInRole through ExternalContext (see chapter 11).

#### 13.2.2 Using custom security

ProjectTrack uses custom security. We've already examined the code for the AuthenticationBean, which handles authentication duties. It collects a login and password from JSF components, retrieves a User object from the UserCoordinator (if possible), creates a new Visit object (initializing its user property), and then forwards the user either to the Inbox or Show All page (depending on the user's access level)—see section 13.1.3 for details.

AuthenticationBean has methods for simple authorization checks, but as ProjectTrack stands, any user can access any page, no matter what access level he or she has. In fact, any user can access pages without even logging in. In order to control access to specific pages, we can use an authorization filter.

#### Developing an authorization filter

Filters are a standard feature of the Servlet API—they allow you to perform additional processing on a request before and after it's handled by traditional servlets. (The pattern-conscious will note that filters are an implementation of the Intercepting Filter pattern [Alur, Crupi, Malks].) Because JSF is implemented as a servlet, you can use filters to do work before or after JSF processes requests as well.

Filters are commonly used for authorization duties because they can reroute a request if the user isn't authorized to view the requested resource. This is exactly what ProjectTrack's AuthorizationFilter does—if there's no Visit object stored in the session, it reroutes the request to the Login page. If there is a Visit object in the session and the user is an Upper Manager, it denies access to any protected resources (the Inbox, Approve a Project, and Reject a Project pages); if the user is not a Project Manager, it denies access to the Create a Project page. Otherwise, it's business as usual. The source is shown in listing 13.13.

Listing 13.13 AuthorizationFilter.java: Redirects to the login page unauthenticated users and denies access to unauthorized resources

```
package org.jia.ptrack.web;
import java.io.IOException;
import java.text.MessageFormat;
import java.util.ResourceBundle;
import javax.servlet.*;
import javax.servlet.http.*;
import org.jia.ptrack.domain.RoleType;
public class AuthorizationFilter implements Filter
  FilterConfig config = null;
  ServletContext servletContext = null;
  public AuthorizationFilter()
  }
  public void init(FilterConfig filterConfig)
                throws ServletException
   config = filterConfig;
    servletContext = config.getServletContext();
  }
  public void doFilter(ServletRequest request,
                ServletResponse response, FilterChain chain)
                throws IOException, ServletException
   HttpServletRequest httpRequest = (HttpServletRequest)request;
   HttpServletResponse httpResponse = (HttpServletResponse)response;
   HttpSession session = httpRequest.getSession();
    String requestPath = httpRequest.getPathInfo();
   Visit visit = (Visit)session.
                                                          O
                    getAttribute(Constants.VISIT_KEY);
   if (visit == null)
      session.setAttribute(
               Constants.ORIGINAL_VIEW_KEY,
               httpRequest.getPathInfo());
      httpResponse.sendRedirect(
                     httpRequest.getContextPath() +
                     Constants.LOGIN_VIEW);
    }
    else
    {
```

```
session.removeAttribute(
      Constants.ORIGINAL_VIEW_KEY);
    RoleType role = visit.getUser().getRole();
    if ((role.equals(
           RoleType.UPPER MANAGER) &&
         requestPath.indexOf(
           Constants.PROTECTED_DIR) > 0) ||
        (!role.equals(RoleType.PROJECT MANAGER) &&
                                                       ß
         requestPath.indexOf(
           Constants.EDIT_DIR) > 0))
      httpResponse.sendError(
         HttpServletResponse.SC_NOT_FOUND,
         "Path " + requestPath + " not found."
    }
    else
    {
      chain.doFilter(request, response);
  }
}
public void destroy()
}
```

The first thing you should notice about the doFilter method is that there are no references to the JSF APIs. The doFilter method looks for the Visit object using the standard Servlet HttpSession object rather than a ValueBinding (1). Because a filter executes before JSF processes the request, there is no FacesContext instance available. Because the Application.getValueBinding method requires a FacesContext, it can't be used in filters.

This highlights an important distinction we made in the Constants class—for any given key, there's a constant for the scope and a constant for the value itself. For example, for the Visit object, there's the Constants.USER\_KEY\_SCOPE and the Constants.USER\_KEY. In ①, we simply use Constants.USER\_KEY, because we're already working with an HttpSession instance. In our action method classes, we use both constants, because we're dealing with the ValueBinding instance:

This distinction is handy when you're working with code that doesn't know about JSF.

If a Visit instance can't be found in the session, the code forwards the user's request to the login page (2). During this process, it saves the original request path (3). This can be useful if the login code wants to forward the user to that page after a successful login (the next section explains how to do this).

If a Visit can be found, the method first removes the original request path from the session because the user has already seen the first page (4). If the current user is an Upper Manager who has requested any file in the protected directory, the familiar HTTP "404 Not Found" error appears. The same goes for users who are not Project Managers but try to access the edit directory (where the Create a Project page lives) (5). Otherwise, the filter chain is executed—this will call any other filters, and then process the request normally (6).

Note that this filter requires that a Visit object be created and stored in the session upon successful login. This work is performed by AuthenticationBean, which is executed by the Login page (see section 13.1.2 for more about this class).

# BY THE WAY

It's also possible to implement authentication using a phase listener that fires at the beginning of the Request Processing Lifecycle. The benefit of this approach is that you can work directly with JSF objects; the drawback is that it will only be executed for resources that are processed by the Faces servlet.

#### Forwarding to another view

The AuthorizationFilter described in the previous section stores the original request path if the user hasn't yet logged in. The idea is that the action method handling the login can retrieve it and forward users to their original page after they have logged in. This is typical of many systems—if a user requests a page within the site but they haven't yet logged in, they see the login page. After successfully logging in, users are sent to the page they originally requested.

This feature doesn't work too well for applications like ProjectTrack, because most of the operations center around selecting a project to approve, reject, or view. If a user just logged in, they haven't selected a project yet, so half of the application won't work properly.

Even though this feature isn't part of ProjectTrack, we'll cover it because it might be useful in your applications. You can, of course, do this with the normal Servlet APIs by calling either HttpResponse.redirect or RequestDispatcher.forward. However, this can also be done using the JSF APIs. This is the code that would be in the AuthenticationBean's login method if ProjectTrack needed to forward to the originally requested page after authentication:

The first thing this code does is retrieve the original request path, which is the same as the view ID of the requested page. This was stored by the Authentication-Bean (shown in listing 13.1).

If the view identifier isn't null, it's okay to forward the user to that tree. You can get a handle to a page through the Application.createView method. By default, JSF will display the view whose identifier is specified in the navigation case for the action method's outcome. To bypass this facility, we can set the view identifier explicitly with the FacesContext.setViewRoot method. Next, we can skip any further steps of the request processing lifecycle by calling FacesContext.renderResponse. This tells JSF to display the newly set view right away and avoid any additional work. We then return null; there's no need to return an outcome since the normal navigation behavior will be skipped.

## BY THE WAY

In this particular scenario, we could have called ExternalContext. redirect (for a client-side redirect) or ExternalContext.dispatch (to forward the request internally) instead of using the JSF API. However, generally speaking, it's better to use the JSF API, because a view identifier isn't guaranteed to always map to a URL. This is even more important in portlet environments, where you have no control over URL structure.

That's it for ProjectTrack's security, as well as all of its application code. Now, lets look at internationalizing the application.

#### 13.3 Supporting internationalization in code

ProjectTrack works fine as it is, as long as you know English. DeathMarch Development wanted support for Russian as well, so we have some extra work ahead of

us. Supporting multiple languages involves two steps. First, you move the text from code into external property files that hook into Java's multilingual support; this is called *internationalization*. Next, you create versions of those files for different languages; this is called *localization*. For more information about internationalization and localization in general, see chapter 6.

If you know you need to support multiple locales, it's better to internationalize your application from the beginning, instead of updating it later—even if you start with support for only one language initially.

In chapter 10, we went through the process of internationalizing the JSPs and localizing them for both Russian and English. We also configured ProjectTrack to support both languages in faces-config.xml. So, now we need to do the same for strings displayed through code.

Two types of strings need to be translated: display strings and messages. Display strings are the text that users typically see on a screen—strings like "Inbox" and "Project Details". Messages are either the result of validation errors or generated by action methods; for example, the AuthenticationBean sends a message if the login or password is incorrect, and most of the action methods will send an error message if there is a problem with the database.

#### 13.3.1 Internationalizing text with resource bundles

Display strings are handled through normal Java resource bundles. Almost all of ProjectTrack's display strings are defined in JSP; there are a couple of classes, however—namely AuthorizationFilter and CreateProjectBean—that have display strings as well. These strings are listed in table 13.1.

| Table 13.1 Display strings in Java code that need to be inte |
|--------------------------------------------------------------|
|--------------------------------------------------------------|

| Class               | Key              | English text            |
|---------------------|------------------|-------------------------|
| AuthorizationFilter | PathNotFound     | Path {0} not found.     |
| CreateProjectBean   | ProjectTypeTitle | Select the project type |

Note that the text for the PathNotFound string has "{0}". This means that the code can substitute a parameter into the string, which is the request path name in this case. Your strings can have any number of parameters. For simplicity, we'll use the same resource bundle that was used in chapter 10—ptrackResources.

In order to support the strings listed in table 13.1, we need to add new name/value pairs to the default resource bundle (WEB-INF/classes/ptrackResources. properties), as shown in listing 13.14.

Listing 13.14 ptrackResources.properties: Text strings for Java classes

```
# AuthorizationFilter
PathNotFound=Path {0} not found.

# CreateProjectBean
ProjectTypeTitle=Select the project type
```

Note that the filename doesn't end with "en" because English is configured as the default language.

Now that we've added the proper strings to the resource bundle, it's time to modify the code. Since retrieving localized display strings is a common operation, we'll add a new method, called getDisplayString, to our Utils class, as shown in listing 13.15.

Listing 13.15 Utils.java: Updated with a new method to load localized display strings

```
import java.text.MessageFormat;
import java.util.ResourceBundle;
import java.util.MissingResourceException;
import java.util.Locale;
protected static ClassLoader
                   getCurrentClassLoader(Object defaultObject)
  ClassLoader loader =
         Thread.currentThread().getContextClassLoader();
  if (loader == null)
    loader = defaultObject.getClass().getClassLoader();
  }
  return loader;
public static String getDisplayString(
                       String bundleName,
                       String id,
                       Object params[],
                       Locale locale)
  String text = null;
```

The code starts with a utility method, <code>getCurrentClassLoader</code> (①), that returns either the class loader for the current thread or the class loader of a specified default object. Why do we need this? When you load a resource bundle, the <code>ResourceBundle</code> class searches the classpath for files that are resource bundles. In this case, we want it to search our web application's classpath. Utility classes like <code>Utils</code> are sometimes loaded from a web application's main classpath with a different class loader, and consequently shared across many different web applications. If we didn't account for this fact, we couldn't guarantee that <code>getDisplayString</code> would work properly unless the <code>Utils</code> class was in the same WEB-INF directory as the rest of the web application.

The getDisplayString method (2) loads the bundle using the static ResourceBundle.getBundle method, passing in the ClassLoader instance retrieved from getCurrentClassLoader. It then retrieves a string from the bundle for the passed-in identifier, using the ResourceBundle.getString method. This method can throw a MissingResourceException if the specified identifier wasn't found. We'd prefer to return an error string instead in that case, so we catch the exception. If an array of parameters were passed in, we insert those into a string using the Message-Format class.

We can use the getDisplayString method in any code that needs to retrieve a localized display string. Let's start with AuthorizationFilter. All we have to do is change the hardcoded error message to use the proper string from the resource bundle:

```
public void doFilter(ServletReguest reguest,
                     ServletResponse response,
                     FilterChain chain)
             throws IOException, ServletException
{
 HttpServletRequest httpRequest = (HttpServletRequest)request;
 HttpServletResponse httpResponse = (HttpServletResponse)response;
 HttpSession session = httpRequest.getSession();
  String requestPath = httpRequest.getPathInfo();
     if ((role.equals(RoleType.UPPER MANAGER) &&
           requestPath.indexOf(Constants.PROTECTED_DIR) > 0) |
          (!role.equals(RoleType.PROJECT_MANAGER) &&
           requestPath.indexOf(Constants.EDIT DIR) > 0))
        String text =
          Utils.getDisplayString(Constants.BUNDLE BASENAME,
                                 "PathNotFound",
                                 new Object[] { requestPath },
                                 request.getLocale());
        httpResponse.sendError(HttpServletResponse.SC_NOT_FOUND,
                               text);
     }
```

First, note that the Constants class declares the name of the resource bundle, avoiding the possibility of mistyping the name. Also, we pass in the current Locale directly from the HttpRequest object since there is no FacesContext yet (filters are executed before JSF begins processing the request). Since the string in the bundle has a parameter in it, we also need to send the getDisplayString method requestPath as a single parameter (it will replace "{0}" with the value of the requestPath).

Now, let's update CreateProjectBean. The only display string in this class is the title property that's set for the projectSelectOne component binding property, so we need to retrieve the localized string in the property's accessor:

This time we have access to the JSF APIs, so we retrieve the name of the bundle from the Application and the locale from the ViewRoot. Note that the Application.messageBundle property returns the bundle configured in faces-config.xml, which is primarily for customized messages but can also be used to localize display strings. You can specify only one bundle in faces-config.xml, so if your application has several bundles, you should load them with string constants, as in the previous example. Since this string is not parameterized, we pass in null for the parameters.

Resource bundle keys are perfect candidates for centralized constants, since they can easily be mistyped and they're sometimes reused. In ProjectTrack, we could have placed constants for these two strings in the Constants class.

With these minor changes, we've internationalized all of the display text that's handled by Java code. The application, however, will behave exactly the same—it will display English text for everything.

#### Localizing for Russian

To localize these strings for Russian, we just need to add strings to the Russian resource bundle, which has the suffix "ru", which is the ISO Language Code for Russian (see appendix E for a list of all the language codes). The ptrackResources\_ru.properties file is shown in listing 13.16.

Listing 13.16 ptrackResources\_ru.properties: Updated with Russian text strings for Java classes

```
# AuthorizationFilter
PathNotFound={0} не найдено
```

# CreateProjectBean ProjectTypeTitle=выберите тип проекта

As soon as we create this file and place it in the WEB-INF/classes directory, these strings will display in Russian (if the user's locale is currently Russian). Now that we've mastered the display text, let's take a look at internationalizing messages.

#### 13.3.2 Internationalizing messages

If you examine each of the ProjectTrack backing beans, you'll find a decent number of messages, both for information purposes and to report errors. These are summarized in table 13.2.

Table 13.2 ProjectTrack contains a number of error and informational messages.

| Class                                   | Severity | ID                   | English Summary                                     | English Detail                              |
|-----------------------------------------|----------|----------------------|-----------------------------------------------------|---------------------------------------------|
| AuthenticationBean                      | Info     | BadLogin             | Incorrect name or password.                         |                                             |
| AuthenticationBean                      | Error    | ErrorLoadingUser     | A database error has occurred.                      | Error loading User object.                  |
| SelectProjectBean,<br>UpdateProjectBean | Info     | ProjectNotFound      | The project you selected cannot be found.           | The project is no longer in the data store. |
| SelectProjectBean                       | Error    | ErrorLoadingProject  | A database error has occurred.                      | Error loading project.                      |
| CreateProjectBean                       | Error    | ErrorAddingProject   | A database error has occurred.                      | Error adding project.                       |
| CreateProjectBean                       | Info     | ContactEmailRequired | E-mail address is required for the contact.         |                                             |
| UpdateProjectBean                       | Error    | ErrorUpdatingProject | A database error has occurred.                      | Error updating project.                     |
| Utils                                   | Info     | CanNotApprove        | You cannot approve a project with the status "{0}". |                                             |
| Utils                                   | Info     | CanNotReject         | You cannot reject a project with the status "{0}".  |                                             |

Because messages have properties like a severity level, a summary, and detailed messages, JSF handles them slightly differently than ordinary display text. You specify two name/value pairs in the resource bundle—one for the summary and one for the detail. The identifiers are the same, but the detail string's identifier ends with ".detail". This is the same process we used for customizing default messages in chapter 6. Listing 13.17 shows the resource bundle updated to include strings for ProjectTrack's application-generated messages.

Listing 13.17 ptrackResource.properties: Messages string used in Java classes

```
# Messages
BadLogin=Incorrect name or password.
ErrorLoadingUser=A database error has occurred.
ErrorLoadingUser_detail=Error loading User object.
ProjectNotFound=The project you selected cannot be found.
ProjectNotFound_detail=The project is no longer in the data store.
ErrorLoadingProject=A database error has occurred.
ErrorLoadingProject_detail=Error loading project.
ErrorAddingProject=A database error has occurred.
ErrorAddingProject_detail=Error adding project.
ContactEmailRequired=E-mail address is required for the contact.
ErrorUpdatingProject=A database error has occurred.
ErrorUpdatingProject_detail=Error updating project.
CannotApprove=You cannot approve a project with the status "{0}".
CannotReject=You cannot reject a project with the status "{0}".
```

Here, we've defined the identifiers and strings for all of the messages created in our backing beans. For each message, we define its identifier, the summary, and detail (the severity level must still be handled in code). Note that the last two strings, CannotApprove and CannotReject, accept a single parameter, which should be a string representation of a project's status.

Now that we've defined all the message strings, we need to update the code to use them instead of hardcoded values. In order to do this, we'll write a factory method [GoF] that will load the resource bundle and then construct a new Faces-Message instance based on the summary and detail strings in the bundle. We'll place it in our Utils class, just like getDisplayString, since it can be used by many classes throughout an application (backing beans, validators, converters, and so on). We'll also update the Utils.reportError method to use this new method. The source is shown in listing 13.18.

Listing 13.18 Utils.java: Factory method for constructing new FacesMessage instances from a resource bundle

```
{
    String summary = null;
    String detail = null;
    Locale locale = facesContext.getViewRoot().getLocale();
    ResourceBundle bundle =
        ResourceBundle.getBundle(bundleName, locale,
                                 getCurrentClassLoader(params));
    try
      summary = bundle.getString(messageId);
      detail = bundle.getString(messageId + " detail");
    catch (MissingResourceException e) {}
    if (summary != null)
     MessageFormat mf = null;
      if (params != null)
        mf = new MessageFormat(summary, locale);
        summary = mf.format(params, new StringBuffer(), null).toString();
      if (detail != null && params != null)
        mf.applyPattern(detail);
        detail = mf.format(params, new StringBuffer(), null).toString();
      return (new FacesMessage(severity, summary, detail));
  }
  return new FacesMessage(severity,
                          "!! key " + messageId + " not found !!",
                          null);
}
public static void reportError(
                     FacesContext facesContext,
                     String messageId,
                  Exception exception)
 FacesMessage message = getMessage(messageId, null,
                         FacesMessage.SEVERITY_ERROR);
  facesContext.addMessage(null, message);
  if (exception != null)
  facesContext.getExternalContext().
    log(message.getSummary(), exception);
  }
}
```

The new getMessage method (1) is similar to getDisplayString in listing 13.16. The difference is that it creates a new FacesMessage instance based on two display strings—the summary and the detail. The only difference between the two identifiers is that the latter one ends in "\_detail". This is what JSF does internally for standard messages, as well as custom ones that you define. The listing also shows an updated version of reportError (2), which uses getMessage to load a message based on its identifier.

# BY THE WAY

Here, we've created a single factory method that takes a few parameters. It would be nice to have some convenience methods with defaults, so we wouldn't have to specify commonly known parameters like locale and the severity. If you don't want to write these methods yourself, the Car-Demo application, included with the JSF RI [Sun, JSF RI], has a Message-Factory class with additional methods, which is free for reuse.

Now that we've defined a new factory method, we can use it in all of the places throughout our code where we created a FacesMessage instance manually. Let's see how to do this by examining the login method of the AuthenticationBean class:

The changes are in the exception handling after the method calls getUser. An ObjectNotFoundException is not a major error, so in this case we add a message

with the info severity level using our new getMessage method with the identifier BadLogin. DataStoreExceptions are serious errors, though, so we use the updated version of reportError with the identifier ErrorLoadingUser.

SOAPBOX Creating messages in code is currently too much work—you shouldn't have to write a FacesMessage factory method at all; it should be part of the standard API. We hope this will be addressed in a future version of ISF.

With similar changes to the other backing beans, we'll have a fully internationalized version of ProjectTrack. The next step is to add support for Russian.

#### Localizing for Russian

Now that the messages are internationalized, let's localize them for Russian. All we have to do is update ptrackResources\_ru.properties as shown in listing 13.19.

#### Listing 13.19 ptrackResources\_ru.properties: Updated with Russian message text

```
# Messages
InvalidEmail=Введите действующий адрес электронной почты
BadLogin=Неверное имя или пароль
ErrorLoadingUser=Ошибка в базе данных
ErrorLoadingUser_detail=Ошибка в загрузке имени пользователя
ProjectNotFound=выбранный проект не найден
ProjectNotFOund detail=проект выведен из базы данных
ErrorLoadingProject=Ошибка в базе данных
ErrorLoadingProject_detail=Ошибка в загрузке проекта
ErrorAddingProject=Ошибка в базе данных
ErrorAddingProject_detail=Ошибка в добавления проекта
ContactEmailRequired=Требуется контактный адрес электронной почты
NoProjectAdapter=Системная ошибка
NoProjectAdapter_detail=свойство ProjectAdapter не установлено
ErrorUpdatingProject=Ошибка в базе данных
ErrorUpdatingProject detail=Ошибка в обновлении проекта
CannotApprove=Вы не можете подтвердить проект со статусом {0}
CannotReject=Bы не можете отменить проект со статусом {0}
```

That's it for internationalizing and localizing ProjectTrack's Java code. Figure 13.8 shows the login page, fully localized for Russian, with a message generated by AuthenticationBean.

We've now completed developing a full-fledged JSF application. It's time to talk about what we did and didn't do, and why.

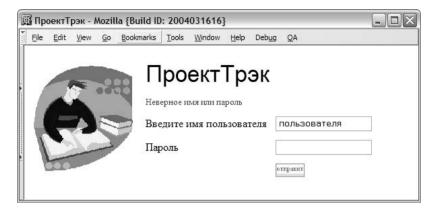

Figure 13.8 The login page localized for Russian

#### 13.4 Design consequences and alternatives

ProjectTrack was designed to demonstrate one possible architecture for a JSF application, and also to help you understand how all of JSF's features can be used in a working piece of software that's more complicated than a typical example. The specific design decisions we made are by no means the only way you can develop a JSF application. Like most things in software development, your optimal solution depends on the specific needs and constraints of your project. In this section, we briefly review the decisions made with ProjectTrack, and talk about some of the alternatives.

#### 13.4.1 Accessing the business layer

In chapter 12 we talked about the different layers of an application. The application layer includes action methods and backing beans like AuthenticationBean; the business layer includes objects like User and ProjectCoordinator.

In practice, this means that the business layer doesn't know anything about JSF and can be unit-tested independently. The application layer, on the other hand, knows about JSF, and can manipulate UI components on based on user input. It's mainly responsible for collecting data, calling the business layer, and then returning a result that JSF uses to select the next view. This type of design is less errorprone and much easier to maintain in the long term, and consequently a necessity for larger projects.

#### Alternative: implementing business logic and data access in action methods

Even though we highly recommend always using a separate domain layer, it's entirely possible to forgo it entirely and write everything in action methods. This the simple approach we highlighted at the beginning of chapter 12 (see figure 12.1). In this scenario, the action methods perform all of the business logic and talk directly to other systems like databases, web services, or EJB servers. In terms of ProjectTrack, this means that instead of calling the Coordinator objects to get object instances, the action methods would implement this work themselves (or call other methods located in the same class).

**WARNING** Some tools will default to placing data service objects in backing beans. Be aware of the consequences if you choose to let them do the work for you.

This approach can be faster, so it may work well for prototypes or very small projects. However, it's harder to unit test (because action methods are tied into Faces, which requires different types of testing harnesses), and often less maintainable because the action methods can become bloated. We think of this approach as sort of a slippery slope as the project becomes larger. Even if you want to factor out logic into a separate business layer, the chances of you having the time to do so are slim. Consequently, you could end up with a very brittle application that has data access code, business logic, and application layer code all mixed together.

#### 13.4.2 Organizing beans by function

In ProjectTrack, we took the approach of developing a bean for each class of functions. Each bean manages the data and the action methods for its type of work. The AuthenticationBean manages login and logout, the SelectProjectBean manages listing and selecting projects (for approval, rejection, or viewing), and so on.

Organizing application code this way means that it's not tied to specific views. For example, <code>SelectProjectBean</code> is used by two entirely different pages—Show All and Inbox. The Show All page executes one of the bean's action methods, and the Inbox page executes all three. An entirely different page could easily execute any one of these action methods. There are still constraints—for instance, <code>SelectProjectBean</code> expects to be bound to a <code>UIData</code> component—but as long as the associated view satisfies those constraints, the backing bean is happy.

This type of organization also makes the system conceptually simple to understand because the code is organized into logical areas of functionality. It's quite obvious, for example, that any functionality related to login and logout should be

in the AuthenticationBean. What's not so obvious, however, is the relationship between the bean and the view. There's no way you can tell, for example, that UpdateProjectBean is associated with both the Approve a Project and Reject a Project pages without looking at the navigation rules.

#### Alternative: organizing beans by form

An alternative to organizing beans by function is to organize them by form. So, for ProjectTrack, we'd have LoginForm, GetProjectForm, ApproveRejectForm, and so on. This way, each page has an associated form that collects its values (and optionally has associated action methods as well). In this scenario, the emphasis is more on the form that's collecting the values than on the function of the class. The form may or may not expose action methods for operating on those values. Often, IDEs will take this approach—every time you create a new view, they will create a new backing bean for that view.

One possible drawback to this approach is repeated logic for similar pages. You can, of course, combat this with inheritance, but if this happens a lot you could end up with some ugly hierarchies.

Organizing your backing beans by form works well if your action methods are implemented using a service class, which we discuss in the next section.

### 13.4.3 Action methods implemented by backing beans

Since ProjectTrack's beans are organized around their functionality, each bean exposes one or more action methods that make up the system's functional API. Often it's easier to expose your action methods from backing beans because it allows you to associate data with methods, which is, after all, one of the main features of object-oriented programming. It also avoids the overhead of searching for the bean that holds the data and then calling getter methods to get the data; you can simply use instance variables. In general, we recommend this approach.

BY THE WAY

The ability to associate action methods directly with data collected from forms is one of the main differences between JSF and Struts. Struts favors separate Action classes and form beans.

#### Alternative: action methods implemented independently

You can mimic the Struts-style action methods in JSF by writing classes that each have a single action method. This way, the action methods are independent entities that can live in the application scope and are instantiated the first time they're accessed (alternatively, you can initialize them at startup). All backing

beans would be completely separate, and the action methods would simply reference the necessary beans.

This approach can yield many tiny classes, as is often the case with Struts Actions. The drawback is that it's not necessarily clear what the relationship is between a view, its backing bean(s), and the action methods. In contrast, when the action method is on the backing bean, it's clear that it was intended to manipulate that bean's properties.

#### Alternative: action methods implemented by service classes

Another approach is to organize action methods by function. So, you could have a called ProjectService class that exposed all of the action methods for the system. You could alternatively have a few service classes that logically grouped different system functions. Each of these services would be registered with the Managed Bean Creation facility (or configured at startup).

This is conceptually similar to the approach ProjectTrack takes, except the service classes would generally be more granular and would not be directly associated with backing bean properties. Instead, they could access backing beans through managed properties or retrieve them with their scoped variable name. In addition, they would probably be application-scoped.

This is roughly equivalent to having a group of Struts Actions at your disposal—the code that performs the work is not directly associated with the values it manipulates. The service's action methods could be stateless, like Struts Actions, or stateful, depending on the needs of your application.

The benefit of this approach is that you have a clear view of your application's functions, and they are well organized. The drawback is the same as using individual action methods: it's hard to see how all of the pieces—views, backing beans, and action methods—are related. This approach is more appealing than creating one class per action method because it's easier to manage (fewer classes) and better organized (several action methods in one class that perform a specific type of work).

#### 13.4.4 Initializing backing bean properties with the Managed Bean Creation facility

ProjectTrack takes a decidedly different approach to associating objects with each other—for the most part, this is done with the Managed Bean Creation facility. Any objects that a backing bean needs are exposed through properties that are configured with the facility. This gives beans strongly typed access to other objects, and severely limits the need to search for related objects in an application

scope. The details about what object is available in what scope are managed in a JSF configuration file instead of code.

Because event listeners reference type-safe properties, the code is less errorprone. Also, it's obvious what objects a developer needs to access because they're exposed as properties (through the BaseBean class). We highly recommend this approach whenever possible; the only real drawback is the need to edit yet another configuration file and create new properties when you introduce a new dependency.

#### Alternative: retrieving objects by value-binding expressions

Another option is to use the familiar servlet approach of retrieving objects from different application scopes as necessary. For example, the Visit object could be retrieved directly from the session scope, and the coordinator classes could be retrieved from the application scope. There would be no properties to retrieve these objects, but there may be static utility methods that simplify the task.

This approach makes sense to existing servlet developers, and also makes it easy to modify the system when new objects are added to one of the application's scopes. The downside is that you're still forced to worry about where objects are located, and what their keys are—hallmarks of the Servlet API that are somewhat clunky.

If you decide to use this approach, remember to use value-binding expressions when necessary, since they create new object instances for you. So, instead of defining a visit property in our BaseBean class:

```
Visit visit = getVisit();
```

we would retrieve it through a value binding:

Using value bindings ensures that your application code acts in a manner that's consistent with the way UI components retrieve objects.

In general, we highly recommend using strongly typed backing beans and the Managed Bean Creation facility instead of this approach. However, this approach is particularly useful when you're integrating JSF with existing applications that access objects in this way (see chapter 14 for more information on integrating with current applications and Struts).

#### 13.5 Summary

In this chapter, we completed developing ProjectTrack, a full-fledged application based solely on ISF. We began by developing backing beans and action methods—

the core classes that interact with JSF components. We talked about how threading issues may be a concern for beans that aren't stored in request scope, and how action methods should catch and log all exceptions.

Next, we walked through the development of backing beans that handle authentication, as well as loading, updating, and creating projects. For each bean, we examined how they expose properties that are wired to JSF components, and how their action methods used those values to execute classes in the business layer. Each bean was configured via the Managed Bean Creation facility, and we showed examples of using the bean in JSP (from previous chapters).

ProjectTrack's business layer is completely object-oriented, which is the preferred approach for most applications (especially larger ones). However, JSF works equally well with data service objects like JDBC ResultSets, so we also examined how ProjectTrack might be implemented if we used ResultSets directly instead of objects.

In addition to the application logic, we examined security issues (settling on an authorization filter) and the process of internationalization. Finally, we looked at alternate design choices, like developing a backing bean hierarchy to provide access to common properties, implementing action methods as independent classes, and organizing backing beans by form.

Our tour of ProjectTrack shows how easy it is to develop powerful real-world JSF applications, building on all of the concepts covered earlier in this book. But what if you have an existing application with which you'd like to use JSF's features? If that's the question on your mind, read on to the next chapter. (If not, skip to part 4 to learn how to write custom components, validators, and converters.)

# Integrating JSF with Struts and existing applications

#### This chapter covers

- When to use JSF with other frameworks
- Integrating JSF with Struts
- Migrating from Struts to JSF
- Integrating or migrating other types of applications

So far in this book, we've been concentrating on the world of JavaServer Faces. We've looked at what makes a web application a JSF application. We've meticulously surveyed all of the standard components and examined navigation, validation, and type conversion. And we've examined what it's like to build a JSF web application from scratch.

Now it's time to step outside of the box. In the real world, you're likely to have additional concerns like integrating JSF with existing applications and deciding whether you should build new JSF applications in conjunction with another web framework. In this chapter, we examine these issues and provide general guidelines plus detailed instructions for integrating JSF with applications that use Struts [ASF, Struts].

#### 14.1 What integration means

Before we go any further, let's define what we really mean by integration. First, remember that there are two different pieces of the JSF puzzle:

- User interface components, converters, validators, and event handling.
- Application features—navigation, action methods, and so on.

Integration means using either one of these pieces with an application or framework that is not based on a JSF implementation. Usually, your primary interest will be in using the components, and your secondary interest will be integrating the other features.

So, you may have an existing Struts application, but you want to take advantage of JSF components and leave your existing infrastructure (including Struts Actions) intact. Or, you may have a custom-built application that you slowly migrate to JSF, starting with its navigation features and later adding JSF components. Another scenario is developing a new application that uses JSF components and navigation but integrates with another framework for additional features. For example, there is a library that allows you to use JSF in conjunction with Spring [Spring-Faces], which is a framework that focuses more on enterprise application issues.

Now that you know what we mean by "integration," let's look at when it might be necessary.

#### 14.2 When to use JSF with other frameworks

Way back in chapter 1, we talked about all of the Java web application frameworks on the market. You'll recall that we made two main points. The first was that there

are too many—frameworks exist in places where there's a hole in the standard platform stack; the Servlet API and JSP have left a hole that dozens of companies and organizations have tried to fill. Second, those frameworks can be broken into two camps: user-interface (UI) frameworks and foundation frameworks.

The main purpose of JSF is to fill this hole so that using another framework isn't a *requirement*. It's primarily a UI framework, but it also has some foundation features, such as page navigation. However, because JSF is new, it may not have all of the bells and whistles your existing toolkit has, so you may want to use the two together. (In chapter 1, figure 1.3 shows the stack of web application features and which of those features are provided by JSF and Struts.)

Okay, so now it's clear that JSF does a lot, but not necessarily everything. It's also clear that JSF has two main features: UI components and basic application infrastructure. So, when should you use something else? Our recommendations are shown in table 14.1.

Table 14.1 Recommendations for when to use JSF with another framework.

| Scenario                                                     | Recommendation                                                                                                    |
|--------------------------------------------------------------|----------------------------------------------------------------------------------------------------|
| New small-to-medium scale application                        | Use JSF by itself. With a standard JSF application, you can still hook into EJBs, web services, databases, and other back-end data sources.                                                                                                    |
| New large-scale application                                  | Build a JSF application but consider another framework for additional services, like template management or client-side validation, if necessary.                                                                                                    |
| Existing framework-based application                         | Integrate with JSF. The primary benefit of supporting JSF will be third-party components, so look at using UI components first. A safe approach is to simply migrate to using JSF components and then follow the direction of your framework for other services. If, however, you aren't using any advanced framework features, you may want to migrate entirely. |
| Existing small-to-medium scale application with no framework | Migrate to JSF entirely. This will give you access to JSF components and industry-wide support for core services; you can augment JSF with any additional services your application provides.                                                                                                    |
| Existing large-scale application with no framework           | Migrate to JSF entirely, but consider integrating with another framework for additional services, like template management or client-side validation, if necessary.                                                                                                    |

NOTE

Even if you're not a big JSP fan, remember that you can still use JSF without JSP. There's an example of integrating JSF with XUL, Mozilla's XMLbased user interface definition language [XUL], in the JSF reference implementation [Sun, JSF RI]. See appendix A for details. You can expect to see more support for JSP alternatives as time moves on. Now that you know when to integrate ISF with an existing framework or application, let's look at what's involved in such a task.

### 14.3 The many faces of requests and responses

Throughout this book, we've talked about the Request Processing Lifecycle, which is the set of phases a ISF implementation goes through when it's processing an HTTP request. The goal of this lifecycle is to translate a raw request into events, update components, perform type conversion and validation, and execute application logic. In other words, this lifecycle is what ISF is about: providing a higherlevel abstraction for the low-level world of an HTTP request.

This lifecycle is the norm for an application built entirely with JSF. Most requests are Faces requests, and most responses are Faces responses (see the definition for an explanation). But what if you're integrating [SF with an existing application, or you have a ISF event listener or additional servlet that generates its own response (like a dynamically generated image)? In these cases, things get a little more complicated. Your application can receive a Non-Faces request and generate Non-Faces responses as well.

**DEFINITION** A Faces request is any client request that's processed by the normal Request Processing Lifecycle. This means any request that's generated by a JSF ActionSource component. A *Faces response* is any response that is generated by the Render View stage of the lifecycle. A Non-Faces request is any request that was not initiated by a JSF ActionSource component. A Non-Faces response is any response that wasn't created by the Render View phase of the request Processing Lifecycle. This would include forwards to non-ISF resources and redirects. Most of the time, a Faces request results in a Faces response.

As it turns out, there are four possible scenarios: a Faces request generates a Faces response, a Faces request generates a Non-Faces response, a Non-Faces request generates a Faces response, and a Non-Faces request generates a Non-Faces response. The different scenarios are depicted in figure 14.1.

It's important to realize that using JSF doesn't limit you to a world of Faces requests and Faces responses. This is essential for integration with other frameworks, because they often have their own request processing lifecycle. If JSF was arrogant enough to require applications to always generate Faces responses, it would be much harder to integrate with those frameworks.

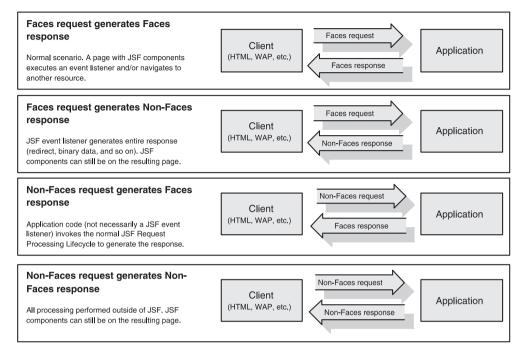

Figure 14.1 The four possible ways that an application can handle requests and responses.

This level of flexibility also allows you to integrate with other, non-JSF servlets in the same web application. As a matter of fact, this is the approach used by the Struts-Faces integration library [ASF, Struts-Faces], which we discuss in the next section. The ability to mix and match JSF processing also makes it easy to migrate your applications over time. Because your existing application and JSF both use the underlying Servlet API, they can access the same application logic.

The best way to understand a concept is with an example, so in the next section, we'll explore integration with Struts, and examine how to combine this approach to make the most out of both frameworks.

#### 14.4 Integrating JSF with Struts applications

Now that we've talked about when to integrate, and how an integrated application differs from a pure JSF application, let's move ahead with a real-world example. There's been a lot of industry speculation about Struts [ASF, Struts] and JSF, and the reality is that you can use the two together today, due to the release of the Struts-Faces integration library [ASF, Struts-Faces]. The library was developed by

the original author of Struts and one of the leads for the JSF specification, and, like Struts, is a product of the Apache Software Foundation. This section is primarily geared toward current users of Struts, but even if you're not a Struts user, you may be interested in how the library handles integration of the two technologies.

The primary goal of the library is to provide support for JSF's UI components. This means that you can use JSF components on pages that use normal Struts features like ActionForms, ActionForwards, and Actions. In order to facilitate this process, Struts-Faces includes JSP custom tags, renderers, and UI components that replace existing Struts tags. In most cases, the replacement is extremely straightforward. Most important, you can usually leave your Struts Actions and your application and domain logic untouched.

The library takes the approach of integrating Struts support into the JSF implementation and leaving you access to the traditional Struts ActionServlet. This means that Struts-Faces applications can continue to process Struts requests normally, but they can also support all of the combinations of Faces and Non-Faces requests. So, for example, you can have a Faces request that generates a Struts response, as well as a Struts request that generates a Struts response. These options are depicted in figure 14.2.

Struts-Faces supports the different request/response scenarios because it doesn't replace Struts' ActionServlet or JSF's FacesServlet. It simply allows the two to work together—a Struts-Faces application has an instance of both servlets running.

Faces requests result in Struts responses if the Struts-Faces <s:form> tag is used. This is accomplished by replacing JSF's default ActionListener implementation with a Struts-Faces ActionListener. So, when an ActionEvent occurs from a Struts-Faces form, the new ActionListener executes a Struts Action instead of a JSF action method. Technically, the Struts Action is executed by a specialized Request-Processor (in Struts, the RequestProcessor is responsible for most of the details involved with servicing a request). Figure 14.3 shows this architecture.

In the following sections, we'll examine how to integrate JSF components with an existing Struts application, using JSP as the display technology. Familiarity with Struts and some of its features, like Actions, ActionForms, the Struts Validator, and Tiles, is assumed. (If you're in the market for a book on Struts we highly recommend Ted Husted's *Struts in Action* [Husted].) We'll start with basic steps like adding the proper libraries, and then move on to replacing the old Struts tags with new ones that integrate with JSF. We'll then move on to using Tiles for templating, and take a look at possibilities for integrating Action architectures.

#### 574 | CHAPTER 14

#### Integrating JSF with Struts and existing applications

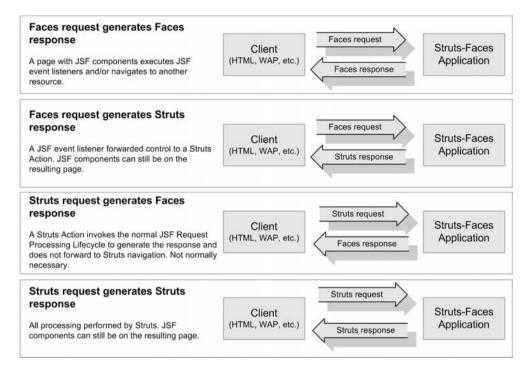

Figure 14.2 The Struts-Faces integration library supports all of the possible scenarios for generating Struts and Faces requests and responses. However, you generally won't genreate a Faces response from a Struts request, unless you're explicitly trying to hook into JSF's navigation features.

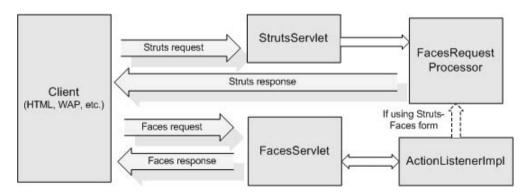

Figure 14.3 The Struts and Faces servlets both work independently; the integration occurs through the Struts-Faces ActionListener when using the Struts-Faces form.

If you intend to follow along, you'll need an existing Struts application, the Struts-Faces integration library [ASF, Struts-Faces] and a JSF implementation (either the Sun RI [Sun, [SF RI] or MyFaces [MyFaces]).

NOTE

This section is based on Struts-Faces 0.5, which is the most current version at the time of this writing. If you're using a newer version, we recommend that you read the release notes for any changes or updates. Some of the examples in this section are based on the example application included in Struts-Faces, but they may not be exactly the same.

#### 14.4.1 First steps

The first thing you need to do is set up the proper libraries:

- Add the Struts-Faces library to your application: The Struts-Faces library is contained neatly in a single JAR file called struts-faces.jar. Copy this file from the Struts-Faces distribution into your web application's WEB-INF/lib directory.
- **2** Add the JavaServer Faces libraries to your application: If you're using the reference implementation [Sun, JSF RI], the JARs will be called jsfapi.jar and jsf-impl.jar. Copy these two files from your JSF distribution into your application's WEB-INF/lib directory.
- 3 Add the JavaServer Pages Standard Template Library (JSTL) to your application: You can either get these the official JSTL distribution site [Sun, JSTL], or from your JSF implementation. Copy the JSTL JAR files (jstl.jar and standard.jar) into your application's WEB-INF/lib directory.
- 4 Add the JSF controller servlet to your web application's deployment descriptor (WEB-INF/web.xml): This step is also required for any other JSF application:

```
<servlet>
  <servlet-name>Faces Servlet</servlet-name>
  <servlet-class>
     javax.faces.webapp.FacesServlet
  </servlet-class>
  <load-on-startup>1</load-on-startup>
</servlet>
```

Note that <load-on-startup> is set to 1 to make sure that FacesServlet loads first. Because FacesServlet must load first, you must make sure that the Struts servlet, ActionServlet, loads second (or even later). This can

be done by either omitting the <load-on-startup> element from the ActionServlet definition, or changing it to 2 or higher:

```
<servlet>
    <servlet-name>Struts Servlet</servlet-name>
        <servlet-class>
            org.apache.struts.action.ActionServlet
    </servlet-class>
        <load-on-startup>2</load-on-startup>
</servlet>
```

5 Add a servlet mapping for the JSF controller servlet to your web application's deployment descriptor (WEB-INF/web.xml): Like step 4, this is a normal JSF configuration step:

```
<servlet-mapping>
  <servlet-name>Faces Servlet</servlet-name>
  <url-pattern>/faces/*</url-pattern>
</servlet-mapping>
```

This is an example of prefix mapping; you can also use suffix mapping (see chapter 3 for more about JSF application configuration).

6 Add the Struts-Faces RequestProcessor to your Struts configuration file (WEB-INF/struts-config.xml): You can do this by adding a <controller> element. If you're not using Tiles, use the FacesRequestProcessor class:

If you are using Tiles, use the FacesTilesRequestProcessor:

NOTE

If you've developed your own RequestProcessor, you'll need to modify it to subclass the appropriate Struts-Faces RequestProcessor. Be careful that you don't interfere with any JSF-specific processing (look at the source for the Struts-Faces class first). Of course, if you do this, you must also change the <controller> entry in struts-config.xml.

Now that JSF has been added to your Struts application, let's start the integration process.

#### 14.4.2 Migrating Struts JSP tags

The JSP custom tags included with Struts-Faces have a single goal: to replace most of the Struts HTML and bean custom tags with equivalents that are based on JSF. The Struts team also advocates replacing the remaining Struts Logic and Bean tag libraries with the equivalent Java Standard Tag Library (JSTL) tags. We won't go into detail about converting your application to use JSTL, but you will see some examples of equivalent tags as we walk through the conversion process. (For information about using JSF with JSTL, see chapter 3.)

The Struts-Faces tags are designed to make conversion a relatively simple process. Some of the tags are direct replacements for Struts tags, and some are intended to be used instead of standard JSF tags. You can import the tag library with the following directive:

```
<%@ taglib prefix="s"
    uri="http://jakarta.apache.org/struts/tags-faces" %>
```

Table 14.2 lists all of the tags with detailed descriptions. Like the standard JSF tags, all attributes of these tags accept value-binding expressions.

Table 14.2 The Struts-Faces integration library includes tags that are replacement for Struts HTML and Bean tags (and a couple of tags that are replacements for standard JSF tags.) All of these tags accept value-binding expressions for attributes.

| Struts-Faces<br>JSP Tag       | Required<br>Attributes | Optional<br>Attributes                                                                                            | Encoding Behavior                                                                                                    |
|-------------------------------|------------------------|----------------------------------------------------------------------------------------------------|----------------------------------------------------------------------------------------------------|
| <s:base></s:base>             |                        | id, rendered,<br>target                                                                                           | Displays an HTML <base/> element.                                                                                                    |
| <s:errors></s:errors>         |                        | id, rendered,<br>bundle                                                                                           | Displays all Struts and JSF messages (if there are any).                                                                                                    |
| <s:form></s:form>             | action                 | id, rendered, enctype, focus, focusIndex, method, onreset, onsubmit, rendered, style, styleClass, styleId, target | Displays an HTML <form> element associated with a Struts Action.</form>                                                                                      |
| <s:html></s:html>             |                        | id, locale, xhtml                                                                                                 | Displays an <html> element.</html>                                                                                                    |
| <s:javascript></s:javascript> |                        | cdata, dynamicJava-<br>Script, formName,<br>htmlComment,<br>method, page, src,<br>staticJavascript                | Displays JavaScript validation logic when used in conjunction with the Struts Validator. This doesn't map to a JSF component; it's simply a convenience tag. |

continued on next page

#### Integrating JSF with Struts and existing applications

Table 14.2 The Struts-Faces integration library includes tags that are replacement for Struts HTML and Bean tags (and a couple of tags that are replacements for standard JSF tags.) All of these tags accept value-binding expressions for attributes. (continued)

| Struts-Faces<br>JSP Tag           | Required<br>Attributes | Optional<br>Attributes                        | Encoding Behavior                                                                                                    |
|-----------------------------------|------------------------|-----------------------------------------------|----------------------------------------------------------------------------------------------------|
| <s:message></s:message>           | key or<br>value        | id, rendered,<br>styleClass, value,<br>bundle | Display a localized message from a resource bundle. The key can either be specified literally or retrieved with a value-binding expression via the value attribute. You can nest parameters with the JSF <f:param> tag.</f:param>                                                                                                    |
| <s:loadmessages></s:loadmessages> | var                    | messages                                      | Stores a MessageResources instance (specified by the message attribute) as a Map in the request scope under the key specified by var. This allows the resources to be accessed through value-binding expressions (and JSP 2.0/JSTL expressions); for any key, the Map will return the corresponding localized string. If messages is not specified, the default MessageResources for this Struts application will be used. This tag is the Struts equivalent of the <f:loadbundle> tag.</f:loadbundle> |
| <s:stylesheet></s:stylesheet>     | path                   | id, rendered                                  | Displays a relative reference to a stylesheet using an HTML <li>link&gt; element.</li>                                                                                                    |
| <s:subview></s:subview>           | id                     |                                               | Represents a nested JSP fragment (this is equivalent to the JSF <f:subview> tag).</f:subview>                                                                                                    |
| <s:write></s:write>               |                        | id, rendered,<br>value, styleClass,<br>filter | Displays the specified value (either text or a value-binding expression). If filter is true (the default), HTML-sensitive characters will be filtered out.                                                                                                    |

Table 14.3 lists all of the standard Struts HTML tags and some Struts Bean tags with their Struts-Faces or JSF equivalent.

Table 14.3 For most Struts HTML tags and some Struts Bean tags, there is an equivalent tag in either the Struts-Faces tag library or the standard JSF tag library.

| Struts Tag                          | Struts-Faces<br>Replacement   | JSF Standard Tag                                            | Notes                                                                                                    |
|-------------------------------------|-------------------------------|-------------------------------------------------------------|----------------------------------------------------------------------------------------------------|
| <html:base></html:base>             | <s:base></s:base>             |                                                             |                                                                                                    |
| <html:button></html:button>         |                               | <h:commandbutton></h:commandbutton>                         |                                                                                                    |
| <html:cancel></html:cancel>         |                               | <h:commandbutton<br>id="cancel"&gt;</h:commandbutton<br>    | The id attribute must be "cancel" in order for it to be treated like the Struts tag.  Also, the immediate property must be false (the default). If it's true, then the request will be processed as a normal JSF request instead of a Struts request. |
| <html:<br>checkbox&gt;</html:<br>   |                               | <h:selectboolean></h:selectboolean>                         |                                                                                                    |
| <html:errors></html:errors>         | <s:errors></s:errors>         |                                                             |                                                                                                    |
| <html:file></html:file>             |                               |                                                             | No replacement at this time.                                                                                                    |
| <html:form></html:form>             | <s:form></s:form>             |                                                             |                                                                                                    |
| <html:frame></html:frame>           |                               |                                                             | No replacement at this time.                                                                                                    |
| <html:hidden></html:hidden>         |                               | <h:inputhidden></h:inputhidden>                             |                                                                                                    |
| <html:html></html:html>             | <s:html></s:html>             |                                                             |                                                                                                    |
| <html:image></html:image>           |                               | <h:commandbutton<br>image="[url]"/&gt;</h:commandbutton<br> |                                                                                                    |
| <html:img></html:img>               |                               | <h:graphicimage></h:graphicimage>                           |                                                                                                    |
| <html:<br>javascript&gt;</html:<br> | <s:<br>javascript&gt;</s:<br> |                                                             |                                                                                                    |
| <html:link></html:link>             | <s:link></s:link>             |                                                             |                                                                                                    |
| <br><bean:<br></bean:<br> message>  | <s:message></s:message>       |                                                             |                                                                                                    |
| <html:<br>multibox&gt;</html:<br>   |                               | <h:selectboolean-<br>Checkbox&gt;</h:selectboolean-<br>     |                                                                                                    |
| <html:option></html:option>         |                               | <f:selectitem></f:selectitem>                               |                                                                                                    |

continued on next page

Integrating JSF with Struts and existing applications

Table 14.3 For most Struts HTML tags and some Struts Bean tags, there is an equivalent tag in either the Struts-Faces tag library or the standard JSF tag library. (continued)

| Struts Tag                                       | Struts-Faces<br>Replacement | JSF Standard Tag                                                                                                    | Notes                                                                                                    |
|--------------------------------------------------|-----------------------------|----------------------------------------------------------------------------------------------------|----------------------------------------------------------------------------------------------------|
| <html:<br>options&gt;</html:<br>                 |                             | <f:selectitems></f:selectitems>                                                                                                    | You must modify your code to return SelectItem instances or a Map of name/ value pairs instead of arbitrary JavaBeans. |
| <html:<br>options-<br/>Collection&gt;</html:<br> |                             | <f:selectitems></f:selectitems>                                                                                                    | You must modify your code to return SelectItem instances or a Map of name/ value pairs instead of arbitrary JavaBeans. |
| <html:<br>password&gt;</html:<br>                |                             | <h:inputsecret></h:inputsecret>                                                                                                    |                                                                                                    |
| <html:radio></html:radio>                        |                             | <h:selectitem> inside<br/><h:selectoneradio></h:selectoneradio></h:selectitem>                                                                                                    |                                                                                                    |
| <html:reset></html:reset>                        |                             | <h:commandbutton<br>type="reset"&gt;</h:commandbutton<br>                                                                                                    |                                                                                                    |
| <html:<br>rewrite&gt;</html:<br>                 |                             |                                                                                                    | No replacement at this time.                                                                                           |
| <html:select></html:select>                      |                             | <pre><h:selectoneradio>, <h:selectonelistbox>, <h:selectonemenu>, <h:selectmany- checkbox="">, <h:selectmany- listbox="">, Or <h:selectmanymenu></h:selectmanymenu></h:selectmany-></h:selectmany-></h:selectonemenu></h:selectonelistbox></h:selectoneradio></pre> | Choose the proper JSF tag based on the parameters you were using for the Struts                                        |

Table 14.3 is by no means an exhaustive list of tags that you can use. You're free to mix and match JSTL tags, your own custom tags, and JSF component tags.

#### NOTE

Struts-Faces provides automatic support for DynaBeans and DynaAction-Forms in JSF value-binding expressions. (DynaBeans are special Java-Beans that store values in a Map but expose them as normal properties; DynaActionForms use this feature to allow form properties to be declared in a configuration file instead of code.)

So, if you have a DynaBean available called myBean that has a myProperty property, you can reference it like a normal JavaBean with the following value-binding expression: "#{myBean.myProperty}". For Dyna-ActionForms, the map property is still supported for backward compatibility. So, if you have a DynaForm called myForm with a property called myProperty, you can reference the property with either "#{myForm.myProperty}" or "#{myForm.map.myProperty}". For more information about DynaForms and DynaBeans, see the Struts site [ASF, Struts] or Struts in Action [Husted].

Struts-Faces also supports a special implicit variable, called struts, which provides access to Struts-specific objects in value-binding expressions. Table 14.4 lists the properties that it exposes.

Table 14.4 Using the struts implicit variable, you can access Struts-specific variables in value-binding expressions. This variable is an instance of the org.apache.struts.faces.util.Struts-Context class.

| Property             | Туре                                       | Description                                     |
|----------------------|--------------------------------------------|-------------------------------------------------|
| action-<br>Event     | javax.faces.event.ActionEvent              | Current action event for this request (if any). |
| action-<br>Mapping   | org.apache.struts.action.<br>ActionMapping | Action mapping for the current request.         |
| action-<br>Servlet   | org.apache.struts.action.<br>ActionServlet | The Struts ActionServlet instance.              |
| dataSource           | javax.sql.DataSource                       | Default application data source (if any).       |
| exception            | java.lang.Throwable                        | Exception thrown by a Struts tag (if any).      |
| external-<br>Context | javax.faces.context.<br>ExternalContext    | JSF external context.                           |
| faces-<br>Context    | javax.faces.context.<br>FacesContext       | JSF context.                                    |

continued on next page

#### Integrating ISF with Struts and existing applications

Table 14.4 Using the struts implicit variable, you can access Struts-specific variables in value-binding expressions. This variable is an instance of the org.apache.struts.faces.util.Struts-Context class. (continued)

| Property              | Туре                                        | Description                                                                            |
|-----------------------|---------------------------------------------|----------------------------------------------------------------------------------------|
| locale                | java.util.Locale                            | Locale stored in the user's session for Struts-based localization.                     |
| message-<br>Resources | org.apache.struts.util.<br>MessageResources | Default Struts message resources instance.                                             |
| module-<br>Config     | org.apache.struts.config.<br>ModuleConfig   | Module configuration for the current module.                                           |
| cancelled             | boolean                                     | Returns true if current request has been cancelled (indicated by a request attribute). |

Now that you know which tags are available and how they map to the Struts HTML tags, let's move forward with some concrete examples.

# BY THE WAY

Some of our analysis is based on the Struts-Faces version of the Struts example application. The plain vanilla version is included in the standard Struts 1.1 distribution [ASF, Struts]. The Struts-Faces library includes two different versions that have been converted to use JSF tags: one that does not use Tiles, and one that does. The examples here may not match the examples in the Struts-Faces distribution exactly.

# Converting a simple page

To give you an idea of how simple conversion can be, we'll start by modifying the Main Menu page from the Struts example application. This isn't a very complicated page, but it is fully internationalized and uses Struts Bean and HTML tags. The page in a browser is shown in figure 14.4. The original JSP source for the page appears in listing 14.1.

#### Listing 14.1 The original mainMenu.jsp from the Struts example application

```
<title><bean:message key="mainMenu.title"/></title>
 <html:base/>
</head>
<body bgcolor="white">
<h3><bean:message key="mainMenu.heading"/>
   <jsp:getProperty name="user" property="username"/>
</h3>
<u1>
 <html:link page="/editRegistration.do?action=Edit">
     <bean:message key="mainMenu.registration"/></html:link>
 <html:link forward="logoff">
     <bean:message key="mainMenu.logoff"/></html:link>
 </body>
</html:html>
```

To convert this page, we'll follow these steps:

- 1 Remove the Struts tag libraries.
- 2 Remove the <jsp:useBean> tag. This is no longer necessary, because value-binding expressions will find the User object in any scope.
- 3 Add the ISF standard tag libraries with the following directives:

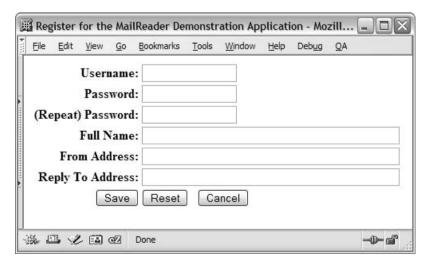

Figure 14.4 We'll start the conversion process with the Main Menu for the Struts example application.

#### Integrating JSF with Struts and existing applications

4 Add the Struts-Faces tag library to the page with the following directive:

- **5** Enclose all component tags in an <f:view> tag.
- **6** Convert all tags to equivalent Struts-Faces or standard JSF component tags (using tables 14.2 and 14.3).
- 7 Use HtmlPanelGrid or HtmlDataTable for layout (this is optional).
- 8 Change any ActionForwards that point to this page in struts-config.xml to use the FaceServlet prefix (/faces/). So, for example, the line

```
<forward name="success" path="/mainMenu.jsp"/>
would be changed to
<forward name="success" path="/faces/mainMenu.jsp"/>
```

The converted page is shown in listing 14.2. What's great about this process is that the converted page has identical behavior to the previous page.

#### Listing 14.2 mainMenu.jsp converted to use JSF tags

```
<%@ page contentType="text/html;charset=UTF-8" language="java" %>
<%@ taglib prefix="f"
           uri="http://java.sun.com/jsf/core" %>
                                                       Import ISF
                                                       tag libraries
<%@ taglib prefix="h"
           uri="http://java.sun.com/jsf/html" %>
<%@ taglib prefix="s"
                                                 Replace Struts
           uri="http://jakarta.apache.org/
                                                 tag libraries
                 struts/tags-faces" %>
<f:view>
             Add view tag
<s:html locale="true"> <
                             Replace
<head>
                             Struts tags
  <title>
    <s:message key="mainMenu.title"/>
  </title>
  <s:base/>
  <s:stylesheet path="/stylesheet.css"/>
</head>
<body>
```

```
<h:panelGrid columns="1"
               headerClass="list header"
                                              Use HtmlPanelGrid
               rowClasses="list row even,
                                              for layout
                           list row odd"
               styleClass="list">
    <f:facet name="header">
      <h:panelGroup>
        <s:message key="mainMenu.heading"/>
        <h:outputText value="#{user.username}"/>
      </h:panelGroup>
    </f:facet>
    <h:outputLink value="editRegistration.do"
                  stvleClass="link">
      <f:param name="action" value="Edit"/>
      <s:message key="mainMenu.registration"/>
    </h:outputLink>
    <h:outputLink value="logoff.do" styleClass="link">
      <s:message key="mainMenu.logoff"/>
    </h:outputLink>
  </h:panelGrid>
</body>
</s:html>
</f:view>
```

As listing 4.2 shows, updating the page is a combination of simply changing the tag library prefix and replacing or adding new tags. It's also important to note that we're building direct links to the appropriate Struts Actions (editRegistration.do and logoff.do). This means that when a user clicks on one of those links, the request will be processed directly by the Struts ActionServlet, not JSF's Face-Servlet. These are what we called Struts requests in section 14.3.

Now that we've examined a simple example, let's look at something a bit more complicated.

# Converting a more complicated page with client-side validation

Our second example is the Edit Registration page of the Struts sample application. It's shown in figure 14.5. The standard Struts JSP source for this page is shown in listing 14.3.

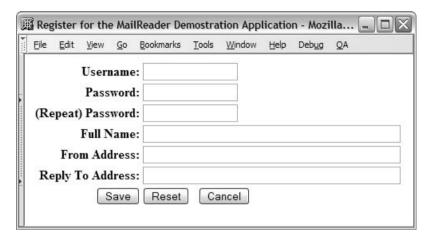

Figure 14.5 Our second example is the registration page of the Struts example application.

#### Listing 14.3 The original registration.jsp page from the Struts sample application

```
<%@ page contentType="text/html;charset=UTF-8" language="java" %>
<%@ taglib uri="/WEB-INF/struts-bean.tld" prefix="bean" %>
<%@ taglib uri="/WEB-INF/struts-html.tld" prefix="html" %>
<%@ taglib uri="/WEB-INF/struts-logic.tld" prefix="logic" %>
<html:html>
<head>
                                             Logic tags used
<logic:equal name="registrationForm"</pre>
                                             for conditionals
            property="action"
             scope="request" value="Create">
  <title><bean:message key="registration.title.create"/></title>
</logic:equal>
<logic:equal name="registrationForm" property="action"</pre>
           scope="request" value="Edit">
  <title><bean:message key="registration.title.edit"/></title>
</logic:equal>
<html:base/>
</head>
<body bgcolor="white">
<html:errors/>
<html:form action="/saveRegistration"
        onsubmit="return validateRegistrationForm(this);">
<html:hidden property="action"/>
 < 1 HTML table
                                      used for layout
```

```
<bean:message key="prompt.username"/>:
 <logic:equal name="registrationForm" property="action"
           scope="request" value="Create">
    <html:text property="username" size="16" maxlength="16"/>
  </logic:equal>
  <logic:equal name="registrationForm" property="action"</pre>
           scope="request" value="Edit">
  <html:hidden property="username" write="true"/>
  </logic:equal>
 <bean:message key="prompt.password"/>:
 </t.h>
 <html:password property="password" size="16" maxlength="16"/>
 <bean:message key="prompt.password2"/>:
 <html:password property="password2" size="16" maxlength="16"/>
 <bean:message key="prompt.fullName"/>:
 <html:text property="fullName" size="50"/>
 <bean:message key="prompt.fromAddress"/>:
 <html:text property="fromAddress" size="50"/>
```

#### Integrating JSF with Struts and existing applications

```
< + r>
   <bean:message key="prompt.replyToAddress"/>:
   </t.h>
   <html:text property="replyToAddress" size="50"/>
   <html:submit>
      <bean:message key="button.save"/>
     </html:submit>
   </t.d>
   <html:reset>
       <bean:message key="button.reset"/>
     </html:reset>
      
     <html:cancel>
      <bean:message key="button.cancel"/>
     </html:cancel>
   </html:form>
<html:javascript formName="registrationForm"</pre>
                                          | lavaScript from
      dynamicJavascript="true"
                                              Struts Validator
      staticJavascript="false"/>
<script language="Javascript1.1"</pre>
      src="staticJavascript.jsp"></script>
</body>
</html:html>
```

Note that in addition to Struts HTML and Bean tags, this page uses Logic tags (1) and HTML tables (2) for layout. Consequently, the conversion process requires a little more effort. The integration with the Struts Validator (3) doesn't require any extra conversion work, but we wanted to show how easy it is to integrate Struts validation. The declaration assumes that the ValidatorPlugin is configured in struts-config.xml, and that a rule for registrationForm has been declared in the plug-in's configuration file, validator.xml.

Here's the conversion process for this page:

- 1 Remove the Struts tag libraries.
- 2 Add the JSF standard tag libraries with the following directives:

3 Add the Struts-Faces tag library to the page with the following directive:

- 4 To replace the Struts Logic tags with the equivalent JSTL tags, add the JSTL tag library to the page: <%@ taglib prefix="c" uri="http://java.sun.com/jstl/core" %>
- **5** Enclose all component tags in an <f:view> tag.
- **6** Convert all Struts HTML or Bean tags to the equivalent Struts-Faces or standard JSF component tags (see tables 14.2 and 14.3).
- 7 Convert all Struts Logic tags to the equivalent JSTL tags. This is optional but recommended by the Struts team.
- **8** Change any ActionForwards that point to this page in struts-config.xml to use the FaceServlet prefix (/faces/). So, for example, the line

```
<forward name="success" path="/mainMenu.jsp"/>
would be changed to
<forward name="success" path="/faces/mainMenu.jsp"/>.
```

The converted page is shown in listing 14.4.

# Listing 14.4 registration.jsp after conversion to JSF

```
<%@ page contentType="text/html;charset=UTF-8" language="java" %>
<%@ taglib prefix="c"
                                                       Add ISTL
           uri="http://java.sun.com/jstl/core" %>
                                                       tag library
                                                                    Import ISF
<%@ taglib prefix="f" uri="http://java.sun.com/jsf/core" %>
                                                                 / tag libraries
<%@ taglib prefix="h" uri="http://java.sun.com/jsf/html" %>
<%@ taglib prefix="s"
                                                                        Replace
           uri="http://jakarta.apache.org/struts/tags-faces" %>
                                                                       Struts tag
<f:view> <- Add view tag
<s:loadMessages var="messages"/> <-1
                                          MessageResources
<s:html locale="true"> <=
                             Replace
<head>
                             Struts tags
```

```
Replace Struts Logic tags
  <title>
 <c:choose> < with equivalent JSTL tags
    <c:when test="${registrationForm.action == 'Create'}">
      <s:message key="registration.title.create"/>
    </c:when>
    <c:when test="${registrationForm.action == 'Edit'}">
      <s:message key="registration.title.edit"/>
    </c:when>
    <c:otherwise>
      UNKNOWN ACTION
    </c:otherwise>
  </c:choose></title>
  <s:base/>
  <s:stylesheet path="/stylesheet.css"/>
</head>
<body>
<s:errors/>
<s:form id="registration"
        action="/saveRegistration"
        focus="username"
        onsubmit="return validateRegistrationForm(this);"
        styleClass="center form">
  <h:inputHidden id="action"
                 value="#{registrationForm.action}"/>
  <h:panelGrid columns="2"
                                                  Replace HTML table
               styleClass="grid"
                                                     with HtmlPanelGrid
               headerClass="grid.header"
               columnClasses="grid.column0,
                               grid.column1">
    < -- Grid header element --%>
    <f:facet name="header">
      <h:panelGroup>
        <c:choose>
          <c:when test="${registrationForm.action == 'Create'}">
           <s:message key="registration.header.create"/>
          </c:when>
          <c:when test="${registrationForm.action == 'Edit'}">
           <s:message key="registration.header.edit"/>
          </c:when>
          <c:otherwise>
           <h:outputText id="unknownActionTitle"
                         value="UNKNOWN ACTION"/>
          </c:otherwise>
        </c:choose>
```

```
</h:panelGroup>
</f:facet>
<%-- Grid data elements --%>
<h:outputLabel for="username"
               styleClass="label">
  <s:message key="prompt.username"/>
</h:outputLabel>
<h:panelGroup>
  <c:choose>
    <c:when test="${registrationForm.action == 'Create'}">
      <h:inputText id="username"
                   size="16"
                   styleClass="field"
                   value="#{registrationForm.username}"/>
    </c:when>
    <c:when test="${registrationForm.action == 'Edit'}">
      <h:panelGroup id="usernameGroup">
        <s:write filter="true"
                 styleClass="value"
                 value="#{registrationForm.username}"/>
        <h:inputHidden id="username"
                 value="#{registrationForm.username}"/>
      </h:panelGroup>
    </c:when>
    <c:otherwise>
      <h:outputText id="unknownActionMessage"
                    styleClass="value"
                    value="UNKNOWN ACTION"/>
    </c:otherwise>
  </c:choose>
</h:panelGroup>
<h:outputLabel for="password"
               stvleClass="label">
  <s:message key="prompt.password"/>
</h:outputLabel>
<h:inputText id="password"
             size="16"
             styleClass="field"
             value="#{registrationForm.password}"/>
<h:outputLabel for="password2"
               styleClass="label">
  <s:message key="prompt.password2"/>
</h:outputLabel>
<h:inputText id="password2"
```

#### Integrating JSF with Struts and existing applications

```
size="16"
               styleClass="field"
               value="#{registrationForm.password2}"/>
  <h:outputLabel for="fullName"
                 styleClass="label">
    <s:message key="prompt.fullName"/>
  </h:outputLabel>
 <h:inputText id="fullName"
               size="50"
               styleClass="field"
               value="#{registrationForm.fullName}"/>
 <h:outputLabel for="fromAddress"
                 styleClass="label">
    <s:message key="prompt.fromAddress"/>
  </h:outputLabel>
  <h:inputText id="fromAddress"
               size="50"
               styleClass="field"
               value="#{registrationForm.fromAddress}"/>
  <h:outputLabel for="replyToAddress"
                 styleClass="label">
    <s:message key="prompt.replyToAddress"/>
  </h:outputLabel>
  <h:inputText id="replyToAddress"
               size="50"
               styleClass="field"
               value="#{registrationForm.replyToAddress}"/>
  <h:commandButton id="submit"
                   type="SUBMIT"
                   stvleClass="submit"
                   value="#{messages['button.save']}"/>
  <h:panelGroup>
    <h:commandButton id="reset"

    Don't

       type="RESET"
                                                                 reference
       styleClass="reset"
                                                                 Struts Action
      value="#{messages['button.reset']}"/>
    <h:commandButton id="cancel"
      type="SUBMIT"
       styleClass="cancel"
       value="#{messages['button.cancel']}"/>
 </h:panelGroup>
</h:panelGrid>
```

The biggest task with this page was converting the HTML table into an <h:panel-Grid> component tag with a facet for the header, and child components (2). Doing so, however, gives you some powerful possibilities for layout, and allows you to access UIComponent properties for the entire panel (like rendered, which lets you control whether or not a component is visible).

When you use the <s:form> tag, you can also register normal JSF event listeners (such as action listener or value-changed listener methods). Struts Actions are used as a replacement for JSF action methods—they don't interfere with the rest of the JSF event-processing model.

Curiously, when tags are converted to <h:commandButton>, no action attribute is specified (3). This is because when the button is clicked, the Struts Action associated with the <s:form> element will be executed.

Also, note that we used the <s:loadMessage> tag to store the default Message-Resources bundle under the key bundle (1), and that the UICommand components (3) use this bundle to localize their text.

It's also important to note that integrating Struts validation was as simple as converting any other tag (4)—we just changed the <html:javascript> tag to <s:javascript>). So, if you're used to the way the Struts Validator works and you want to take advantage of its support of client-side JavaScript, you can do so in conjunction with JSF (as long as your form still subclasses Struts' ValidatorForm).

This is all that's required for converting most of your Struts JSP pages to use JSF. However, things are slightly more complicated in the world of Tiles, which we cover next.

# **Converting Tiles pages**

Tiles is a powerful JSP templating system that's tightly integrated with Struts, but can also be used separately. If your JSP pages have Tiles tags, integrating them

with JSF requires an extra two steps (assuming you've already configured the FacesTilesRequestProcessor as described in section 14.4.1):

- For any JSPs that use Tiles tags, surround each <t:insert> tag with a Struts-Faces <s:subview> tag.
- 2 Add the /faces prefix to all references to that page (either in a Tiles XML file or a JSP).

So, let's assume you had a base layout JSP like the one shown in listing 14.5.

# Listing 14.5 The original Struts version of layout.jsp

```
<%@ page contentType="text/html;charset=UTF-8" language="iava" %>
<%@ taglib uri="/WEB-INF/struts-bean.tld" prefix="bean" %>
<%@ taglib uri="/WEB-INF/struts-html.tld" prefix="html" %>
<%@ taglib uri="/WEB-INF/struts-logic.tld" prefix="logic" %>
<%@ taglib prefix="t" uri="/WEB-INF/struts-tiles.tld" %>
 <html:html locale="true">
  <head>
    <t.it.le>
      <bean:message kev="lavout.title"/>
    </title>
   </head>
  <body>
    <t.r>
       <t:insert attribute="header" flush="false"/>
       <t:insert attribute="menu" flush="false"/>
       </t.d>
       <t:insert attribute="body" flush="false"/>
       </t.d>
      <t:insert attribute="footer" flush="false"/>
       </bodv>
 </html:html>
```

All we need to do replace the Struts tag libraries with Struts-Faces and JSF tag libraries, and then surround each of the <t:insert> tags with an <s:subview> tag. The result is shown in listing 14.6.

Listing 14.6 Layout.jsp converted to use Struts-JSF tags

```
<%@ page contentType="text/html;charset=UTF-8" language="java" %>
<%@ taglib prefix="f" uri="http://java.sun.com/jsf/core" %>
<%@ taglib prefix="h" uri="http://java.sun.com/jsf/html" %>
<%@ taglib prefix="s"
         uri="http://jakarta.apache.org/struts/tags-faces" %>
<%@ taglib prefix="t" uri="/WEB-INF/struts-tiles.tld" %>
<f:view>
 <s:loadMessages var="messages"/> <- 1 Load
                                  MessageResources
 <s:html locale="true">
   <head>
    <title><s:message key="layout.title"/></title>
    <s:stylesheet path="/stylesheet.css"/>
   <body>
    <f:subview id="header">
                                     Surround with
           <t:insert attribute="header"
                                        <f:subview> tags
                   flush="false"/>
         </f:subview>
        <f:subview id="menu">
           <t:insert attribute="menu" flush="false"/>
         </f:subview>
        </t.d>
        <f:subview id="body">
           <t:insert attribute="body" flush="false"/>
         </f:subview>
        <f:subview id="footer">
           <t:insert attribute="footer" flush="false"/>
         </f:subview>
```

#### Integrating JSF with Struts and existing applications

```
</body>
</s:html>
</f:view>
```

Note that we added the Struts-Faces <s:loadMessages> tag (①) so that we can expose the MessageResources to all pages that use this template.

You may have noticed that each <f:subview> tag (2) has an identifier that happens to match the name of the Tiles attribute it surrounds. The names don't have to match, but the <f:subview> tag does require an identifier.

Since the layout now uses Faces components, its definition must be updated to use the /faces/ prefix so that the JSF servlet will process the page. So, if this layout is defined in a Tiles configuration file, the updated entry would look like this:

```
<definition name=".base" page="/faces/layout.jsp">
  <put name="header" value="/header.jsp"/>
  <put name="footer" value="/footer.jsp"/>
  <put name="menu" value="/blank.jsp"/>
  <put name="body" value="/blank.jsp"/>
  </definition>
```

The only change here is the addition of the prefix before the filename of the definition. If this definition were in a JSP as opposed to in a Tiles configuration file, the change would have been made there instead. The bottom line is that anytime you use Struts-Faces or Faces tags on a page, the path must be updated with the / faces/ prefix, unless the file is inserted as part of a Tiles template. The inserted files header.jsp, footer.jsp, and blank.jsp don't require the prefix because they're included in a definition for a page that already has the prefix.

A side effect of converting a Tiles definition is that all JSPs inserted in the base template will also be processed by JSF. So if you add JSF components to the inserted pages, there's no need to update their Tiles definitions to have the /faces/ prefix (or the .faces suffix); only the file with the Tiles <t:insert> tags needs to have the prefix.

As you can see, Struts-Faces was designed to make integration with JSF easy. In most cases, all you have to do is replace Struts tags with Struts-Faces and JSF tags, and change paths that reference the JSP to include the proper prefix.

Just updating the JSPs gives you access to JSF's rich component model and its standard components. It also opens the door for developing custom components as well as using third-party ones. In many cases, this may be the extent of integration you want between Struts and JSF. You can continue to use the Struts Action

classes and take full advantage of its controller functionality. However, if you want to take more advantage of JSF's functionality, that's entirely possible too. We take a look at some possibilities in the next sections.

# 14.4.3 Using JSF action methods and managed beans

So far, we've focused on updating JSPs to use JSF components. All of the procedures we've discussed integrate smoothly with Struts Actions; as a matter of fact, the process should allow you to avoid changing your Struts Actions at all.

One of the limitations of Struts, however, is that Actions and ActionForms are separate. JSF has no such limitation—backing beans can contain both properties and methods. Another nice JSF feature is the Managed Bean Creation facility. The ability to declare objects and have them created automatically can be quite useful.

Fortunately, Struts-Faces allows you to use these features in Struts applications, too. You can use ordinary action methods and managed beans just as you would in a pure JSF application. In order to access JSF event listeners, all you have to remember is not to use the Struts-Faces variant of the <form> tag. You can, however, mix both Struts-enabled forms and regular JSF forms:

In this snippet, the top form submits to the Struts Action /hitMe, while the bottom form submits to the JSF action method myBean.hitme. myBean could have been configured and created by the Managed Bean Creation facility as usual.

Of course, you don't have to mix the two types of forms on the same page. You can always use one or the other. And remember, you can still use normal JSF event handlers (value-changed listeners, action listeners, and any custom listeners) on any page that has been converted to use JSF components.

You may be wondering what happens if you use a JSF action method with a converted Struts application. The answer depends on what you want to happen. One option is to forward control to a Struts action; we discuss this next.

# **Invoking Struts Actions from JSF event handlers**

Struts has no notion of server-side event handlers (other than Struts Actions themselves) for UI components. So, let's say you had an enhanced UISelectOne component that generated a ValueChangedEvent every time the user selected a new value. (We assume that the control generates client-side JavaScript to automatically submit the form.) If you wanted to forward control to a different Struts Action based on the value of the UISelectOne component, you could do so in a ValueChangedListener.

Also, if you've decided to migrate from Struts Actions to JSF action methods, you can start by simply wrapping existing Struts actions. Later, you can incrementally move the functionality from Struts Actions to JSF actions (presumably migrating the navigation rules as well).

Fortunately, it's easy to invoke Struts Actions from JSF event handlers. All that's necessary is to forward the request to the Struts Action using the External-Context. For example, let's say you wanted to forward control to a Struts Action called hitMe with a request parameter called digits that had the value "23". You could do so like this:

```
public String hitMe()
{
   FacesContext context = FacesContext.getCurrentInstance();
   String url = "/hitMe.do?digits=23";
   try
   {
      context.getExternalContext().dispatch(url);
   }
   catch (IOException e)
   {
      throw new FacesException(e);
   }
   finally
   {
      context.responseComplete();
   }
   return null;
}
```

All we're doing here is creating a URL to call the Struts Action directly, and then calling the dispatch method of the ExternalContext to actually forward the URL. In servlet environments, this just calls RequestDispatcher.forward, which internally

forwards the request to the named resource. Since the Struts ActionServlet will process the forwarded request, we've given control back to the world of Struts, directing it to a specific Struts Action.

This example is an action method, but the same block of code (minus the return statement) could be used inside a ValueChangedListener or any other JSF event handler. This is a handy way to integrate JSF event handling with the normal Struts controller architecture.

If you're more interested in sharing business logic between the two controller architectures, then you're better off having the two different types of Actions call the same business logic directly. (If your business logic resides inside of a Struts Action, this is a good time to refactor it into separate classes.) We discuss the idea of using both controller architectures in the next section.

# 14.4.4 Who's controlling whom?

When you convert Struts JSPs to use JSF components, you're integrating with JSF's component model, but the back-end still uses Struts controller architecture, complete with its Action classes, ActionForwards, and so on. In the previous section, we showed how to call Struts Actions from JSF event handlers, but in that scenario, Struts is still controlling the final outcome.

With the Struts-Faces library, you can actually use the Struts controller architecture, JSF's controller architecture, or both at the same time. The general rule is that if you use the normal JSF <h:form> tag on a JSP page, the request will be handled like a normal JSF request. If you use the Struts-Faces <s:form> tag, the request will be handled as a JSF request, and then as a Struts request (instead of invoking action methods). When the request is handled as an ordinary JSF request, your JSP can either integrate with Struts (as shown in the previous section) or use standard JSF navigation features.

The primary reason for supporting both architectures is ease of migration. If you wanted to migrate your entire application to JSF, for example, you could start with the JSPs, and then slowly migrate the Actions and ActionForwards one by one. At some point, half your application would be using the Struts controller and the other half would use the JSF controller architecture. When you finished, your entire application's Action logic and navigation would be based on JSF.

In general, you should stick with one controller architecture or the other. If you begin to mix the two, your application could become messy and hard to decipher. Just imagine joining a project with a bunch of Struts Actions and Action-Forwards intermixed with JSF action methods and navigation rules—it would be quite hard to figure out the application's logical flow. Restricting the core

functionality—Actions and navigation—to one of the two architectures will make your applications easier to maintain.

# 14.5 Integrating JSF with non-Struts applications

All of our discussions about integrating Struts is fine and dandy, but what if you're not using Struts? What if you're using another foundation framework or no framework at all? We can make some observations from the way Struts-Faces is written.

Recall from section 14.4 that Struts-Faces works by allowing an application to use either JSF's FacesServlet or Struts' ActionServlet to process requests. This underscores a key fact about web applications—they can have multiple, cooperating servlets. If you think of JSF as "just another servlet," then things become a little clearer. As long as you've exposed your application objects in the proper web application scope, a JSF event handler can access it. Conversely, any objects your JSF code (or the Managed Bean Creation facility) create can be accessed by your non-JSF application logic, as long as it's all packaged in the same web application. Figure 14.6 shows an example of this.

Figure 14.6 shows that both your existing application and new JSF code can access the same application beans and business logic. Of course, if all of your business logic isn't packaged into easily accessible objects, this scenario won't work. (So, if you have all of your business logic in one big servlet, now might be the time to do some refactoring.)

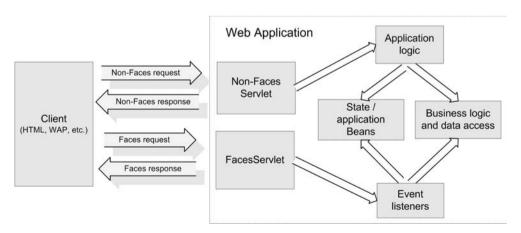

Figure 14.6 The key to integrating with JSF is understanding that you can have multiple servlets, and that application logic in a JSF environment and a non-JSF environment can access the same objects, as long as they're in the same web application.

The most important thing to keep track of is when a Faces request is being created, and when a Non-Faces request is being created. The rules are simple; see section 14.3 for details.

As is the case with Struts integration, we highly recommend that you use JSF's controller architecture *or* your existing one. Only use both while performing a complete migration. It is, however, acceptable to mix and match on a module basis.

So, if you have a new Order Tracking application that was built with JSF, it's perfectly logical to integrate it with a User Management module that was written using plain old servlets and WebMacro [WebMacro] for templating a few years ago and is widely deployed throughout your organization. This level of flexibility is one of the core design goals of JSF—it plays well with the existing servlet world, while simultaneously making that world more powerful.

Also, remember that JSF is an extensible architecture—just about every feature, from managed bean creation to displaying views—can be easily customized. Struts-Faces takes advantage of this extensibility to integrate the two frameworks seamlessly. See online extension appendix C for more information on extending JSF.

# 14.6 Summary

In this chapter, we took a look at integrating JSF with existing applications and frameworks. There are two different levels to JSF integration: using UI components (and associated event handlers, validation, converters, and so on), and using action methods and navigation (the controller functionality). Your level of integration will depend on the services your application currently provides and how they supplement the services JSF provides.

A concrete integration example is the Struts-Faces library [ASF, Struts-Faces], which allows you to use JSF within existing Struts applications. It provides a JSP tag library that replaces many Struts tags, and allows you to use UI components on pages that ultimately execute Struts Actions. It's also possible to use JSF actions and navigation in the same application.

Struts-Faces integrates with Struts by enhancing JSF's functionality, allowing both the Struts servlet and the JSF servlet to coexist. This is the approach you can use to integrate JSF with applications that don't use Struts. The important thing to remember is that since your application logic and business logic objects reside in normal web application scopes, they can be accessed by code that's executed by JSF actions or your existing application.

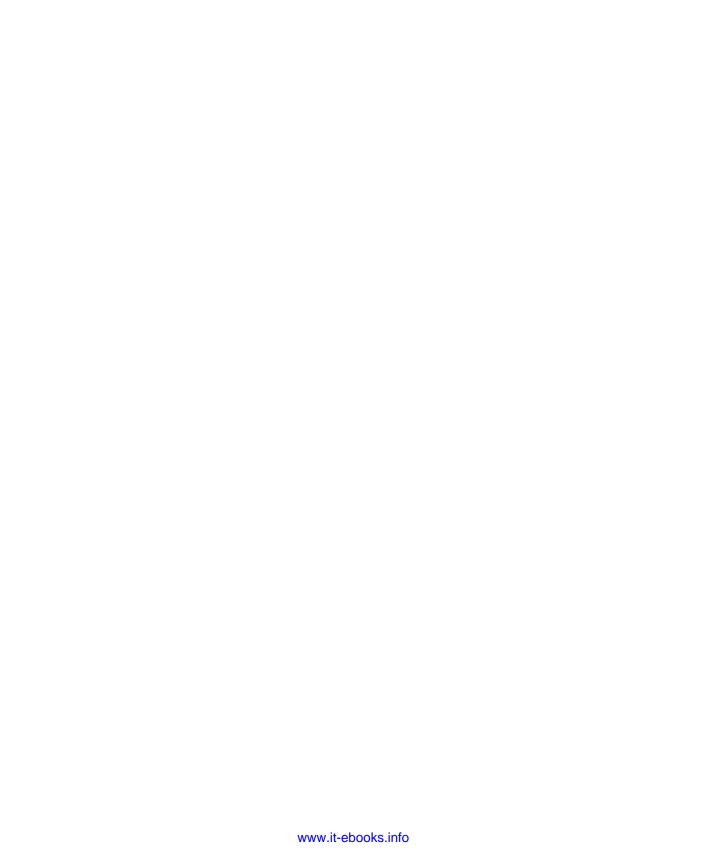

# Part 4

# Writing custom components, renderers, validators, and converters

In part 4, we show you how to create your own components, renderers, validators and converters. We explain the JSF APIs from a component developer's perspective, and also examine issues such as JSP integration and component packaging. Part 5 expands upon this foundation with several concrete examples. You will find part 5 in the online extension available for download at www.manning.com/mann.

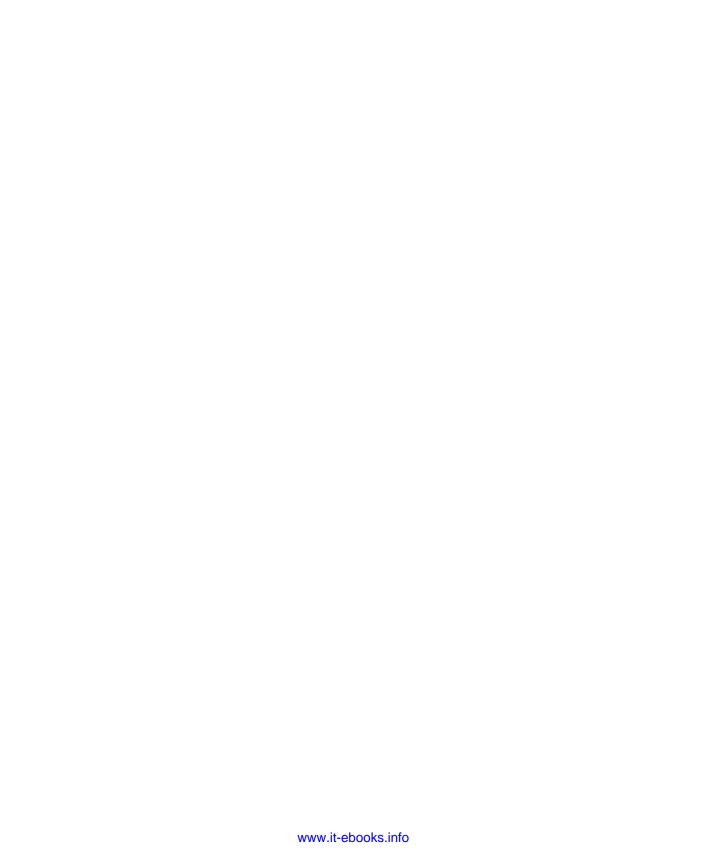

# The JSF environment: a component developer's perspective

# This chapter covers

- How to write custom components, renderers, validators, and converters
- When to write a component or a renderer
- Internationalizing components
- Packaging components

As we've shown throughout this book, JavaServer Faces has several services that enable you to build web applications quickly. The real power of JSF, however, isn't the fact that it has some standard components available out of the box, or that IDE vendors provide additional components. The power lies in its component model and an extensible architecture that allows you and third parties to create your own user interface (UI) extensions—components, renderers, validators, and converters.

In this chapter, we'll introduce you to the classes and interfaces that you'll encounter when you build UI extensions, and give you advice for typical use cases. This chapter builds on the application environment details we discussed in chapter 11, so we highly recommend you read that chapter first. We also cover the more mundane side of the picture—configuration, and integration with a display technology like JSP.

NOTE

This chapter provides an overview of how to create UI extensions and refers to detailed examples that are part of the online extension (http://www.manning.com/mann).

# 15.1 Three steps to UI extension nirvana

Implementing a custom JSF UI extension requires three key steps:

- Subclassing the appropriate classes and/or implementing the necessary interfaces: Usually there is a specific class or interface you have to subclass. You may also need to implement additional interfaces or use other helper classes for additional functionality.
- Adding the proper configuration entries to a JSF configuration file: Like most things in the world of JavaServer Faces, you can configure UI extensions in a JSF XML configuration file. As a matter of fact, this is how all of the default UI extensions are defined in the reference implementation [Sun, JSF RI]. For every extension you develop, you must have a corresponding configuration entry.<sup>1</sup>

The configuration entries are used to initialize the Application instance, and also by tools for useful things like displaying an icon and a descriptive name on a component palette. In this chapter, we describe the basic entries required to register UI extensions; online extension appendix D covers every element in detail.

<sup>&</sup>lt;sup>1</sup> You can also configure them in code, but this is rarely done by anyone other than those writing the code to parse the configuration files.

Integrating your new class with a display technology such as JSP: The last step is integrating your class with the display technology. Usually this means relating some set of XML tags, or special tokens, to a specific UI component, UIComponent/Renderer pair, Validator, or Converter instance. In the world of JSP, this means implementing custom tags. The tags map their attributes to user extension properties and attributes, and create new UI extension instances if necessary.

Because JSP is required by the JSF specification, we'll examine JSP integration in detail. This involves writing a tag handler class and updating a tag library descriptor (TLD). (We won't cover the ins and outs of developing tag handlers—only enough for you to begin developing JSF-specific tags; see *Web Development with JavaServer Pages, 2nd Edition* [Fields] for a deep discussion of the topic.) Even though we focus on JSP, integrating a UI class with another display technology is as simple as implementing the equivalent of a custom tag for that technology.

NOTE JSF was designed to work with JSP 1.2. In order to ensure that this code works with the multitude of environments that still use JSP 1.2, all of the JSP integration code presented in this book is based on JSP 1.2. You can develop JSF applications with JSP 2.0, but you cannot integrate UI extensions using JSP 2.0 tag files unless you duplicate the functionality of the JSP 1.2 base classes included with JSF.

In the rest of this chapter, we cover classes, interfaces, and configuration elements you'll need to perform these three steps for UI components, renderers, validators, and converters.

# 15.2 Developing UI components

The standard JSF components serve a larger purpose than just providing basic UI controls; they give you a base from which you can develop your own components. If you're as anxious as I am to avoid reinventing the wheel, then understanding how to leverage the work that Sun and its partners have done with JSF will save you a lot of time.

Before we begin, it's worthwhile to note that the skill set for UI component development is somewhat different than the skill set required for developing UIs or writing application code. Component development requires more detailed knowledge of HTTP, the Servlet API, and most important, the underlying markup language (in this case, HTML, and CSS). Remember, the purpose of developing a component is to hide the complexity of a particular piece of UI functionality. In other words, you, as a component writer, must deal with that complexity so that a front-end developer can happily drag the component from a tool palette and drop it onto a form.

The development process itself is relatively straightforward: write your UI component, register it in a JSF configuration file, and then integrate it with a display technology. Your UI component will usually subclass one of the existing components, such as UIInput, UIOutput, or UIData. These classes will typically subclass UIComponentBase (at some level) and implement one or more additional interfaces. (See chapter 11, figure 11.2 for a class diagram of the core UI component classes and interfaces.) If you want to provide strongly typed properties for renderer-dependent attributes, you can also write a renderer-specific component, like the standard HTML components. If you're using JSP, integrating a new component involves writing the tag handler and registering it in a TLD. All of the different pieces are pictured in figure 15.1.

So, now it should be clear what expertise you need, and what possible classes and files you need to work with. But when should you write a new component?

# 15.2.1 Deciding when to write a UI component

If you think you need to write a UI component, the first question you should ask yourself is "What, exactly do I need to do?" Writing a new UI components is a good solution for the following:

- Supporting standard HTML features, like frames or file uploads, that are not supported by the standard components.
- Providing nonvisual added functionality to an existing UI component, such as making the columns in UIData sortable automatically. (The MyFaces JSF implementation [MyFaces] has such a component.) If your changes are purely cosmetic, consider using a renderer instead. Our RolloverButton-Renderer (online extension chapter 17) is in this category—the only change it makes to UICommand is augmenting its output with JavaScript for rollovers.
- Creating a new type of component, like an RSS headline viewer (online extension chapter 18), a date input field with three drop-down listboxes (online extension chapter 16), a toolbar (online extension chapter 19), menus, tabbed panes, tree views, and so on.
- Supporting component functionality for another markup language that isn't supported in the standard component set. For example, some wireless

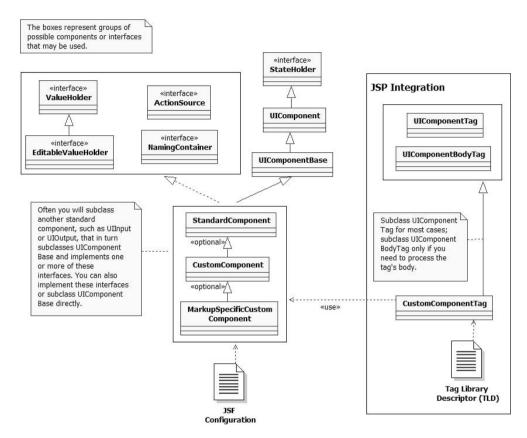

Figure 15.1 Class diagram of UI component development elements. Your UI component class will usually subclass one of the standard components, such as UIInput or UIOutput, which will subclass UIComponentBase and implement interfaces such as ValueHolder. You can optionally create a markup-specific subclass, like the standard HTML components (HtmlOutputText, HtmlDataTable, and so on). The component also must be registered in a JSF configuration file. If you're integrating with JSP, you need to write a custom component tag handler, which can subclass either UIComponentTag or UIComponentBodyTag, and must be configured in a tag library descriptor (TLD).

devices can visualize tickers and progress bars, which aren't supported by the standard components. You would typically develop a new renderer in this scenario as well. However, if you need to support a standard UI control (like a text field) for another device, then you're better off just writing a renderer and using an existing component (like UIInput).

You also should answer this question: "Can I do this any other way?" Remember, you can do all of these things *without* writing a new component:

#### A component developer's perspective

- Use any of the standard components, or third-party components from your IDE vendor or elsewhere. Make sure there isn't an existing component you can use before you write a new one. To keep track of the third-party component market, visit JSF Central [JSF Central], which is a community site with an extensive product directory.
- Format an existing component. Remember, CSS can do a lot.
- Display an existing component on a different device, or add additional display behavior to an existing component. This can be done with a renderer instead (see section 15.3).
- Perform special business logic for a component. See if you can do this with one or more event listeners first.
- Add event listeners to a UI component. You can do this either with an event listener class or an event listener method in a backing bean; both can be configured through JSP.
- Display an object in a specific way—this can be performed with a converter.
- Check to make sure the user's input is acceptable—you can do this with a validator or validator method.

If you are still anxious to develop your own component (or at least interested in knowing how), read on.

# 15.2.2 Classes and interfaces

In chapter 11, we covered a good amount of the UI component world. There are some additional bits and pieces we omitted, however, that are helpful for component development—some UIComponent methods, and details on interfaces like StateHolder and NamingContainer, and so on. In the following sections, we provide additional information about the UI component classes and interfaces that will aid you on your component development journey.

# **UIComponent and UIComponentBase**

All UI components descend from the javax.faces.component.UIComponent abstract base class. We covered the basic UIComponent methods in chapter 11, so we won't repeat them here; instead, we'll concentrate on the ones that pertain to component development.

Before we continue, however, it is important to repeat the distinction between attributes and properties. Recall that UI components can have renderer-independent properties (like layout) and renderer-specific attributes like cellpadding.

Both attributes and properties can be retrieved through the attributes property of UIComponent. The HTML component subclasses provide strongly typed properties for renderer-specific attributes, but doing so is not required.

Even though UIComponent isn't an interface, subclassing it directly isn't trivial—it has quite a few methods and has no default method implementations. Unless you have a lot of time on your hands, you're better off subclassing UIComponent—Base, which provides default implementations of every method (except one). This means it already has support for managing event listeners, events, value-binding expressions, and so on. You can also subclass an existing component that has most of the functionality you desire; all of the standard components subclass UIComponent—Base either directly or indirectly.

The remainder of this section refers to UIComponentBase, as opposed to UIComponent. Let's start with the clientId property:

```
public String getClientId(FacesContext context);
```

The getClientId method returns the component's client identifier. Recall that the client identifier is derived from the component identifier (the id property), and is the name used on the client. You should use this method any time you're outputting a client-side identifier, like the name or id attribute of an HTML element. (See chapter 2 for a thorough discussion of client identifiers.)

As we discussed in chapter 11, every component has a *type*, which is a standard name by which it can be referenced. For example, <code>UIOutput</code>'s type is <code>javax.faces</code>. <code>Output</code>, and <code>HtmlDataTable</code>'s type is <code>javax.faces</code>. <code>HtmlDataTable</code>. This type is configured in a JSF configuration file (see section 15.2.4). So that developers don't have to memorize each component's type, it is normally available as a constant:

```
public static final String COMPONENT_TYPE = "myNamespace.myComponentType";
```

This allows developers to use the constant to create new instances of your component through the Application class. You should declare this constant even if you subclass a concrete UI component class, since your new class is a new *type* of component (assuming that you're not trying to *replace* an existing component with your own implementation, which is what happens if you use an existing type). There is no property that exposes the type.

Throughout this book, we've grouped UI components into different families. The family is exposed as a read-only property:

```
public abstract String getFamily();
```

This is the only method that UIComponentBase doesn't implement. Usually you just return the COMPONENT\_FAMILY constant:

```
public static final String COMPONENT_FAMILY = "myNamespace.myComponentFamily";
```

Families are used to help renderers decide if they know how to handle a particular component. They often map to the superclass—in other words, a UI component and all of its subclasses are usually in the same family because they have similar characteristics. Consequently, if you subclass a concrete UI component, there's no need to change the family unless you know that existing renderers won't be able to display your component.

#### NOTE

For both family and type, the prefix "javax.faces." is reserved for standard JSF components. When you develop your own components, you can use the standard families if your component has similar behavior. This will allow JSF to select the proper renderer based on family and component type. You should not, however, create new families with the "javax.faces." prefix.

Once you've defined the type and family, it's time to implement the methods to perform the actual work. In simpler cases, this simply requires overriding one or more of the following methods:

```
public void encodeBegin(FacesContext context) throws IOException;
public void encodeChildren(FacesContext context) throws IOException;
public void encodeEnd(FacesContext context) throws IOException;
public void decode(FacesContext context);
```

The first three methods are for displaying (encoding) the component, and the latter is for interpreting browser input and updating the component accordingly (decoding). The encoding process starts with a call to <code>encodeBegin</code>. After <code>encodeBegin</code> completes, <code>encodeChildren</code> is called *if* the <code>getRendersChildren</code> method returns true. (It returns <code>false</code> by default, so you should override it and return true if your component wants to displays its own children. Otherwise, the child components will display themselves normally through calls to their own encoding methods.) Next, <code>encodeEnd</code> is called. If your component does not have children, you can put all of your encoding logic in <code>encodeBegin</code>.

You should only begin encoding if the rendered property is true.

So, what is encoding logic? Basically just outputting markup directly to a Response-Writer instance. Here's an example that outputs an <input> element:

```
public void encodeBegin(FacesContext context) throws IOException
{
   if (!isRendered())
   {
      return;
   }

   String clientId = getClientId(context);
   ResponseWriter writer = context.getResponseWriter();

   writer.startElement("input", this);
   writer.writeAttribute("name", clientId, "id");
   String value = (String)getValue();
   ...
   writer.writeAttribute("value", value, "value");
   ...
   writer.writeAttribute("type", "submit", "type");
   ...
   writer.endElement("input");
}
```

This code checks to make sure that the component should be rendered, and then writes an HTML input element with the component's current value. Note that the client identifier is output as the value of the name attribute. The output would look something like "<input name='id01' value='Click me!' type='submit'>". As you can see, this code retrieves a ResponseWriter instance from the FacesContext, which it uses to output data. The ResponseWriter is suitable for all text output, and has useful methods for generating markup. Its startElement method's last parameter is the UI component itself; this is used by tools to associate output with your component. (Use ResponseStream, also available from the FacesContext, for binary output.)

# BY THE WAY

If you're thinking you should be able to declare the component's output in a template (like a JSP page or an XML file), you're not alone. This currently isn't supported in JSF 1.1, but will most likely be added in a future version of the specification.

All interpretation of client input is handled through the solitary decode method. If your component doesn't accept user input, this method will do nothing. Otherwise, you might use it to grab one or more response parameters and then apply them to your component's local value, performing conversions if necessary. You also might translate a request value into an event. Here's a sample decode method:

#### A component developer's perspective

```
public void decode(FacesContext context)
  if (!disabled())
    String type = (String)getAttributes().get("type");
    String clientId = getClientId(context);
    Map requestParameterMap =
         context.getExternalContext().getRequestParameterMap();
    /* If the type is not "reset", and there's a request
       parameter equal to the client id. The "x" and "y" are sent
       by the browser if an image was clicked for the button. We
       don't care what the values are, since no value is actually
       changed. We just want to make sure the request parameter
       is there, which means that the button was clicked. */
    if (type == null | !type.equalsIgnoreCase("reset")) &&
          ((requestParameterMap.get(clientId) != null) |
           (requestParameterMap.get(clientId + ".x") != null) ||
           (requestParameterMap.get(clientId + ".y") != null)))
      {
        queueEvent(new ActionEvent(this));
}
```

This code first checks to make sure that the component is disabled. If not, the method looks for a request parameter that starts with the component's client identifier, and then creates and enqueues a new ActionEvent if it finds the right parameter (we cover queueEvent later in this section). Note that we use the client identifier in both the encoding and decoding methods. That's the whole point—to allow us to relate the client's representation of the component to the server instance.

Do not decode a component if it has been disabled. A component is considered disabled if the rendered property is false. With HTML components, a component is also considered disabled if its disabled or readonly attribute is true. Non-HTML components may have different renderer-specific attributes that indicate whether they are disabled.

These four methods are the primary ones you'll use to encode or decode your component. You can, however, delegate rendering to a separate Renderer class instead of implementing it directly. As a matter of fact, this is what UIComponent-Base does by default, so there's no need to override them if that is the behavior you desire. The renderer is determined by its type (like UI components):

```
public String getRendererType();
public void setRendererType(String rendererType);
```

UI components usually set their default renderers in their constructors. For example, here's the constructor for UIInput:

```
public UIInput()
{
   super();
   setRendererType("javax.faces.Text");
}
```

Note that unlike UI components, renderers usually don't declare constants, simply because you never know exactly what their concrete class is.

You can retrieve an instance of the current renderer (if one is available) from the current RenderKit based on the component's type and family. UIComponent-Base has a convenience method that does this for you:

```
protected Renderer getRenderer(FacesContext context);
```

Renderers are quite powerful, but they're not really necessary for simpler components that you don't intend to use with other markup languages or redistribute. In these cases, you can just override the previous methods. (We discuss renderers in section 15.3.)

The following methods are used for event handling:

addFacesListener, getFacesListeners, and removeFacesListeners are convenience methods for adding event listeners to your component. UIComponentBase manages the list of listeners for you, so you can support new types of listeners by just delegating to these methods. For example, here's how UINavigator (covered in online extension chapter 19) uses these methods:

```
public void addActionListener(ActionListener listener)
{
   addFacesListener(listener);
}
public void removeActionListener(ActionListener listener)
{
   removeFacesListener(listener);
}
```

```
public ActionListener[] getActionListeners()
{
   return (ActionListener[])getFacesListeners(ActionListener.class);
}
```

As you can see, these are just type-safe wrappers for the UIComponent methods, but they're required for ActionSource components like UINavigator. You will have to write these three for every type of event you need to support.

UIComponentBase also manages a list of all of the events currently enqueued on the component; the queueEvent method can be used to add a new event to this list. This is typically done during decoding, as shown earlier. The broadcast method dispatches an event to all interested listeners with a specific PhaseId value. Usually there's no need to override any of these methods, but you'll often use them.

# BY THE WAY

UIComponentBase also has several methods that are called for each phase in the Request Processing Lifecycle. They provide all component-based processing for each phase, recursively walking through the entire component tree. Usually, there is no need to override or call these methods directly, so we won't cover them here. For more information, see the JavaDocs included with your JSF implementation.

In addition to overriding these methods, your custom component will usually expose its own set of new properties such as layout or pattern. These are normal JavaBean properties that affect the component's behavior. You can enable value-binding expressions by using the getValueBinding and method of UIComponent, which we covered in chapter 11. As an example, here's the required property of the UIInput in the JSF reference implementation [Sun, JSF RI]:

```
private boolean required = false;
private boolean requiredSet = false;

public boolean isRequired()
{
   if (this.requiredSet)
   {
      return (this.required);
   }
   ValueBinding vb = getValueBinding("required");
   if (vb != null)
   {
      return (Boolean.TRUE.equals(vb.getValue(getFacesContext())));
   }
   else
```

```
{
    return (this.required);
}

public void setRequired(boolean required)
{
    this.required = required;
    this.requiredSet = true;
}
```

For retrieving the property, the basic algorithm is simple: if the value has been set, return it; otherwise, attempt to retreive its value-binding expression, evaluate it, and return that value instead. (The value-binding expression is set with the setValueBinding method, which is usually called in the JSP component tag handler.) Setting the property is basically the same as setting a normal property, except you must be able to determine whether or not it has been set. With primitives you can use a flag such as requiredSet in this example; with objects, you can check for null. (To avoid using a flag, you can also use the object wrappers for the primitive types.)

It's generally best to support value-binding expressions for any property you expect to be used by a front-end or application developer; this ensures that your UI component is as flexible as possible. (If you don't want to type this code repeatedly, it can easily be moved into a static utility method.)

In order to ensure that all UI components can manage saving their properties and any other state (either on the server or the client), this class also implements the StateHolder interface, which we cover next.

#### StateHolder

As we've discussed throughout this book, JavaServer Faces manages a tree of components for each view the user sees. It wouldn't be a good idea if it kept all of these trees hanging out in memory all the time—a single user could generate dozens of component trees, and with a lot of users, JSF would have to manage hundreds of trees simultaneously. That wouldn't be terribly performant.

To avoid this ghastly scenario, JSF has facilities for storing and retrieving a component's state. An implementation may remove views altogether or implement some sort of pooling mechanism and restore a component's state only when the original user needs to see the view again. Usually, the state is either stored on

the server in the session or serialized and stored in the client (perhaps through a hidden field, as is the case with the standard render kit).

Regardless of how the JSF implementation handles this process, you usually only have to worry about the <code>javax.faces.component.StateHolder</code> interface, which has methods for saving and restoring state. <code>UIComponentBase</code> implements <code>StateHolder</code> (and provides default implementations of its methods). Any converters or validators that need to save their state should implement this interface as well.

A component's state is not saved if its transient property is set to true:

```
public boolean isTransient();
public void setTransient(boolean newTransientValue);
```

UIComponentBase's default value for this property is false.

There are two additional methods that do the actual work of saving and restoring a component's state:

```
public Object saveState(FacesContext context);
public void restoreState(FacesContext context, Object state);
```

The saveState method should return a Serializable object that represents the current object's state. The restoreState method should use the Serializable object returned by saveState to restore the current object's state. As an example, let's look at how our example UIHeadlineViewer component (covered in online extension chapter 18) implements saveState:

```
public Object saveSate(FacesContext context)
{
   Object[] values = new Object[8];
   values[0] = super.saveState(context);
   values[1] = url;
   values[2] = showChannelTitle;
   values[3] = showItemTitle;
   values[4] = showItemCreator;
   values[5] = showItemPublishedDate;
   values[6] = showItemReceivedDate;
   values[7] = showItemDescription;
   return values;
}
```

There are a few things to point out here. First, we are returning an array of Object instances. We said before that we should be returning a Serializable object—fortunately, arrays are serializable. The first element of the array is set to equal the value of the superclass's saveState method.

UIHeadlineViewer subclasses UIData, so calling super.saveState returns all of the state associated with UIData's functionality, as well as its superclass's (all the way up to UIComponentBase). When we say *state*, we mean the value of all properties and attached objects. For UIData, this means properties like first and rows, as well as any attached validators, value-change method bindings, and so on; for UIComponentBase this means the clientId, id, rendered, and rendererType properties, as well as any associated event listeners. The general rule of thumb is that each component should save the state of any properties or attached objects that it has added to its superclass.

All of the instance variables referred in this method are exposed as properties of the UIHeadlineViewer component. The code simply returns an array of objects that contain the values of each variable that is exposed as a property.

If you need to save the state of a more complicated object, you can use UIComponentBase's saveAttachedState helper method:

This method can be used to save any associated Object, List, or null value. These objects should either implement the StateHolder interface themselves or be serializable. For example, UIComponentBase in the JSF reference implementation [Sun, JSF RI] uses this method to save all associated event listeners:

```
values[7] = saveAttachedState(context, listeners);
```

Here, the result of saveAttachedState is stored in the array created by the saveState method (the listeners instance variable is a List of FacesListener instances).

The most important thing to remember when writing restoreState is that you're unwrapping the same data stored during the saveState method. Here's the corresponding restoreState method:

As you can see, restoreState is the opposite of saveState. We know that saveState returned an array of Object instances, so we can cast appropriately. We then call super.restoreState to ensure that the state of all of the superclass's properties

and attached objects is restored. Finally, we retrieve each instance variable value directly from the array index in which it was originally stored.

If you saved an object with saveAttachedState, you can retrieve it with its opposite, restoreAttachedState, which is also a static method of UIComponentBase:

Like saveAttachedState, restoreAttachedState works with Objects, Lists, and null values. Here's another example from the reference implementation's UIComponentBase:

```
List restoredListeners =
          (List)restoreAttachedState(context, values[7]);
if (restoredListeners != null)
{
    if (listeners != null)
    {
        listeners.addAll(restoredListeners);
    }
    else
    {
        listeners = restoredListeners;
    }
}
```

In this snippet, we retrieve a List of listeners using restoreAttachedState. If it isn't null, we either add its values to the existing listeners instance variable, or set listeners to equal the restored value if it was null.

Because saveState and restoreState are called often, it pays to make sure they're efficient. Avoid using getters or setters if possible. Also, during development, you may end up with ClassCastExceptions if you change the type of an object and JSF attempts to reconstitute a saved object of the old type. This can happen if your implementation is saving state in the client. To avoid this, just make sure you reload the page (as opposed to posting to it).

So, the bottom line is that if your component, converter, validator, or listener has state—even something like a simple flag—you should implement the StateHolder interface. Renderers don't need to use this interface because they are stateless. If you're subclassing an existing Faces class, that class may already implement the interface (this is the case for *all* standard components because they all inherit from UIComponentBase). If so, you must call the superclass's saveState and restoreState

methods and store their return values in the Serializable object you return from saveState. Conversely, you must also call the superclass's restoreState method to retrieve the superclass's state from the Object you returned from saveState. Usually, it's best just to use arrays, because they're fast and easy to use.

Visually saveState and restoreState are called when the Faces-Servlet is configured to store state on the client. When state is stored on the server, your UI objects might just be stored in the session. Because your object's behavior may change depending on whether these methods are called, it's important to test it with both state saving options (client and server).

That's all there is to say about StateHolder. Let's move on to the next interface, EditableValueHolder.

#### **EditableValueHolder**

All input controls should implement the <code>javax.faces.component.EditableValue-Holder</code> interface (as does <code>UIInput</code>). We covered this interface in chapter 11, but there are a few additional methods that are important for writing components.

These methods center around handling component values. Recall that input controls actually have two types of values: a submitted value and a local value. The *submitted value* is the value entered by the user, before any conversions or validations have occurred. The *local value* is the real value of the component, after successful conversion and validation, before any associated model object is updated through a value-binding expression.

The user's input is stored directly in the submittedValue property:

```
public Object getSubmittedValue();
public void setSubmittedValue(submittedValue);
```

This is typically the value retrieved from the incoming request, and is usually set by the component or renderer in its decode method:

Here, we simply retrieve a Map of the request parameters, grab the user's input (which is the request parameter for the component's client identifier), and set the submittedValue property. As you can see, no conversion takes place whatsoever.

We have already discussed the value property, but let's take another look at it:

```
public Object getValue();
public void setValue(Object object);
```

This is a bit of a strange property. Whenever you call <code>setValue</code>, you are setting the local value directly. However, when you call <code>getValue</code>, you will receive the local value if it is non-null. Otherwise, you'll receive the value of any associated value-binding expression.

In order to determine if the local value has been set, you can use the local-ValueSet property:

```
public boolean isLocalValueSet();
public void setLocalValueSet(boolean localValueSet);
```

UI components usually update the local value during the Process Validations phase of the Request Processing Lifecycle, or the Apply Request Values phase (if the immediate property is set to true). When the local value is set (via setValue), this flag is set to true. If a model object is updated during the Update Model Values phase, the local value is set to null, and localValueSet is set to false.

Keeping track of this value-chain can be somewhat confusing, so this is the basic pattern:

- The submittedValue property is set during decoding.
- The value property (the local value) is set after successful validation, and the submittedValue property is cleared.
- If there is a value-binding for the value property, the value property is cleared after successfully updating the model.
- During encoding, the submittedValue is displayed if it is non-null, and the value property is displayed otherwise. This ensures that users see the last value they entered.

UIInput, which is the superclass of all standard input controls, handles all of this processing, so you won't need to implement it yourself as long as you subclass a standard input control. You will, however, need to know what is going on.

**NOTE** You should only access submittedValue when decoding and validating the component.

Now that you know all there is to know about UI component values, let's look at something simpler: the NamingContainer interface.

### **NamingContainer**

A naming container ensures that all of its child components have a unique client identifier. In practice, this usually means that the client identifiers of the children are prefixed by the client identifier of the parent. So, if the parent's client identifier is "foo," its children's might be "foo.id01," "foo.id02," and "foo.id03." (For more on identifiers and naming containers, see chapter 3.)

Normally your component won't be a naming container unless it processes child components. For example, UIData and UIForm are standard components that are naming containers. Often your component will subclass one of the standard components that already implements this interface. For example, the UIHeadlineViewer component (covered in online extension chapter 18) subclasses UIData, so it's automatically a naming container.

If your component doesn't subclass an existing naming container, it must implement the <code>javax.faces.component.NamingContainer</code> interface, which is a marker interface [Grand] (and consequently has no properties or methods) located in the <code>javax.faces.component</code> package. <code>UIComponentBase</code> recognizes parent naming containers by default, so usually implementing this interface is enough. Alternatively, you can subclass the <code>javax.faces.component.UINamingContainer</code> class, which adds a default type and family (which you would normally override anyway).

NamingContainer is not only the simplest component interface we're covering—it's also the last. There is, however, one other code-related issue we should cover.

# 15.2.3 Event handling with method bindings

There are two interfaces that fire events: ActionSource (for action events) and EditableValueHolder (for value-change events). Recall from chapter 11 that these interfaces maintain a list of event listeners, but also allow you to specify an additional event listener via a method-binding expression.

For ActionSource, the additional listener is specified with the actionListener property:

```
public MethodBinding getActionListener();
public boid setActionListener(MethodBinding actionListenerMethod);
For EditableValueHolder, it is the valueChangeListener property:
   public MethodBinding getValueChangeListener();
   public void setValueChangeListener(MethodBinding valueChangeMethod);
```

The normal event listeners are handled automatically by UIComponentBase, but these method bindings must be handled separately, unless you're subclassing a concrete class like UICommand or UIInput that has already performed this work for you.

Because these are MethodBinding instances, they can't be added to the event listener list. Instead, they must be executed by your component's broadcast method for integration with the normal event-handling process. Here's an example for an ActionSource:

First, note that we call the superclass's broadcast method. This calls all of the ordinary event listener instances. Next, we check to see if the actionListener property is non-null. If so, we check to see if the immediate property is true. If it is, we execute the method after the Apply Request Values phase; otherwise, we execute it during the Invoke Application phase. Executing the method-binding expression simply involves calling its invoke method with the event as the parameter in a single-element array. (See chapter 11 for coverage of the Method-Binding class.)

With this simple bit of code, we support listener methods in addition to listener classes. That's it for the world of UI component base classes and interfaces. Now, let's move on to the exciting world of component configuration.

# 15.2.4 Registration

Inside an application configuration file, you declare a component with the <component> element:

```
<component>
  <component-type>UIInputDate</component-type>
  <component-class>org.jia.components.UIInputDate</component-class>
</component>
```

The <component-type> element specifies the component's type, and <component-class> specifies the concrete implementation class. With this definition, we can retrieve a new UIInputDate instance with a simple call to the Application class:

Usually, this type will match the component's COMPONENT\_TYPE constant, which is "jia.InputDate" in this case. So the following code would have the same effect:

Those two elements are all the Application instance needs to create your component. However, you can fully describe a component, including icons, attributes, and properties. The more information you provide, the better your component will function with tools. Listing 15.1 shows most of the possible <component> child elements.

Listing 15.1 A more complete example of registering a component with JSF

```
<component>
   <description>A simple date entry component.</description>
   <display-name>Input Date</display-name>
   <component-type>jia.InputDate/component-type>
   <component-class>
     org.jia.components.UIInputDate
   </component-class>
   property>
       <description>CSS Style</description>
       <display-name>styleClass</display-name>
       <icon>
           <small-icon>icons/styleClass.jpg</small-icon>
       cproperty-name>styleClass/property-name>
       property-class>String/property-class>
   </property>
   property>
       <description>
         True if the year is to be displayed.
       </description>
       <display-name>showYear</display-name>
       <icon>
           <small-icon>icons/showYear.jpg</small-icon>
       </icon>
       property-name>showYear
       class>Boolean
       <default-value>false</default-value>
   </property>
   property>
         True if the day of the week should be displayed.
       </description>
```

```
<display-name>showDay</display-name>
        <icon>
            <small-icon>icons/showDay.jpg</small-icon>
        </icon>
        property-name>showDay/property-name>
        cproperty-class>Boolean/property-class>
        <default-value>true</default-value>
        <suggested-value>true</suggested-value>
    </property>
    cproperty>
        <description>
          True if the month should be displayed
        </description>
        <display-name>showMonth</display-name>
        <icon>
            <small-icon>icons/showMonth.jpg</small-icon>
        </icon>
        property-name>showMonth/property-name>
        property-class>Boolean/property-class>
        <default-value>true</default-value>
        <suggested-value>true</suggested-value>
    </property>
    property>
        <description>
         True if the time should be displayed.
        </description>
        <display-name>showTime</display-name>
        <icon>
            <small-icon>icons/showTime.jpg</small-icon>
        property-name>showTime/property-name>
        property-class>Boolean/property-class>
        <default-value>false</default-value>
    </property>
</component>
```

In addition to the component's type and class, this entry provides a display name, description, and small and large icons. It also tells the tools that the component accepts a single attribute called styleclass of type String, and that it has four properties of type Boolean: showYear, showDay, showMonth, and showTime. You can see that both the <attribute> and aproperty> elements also accept a display name, description, icon, name, class, default value, and required value. Only the name and class are required.

If you're not particularly interested in creating such a complete component definition, remember that many of the elements are optional, and that tools like the Faces Console [Holmes] simplify the process greatly.

NOTE

JSF IDEs often require additional metadata in order to import custom components. Unfortunately, the details vary between vendors. This will be standardized in a future version of the specification.

Now that you know how to register components with JSF, let's take a look at how to integrate them with JavaServer Pages.

### 15.2.5 JSP integration

JavaServer Faces provides two abstract base classes you can use for writing JSP component tags: UIComponentTag and UIComponentBodyTag. Most of the time, you can subclass UIComponentTag directly. If you need to process the body of the tag, you must subclass UIComponentBodyTag instead. The only standard component tags that do this are the <f:view> and <f:verbatim> tags (in the JSF in the reference implementation [Sun, JSF RI]). The <f:view> tag processes the body to save its state properly, and <f:verbatim> outputs its body (almost) literally. Most of the time, subclassing UIComponentTag will be sufficient.

In addition to subclassing the appropriate base class, you'll need to declare the tag inside a tag library definition (TLD), which is an XML file that defines a set of tags.

# **UIComponentTag**

In the simplest cases, you can create a new component tag by just subclassing javax.faces.webapp.UIComponentTag and associating it with a component/renderer pair. This association is performed by overriding two read-only properties: componentType and rendererType. Here's how UIComponentTag defines the componentType property:

```
public abstract String getComponentType();
```

All you have to do is return a String representing the component's type. For example, the HeadlineViewer\_TableTag class, which integrates our custom UIHeadlineViewer component with JSP, defines this read-only property as follows:

```
public String getComponentType()
{
   return UIHeadlineViewer.COMPONENT_TYPE;
}
```

This associates the HeadlineViewer\_TableTag class with a UIHeadlineViewer's component type.

NOTE

The fact that the componentType property is a single String means that a JSF component tag is usually associated with a single component. A component, however, can be associated with many different tags.

In addition to specifying the component type, you must specify the renderer type by overriding the renderer property:

```
public abstract String getRendererType();
```

This property is a String that maps to a specific renderer type. If the component renderers itself, this method should return null. However, if rendering should be delegated to a renderer, you'll need to specify a value. For example, our UIHead-lineViewer component uses the standard Table renderer, so here's how the Navigator\_ToolbarTag class implements this method:

```
public String getRendererType()
{
   return "javax.faces.Table";
}
```

**TIP** 

Note that the name of the tag handler class, <code>HeadlineViewer\_TableTag</code>, includes the component type and renderer types that the tag supports. This is a convenient way to name tag handler classes, since they are usually associated with a single component/renderer pair.

If no renderer type is associated with the tag class, you can just use the component type itself in the name of the tag handler. For example, the tag handler class for UIInputDate is named InputDateTag.

Tag handlers can have properties, which are exposed as element attributes when used in JSP. For example, here's an example of using the component tag for our UIInputDate component:

```
<jia:inputDate showDay="false"/>
```

The attribute showDay maps to a Boolean property of the InputDateTag class. InputDateTag must map the showDay property to an attribute or property of UIInputDate. UIComponentTag supports a few basic component properties by default: id, rendererType, and rendered. If your custom component doesn't add any properties and the associated renderer (if any) doesn't require any special attributes, then there's no need to override any other methods.

However, if your component has its own properties (as is usually the case), you also need to override the setProperties method:

```
protected void setProperties(UIComponent component);
```

This is where you map properties of your tag class to properties or attributes of your component. The first thing to remember when implementing this method is to call the superclass's implementation, or else the basic properties like renderer—Type and renderer won't be updated properly. (This will also be true if you create tag handler class hierarchies; you always want to ensure that the superclass's properties are properly transferred to the component instance.)

Other than that, for each property or attribute you'd like to expose via your custom tag, you need to

- Add the property to the tag handler class
- Associate the tag handler property with the appropriate component property or attribute in the setProperties method

For example, our UINavigator component has a headerLabel property, and its renderer also uses a headerClass attribute. Both of these are exposed as properties of the Navigator\_ToolbarTag class:

```
public String getHeaderLabel()
{
   return headerLabel;
}
public void setHeaderLabel(String headerLabel)
{
   this.headerLabel = headerLabel;
}

public String getHeaderClass()
{
   return headerClass;
}

public void setHeaderClass(String headerClass)
{
   this.headerClass = headerClass;
}
```

# Here's how setProperties uses these two properties:

```
protected void setProperties(UIComponent component)
{
    super.setProperties(component);
    UINavigator navigator = (UINavigator)component;
    ...
    if (headerLabel != null) { navigator.setHeaderLabel(headerLabel); }
    ...
    Map attributes = navigator.getAttributes();
```

```
if (headerClass != null)
{
   attributes.put("headerClass", headerClass);
}
...
}
```

We've left out additional details for the sake of clarity, but you can see that this snippet does a few things. First, it calls the superclass's setProperties method, which is a requirement in most cases. Then, if the tag handler's headerLabel property isn't null, we set the component's headerLabel property to be equal to the tag handler's headerLabel property. Because headerClass is actually a renderer-specific attribute, we set the component's headerClass attribute to be equal to the tag handler's headerClass property (if the tag handler's property isn't null). This can be done by retrieving the component's attributes property, which is a Map, and simply adding a new name/value pair for the headerClass property.

In most cases, this is basically what you'll do with setProperties—set component properties or attributes based on the properties of the tag handler class itself. Think of this method as an initialization method—it's only called when the associated component is first created.

If you add properties to your tag handler, you'll need to override the release method as well:

```
public void release();
```

This is a standard method of the <code>javax.servlet.jsp.tagext.Tag</code> interface (which <code>UIComponentTag</code> implements) that is guaranteed to be called before the tag is garbage collected. In it, you should release any resources you've acquired.

So, to continue with the Navigator\_ToolbarTag example, here's an abbreviated version of its release method:

```
public void release()
{
  headerClass = null;
   ...
  headerLabel = null;
  ...
}
```

All we're doing here is setting the instance variables for the tag's properties to  ${\tt null}$ .

These are all of the methods you generally have to override when developing a new component tag. If, however, your tag is for a facet, you must also override getFacetName:

```
protected String getFacetName();
```

All you have to do is return a String that represents the facet's name, like "header". UIComponentTag also has some useful utility methods:

As its name suggests, getComponentInstance returns the UIComponent instance that is related to this tag (the results are valid only while the tag, or its children, are being executed). The static method getParentUIComponentTag retrieves the parent UIComponentTag instance, whose associated UIComponent is often the parent of the UIComponent associated with the current tag.

The boolean suppressed property returns true if the component should not be displayed. A component shouldn't be displayed if its rendered property is false, it's the child of a component whose rendersChildren property is false, it is a facet (facets are displayed by their parents), or its parent component's suppressed property is true.

If you need to determine whether or not a tag's property is a value- or methodbinding expression, call isValueReference. This method is essential if you'd like to support value-binding expressions in your tag properties, like the standard component tags. You'll often find yourself using isValueReference like this:

Here, we check to see if immediate is a value-binding expression. If so, we retrieve a ValueBinding instance from the Application and set the value-binding for that property; otherwise, we just set the property directly. This is code you'll typically write inside setProperties.

**NOTE** Any tag property you want to support value-binding expressions must be of type String.

You may remember that UIComponent (and also Renderer) both have three key methods for displaying a component—encodeBegin, encodeChildren, and encodeEnd. UIComponentTag has these methods as well:

```
protected void encodeBegin() throws IOException;
protected void encodeChildren() throws IOException;
protected void encodeEnd() throws IOException;
```

These methods perform the same functions as their counterparts in the other classes; as a matter of fact, by default, they simply call <code>UIComponent</code>'s method of the same name. These methods are called internally by <code>UIComponentTag</code>; you only need to override them if you'd like to augment or replace the default functionality. (If you do override them, be sure to check the suppressed first.)

**WARNING** Avoid the temptation to put rendering logic in these methods; such work should be handled by the UI component or renderer.

If you've developed JSP custom tags before, you know that output starts with the doStartTag method and completes with the doEndTag method of the Tag interface. In UIComponentTag, the associated UIComponent instance is created and initialized in doStartTag and encodeBegin is also called if the component doesn't render its own children. In doEndTag, the list of child components or facets is updated, both encodeBegin and encodeChildren are called if the component renders its children, and then encodeEnd is called.

Because a significant amount of default processing takes place in these methods, you usually won't need to override them. You can, however, modify their return values with the following two methods:

```
protected int getDoStartValue() throws JspException;
protected int getDoEndValue() throws JspException;
```

UIComponentTag's implementation of doStartTag returns the value of getDoStartValue upon successful completion. By default, getDoStartValue returns Tag.EVAL\_BODY\_INCLUDE, which tells the JSP implementation to evaluate the body of the tag, processing any custom tags it may have and outputting any other text. If you don't want the body to be processed, override getDoStartValue to return Tag.SKIP\_BODY.

The default implementation of doendTag returns the value of getDoEndValue if there are no errors. getDoStartValue returns Tag.EVAL\_PAGE by default, which tells the JSP implementation to continue processing the rest of the page normally. If you want to skip processing the rest of the page, override getDoEndValue to return Tag.SKIP\_PAGE instead.

For most cases, this is all you need to know about UIComponentTag; just add the appropriate properties, override a few methods, and you're ready to go. Now, let's look at UIComponentBodyTag, a subclass of UIComponentTag that processes its body.

### **UIComponentBodyTag**

UIComponentBodyTag, in the package <code>javax.faces.webapp</code>, is an abstract class that subclasses <code>UIComponentTag</code> that also implements the <code>javax.servlet.jsp.tagext.BodyTag</code> interface. There's no need to subclass it unless you need to process the body content of the tag. For example, the <code><f:verbatim> JSF</code> core tag processes its body; it simply sets the value of the associated <code>UIOutput</code> instance to equal the <code>String</code> value of the body.

Instead of evaluating the body of a tag and including it in the page's primary output stream, BodyTags buffer the results and store them in a separate javax. servlet.jsp.tagext.BodyContent instance. In order to accomplish this, UIComponentBodyTag overrides the getDoStartValue method of UIComponentTag and returns BodyTag.EVAL\_BODY\_BUFFERED instead of Tag.EVAL\_INCLUDE\_BODY.

The BodyContent instance can be retrieved via the getBodyContent method:

```
public BodyContent getBodyContent();
```

The BodyContent class has some methods for accessing the evaluated content of the tag's body, including methods for retrieving the associated Writer, and the body as a String.

The BodyTag lifecycle involves two additional methods in addition to the doStartTag and doEndTag defined in the Tag interface:

```
public void doInitBody() throws JspException;
public int doAfterBody() throws JspException;
```

The doInitBody method is called before the body is evaluated, and doAfterBody is called after it is evaluated. These methods won't be called unless the tag's body is nonempty. The default implementation of doInitBody does nothing, and do-AfterBody simply returns the value of this method:

```
protected int getDoAfterBodyValue() throws JspException;
```

As with getDoStartValue and getDoEndValue, you can override this method to change the return value of doAfterBody. By default, this method returns BodyTag. SKIP\_BODY, which tells the JSP implementation to end processing of the body and move on to the doEndTag method. If you want your tag to process the body multiple times, override this method to return IterationTag. EVAL BODY AGAIN.

Most of the time, you'll override the doAfterBody method to process the tag's body, and modify the component's value accordingly. There are at least two things you can do with the tag's body. First, you can set the value of the associated component based on its contents. This is what the <f:verbatim> tag does. You can also output new content based on the body; this is what the <f:view> tag does. If the state saving method is client, it will output the state of the page (which is sent in the form of hidden fields for the HTML render kit). This state is, of course, based on the body of the page.

### Tag library integration

JSP custom tags are grouped into tag libraries through a TLD, which is an XML file that's usually located in the WEB-INF/lib directory in a web application, or the META-INF directory of a JAR file. A TLD simply maps a custom tag handler class to a JSP tag and declares which properties should be exposed as JSP tag attributes.

For example, all of the custom component tag handlers from this book are declared in the jia.tld file. Here's a snippet:

```
<!DOCTYPE taglib PUBLIC
  "-//Sun Microsystems, Inc.//DTD JSP Tag Library 1.2//EN"
  "http://java.sun.com/dtd/web-jsptaglibrary_1_2.dtd">
<taglib>
  <tlib-version>1.0</tlib-version>
  <isp-version>1.2</isp-version>
  <short-name>
   JSF in Action Custom Tags
  </short-name>
                                            Tag library
  <uri>jsf-in-action-components</uri>
                                               description
  <description>
   Sample custom components, renderers,
   validators, and converters from
   JSF in Action.
  </description>
         <name>headlineViewerTable</name>
   <tag-class>
     org.jia.components.taglib.HeadlineViewer_TableTag
   </tag-class>
   <body-content>JSP</body-content>
    <attribute>
     <name>url</name>
     <reguired>false</reguired>
                                              New properties
     <rtexprvalue>false</rtexprvalue>
                                               or attributes
   </attribute>
   <attribute>
```

```
<name>showItemTitle
                                               New properties
      <reguired>false</reguired>
                                               or attributes
      <rtexprvalue>false/rtexprvalue>
    </attribute>
    <attribute>
      <name>id</name>
      <reguired>false</reguired>
      <rtexprvalue>false/rtexprvalue>
    </attribute>
                                               Inherited
                                               properties or
   <attribute>
                                               attributes
      <name>binding</name>
      <reguired>false</reguired>
      <rtexprvalue>false/rtexprvalue>
    </attribute>
    <attribute>
      <name>onclick
      <required>false</required>
      <rtexprvalue>false</rtexprvalue>
    </attribute>
                                               HTML
                                                attributes
    <attribute>
      <name>width</name>
      <required>false</required>
      <rtexprvalue>false</rtexprvalue>
    </attribute>
  </tag>
</taglib>
```

As the listing shows, all TLDs start with the library's description (1). Pay attention to the <uri> node; this is what must be included in any JSPs that use these components, like so:

```
<%@ taglib uri="jsf-in-action-components" prefix="jia" %>
```

After the tag library description (which is, essentially, that library's header), each TLD has one or more tag descriptions (2). The description maps a tag name to a tag handler class, and also describes each valid attribute. Here, there are a set of attributes specific to this custom component (3), as well as attributes inherited from the parent component (4). In either case, some of these may also be HTML pass-through attributes (5). The key is that you must declare *every* single attribute your tag will support, regardless of its purpose or origin. If you expect someone to type it into a JSP, it must be declared. Also note that all declared attributes must have <rtexprvalue> set to false.

Once you have registered your tag handler with a tag library and included it as shown, you can access it in JSP, like so:

(We left out some of the declarations for these attributes, but you get the idea.) We've now fully covered the JSF component environment. However, the world of UI components isn't complete without their siblings, renderers.

NOTE

Integrating UI components with JSP can be tedious if the extension has several properties. Most of the standard components fall into this category, because there are so many HTML attributes for each element. (Each attribute must be exposed as a property of your JSP component tag.) To deal with this issue, both the reference implementation [Sun, JSF RI] and MyFaces [MyFaces] include tools that automatically generate tag handlers based on component and renderer definitions in a JSF configuration file. These tools aren't quite user-friendly or polished (for instance, the RI's tool is available only if you download the source), but they do exist, and will likely be officially released in the future.

# 15.3 Developing renderers

When we covered UIComponentBase in section 15.2.2, we discussed four methods for encoding and decoding. When a component encodes and decodes itself, it's said to use the *direct implementation* rendering model. In many cases, this model works well. Another technique is the *delegated implementation* model, which offloads rendering duties to an associated Renderer instance.

All of the standard components use delegated implementation, and UIComponentBase does this by default. The chosen Renderer instance is defined by the component's rendererType property. That property is used by a RenderKit instance to look up the proper Renderer instance. (A RenderKit manages a set of Renderer instances; JSF ships with one for HTML 4.01 by default.)

The indirect association between components and renderers is important; it allows the same component to be displayed by the proper Renderer instance as long as the current RenderKit knows about the specified renderer type. For example, UIGraphic's rendererType property is set to "javax.faces.Image" by default. If an HTML render kit is currently in use, it will return a Renderer instance of type

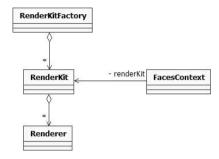

Figure 15.2
Renderer instances are managed by a RenderKit, which in turn is managed by a RenderKitFactory.
You can retrieve the current RenderKit instance from the FacesContext.

javax.faces.Image, which will display an HTML <img> tag. If another render kit, such as one that outputs normalized XML, is selected, a different Renderer instance with the same type will be selected, and may display a <graphic\_image> tag instead.

All of the renderer-related classes are shown in figure 15.2. As you can see, a RenderKitFactory is responsible for managing RenderKit instances. Each Render-Kit can contain one or more Renderers, and the current RenderKit can be retrieved from the FacesContext.

You may have noticed that there are no concrete classes in this figure—only abstract ones. The JSF specification has no requirements in this area—it defines only the renderer types and behavior for the standard HTML RenderKit; nothing more. This means that you can't portably subclass an existing Renderer class, because there are no standard class names or methods.

Renderers are associated with a UI component type and family; table 15.1 lists all of the renderer types in the standard HTML render kit, and their corresponding UI components and families.

Table 15.1 Renderer types for the standard render kit. Each renderer type is associated directly with an HTML-specific component.

| Family <sup>a</sup> | Component                       | Renderer<br>Type <sup>b</sup> | HTML Rendering Behavior                                                  |
|---------------------|---------------------------------|-------------------------------|--------------------------------------------------------------------------|
| Command             | UICommand,<br>HtmlCommandButton | Button                        | A form button that is an action source and can execute an action method. |
|                     | HtmlCommandLink                 | Link                          | A hyperlink that is an action source and can execute an action method.   |
| Data                | UIData,<br>HtmlDataTable        | Table                         | A table with customizable headers, footers, and other properties.        |
| Form                | UIForm,<br>HtmlForm             | Form                          | An input form; must enclose all input components.                        |

continued on next page

Table 15.1 Renderer types for the standard render kit. Each renderer type is associated directly with an HTML-specific component. (continued)

| Family <sup>a</sup> | Component                                   | Renderer<br>Type <sup>b</sup> | HTML Rendering Behavior                                                                                                    |
|---------------------|---------------------------------------------|-------------------------------|----------------------------------------------------------------------------------------------------|
| Image               | HtmlGraphicImage                            | Image                         | Displays an image based on its URL.                                                                                              |
| Input               | HtmlInputHidden                             | Hidden                        | An input field of type "hidden".                                                                                                 |
|                     | HtmlInputSecret                             | Secret                        | An input field of type "password".                                                                                               |
|                     | UIInput,<br>HtmlInputText                   | Text                          | An input field of type "text".                                                                                                   |
|                     | HtmlInputTextarea                           | Texte-<br>area                | A text area (multiline input field).                                                                                             |
| Message             | UIMessage,<br>HtmlMessage                   | Message                       | Displays messages for a specific component.                                                                                      |
| Messages            | UIMessages,<br>HtmlMessages                 | Messages                      | Displays all messages (component-related and/or application-related).                                                            |
| Output              | HtmlOutputFormat                            | Format                        | Outputs parameterized text.                                                                                                    |
|                     | HtmlOutputLabel                             | Label                         | A text label for an input field.                                                                                                 |
|                     | HtmlOutputLink                              | Link                          | A hyperlink that's not associated with a user command.                                                                           |
|                     | UIOutput,<br>HtmlOutputText                 | Text                          | Plain text, with optional CSS formatting.                                                                                        |
| Panel               | HtmlPanelGrid                               | Grid                          | A table with customizable headers, footers, and other properties.                                                                |
|                     | HtmlPanelGroup                              | Group                         | Groups components together for use inside of other components, and to apply common styles or hide/display a group of components. |
| Checkbox            | HtmlSelectBoolean-<br>Checkbox              | Checkbox                      | A single checkbox.                                                                                                    |
| SelectMany          | HtmlSelectMany-<br>Checkbox                 | Checkbox                      | A table with a list of checkboxes, grouped together.                                                                             |
|                     | UISelectMany,<br>HtmlSelectMany-<br>Listbox | Listbox                       | A listbox that allows you to select multiple items.                                                                              |
|                     | HtmlSelectManyMenu                          | Menu                          | A listbox of size one.                                                                                                    |

continued on next page

| Family <sup>a</sup> | Component                         | Renderer<br>Type <sup>b</sup> | HTML Rendering Behavior                                      |
|---------------------|-----------------------------------|-------------------------------|--------------------------------------------------------------|
| SelectOne           | HtmlSelectOneRadio                | Radio                         | A table of radio buttons, grouped together.                  |
|                     | HtmlSelectOne-<br>Listbox         | Listbox                       | A listbox that allows you to select a single item.           |
|                     | UISelectOne,<br>HtmlSelectOneMenu | Menu                          | A drop-down listbox that allows you to select a single item. |

Table 15.1 Renderer types for the standard render kit. Each renderer type is associated directly with an HTML-specific component. (continued)

You may have noticed that there are similar tables in chapters 4 and 11. There are a few key differences, however. This table only lists components with visual representations, since these are the ones that use renderers. Also, we've listed base UI component classes, since each one has a default renderer type. There's one other important point: the description we've been using for the HTML components is basically the renderer behavior. That doesn't mean the renderer performs all of the work—it just means that people normally think in terms of a visual representation, so it's easier to explain what the component *looks* like—and that *is* the job of the renderer.

It's actually possible to replace a default renderer, so if you created and registered a new renderer with the type <code>javax.faces.Listbox</code>, it would be used instead of the standard renderer.

Writing a new renderer requires that you subclass the Renderer class and register your new class with JSF through an application configuration file. If you write your own renderer from scratch, it can require a reasonable amount of work to support features like pass-through HTML attributes. Sometimes it's possible to delegate to an existing Renderer instance in order to take advantage of the work that JSF implementations already perform (we show this technique in online extension chapter 17). JSP integration for renderers is the same as it is for UI components because the JSP component tags represent a component/renderer pair. Figure 15.3 shows the different elements required for developing a new renderer.

One important point figure 15.3 makes clear is that renderers require UI components to function. A given renderer can (and often does) work with one or more types of components, but they have an intimate relationship with each one

<sup>&</sup>lt;sup>a</sup> Standard families have the prefix "javax.faces".

b Standard renderer types have the prefix "javax.faces".

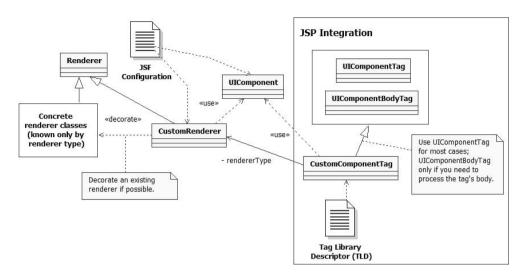

Figure 15.3 A diagram representing the different classes and elements required for developing a custom renderer. You start by subclassing the Renderer class, and optionally delegating to an existing Renderer. Renderers work directly with specific UI components, and are integrated with JSP via custom tags that work with a component/renderer pair.

(or at least with a particular superclass). UI components, on the other hand, usually don't know much at all about their renderers; this makes it easy to swap in new renderers.

Now that we've discussed exactly what renderers are, let's talk about when it's necessary to write one.

# 15.3.1 Deciding when to write a renderer

To determine when it's necessary to develop a new renderer, ask yourself the quintessential question once again: "What, exactly, do I need to do?" Writing a renderer is a good solution if you want to do the following:

- Augment or enhance the display of an existing component. Our Rollover—Button renderer is a good example of this—all it does is add a little bit of JavaScript to the standard Button renderer behavior. This is best achieved by decorating [GoF] an existing renderer.
- Display the same component in different ways (perhaps to different client devices). Suppose you wanted to display a UIData component via scalable vector graphics (SVG). The solution is to write a new renderer just for that

- device. (You would probably write a set of Renderer classes for that device and group them into a RenderKit.)
- Consolidate rendering duties for different types of components (usually with the same superclass). For example, you may write three different types of components that can be displayed as a list of bulleted items. You would only need one bulleted list renderer.

If you're still not sure, take a look at section 15.2.1, which discusses when to write a UI component. Often, it's not clear at first which one you should be developing; in some cases, you need both. Also, remember that you can always use the standard renderers with your own custom components, provided that the renderer understands your component's superclass (see online extension chapter 18 for an example).

We discuss the rendering classes in the next sections; all of these classes are located in the javax.faces.render package.

### 15.3.2 Renderer

Renderer is an abstract class in the javax.faces.render package that knows how to display one or more components to a specific client type. It can also translate responses from the client into component values.

**WARNING** There's only a single instance of each Renderer type available throughout the life of an application, so they must be thread-safe.

Four of Renderer's methods are also found in UIComponent:

The only difference between these signatures and the ones in UIComponent is that they take the actual UIComponent as a parameter in addition to the context. This is because a single Renderer instance is used to render all components that have its renderer-Type. These methods serve the same function as those in UIComponent; as a matter of fact, UIComponentBase just passes the call directly to the appropriate Renderer, if there is one. (See section 15.2.2 for an overview of these methods.) Renderer has default implementations of these methods that do not perform any processing, except for encodeChildren, which iterates through any child components and calls their encoding methods.

The Renderer class also duplicates UIComponent's rendersChildren property:

```
public boolean getRendersChildren()
```

The default implementation returns false. Override this method to return true if your Renderer will display its children.

Every UIComponent has a clientId property, which represents their name in the client's world. Sometimes these simple strings may not make sense to the client. For those cases, Renderer has a convertClientId method:

```
public String convertClientId(FacesContext context, String clientId);
```

This method gives the renderer a chance to translate the component's clientId property into something that makes sense for the particular requirements of the client. By default, this method just returns the clientId unmodified.

This class also exposes a method that performs the conversion process during the Process Validations phase:

If you override this method, it should convert submittedValue to a form suitable for the component (using any converter retrieved from the component parameter, if necessary) and return the converted value. The default implementation performs no conversion; it simply returns submittedValue.

If you override decode, you should call this method (and implement it if necessary). This way, subclasses of your Renderer can simply override getConverted-Value to change that part of the decoding process.

NOTE

If you're wondering where to put properties your renderer can use to display a component, remember that UIComponent has an attributes property where you can store renderer-dependent name/value pairs. These attributes are usually set by the tag handler (or its equivalent if you're not using JSP) or in code. Renderers access information through UIComponent attributes because there's only one Renderer instance available and there could be dozens of UIComponent instances using that single Renderer instance. (The strongly typed renderer-dependent properties of the standard HTML components are really aliases for renderer-dependent attributes.)

That's all there is to the Renderer class. In simpler cases, you only need to override the encodeBegin method.

You may have noticed that a Renderer's type isn't a property of the class. It's actually a key that's usually configured in a JSF configuration file and passed into its RenderKit, which we describe in the next section.

#### 15.3.3 RenderKit

A RenderKit represents a collection of Renderer instances, keyed by their type. All of the Renderers within a particular RenderKit instance are usually related in some way. For example, the default RenderKit has Renderer instances that only know how to output HTML. Other render kits may display different dialects of HTML (perhaps DHTML with lots of JavaScript), or some other type of markup altogether, like SVG. Render kits can also be used to provide different "skins" that use the same type of markup with a different look and feel. As a matter of fact, there's an open source skinning toolkit, called Xkins, that makes use of this concept [Xkins].<sup>2</sup>

The pattern-conscious will note that this is more or less an Abstract Factory [GoF], and is also conceptually similar to the <code>java.awt.Toolkit</code> class, which creates different instances of components tailored for specific platforms. RenderKits don't actually *create* Renderer instances, though; they merely store a single instance of each type. (The instances are usually created when a JSF implementation parses its configuration files and registers them with the appropriate <code>RenderKit.</code>)

There is rarely a need to subclass RenderKit, since you can add new Renderer instances to it through a configuration file, so we'll focus on how to use it in your code. The class, located in the <code>javax.faces.render</code> package, is an abstract base class; you must retrieve a concrete implementation from a <code>RenderKitFactory</code> (described next). It has one method for adding a <code>Renderer</code> instance, and one for removing it:

```
public void addRenderer(String rendererType, Renderer renderer);
public Renderer getRenderer(String rendererType);
```

Usually you won't be calling addRenderer directly; Renderer instances can be added to a RenderKit declaratively in a JSF configuration file. As a matter of fact, you can create new RenderKit instances via configuration as well; we cover configuration in section 15.3.4.

getRenderer is useful in cases where you need to retrieve a Renderer instance but you only have the type. (If you're working inside a UIComponentBase subclass,

<sup>&</sup>lt;sup>2</sup> Using more than one RenderKit at a time isn't currently supported by the reference implementation [Sun, JSF RI]. That doesn't mean other implementations won't support this feature, however.

you can use its getRenderer method instead.) All of the literal renderer type values are listed in table 15.1. If no Renderer instance can be found, the method returns null.

When you're developing custom components and renderers, you need to worry about only two RenderKit methods. Usually you'll be adding your own renderers to an existing RenderKit via a configuration file.

Just like Renderers, each RenderKit is associated with an identifier. The identifier isn't a property of the RenderKit itself; it's a key used to retrieve an instance from a RenderKitFactory. The key for the standard RenderKit is defined in the RenderKitFactory class itself. You can retrieve a RenderKitFactory instance from the FactoryFinder class. Here's how you retrieve the default RenderKit:

This code retrieves a RenderKitFactory instance from the FactoryFinder, and then gets the default RenderKit from the RenderKitFactory. This is a useful technique if you want to access a specific RenderKit. If you're interested in the current RenderKit instance, you can get from FacesContext:

```
RenderKit currentRenderKit = facesContext.getRenderKit();
```

This code retrieves the current RenderKit instance by using the renderKitId property of the UIViewRoot instance retrieved form the current FacesContext. Remember, an application developer can change the current RenderKit at any time, as long as the JSF implementation supports that capability.

That's all you need to know in order to write your own renderers. Now, let's examine how you can register them with JSF.

# 15.3.4 Registration

Configuring renderers is quite similar to configuring components; it's just a matter of declaring the renderer in an application configuration file. Instead of a <component> element, you use a <renderer> element, but you can specify the display name, icon, description, and so on as well. The main difference is that you must nest a <renderer> element inside a <render-kit> element. So, if you wanted to add a custom renderer to the default render kit, you could do it like so:

```
<render-kit>
  <renderer>
   <renderer-type>jia.Toolbar</renderer-type>
```

```
<renderer-class>
        org.jia.components.ToolbarRenderer
        </renderer-class>
        </renderer>
</render-kit>
```

This specifies a renderer of type jia. Toolbar whose Java class is org.jia.components. Toolbar Renderer. We could get a handle to this Renderer via the default Render Kit like so:

```
Renderer toolbarRenderer = (ToolbarRenderer)
    defaultRenderKit.getRenderer("jia.Toolbar");
```

You can also associate a Renderer with a specific RenderKit:

```
<render-kit>
  <render-kit-id>org.foobar.WML</render-kit-it>
  <renderer>
    <renderer-type>jia.Toolbar</renderer-type>
    <renderer-class>
        org.jia.components.ToolbarRenderer
    </renderer>
</renderer></renderer></renderer></renderer></renderer></renderer></renderer></renderer></renderer></render-kit></render-kit></render-kit></render-kit></render-kit></render-kit></render-kit>
```

This associates the Toolbar renderer with a RenderKit that has the identifier org. foobar.WML. You can also associate renderers with a render kit by its class name:

```
<render-kit>
  <render-kit-class>org.foobar.WMLRenderKit</render-kit-class>
  <renderer>
    <renderer-type>jia.Toolbar</renderer-type>
    <renderer-class>
        org.jia.components.ToolbarRenderer
    </renderer>
  </renderer>
  </renderer>
</renderer-kit></render-kit></render-kit><
```

This associates the renderer with an instance of the org.foobar.WMLRenderKit class. So far, we've been showing the simplest definition of a Renderer. Like custom components, tools will work better with your custom renderer if you provide additional information. Listing 15.2 shows a more complicated example that includes most of the possible elements.

#### Listing 15.2 A more complete example of registering a renderer with JSF

```
<renderer>
  <description>
    A Toolbar renderer.
  </description>
```

```
<display-name>Toolbar</display-name>
<icon>
  <small-icon>icons/toolbar small.gif</small-icon>
 <large-icon>icons/toolbar_large.gif</large-icon>
</idons
<component-family>jia.Navigator</component-family>
<renderer-type>jia.Toolbar</renderer-type>
<renderer-class>
 org.jia.components.ToolbarRenderer
</renderer-class>
<attribute>
  <description>The CSS style for the header.</description>
 <display-name>headerClass</display-name>
 <icon>
    <small-icon>icons/toolbar_css.gif</small-icon>
  <attribute-name>headerClass</attribute-name>
  <attribute-class>String</attribute-class>
</attribute>
<attribute>
 <description>The CSS style for each item.</description>
 <display-name>itemClass</display-name>
     <small-icon>icons/toolbar css.gif</small-icon>
 </icon>
 <attribute-name>itemClass</attribute-name>
 <attribute-class>String</attribute-class>
</attribute>
<attribute>
 <description>
    The CSS style for the selected item.
 </description>
 <display-name>selectedItemClass</display-name>
  <icon>
     <small-icon>icons/toolbar_css.gif</small-icon>
 </icon>
  <attribute-name>selectedItemClass</attribute-name>
  <attribute-class>String</attribute-class>
</attribute>
<attribute>
 <description>
   The CSS style for the each item's icon.
 </description>
 <display-name>iconClass</display-name>
 <icon>
     <small-icon>icons/toolbar_css.gif</small-icon>
  <attribute-name>iconClass</attribute-name>
 <attribute-class>String</attribute-class>
</attribute>
<attribute>
```

This example adds a display name, description, and icon. It also specifies the component family that the renderer supports. In addition, the entry defines five attributes of type String: headerClass, itemClass, selectedItemClass, iconClass, and layout. Each <attribute> element can have a description, display name, and icon, a name, a class, a default value, and a suggested value. Only the name and class are required. Note that there are no property> elements as there are with components.

That's all there is to configuring renderers. Generally, it's best to start out with the simple case (only specify the type and class name) and then add more information as necessary. If you're going to be redistributing your components or renderers for use by people you don't know, we highly suggest you provide as much metadata as possible, and even include icons if possible. This will make your components appear more professional.

**NOTE** Just as with components, JSF IDEs often require additional metadata in order to import custom renderers. Unfortunately, the details vary between vendors. This will be standardized in a future version of the specification.

Now, let's see how JSP fits into the picture.

# 15.3.5 JSP integration

Integrating a renderer with JSP is part of the same process as integrating a component with JSP. This is because the base JSP tag classes, <code>UIComponentTag</code> and <code>UIComponentBodyTag</code>, are both designed to work with a component/renderer pair. Consequently, you'll need to write a new tag handler for every unique component/renderer combination. See section 15.2.5 for details on subclassing <code>UIComponentTag</code> and <code>UIComponentBodyTag</code>.

This completes our discussion of the rendering environment. Next we examine validation.

# 15.4 Developing validators

We've discussed validation—the act of verifying a component's local value—throughout this book. JSF includes a few standard validators—LengthValidator, DoubleRangeValidator, and LongRangeValidator, and so on. Each input control can have one or more validators associated with it. You can also handle validation directly in backing beans with a single validator method. (For more information on validation, see chapter 6.)

Validation in backing beans (which make use of EditableValueHolder's validator property) is useful for application-specific logic that's tied to the backing bean itself. (See chapters 11 and 13 for more information.) However, if you'd like to write reusable validation logic that isn't specific to a backing bean, or you'd like to associate multiple validation routines with a single input control, you'll need to create a custom validator.

The process is simple enough: it requires implementing the Validator interface, registering the validator's class with JSF, and optionally creating a custom tag handler. This is depicted in the class diagram shown in figure 15.4. If your

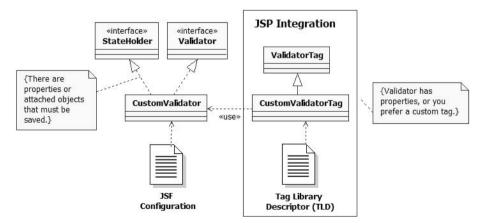

Figure 15.4 To create a new validator, you must implement the Validator interface and register the new class in a JSF configuration file. If your validator maintains any state, it can also implement the StateHolder interface. To integrate with JSP, you must also write a tag handler class and register it in a tag library descriptor; this is only necessary if you have developer-configurable properties or you prefer that developers use a custom tag as opposed to the generic <f:validator> tag.

Validator has properties that it would like to save between requests, it must also implement the StateHolder interface.

Now, let's examine the Validator interface.

#### 15.4.1 Validator

Creating a custom validator requires implementing a single interface: <code>javax.faces.validator.Validator.EveryEditableValueHolder</code> maintains a collection of Validator instances. New instances can be added to the collection either in code or declaratively (in JSP or another display technology). During the Request Processing Lifecycle, JSF will call the input control's validate method, which executes each associated Validator instance.

Every Validator has an identifier that is configured in a JSF configuration file (and isn't exposed as a property). However, it is customary to store the default identifier in a constant, as it is with custom components:

This specifies a default validator identifier of jia.RegularExpressionValidator. The Validator interface has a single method:

When you implement this method, first check to see if the component's value is correct. If it's not, throw a new ValidatorException instance. ValidatorException has two constructors: one that simply accepts a FacesMessage instance, and one that excepts a FacesMessage instance and the original Throwable that caused the problem.

For example, here's the validate method for our RegularExpressionValidator (online extension chapter 20). It checks to see if an input control's value matches a regular expression:

You can see how simple the main algorithm is—check to see if the component's value is valid, and if not throw a ValidatorException. If an exception is thrown, JSF will automatically add the FacesMessage instance to the message queue. Otherwise, the component's valid property will be set to true. The actual validation happens in the isValid method, which is a simple helper method:

```
protected boolean isValid(String value)
{
    ...
    return pattern.matcher(value).matches();
}
```

This method simply returns true if the value matches the validator's pattern, which is a precompiled regular expression.

Placing your primary validation-checking algorithm in another method makes unit testing easier, because the method won't require JSF-specific objects like FacesContext.

Your validator may have additional properties that affect how it performs its work. RegularExpressionValidator has an expression property that contains the actual regular expression the isValid method uses. Validators can also store and retrieve attributes on the UI component instance. If your validator does have properties, you'll need to implement the StateHolder interface (covered in section 15.2.2). Otherwise, you can't guarantee that the value of the properties will be remembered between requests. (Validators themselves are automatically saved by UIInput.) A validator should also have a no-argument constructor so that it can be created by the Application object's createValidator method.

That's all there is to writing a validator. Now, let's look at how to register one with JSF.

# 15.4.2 Registration

Registering a validator is similar to registering a component or a renderer. It just requires a little bit of XML in a JSF configuration file. In the simplest case, all you need to specify is the identifier and class:

```
<validator>
  <validator-id>jia.RegularExpressionValidator</validator-id>
  <validator-class>
    org.jia.validators.RegularExpressionValidator
  </validator-class>
</validator>
```

This registers a validator called with the identifier jia.RegularExpressionValidator, whose class is org.jia.validators.RegularExpressionValidator.

Now that the class has been registered, we can create a new instance in code like so:

```
Validator validator =
  application.createValidator("jia.RegularExpressionValidator");
```

If the validator has a constant for its identifier, you would normally use that instead:

It's also possible to provide additional elements in the validator declaration, such as a description, and supported properties and attributes. These are usually used by tools, although adding a description is certainly not a bad thing. An example is shown in listing 15.3.

Listing 15.3 A more complete example of registering a validator with JSF

```
<validator>
   <description>
     Validates an input control based on a regular expression.
     </description>
   <display-name>RegularExpressionValidator</display-name>
   <icon>
     <large-icon>images/regex_large.gif</large-icon>
     <small-icon>images/regex small.gif</small-icon>
   </icon>
    <validator-id>jia.RegularExpressionValidator</validator-id>
   <validator-class>
     org.jia.validators.RegularExpressionValidator
    </validator-class>
    cproperty>
       <description>Regular expression.
       </description>
       <icon>
         <small-icon>images/regex.gif</small-icon>
       </icon>
       property-name>expression/property-name>
       class>java.lang.String/property-class>
   </property>
    property>
       <description>
          Error message to be dispayed (optional).
       </description>
       property-name>errorMessage/property-name>
       class>java.lang.String/property-class>
```

#### A component developer's perspective

```
</property>
</validator>
```

As you can see, the listing includes additional elements like a description, and an icon, and also describes each of its properties. The cproperty> elements for validators are the same as the cproperty> element for UI components and renderers; they have several possible elements, including an icon, a default value, and a suggested value.

That's all the work required for registering a validator with JSF. Now, let's examine JSP integration.

# 15.4.3 JSP integration

If your validator doesn't have any properties, you can use the JSF core <f:validator> tag instead of writing your own custom tag handler. This tag just takes a validator identifier as a parameter. So, if our RegularExpressionValidator didn't have any properties, we could use it like this:

```
<h:inputText>
  <f:validator validatorId="jia.RegularExpressionValidator"/>
</h:inputText>
```

This works fine for simple cases. However, if your validator has properties, or you'd rather have front-end developers use a specific tag instead of remembering a validator identifier, you can create your own validator custom tag. All such tags must subclass the ValidatorTag class, which happens to be the same class used by the ISF core tag library.

In addition to subclassing the ValidatorTag, you'll need to declare the tag inside a tag library definition (TLD).

# ValidatorTag

ValidatorTag is a class in the javax.faces.webapp package that implements most of the core functionality you'll need. The first thing you'll do when you subclass ValidatorTag is decide which of your validator's properties your tag should support. All of these properties should be exposed as attributes in the tag library definition.

Once you've created getters and setters for the tag's properties, there are three methods you need to worry about. The first is setValidatorId:

```
public void setValidatorId(String validatorId);
```

This method associates your tag handler with a specific validator. You usually call it in your constructor like this:

```
public RegExpValidatorTag()
{
   super();
   setValidatorId(RegularExpressionValidator.VALIDATOR_ID);
}
```

This associates a tag handler called RegExpValidatorTag with RegularExpression-Validator. This is the same identifier defined during the registration process (see section 15.4.2.)

All of the work happens in the createValidator method:

```
protected Validator createValidator() throws JspException;
```

This is where the Validator instance is actually created and configured based on the tag handler's properties, so you'll need to override it if you're setting any of the validator's properties. The most important thing to remember is to call the superclass's createValidator method first:

In this example, we retrieve the Validator instance from the superclass and then proceed to set its properties (based on properties of the tag handler).

Finally, as with any tag handler, you must override the release method:

```
public void release():
```

All that's necessary here is to reset any instance variables to the default value, which is typically null:

```
public void release()
{
   super.release();
   expression = null;
   errorMessage = null;
}
```

Note that we call the superclass's release method as well.

Once you've written the custom tag handler, you'll need to integrate it with a tag library, as shown in section 15.2.5.

That's all there is to creating custom validators. For a detailed example, see online extension chapter 20. Now, let's examine the world of custom converters.

# 15.5 Developing converters

Type conversion is a critical, but often overlooked, feature of any good web framework. In JSF, type conversion is handled by a converter, which is a simple class that converts a Java object to and from a string for display. A UI component can be associated with a single converter, and converters can be registered by type or by identifier.

JSF ships with converters for all of the basic data types (boolean, Short, int, and so on) that are registered by type. It also includes two other converters—Number and DateTime—that are registered by identifier. When a component or renderer displays its value, it looks for a registered converter, and if it can't find one, it will use the converter for the value's type. (For more on type conversion, see chapter 6.)

You can easily write your own converters, and just like the standard ones, they can be registered by type or identifier. All you need to do is implement the Converter interface, register the converter with JSF, and optionally create a JSP custom tag handler. (If your converters have properties that must maintain their state, you must also implement the StateHolder interface.) These elements are depicted in figure 15.5. Writing a new converter is similar to writing a new validator—just compare figures 15.4 and 15.5.

Let's begin our type conversion tour with the Converter interface.

#### 15.5.1 Converter

A ValueHolder can be associated with a single converter (either in code or declaratively). All converters must implement the Converter interface, found in the javax.faces.convert package. Like validators, converters have identifiers that are registered in a JSF configuration file, and often exposed through a constant:

```
public final static String CONVERTER_ID = "jia.User";
```

This constant can be used to create new instances of your converter through the Application.createConverter method.

The Converter interface only has two methods:

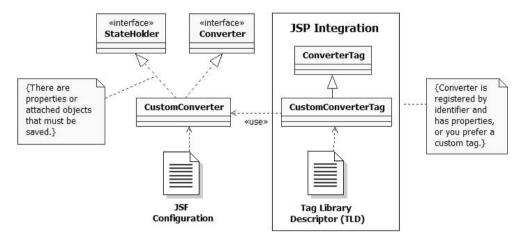

Figure 15.5 To write a converter, you implement the Converter interface, and then register the converter in an application configuration file. If your converter has properties that must be remembered in between requests, it must implement the StateHolder interface. If your converter is registered by identifier and has configurable properties, or you want to make life easier for end users, you can also create a JSP custom tag, which must be registered with a TLD.

The getAsObject method should convert an Object into a String, and is executed during the Process Validations phase, or the Apply Request Values phase if the component implements EditableValueHolder and the immediate property is true.

The getAsString method is the opposite of getAsObject: it translates an Object into a String. It is executed during the Render Response phase, when the component is displayed.

If possible, these methods should be symmetrical, so the following code should return true:

This may not always be possible, however. For example, our example UserConverter (covered in online extension chapter 20) may convert a User object into a String that includes only the first name. So if any User property other than firstName was

#### A component developer's perspective

non-null, conversion from the first name back into a User object would lose the value of the remaining properties.

If you write unit tests for your converter (which, as always, we recommend), be sure to write a test that ensures that the two methods are symmetrical. Even if you don't expect complete symmetry, you can test partial symmetry.

In either method, you throw a new ConverterException if conversion is not possible. Here's how UserConverter implements the getAsObject method:

The algorithm is simple: convert the value, throw an exception if there is an error, and return the converted value otherwise. As you can see, one of Converter-Exception's constructors (it has many) takes a FacesMessage as a parameter. This FacesMessage instance will be added to the message queue and possibly displayed to the user. The actual conversion process has been delegated to the getString-AsUser method.

TIP Placing the core conversion logic in a separate method that doesn't use ISF classes makes unit testing easier.

Converters can also have additional properties that affect the conversion process. For example, UserConverter has a style property that helps it decide whether or not to display the first name, the last name, or both. If your converter has properties whose state you would like to save between requests, it should implement the StateHolder interface. Converters can also make use of attributes stored on the UI component instance. They should also have a no-argument constructor so that they can be created by the Application object's createConverter method.

This concludes our tour of the Converter interface; once you've implemented and tested it properly, you'll need to register your new converter with JSF.

## 15.5.2 Registration

Registering a new converter requires a <converter> entry in a JSF configuration file. You can register a converter by identifier and/or by type. Here's an example of registering it by identifier:

```
<converter>
  <converter-id>jia.User</converter-id>
  <converter-class>
    org.jia.converters.UserConverter
  </converter-class>
</converter>
```

This relates a converter called jia. User with the class org. jia. converters. UserConverter.

Here's an example of registering the converter by type:

```
<converter>
  <converter-for-class>java.lang.Boolean</converter-for-class>
  <converter-class>
    javax.faces.convert.BooleanConverter
  </converter-class>
</converter-class></converter></converter></tond>
```

This is the way the reference implementation [Sun, JSF RI] registers the Boolean-Converter for Boolean objects. Anytime JSF encounters a component value of type Boolean and there is no specific converter registered, it will use the BooleanConverter.

As is the case with all custom components and component helpers, there are additional elements you can define that make it easier for tools to work with your converters. A more complete example is shown in listing 15.4.

Listing 15.4 A more complete example of registering a converter with JSF

```
<converter>
   <description>
      Converts a User object to and from a String.
   </description>
   <display-name>UserConverter</display-name>
   <icon>
      <small-icon>images/user_small.gif</small-icon>
      <large-icon>images/user_large.gif</large-icon>
   </icon>
   <converter-id>jia.User</converter-id>
   <converter-class>
      org.jia.converters.UserConverter
   </converter-class>
   <property>
      <description>
```

#### A component developer's perspective

```
The display style for the user's name.

</description>
<property-name>style</property-name>
<property-class>java.lang.String</property-class>
</property>
<property>
<description>

Determines whether or not the user's role should be shown.
</description>
<property-name>showRole</property-name>
<property-class>java.lang.String</property-class>
<default-value>false</default-value>
</property>
</converter>
```

Listing 15.4 shows additional elements like the description, a display name, an icon, and details about specific properties. For the complete range of possibilities, see online extension appendix D.

Now that you have seen how to register a new converter with JSF, let's look at integrating it with JavaServer Pages.

# 15.5.3 JSP integration

If you registered your converter by type *only*, then there's no need to worry about JSP integration at all. JSF will automatically use your converter when it tries to convert the registered type and the associated component doesn't have another converter registered. If, however, your converter is registered by identifier, frontend developers will want to associate it with a component using JSP.

Like validators, there is a tag in the JSF core tag library that you can use for associating a converter with a component. This tag works fine when your converter has no properties, so we could use it with our User converter like so:

```
<h:inputText>
  <f:converter converterId="jia.User"/>
</h:inputText>
```

Of course, in cases where your converters have properties, or you prefer that front-end developers use a specific tag as opposed to a generic tag and an identifier, you'll need to develop your own custom tag handler. You can do this by subclassing the ConverterTag class.

### **ConverterTag**

ConverterTag is a concrete class in the javax.faces.webapp package; it's the same class used to implement the <f:converter> tag. When you subclass it, in addition to overriding its methods, you'll want to provide properties that map to the set of properties and/or attributes that your converter supports. Its interface is similar to that of ValidatorTag; there are three methods of importance. The first is setConverterId:

```
public void setConverterId(String converterId);
```

Use this method to specify the identifier of the converter that's associated with this tag. Usually, you'll call this method in the constructor, and the converterId should match the identifier registered for the converter in an application configuration file. Here's an example from the tag handler for UserConverter:

```
public UserConverterTag()
{
   super();
   setConverterId(UserConverter.CONVERTER_ID);
}
```

This associates the tag handler with a converter registered under the identifier jia. User (which is the same identifier we chose in section 15.5.2).

The method where all of the magic occurs is createConverter:

```
protected Converter createConverter() throws JspException;
```

This is where a new Converter instance is created (based on the identifier set by setConverterId). It's also where any properties of the converter instance should be configured. So, if your converter has additional properties, you'll need to override it. Here's an example:

```
protected Converter createConverter() throws JspException
{
   UserConverter converter = (UserConverter)super.createConverter();
   ...
   converter.setStyle(styleType);
   ...
   converter.setShowRole(Boolean.valueOf(showRole).booleanValue());
   ...
   return converter;
}
```

First, we retrieve a new UserConverter instance from the superclass's createConverter method. Then, we simply set the appropriate properties of the UserConverter based on properties of the tag handler. Finally, we return the newly created object.

#### A component developer's perspective

```
ConverterTag also has a release method, like all JSP tag handlers: public void release();
```

You should override this method to reset any instance variables to their default values:

```
public void release()
{
   super.release();
   style = null;
   showRole = null;
}
```

Once you've created a new ConverterTag, you'll need to add it to a JSP custom tag library, as shown in section 15.2.5.

Converters, along with the other UI extensions—validators, renderers, and UI components—form JSF's powerful component model. But what about internationalization and localization?

# 15.6 Handling internationalization

UI extensions have two primary sources of text that a user may see: strings declared as properties or attributes of UI components, and messages. Internationalization of properties and attributes is usually performed by the application or front-end developer, often with value-binding expressions (see chapter 6), so this is not a concern for the component developer. Messages, however, should be fully internationalized.

Fortunately, we examined the process of internationalizing messages in chapter 13. Messages for UI extensions have the same requirements: load a resource bundle (checking the default application's bundle first), grab the proper localized string based on the view's current locale, and then create a new FacesMessage instance with the localized string. This is best implemented using a factory method, as we did in chapter 13.

# 15.7 Packaging UI extensions

We've walked through all of the different UI extensions: components, renderers, validators, and converters. When you write extensions, you can either include all of their configuration information and classes with your application code, or package one or more extensions in a separate JAR file. The first choice makes sense if you don't intend to redistribute the extensions separately. Otherwise, you should create a separate JAR file with all of the required classes, an application

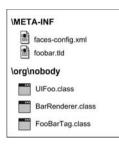

Figure 15.6

A directory structure for UI extensions packaged together inside a JAR. The only requirement is that facesconfig.xml and any TLDs be in the META-INF directory. All class files should be placed in their usual directories.

configuration file, and any TLDs. This way, anyone can drop this JAR in any application's library path (such as WEB-INF/lib) and the application has immediate access to your components.

The structure of the JAR file is simple: place your class and resource bundles in their normal directories, and place your configuration file (which must be called faces-config. xml), and any tag libraries, in the META-INF directory. Figure 15.6 shows the directory structure for a fictional UIFoo component with a Bar renderer and a JSP tag handler.:

As you can see, the only real issue is making sure that there's a faces-config.xml file in the META-INF directory. This should contain all registration information for the UI components in the JAR file *only*—no need to worry about any application-level information. When a JSF application initializes, it will load that application's configuration file, and also search for faces-config.xml in all of the JARs in the web application's resource path.

# 15.8 Summary

In this chapter, we surveyed the component developer's landscape. A component developer deals with UI components, renderers, validators, and converters. Collectively, these are known as user interface extensions.

No matter which type of object you're developing, there are three specific developmental steps: write the class, register the class with JSF via a configuration file, and integrate it with a display technology. For JSP, integration usually includes developing a custom tag handler and registering the tag handler with a JSP tab library.

JSF provides base classes and interfaces for all UI components and helpers, as well as base JSP custom tag implementations. Internationalization is only necessary for messages that an extension may generate, and is similar to internationalizing

messages in applications. You can also package any number of UI extensions in a JAR file, which can be dropped into any JSF application's library path.

Congratulations! You have reached the end of the print edition of *JavaServer Faces in Action*. If you're thirsty for more, don't worry—there are five additional chapters and four appendices available online. The additional material isn't just fluff either—it's chock-full of information that includes:

- Several in-depth examples of writing custom UI components and renderers: a date input control, a rollover button, an RSS viewer, and a toolbar
- Examples of developing a validator and a converter
- More than 80 pages showing how to build part of the case study using RAD-style, drag-and-drop support for JSF inside Oracle JDeveloper [Oracle, JDeveloper], IBM WebSphere Studio [IBM, WSAD], and Sun Java Studio Creator [Sun, Creator]
- Details on extending JSF by decorating or replacing pluggable classes for evaluating expressions, displaying views, and more
- Extensive listing of time zones, country codes, and language codes

If any of these topics sound appealing, check out the *JSF in Action* online extension (available exclusively to those who have purchased this book) at http://www.manning.com/mann.

Now that we've finished the plug, here are a few key points about JSF you should remember:

- JSF is a standard, best-of-breed, user interface framework for building web applications in Java (developed through the Java Community Process [JCP]).
- With JSF, you program in terms of UI components and events, rather than HTTP requests and responses.
- JSF can integrate with Struts [ASF, Struts], Spring [Spring], and other frameworks.
- All JSF applications are standard Java web applications built on top of the Servlet API, and can integrate with other servlet-based applications.
- You can build JSF applications without JSP, but JSP is the default display technology (see appendix A for examples of alternatives).
- You can use JSTL and other custom tags with JSF (with some restrictions).

- Integrated development environments (IDEs) have powerful support for JSF, allowing rapid application development (RAD) via a familiar, drag-and-drop environment (see online extension appendix B for full-fledged examples.)
- JSF has a powerful and extensible architecture (see online extension appendix C for more information).

Thanks for reading JavaServer Faces in Action.

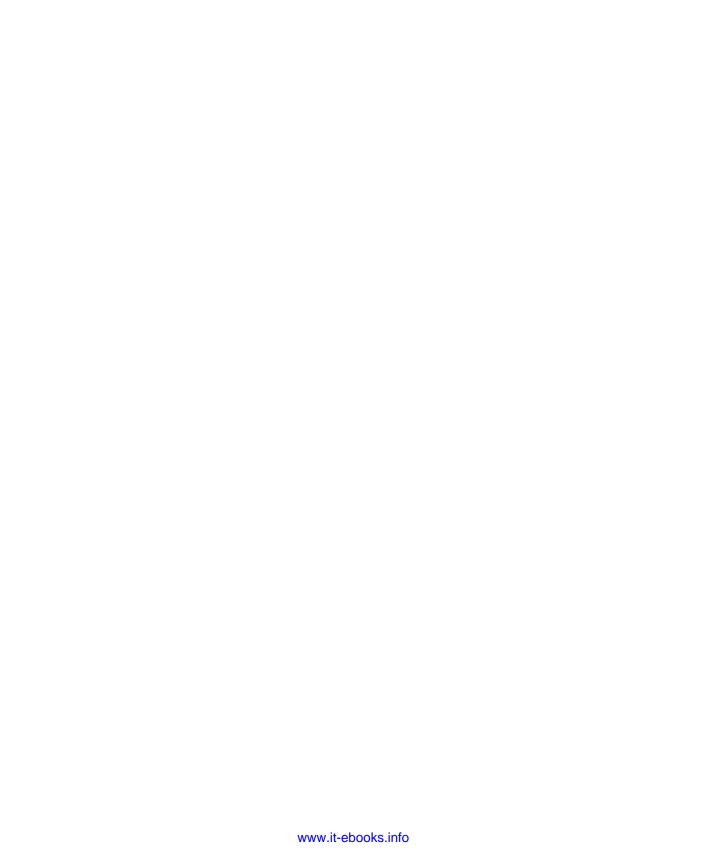

# Using JSF without JSP

Throughout this book, we've made a point of saying that JSF can be used without JSP. Given the fact that all of our examples were based on JSP, it may be hard to see how another display technology would fit into the picture. Supporting different display technologies is possible because of JSF's core feature: the component model. UI components are pure objects, and a view is just a tree of UI components. So, as long as the tree is created, it doesn't matter how.

There is also another, subtler aspect: terminology. For example, the canonical term for a page is *view*, and each view has a *view identifier*, not a page name or URL. By default, a view identifier is just the filename, but it could be something else, like "TradeCaptureScreen." The identifier could map to a template (like JSP), or it could map to something else entirely, like a Java class.

In this appendix, we'll examine how JSF can be used without JSP, and then survey examples of building views with pure Java and the XML User Interface Language (XUL) [XUL]. We'll then discuss some other possibilities for using JSF without JSP.

# A.1 How JSF handles display technologies

One of the most powerful features of JSF is its pluggable architecture. Nearly every feature—from action handling to resolving EL variables—can be replaced or extended. The view handler is responsible for creating and displaying a view as well as restoring it when the user requests the same view again. The default view handler displays views simply: it forwards the request to the web container, ensuring that it has a proper JSP filename. (Of course, it's not quite *that* simple, but you get the idea.) When the JSP container processes the page, the JSP tags perform the real work of creating the view.

Other display technologies can be supported just by replacing the view handler, which is configured in an application configuration file. The view handler has a simple interface, and as long as you implement it properly, it doesn't matter how you do it. A view handler can parse an entirely different type of template, or it can load a Java class, as long as it subclasses the ViewHandler abstract base class. (For an example ViewHandler implementation, see online extension appendix C.) Fair enough—it's possible. But what does JSF look like without JSP?

# A.2 Creating views with class-based pages

If you've done any Swing programming, you should be familiar with creating and configuring UI components in code. We showed some examples of manipulating

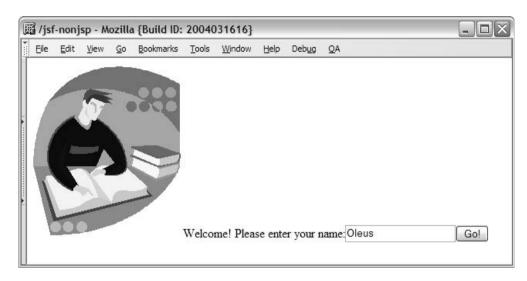

Figure A.1 Sample view: a form that displays an image and collects a username. This view can be created by the Smile code in listing A.1 or the XUL definition in listing A.2.

JSF UI components in code, but it's always been in conjunction with a JSP template. As it turns out, you can use the same techniques to create the entire view in Java code.

Exploiting this possibility is the goal of the Smile open-source JSF implementation [Smile]. Smile's goal isn't to implement every feature of the JSF specification; it's intended to provide support for class-based pages (CBP) to other implementations. CBPs are views that are created entirely in Java; as a matter of fact, a view identifier maps directly to a specific Java class, and no JSP is involved.

This section is based on Smile [Smile] 0.32, which is based on JSF 1.0 beta. This version does not implement many core features of the specification. The project goal is, however, to provide support for CBP on top of any JSF implementation, with MyFaces [MyFaces] as the default. (As of this writing, the Smile site states that they will be merging with MyFaces, which, according to mailing list discussions, is no longer true.)

Let's examine a simple login view, as shown in figure A.1. To create this view in Smile, all that's necessary is to implement an interface and write a single method, as shown in listing A.1.

#### Listing A.1 The Smile code for the view in figure A.1

```
package org.jia.smile;
import javax.faces.component.*;
import javax.faces.component.html.*;
import javax.faces.context.*;
import net.sourceforge.smile.component.Screen;
import net.sourceforge.smile.context.Page;
import net.sourceforge.smile.context.PageUtils;
public class Login implements Page
                                     → Implement
                                          Page interface
 public Login()
  {
  }
  public void init (FacesContext ctx,
                                            Implement
                                            init method
                   UIComponent root)
                                         Instantiate
    Screen screen = new Screen();
                                          Smile form
    PageUtils.addChild(root, screen);

→ Add to root

                                              of view
    screen.setId("getName");
    HtmlGraphicImage graphic = new HtmlGraphicImage();
    graphic.setId("logoGraphic");
    graphic.setURL("/images/logo.gif");
    PageUtils.addChild(screen, graphic);
    HtmlOutputText outputText = new HtmlOutputText();
    outputText.setId("userNameLabel");
    outputText.setValue("Welcome! Please enter your name:");
    PageUtils.addChild(screen, outputText);
    HtmlInputText inputText = new HtmlInputText();
    inputText.setId("userNameInput");
    inputText.setValue("Oleus");
    PageUtils.addChild(screen, inputText);
    HtmlCommandButton commandButton = new HtmlCommandButton();
    commandButton.setId("userNameButton");
    commandButton.setValue("Go!");
    PageUtils.addChild(screen, commandButton);
  }
}
```

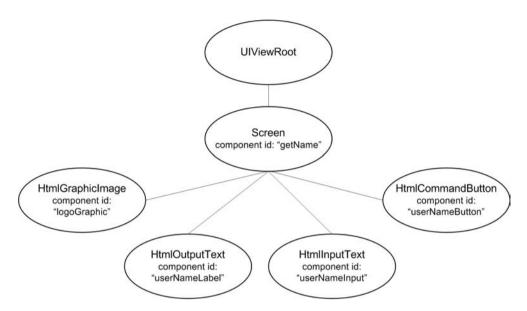

Figure A.2 The JSF component tree generated by the code in listing A.1. The UIViewRoot contains a Screen instance (which is a subclass of UIForm), which has child HtmlGraphicImage, HtmlOutputText, HtmlInputText, and HtmlCommandButton components.

Smile views are defined in page descriptors, which implement the Page interface (1). All that's necessary is to implement the init method (2) and build the component tree. The root component for Smile views is the Screen class (3), which subclasses UIForm. Creating the view is simply a matter of creating the proper components and adding them to the view, starting with the Screen (4). Smile also has a useful class to assist in the process of building the tree, called PageUtils.

In this example, we create the concrete HTML components, but this certainly isn't a requirement. The concrete components are, however, simpler to manipulate in code. This code generates the component tree shown in figure A.2.

WAY

This code is based on JSF 1.0 beta because that is the latest version supported by Smile. Code written for an updated version of Smile would most likely use the Application class's factory methods.

As the figure shows, this is an ordinary JSF component tree that can be created with JSP as well (although Screen is a Smile-specific component).

Creating views in code has some specific consequences:

### Using ISF without ISP

- Manipulating code with Java is accessible to developers who aren't familiar with HTML or other markup languages.
- View templates can be created by subclassing or composing different objects.
- There are no dependencies on ISP or any other template engine.
- Views are pure JSF and pure Java (no template text, HTML, or JSP custom tags).

It will be interesting to see how the Smile project progresses, and if other organizations or companies will implement different approaches to building JSF views in code. The bottom line, however, is that this is a viable alternative to JSP, and while immature, Smile exists today.

# A.3 Creating views with XUL

Users of the Netscape web browser, or its open-source cousins Mozilla, Firefox, and Camino, may know that underneath the snappy browser lies a powerful platform for building web applications. At the heart of it is XUL [XUL], which allows you to define views using plain XML files. XUL is quite powerful in its own right, but the key is the fact that it defines a standard language for describing user interfaces.

Because XUL defines an XML dialect, it's entirely possible to integrate it with JSF. All that's necessary is to write a new view hander that can map JSF components to XUL elements. The JSF reference implementation [Sun, JSF RI] has an example that provides support for a few XUL elements.

NOTE This example uses XUL as a replacement for JSP, but still uses the standard HTML render kit to output HTML to a web browser. It's also possible to output XUL directly to a Mozilla-based browser, which can be done by writing a new render kit.

As an example, let's create the simple view shown in figure A.1 with XUL instead of JSP. The XUL behind this view is shown in listing A.2.

#### Listing A.2 Sample XUL view for page shown in figure A.1

You can see from the listing that XUL has an entirely different set of XML elements than JSP component tags. However, the XUL view handler knows how to translate these elements into JSF components. Table A.1 shows how these tags map to JSF components.

| <b>5</b> . |
|------------|
|            |

| JSF Component | XUL Tag             |
|---------------|---------------------|
| UIViewRoot    | <page></page>       |
| UIForm        | <screen></screen>   |
| UIGraphic     | <graphic></graphic> |
| UIOutput      | <label></label>     |
| UIInput       | <textbox></textbox> |

The sample XUL view handler only creates the base objects, but it certainly *could* create concrete HTML components such as HtmlForm and HtmlOutputText. Once it has parsed the XML view definition, the view handler creates the ordinary JSF component tree shown in figure A.3. This could have been created with JSP (or Java code) as well.

The XUL example included with the JSF RI [Sun, JSF RI] is rudimentary—it is intended to be an example, and has only partial XUL support. However, it provides a concrete example of how JSF can be used with other template formats.

XUL is quite powerful—it is, after all, the basis of Mozilla's cross-platform user interface. We hope to see more complete integration between JSF and XUL in the future.

# A.4 Other options

Class-based pages and XUL are only a couple possibilities for alternate display technologies. The possibilities are pretty endless, and include:

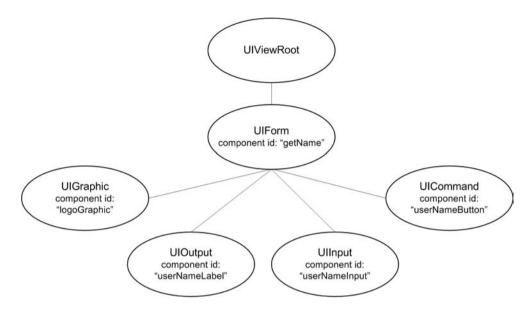

Figure A.3 JSF component tree generated by markup in listing A.2.

- Other template languages such as Velocity [ASF, Velocity]
- XML scripting engines like Jelly [ASF, Jelly]
- XML processing frameworks like Cocoon [ASF, Cocoon]
- Custom XML dialects
- Scripting languages like Jython [Jython] or Groovy [Groovy]
- Custom HTML templates (similar to Tapestry [Tapestry])

One of these options—namely, Cocoon integration—is already under way through the Keel meta-framework [Keel], which is lead by Michael Nash, a JSF Expert Group member. He's even written an article on the topic [Nash].

For an example of custom HTML templates, see Hans Bergsten's article on using JSF without JSP [Bergsten].

Also, if you're concerned about how well JSP works with JSF, keep in mind that the community is working toward tighter integration between the two technologies. This is the goal of the next major releases of JSP and JSF, which will work to align the expression languages and improve interoperability with custom tags, among other things. As of this writing, both of these releases are currently scheduled to be included in the next release of J2EE (5.0), which is due out in late 2005.

**NOTE** If you require tools support, you may not have many alternatives to JSP. Check with your vendor to make sure it supports your desired alternative before committing.

As the JSF landscape evolves, more options will become available; you can find all of the latest developments at the JSF Central community site [JSF Central].

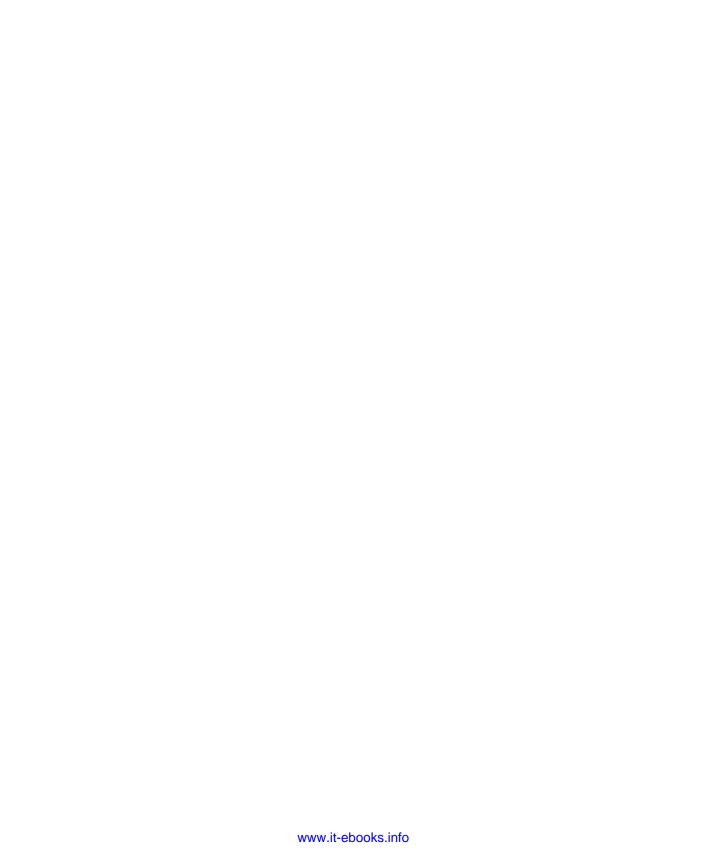

# references

- [Alur, Crupi, Malks] Alur, Deepak, John Crupi, and Dan Malks. 2003. *Core J2EE Patterns*. Upper Saddle River, NJ: Prentice Hall.
- [ASF, Cocoon] Apache Software Foundation. "Cocoon XML web application framework." http://cocoon.apache.org.
- [ASF, Digester] Apache Software Foundation. "Jakarta Commons Digester (reads XML files into Java objects)." http://jakarta.apache.org/commons/digester.
- [ASF, Jelly] Apache Software Foundation. "Jakarta Commons Jelly Java and XML-based scripting and processing engine." http://jakarta.apache.org/commons/jelly.
- [ASF, Struts] Apache Software Foundation. "Struts web application framework." http://struts.apache.org.
- [ASF, Struts-Faces] Apache Software Foundation. "Struts-Faces integration library." http://cvs.apache.org/builds/jakarta-struts/nightly/struts-faces.
- [ASF, Tapestry] Apache Software Foundation. "Tapestry web application framework." http://jakarta.apache.org/tapestry/index.html.
- [ASF, Tiles] Apache Software Foundation. "Tiles JSP templating framework." http://jakarta.apache.org/struts/userGuide/dev\_tiles.html.
- [ASF, Tomcat] Apache Software Foundation. "Tomcat web container." http://jakarta.apache.org/tomcat/index.html.
- [ASF, Velocity] Apache Software Foundation. "Velocity template engine." http://jakarta.apache.org/velocity/index.html.

- [Barcia Series 2004] Barcia, Roland. 2004. "Developing JSF Applications Using WebSphere Studio V5.1.1 (5-part series)." http://www-106.ibm.com/developerworks/websphere/techjournal/0401 barcia/barcia.html.
- [Bayern] Bayern, Shawn. 2002. ISTL in Action. Greenwich, CT: Manning.
- [BEA, WebLogic] BEA. "WebLogic J2EE application server." http://www.bea.com/framework.jsp?CNT=index.htm&FP=/content/products/server.
- [Bergsten] Bergsten, Hans. 2004. "Improving JSF by Dumping JSP." http://www.onjava.com/pub/a/onjava/2004/06/09/jsf.html.
- [Friedl] Friedl, Jeffrey E. F. 2002. Mastering Regular Expressions. Sebastopol, CA: O'Reilly & Associates, Inc.
- [Fowler, Dependency Injection] Fowler, Martin. 2004. "Inversion of Control Containers and the Dependency Injection Pattern." http://www.martinfowler.com/articles/injection.html.
- [Fowler, Enterprise] Fowler, Martin. 2003. *Patterns of Enterprise Application Architecture*. Boston: Addison-Wesley.
- [GoF] Gamma, Erich, Richard Helm, Ralph Johnson, and John Vlissides. 1995. *Design Patterns: Elements of Reusable Object-Oriented Software*. Reading, MA: Addison-Wesley.
- [Grand] Grand, Mark. 1998. Patterns in Java, Vol. 1. New York: John Wiley & Sons.
- [Groovy] "Groovy Java scripting language." http://groovy.codehaus.org.
- [Hunter] Hunter, Jason. 2001. Java Servlet Programming. Sebastopol, CA: O'Reilly & Associates.
- [Husted] Husted, Ted. 2003. Struts in Action. Greenwich, CT: Manning.
- [Holmes] Holmes, James. "Faces Console JSF configuration editor." http://www.jamesholmes.com/JavaServerFaces/console.
- [IBM, WAS] IBM. "WebSphere Application Server." http://www-306.ibm.com/software/info1/websphere/index.jsp?tab=products/appserv.
- [IBM, WSAD] IBM. "WebSphere Studio Application Developer J2EE IDE." http://www.306.ibm.com/software/awdtools/studioappdev.
- [Informa] "Informa Java RSS library." http://informa.sourceforge.net.
- [JBoss, Hibernate] JBoss. "Hibernate object/relational persistence and query engine." http://www.hibernate.org.
- [Jython] "Jython Java-based Python implementation." http://www.jython.org.
- [JSF Central] "JSF Central JavaServer Faces community and FAQ." http://www.jsfcentral.com.
- [JSR 227] "Java Specification Request 227: A Standard Data Binding & Data Access Facility for J2EE." http://www.jcp.org/en/jsr/detail?id=227.
- [Keel] "Keel meta-framework for server-side applications." http://www.keelframework.org.
- [Kobrix] "Kobrix Software. Tag Interface Component Library." http://www.kobrix.com.
- $[Microsoft, ASP.NET]\ Microsoft.\ "ASP.NET\ web\ application\ framework."\ http://www.asp.net.$

- [MyFaces] "MyFaces open source JSF implementation." http://www.myfaces.org.
- [Nash] Nash, Michael. 2004. "Spinning Your Code with XSLT and JSF in Cocoon." http://www.developer.com/lang/article.php/10924\_3348311\_1.
- [New Atlanta, ServletExec] New Atlanta Communications. "ServletExec web container." http://www.newatlanta.com/products/servletexec/index.jsp.
- [OpenSymphony, SiteMesh] OpenSymphony. "SiteMesh web-page layout and decorating framework." http://www.opensymphony.com/sitemesh.
- [OpenSymphony, WebWork] "WebWork web application framework." http://www.opensymphony.com/webwork.
- [Oracle, ADF] Oracle. "Application Development Framework." http://otn.oracle.com/products/jdev/index.html.
- [Oracle, ADF UIX] Oracle. "ADF UIX components." http://otn.oracle.com/products/jdev/collateral/papers/9.0.5.0/adfuix\_roadmap/adfuix\_roadmap.html.
- [Oracle, AS] Oracle. "Oracle Application Server." http://otn.oracle.com/products/ias/index.html.
- [Oracle, JDeveloper] Oracle. "JDeveloper J2EE IDE." http://otn.oracle.com/products/jdev/index.html.
- [Salmon, SOFIA] Salmon. "Salmon Open Framework for Internet Applications." http://www.salmonllc.com/website/Jsp/vanity/Sofia.jsp.
- [Schalk] Schalk, Chris. 2004. "How to Use JSF with JDeveloper 10g." http://otn.oracle.com/products/jdev/howtos/10g/jsf\_howto/jsf.html.
- [Smile] "Smile open source JSF implementation (with Java views)." http://smile.sourceforge.net.
- [Spring-Faces] "JSF integration code for Spring (open source)." http://jsf-spring.sourceforge.net.
- [Sun, Creator] Sun Microsystems. "Java Studio Creator JSF IDE." http://wwws.sun.com/software/products/jscreator/index.html.
- [Sun, i18n] Sun Microsystems. "Java Tutorial, Internationalization Trail." http://java.sun.com/docs/books/tutorial/i18n/index.html.
- [Sun, JDO] Sun Microsystems. "Java Data Objects specification." http://java.sun.com/products/jdo/index.jsp.
- [Sun, JRL] Sun Microsystems. "Java Research License." http://www.java.net/jrl.html.
- [Sun, JSF Spec] Sun Microsystems. "JavaServer Faces specification." http://java.sun.com/j2ee/javaserverfaces.
- [Sun, JSF RI] Sun Microsystems. "JSF reference implementation." http://java.sun.com/j2ee/javaserverfaces.

- [Sun, JSP] Sun Microsystems. "JavaServer Pages specification." http://java.sun.com/products/jsp/index.jsp.
- [Sun, JSAS] Sun Microsystems. "Java System Application Server." http://wwws.sun.com/software/products/appsrvr/home\_appsrvr.html.
- [Sun, JSTL] Sun Microsystems. "JavaServer Pages Template Library." http://java.sun.com/products/jsp/jstl/index.jsp.
- [Sun, Portlet] Sun Microsystems. "Portlet specification." http://www.jcp.org/en/jsr/detail? id=162.
- [Sun, Servlet] Sun Microsystems. "Servlet specification." http://java.sun.com/products/servlet/index.jsp.
- [Syndi8] "Syndic8 RSS and Atom news feed aggregator." http://www.syndic8.com.
- [Szyperski] Szyperski, Clemens. 2002. Component Software, Beyond Object-Oriented Programming. New York: Addison-Wesley.
- [TheServerSide] The Middleware Company. "TheServerSide.com enterprise Java community." http://www.theserverside.com.
- [W3Schools] Refsnes Data. "W3Schools web technology tutorial site." http://www.w3schools.com.
- [WebMacro] Semiotek. "WebMacro open source template language." http://www.webmacro.org.
- [XUL] The Mozilla Organization. "XML User Interface Language." http://www.mozilla.org/projects/xul/.

# index

#### **Symbols**

???<key>??? 243

#### Α

Abstract Factory (GoF) 643 accessibility 42 accessor methods (getters) 14, 463 Action class 410 action events action sources 51, 129, 433 execution through ActionSource instances 448 firing by ActionSource interface 623 generated by Command family components 187 generation and firing of 186 handling 432 navigation handler and 129 user command representation with 428 action listener classes combining with action listener methods and action methods 188 registering 188 action listener methods action methods compared to 52 activity of 28

combining with action listener classes and action methods 188 defined 34 of backing beans (ProjectTrack) 358 overview 432 registration with an action source 433 sorting project lists with 371 typical uses 53 action listeners adding with Java Studio Creator 926 adding with WebSphere Studio 904 default 51 relationship with action listeners 66 types of 51 action methods activity of 29 combining with action listener methods and action listener classes 188 defined 34, 51 invocation by the default ActionListener 433 navigation cases associated with 133 of backing beans (ProjectTrack) 358 organized by function 565

overview 433 pages that reference (ProjectTrack) 359 reducing dependencies between sets of objects and 501 referenced by Inbox page (ProjectTrack) 377 required class 433 storage or retrieval of objects with 478 typical uses 52 updating data store with 355 action source components 186, 433 ActionEvent class 429, 432 ActionListener interface 938. 944 implementing 809 overview 433 ActionSource interface 623, 803 overview 448 ActiveX (Microsoft) 21 Adapter pattern 485 adapting objects for use with **ISF** 485 **ADF** Faces Components (Oracle) 875 ADF UIX (Application Development Framework), Oracle 7, 19, 874–875 advanced extensions registration 98

Index entries with page numbers 703 and higher refer to the online extension.

| advanced features configuration                    | Application instances,                  | simple two-layer 457                     |
|----------------------------------------------------|-----------------------------------------|------------------------------------------|
| 99                                                 | initializing 606                        | small 458                                |
| Apache Software Foundation                         | application layer classes               | splitting into multi-layers              |
| Cocoon 15, 672                                     | (ProjectTrack) 477                      | 458                                      |
| Jelly 672                                          | application layers 457                  | states, encapsulation of 419             |
| Struts. See Struts (Apache                         | application logic 51, 288, 411,         | Struts-Faces 573                         |
| Software Foundation)                               | 434, 457, 840                           | text adaptation to locales 236           |
| Tapestry 19                                        | application messages. See               | text strings for specific locales        |
| Tiles. See Tiles (Apache                           | messages                                | 238                                      |
| Software Foundation)                               | application scopes 80                   | UI component development                 |
| Tomcat 8, 12, 89, 92                               | <application> element 963</application> | compared to code                         |
| Velocity 15, 672                                   | application-related classes (JSF)       | development for 607                      |
| APIs (application programming                      | 411, 413                                | Apply Request Values phase 69,           |
| interfaces)                                        | applications                            | 428,622                                  |
| Informa 759, 762                                   | access to pages 360                     | Approve a Project page                   |
| Portlet 410, 422, 424                              | adding Cascading Style                  | (ProjectTrack)                           |
| Servlet 410, 422, 424, 511,                        | Sheets 303                              | access authorization 546                 |
| 536                                                | adding JavaScript using pass-           | beans used for 381                       |
| Application class 411, 413, 936                    | through properties 301                  | integration with application             |
| application configuration (JSF)                    | client-side JavaScript                  | 382                                      |
| attributes of elements 961                         | integration with JSF 301                | navigation rule update 384               |
| basic file structure 94, 959                       | commands, executing 219                 | navigation rules for 337, 384            |
| elements of 98, 960                                | configuration. See application          | overview 331                             |
| file specifying parameter 94,                      | configuration, JSF                      | project updating 522                     |
| 959                                                | connecting views to data                | purpose of 379                           |
| location in the META-INF                           | sources 355                             | architectures, application               |
| directory 661                                      | consistency enforcement 236             | alternatives and consequences            |
| location of 959                                    | development approaches 355              | 562                                      |
| managed beans in 357                               | enhancing pages 300                     | consistency of 459                       |
| overview 959                                       | ensuring access to backing              | layers 457                               |
| pluggable classes 963                              | beans 472                               | ASP.NET Web Forms (Microsoft)            |
| segmenting 101, 959                                | error reporting 422                     | 5, 46, 95, 224, 500                      |
| with web.xml 36, 92                                | form-centric development of             | <attribute> element 959, 962</attribute> |
| application configuration                          | small 356                               | attributes, JSF                          |
| categories 98                                      | internationalization of 235,            | accessing 443                            |
| application configuration entry                    | 398, 424, 551                           | defined 441                              |
| application 36                                     | layered 457                             | properties compared to 441,              |
| categories 98                                      | localization of 402                     | 610                                      |
| application configuration files                    | message bundles for 269                 | authentication 545                       |
| defined 97                                         | messages. See messages                  | authentication keys                      |
| errors 102                                         | migrating over time 572                 | (ProjectTrack) 480                       |
| locating 101                                       | object-oriented development             | AuthenticationBean backing               |
| specifying 101                                     | of large system 356                     | bean class (ProjectTrack)                |
| Application Development                            | request and response                    | action methods of 500                    |
| Framework UIX (ADF),                               | handling 572                            | code for 505                             |
| Oracle 7, 19, 874–875                              | requirements for JSF 289                | initializing and referencing<br>509      |
| application environment 357 application errors 501 | resource bundles, creating for 238      | login method code 550                    |
| application errors 301                             | 430                                     | logiii ilietiloa code 550                |

UI component manipulation

| AuthenticationBean backing    | data-source association with   |   |
|-------------------------------|--------------------------------|---|
| bean class (ProjectTrack)     | 355                            |   |
| (continued)                   | declaring 501                  |   |
| managed bean configuration    | defined 14, 45                 |   |
| 509                           | event listener methods and     |   |
| properties of 500             | 358                            |   |
| Visit object creation and     | event listeners and 186        |   |
| storage 550                   | exposing as scoped variables   | 1 |
| authenticationBean scoped     | 472                            | ŀ |
| variable (ProjectTrack)       | exposing, using ValueBinding   | 1 |
| associated views 359          | objects 473                    | Į |
| description 358               | form-centric development       | ī |
| header page and 365–366       | and 355                        | ŀ |
| Login page and 360–361        | initializing 565               | ì |
| summary 360                   | JavaDocs for 359               | ŀ |
| AuthenticationFilter 547, 550 | JSF compared to other          | 1 |
| authorization 545, 547        | frameworks 33                  |   |
| filters 547                   | keys 480                       |   |
|                               | Managed Bean Creation          |   |
| В                             | facility and 460, 494          |   |
|                               | not showing up 368             | ŀ |
| backing beans 39, 48          | of Project Track 357           | ŀ |
| action methods implemented    | organizing by form 564         |   |
| by 433, 564                   | organizing by function 563     |   |
| adapters and property         | packaging action methods as    |   |
| exposure of 460               | properties of 501              |   |
| advantage of 500              | properties of 357              | ł |
| application logic organized   | property values, converting to | ŀ |
| into 411                      | a String 461                   |   |
| as adapters 460               | registering methods of single  |   |
| association with application  | 452                            |   |
| views 355                     | relationship with Update       |   |
| automatic construction of     | Model Values phase 66          |   |
|                               |                                |   |

with 441 UI component synchronization with Java objects using 6 validation methods and 245 writing to be stateless 538 Barcia, Roland 895 base classes 441, 627 ISTL in Action 104 Bayern, Shawn 104 Bergsten, Hans 672 binary data output 422 bind, defined 46 blogs 757 **Borland** C++Builder 5 Delphi 4-5 Delphi Visual Component Library 21 broadcast method 624 business lavers access alternative 562 defined 458 interaction with views 459 overview 473 business logic 457, 563, 599 business objects adapting to work with JSF components 484 backing beans compared to exposing through backing beans 472 properties of 466 reusable in non-JSF applications 485 serializability 462 unit testing of 474 Button renderer 728 buttons associating model objects with 323 cancel 448 components used for header configured dynamically 321 creating 219

460

base class for 494

instance 46

value 46

460

basic structure of 509

binding to a component

binding to a component's

business objects compared to

component wiring to data-

data layer objects treated as

configuring as managed

sources with 355

beans 110, 472

black boxes 540

retrieval of business objects

similarity to ASP.NET Web

simple layered architecture

stored as scoped variables

storing in sessions 538

thread safety of 501

storing in request scopes 538

support for validator methods

Forms code-behind classes

serializability 462

459

46

and 457

in 451

| buttons (continued) highlighting selected 321 localizing labels for 244 navigation rules for header 323 normal compared to rollover 728 reset 221, 736 rollover-enabled 728 using graphics for 301                                                                                                    | class-based pages (CBP) 666 classes action methods of 433 adapter 477, 485 application layer 477 application-related (JSF) 411 base 441 base, for backing beans 494 context-related (JSF) 411 converter 416 core JSF 936 enumerated type 476                                                                                                    | commons-beanutils.jar files 91 commons-collections.jar files 92 commons-digester.jar files 92 commons-logging.jar files 92 component identifiers referencing in Java code 76 specifying 442 using with findComponent 75 component palettes 145, 246 component tags, JSF 107, 142, 145 component trees 445                                                                                                    |
|----------------------------------------------------------------------------------------------------|----------------------------------------------------------------------------------------------------|----------------------------------------------------------------------------------------------------|
| C++Builder (Borland) 5 Camino open source browser 670 cancel buttons 448 Cascading Style Sheets (CSS) 69 adding to JSF applications 303 browsers and 69 class attribute and 143 editors for 143 UI component integration with 138 CBP (class-based pages) 666 cell phones 5 ChannelDataModel class 765 ChannelIF interface DataModel class and 764 Informa API and 761 RSS channel representation in 761 character class 841 characters, regular expression 841 checkboxes, creating 198, 205 child components accessing 442, 445 ensuring unique client identifiers 623 manipulating 445 rendering with encoding | event 429 event-handling (JSF) 411 infrastructure category of core JSF 936 JSF set of 410 pluggable category of core JSF 938 renderer-related 637 UI component 411–412, 439, 441 utility 477 classes, shared 92 client certificate authentication 546 client identifiers defined 30, 64 derivation of 611 referencing components with 73 rendering of 613 client-side validation, JSF and 245, 840 Cocoon (Apache Software Foundation) 15, 672 combining with value-change listener 187 combo box, creating 217 Command family components 187 CommandRolloverButtonTag adding to the tag library 745 | <component> element 970 components   defined 21   user interface (UI). See UI   components composite components 759 com.sun.faces.NUMBER_OF_   VIEWS_IN_SESSION 96 com.sun.faces.validateXml 96 com.sun.faces.verifyObjects 96 configuration elements 961 configuration, JSF   application. See application   configuration consistency enforcement 236 constants, storing strings as 478 constructors, no-argument 460 consuming feeds 760 containers 12, 21 context 419 context-related classes (JSF)   access to user request data   with 411   FacesContext class 411   summary of 419 controller architecture, JSF 599 controls. See UI components convenience wrappers around   methods 424 convertClientId method 642 Converter 450</component> |
| methods 815 using standard components with 758 child-parent relationships 412 choice formats 163–164                                                                                                    | tag validator for 744<br>writing a 741<br>Common Object Request Broker<br>Architecture (CORBA) 13<br>common/lib directory 92                                                                                                    | converter classes 416<br>converter development<br>need for 854<br>registration of 461<br>writing 488, 654, 854                                                                                                    |

| Converter interface 654, 856        | action methods referenced by  | working with 407                    |
|-------------------------------------|-------------------------------|-------------------------------------|
| <converter> element 973</converter> | 386                           | DataModel class 53, 764             |
| converters                          | bean used for 386             | date collection 706                 |
| accessing 246                       | CreateProjectBean and 528     | date format patterns 163, 259       |
| application configuration files     | integration with application  | date input controls 706             |
| for 98, 970                         | 386                           | Date objects 251, 708               |
| association with components         | navigation rule update 390    | DateTime converter                  |
| 252                                 | navigation rules for 390      | description 256                     |
| attributes used by 443              | overview 341                  | inputting a Date object with        |
| custom 252, 854                     | project updating 522          | 708                                 |
| defined 48                          | purpose of 379                | properties 257                      |
| description 39                      | CreateProjectBean backing     | usage 253, 256                      |
| development of 840, 854             | bean class (ProjectTrack)     | using with date format              |
| for formatting 48                   | code analysis 528             | patterns 259                        |
| identifiers for 450                 | managed bean configuration    | DateTime converters 977             |
| JSP integration of 658, 840,        | 532                           | decimal format patterns 266         |
| 866                                 | createProjectBean scoped      | declarative 46                      |
| localization 48                     | variable (ProjectTrack)       | decode method 613, 729, 820         |
| manipulating inside JSF IDEs        | associated views 359          | decoding 43, 636                    |
| 254                                 | Create a Project page and     | delegated implementation            |
| object assignment caution 254       | 386                           | rendering model 636                 |
| purpose of 252                      | description 358               | Delphi (Borland) 5, 176, 356        |
| registration of 252, 416, 491,      | header page and 366           | Delphi Visual Component             |
| 657,865                             | summary 386                   | Library (Borland) 21                |
| relationship with renderers 48      | currency codes (ISO) 1002     | Dependency Injection pattern        |
| specifying 253                      | custom tag handlers 607, 627  | 112                                 |
| standard (JSF) 252, 255, 854        | custom tag libraries 102, 634 | deployment descriptors              |
| standard for basic Java types       | custom tags 102, 822          | (web.xml)                           |
| 253                                 | customizer 14                 | basic requirements 290              |
| states of 620                       | _                             | updating 397                        |
| third-party vendor 252              | D                             | usage 289                           |
| type conversion, handling by        | 16                            | <description> element</description> |
| 654                                 | data format types 163         | 113–114, 135                        |
| UI component association            | data grids. See HtmlDataTable | design time 21                      |
| with single 654                     | component                     | development approaches (JSF)        |
| unit tests for 656                  | data layer objects 540        | 355, 457                            |
| user input conversion by 252        | data model events 41, 53, 428 | development tools 145               |
| ConverterTag class 659              | data sets, displaying 223     | direct implementation               |
| cookies 12–13, 81                   | data sources                  | rendering model 636,                |
| CORBA (Common Object                | backing beans association     | 707                                 |
| Request Broker                      | with 355                      | directory structures 289, 360       |
| Architecture) 13                    | component wiring to 355       | display strings 552                 |
| core tag library 142                | form-centric development      | display technologies 15             |
| country codes (ISO) 236, 994        | and 355                       | JavaServer Pages. See JSP           |
| Create a Project page               | data store 457                | (JavaServer Pages)                  |
| Create a Project page               | data store logic 457          | Velocity 15                         |
| (ProjectTrack)                      | data-aware controls 356, 759  | WebMacro 15                         |
| access authorization 546            | databases 458                 | XSLT 15                             |

Index entries with page numbers 703 and higher refer to the online extension.

display technologies, alternative class-based pages (CBP) 666 other options 671 XUL 670 <display-name> element 113-114, 135 doAfterBody method 633 **Document Type Definition** (DTD), ISF configuration 959 documentation for front-end developers 359 doFilter method 549 doInitBody method 633 DoubleRange validator 248, 250 DynaActionForms, Struts-Faces support for 581 DynaBeans, Struts-Faces support for 581 dynamic content 11 dynamic includes 103 dynamic resources 317

#### Ε

EAR (enterprise archive) 90 EditableValueHolder interface 438, 451, 621, 708 EJBs (Enterprise JavaBeans) 9, 18–19, 458 EL. See expression language (EL) encodeBegin method 632, 721, 729, 813 encodeChildren method 632, 813 encodeEnd method 632, 813 encodeIcon method 819 encodeItem utility method 816 encoding 43, 636 encoding logic 613 encrypted logins 546 enterprise archive (EAR) 90 Enterprise JavaBeans (EJBs) 9, 18, 458 error messages. See messages error page (ProjectTrack) 390 adding an 396 navigation rule update 397

navigation rules for 397 errors classes of 501 handling 501 methods for logging 428 reporting to UI 422 serious 504 evaluation expressions 417 event classes 429 event handling 39, 55, 428, 615, 623 event listeners 28, 49 adding to UI components 615 description 186 event handling with 428 handling by UIComponentBase 623 method signatures for 432, 434, 436, 502 referencing type-safe properties 566 registering 186, 437, 593 superclasses and 441 event/listener pairs 430 event-handling classes 411 events 49 action. See action events broadcasting of 430 data model. See data model events generation with UI components 142 handling 428 important to ISF development 186 interfaces that fire 623 phase. See phase events registering for later broadcasting 431 representation by subclasses 430 types of 428 value-change. See valuechange events exceptions, handling 502 expression language (EL), JSF

associating backing beans with components via 46 embedding expressions 78 evaluation of 411, 417 hooking objects to components 357 implicit variables 83 in relation to backing beans 78 in relation to JavaBeans 78 in relation to ISP 2.0 EL 76, 81 in relation to ISTL EL 76, 81 in relation to model objects 78 ISF application development and 86 ISP 2.0 EL and 27 managed beans used with 107 method-binding expressions. See method-binding expressions nested properties 78 relationship with Update Model Values phase 66 sharing variables with custom tags 106 usage in JSF applications 76 using with components 86 value-binding expressions. See value-binding expressions expressions, ISF EL. See expression language (EL), JSF expressions, regular. See regular expressions eXtensible Markup Language (XML) 15, 148 eXtensible Style Sheet **Language Transformations** (XSLT) 15 extension mapping 93 external environments, access to 424 ExternalContext 420, 424

#### r

<f:verbatim> element <from-action> element 133

and quotes 78

| <f:verbatim> element</f:verbatim>                                                                                                    | form-based authentication 546                                                                                                    | CreateProjectBean and 528                                                                                                    |
|----------------------------------------------------------------------------------------------------|----------------------------------------------------------------------------------------------------|----------------------------------------------------------------------------------------------------|
| (continued)                                                                                                    | form-based development                                                                                                    | integration with application                                                                                                    |
| <from-view-id> element</from-view-id>                                                                                                    | 355–356, 457                                                                                                    | 366                                                                                                    |
| 132, 134                                                                                                    | forms                                                                                                    | internationalizing 400                                                                                                    |
| nesting custom tags within                                                                                                    | adding to ProjectTrack 295                                                                                                    | navigation rule update 369                                                                                                    |
| 105                                                                                                    | components for submitting                                                                                                    | navigation rules for 369                                                                                                    |
| Faces Console (James Holmes)                                                                                                    | $32\hat{0}$                                                                                                    | properties of 366                                                                                                    |
| 97, 959                                                                                                    | creating input 331                                                                                                    | purpose of 365                                                                                                    |
| Faces requests 571                                                                                                    | creating input. See also                                                                                                    | headers                                                                                                    |
| Faces responses 571                                                                                                    | HtmlForm component                                                                                                    | built as dynamic resource 317                                                                                                    |
| Faces servlet 30, 57, 93                                                                                                    | foundation frameworks 19, 570                                                                                                    | button 320, 323                                                                                                    |
| .faces suffix 93                                                                                                    | foundation technologies 10                                                                                                    | control of text and graphic                                                                                                    |
| faces/prefix 93, 290                                                                                                    | frameworks, web development                                                                                                    | links in 318                                                                                                    |
| faces-config.xml. See application                                                                                                    | 18                                                                                                    | navigation 317                                                                                                    |
| configuration (JSF)                                                                                                    | Application Development                                                                                                    | spacing of buttons in 318                                                                                                    |
| FacesContext class 82, 420, 936                                                                                                    | Framework UIX 7, 19, 146                                                                                                    | using custom components for                                                                                                    |
| FacesEvent 429-430                                                                                                    | Cocoon 15                                                                                                    | 32Ĭ                                                                                                    |
| FacesMessage 420, 422                                                                                                    | JSF and 19                                                                                                    | HeadlineViewerTableTag 781                                                                                                    |
| <facet> element 959, 963</facet>                                                                                                    | request processing lifecycles                                                                                                    | Hello, world! application                                                                                                    |
| facets                                                                                                    | of 571                                                                                                    | backing bean referenced by                                                                                                    |
| compared to child                                                                                                    | SOFIA 19                                                                                                    | 32                                                                                                    |
| components 143                                                                                                    | Struts. See Struts                                                                                                    | description 22                                                                                                    |
| defined 42                                                                                                    | Tapestry 19                                                                                                    | goodbye page 31                                                                                                    |
| UIComponent methods for                                                                                                    | types of 18, 570                                                                                                    | main page 24                                                                                                    |
| 445                                                                                                    | WebWork 17–18                                                                                                    | hidden fields, declaring 197                                                                                                    |
| using HtmlPanelGroup inside                                                                                                    | front-end development 457, 501                                                                                                    |                                                                                                    |
|                                                                                                    | nont ena development 151,501                                                                                                    | Holmes, James 97, 325, 959                                                                                                    |
| 183                                                                                                    | _                                                                                                    | HTML component subclasses                                                                                                    |
| 183<br>factories (JSF) 936                                                                                                    | G                                                                                                    | HTML component subclasses<br>439                                                                                                    |
| 183<br>factories (JSF) 936<br>factory classes 436                                                                                                    | G                                                                                                    | HTML component subclasses<br>439<br>HTML JSP custom tag library                                                                                                    |
| 183 factories (JSF) 936 factory classes 436 factory configuration 99                                                                                                    | getAsObject method 655                                                                                                    | HTML component subclasses<br>439<br>HTML JSP custom tag library<br>(JSF) 27, 102, 142                                                                                                    |
| 183 factories (JSF) 936 factory classes 436 factory configuration 99 factory methods 414–415                                                                                                    | getAsObject method 655<br>getAsString method 655                                                                                                    | HTML component subclasses<br>439<br>HTML JSP custom tag library<br>(JSF) 27, 102, 142<br>HTML renderers 441                                                                                                    |
| factories (JSF) 936<br>factory classes 436<br>factory configuration 99<br>factory methods 414–415<br><factory> element 975</factory>                                                                                                    | getAsObject method 655<br>getAsString method 655<br>getClientId method 611                                                                                                    | HTML component subclasses 439 HTML JSP custom tag library (JSF) 27, 102, 142 HTML renderers 441 HTML templates 672                                                                                                    |
| 183 factories (JSF) 936 factory classes 436 factory configuration 99 factory methods 414–415 <factory> element 975 FactoryFinder class 936</factory>                                                                                                    | getAsObject method 655<br>getAsString method 655<br>getClientId method 611<br>getter methods (accessors) 14,                                                                                                    | HTML component subclasses 439 HTML JSP custom tag library (JSF) 27, 102, 142 HTML renderers 441 HTML templates 672 HTML views, components for                                                                                                    |
| factories (JSF) 936 factory classes 436 factory configuration 99 factory methods 414–415 <factory> element 975 FactoryFinder class 936 families, UI component</factory>                                                                                                    | getAsObject method 655<br>getAsString method 655<br>getClientId method 611<br>getter methods (accessors) 14,<br>463                                                                                                    | HTML component subclasses 439 HTML JSP custom tag library (JSF) 27, 102, 142 HTML renderers 441 HTML templates 672 HTML views, components for building 139                                                                                                    |
| factories (JSF) 936 factory classes 436 factory configuration 99 factory methods 414–415 <factory> element 975 FactoryFinder class 936 families, UI component defined 141</factory>                                                                                                    | getAsObject method 655<br>getAsString method 655<br>getClientId method 611<br>getter methods (accessors) 14,<br>463<br>GMT (Greenwich Mean Time)                                                                                                    | HTML component subclasses 439 HTML JSP custom tag library (JSF) 27, 102, 142 HTML renderers 441 HTML templates 672 HTML views, components for building 139 HtmlBaseTag class 738                                                                                                    |
| 183 factories (JSF) 936 factory classes 436 factory configuration 99 factory methods 414–415 <factory> element 975 FactoryFinder class 936 families, UI component defined 141 exposure of 611</factory>                                                                                                    | getAsObject method 655<br>getAsString method 655<br>getClientId method 611<br>getter methods (accessors) 14,<br>463<br>GMT (Greenwich Mean Time)<br>977                                                                                                    | HTML component subclasses 439 HTML JSP custom tag library (JSF) 27, 102, 142 HTML renderers 441 HTML templates 672 HTML views, components for building 139 HtmlBaseTag class 738 HtmlCommandButton                                                                                                    |
| factories (JSF) 936 factory classes 436 factory configuration 99 factory methods 414–415 <factory> element 975 FactoryFinder class 936 families, UI component defined 141 exposure of 611 list of 141</factory>                                                                                                    | getAsObject method 655<br>getAsString method 655<br>getClientId method 611<br>getter methods (accessors) 14,<br>463<br>GMT (Greenwich Mean Time)<br>977<br>GridLayout component (Swing)                                                                                                    | HTML component subclasses 439 HTML JSP custom tag library (JSF) 27, 102, 142 HTML renderers 441 HTML templates 672 HTML views, components for building 139 HtmlBaseTag class 738 HtmlCommandButton component                                                                                                    |
| 183 factories (JSF) 936 factory classes 436 factory configuration 99 factory methods 414–415 <factory> element 975 FactoryFinder class 936 families, UI component defined 141 exposure of 611 list of 141 renderer types and</factory>                                                                                                    | getAsObject method 655 getAsString method 655 getClientId method 611 getter methods (accessors) 14, 463 GMT (Greenwich Mean Time) 977 GridLayout component (Swing) 176                                                                                                    | HTML component subclasses 439 HTML JSP custom tag library (JSF) 27, 102, 142 HTML renderers 441 HTML templates 672 HTML views, components for building 139 HtmlBaseTag class 738 HtmlCommandButton component action events generated by                                                                                                    |
| factories (JSF) 936 factory classes 436 factory configuration 99 factory methods 414–415 <factory> element 975 FactoryFinder class 936 families, UI component defined 141 exposure of 611 list of 141 renderer types and corresponding 637</factory>                                                                                                    | getAsObject method 655<br>getAsString method 655<br>getClientId method 611<br>getter methods (accessors) 14,<br>463<br>GMT (Greenwich Mean Time)<br>977<br>GridLayout component (Swing)                                                                                                    | HTML component subclasses 439 HTML JSP custom tag library (JSF) 27, 102, 142 HTML renderers 441 HTML templates 672 HTML views, components for building 139 HtmlBaseTag class 738 HtmlCommandButton component action events generated by 187                                                                                                    |
| 183 factories (JSF) 936 factory classes 436 factory configuration 99 factory methods 414–415 <factory> element 975 FactoryFinder class 936 families, UI component defined 141 exposure of 611 list of 141 renderer types and corresponding 637 renderers and 612</factory>                                                                                 | getAsObject method 655 getAsString method 655 getClientId method 611 getter methods (accessors) 14, 463 GMT (Greenwich Mean Time) 977 GridLayout component (Swing) 176 Groovy scripting language 672                                                                                              | HTML component subclasses 439 HTML JSP custom tag library (JSF) 27, 102, 142 HTML renderers 441 HTML templates 672 HTML views, components for building 139 HtmlBaseTag class 738 HtmlCommandButton component action events generated by 187 buttons, declaring with 219                                                                                                    |
| 183 factories (JSF) 936 factory classes 436 factory configuration 99 factory methods 414–415 <factory> element 975 FactoryFinder class 936 families, UI component defined 141 exposure of 611 list of 141 renderer types and corresponding 637 renderers and 612 feeds</factory>                                                                           | getAsObject method 655 getAsString method 655 getClientId method 611 getter methods (accessors) 14, 463 GMT (Greenwich Mean Time) 977 GridLayout component (Swing) 176                                                                                                    | HTML component subclasses 439 HTML JSP custom tag library (JSF) 27, 102, 142 HTML renderers 441 HTML templates 672 HTML views, components for building 139 HtmlBaseTag class 738 HtmlCommandButton component action events generated by 187 buttons, declaring with 219 description 139                                                                                                    |
| factories (JSF) 936 factory classes 436 factory configuration 99 factory methods 414–415 <factory> element 975 FactoryFinder class 936 families, UI component defined 141 exposure of 611 list of 141 renderer types and corresponding 637 renderers and 612 feeds caching 764</factory>                                                                   | getAsObject method 655 getAsString method 655 getClientId method 611 getter methods (accessors) 14, 463 GMT (Greenwich Mean Time) 977 GridLayout component (Swing) 176 Groovy scripting language 672                                                                                              | HTML component subclasses 439 HTML JSP custom tag library (JSF) 27, 102, 142 HTML renderers 441 HTML templates 672 HTML views, components for building 139 HtmlBaseTag class 738 HtmlCommandButton component action events generated by 187 buttons, declaring with 219 description 139 for form submission 321                                                                               |
| factories (JSF) 936 factory classes 436 factory configuration 99 factory methods 414–415 <factory> element 975 FactoryFinder class 936 families, UI component defined 141 exposure of 611 list of 141 renderer types and corresponding 637 renderers and 612 feeds caching 764 consuming 760</factory>                                                     | getAsObject method 655 getAsString method 655 getClientId method 611 getter methods (accessors) 14, 463 GMT (Greenwich Mean Time) 977 GridLayout component (Swing) 176 Groovy scripting language 672  H header page (ProjectTrack)                                                                | HTML component subclasses 439 HTML JSP custom tag library (JSF) 27, 102, 142 HTML renderers 441 HTML templates 672 HTML views, components for building 139 HtmlBaseTag class 738 HtmlCommandButton component action events generated by 187 buttons, declaring with 219 description 139 for form submission 321 summary 219                                                                   |
| factories (JSF) 936 factory classes 436 factory configuration 99 factory methods 414–415 <factory> element 975 FactoryFinder class 936 families, UI component defined 141 exposure of 611 list of 141 renderer types and corresponding 637 renderers and 612 feeds caching 764 consuming 760 RSS 759</factory>                                             | getAsObject method 655 getAsString method 655 getClientId method 611 getter methods (accessors) 14, 463 GMT (Greenwich Mean Time) 977 GridLayout component (Swing) 176 Groovy scripting language 672  H header page (ProjectTrack) action methods referenced by                                   | HTML component subclasses 439 HTML JSP custom tag library (JSF) 27, 102, 142 HTML renderers 441 HTML templates 672 HTML views, components for building 139 HtmlBaseTag class 738 HtmlCommandButton component action events generated by 187 buttons, declaring with 219 description 139 for form submission 321 summary 219 UICommand class and 439                                           |
| factories (JSF) 936 factory classes 436 factory configuration 99 factory methods 414–415 <factory> element 975 FactoryFinder class 936 families, UI component defined 141 exposure of 611 list of 141 renderer types and corresponding 637 renderers and 612 feeds caching 764 consuming 760 RSS 759 filters, authentication 360</factory>                 | getAsObject method 655 getAsString method 655 getClientId method 611 getter methods (accessors) 14, 463 GMT (Greenwich Mean Time) 977 GridLayout component (Swing) 176 Groovy scripting language 672  H header page (ProjectTrack) action methods referenced by 369                               | HTML component subclasses 439 HTML JSP custom tag library (JSF) 27, 102, 142 HTML renderers 441 HTML templates 672 HTML views, components for building 139 HtmlBaseTag class 738 HtmlCommandButton component action events generated by 187 buttons, declaring with 219 description 139 for form submission 321 summary 219 UICommand class and 439 using for Submit button in                |
| factories (JSF) 936 factory classes 436 factory configuration 99 factory methods 414–415 <factory> element 975 FactoryFinder class 936 families, UI component defined 141 exposure of 611 list of 141 renderer types and corresponding 637 renderers and 612 feeds caching 764 consuming 760 RSS 759 filters, authentication 360 fine-grained 61</factory> | getAsObject method 655 getAsString method 655 getClientId method 611 getter methods (accessors) 14, 463 GMT (Greenwich Mean Time) 977 GridLayout component (Swing) 176 Groovy scripting language 672  H  header page (ProjectTrack) action methods referenced by 369 AuthenticationBean class and | HTML component subclasses 439 HTML JSP custom tag library (JSF) 27, 102, 142 HTML renderers 441 HTML templates 672 HTML views, components for building 139 HtmlBaseTag class 738 HtmlCommandButton component action events generated by 187 buttons, declaring with 219 description 139 for form submission 321 summary 219 UICommand class and 439 using for Submit button in forms 295, 298 |
| factories (JSF) 936 factory classes 436 factory configuration 99 factory methods 414–415 <factory> element 975 FactoryFinder class 936 families, UI component defined 141 exposure of 611 list of 141 renderer types and corresponding 637 renderers and 612 feeds caching 764 consuming 760 RSS 759 filters, authentication 360</factory>                 | getAsObject method 655 getAsString method 655 getClientId method 611 getter methods (accessors) 14, 463 GMT (Greenwich Mean Time) 977 GridLayout component (Swing) 176 Groovy scripting language 672  H header page (ProjectTrack) action methods referenced by 369                               | HTML component subclasses 439 HTML JSP custom tag library (JSF) 27, 102, 142 HTML renderers 441 HTML templates 672 HTML views, components for building 139 HtmlBaseTag class 738 HtmlCommandButton component action events generated by 187 buttons, declaring with 219 description 139 for form submission 321 summary 219 UICommand class and 439 using for Submit button in                |

Index entries with page numbers 703 and higher refer to the online extension.

displaying component messages with 169 showing detail with styles 172 summary 170, 173 UIMessage class and 439 validation messages displayed with 245 HtmlOutputFormat component compared to HtmlOutputText 160 converter support by 252 description 140 message format patterns and 161 parameterizing strings with relationship with MessageFormat class 162 simple parameter substitution 162 summary 161 UIOutput class and 440 using choice format for plurals 165 using date format patterns with 260 using extended syntax for message format elements using for parameterized text 160 using with number format patterns 266 HtmlOutputLabel component basic usage 160 converter support by 252 creating input labels with 158 description 140 for form submission 321 summary 159 UIOutput class and 440 HtmlOutputLink component and URL rewriting 165 compared to normal hyperlinks 167 converter support by 252

description 140

displaying hyperlinks with 165

Index entries with page numbers 703 and higher refer to the online extension.

| HtmlOutputLink component      | basic usage 177               | converter support by 253            |
|-------------------------------|-------------------------------|-------------------------------------|
| (continued)                   | creating blank table headings | description 141                     |
| linking to relative URL 166   | with 328                      | for language selection 320          |
| passing URL parameters to     | description 140, 176          | single-select listboxes, using      |
| 167                           | grouping components with      | with 215                            |
| summary 166                   | 176                           | specifying input fields with        |
| UIOutput class and 440        | summary 177                   | 345                                 |
| HtmlOutputText component      | UIPanel class and 440         | summary 215                         |
| compared to                   | using with styles 178         | UISelectOne class and 440           |
| HtmlOutputFormat 160          | HtmlSelectBooleanCheckbox     | HtmlSelectOneMenu                   |
| converter support by 252      | component                     | component                           |
| description 140               | checkboxes, creating with     | combo boxes, declaring with         |
| displaying ordinary text with | 198                           | 217                                 |
| 153                           | converter support by 253      | converter support by 253            |
| for header buttons 320        | description 140               | description 141                     |
| for text in headers 318       | summary 198                   | summary 217                         |
| referencing localized strings | UISelectBoolean class and     | UISelectOne class and 440           |
| with 242                      | 440                           | HtmlSelectOneRadio                  |
| summary 154                   | HtmlSelectManyCheckbox        | component                           |
| turning off text escaping 155 | component                     | converter support by 253            |
| UIOutput class and 440        | checkbox groups, displaying   | description 141                     |
| use in ProjectTrack 292       | items with 205, 336           | radio buttons, displaying           |
| used as placeholder for       | converter support by 253      | items with 212                      |
| application messages 328      | description 141               | summary 213                         |
| HtmlPanelGrid component       | specifying input fields with  | UISelectOne class and 440           |
| as main container for headers | 345                           | HTTP 12                             |
| 318, 320                      | summary 206                   | HTTP basic authentication 546       |
| basic usage 180               | UISelectMany class and 440    | HTTP digest authentication          |
| converting to HtmlDataTable   | value-change events           | 546                                 |
| 371, 391                      | generated by 187              | HttpRequest 410                     |
| creating footers with 333     | HtmlSelectManyListbox         |                                     |
| creating layouts with 333     |                               | HttpResponse 410<br>HttpServlet 410 |
|                               | component                     |                                     |
| creating tables with 178      | converter support by 253      | HttpSession 410                     |
| description 140, 176          | description 141               | Husted, Ted 573                     |
| GridLayout compared to 176    | listboxes, displaying several | •                                   |
| improving layouts with 308    | items in 208                  | <u> </u>                            |
| prototyping data tables with  | summary 208                   | 110 (' , , , , ' )                  |
| 324                           | UISelectMany class and 440    | i18n (internationalization)         |
| simulation of HtmlDataTable   | HtmlSelectManyMenu            | abbreviation 236                    |
| 328                           | component                     | IBM                                 |
| summary 179                   | converter support by 253      | WebSphere Application               |
| UIPanel class and 440         | description 141               | Developer. See WebSphere            |
| using with headers, footers,  | listboxes, displaying single  | Application Developeer              |
| and styles 181                | items in 210                  | (IBM)                               |
| HtmlPanelGroup component      | summary 210                   | WebSphere Application               |
| as a placeholder 177          | UISelectMany class and 440    | Server 8, 12, 89                    |
| as container for combo box in | HtmlSelectOneListbox          | <icon> element 113–114, 135,</icon> |
| headers 318                   | component                     | 959, 961                            |

| IDEs (Integrated Development       | requirements for 192             | dynamic text and 244              |
|------------------------------------|----------------------------------|-----------------------------------|
| Environments). See                 | types of values of 621           | i18n abbreviation 236             |
| Integrated Development             | ÚlInput class and 708            | informational resources on        |
| Environments (IDEs) for            | validation method                | 241                               |
| JSF                                | associations 245                 | supporting in code 552            |
| image files 289                    | validator acceptance by 248      | UI extensions 660                 |
| implementations, JSF 89, 92,       | validators and 648               | Inversion of Control (IoC)        |
| 95, 936                            | input errors 501                 | pattern 112                       |
| implicit includes 103              | ±                                |                                   |
|                                    | Input family components 192,     | Invoke Application phase 69       |
| implicit variables 83, 581         | 249                              | ISO (International Organization   |
| Inbox page (ProjectTrack)          | input forms 379                  | of Standardization)               |
| access authorization 546           | input validation. See validation | country codes 994                 |
| action methods referenced by       | input values, requirement of     | currency codes 1002               |
| 378                                | 249                              | language codes 990                |
| data table for 325                 | InputDateTag 718                 | isTrue method 721                 |
| directory location 360             | Integrated Development           | isValid method 650, 745           |
| integration with application       | Environments (IDEs) for JSF      | items                             |
| 375                                | component palette of 246         | creating single 200, 453          |
| listing projects for 511           | importing custom                 | defining lists of 199             |
| navigation rule for 329, 378,      | components 627                   | displaying in checkboxes 205      |
| 519                                | importing custom renderers       | displaying in listboxes 208       |
| navigation rule update 378         | 647                              | displaying single 200             |
| overview 325                       | Java Studio Creator. See Java    | groups of 199, 453                |
| project information listing 541    | Studio Creator (Sun)             | handling multiple 205             |
| SelectProjectBean and 519          | JDeveloper. See JDeveloper       | lists of 199, 453                 |
| toolbar button disabling for       | (Oracle)                         |                                   |
| 464                                | JSF support of 874               | J                                 |
| inboxBean scoped variable          | manipulating converters          |                                   |
| (ProjectTrack)                     | inside 254                       | J2EE. See Java 2, Enterprise      |
| Inbox page and 370                 | WebSphere Studio                 | Edition (J2EE)                    |
| summary 370                        | Application Developer. See       | Jacobi, Jonas 874                 |
| includes, JSP                      | WebSphere Studio (IBM)           | JAR files 660                     |
| directory of 360                   | integration                      | JAR libraries 90                  |
| functions performed by 382         | ad hoc performance of 359        | Java 2, Enterprise Edition (J2EE) |
| used by project pages 379          | defined 569                      | containers 10                     |
| using with JSF 103                 | effect of filtering on 360       | implementations shipped           |
| Informa API 759, 762               | JSF with Struts applications     | with 90                           |
| infrastructure JSF classes 936     | 572                              | JDeveloper (Oracle) and 874       |
| initial request 63                 | integration layers 458, 476      | JSF applications and 89           |
| input controls 194                 | Intercepting Filter pattern 547  | JSF as part of 4, 19              |
| date 706                           | International Organization of    | manipulation of components        |
| disabling 194                      | Standardization (ISO). See       | during runtime 21                 |
| EditableValueHolder                | ISO (International               | web applications 12, 36           |
| interface and 621                  | Organization of                  | Java Community Process (JCP)      |
| generation of value-change         | Standardization)                 | 4, 10, 13, 19                     |
|                                    | internationalization 235         |                                   |
| events 186                         |                                  | Java Studio Creator (Sun)         |
| registration of validators for 246 | application 398                  | adding data sources to            |
| 440                                | defined 235, 398                 | backing beans 356                 |

| I Ct li- Ct (C)                 | :                                |                                    |
|---------------------------------|----------------------------------|------------------------------------|
| Java Studio Creator (Sun)       | implementations 171              | custom tags and 15                 |
| (continued)                     | industry support 10              | dependence of JSF on 92            |
| description 8                   | integration with non-Struts      | dynamic includes and 103           |
| displaying hyperlinks with 165  | applications 600                 | impact of <fmt setlocale=""></fmt> |
| dockable component palette      | Java Studio Creator used with    | tag on 110                         |
| of 146                          | 918                              | information about 105              |
| overview 918                    | JSP 1.2 and 607                  | JSF combined with 110              |
| page navigation editing in 130  | JSP-based pages and JSF tag      | JSF custom tags                    |
| ProjectTrack Login page,        | library 294                      | demonstration with 104             |
| creating with 920               | key concepts 41, 57              | managed bean referencing           |
| registering validators with 246 | libraries 91                     | and 111                            |
| table creation with 178         | limitations in functionality 876 | mixing with JSF tags 80,           |
| visual editors for 97           | main parts of 569                | 104–105                            |
| Java System Application Server  | non-JSP display technologies     | using JSF tags without 109         |
| (Sun) 12                        | with 666                         | using with JSF and backing         |
| JavaBeans                       | Oracle JDeveloper 10g used       | beans 106                          |
| accessing properties of 463     | with 874                         | JavaServer Pages Standard          |
| accessor methods (getters)      | other web frameworks and 19      | Template Library (JSTL)            |
| 14, 463                         | pluggable architecture of        | 104                                |
| adapters 460                    | 666, 936                         | javax.faces.CONFIG_FILES 94,       |
| JavaDocs 359                    | portability of 147               | 101, 959                           |
| JavaScript                      | power of 606                     | javax.faces.DEFAULT_SUFFIX         |
| component referencing with 27   | purpose of 5, 570–571            | 94                                 |
| encapsulating functionality     | RAD and 10                       | javax.faces.LIFECYCLE_ID 94        |
| within components 728           | requirements for applications    | javax.faces.STATE_SAVING_          |
| image rollover function 301     | 289                              | METHOD 94                          |
| integrating JSF applications    | Struts compared to 564           | JDeveloper (Oracle)                |
| with client-side 301            | Struts integration with 573      | child component                    |
| JSF expression language and 76  | terminology 666                  | manipulation with 225              |
| MyFaces configuration           | two primary features of 570      | debugging with 894                 |
| parameters and 96               | underlying technologies 11       | design-time benefits of 876        |
| UI component integration        | using without JSP 570            | JSF and 7, 146                     |
| with 138                        | WebSphere Studio used with       | overview 874                       |
| JavaServer Faces (JSF)          | 895                              | ProjectTrack Login page,           |
| architecture, extending core    | when to integrate with other     | creating with 879                  |
| features of 940                 | frameworks 569                   | workspace 878                      |
| as standard Java web            | JavaServer Pages (JSP). See JSP  | JDK 1.5 (Tiger) 798                |
| applications 289                | (JavaServer Pages)               | Jelly (Apache Software             |
| benefits of 438                 | JavaServer Pages Standard Tag    | Foundation) 672                    |
| core classes 936                | Library (JSTL)                   | JSF Central community site 10,     |
| defined 5                       | API classes 92                   | 959                                |
| display technologies,           | <c:out> tag compared to</c:out>  | JSF classes, categories of 411     |
| handling 666                    | HtmlOutputText                   | JSF Console (Holmes) 325           |
| EL syntax, flexibility of 357   | component 155                    | JSF implementations 933            |
| goals of 874                    | constraints when using JSF       | JSF RI (reference                  |
| history of 10                   | tags with 109                    | implementations), Sun 10           |
| IDE support of 874              | controlling component            | as standard for all                |
| IDEs and 19                     | visibility with 108              | implementations 89                 |
|                                 |                                  |                                    |

Index entries with page numbers 703 and higher refer to the online extension.

| JSF RI (reference implementations), Sun (continued) description 933 effecting configuration changes 101 ensuring same behavior 181 internationalization and localization support with 236 JSF library non-support by 92 language support for 269 | JSP custom tags goal of Struts-Faces 57 removing components with conditional 107 JSP includes 317 JSP integration process 7 JSP page directive 110 jstl.jar file 92 Jython scripting language |
|----------------------------------------------------------------------------------------------------|----------------------------------------------------------------------------------------------------|
| quirks of 171 RenderKit support by 448 UI extension defining 606 JSF. See JavaServer Faces (JSF) jsf-api.jar file 91 jsf-impl jar file 91–92                                                                                                    | Keel meta-framework 67<br><key> element 120<br/>keys, storing as constants<br/>(ProjectTrack) 480</key>                                                                                       |
| jsf-impl.jar file 91–92<br>JSP (JavaServer Pages)                                                                                                    | L                                                                                                    |
| component integration with 822 controlling access to 360 converter integration with 658, 866                                                                                                    | 110n (localization) abbrev<br>236<br>language codes (ISO) 23<br>language of views (localiz                                                                                                    |
| custom tag implementation<br>607<br>custom tags 718                                                                                                    | 151 languages, support for mu See localization                                                                                                    |
| defined 15                                                                                                    | layers, application                                                                                                    |
| placement in root directory<br>289                                                                                                    | separation of 457<br>types of 457                                                                                                    |
| renderer integration with 647                                                                                                    | LDAP (Lightweight Direc                                                                                                    |
| technical restrictions and<br>"class" 143                                                                                                    | Access Protocol) 546<br>Length validator 248, 25                                                                                                    |
| Tiles pages, converting to JSF                                                                                                    | 345                                                                                                    |
| 593<br>UI component integration                                                                                                    | libraries (JAR) 91<br>libraries, resale/distribution                                                                                                    |
| with 627                                                                                                    | Lifecycle class 936                                                                                                    |
| UI extension integration with 607                                                                                                    | <pre><li><li>links action 991</li></li></pre>                                                                                                    |
| UIHeadlineViewer                                                                                                    | links, action 221<br>listboxes, creating 208                                                                                                    |
| component integration with 781                                                                                                    | listener classes, support folistener methods, support                                                                                                    |
| UIInputDate component integration with 718                                                                                                    | listeners parameterizing 516                                                                                                    |
| validator integration with 652, 847                                                                                                    | states of 620 < list-entries > element 9                                                                                                    |
| version 1.2 and JSF 89, 607<br>version 2.0 and JSF 607<br>writing component tags for 627                                                                                                    | lists of data<br>controls for displaying<br>dynamic 324                                                                                                    |
|                                                                                                    | •                                                                                                    |

P custom tags goal of Struts-Faces 577 removing components used with conditional 107 P includes 317 P integration process 737 P page directive 110 l.jar file 92 thon scripting language 672

On (localization) abbreviation 236 nguage codes (ISO) 236, 990 nguage of views (localization) 151 nguages, support for multiple. See localization vers, application separation of 457 types of 457 DAP (Lightweight Directory Access Protocol) 546 ength validator 248, 250–251, 345 oraries (JAR) 91 praries, resale/distribution 840 fecycle class 936 lifecycle> element 974 nks, action 221 tboxes, creating 208 tener classes, support for 624 tener methods, support for 624 steners parameterizing 516 states of 620 list-entries> element 968 ts of data

lists of items configuring dynamically 465 exposing objects from business tier in 466 selecting items from 465 local values 621 <locale-config> element 964 locales 151 configuration of 237 defined 235-236, 977 determining user 238 displaying numbers for 262 importance of specifying 238 keeping track of supported 414 overriding ISF selected 238 resource bundles and 238 localization 235 application 402 defined 235, 398, 552 informational resources on 241 ISF handling of 447 110n abbreviation 236 logic business 457–458, 563, 599 converter 847 data store access 457 encoding 613 intermixing, problems with separating validation logic from application 840 logical outcomes 34, 129, 132-133 login failures 363 Login page (ProjectTrack) action listeners, adding with Java Studio Creator 926 action listeners, adding with WebSphere Studio 904 AuthenticationBean class and 505 components, binding to backing beans with Developer 890 components, binding to backing beans with

WebSphere Studio 902

event handling 615

methods

validator. See validator

Login page (ProjectTrack) automatic bean exposure with McClanahan, Craig 19 479 memo fields, creating 194 (continued) components, binding to benefits of 111 message bundles 269 properties with Java Studio message format elements combining backing beans Creator 924 with 494 161 - 163configuration file editing with description 98 message format patterns 161 Developer 890 initializing backing bean message format styles 163 creating page with Java message format types 163 properties with 565 Studio Creator 920 object creation with 482 MessageFormat class 162 creating page with purpose of 110 messages Developer 879 managed beans adding to a user interface 304 creating page with at application startup 112 application 169–170, 328 WebSphere Studio 898 configuration with XML conversions and 252 input field requirements 305 elements 111 customizing validation 307 integration with application 361 configuring backing beans as description 40 lavout 292 for application errors 55 layout improvement 308 converting types used for informational 56 navigation rule for 364 map keys 122 internationalizing 557 defined 35, 47, 110 navigation rule update 364 localizing for Russian 561 navigation, adding with Java Dependency Injection pattern login failures 364 Studio Creator 928 methods for logging 428 and 112 navigation, adding with expressions used with 107 overriding default 414 JDeveloper 892 implicit variables associating overriding standard 270 navigation, adding with with 128 properties of 557 WebSphere Studio 912 Inversion of Control (IoC) reporting to UI 422 outcome possibilities 364 pattern and 112 severity levels of 169, 269, 423 overview 291 ISTL and referencing 111 sources of 55 testing with Java Studio referenced beans 114 standard (JSF RI) 307 Creator 932 standard (JSF) 270 restricted scoped variables, testing with [Developer 894 associating with 128 user input errors 55 testing with WebSphere Setter Injection pattern and validation and conversion 27, Studio 913 112 236, 414 validation, adding with Java web application scopes 113 validation error 30 Studio Creator 923 <managed-bean> element MethodBinding class 413, validation, adding with 114, 965 417-418 JDeveloper 888 <managed-bean-class> method-binding expressions 79 validation, adding with element 113 encapsulation of 415 WebSphere Studio 901 <managed-bean-name> method-binding expressions 85 logins, encrypted 546 element 113 methods action listener. See action LongRange validator 248, <managed-bean-scope> 250-251 element 113 listener methods <managed-property> element component decoding 612 M 114,966 component encoding 612 <map-entries> element 120, convenience wrappers around Managed Bean Creation 424

Index entries with page numbers 703 and higher refer to the online extension.

facility 47

460

automatic bean creation with

<map-entry> element 120, 967

mapping prefix 93

mapping suffix 93

| methods (continued)            | navigation                                  | NavigatorItem custom                   |
|--------------------------------|---------------------------------------------|----------------------------------------|
| value-change. See value-       | adding with Java Studio                     | component model class 796              |
| change methods                 | Creator 928                                 | NavigatorItemList custom               |
| Microsoft                      | adding with JDeveloper 892                  | component model class                  |
| ActiveX 21                     | adding with WebSphere                       | 798, 834                               |
| ASP.NET 5                      | Studio 912                                  | NavigatorItemTag custom tag            |
| ASP.NET Web Forms 5, 95,       | control 188                                 | handler class                          |
| 500                            | defined 56                                  | NavigatorItemList                      |
| .NET Framework 5               | description 40                              | initialization with 834                |
| Visual Basic 4, 8, 37, 176     | global rules 134                            | tag handler 827                        |
| Visual Studio.NET 5, 918       | headers for 317                             | tag library descriptor for 833         |
| model objects                  | logical outcomes 41, 51, 129,               | nested tags 104-105                    |
| as managed beans 47            | 132–133                                     | .NET Framework (Microsoft) 5,          |
| binding to a component's       | redirecting to the next view                | 223                                    |
| value 47                       | 132                                         | Netscape browser 670                   |
| defined 47                     | separate configuration files                | New Atlanta                            |
| HtmlNavigator custom           | 134                                         | ServletExec 89                         |
| component and 323              | similarity to Struts 57                     | news sites 757                         |
| properties exposure 357, 359   | visual configuration in an IDE              | none scope 113                         |
| relationship with Update       | 130                                         | Non-Faces requests 571                 |
| Model Values phase 66          | navigation cases                            | Non-Faces responses 571                |
| SelectItem class 453           | defined 36, 56                              | <null-value> element 114,</null-value> |
| working with UIComponents      | selection of 129                            | 117, 120                               |
| compared to 828                | storage of 57                               | Number converter 110                   |
| Model-View-Controller (MVC)    | navigation handlers 56, 129                 | description 256                        |
| design pattern                 | navigation rules                            | displaying proper currency             |
| defined 17                     | defined 36, 56, 98, 129                     | signs 265                              |
| enforcing architecture of 41   | global 134                                  | properties 262                         |
| Model 2 variation 18           | hardcoding 288                              | using the 253, 262                     |
| Mozilla open source browser    | union of rules for all pages                | using with decimal format              |
| 670                            | 329                                         | patterns 266                           |
| mutator methods (setters) 14,  | <navigation-case> element</navigation-case> |                                        |
| 463                            | 130, 133                                    | 0                                      |
| MVC. See Model-View-Controller | NavigationHandler class 938                 |                                        |
| (MVC) design pattern           | <navigation-rule> element</navigation-rule> | object-based development 356           |
| MyFaces open-source JSF        | 130, 969                                    | object-oriented development            |
| implementation 90, 95, 933     | Navigator_ToolbarTag custom                 | 356                                    |
| myfaces_allow_designmode 96    | tag handler class                           | objects                                |
| myfaces_allow_javascript 96    | configuration via JSP tags                  | accessed through value-                |
| myfaces_pretty_html 96         | 826                                         | binding expressions 462                |
| myfaces.jar files 92           | properties 822                              | associating with each other            |
|                                | referencing value-binding                   | 565                                    |
| N                              | expressions for 826                         | business layer 458                     |
|                                | tag handler for 823                         | conversion into strings for            |
| naming containers 72–73, 623   | tag library descriptor for 831              | display 252                            |
| NamingContainer interface      | NavigatorActionListener                     | custom converters for 461              |
| 439, 623                       | custom component helper                     | exposing properties 462                |
| Nash, Michael 672              | class 809                                   | hooking to components 357              |

multiple layers of 459

object model 475

navigation headers 317

| Perl language 841                                                                                                    | Approve a Project page. See                                                                                                    |
|----------------------------------------------------------------------------------------------------|----------------------------------------------------------------------------------------------------|
|                                                                                                    |                                                                                                    |
|                                                                                                    | Approve a Project page                                                                                                    |
| phase listener registration 99,                                                                                                    | (ProjectTrack)                                                                                                    |
|                                                                                                    | backing bean construction                                                                                                    |
|                                                                                                    |                                                                                                    |
|                                                                                                    | 505                                                                                                    |
| PhaseListeners 436                                                                                                    | backing beans for 357                                                                                                    |
| phone numbers expressions for                                                                                                    | business (domain) model 283                                                                                                    |
| - 0.11                                                                                                    |                                                                                                    |
|                                                                                                    | business layer 473                                                                                                    |
| plain old java objects (POJOs)                                                                                                    | business object retrieval 459                                                                                                    |
| 18. 458                                                                                                    | conceptual model 281                                                                                                    |
|                                                                                                    | configuration file 290                                                                                                    |
| 1 00 0                                                                                                    |                                                                                                    |
|                                                                                                    | controlling access to pages                                                                                                    |
| decorating 943                                                                                                    | 547                                                                                                    |
|                                                                                                    | converters 491                                                                                                    |
|                                                                                                    | custom authentication of 505                                                                                                    |
|                                                                                                    |                                                                                                    |
|                                                                                                    | default page for 290                                                                                                    |
| POJOs (plain old java objects)                                                                                                    | deployment descriptors 397                                                                                                    |
| 18, 458                                                                                                    | directory structure 360                                                                                                    |
| *                                                                                                    | enhancing pages 300                                                                                                    |
|                                                                                                    |                                                                                                    |
|                                                                                                    | environment segmentation                                                                                                    |
|                                                                                                    | 357                                                                                                    |
| postback 61, 192, 300, 837                                                                                                    | error page 396                                                                                                    |
| PowerBuilder (Sybase) 4                                                                                                    | formatting text with                                                                                                    |
|                                                                                                    | Cascading Style Sheets 303                                                                                                    |
| Previous buttons 448                                                                                                    |                                                                                                    |
|                                                                                                    | header page. <i>See</i> header page                                                                                                    |
|                                                                                                    | (ProjectTrack)                                                                                                    |
| 622, 642                                                                                                    | Inbox page. See Inbox page                                                                                                    |
| Project Details page                                                                                                    | (ProjectTrack)                                                                                                    |
|                                                                                                    | includes used by 379                                                                                                    |
|                                                                                                    |                                                                                                    |
|                                                                                                    | initial directory structure 289                                                                                                    |
| components used by 390                                                                                                    | input form integration 379                                                                                                    |
| integration with application                                                                                                    | integration layer 476                                                                                                    |
|                                                                                                    | integration process 357                                                                                                    |
|                                                                                                    | internationalizing 398, 551                                                                                                    |
|                                                                                                    |                                                                                                    |
|                                                                                                    | listing projects 511                                                                                                    |
|                                                                                                    |                                                                                                    |
| overview 347                                                                                                    | localizing for Russian 402,                                                                                                    |
| overview 347<br>ShowHistoryBean and 390,                                                                                                    | localizing for Russian 402,<br>556, 561                                                                                                    |
| ShowHistoryBean and 390,                                                                                                    | 556, 561                                                                                                    |
| ShowHistoryBean and 390, 534                                                                                                    | 556, 561<br>Login page. <i>See</i> Login page                                                                                                    |
| ShowHistoryBean and 390,<br>534<br>Project Manager, role of 317                                                                                        | 556, 561<br>Login page. <i>See</i> Login page<br>(ProjectTrack)                                                                                                    |
| ShowHistoryBean and 390,<br>534<br>Project Manager, role of 317<br>Project model object                                                                | 556, 561<br>Login page. <i>See</i> Login page<br>(ProjectTrack)<br>main menu 370                                                                                                    |
| ShowHistoryBean and 390,<br>534<br>Project Manager, role of 317<br>Project model object<br>(ProjectTrack) 374, 379                                     | 556, 561<br>Login page. See Login page<br>(ProjectTrack)<br>main menu 370<br>messages of 557                                                                                                    |
| ShowHistoryBean and 390,<br>534<br>Project Manager, role of 317<br>Project model object                                                                | 556, 561<br>Login page. <i>See</i> Login page<br>(ProjectTrack)<br>main menu 370                                                                                                    |
| ShowHistoryBean and 390,<br>534<br>Project Manager, role of 317<br>Project model object<br>(ProjectTrack) 374, 379<br>ProjectTrack case study          | 556, 561 Login page. See Login page (ProjectTrack) main menu 370 messages of 557 model object properties                                                                                                    |
| ShowHistoryBean and 390,<br>534 Project Manager, role of 317 Project model object (ProjectTrack) 374, 379 ProjectTrack case study adding a form to 295 | 556, 561 Login page. See Login page (ProjectTrack) main menu 370 messages of 557 model object properties exposure 357, 359                                                                                                    |
| ShowHistoryBean and 390,<br>534<br>Project Manager, role of 317<br>Project model object<br>(ProjectTrack) 374, 379<br>ProjectTrack case study          | 556, 561 Login page. See Login page (ProjectTrack) main menu 370 messages of 557 model object properties                                                                                                    |
|                                                                                                    | Perl language 841 phase events 55, 428, 435 phase listener registration 99, 974 PhaseId 430 PhaseListeners 436 phone numbers, expressions for 841 plain old java objects (POJOs) 18, 458 pluggable JSF classes configuring 942 decorating 943 extending 940 overview 938 replacing 947 POJOs (plain old java objects) 18, 458 portal 13 Portlet API 410, 422, 424 portlets 14 postback 61, 192, 300, 837 PowerBuilder (Sybase) 4 prefix mapping 93 Previous buttons 448 Process Validations phase 69, 622, 642 Project Details page (ProjectTrack) bean used for 390 components used by 390 integration with application 390 navigation rule for 352, 395 navigation rule update 395 |

Index entries with page numbers 703 and higher refer to the online extension.

displaying 292

PDA (Personal Digital

Assistant) 5

messages to 304

application layer classes 476

application logic of 434

ProjectTrack case study (continued) object-based development approach 356 operation pages 379 organizing code into backing beans 500 page requirements 317 paging through history 534 parameterizing listeners for 516 password field for 291 project approval and rejection Project Details page. See Project Details page (ProjectTrack) project lists, views of 324 Project Manager, role of 317 project updating 522 projects, creating new 528 Reject a Project page. See Reject a Project page (ProjectTrack) required functions 290 security for 360, 545 selecting language for 320 Show All page. See Show All page (ProjectTrack) storage of constants 478 synchronization and 501 system entities 281 system requirements 278 toolbar used in 795 toString method of business objects 462 user interface 283 User object converter for 854 views, list of 359 Visit class 492 properties attributes compared to 610 read-only 464 property-class> element 115 property-name> element 114 PropertyResolver class 938 prototypes (UI) 317

#### R

RAD. See Rapid Application

Development (RAD) radio buttons, creating 212 Rapid Application Development (RAD) building emphasis 145 developers 288 tools 4 RDF Site Summary. See RSS (Rich Site Summary) read-only access 545 read-only properties 464 read-write access 545 <redirect> element 132 reference implementations, ISF. See JSF RI (reference implementations), Sun referenced beans 98, 114 <referenced-bean> element 968 referrer 60 RegexpValidatorTag custom tag handler class regular expression validators and 842 tag library entry for 851 writing the 848 regular expressions characters for 841 defined 841 expressions, regular 841 ISP tag handler for 842 validator classes needed to build 842 Regular Expression validator 345 RegularExpression validator custom validator class core converter logic 847 ISP integration of 847 properties 843 registration of 842, 847 registration with UIInput component 852 StateHolder interface and 842 tag handler for 848 using 852

writing the 842 Reject a Project page (ProjectTrack) access authorization 546 beans used for 381 integration with application 385 navigation rule for 341, 385 navigation rule update 385 overview 338 purpose of 379 release method 653, 660 render kits adding renderers to 971 default 414 defined 99 methods for handling 447 renderer types for standard 636 renderers and 44, 148 Render Response phase 69, 421 Renderer class 641, 728 <renderer> element 972 renderer-neutral behavior 42 renderers adding to render kits 971 application configuration files for 970 attributes of 730 attributes used by 443 classes and elements required for custom 639 components with rendering functionality compared to 729 components, indirect associations with 636 configuring 644 decorating existing 750 defaults for components 778 defined 43 description 39 encoding and decoding components with 728 IDEs and importing custom 647 ISP integration 647

overview 636

| 1                                     |                                 | II. ==0.1                       |
|---------------------------------------|---------------------------------|---------------------------------|
| renderers (continued)                 | Render View stage 571           | encoding 731                    |
| purpose of 728                        | request and response faces of   | JSP integration and 737         |
| registration 644                      | 571                             | registration 736                |
| relationship with converters          | Restore View phase 59           | tag handler for 740             |
| 48                                    | Update Model Values phase       | RSS (Really Simple Syndication) |
| render kits 44, 148                   | 66                              | 757                             |
| RenderKit and 643, 936                | request scope 501, 538          | RSS feeds                       |
| replacing default 639                 | resource bundle keys 480        | challenges of 760               |
| retrieving instances of current       | resource bundles                | channels 761                    |
| 615                                   | components used with 241        | Informa API and 759             |
| simple components and 615             | configuring application-wide    | multiple versions of 760        |
| single 972                            | 414                             | third-party libraries for 760   |
| types (list of) for the standard      | creating in Java 238            | UIHeadlineViewer and            |
| render kits 637                       | creating programmatically       | See UIHeadlineViewer            |
| UI component families and             | 241                             | component                       |
| corresponding 637                     | defined 238                     | runtime 21                      |
| UI components compared to             | internationalization with 398,  |                                 |
| 615                                   | 400                             | S                               |
| when to write new 640                 | internationalizing text with    |                                 |
| wrapping existing 750                 | 552                             | <s:form> tag 593, 599</s:form>  |
| writing new 639                       | localization with 402           | saveAttachedState method 619    |
| rendering                             | location of 241                 | saveState method 618, 717       |
| defined 41                            | usage 236                       | Scalable Vector Graphics (SVG)  |
| delegated implementation              | utility methods used with 414   | 43–44, 148                      |
| model 43                              | resource paths, accessing 424   | scoped variables                |
| direct implementation model           | ResponseWriter class 613        | changing names of 494           |
| 43                                    | Restore View phase 69           | implicit variables for 81       |
| rendering models 636, 707             | restoreAttachedState method     | looking up beans stored as      |
| RenderKit class 643, 936              | 620                             | 494                             |
| <render-kit> element 971</render-kit> | restoreState method 618, 717,   | overview 80                     |
| Request Processing Lifecycle          | 808                             | using with JSP and JSTL 81      |
| Apply Request Values phase            | result sets, JDBC 541           | scripting languages 672         |
| 59, 64, 428, 622                      | RI, JSF. See JSF RI (reference  | scrolling, control of 395       |
| defined 57                            | implementations), Sun           | SDO (Service Data Objects) 895  |
| execution with Lifecycle class        | rollover buttons 301, 728       | Secure Sockets Layer (SSL) 546  |
| 936                                   | rollover function, JavaScript   | security                        |
| goal of 571                           | 301                             | authentication 545              |
| Invoke Application phase 59,          | RolloverButton renderer         | authorization 545               |
| 66–68                                 | classes and configuration files | custom 547                      |
| methods for component-                | for 728                         | organizing pages for 360        |
| based processing 616                  | using the 748                   | web container-based 546         |
| phase events 428                      | RolloverButtonDecorator-        | SelectItem class 453, 465, 468  |
| possible event listener effects       | Renderer custom renderer        | SelectItemGroup class 454       |
| upon 59                               | class 750                       | selectItems scoped variable     |
| Process Validations phase 59,         | RolloverButtonRenderer          | (ProjectTrack)                  |
| 65, 622, 642                          | custom renderer class           | associated views 359            |
| Render Response phase 59,             | attributes for 729              | description 358                 |
| 68–69                                 | decoding 735                    | summary 380                     |

| SelectMany family components                                                                                  | shared classes 92                                                                                                    | Struts (Apache Software                                                                              |
|----------------------------------------------------------------------------------------------------|----------------------------------------------------------------------------------------------------|----------------------------------------------------------------------------------------------------|
| 200, 248, 380                                                                                                 | Show All page (ProjectTrack)                                                                                         | Foundation)                                                                                          |
| populating lookup lists for                                                                                   | 324, 330, 378, 541                                                                                                   | ActionForwards 129, 134                                                                              |
| 487                                                                                                    | showAllBean scoped variable                                                                                          | as foundation framework 18                                                                           |
| value of instances 468 working with 465 SelectOne family components 200, 212, 380 populating lookup lists for | (ProjectTrack) 370<br>showHistoryBean scoped<br>variable (ProjectTrack)<br>associated views 359<br>code analysis 534 | controller architecture 599 HTML and Bean tag equivalents 578 JSF directory structure compared to 90 |
| 487 working with 465 SelectProjectBean backing bean class (ProjectTrack)                                      | description 358<br>managed bean configuration<br>538<br>reusing 538                                                  | JSF integration with 16, 500, 564, 572<br>JSF navigation compared to 129                             |
| code analysis 511 listing project information with 541 managed bean configuration                             | summary 390<br>Simplica ECruiser 933<br>singletons 476, 487<br>SiteMesh (OpenSymphony) 317                           | JSF rule setting compared to<br>134<br>overlap with JSF 19<br>Struts Actions, invoking from          |
| 519                                                                                                    | skin (alternate look and feel) 43                                                                                    | JSF event handlers 598                                                                               |
| selectProjectBean scoped                                                                                      | Smile 667, 933                                                                                                    | struts implicit variable 581                                                                         |
| variable (ProjectTrack)                                                                                       | social security numbers,                                                                                             | Struts in Action (Husted) 573                                                                        |
| associated views 359                                                                                          | expressions for 841                                                                                                  | struts-config.xml 90                                                                                 |
| description 358                                                                                               | SOFIA (Salmon) 19                                                                                                    | Struts-Faces example application                                                                     |
| Service Data Objects (SDO) 895                                                                                | special characters 266                                                                                               | adding proper libraries 575                                                                          |
| Servlet API 410, 422, 424, 547,                                                                               | SQL queries 542                                                                                                    | converting complicated pages                                                                         |
| 572                                                                                                    | SQL Server 458                                                                                                    | 585                                                                                                  |
| servlet classes 410                                                                                           | SSL (Secure Sockets Layer) 546                                                                                       | converting JSP Tiles pages                                                                           |
| servlet container. <i>See</i> web                                                                             | Standard Widget Toolkit                                                                                              | 593                                                                                                  |
| containers                                                                                                    | (SWT) 7                                                                                                    | converting simple pages 582                                                                          |
| servlet filter 132                                                                                            | standard.jar file 92                                                                                                 | converting Struts JSPs to use                                                                        |
| for authorization 547                                                                                         | StateHolder interface 439, 617,                                                                                      | JSF components 599                                                                                   |
| servlet models 410                                                                                            | 717, 842, 856                                                                                                    | importing the tag library 577                                                                        |
| ServletContext interface 410                                                                                  | StateHolder methods 807                                                                                              | invoking Struts Actions from                                                                         |
| ServletContextListener                                                                                        | stateless protocols 11                                                                                               | JSF event handlers 598                                                                               |
| interface 112                                                                                                 | StateManager class 938                                                                                               | migrating Struts JSP pages                                                                           |
| ServletExec (New Atlanta) 89                                                                                  | static content 11                                                                                                    | 577                                                                                                  |
| servlets                                                                                                    | static includes 103                                                                                                  | scenarios 573                                                                                        |
| defined 13                                                                                                    | static methods 480                                                                                                   | using JSF action methods 597                                                                         |
| entry points for primary 410                                                                                  | static text 288                                                                                                    | using JSF managed beans 597                                                                          |
| lifecycles 289                                                                                                | strings                                                                                                    | version 5.0 575                                                                                      |
| relationship with JSF 13                                                                                      | accessing from bundles 241                                                                                           | Struts-Faces integration library                                                                     |
| session scopes 501                                                                                            | conversion of 461                                                                                                    | decorating functionality of                                                                          |
| sessions                                                                                                    | converting objects into 252                                                                                          | 943                                                                                                  |
| defined 13                                                                                                    | display 552                                                                                                    | development of 572                                                                                   |
| servlet 491<br>states, visit objects for 491<br>Setter Injection pattern 112<br>setter methods (mutators) 14, | locale specific text 238 message 552 storing as constants 478 value-binding expressions                              | extending JSF with 944<br>goal of 573<br>tags of 577<br>versions of 582                              |
| 463                                                                                                    | and localized 244                                                                                                    | submitted values 63, 621                                                                             |

| suffix mapping 93-94             |
|----------------------------------|
| Sun                              |
| Java Studio Creator. See Java    |
| Studio Creator (Sun)             |
| Java System Application          |
| Server 12                        |
| JSF RI. See JSF RI (reference    |
| implementation), Sun             |
| superclasses and HTML            |
| components 441                   |
| SVG (Scalable Vector Graphics)   |
| 43–44, 148                       |
| Swing                            |
| defined 21                       |
| event listener interface         |
| requirement 34                   |
| JavaBean enabling of 14          |
| JSF compared to 7, 49            |
| SWT (Standard Widget             |
| Toolkit) 7                       |
| symbols, date format pattern 260 |
| synchronization, need for 501    |
|                                  |

#### Т

tag classes 629 tag handler classes 628 tag handlers 628, 630, 718, 741, tag libraries 737, 745 tag library definitions (TLDs) 627, 842 Tapestry (Apache Software Foundation) 19 template languages 672 template text, using 150 terminology (ISF) 39,666 externalizing into resource bundles 398 internationalizing from backend code 244 internationalizing with resource bundles 552 ISF applications and static 288 text fields, creating 193 thread safety 501 threading conflicts 501

Foundation) 317, 594 Tiles pages, JSP, integrating with ISF 593 time zone codes 977 time zone identifiers 977 TLDs (tag library definitions) 627, 842 Tomcat (Apache Software Foundation) 8, 12, 89, 92 ToolbarRenderer class UINavigator and 811, 822 ToolbarRenderer custom renderer class attributes for 811 component tag for 822 decoding 820 encoding 811 registration of 821 sample display of 795 UINavigator and 795, 822 toolbars, componentization of toString method 461 <to-view-id> element 132 two-way editors 145 type conversion defined 235 handling by converters 654 ISF support for 461 support for 450 web framework feature 654

Tiles (Apache Software

#### U

UI component development adding event listeners 615 application code development compared to 607 attribute and property retrieval 610 component configuration 624 component tree management 617 declaring output in a template 613 decoding methods for 612

defining families and types 611 elements of 609 encoding methods for 612 event handling methods 615 event handling with methodbindings 623 handling component values interpretation of client input 613 ISP integration 627 overview 607 registration 624 renderers, setting default 615 rendering the client identifier retrieval of current renderer 615 skill set for 607 state saving 617 state saving helper methods 619 subclassing base classes for 627 UI development compared to 607 UIComponentBodyTag and 633 UIComponentTag and 627 value-binding enabling properties 616 when to write UI components 608 writing properties 616 UI components accepted types for value Property 464 accessing properties of 443 action source 186 application configuration files for 970 associating Date objects with associating validators with 251 association of converters with association with single converters 654

base class for 440

UI components (continued) behavior of standard 288 behaviors and property settings 145 binding a value to a backing bean 46 binding to backing beans 28, binding to backing beans with Developer 890 binding to backing beans with WebSphere Studio 902 binding to properties with Java Studio Creator 924 binding value properties to backing beans 469 classes 411-412, 439, 441 client identifiers. See client identifiers component identifiers. See component identifiers composite 759 conditionally displayed with ISTL tags 107 created by standard ISP component tags 438 creating and initializing in property accessor 470 data-aware 356 defined 21, 41 delegated rendering implementation of standard development. See UI component development development with ActionListener 433 disabled 614 dynamic building of graphs dynamically creating and manipulating in views 469 encapsulating JavaScript functionality within 728 encoding and decoding methods for 636 encoding and decoding with renderers 728

families and renderers 612 families of 139 families, exposure of 611 finding on a page 445 handling JavaScript with JSF hooking objects to 357 hooking up directly to data service objects 541 HTML subclasses 439 identification by client identifiers 421 IDEs and importing custom 627 importance of 142 integrating Struts applications with ISF 573 integrating with correct properties 379 integration with CSS 138, 143 integration with development tools 145 integration with JavaScript 138 interfaces 438, 441 javax.faces prefix and standard 612 list of standard 139 localized strings and 244 manipulating in a view 438 manipulating in code 34, 76 manipulation in a view 460 manipulation without ISP 667 model-driven 795 postbacks to 837 properties specific to HTML 141 property associations with value-binding expressions purpose of 607 referencing on the client 75 registration 99, 970 relationship between classes and interfaces 441 renderer types and corresponding families of 637

renderer-independent attributes of 610 renderer-independent properties of 610 renderer-neutral behavior 42 renderers (default) for 778 renderers compared to 615 renderers compared to rendering functional 729 renderers, indirect associations with 636 replacing default 611 resemblance to standard HTML controls 138 resource bundles used with 241 setting parameters 151 state 42 state retrieval/change 438 states of, storage and retrieval 617 subclasses of 612 subclassing naming containers 623 support for 138 tags associated with 142 tree representation 149 trees of 617 type 443, 611 updating of local values 622 using value-binding expressions for 368 using with expressions 86 using with JavaScript 75 validators and custom 246 validators and third-party 246 value memory between requests 717 value validity 452 visibility indication 444 with visual representation 138 UI extensions (ISF) adding configuration entries to configuration files 606 classes, subclassing the 606 configuration 959 converters 654 corresponding configuration entries 606

| development 96 directory structure 661 implementing interfaces 606 integrating classes with display technology 607 integrating with JSP 636 internationalization 660 JAR files for 660 key steps to implementation 606 reference implementation defining for default 606 renderers 636 UI components 607 validators 648 UI flarameworks 19, 224, 570 UI clayers 457 UIColumn component 139, 439 UIComponent class description 439 UIComponent class description 439 instance container 412 JavaScript output with 728 UIComponent dass compared to subclassing 611 UI component attribute and property retrieval through 610 Value Holder interface implementation with 449 working with model objects compared to 828 UIComponentBase class 439-440, 610, 636 UIComponentBodyTag 627, 633 UIComponentBodyTag 627, 633 UIComponentBodyTag 627, 633 UIComponentBodyTag 627, 633 UIComponentBodyTag 627, 633 UIComponentBodyTag 627, 633 UIComponentBodyTag 627, 633 UIComponentBodyTag 627, 633 UIComponentBodyTag for the All State management 717 tag handler for 718 UIInputDate class for 708 UIInputDate class for 708 UIInputDate class for 708 UIIData component tasses and configuration files for 707 configuration 718 decoding 709 tenents for 819 encoding styles to 790 components in 764 goal of 768 Headlineviewer Lable Tag and 781 implementation elements 759 subclassing UIData component tasse for 798 UIII at a component usage compared to 828 UII forma API with 762 UII at a component usage compared to 758, 789 UIIData component 852 UIInputDate custom component description 449 working with model objects compared to 828 UIComponentBodyTag 627, 633 UIComponentBodyTag 627, 633 UICompo | UI extensions (JSF) (continued) | UIHeadlineViewer custom               | UINavigator custom    |
|----------------------------------------------------------------------------------------------------|---------------------------------|---------------------------------------|-----------------------|
| directory structure 661 implementing interfaces 606 integrating classes with display technology 607 integrating with JSP 636 internationalization 660 JAR files for 660 key steps to implementation 606 packaging 660 reference implementation defining for default 606 renderers 636 UI component 607 validators 648 UI component 139, 439 UIColumn component 139, 439 UIColumn component 139, 439 UIColumn component 139, 439 UIColumn component 139, 439 UIColumn component 139, 439 UIColumn component 139 instance container 412 JavaScript output with 840 overview 442 subclassing UIComponent at subclassing 611 UI component at subclassing 611 UI component at subclassing 611 UI component at for 707 component description 439 instance container 412 JavaScript output with 840 overview 442 subclassing UIComponent at for 707 component description 439 instance container 412 JavaScript output with 840 overview 442 subclassing UIComponent at for 707 component description 140 embedding custom tags and property retrieval through 610 ValueHolder interface implementation with 449 working with model objects compared to 828 UIComponentBase class 439-440, 610, 636 UIComponent 628 UIComponent 628 UIComponent 636 UIComponent 636 UIComponent 636 UIComponent 636 UIComponent 637 UIColumpu component 637 UIColumpu component 637 UIColumpu component 638 UIComponent 638 UIComponent 638 UIComponent 638 UIComponent 638 UIComponent 638 UIComponent 638 UIComponent 638 UIComponent 639 UIColumpu component 639 UIColumpu component 639 UIColumpu | defined 606                     | component usage compared              | component             |
| implementing interfaces 606 integrating classes with display technology 607 integration into fo60 JAR files for 660 key steps to implementation 606 packaging 660 reference implementation defining for default 606 renderers 636 UI frameworks 19, 224, 570 UI layers 457 UIComponent 139, 439 UIComponent class description 439 instance container 412 JavaScript output with 728 UIComponent Base compared to subclassing 611 UI component attribute and property retrieval through 610 ValueHolder interface implementation with 449 working with model objects compared to 828 UIComponent Base 439-440, 610, 636 UIComponent Gass 439-440, 610, 636 UIComponent Gass G27 UIData component a bandool object and 541 listing projects with 511 UIInputDate custom  UIHaputDate custom component 1718 tag handler for 718 UIInputDate custom component 172 tag handler for 718 using inside IDEs 152 using wins will bill but only consider the first of the first of the  |                                 |                                       |                       |
| integrating classes with display technology 607 integrating with JSP 636 internationalization 660 JAR files for 660 key steps to implementation 606 packaging 660 reference implementation defining for default 606 renderers 636 UI components 607 validators 648 UI frameworks 19, 224, 570 UI layers 457 UIColumn component 139, 439 UICommand component adding rollover functionality to 301, 728 image rollover support with 728 UIComponent class description 439 instance container 412 JavaScript output with 840 overview 442 subclassing UIComponent attribute and propertry retrieval through 610 ValueHolder interface implementation with 449 working with model objects compared to 828 UIComponentBase class 439-440, 610, 636 UIComponentGag 627 UIData component Gas 627 UIData component Gas 627 UIData component Gas 627 UIData component Gas 627 UIData component Gas 627 UIData component Gas 627 UIData component for 718 tag handler for 718 UIInputDate class for 708 UIInputDate class for 708 used for 803 for headers 321 JSP component tag for 795 layout of 817 model classes for 796 overview 795 parent UIForm for 820 purpose of 834 registration of 810 ToolbarRenderer class for 811 usage 834 UINavigator custom component usage compared to 758, 789 UIData component tass for 768 UIInputDate custom component 852 UIInputDate custom component 852 UIIData component dass for 795 unputDate Gas for 795 unputDate Gas for 809 methods for 803 verview 795 overview 795 parent UIForm for 820 purpose of 834 registration of 810 ToolbarRenderer class for 811 usage 834 UINavigator custom component 852 UIIData component 852 UIIData component 852 UIIData component 852 UIIData component 657 St. 768 UIIData component 657 St. 768 UIIData component 657 St. 768 UIIData component 657 St. 768 UIData component 657 St. 768 UIData component 657 St. 768 UIData component 657 St. 768 UIData component 657 St. 768 UIData component 657 St. 768 UIData component 657 St. 768 UIData component 657 St. 768 UIData component 657 St. 768 UIData component 657 St. 768 UIData component |                                 |                                       |                       |
| display technology 607 integrating with JSP 636 internationalization 660 JAR files for 660 key steps to implementation 606 packaging 660 reference implementation defining for default 606 renderers 636 UI components 607 validators 648 UI frameworks 19, 224, 570 UI layers 457 UIColumn component 139, 439 UIComponent class diang rollover functionality to 301, 728 image rollover support with 728 UIComponent class description 439 instance container 412 JavaScript output with 840 overview 442 subclassing UIComponent Base compared to 582 UII component attribute and property retrieval through 610 ValueHolder interface implementation with 449 working with model objects compared to 828 UIComponentBase class 439-440, 610, 636 UIComponentTag 627 UIData component 718 DataModel object and 541 UIInputDate custom component parameter own 517 tag handler for 718 UIInputDate custom 718 state management for 807 writing the 801 UINavigator custom component description 149 univoking 724 JSP custom tag library 722 UIParameter class 440 UIParameter component 20 UIRputDate class for 708 UIRputDate class for 708 UIRputDate class for 708 UIRputDate class for 708 UIRputDate class for 708 UIRputDate class for 708 UIIParameter component 20 unypose of 834 registration of 781 registration of 781 registration of 781 registration of 781 registration of 781 registration of 781 registration of 781 registration of 781 registration of 781 usage 834 UINavigator custom component 189 uuryose of 834 registration of 810 ToolbarRenderer class for 768 uuripose of 834 registration of 810 UINavigator custom component 809 uuripose of 834 registration of 781 uuripose of 810 UINavigator custom component 187 veriding for 759 UIIData component 82 UIIInput Component 82 UIIInput Compo |                                 |                                       |                       |
| integrating with JSP 636 internationalization 660 JAR files for 660 displaying RSS feeds with 757 encapsulation of declared components in 764 goal of 768 declared: components in 764 goal of 768 declared: components 606 enderers 636 uI components 607 yalidators 648 uI frameworks 19, 224, 570 uI layers 457 uII component 139, 439 uICColumn component 139, 439 uICColumn component 139, 439 uICColumn component class description 439 instance container 412 JavaScript output with 840 overview 442 subclassing UIComponent dass compared to subclassing 611 uI component attribute and property retrieval through 610 valueHolder interface implementation with 449 working with model objects compared to 828 uICComponentBase dass 439-440, 610, 636 uICcomponent G27 uIInput case for 708 uIInput case for 708 unique working with model objects compared to 828 uICcomponent G27 uICcomponentBase description 79 linputDate class for 708 using informa API with 709 uIInput component 820 uIInput component 820 uIInput 820 uIInput 820 uIInput 82 |                                 |                                       |                       |
| internationalization 660 JAR files for 660 key steps to implementation 606 packaging 660 reference implementation defining for default 606 renderers 636 UI components 607 validators 648 UI firameworks 19, 224, 570 UIColumn component 139, 439 UIComponent 139, 439 UIComponent class description 439 instance container 412 JavaScript output with 840 overview 442 subclassing UIComponent Base compared to subclassing UIComponent attribute and property retrieval through 610 ValueHolder interface implementation with 449 working with model objects compared to 828 UIComponent Base class 439-440, 610, 636 UIComponent Clas 627 UIComponent Clas 627 UIComponent Base class 439-440, 610, 636 UIComponent Clas 627 UIData component Tag 627 UIData component class for 768 usage 789 using Informa API with 762 UIInput Cass 768 UIInput class 768 UIInput class 768 UIInput class 768 UIInput class 768 UIInput class 768 UIInput Captonent R52 UIInput Captonent R52 UIIInput Captonent R52 UIIInput Captonent R52 UIIInput Captonent R52 UIIInput Captonent R52 UIIInput Captonent R52 UIIInput Captonent R54 usage 789 usage 789 UII Captonent R5 |                                 |                                       |                       |
| JAR files for 660 key steps to implementation 606 packaging 660 reference implementation defining for default 606 renderers 636 UI components 607 validators 648 UI firameworks 19, 224, 570 UI clayers 457 UIColumn component 139, 439 UICommand component adding rollover functionality to 301, 728 image rollover support with 728 UIComponent class description 439 instance container 412 JavaScript output with 840 overview 442 subclassing UIComponent attribute and property retrieval through 610 ValueHolder interface implementation with 449 working with model objects compared to 828 UIComponentBase class 439–440, 610, 636 UIComponentGag 627 UIData component DataModel object and 541 UItomporent Gase of 769 Subclassing UIComponent Bose class 449–440, 610, 636 UIComponentBase class 439–440, 610, 636 UIComponentGag 627 UIData component DataModel object and 541 UItinputDate class for 708 UIInputDate custom Component Class of 769 Subclassing UIData component sage compared to 758, 789 UIData component 840 UIInputDate custom component 852 UIInputDate custom component 852 UIInputDate custom component UIOutput class 440 UIInputDate custom 718 state management 717 tag handler for 718 UIInputDate custom  defining for default 606 renderers 636 UIComponents 607 validators 648 UII ayers 457 UIData component 139, 439 UIData component usage compared to 758, 789 UIData component 840 UIInput cass 768 UIInput cass 768 UIIn |                                 | . 0                                   |                       |
| key steps to implementation 606 606 606 packaging 660 reference implementation defining for default 606 rederers 636 UI components 607 validators 648 UI frameworks 19, 224, 570 UI layers 457 UIColumn component 139, 439 UIComponent class adding rollover functionality to 301, 728 image rollover support with 728 UIComponent class description 439 instance container 412 JavaScript output with 840 overview 442 subclassing UIComponentBase compared to 789 subclassing UIComponent governew 442 subclassing UIComponent governew 442 working with model objects compared to 828 UIComponentBase class 439–440, 610, 636 UIComponent G27 UIComponent G27 UIComponentBase class 439–440, 610, 636 UIComponent G27 UIComponent G27 UIComponent G37 UIComponent G37 UIComponent G37 UIComponent G38 UIInput Camponent G38 UIInput Camponent G48 UIInput Camponent G49 working with model objects compared to 828 UIComponentBase class 439–440, 610, 636 UIComponentBase class 439–440, 610, 636 UIComponentBase class 439–440, 610, 636 UIComponentBase class 440 UIComponentBase class 439–440, 610, 636 UIComponentBase class 439–440, 610, 636 UIComponentBase class 440 UIComponentBase class 440 UIComponentBase class 449–440, 610, 636 UIComponentBase class 440 UIComponentBase class 440 UIComponentBase class 449–440, 610, 636 UIComponentBase class 440 UIComponentBase class 440 UIComponent 452 UIComponent 452 UIComponent 452 UIComponent 452 UIComponen |                                 |                                       |                       |
| components in 764 packaging 660 reference implementation defining for default 606 renderers 636 UI components 607 validators 648 UI firameworks 19, 224, 570 UI layers 457 UIColumn component adding rollover functionality to 301, 728 image rollover support with 728 UIComponent class description 439 instance container 412 JavaScript output with 840 overview 442 subclassing UIComponent Base compared to subclassing UIIComponent attribute and property retrieval through 610 ValueHolder interface implementation with 449 working with model objects companed to 828 UIComponentBase class 439-440, 610, 636 UIComponentBase class 439-440, 610, 636 UIComponentBase class 439-440, 610, 636 UIComponentBase class 439-440, 610, 636 UIComponentBase class 439-440, 610, 636 UIComponentBase class 439-440, 610, 636 UIComponentBodyTag 627, 633 UIComponentBodyTag 627 UIData component UIInputDate class for 718 UIComponentBodyTag 627 UIData component UIInputDate class for 718 UIInputDate class for 718 UIInputDate class for 718 UIInputDate class for 718 UIInputDate class for 718 UIInputDate class for 718 UIInputDate class for 718 UIIInputDate class for 718 UIIInputDate class for 718 UIIInputDate class for 718 UIIInputDate class for 718 UIIInputDate class for 718 UIIIInputDate class for 718 UIIIIIIIIIIIIIIIIIIIIIIIIIIIIIIIIIIII                                                                                                    |                                 |                                       |                       |
| packaging 660 reference implementation defining for default 606 renderers 636 UI components 607 validators 648 UI frameworks 19, 224, 570 UI layers 457 UI Column component 139, 439 UICommand component adding rollover functionality to 301, 728 image rollover support with 728 UIComponent class description 439 instance container 412 JavaScript output with 840 overview 442 subclassing UIComponent Base compared to subclassing 611 UI component attribute and property retrieval through 610 ValueHolder interface implementation with 449 working with model objects companed to 828 UIComponent G82 UIComponent Base class 439–440, 610, 636 UIComponent G87 UIComponent G87 VIIComponent G87 VIIComponent G87 VIIComponent G88 VIIInput Camponent s52 UIInput component s52 UIInput component s65 UIInput component s65 UIInput component s65 UIIInput component s65 UIIInput component s65 UIIInpu |                                 |                                       |                       |
| reference implementation defining for default 606 renderers 636 UI components 607 validators 648 UI frameworks 19, 224, 570 UI layers 457 UIColumn component 139, 439 UICommand component adding rollover functionality to 301, 728 image rollover support with 728 UIComponent class description 439 instance container 412 JavaScript output with 840 overview 442 subclassing UIComponent attribute and property retrieval through 610 ValueHolder interface implementation with 449 working with model objects compared to 828 UIComponentBase class 439–440, 610, 636 UIComponentTag 627 UIComponentTag 627 UILoutput class for 718 UIComponentTag 627 UIInputDate class for 718 UIComponentTag 627 UIInputDate class for 708 UIInputDate class for 708 UIInputDate c | packaging 660                   |                                       | purpose of 834        |
| defining for default 606 renderers 636 UI components 607 validators 648 UI firameworks 19, 224, 570 UI layers 457 UIColumn component 139, 439 UICommand component adding rollover functionality to 301, 728 image rollover support with 728 UIComponent class description 439 instance container 412 UIComponent attribute and property retrieval through 610 ValueHolder interface implementation vith 449 working with model objects compared to 828 UIComponent Base class 439–440, 610, 636 UIComponent G27 UIComponent G27 UIComponent Base class 439–440, 610, 636 UIComponent G27 UIComponent G27 UIComponent G27 UIComponent G27 UIComponent G28 UIIData component usage compared to subclassing 611 UI component das overview 706 UIComponent Base class 439–440, 610, 636 UIComponent G27 UIComponent G27 UIComponent G27 UIComponent G27 UIComponent G27 UIComponent G27 UIComponent G27 UIComponent G3627 UIIData component usage compared to 809 using Informa API with 762 UIIInput cass 768 UIIInput cass 768 UIIInput cass 768 UIIInput cass 768 UIIInput custom component class 440 UIIInput custom component description 140 embedding custom tags and markups 158 escaping large blocks of body text 157 using with verbatim tag 155 UIParameter component configuration 718 description 718 using with verbatim tag 155 UIParameter component configuration 718 description 718 using with verbatim tag 155 UIParameter component configuration 718 description 718 using with verbatim tag 155 UIParameter component configuration 718 description 718 using with verbatim tag 155 UIParameter component configuration 718 description 140 embedding custom tags and configuration 718 using with verbatim tag 155 UIParameter component configuration 718 description 140 embedding custom tags and using with verbatim tag 155 UIParameter component configuration 718 description 140 embedding custom tags 84 UIII put Date class for 718 using 158 escaping large blocks of body text 157 using with verbatim tag 155 UIParameter component configuration 718 description 140 embedding custom tags  |                                 | Ŭ                                     | * *                   |
| renderers 636 UI components 607 validators 648 UI frameworks 19, 224, 570 UI layers 457 UIColumn component 139, 439 UICommand component adding rollover functionality to 301, 728 image rollover support with 728 UIComponent class description 439 instance container 412 JavaScript output with 840 overview 442 subclassing UIComponent Base compared to subclassing UII to mponent attribute and property retrieval through 610 ValueHolder interface implementation with 449 working with model objects compared to 828 UIComponent Base class UIComponent Base class UIComponent Base class UIComponent age rejistration 718 UIComponent Base class UIComponent age registration 718 UIComponent Base class UIComponent Base class UIIDutate class for 708 UIIDutate Class for 708 UIIDutate class for 718 UIIDutate Class for 718 UIIDutate Class for 718 UIIDutate Class for 718 UIIDutate Class for 718 UIIDutate Class for 718 UIIDutate Class for 718 UIIDutate Class for 718 UIIDutate Class for 718 UIIDutate Class for 718 UIIDutate Class for 718 UIIDutate Class for 718 UIIDutate Class for 718 UIIDutate Class for 718 UIIDutate Class for 708 UIIDutate Class for 708 UIIDutate Class for 708 UIIDutate Class for 718 UIIDutate Class for 708 UIIDutate Class for 708 UIIDutate Class for 708 UIIDutate Class for 708 UIIDutate Class for 708 UIIDutate Class for 708 UIIDutate Class for 708 UIIDutate Class for 718 UIIDutate Class for 708 UIIDutate Class for 718 UIIDutate Class for 718 UIIDutate Class for 718 UIIDutate Class for 718 UIIDutate Class for 718 UIIDutate Class for 718 UIIDutate Class for 718 UIIDutate Class for 718 UIIDutate Class for 718 UIIDutate Class for 718 UIIDutate Class for 708 UIIDutate Class for 708 UIID |                                 |                                       | <u> </u>              |
| UI components 607 validators 648 UI frameworks 19, 224, 570 UI layers 457 UIColumn component 139, 439 UICommand component adding rollover functionality to 301, 728 image rollover support with 728 UIComponent class description 439 instance container 412 JavaScript output with 840 overview 442 subclassing UIComponent tatribute and property retrieval through 610 UI component attribute and property retrieval through 610 ValueHolder interface implementation with 449 working with model objects compared to 828 UIComponentBase class 439–440, 610, 636 UIComponentTag 627 UIComponentTag 627 UIInputDate custom Validators 648 UIData component for 759 UIData component usage compared to 758, 789 UIData component class for 768 usage 789 using Informa API with 762 UIInput class 768 UIInput class 768 UIInput class 768 UIInput custom component attribute and property retrieval through 610 ValueHolder interface implementation with 449 working with model objects compared to 828 UIComponentBase class 439–440, 610, 636 UIComponentTag 627 UIData component UIComponentTag 627 UIInputDate custom UIInputDate custom UIInputDate custom UINavigator custom component class custom ActionListener for 809 methods for 803 overriding UIComponentBase custom actionally custom retods 806 state management for 807 writing the 801 UINavigator custom ActionListener for 809 methods for 803 overriding UIComponent Base custom ActionListener for 809 methods for 803 overriding UIComponent 826 UIINputDate custom UIONavigator-ToolbarRenderer pair component stass 768 UIIInputDate custom component ucase 789 UIIInputDate custom component class 678 UIIInputDate custom component description 490 UIOutput class 440 UIOutput component description 140 embedding custom tags and markups 158 using with verbatim tag 155 UIParameter class 440 UIParameter class 440 UIParameter class 440 UIParameter component component Tag 627 UIInputDate custom 718 using with verbatim tag 155 UIComponentTag 627 UIIInputDate custom 718 using inside IDEs 152 using wind HolloutputLink              |                                 | implementation elements 759           |                       |
| validators 648 UI frameworks 19, 224, 570 UI layers 457 UIColumn component 139, 439 UICommand component adding rollover functionality to 301, 728 UIComponent class description 439 instance container 412 JavaScript output with 840 overview 442 compared to subclassing UI loads component subclassing UI lomponent attribute and property retrieval through 610 ValueHolder interface implementation with 449 working with model objects compared to 828 UIComponent Base class 439–440, 610, 636 UIComponent Gas UIComponent Gas 439–440, 610, 636 UIComponent Gas UIComponent Gas 439–440, 610, 636 UIComponent Gas UIComponent Gas 439–440, 610, 636 UIComponent Gas UIComponent Gas 439–440, 610, 636 UIComponent Gas 439–440, 610, 636  | UI components 607               | JSP integration of 781                |                       |
| UI frameworks 19, 224, 570 UI layers 457 UIColumn component 139, 439 UIColumn component adding rollover functionality to 301, 728 UIComponent class class rollover support with 728 UIComponent class description 439 UIComponent class description 439 UIComponent dass compared to 758, 789 UILomponent class description 439 UILomponent class 768 UIInput class 708 UIInput class 708 UIInput class 708 UIInput component 852 UIInput custom component age component class 768 UIInput class 708 UIInput class 708 UIInput class 708 UIInput class 708 UIInput class 708 UIInput component 852 UIInput class 708 UIInput class 708 UIInput component 608 00 extricting the 801 UIInput class 708 UIInput class 708 UIIInput class 708 UIIInput class 708 UIIInput class 708 UIIInput class 708 UIIInput class 708 UIIInput component 852 UIInput Class 708 UIIInput Class 708 UIIInput Class 708  | validators 648                  | properties of 769                     | component class       |
| UIColumn component 139, 439 UICommand component adding rollover functionality to 301, 728 Image rollover support with 728 UIComponent class image rollover support with 728 UIComponent class description 439 Instance container 412 JavaScript output with 840 Overview 442 Subclassing UIComponentBase compared to subclassing 611 UI component attribute and property retrieval through 610 ValueHolder interface implementation with 449 Working with model objects compared to 828 UIComponentBase class 439-440, 610, 636 UIComponentBase class 439-440, 610, 636 UIComponentBase class 1UComponentBase class 439-440, 610, 636 UIComponentBase class 439-440, 610, 636 UIComponentBase class 1UComponentBase class 439-440, 610, 636 UIComponentBodyTag 627, 633 UIComponentBase class 1UComponentTag 627 UIIData component 511 UIIData component 511 UIIData component 511 UIIData component 511 UIIData component 515 UIIData component 139, 439 UIIHeadlineViewer class for 768 UIIGomponent API with 762 UIIHeadlineViewer class for 768 UIIInput Cass 768 UIIInput Component 852 UIIInput Cass 768 UIIInput Cass 768 UIIInput Component 852 UIIInput Cass 768 UIIInput Component 852 UIIInput Cass 768 UIIInput Cass 768 UIIInput Cass 768 UIIInput Cass 768 UIIInput Cass 768 UIIInput Cass 768 UIIInput Cass 768 UIIInput Cass 768 UIIInput Cass 768 UIIInput Cass 768 UIIInput Cass 768 UIIInput Cass 768 UIIInput Cass 768 UIIInput Cass 768 UIIIInput Cass 768 UIIIIIII Cass 708 UIIIIII Cass 708 UIIIIII Cass 708 UIIIIII Cass 708 UIIIIII Cass 708 UIIIIII Cass 708 UIIIIIII Cass 708 UIIIII Cass 708 UIIIII Cass 708 UIIIII Cass 708 UIIIIII Cass 708 UIIIII Cass 708 UIIIII Cass 708 UIIIII Cass 708 UIIIII Cass 708 UIIIII Cass 708 UIIIIII Cass 708 UIIIII Cass 708 UIIIII Cass 708 UIIIII Cass 708 UIIIII Cass 708 UIIIII Cass 708 UIIIII Cass 708 UIIIII Cass 708 UIIIII Cass 708 UIIIII Cass 708 UIIII Cass 708 UIIII Cass 708 UIIII Cass 708 UIIIII Cass 708 UIIIIII Cass 708 UIIII Cass 708 UIIIII Cass 708 UIIII Cass 708 UIIII Cass 708 UIIII Cass 708 UIIII Cass 708 UIIII Cass 708 UIIII Cass  | UI frameworks 19, 224, 570      | subclassing UIData                    |                       |
| UICommand component adding rollover functionality to 301, 728                                                                                                    |                                 | component for 759                     | methods for 803       |
| adding rollover functionality to 301, 728 image rollover support with 728 usage 789 using Informa API with 762 UIComponent class description 439 instance container 412 JavaScript output with 840 overview 442 subclassing UIComponentBase compared to subclassing 611 UI component attribute and property retrieval through 610 ValueHolder interface implementation with 449 working with model objects compared to 828 UIComponentBase class 439–440, 610, 636 UIComponentBase class 439–440, 610, 636 UIComponentTag 627 UIData component Tag 627 UIInput dass 708 UIInput cass 708 UIInput class 708 UIInput component 852 UIInput component 852 UIInput component 852 UIInput component 852 UIInput component 852 UIInput component 852 UIOutput class 440 UIOutput component description 140 embedding custom tags and markups 158 escaping large blocks of body text 157 summary 156 using with verbatim tag 155 UIParameter component component 718 overview 706 registration 718 state management for 807 writing the 801 UINavigator-ToolbarRenderer DIOutput class 440 UIOutput component description 140 embedding custom tags and markups 158 escaping large blocks of body text 157 summary 156 using with verbatim tag 155 UIParameter component configuration 718 overview 706 registration 718 state management for 807 uiting the 801 UINavigator-ToolbarRenderer pair component tag for 822 sample display of 795 UIOutput class 440 UIOutput component description 140 embedding custom tags and markups 158 escaping large blocks of body text 157 summary 156 using with verbatim tag 155 UIParameter component configuration 718 state management 717 tag handler for 718 UIInputDate class for 708 UIParameter with 151 using inside IDEs 152 using with HtmlOutputLink                                                                                                    | UIColumn component 139, 439     |                                       | overriding            |
| to 301, 728 image rollover support with 728 usage 789 using Informa API with 762 UIComponent class description 439 instance container 412 JavaScript output with 840 overview 442 UIInput class 708 UIInput component 852 UIInput component attribute and property retrieval through 610 ValueHolder interface implementation with 449 working with model objects compared to 828 UIComponent Base class 439–440, 610, 636 UIComponent Body Tag 627 tulidata component Tag 627 UIInputDate custom component class 768 UIInput class 708 UIInput component 852 UIInputDate custom component description 140 uicomponent description 140 uicomponent description 140 uicomponent attribute and property retrieval through 610 uicomponent graph of 709 uicomponent graph of 709 uicomponent graph of  |                                 |                                       |                       |
| image rollover support with 728 using Informa API with 762 UIComponent class description 439 component class 768 instance container 412 JavaScript output with 840 overview 442 UIInput component 852 UIInput class 708 using UIComponent Base compared to subclassing 611 UI component attribute and property retrieval through 610 ValueHolder interface implementation with 449 working with model objects compared to 828 UIComponentBase class 439–440, 610, 636 UIComponentBase class 439–440, 610, 636 UIComponentTag 627 UIData component DataModel object and 541 UISomponent vith 450 UIData component vith 450 UIData component vith 450 UIData component vith 450 UIData component vith 450 UIData component vith 450 UIData component vith 450 UIData component vith 450 UIData component vith 450 UIData component vith 450 UIData component vith 450 UIData component vith 450 UIData component vith 450 UIData component vith 450 UIData vith vith 762 UIData vith 762 UIData vith 440 UIData vith 440 UIData  |                                 |                                       |                       |
| UIComponent class description 439 instance container 412 JavaScript output with 840 overview 442 subclassing UIComponent Base compared to subclassing 611 UI component attribute and property retrieval through 610 ValueHolder interface implementation with 449 working with model objects compared to 828 UIComponentBase class 439–440, 610, 636 UIComponentTag 627, 633 UIComponentTag 627 UIComponent API with 762 UIHeadlineViewer custom component component class 768 UIInput class 708 UIInput component 852 UIInput component 852 UIInput component 852 UIOutput class 440 UIOutput component description 140 embedding custom tags and markups 158 escaping large blocks of body text 157 summary 156 using with verbatim tag 155 UIParameter class 440 UIParameter class 440 UIParameter class 440 UIParameter class 440 UIParameter class 440 UIParameter class 440 UIParameter class 440 UIParameter class 440 UIParameter class 440 UIParameter class 440 UIParameter component configuration of 517 description 140 estting component summary 151 using inside IDEs 152 using with HtmlOutputLink                                                                                                    | ,                               |                                       |                       |
| UIComponent class description 439 instance container 412 JavaScript output with 840 overview 442 overview 442 UIInput Component 852 UIInput Cass 708 UIInput Component 852 UIInput Cass 440 UIInput Cass 440 UIInput Cass 440 UIOutput class 440 UIOutput class 440 UIOutput component description 140 description 140 embedding custom tags and markups 158 escaping large blocks of body text 157 ValueHolder interface implementation with 449 working with model objects compared to 828 UIComponentBase class 439–440, 610, 636 UIComponentBase class UIInput Date custom component description 140 embedding custom tags and markups 158 escaping large blocks of body text 157 summary 156 using with verbatim tag 155 UIParameter class 440 UIParameter component component Tag 627, 633 UIComponentBodyTag 627, 633 UIComponentTag 627 UIData component DataModel object and 541 UIInputDate custom  UIInputDate custom  pair component tag for 822 sample display of 795 UIOutput class 440 UIOutput component description 140 embedding custom tags and markups 158 escaping large blocks of body text 157 summary 156 using with verbatim tag 155 UIParameter class 440 UIParameter component configuration 718 setting component parameters with 151 using inside IDEs 152 using with HtmlOutputLink                                                                                                    |                                 |                                       |                       |
| description 439 instance container 412 JavaScript output with 840 overview 442 subclassing UIComponentBase compared to subclassing 611 UI component attribute and property retrieval through 610 ValueHolder interface implementation with 449 working with model objects compared to 828 UIInput Cass 708 UIInput component 852 UIIOutput class 440 UIOutput component description 140 embedding custom tags and markups 158 escaping large blocks of body text 157 summary 156 using with verbatim tag 155 UIParameter class 440 UIParameter class 440 UIParameter class 440 UIParameter class 440 UIParameter class 440 UIParameter class 440 UIParameter class 440 UIParameter class 440 UIParameter class 440 UIParameter component configuration 718 UIParameter class 440 UIParameter class 440 UIParameter class 440 UIParameter class 440 UIParameter component configuration 718 UIParameter class 440 UIParameter class 440 UIParameter class 440 UIParameter class 440 UIParameter component configuration 718 UIParameter class 440 UIParameter component configuration 718 UIParameter class 440 UIParameter component configuration 718 UIParameter class 440 UIParameter class 440 UIParameter component configuration 718 UIParameter class 440 UIParameter component configuration 718 UIParameter class 440 UIParameter component configuration 718 UIParameter class 440 UIParameter class 440 UIParameter component configuration 718 UIParameter class 440 UIParameter component configuration 718 UIParameter class 440 UIParameter class 440 UIParameter component configuration 718 UIParameter class 440 UIParameter class 440 UIParameter c |                                 | 0                                     | .~                    |
| instance container 412 JavaScript output with 840 overview 442 subclassing UIComponentBase compared to subclassing 611 UI component attribute and property retrieval through 610 ValueHolder interface implementation with 449 working with model objects compared to 828 UIComponentBase class 439–440, 610, 636 UIComponentBase class 439–440, 610, 636 UIComponentTag 627 UIInput class 708 UIInput component 852 UIInput class 440 UIOutput class 440 UIOutput component description 140 embedding custom tags and markups 158 escaping large blocks of body text 157 summary 156 using with verbatim tag 155 UIParameter class 440 UIParameter class 440 UIParameter class 440 UIParameter class 440 UIParameter component configuration 718 UIParameter component UIParameter component Subclassing UIComponent and property retrieval through description 140 UIParameter class 440 UIParameter class 440 UIParameter component UIParameter class 440 UIParameter component UIParameter class 440 UIParameter component UIParameter class 440 UIParameter class 440 UIParameter class 440 UIParameter class 440 UIParameter class 440 UIParameter class 440 UIParameter class 440 UIParameter component UIParameter class 440 UIParameter class 440 UIParameter class 440 UIParameter class 440 UIParameter class 440 UIParameter class 440 UIParameter class 440 UIParameter component UIParameter class 440 UIParameter class 440 |                                 |                                       |                       |
| JavaScript output with 840 overview 442 subclassing UIComponentBase compared to subclassing 611 UI component attribute and property retrieval through 610 ValueHolder interface implementation with 449 working with model objects compared to 828 UIInput component 852 UIInputDate custom component classes and configuration files for 707 configuration 718 decoding 715 encoding 709 InputDateTag 718 invoking 724 working with model objects compared to 828 UIComponentBase class 439–440, 610, 636 UIComponentTag 627 UIData component DataModel object and 541 listing projects with 511 UIInputDate custom component classes and configuration files for 707 embedding custom tags and markups 158 escaping large blocks of body text 157 summary 156 using with verbatim tag 155 UIParameter class 440 UIParameter component configuration of 517 description 140 embedding custom tags and markups 158 escaping large blocks of body text 157 summary 156 using with verbatim tag 155 UIParameter component configuration 718 setting component parameters with 151 using inside IDEs 152 using with HtmlOutputLink                                                                                                    |                                 |                                       |                       |
| overview 442 subclassing UIComponentBase compared to subclassing 611 UI component attribute and property retrieval through 610 ValueHolder interface implementation with 449 working with model objects compared to 828 UIComponentBase class 439–440, 610, 636 UIComponentTag 627 UIData component  UIInputDate custom component classes and configuration files for 707 configuration 718 decoding 715 encoding 709 text 157 summary 156 using with verbatim tag 155 UIParameter class 440 UIParameter component classes and configuration files for 707 configuration 718 decoding 715 encoding 709 text 157 summary 156 using with verbatim tag 155 UIParameter component configuration 718 configuration 718 configuration 718 summary 151 using inside IDEs 152 using with HtmlOutputLink                                                                                                    |                                 |                                       |                       |
| subclassing UIComponentBase compared to subclassing 611 UI component attribute and property retrieval through 610 ValueHolder interface implementation with 449 working with model objects compared to 828 UIComponentBase class 439-440, 610, 636 UIComponentTag 627 UIData component DataModel objects and 541 listing projects with 511  subclassing UIComponentBase classes and configuration files for 707 classes and configuration files for 707 classes and configuration files for 707 configuration 718 configuration 718  |                                 | · · · · · · · · · · · · · · · · · · · |                       |
| compared to subclassing 611 UI component attribute and property retrieval through 610 ValueHolder interface implementation with 449 working with model objects compared to 828 UIComponentBase class 439–440, 610, 636 UIComponentTag 627 UIData component DataModel objects and 541 listing projects with 511  UI component attribute and configuration 718 decoding 715 escaping large blocks of body text 157 summary 156 using with verbatim tag 155 UIParameter class 440 UIParameter component configuration 718 UIParameter component configuration 718 using inside IDEs 152 using with HtmlOutputLink                                                                                                    |                                 |                                       |                       |
| UI component attribute and property retrieval through 610 decoding 715 encoding 709 text 157  ValueHolder interface implementation with 449 working with model objects compared to 828 JSP custom tag for 718 using with verbatim tag 155 UIParameter class 440 UIParameter component Configuration 718 tag handler for 718 using with 151 UIInputDate custom using with HtmlOutputLink  markups 158 escaping large blocks of body text 157 summary 156 using with verbatim tag 155 UIParameter class 440 UIParameter component Configuration of 517 description 140 setting component parameters with 151 summary 151 using inside IDEs 152 using with HtmlOutputLink                                                                                                    |                                 |                                       |                       |
| property retrieval through 610 encoding 709 text 157  ValueHolder interface implementation with 449 working with model objects compared to 828 JSP custom tag for 718  UIComponentBase class 439–440, 610, 636 verview 706 verview 706  UIComponentTag 627 state management 717  UIData component UIInputDate class for 708  UIInputDate Class for 708  UIInputDate Class for 708  UIInputDate class for 708  UIInputDate custom verview 708  secaping large blocks of body text 157  summary 156  using with verbatim tag 155  UIParameter class 440  UIParameter component configuration of 517  description 140  setting component parameters with 151  summary 151  using inside IDEs 152  using with HtmlOutputLink                                                                                                    |                                 |                                       |                       |
| ValueHolder interface InputDateTag 718 summary 156 using with verbatim tag 155 using with working with model objects compared to 828 JSP custom tag for 718 UIParameter class 440 UIParameter component UIComponentBase class 439–440, 610, 636 overview 706 verview 706 uIComponentTag 627 state management 717 tag handler for 718 UIInputDate class for 708 listing projects with 511 UIInputDate custom tag invoking 724 using with verbatim tag 155 using with verbatim tag 155 using with verbatim tag 155 uIIParameter class 440 uIIParameter component configuration of 517 description 140 setting component parameters with 151 summary 151 using inside IDEs 152 using with HtmlOutputLink                                                                                                    |                                 |                                       |                       |
| ValueHolder interface implementation with 449 invoking 724 using with verbatim tag 155 using with model objects compared to 828 JSP custom tag for 718 UIParameter class 440 UIParameter component 39–440, 610, 636 voerview 706 configuration of 517 description 140 setting component Tag 627 state management 717 uIData component 501 UIInputDate class for 708 listing projects with 511 UIInputDate custom summary 156 using with verbatim tag 155 UIParameter class 440 UIParameter component configuration of 517 description 140 setting component parameters with 151 summary 151 using inside IDEs 152 using with HtmlOutputLink                                                                                                    |                                 |                                       |                       |
| implementation with 449 working with model objects compared to 828 JSP custom tag for 718 UIParameter class 440 UIParameter class 440 UIParameter component Configuration of 517 description 140 setting component State management 717 tag handler for 718 UIInputDate class for 708 listing projects with 511 UIInputDate custom using with verbatim tag 155 UIParameter class 440 UIParameter component Configuration of 517 description 140 setting component parameters with 151 summary 151 using inside IDEs 152 using with verbatim tag 155 UIParameter class 440 UIParameter class 440 UIParameter class 440 UIParameter class 440 UIParameter component configuration of 517 description 140 setting component parameters with 151 summary 151 using inside IDEs 152 using with HtmlOutputLink                                                                                                    |                                 |                                       | 4 11 2                |
| working with model objects compared to 828  UIParameter class 440  UIParameter class 440  U |                                 |                                       |                       |
| compared to 828  UIComponentBase class 439–440, 610, 636  UIComponentBodyTag 627, 633  UIComponentTag 627  UIData component  tag handler for 718  DataModel object and 541  listing projects with 511  UIInputDate custom  UIParameter component  configuration of 517  description 140  setting component  parameters with 151  summary 151  using inside IDEs 152  using with HtmlOutputLink                                                                                                    |                                 |                                       |                       |
| UIComponentBase class 439–440, 610, 636  UIComponentBodyTag 627, 633  UIComponentTag 627  UIData component  DataModel object and 541  listing projects with 511  UIComponentBase class JSP integration 718  registration 718  registration 718  setting component  parameters with 151  summary 151  using inside IDEs 152  using with HtmlOutputLink                                                                                                    |                                 |                                       | UIParameter component |
| 439–440, 610, 636 overview 706 description 140 UIComponentBodyTag 627, 633 registration 718 setting component UIComponentTag 627 state management 717 parameters with 151 UIData component tag handler for 718 summary 151 DataModel object and 541 UIInputDate class for 708 using inside IDEs 152 listing projects with 511 UIInputDate custom using with HtmlOutputLink                                                                                                    |                                 |                                       |                       |
| UIComponentBodyTag 627, 633 UIComponentTag 627 UIData component  UIData component  DataModel object and 541 UIInputDate class for 708 listing projects with 511 UIInputDate custom  registration 718 state management 717 tag handler for 718 UIInputDate class for 708 using inside IDEs 152 using with HtmlOutputLink                                                                                                    |                                 | overview 706                          |                       |
| UIComponentTag 627 state management 717 parameters with 151 UIData component tag handler for 718 summary 151 DataModel object and 541 UIInputDate class for 708 using inside IDEs 152 listing projects with 511 UIInputDate custom using with HtmlOutputLink                                                                                                    | UIComponentBodyTag 627, 633     | registration 718                      |                       |
| UIData component tag handler for 718 summary 151 DataModel object and 541 UIInputDate class for 708 using inside IDEs 152 listing projects with 511 UIInputDate custom using with HtmlOutputLink                                                                                                    |                                 | state management 717                  |                       |
| listing projects with 511 UIInputDate custom using with HtmlOutputLink                                                                                                    | UIData component                | tag handler for 718                   | summary 151           |
|                                                                                                    |                                 | UIInputDate class for 708             |                       |
| paging through data with 534 component class 708 167                                                                                                    |                                 |                                       |                       |
|                                                                                                    | paging through data with 534    | component class 708                   | 167                   |

Index entries with page numbers 703 and higher refer to the online extension.

| UISelectItem component description 140 item list configuration with 453 list specification with 465 requirement of special type for value-binding properties 485 single items, displaying with 200 summary 201 UISelectItems component description 140                                                                                                    | binding a value to a backing bean 46 binding to a backing bean 46 building without Java code 288, 317 component identifier 42 components. See UI components creating 145 declaring with display technology 416 declaring with templates 438                                                                                                    | JSP integration of 866 registration of 865 tag handler for 866 using 870 writing the 856 UserConverterTag class 866 users authenticated 360 changing status of Projects 475 credential validation 545 disabling toolbar items for                                                                                                    |
|----------------------------------------------------------------------------------------------------|----------------------------------------------------------------------------------------------------|----------------------------------------------------------------------------------------------------|
| item list configuration with 453 list specification with 465 required association 453 requirement of special type for value-binding properties                                                                                                    | deployment descriptors and<br>development of 290<br>developing separately,<br>benefits of 288<br>event-firing by 623<br>extensions 970                                                                                                    | particular 369 resource access authorization 545 roles of 475                                                                                                    |
| 485<br>summary 204                                                                                                    | family 141<br>first steps in creating a 288                                                                                                    | validation                                                                                                    |
| summary 204 UIViewRoot class 412, 446 UIViewRoot component changing locale for 151 description 141 page control with 110, 149 summary 149 UIX (Oracle) 7, 19, 874–875 Unix command line 841 Update Model Values phase 69 updateProjectBean scoped variable (ProjectTrack) associated views 359 code analysis 522 description 358 managed bean configuration 526 summary 381 | first steps in creating a 288 helpers 840 integration of 356 interaction with 428 internationalizing 398 object display 252 prototypes in JSF 317 referencing on the client 75 renderer-neutral behavior 42 state 42 UI component behaviors and 145 UI component development compared to development of 607 using panels for layout 308 using with expressions 86 using with JavaScript 75 | validation behavior handling by input components 249 customizing error messages 307 defined 235, 648 importance of 245 in backing beans 648 integration with Struts 585 JSF support for 304 message displays 245 validation logic 840 Validator interface 648 validator methods 45, 85 backing beans and 245 compared to validator clases 840 support in |
| URLs encoding with ExternalContext 427 rewriting 12–13, 165, 168                                                                                                    | without application logic 288<br>user interface extension<br>registration 99<br>User model object                                                                                                    | EditableValueHolder<br>interface 451<br>usage 245<br><validator> element 973</validator>                                                                                                    |
| user commands 432                                                                                                    | (ProjectTrack) 366                                                                                                    | validators                                                                                                    |
| user input storage of 621 translating into custom types 488 user interface (UI) adding validators to 304                                                                                                    | user requests access to current data 411 processing 410 UserConverter custom converter class browser view 854                                                                                                    | accessing 246 adding with Java Studio Creator 923 adding with JDeveloper 888 adding with WebSphere Studio 901                                                                                                    |

validators (continued) <value> element 114, 117, 120 ValueChangeEvent class 429, application configuration files ValueBinding class for 970 overview 417 ValueChangeListener interface 429, 434 associating components with storing objects in application 251 scopes with 428 ValueHolder interface 438, 449 attributes used by 443 summary 413 VariableResolver class 938 combining different 251 value-binding enabled VBScript (Microsoft) 9 component validation 45 properties/attributes 444 Velocity (Apache Software custom 247, 251 value-binding expressions Foundation) 15, 410, 672 association of 444 <verbatim> tag 155 data entry errors and 501 description 39 components that accept 244 view state 95 developing 840 encapsulation of 415 ViewHandler class 938 evaluating value-binding evaluating for validators 850 views expressions for 850 object retrieval by 566 component organization in external 45 objects accessed through 462 446 input control acceptance of property norms for 779 component trees for 617 retrieval of 444 composition of 411 JavaScript emitting 840 support of 444 defined 42, 149, 666 ISP integration of 652, 840 forwarding to other 550 value property support for Length 345 720 identifier 61 order of execution 251 value-change events 51 implementation of structure output and 840 defined 50 of 444 implicit variable 83 overview 648 firing after the Process purpose of 28 Valiations phase 65 interaction with business layer registering 650 firing by EditableValueHolder registering multiple for interface 623 representation by component controls 251 generation and firing of tree 421 registration 99 186 - 187state saving options 61 Regular Expression 345 handling 434 Visit backing bean class SelectMany family representation of component (ProjectTrack) 492 components and standard value changes 428 visit scoped variable 248 value-change listener (ProjectTrack) setting properties of standard method. See value-change associated views 359 248 listener methods description 357 stand-alone 840 value-change listener classes header page and 365–366 standard JSF 245, 247, 840 combining with single valuesummary 365 states of 620 change listener methods Visual Basic (Microsoft) 4, 8, 37, Struts 585, 840 187 176 third-party 251 declaring 187 visual editors 959 usage 245 registering multiple 187 Visual Studio.NET (Microsoft) using 246 value-change listener methods 5,918 using with form input fields 50, 434 combining with value-change W validator methods. See listener classes 187 validator methods comparing with value-change WAR (web archive) 90 listener classes registering web application scopes 27, 113 writing 648, 840 ValidatorTag class 652 187 web applications value property 464, 622 writing 434 directory structure of 289

web applications (continued) specifiying default pages for 290 start-up code 483 user information storage in servlet sessions 491 web archive (WAR) 90 web browsers, open source 670 web containers **Java System Application** Server 12 Oracle Application Server 8, 89 ServletExec 89 Tomcat 8, 12, 89, 92 WebSphere Application Server 8, 89 web servers services handled by 19 serving static content with HTTP 12 web sites, content/headline syndication of 757 WEB-INF directory 289 WEB-INF/classes directory 241 WEB-INF/faces-config.xml file 959 WEB-INF/lib directory 289 weblogs 757 WebMacro 15 WebObjects (Apple) 5 WebSphere Application Server (IBM) 8, 12, 89 WebSphere Studio (IBM) adding parameters with 152 binding components to backing beans with 902 building ISF pages with 147 CSS style creation with 144 ISF and 895 mixing JSF and JSTL tags in 104 overview 896 ProjectTrack Login page, creating with 898 setting labels with 166 support for ISF applications 6 WebWork (OpenSymphony) 17 - 18web.xml 289

Wireless Markup Language (WML) 43-44, 148

#### X

XML (eXtensible Markup
Language) 15, 148, 670
XML configuration files 606, 959
XML dialects, custom 672
XML elements 98
XML processing frameworks 672
XML scripting engines 672
XML, XUL and 670
XSLT (eXtensible Style Sheet
LanguageTransformations) 15
XUL display technology
(Mozilla) 570, 670
XUL ViewHandler 948

# Part 5

# Writing custom components, renderers, validators, and converters: examples

Lart 5 builds upon the concepts covered in part 4 with examples of real-world UI components, renderers, validators, and converters.

The five chapters in this part plus appendixes B through E are not part of the printed book. These sections are available as on online extension of the print edition. In this ebook version, however, the chapters and appendixes are included here.

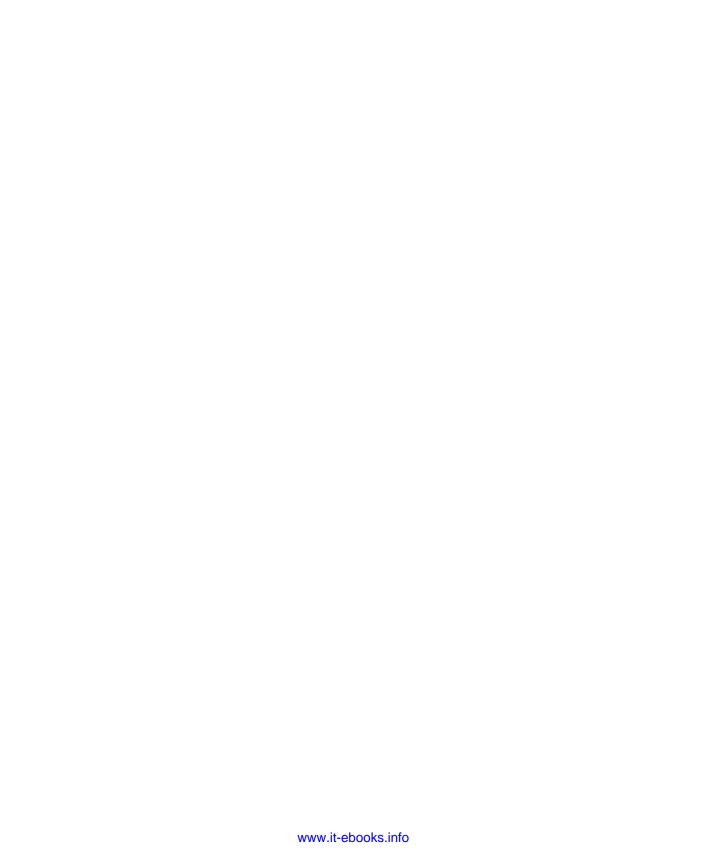

# UIInputDate: a simple input component

# This chapter covers

- Developing a simple date input component
- Implementing the direct rendering model
- Writing a custom tag validator

In this chapter, we'll look at how to build a component that collects a date from the user. We've selected an amazingly unique name for it: UIInputDate. Figure 16.1 shows four different instances of the component in a web browser. Each instance shows different parts of the date, and the latter one is synchronized with a session-scoped variable.

**NOTE** Some portions of code in this chapter have been omitted. You can download the full source code for this book from the *JSF in Action* web site (http://www.manning.com/mann).

What we're aiming for with UIInputDate is functionality that's similar to the date input controls you see on popular web sites like Expedia or Travelocity. The control uses standard HTML drop-downs without JavaScript, so it's guaranteed to work with most browsers. It can be synchronized with a value-binding expression,

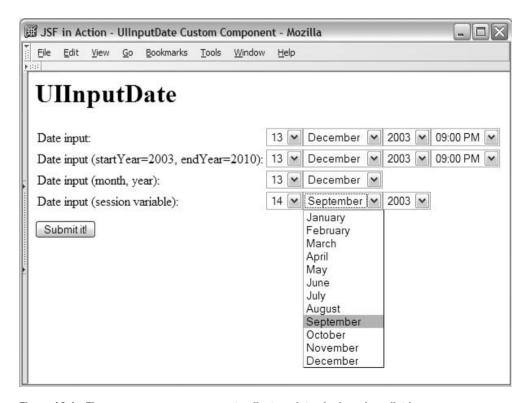

Figure 16.1 The UIInputDate component collects a date via drop-down list boxes.

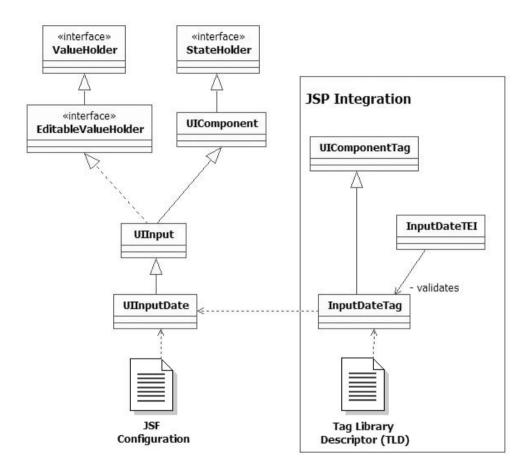

Figure 16.2 Classes and configuration files for the UIInputDate component. The component subclasses UIInput, which implements the EditableValueHolder interface. There is one custom tag handler, InputDateTag, which is validated by the InputDateTEI class.

and the user can decide which fields (day, month, year, and time) are visible and the range of years shown in the year drop-down list box. Figure 16.2 shows all of the different elements involved in developing this class.

For this component, we'll use the direct implementation rendering model. We'll start by dissecting the UIInputDate class and its configuration elements, move on to JSP integration, and then show how to use the component.

# 16.1 Writing the UlinputDate class

Because UIInputDate collects user input, we can start by subclassing the UIInput class. UIInput is a concrete class that has a value, collects user input, and has support for validators and converters. In other words, it's the base implementation of the EditableValueHolder interface (and every other input control subclasses it).

A UIInputDate is basically a specialized way to input a Date object. (It's possible to do this using a standard UIInput with a DateTime converter, but doing so doesn't automatically enforce the format of the date, nor does it let the user know which dates are valid.) Consequently, the value of the component should be a Date object. For convenience to developers, we'll provide a date property that is a type-safe alias for the value property.

We'd like our component to be able to optionally display different parts of the date—the day, month, year, and time. For each field, we'll provide a boolean property that specifies whether to show the field at all. We also need to know the range of values that can be displayed for each field in its drop-down listbox.

We can determine the number of days to show based on the current month. For instance, if the month is currently January, we know there are 31 days. Time also is a no-brainer—there's only 24 hours in the day. Months are easy, too—there are only 12 months in a year. However, it's unclear how many years to show. Should it be just the current year? What if the application developer wants to show this year and the next five years? Or the range 1950 to 1995? To simplify things, we'll provide two additional properties: startYear for the first year to show in the drop-down listbox, and endYear for the last year to appear. All of these properties are listed in table 16.1.

| <b>Table 16.1</b> | The properties 1 | for UIInputDate | to displa | ay |
|-------------------|------------------|-----------------|-----------|----|
|-------------------|------------------|-----------------|-----------|----|

| Property  | Туре    | Description                                                                       |
|-----------|---------|-----------------------------------------------------------------------------------|
| date      | Date    | A type-safe alias for the value property                                          |
| showDay   | boolean | True if the user can edit the day                                                 |
| showMonth | boolean | True if the user can edit the month                                               |
| showYear  | boolean | True if the user can edit the year                                                |
| showTime  | boolean | True if the user can edit the time                                                |
| startYear | int     | The first year to display in the drop-down listbox (if the year is displayed).    |
| endYear   | int     | The last year to display in the year drop-down listbox (if the year is displayed) |

The first step is to declare the component's type and family. For both of these, we'll use "jia.InputDate":

```
public final static String COMPONENT_TYPE = "jia.InputDate";
public final static String COMPONENT_FAMILY = "jia.InputDate";
```

We'll also expose the family constant:

```
public String getFamily()
{
   return COMPONENT_FAMILY;
}
```

The default rendererType for UIInput is Text. In our component, we'd like to handle rendering ourselves, so the rendererType property should be null, which can be handled in the constructor:

```
public UIInputDate()
{
   super();
   setRendererType(null);
}
```

Now that JSF knows we will be handling the rendering duties internally, it's time to get down to business.

### 16.1.1 Encoding

UIInputDate has no child components, so we can do all of the encoding in encodeBegin. What we're shooting for is one HTML <select> element for each date field, as shown in listing 16.1.

Listing 16.1 Output of UlInputDate (all fields)—this maps to the first UlInputDate shown in figure 16.1

```
<select name="_id0:_id3:day">
    <option value="1">01</option>
    <option value="2">02</option>
    <option value="3">03</option>
    <option value="4">04</option>
    <option value="5">05</option>
    <option value="6">06</option>
    <option value="7">07</option>
    <option value="8">08</option>
    <option value="8">09</option>
    <option value="9">09</option>
    <option value="10">10</option>
    <option value="11">11</option>
    <option value="11">11</option>
    <option value="11">12</option>
    <option value="13" selected="true">13</option>
</option value="13" selected="true">13</option>
</option value="13" selected="true">13</option>
</option>
```

#### UIInputDate: a simple input component

```
<option value="14">14</option>
  <option value="15">15</option>
  <option value="16">16</option>
  <option value="17">17</option>
  <option value="18">18</option>
  <option value="19">19</option>
  <option value="20">20</option>
  <option value="21">21</option>
  <option value="22">22</option>
  <option value="23">23</option>
  <option value="24">24</option>
  <option value="25">25</option>
  <option value="26">26</option>
  <option value="27">27</option>
  <option value="28">28</option>
  <option value="29">29</option>
  <option value="30">30</option>
  <option value="31">31</option>
</select>
<select name="_id0:_id3:month">
  <option value="0">January</option>
  <option value="1">February</option>
  <option value="2">March</option>
  <option value="3">April</option>
  <option value="4">May</option>
  <option value="5">June</option>
  <option value="6">July</option>
  <option value="7">August</option>
  <option value="8">September</option>
  <option value="9">October</option>
  <option value="10">November</option>
  <option value="11" selected="true">December</option>
<select name="_id0:_id3:year">
  <option value="2003" selected="true">2003</option>
</select>
<select name="_id0:_id3:time">
  <option value="0">12:00 AM</option>
  <option value="1">01:00 AM</option>
  <option value="2">02:00 AM</option>
  <option value="3">03:00 AM</option>
  <option value="4">04:00 AM</option>
  <option value="5">05:00 AM</option>
  <option value="6">06:00 AM</option>
  <option value="7">07:00 AM</option>
  <option value="8">08:00 AM</option>
  <option value="9">09:00 AM</option>
  <option value="10">10:00 AM</option>
  <option value="11">11:00 AM</option>
  <option value="12">12:00 PM</option>
  <option value="13">01:00 PM</option>
```

```
<option value="14">02:00 PM</option>
<option value="15">03:00 PM</option>
<option value="16">04:00 PM</option>
<option value="17">05:00 PM</option>
<option value="18">06:00 PM</option>
<option value="19">07:00 PM</option>
<option value="20">08:00 PM</option>
<option value="21" selected="true">09:00 PM</option>
<option value="21" selected="true">09:00 PM</option>
<option value="21" selected="true">09:00 PM</option>
<option value="22">10:00 PM</option>
<option value="23">11:00 PM</option>
</select>
```

#### We'll start the method with a couple of checks:

We begin with the obligatory check to make sure the rendered property is true; it's wise to avoid displaying components that aren't supposed to be visible. Next, we throw a custom runtime exception, InvalidPropertiesException, if all of the display properties are false. This is an unacceptable condition because there would be nothing to display.

#### Here's the rest of the method:

```
ResponseWriter writer = context.getResponseWriter();
Calendar calendar = getCalendar(context, (Date)getValue());

if (showDay)
{
    displaySelectFromCalendar(DAY_KEY, Calendar.DAY_OF_MONTH, "dd",
        calendar, calendar.getMinimum(Calendar.DAY_OF_MONTH),
        calendar.getMaximum(Calendar.DAY_OF_MONTH),
        context,
        writer);
}
if (showMonth)
```

#### UIInputDate: a simple input component

```
displaySelectFromCalendar(MONTH_KEY, Calendar.MONTH, "MMMM",
    calendar, calendar.getMinimum(Calendar.MONTH),
   calendar.getMaximum(Calendar.MONTH), context, writer);
if (showYear)
 int startValue = startYear, endValue = endYear;
 if (startYear == -1)
   startValue = calendar.get(Calendar.YEAR);
 if (endYear == -1)
    endValue = calendar.get(Calendar.YEAR);
 displaySelectFromCalendar(YEAR_KEY, Calendar.YEAR,
    "yyyy", calendar, startValue, endValue, context, writer);
if (showTime)
 displaySelectFromCalendar(TIME_KEY, Calendar.HOUR_OF_DAY,
    "hh:00 a", calendar,
   calendar.getMinimum(Calendar.HOUR OF DAY),
    calendar.getMaximum(Calendar.HOUR_OF_DAY),
   context, writer);
}
```

First, we grab a reference to the ResponseWriter, which we'll use for all output. Then, we get a Calendar object that wraps the component's current value. get-Calendar is a utility method that returns a localized Calendar instance that's set to either the component's current value, or the current time if the component's value is null. It's important to work with a Calendar object as opposed to the Date object directly, since the Calendar has all of the information we need about specific fields like day and year.

The rest of the code simply calls another method, displaySelectFromCalendar, for each field that should be displayed. (The constants DAY\_KEY, MONTH\_KEY, YEAR\_KEY, and TIME\_KEY are strings that are used to generate form field names used during encoding and decoding.) The only nuance is that if startYear or endYear is set to -1 (the default value), we use the Calendar object's current year for those values. This means that the drop-down listbox defaults to showing one number—the year of the underlying Date object.

The job of the displaySelectFromCalendar method is to display an HTML <select> element for the specified Calendar field (Calendar.DAY, Calendar.MONTH,

Calendar.YEAR, or Calendar.HOUR\_OF\_DAY). Here's the code, with the important lines marked in bold:

```
protected void displaySelectFromCalendar(String key,
               int calendarField, String dateFormatPattern,
                Calendar calendar, int minFieldValue,
                int maxFieldValue, FacesContext context,
                ResponseWriter writer)
                 throws IOException
 Locale locale = context.getViewRoot().getLocale();
 writer.startElement("select", this);
 writer.writeAttribute("name", getFieldKey(context, key), null);
  SimpleDateFormat formatter = new SimpleDateFormat(
                                    dateFormatPattern,
                                    locale);
  Calendar tempCalendar = Calendar.getInstance(locale);
  tempCalendar.clear();
  tempCalendar.set(calendarField, minFieldValue);
  boolean done = false;
 while (!done)
   int currentFieldValue = tempCalendar.get(calendarField);
   displayOption(formatter.format(tempCalendar.getTime()),
                  currentFieldValue,
                  calendar.get(calendarField) == currentFieldValue,
                  writer);
   tempCalendar.roll(calendarField, 1);
   if (calendarField == Calendar.YEAR)
      // years go on forever, so doesn't reset
     done = tempCalendar.get(calendarField) > maxFieldValue;
   }
   else
      // value resets
     done = tempCalendar.get(calendarField) == minFieldValue;
 writer.endElement("select");
}
```

The first thing we do is get the Locale for the current page through the viewRoot property of the FacesContext. We'll use this to make sure our all of our output is tailored for the user's culture. We start by writing the opening of the HTML <select> element. (The second parameter of startElement is the UIComponent associated with the element, which is the current UIInputDate instance in this case.)

Next, we add a name attribute. This attribute is important, because its value is the name of the request parameter value we'll be expecting when we write the decode method. The value is retrieved from the UIInputDate utility method get-FieldKey, which just returns the component's clientId plus a separator (Naming-Container.SEPARATOR\_CHAR), followed by the key sent in from the encodeBegin method. The key is a constant that maps to the field that's currently being displayed: day, month, year, or time. So, if the clientId is \_id1, and the key is TIME\_KEY, then the getFieldKey method would return "\_id1:time". For a key of YEAR\_KEY, it would return "\_id1:year". (The last parameter of writeAttribute is the name of the associated UI component property; since the name attribute isn't a property, we pass in null.)

Whenever you're separating different parts of the name of a form field, you should use NamingContainer.SEPARATOR\_CHAR. This ensures that your components behave consistently with your JSF implementation's naming conventions.

The rest of this code iterates through all of the necessary values for the selected Calendar field. So, if the field is Calendar.MONTH, it starts with January, then selects February, March, April, and so on. During each iteration, it calls displayOption, which display an HTML <option> element for the current value. Here's displayOption:

Pretty simple—it just displays an <option> element with the specified text and value, adding the selected attribute if necessary.

<sup>&</sup>lt;sup>1</sup> This is, of course, assuming that the value of NamingSeparator.SEPARATOR\_CHAR is ":", which is the case with the reference implementation.

After iterating through all of the possible choices for the current field, we end the <select> element. Here's some sample output from calling displaySelectFrom-Calendar for the field Calendar. YEAR when startYear is 2003 and endYear is 2004:

```
<select name="_id0:_id6:year">
  <option value="2003" selected="true">2003</option>
  <option value="2004">2004</option>
</select>
```

In this example, the UIInputDate instance's clientId was id0:\_id06. Also, the component's date value was already set to 2003. It's easy to see how four calls to displaySelectFromCalendar can yield the output shown in listing 16.1.

That's it for encoding. Now, let's see how to decipher the input the component receives back from the user.

#### 16.1.2 Decoding

Before we begin decoding, we must check to make sure that this component can really be updated. Here's the beginning of the decode method:

```
public void decode(FacesContext context)
{
   if (!Util.canModifyValue(this))
   {
     return;
}
```

This little snippet calls the canModifyValue method, which returns true if the component's rendered property is true and the readonly and disabled attributes are set to false (if they are present at all). These attributes are commonly used for HTML rendering, and if they're set to true, then the component's value shouldn't be changed. The same holds true for the component's rendered property, since an invisible component shouldn't be able to collect user input.

Now, on to the meat (or tofu, as the case may be) of the method:

```
Integer.parseInt(
                   (String)requestParameterMap.get(dayKey)));
 if (requestParameterMap.containsKey(monthKey))
   calendar.set(Calendar.MONTH.
               Integer.parseInt(
                  (String) requestParameterMap.get(monthKey)));
 }
 if (requestParameterMap.containsKey(yearKey))
   calendar.set(Calendar.YEAR,
                Integer.parseInt(
                  (String)requestParameterMap.get(yearKey)));
 if (requestParameterMap.containsKey(timeKey))
   calendar.set(Calendar.HOUR,
                Integer.parseInt(
                  (String)requestParameterMap.get(timeKey)));
 }
 setSubmittedValue(calendar.getTime());
}
```

The decoding process is even simpler than encoding. All we have to do update the submittedValue based on request parameters. As a matter of fact, the first step is simply to retrieve the component's current value property. This is the value we'll be updating based on the user's input. In order to better manipulate that value, we also create a localized Calendar object that represents the Date value.

Next, we retrieve the request parameter map from the ExternalContext, and initialize all of the keys for each of the fields. Remember, these are the same keys we used for the name attribute for the <select> elements outputted in the encode-Begin method. The keys, which are derived from the client identifier, are the way we map between the encoding and decoding processes (see chapter 2 for more information about client identifiers in general).

For each key, we check to see if there is a corresponding value in the request parameter map; if so, we set the appropriate Calendar field to equal that value. In essence, we're updating each field of the component's value based on the user's input. Once that process is complete, we updated the submittedValue. In this particular case, the submitted value is derived from converting the Calendar back into a Date object (which is what getTime does). We don't need to update the value property explicitly—UIInput will update it for us during the Process Validations phase *if* the submitted value passes validation.

NOTE

In this example, we're performing conversion during the process of decoding. Often, in the decode method, you'll set submittedValue to the raw String received from the request, and then perform conversion in the validate method before validation occurs. The key is that submitted-Value should retain enough data to re-display incorrect data to the user.

That's it for encoding UIInputDate. There is, however one more step: state management.

#### 16.1.3 Implementing StateHolder methods

For any component that has a value that you'd like to remember between different requests (which is usually the case), you also need to implement the State-Holder interface (introduced in chapter 15). UIInput implements this interface already, but some methods must be overridden in order to support the additional properties shown in table 16.1.

The StateHolder interface has two methods that are the inverse of each other: saveState and restoreState. Here's how UIInputDate implements them:

```
public Object saveState(FacesContext context)
 Object[] values = new Object[7];
 values[0] = super.saveState(context);
 values[1] = showDay ? Boolean.TRUE : Boolean.FALSE;
  values[2] = showMonth ? Boolean.TRUE : Boolean.FALSE;
 values[3] = showYear ? Boolean.TRUE : Boolean.FALSE;
 values[4] = showTime ? Boolean.TRUE : Boolean.FALSE;
  values[5] = new Integer(startYear);
 values[6] = new Integer(endYear);
 return values;
public void restoreState(FacesContext context, Object state)
 Object[] values = (Object[])state;
  super.restoreState(context, values[0]);
  showDay = ((Boolean) values[1]).booleanValue();
  showMonth = ((Boolean)values[2]).booleanValue();
  showYear = ((Boolean)values[3]).booleanValue();
  showTime = ((Boolean)values[4]).booleanValue();
  startYear = ((Integer)values[5]).intValue();
  endYear = ((Integer)values[6]).intValue();
```

The most important thing to note is that we're returning and retrieving an array of Objects. The first Object in the array is the superclass's state; the other objects represent the properties of this component. It's important to always invoke the

superclass's implementation of the method, and to do so with the same array position in both methods.

This concludes our tour of UIInputDate. With a relatively small amount of code, we've been able to create a simple, self-contained, reusable, localizable, date input control. Now, let's configure JSF to recognize its existence.

# 16.2 Registering the component

We can configure UIInputDate with a simple <component> element in an application configuration file:

```
<component>
  <description>A simple date entry component.</description>
  <display-name>Input Date</display-name>
  <component-type>jia.InputDate</component-type>
  <component-class>org.jia.components.UIInputDate</component-class>
</component>
```

This configures our UIInputDate component (org.jia.components.UIInputDate) under the component type jia.InputDate, which is the value of the UIInputDate.COMPONENT\_TYPE constant. For tools, we supply a display name of "Input Date", as well as a full description. You can also provide an icon and additional metadata for custom components; see chapter 15 for details.

# 16.3 JSP integration

Once UIInputDate has been created and registered with the JSF application, we need to integrate it into the world of JSP. This involves writing a custom tag handler and adding the tag handler to a tag library. We'll then look at how to use UIInputDate inside of a JSP.

## 16.3.1 Writing the JSP custom tag

The tag handler for UIInputDate is a simple affair. We'll call this class org.jia. components.taglib.InputDateTag and subclass UIComponentTag. First, we need to override the componentType property:

```
public String getComponentType()
{
   return UIInputDate.COMPONENT_TYPE;
}
```

There's no separate renderer for this component, so we return null for the rendererType property:

```
public String getRendererType()
{
   return null;
}
```

We also need to define the properties UIInputDate defines: date, showDay, showMonth, showYear, showTime, startYear, and endYear (listed in table 16.1). The difference between the properties in UIInputDate and the ones in InputDateTag is that we use the primitive object wrappers in InputDateTag. This allows us to be aware of whether the value has been initialized.

In addition to supporting UIInputDate's properties, we want to support the immediate property, which is exposed by UIInput. Other properties, like id, are already supported by UIComponentTag.

Once we've added all of these properties, we need to override UIComponent-Tag's setProperties method to transfer the values from the tag handler to the associated component instance:

```
protected void setProperties(UIComponent component)
  super.setProperties(component);
 UIInputDate uiDate = (UIInputDate)component;
  if (showDay != null)
    uiDate.setShowDay(showDay.booleanValue());
  if (showMonth != null)
    uiDate.setShowMonth(showMonth.booleanValue());
  }
  if (showYear != null)
    uiDate.setShowYear(showYear.booleanValue());
  if (startYear != null)
    uiDate.setStartYear(startYear.intValue());
  if (endYear != null)
    uiDate.setEndYear(endYear.intValue());
  if (showTime != null)
    uiDate.setShowTime(showTime.booleanValue());
  if (value != null)
    if (isValueReference(value))
```

#### UIInputDate: a simple input component

We begin by calling the superclass's setProperties method, which is necessary for supporting basic properties such as id and rendered. Next, for each non-null tag handler property, we set the corresponding property for the associated component. The interesting part is setting the value property. Note that we call the isValueReference method (from UIComponentTag) to see if it's a value-binding expression. (We know it's a value-binding expression if it starts with "#{" and ends with "}".) If so, we add a ValueBinding instance instead of explicitly setting the value property. This is how you support value-binding expressions for tag handler attributes. You can do this for any attribute you wish; for example, the standard components allow value-bindings in properties like immediate, as well as renderer-dependent properties like cellpadding and style.

In most cases, the value property (at a minimum) should support value-binding expressions. However, we recommend enabling every exposed property for value-binding expressions; this is the approach we take in later chapters.

Finally, all of the instance variables should be cleared in the release method:

```
public void release()
{
   super.release();
   showDay = null;
   showMonth = null;
   showYear = null;
   showTime = null;
   startYear = null;
   endYear = null;
   value = null;
   imediate = null;
}
```

After calling the superclass's release method, we simply set all of the instance variables to null.

This completes the requirements for InputDateTag. Now we just need to validate it.

#### 16.3.2 Validating the tag

UIInputDate has a very simple requirement for its properties: showDay, showMonth, showYear, and showTime can't all be false. This requirement is enforced in the component's encodeBegin method, and it also needs to be enforced at the JSP level. You can enforce tag-level restrictions by extending the javax.servlet.jsp.tagext.TagExtraInfo class. The InputDateTEI class is shown in listing 16.2.

Listing 16.2 InputDateTEI.java: Validates InputDateTag

```
package org.jia.components.taglib;
import javax.servlet.jsp.tagext.TagData;
import javax.servlet.jsp.tagext.TagExtraInfo;
public class InputDateTEI extends TagExtraInfo
                                                      Subclasses
                                                      TagExtraInfo
 public InputDateTEI()
  {
                                                 Returns true
                                                 if attributes
                                                 are valid
  public boolean isValid(TagData tagData)
    return (isTrue(tagData.getAttribute("showDay")) ||
            isTrue(tagData.getAttribute("showMonth")) ||
            isTrue(tagData.getAttribute("showYear")) ||
            isTrue(tagData.getAttribute("showTime")));
  }
 protected boolean isTrue(Object booleanAttribute)
    return (booleanAttribute == null ||
            booleanAttribute == TagData.REQUEST_TIME_VALUE | |
            booleanAttribute.toString().equalsIgnoreCase("true"));
  }
}
```

Note that the istrue method returns true even if the attribute isn't set. (The Tag-Data.REQUEST\_TIME\_VALUE constant means that the attribute has been set, but it's an expression, so it hasn't been evaluated yet.) This way, unless all four properties

are set to false, we still consider the tag valid. However, this doesn't mean the component itself won't complain if its properties were all set to false in some other manner.

Now that we've written that tag validator, let's add it (and the tag itself) to the tag library.

#### 16.3.3 Adding the tag to the tag library

Adding InputDateTag to our custom tag library is simple. It's a typical tag handler entry that exposes all of the tag handler properties that we defined, plus the id and rendered properties defined in UIComponentTag. The full entry is shown in listing 16.3 as part of the JSF in Action tag library.

#### Listing 16.3 Tag library entry for InputDateTag

```
<?xml version="1.0" encoding="ISO-8859-1"?>
<!DOCTYPE taglib PUBLIC "-//Sun Microsystems,
    Inc.//DTD JSP Tag Library 1.2//EN"
    "http://java.sun.com/dtd/web-jsptaglibrary 1 2.dtd">
<taglib>
  <!-- Tag Library Description Elements -->
  <tlib-version>1.0</tlib-version>
  <jsp-version>1.2</jsp-version>
  <short-name>JSF in Action Custom Tags</short-name>
  <uri>jsf-in-action-components</uri>
  <description>
    Sample custom components, renderers, validators, and
    converters from JSF in Action.
  </description>
  <!-- Tag declarations -->
  . . .
  <tao>
      <name>inputDate</name>
      <tag-class>
        org.jia.components.taglib.InputDateTag
      </tag-class>
      <attribute>
          <name>id</name>
          <required>false</required>
          <rtexprvalue>false/rtexprvalue>
      </attribute>
      <attribute>
          <name>rendered</name>
                                                   Implemented by
          <required>false</required>
                                                   UIComponentTag
          <rtexprvalue>false</rtexprvalue>
      </attribute>
      <attribute>
          <name>binding</name>
```

```
<rtexprvalue>false</rtexprvalue>
      </attribute>
      <attribute>
          <name>showDay</name>
          <reguired>false</reguired>
          <rtexprvalue>false/rtexprvalue>
      </attribute>
      <attribute>
          <name>showMonth</name>
          <reguired>false</reguired>
          <rtexprvalue>false/rtexprvalue>
      </attribute>
      <attribute>
          <name>showYear</name>
          <reguired>false</reguired>
          <rtexprvalue>false</rtexprvalue>
      </attribute>
      <attribute>
          <name>startYear</name>
          <required>false</required>
          <rtexprvalue>false</rtexprvalue>
      </attribute>
      <attribute>
          <name>endYear</name>
          <reguired>false</reguired>
          <rtexprvalue>false</rtexprvalue>
      </attribute>
      <attribute>
          <name>showTime</name>
          <required>false</required>
          <rtexprvalue>false</rtexprvalue>
      </attribute>
      <attribute>
          <name>value</name>
          <required>false</required>
          <rtexprvalue>false</rtexprvalue>
      </attribute>
      <attribute>
          <name>immediate</name>
          <required>false</required>
          <rtexprvalue>false</rtexprvalue>
      </attribute>
  </tag>
</taglib>
```

<reguired>false</reguired>

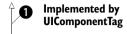

UIInputDate: a simple input component

The name of this tag is inputDate. The first two attributes, referenced by ①, are from UIComponentTag. All of the other attributes are from InputDateTag. Note that we always set <rtxprvalue> to false.

Now that we've developed the component tag and its validator, let's look at using it.

# 16.4 Using the component

In the simplest case, we can invoke UIInputDate with a single tag and no attributes:

```
<jia:inputDate/>
```

This creates a UIInputDate instance with all of the default property values. The value property will default to the date and time when it was displayed. This tag is equivalent to the following:

Either one of these tag declarations will produce the HTML output shown in listing 16.1, assuming that the current time is December 13<sup>th</sup>, 2003, at around 9:00 P.M. In a browser, it looks like figure 16.3.

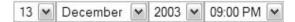

Figure 16.3 Default usage of UIInputDate.

By default, the startYear is equal to the current year, and so is the endYear. So, in the year drop-down listbox in figure 16.3, there's only one choice: 2003. We can specify the range for the year drop-down listbox by using real values for startYear and endYear rather than -1:

```
<iia:inputDate startYear="2003" endYear="2010"/>
```

This initializes the component with all of the default values, but specifies a year range of 2003 to 2010. In a browser, it looks like figure 16.4.

Now, the year drop-down listbox allows the user to select any year in between the startYear of 2003 and the endYear of 2010.

Often, showing all four fields is overkill. We can hide any of them by setting their corresponding show property to false. The following tag declaration hides the year and time:

```
<jia:inputDate showYear="false" showTime="false"/>
```

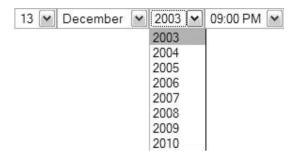

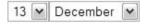

Figure 16.5 UIInputDate with showYear and showTime

set to false.

Figure 16.4 UIInputDate with a specific date range.

In a browser, it looks like figure 16.5.

All of the examples so far aren't associated with a bean; we've just been seeing the local value of the component, which was initialized to the current date. In the real world, you would want to associate this component with a model object. Here's an example that does just that:

This example displays the day, month, and year, with the year choices ranging from 2003 and 2004. The value displayed will always be synchronized with the Date object referenced by the value-binding expression "#{myBean.tradeDate}". Assuming that the date is set to September 14, 2003, figure 16.6 shows what the previous tag declaration would look like in a browser.

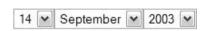

Figure 16.6 UIInputDate associated with a backing bean property and showTime set to false.

Of course, any edits made in the component will be synchronized with the underlying Date object.

That's it for UIInputDate. We were able to create a useful input control with a fairly small amount of effort.

# 16.5 Summary

In this chapter, we developed a simple date input control called UIInputDate. This control is a wrapper around a java.util.Calendar object. It handles all encoding and decoding internally, and exposes properties that control which part of the date should be displayed. Since UIInputDate adds additional properties, we also had to override methods of the StateHolder interface to ensure that they would be saved and restored properly.

UIInputDate: a simple input component

Integrating the component with JSP required a simple tag handler, Input-DateTag. We also provided an additional class, InputDateTEI, for validating the tag handler. Both of these classes were declared in a JSP tag library.

UIInputDate handles encoding and decoding duties internally. In the next chapter, we change gears and examine developing a renderer for the standard UICommand component.

# RolloverButton renderer: a renderer with JavaScript support

# This chapter covers

- Developing a custom renderer
- Outputting JavaScript
- Decorating an existing renderer

In chapter 8, we showed you how to build a login page with JavaScript events that achieved a rollover effect for the Submit button. The JavaScript in that page was handcoded; if we wanted to have that effect on other buttons, we'd have to either copy the JavaScript from page to page, or move it into a separate file. Every time we wanted an image rollover effect, we'd have to manually reference the function in the button's mouseout and mouseover event handlers. Sound familiar?

With a component-oriented technology like JSF, it should be possible to encapsulate the JavaScript functionality into the component itself, so that the front-end developer doesn't have to worry about the details when we're assembling the user interface. It should be possible to simply place a button on a page and specify the normal and rollover image locations without any additional work. This shifts the burden of maintaining JavaScript libraries to the component developer's arena. So let's tackle the job of developing a UICommand component that supports an image rollover.

At first glance, it seems like making a rollover-enabled button would require subclassing UICommand. If you think about it, though, the only difference between a normal button and a rollover button is the way the component is displayed. In other words, there are no behavioral changes; the changes are solely in their renderer domain.

Whenever you need to display a component in a different way, you're better off developing a separate Renderer class. Renderers are specifically tailored for encoding and decoding a component, and nothing more. (For more information about renderer basics, see chapter 15.)

Ideally, we'd like our renderer to function exactly like the standard Button renderer, except that it should also support an extra image that will be displayed when the user places the mouse over the button. Figure 17.1 shows our new renderer, called RolloverButton at work.

# BY THE WAY

If you're wondering why we don't subclass the Button renderer instead of writing a new renderer from scratch, it's because the JSF specification doesn't specify any Renderer subclasses. So, there is no standard Button renderer class to subclass. You can use a vendor-specific class, but do so only if it's well documented and you're not afraid of vendor lock-in. If you want to reuse an existing renderer's functionality, your best bet is to wrap the renderer class. We show this technique in section 17.4.

As figure 17.1 shows, our renderer supports the standard Button renderer functionality. The only difference is that it supports rollover functionality. All of the elements necessary for developing this renderer are shown in figure 17.2.

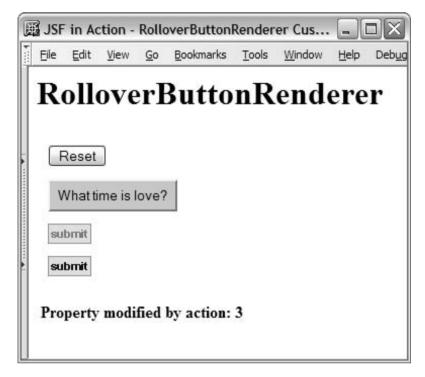

Figure 17.1 The RolloverButton renderer adds rollover functionality to a UICommand component. Some of the buttons in this example execute an action that modifies a backing bean property.

The first step, of course, is to write the renderer class itself.

**NOTE** Some portions of listings in this chapter have been omitted. You can download the full source code for this book from the JSF in Action web site (http://www.manning.com/mann).

# 17.1 Writing the RolloverButtonRenderer class

Developing renderers is easier than developing components with rendering functionality because you're only focusing on encoding and decoding. In simpler cases like this one, you only need to override two methods: encodeBegin and decode. Our goal is to output an HTML <input> element with the type attribute set to either submit, reset, or image, depending on what attributes are set. If a

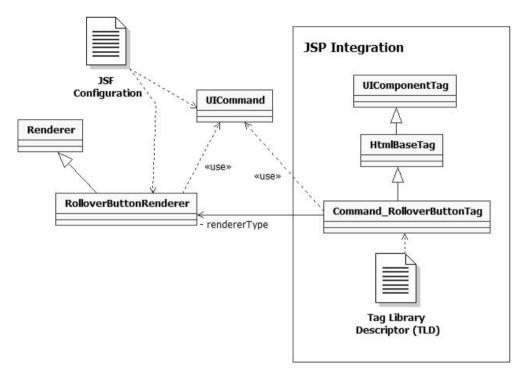

Figure 17.2 Classes and configuration files for the RolloverButton renderer. The RolloverButtonRenderer class subclasses Renderer and works with UICommand. It is integrated with JSP through the Command\_RolloverButtonTag class, which subclasses HtmlBaseTag. which in turn subclasses UIComponentTag.

rollover image attribute is set, we want to output JavaScript that will change the image attribute in the onmouseover and onmouseout event handlers.

In addition to handling these special JavaScript duties, we'd like to support the standard Button renderer behavior. We'll call this class RolloverButtonRenderer and place it in the org.jia.components package.

Unlike components, which generally have properties that affect their behavior, renderers use attributes that are stored dynamically on the component instance. This allows them to remain stateless and consequently efficient. Each Renderer instance can be used for multiple components simultaneously, so they must be thread-safe.

When you're developing a new renderer, you must determine the attributes it needs to understand. For RolloverButtonRenderer, we must support the same set of pass-through attributes the Button renderer supports. These include title,

accesskey, and style, as well as event-handler attributes like onmouseout, onmouseover, onclick, onkeydown, and so on—attributes that aren't interpreted by code and are simply sent through to the browser. (For simplicity, we'll put styleClass in this group, even though it's displayed as the class attribute rather than the styleClass attribute.)

There are also attributes that are specific to RolloverButtonRenderer, shown in table 17.1. (There are quite a few HTML pass-through attributes; there's no need to list them all here.)

| Property      | Туре   | Description                                                                                                    | Button | RolloverButton |
|---------------|--------|----------------------------------------------------------------------------------------------------|--------|----------------|
| type          | String | The type for this <input/> element. Can be "submit" or "reset". (Automatically set to "image" if the image property is set.) | X      |                |
| image         | String | URL of image to be displayed. The type will automatically be set to "submit" if this attribute is set.                       | Х      |                |
| rolloverImage | String | URL of image to display when user puts the mouse over the button.                                                            |        | Х              |

Table 17.1 The attributes for RolloverButtonRenderer.

The only attribute not currently supported by the Button renderer is rollover—Image. Other than that, we're duplicating the original Button renderer's functionality. (For more information on how it works, see the section on HtmlCommandButton in chapter 5.)

# 17.1.1 Encoding

When you're writing a new renderer, it's helpful to look at the output you're aiming to generate first. Duplicating the Button renderer's output is straightforward—it's a standard HTML <input> element. Providing the rollover functionality requires a little more work, as shown in listing 17.1.

Listing 17.1 Sample output for RolloverButtonRenderer with the rollover image specified

#### RolloverButton renderer

```
<script language="JavaScript">
  document.getElementsByName('foo')[0].set_image =
  function(button, img)
  {
    button.src = img;
  }
</script>
```

The first thing you may have noticed is that there's really no need for a function here. We could directly modify the src property of the <input> element in the onmouseover and onmouseout event handlers. However, this is a book, and the goal is to teach, so I figured I'd add the function so that you can see a possible way to support JavaScript functions.

Speaking of JavaScript functions, you may also have noticed that the name is a little strange. It's actually declared as a property of the <input> element. This is a handy trick that avoids name conflicts. If the function were declared globally, it could conflict with other JavaScript function names on the page. Because our renderer will be responsible for generating this element (and consequently its name attribute) as well as the JavaScript code, we can rest better knowing that conflicts will be avoided.

The button itself will be displayed using the image images/submit.gif. When the user puts the mouse over the button, the mouseover event will fire, and the function will be called, changing the src property to images/submit\_over.gif and thus causing that image to be displayed instead. When the user moves the mouse away from the button, the mouseout event will be called, which will call our method and change the src property back to images/submit.gif. No rocket science here.

Now that we've examined the output and supported attributes of Rollover-ButtonRenderer, let's start developing the encodeBegin method. Writing this method is similar to writing UIComponent's version of encodeBegin; the only difference is that the UIComponent instance is passed in as a parameter. As always, it's best to start by checking to see if the component's rendered property is false:

If the property is false, the component shouldn't be visible, so we should avoid any additional work. We also want to make sure that we have the proper combination of attributes:

Here, we declare some variables, and then check to make sure that either the image or value property has been set. One of these attributes is required, because an <input> element needs to either display an image, as defined by the image attribute, or a label, as defined by the value attribute. If one of these properties isn't set, we throw an InvalidAttributesException, which is a custom exception written just for this purpose.

Next, let's start writing the <input> element and output some basic attributes:

```
writer.startElement("input", button);
writer.writeAttribute("name", clientId, "id");
Util.writePassthroughAttributes(button.getAttributes(), writer);
```

Here, we start the element, write the name attribute, and write the HTML pass-through attributes. The Util.writePassthroughAttributes method iterates through an array of all the pass-through attributes, and calls writer.writeAttribute for ones that exist in the current component's attribute Map.

The next bit of code handles the image and rolloverImage attributes, if they're set:

#### RolloverButton renderer

```
"')",
null);
writer.writeAttribute("onmouseout",
    "document.getElementsByName('" + clientId +
    "')[0].set_image(this, '" + imageSrc + "')",
    null);
}
```

First, we retrieve friendlier versions of the image and rolloverImage properties. The getImageSrc method prepends the image URL with the context path (the web application's name) if it's not an absolute URL.

If an image was indeed set, we go ahead and write the type and src attributes, hardcoding the type as "image" because we know an image should be displayed. If a rollover image was set, we write the onmouseover and onmouseout attributes. Note that this is the same JavaScript code as shown in listing 17.1, except that we use the clientId instead of the venerable "foo" to reference the <input> element. Remember, the clientId is what we used for the name attribute earlier in this method. It should always be used when you're outputting markup that references the component.

Now, let's finish outputting the <input> element:

```
else
{
   String type = (String)attributes.get("type");
   if (type != null)
   {
      writer.writeAttribute("type", type, "type");
   }
   else
   {
      writer.writeAttribute("type", "submit", "type");
   }
   String value = (String)attributes.get("value");
   if (value != null)
   {
      writer.writeAttribute("value", value, "value");
   }
}
writer.endElement("input");
```

If the image attribute wasn't set, we treat this like a normal <input> element and write the specified type attribute (defaulting to "submit" if no type was set). Next, we write the element's value attribute.

Finally, we end the <input> element with a call to ResponseWriter.endElement. However, we still have to output the JavaScript function itself:

There's no need to output the JavaScript if no images were specified, so we perform that check first. If both images were specified, it's okay to output the necessary JavaScript. We start with the <script> element, and use ResponseWriter. writeText to fill in the body of the element with the actual JavaScript code. The encodeBegin method is now complete. It can support rendering normal buttons as well as buttons with a simple JavaScript rollover.

NOTE

You may have noticed that we accessed component properties (like value) and renderer-dependent attributes (like image) through the component's attributes property. Remember, the attributes property returns a Map that includes both attributes as well as access to all of the component's properties. Accessing both attributes and properties in the same manner simplifies the process of developing renderers.

This also means that all of the strongly typed HTML pass-through properties available through the HTML components are also available as attributes.

Now, let's examine the opposite process: decoding.

# 17.1.2 Decoding

Decoding a UICommand is much simpler than encoding it. All we want to know is whether the user clicked the button; there's no need to modify the component's value at all. Here's the code:

```
public void decode(FacesContext context, UIComponent component)
{
  if (Util.canModifyValue(component))
  {
    String type = (String)component.getAttributes().get("type");
    String clientId = component.getClientId(context);
    Map requestParameterMap =
```

#### RolloverButton renderer

First, we call the canModifyValue method, which returns true if the component's rendered property is true, and there are no HTML readonly or disabled attributes. If this method returns false, it means that the component isn't visible or active, so there's no need to check to see if a user interacted with it.

Next, we check to see if the type of the button is not "reset", because reset buttons don't generate ActionEvents. If the button isn't a reset button, then we need to look for the proper parameter in the requestParameterMap. Any parameter name that has the name of the clientId indicates that the button was clicked. Also, any parameter name that starts with the clientId and ends with either "x" or "y" means that the button was clicked. This is what the browser would send back if an image map was displayed. If the proper parameter has been found, there's no need to see what the value of the parameter was; all we have to do is enqueue a new ActionEvent on the component. This allows the default ActionListener, and any additional registered ActionListeners, to process the event later in the lifecycle.

This concludes our tour of the RolloverButtonRenderer class. You can download the full source code from the book's web site. Now, let's configure this renderer.

# 17.1.3 Registering the renderer

Instead of declaring a component with the <component> tag, we'll need to declare RolloverButtonRenderer with the <renderer> tag. However, renderers can't exist by themselves—they must be part of a RenderKit. In most cases, if your Renderer outputs HTML, you can just add it to the default RenderKit:

```
<render-kit>
  <renderer>
    <display-name>Rollover Button</display-name>
    <component-family>javax.faces.Command</component-family>
    <renderer-type>jia.RolloverButton</renderer-type>
    <renderer-class>org.jia.components.RolloverButtonRenderer<
    </renderer>
  </renderer>
</renderer></renderer-kit></render-kit></renderer-kit></renderer-kit></renderer-kit></renderer-kit></renderer></renderer-kit></renderer-kit></renderer></renderer-kit></renderer-kit</re>
```

Notice that we didn't specify the <render-kit-id> or <render-kit-class> element. This is because we wanted this renderer to be added to the default RenderKit. We also specified a display name of "Rollover Button" and the type "jia.Rollover-Button". These choices seem logical, since this is essentially a slightly enhanced version of the standard Button renderer.

For more on configuring renderers, see chapter 15. Next, we'll examine the JSP side of the coin.

# 17.2 JSP Integration

In its simplest form, JSP integration includes developing a single custom tag handler and then adding that tag to a tag library. As you write more tag handlers, you'll quickly find that sometimes you need to create a class hierarchy for component tags. This is definitely the case when it comes to supporting HTML pass-through attributes. We've glossed over these details so far, but in general, all tags and renderers that support HTML should support the appropriate HTML attributes. We've supported these attributes in RolloverButtonRenderer; now we need to support them in its custom tag.

All HTML elements support a basic set of attributes that include style, class, title, onmouseout, onmouseover, onmousemove, and so on. In order to handle this, we'll start by developing a base tag handler that has properties for all of the common HTML attributes. We'll then subclass this handler and add additional functionality to support the RolloverButtonRenderer and UICommand combination. (We'll also subclass this tag handler in the next chapter.)

# BY THE WAY

If you're wondering why we don't subclass the tag handlers that ship with JSF, it's because the specification itself doesn't define any classes that are more specialized than UIComponentTag. This is to allow competitors to handle JSP support in different ways. Unfortunately, it also means that developers have to either build such functionality from scratch or subclass implementation-specific classes. If you don't mind vendor lockin, and your vendor has well-documented tag handler classes you can use, subclassing their classes is a viable alternative to rolling your own.

Another option is code generation. If you specify all of the HTML attributes in an XML document (such as an application configuration file), you could generate the tag handler automatically. Both the reference implementation of JSF [Sun, JSF RI] and MyFaces [MyFaces] use some sort of (unpolished) code-generation technique to implement the standard tag handlers.

#### 17.2.1 Writing the HtmlBaseTag class

HtmlBaseTag is a very simple abstract base class; it just exposes properties for the basic HTML element attributes, overrides setProperties to add those attributes to the associated component, and overrides release to set its instance variables to null. The code is shown in listing 17.2 (we've omitted most of the accessors and mutators for brevity).

Listing 17.2 The HtmlBaseTag class supports all of the common HTML attributes

```
package org.jia.components.taglib;
import org.jia.Util;
import javax.faces.component.UIComponent;
import javax.faces.webapp.UIComponentTag;
import java.util.Map;
public abstract class HtmlBaseTag extends UIComponentTag
  private String styleClass;
  private String onclick;
  private String ondblclick;
  private String onkeydown;
  private String onkeypress;
  private String onkeyup;
  private String onmousedown;
  private String onmousemove;
  private String onmouseout;
  private String onmouseover;
  private String onmouseup;
  private String disabled;
  private String alt;
  private String lang;
  private String dir;
  private String tabindex;
  private String accesskey;
  private String title;
  private String style;
  public HtmlBaseTag()
    super();
  // HtmlBaseTag methods
  protected void setProperties(UIComponent component)
  {
```

```
super.setProperties(component);
  Map attributes = component.getAttributes();
  Util.addAttribute(attributes, "styleClass", styleClass);
  Util.addAttribute(attributes, "onclick", onclick);
  Util.addAttribute(attributes, "ondblclick", ondblclick);
  Util.addAttribute(attributes, "onkeydown", onkeydown);
  Util.addAttribute(attributes, "onkeypress", onkeypress);
  Util.addAttribute(attributes, "onkeyup", onkeyup);
  Util.addAttribute(attributes, "onmousedown", onmousedown);
  Util.addAttribute(attributes, "onmousemove", onmousemove);
  Util.addAttribute(attributes, "onmouseout", onmouseout);
  Util.addAttribute(attributes, "onmouseover", onmouseover);
  Util.addAttribute(attributes, "onmouseup", onmouseup);
  Util.addAttribute(attributes, "disabled", disabled);
  Util.addAttribute(attributes, "alt", alt);
  Util.addAttribute(attributes, "lang", lang);
  Util.addAttribute(attributes, "dir", dir);
  Util.addAttribute(attributes, "tabindex", tabindex);
  Util.addAttribute(attributes, "accesskey", accesskey);
  Util.addAttribute(attributes, "title", title);
  Util.addAttribute(attributes, "style", style);
public void release()
  super.release();
  styleClass = null;
  onclick = null;
  ondblclick = null;
  onkeydown = null;
  onkeypress = null;
  onkeyup = null;
  onmousedown = null;
  onmousemove = null;
  onmouseout = null;
  onmouseover = null;
  onmouseup = null;
  disabled = null;
  alt = null:
  lang = null;
  dir = null;
  tabindex = null;
  accesskey = null;
  title = null;
  style = null;
}
// Properties
public String getStyleClass()
```

#### RolloverButton renderer

```
{
    return styleClass;
}

public void setStyleClass(String styleClass)
{
    this.styleClass = styleClass;
}

...

public String getStyle()
{
    return style;
}

public void setStyle(String style)
{
    this.style = style;
}
```

As you can see, there's nothing particularly exciting about this class. It simply exposes properties for all of the standard HTML attributes, and sets them in the associated component. The Util.addAttribute method checks to see if the attribute is null; if not, it either creates and adds a new value-binding expression (if the value is an expression), or just sets the attribute's value. This is simply grunt work that's better only performed once. We assume that the associated renderer or component will output these attributes properly.

# BY THE WAY

If you're wondering why we didn't need an analagous base Renderer class, it's because Renderers don't need to expose these attributes as properties, or set them on the assocaited UIComponent instance. They just have to read the attributes and display them, and this work can be formed in a single method: Util.writePassthroughAttributes. This method displays any HTML attributes (basic and element-specific) that are set for a particular UIComponent instance. We called this method in RolloverButtonRenderer's encodeEnd method.

The next section describes RolloverButtonRenderer's specific tag handler, which subclasses HtmlBaseTag.

#### 17.2.2 Writing the JSP custom tag

We'll call this tag handler <code>CommandRolloverButtonTag</code> to signify its support for both the <code>UICommand</code> class (which is of type <code>javax.faces.Command</code>) and the <code>RolloverButtonRenderer</code> (which is of type <code>jia.RolloverButton</code>). The class will subclass <code>HtmlBaseTag</code>, which provides support for common HTML attributes. <code>HtmlBaseTag</code>, in turn, subclasses the <code>JSF-provided UIComponentTag</code>, which performs most of the basic plumbing.

We can start by defining the componentType and rendererType properties:

```
public String getComponentType()
{
   return HtmlCommandButton.COMPONENT_TYPE;
}
public String getRendererType()
{
   return "jia.RolloverButton";
}
```

These types map to HtmlCommandButton and RolloverButtonRenderer, respectively. Even though all of our code is based on UICommand, we use the component type for HtmlCommandButton so that any developers can access strongly typed properties in their code.

In the previous chapter, the properties exposed by a tag handler were the same as the ones exposed as its associated component. That's because everything we needed was exposed as a component property; there weren't any renderer-specific attributes. However, when you're developing tag handlers for renderer-component pairs, you need to support all of the renderer's attributes as well as the component's properties. Table 17.2 lists all of the properties that this tag handler needs to support.

Table 17.2 The properties for Command\_RolloverButtonTag. This includes all of the attributes from RolloverButtonRenderer and the properties from UICommand.

| Property | Туре   | Description                                                                                                    | RolloverButton | Command |
|----------|--------|----------------------------------------------------------------------------------------------------|----------------|---------|
| type     | String | The type for this <input/> element. Can be "submit" or "reset". (Automatically set to "image" if the image property is set.) | X              |         |
| image    | String | URL of image to be displayed. The type will automatically be set to "image" if this attribute is set.                        | X              |         |

continued on next page

#### RolloverButton renderer

Table 17.2 The properties for Command\_RolloverButtonTag. This includes all of the attributes from RolloverButtonRenderer and the properties from UICommand. (continued)

| Property            | Туре    | Description                                                                                                    | RolloverButton | Command |
|---------------------|---------|----------------------------------------------------------------------------------------------------|----------------|---------|
| rolloverImage       | String  | URL of image to display when user puts the mouse over the button.                                                    | X              |         |
| value               | String  | Literal string or value-binding expression to be displayed as the button's label.                                    |                | X       |
| action              | String  | Literal string or method-binding expression that specifies specific outcome.                                         |                | X       |
| actionLis-<br>tener | String  | Method-binding expression for an action listener method.                                                             |                | Х       |
| immediate           | Boolean | True if the component should be processed during the Apply Request Values phase of the request processing lifecycle. |                | X       |

This list includes all the attributes supported by RolloverButtonRenderer as well as all of UICommand's properties. We've left out properties of UIComponentBase (like id and rendered) that are already handled by UIComponentTag.

These properties are used in CommandRolloverButtonTag's implementation of setProperties:

We start by setting UICommand properties. The value and immediate properties can accept value-binding expressions, so if the variables are in the proper format (as determined by isValueReference, which is a UIComponentTag method), we need to add a ValueBinding for them; otherwise, we just set the property as usual.

The next step in the setProperties method is to process the action and actionListener properties:

For the action property, if it is a method-binding expression, we create a new MethodBinding instance based on the property's value. Otherwise, we create a ConstantMethodBinding instance using the literal value of the action property. ConstantMethodBinding is a subclass of MethodBinding that just returns the literal value. (In other words, if the action property is "foo", then the corresponding ConstantMethodBinding instance's invoke method would simply return "foo"). This is how the reference implementation [Sun, JSF RI] handles static outcomes internally.

Finally, we finish the setProperties method by adding the renderer-dependent properties:

```
Util.addAttribute(app, component, "image", image);
Util.addAttribute(app, component, "rolloverImage", rolloverImage);
Util.addAttribute(app, component, "type", type);
}
```

Util.addAttribute simply adds the attribute or creates a new ValueBinding instance if the value passed in is non-null. Since all of the code in this method creates ValueBinding instances if necessary, it's safe to say that all of the attributes of this component tag are value-binding enabled.

The only other step is clearing all of the instance variables with release:

```
public void release()
{
   super.release();

   image = null;
   rolloverImage = null;
   action = null;
   value = null;
   immediate = null;
   actionListener = null;
   action = null;
   type = null;
}
```

Note that we're clearing the instance variables for all of the properties listed in table 17.1. The only other methods in this class are getters and setters for these properties, so we'll spare you the details. You can download the full source from the book's web site.

Because RolloverButtonRenderer has some restrictions on its attributes that can't be enforced with a normal tag library descriptor, we must also write a tag validator.

# 17.2.3 Validating the tag

When RolloverButtonRenderer executes its encodeBegin method, it does a quick check to make sure that either the image or value attributes are set. The same sort of check should always be performed at the JSP level, so errors can be caught at translation time, when the JSP is compiled.

In JSP, you can validate the entire tag library by subclassing the TagLibrary-Validator class, or you can validate an individual tag by subclassing the TagExtra-Info class. The former method is more powerful, especially if you're checking for dependencies between multiple checks. For simple validation, however,

TagExtraInfo will suffice, and that's how we've implemented the validation check for CommandRolloverButtonTag. The code is shown in listing 17.3.

Listing 17.3 CommandRolloverButtonTEI.java: Validates CommandRolloverButtonTag

All the work happens in the isValid method. The tagData object passed in contains all of the attributes for the tag, as well as the tag's id (if available). All we do is check to make sure that either the image or value attributes are set, just as the renderer itself does.

# BY THE WAY

If you're wondering why we need to do this check at both the renderer and JSP levels, it's because the two aren't required to be used together. What if, for example, you configured the RolloverButtonRenderer in code? You'd still want an exception to be thrown if you didn't set the proper attributes. Having the check at the renderer also helps with debugging the tag handler.

This completes the Java code required to integrate the renderer with JSP. To finish the process, we'll need to add it to the tag library.

# 17.2.4 Adding the tag to the tag library

The only thing that's unique about the CommandRolloverButtonTag's tag descriptor is the fact that it includes not only all of the properties the class defines itself, but also all of HtmlBaseTag's properties as well. The descriptor is shown in listing 17.4; we've omitted parts for brevity.

#### Listing 17.4 The tag descriptor for CommandRolloverButtonTag

```
<?xml version="1.0" encoding="ISO-8859-1"?>
<!DOCTYPE taglib PUBLIC "-//Sun Microsystems, Inc.//</pre>
DTD JSP Tag Library 1.2//EN" "http://java.sun.com/dtd/web-
  jsptaglibrary_1_2.dtd">
<taglib>
  <!-- Tag Library Description Elements -->
  <tlib-version>1.0</tlib-version>
  <jsp-version>1.2</jsp-version>
  <short-name>JSF in Action Custom Tags</short-name>
  <uri>isf-in-action-components</uri>
  <description>
    Sample custom components, renderers, validatos, and
    converters from JSF in Action.
  </description>
  <!-- Tag declarations -->
     <t.ag>
      <name>commandRolloverButton</name>
      <tag-class>
        org.jia.components.taglib.CommandRolloverButtonTag
      </tag-class>
      <tei-class>
        org.jia.components.taglib.CommandRolloverButtonTEI
      </tei-class>
      <attribute>
          <name>id</name>
          <required>false</required>
          <rtexprvalue>true</rtexprvalue>
      </attribute>
      <attribute>
          <name>image</name>
          <required>false</required>
          <rtexprvalue>true</rtexprvalue>
      </attribute>
      <attribute>
          <name>rolloverImage</name>
          <required>false</required>
          <rtexprvalue>true</rtexprvalue>
      </attribute>
      <attribute>
          <name>action</name>
          <required>false</required>
          <rtexprvalue>true</rtexprvalue>
      </attribute>
      <attribute>
          <name>actionListener</name>
          <required>false</required>
          <rtexprvalue>true</rtexprvalue>
      </attribute>
```

```
<attribute>
          <name>immediate
          <reguired>false</reguired>
          <rtexprvalue>true</rtexprvalue>
      </attribute>
      <attribute>
          <name>rendered</name>
          <required>false</required>
          <rtexprvalue>true</rtexprvalue>
      </attribute>
      <attribute>
          <name>value</name>
          <reguired>false</reguired>
          <rtexprvalue>true</rtexprvalue>
      </attribute>
      <attribute>
          <name>binding</name>
          <reguired>false</reguired>
          <rtexprvalue>true</rtexprvalue>
      </attribute>
      <attribute>
          <name>type</name>
          <reguired>false</reguired>
          <rtexprvalue>true</rtexprvalue>
      </attribute>
      <!-- HTML pass-through attributes -->
      <attribute>
          <name>onclick</name>
          <reguired>false</reguired>
          <rtexprvalue>true</rtexprvalue>
      </attribute>>
      . . .
      <attribute>
          <name>style</name>
          <reguired>false</reguired>
          <rtexprvalue>true</rtexprvalue>
      </attribute>
  </tag>
</taglib>
```

It's important to remember that whenever you subclass a tag handler, you need to still need to expose all of its properties in your new class's tag library entry.

If you have a lot of tags that use the same set of attributes, you can use XML entities to avoid repetitive, error-prone typing.

We've now succeeded in duplicating the functionality of the <h:commandButton>component tag, with the added ability to support a JavaScript rollover effect. In the next section, we take a look at using the tag.

# 17.3 Using the renderer

As intended, usage of this component tag is much the same as using the <h:command\_button> tag. For example, the following tag displays a simple reset button:

```
<jia:commandRolloverButton type="reset" value="Reset"/>
```

Figure 17.3 shows what this tag looks like in a browser. Since this is a reset button, no action event will be generated.

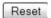

Figure 17.3 RolloverButton renderer displaying a normal reset button.

The following example registers an action listener method, displays a label whose value comes from a value-binding expression, and uses a CSS class:

```
<jia:commandRolloverButton
    actionListener="#{testForm.incrementCounter}"
    value="#{testForm.message}" styleClass="button"/>
```

TestForm is a simple backing bean with some methods and properties that we use in these examples. The message property is equal to "What time is love?", so figure 17.4 shows what this tag looks like in a browser.

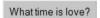

Figure 17.4 RolloverButton renderer with style sheets, executing an action listener.

If you click on the button shown in Figure 17.4, the incrementCounter (ActionEvent) method of testForm is called, which increments the value of its counter property.

The following example illustrates use of the action property with an image URL retrieved from a resource bundle:

```
<jia:commandRolloverButton action="#{testForm.incrementCounter}"
    alt="Submit" title="Submit"
    image="#{bundle.submitImage}"/>
```

Instead of registering an action listener method, this tag registers an action method. (Both versions of the incrementCounter method do the same thing.) It also retreives a URL for the image from a resource bundle. Figure 17.5 shows what it looks like in a browser.

submit

Figure 17.5 The RolloverButton renderer with an image, executing an action method.

Just like the last example, when a user clicks on the button shown in figure 17.5, the counter property of testForm will be incremented.

All of the previous examples could have used the standard <h:commandButton> tag. Using our new renderer's rollover functionality is as simple as adding the rolloverImage attribute to the previous example (and using a literal string for the image attribute). Here's the new tag, with an extra style attribute just for kicks:

```
<jia:commandRolloverButton action="#{testForm.incrementCounter}"
   image="images/submit.gif"
   rolloverImage="images/submit_over.gif"
   alt="Submit" title="Submit"
   style="margin-bottom: 10px"/>
```

Because the rollover functionality was the main purpose of this exercise, it's worth examining the HTML output. It's shown in listing 17.5.

Listing 17.5 Actual output from RolloverButton renderer with a rollover image specified

This should look similar to our desired output, which was shown in listing 17.1. In this case, however, we see JSF-generated client identifiers instead of "foo". Also, note that the alt, title, and style attributes were passed through.

Figure 17.6 shows what the HTML looks like in a browser (the rollover image, submit\_over.gif, is currently showing). This isn't much to look at, but you get the idea. All of these examples are shown together in figure 17.1.

submit

Figure 17.6 The RolloverButton renderer with a rollover image showing (the original image is the same as the one shown in figure 17.5).

Even though the results weren't spectacular, it was a decent amount of work for such a simple effect. It would be nice if we could use the standard Button renderer and delegate most of our work to it. Fortunately, we can wrap an existing renderer.

# 17.4 Wrapping an existing renderer

I must confess: developing the RolloverButton renderer from scratch was a bit of an unnecessary adventure. It was useful for explaining a lot of the concepts that are involved with writing real-world renderers, but it duplicated a lot of functionality available in the standard Button renderer. We couldn't subclass the Button renderer because there is no specific class defined by the JSF specification. Any vendor that develops a JSF implementation could have a completely different class for handling the Button renderer duties.

For example, the reference implementation's [Sun, JSF RI] class name is com.sun. faces.renderkit.html\_basic.ButtonRenderer. You could subclass this class, but if you were to use a different implementation, like MyFaces [MyFaces], your code wouldn't be portable. A reasonable solution to this problem is to simply wrap your implementation's default Button renderer and work at the level of the Renderer abstract base class, which is guaranteed to be available in all JSF implementations.

Let's examine this solution, with the goal of duplicating all of the functionality provided by the RolloverButton renderer, with a lot less code (we hope). Because wrapping an existing object is often called the Decorator pattern [GoF], we'll call the class RolloverButtonDecoratorRenderer. (Okay, I admit it, I like long names.) Because there is no additional functionality, we'll spare you the additional screenshot; refer to figure 17.1 to see what it looks like.

## 17.4.1 Developing the RolloverButtonDecoratorRenderer class

The behavior of this class is identical to that of RolloverButtonRenderer, as described in section 17.1. That means it also supports the same properties, which are listed in table 17.1.

## **Encoding**

The encodeBegin method begins in the same way, as well:

This code is similar to the code in RolloverButtonRenderer. First, we exit the method if the component's rendered property is false. No need to display a component that's marked as invisible. Next, we grab the component's attributes and check to make sure that either the image or value attribute is not null. One of these attributes is required, or else we'll have nothing to display on the button. If neither one of them is defined, we throw an InvalidAttributesException, which is a custom exception that indicates a problem with the current set of attributes.

At this point in RolloverButtonRenderer, we declared some variables and wrote out a bunch of attributes, including the HTML pass-through attributes. We then wrote out the attributes for the onmouseover and onmouseout event handlers (if the rolloverImage attribute was set). Because we're delegating to another renderer, however, we can just let the other renderer output all those attributes. And since onmouseover and onmouseout are HTML pass-through attributes, it will render those as well. We still have to declare some variables, but there's no need to directly write out any attributes; we can just add them to the component:

```
UIComponent button = (UIComponent) component;
String clientId = component.getClientId(context);
String imageSrc = getImageSrc(context,
                             (String) attributes.get("image"));
String rolloverImageSrc =
        getImageSrc(context,
                    (String)attributes.get("rolloverImage"));
if (imageSrc != null && rolloverImageSrc != null)
 attributes.put("onmouseover",
                 "document.getElementsByName('" + clientId +
                 "')[0].set_image(this, '" + rolloverImageSrc +
                 "')");
 attributes.put("onmouseout",
                 "document.getElementsByName('" + clientId +
                 "')[0].set_image(this, '" + imageSrc + "')");
}
```

First, we declare some variables. Note that we didn't grab a reference to a Response-Writer; we don't need one yet. We then retrieve the URL for the image and roll-

over image. The method getImageSrc is exactly the same as it is in RolloverButton-Renderer; it simply prefixes the URL with a web application's pathname if it begins with a slash (/).

If an image URL and a rollover image URL were both set, we can get down to business. However, instead of directly writing out the onmouseover and onmouseover attributes, we just add them to the attribute Map. The Button renderer will display these attributes, as well as all of the other ones that have been registered on the component.

If you need to pass information from one encode method to another, use attributes rather than instance variables. A single Renderer instance can be executed in multiple threads, so the component instance itself is the best place to save component-specific state.

Now that all of the properties have been set, we can just delegate encoding to the standard Button renderer:

```
{
    getButtonRenderer(context).encodeBegin(context, button);
}
```

getButtonRenderer returns the default Button renderer; we let it perform the rest of encodeBegin. Here's the getButtonRenderer method:

Here, we grab the RenderKitFactory from the FactoryFinder class (remember that we can use the FactoryFinder to retrieve any JSF factory). Once we've got the RenderKitFactory, we can retrieve the default RenderKit by using the RenderKitFactory.HTML\_BASIC\_RENDER\_KIT constant. From the default RenderKit, we can retrieve the Button renderer.

**NOTE** We could store the Button renderer in an instance variable, but that would cause problems if the default Button renderer is changed at runtime.

You may be wondering what happened to the JavaScript that we rendered in RolloverButtonRenderer's encodeBegin method. Unfortunately, we don't know whether the default Button renderer outputs the <input> element in the encodeBegin method or the encodeEnd method. The reference implementation [Sun, JSF RI] does all of its work in encodeBegin, but it's not safe to assume that every other implementation will do so as well. The JavaScript output must be after the <input> element, so it's safer to place it after the wrapped renderer's encodeEnd:

```
public void encodeEnd(FacesContext context, UIComponent component)
              throws java.io.IOException
  getButtonRenderer(context).encodeEnd(context, component);
  if (component.getAttributes().get("image") != null &&
      component.getAttributes().get("rolloverImage") != null)
    ResponseWriter writer = context.getResponseWriter();
    writer.startElement("script", component);
    writer.writeAttribute("language", "JavaScript", null);
    writer.writeText("document.getElementsByName('" +
                     component.getClientId(context) +
                     "')[0].set image = function(component, img)",
                     null);
    writer.writeText("{", null);
    writer.writeText("component.src = img;", null);
    writer.writeText("}", null);
   writer.endElement("script");
  }
}
```

After calling the standard renderer's <code>encodeEnd</code>, we check to see if both the <code>image</code> and <code>rolloverImage</code> attributes have been set. If so, then we know we need to finish the rollover rendering job and output the <code>JavaScript</code> code. This should look similar to the output we generated in <code>RolloverButtonRenderer</code>'s <code>encodeBegin</code> method.

That was the hard part. Because there's no additional functionality to add to the wrapped renderer, we can just delegate to it for the <code>encodeChildren</code> method:

That's it for encoding. Decoding is a piece of cake.

#### Decoding

RolloverButtonRenderer didn't add any special decoding functionality over and above what the Button renderer already does. Consequently, we can just delegate to it for the decode method as well:

```
public void decode(FacesContext context, UIComponent component)
{
   getButtonRenderer(context).decode(context, component);
}
```

Nothing terribly exciting here—we just call the corresponding method in the Button renderer.

What is exciting, however, is that we've successfully wrapped the Button renderer and added a rollover effect. We'll spare you the full listing; you can get it online from the book's web site.

This may not seem like a lot less code than RolloverButtonRenderer, but there was no need to call Util.rendererPassthroughAttributes, we didn't have to write out any attributes, and we didn't have to write any decoding logic. As a matter of fact, there was no need to worry about the standard functionality at all. This technique can save you a lot of time, especially if you're wrapping a renderer for a more complicated component, like UIData.

Configuring this renderer with your application and integrating it with JSP is almost exactly the same as the process for RolloverButtonRenderer. As a matter of fact, if you use the same renderer type, jia.RolloverButtonRenderer, it is exactly the same. The same goes for usage; refer to section 17.3 for examples.

# 17.5 Summary

This chapter walked through the process of adding a JavaScript rollover effect to a UICommand component. You can't portably subclass standard renderer implementations, so our first approach was to develop an entirely new renderer called RolloverButton. This renderer is a replacement for the standard Button renderer, and is responsible for all of the same encoding and decoding responsibilities for a UICommand component. In addition to UICommand's properties, the component has to support HTML pass-through attributes.

The need to support additional HTML attributes makes JSP integration more complicated, because each attribute must be exposed as a tag handler property. In order to handle this, we built an HtmlBaseTag class that supports all of the standard HTML pass-through attributes. Our tag handler, CommandRolloverButtonTag,

subclasses HtmlBaseTag. We also provided a validator for the tag to make sure that the proper attributes were used together.

The work of writing the renderer itself can be simplified by wrapping the existing Button renderer, which is what we did with the RolloverButtonDecorator Renderer. However, the new renderer still requires the same level of JSP integration, since you cannot reliably subclass standard tag handler implementations.

Regardless of the method, the result is an easy-to-use button with support for JavaScript rollovers. As a matter of fact, the JSP tag is a drop-in replacement for the standard <h:commandButton> tag.

Now that we've examined some simpler components that perform their own rendering, and a new renderer for a standard component, it's time to look at a more complicated component in the next chapter.

# UIHeadlineViewer: a composite, data-aware component

# This chapter covers

- Working with RSS feeds
- Writing a DataModel class
- **ISubclassing** UIData
- Building a composite component

RSS is all the rage these days. It stands for Really Simple Syndication, RDF Site Summary, or nothing, depending on who you're talking to. Basically, it's an XML-based format for syndicating the contents, or headlines, of a web site. It's commonly used by weblogs ("blogs") and news sites. Just about every web development book I've read recently includes an example of consuming RSS feeds, so I figured this book should be just as hip as the others. In this chapter, we'll build a component that displays RSS feeds from any site on the Internet that publishes such a feed (there are tens of thousands available; see Syndic8 [Syndi8] for a comprehensive directory). Our component, UIHeadlineViewer is shown in figure 18.1.

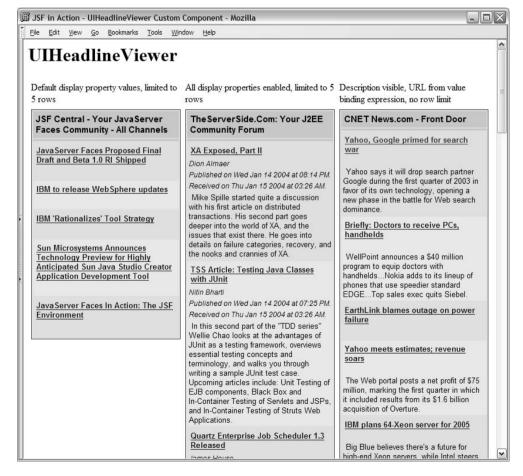

Figure 18.1 UlHeadlineViewer is a component that displays external RSS feeds.

UIHeadlineViewer: a composite, data-aware component

NOTE

Some portions of listings in this chapter have been omitted. You can download the full source code for this book from the *JSF in Action* web site at http://www.manning.com/mann.

You can see from the figure that it'd be pretty easy to add a UIHeadlineViewer to an existing page in your web site. This is a common thing to do—many sites display headlines from other sites, often on their front page. If you have an API that handles the complexities of parsing RSS files, it's entirely possible to display headlines using the standard UIData with the Table renderer. However, doing so takes a bit of work, especially if you don't know how you want the table to be displayed.

In cases where you want the features of a standard component but you want a specific set of child components or properties, it makes sense to subclass that component and then add the appropriate child components in code. We'll call this a composite component. UIHeadlineViewer subclasses UIData but adds child components to display the item title, description, and other attributes. Since it subclasses a standard component, we can use it with the standard Table renderer, as opposed to developing our own. Using UIHeadlineViewer is substantially simpler than using the vanilla UIData component.

Because UIHeadlineViewer subclasses UIData, it's data-aware—it operates on DataModel objects. JSF includes DataModel objects that wrap collections, result sets, and individual objects. For UIHeadlineViewer, we'll create a DataModel subclass called ChannelDataModel that consumes RSS feeds. Figure 18.2 shows the elements involved with implementing UIHeadlineViewer.

Before we delve into the details of implementing these classes, let's examine the underlying API we'll be using to process RSS feeds.

## 18.1 RSS and the Informa API

Conceptually, RSS feeds are simple. Feeds are organized into channels, and a channel can contain individual items with properties like title, pubDate, and description. A web site may produce multiple channels, such as one for all headlines, and others for specialized topics. For example, listing 18.1 shows a fragment of an RSS published by JSF Central [JSF Central], which is a JSF community site.

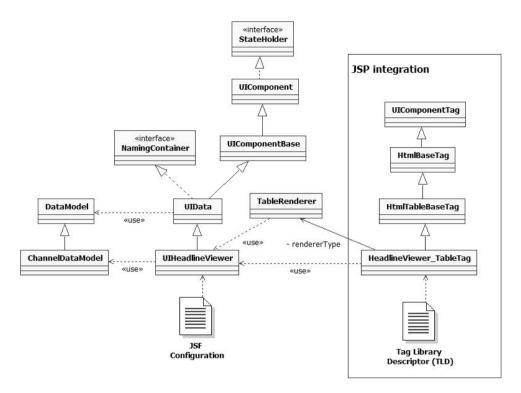

Figure 18.2 Classes and configuration files for the UIHeadlineViewer component. The component subclasses UIData, and is used with the standard Table renderer. It also makes use of a DataModel subclass, called ChannelDataModel. There is one custom tag handler, HeadlineViewer\_TableTag, that subclasses HtmlTableBaseTag (which has all of the HTML pass-through properties for an HTML table).

## Listing 18.1 A fragment of an RSS feed from JSF Central

```
<?xml version="1.0" encoding="UTF-8"?>
<rss xmlns:dc="http://purl.org/dc/elements/1.1/" version="2.0">
        <channel>
        <title>JSF Central - Your JavaServer Faces Community - News</title>
        link>http://www.jsfcentral.com</link>
        <description>
        JSFCentral.com is a community dedicated to providing developer resources, FAQ, news, and information about JavaServer Faces technology.
        </description>
        <copyright>
            Copyright (C) 2003 Virtua, Inc. All Rights Reserved. Java, JavaServer Faces, and all Java-based marks are trademarks or registered trademarks of Sun Microsystems, Inc. in the United States and other countries. Virtua, Inc. is independent of Sun
```

```
Microsystems, Inc.
   </copyright>
   <language>en-us
   <managingEditor>
     Kito D. Mann (kmann@jsfcentral.com)
   </managingEditor>
   <webMaster>JSFCentral (webmaster@jsfcentral.com)</webMaster>
   <pubDate>22 Dec 2003 13:45 EST</pubDate>
   <item>
   <title>
     JavaServer Faces Proposed Final Draft and Beta 1.0 RI Shipped
   </title>
   <link>http://www.jsfcentral.com#1700</link>
   <description>
     Ed Burns announced Friday at 11:00 PM that the newest version
     of the JavaServer Faces spec has been released. There were many
     changes to the spec.
   </description>
   <dc:publisher>TheServerSide.com</dc:publisher>
      <dc:creator>Bill Dudney</dc:creator>
     <pubDate>21 Dec 2003 06:11 PST</pubDate>
   </item>
   <title>IBM to release WebSphere updates</title>
   <link>http://www.jsfcentral.com#1600</link>
   <description>
     Sutor said the new version will also add beta support for
     JavaServer Faces, a proposed standard being developed through
     the Java Community Process, an organization that Sun Microsystems
     Inc. established to evolve Java technology. Using the programming
     model that JavaServer Faces defines, developers can assemble
     reusable interface components in a Web page and connect them to
     data sources.
   </description>
   <dc:publisher>Computerworld</dc:publisher>
   <dc:creator>Carol Sliwa</dc:creator>
   <pubDate>15 Dec 2003 00:00 EST</pubDate>
   </item>
 </channel>
</rss>
```

What makes RSS parsing complicated is the fact that there are several versions, and they all have their particular nuances. Different sites use different versions; some use several. In order to handle all of the complexities of supporting different feeds, it makes sense to use a third-party library. Such a library can normalize all of the feeds into a common object model, which makes our lives easier. For this example, we'll use the open source Informa API [Informa]. Informa has a lot of

useful features, like text searching and persistence. However, for our purposes, we'll just touch on the basics of the API that deal with consuming feeds from URLs and managing them.

**NOTE** The code in this chapter is based on Informa v0.45. Newer versions may differ.

An RSS channel is represented in Informa by the ChannelIF interface. Each ChannelIF has properties like updatedDate, title, creator, description, and so on. It also has a list of the channel's individual items, which are implemented as ItemIF instances. Each ItemIF has properties like title, creator, date, found, and description. ChannelIF objects are created by classes that implement the ChannelBuilderIF interface. A ChannelBuilderIF implementation persists the channel in some way—either in memory or in a data store. You can retrieve a new ChannelIF instance from the RSSParser class:

Here, we use RSSParser to create a new ChannelIF instance based on a new Channel-Builder instance and a specific URL. ChannelBuilder is a concrete implementation of ChannelBuilderIF that stores new channels in memory.

Once we've retrieved a ChannelIF instance, we can access all of the expected channel properties, and also the list of items for the channel:

```
System.out.println("Channel Title: " + channel.getTitle());
Collection items = channel.getItems();
Iterator iterator = items.iterator();
while (iterator.hasNext())
{
   ItemIF item = (ItemIF)iterator.next();
   System.out.println();
   System.out.println("Item Title: " + item.getTitle());
   System.out.println("Item Creator: " + item.getCreator());
   System.out.println("Item Date: " + item.getDate());
   System.out.println("Item Found: " + item.getFound());
   System.out.println("Item Description: " + item.getDescription());
}
```

This code retrieves a list of all items in the channel, and then outputs a few properties of each one. It produces the following output:

```
Channel Title: JSF Central - Your JavaServer Faces Community - News
```

```
Item Title: JavaServer Faces Proposed Final Draft and Beta 1.0 RI
Shipped
Item Creator: Bill Dudney
Item Date: Sun 21 Dec 2003 06:11 GMT-08:00 2003
Item Found: Mon Jan 12 20:25:04 GMT-05:00 2004
Item Description: Ed Burns announced Friday at 11:00 PM that the
newest version of the JavaServer Faces spec has been released.
There were many changes to the spec.
Item Title: IBM to release WebSphere updates
Item Creator: Carol Sliwa
Item Date: Mon 15 Dec 2003 00:00:00 GMT-05:00 2003
Item Found: Mon Jan 12 20:25:04 GMT-05:00 2004
Item Description: Sutor said the new version will also add beta
support for JavaServer Faces, a proposed standard being developed
through the Java Community Process, an organization that Sun
Microsystems Inc. established to evolve Java technology. Using the
  programming model that JavaServer Faces defines, developers can
assemble reusable interface components in a Web page and connect
them to data sources.
```

Note that this matches the content of the RSS feed shown in listing 18.1.

Using the in-memory ChannelBuilder and directly calling RSSParser.parse works fine for this simple example, but if you're constantly displaying the same feed (especially in a web application), reloading an unchanged feed is an unnecessary performance hit. Informa has a FeedManager class that caches ChannelIF instances, and refreshes them only when something has changed, or if the feed is out of date. Here's an example of retrieving a ChannelIF instance using FeedManager instead of RSSParser:

By default, FeedManager uses the ChannelBuilder class internally for managing the feeds in memory. The addFeed method returns a FeedIF instance, which provides additional metadata about a channel. We're more interested in the ChannelIF instance itself, which can be retrieved from FeedIF's getChannel method. This code generates the same output as the previous snippet, except that the feed won't be reloaded unless it's necessary.

These are the only classes we'll need to implement UIHeadlineViewer, although it's entirely possible to use more portions of the API to enhance the component's functionality and to develop rich, non-ISF functionality.

## 18.2 Using UIData with Informa

As we stated previously, you can use the raw Informa API with UIData to create the output shown in figure 18.1. This is possible because UIData can handle List objects directly. Let's say we had the following code:

```
FacesContext context = FacesContext.getCurrentInstance();
Application app = context.getApplication();
ChannelIF channel =
   RSSParser.parse(new ChannelBuilder(),
        "http://www.theserverside.com/rss/theserverside-1.0.rdf");
app.createValueBinding("#{requestScope.channel}").
        setValue(context, channel);

ArrayList itemList = new ArrayList(channel.getItems());
app.createValueBinding("#{requestScope.channelItems}").
        setValue(context, itemList);
```

Here, we create a new ChannelIF instance for the RSS feed at TheServerSide.com [TheServerSide], which is a great J2EE community. We store the ChannelIF instance itself under the key channel in the request scope. This will be displayed in the table's header. We also store its items under the separate key channelItem in request scope as well, to be displayed in the table's rows. Note that we create a new Array-List instance as opposed to storing the items directly. This is because ChannelIF. getItems returns a Collection, and UIData can handle Lists but not Collections.

With the channel and its items stored in the request, we can set up a UIData instance that references them and achieves our desired appearance using the JSP shown in listing 18.2.

Listing 18.2 Using a UIData to display an RSS channel stored by the Informa API

```
<h:outputText value="#{item.title}"/>
        </h:outputLink>
      </f:facet>
      <h:outputText value="#{item.creator}"/>
      <h:outputText value="#{item.date}">
        <f:convertDateTime
             pattern="'Published on
              ' EEE MMM dd yyyy 'at' hh:mm a."/>
      </h:outputText>
      <h:outputText value="#{item.found}">
        <f:convertDateTime
              pattern="'Received on
               ' EEE MMM dd yyyy 'at' hh:mm a."/>
      </h:outputText>
      <h:outputText value="#{item.description}"
             styleClass="hviewer-item-description">
      </h:outputText>
    </h:panelGrid>
 </h:column>
</h:dataTable>
```

The code in listing 18.2 outputs a table with a single column. The header has a UIOutput that displays the channel's title, but the UIData control itself is associated with channelItems, which is the ArrayList of ItemIF instances. As the component iterates through the list, each item will be stored under the key item. The embedded panel displays a single item, using a header for the item's title and UIOutput components for individual fields. The code also uses the DateTime converter to format the date fields properly for display.

Using UIData this way works just fine, but it requires a bit of work. Not only do you have to know the Informa API, but a specific component configuration is harder to reuse in multiple places on the same page, or on different pages. You can always create a separate JSP file and include it when necessary, but that makes parameterization more difficult, especially if you want a different URL and perhaps different styles on different pages. (Parameterization is easier, however, with JSP 2.0 tag files.)

Our UIHeadlineViewer component will encapsulate all of the components that are declared in listing 18.2. All front-end developers will need to do is specify CSS styles and which fields they want visible. They won't have to worry about the Informa API either; all they'll need is the URL of the RSS feed. Our component will also optionally cache feeds. Let's start building it by subclassing DataModel, which UIData uses to abstract the underlying data format.

## 18.3 Subclassing DataModel

In the example in the previous section, we associated UIData's value with an Array-List created from the Collection of items that the channel returned. In general, this is a reasonable way to associate new data types with UIData components. When you set UIData's value to equal a List, it internally creates an instance of ListData-Model, which is a subclass of DataModel. DataModel is an abstract class that represents a standard way to access different rows of data. JSF also has DataModel subclasses that wrap arrays (ArrayDataModel), JSTL Result objects (ResultDataModel), JDBC ResultSets (ResultSetDataModel), and any other individual object (ScalarData-Model). All of these are in the javax.faces.model package.

For times when converting your items to a list isn't enough, it's sometimes necessary to write your own DataModel subclass. Doing so gives you more control over how data navigation behaves, insulates the component from API changes, and also adds room for extra features like caching. In this section, we'll build a DataModel instance that works with ChannellF instances, called ChannelDataModel. ChannelDataModel isn't a whole lot different than ListDataModel under the covers, but it should give you an idea about how easy it is to create your own DataModel subclasses.

The first step is to create two constructors—a zero argument constructor (required), and one that accepts the wrapped data type:

```
public ChannelDataModel()
{
   this(null);
}

public ChannelDataModel(ChannelIF channel)
{
   super();
   rowIndex = -1;
   setWrappedData(channel);
}
```

Our data type is a ChannelIF instance, so the second constructor accepts that type as an argument. rowIndex is an instance variable that represents the current row. setWrappedData is the mutator for the wrappedData property, which is one of the abstract DataModel properties we must implement:

```
public void setWrappedData(Object data)
{
   if (data != null)
   {
     if (!(data instanceof ChannelIF))
     {
      throw new IllegalArgumentException(
```

For the setter method, if the data type isn't a ChannelIF instance, we throw a new IllegalArgumentException, since this class doesn't know how to handle any other types. The method's goal is to set up the channel and items instance variables, and set the row index to 0 (the first row). Note that we store the items as an ArrayList, even though ChannelIF.getItems returns a Collection. This is because we need to access an individual item by its index, which isn't possible with a Collection.

We also need to implement the rowIndex property:

```
public int getRowIndex()
{
   return rowIndex;
}
```

In setRowIndex, we only begin processing if the channel isn't null, the new value is greater than -1, and the new value is different than the old value. Then, we update the rowIndex instance variable and broadcast a new DataModelEvent to all interested DataModelListeners. (DataModel provides a full implementation of getDataModelListeners as well as addDataModelListener and removeDataModeListener.) Supporting DataModelListeners is one of the key DataModel requirements; this is necessary for developers to perform actions based on the currently selected row. (The setRowIndex method is actually called anytime a renderer iterates through the data set; it's not analogous to the user selecting a row.)

availableRow and rowData are read-only properties that must be implemented by DataModel subclasses. Here's isRowAvailable:

If the channel isn't null, and the rowIndex is between 0 and the maximum size of the list, the currently selected row is available.

The rowData property is trivial as well:

```
public Object getRowData()
{
   if (channel == null)
   {
     return null;
   }
   return items.get(rowIndex);
}
```

If the channel isn't null, we just return the item available at the current index. The final property is rowCount, which is yet another wrapper for a List method:

```
public int getRowCount()
{
   if (channel == null)
   {
      return -1;
   }
   return items.size();
}
```

If the channel is null, we return -1; otherwise, we just return the size of the list.

That's it for ChannelDataModel. For the full source, see the book's web site. Given the simplicity of this process, it's no surprise that the JSF specification refers to DataModel objects as wrappers for other data types. In essence, they're adapters [GoF]—they adapt a specific data type into a known type that UIData (and any other custom components that you or third parties develop) can understand.

Now that we've completed our ChannelDataModel tour, let's move on to the important piece of the puzzle: the UIHeadlineViewer component itself.

## 18.4 Writing the UIHeadlineViewer class

Our goal with UIHeadlineViewer is essentially to provide a customized version of UIData that can load feeds based solely on the feed's URL. Writing UIHeadline-Viewer (in the package jia.components) requires the following steps:

- Subclass UIData.
- 2 Create and add child components that mimic the structure defined by the JSP in listing 18.2. That structure is a tree of components, as shown in figure 18.3. Rather than defining these components in JSP, we'll create them in code and add them when our component is created.

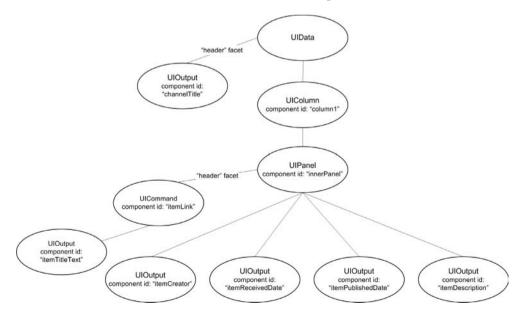

Figure 18.3 UIHeadlineViewer is a composite component. It's a UIData subclass with a facet and several customized child components.

True if an item's creator should be displayed.

True if an item's received date should be

True if an item's published date should be

false

false

false

nu11

For each of the primary child components, we'll expose properties that indicate whether they should be visible. This will allow us to easily control whether UIHeadlineViewer displays an item's description, published date, creator, and so on. We'll also expose a URL property that we'll use to create the ChannelData-Model instance that is stored as the component's value. These properties are listed in table 18.1.

| Property         | Туре    | Description                                    | Default Value |
|------------------|---------|------------------------------------------------|---------------|
| showChannelTitle | boolean | True if the channel title should be displayed. | true          |
| showItemTitle    | boolean | True if the item title should be displayed.    | true          |

Table 18.1 UIHeadlineViewer has properties that control which items should be visible.

displayed.

displayed.

The code for UIHeadlineViewer is shown in listing 18.3.

boolean

boolean

boolean

String

showItemCreator

showItem-

showItem-

URL

ReceivedDate

PublishedDate

Listing 18.3 UIHeadlineViewer.java: a UIData subclass that displays RSS feeds

The URL for the RSS feed.

```
package org.jia.components;
import org.jia.components.model.ChannelDataModel;
import org.jia.util.Util;
import javax.faces.application.Application;
import javax.faces.component.*;
import javax.faces.context.FacesContext;
import javax.faces.convert.DateTimeConverter;
import javax.faces.el.ValueBinding;
import de.nava.informa.core.ChannelIF;
import de.nava.informa.impl.basic.ChannelBuilder;
import de.nava.informa.parsers.RSSParser;
import de.nava.informa.utils.FeedManager;
                                                     Subclass
public class UIHeadlineViewer extends UIData
                                                     UIData
 public final static String
                                                   Declare new
                                                   component type
    COMPONENT_TYPE = "jia.HeadlineViewer";
```

```
private UIPanel innerPanel;
private UIOutput itemDescription;
private UIOutput itemPublishedDate;
private UIOutput itemReceivedDate;
private UIOutput itemTitle;
private UIOutput channelTitle;
private UIOutput itemCreator;
private String url;
private Boolean showChannelTitle;
private Boolean showItemCreator;
private Boolean showItemDescription;
private Boolean showItemPublishedDate;
private Boolean showItemReceivedDate;
private Boolean showItemTitle;
public UIHeadlineViewer()
 super();
                             <← Set the row
  this.setVar("item");
                                   variable to "item"
 addChildrenAndFacets();
}
// Protected methods
protected void addChildrenAndFacets()
 Application app = FacesContext.
    getCurrentInstance().getApplication();
  setChannelTitle(createChannelTitle(app));
 UIColumn column =
    (UIColumn) app.createComponent (
                UIColumn.COMPONENT_TYPE);
 column.setId("column1");
                                                     Add child
  getChildren().add(column);
                                                   components
                                                    and facets
 setInnerPanel(createInnerPanel(app));
  setItemTitle(createItemTitle(app));
  setItemCreator(createItemCreator(app));
  setItemPublishedDate(
                                                   Components
    createItemPublishedDate(app));
                                                   for each item
  setItemReceivedDate(
    createItemReceivedDate(app));
 setItemDescription(
    createItemDescription(app));
}
// Component creation methods
```

```
protected UIOutput createChannelTitle(Application app)
{
  UIOutput channelTitle =
   (UIOutput) app.createComponent(UIOutput.COMPONENT TYPE);
  channelTitle.setId("channelTitle");
                                                          ⊲ Give all
                                                                components an
  return channelTitle:
                                                                identifier
}
protected UIPanel createInnerPanel(Application app)
  UIPanel innerPanel =
   (UIPanel) app.createComponent (UIPanel.COMPONENT_TYPE);
  innerPanel.setId("innerPanel");
  innerPanel.setRendererType(
                                          Set renderer
              "javax.faces.Grid");
                                           type if
                                           necessary
  return innerPanel;
}
protected UIOutput createItemTitle(Application app)
  UIOutput itemTitle =
    (UIOutput)app.createComponent(UIOutput.COMPONENT_TYPE);
  itemTitle.setId("itemTitle");
  itemTitle.setRendererType("javax.faces.Link");
  itemTitle.setValueBinding("value",
                                                         Set value-
                                                         binding for row
    app.createValueBinding("#{item.link}"));
                                                         components
  UIOutput itemTitleText =
    (UIOutput)app.createComponent(UIOutput.COMPONENT_TYPE);
  itemTitleText.setValueBinding("value",
    app.createValueBinding("#{item.title}"));
  itemTitle.getChildren().add(itemTitleText);
  return itemTitle;
protected UIOutput createItemCreator(Application app)
  UIOutput itemCreator =
    (UIOutput)app.createComponent(UIOutput.COMPONENT_TYPE);
  itemCreator.setId("itemCreator");
  itemCreator.setValueBinding("value",
    app.createValueBinding("#{item.creator}"));
  return itemCreator;
protected UIOutput createItemPublishedDate(Application app)
  UIOutput itemPublishedDate =
   (UIOutput)app.createComponent(UIOutput.COMPONENT_TYPE);
  itemPublishedDate.setId("itemPublishedDate");
```

```
itemPublishedDate.setValueBinding("value",
    app.createValueBinding("#{item.date}"));
 DateTimeConverter converter =
    new DateTimeConverter();
 converter.setPattern(
                                                  Create and add
    "'Published on ' EEE MMM dd yyyy " +
                                                     converters for
    "'at' hh:mm a.");
                                                     dates
  itemPublishedDate.setConverter(converter);
 return itemPublishedDate;
}
protected UIOutput createItemReceivedDate(Application app)
 UIOutput itemReceivedDate =
    (UIOutput)app.createComponent(UIOutput.COMPONENT_TYPE);
  itemReceivedDate.setId("itemReceivedDate");
  itemReceivedDate.setValueBinding("value",
    app.createValueBinding("#{item.found}"));
 DateTimeConverter converter = new DateTimeConverter();
  converter.setPattern(
    "'Received on ' EEE MMM dd yyyy 'at' hh:mm a.");
  itemReceivedDate.setConverter(converter);
 return itemReceivedDate;
protected UIOutput createItemDescription(Application app)
 UIOutput itemDescription =
   (UIOutput)app.createComponent(UIOutput.COMPONENT TYPE);
  itemDescription.setId("itemDescription");
  itemDescription.setValueBinding("value",
    app.createValueBinding("#{item.description}"));
 return itemDescription:
}
// Embedded component properties
public UIOutput getChannelTitle()
 return channelTitle;
protected void setChannelTitle(UIOutput channelTitle)
 this.channelTitle = channelTitle;
 getFacets().put("header", channelTitle);
                                             < → (1) Add channel
                                                   title as a facet
}
```

```
public UIPanel getInnerPanel()
  return innerPanel;
protected void setInnerPanel(UIPanel innerPanel)
  this.innerPanel = innerPanel;
  findComponent("column1").getChildren().
                                              Add inner panel
     add(innerPanel);
                                                  as a child of the
}
                                                  column
public UIOutput getItemTitle()
  return itemTitle;
protected void setItemTitle(UIOutput itemTitle)
  this.itemTitle = itemTitle;
  innerPanel.getFacets().put("header",
                                           Add item title as
                           itemTitle);
                                               a facet of the
}
                                               inner panel
public UIOutput getItemCreator()
  return itemCreator;
protected void setItemCreator(UIOutput itemCreator)
  this.itemCreator = itemCreator;
  innerPanel.getChildren().add
                                   Add per-item
               itemCreator);
                                       components
}
public UIOutput getItemPublishedDate()
  return itemPublishedDate;
protected void setItemPublishedDate(UIOutput itemPublishedDate)
  this.itemPublishedDate = itemPublishedDate;
  innerPanel.getChildren().add(itemPublishedDate);
public UIOutput getItemReceivedDate()
  return itemReceivedDate;
```

```
}
protected void setItemReceivedDate(UIOutput itemReceivedDate)
  this.itemReceivedDate = itemReceivedDate;
  innerPanel.getChildren().add(itemReceivedDate);
}
public UIOutput getItemDescription()
 return itemDescription;
protected void setItemDescription(UIOutput itemDescription)
  this.itemDescription = itemDescription;
  innerPanel.getChildren().add(itemDescription);
// UIComponent methods
public void encodeBegin(FacesContext context)
            throws java.io.IOException
 ChannelDataModel data =
   (ChannelDataModel)getValue();
                                           Set the value
 if (data != null)
                                               of the title
    ChannelIF channel =
     (ChannelIF) data.getWrappedData();
    getChannelTitle().setValue(
      channel.getTitle());
  channelTitle.setRendered
    getShowChannelTitle());
  itemTitle.setRendered(
    getShowItemTitle());
 itemCreator.setRendered(
                                           Set the
    getShowItemCreator());
                                               properties
  itemDescription.setRendered
                                               before display
    getShowItemDescription());
  itemPublishedDate.setRendered
    getShowItemPublishedDate());
  itemReceivedDate.setRendered(
    getShowItemReceivedDate());
  super.encodeBegin(context);
// Other properties
```

```
public String getURL()
  return url;
public void setURL(String url)
  if (url != null)
    ValueBinding binding =
      getFacesContext().getApplication().
        createValueBinding(
          "#{UIHeadlineViewerFeedManager}");
    FeedManager manager =
      (FeedManager)binding.getValue(
        getFacesContext());
    ChannelIF channel = null;
    try
      if (manager != null)
        channel = manager.addFeed(url).
                    getChannel();
      }
      else
        channel = RSSParser.parse(
          new ChannelBuilder(), url);
    catch (Exception e)
      throw new FacesException(
      "Error creating channel from URL", e);
    this.url = url;
    setValue(new ChannelDataModel(channel));
public boolean getShowChannelTitle()
  return Util.getBooleanProperty(this,
           showChannelTitle,
           "showChannelTitle", true);
}
public void setShowChannelTitle(
              boolean showChannelTitle)
{
```

Create new
ChannelDataModel
instance

Check for expressions

```
this.showChannelTitle =
       new Boolean(showChannelTitle);
public boolean getShowItemTitle()
 return Util.getBooleanProperty(this, showItemTitle,
                                 "showItemTitle", true);
}
public void setShowItemTitle(boolean showItemTitle)
 this.showItemTitle = new Boolean(showItemTitle);
public boolean getShowItemCreator()
 return Util.getBooleanProperty(this, showItemCreator,
                                 "showItemCreator", false);
public void setShowItemCreator(boolean showItemCreator)
 this.showItemCreator = new Boolean(showItemCreator);
public boolean getShowItemPublishedDate()
 return Util.getBooleanProperty(this, showItemPublishedDate,
                                 "showItemPublishedDate", false);
}
public void setShowItemPublishedDate(
             boolean showItemPublishedDate)
 this.showItemPublishedDate =
        new Boolean(showItemPublishedDate);
}
public boolean getShowItemReceivedDate()
 return Util.getBooleanProperty(this, showItemReceivedDate,
                                 "showItemReceivedDate", false);
public void setShowItemReceivedDate(boolean showItemReceivedDate)
 this.showItemReceivedDate = new Boolean(showItemReceivedDate);
```

```
public boolean getShowItemDescription()
   return Util.getBooleanProperty(this, showItemDescription,
                                   "showItemDescription", false);
 }
public void setShowItemDescription(boolean showItemDescription)
   this.showItemDescription = new Boolean(showItemDescription);
 // StateHolder methods
public Object saveState(FacesContext context)
  Object[] values = new Object[8];
  values[1] = url;
  values[2] = super.saveState(context);
  values[3] = showChannelTitle;
   values[4] = showItemTitle;
  values[5] = showItemCreator;
  values[6] = showItemPublishedDate;
   values[7] = showItemReceivedDate;
   values[8] = showItemDescription;
  return values:
                                                    Save and
 }
                                                        restore new
                                                        properties
public void restoreState(FacesContext context,
                         Object state)
   Object[] values = (Object[])state;
   super.restoreState(context, values[0]);
   url = (String) values[1];
   showChannelTitle = (Boolean)values[2];
   showItemTitle = (Boolean)values[3];
   showItemCreator = (Boolean)values[4];
   showItemPublishedDate = (Boolean)values[5];
   showItemReceivedDate = (Boolean)values[6];
   showItemDescription = (Boolean)values[7];
}
```

- Subclassing UIData gives us automatic support for displaying DataModel objects, and ensures that the Table renderer can display this component.
- **2** Here, we declare the component's type. There is no need to change the family property; we inherit the javax.faces.Data family from UIData, which is what we want.

- 3 The var property is the key under which each row is stored when iterating through rows in the DataModel object. Because each row in ChannelDataModel represents an RSS item (and more specifically, an instance of the ItemIF interface), we'll use the key item for each row. We'll reference this key later when we set the value-binding expressions for child components.
- This method creates all of the child components and facets. Note that we start by creating and adding a UIColumn instance. UIData requires that all components that need to be displayed for each row must be contained within a UIColumn instance. All of our child components are laid out within a UIPanel that is a child of this UIColumn. Once this method has completed, our component will represent a tree like the one shown in figure 18.3. All of the setters are responsible for placing the component in the proper tree position.
- **5** Each of these components are displayed once for each item in the Channel DataModel.
- **6** Every time we create a new component, we set its component identifier. This makes it easy to find the component later, if necessary.
- If a component's default renderer doesn't provide the right functionality, we need to set a new one. The innerPanel component is used to lay out all of the components, so it requires a Grid renderer (the default renderer for UIPanel is null).
- 3 For all of the components that display item values, we need to set a value-binding expression. Note that the key is item, which is the variable we defined in the constructor (3). The second part of the expression, link, maps to the link property of the ItemIF interface, since an instance of ItemIF will be stored under the item key for each row.
- **9** For components that display date values, we create and configure a new Date-TimeConverter instance.
- We store the channelTitle component as a header facet of the UIHeadlineViewer itself. This will be used by the Table renderer.
- 1 In order to be displayed, innerPanel must be a child of a UIColumn.
- The itemTitle component is added as the header facet of innerPanel because it's the heading for each item iteration.
- (B) All of the other per-item components are simply added as children of innerPanel.
- When UIHeadlineViewer displays itself, it starts by setting a few properties of its children and facets. Because the channel title is a property of the ChannelIF interface and not the ItemIF interface, we can't associate it with a value-binding expression that uses the var property (item). However, we can just manually set the value before display.
- **(b)** Before encoding, we also set the rendered properties of all of the components based on properties designed to control this behavior (**(1)**).

- The url property is shorthand for the value property, so we create a new Channel-DataModel based on the URL. First, we check to see if there's a FeedManager instance stored under the key uiheadlineViewerFeedManager. Remember, a FeedManager caches Channelif instances. (Usually, this would be a managed bean; see the next section for an example.) If one exists, we retrieve a Channelif instance from it; otherwise we forgo caching and retrieve a Channelif instance directly from the RSS-Parser class. Finally, we create a new ChannelDataModel instance and set it as the value of this component. Since the value is now a proper DataModel instance, we can safely reuse all of UIData's default behavior for displaying individual rows.
- All of the remaining properties are simple boolean properties. However, in order to support value-binding expressions, we store them internally as Boolean instances. This allows us to use a value-binding expression or default value if they haven't yet been set. The Util.getBooleanProperty returns the instance variable if it is non-null; otherwise it evaluates and returns its value-binding expression (if there is one):

```
public static boolean getBooleanProperty(UIComponent component,
                        Boolean property, String key,
                        boolean defaultValue)
  if (property != null)
    return property.booleanValue();
  }
  else
    ValueBinding binding =
      (ValueBinding) component.getValueBinding(key);
    if (binding != null)
      Boolean value = (Boolean)binding.getValue(
             FacesContext.getCurrentInstance());
      if (value != null)
        return value.booleanValue();
    }
  }
  return defaultValue:
```

This is the norm for any properties that support value-binding expressions. If the property has been set, you return it. Otherwise, you evaluate its value-binding expression (if there is one).

**18** For the StateHolder methods, we only need to worry about the new properties that UIHeadlineViewer defines. All child components and facets will be saved for us by the superclasses.

That's it for UIHeadlineViewer. There's no need to develop a custom renderer, since we'll be using the standard Table renderer. Consequently, we can skip ahead to the configuration details.

## 18.5 Registering the component

Configuring UIHeadlineViewer requires two entries in a JSF configuration file: the typical <component> entry, and an optional <managed-bean> entry for configuring the FeedManager:

```
<component>
   <description>
    Displays RSS feeds from a given URL.
   </description>
   <display-name>HeadlineViewer</display-name>
   <component-type>jia.HeadlineViewer</component-type>
   <component-class>
     org.jia.components.UIHeadlineViewer
   </component-class>
</component>
<managed-bean>
   <description>
    FeedManager for use with UIHeadlineViewer
   </description>
   <managed-bean-name>
    UIHeadlineViewerFeedManager
   </managed-bean-name>
   <managed-bean-class>
     de.nava.informa.utils.FeedManager
   </managed-bean-class>
   <managed-bean-scope>application</managed-bean-scope>
</managed-bean>
```

Note that we place the FeedManager in the application scope, and that the bean's name matches the name we used in the UIHeadlineViewer.setURL method (see section 18.4). In a real application, you may want to initialize FeedManager in more complicated ways, perhaps taking advantage of some of Informa's persistence features. Our new component, however, is blissfully unaware of such details.

Configuration is usually the simplest part of the equation; now let's look at JSP integration.

## 18.6 JSP integration

In order to integrate this component with JSP, all that's necessary is a new base tag handler for additional HTML properties, the main tag handler, and entry in our custom tag library.

## 18.6.1 Writing the JSP custom tag

We'll integrate UIHeadlineViewer with JSP through a custom tag handler called jia.components.taglib.HeadlineViewerTableTag. In order to support the same HTML pass-through properties that the Table renderer supports, we'll subclass the jia.components.taglib.HtmlTableBaseTag class.HtmlTableBaseTag is a subclass of HtmlBaseTag, which we developed in online extension chapter 17. It implements table-specific HTML pass-through attributes like cellpadding and width, in addition to the basic attributes that HtmlBaseTag provides.

Other than its superclass, HeadlineViewerTableTag is somewhat unique because some of its properties don't map directly to Table renderer attributes of the same name. It also exposes rendererer attributes that apply to child components of UIHeadlineViewer. This way, a front-end developer can specify a CSS style for different child components by simply specifying an attribute on the custom tag. Table 18.2 describes how the tag handler's properties map to attributes and properties of UIHeadlineViwer, its child components, and the Table renderer.

Table 18.2 HeadlineViewerTableTag exposes renderer attributes for UIHeadlineViewer and its child components.

| Tag Property         | For Component                      | Renderer Attribute |
|----------------------|------------------------------------|--------------------|
| styleClass           | UIHeadlineViewer                   | styleClass         |
| channelTitleClass    | UIHeadlineViewer                   | headerClass        |
| itemClasses          | UIHeadlineViewer                   | rowClasses         |
| itemTitleClass       | UIHeadlineViewer.innerPanel        | headerClass        |
| itemHeaderClass      | UIHeadlineViewer.itemCreator       | styleClass         |
| itemHeaderClass      | UIHeadlineViewer.itemPublishedDate | styleClass         |
| itemHeaderClass      | UIHeadlineViewer.itemReceivedDate  | styleClass         |
| itemDescriptionClass | UIHeadlineViewer.itemDescription   | styleClass         |

As usual, all of HeadlineViewerTableTag's specialized work is handled in the set-Properties method; the grunt work is handled by the superclasses. The source for is shown in listing 18.4; we've omitted most of the mundane getters and setters to save some trees.

Listing 18.4 HeadlineViewerTableTag.java: Tag handler for UIHeadlineViewer with the Table renderer

```
package org.jia.components.taglib;
import org.jia.components.UIHeadlineViewer;
import org.jia.util.Util;
import javax.faces.application.Application;
import javax.faces.component.UIComponent;
import javax.faces.component.UIPanel;
import javax.faces.context.FacesContext;
                                                 Subclass
public class HeadlineViewerTableTag
                                                 HtmlTableBaseTag
              extends HtmlTableBaseTag
  private String url;
  private String styleClass;
  private String channelTitleClass;
  private String itemTitleClass;
  private String itemHeaderClass;
  private String itemDescriptionClass;
  private String itemClasses;
                                                Declare
  private String showChannelTitle;
                                                 properties
  private String showItemCreator;
                                                 as Strings
  private String showItemDescription;
  private String showItemPublishedDate;
  private String showItemReceivedDate;
  private String showItemTitle;
  private String rows;
  public HeadlineViewerTableTag()
    super();
  // UIComponentTag methods
  public String getComponentType()
                                                    Set component
                                                     type for
    return UIHeadlineViewer.COMPONENT_TYPE;
                                                     UlHeadlineViewer
  public String getRendererType()
                                          Use the
                                          Table
    return "javax.faces.Table";
                                          renderer
```

```
protected void setProperties(UIComponent component)
  super.setProperties(component);
  UIHeadlineViewer viewer = (UIHeadlineViewer)component;
  Application app = getFacesContext().getApplication();
  if (url != null)
    if (isValueReference(url))
      viewer.setURL((String)
        app.createValueBinding(url).
                                               For the URL
            getValue(getFacesContext()));
                                                   property,
                                                   evaluate the
    else
                                                   expression first
      viewer.setURL(url);
  if (showChannelTitle != null)
    if (isValueReference(showChannelTitle))
      viewer.setValueBinding(
        "showChannelTitle",
        app.createValueBinding(
             showChannelTitle));
                                                 6 For other
    }
                                                     properties,
    else
                                                     add bindings
                                                     normally
      viewer.setShowChannelTitle(
        Boolean.valueOf(showChannelTitle).
          booleanValue());
    }
  if (showItemTitle != null)
    if (isValueReference(showItemTitle))
      viewer.setValueBinding("showItemTitle",
                              app.createValueBinding(showItemTitle));
    }
    else
      viewer.setShowItemTitle(
             Boolean.valueOf(showItemTitle).booleanValue());
  if (showItemCreator != null)
```

```
{
  if (isValueReference(showItemCreator))
    viewer.setValueBinding("showItemCreator",
                           app.createValueBinding(showItemCreator));
  else
  {
    viewer.setShowItemCreator(
           Boolean.valueOf(showItemCreator).booleanValue());
  }
if (showItemPublishedDate != null)
 if (isValueReference(showItemPublishedDate))
    viewer.setValueBinding("showItemPublishedDate",
                        app.createValueBinding(showItemPublishedDate));
  }
  else
  {
    viewer.setShowItemPublishedDate(
            Boolean.valueOf(showItemPublishedDate).booleanValue());
  }
}
if (showItemReceivedDate != null)
  if (isValueReference(showItemReceivedDate))
    viewer.setValueBinding("showItemReceivedDate",
                         app.createValueBinding(showItemReceivedDate));
  }
  else
    viewer.setShowItemReceivedDate(
            Boolean.valueOf(showItemReceivedDate).booleanValue());
  }
}
if (showItemDescription != null)
  if (isValueReference(showItemDescription))
    viewer.setValueBinding("showItemDescription",
                          app.createValueBinding(showItemDescription));
  }
  else
    viewer.setShowItemDescription(
            Boolean.valueOf(showItemDescription).booleanValue());
  }
}
```

```
if (rows != null)
    if (isValueReference(rows))
      viewer.setValueBinding("rows",
                              app.createValueBinding(rows));
    }
    else
      viewer.setRows(Integer.parseInt(rows));
  }
  Util.addAttribute(app, viewer, "styleClass", styleClass);
  Util.addAttribute(app, viewer, "headerClass", channelTitleClass);
  Util.addAttribute(app, viewer, "rowClasses", itemClasses);
                                                                    Set Table
  UIPanel panel = viewer.getInnerPanel();
                                                                    renderer
  panel.getAttributes().put("columns",
                                                                    attributes
                           new Integer(1));
                                                 8 Hard-code
  panel.getAttributes().put("cellpadding",
                                                     renderer attributes
                           new Integer(2));
                                                     of inner panel
  panel.getAttributes().put("cellspacing",
                           new Integer(0));
  Util.addAttribute(app,
         panel,
         "headerClass",
         itemTitleClass);
  Util.addAttribute(app,
         viewer.getItemCreator(),
         "styleClass",
         itemHeaderClass);
  Util.addAttribute(app,
                                             Set attributes
         viewer.getItemPublishedDate(),
                                                 of child
         "styleClass",
                                                 components
         itemHeaderClass):
  Util.addAttribute(app,
         viewer.getItemReceivedDate(),
         "styleClass",
         itemHeaderClass);
  Util.addAttribute(app,
         viewer.getItemDescription(),
         "styleClass",
         itemDescriptionClass);
public void release()
  url = null;
  styleClass = null;
```

}

}

### UIHeadlineViewer: a composite, data-aware component

```
channelTitleClass = null;
  itemTitleClass = null;
  itemHeaderClass = null;
 itemDescriptionClass = null;
 showChannelTitle = null;
  showItemCreator = null:
  showItemReceivedDate = null;
 showItemTitle = null;
 showItemDescription = null;
 showItemPublishedDate = null;
 rows = null;
 itemClasses = null;
// Component properties
public String getUrl()
 return url;
public void setUrl(String url)
 this.url = url;
}
// Renderer attributes
public String getStyleClass()
 return styleClass;
public void setStyleClass(String styleClass)
  this.styleClass = styleClass;
```

- In order to support HTML pass-through attributes for tables, we subclass the HtmlTableBaseTag class, which supports HTML attributes for tables, and gives us basic component tag functionality.
- 2 In order to support value-binding expressions for all attributes, the instance variables for all of the properties are declared as Strings.
- 3 In order to associate this component with UIHeadlineViewer, we return the component type UIHeadlineViewer.COMPONENT\_TYPE.

- We want to use the standard Table renderer (normally used with UIData), so we return "javax.faces.Table" as the renderer type.
- In UIHeadlineViewer, the URL property isn't value-binding enabled. This is because the component tries to create a new Channelif based on the URL when the property is set. However, a front-end developer may want to express the URL via a value-binding expression, so we support it by evaluating it (if necessary) and then setting the UIHeadlineViewer's URL property with the result.
- 6 All of the display properties are value-binding enabled, so we support them by creating and setting a new value-binding property if necessary. If the property isn't value-binding enabled, we have to convert it to a boolean from a String before setting it. The Util.addAttribute method sets the attribute if the tag handler's property is non-null, creating and adding a ValueBinding if necessary.
- There, we set Table renderer attributes for UIHeadlineViewer. Note that the names don't match exactly; the names of the tag handler's properties make more sense for the type of component we're displaying. (See table 18.2 for a list of how the tag handler handles renderer attributes.)
- This code hardcodes some Grid renderer attributes for UIHeadlineViewer's inner panel. We set these attributes here instead of in UIHeadlineViewer itself because this tag handler is designed to support attributes understood by the standard HTML render kit. The component itself doesn't know which render kit it will be associated with; it only knows the renderer types, which could be valid for multiple render kits.
- Here, we set renderer attributes of the child components. Note that we map the tag handler's itemHeaderClass property to the styleClass attribute of several child components. See table 18.2 for a list of how the tag handler properties are mapped to attributes of the child components.
  - This completes our discussion of UIHeadlineViewer's tag handler. Next, we'll tell the web container about this tag by adding it to the tag library.

## 18.6.2 Adding the tag to the tag library

The tag handler entry for HeadlineViewerTableTag is straightforward. It has no required attributes, and includes all of the properties defined by the tag itself, and its superclasses (which include HTML table pass-through attributes). Portions of the code are shown in listing 18.5.

#### Listing 18.5 Tag handler entry for HeadlineViewerTableTag

```
<?xml version="1.0" encoding="ISO-8859-1"?>
<!DOCTYPE taglib PUBLIC
"-//Sun Microsystems, Inc.//DTD JSP Tag Library 1.2//EN"
"http://java.sun.com/dtd/web-jsptaglibrary_1_2.dtd">
```

```
<taglib>
<!-- Tag Library Description Elements -->
<tlib-version>1.0</tlib-version>
<jsp-version>1.2</jsp-version>
<short-name>JSF in Action Custom Tags</short-name>
<uri>jsf-in-action-components</uri>
<description>
Sample custom components, renderers, validators, and converters
from JSF in Action method.
</description>
<!-- Tag declarations -->
  <tag>
      <name>headlineViewerTable</name>
      <tag-class>
        org.jia.components.taglib.HeadlineViewerTableTag
      </tag-class>
      <body-content>JSP</body-content>
      <attribute>
          <name>url</name>
          <required>false</required>
          <rtexprvalue>false</rtexprvalue>
      </attribute>
      <attribute>
          <name>id</name>
          <reguired>false</reguired>
          <rtexprvalue>false</rtexprvalue>
      </attribute>
      <attribute>
          <name>rendered</name>
          <reguired>false</reguired>
          <rtexprvalue>false</rtexprvalue>
      </attribute>
      <attribute>
          <name>showChannelTitle</name>
          <required>false</required>
          <rtexprvalue>false</rtexprvalue>
      </attribute>
      <attribute>
          <name>cellpadding</name>
          <required>false</required>
          <rtexprvalue>false</rtexprvalue>
      </attribute>
      <attribute>
          <name>width</name>
          <required>false</required>
          <rtexprvalue>false</rtexprvalue>
      </attribute>
  </tag>
```

The real tag entry includes all of the HTML pass-through attributes plus the attributes defined specifically in the tag handler class. You can download the full code from the book's web site.

The last section shows how to use this exciting new component in a JSP view.

## 18.7 Using the component

The purpose of developing UIHeadlineViewer was to provide a simpler way to display RSS feeds than using the standard UIData component (in addition to showing you how to build a data-aware, composite component, that is). So using the component tag should be much more convenient than the example of using UIData we showed in listing 18.2.

Fortunately, usage really is quite convenient. In the simplest case all that's necessary is to specify the URL of the RSS feed:

```
<jia:headlineViewerTable
     url="http://www.jsfcentral.com/jsfcentral.rss"/>
```

This displays the default fields (channel title and header title), doesn't limit the number of rows to display, and has no styles applied. Figure 18.4 shows what it looks like in a browser. It's not exactly pretty, but using it is quite simple.

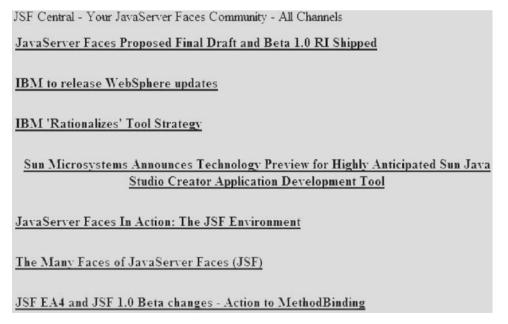

Figure 18.4 Simple use of UIHeadlineViewer with a single URL property.

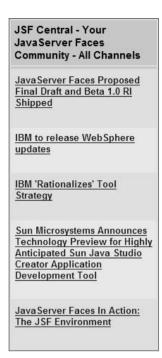

Figure 18.5
UIHeadlineViewer
with styles added.

We can spice things up by adding some styles:

```
<jia:headlineViewerTable
    url="http://www.jsfcentral.com/jsfcentral.rss"
    styleClass="hviewer"
    channelTitleClass="hviewer-channel-title"
    itemTitleClass="hviewer-item-title"
    itemClasses="hviewer-item-even, hviewer-item-odd"
    rows="5"/>
```

Here, we add a style for the overall component, the channel title, the item title, and alternating styles for each row. Also, we limit the number of rows to just 5. The browser output is a definite improvement, as figure 18.5 shows.

Displaying additional fields requires specifying the display attributes explicitly:

```
<jia:headlineViewerTable
    url="http://www.theserverside.com/rss/theserverside-1.0.rdf"
    showChannelTitle="#{testForm.trueProperty}"
    showItemTitle="#{testForm.trueProperty}"
    showItemCreator="#{testForm.trueProperty}"
    showItemPublishedDate="#{testForm.trueProperty}"
    showItemReceivedDate="#{testForm.trueProperty}"
    showItemDescription="#{testForm.trueProperty}"
    showItemDescription="#{testForm.trueProperty}"</pre>
```

```
channelTitleClass="hviewer-channel-title"
itemTitleClass="hviewer-item-title"
itemHeaderClass="hviewer-item-header"
itemDescriptionClass="hviewer-item-description"
itemClasses="hviewer-item-even, hviewer-item-odd"
rows="5"/>
```

All we've added here are the display properties. The example uses value-binding expressions instead of literal values, but as the name trueProperty implies, this property always returns true. Even though this example is a little more verbose than the previous one, it's still compact. As a matter of fact, it's equivalent to the UIData example in listing 18.2. All of the Informa API details, as well as the specifics of using UIData are gone; all we need is a URL, some styles, and some display properties. Figure 18.6 shows this example in a browser (only the first couple of items appear in the figure). Now, in addition to the default fields, all of the other fields are displayed as well.

# The Server Side. Com: Your J2EE Community Forum

#### XA Exposed, Part II

Dion Almaer

Published on Wed Jan 14 2004 at 08:14 PM. Received on Thu Jan 15 2004 at 03:26 AM.

Mike Spille started quite a discussion with his first article on distributed transactions. His second part goes deeper into the world of XA, and the issues that exist there. He goes into details on failure categories, recovery, and the nooks and crannies of XA.

## TSS Article: Testing Java Classes with JUnit

Nitin Bharti

Published on Wed Jan 14 2004 at 07:25 PM. Received on Thu Jan 15 2004 at 03:26 AM.

In this second part of the "TDD series" Wellie Chao looks at the advantages of JUnit as a testing framework, overviews essential testing concepts and terminology, and walks you through writing a sample JUnit test case. Upcoming articles include: Unit Testing of EJB components, Black Box and In-Container Testing of Servlets and JSPs, and In-Container Testing of Struts Web Applications.

#### Quartz Enterprise Job Scheduler 1.3 Released

Inmos House

Figure 18.6
UIHeadlineViewer displaying all fields with styles.

For our final example, let's suppose we had the link to an RSS feed stored in the session:

This link is for CNET News.com's front page headlines. We could reference it with UIHeadlineViewer's component tag like so:

This displays the default fields plus the item description, utilizing the string stored in the session for the value property. The output is shown in figure 18.7.

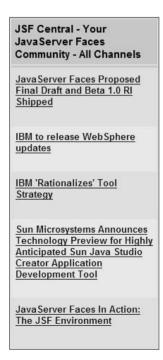

Figure 18.7
UIHeadlineViewer displaying some fields, with the value and style-related properties retrieved from the session.

Now we've consumed a feed by using a value-binding expression, but without having to worry about the Informa API. The URL could have even come from a database or some other source, like a class that chooses a feed randomly.

Now that we've shown some usage examples, it's clear that the effort was worth it: using UIHeadlineViewer is much simpler than using UIData by itself. It's now quite easy to add RSS headlines to any page with a single tag and no additional programming.

## 18.8 Summary

In this chapter, we developed <code>UIHeadlineViewer</code>—a composite, data-aware component that displays an RSS channel. RSS is a popular XML format used for syndicating news or web log headlines; there are tens of thousands of feeds available today.

Parsing RSS feeds isn't trivial, because several versions are available. To parse different RSS formats and normalize them into a coherent object model, we examined the open source Inform API [Informa]. It's entirely possible to use the Informa API directly with UIData to display an RSS channel, but doing so is fairly complicated, and not terribly easy to reuse on different pages.

Therefore, our component subclasses UIData. UIData components work with DataModel objects, so we wrote a simple ChannelDataModel class that acts as an adapter between the Informa classes and the component itself. Our customized UIData also creates child components and facets for displaying specific fields of an individual channel. In addition, for each field, it exposes a boolean property that controls whether the field should be displayed.

Most important, UIHeadlineViewer exposes a URL property that can point directly to an RSS feed. This makes life easier for front-end developers, because they don't have to know about the Informa API at all; they just have to know the URL of the RSS feed. Moreover, the component can optionally cache feeds by using an additional managed bean.

The resulting component is powerful—it can consume and display an RSS feed anywhere on the Internet, complete with caching capabilities.

The next chapter covers our final component example—a UINavigator component with a Toolbar renderer.

# UINavigator: a model-driven toolbar component

## This chapter covers

- Building a navigation component
- Building a toolbar renderer
- Developing custom model classes
- Writing a private action listener

Our sample application, ProjectTrack, has a cute little toolbar at the top. When we developed the user interface in chapter 9, we used JSP includes to reuse the toolbar code on every page. The toolbar wasn't feature-rich—it just displayed an icon and a link for each item. When you clicked a link, it would simply take you to the requested page. The link you clicked on wasn't highlighted, so there was no way to visually indicate which toolbar link mapped to the current page. Moreover, the contents of the toolbar were hardcoded—you couldn't manipulate them dynamically.

With so many limitations, the toolbar is the perfect candidate for componentization. We updated ProjectTrack to use a toolbar component, which provided all of the same features in a nice, easy-to-use, reusable package. In this chapter, we examine this sophisticated toolbar component, which is driven by a configurable list of items. Each item can have an icon and can either execute an action method or link to a URL. This list can be created in code, via JSP custom tags, or through the Managed Bean Creation facility. You can specify whether the items are displayed horizontally or vertically, and modify its appearance via CSS styles.

**NOTE** In order to save trees, we have omitted some of the source for this component. You can download all of it from the book's web site (http://www.manning.com/mann).

We've been calling this a toolbar component, but if you think about it, it represents a set of navigation options. A toolbar is only one way to represent those options. Consequently, we'll call the component UINavigator, and its renderer ToolbarRenderer. Figure 19.1 shows examples of what the two look like together.

For a model-driven component like UINavigator, there are quite a few different custom pieces. First, there are the model objects—the item list (NavigatorItem-List) and the items themselves (NavigatorItem). These are simple objects (like SelectItem and SelectItems in the standard component set) that just store data. Next, there's the UINavigator class itself, a private ActionListener called NavigatorActionListener, and its renderer, ToolbarRenderer. Finally, there is a JSP component tag to represent individual items as well as the UINavigator/Toolbar-Renderer combination, and also one for configuring items. All of these elements are shown in figure 19.2

Let's start our tour with the model objects.

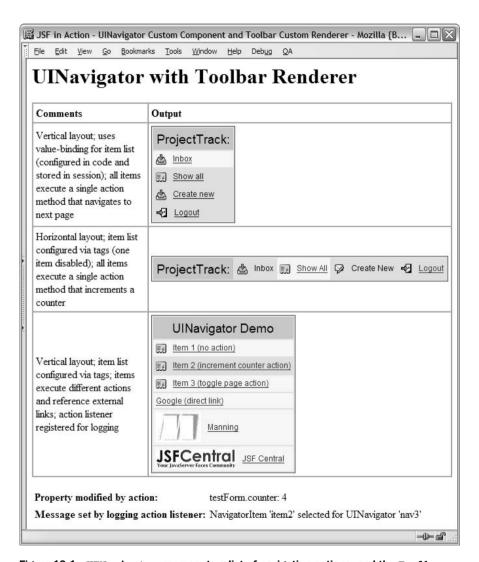

Figure 19.1 UINavigator represents a list of navigation options, and the Toolbar renderer displays them as a toolbar.

## 19.1 Writing the model classes

Each option displayed through a UINavigator control can be represented by a model class called jia.components.model.NavigatorItem. A NavigatorItem has a name, a label, and an icon, and can be disabled. It can refer to either an action or a link (URL), but not both. If it refers to a link, the direct property determines

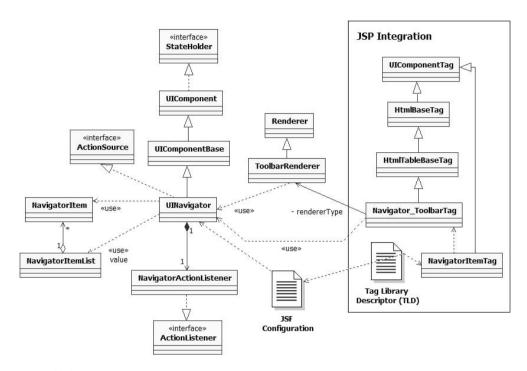

Figure 19.2 Elements involved in building UINavigator. UINavigator is the focal point; it's a component that implements ActionSource and subclasses UIComponentBase. It works with the NavigatorItemList model class, which manages NavigatorItems. UINavigator also has a private ActionListener called NavigatorActionListener. The component can be displayed by ToolbarRenderer, and there are two JSP tags: Navigator\_ToolbarTag for registering the component and its renderer, and NavigatorItemTag for registering NavigatorItem instances. Technically, NavigatorItemTag depends on several other classes, but we've omitted those relationships for simplicity.

whether it outputs a direct hyperlink (as opposed to posting back to the application and then performing a redirect). These properties are summarized in table 19.1.

Table 19.1 The properties for the NavigatorItem class

| Property | Туре   | Description                                                                                       |  |
|----------|--------|---------------------------------------------------------------------------------------------------|--|
| name     | String | The name of the item; this is a unique identifier that is required.                               |  |
| label    | String | The text displayed for the item.                                                                  |  |
| link     | String | The URL the user should see when this item is selected. Use this property or the action property. |  |

continued on next page

UINavigator: a model-driven toolbar component

Table 19.1 The properties for the NavigatorItem class (continued)

| Property | Туре    | Description                                                                                                    |
|----------|---------|----------------------------------------------------------------------------------------------------|
| direct   | Boolean | True if this item should refer directly to the link (and avoid posting back to the application). Only used if the link property is specified. |
| action   | String  | Literal action value or method-binding expression for the action that should be executed when the user selects this item.                     |

NavigatorItem is a simple JavaBean with only getters and setters (as well as a constructor that takes all of these properties), so we'll spare you the code listing.

One thing you might have noticed about this class is that it doesn't reference any JavaServer Faces objects. It's usually better to leave JSF-related objects out of model classes. For example, NavigatorItem has a String for its action property as opposed to a MethodBinding instance. This makes life easier for unit testing and for storing them in the session. (MethodBinding isn't serializable, so it can't be persisted in a session.)

Now that we've completed NavigatorItem, let's take a look at the class that holds NavigatorItem instances. It's called NavigatorItemList, and it's a subclass of java. util.ArrayList.UINavigator's value property will be set to an instance of this class.

NavigatorItemList adds a few features to Java's handy ArrayList: a selected-Item property, and a method to determine if an item with a specific name is in the list, type-safe versions of its basic methods to keep people from putting the wrong type of object in the list. The class is shown in listing 19.1.

Listing 19.1 NavigatorItemList manages a list of NavigatorItem instances

```
package org.jia.components.model;
import java.util.ArrayList;
import java.util.Collection;
import java.util.Iterator;
public class NavigatorItemList extends ArrayList {
   private NavigatorItem selectedItem;
   public NavigatorItemList()
```

<sup>&</sup>lt;sup>1</sup> Sadly, JDK 1.5 ("Tiger") and its support for generics wasn't quite ready for prime time when I was working on this book.

```
{
  super();
public boolean containsName(String name)
                                               True if an item
                                               is in the list
  Iterator iterator = iterator();
  while (iterator.hasNext())
    if ( ((NavigatorItem)iterator.next()).getName().equals(name) )
      return true;
  }
  return false;
                     Type-safe
                     overrides
// List methods
public void add(int index, Object element)
  if (!(element instanceof NavigatorItem))
    throw new ClassCastException(
        "This list only accepts NavigatorItem instances.");
  super.add(index, element);
public boolean add(Object element)
  if (!(element instanceof NavigatorItem))
    throw new ClassCastException(
        "This list only accepts NavigatorItem instances.");
  return super.add(element);
}
public boolean addAll(Collection c)
  Iterator iterator = c.iterator();
  while (iterator.hasNext())
    if (!(iterator.next() instanceof NavigatorItem))
      throw new ClassCastException(
                   "This list only accepts NavigatorItem
                   instances.");
    }
```

#### UINavigator: a model-driven toolbar component

```
return super.addAll(c);
  }
 public boolean addAll(int index, Collection c)
   Iterator iterator = c.iterator();
   while (iterator.hasNext())
      if (!(iterator.next() instanceof NavigatorItem))
        throw new ClassCastException(
                    "This list only accepts NavigatorItem instances.");
      }
    }
   return super.addAll(index, c);
 public Object set(int index, Object element)
   if (!(element instanceof NavigatorItem))
      throw new ClassCastException(
          "This list only accepts NavigatorItem instances.");
    }
   return super.set(index, element);
  // Properties
 public NavigatorItem getSelectedItem()
                                               Property for
                                               selected item
   return selectedItem;
 public void setSelectedItem(
                NavigatorItem selectedItem)
                                                  Property for
                                                  selected item
    this.selectedItem = selectedItem;
  }
}
```

That's it for the model classes. In essence, the UINavigator component is a wrapper around NavigatorItemList. Let's take a look at UINavigator now.

## 19.2 Writing the UINavigator class

The jia.components.UINavigator class subclasses UIComponentBase directly, and implements the ActionSource interface. The ActionSource interface is important because the component needs to generate action events when a user clicks on one of the items.

Because this component isn't subclassing a standard concrete component class, we must define both the family and the type:

```
public final static String COMPONENT_FAMILY = "jia.Navigator";
public final static String COMPONENT_TYPE = "jia.Navigator";

public String getFamily()
{
   return COMPONENT_FAMILY;
}
```

Simple enough. Now, here's the constructor:

```
public UINavigator()
{
   super();
   setRendererType("jia.Toolbar");
   navigatorListener = new NavigatorActionListener();
   addActionListener(navigatorListener);
}
```

First, we set the renderer type to "jia.Toolbar". This will be the default renderer type for UINavigator instances, since it's the only one we will write. Next, we instantiate a NavigatorActionListener and add it to the list of action listeners. NavigatorActionListener is a special action listener for this component; we'll cover it in section 19.2.4. The method addActionListener is required by the ActionSource interface; we'll cover it later as well. We add this listener in the constructor to make sure it's always available to process action events.

Because the value property of this component should be of type NavigatorItem-List, it makes sense to provide type-safe aliases for the value property methods:

```
public NavigatorItemList getItems()
{
   return (NavigatorItemList)getValue();
}
public void setItems(NavigatorItemList itemList)
{
   setValue(itemList);
}
```

Nothing terribly exciting here—just the joy of casting.

NavigatorItemList has a selectedItem property, which indicates the current item the user has selected. However, an item isn't really selected until its associated action event has been processed, and such processing won't occur unless validation and conversion for other controls in the same form are successful. In order to keep track of the item the user selected *before* the action event is executed, we need another property—the submitted item:

```
public NavigatorItem getSubmittedItem()
{
   return submittedItem;
}

public void setSubmittedItem(NavigatorItem submittedItem)
{
   this.submittedItem = submittedItem;
}
```

In our custom action listener, we'll set the actual selectedItem property of the NavigatorItemList to equal the submittedItem property. This is similar to the submittedValue property of the EditableValueHolder interface, which is used by UIInput controls.

If you look at figure 19.1, you'll see that each UINavigator has a header. Headers, footers, and such are best implemented as facets with convenience methods for accessing them:

```
public UIComponent getHeader()
{
  return (UIComponent)getFacets().get("header");
}
public void setHeader(UIComponent header)
{
  getFacets().put("header", header);
}
```

These methods just simplify the process of retrieving the header facet, and also make it clear that header is an accepted facet name.

Most of the time, the header is really just a single UIOutput component with a text label value. To make things simpler, UINavigator has an addStandardHeader method that takes a text label value as a parameter and creates the facet for you:

```
public void addStandardHeader(String headerLabel)
{
   UIComponent header = getHeader();
   if (header == null |  ! (header instanceof UIOutput))
```

```
{
    UIOutput titleOutput = (UIOutput)getFacesContext().
        getApplication().createComponent(UIOutput.COMPONENT_TYPE);
    titleOutput.setValue(headerLabel);
    setHeader(titleOutput);
}
else
{
    ((UIOutput)header).setValue(headerLabel);
}
```

First, we retrieve the current header facet. If it's null, or if it's not a UIOutput, we create a new UIOutput, set its value to equal that of the text label, and then set the UIOutput component as the new header. If there was already a UIOutput component set as the header, we just update its value to equal the text label. These types of convenience methods are handy when you can anticipate common use cases. The corresponding JSP custom tag (covered in section 19.6.1) takes advantage of this feature.

Surprisingly, there are no additional new UINavigator methods; everything else is either an overridden ActionSource, UIComponentBase, or StateHolder method. Let's examine the ActionSource methods first.

#### 19.2.1 Implementing ActionSource methods

Because UIComponentBase doesn't implement ActionSource, we'll need to implement its methods from scratch. The interface defines three properties (action, actionListener, and immediate) and two methods (addActionListener and remove-ActionListener). Let's examine the action property first. Here's the accessor:

The purpose of this method is to return a MethodBinding instance that references an action method. Rather than hold a MethodBinding as an instance variable, UINavigator creates one based on the action property of the currently selected NavigatorItem. If there isn't a currently selected NavigatorItem, or if the selected NavigatorItem instance's action property is null, we return null.

Otherwise, we check to see if the action is a method-binding expression. (Util.isBindingExpression just checks to make sure that the string starts with "# {" and ends with "}".) If so, we create and return a new method binding using the item's action property. If the action isn't a method-binding expression, we return a new instance of ConstantMethodBinding, which is a special MethodBinding subclass that just returns the literal value of the action. (So, if the action was "hitMe", the ConstantMethodBinding instance's invoke method would return "hitMe".)

Here's the code for the corresponding mutator:

Like the accessor, the mutator really delegates to the selected NavigatorItem instance. If there isn't a selected NavigatorItem, we throw an IllegalStateException—you can't set a property on an object that doesn't exist. Otherwise, we set the selected NavigatorItem instance's action property based on the underlying expression of the MethodBinding instance.

ActionSource also defines methods for handling ActionListener instances. It has a single ActionListener property, which is a MethodBinding that must refer to a method that accepts a single ActionEvent as a parameter. (You may remember this property from the UICommand component, which implements ActionSource.) Here are the methods for this property:

```
public void setActionListener(MethodBinding actionListener)
{
   this.actionListenerBinding = actionListenerBinding;
}

public MethodBinding getActionListener()
{
   return actionListenerBinding;
}
```

UINavigator simply holds on to a MethodBinding instance, so there's nothing exciting about these methods.

In addition to the single actionListener property, ActionSources must maintain a list of ActionListener instances. Here are the methods for handling that list:

```
public void addActionListener(ActionListener listener)
{
   addFacesListener(listener);
}

public void removeActionListener(ActionListener listener)
{
   removeFacesListener(listener);
}

public ActionListener[] getActionListeners()
{
   return (ActionListener[])getFacesListeners(ActionListener.class);
}
```

All of these methods simply delegate to UIComponent utility methods that handle the listeners by type.

ActionSource also defines an immediate property, which indicates whether associated ActionListeners should be executed during the Apply Request Value phase (if it's true) or the Invoke Application phase (if it's false) of the Request Processing Lifecycle. Like most properties, it makes life easier for developers if you make it aware of value-binding expressions. Here's the immediate property (which usually defaults to false):

```
{
  this.immediate = new Boolean(immediate);
}
```

Notice that we store the property as a Boolean object instead of a primitive type. This allows us to keep track of whether a property has been set; if it is non-null, the Util.getBooleanProperty method will simply return its boolean value. However, if it is null, the method will evaluate its value-binding expression (if there is one). If no value-binding expression can be found, Util.getBooleanProperty returns a default value, which is false in this case. (Recall that UIComponent keeps a list of ValueBinding instances, keyed by property or attribute name.)

That's it for the ActionSource methods. Now, let's look at the UIComponentBase methods that UINavigator overrides.

#### 19.2.2 Overriding UIComponentBase methods

Only a few of UIComponentBase's methods need to be overridden. The first is get-RendersChildren. By default, the rendersChildren property returns false, so that any child components or facets will render themselves. Because the component we're writing has a header facet and allows no additional child components, we can set the rendersChildren property to true:

```
public boolean getRendersChildren()
{
   return true;
}
```

rendersChildren is defined as read-only property by UIComponent, so there's no setter method, and we can just hardcode true as the return value. In general, the rendersChildren property should only return true if your encoding methods actually display child components.

By default, the broadcast method invokes all listeners whose phaseId property matches the phaseId of the current event. Because the actionListener property is a MethodBinding instance and not an ActionListener, we need to add support for executing it:

```
binding.invoke(context, new Object[] { event });
}
```

First, we delegate to the superclass for all of the normal event processing. Next, we retrieve the actionListener property. If the property is non-null, we invoke the MethodBinding, passing in the event as the parameter.

We defined the immediate property earlier, but so far we haven't written any code that uses it. ActionSource components are supposed to process action events during the Apply Request Values phase of the Request Processing Lifecycle if the immediate property is true, and during the Invoke Application phase if immediate is false. We can enforce this rule by overriding the queueEvent method, which is responsible for adding new events to our component:

```
public void queueEvent(FacesEvent event)
{
   if (event instanceof ActionEvent)
   {
      if (isImmediate())
      {
        event.setPhaseId(PhaseId.APPLY_REQUEST_VALUES);
      }
      else
      {
        event.setPhaseId(PhaseId.INVOKE_APPLICATION);
      }
   }
   super.queueEvent(event);
}
```

All FacesEvent subclasses (such as ActionEvent) have a phaseId property that indicates when they should be executed. So all we have to do is set this property depending on the value of immediate. Now, whenever an action event is added to this component, we ensure that it is executed during the proper lifecycle phase.

There are no additional UIComponentBase methods to override. Now, let's examine state management.

## 19.2.3 Implementing StateHolder methods

State management for UINavigator is pretty normal, except for handling action listeners. First, there's the default NavigatorActionListener that we registered in the constructor. Next, there's the actionListener property. Take a look at how they're managed in saveState:

```
public Object saveState(FacesContext context)
{
```

#### removeActionListener(navigatorListener);

```
Object[] values = new Object[5];
values[0] = super.saveState(context);
values[1] = value;
values[2] = valid ? Boolean.TRUE : Boolean.FALSE;
values[3] = immediate;
values[4] = saveAttachedState(context, actionListener);
return values;
}
```

Note that we actually remove the navigatorListener from the list of action listeners. Because this listener has no properties, there's no need to waste time and (possibly bandwidth) saving it. Also, note that we save the actionListener property (which is a MethodBinding instance) by using UIComponentBase's saveAttachedState utility method instead of just storing it directly. You should use saveAttachedState for any associated objects like this, especially if there's a chance that they might implement the StateHolder interface.

All of the other work in this method is standard: we create an array of Objects, assigning properties to each element in the array, beginning with the state of the superclass.

Here is the corresponding restoreState method:

Retrieval of most of these properties is standard—we just retrieve them from the array of Objects, starting with the superclass's state. Note that we don't initialize the navigatorListener variable because it was already created in UINavigator's constructor. Because we stored actionListener using the saveAttachedState method, we must retrieve it using restoreAttachedState, another UIComponent-Base utility method that performs the opposite task.

We have now covered all of UINavigator's methods. However, it would be rude to ignore the details of NavigatorActionListener, so we'll examine its implementation next.

# 19.2.4 Developing NavigatorActionListener: a custom ActionListener

When we discussed the goals of UINavigator, we said that for the selected Navigator—Item instance, the control would either fire an action method or redirect to a URL. In order to implement this functionality, UINavigator has its own private Action—Listener subclass, NavigatorActionListener. Firing an action method is handled by the application's default ActionListener instance, so NavigatorActionListener delegates to that instance if the selected NavigatorItem has a null action property. Otherwise, it handles the redirect all by itself.

An instance of NavigatorActionListener is created and added to UINavigator in its constructor, which ensures that there's always a single up-to-date instance waiting to process any action events triggered by the user.

The ActionListener interface has a single method called processAction; here's our implementation:

First, we cast the source of the event as a UINavigator instance. This is a safe thing to do, because no other class can instantiate a NavigatorActionListener. Next, we retrieve the submittedItem property from the component, update the currently selected item, and set the submittedItem property to non-null. This is effectively committing the user's selection.

Now that the user's choice has been solidified, we can retrieve the action property from the UINavigator instance. Recall that this property's value is based on the selected NavigatorItem's action property. If the property isn't null, we simply delegate processing to the Application's actionListener, which ensures that the default processing occurs, complete with navigation.

If the action property is null, then we can redirect to the URL specified by the selected item's link property:

If the link property is non-null, we try to redirect to it using the sendRedirect method of the ExternalContext. This method can throw an IOException, so we must catch it, log the error, and add a message to the current context.

This completes the tour of UINavigator and its inner class, NavigatorAction-Listener. Next, let's handle component registration.

## 19.3 Registering the component

Registration for this component is as simple or complex as any other. We'll choose the simple route, and just add the bare minimum amount of metadata; remember, however, that you can do much more (see chapter 15 for an example).

```
<component>
  <description>
    Displays a set of buttons (in a table) that execute
    action methods.
  </description>
    <display-name>Navigator</display-name>
    <component-type>jia.Navigator</component-type>
    <component-class>org.jia.components.UINavigator</component-class>
</component>
```

This declares a component of type jia. Navigator with the display name Navigator and the class name org. jia. components. UINavigator. Note that the type

matches the value of the COMPONENT\_TYPE constant we declared in section 19.2. Now, on to the renderer.

## 19.4 Writing the ToolbarRenderer class

Now that the model and component classes are complete, it's time to address displaying the component. We'll develop a ToolbarRenderer that can display the items in an HTML table, either horizontally or vertically. The renderer will also fire an ActionEvent when a user clicks on an item.

For controlling the appearance of the associated UINavigator, the renderer uses attributes for specifying the layout and the styles associated with portions of the HTML table. These attributes are listed in table 19.2. The renderer also uses base HTML pass-through attributes as well as HTML pass-through attributes for tables, like cellpadding and cellspacing.

| Property          | Туре   | Description                                                                                                    |
|-------------------|--------|----------------------------------------------------------------------------------------------------|
| layout            | String | Specifies whether or not to display all items in a single row ("HORIZONTAL") or in a single column ("VERTICAL") |
| headerClass       | String | The CSS style for the header of the table                                                                       |
| itemClass         | String | The CSS style for all unselected items                                                                          |
| selectedItemClass | String | The CSS style for the selected item                                                                             |
| iconClass         | String | The CSS style for the icon                                                                                      |

Table 19.2 The attributes for ToolbarRenderer

Now, let's look at how ToolbarRenderer displays the UINavigator component.

## 19.4.1 Encoding

If you look at figure 19.1, you can see that UINavigator is displayed as a table, complete with CSS styles, a header, and a label (and optionally an icon) for each item. The table can display either horizontally or vertically. Listing 19.2 shows what the HTML output for a horizontal table should look like (this is the HTML for the first example shown in the figure).

Listing 19.2 The expected HTML output of ToolbarRenderer for the first vertical toolbar shown in figure 19.1

```
<input type="hidden" name="mainForm:nav1" />

→ Hidden field for

                                                 selected item
 <- 1 ltems laid</pre>
                                        out in table
 <thead>
        <─❸ Header facet
   <t.r>
    ProjectTrack:
   </thead>
 Each item
                                            represented
    >
                                            by a row
      <a href="#"
         onmousedown="document.forms['mainForm']
                               ['mainForm:nav1'].value='0';
                   document.forms['mainForm'].submit()">
        <img border="0" src="images/inbox.gif"</pre>
                     class="navigator-command-icon">Inbox
      </a>
     </t.r>
   < t.d >
     <a href="#"
         onmousedown="document.forms['mainForm']
                                ['mainForm:nav1'].value='3';
                    document.forms['mainForm'].submit()">
       <img border="0" src="images/logout.gif"</pre>
                       class="navigator-command-icon">Logout
     </a>
```

The first thing to note is that there's a hidden form element whose name is equal to the client identifier of the component, which is mainForm:nav1 in this case (1). The hidden field is followed by a standard HTML table element with a cellpadding attribute and a CSS style (2). It also has a header, which is derived from UINavigator's header facet (3).

Each NavigatorItem is represented by a single table row (4). Each row wraps an image and the item's label with an HTML anchor that has inline JavaScript for its

onmousedown event. This JavaScript sets the enclosing hidden field's value to equal the index of the corresponding item on the server, and then submits the form.

The example shows UINavigator displayed with a vertical layout. It can also be displayed with a horizontal layout. The only differences are that items are displayed in columns instead of rows, and that instead of having a table header row (an HTML <thead> element), the header is displayed as the first column.

Let's get down to business. The class jia.components.ToolbarRenderer directly subclasses the Renderer abstract class. Because UINavigator has a header facet, we will implement encodeBegin for the beginning of the table, encodeChildren for the facet, and encodeEnd for the items and the end of the table. Let's start with encodeBegin:

```
public void encodeBegin(FacesContext context,
              UIComponent component)
            throws java.io.IOException
 if (component.isRendered())
    UINavigator navigator = (UINavigator)component;
   Map attributes = navigator.getAttributes();
    ResponseWriter writer = context.getResponseWriter();
   writer.startElement("input", navigator);
    writer.writeAttribute("type", "hidden", null);
    writer.writeAttribute("name",
            navigator.getClientId(context), "clientId");
    writer.endElement("input");
    writer.startElement("table", navigator);
    if (attributes.get("cellpadding") == null)
      attributes.put("cellpadding", "4");
    Util.writePassthroughAttributes(attributes, writer);
  }
```

First, we check to see if the component should be displayed. If so, we start by outputting the hidden HTML <input> element. Next, we begin outputting the element. The second parameter of ResponseWriter.startElement is always the associated component, which is UINavigator in this case. (This is for use by tools, but has no effect on your application.) If no cellpadding attribute has been set on the component, we add one with a default value of 4. Next, we write through all of the pass-through attributes (which include the cellpadding attributes). The Util.writePassthroughAttributes method simply outputs any attribute that's used for standard HTML elements, evaluating value-binding expressions if necessary.

The encodeChildren method is where we output the header facet:

```
public void encodeChildren(FacesContext context,
              UIComponent component)
            throws java.io.IOException
  if (component.isRendered())
    UINavigator navigator = (UINavigator)component;
    Map attributes = navigator.getAttributes();
    UIComponent header = navigator.getHeader();
    boolean vertical = isVertical(attributes);
    if (header != null)
      ResponseWriter writer = context.getResponseWriter();
      if (vertical)
        writer.startElement("thead", header);
        writer.startElement("tr", header);
        writer.startElement("th", header);
      }
      else
        writer.startElement("tbody", navigator);
        writer.startElement("tr", header);
        writer.startElement("td", header);
```

If the component is visible, we begin by declaring some local variables. The vertical variable tells if the table should be vertical (each item displayed on a separate row) or horizontal (all items displayed on the same row). (The isVertical method returns true if the layout attribute is non-null and equals "VERTICAL", and false if it is non-null and equals "HORIZONTAL".)

If the header facet itself isn't null, we can display it. If the layout is vertical, we begin outputting markup for an HTML header row; otherwise we just start outputting a normal table body and the first column of the first row. Note that for the startElement method of the ResponseWriter, we pass the header component for all of the header-related elements instead of the UINavigator instance.

Now that we've started all of the elements surrounding the actual header output, it's time to apply any attributes that may affect the header. In table 19.2, we defined the headerClass attribute, which is the style that should be applied to the header. The following code outputs that attribute:

```
if (attributes.get("headerClass") != null)
{
  writer.writeAttribute("class",
```

```
attributes.get("headerClass"),
    "headerClass");
```

Now it's time to display the actual header component. Whenever you want to render a facet or child component, you simply call its encoding methods directly:

```
header.encodeBegin(context);
header.encodeChildren(context);
header.encodeEnd(context);
```

These lines perform all of the necessary encoding for the header, embedded within our table.

Finally, we finish surrounding the header's output:

```
if (vertical)
{
    writer.endElement("th");
    writer.endElement("tr");
    writer.endElement("thead");
}
else
{
    writer.endElement("td");
}
}
}
```

If the layout is vertical, we end the table header row. Otherwise, we just end the column.

The encodeBegin and encodeChildren methods displayed the beginning of the table and its header. The meat, which is the markup for the individual items, is displayed in encodeEnd:

```
if (items != null && items.size() > 0)
{
   if (vertical)
   {
      writer.startElement("tbody", navigator);
   }
   else
   if (navigator.getHeader() == null)
   {
      writer.startElement("tbody", navigator);
      writer.startElement("tr", navigator);
}
```

As usual, we first check to see if the rendered property is true. If so, we declare some variables, and then retrieve the parent UIForm of our UINavigator instance using getParentForm, which is a utility method that we'll cover later. Having a handle to the parent form and its index is vital for the JavaScript event handlers that are rendered for each item. Finally, if there are any items in the list, we begin outputting the table's body (the output varies depending on the layout).

Next, we output a table cell for each item in the list:

This code just calls <code>encodeItem</code> (a utility method we'll discuss next) for each item in the list. Once all of the items have been displayed, we can close the open elements that were started earlier:

```
if (!vertical)
{
    writer.endElement("tr");
}
    writer.endElement("tbody");
}
writer.endElement("table");
}
```

That's it for encodeEnd. Let's look at encodeItem, which was executed for each item in the list. This method handles the details of displaying each individual item within a table cell. Here's the code that outputs the beginning of the cell:

If the layout of the UINavigator is vertical, we start with a table row; otherwise, we start with a table cell element. (Remember, if the layout is vertical, there's one item per row; otherwise, each item occupies a cell in a table with only one row.) Then we output the CSS style (an HTML class attribute) for the item using the writeItemClass utility method. This simple ToolbarRenderer method uses the selectedItemClass attribute if the item is currently selected; otherwise, it uses the itemClass attribute.

Now, we can output the item's label and icon, enclosed in a hyperlink if necessary:

```
if (!item.isDisabled())
 writer.startElement("a", navigator);
 if (item.isDirect() && item.getLink() != null)
    writer.writeAttribute("href",
             context.getExternalContext().encodeResourceURL(
               item.getLink()),
               null):
  }
  else
   writer.writeAttribute("href", "#", null);
    String clientId = navigator.getClientId(context);
    writer.writeAttribute("onmousedown",
             "document.forms['" +
             parentForm.getClientId(context) +
             "']['" + clientId + "'].value='" +
             items.indexOf(item) + "'; document.forms['" +
             parentForm.getClientId(context) +
             "'l.submit()",
             null);
  }
}
if (item.getIcon() != null)
```

```
encodeIcon(context, writer, attributes, item.getIcon());
}
if (item.getLabel() != null)
{
   writer.writeText(item.getLabel(), null);
}
if (!item.isDisabled())
{
   writer.endElement("a");
}
```

If the item isn't disabled, we begin outputting the <a> element. For direct item links, we simply output the href attribute to avoid a roundtrip to the server. Note that we're using the encodeResourceURL method on the ExternalContext to encode the item's link property; using this method is required anytime you need to output a URL directly.

If the item doesn't require a direct link, then we want it to postback so that ToolbarRenderer can generate an ActionEvent based on the item the user selected (this will happen in the decode method, which we'll cover later). To do this, we output JavaScript that modifies the value of the hidden field (rendered in encode-Begin) to be equal to the index of this item. This JavaScript code uses the clientId property of the parent UIForm to make sure it's referencing the proper hidden field. (Refer back to listing 19.2 to see what this output looks like.) This way, when the renderer decodes the user's response, it can associate it with a specific item on behalf of the user.

After we output the hyperlink (if necessary), we simply display the icon and the item's label. (If the item is disabled, the icon and label are still displayed, but without the hyperlink.) Then, if necessary, we finish outputting the enclosing hyperlink element. The <code>encodeIcon</code> method outputs the actual graphic hyperlink; we'll cover that method next.

ResponseWriter's writeAttribute and writeText methods take the component's property as the last parameter. In this case, we pass in null because this output isn't associated with a component (each NavigatorItem is a model object, not a component).

Once the item's label and icon have been displayed, we can end the column and row (if necessary):

```
writer.endElement("td");
if (vertical)
{
  writer.endElement("tr");
}
```

}

That's it for displaying an individual NavigatorItem instance. encodeItem did, however, call another method, encodeIcon:

```
protected void encodeIcon(FacesContext context,
                 ResponseWriter writer,
                 Map attributes, String iconUrl)
               throws IOException
 if (iconUrl.startsWith("/"))
   iconUrl = context.getExternalContext().
                      getRequestContextPath() + iconUrl;
 writer.startElement("img", null);
 writer.writeAttribute("border", "0", null);
 writer.writeAttribute("src",
         context.getExternalContext().
                  encodeResourceURL(iconUrl),
         null);
 if (attributes.get("iconClass") != null)
   writer.writeAttribute("class", attributes.get("iconClass"),
            null):
 }
 else
  {
  writer.writeAttribute("style",
            "margin-left: 0px; margin-right: 10px; " +
            "border: 0px; vertical-align: middle; ", null);
 writer.endElement("img");
```

There are two important features of this method. First, if the icon starts with a forward slash (/), we prepend it with the context path. Prepending the URL ensures that all absolute links are made relative to the current servlet or portlet; this is the same behavior the standard components use when displaying image URLs. Second, for each <img> element, we output a CSS style that equals the iconClass renderer attribute, if it has been set. Otherwise, we hardcode the style to equal something that works well in many cases.

It's usually a good idea to provide default style values so that the component user gets a feel for how the component should look before they tweak its appearance.

#### Finding the parent form

Instead of making any assumptions about the form enclosing the UINavigator component, ToolbarRenderer's encode method finds the UINavigator instance's parent UIForm. The encodeItem method uses the form's clientId property to make sure that the JavaScript it outputs references the proper form on the client. Here's the code for getParentForm:

```
protected UIForm getParentForm(UIComponent component)
{
   UIComponent parent = component.getParent();
   while (parent != null)
   {
      if (parent instanceof UIForm)
      {
         break;
      }
      parent = parent.getParent();
   }
   return (UIForm)parent;
}
```

This method moves from the current component (our UINavigator instance) recursively up the component tree until it finds the first UIForm object, which is the parent form. Finding the parent form is useful for cases where you need to reference the form explicitly on the client side (as we did with JavaScript in the encodeItem method).

Now that we've covered the encoding logic of ToolbarRenderer, let's see how it handles decoding.

## 19.4.2 Decoding

As usual, decoding is a much simpler process than encoding. All we have to do is check the request parameters for one whose name equals the clientId of the UINavigator instance. If there's a match, we just set the selected item and fire an ActionEvent. Here's the decode method:

First, we check to see if this component is accepting input. The Util.canModify-Value returns true if the component's rendered property is true, and it's not disabled or read-only (as specified by render-dependent HTML attributes). If we can modify the value, we start by retrieving the request parameter map from the external context. We then check to see if the map includes a parameter whose name equals the client identifier of this component. If so, the user has clicked on this UINavigator instance, so we select the proper item in the UINavigator's list and fire a new ActionEvent. Note that the item is selected based on its index, which the encodeItem method rendered in its JavaScript event handler. (Another option would have been to select an item based on its name property.)

Once the decode method has executed, the normal JSF processing takes place. If a new ActionEvent was fired, the processing results in execution of the Navigation-ActionListener instance, which either delegates to the application's default Action-Listener or redirects to the selected NavigatorItem's link property.

This completes our tour of ToolbarRenderer. Now, let's register our new renderer with JSF.

## 19.5 Registering the renderer

Here's the renderer entry for ToolbarRenderer in an application configuration file:

```
<renderer>
  <description>
  <display-name>Toolbar</display-name>
  <component-family>jia.Navigator</component-family>
  <renderer-type>jia.Toolbar</renderer-type>
  <renderer-class>
    org.jia.components.ToolbarRenderer
  </renderer-class>
</renderer-</pre>
```

Note that the same renderer type was set in UINavigator's constructor, effectively making ToolbarRenderer its default navigator. On to the world of JSP.

## 19.6 JSP integration

Sometimes, integrating a component with JSP involves developing more than one tag handler. This is usually the case when you've developed child components that work with your primary component. In this case, there are no child components, but we'll use a custom tag handler to create new NavigatorItem instances for the parent UINavigator.

Remember, custom tags don't always have to create JSF components. They can perform other operations that initialize or manipulate your component in some way.

So, this means that in addition to developing the component tag for the UINavigator—ToolbarRenderer pair, we'll develop one that represents a single NavigatorItem instance and that is designed to be nested within the component tag.

#### 19.6.1 Writing the Navigator\_ToolbarTag component tag

The primary component tag for our new component and renderer is called org.jia.components.Navigator\_ToolbarTag. It subclasses a class called HtmlTable-BaseTag, which provides support for properties that map to standard HTML tables. The implementation of this class is similar to HtmlBaseTag (covered in online extension chapter 17), so we'll skip the details. Just remember that it implements additional table-specific HTML pass-through attributes such as cellpadding and width, in addition to the basic attributes the HtmlBaseTag provides.

HtmlBaseTag supports pass-through attributes, but we still need to support both component properties and renderer attributes in Navigator\_ToolbarTag. We'll expose them all as properties of the tag handler; table 19.3 lists them all.

Table 19.3 The properties for Navigator\_ToolbarTag. This includes all of the properties from the UINavigator component and the attributes from ToolbarRenderer.

| Property | Туре   | Description                                                                                            | UINavigator | Toolbar |
|----------|--------|----------------------------------------------------------------------------------------------------|-------------|---------|
| value    | String | The value of this component. Must be a value-binding expression that evaluates to a NavigatorItemList. | X           |         |

continued on next page

| Property               | Туре   | Description                                                                                                    | UINavigator | Toolbar |
|------------------------|--------|----------------------------------------------------------------------------------------------------|-------------|---------|
| immediate              | String | True if the default NavigatorAction-<br>Listener should be executed immediately<br>(during the Apply Request Values phase). | X           |         |
| action-<br>Listener    | String | Method-binding expression pointing to an action listener method.                                                            | Х           |         |
| layout                 | String | Specifies whether or not to display all items in a single row ("HORIZONTAL") or in a single column ("VERTICAL").            |             | Х       |
| header-<br>Class       | String | The CSS style for the header of the table.                                                                                  |             | Х       |
| itemClass              | String | The CSS style for all unselected items.                                                                                     |             | Х       |
| selected-<br>ItemClass | String | The CSS style for the selected item.                                                                                        |             | Х       |
| iconClass              | String | The CSS style for the icon.                                                                                                 |             | Х       |
| headerLabel            | String | The value used for the default header facet.                                                                                |             |         |

Table 19.3 The properties for Navigator\_ToolbarTag. This includes all of the properties from the UINavigator component and the attributes from ToolbarRenderer. (continued)

You might have noticed a couple things about this table. First, UINavigator's action property isn't exposed. This is intentional—the action is set based on the currently selected item. Also, the headerLabel property doesn't map to a specific UINavigator property or Toolbar attribute. This is because a non-empty headerLabel property initiates a call to UINavigator's addStandardHeader method, which creates a default UIOutput instance.

Think of the tag handler as an interface to your component–renderer pair. As such, you may expose properties whose relationship with the component or renderer counterpart is more complicated than just setting a property.

As the name Navigator\_ToolbarTag implies, this component tag is specifically designed for the UINavigator component type and the Toolbar renderer type. The first implementation step is to set those properties:

```
public String getComponentType()
{
   return UINavigator.COMPONENT_TYPE;
}
```

#### UINavigator: a model-driven toolbar component

```
public String getRendererType()
{
   return "jia.Toolbar";
}
```

Now that it's clear which types of objects this handler supports, the next step is to override the setProperties method. The first thing it does is set the UINavigator's immediate property:

First, we call the superclass's setProperties method. Then, if the immediate property is non-null and it's a value-binding expression, we set its value binding. Otherwise, we set the property directly. (The isValueReference method is a utility method implemented by the UIComponentTag base class. Remember, you must go through the extra step of checking for a value-binding if you want to support value-binding expressions in every property, like the standard component tags.)

Next, we handle the headerLabel property:

```
{
    navigator.addStandardHeader(headerLabel);
}
```

The code here is almost exactly the same, except that we call addStandardHeader instead of a setter property. This method will create a new header UIOutput facet that has headerLabel as its value. This is an example of a tag handler property that doesn't map directly to a component property or renderer attribute.

The actionListener property must be a method-binding expression, so we handle things slightly differently:

We start by once again calling isValueReference (this works for both value and method-binding expressions), and then create a new MethodBinding instance if necessary. Note that the method binding specifies a single ActionEvent parameter for the method signature, which is the requirement for action listener methods. If the actionListener property isn't a method-binding expression, we throw an IllegalArgumentException, since that is a requirement. (It is also possible to handle such details using a TagExtraInfo class, which validates individual JSP tags.)

Next, we set the value of the component:

```
{
    throw new IllegalArgumentException(
        "The value property must be a value" +
        "binding expression that points to a " +
        "NavigatorItemList object.");
    }
}
```

First, if the value property of the tag handler isn't null, we either create a new ValueBinding instance and set it on the component, or throw an exception if the value isn't a value-binding expression.

The final step is to add the normal attributes:

This adds each of the additional attributes specified in table 19.3. Util.add-Attribute simply adds the specified attribute if it's non-null, creating and setting a ValueBinding instance if necessary.

The final task is the exciting release method:

```
public void release()
{
   super.release();

   headerClass = null;
   itemClass = null;
   selectedItemClass = null;
   headerLabel = null;
   layout = null;
   value = null;
   immediate = null;
   iconClass = null;
   actionListener = null;
}
```

Here, we simply clear all of the instance variables used for this tag.

Now that we've seen Navigator\_ToolbarTag, let's examine the tag handler for individual NavigatorItem instances.

#### 19.6.2 Writing the NavigatorItemTag tag handler

When front-end developers use the Navigator\_ToolbarTag, they have the option of either referencing a value-binding expression for the component's value or

configuring it via additional JSP tags. Those additional tags reference the NavigatorItemTag custom tag handler, which creates a new NavigatorItem instance and adds it to the list of items maintained by the parent UINavigator component. This way, developers can either reference an object already stored somewhere in the application (either in code or through the Managed Bean Creation facility), or use the tags to initialize the list.

NavigatorItemTag subclasses UIComponentTag directly, since it doesn't have to process any HTML attributes. Even though this class isn't associated with a component directly, subclassing UIComponentTag makes it much easier to integrate with component tags and the JSF components on the current page.

Rather than exposing properties that are also used by a component or a renderer, NavigatorItemTag exposes properties that map to an individual NavigatorItem instance. This makes sense, since the primary purpose of this tag is to create a new NavigatorItem instance. These are the same properties that are listed in table 19.1.

Because this tag handler isn't associated with a component or a renderer, we return null for the componentType and rendererType properties:

```
public String getComponentType()
{
   return null;
}

public String getRendererType()
{
   return null;
}
```

In all of the examples so far, most of the work in a tag handler has been performed in the setProperties method. This is because usually a tag handler is just responsible for mapping its properties to those of the associated component and renderer. Since NavigatorItemTag's primary purpose is to create a new NavigatorItem instance based on its properties, we can perform its work in the doStartTag method. UIComponentTag usually sets up the associated component and starts the encoding process in this method, but we will focus on creating a new NavigatorItem instance and updating the parent UINavigator's item list.

```
public int doStartTag() throws JspException
{
   FacesContext context = FacesContext.getCurrentInstance();
   Application app = context.getApplication();
   UIComponentTag parentTag = getParentUIComponentTag(pageContext);
```

#### UINavigator: a model-driven toolbar component

First, we check to make sure this tag is nested inside a Navigator\_ToolbarTag using getParentUIComponentTag, which is a UIComponentTag utility method. If not, we throw an exception. (This check can also be handled by a tag library validator.)

Once we have a handle to the parent Navigator\_ToolbarTag, we retrieve the associated UINavigator component using getComponentInstance, which is a UIComponentTag method. Then, we retrieve the list of items from the UINavigator. If the list is null, we create it.

```
UINavigator navigator =
   (UINavigator)parentToolbarTag.getComponentInstance();
NavigatorItemList items = navigator.getItems();
if (items == null)
{
   items = new NavigatorItemList();
   navigator.setValue(items);
}
```

Creating a new NavigatorItemList instance ensures that a list is available for this item.

One of the key differences between working directly with a model object as opposed to a UIComponent is support for value-binding expressions. Whereas a UIComponent instance maintains a collection of ValueBinding instances, Navigator—Item knows nothing about them. So, it's up to Navigator—ToolbarTag to evaluate the expressions by retrieving a ValueBinding instance and calling the getValue method. We begin with the name property:

Once we've evaluated the name property (if necessary), we proceed only if the item isn't already in the list (so that we don't overwrite any existing items):

```
if (!items.containsName(name))
{
  if (label != null && isValueReference(label))
```

```
{
   label = (String)app.createValueBinding(label).
                      getValue(context);
 if (icon != null && isValueReference(icon))
   icon = (String)app.createValueBinding(icon).
                     getValue(context);
 if (link != null && isValueReference(link))
   link = (String)app.createValueBinding(link).
                    getValue(context);
 boolean bDirect = false;
 if (direct != null)
   if (isValueReference(direct))
     bDirect = ((Boolean)app.createValueBinding(direct).
                   getValue(context)).booleanValue();
   }
   else
     bDirect = Boolean.valueOf(direct).booleanValue();
 boolean bDisabled = false;
 if (disabled != null)
   if (isValueReference(disabled))
     bDisabled = ((Boolean)app.createValueBinding(disabled).
                    getValue(context)).booleanValue();
   }
   else
     bDisabled = Boolean.valueOf(disabled).booleanValue();
 items.add(new NavigatorItem(name, label, icon, action, link,
           bDirect, bDisabled));
}
return getDoStartValue();
```

Most of the work here is evaluating value-binding expressions. The real work is the last two lines (in bold) that create a new NavigatorItem instance and add it to the list.

Afterwards, we return the result of the getDoStartValue method. getDoStartValue is a protected method of UIComponentTag that makes it easy for subclasses to change the value returned from the doStartTag method. For us, the default value is fine.

There's a corresponding doEndValue method that performs the same task for the doEndTag method. Our doEndTag implementation simply calls that method:

```
public int doEndTag() throws JspException
{
    return getDoEndValue();
}
```

It's important to override doEndTag in this case because we want to avoid UIComponentTag's default processing, which assumes that there's an associated component and tries to decode it.

Don't forget to call the getDoStartValue or getDoEndValue method when you're overriding the doStartTag or doEndTag method of UIComponentTag. If you return a specific value, you're breaking UIComponentTag's guarantee that the values from those properties will always be returned. If you want to return a specific value, override getDoStartValue or getDoEndValue explicitly. (For more information about UIComponentTag, see chapter 15.)

The last step is the obligatory release method:

```
public void release()
{
   super.release();

   name = null;
   label = null;
   icon = null;
   action = null;
   link = null;
   direct = null;
   disabled = null;
}
```

Nothing exciting here; we just reset all of the variables to null.

That's all there is for NavigatorItemTag. Now that we've covered the Java code for both tags, we can examine the XML tag library descriptors for them.

# **19.6.3** Adding the tags to the tag library

Navigator\_ToolbarTag doesn't require anything fancy in its tag libary descriptor. The descriptor does, however need to expose all of the HTML pass-through attributes defined in the tag handler's superclasses (HtmlBaseTag and HtmlTable-BaseTag). The relevant portions of the source are shown in listing 19.3.

## Listing 19.3 The tag library descriptor for Navigator\_ToolbarTag

```
<?xml version="1.0" encoding="ISO-8859-1"?>
<!DOCTYPE taglib PUBLIC
  "-//Sun Microsystems, Inc.//DTD JSP Tag Library 1.2//EN"
  "http://java.sun.com/dtd/web-jsptaglibrary_1_2.dtd">
<taglib>
  <!-- Tag Library Description Elements -->
  <tlib-version>1.0</tlib-version>
  <jsp-version>1.2</jsp-version>
  <short-name>JSF in Action Custom Tags</short-name>
  <uri>jsf-in-action-components</uri>
  <description>
    Sample custom components, renderers, validators, and converters
    from JSF in Action method.
  </description>
<!-- Tag declarations -->
  <tag>
      <name>navigatorToolbar</name>
     <tag-class>
        org.jia.components.taglib.Navigator_ToolbarTag
      </tag-class>
      <br/><body-content>JSP</body-content>
      <attribute>
          <name>headerClass</name>
          <reguired>false</reguired>
          <rtexprvalue>false</rtexprvalue>
      </attribute>
      <attribute>
          <name>headerLabel</name>
          <reguired>false</reguired>
          <rtexprvalue>false</rtexprvalue>
      </attribute>
      <attribute>
          <name>itemClass</name>
          <reguired>false</reguired>
          <rtexprvalue>false</rtexprvalue>
      </attribute>
      <attribute>
          <name>selectedItemClass</name>
          <required>false</required>
          <rtexprvalue>false</rtexprvalue>
```

## UINavigator: a model-driven toolbar component

```
</attribute>
<attribute>
    <name>styleClass</name>
    <required>false</required>
    <rtexprvalue>false</rtexprvalue>
</attribute>
<attribute>
    <name>iconClass</name>
    <reguired>false</reguired>
    <rtexprvalue>false</rtexprvalue>
</attribute>
<attribute>
    <name>immediate</name>
    <required>false</required>
    <rtexprvalue>false</rtexprvalue>
</attribute>
<attribute>
    <name>layout</name>
    <required>false</required>
    <rtexprvalue>false</rtexprvalue>
</attribute>
<attribute>
    <name>value</name>
    <reguired>false</reguired>
    <rtexprvalue>false</rtexprvalue>
</attribute>
<attribute>
    <name>id</name>
    <reguired>false</reguired>
    <rtexprvalue>false/rtexprvalue>
</attribute>
<attribute>
    <name>rendered</name>
    <required>false</required>
    <rtexprvalue>false</rtexprvalue>
</attribute>
<attribute>
    <name>binding</name>
    <required>false</required>
    <rtexprvalue>false</rtexprvalue>
</attribute>
<attribute>
    <name>cellpadding</name>
    <required>false</required>
    <rtexprvalue>false</rtexprvalue>
</attribute>
<attribute>
    <name>width</name>
    <required>false</required>
    <rtexprvalue>false</rtexprvalue>
```

```
</attribute>
</tag>
</taglib>
```

The descriptor for the NavigatorItemTag is quite simple, since there are no extra HTML attributes to expose. It's shown in listing 19.4.

Listing 19.4 The tag library descriptor for the NavigatorItemTag (the top-level taglib element has been excluded)

```
<tag>
    <name>navigatorItem</name>
    <tag-class>
     org.jia.components.taglib.NavigatorItemTag
    </tag-class>
    <body-content>JSP</body-content>
    <attribute>
        <name>name</name>
        <reguired>true</reguired>
        <rtexprvalue>false</rtexprvalue>
    </attribute>
    <attribute>
        <name>label</name>
        <required>false</required>
        <rtexprvalue>false/rtexprvalue>
    </attribute>
    <attribute>
        <name>icon</name>
        <required>false</required>
        <rtexprvalue>false</rtexprvalue>
    </attribute>
    <attribute>
        <name>link</name>
        <required>false</required>
        <rtexprvalue>false</rtexprvalue>
    </attribute>
    <attribute>
        <name>action</name>
        <reguired>false</reguired>
        <rtexprvalue>false</rtexprvalue>
    </attribute>
    <attribute>
        <name>direct</name>
        <reguired>false</reguired>
        <rtexprvalue>false</rtexprvalue>
    </attribute>
    <attribute>
        <name>disabled</name>
        <reguired>false</reguired>
        <rtexprvalue>false</rtexprvalue>
```

```
</attribute>
```

The only interesting thing to note here is that the name attribute is required because it's the item's identifier.

Now that we've fully integrated this component and renderer with JSP, it's time to actually use it.

# 19.7 Using the component

One of the primary reasons for developing this component was to show how to support a custom model class, which is the NavigatorItemList, in this case. The list can be initialized either in code, via the Managed Bean Creation facility, or via the NavigatorItemTag. Let's look at how it can be initialized in code:

```
FacesContext context = FacesContext.getCurrentInstance();
ValueBinding binding = (ValueBinding)context.getApplication().
               createValueBinding("#{sessionScope.items}");
NavigatorItemList items = (
  NavigatorItemList) binding.getValue(context);
if (items == null)
  String action = "#{testForm.toggleNextOrPrevious}";
  items = new NavigatorItemList();
  items.add(new NavigatorItem("inbox", "Inbox",
                  "images/inbox.gif", action,
                   null, false, false));
  items.add(new NavigatorItem("showAll", Show all",
                  "images/show_all.gif", action,
                   null, false, false));
  items.add(new NavigatorItem("createNew", "Create new",
                   "images/inbox.gif", action,
                   null, false, false));
  items.add(new NavigatorItem("logout", "Logout",
                   "images/logout.gif", action,
                   null, false, false));
  binding.setValue(context, items);
}
```

This code creates a session-scoped variable with the key items. If no object is available for the binding, it creates a new NavigatorItemList and adds four NavigatorItem instances to it. Note that all of them reference the same action method—testForm.toggleNextPrevious. This is a simple method that toggles between an outcome of "next" and "previous". Once the new list has been created and populated, we update the value binding with it.

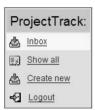

Figure 19.3
UINavigator referencing a scoped variable with vertical layout and CSS styles.

Now that we've created a NavigatorItemList and made it available, we can reference it using the component tag:

```
<jia:navigatorToolbar id="nav1" layout="VERTICAL"
    styleClass="navigator2"
    itemClass="navigator-command"
    selectedItemClass="navigator-selected-command"
    headerClass="navigator-title"
    iconClass="navigator-command-icon"
    value="#{items}" headerLabel="ProjectTrack:"/>
```

This displays a new toolbar with a vertical layout and a header that says "Project-Track:", and that references the list we stored under the key items. This is the tag that generated the HTML shown in listing 19.2. Figure 19.3 shows what it looks like in a browser.

Note that the first item in figure 19.3 is highlighted. This is because it's the currently selected item, and consequently the ToolbarRenderer has displayed it with the CSS style navigator-selected-command instead of navigator-command. If the user clicks on any of these links, it will execute the toggleNextOrPrevious action of testForm.

Let's look at an example with a horizontal layout, an explicitly declared header facet, and items configured via custom tags instead of code:

```
<jia:navigatorToolbar id="nav2"
       layout="HORIZONTAL"
       styleClass="navigator2"
       itemClass="navigator-command"
       selectedItemClass="navigator-selected-command"
       headerClass="navigator-title"
       iconClass="navigator-command-icon">
   <f:facet name="header">
    <h:outputText value="ProjectTrack:"/>
   </f:facet>
   <jia:navigatorItem name="inbox" label="Inbox"</pre>
                      icon="images/inbox.gif"
                      action="#{testForm.incrementCounter}"
                      disabled="true"/>
  <jia:navigatorItem name="showAll" label="Show All"
                      icon="images/show all.gif"
                      action="#{testForm.incrementCounter}"/>
```

## UINavigator: a model-driven toolbar component

In this example, we've added an explicit header facet. In the previous example, this wasn't necessary, because using the headerLabel attribute told the tag handler to create the facet for us. The two methods are semantically equivalent: they both create a facet that contains a single UIOutput component with the value "ProjectTrack:".

After the facet, this example includes several <jia:navigatorItem> tags to add individual NavigatorItem instances to the list. Each item references the action method testForm.incrementCounter, which simply increments the value of the testForm.counter property by 1. Also, note that the first and third items have the disabled property set to true. Figure 19.4 shows how this declaration looks in a browser.

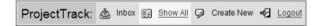

Figure 19.4 UINavigator with hardcoded items, CSS styles, and a horizontal layout (the first and third items are disabled and the second item is selected).

The header has the same text, and all of the items have the same name, but the first and third items have no hyperlink (because they are disabled), the second item is selected, and the table is a single row instead of five rows (since the layout is horizontal). Also, when the user clicks on one of the items, it will execute the testForm.incrementCounter action method instead of testForm.nextOrPrevious.

All of the items don't have to execute the same action method, though. The following example has some items that behave quite differently from each other:

```
icon="images/show all.gif"/>
  <jia:navigatorItem name="item2"
                     label="Item 2 (increment counter action)"
                     icon="images/show all.gif"
                     action="#{testForm.incrementCounter}"/>
  <jia:navigatorItem name="item3"
                     label="Item 3 (toggle page action)"
                     icon="images/show_all.gif"
                     action="#{testForm.toggleNextOrPrevious}"/>
  <jia:navigatorItem name="google" label="Google (direct link)"</pre>
                     direct="true" link="http://www.google.com"/>
  <jia:navigatorItem name="manning" label="Manning"</pre>
                     icon="/images/manning logo.gif"
                     link="http://www.manning.com"/>
  <jia:navigatorItem name="jsfcentral" label="JSF Central"</pre>
                     icon="/images/jsf logo small.gif"
                     link="http://www.jsfcentral.com"/>
  <f:action listener
       type="org.jia.components.NavigatorLoggingActionListener"/>
</jia:navigatorToolbar>
```

The first item in this example doesn't reference an action method at all. The next two items reference different actions—testForm.incrementCounter and testForm. toggleNextOrPrevious, respectively. The fourth item doesn't have an icon, it has the direct property set to true, and it references an external URL. The final two items reference external URLs as well. Also, note that we added an ActionListener called NavigatorLoggingActionListener. Figure 19.5 shows what this toolbar looks like in a browser.

We reversed the styles for the selected and unselected items to spice things up; Item 2 is the one that's selected. Clicking on Item 1 won't fire an action, but it will cause the item to be selected. Clicking on Item 2 will execute testForm.incrementCounter, and Item 3 will cause testForm.nextPrevious to be executed.

Clicking on the Google link has an entirely different effect; it's a direct link to www.google.com that doesn't cause a postback to the component itself. The last two links do, however, post back to the server, and result in executing

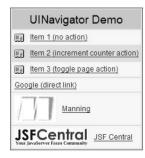

Figure 19.5
UINavigator with vertical layout, CSS styles, and a combination of items that reference direct links and action methods (the second item is selected).

NavigationActionHandler to redirect the user to www.manning.com (this book's publisher), and www.jsfcentral.com (the author's JSF community site), respectively.

Allowing the component to perform a postback is useful if you want to log the user's selected item. This is where the NavigatorLoggingActionListener comes in. It simply outputs the selected item to the log file. A real application might register an ActionListener that logs such actions to a database. This would allow it to keep track of its user's activity (if you're working for Big Brother) or even adapt the system's behavior based on usage patterns.

# 19.8 Summary

The goal of this chapter was to build the toolbar used in ProjectTrack. We developed a model-driven component, UINavigator, that allows a user to select one of many possible items. We wrote the NavigatorItem class, which represents an individual item. We also wrote an ArrayList subclass, NavigatorItemList, which maintains a list of NavigatorItem instances and keeps track of the currently selected one. UINavigator is essentially a component wrapper around a NavigatorItemList instance.

UINavigator implements the ActionSource interface, so it's a source of action events. There's also a private ActionListener implementation, NavigatorActionListener, that's automatically registered for each UINavigator instance. This listener is responsible for either executing the action property or redirecting the user to the link property of the selected NavigatorItem.

To display a UINavigator, we wrote a ToolbarRenderer that displays all of the items in an HTML table, complete with CSS styles and layout options. In order to properly understand which item the user selects, ToolbarRenderer uses JavaScript and hidden fields, and also references the parent form on the page.

For JSP integration, we developed two custom tag handlers: Navigator\_Toolbar-Tag for the component, and NavigatorItemTag for individual items. NavigatorItemTag is unique because it doesn't map to a specific component tag; it's only used for creating and configuring new NavigatorItem instances. Front-end developers will typically nest several NavigatorItemTags inside a single Navigator\_ ToolbarTag.

The final result is a highly flexible, reusable navigation component with a familiar toolbar representation. A developer can configure the list of items in code, via the Managed Bean Creation facility, or through custom tags. Each item can point to an action or an external link, and additional action listeners to react to a user's selection.

This completes our study of components and renderers. Next, we'll take a closer look at building validators and converters.

# This chapter covers

- When to write a validator
- Developing a validator
- When to write a converter
- Developing a converter

Now that we've completed our whirlwind tour of the component development world, it's time to take a look at the JSF user interface helpers: validators and converters. Developing either one is pretty similar to developing user interface components, but much easier. The process involves implementing a simple interface and registering the new class with the application.

JSP integration is the same: subclass a JSF custom tag handler, override a couple of methods, and then add it to the tag library definition (TLD). Because neither components nor validators are associated with JSF's rendering mechanism, there's no need to worry about developing renderers. This chapter assumes that you're familiar with the validator and converter classes and interfaces; refer back to chapter 15 for an overview.

# 20.1 Validator methods vs. validator classes

In chapter 13, we showed you how to write methods in your backing beans that perform validation. For most application logic, this is perfectly acceptable and even encouraged, especially if there's no need for reuse across dissimilar pages. (You can reuse a validator method across similar pages if you create a hierarchy of backing beans that are specialized for different pages, or reuse the same backing bean in multiple pages.) However, for cases where you want validation logic to be separate from application logic (for example, a credit card validator), and cases where you are developing a library for resale or distribution (externally or internally), stand-alone validators are the way to go.

# 20.2 Developing a validator

Out of the box, JSF has several standard validators for basic things like numbers and the length of a string. That doesn't help with such things as a social security or a phone number. Desktop RAD tools usually handle this with a MaskEdit control of some sort, but in the JSF world, this can be done with a validator. Instead of defining a specialized edit mask format, however, we might as well use regular expressions.

NOTE

Remember, JSF does not have explicit support for client-side validation. If you want to write a validator that emits JavaScript as well, you have two choices: use the Struts validator (see chapter 14), or write a UIComponent that outputs JavaScript based on the validators on the page. (Validators can't output anything, so you must write a Component instead.)

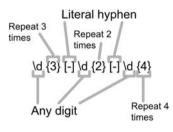

Figure 20.1

Regular expression for a U.S. social security number. Each "\d" represents group of possible characters, or character class, that can be any digit. The curly braces match the previous class a specific number of times. So, the string "\d{3}" matches any three digits, such as 123, 234, or 456. The brackets define specific character class, which in this case, has only one valid character: a hyphen. So, literally the expression means any string that starts with three digits, then has a hyphen, two digits, another hyphen, and ends with four digits. This would match any string in the format ###-####, where # is any digit. Specific examples are 123-45-6789 or 555-55-5555.

Regular expressions are special strings that can be used to match patterns in text. They've been around for quite a while, and are the cornerstone of the Unix command line and languages like Perl. From our point of view, they're a great way to create an extremely versatile validator that can be used for not only a social security or phone number but just about anything else.

Each character in a regular expression has a special meaning about the characters it will match in an input string. For example, the character "." matches any character. The character "\*" will match the preceding set of characters any number of times. So the regular expression ".\*" matches any string. Figure 20.1 shows a regular expression for a U.S. social security number. For a thorough explanation, see *Mastering Regular Expressions* [Friedl].

Figure 20.2 shows our validator in action, validating a U.S. social security number, a U.S. phone number, and an email address.

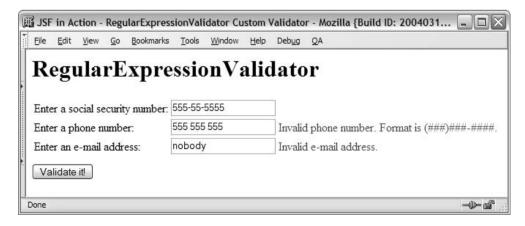

Figure 20.2 The RegularExpressionValidator in action for validating a U.S. social security number, a U.S.-style phone number (with optional area code), and an email address. Error messages can be customized, and displayed via an HtmlMessage or HtmlMessages component.

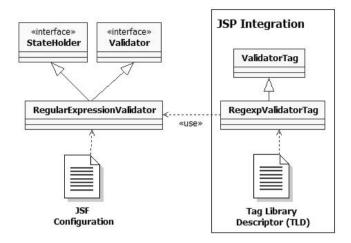

Figure 20.3 Elements for the RegularExpressionValidator. The primary class is RegularExpressionValidator, which implements both the Validator and StateHolder interfaces. A single tag handler, RegexpValidatorTag, provides JSP integration for the validator.

To build a regular expression validator, we'll need two classes: RegularExpression-Validator which provides the core functionality, and the RegexpValidatorTag class, which is the JSP tag handler. Also, since RegularExpressionValidator has properties that must be remembered between requests, it implements the State-Holder interface. We'll also need to register the validator in a JSF configuration file, and the tag handler in a tag library definition (TLD) file. Figure 20.3 shows all of the necessary elements.

Let's get started with the validator class itself.

# 20.2.1 Writing the RegularExpressionValidator class

The idea behind this validator is simple: the front-end developer associates it with an input control and specifies a regular expression and an error message. If the control's value property (which must convert to a String) matches the regular expression, we do nothing. Otherwise, we throw a ValidatorException with a new FacesMessage containing the error message specified by the developer. The message can then be displayed with a Htmlmessage or Htmlmessages component.

This boils down to the two properties listed in table 20.1. The validator has an errorMessage property for situations where the developer wants to customize the validation error message that the user sees. This is important, because Regular-ExpressionValidator doesn't know what the regular expression represents—it just

knows how to match input against it. With the errorMessage property, the developer can replace the default string "Validation Error: This field is not formatted properly." with something a little more user friendly, like "Your phone number is not in the correct format."

Table 20.1 RegularExpressionValidator properties

| Property     | Туре   | Description                                             | Required? |
|--------------|--------|---------------------------------------------------------|-----------|
| expression   | String | Regular expression to match the input against.          | Yes       |
| errorMessage | String | Message to be displayed if there is a validation error. | No        |

Like all validators, org.jia.validators.RegularExpressionValidator implements the simple Validator interface. Also, to maintain state, it implements the State-Holder interface. The source is shown in listing 20.1.

Listing 20.1 RegularExpressionValidator.java: Validates input against a regular expression

```
package org.jia.validators;
import javax.faces.application.FacesMessage;
import javax.faces.component.StateHolder;
import javax.faces.component.UIInput;
import javax.faces.context.FacesContext;
import javax.faces.validator.Validator;
                                  import java.util.regex.Pattern;
                                        regular expressions
public class RegularExpressionValidator
                                                              Implement
                                                              StateHolder to
               implements Validator, StateHolder
                                                               save properties
                                                    Declare the
 public static final String VALIDATOR_ID =
                                                    identifier
     "jia.RegularExpressionValidator";
 private String expression;
 private String errorMessage;
 private boolean transientFlag;
 protected Pattern pattern;
 public RegularExpressionValidator()
    this(null, null);
  public RegularExpressionValidator(String expression,
           String errorMessage)
```

```
{
  super();
  transientFlag = false;

✓ Set transient flag to

                                         false to save state
  setExpression(expression);
  setErrorMessage(errorMessage);
// Validator methods
public void validate (FacesContext context,
               UIComponent component, Object inputValue)
             throws ValidatorException
  EditableValueHolder input = (EditableValueHolder)component;
  String value = null;
  try
  {
    value = (String)inputValue;
  catch (ClassCastException e)
                                                  6 If value isn't a
                                                      String,
    throw new ValidatorException(
                                                      validation fails
      new FacesMessage(
          "Validation Error: Value " +
          "cannot be converted to String.",
          null));
  }
  if (!isValid(value))
    String messageText = errorMessage;
    if (messageText == null)
      messageText = "Validation Error: " +
                                                     Validate and
        "This field is not formatted " +
                                                      throw exception
        "properly.";
                                                      if it fails
    throw new ValidatorException(
      new FacesMessage(messageText,
           null));
  }
}
// Protected methods
protected boolean isValid(String value)
                                                  Place validation
  if (pattern == null)
                                                      logic in separate
    throw new NullPointerException(
                                                      method
```

"The expression property hasn't " +

```
" been set.");
                                                    Place validation
  }
                                                    logic in separate
                                                    method
  return pattern.matcher(value).matches();
}
// Properties
public String getErrorMessage()
  return errorMessage;
public void setErrorMessage(String errorMessage)
  this.errorMessage = errorMessage;
public String getExpression()
  return expression;
}
public void setExpression(String expression)
  this.expression = expression;
                                                    Create Pattern
  if (expression != null)
                                                    instance from
                                                    expression
    pattern = Pattern.compile(expression);
// StateHolder methods
public void setTransient(boolean transientValue)
  this.transientFlag = transientValue;
public boolean isTransient()
  return transientFlag;
public Object saveState(FacesContext context)
                                                       Save and restore
  Object[] values = new Object[3];
                                                        state for all
  values[0] = pattern;
                                                        properties
  values[1] = expression;
  values[2] = errorMessage;
```

```
return values;
}

public void restoreState(FacesContext context, Object state)
{
   Object[] values = (Object[])state;
   pattern = (Pattern)values[0];
   expression = (String)values[1];
   errorMessage = (String)values[2];
}

Save and restore
state for all
properties
```

- We'll use the standard Java regular expression library to do all of the real work of this validator. The Pattern class is the primary class in the java.util.regex package, so we must import it.
- 2 All validators must implement the Validator interface, and since this class has state that we want to maintain, we must also implement the StateHolder interface.
- 3 Like every other JSF user interface extension, Validators have identifiers. This constant declares the standard identifier for this class. We'll use this constant in the corresponding JSP tag handler, and we'll use its value in the application configuration file.
- The StateHolder interface defines a transient property, which should be false if we want to save state.
- If for some reason the value of the associated EditableValueHolder control can't be converted to a String, we can't treat it as a regular expression. So, this counts as a validation error, and we throw a ValidatorException with a new FacesMessage instance. The message can be displayed back to the user by using an HtmlMessage or HtmlMessages component. Note that if there was a converter associated with this control, it would have been called before this validator.
- 6 If the EditableValueHolder control's value property doesn't match our validator's regular expression, we throw a new ValidatorException. The text of the Faces-Message instance for this exception is based on the value of the errorMessage property. If the property has been set, we create a new FacesMessage based on that property; otherwise, we create one based on a default error message. These messages can be displayed back to the user by using an HtmlMessage or HtmlMessages component. Note that if the value is valid, we do nothing.
- The isValid method performs the real validation check. All it does is delegate to the Pattern instance, which was created based on the validator's expression property. Note that this method's signature doesn't include any JSF classes.

- It's generally a good idea to put the core converter logic in a separate method that doesn't use any runtime JSF classes. (FacesMessage is okay, because it's a simple JavaBean with no runtime dependencies.) This makes unit testing easier, because the tests aren't based on the validator method, and consequently don't require a web container or mock objects to create the JSF environmental objects. The sample code for this book (available at www.manning.com/mann) includes JUnit test cases that take advantage of this fact.
- When the expression property is set, we create a new Pattern object from it for use in the isValid method (?). Compiling regular expressions is an expensive thing to do, so it's worthwhile to do it up-front. A new Pattern instance will be created only if the expression property is changed again.
- In the StateHolder state management methods, we save and restore the state for all of the properties, as well as the cached Pattern instance.

That's all there is to it for Regular Expression Validator. Now, let's tell JSF about it.

# 20.2.2 Registering the validator

Registering this validator with JSF requires a <validator> element with child <validator-id> and <validator-class> elements. Here's a sample entry:

```
<validator>
    <description>
      Validates an input control based on a regular expression.
    </description>
      <validator-id>jia.RegularExpressionValidator</validator-id>
      <validator-class>
          org.jia.validators.RegularExpressionValidator
      </validator-class>
</validator-class></validator-class></validator>
```

This registers the class org.jia.validators.RegularExpressionValidator with the validator identifier jia.RegularExpressionValidator and provides a simple description for use with tools (or for those perusing a configuration file). This entry can be placed in any JSF configuration file.

That's it for JSF registration. Now, let's look at integrating our new validator with JSP.

# 20.2.3 Integrating with JSP

Just as with components, integrating validators with JSP requires developing a custom tag handler. However, the process is simpler because there are no renderers. This means we don't need to worry about renderer attributes, including HTML

pass-through attributes. After we've developed the tag handler, we'll register it with the tag library.

## Writing the RegexpValidatorTag class

For Regular Expression Validator, all we need is a single tag handler that supports its expression and error Message properties (described in table 20.1). The handler will be responsible for setting these properties on a new Regular Expression-Validator instance based on its own properties (which are exposed as attributes in JSP). Just as we did with component tag handlers, we'll also support value-binding expressions for these properties. The source for org.jia.validators.taglib.RegexpValidatorTag is shown in listing 20.2.

Listing 20.2 RegexpValidatorTag.java: The tag handler for RegularExpressionValidator

```
package org.jia.validators.taglib;
import org.jia.util.Util;
import org.jia.validators.RegularExpressionValidator;
import javax.faces.application.Application;
import javax.faces.context.FacesContext;
import javax.faces.validator.Validator;
import javax.faces.webapp.ValidatorTag;
import javax.servlet.jsp.JspException;
public class RegexpValidatorTag
                                           Extend
              extends ValidatorTag
                                            ValidatorTag
  private String expression;
  private String errorMessage;
  public RegexpValidatorTag()
    super();
    setValidatorId(
                                       Set the validatorld
      RegularExpressionValidator.
                                          in constructor
        VALIDATOR ID);
  }
  protected Validator createValidator()
                                                Override
                                                 createValidator
          throws JspException
                                                 method
    RegularExpressionValidator validator =
                                                    Retrieve
      (RegularExpressionValidator)
                                                     validator
        super.createValidator();
```

```
FacesContext context = FacesContext.getCurrentInstance();
  Application app = context.getApplication();
  if (expression != null)
  {
 if (Util.isBindingExpression(expression))
       validator.setExpression(
       (String)app.createValueBinding(
          expression).getValue(context));
    }
    else
      validator.setExpression(expression);
                                                         Set validator
                                                          properties
  if (errorMessage != null)
                                                         based on tag
                                                         properties
    if (Util.isBindingExpression(errorMessage))
      validator.setErrorMessage(
        (String)app.createValueBinding(
          errorMessage).getValue(context));
    }
    else
      validator.setErrorMessage(errorMessage);
  return validator;
public void release()
                           6 Override
  super.release();
                               release
  expression = null;
                               method
  errorMessage = null;
// Properties
public String getExpression()
  return expression;
public void setExpression(String expression)
  this.expression = expression;
```

```
public String getErrorMessage()
{
  return errorMessage;
}

public void setErrorMessage(String errorMessage)
{
  this.errorMessage = errorMessage;
}
```

- All validator tag handlers must extend the ValidatorTag class.
- 2 Instead of overriding a method like getComponentType (as is the case with subclassing UIComponentTag), you call the setValidatorId method in the tag handler's constructor. This associates the tag handler with a specific validator class. In this case, we use the VALIDATOR\_ID constant defined by RegularExpressionValidator.
- 3 When you subclass UIComponentTag, you override setProperties, which is where all of the action takes place. With ValidatorTag subclasses, you override create-Validator instead. This method is responsible for creating and configuring the proper Validator instance.
- 4 ValidatorTag's createValidator method is responsible for creating the initial Validator instance based on the validatorId property. Before you begin configuring a new validator instance inside createValidator, you should retrieve it from the superclass's implementation of the method.
- **6** Here we set the expression and errorMessage properties on the Validator instance based on the corresponding properties of the tag handler itself. We support value-binding expressions by simply evaluating them directly and setting the property based on the result. (Util.isValueBinding simply checks to make sure the string starts with "#{" and ends with "}".)

# NOTE The

The Validator class doesn't maintain a collection of ValueBinding instances like UIComponentBase does. This is because unlike components, whose value bindings may be executed at a later time, validator properties represent configuration parameters that are unlikely to change after they're initially set. Consequently, it's okay to evaluate value-binding expressions for validators in the tag handler.

**6** As is the case with any tag handler subclass, we override the release method and reset any instance variables.

As you can see, implementing a validator tag handler is a simple process. Now, let's add it to the tag library.

# Adding the tag to the tag library

The tag library entry for RegexpValidatorTag is pretty straightforward. It's shown in listing 20.3.

## Listing 20.3 Tag library entry for RegexpValidatorTag

```
<?xml version="1.0" encoding="ISO-8859-1"?>
<!DOCTYPE taglib PUBLIC "-//Sun Microsystems,
    Inc.//DTD JSP Tag Library 1.2//EN"
    "http://java.sun.com/dtd/web-jsptaglibrary_1_2.dtd">
<taglib>
  <!-- Tag Library Description Elements -->
  <tlib-version>1.0</tlib-version>
  <jsp-version>1.2</jsp-version>
  <short-name>JSF in Action Custom Tags</short-name>
  <uri>jsf-in-action-components</uri>
  <description>
   Sample custom components, renderers, validators, and
    converters from JSF in Action.
  </description>
  <!-- Tag declarations -->
  <tag>
    <name>validateRegexp</name>
    <tag-class>
     org.jia.validators.taglib.RegexpValidatorTag
    </tag-class>
    <body-content>JSP</body-content>
    <attribute>
        <name>expression</name>
        <reguired>true</reguired>
        <rtexprvalue>false</rtexprvalue>
    </attribute>
    <attribute>
        <name>errorMessage</name>
        <required>false</required>
        <rtexprvalue>false</rtexprvalue>
    </attribute>
  </tag>
</taglib>
```

The code in listing 20.3 registers a tag called <validateRegexp> for the class org. jia.validators.taglib.RegexpValidatorTag. We've exposed the two properties,

expression and errorMessage, and expression is required (you can't match against an expression that isn't set).

Now that we've registered the tag, let's use our new validator.

# 20.2.4 Using the validator

Using our new RegularExpressionValidator is simple. We just have to register it with an input component:

```
<h:inputText id="SSNInput">
  <jia:validateRegexp expression="\\d{3}[-]\\d{2}[-]\\d{4}"/>
</h:inputText>
```

This registers a new Regular Expression Validator with the HtmlInputText control, configured to match against the regular expression for a U.S. social security number. (This is the same regular expression shown in figure 20.1.) Note that we have escaped the backslashes, which is a requirement for Java regular expressions. Because the errorMessage attribute wasn't specified, the default error message "Validation Error: This field is not formatted properly" will be displayed if the Html-InputText component's value doesn't match the expression. The error message can be displayed with the following tag:

```
<h:message for="SSNInput" styleClass="error"/>
```

Note that the for attribute matches the identifier of the UIInput control. We've also added a CSS style to spice things up a bit.

For cases when the standard message is a little too unfriendly, we can specify the errorMessage attribute:

Here, we use a regular expression for matching a U.S.-style phone number. The first three digits are optional, so "(555)555-5555" is valid, "555-5555" is valid, and "555-5555" is valid. However, the dash is required in between digits, so "555 5555" is invalid. The error message is customized so that something a little more informative will be displayed if the user types in an incorrect value. Instead of using a Html-Message component to display errors, you can also use a HtmlMessages component:

Because the for attribute wasn't specified, this would display all validation errors for the page in a table format with a header and CSS class.

RegexpValidatorTag contains extra code to deal with value-binding references. So, let's say you had a regular expression available in the session:

```
FacesContext context = FacesContext.getCurrentInstance();
  context.getApplication().createValueBinding(
   "#{sessionScope.emailExpression}").setValue(context,
   "\\w+([-+.]\\w+)*@\\w+([-.]\\w+)*\.\\w+([-.]\\w+)*");
```

This places String in the session under the key emailExpression. The String is the regular expression for an email address of the usual format "name@domain. extension".

Moreover, let's say you had a resource bundle called CustomComponents-Resources in your classpath with this line:

```
emailErrorMessage=Invalid e-mail address.
```

and that you added the following line to your JSP to import the bundle:

```
<f:loadBundle basename="CustomComponentResources" var="bundle"/>
```

Both can be referenced via the validator tag:

This will register a RegularExpressionValidator that uses the expression we stored in the session, and the localized error message that was stored in the request by the <f:loadBundle> tag. Anytime users input an invalid email address, they will be shown a customized, localized, error message (assuming that the front-end developer uses a HtmlMessage or HtmlMessages component).

That's all there is to using our new validator class. Thanks to Java's built-in support for regular expressions, we've been able to easily develop an extremely versatile validator that can validate almost any type of string. A more sophisticated version of this component would provide default regular expressions that work for typical use cases like the ones presented here.

Fortunately, developing converters is as simple as developing validators. Let's turn our attention to that topic now.

# 20.3 When custom converters are necessary

In chapter 6, we surveyed the different standard converters that ship with JSF. In many cases, the standard converters will be sufficient; they handle all of the standard Java data types, and also provide sophisticated formatting functionality for dates and numbers. The main goal is to allow front-end developers to associate component data types without having to parse them or call special methods for display. You should develop custom converters any time you want to make it easy for a front-end developer to display data type, or accept input for that data type.

Let's suppose, for example, that you had written a class that represented an algebraic equation, called Equation. A front-end developer would have a hard time displaying your Equation object with a UIOutput component unless your toString method displayed something that made sense. Even if you did implement toString, that wouldn't help translate a user's input back into an Equation. Instead of developing application code to handle this chore, you could write a converter that translated a user's input string into an Equation. For conversion from an Equation to a String, you could also add formatting options. Writing a converter would allow you to easily use Equation objects with many types of JSF components in different applications, without having to rewrite the translation code each time.

# 20.4 Developing a converter

For our example, we'll write a converter for the User object developed for Project-Track. This isn't quite as exciting as a converter for an Equation object, but it will do for our purposes.

Our converter will make it easy to display a User object from a JSF component. It will also have some simple options for formatting—things like displaying the first name ("John", for example) by itself or the last name, a comma, and then the first name (like "Mann, John"). This way a front-end developer doesn't have to worry about pulling individual properties out of the User object. Instead, the developer can just use the UserConverter and specify a style of "lastName firstName".

Because converters work in two ways, it's also possible to create a new User object based on user input. So an end user could type in "John Doe" and User-Converter will automatically create a User object whose firstName property is "John" and whose lastName property is "Doe". Figure 20.4 shows what the converter looks like in a browser.

Developing a converter is similar to developing a validator. We start with the converter class, UserConverter, which must be registered with JSF via a configuration file.

| Œ. | ISF in Action - UserConverter Custom Converter - Mozilla {Build ID: 2004031616}  ■□  ■□  ■□  ■□  ■□  ■□  ■□  ■□  ■□  ■ |              |              |            |                   |          |                |              |               |                   |      |
|----|----------------------------------------------------------------------------------------------------|--------------|--------------|------------|-------------------|----------|----------------|--------------|---------------|-------------------|------|
| *  | Eile                                                                                                    | <u>E</u> dit | <u>V</u> iew | <u>G</u> o | <u>B</u> ookmarks | Tools    | <u>W</u> indow | <u>H</u> elp | Deb <u>ug</u> | QA                |      |
|    | UserConverter                                                                                                    |              |              |            |                   |          |                |              |               |                   |      |
|    |                                                                                                    | st nam       |              |            |                   |          |                |              |               |                   |      |
|    |                                                                                                    | st nam       | e:           |            | V                 | Valton   |                |              |               |                   |      |
|    | Rol                                                                                                    |              |              |            | -                 |          |                |              |               |                   |      |
|    |                                                                                                    | nverte       |              |            | _                 | Valton   |                |              |               |                   |      |
|    | Ent                                                                                                    | er use       | r nam        | e [las     | stName]: V        | Valton   |                |              |               |                   |      |
|    | Co                                                                                                    | onvert       | itl          |            |                   |          |                |              |               |                   |      |
|    | Co                                                                                                    | nvers        | ion e        | rror:      | string mu         | ıst be i | n forma        | t 'Firs      | t name        | Last name'        |      |
|    | Firs                                                                                                    | st nam       | e:           |            |                   |          |                |              |               |                   |      |
|    | Last name:                                                                                                    |              |              |            |                   |          |                |              |               |                   |      |
|    | Rol                                                                                                    | le:          |              |            |                   |          |                |              |               |                   |      |
|    | Converted user:                                                                                                    |              |              |            |                   |          |                |              |               |                   |      |
|    | Enter user name [firstName lastName]: Foobar                                                                           |              |              |            |                   |          |                |              |               |                   |      |
|    | Convert it!                                                                                                    |              |              |            |                   |          |                |              |               |                   |      |
|    | Firs                                                                                                    | st nam       | e:           |            |                   |          |                | Eđ           |               |                   |      |
|    | Last name:                                                                                                    |              |              |            |                   | LaCal    | le l           |              |               |                   |      |
|    | Rol                                                                                                    | le:          |              |            |                   |          |                | Busine       | ess Ana       | lyst              |      |
|    | Co                                                                                                    | nverte       | d use        | r:         |                   |          |                | LaCal        | le, Ed (      | Business Analyst) |      |
|    | Ent                                                                                                    | er use       | r nam        | e [las     | stName firs       | stName   | (Role)]:       | LaCa         | lle, Ed (E    | Business Analyst) | 1/1  |
|    | Co                                                                                                    | onvert       | it!          |            |                   |          |                |              |               |                   |      |
| D  | one                                                                                                    |              |              |            |                   |          |                |              |               |                   | -0-3 |

Figure 20.4 The UserConverter converts between a User and a String. This screenshot shows three different styles: last name only ("Walton"), first name and last name ("John Mann"), and last name and first name with the role displayed ("LaCalle, Ed (Business Analyst)"). The second example shows a conversion error because the user entered a value in the wrong format. Note that the value of the user object hasn't changed, though, because JSF will not update an object with an incorrect value.

Because this converter maintains state, it must implement the StateHolder interface. It can be integrated with JSP through a custom tag handler, UserConverterTag,

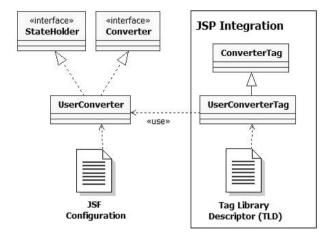

Figure 20.5
Classes and files for
UserConverter. The
UserConverter class
implements both the
Converter and
StateHolder interfaces and
is integrated with JSP through
the UserConverter tag.

which must be registered in a tag library's tag library descriptor file. The necessary classes and configuration files are shown in figure 20.5.

Now, let's examine the UserConverter class itself.

# 20.4.1 Writing the UserConverter class

The job of org.jia.converters.UserConverter is to display a User object as a string to a user, and translate a string of user input into a User object. In practice, this means that we either create a new String object based on properties of a User, or parse a String and set properties on a newly created User object.

In order to make things a little interesting, UserConverter has two properties: style and showRole. style has several values that determine which combination of first and last names will be converted. The showRole property indicates whether or not the User's role will be converted as well. These properties are described in table 20.2.

Table 20.2 UserConverter properties

| Property | Туре      | Description                                                                                                    | Required? |
|----------|-----------|----------------------------------------------------------------------------------------------------|-----------|
| style    | StyleType | Specifies the format for converting the first name and last names. Possible values are StyleType.FIRSTNAME, StyleType.LASTNAME, StyleType.LASTNAME, FIRSTNAME. | Yes       |
| showRole | boolean   | True if the role should be converted.                                                                                                    | No        |

As the table shows, style is a StyleType object, which is a type-safe enumeration that's defined as a nested class. This way, when someone sets the style, it's impossible to set an incorrect value.

All converters must implement the Converter interface, and UserConverter is no different. It also implements the StateHolder interface so that it can properly save the state of its properties. The source is shown in listing 20.4.

Listing 20.4 UserConverter.java: A converter for ProjectTrack's User object

```
package org.jia.converters;
import org.jia.ptrack.domain.EnumeratedType;
import org.jia.ptrack.domain.EnumeratedType.EnumManager;
import org.jia.ptrack.domain.RoleType;
import org.jia.ptrack.domain.User;
import javax.faces.application.FacesMessage;
import javax.faces.component.StateHolder;
import javax.faces.component.UIComponent;
import javax.faces.context.FacesContext;
import javax.faces.convert.Converter;
public class UserConverter implements
                                                     Implement StateHolder
                                                      to save properties
               Converter, StateHolder
 public final static String CONVERTER_ID =
                                                      Declare
    "jia.User";
                                                      identifier
  private boolean transientFlag;
  private boolean showRole;
  private StyleType style;
  public UserConverter()
    this(StyleType.FIRSTNAME_LASTNAME, false);
  }
  public UserConverter(StyleType style, boolean showRole)
    transientFlag = false; <-- Set transient
                                   flag to false to
    style = style;
                                   save state
    showRole = showRole;
  // Converter methods
 public Object getAsObject(
                                               4 Implement to
                  FacesContext context,
                                                   return a User
                  UIComponent component,
                                                   from a String
                   String displayString)
                 throws ConverterException
```

```
{
 User user = new User();
 FacesMessage message =
    getStringAsUser(user, displayString);
                                                    If there is a
 if (message != null)
                                                     conversion error,
                                                     throw exception
     throw new ConverterException(message);
 }
 return user;
}
public String getAsString(
                FacesContext context,
                                             A Implement to
                UIComponent component,
                                                 return a String
                Object object)
                                                 from a User
              throws ConverterException
 return getUserAsString((User)object);
// Protected methods
                                                        Perform actual
protected FacesMessage getStringAsUser(
                                                        conversion from
                          User user,
                                                        String to User
                          String displayString)
 FacesMessage errorMessage = null;
 if (style == StyleType.FIRSTNAME)
    errorMessage = getUserFromFirstName(user, displayString);
  }
 else
  if (style == StyleType.LASTNAME)
    errorMessage = getUserFromLastName(user, displayString);
  }
  else
  if (style == StyleType.FIRSTNAME_LASTNAME)
    errorMessage = getUserFromFN_LN(user, displayString);
  }
 else
  if (style == StyleType.LASTNAME_FIRSTNAME)
    errorMessage = getUserFromLN_FN(user, displayString);
 if (errorMessage == null && showRole == true)
    errorMessage = setUserRole(user, displayString);
```

```
}
 return errorMessage;
// Utility methods
protected FacesMessage getUserFromFirstName(
                                                     Either create an error
                                                     message or set User
           User user, String displayString)
                                                     properties
  String[] names = displayString.split("\\s", 2);
  if (showRole != true && names.length > 1)
  {
    return new FacesMessage(
     "Conversion error: string must be in format " +
     "'First name' (one word)",
     null);
  }
  else
  {
    user.setFirstName(displayString);
  return null;
protected FacesMessage getUserFromLastName(
                         User user, String displayString)
  String[] names = displayString.split("\\s", 2);
  if (showRole != true && names.length > 1)
    return new FacesMessage (
     "Conversion error: string must be in format " +
     "'Last name' (one word)",
     null);
  }
  else
    user.setLastName(displayString);
  return null;
}
protected FacesMessage getUserFromFN_LN(
                        User user, String displayString)
  String[] names = displayString.split("\\s", 3);
  if (names.length < 2 |  (showRole == false && names.length > 2))
    return new FacesMessage("Conversion error: string must be " +
                "in format 'First name Last name'",
                null);
```

```
}
 user.setFirstName(names[0]);
 user.setLastName(names[1]);
 return null;
}
protected FacesMessage getUserFromLN_FN(
                         User user, String displayString)
 String[] names = displayString.split(",\\s", 2);
 String firstNames[] = null;
 if (names.length > 1)
    firstNames = names[1].split("\\s", 2);
  if (names.length != 2 ||
      (showRole == false && firstNames.length > 1))
   return new FacesMessage("Conversion error: string must be " +
                 "in format 'Last name, First name'",
                 null);
 }
 user.setLastName(names[0]);
 user.setFirstName(firstNames[0]);
 return null;
protected FacesMessage setUserRole(
                        User user, String displayString)
  int startIndex = displayString.indexOf(" (");
 int endIndex = displayString.lastIndexOf(')');
 if (startIndex == -1 | endIndex == -1)
   return new FacesMessage("Conversion error: no role found; " +
                 "string must end in format '(Role)'",
                 null);
  }
 String roleString = displayString.substring(startIndex + 2,
                                      endIndex);
  try
   user.setRole((RoleType)RoleType.getEnumManager().
                                      getInstance(roleString));
 catch (IllegalArgumentException e)
   return new FacesMessage("Conversion error: invalid role. " +
                 "Try capitalizing each word.",
                 null);
  }
```

```
return null;
}
protected String getUserAsString(User user)
                                                     Perform actual conversion
                                                     from User to String
  StringBuffer buffer = new StringBuffer();
  if (style == StyleType.FIRSTNAME && user.getFirstName() != null)
    buffer.append(user.getFirstName());
  }
  else
  if (style == StyleType.LASTNAME && user.getLastName() != null)
    buffer.append(user.getLastName());
  }
  else
  if (style == StyleType.FIRSTNAME LASTNAME)
    if (user.getFirstName() != null)
      buffer.append(user.getFirstName());
      buffer.append(" ");
    }
    if (user.getLastName() != null)
      buffer.append(user.getLastName());
    }
  }
  else
  if (style == StyleType.LASTNAME_FIRSTNAME)
    if (user.getLastName() != null)
      buffer.append(user.getLastName());
      buffer.append(", ");
    if (user.getFirstName() != null)
      buffer.append(user.getFirstName());
  if (showRole == true && user.getRole() != null)
    buffer.append(" (");
    buffer.append(user.getRole().getDescription());
    buffer.append(")");
  return buffer.toString();
}
// Properties
```

```
public StyleType getStyle()
 return style;
public void setStyle(StyleType style)
 this.style = style;
public boolean isShowRole()
 return showRole;
public void setShowRole(boolean showRole)
 this.showRole = showRole;
// StateHolder
public boolean isTransient()
 return transientFlag;
public void setTransient(boolean transientFlag)
 this.transientFlag = transientFlag;
public Object saveState(FacesContext context)
 Object[] values = new Object[2];
 values[0] =
  new Integer(style.getValue());
 values[1] =
    (showRole == true ?
    Boolean.TRUE : Boolean.FALSE);
 return values;
}
public void restoreState(
              FacesContext context,
              Object state)
 Object[] values = (Object[])state;
 int styleValue =
       ((Integer)values[0]).intValue();
 style =
```

**O** 

Save and restore properties

```
(StyleType)StyleType.getEnumManager().
                                                          Save and
                    getInstance(styleValue);
  showRole = ((Boolean)values[1]).booleanValue();
                                                          properties
// Nested top-level class
                                             Use for style
public static class StyleType extends
                     EnumeratedType
                                             property
  public final static StyleType FIRSTNAME =
          new StyleType(0, "firstname");
  public final static StyleType LASTNAME =
          new StyleType(10, "lastname");
  public final static StyleType FIRSTNAME_LASTNAME =
          new StyleType(20, "firstname_lastname");
  public final static StyleType LASTNAME_FIRSTNAME =
          new StyleType(30, "lastname_firstname");
  private static EnumManager enumManager;
  static
    enumManager = new EnumManager();
    enumManager.addInstance(FIRSTNAME);
    enumManager.addInstance(LASTNAME);
    enumManager.addInstance(FIRSTNAME LASTNAME);
    enumManager.addInstance(LASTNAME_FIRSTNAME);
  public static EnumManager getEnumManager()
    return enumManager;
  private UserDisplayType(int value, String description)
    super(value, description);
```

• All converters must implement the Converter interface, but we also implement the StateHolder interface so that JSF can maintain the value of the converter's properties between requests.

}

2 Like all of the other user interface extensions, converters have identifiers, which are configured in a JSF configuration file. Here, we declare the default identifier for this converter.

- **3** We set the transientFlag (used by the StateHolder interface's transient property) to false, to ensure that the state will be saved.
- 4 All converters must implement the getAsObject method. In this case, we translate the user's input into a new User instance.
- If we receive a FacesMessage instance from the getAsUser method (described in 3), it means that there's a conversion error. We can report this error simply by throwing a ConversionException with this FacesMessage instance. These messages will automatically be associated with the proper control, and can be displayed back to the user by using a HtmlMessage or HtmlMessages component. If no FacesMessage was returned, then the conversion went successfully, and we can return a new User object.
- 6 All converters must implement getAsString. In this case, it converts a User object into a String based on the properties of the converter. The actual work is performed by the getUserAsString method (9). Note that we don't throw any exceptions because there's no chance for error—we convert as little or as much information as the User object has. There's also no need to worry about the User object being null, because JSF won't even call the converter in that case.
- The getStringAsUser method performs the core work of converting a String into a User object. This method is implemented without any dependencies on the JSF environment so that it can be easily unit-tested. For each possible style value, it delegates to another utility method. It also delegates processing to another method if the showRole property is true. All of these methods work similarly (see §).
  - If possible, you should put the core converter logic in separate methods that don't use any runtime JSF classes. (FacesMessage is okay, because it's a simple JavaBean with no runtime dependencies.) This simplifies unit testing because there's no requirement for a web container or mock objects. The sample code for this book includes JUnit test cases that take advantage of this fact.
- This class has one utility method for each display style. All of these methods have the same basic algorithm. For the given style type, split up the input string and check to make sure it has the proper number of elements. If not, create a new FacesMessage and return it. If so, update the properties of the newly created User object based on the different pieces of the string.
- **9** The getUserAsString method is responsible for the real work of translating a User object into a String. Like getStringAsUser, it's not dependent on JSF runtime classes so that it can be easily unit-tested. Unlike getStringAsUser, it performs all of the necessary work rather than delegating to other methods. All it does is build

a new String based on the current style and showRole properties. The format of the String will always match the format that getUserAsString expects.

- We store and retrieve all properties with the saveState and restoreState methods of the StateHolder interface. Because style is a StyleType (1) instance that has a fixed number possible of static values, there's no reason to serialize the whole object. Instead, we just save its value, which is used to retrieve the associated object during the restoration process.
- The style property is represented using an instance of StyleType, which is a nested top-level class. (It can be instantiated outside our UserConverter class, using the notation UserConverter.StyleType.) StyleType is a type-safe enumeration that represents all of the possible values for the style property.

That's it for the UserConverter class. The next step is to register it with JSF.

# 20.4.2 Registering the converter

Registering a converter requires, at a minimum, a <converter> entry that has <converter-id> and <converter-class>. This entry must be added to a JSF configuration file that can be found by your application. Here's the entry for User-Converter:

```
<converter>
  <description>
    Converts a User object to and from a String.
  </description>
  <converter-id>jia.User</converter-id>
  <converter-class>
    org.jia.converters.UserConverter
  </converter-class>
</converter-</pre>
```

This registers the class org.jia.converters.UserConverter under the identifier jia.User, and provides a simple description. Note that the identifier has the same value as the constant UserConverter.CONVERTER\_ID.

UserConverter is registered by identifier, but recall that you can also register a converter by the type of class it is converting. So, UserConverter would be registered like so:

```
<converter>
  <description>
    Converts a User object to and from a String.
  </description>
  <converter-for-class>
    org.jia.ptrack.domain.User
  </converter-for-class>
  <converter-for-class>
```

```
org.jia.converters.UserConverter
</converter-class>
</converter>
```

When a converter is registered by type, JSF automatically uses it anytime it encounters that type (as long as no other converter is registered for the component). This means that the developer has no control over when the converter is applied, and cannot set any properties.

We'd like to give developers control over when and how UserConverter is used—this is why it is registered by identifier as opposed to type. Remember, however, that it's possible for the same converter to be registered both ways.

Now, let's examine the JSP side of the coin.

# 20.4.3 JSP integration

Integrating a converter with JSP is not always necessary. Converters that are registered by type don't require JSP tags because they're not registered explicitly. Converters that are registered by identifier can always be registered with the converter attribute of many component tags:

```
<h:outputText value="#{myUser}" converter="jia.User"/>
```

This applies our new UserConverter to a HtmlOutputText component without creating any additional tags. This works fine for converters that have no properties, as is often the case. (The converter we developed for ProjectTrack in chapter 12 was used this way.) You can also use the <f:converter> tag to achieve the same effect. However, if your converter has properties, or you want to provide a more concrete interface for front-end developers, you will need to develop a custom JSP tag handler.

This process is as simple as it is with validators: develop a tag handler class and then register it with a tag library. Because there are no renderers, there's no need to handle extra attributes—only the properties of the corresponding converter must be supported.

# Writing the UserConverterTag class

org.jia.converters.taglib.UserConvertTag subclasses ConverterTag, which is designed almost exactly like ValidatorTag. Our new tag handler will support the same two properties as UserConverter (see table 20.2); all we need to do is pass through the tag handler's property values to those of the newly created UserConverter instance. To make life easier for the tag's user, we'll support value-binding expressions as well. The source is shown in listing 20.5.

#### Listing 20.5 UserConverterTag.java: JSP tag handler for UserConverter

```
package org.jia.converters.taglib;
import org.jia.converters.UserConverter;
import org.jia.util.Util;
import javax.faces.application.Application;
import javax.faces.context.FacesContext;
import javax.faces.convert.Converter;
import javax.faces.webapp.ConverterTag;
public class UserConverterTag
                                             Subclass
                                             ConverterTag
                extends ConverterTag
  private String style;
  private String showRole;
  public UserConverterTag()
    super();
    setConverterId(
                                            Set the
                                            converterId in
      UserConverter.CONVERTER ID);
                                            constructor
  // ConverterTag methods
                                                   Override the
  protected Converter createConverter()
                                                   createConverter
                       throws JspException
                                                   method
                                                      Get converter
    UserConverter converter =
                                                       instance from
      (UserConverter) super.createConverter();
                                                       superclass
    FacesContext context = FacesContext.getCurrentInstance();
    Application app = context.getApplication();
    if (style != null)
      if (Util.isBindingExpression(style))
        converter.setStyle(
           (UserConverter.StyleType)app.
                                                      Set converter
            createValueBinding(style).
                                                      properties based
             getValue(context));
      }
                                                      on tag handler
                                                      properties
      else
        UserConverter.StyleType styleType =
          (UserConverter.StyleType)
            UserConverter.StyleType.
               getEnumManager().getInstance(
```

#### Validator and converter examples

```
style.toLowerCase());
       converter.setStyle(styleType);
     }
   }
  if (showRole != null)
     if (Util.isBindingExpression(
           showRole))
       converter.setShowRole((Boolean)
         app.createValueBinding(showRole).
             getValue(context)).booleanValue());
     }
     else
     {
       converter.setShowRole(
         Boolean.valueOf(showRole).
                   booleanValue());
   }
  return converter;
 }
public void release()
                           6 Override the
  super.release();
                              release
  style = null;
                              method
  showRole = null;
// Properties
public String getStyle()
  return style;
public void setStyle(String style)
  this.style = style;
public String getShowRole()
  return showRole;
public void setShowRole(String showRole)
```

Set converter properties based

properties

on tag handler

```
this.showRole = showRole;
}
```

- 1 All converter tag handlers should subclass ConverterTag.
- 2 In the constructor, we call setConverterId to associate this tag with a particular converter. Note that we use UserConverter's constant, which matches the value under which we registered the class in the JSF configuration file.
- **3** All of the work happens in the createConverter method, so we must override it.
- 4 Before we begin processing, we retrieve a Converter instance from the superclass's implementation of createConverter, which creates a new instance based on the converterId property, which we set in 2.
- Here, we set the properties of our new UserConverter instance based on the properties of the tag handler itself. Note that for the style property, the tag handler does the work of retrieving a UserConverter.StyleType instance. In essence, it's translating between its own property (which is a String) and the converter's property (which is a UserConverter.StyleType instance).

For both properties, we support value-binding expressions. (The Util.isBinding method just checks to see if a string starts with "#{" and ends with "}".) Like validators, converters don't keep a list of ValueBinding instances to be evaluated at a later date, because their properties are generally onetime configuration values. So, instead of adding a new ValueBinding instance, as we would for a UIComponent, we simply evaluate the expression and set the property to equal its result.

6 Finally, we override the release method to reset all of our values. (As always, we call the superclass's version of the method first.)

Fortunately, implementing UserConverterTag was a fairly trivial exercise. Now, let's add it to the tag library.

# Adding the tags to the tag library

The tag handler entry for UserConverterTag is pretty simple because there are only two attributes. It's shown in listing 20.6.

#### Listing 20.6 Tag library entry for UserConverterTag

```
<?xml version="1.0" encoding="ISO-8859-1"?>
<!DOCTYPE taglib PUBLIC "-//Sun Microsystems,
    Inc.//DTD JSP Tag Library 1.2//EN"
    "http://java.sun.com/dtd/web-jsptaglibrary_1_2.dtd">
<taglib>
    <!-- Tag Library Description Elements -->
```

#### Validator and converter examples

```
<tlib-version>1.0</tlib-version>
  <jsp-version>1.2</jsp-version>
  <short-name>JSF in Action Custom Tags</short-name>
  <uri>jsf-in-action-components</uri>
  <description>
   Sample custom components, renderers, validatos, and
   converters from JSF in Action.
  </description>
  <!-- Tag declarations -->
  <tag>
    <name>userConverter
     <tag-class>
       org.jia.converters.taglib.UserConverterTag
      </tag-class>
      <body-content>JSP</body-content>
      <attribute>
          <name>stvle</name>
          <reguired>true</reguired>
          <rtexprvalue>false</rtexprvalue>
      </attribute>
      <attribute>
          <name>showRole</name>
          <reguired>false</reguired>
          <rtexprvalue>false</rtexprvalue>
      </attribute>
 </tag>
</taglib>
```

The code in listing 20.6 registers a tag called <userConverter> for the class org. jia.converters.taglib.UserConverterTag with style and showRole attributes. The style attribute is required.

This completes the fairly mundane task of integrating UserConverter with JSP. Let's move on to actually using the converter.

# 20.4.4 Using the converter

UserConverter can be used to either display a User object with an output component like HtmlOutputText, or to create a User object from an input component like HtmlInputText. Let's examine the former scenario first.

Let's say that we have a User object stored in the session under the key user. We can use our converter to display this object with an HtmlOutputText component like so:

```
<h:outputText value="#{user}">
  <jia:userConverter style="lastName"/>
  </h:outputText>
```

This displays only the user's last name. This happens to be equivalent to the following tag:

```
<h:outputText value="#{user.lastName}"/>
```

Here, we reference the lastName property of the User object directly. So far, our converter isn't offering us a lot of value.

Things get more interesting when you use UserConverter with a HtmlInput-Text control:

```
<h:inputText id="firstNameLastNameInput" value="#{user}" size="30">
    <jia:userConverter style="firstName_LastName"/>
    </h:inputText>
```

Now, if anyone enters a two-word name into this HtmlInputText, a new User object will be created and stored in the session under the key user. So, if the input was "Eduardo LaCalle", the User object's firstName property would be "Eduardo" and the lastName property would be "LaCalle". If the value isn't two words, UserConverter will create an error message, which can be displayed with a Html-Message component:

```
<h:message for="firstNameLastNameInput" styleClass="error"/>
```

This tag displays all the messages for the HtmlInputText above, with a CSS style of "error".

Displaying a User with this converter makes more sense if you use style and set the showRole property to true:

```
<h:outputText value="#{user}">
  <jia:userConverter style="lastName_FirstName" showRole="true"/>
  </h:outputText >
```

So, if Eduardo LaCalle's role was Business Analyst, this would display "LaCalle, Eduardo (Business Analyst)". Displaying such output without the converter is a little more involved. Moreover, using the converter results in consistent formatting—it's a canonical way to display the User.

That's all there is to using UserConverter. A more sophisticated version of this class might support displaying the login property and check to make sure that the words contained all letters. While this particular converter is more suited for displaying an object in a specific, repeatable way, others can be quite useful for input as well.

# 20.5 Summary

In this chapter, we examined specific examples of building a custom validator and converter. We began with a custom RegularExpressionValidator, which allows the front-end developer to specify a regular expression that can match against user input. Because regular expressions can describe a variety of possible string formats, we were able to validate a phone number, a social security number, and an email address all with the same validator. Developing the validator required a single validator class that had to be registered with JSF, and a tag handler class that needed to be registered with a JSP tag library.

Our converter example, UserConverter, was responsible for converting a User object to and from a String. The converter had properties for converting a User in different ways, like using the last name, first name, and role. Using this converter provides a specific way of displaying a User object that eliminates the need to access specific User properties. Developing the converter required a single converter class and a tag handler class. The converter class had to be registered with JSF through a configuration file, and the tag handler had to be registered with a tag library.

# A survey of JSF IDEs and implementations

One of the key goals of JavaServer Faces is to support integrated development environments (IDEs). JSF is a standard, so many developers will interact with it through IDEs. Throughout this book, we have shown how these tools expose different parts of the standard. In this appendix, we take a closer look at Oracle's JDeveloper [Oracle, JDeveloper], IBM's WebSphere Studio [IBM, WSAD], and Sun's Java Studio Creator [Sun, Creator]. Using each of one of these tools, we'll build ProjectTrack's. Login page step by step. This should give you a feel for each tool's feature set, and an understanding of how tools can differ from vanilla Faces development.

#### NOTE

The code used in these examples is not *exactly* the same as the code used earlier in this book. Specifically, we've left out the servlet context listener, and some other design choices, such as a base backing bean class, have been avoided for the sake of simplicity. Our goal here is to give you a flavor of how the tools work with a familiar example, as opposed to building the application in exactly the same manner as we have earlier in this book.

In addition, the UI component names used within IDEs and in this appendix aren't necessarily the same as the names we've been using throughout this book, like HtmlPanelGrid. In chapter 4 (table 4.1), we list common IDE names for all of the standard components.

# **B.1** Using JSF with Oracle JDeveloper

Contributed by Jonas Jacobi, Oracle Application Server Technologies

In the spring of 2004, Oracle introduced a new version of its Java development tool: Oracle JDeveloper 10g [Oracle, JDeveloper]. JDeveloper provides an extensive range of tools for developing, debugging, testing, tuning, deploying, and versioning J2EE applications and web services. Furthermore, JDeveloper is a complete SQL and PL/SQL development environment, enabling developers to work on all tiers of their applications.

With JDeveloper, you can build J2EE applications and web services either from scratch or by using a J2EE framework such as the Oracle Application Development Framework (ADF) [Oracle, ADF]. Whichever implementation you choose, JDeveloper offers powerful tools needed to get the job done, including UML modelers, visual editors, wizards, dialogs, and code editors.

Oracle ADF is a flexible and extensible framework, based on industry standards. It offers pluggable technologies for the model, view, and controller, allowing developers to make implementation choices at various layers of the architecture.

You can already use JSF with the current production version of Oracle JDeveloper 10g, <sup>1</sup> but Oracle will fully support JSF in the next major release of JDeveloper. This version will include a sophisticated and rich set of user interface components, called ADF Faces Components, in addition to fully supporting development with the standard JSF components.

#### B.1.1 Oracle's view on JSF

Although JavaServer Faces is a young technology, Oracle is putting a lot of effort behind this new component-based view framework. Oracle believes that JSF as a component-based technology will provide developers with a productive way of building J2EE applications—close to what established tools like Oracle Forms or Visual Basic can provide. Oracle also believes that with a component-based architecture, developers can provide end users with a richer user experience. For example, Oracle's ADF Faces Components support partial page rendering (PPR), which makes applications appear more responsive.

As a technology, JSF is not a new thing. Several component frameworks are already available, such as Tapestry [ASF, Tapestry] and Oracle's ADF UIX [Oracle, ADF UIX]. As one of the leading members of the JSF expert group, Oracle has devoted time and resources toward developing JSF, and consequently, JSF is architecturally similar to ADF UIX.

## **B.1.2** What are ADF Faces Components?

The ADF Faces Components are already available in the current production release of Oracle JDeveloper 10g in the form of ADF UIX components. ADF UIX is a user interface framework for building J2EE-compliant web applications that are component based and XML metadata driven; it is one of the view technologies available in Oracle ADF. ADF Faces Components are a new version of these components based on JSF.

As a technology, ADF UIX has been extensively used within Oracle for several years to produce products like Oracle iLearning, Oracle Enterprise Manager, and

JDeveloper 10g has full support for working with JSP tag libraries visually, and it's quite easy to integrate a JSF implementation into your project. See Chris Schalk's article [Schalk] for details on using JDeveloper 10g with JSF.

#### A survey of JSF IDEs and implementations

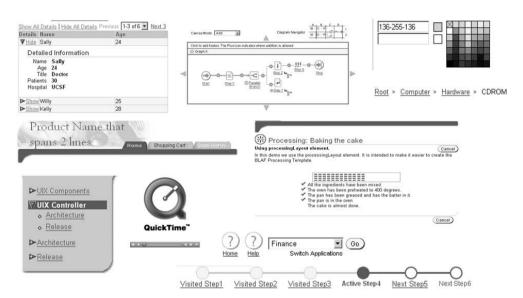

Figure B.1 A set of ADF Faces Components.

the Oracle's eBusiness Suite. In figure B.1, you can see a set of the currently available ADF UIX Components that are all being migrated over to the new JSF standard.

Although the initial release of JavaServer Faces provides developers with a rich architecture, there are limitations in the functionality and only a small number of standard UI components are available. In order for developers to create an enterprise application, they may need additional libraries of reusable user interface components and render kits. Oracle ADF Faces Components have a wide range of benefits that can be broken into two main categories: design-time and runtime.

Design-time benefits of Oracle ADF Components and JDeveloper include the following:

- A WYSIWYG development environment—With the next release of Oracle JDeveloper 10g, developers will be able to build JSF applications with a WYSIWYG approach within the Visual Editor and Page Flow Editor. For third-party component providers, no extra layers or metadata need to be applied to a custom component in order to have a nice rendering experience in the Visual Editor. Oracle JDeveloper's Visual Editor will use the same renderers as are used during runtime.
- A rich set of UI components—ADF Faces provide the developer with a rich set of UI components such as Table, hGrid, Color Picker, and Calendar, that can be customized and reused.

- A declarative development environment—Because ADF Faces is based on XML metadata, the JDeveloper IDE provides a declarative environment where the developer can, for example, use a Property Inspector to modify the UI components instead of writing code.
- *ADF Face features*—You can choose to use all, some, or no ADF Faces features, depending on your application development needs.
- *Full support*—Full support for the JSF EL.
- Drag-and-drop—Drag-and-drop access to different business services, which allows you to apply them without knowing the details of the underlying technology.
- *Customization*—ADF Faces applications are easily customized for different enduser environments. Different layouts and styles can also be implemented.
- A consistent look and feel—Using ADF Faces to create user interfaces ensures a consistent look and feel, allowing you to focus more on user interface interaction than look-and-feel compliance.
- Data binding—Access to the ADF Data Binding framework allows developers to drag and drop data-bound JSF components directly onto the page without worrying about the underlying business services. The ADF Data Binding framework is a standard, declarative way to bind data from a business service, such as web services, Enterprise JavaBeans (EJB), Java, J2EE Connector Architecture (JCA), and JDBC, to other entities, such as UI components. For more information, see JSR 227, "A Standard Data Binding and Data Access Facility for J2EE" [JSR 227].

#### ADF Faces' runtime benefits include:

- Standards—ADF Faces is based solely on JSF. No other Oracle products are required at runtime to use ADF Faces, so you can use them with a standard web container (like Tomcat) and any JSF implementation.
- High interactivity—The ADF Faces Components provide a high level of interactivity during runtime. ADF Faces Components' support for PPR allows the page to just render a piece of the page instead of the entire page, which is the default in most cases. Perhaps, for example, you would like scroll through records in a table; this would normally require the entire page to be refreshed, but with PPR only the table will be refreshed.
- *Internationalization and accessibility support*—ADF Faces UI components have built-in support for internationalization and accessibility.

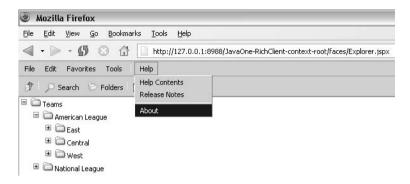

Figure B.2 Next-generation ADF Faces Menu and Tree components.

While the first-generation ADF Faces Components are still in transition from their former shell (ADF UIX), Oracle is already working on its next generation of Faces components. These new components will extend the current web interface into a richer interface that will have the same functionality as a traditional thick client (such as a Swing application). Examples of such components are menus, trees, and splitters. In figure B.2 you can see an early release of Menu and Tree components. The difference between these components and a menu implemented in JSP is that these components will behave like a desktop component, with live updates in the browser.

# **B.1.3** Exploring JDeveloper

Before we start building ProjectTrack's Login page, let's explore JDeveloper's workspace. If you look at figure B.3, you can see that there are five windows, each with specific functionality.

In the far upper left-hand corner, you can see the Application Navigator, which contains a tree view of work area and files. Underneath it is the Structure window, which displays the structure of the selected object, which may be a JSP page or an EJB. The center of the screen is the actual content of the page or navigation rule you are currently editing, with tabs for the design and source views.

In the upper right-hand corner, you can see the Component Palette, which contains UI components and tags that you can drag and drop onto your page or navigation rule. Underneath the palette is the Property Inspector, which displays any relevant information available for the current selected object (such as a UI component).

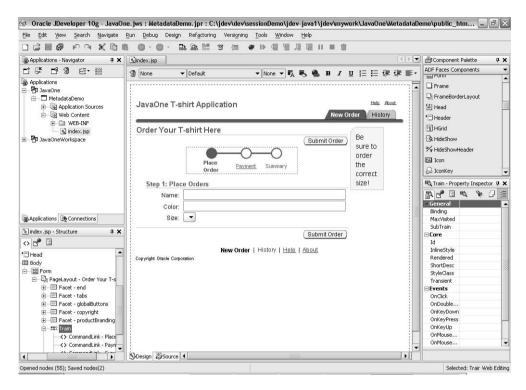

Figure B.3 Next generation of Oracle JDeveloper with a set of ADF Faces Components.

## B.1.4 Building ProjectTrack's Login page

In this section, we will look at how you would build the ProjectTrack Login page using Oracle's JDeveloper. The release used in this appendix is an early build of the next generation of JDeveloper, so some of the features covered in this appendix may change before the actual production release.

# Creating a new project

Because we already have a project containing all the logic we need, it makes sense to reuse this for our Login page. To import a WAR file, we need to first create a workspace. This can be done by right-clicking on the Application node in the Application Navigator. You can create a new workspace through the Create Application Workspace dialog box, shown in figure B.4.

In this dialog box you can enter the name of the application and select the application template. In this sample we will be importing a project created in another tool, so just keep the default selection and click OK.

#### A survey of JSF IDEs and implementations

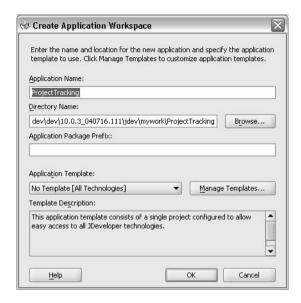

Figure B.4
The Create Application
Workspace dialog box.

Right-click on the newly created workspace and select New Project. You should now see the New Gallery dialog box, shown in figure B.5. Select Project from WAR file and click OK.

Step through the wizard that launches and enter a proper name for the project, and then select the WAR file to import to the workspace. Your workspace should look something like figure B.6.

## Creating a new page

The page that we are going to build using JDeveloper is already available in the project, so let's see what the page should look like when we have finished. By double-clicking on the page in the Application Navigator, you can open the file in the Visual Editor, as shown in figure B.7.

As you can see, the page renders, and by clicking on the different components in either the Structure window or the Visual Editor, you can see its properties in the Property Inspector. Now, let's build this page in JDeveloper.

First we need to create a new JSF page. Do that by right-clicking on the project node and selecting New, which displays the New Gallery dialog box shown in figure B.8.

In the dialog box, expand the WebTier node and select JavaServer Pages (JSP). In the right pane select the Faces JSP node to create a Faces page and click OK. JDeveloper displays the Create Faces JSP dialog box, shown in figure B.9. Enter a name for the page and select the JSP type that you would like use.

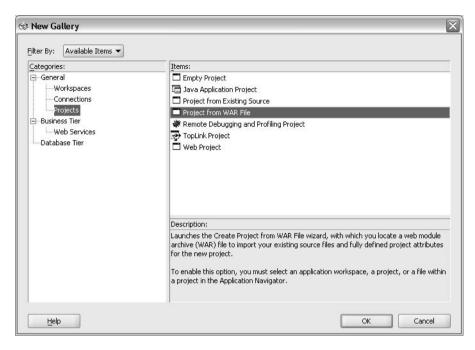

Figure B.5 Creating a new workspace with the New Gallery dialog box.

Selecting a Type of Document in this dialog box will create a proper XML-based document, which allows better support for XML tools. However, for this sample we will be using the regular Page type, so click Page. Now click Finish. You should now see an empty page in the IDE (figure B.10).

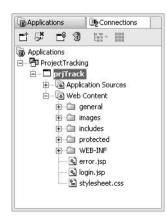

Figure B.6
Application Navigator with imported ProjectTrack files.

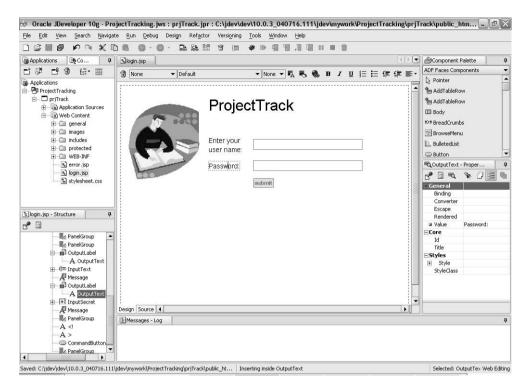

Figure B.7 JDeveloper with the original Login page displayed.

This is an empty page containing only the bare minimum that a developer needs in order to start building a JSF application. The red dotted border indicates the area covered by the HtmlForm component by default. In this area we will add the username and password input fields, as well as the Submit button.

#### Designing the page

By using the Component Palette (figure B.11), you can drag and drop components onto the page as needed. For this page we are going to use the following JSF HTML components: PanelGrid, InputText, InputSecret, OutputLabel, Image, Message, and CommandButton.

In order for us to lay out our components as shown in figure B.7, we can use a PanelGrid component. Drag a PanelGrid component onto the page from the Component Palette. When you have the PanelGrid in your page, you can set its properties through the Property Inspector. Set the Cellpadding property to 3, Cellspacing to 3, and Columns to 2, as shown in figure B.12.

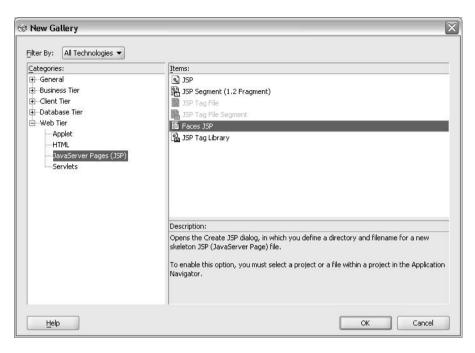

Figure B.8 Creating a new page with the New Gallery dialog box.

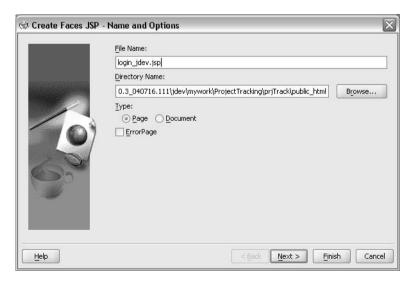

Figure B.9 The Create Faces JSP dialog box.

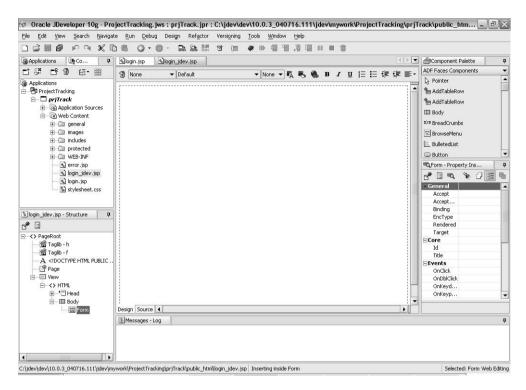

Figure B.10 New empty Faces page.

Next, we must place an image into the left column of the PanelGrid. You can drag the image from your desktop, from the Application Navigator, or directly from a browser. The image you want is logo.gif (which has already been imported); figure B.13 shows it selected in the Application Navigator.

Drag the image to the page and release the mouse button. This will create a GraphicImage component with a reference to the image you selected. Your page should look something like figure B.14.

Before you continue, you should change the size of the image to be less prominent. You can do so either by using the Property Inspector or by using the drag points on the image to visually change the size of the image.

In JDeveloper, you can use the Structure window to customize your page, as well as view its structure. To illustrate this, right-click on the PanelGrid component in the Structure window. Select Insert Inside PanelGrid and then choose JSF HTML, as shown in figure B.15.

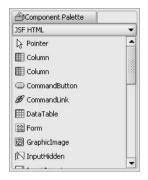

Figure B.11 The Component Palette.

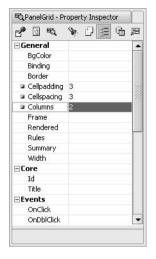

Applications Connections ( d # 8 9 麗- 闘 images button form clear over.png button\_form\_clear.png button\_form\_post\_over.png button\_form\_post.png clear\_over.gif clear.gif clear.png create.gif hello.gif hola.qif inbox.gif logout.gif show all dif

Figure B.13 Selecting the logo.gif image in the Application Navigator.

Figure B.12 The Property Inspector for PanelGrid.

Set the following properties on the new PanelGrid: Cellpadding to 5, Cellspacing to 3, and Columns to 2, as shown in figure B.16.

Continue by adding the InputText and InputSecret components to the newly added PanelGrid. Set the following properties on the InputText component: MaxLength to 30, Required to true, Size to 20, and Id to "userNameInput". Figure B.17

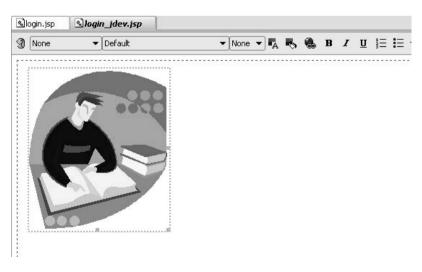

Figure B.14 Login page with image. The PanelGrid is represented by the outer dotted lines.

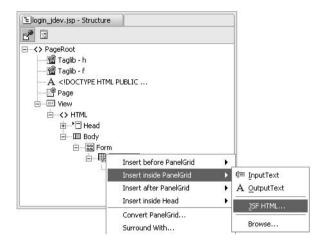

Figure B.15 Inserting another PanelGrid in the Structure window.

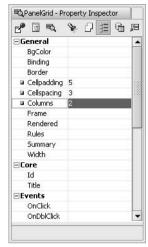

Figure B.16 Property Inspector for the inner PanelGrid.

shows these properties in the Property Inspector. For the InputSecret component, set the following properties: MaxLength to 20, Required to true, Size to 20, and Id to "passwordInput".

We also need to add some labels to our text fields. From the Component Palette, drag and drop two OutputLabel components to the page. Set the for property on the two components to "userNameInput" and "passwordInput" to associate them with their respective text fields. In each of these OutputLabel components we need to add an OutputText component in order to render a string that will be

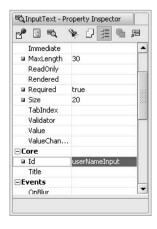

Figure B.17
Property Inspector for the InputText component.

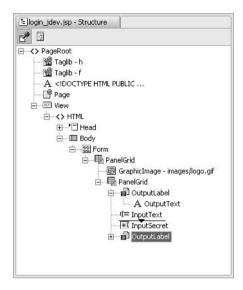

Figure B.18
Structure window for the OutputLabel and OutputText components.

our text field's prompt. Drag and drop an OutputText component to each OutputLabel component and set the value property to "Enter your user name:" and "Password:", respectively. The location of the newly added OutputLabel components are not what we wanted, so in order to adjust this we can drag and drop them to the right location either in the Visual Editor or in the Structure window (see figure B.18).

For the user to be able to submit his or her username and password, we need a CommandButton. Drag and drop a CommandButton component from the Component Palette onto the page below the Password text field. If you want the CommandButton to align with the text fields you can add an empty PanelGroup component before it. Your page should now look something like figure B.19.

For the button we also want to add an image through the Property Inspector. Make sure you have selected the button, and in the Property Inspector select the image property and enter the needed URI: "/images/submit.gif". Your Login page should now look like figure B.20.

Next, we will use the header facet of the PanelGrid component to add the title "ProjectTrack" to our page.

Drag and drop a facet from the JSF Core panel in the Component Palette to the nested PanelGrid component and set the name to "header". Inside this facet, add an OutputText component. You can edit text for components like OutputText directly in the Visual Editor by placing the cursor where you want to modify or

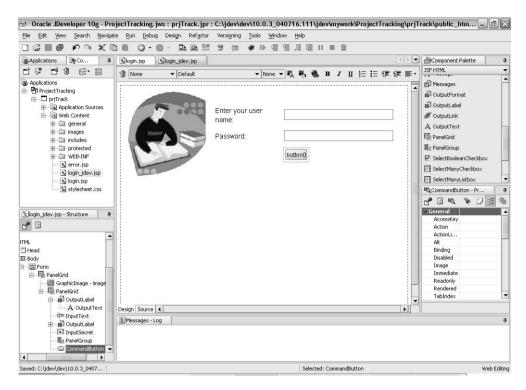

Figure B.19 The Login page, partially designed.

add text. Use this feature to change the text of the OutputText component in the header facet to "ProjectTrack". The result should look like figure B.21.

#### Adding validation

Next, we must add validation to make sure that the password and username are in the right format. For this we will use the standard JSF validators. First, let's add a validator to each of the text fields to ensure the length of the string entered is within our requirements.

In the JDeveloper IDE, change the panel grouping for the Component Palette to display the JSF Core components. In this section, select the ValidateLength validator and drag it on to the InputText component either in the Visual Editor or in the Structure window. Validators are nonvisual, so they can only be viewed in the Structure window, underneath the InputText component, as shown in figure B.22.

Set the maximum and minimum properties on the validator to 30 and 5, respectively. Add another ValidateLength validator to the InputSecret component in the same way and set the maximum and minimum properties to 20 and 5, respectively.

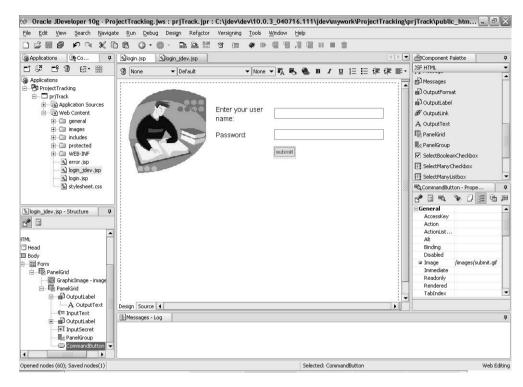

Figure B.20 Login page with an added image for the button.

Validation errors can be displayed by adding Message components after the InputText and InputSecret components.

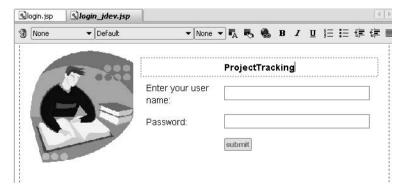

Figure B.21 The completely designed Login page.

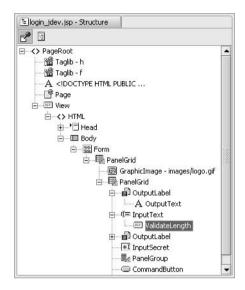

Figure B.22
The Structure window displaying the ValidateLength validator.

#### Editing the configuration file

JDeveloper has several options for editing your faces-config.xml file. You can launch the Faces Config Editor by double-clicking on the file in the Application Navigator. In this editor you can declaratively edit the faces-config.xml file, or edit the XML source directly by clicking on the Source tab at the bottom of the window. You can also edit the file through the Structure window or the Property Inspector, and even add elements to it through the Component Palette.

To finish this page, we need to wire it up to our authentication implementation and configure the page's navigation rules. Checking authorization for a user in this sample application is done with the AuthenticationBean. To get access to this bean in our application, we need to reference it from a managed bean in the faces-config.xml file. In the Visual Editor we will then select our components and point to the bean using the JSF EL.

Because we imported ProjectTrack's existing faces-config.xml file, the managed beans have already been configured. JDeveloper's Faces Config Editor displays them visually, as shown in figure B.23.

## Binding components to backing beans

Because AuthenticationBean has already been configured, let's continue by binding this bean to our CommandButton, InputText, and InputSecret components. Return to the login\_jdev.jsp page and select the Submit button. In the Property Inspector, select the Action property and click the Data binding button at the top of the

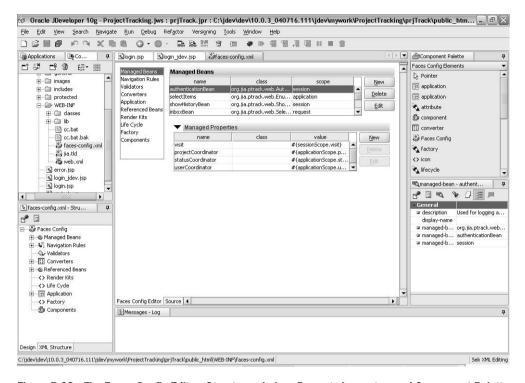

Figure B.23 The Faces Config Editor, Structure window, Property Inspector, and Component Palette.

Property Inspector. This will enable the property to use the EL Binding Editor. Optionally you could type the expression directly in the Property Inspector without clicking this button. Your Property Inspector should look like figure B.24.

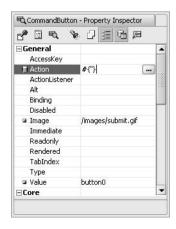

Figure B.24
Data-enabled properties.

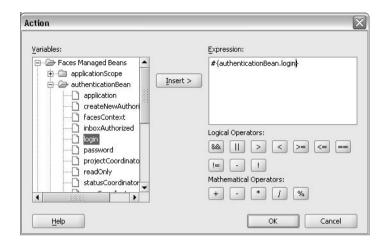

Figure B.25 EL Binding Editor.

Click on the "..." button next to the Action property in the Property Inspector to launch the EL Binding Editor. From here you can select the managed bean to bind to your action. In the EL Binding Editor, expand the Faces Managed Beans node and select the login method underneath the authenticationBean node. Click the Insert button to insert the expression to bind the CommandButton to the login method, as shown in figure B.25. Click OK to close the editor.

If you don't have an existing backing bean to bind to your page, JDeveloper can automatically create a backing bean for you. For example, double-clicking on a CommandButton generates a new backing bean and creates an action method for that button. When the backing bean is generated, the tool will also create component bindings for all UI components available in the page. When new components are added to the page, new component bindings will automatically be added to the backing bean.

Instead of using the EL Binding Editor, you can use the Property Inspector to enter the expression directly. To illustrate this, select the InputText component on the page and change its value property to "#{authenticationBean.loginName}" in the Property Inspector. Next, do the same for InputSecret, but set its value property to "#{authenticationBean.password}".

# Adding navigation

Although a full-fledged editor for navigation rules (called Page Flows in JDeveloper) is planned for the production release of Oracle's next generation of JDeveloper, it is not supported in the early build used in this book. It is simple, however, to edit navigation rules inside the Faces Config Editor by selecting the Navigation Rules

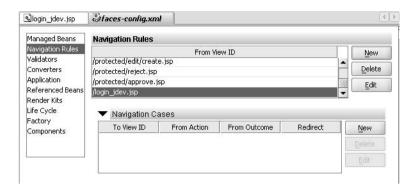

Figure B.26 Faces Config Editor—navigation rules.

node in the left pane. First we need to add the From View ID, which in this case is the login\_jdev.jsp file. Click the New button at the right side of Navigation Rules pane in the editor and enter the name of the file we are navigating from—/login\_jdev.jsp, as shown in figure B.26.

After we have added the login\_jdev.jsp file to our navigation rules, we must add two navigation cases: one for a failure to log in and one for a successful login. Click the New button to the right of the Navigation Cases pane and set the first navigation case as follows: set the To View ID property to "/protected/inbox.jsp" and the From Outcome property to "success\_readwrite". The second navigation case should have the To View ID property set to "/login\_jdev.jsp" and the From Outcome property set to "failure", as shown in figure B.27.

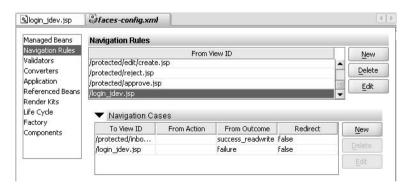

Figure B.27 Faces Config Editor—navigation cases.

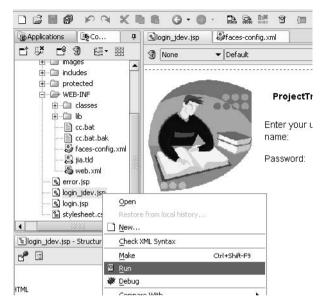

Figure B.28 Running the page.

## **Testing**

Oracle JDeveloper provides both local and remote debugging, so developers can examine code as it is executed on remote J2EE containers. For J2EE applications, developers can use the built-in J2EE container that comes with Oracle JDeveloper to test their JSP, Servlets, and EJBs without having to install a stand-alone application server. You can also deploy directly from the IDE into a J2EE container of your choice, such as Oracle Application Server, BEA's WebLogic, JBoss, and Tomcat.

We have now finished our ProjectTrack's Login page. You can test it by rightclicking on the page in the Application Navigator and selecting Run (as shown in figure B.28), or by clicking the Run button on the toolbar.

The first time you run the page, the embedded J2EE container will start up, and subsequent runs will only deploy the project and launch a browser. After you run the page, it should like figure B.29.

# B.1.5 Wrapping up

Oracle's JDeveloper will supply developers with an IDE supporting JSF visually and declaratively. Developers will also have access to the infrastructure—ADF Faces and ADF Data Binding—needed to successfully build rich web applications as well as nearly a hundred ADF Faces Components. Third-party component providers will also enjoy the rendering facilities built into their visual editor without worrying about having to write proprietary solutions for quality rendering

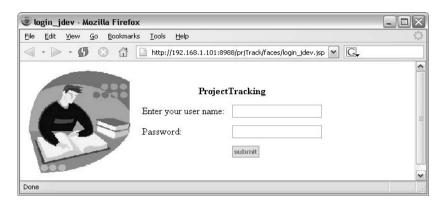

Figure B.29 Running the Login page.

support in the IDE. As one of the active members of the JavaServer Faces Expert Group, Oracle has committed itself to evolve and support the standard. This early preview of Oracle JDeveloper is evidence of the company's commitment.

# **B.2** Using JSF with WebSphere Studio

Contributed by Roland Barcia, IBM Software Group

The IBM WebSphere Studio [IBM, WSAD] fulfills the vision of JSF by providing full RAD capabilities for developing enterprise-class web applications. Using dragand-drop technology, developers can quickly assemble their web pages and link visual controls using various data components, such as Service Data Objects (SDO),<sup>2</sup> Enterprise JavaBeans, or web services. In addition, you can use the Portal Toolkit to develop JSF-enabled portlets that run inside WebSphere Portal Server.

Version 5.1.1 of WebSphere Studio provided a technical preview based on an early JSF draft specification. Version 5.1.2 is the official production-ready release with full support for JSF 1.0. It lets you develop standard J2EE applications as well as Java Specification Request (JSR) 168 portlets using JSF.

The following sections provide an overview of WebSphere Studio's JSF capabilities, and an example using ProjectTrack. For a more complete tutorial, see Roland

<sup>&</sup>lt;sup>2</sup> SDO is a specification developed by IBM and BEA that provides a simple API to access heterogeneous data sources (web services, relational databases, XML files, EJBs, and so on). It has been submitted as JSR 235.

Barcia's Developing JSF Applications Using WebSphere Studio V5.1.1 series [Barcia Series 2004].

## **B.2.1 Exploring WebSphere Studio**

WebSphere Studio is based on the open source Eclipse project, so it allows developers to write plug-ins to extend the IDE and make use of the many plug-ins currently on the market. Eclipse works on the notion of perspectives and views. JSF developers will work in the web perspective, which provides all the views needed to assemble JSF pages. Figure B.30 shows the overall workbench.

The web perspective provides access to the standard Project Navigator view and a Visual Design editor. It also has a few views specifically for web development:

■ Page Data—The Page Data view enables you to define JSP and/or JavaScript variables on the page. You can then use the Attributes view to bind a visual component to that data. Data can be as simple as a String or as complex as a web service.

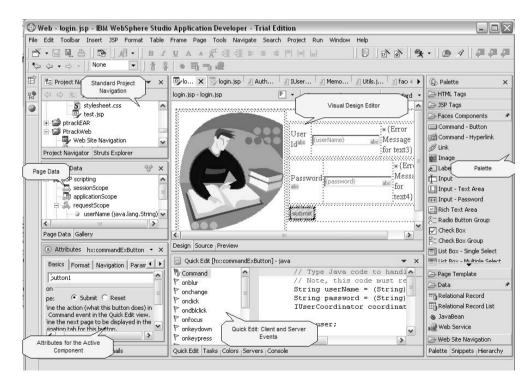

Figure B.30 WebSphere Studio web perspective.

- Palette—The Palette view contains various palettes with many components that you can drag on a page, ranging from standard JSF components to WebSphere data components.
- Quick Edit—The Quick Edit view lets you write code snippets that respond to various server-side JSF events or client-side events (with JavaScript).
- Attributes—Every component has attributes (also called properties) that you
  must configure. The Attributes view enables you to configure the current
  highlighted component.

In addition to the views, these features are available to ISF developers:

## Special palettes

- Faces palette—Contains the standard JSF components mandated by the specification. In addition, you will find some IBM components that extend the standard components.
- Faces Client components—These are special components with embedded JavaScript that aid in caching data and enhance performance.
- Data components—Allow developers to drag special components that are automatically bound to data. These components include JavaBeans, SDOs, and web services.
- □ *Struts palette*—For Struts applications, there is a palette of standard Struts constructs, such as the HTML tags that you can drag on a page.
- □ *Standard palettes (JSP, HTML)*—You can also drag standard JSP or HTML constructs onto a page.
- Web site navigation—Allows you to drag navigation components and build site maps for a page.
- □ *Page template*—Allows developers to build static page templates.
- Portlet palette—Contains special components for portlet developers who wish to deploy to WebSphere Portal (part of the WebSphere Portal Toolkit).

#### Wizards

- Create Projects—This wizard lets you create many different project types, such as web services, EJB projects, and database projects. JSF developers will create dynamic web pages most of the time.
- Create Pages—Allows you to quickly create pages and apply templates and models.

## **B.2.2 Building ProjectTrack's Login page**

To demonstrate some of the capabilities of WebSphere Studio, we will examine the steps necessary to build ProjectTrack's Login page.

## Creating a new project

The first step in JSF development is setting up the right type of project. In Web-Sphere Studio, you can create what is called a *dynamic web project*, which maps to a J2EE WAR file. A wizard that steps you through the project creation process is accessible from the main menu (choose File, then New) or via certain context menus, depending on the view you are in. The New Dynamic Web Project wizard is shown in figure B.31.

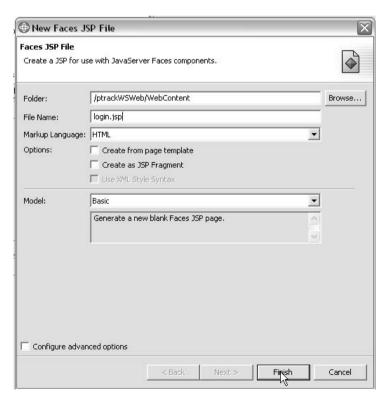

Figure B.31 The New Dynamic Web Project wizard.

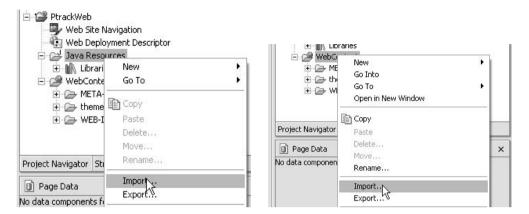

Figure B.32 Importing Java resources.

Figure B.33 Importing web artifacts.

After creating the web project, import the ProjectTrack domain classes into the Java Resources folder in the Project Navigator. Classes placed here are automatically compiled into the classes directory of the WAR file, as shown in figure B.32.

Similarly, you import web artifacts such as images into the WebContent folder, as shown in figure B.33.

## Creating a new page

Once your project is set up with the necessary artifacts, you can create a Faces JSP page just by right-clicking the desired folder and selecting New, then Faces JSP File, as shown in figure B.34.

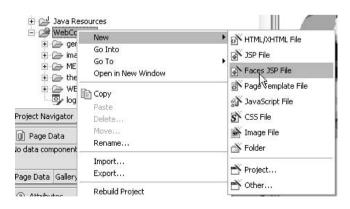

Figure B.34 Creating a JSF page.

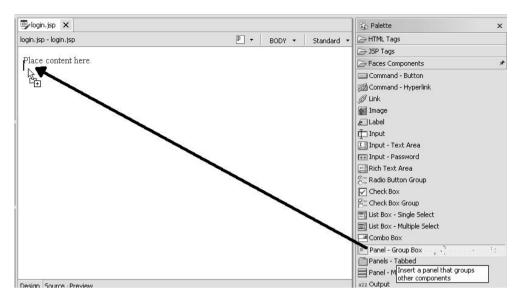

Figure B.35 Dragging a panel into the design page.

## Designing the page

Once the JSF page is created, open it using the WebSphere Studio web page editor. The editor contains various tabs. The Design tab serves as the canvas for JSF components that you drag and drop from the Palette view. As you'll recall, many of the ProjectTrack pages made use of nested panels, and WebSphere Studio has strong support for panels.

The first step is to drag and drop the panel layout desired, as shown in figure B.35. You can drag a panel inside another panel to get the effect you want.

As you drag each panel, a dialog box appears in which you specify the type of panel you want (see figure B.36).

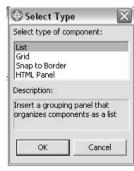

Figure B.36 Selecting the panel type.

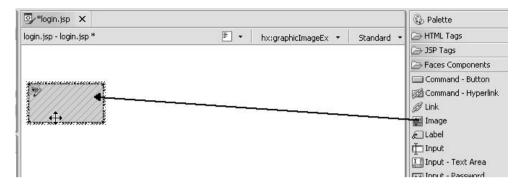

Figure B.37 Dragging an image into a panel.

After you finish setting up your panels, you can drag the desired component into the panel. In figure B.37, we've dragged the Image component into the outer panel.

Once you have placed the component on the page, you can modify its attributes for the page. Select the component and use the Attributes view to specify the attributes. In figure B.38, we've assigned the actual image file to the JSF Image component.

Figure B.39 shows the Image component after we've assigned the correct attribute. The set of attributes displayed in the Attributes view changes depending on the currently selected UI component.

Let's continue building the page by dragging the desired components and modifying their attributes. Figure B.40 shows an overview of the components we're using for the Login page.

## Adding validation

You can also use the Attributes view to add validation to the component. Simply select the Validation tab of the Attributes view, as shown in figure B.41.

You can add standard validation to each component and even generate an HtmlMessage component to display error messages. Figure B.42 shows a closer view of the Validation tab. As you can see, you can add behavior based on the validation results by selecting the Add Display Error checkbox.

This tab resembles a wizard for configuring the most common set of validation options. It generates the standard validation tags nested in the component, like so:

<f:validateLength minimum="6" maximum="20"></f:validateLength>

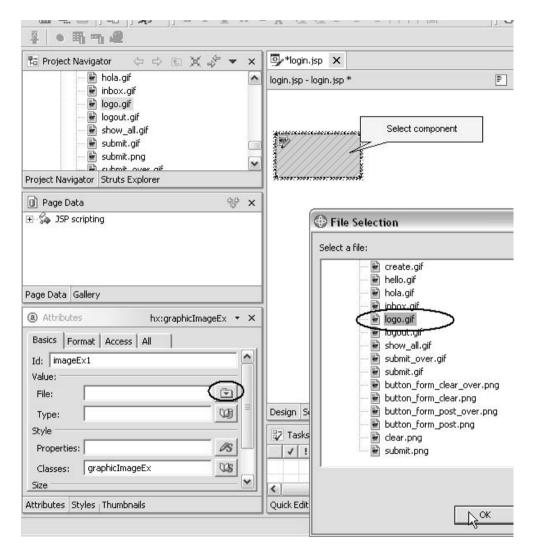

Figure B.38 Associating the Image component with logo.gif

## Binding components to backing beans

UI components properties can be bound to backing beans through the Attributes view. The first step is to define some page data, which you can do easily by using the Page Data view. You just select the desired JSP scope and define variables. These variables can be simple types, such as String, or more complex types, such as JavaBeans or web service proxies. For ProjectTrack, you must define two

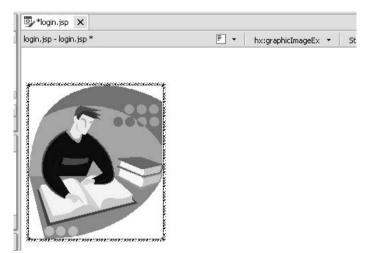

Figure B.39
The Image component with the ProjectTrack graphic.

variables: userName and password. You can do this by right-clicking on the request-scope node and selecting Add Request Scope Variable, as shown figure B.43.

This will bring up a dialog box asking you to define its name and type. (See figure B.44.)

Once both variables have been added, the Page Data view displays the data available to the page, as shown in figure B.45.

Once you have defined the data on the page, you can bind dynamic controls to the variables. From the Attributes view, go to the Basics tab and select the search box next to the Value text box. This will bring up a dialog box containing the available page data, as shown in figure B.46.

In addition to server-side variables, controls can be bound to client-side Java-Script elements.

By exposing data on the page, you can access it with the standard JSF expression language. In addition, you can access the data in action listeners using special HashMap helpers as shown here:

```
String userName = (String)requestScope.get("userName");
String password = (String)requestScope.get("password");
```

Because the login page accesses the IUserCoordinator, which is stored in the application scope, you can add this class to the application scope through the Page Data view, as shown in figure B.47.

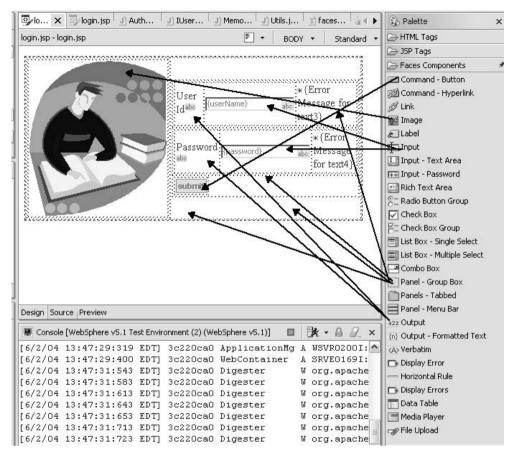

Figure B.40 The various components used in the Login page.

This will bring up a dialog box similar to the one shown in figure B.48. You can use the help box (click the ellipsis button next to the Type text box) to find the appropriate class.

Once the userCoordinator has been added, it appears in the Page Data view, as shown in figure B.49.

# Adding action listeners

In WebSphere Studio, you can handle UI component events with the Quick Edit view. This view allows you to add snippets of Java code for server events or snippets of JavaScript for client events. The Quick Edit view also shows all possible events (server or client) for a component. For ProjectTrack, we are interested in

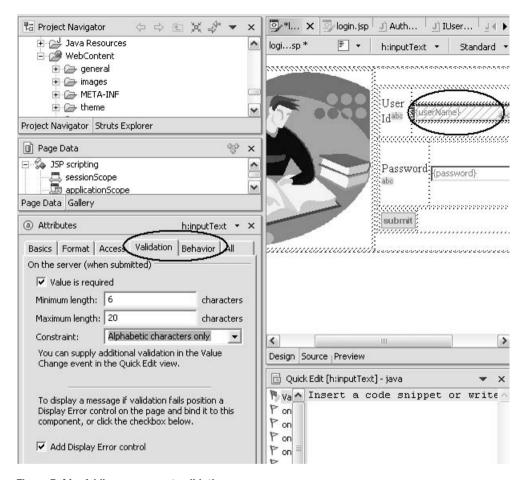

Figure B.41 Adding component validation.

server events. By clicking the Command button, you can access the Quick Edit view and select the Command event. Then you can write the code for the action method that handles the event (called a Java snippet), as shown in figure B.50.

We added the appropriate code into the Quick Edit view, as shown in figure B.51.

The code in listing B.1 is the full Java snippet from figure B.51. This is the same as the login method shown in listing 13.1 from chapter 13, modified to use instance variables generated by WebSphere Studio.

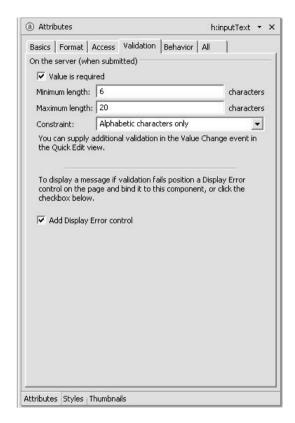

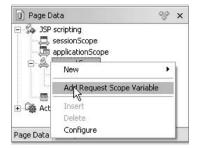

Figure B.43 Defining page data.

Figure B.42 Adding validation with the Attributes view.

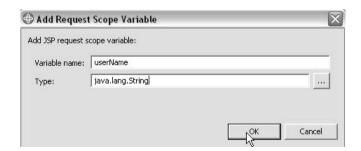

Figure B.44 Adding a request-scoped variable.

### Listing B.1 Java code for the login action method under WebSphere Studio

```
// Type Java code to handle command event here
// Note, this code must return an object of type String (or null)
String userName =
  (String) requestScope.get("userName");
String password =
  (String) requestScope.get("password");
IUserCoordinator coordinator = (IUserCoordinator)
  applicationScope.get(Constants.USER COORDINATOR KEY);
User newUser;
trv
 newUser = coordinator.getUser(userName, password);
catch (ObjectNotFoundException e) {
  return Constants.FAILURE_OUTCOME;
} catch (DataStoreException e) {
 return Constants.ERROR OUTCOME;
Visit visit = new Visit();
visit.setUser(newUser);
   FacesContext fContext = FacesContext.getCurrentInstance();
fContext.getApplication().createValueBinding(
   "#{" + Constants.VISIT_KEY_SCOPE + Constants.VISIT_KEY +
   "}").setValue(facesContext, visit);
if (newUser.getRole().equals(RoleType.UPPER MANAGER))
 return Constants.SUCCESS_READONLY_OUTCOME;
return Constants.SUCCESS_READWRITE_OUTCOME;
```

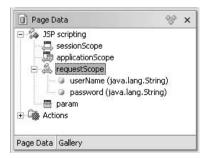

Figure B.45
The Page Data view displaying request-scoped variables.

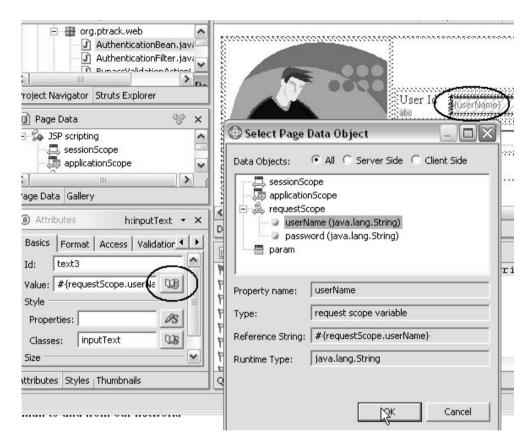

Figure B.46 Binding controls to page data.

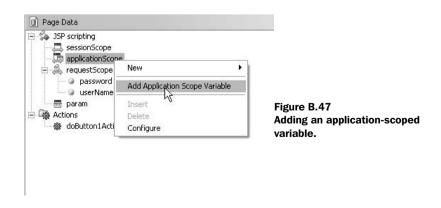

| 🕀 Add Applica      | tion Scope Variable                |    | X      |
|--------------------|------------------------------------|----|--------|
| Add JSP applicatio | n scope variable:                  |    |        |
| Variable name:     | userCoordinator                    |    |        |
| Type:              | org.ptrack.domain.IUserCoordinator |    |        |
|                    |                                    |    |        |
|                    |                                    | ОК | Cancel |

Figure B.48 Adding the IUserCoordinator to application scope.

In case you are wondering, WebSphere Studio creates one backing bean for each page, called *page code*. The code snippets are added as event listener methods in the page code. Page code classes subclass a WebSphere Studio-specific class that initializes the data from the component tree and handles many repetitious JSF programming tasks, much like ProjectTrack's BaseBean class.

Instead of using backing bean properties, we use the WebSphere Studiogenerated instance variables (marked in bold in listing B.1) in the page code to access the userName and password variables. Also, if you're wondering why we're retrieving these values from the request scope instead of through properties of the backing bean, it's because we added these variables as page data instead of adding properties to the bean itself.

Figure B.52 shows the page code for the Login page and its superclass, PageCodeBase.

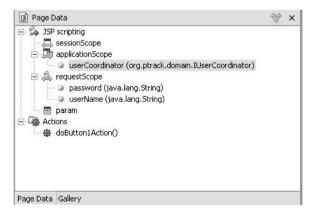

Figure B.49 Page Data view with IUserCoordinator.

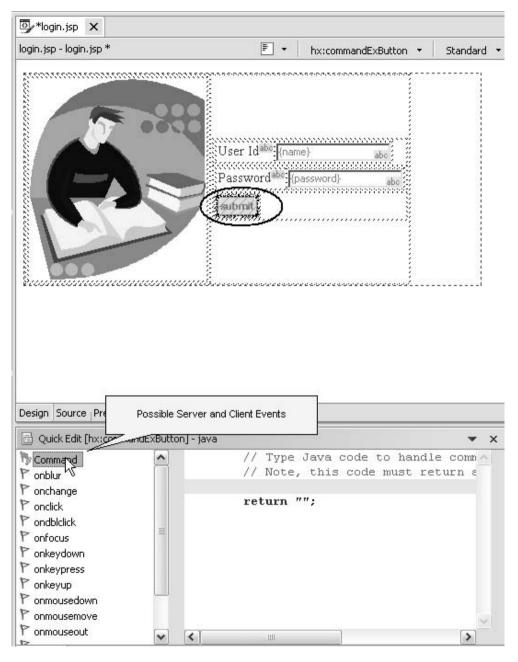

Figure B.50 Selecting a server event.

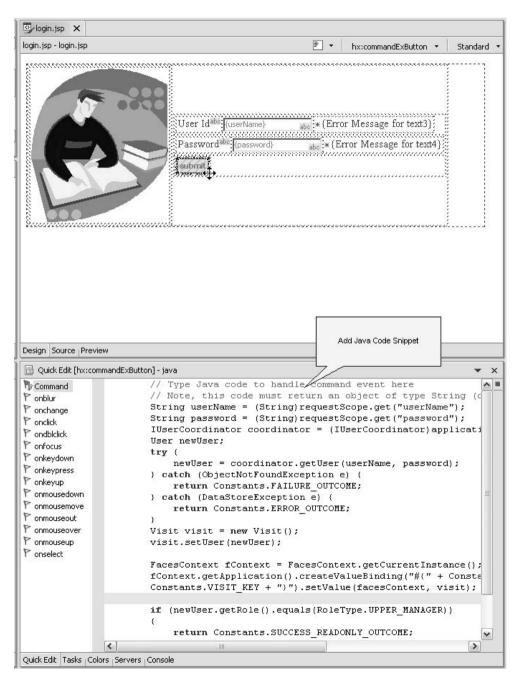

Figure B.51 Writing an event listener.

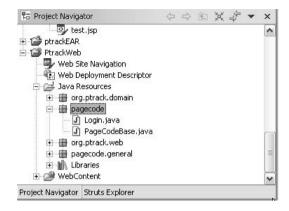

Figure B.52
WebSphere Studio–generated backing beans (called page code) selected in the Project Navigator view.

Page code classes are also added to the faces-config.xml as managed beans. The managed bean declaration for the Login page is shown here:

```
<managed-bean>
    <managed-bean-name>loginBean</managed-bean-name>
    <managed-bean-class>pagecode.Login</managed-bean-class>
    <managed-bean-scope>request</managed-bean-scope>
</managed-bean>
```

# Adding navigation

You can use the Attributes view to quickly add navigation to your JSF application. Select the UI component that triggers the server event (in our case the Submit button) and go to the Attributes view. From there you can select the Navigation tab and quickly add a new rule, as shown in figure B.53. This will bring up a dialog box that allows you to create a standard JSF navigation rule (see figure B.54).

The Attributes view will automatically add the navigation rule to the faces-config.xml file. Listing B.2 contains the navigation rule generated by the dialog box in figure B.54.

### Listing B.2 The navigation rule generated by the dialog box in figure B.53

```
<navigation-rule>
  <from-view-id>/login.jsp</from-view-id>
  <navigation-case>
        <from-action>#{pc_Login.doButton1Action}</from-action>
        <from-outcome>success_readonly</from-outcome>
        <to-view-id>/general/show_all.jsp</to-view-id>
        </navigation-case>
</navigation-rule>
```

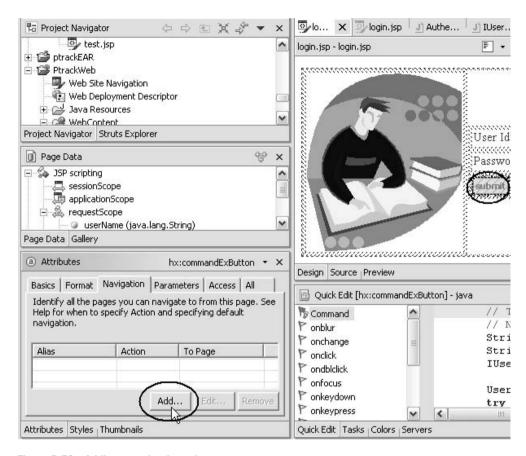

Figure B.53 Adding a navigation rule.

**NOTE** The dialog box in figure B.54 refers to a logical outcome as an *alias*. IDEs will sometimes use different terminology for standard JSF concepts.

Once a new navigation rule has been added, it is listed in the Attributes view, as shown in figure B.55.

# **Testing**

WebSphere Studio provides the ability to test JSF pages at various levels. You can use the Preview mode to view the page layout, as shown in figure B.56.

In addition, you can deploy the application to application servers such as Tomcat or WebSphere Application Server. You can generate a WebSphere test environment by right-clicking the page and selecting Run On Server, as shown in figure B.57.

### 914 | APPENDIX B

### A survey of JSF IDEs and implementations

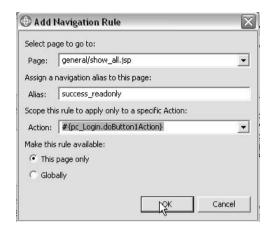

Figure B.54
Creating a navigation rule.
This dialog box generates the output shown in listing B.2.

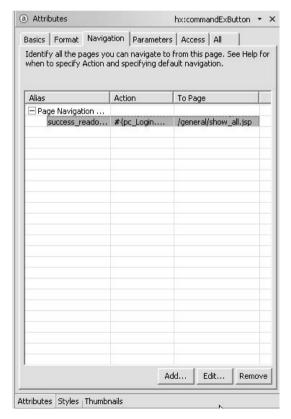

Figure B.55
All navigation rules for the Submit button.

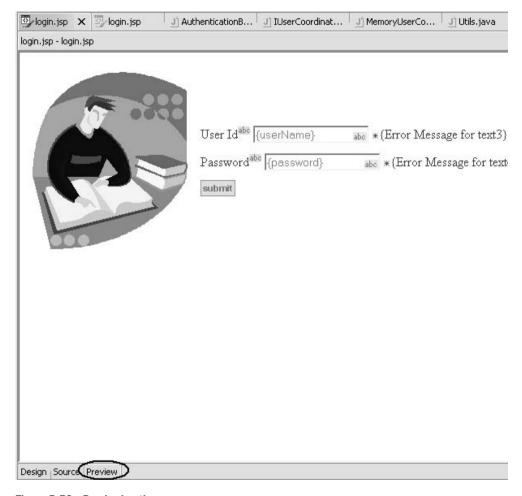

Figure B.56 Previewing the page.

If this is the first time you've attempted to run on a server, WebSphere Studio will allow you to select the target server. In this example we chose WebSphere version 5.1, as shown in figure B.58.

For WebSphere Application Server version 5.1, you can choose to generate a local WebSphere Application Server configuration or attach to a running server, as shown in figure B.59.

Once configured, WebSphere Studio will bring up a browser accessing your application, which you can test as you see fit. The browser is shown in figure B.60.

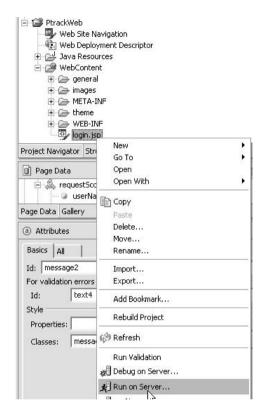

Figure B.57
Running the application on a server.

# B.2.3 Wrapping up

In this section, we only touched the surface of WebSphere Studio's feature set. The IDE provides many different ways you can build JSF applications. For example, you can choose to bind more complex data grids to complex objects. Figure B.61 shows the Page Data view and the available complex objects you can bind. You can

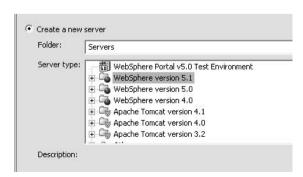

Figure B.58
Selecting an application server.

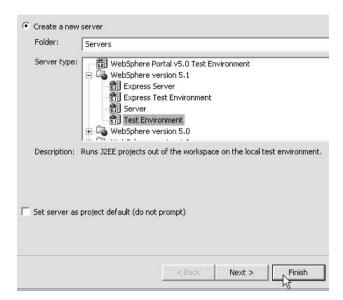

Figure B.59 Selecting a local server.

create data components and then visually drag them from the palette or Page Data view and generate JSF data grid components.

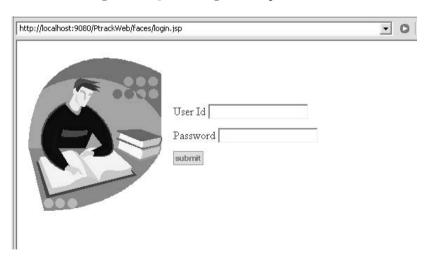

Figure B.60 The Login page shown in a browser.

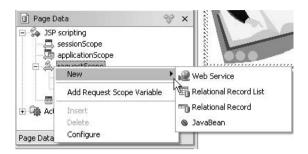

Figure B.61 Creating new data components.

## B.3 JSF and Java Studio Creator

At the JavaOne conference in June of 2004, Sun released version 1.0 of its long-awaited Java Studio Creator [Sun, Creator] IDE, which is based on its NetBeans IDE. Creator (formerly code-named *Rave*) is a different breed of Java IDE, simply because it doesn't have a plethora of features. It's designed to visually build Java web applications that communicate directly with a database or a web service. Creator is simple because it allows you to build *only* Faces applications (it doesn't expose any additional NetBeans functionality). There's no support for JSTL or any other custom JSP tag libraries. The product is targeted toward the so-called corporate developer, who is more interested in getting results quickly than wasting time deciding which type of project to build.

# **B.3.1** Using Java Studio Creator

When you launch Creator, you'll be struck by its similarity to Microsoft Visual Studio .NET. The workspace consists of a set of dockable windows, including a palette, the Server Navigator, a property sheet, and so on. Figure B.62 shows Creator's workspace.

Creator is visually oriented—you can make a lot of progress simply by dragging and dropping UI components, validators, converters, and even data sources onto the page, and then customizing their properties.

The tool has several key windows that can be utilized within the workspace:

■ Palette—The Palette has two modes: JSF and Clips. The JSF mode displays UI components, validators, converters, and some core JSF tags (such as <f:loadBundle>). UI components can be dragged from the Palette and dropped into the Editing Area (when it is in design mode) or the Application Outline. The Clips mode contains code snippets (ranging from simple conditionals to code for manipulating data sources) that can be dragged and dropped into the Editing Area in source mode.

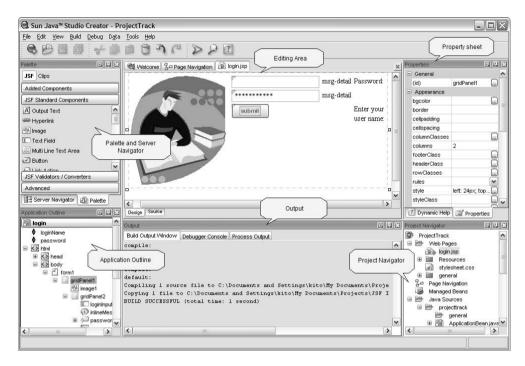

Figure B.62 The Creator workspace consists of several dockable windows.

- Server Navigator—Like Visual Studio .NET, Creator allows you to navigate through configured data sources, which include databases and web services. Data sources from the navigator can be dragged and dropped into the Editing Area (in design mode) or the Application Outline.
- *Editing Area*—This is where you manipulate a page with UI components, edit source code (JSP, Java, or XML), or visually build your application's navigation rules.
- *Property sheet*—The property sheet allows you to edit the properties of the selected object. Most often it is used to edit the properties of a UI component, but it can also manipulate validators, converters, the entire page, and even Java classes.
- Application Outline—This window shows the tree structure for pages—all of its UI components, as well as HTML elements. It also displays properties exposed in any beans your project contains. You can drag and drop JSF user interface extensions (UI components, validators, and converters), as well as data sources into this window. Any time you select an item, its properties can be edited in the property sheet.

- *Output*—This window has tabs like Build Output and Process Output.
- Project Navigator—The Project Navigator lists all of the resources in your project, including JSP pages, images, style sheets, Java source files, and a list of referenced libraries.

Creator has several other useful features, including the following:

- Extensive support for building JavaBeans (including creating BeanInfo)
- The ability to import existing data sources and web services (and generate the appropriate wrappers)
- Deep integration with data sources, including a visual SQL editor, and extensive use of JDBC RowSets
- Easy testing (no need to configure a server)

### B.3.2 Building ProjectTrack's Login page

Now that we've discussed Creator from a bird's-eye view, let's delve into some details by building ProjectTrack's Login page.

# Creating a new project

When you first start up the IDE, the Editing Area has a welcome page (much like the page in Visual Studio .NET). You can create a new JSF project by clicking the Create New Project button in that page, or by selecting New Project from the File menu. Either way, Creator will display the New Project dialog box, shown in figure B.63.

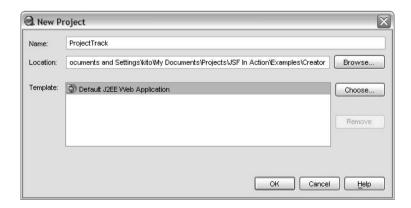

Figure B.63 The New Project dialog box.

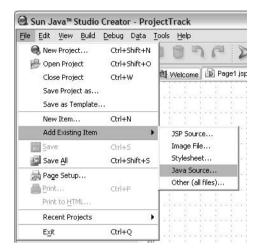

Figure B.64 Importing existing items.

As you can see, there's no choice for the type of application you'd like to create—all Creator projects generate JSF applications. It is possible, however, to define different project templates.

Once you've created a project, you can add existing resources using the File menu's Add Existing Item command, as shown in figure B.64. In our case, this command can be used to import ProjectTrack's domain classes, images, and style sheet.

NOTE The Add Existing Item command allows you to import only a single file at a time. If you have several files, you can copy them into the project's directory structure, and Creator will notice them (if you reopen the project).

When you create a new project, Creator will generate a default view called Page 1. jsp. It will also generate three beans: Page1 (the backing bean), SessionBean1 (for session data), and ApplicationBean1 (for application-scoped properties). All three of these classes subclass Creator-specific base classes that have helper methods (much like the ones in ProjectTrack's BaseBean). The superclasses also implement the PhaseListener interface, so that they can handle lifecycle-related events. All of these beans are registered as managed beans:

```
</managed-bean>
    <managed-bean>
        <managed-bean-name>SessionBean1</managed-bean-name>
        <managed-bean-class>
          projecttrack.SessionBean1
        </managed-bean-class>
        <managed-bean-scope>session</managed-bean-scope>
    </managed-bean>
    <managed-bean>
        <managed-bean-name>ApplicationBean1</managed-bean-name>
        <managed-bean-class>
          projecttrack.ApplicationBean1
        </managed-bean-class>
        <managed-bean-scope>application</managed-bean-scope>
    </managed-bean>
</faces-config>
```

Creator generates a default CSS stylesheet as well.

### **Building pages with JSF components**

The first step for the Login page is renaming Page 1.jsp as login.jsp, which you can do in the Project Navigator. Changing the page's name automatically changes the name of the corresponding backing bean and updates any dependent resources.

When you're designing the page, you must select one of two component layout types: Grid or Flow. Grid layout is absolute positioning—your components are placed exactly where you drop them on the page. With Flow layout, your components are displayed from left to right, and simply wrap around when the width of the screen has been reached. Creator uses Grid layout by default, but Flow layout is a better choice for web applications that must work with a variety of browsers. You can change the layout in the property sheet for the page, as shown in figure B.65.

Once you have the proper layout, all you need to do is drag the UI components from the Palette into the page. Let's start with a panel, as shown in figure B.66.

Once the panel is on the page, you can customize its properties in the property sheet.

Let's continue building this page by adding an image to the panel, as shown in figure B.67.

As soon as the component is dropped onto the page, Creator pops up a dialog box asking you which image to select (either a file or URL). Also, as with any component, the Application Outline shows the new component within the page's tree view.

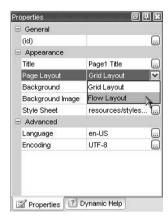

Figure B.65 Changing the page layout with the property sheet.

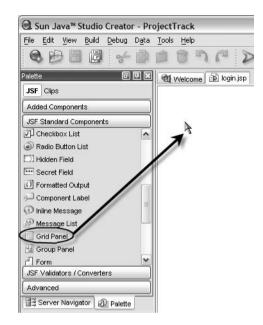

Figure B.66 Adding a panel to the page.

Building the rest of the page's UI is as simple as dropping the remaining components on their page and customizing their properties. Figure B.68 shows the completed page and its corresponding components.

**NOTE** If you're wondering why some of the controls appear in the wrong order in figure B.68, it's because there is a bug in the version of Creator used in this book that causes components in nested panels to be displayed incorrectly. The generated application works as expected, however.

# Adding validation

Now that we have designed the page, let's add validation. In Creator, you can add validators by dragging them from the Palette and dropping them into the Application Outline, or through the property sheet, as shown in figure B.69.

Once you've created a new validator, it appears in the Application Outline. In this window, you can select it and edit its properties through the property sheet, as shown in figure B.70.

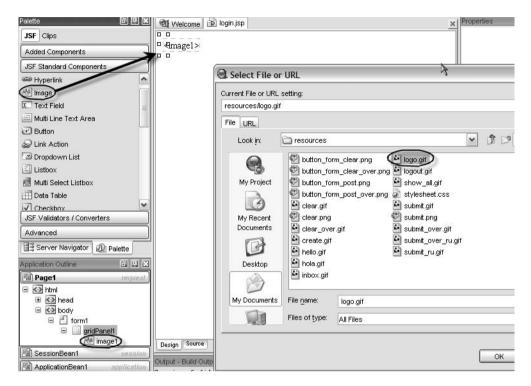

Figure B.67 Adding an image to the panel.

# Binding components to properties

In Creator, you usually bind UI components properties to properties of the current page's backing bean. Data sources are added as properties automatically when you drop them onto the page. You can create your own properties by editing the backing bean manually, or by right-clicking on the bean in the Project Navigator, as shown in figure B.71.

This menu brings up a New Property dialog box, like the one shown in figure B.72. We can use this method to create the loginName and password properties of our backing bean.

You can add properties to any bean in a project, not just backing beans. Project-Track's login process requires access to an IUserCoordinator instance, so we must add a reference to it in the project somewhere. Because the IUserCoordinator lives for the application's lifespan, we can add it as a property of the ApplicationBean. Once we've added the property, we also need to initialize it. We can access a bean's code by double-clicking on the class in the Project Navigator. In figure B.73, we're

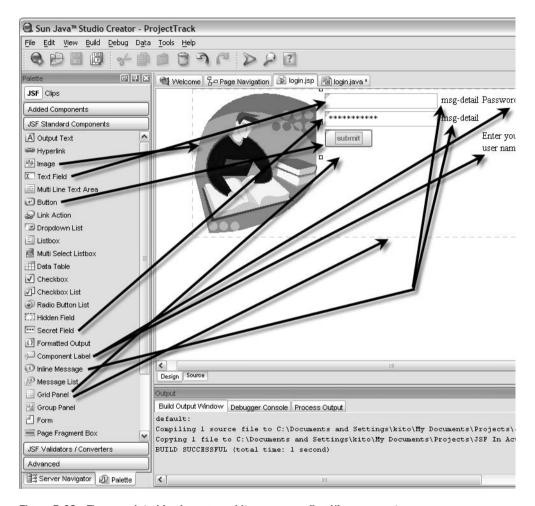

Figure B.68 The completed Login page and its corresponding UI components.

editing ApplicationBean's constructor to create a new MemoryUserCoordinator (which implements IUserCoordinator).

Now that we've added all of the necessary properties, it's time to bind them to UI components. This can be done by editing the value property of the selected component with the property sheet, as shown in figure B.74. The dialog box Creator displays when editing an expression greatly simplifies the process of creating value-binding expressions. You can also set value-binding expressions for many other properties at once with the Property Bindings dialog box (shown in

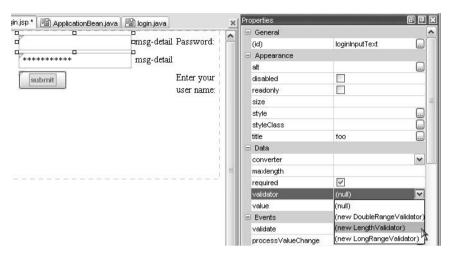

Figure B.69 Creating a new validator for an input field.

figure B.75), which you open by right-clicking on a UI component and choosing Property Bindings. This dialog box should be familiar to users of Visual Studio .NET.

# Adding action listeners

In the world of Creator, event listeners are called event *handlers*. If you double-click on a component, the IDE will take you to the default event handler in its backing

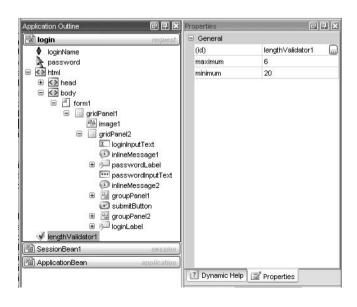

Figure B.70 Editing a validator's properties.

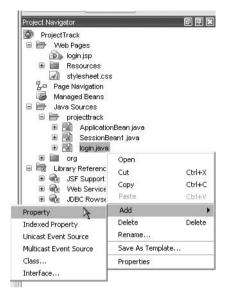

Figure B.71 Adding a new property to the backing bean.

bean. For Command components, the default event handler is an action method, and for Input components, it is a value-change listener method. You can also access an event handler by right-clicking on a component, as shown in figure B.76.

This displays the code editor inside of the Editing Area. Here, we can fill in the logic for the login action method, which is shown in listing B.3.

Listing B.3 ProjectTrack's login method inside Java Studio Creator

The methods marked in bold are implemented by the backing bean's superclass; note that they provide much of the same functionality as ProjectTrack's BaseBean class.

# Adding navigation

Creator has a nice visual editor for the application's navigation rules. You can access the page navigation editor through the Project Navigator, as shown in figure B.77.

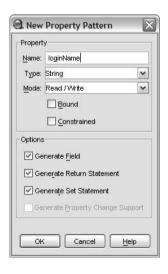

Figure B.72
The New Property dialog box.

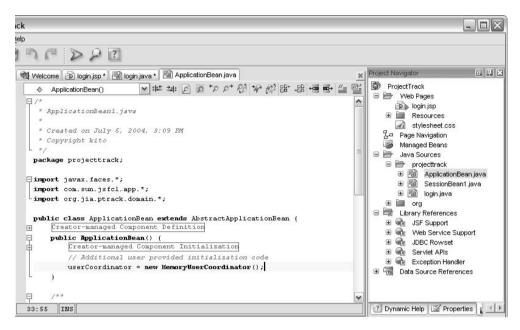

Figure B.73 Creating a new MemoryUserCoordinator in ApplicationBean's constructor.

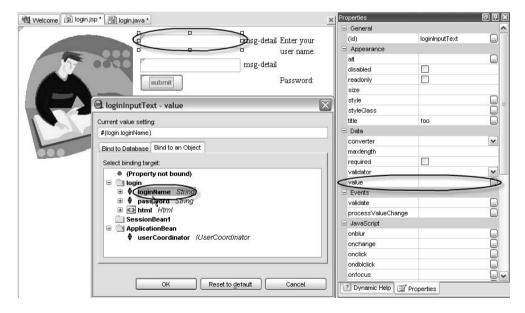

Figure B.74 Binding the button's value to a backing bean property.

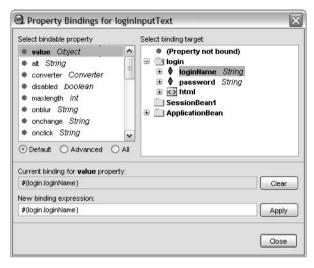

Figure B.75
The Property Bindings dialog box allows you to visually create a value-binding for any value-binding enabled property.

This displays a visual representation of the navigation rules in the Editing Area. When you click on a page inside the editor, all of the page's action sources are displayed as shown in figure B.78.

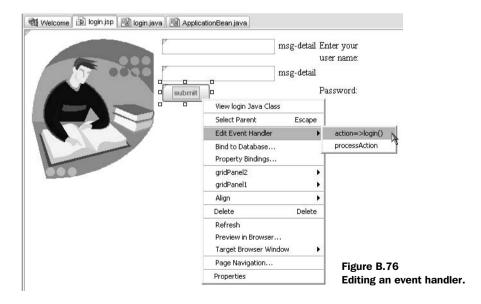

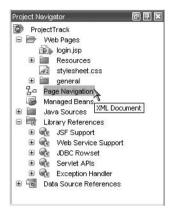

Figure B.77
Selecting page navigation in the Project Navigator.

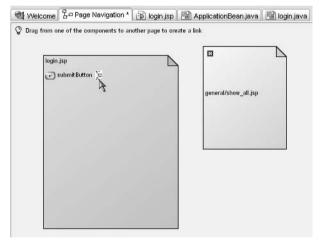

Figure B.78 Clicking on a page in the page navigation editor displays all of its action sources.

After you've selected the proper action source, you can draw a line to the next page, as shown in figure B.79.

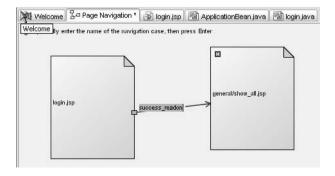

Figure B.79
Drawing a navigation case between two pages.

Once you've drawn the line, you can fill in its caption, which is the logical outcome for the navigation case. This generates the following navigation rule:

### **Testing**

Our Login page is now complete. To get a rough idea of how it will appear, choose the Preview in a Browser option that's available when you right-click on the page in design mode. This launches a browser with a static HTML mock-up. You can also launch the application by clicking the Run Project toolbar button, as shown in figure B.80.

Because Creator is bundled with the J2EE SDK, there's no need to configure servers—you can test your application as soon as it's finished. Figure B.81 shows our completed Login page in a browser.

# B.3.3 Wrapping up

Sun's Java Studio Creator was designed first and foremost for ease of use. Its simplified development model—based solely on JSF—speeds up the development process by limiting the number of choices. Creator offers an attractive, intuitive, drag-and-drop development environment that should be familiar to users of Visual Studio .NET. In addition, its ability to work natively with web services and relational databases makes it a one-stop shop for building simpler applications. However, Creator alone isn't the tool for heavy-duty J2EE applications or integration with multiple Java technologies.

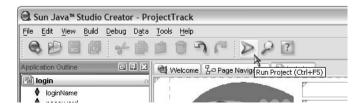

Figure B.80 Running the application.

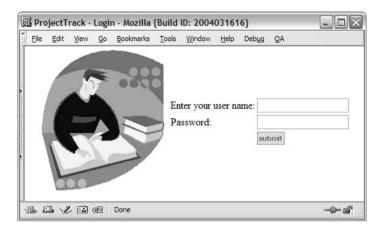

Figure B.81
The Login page shown in a browser.

# **B.4 JSF implementations**

Like most Java standards, there are several different JSF implementations. Table B.1 lists a few of the implementations currently on the market.

Table B.1 Several JSF implementations are currently available.

| Implementation              | URL                                          | Open<br>Source? | Description                                                                                                    |
|-----------------------------|----------------------------------------------|-----------------|----------------------------------------------------------------------------------------------------|
| Reference<br>Implementation | http://java.sun.com/j2ee/<br>javaserverfaces | No              | The official reference implementation. The source code is now available under the Java Research License [Sun, JRL], which allows for modification and use of the source for educational purposes. Version 1.1 is a maintenance release that fixes several bugs, and is backward compatible with 1.0.                                                                            |
| MyFaces                     | http://www.myfaces.org                       | Yes             | MyFaces is the first free open source implementation of JavaServer Faces. It features extensions to standard components and has many simple-to-use custom components (such as Calendar, FileUpload, or Tabbed Pane), as well as custom validators (credit card, email, and so on). As of this writing, MyFaces is in the process of moving to Apache, so this URL could change. |

continued on next page

 Table B.1
 Several JSF implementations are currently available. (continued)

| Implementation       | URL                                       | Open<br>Source? | Description                                                                                                    |
|----------------------|-------------------------------------------|-----------------|----------------------------------------------------------------------------------------------------|
| Smile                | http://smile.sourceforge.net              | Yes             | An open source implementation of the JavaServer Faces API. Special attention will be given to the non-JSP programming model. The main goals are specifications compliance, a rich set of GUI controls, and a designer application for creating JSF pages. |
| Simplica<br>ECruiser | http://www.simplica.com/<br>overview.html | No              | Simplica's ECruiser is an implementation of the basic JSF runtime environment and a library of advanced components.                                                                                                    |
| Keel                 | http://www.keelframework.org              | Yes             | The Keel Meta-Framework now includes an early implementation of JavaServer Faces that integrates with Cocoon. Keel is a highly extensible backbone for integrating Java projects that's fleshed out and ready to use.                                     |

This table includes only existing or announced implementations at the time this book was written. Some of the major vendors, such as IBM and Oracle, will be enhancing the RI with specific optimizations, and you can expect other implementations to appear as the industry matures. You can find an up-to-date list at [SF Central].

# Extending the core JSF classes

As we've stated previously, one of JSF's most compelling benefits is its pluggable architecture. Most of its features are handled by classes that can easily be replaced with alternate implementations, which can either enhance or replace the default behavior. This is how you can use display technologies other than JSP (see appendix A), but it also allows you to change the way JSF handles expressions, navigation, state management, the default action listener, and more.

In this appendix, we examine JSF's architecture and discuss how to extend its core features.

# BY THE WAY

If you're wondering why we placed coverage of these classes in an appendix instead of a chapter, there's a simple reason: most developers will be happy with the defaults, and don't need to worry about the internals. However, if you're doing advanced JSF development, you're interested in JSF's architecture, or you simply need to customize an implementation in some way, this appendix is for you.

### C.1 The classes behind the scenes

The core JSF classes can be broken into two categories: infrastructure and pluggable. The infrastructure classes are Lifecycle, RenderKit, Application, and Faces-Context. Lifecycle is used to execute the Request Processing Lifecycle. RenderKit is used to manage a set of renderers, and Application maintains references to instances of pluggable classes and provides access to additional configuration information. Finally, there is the venerable FacesContext, which handles all perrequest functionality.

All of these classes are created by factories, which are configurable in an application configuration file, and can be located with the FactoryFinder (which is a singleton). These classes are listed in table C.1.

Table C.1 The infrastructure classes form the backbone of JSF's functionality.

| Class                                      | Description                                                                                                    | Configurable? |
|--------------------------------------------|----------------------------------------------------------------------------------------------------|---------------|
| javax.faces.<br>FactoryFinder              | Creates and stores factory instances. The concrete factory implementations are found by searching available configuration files or retrieved from the first line of a file called META-INF/ services/{factory-class-name} (located in the web application itself or any JARs in its library path). | No            |
| javax.faces.lifecycle.<br>LifecycleFactory | Creates and stores Lifecycle instances.                                                                                                    | Yes           |

continued on next page

| Class                                          | Description                                                                                                    | Configurable? |
|------------------------------------------------|----------------------------------------------------------------------------------------------------|---------------|
| javax.faces.lifecycle.<br>Lifecycle            | Runs the Request Processing Lifecycle. Usually functionality is added through  PhaseListeners, which can either be registered in code or in a configuration file. | No            |
| javax.faces.render.<br>RenderKitFactory        | Manages a collection of RenderKit instances.                                                                                                    | Yes           |
| javax.faces.render.<br>RenderKit               | Manages a collection of Renderer instances.  Contains a reference to a ResponseState- Manager instance, which handles renderer- specific state-management work.   | Yes           |
| javax.faces.application.<br>ApplicationFactory | Creates and stores a single Application instance (per web application).                                                                                           | Yes           |
| javax.faces.application.<br>Application        | Holds references to instances of pluggable classes and configuration information.                                                                                 | Yes           |
| javax.faces.context.<br>FacesContextFactory    | Creates a new (or returns a pooled) FacesContext instance.                                                                                                    | Yes           |
| javax.faces.context.                           | Manages all per-request state, including the                                                                                                    | No            |

Table C.1 The infrastructure classes form the backbone of JSF's functionality. (continued)

Note that the concrete subclasses of the factories (as well as RenderKit subclasses) are configurable through an application configuration file. These classes, and their relationships, are shown in figure C.1.

message queue.

FacesContext

For most developers, there is no need to create customized Lifecycle, Application, RenderKit, or FacesContext instances, and consequently no need to customize their factory classes. The ability to replace the factories is useful, however, for developers of JSF implementations.

The only exception to this rule is the RenderKit class; you can configure one or more RenderKit subclasses in addition (or instead of) the standard HTML Render-Kit. Note, however, that RenderKitFactory only stores RenderKit instances—it doesn't create them. Usually, that responsibility is left for the JSF implementation's configuration loader, which creates new RenderKit instances based on any application configuration files it finds. The upshot is that while you might write your own RenderKit, you would usually not need to implement a new RenderKit-Factory because it just maintains RenderKit instances.

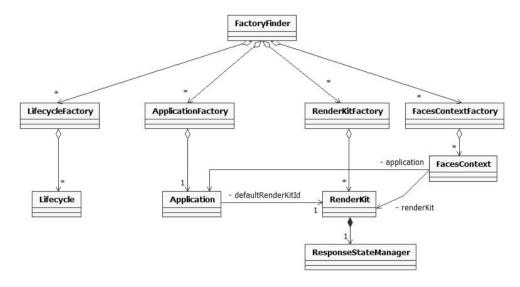

Figure C.1 JSF's infrastructure classes consist of the objects that execute JSF's core processing (Lifecycle, Application, RenderKit, and FacesContext) and factories that manage instances of them.

NOTE If you write your own RenderKit, you may also have to write a new ResponseStateManager to handle saving and restoring state on the client.

You normally wouldn't replace the LifecycleFactory implementation, but you can integrate with the JSF lifecycle by writing PhaseListener classes, which are executed before and after specific Request Processing Lifecycle phases (see chapter 11 for more information). PhaseListeners can be registered in code or in a JSF configuration file.

In general, it's more likely that you (or third parties) will replace the pluggable classes. This is, after all, why the JSF Expert Group made them pluggable in the first place. The classes in this category are VariableResolver, PropertyResolver, ActionListener, NavigationHandler, ViewHandler, and StateManager. These are all abstract base classes, except for ActionListener, which is an interface.

The VariableResolver is responsible for evaluating the left identifier of a JSF EL expression, and the PropertyResolver evaluates identifiers after the "." or inside the "[]". So, for the expression "#{foo.bar}", the VariableResolver returns the object referenced by foo, and the PropertyResolver returns the value of the foo's bar property. The expression "#{foo[bar][baz]}" would be evaluated the same, except that the PropertyResolver would evaluate bar's baz property as well.

The default instance of VariableResolver looks for an object stored in different application scopes under the specified key and attempts to create it with the Managed Bean Creation facility if it doesn't already exist. The default Property-Resolver searches for properties, List items, or Map values on the object retrieved by the VariableResolver. (This is the standard JSF EL processing we've discussed throughout this book; see chapter 2 for details.)

The pluggable ActionListener handles all action events (regardless of any additional action listeners that are registered by the application). The default instance performs the behavior we have discussed so far: it executes an action method, retrieves its logical outcome, and executes the NavigationHandler with that outcome.

The NavigationHandler's job is to select a new view based on the current view, the calling action method, and the logical outcome. The default Navigation-Handler instance selects a new view identifier based on the outcome and any configured navigation rules, uses the ViewHandler to create the new view, and sets it as the current view on the FacesContext. The selected view is then displayed by the ViewHandler during the Render Response phase of the Request Processing Lifecycle. The default ViewHandler handles this by forwarding the request to the web container, which processes the JSP page normally.

The ViewHandler is also responsible for restoring views when they are requested more than once. It delegates state-saving and restoration to the StateManager. The default StateManager implementation either saves the component tree in the session if the state-saving mode is server or saves it as a hidden form field if the state-saving mode is client. State-saving work for the client mode is delegated to the RenderKit's ResponseStateManager, which saves and restores the state in a renderer-specific manner.

All of these classes are listed in table C.2, and depicted graphically in figure C.2.

Table C.2 The pluggable classes perform key JSF functions. The default implementations can be replaced in an application configuration file (usually faces-config.xml).

| Class                               | Description                                               | Default Functionality                                                                                                    |
|-------------------------------------|-----------------------------------------------------------|----------------------------------------------------------------------------------------------------|
| javax.faces.el.<br>VariableResolver | Evaluates the leftmost identifier of a JSF EL expression. | Searches for an object in request, session, or application scope with the specified key. If the object does not exist, attempts to create it through the Managed Bean Creation facility. |

Extending the core ISF classes

Table C.2 The pluggable classes perform key JSF functions. The default implementations can be replaced in an application configuration file (usually faces-config.xml). (continued)

| Class                                        | Description                                                                                      | Default Functionality                                                                                                    |
|----------------------------------------------|--------------------------------------------------------------------------------------------------|----------------------------------------------------------------------------------------------------|
| javax.faces.el.<br>PropertyResolver          | Evaluates the identifiers of a JSF EL expression after "." or inside "[]".                       | Returns the property, array element,<br>List element, or Map element.                                                                                                    |
| javax.faces.application.<br>ActionListener   | Executed for all action events during the Invoke Application phase.                              | Calls the associated action method (if any), and then executes the NavigationHandler with the retrieved outcome.                                                                                       |
| javax.faces.navigation.<br>NavigationHandler | Selects a view based on<br>the current view, the<br>action method (if any),<br>and an outcome.   | Selects the view identifier based on configured navigation rules, asks the ViewHandler to create the view, and the sets it as the current view on the FacesContext.                                    |
| javax.faces.application.<br>ViewHandler      | Creates, displays, and restores views. Delegates to StateManager to save and restore view state. | Performs basic functionality of creating views and delegating to StateManager, but relies on the JSP container to build and display the component tree. (The tree is built by the JSF component tags.) |
| javax.faces.application.<br>StateManager     | Stores and restores the view.                                                                    | If the state-saving mode is server, stores the view in the session; if it is client, delegates to the current RenderKit's ResponseStateManager.                                                        |

Now that you know which classes perform JSF's key functionality, let's look at how you can modify that functionality.

# C.2 Replacing or extending the pluggable classes

Most of the time, there's no need to replace the default implementations of the pluggable classes. However, doing so offers some powerful possibilities and may be necessary, especially if you're integrating JSF with another framework. Table C.3 lists some possible reasons you may want to replace or augment the default implementations of these classes.

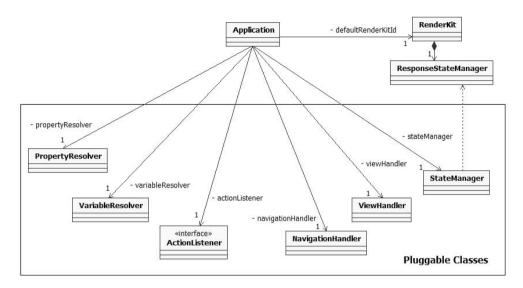

Figure C.2 The Application class has references to instances of pluggable classes. These classes perform much of JSF's processing. Each of them can be replaced with alternate implementations.

Table C.3 The pluggable classes perform key JSF functions. In some cases, you may want to replace or decorate them.

| Class             | Possible Reasons to Replace or Decorate                                                                                                    |
|-------------------|----------------------------------------------------------------------------------------------------|
| VariableResolver  | <ul> <li>To add your own implicit variables</li> <li>To provide shorthand or alternate names for commonly used variable names</li> <li>To access variables in other contexts (web applications, web services, EJB servers, and so on)</li> <li>To add a default property</li> </ul>                                                                                                    |
| PropertyResolver  | <ul> <li>To provide shorthand or alternate names for commonly used properties</li> <li>To access properties of variables in other contexts (web applications, web services, EJB servers, and so on)</li> <li>To retrieve other attributes of a variable, like methods or other nonproperty attributes</li> <li>To access attributes of specialized objects (like a DOM tree)</li> </ul> |
| ActionListener    | <ul> <li>To add default behavior that is executed for all action events, like logging</li> <li>To execute action methods with different signatures</li> <li>To execute application logic from a different framework (like Struts Actions)</li> </ul>                                                                                                    |
| NavigationHandler | To select a view identifier based on criteria other than navigation rules To forward control to another resource (bypassing the ViewHandler)                                                                                                    |

Table C.3 The pluggable classes perform key JSF functions. In some cases, you may want to replace or decorate them. (continued)

| Class        | Possible Reasons to Replace or Decorate                                                                                                    |
|--------------|----------------------------------------------------------------------------------------------------|
| ViewHandler  | <ul> <li>To use a non-JSP display technology (such as XUL [XUL], Velocity [ASF, Velocity], or Java classes)</li> <li>To decorate the view</li> </ul>                   |
| StateManager | <ul> <li>To store state in another manner (such as a data store)</li> <li>To optimize the state-saving algorithms</li> <li>To perform customized clustering</li> </ul> |

Now that it's clear when you may want to replace or decorate a pluggable class, let's examine the process.

## C.2.1 Configuring a pluggable class

Replacing the default implementation of any of these pluggable classes is handled in an application configuration file. Every class listed in table C.3 has a corresponding XML element that is a child of the <application> node. For example, here is a configuration file snippet that configures a custom action listener and state manager:

Remember, each JSF application can have multiple configuration files (often located in JARs that may contain UI components, renderers, or other extensions). So, if more than one file replaces a pluggable class, how does JSF know which one to use? Recall that JSF searches for the following configuration files in this order:

- Files named META-INF/faces-config.xml in the resource path (including JARs)
- **2** Files specified by the javax.faces.CONFIG\_FILES servlet initialization parameter
- 3 The WEB-INF/faces-config.xml file (in the current web application)

Each time the implementation reads a configuration file, it will register any pluggable classes that have been configured, so the most recently parsed file always wins.

For example, let's say there was a custom <code>ViewHandler</code> configured in the META-INF/faces-config.xml file of a specific JAR, the WEB-INF/trading\_module.xml file of the current web application, and the WEB-INF/faces\_config.xml file of the current application. Each <code>ViewHandler</code> would be configured but overwritten by the next file that was processed. Consequently, the <code>ViewHandler</code> available to the application would be the one defined in WEB-INF/faces-config.xml.

If you're simply replacing a pluggable class (rather than extending it), this is all you need to know: the last file processed takes precedence. However, if you want to extend a class, the processing order becomes important; we discuss this next.

## C.2.2 Decorating a pluggable class

It's never fun to reinvent the wheel, so JSF allows you to add functionality to the previous pluggable class implementation rather than requiring you to write default logic. This is possible thanks to the decorator pattern [GoF], which allows you to extend a class but delegate most of the work to an existing instance. The word previous is key here, because it refers to the last implementation registered. In the scenario we discussed at the end of the preceding section, there would be three distinct ViewHandler instances, each of which could add functionality to the one loaded before it. This allows you to chain multiple pluggable classes together, which is important in cases where multiple parties want to customize JSF's functionality.

An example of such a situation is the Struts-Faces integration library [ASF, Struts-Faces], which registers a custom ActionListener and PropertyResolver. If you develop an application that uses this library, you can still add your own custom implementations of these classes. Assuming you decorated the Struts-Faces functionality, your application would be able to take advantage of the extensions you made in addition to the ones made by Struts-Faces.

**NOTE** We recommend that you decorate existing classes rather than write entirely new ones, unless you know exactly what you're doing. Otherwise, you may break some existing functionality.

Decorating a pluggable class is straightforward (the process is the same for factories as well). The only requirement is that you have a constructor that takes an instance of the pluggable class as a parameter. JSF will pass in the previously registered instance—all you have to do is execute its methods at the appropriate times. Here's an example:

#### Extending the core JSF classes

The example shows a custom ActionListener that delegates additional processing to the previously registered ActionListener after performing some custom processing. In cases where several methods must be implemented, you may decide to delegate directly for some (and add no processing) and either override completely or add custom processing to others.

Now that you understand how to decorate a pluggable class, let's look at a concrete example.

## **Example: Struts-Faces ActionListener**

A good example of extending JSF is the Struts-Faces integration library [ASF, Struts-Faces]. This library makes good use of pluggable JSF classes, providing a customized ActionListener (for integrating Struts Actions) and PropertyResolver (for adding DynaBean support). Let's take a look at the custom ActionListener, which delegates processing to Struts if the form that submitted the request was a FormComponent instance (which is a Struts-Faces custom component). The source is shown in listing C.1.

Listing C.1 The Struts-Faces custom ActionListener implementation (portions omitted for simplicity)

```
package org.apache.struts.faces.application;
import javax.faces.component.*;
import javax.faces.context.FacesContext;
import javax.faces.event.*;
import javax.servlet.ServletContext;
import javax.servlet.http.*;
```

```
import org.apache.struts.Globals;
import org.apache.struts.action.*;
import org.apache.struts.config.ModuleConfig;
import org.apache.struts.faces.Constants;
import org.apache.struts.faces.component.FormComponent;
import org.apache.struts.util.ReguestUtils;
public final class ActionListenerImpl implements ActionListener
 private ActionListener original;
  public ActionListenerImpl(
                                           Takes
                                           delegate as
          ActionListener original)
                                           argument
    if (original == null)
      throw new NullPointerException();
                                      Stores
    this.original = original;
                                      delegate
  }
                                      instance
  public void processAction(ActionEvent event)
                                                        Overrides
                                                         primary
                throws AbortProcessingException
                                                         method
    // If this is an immediate action, or we are NOT nested in a
    // Struts form, perform the standard processing
    UIComponent component = event.getComponent();
    ActionSource source = (ActionSource) component;
    boolean standard = source.isImmediate();
    if (!standard)
      UIComponent parent =
       component.getParent();
      while (parent != null)
        if (parent instanceof UIForm)
                                                     Determines if
                                                      standard
          if (!(parent instanceof
                                                      request
                FormComponent))
            standard = true;
          }
          break;
        parent = parent.getParent();
      }
    }
```

}

#### Extending the core ISF classes

```
if (standard)
                                           If standard.
  {
                                           delegates to
    original.processAction(event);
                                           original instance
    return;
 }
  // Acquire Servlet API Object References
  FacesContext context = FacesContext.getCurrentInstance();
  ServletContext servletContext = (ServletContext)
                  context.getExternalContext().getContext();
 HttpServletRequest request = (HttpServletRequest)
                       context.getExternalContext().getRequest();
 HttpServletResponse response = (HttpServletResponse)
                        context.getExternalContext().getResponse();
  // Invoke the appropriate request processor for this request
  try
    request.setAttribute(
      Constants.ACTION_EVENT_KEY, event);
    RequestUtils.selectModule(request,
      servletContext):
    ModuleConfig moduleConfig =
     (ModuleConfig) request.getAttribute(
                                                  Otherwise,
       Globals.MODULE_KEY);
                                                  forwards to
    RequestProcessor processor =
                                                  Struts
      getRequestProcessor(moduleConfig,
                                                  processor
       servletContext);
    processor.process(request, response);
    context.responseComplete();
 catch (Exception e)
    // log the exception
  finally
    request.removeAttribute(Constants.ACTION_EVENT_KEY);
  }
// Protected Methods
protected RequestProcessor getRequestProcessor(ModuleConfig config,
                                                ServletContext context)
{
  String key = Globals.REQUEST_PROCESSOR_KEY + config.getPrefix();
 RequestProcessor processor =
                      (RequestProcessor)context.getAttribute(key);
  . . .
```

```
return (processor);
}
```

This class's goal is to integrate Struts processing with JSF. In order to delegate control to the previous ActionListener instance, the constructor has a single ActionListener argument (1), which we store for later use (2).

The work takes place in the processAction method (3). The first step is to determine whether this is a standard JSF request, or if it should be processed by Struts. Recall from chapter 14 that any page that uses the Struts-Faces tags must use the <s:form> component tag. This tag represents the Struts-Faces FormComponent class, which has special support for Struts ActionForms and Actions.

This is a standard JSF request if the UI component that fired the event has its immediate property set to true, or if it is *not* the child of a FormComponent (4). If this is a standard request, we delegate processing to the original ActionListener (5), which results in normal JSF processing. Otherwise, we delegate processing to the Struts RequestProcessor, which handles normal Struts requests (6). This ensures that the Struts Action associated with the FormComponent is executed instead of a JSF action method.

This class is registered in the Struts-Faces configuration file, which is located in the META-INF directory of its JAR file. Here's the relevant snippet:

```
<application>
  <action-listener>
    org.apache.struts.faces.application.ActionListenerImpl
  </action-listener>
</application>
```

That's it for our example of decorating a pluggable class. As you can see, it's relatively easy to augment JSF's existing functionality as necessary. Now, let's look at an example that replaces a class's functionality altogether.

## C.2.3 Replacing a pluggable class

Most of the time, you will decorate a pluggable class instead of simply replacing its functionality. However, in some cases, such as supporting alternate display technologies, it makes sense to write a class that does not depend on the default implementation. The process is the same as decorating a pluggable class, except that your new class should have a no-argument constructor instead of a constructor that takes the pluggable type as a parameter. In the next section, we provide an example of this process.

## **Example: XUL ViewHandler**

In appendix A, we covered the XML User Interface Language (XUL) [XUL] example included with the JSF reference implementation [Sun, JSF RI]. This example uses XUL (a powerful language for describing user interfaces) to define views instead of JSP. Let's take a look at how this functionality was implemented.

Replacing JSP with an alternative display technology like XUL is as simple as replacing the ViewHandler. Table C.4 lists the ViewHandler methods, all of which must be overridden by subclasses.

| lable C.4 | viewhandler methods (all must be overridden by subclasses) |  |
|-----------|------------------------------------------------------------|--|
|           |                                                            |  |

| Method             | Description                                                                   |
|--------------------|-------------------------------------------------------------------------------|
| createView         | Creates a new view based on a view identifier                                 |
| renderView         | Displays the currently selected view                                          |
| restoreView        | Restores a previously requested view, possibly delegating to the StateManager |
| getActionURL       | Translates a view identifier into a full URL                                  |
| getResourceURL     | Translates a resource path into a full URL                                    |
| writeState         | Writes out state (usually delegating to the StateManager)                     |
| calculateLocale    | Determines the user's locale for this request (and subsequent requests)       |
| calcluateRenderKit | Returns the correct RenderKit for this request (and subsequent requests)      |

Listing C.2 shows the source for XulViewHandlerImpl, a ViewHandler replacement that creates the view from an XUL file.

NOTE This example is meant to illustrate how to write a ViewHandler, but it is not a definitive, production-ready implementation. Consequently, it uses the default RenderKit, hardcodes the character encoding, and doesn't handle state management. These are all issues that a production-quality ViewHandler must address.

Listing C.2 A ViewHandler replacement that parses XUL files instead of JSP (parts have been omitted for simplicity)

```
package nonjsp.application;
import nonjsp.util.RIConstants;
```

```
import org.apache.commons.digester.*;
import javax.faces.*;
import javax.faces.application.ViewHandler;
import javax.faces.component.*;
import javax.faces.context.*;
import javax.faces.render.*;
import javax.servlet.*;
import javax.servlet.http.HttpServletResponse;
import java.io.*;
import java.net.URL;
import java.util.*;
public class XulViewHandlerImpl extends ViewHandler
  // Log instance for this class
 protected static Log log =
   LogFactory.getLog(XulViewHandlerImpl.class);
  protected static final String CHAR_ENCODING = "ISO-8859-1";
  protected static final String CONTENT_TYPE = "text/html";
 protected boolean validate = false;
 protected XmlDialectProvider dialectProvider = null;
 public XulViewHandlerImpl() <-1</pre>
   super();
   dialectProvider = new XulDialectProvider();
  // Render the components
  public void renderView(FacesContext context,
                         UIViewRoot viewToRender)
                throws IOException, FacesException
   if (context == null | viewToRender == null)
      throw new NullPointerException(
                  "RenderView: FacesContext is null");
    }
    HttpServletResponse response = (HttpServletResponse)
            (context.getExternalContext().getResponse());
    RenderKitFactory factory = (RenderKitFactory)
      FactoryFinder.getFactory(FactoryFinder.RENDER_KIT_FACTORY);
    RenderKit renderKit = factory.getRenderKit(context,
                           calculateRenderKitId(context));
```

```
ResponseWriter writer = renderKit.createResponseWriter(
                            response.getWriter(), CONTENT TYPE,
                            CHAR ENCODING);
  context.setResponseWriter(writer);
  response.setContentType(CONTENT_TYPE);
 createHeader(context);
  renderResponse(context);
 createFooter(context);
 Map sessionMap = getSessionMap(context);
  sessionMap.put(RIConstants.REQUEST_LOCALE,
                 context.getViewRoot().getLocale());
  sessionMap.put(RIConstants.FACES VIEW, context.getViewRoot());
}
// Create the header components for this page
private void createHeader(FacesContext context)
               throws IOException
 ResponseWriter writer = context.getResponseWriter();
 writer.startElement("html", null);
 writer.writeText("\n", null);
 writer.startElement("head", null);
 writer.writeText("\n", null);
 writer.startElement("title", null);
 writer.writeText(
   context.getExternalContext().getRequestContextPath(),
                   null);
 writer.endElement("title");
 writer.writeText("\n", null);
 writer.endElement("head");
 writer.writeText("\n", null);
 writer.startElement("body", null);
 writer.writeText("\n", null);
}
// Create the footer components for this page
private void createFooter(FacesContext context)
               throws IOException
  ResponseWriter writer = context.getResponseWriter();
 writer.endElement("body");
 writer.writeText("\n", null);
 writer.endElement("html");
 writer.writeText("\n", null);
}
```

4

```
// Render the response content for the completed page
private void renderResponse(FacesContext context)
               throws IOException
  UIComponent root = context.getViewRoot();
  renderResponse(context, root);
// Render the response content for an individual component
private void renderResponse(
               FacesContext context,
               UIComponent component)
              throws IOException
  component.encodeBegin(context);
  if (component.getRendersChildren())
    component.encodeChildren(context);
  else
    Iterator kids = component.getChildren().iterator();
    while (kids.hasNext())
      renderResponse(context, (UIComponent)kids.next());
  component.encodeEnd(context);
public UIViewRoot createView(
                    FacesContext context,
                    String viewId)
  if (context == null)
    throw new NullPointerException(
              "CreateView: FacesContext is null");
  return restoreView(context, viewId);
public UIViewRoot restoreView(
                   FacesContext context,
                   String viewId)
  if (context == null)
```

#### Extending the core ISF classes

```
throw new NullPointerException(
            "RestoreView: FacesContext is null");
UIViewRoot root = null;
InputStream viewInput = null;
RuleSetBase ruleSet = null;
root = new UIViewRoot();
root.setRenderKitId(calculateRenderKit(context));
if (null == viewId)
 root.setViewId("default");
  context.setViewRoot(root);
 Locale locale = calculateLocale(context);
  root.setLocale(locale);
 return root;
}
try
 viewInput =
    context.getExternalContext().getResourceAsStream(viewId);
 if (null == viewInput)
    throw new NullPointerException();
}
catch (Throwable e)
  throw new FacesException("Can't get stream for " + viewId, e);
Digester digester = new Digester();
ruleSet = dialectProvider.getRuleSet();
digester.addRuleSet(ruleSet);
digester.push(root);
try
 root = (UIViewRoot)digester.parse(viewInput);
}
catch (Throwable e)
  throw new FacesException(
              "Can't parse stream for " + viewId, e);
}
root.setViewId(viewId);
```

```
context.setViewRoot(root);
  return root;
}
public Locale calculateLocale(FacesContext context) <-6</pre>
  Locale result = null;
  // determine the locales that are acceptable to the client based on
  // the Accept-Language header and the find the best match among the
  // supported locales specified by the client.
  Enumeration enum = ((ServletRequest)
    context.getExternalContext().getRequest()).getLocales();
  while (enum.hasMoreElements())
    Locale perf = (Locale)enum.nextElement();
    result = findMatch(context, perf);
    if (result != null)
      break;
    }
  // no match is found.
  if (result == null)
    if (context.getApplication().getDefaultLocale() == null)
      result = Locale.getDefault();
    else
     result = context.getApplication().getDefaultLocale();
  }
  return result;
}
 * Attempts to find a matching locale based on <code>perf></code>
 * and list of supported locales, using the matching algorithm
 * as described in JSTL 8.3.2.
 * /
protected Locale findMatch(FacesContext context, Locale perf) ← 6
  Locale result = null;
  Iterator it = context.getApplication().getSupportedLocales();
  while (it.hasNext())
    Locale supportedLocale = (Locale)it.next();
    if (perf.equals(supportedLocale))
```

#### Extending the core JSF classes

```
{
      // exact match
      result = supportedLocale;
     break;
    }
    else
    {
      // Make sure the preferred locale doesn't have a country set,
      // when doing a language match, For ex., if the preferred
      // locale is "en-US", if one of supported locales is "en-UK",
      // even though its language matches that of the preferred
      // locale, we must ignore it.
      if (perf.getLanguage().equals(supportedLocale.getLanguage()) &&
          supportedLocale.getCountry().equals(""))
        result = supportedLocale;
    }
 }
 return result;
public String calculateRenderKitId(
               FacesContext context)
 return RenderKitFactory.HTML_BASIC_RENDER_KIT;
}
public String getActionURL(
               FacesContext context,
               String viewId)
 if (viewId.charAt(0) != '/')
    throw new IllegalArgumentException(
            "Illegal view ID " + viewId + ". the ID must begin with '
            /"");
  }
 if (!viewId.startsWith("/faces"))
   viewId = "/faces" + viewId;
 return context.getExternalContext().getRequestContextPath() + viewId;
}
public String getResourceURL(
                FacesContext context,
                String path)
 if (path.startsWith("/"))
```

- ① Because we aren't decorating the previous ViewHandler, we have a no-argument constructor. (The dialectProvider instance variable creates rules that will be used to process the XUL files in ⑤.)
- 2 The renderView method is responsible for displaying the current view to the user. The process is simple: retrieve a new ResponseWriter from the current RenderKit, use the ResponseWriter to render the view, and then place any necessary variables in the session. The real work of displaying the view is performed by create-Header, createFooter (3) and renderResponse (4).
- 3 The createHeader and createFooter methods simply output the HTML before and after the actual view (note that the last parameter of startElement and write-Text is null because this output is not associated with a specific component).

**BY THE**WAY

The fact that we're outputting the beginning and end of the HTML document underscores an important point: JSF view definitions do not require hardcoded HTML template text (as is often included in JSPs).

4 These two renderResponse methods are responsible for displaying the components in the view. Again the process is simple: for each component, call encode-Begin, call encodeChildren (if rendersChildren is true) or render each child individually (if rendersChildren is false), and then call encodeEnd. Recall that each UI component will delegate this work to the associated renderer if necessary.

⑤ The createView method simply calls restoreView, which actually builds the component tree from the XUL file with a filename that matches the view identifier. (The XML file is parsed using the Apache Digester [ASF, Digester], based on a set of rules that were instantiated in the constructor (●).)

Usually, restoreView would retrieve the component tree from the session, the request, or some other source. However, our sample ViewHandler doesn't support state-saving—it simply rebuilds the tree each time.

- **6** The calculateLocales method (and the findMatch utility method) are used to determine the user's locale based on the locale of the incoming request and the locales configured for the application.
- The calculateRenderKitId method determines the correct render kit for the current request. Because this implementation only works with the standard HTML render kit, we return its identifier. (The default ViewHandler implementation simply returns the application's default render kit identifier, or the default render kit if the application has no default configured.)
- The getActionURL method returns a URL based on a view identifier. In this case, we prefix the view identifier with the request context path and the string "/faces". A complete implementation would also support suffix mapping (.faces), and would make the proper selection based on servlet context init parameters.
- The getResourceURL method generates the appropriate URL for any resources that are not views. Here, we simply prefix the path with the request context path if it starts with a slash ("/"); this is exactly what the default ViewHandler does.
- Usually, the writeState method would save the view's state, depending on the StateManager for the real work. Since this ViewHandler doesn't support state saving, this method does nothing.

In the example, this class is registered in code via a ServletContextListener, as shown in listing C.3.

## Listing C.3 Registering a ViewHandler with a ServletContextListener

```
{
}

public void contextInitialized(ServletContextEvent event)
{
    ViewHandler handler = new XulViewHandlerImpl();
    ApplicationFactory factory = (ApplicationFactory)
        FactoryFinder.getFactory(FactoryFinder.APPLICATION_FACTORY);
    Application application = factory.getApplication();
    application.setViewHandler(handler);
}

public void contextDestroyed(ServletContextEvent e)
{
}
```

All of the work happens in the <code>contextInitialized</code> method (which is called when the web application is loaded), where we create a new <code>XulViewHandlerImpl</code> instance, retrieve an <code>Application</code> instance, and then set its <code>viewHandler</code> property to equal our new <code>XulViewHandlerImpl</code> instance. We use the <code>ApplicationFactory</code> to retrieve the <code>Application</code> instance because no <code>FacesContext</code> is available when the application initializes.

This ServletContextListener is a good example of how to use FactoryFinder to retrieve a factory, but there's no usually no need to initialize a pluggable class in code. Instead, you can simply use an application configuration file:

```
<application>
...
    <view-handler>nonjsp.application.XulViewHandlerImpl</view-handler>
...
</application>
```

That's all there is to it. With this simple declaration, we've replaced JSP with XUL for this application's display technology. This is the power of JSF's pluggable architecture: you can replace or enhance core functionality simply by writing a class and adding it to a configuration file.

# JSF configuration

Like most Java web frameworks, JSF application configuration is handled in an XML file, usually called faces-config.xml. In this file, you can configure supported locales, managed beans, and navigation rules, as well as replace pluggable JSF classes. You can also configure UI extensions (components, renderers, validators, and converters) and other advanced features in this file. All of these items can be set in code, although doing so is generally only useful in dynamic scenarios.

# BY THE WAY

If you're not fond of editing XML files, tools are available to help you. There's a freely available configuration file editor called the Faces Console [Holmes] that plugs into many popular IDEs and also runs as a stand-alone application. Exadel also offers its JSF Studio product Eclipse plugin [JSF Studio] that simplifies configuration and navigation, among other things. In addition, most IDEs provide visual editors for some or all aspects of configuration. The JSF Central community site [JSF Central] maintains a product directory of JSF tools.

Recall that JSF can support *several* configuration files. By default, it will look for a file named WEB-INF/faces-config.xml, and indeed this is where you'll put most of your application configuration. You can also specify additional files with the <code>javax.faces.CONFIG\_FILES</code> context parameter. This parameter can be useful in cases where you want to segment your configuration for easier maintenance. For example, two different teams might be working on different modules that have different configuration files. JSF will also search for configuration files named META-INF/faces-config.xml in JAR files (or any other resource path); this allows you or third parties to create libraries of components, renderers, validators, and/ or converters that are automatically registered by your application.

All application configuration files must reference the JSF configuration Document Type Definition (DTD) like so:

```
<!DOCTYPE faces-config PUBLIC
  "-//Sun Microsystems, Inc.//DTD JavaServer Faces Config 1.1//EN"
  "http://java.sun.com/dtd/web-facesconfig_1_1.dtd">
```

(If you're using JSF 1.0, the URI would be "http://java.sun.com/dtd/web-facesconfig\_1\_0.dtd"). Figure D.1 depicts the basic structure of a configuration file.

The following sections explain each element of the DTD in detail; see chapter 3 for an overview and examples, as well as information about web application configuration via web.xml. Note that many elements are optional, especially for UI extensions. Often, the optional elements are useful for IDE integration.

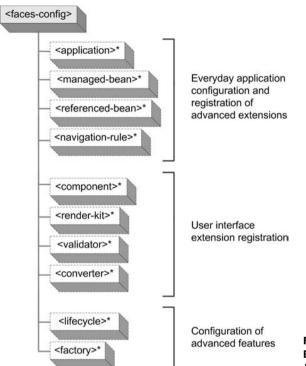

Figure D.1

Basic structure of a

JSF configuration file.

## **D.1** Common attributes

JSF configuration elements don't have many attributes. As a matter of fact, there are only two (see table D.1), which are used by several different elements.

Table D.1 Common attributes

| Attribute<br>Name | Required? | Description                                                                                                    | Supported By                                                                             |
|-------------------|-----------|----------------------------------------------------------------------------------------------------|------------------------------------------------------------------------------------------|
| id                | No        | The unique identifier for the element. This is an XML identifier (of type ID), and should not be confused with a JSF identifier.                                                                                                    | All elements                                                                             |
| xml:lang          | No        | The locale string for this element's content. A locale string is made up of a language code, a country code (optional), and a variant (optional), with an underscore ("_") or hyphen ("-") in between. For example, U.S. English is "en_US" (see online extension appendix E for a list of language and country codes). | <pre><icon>,   <description>,   <display-name></display-name></description></icon></pre> |

## **D.2** Common elements

The following sections describe common child elements that are used by the toplevel configuration elements.

## D.2.1 <icon>

For integration with tools, several configuration elements support icons. Usually an icon is displayed to help represent the associated element. For example, UI components usually have an icon displayed next to the component's name in a component palette. The <icon> element accepts the xml:lang attribute, and its child elements are described in table D.2.

Table D.2 Child elements for <icon>

| Element Name                         | Number of Instances | Description                                                              |
|--------------------------------------|---------------------|--------------------------------------------------------------------------|
| <small-icon></small-icon>            | 0 or 1              | The resource path of the small icon (16x16) in either GIF or JPEG format |
| <pre><large-icon></large-icon></pre> | 0 or 1              | The resource path of the large icon (32x32) in either GIF or JPEG format |

# D.2.2 cproperty>

UI extensions, such as UI components and validators, have JavaBean properties that can optionally be described in a configuration file for use by tools. These are defined with the property> element, whose child elements are listed in table D.3.

Table D.3 Child elements for cproperty>

| Element Name                                                                             | Number of<br>Instances | Description                                                                                                    |
|------------------------------------------------------------------------------------------|------------------------|----------------------------------------------------------------------------------------------------|
| <description></description>                                                              | 0 or more              | A text description, usually only one sentence. You would usually have one instance per language (see section D.1).         |
| <display-name></display-name>                                                            | 0 or more              | The name to be displayed in tools. You would usually have one instance per language (see section D.1).                     |
| <icon></icon>                                                                            | 0 or more              | The icon to be displayed in tools (see section D.2.1). You would usually have one instance per language (see section D.1). |
| <pre><pre><pre><pre><pre><pre><pre><pre></pre></pre></pre></pre></pre></pre></pre></pre> | 1                      | The canonical name of the property (must be a JavaBean property).                                                          |
| <pre><pre><pre><pre>property-class&gt;</pre></pre></pre></pre>                           | 1                      | The fully qualified Java class name for this property.                                                                     |

JSF configuration

Table D.3 Child elements for continued)

| Element Name                                                                             | Number of<br>Instances | Description                                                                                                    |
|------------------------------------------------------------------------------------------|------------------------|----------------------------------------------------------------------------------------------------|
| <default-value></default-value>                                                          | 0 or 1                 | The property's default value.                                                                                                    |
| <suggested-value></suggested-value>                                                      | 0 or 1                 | The property's suggested value. In tools, the property <i>may</i> be initialized to this value (for instance, in a property inspector). |
| <pre><pre><pre><pre><pre><pre><pre><pre></pre></pre></pre></pre></pre></pre></pre></pre> | 0 or more              | Extra element for use by tools and implementations.                                                                                     |

## D.2.3 <attribute>

UI extensions, such as UI components and converters, may accept attributes that modify their behavior. These are usually added dynamically (via the attributes property), unlike strongly typed properties. The <attribute> element's child elements are listed in table D.4.

Table D.4 Child elements for <attribute>

| Element Name                                | Number of Instances | Description                                                                                                    |
|---------------------------------------------|---------------------|----------------------------------------------------------------------------------------------------|
| <pre><description></description></pre>      | 0 or more           | A text description, usually only one sentence. You would usually have one instance per language (see section D.1).                        |
| <display-name></display-name>               | 0 or more           | The name to be displayed in tools. You would usually have one instance per language (see section D.1).                                    |
| <icon></icon>                               | 0 or more           | The icon to be displayed in tools (see section D.2.1). You would usually have one instance per language (see section D.1).                |
| <attribute-name></attribute-name>           | 1                   | The attribute name.                                                                                                    |
| <attribute-class></attribute-class>         | 1                   | The fully qualified Java class name for this attribute.                                                                                   |
| <default-value></default-value>             | 0 or 1              | The attribute's default value.                                                                                                    |
| <suggested-value></suggested-value>         | 0 or 1              | The attribute's suggested value. In tools, the attribute <i>may</i> be initialized to this value (for instance, in a property inspector). |
| <attribute-extension></attribute-extension> | 0 or more           | Extra element for use by tools and implementations.                                                                                       |

## D.2.4 <facet>

UI components and renderers support name child-like components called facets. Facets are declared using the <facet> element, usually to help with tool support; table D.5 lists all of the child elements.

Table D.5 Child elements for <facet>

| Element Name                                   | Number of<br>Instances | Description                                                                                                    |
|------------------------------------------------|------------------------|----------------------------------------------------------------------------------------------------|
| <description></description>                    | 0 or more              | A text description, usually only one sentence. You would usually have one instance per language (see section D.1).         |
| <display-name></display-name>                  | 0 or more              | The name to be displayed in tools. You would usually have one instance per language (see section D.1).                     |
| <icon></icon>                                  | 0 or more              | The icon to be displayed in tools (see section D.2.1). You would usually have one instance per language (see section D.1). |
| <facet-name></facet-name>                      | 1                      | The facet name.                                                                                                    |
| <pre><facet-extension></facet-extension></pre> | 0 or more              | Extra element for use by tools and implementations.                                                                        |

## D.3 Everyday configuration and pluggable classes

In this section, we examine the configuration elements you use during the course of normal application development.

# D.3.1 <application>

The <application> element contains basic configuration information, such as the supported locales, default render kit, and message bundle. It's also where you extend JSF's functionality with pluggable classes. The child elements are listed in table D.6.

Table D.6 Child elements for <application>

| Element Name                                    | Number of Instances | Description                                                                                                    |
|-------------------------------------------------|---------------------|----------------------------------------------------------------------------------------------------|
| <action-listener></action-listener>             | 0 or 1              | The fully qualified Java class name for a replacement action listener.                                                                                                    |
| <default-render-kit-id></default-render-kit-id> | 0 or 1              | The default render kit identifier; must map to a render kit identifier defined in a configuration file (either the application's configuration file or one included in a JAR). |

JSF configuration

Table D.6 Child elements for <application> (continued)

| Element Name                                                                             | Number of Instances | Description                                                                                                    |
|------------------------------------------------------------------------------------------|---------------------|----------------------------------------------------------------------------------------------------|
| <message-bundle></message-bundle>                                                        | 0 or 1              | The base name of the application's message resource bundle, which should exist somewhere in the resource path. Strings defined in this bundle can replace standard validation and conversion error messages. |
| <navigation-handler></navigation-handler>                                                | 0 or 1              | The fully qualified Java class name for a replacement NavigationHandler.                                                                                                    |
| <view-handler></view-handler>                                                            | 0 or 1              | The fully qualified Java class name for a replacement ViewHandler.                                                                                                    |
| <state-manager></state-manager>                                                          | 0 or 1              | The fully qualified Java class name for a replacement StateManager.                                                                                                    |
| <pre><pre><pre><pre><pre><pre><pre><pre></pre></pre></pre></pre></pre></pre></pre></pre> | 0 or 1              | The fully qualified Java class name for a replacement PropertyResolver.                                                                                                    |
| <variable-resolver></variable-resolver>                                                  | 0 or 1              | The fully qualified Java class name for a replacement VariableResolver.                                                                                                    |
| <locale-config></locale-config>                                                          | 0 or 1              | The list of supported locales and the default locale. See the <locale-config> section.</locale-config>                                                                                                    |

For more information on pluggable classes, see online extension appendix C.

# <locale-config>

The <locale-config> element is used within an <application> element to define the locales that the application supports. A locale string is made up of a language code, a country code (optional), and a variant (optional), with an underscore (\_) or hyphen (-) in between. For example, U.S. English is "en\_US" (see online extension appendix E for a list of language and country codes). Table D.7 lists the <locale-config> required elements.

Table D.7 Child elements for <locale-config>

| Element Name                          | Number of Instances | Description                                                                                                    |
|---------------------------------------|---------------------|----------------------------------------------------------------------------------------------------|
| <default-locale></default-locale>     | 0 or 1              | The locale string for the default locale this application should support. If not specified, the default locale for the VM will be used. |
| <supported-locale></supported-locale> | 0 or<br>more        | The locale string for a locale supported by the application.                                                                            |

The user's current locale is determined based on a client application's locale settings and the locales supported by the application itself. Web browsers send an HTTP header that specifies the languages they support. So, for JSF HTML applications, the user's locale is selected based on the union of the browser's locales and the application's supported locales.

For example, if your browser's primary language is Spanish (es\_ES) and you access a JSF application that supports French (fr or fr\_FR) as the default *and* Spanish, you'll see Spanish text. But, if the JSF application doesn't support Spanish, you'll see French instead.

## D.3.2 < managed-bean >

The <managed-bean> element is used to configure a managed bean, which will be created and initialized by the Managed Bean Creation facility the first time it is requested by a JSF EL expression. For a detailed discussion of managed bean configuration, see chapter 3. The supported child elements are listed in table D.8.

Table D.8 Child elements for <managed-bean>

| Element name                                         | Number of<br>Instances | Description                                                                                                    |
|------------------------------------------------------|------------------------|----------------------------------------------------------------------------------------------------|
| <description></description>                          | 0 or more              | A text description, usually only one sentence. You would usually have one instance per language (see section D.1).                                                                                                    |
| <display-name></display-name>                        | 0 or more              | The name to be displayed in tools. You would usually have one instance per language (see section D.1).                                                                                                    |
| <icon></icon>                                        | 0 or more              | The icon to be displayed in tools (see section D.2.1). You would usually have one instance per language (see section D.1).                                                                                                    |
| <managed-bean-name></managed-bean-name>              | 1                      | The name of this bean (used in JSP, JSTL, or JSF EL expressions).                                                                                                    |
| <pre><managed-bean-class></managed-bean-class></pre> | 1                      | Fully qualified Java class name for this bean.                                                                                                    |
| <managed-bean-scope></managed-bean-scope>            | 1                      | Web application scope for this bean (application, session, or request).                                                                                                    |
| <managed-property></managed-property>                | 0 or more              | Specific properties to be initialized when this bean is created (see the <managed-property> section). Any properties not explicitly declared will retain any values set in the bean's no-argument constructor. If you specify a <managed-property> element, you cannot specify <map-entries> Or <li>list-entries&gt;.</li></map-entries></managed-property></managed-property> |

JSF configuration

Table D.8 Child elements for <managed-bean> (continued)

| Element name                                  | Number of<br>Instances | Description                                                                                                    |
|-----------------------------------------------|------------------------|----------------------------------------------------------------------------------------------------|
| <map-entries></map-entries>                   | 0 or 1                 | List of entries if this managed bean is a Map instance (see the <map-entries> section.) If you specify a <map-entries> element, you cannot specify a <managed-property> or <li>tentries&gt; element.</li></managed-property></map-entries></map-entries> |
| <li><li><li><li><li></li></li></li></li></li> | 0 or 1                 | List of elements if this managed bean is a List (see the <li>list-entries&gt; section). If you specify a <li>list-entries&gt; element, you cannot specify a <managed-property> or <map-entries> element.</map-entries></managed-property></li></li>      |

## <managed-property>

The <managed-property> element describes a property that can be initialized when a managed bean is first created; its child elements are listed in table D.9.

Table D.9 Child elements for <managed-property>

| Element Name                                                 | Number of<br>Instances | Description                                                                                                    |
|--------------------------------------------------------------|------------------------|----------------------------------------------------------------------------------------------------|
| <description></description>                                  | 0 or more              | A text description, usually only one sentence. You would usually have one instance per language (see section D.1).                                                                                                    |
| <display-name></display-name>                                | 0 or more              | The name to be displayed in tools. You would usually have one instance per language (see section D.1).                                                                                                    |
| <icon></icon>                                                | 0 or more              | The icon to be displayed in tools (see section D.2.1). You would usually have one instance per language (see section D.1).                                                                                            |
| <managed-property-name></managed-property-name>              | 1                      | The canonical name of the property (must be a Java-Bean property).                                                                                                    |
| <pre><managed-property-class></managed-property-class></pre> | 1                      | The fully qualified Java class name for this property, or primitive type (int, boolean, char, and so on).                                                                                                    |
| <value></value>                                              | 0 or 1                 | Value to initialize this property with. Must be convertible to the property's class. You must select either this element or <null-value>, <map-entries>, or <list-entries>.</list-entries></map-entries></null-value> |
| <null-value></null-value>                                    | 0 or 1                 | Initialize this property to null. This is only valid if the property's type is not a primitive. You must select either this element or <value>, <map-entries>, or <li>st-entries&gt;.</li></map-entries></value>      |

Number of **Element Name** Description Instances 0 or 1 <map-entries> Initialize a property of type Map (see the <map-entries> section). If the property is null, a new HashMap will be created. If the property has already been initialized, any specified entries will be added to it. You must select either this element or <value>, <null-value>, or <list-entries>. 0 or 1 st-entries> Initialize a property of type List or array (see the = entries section). If the property is null, a new ArrayList will be created. If the property has already been initialized, any specified entries will be added to it. You must select either this element or <value>, <null-value>, or <map-entries>.

Table D.9 Child elements for <managed-property> (continued)

## <map-entries>

The <map-entries> element initializes either a managed bean or managed bean property that is a Map. Its child elements are listed in table D.10.

Table D.10 Child elements for <map-entries>

| Element Name                | Number of Instances | Description                                                                                                    |
|-----------------------------|---------------------|----------------------------------------------------------------------------------------------------|
| <key-class></key-class>     | 0 or 1              | The fully qualified Java class name for keys in this ${\tt Map}$ . If omitted, keys are assumed to be strings.     |
| <value-class></value-class> | 0 or 1              | The fully qualified Java class name for values in this ${\tt Map}$ . If omitted, values are assumed to be strings. |
| <map-entry></map-entry>     | 0 or more           | The actual entry to be added to the Map (see the <map-entry> section).</map-entry>                                 |

#### <map-entry>

The <map-entry> element specifies an individual name/value pair within a <map-entries> element. Its child elements are listed in table D.11.

Table D.11 Child elements for <map-entry>

| Element Name | Number of Instances | Description                                                                                                    |
|--------------|---------------------|----------------------------------------------------------------------------------------------------|
| <key></key>  | 0 or 1              | The value of this entry's key. Must be convertible to the type specified in the <key-class> element (which is a child of <map-entries>).</map-entries></key-class> |

JSF configuration

Table D.11 Child elements for <map-entry> (continued)

| Element Name              | Number of Instances | Description                                                                                                    |
|---------------------------|---------------------|----------------------------------------------------------------------------------------------------|
| <value></value>           | 0 or 1              | This entry's value. Must be convertible to the type specified in the <value-class> element (which is a child of <map-entries>).</map-entries></value-class> |
| <null-value></null-value> | 0 or 1              | Sets this entry's value to null.                                                                                                    |

#### t-entries>

The list-entries> element initializes a managed bean that is a List, or a managed bean property that is a List or array. Its child elements are listed in table D.12.

Table D.12 Child elements for <list-entries>

| Element Name                | Number of<br>Instances | Description                                                                                                    |
|-----------------------------|------------------------|----------------------------------------------------------------------------------------------------|
| <value-class></value-class> | 0 or 1                 | The fully qualified Java class name or primitive type for values in this List or array. If omitted, values are assumed to be strings. |
| <value></value>             | 0 or more              | An entry's value. Must be convertible to the type specified in the <value-class> element.</value-class>                               |
| <null-value></null-value>   | 0 or more              | Sets an entry's value to null. Not valid if the type specified in the <value-class> element is a primitive type.</value-class>        |

#### D.3.3 <referenced-bean>

Applications may use scoped variables, which are set in code instead of by the Managed Bean Creation facility. Such variables can be declared with the <referenced-bean> element so that tools know when they're available. The child elements for <referenced-bean> are listed in table D.13.

Table D.13 Child elements for <referenced-bean>

| Element Name                  | Number of<br>Instances | Description                                                                                                    |
|-------------------------------|------------------------|----------------------------------------------------------------------------------------------------|
| <description></description>   | 0 or more              | A text description, usually only one sentence. You would usually have one instance per language (see section D.1). |
| <display-name></display-name> | 0 or more              | The name to be displayed in tools. You would usually have one instance per language (see section D.1).             |

| Element Name                                    | Number of<br>Instances | Description                                                                                                    |
|-------------------------------------------------|------------------------|----------------------------------------------------------------------------------------------------|
| <icon></icon>                                   | 0 or more              | The icon to be displayed in tools (see section D.2.1). You would usually have one instance per language (see section D.1). |
| <referenced-bean-name></referenced-bean-name>   | 1                      | The name of this bean will be stored under (used in JSP, JSTL, or JSF EL expressions).                                     |
| <referenced-bean-class></referenced-bean-class> | 1                      | Fully qualified Java class name for this bean.                                                                             |

Table D.13 Child elements for <referenced-bean> (continued)

## D.3.4 < navigation-rule >

Navigation rules, configured with the <navigation-rule> element, control the flow from one view to another. The child elements for <navigation-rule> are listed in table D.14.

| Table D.14 | Child elements for | <pre><navigation-rule></navigation-rule></pre> |
|------------|--------------------|------------------------------------------------|
|------------|--------------------|------------------------------------------------|

| Element Name                        | Number of<br>Instances | Description                                                                                                    |
|-------------------------------------|------------------------|----------------------------------------------------------------------------------------------------|
| <description></description>         | 0 or more              | A text description, usually only one sentence. You would usually have one instance per language (see section D.1).                                                                                                    |
| <display-name></display-name>       | 0 or more              | The name to be displayed in tools. You would usually have one instance per language (see section D.1).                                                                                                    |
| <icon></icon>                       | 0 or more              | The icon to be displayed in tools (see section D.2.1). You would usually have one instance per language (see section D.1).                                                                                                    |
| <from-view-id></from-view-id>       | 0 or 1                 | The view identifier (such as "/login.jsp") for which this rule applies. For the default view handler (JSP), all identifiers must begin with a slash "/", and you can use trailing wildcards to perform partial matches, such as "/protected/*". Also, "*" (or omitting this element altogether) matches all views. You can have multiple rules with the same view identifier. |
| <navigation-case></navigation-case> | 0 or more              | Maps a specific logical outcome and/or action method to another view (see the <navigation-case> section).</navigation-case>                                                                                                    |

## <navigation-case>

Within a <navigation-rule> element, a <navigation-case> maps a specific logical outcome and/or action method to another view. Its child elements are shown in table D.15.

Table D.15 Child elements for <navigation-rule>

| Element Name                  | Number of Instances | Description                                                                                                    |
|-------------------------------|---------------------|----------------------------------------------------------------------------------------------------|
| <description></description>   | 0 or more           | A text description, usually only one sentence. You would usually have one instance per language (see section D.1).                                                                                                    |
| <display-name></display-name> | 0 or more           | The name to be displayed in tools. You would usually have one instance per language (see section D.1).                                                                                                    |
| <icon></icon>                 | 0 or more           | The icon to be displayed in tools (see section D.2.1). You would usually have one instance per language (see section D.1).                                                                                                    |
| from-action                   | 0 or 1              | The method-binding expression for the action method executed by the user; must have the proper syntax (i.e., "#{myBean. myMethod}"). If not specified, this case will match regardless of the action method.                                                         |
| from-outcome                  | 0 or 1              | The logical outcome for this navigation case. It should be returned by a UI component or action method on the view for which this case applies. If not specified, this case will match regardless of the outcome.                                                    |
| to-view-id                    | 1                   | The identifier of the view to display to the user if this navigation case matches. With the default view handler (JSP), this should be a JSP patch with a leading slash ("/content/about.jsp").                                                                      |
| redirect                      | 0 or 1              | Indicates whether navigation should be handled via an HTTP redirect as opposed to a forward inside the web container. The primary benefit is that users see the actual URL of the page they are viewing. If not specified, a web container forward will be executed. |

# **D.4** User interface extensions

in the future.

All of JSF's UI extensions—components, renderers, validators, and converters—are configured through an application configuration file. You can use these configuration elements to add new UI extensions or replace existing ones.

**NOTE** Even though you can specify metadata for UI extensions with standard JSF configuration files, most IDE vendors require additional work to integrate extensions into their IDEs. This process should be standardized

# D.4.1 <component>

The <component> element registers a single UI component with JSF. Only two child elements are required, but if you are integrating your component with a

tool, you should supply as much metadata as possible. This element's children are listed in table D.16.

Table D.16 Child elements for <component>

| Element Name                                                                             | Number of Instances | Description                                                                                                    |
|------------------------------------------------------------------------------------------|---------------------|----------------------------------------------------------------------------------------------------|
| <pre><description></description></pre>                                                   | 0 or more           | A text description, usually only one sentence. You would usually have one instance per language (see section D.1).                                                                                                    |
| <display-<br>name&gt;</display-<br>                                                      | 0 or more           | The name to be displayed in tools. You would usually have one instance per language (see section D.1).                                                                                                    |
| <icon></icon>                                                                            | 0 or more           | The icon to be displayed in tools (see section D.2.1). You would usually have one instance per language (see section D.1).                                                                                                    |
| <pre><component- type=""></component-></pre>                                             | 1                   | The unique name for this component (usually a qualified string like "javax.faces.UlOutput"). The "javax.faces" prefix is reserved for use by the JSF implementation, but you can change the class of standard components by using the standard component's type. |
| <pre><component- class=""></component-></pre>                                            | 1                   | The fully qualified Java class name for this component. Must implement the <code>javax.faces.component.UIComponent</code> interface.                                                                                                    |
| <facet></facet>                                                                          | 0 or more           | A subordinate named component, like a header or footer (see s ection D.2.4). Used by tools.                                                                                                    |
| <attribute></attribute>                                                                  | 0 or more           | A named attribute recognized by this UI component (see section D.2.3). Used by tools.                                                                                                    |
| <pre><pre><pre><pre><pre><pre><pre><pre></pre></pre></pre></pre></pre></pre></pre></pre> | 0 or more           | A JavaBean property exposed by this UI component for use with tools (see section D.2.2).                                                                                                    |
| <pre><component- extension=""></component-></pre>                                        | 0 or more           | Extra element for use by tools and implementations.                                                                                                    |

### D.4.2 <render-kit>

The <render-kit> element can be used to add new renderers to the standard HTML render kit, or create a new render kit. Its child elements are described in table D.17.

Table D.17 Child elements for <render-kit>

| Element Name                | Number of<br>Instances | Description                                                                                                    |
|-----------------------------|------------------------|----------------------------------------------------------------------------------------------------|
| <description></description> | 0 or more              | A text description, usually only one sentence. You would usually have one instance per language (see section D.1). |

Table D.17 Child elements for <render-kit> (continued)

| Element Name                             | Number of<br>Instances | Description                                                                                                    |
|------------------------------------------|------------------------|----------------------------------------------------------------------------------------------------|
| <pre><display-name></display-name></pre> | 0 or more              | The name to be displayed in tools. You would usually have one instance per language (see section D.1).                                                                                               |
| <icon></icon>                            | 0 or more              | The icon to be displayed in tools (see section D.2.1). You would usually have one instance per language (see section D.1).                                                                           |
| <render-kit-id></render-kit-id>          | 0 or 1                 | The unique name for this render kit. If not specified, the default render kit ("HTML_BASIC") will be used.                                                                                           |
| <render-kit-class></render-kit-class>    | 0 or 1                 | The fully qualified Java class name for this render kit. Must be a subclass of javax.faces.renderer.RenderKit. If not specified, the implementation's default RenderKit implementation will be used. |
| <renderer></renderer>                    | 0 or more              | Specifies a renderer that should be added to this render kit (see the <renderer> section).</renderer>                                                                                                |

### <renderer>

The <renderer> element defines a single renderer, adds it to the render kit referenced by the enclosing <render-kit> element, and associates it with a component family. Its child elements are listed in table D.18.

Table D.18 Child elements for <renderer>

| Element Name                           | Number of<br>Instances | Description                                                                                                    |
|----------------------------------------|------------------------|----------------------------------------------------------------------------------------------------|
| <pre><description></description></pre> | 0 or more              | A text description, usually only one sentence. You would usually have one instance per language (see section D.1).                                                                                                    |
| <display-name></display-name>          | 0 or more              | The name to be displayed in tools.                                                                                                    |
| <icon></icon>                          | 0 or more              | The icon to be displayed in tools (see section D.2.1).                                                                                                    |
| <renderer-type></renderer-type>        | 1                      | The unique name for this renderer (usually a qualified string like "javax.faces.Form"). The "javax.faces" prefix is reserved for use by the JSF implementation, but you can change the class of a standard renderer by using the standard renderer's type. |
| <renderer-class></renderer-class>      | 1                      | The fully qualified Java class name for this renderer. Must be a subclass of javax.faces.renderer.Renderer.                                                                                                    |
| <facet></facet>                        | 0 or more              | A subordinate named component, like a header or footer, expected in the rendered UI component (see section D.2.4). Used by tools.                                                                                                    |

 Element Name
 Number of Instances
 Description

 <attribute>
 0 or more
 A renderer-specific named attribute expected in the renderer UI component (see section D.2.3). Used by tools.

 <renderer-extension>
 0 or more
 Extra element for use by tools and implementations.

Table D.18 Child elements for <renderer> (continued)

#### D.4.3 <validator>

The <validator> element defines a named validator class (not a validator method) that can be associated with an input control. Its child elements are shown in table D.19.

Table D.19 Child elements for <validator>

| Element Name                                                                             | Number of<br>Instances | Description                                                                                                    |
|------------------------------------------------------------------------------------------|------------------------|----------------------------------------------------------------------------------------------------|
| <pre><description></description></pre>                                                   | 0 or more              | A text description, usually only one sentence. You would usually have one instance per language (see section D.1).                                                                                                    |
| <display-name></display-name>                                                            | 0 or more              | The name to be displayed in tools. You would usually have one instance per language (see section D.1).                                                                                                    |
| <icon></icon>                                                                            | 0 or more              | The icon to be displayed in tools (see section D.2.1). You would usually have one instance per language (see section D.1).                                                                                                    |
| <validator-id></validator-id>                                                            | 1                      | The unique name for this validator, such as "javax.faces. LongRange". The "javax.faces" prefix is reserved for use by the JSF implementation, but you can change the class of standard validators by using the standard validator's type. |
| <validator-class></validator-class>                                                      | 1                      | The fully qualified Java class name for this validator. Must implement the <code>javax.faces.validator.Validator</code> interface.                                                                                                    |
| <attribute></attribute>                                                                  | 0 or more              | A named attribute recognized by this validator (see section D.2.3). Used by tools.                                                                                                    |
| <pre><pre><pre><pre><pre><pre><pre><pre></pre></pre></pre></pre></pre></pre></pre></pre> | 0 or more              | A JavaBean property exposed by this validator for use with tools (see section D.2.2).                                                                                                    |

## D.4.4 <converter>

The <converter> element defines a converter, which can be registered by type or identifier. If you want to register a converter by *both* type and identifier, simply declare it twice. The child elements are listed in table D.20.

Table D.20 Child elements for <converter>

| Element Name                                                                             | Number of Instances | Description                                                                                                    |
|------------------------------------------------------------------------------------------|---------------------|----------------------------------------------------------------------------------------------------|
| <description></description>                                                              | 0 or more           | A text description, usually only one sentence. You would usually have one instance per language (see section D.1).                                                                                                    |
| <display-name></display-name>                                                            | 0 or more           | The name to be displayed in tools. You would usually have one instance per language (see section D.1).                                                                                                    |
| <icon></icon>                                                                            | 0 or more           | The icon to be displayed in tools (see section D.2.1). You would usually have one instance per language (see section D.1).                                                                                                    |
| <converter-id></converter-id>                                                            | 0 or 1              | The unique name for this converter, such as "javax.faces. DateTime". The "javax.faces" prefix is reserved for use by the JSF implementation, but you can change the class of standard converters by using the standard converter's type. You can specify either a <converter-id> element or a <converter-for-class> element.</converter-for-class></converter-id> |
| <pre><converter-for-class></converter-for-class></pre>                                   | 0 or 1              | The fully qualified Java class name this converter handles. If this element is specified, JSF will automatically use this converter every time the class is encountered. You can specify either a <converter-id> element or a <converter-for-class> element.</converter-for-class></converter-id>                                                                 |
| <pre><converter-class></converter-class></pre>                                           | 1                   | The fully qualified Java class name for this component.  Must implement the javax.faces.convert.  Converter interface.                                                                                                    |
| <attribute></attribute>                                                                  | 0 or more           | A named attribute recognized by this validator (see section D.2.3). Used by tools.                                                                                                    |
| <pre><pre><pre><pre><pre><pre><pre><pre></pre></pre></pre></pre></pre></pre></pre></pre> | 0 or more           | A JavaBean property exposed by this validator for use with tools (see section D.2.2).                                                                                                    |

# D.5 Advanced features

The following sections describe configuration elements that are not commonly used but that are useful for extending ISF's capabilities in some cases.

## D.5.1 < lifecycle >

The element allows you to register one or more phase listeners, which are executed before or after phases of the Request Processing Lifecycle. It accepts a single element, which is described in table D.21.

Table D.21 Child element for <lifecycle>

| Element Name                      | Number of<br>Instances | Description                                                                     |
|-----------------------------------|------------------------|---------------------------------------------------------------------------------|
| <phase-listener></phase-listener> | 0 or more              | The fully qualified Java class name for a ${\tt PhaseListener}$ implementation. |

### D.5.2 <factory>

All of JSF's core classes (other than pluggable classes) are created via factories that can be configured with the <factory> element. Multiple factories of the same type can be specified, and they will be chained together (see appendix C). If this element is not specified, the default factories are used. This element is described in table D.22.

Table D.22 Child elements for <factory>

| Element Name                                    | Number of<br>Instances | Description                                                            |
|-------------------------------------------------|------------------------|------------------------------------------------------------------------|
| <application-factory></application-factory>     | 0 or more              | The fully qualified Java class name for an ApplicationFactory subclass |
| <faces-context-factory></faces-context-factory> | 0 or more              | The fully qualified Java class name for a FacesContextFactory subclass |
| <li><li>fecycle-factory&gt;</li></li>           | 0 or more              | The fully qualified Java class name for a<br>LifecycleFactory subclass |
| <render-kit-factory></render-kit-factory>       | 0 or more              | The fully qualified Java class name for a RenderKitFactory subclass    |

In chapter 6, we covered internationalization, localization, and type conversion. All of these features have one unique property: they allow your application to work for users from parts of the world. The world is a big place, so the software development industry has categorized different regions with codes to make life easier. Time zone codes categorize different regions by their relation to Greenwich Mean Time (GMT). Language codes represent specific languages, and country codes represent specific countries. (A language code and a country code combined make up a *locale*.) Currency codes represent specific currencies.

This appendix provides listings of all of these codes. See chapter 6 for details about where to use them.

#### E.1 Time zone codes

When using the DateTime converter, you can specify a timeZone property, so that the value is converted to the appropriate time zone. (Converters are covered in chapter 6.) To do this, you need to use a time zone identifier. The valid time zone identifiers, as of IDK 1.4.2, are listed in table E.1.

Table E.1 When using the time zone attribute with a Date-related converter, you must use one of these identifiers. Ordered by distance from Greenwich Mean Time (GMT), starting with 12 hours behind GMT.

| Time zone identifier | Description                      | Time zone identifier | Description            |
|----------------------|----------------------------------|----------------------|------------------------|
| Etc/GMT+12           | GMT-12:00                        | Africa/Luanda        | Western African Time   |
| Etc/GMT+11           | GMT-11:00                        | Africa/Malabo        | Western African Time   |
| MIT                  | West Samoa Time                  | Africa/Ndjamena      | Western African Time   |
| Pacific/Apia         | West Samoa Time                  | Africa/Niamey        | Western African Time   |
| Pacific/Midway       | Samoa Standard Time              | Africa/Porto-Novo    | Western African Time   |
| Pacific/Niue         | Niue Time                        | Africa/Tunis         | Central European Time  |
| Pacific/Pago_Pago    | Samoa Standard Time              | Africa/Windhoek      | Western African Time   |
| Pacific/Samoa        | Samoa Standard Time              | Arctic/Longyearbyen  | Central European Time  |
| US/Samoa             | Samoa Standard Time              | Atlantic/Jan_Mayen   | Eastern Greenland Time |
| America/Adak         | Hawaii-Aleutian<br>Standard Time | CET                  | Central European Time  |

Table E.1 When using the time zone attribute with a Date-related converter, you must use one of these identifiers. Ordered by distance from Greenwich Mean Time (GMT), starting with 12 hours behind GMT. (continued)

| Time zone identifier | Description                      | Time zone identifier | Description           |
|----------------------|----------------------------------|----------------------|-----------------------|
| America/Atka         | Hawaii-Aleutian<br>Standard Time | ECT                  | Central European Time |
| Etc/GMT+10           | GMT-10:00                        | Etc/GMT-1            | GMT+01:00             |
| HST                  | Hawaii Standard Time             | Europe/Amsterdam     | Central European Time |
| Pacific/Fakaofo      | Tokelau Time                     | Europe/Andorra       | Central European Time |
| Pacific/Honolulu     | Hawaii Standard Time             | Europe/Belgrade      | Central European Time |
| Pacific/Johnston     | Hawaii Standard Time             | Europe/Berlin        | Central European Time |
| Pacific/Rarotonga    | Cook Is. Time                    | Europe/Bratislava    | Central European Time |
| Pacific/Tahiti       | Tahiti Time                      | Europe/Brussels      | Central European Time |
| SystemV/HST10        | Hawaii Standard Time             | Europe/Budapest      | Central European Time |
| US/Aleutian          | Hawaii-Aleutian<br>Standard Time | Europe/Copenhagen    | Central European Time |
| US/Hawaii            | Hawaii Standard Time             | Europe/Gibraltar     | Central European Time |
| Pacific/Marquesas    | Marquesas Time                   | Europe/Ljubljana     | Central European Time |
| AST                  | Alaska Standard Time             | Europe/Luxembourg    | Central European Time |
| America/Anchorage    | Alaska Standard Time             | Europe/Madrid        | Central European Time |
| America/Juneau       | Alaska Standard Time             | Europe/Malta         | Central European Time |
| America/Nome         | Alaska Standard Time             | Europe/Monaco        | Central European Time |
| America/Yakutat      | Alaska Standard Time             | Europe/Oslo          | Central European Time |
| Etc/GMT+9            | GMT-09:00                        | Europe/Paris         | Central European Time |
| Pacific/Gambier      | Gambier Time                     | Europe/Prague        | Central European Time |
| SystemV/YST9         | Gambier Time                     | Europe/Rome          | Central European Time |
| SystemV/YST9YDT      | Alaska Standard Time             | Europe/San_Marino    | Central European Time |
| US/Alaska            | Alaska Standard Time             | Europe/Sarajevo      | Central European Time |
| America/Dawson       | Pacific Standard Time            | Europe/Skopje        | Central European Time |

Table E.1 When using the time zone attribute with a Date-related converter, you must use one of these identifiers. Ordered by distance from Greenwich Mean Time (GMT), starting with 12 hours behind GMT. (continued)

| Time zone identifier      | Description            | Time zone identifier | Description                |
|---------------------------|------------------------|----------------------|----------------------------|
| America/Ensenada          | Pacific Standard Time  | Europe/Stockholm     | Central European Time      |
| America/Los_Angeles       | Pacific Standard Time  | Europe/Tirane        | Central European Time      |
| America/Tijuana           | Pacific Standard Time  | Europe/Vaduz         | Central European Time      |
| America/Vancouver         | Pacific Standard Time  | Europe/Vatican       | Central European Time      |
| America/Whitehorse        | Pacific Standard Time  | Europe/Vienna        | Central European Time      |
| Canada/Pacific            | Pacific Standard Time  | Europe/Warsaw        | Central European Time      |
| Canada/Yukon              | Pacific Standard Time  | Europe/Zagreb        | Central European Time      |
| Etc/GMT+8                 | GMT-08:00              | Europe/Zurich        | Central European Time      |
| Mexico/BajaNorte          | Pacific Standard Time  | MET                  | Middle Europe Time         |
| PST                       | Pacific Standard Time  | Poland               | Central European Time      |
| PST8PDT                   | Pacific Standard Time  | ART                  | Eastern European Time      |
| Pacific/Pitcairn          | Pitcairn Standard Time | Africa/Blantyre      | Central African Time       |
| SystemV/PST8              | Pitcairn Standard Time | Africa/Bujumbura     | Central African Time       |
| SystemV/PST8PDT           | Pacific Standard Time  | Africa/Cairo         | Eastern European Time      |
| US/Pacific                | Pacific Standard Time  | Africa/Gaborone      | Central African Time       |
| US/Pacific-New            | Pacific Standard Time  | Africa/Harare        | Central African Time       |
| America/Boise             | Mountain Standard Time | Africa/Johannesburg  | South Africa Standard Time |
| America/<br>Cambridge_Bay | Mountain Standard Time | Africa/Kigali        | Central African Time       |
| America/Chihuahua         | Mountain Standard Time | Africa/Lubumbashi    | Central African Time       |
| America/<br>Dawson_Creek  | Mountain Standard Time | Africa/Lusaka        | Central African Time       |
| America/Denver            | Mountain Standard Time | Africa/Maputo        | Central African Time       |
| America/Edmonton          | Mountain Standard Time | Africa/Maseru        | South Africa Standard Time |
| America/Hermosillo        | Mountain Standard Time | Africa/Mbabane       | South Africa Standard Time |

Table E.1 When using the time zone attribute with a Date-related converter, you must use one of these identifiers. Ordered by distance from Greenwich Mean Time (GMT), starting with 12 hours behind GMT. (continued)

| Time zone identifier | Description            | Time zone identifier | Description           |
|----------------------|------------------------|----------------------|-----------------------|
| America/Inuvik       | Mountain Standard Time | Africa/Tripoli       | Eastern European Time |
| America/Mazatlan     | Mountain Standard Time | Asia/Amman           | Eastern European Time |
| America/Phoenix      | Mountain Standard Time | Asia/Beirut          | Eastern European Time |
| America/Shiprock     | Mountain Standard Time | Asia/Damascus        | Eastern European Time |
| America/Yellowknife  | Mountain Standard Time | Asia/Gaza            | Eastern European Time |
| Canada/Mountain      | Mountain Standard Time | Asia/Istanbul        | Eastern European Time |
| Etc/GMT+7            | GMT-07:00              | Asia/Jerusalem       | Israel Standard Time  |
| MST                  | Mountain Standard Time | Asia/Nicosia         | Eastern European Time |
| MST7MDT              | Mountain Standard Time | Asia/Tel_Aviv        | Israel Standard Time  |
| Mexico/BajaSur       | Mountain Standard Time | CAT                  | Central African Time  |
| Navajo               | Mountain Standard Time | EET                  | Eastern European Time |
| PNT                  | Mountain Standard Time | Egypt                | Eastern European Time |
| SystemV/MST7         | Mountain Standard Time | Etc/GMT-2            | GMT+02:00             |
| SystemV/MST7MDT      | Mountain Standard Time | Europe/Athens        | Eastern European Time |
| US/Arizona           | Mountain Standard Time | Europe/Bucharest     | Eastern European Time |
| US/Mountain          | Mountain Standard Time | Europe/Chisinau      | Eastern European Time |
| America/Belize       | Central Standard Time  | Europe/Helsinki      | Eastern European Time |
| America/Cancun       | Central Standard Time  | Europe/Istanbul      | Eastern European Time |
| America/Chicago      | Central Standard Time  | Europe/Kaliningrad   | Eastern European Time |
| America/Costa_Rica   | Central Standard Time  | Europe/Kiev          | Eastern European Time |
| America/El_Salvador  | Central Standard Time  | Europe/Minsk         | Eastern European Time |
| America/Guatemala    | Central Standard Time  | Europe/Nicosia       | Eastern European Time |
| America/Managua      | Central Standard Time  | Europe/Riga          | Eastern European Time |
| America/Menominee    | Central Standard Time  | Europe/Simferopol    | Eastern European Time |

Table E.1 When using the time zone attribute with a Date-related converter, you must use one of these identifiers. Ordered by distance from Greenwich Mean Time (GMT), starting with 12 hours behind GMT. (continued)

| Time zone identifier            | Description           | Time zone identifier     | Description           |
|---------------------------------|-----------------------|--------------------------|-----------------------|
| America/Merida                  | Central Standard Time | Europe/Sofia             | Eastern European Time |
| America/Mexico_City             | Central Standard Time | Europe/Tallinn           | Eastern European Time |
| America/Monterrey               | Central Standard Time | Europe/Tiraspol          | Eastern European Time |
| America/<br>North_Dakota/Center | Central Standard Time | Europe/Uzhgorod          | Eastern European Time |
| America/Rainy_River             | Central Standard Time | Europe/Vilnius           | Eastern European Time |
| America/Rankin_Inlet            | Eastern Standard Time | Europe/Zaporozhye        | Eastern European Time |
| America/Regina                  | Central Standard Time | Israel                   | Israel Standard Time  |
| America/Swift_Current           | Central Standard Time | Libya                    | Eastern European Time |
| America/Tegucigalpa             | Central Standard Time | Turkey                   | Eastern European Time |
| America/Winnipeg                | Central Standard Time | Africa/Addis_Ababa       | Eastern African Time  |
| CST                             | Central Standard Time | Africa/Asmera            | Eastern African Time  |
| CST6CDT                         | Central Standard Time | Africa/<br>Dar_es_Salaam | Eastern African Time  |
| Canada/Central                  | Central Standard Time | Africa/Djibouti          | Eastern African Time  |
| Canada/<br>East-Saskatchewan    | Central Standard Time | Africa/Kampala           | Eastern African Time  |
| Canada/Saskatchewan             | Central Standard Time | Africa/Khartoum          | Eastern African Time  |
| Chile/EasterIsland              | Easter Is. Time       | Africa/Mogadishu         | Eastern African Time  |
| Etc/GMT+6                       | GMT-06:00             | Africa/Nairobi           | Eastern African Time  |
| Mexico/General                  | Central Standard Time | Antarctica/Syowa         | Syowa Time            |
| Pacific/Easter                  | Easter Is. Time       | Asia/Aden                | Arabia Standard Time  |
| Pacific/Galapagos               | Galapagos Time        | Asia/Baghdad             | Arabia Standard Time  |
| SystemV/CST6                    | Central Standard Time | Asia/Bahrain             | Arabia Standard Time  |
| SystemV/CST6CDT                 | Central Standard Time | Asia/Kuwait              | Arabia Standard Time  |
| US/Central                      | Central Standard Time | Asia/Qatar               | Arabia Standard Time  |

Table E.1 When using the time zone attribute with a Date-related converter, you must use one of these identifiers. Ordered by distance from Greenwich Mean Time (GMT), starting with 12 hours behind GMT. (continued)

| Time zone identifier             | Description           | Time zone identifier | Description          |
|----------------------------------|-----------------------|----------------------|----------------------|
| America/Bogota                   | Colombia Time         | Asia/Riyadh          | Arabia Standard Time |
| America/Cayman                   | Eastern Standard Time | EAT                  | Eastern African Time |
| America/Detroit                  | Eastern Standard Time | Etc/GMT-3            | GMT+03:00            |
| America/Eirunepe                 | Acre Time             | Europe/Moscow        | Moscow Standard Time |
| America/Fort_Wayne               | Eastern Standard Time | Indian/Antananarivo  | Eastern African Time |
| America/Grand_Turk               | Eastern Standard Time | Indian/Comoro        | Eastern African Time |
| America/Guayaquil                | Ecuador Time          | Indian/Mayotte       | Eastern African Time |
| America/Havana                   | Central Standard Time | W-SU                 | Moscow Standard Time |
| America/Indiana/<br>Indianapolis | Eastern Standard Time | Asia/Riyadh87        | GMT+03:07            |
| America/Indiana/Knox             | Eastern Standard Time | Asia/Riyadh88        | GMT+03:07            |
| America/Indiana/<br>Marengo      | Eastern Standard Time | Asia/Riyadh89        | GMT+03:07            |
| America/Indiana/Vevay            | Eastern Standard Time | Mideast/Riyadh87     | GMT+03:07            |
| America/Indianapolis             | Eastern Standard Time | Mideast/Riyadh88     | GMT+03:07            |
| America/Iqaluit                  | Eastern Standard Time | Mideast/Riyadh89     | GMT+03:07            |
| America/Jamaica                  | Eastern Standard Time | Asia/Tehran          | Iran Standard Time   |
| America/Kentucky/<br>Louisville  | Eastern Standard Time | Iran                 | Iran Standard Time   |
| America/Kentucky/<br>Monticello  | Eastern Standard Time | Asia/Aqtau           | Aqtau Time           |
| America/Knox_IN                  | Eastern Standard Time | Asia/Baku            | Azerbaijan Time      |
| America/Lima                     | Peru Time             | Asia/Dubai           | Gulf Standard Time   |
| America/Louisville               | Eastern Standard Time | Asia/Muscat          | Gulf Standard Time   |
| America/Montreal                 | Eastern Standard Time | Asia/Oral            | Oral Time            |
| America/Nassau                   | Eastern Standard Time | Asia/Tbilisi         | Georgia Time         |

Table E.1 When using the time zone attribute with a Date-related converter, you must use one of these identifiers. Ordered by distance from Greenwich Mean Time (GMT), starting with 12 hours behind GMT. (continued)

| Time zone identifier       | Description            | Time zone identifier | Description                               |
|----------------------------|------------------------|----------------------|-------------------------------------------|
| America/New_York           | Eastern Standard Time  | Asia/Yerevan         | Armenia Time                              |
| America/Nipigon            | Eastern Standard Time  | Etc/GMT-4            | GMT+04:00                                 |
| America/Panama             | Eastern Standard Time  | Europe/Samara        | Samara Time                               |
| America/Pangnirtung        | Eastern Standard Time  | Indian/Mahe          | Seychelles Time                           |
| America/Port-au-<br>Prince | Eastern Standard Time  | Indian/Mauritius     | Mauritius Time                            |
| America/Porto_Acre         | Acre Time              | Indian/Reunion       | Reunion Time                              |
| America/Rio_Branco         | Acre Time              | NET                  | Armenia Time                              |
| America/Thunder_Bay        | Eastern Standard Time  | Asia/Kabul           | Afghanistan Time                          |
| Brazil/Acre                | Acre Time              | Asia/Aqtobe          | Aqtobe Time                               |
| Canada/Eastern             | Eastern Standard Time  | Asia/Ashgabat        | Turkmenistan Time                         |
| Cuba                       | Central Standard Time  | Asia/Ashkhabad       | Turkmenistan Time                         |
| EST                        | Eastern Standard Time  | Asia/Bishkek         | Kirgizstan Time                           |
| EST5EDT                    | Eastern Standard Time  | Asia/Dushanbe        | Tajikistan Time                           |
| Etc/GMT+5                  | GMT-05:00              | Asia/Karachi         | Pakistan Time                             |
| IET                        | Eastern Standard Time  | Asia/Samarkand       | Turkmenistan Time                         |
| Jamaica                    | Eastern Standard Time  | Asia/Tashkent        | Uzbekistan Time                           |
| SystemV/EST5               | Eastern Standard Time  | Asia/Yekaterinburg   | Yekaterinburg Time                        |
| SystemV/EST5EDT            | Eastern Standard Time  | Etc/GMT-5            | GMT+05:00                                 |
| US/East-Indiana            | Eastern Standard Time  | Indian/Kerguelen     | French Southern &<br>Antarctic Lands Time |
| US/Eastern                 | Eastern Standard Time  | Indian/Maldives      | Maldives Time                             |
| US/Indiana-Starke          | Eastern Standard Time  | PLT                  | Pakistan Time                             |
| US/Michigan                | Eastern Standard Time  | Asia/Calcutta        | India Standard Time                       |
| America/Anguilla           | Atlantic Standard Time | IST                  | India Standard Time                       |

Table E.1 When using the time zone attribute with a Date-related converter, you must use one of these identifiers. Ordered by distance from Greenwich Mean Time (GMT), starting with 12 hours behind GMT. (continued)

| Time zone identifier      | Description            | Time zone identifier | Description                 |
|---------------------------|------------------------|----------------------|-----------------------------|
| America/Antigua           | Atlantic Standard Time | Asia/Katmandu        | Nepal Time                  |
| America/Aruba             | Atlantic Standard Time | Antarctica/Mawson    | Mawson Time                 |
| America/Asuncion          | Paraguay Time          | Antarctica/Vostok    | Vostok Time                 |
| America/Barbados          | Atlantic Standard Time | Asia/Almaty          | Alma-Ata Time               |
| America/Boa_Vista         | Amazon Standard Time   | Asia/Colombo         | Sri Lanka Time              |
| America/Caracas           | Venezuela Time         | Asia/Dacca           | Bangladesh Time             |
| America/Cuiaba            | Amazon Standard Time   | Asia/Dhaka           | Bangladesh Time             |
| America/Curacao           | Atlantic Standard Time | Asia/Novosibirsk     | Novosibirsk Time            |
| America/Dominica          | Atlantic Standard Time | Asia/Omsk            | Omsk Time                   |
| America/Glace_Bay         | Atlantic Standard Time | Asia/Qyzylorda       | Qyzylorda Time              |
| America/Goose_Bay         | Atlantic Standard Time | Asia/Thimbu          | Bhutan Time                 |
| America/Grenada           | Atlantic Standard Time | Asia/Thimphu         | Bhutan Time                 |
| America/Guadeloupe        | Atlantic Standard Time | BST                  | Bangladesh Time             |
| America/Guyana            | Guyana Time            | Etc/GMT-6            | GMT+06:00                   |
| America/Halifax           | Atlantic Standard Time | Indian/Chagos        | Indian Ocean Territory Time |
| America/La_Paz            | Bolivia Time           | Asia/Rangoon         | Myanmar Time                |
| America/Manaus            | Amazon Standard Time   | Indian/Cocos         | Cocos Islands Time          |
| America/Martinique        | Atlantic Standard Time | Antarctica/Davis     | Davis Time                  |
| America/Montserrat        | Atlantic Standard Time | Asia/Bangkok         | Indochina Time              |
| America/Port_of_Spain     | Atlantic Standard Time | Asia/Hovd            | Hovd Time                   |
| America/Porto_Velho       | Amazon Standard Time   | Asia/Jakarta         | West Indonesia Time         |
| America/Puerto_Rico       | Atlantic Standard Time | Asia/Krasnoyarsk     | Krasnoyarsk Time            |
| America/Santiago          | Chile Time             | Asia/Phnom_Penh      | Indochina Time              |
| America/<br>Santo_Domingo | Atlantic Standard Time | Asia/Pontianak       | West Indonesia Time         |

Table E.1 When using the time zone attribute with a Date-related converter, you must use one of these identifiers. Ordered by distance from Greenwich Mean Time (GMT), starting with 12 hours behind GMT. (continued)

| Time zone identifier | Description                   | Time zone identifier | Description                          |
|----------------------|-------------------------------|----------------------|--------------------------------------|
| America/St_Kitts     | Atlantic Standard Time        | Asia/Saigon          | Indochina Time                       |
| America/St_Lucia     | Atlantic Standard Time        | Asia/Vientiane       | Indochina Time                       |
| America/St_Thomas    | Atlantic Standard Time        | Etc/GMT-7            | GMT+07:00                            |
| America/St_Vincent   | Atlantic Standard Time        | Indian/Christmas     | Christmas Island Time                |
| America/Thule        | Atlantic Standard Time        | VST                  | Indochina Time                       |
| America/Tortola      | Atlantic Standard Time        | Antarctica/Casey     | Western Standard Time<br>(Australia) |
| America/Virgin       | Atlantic Standard Time        | Asia/Brunei          | Brunei Time                          |
| Antarctica/Palmer    | Chile Time                    | Asia/Chongqing       | China Standard Time                  |
| Atlantic/Bermuda     | Atlantic Standard Time        | Asia/Chungking       | China Standard Time                  |
| Atlantic/Stanley     | Falkland Is. Time             | Asia/Harbin          | China Standard Time                  |
| Brazil/West          | Amazon Standard Time          | Asia/Hong_Kong       | Hong Kong Time                       |
| Canada/Atlantic      | Atlantic Standard Time        | Asia/Irkutsk         | Irkutsk Time                         |
| Chile/Continental    | Chile Time                    | Asia/Kashgar         | China Standard Time                  |
| Etc/GMT+4            | GMT-04:00                     | Asia/Kuala_Lumpur    | Malaysia Time                        |
| PRT                  | Atlantic Standard Time        | Asia/Kuching         | Malaysia Time                        |
| SystemV/AST4         | Atlantic Standard Time        | Asia/Macao           | China Standard Time                  |
| SystemV/AST4ADT      | Atlantic Standard Time        | Asia/Macau           | China Standard Time                  |
| America/St_Johns     | Newfoundland Standard<br>Time | Asia/Makassar        | Central Indonesia Time               |
| CNT                  | Newfoundland Standard<br>Time | Asia/Manila          | Philippines Time                     |
| Canada/Newfoundland  | Newfoundland Standard<br>Time | Asia/Shanghai        | China Standard Time                  |
| AGT                  | Argentine Time                | Asia/Singapore       | Singapore Time                       |
| America/Araguaina    | Brazil Time                   | Asia/Taipei          | China Standard Time                  |

Table E.1 When using the time zone attribute with a Date-related converter, you must use one of these identifiers. Ordered by distance from Greenwich Mean Time (GMT), starting with 12 hours behind GMT. (continued)

| Time zone identifier       | Description                        | Time zone identifier | Description                          |
|----------------------------|------------------------------------|----------------------|--------------------------------------|
| America/Belem              | Brazil Time                        | Asia/Ujung_Pandang   | Central Indonesia Time               |
| America/Buenos_Aires       | Argentine Time                     | Asia/Ulaanbaatar     | Ulaanbaatar Time                     |
| America/Catamarca          | Argentine Time                     | Asia/Ulan_Bator      | Ulaanbaatar Time                     |
| America/Cayenne            | French Guiana Time                 | Asia/Urumqi          | China Standard Time                  |
| America/Cordoba            | Argentine Time                     | Australia/Perth      | Western Standard Time<br>(Australia) |
| America/Fortaleza          | Brazil Time                        | Australia/West       | Western Standard Time<br>(Australia) |
| America/Godthab            | Western Greenland Time             | СТТ                  | China Standard Time                  |
| America/Jujuy              | Argentine Time                     | Etc/GMT-8            | GMT+08:00                            |
| America/Maceio             | Brazil Time                        | Hongkong             | Hong Kong Time                       |
| America/Mendoza            | Argentine Time                     | PRC                  | China Standard Time                  |
| America/Miquelon           | Pierre & Miquelon<br>Standard Time | Singapore            | Singapore Time                       |
| America/Montevideo         | Uruguay Time                       | Asia/Choibalsan      | Choibalsan Time                      |
| America/Paramaribo         | Suriname Time                      | Asia/Dili            | East Timor Time                      |
| America/Recife             | Brazil Time                        | Asia/Jayapura        | East Indonesia Time                  |
| America/Rosario            | Argentine Time                     | Asia/Pyongyang       | Korea Standard Time                  |
| America/Sao_Paulo          | Brazil Time                        | Asia/Seoul           | Korea Standard Time                  |
| Antarctica/Rothera         | Rothera Time                       | Asia/Tokyo           | Japan Standard Time                  |
| BET                        | Brazil Time                        | Asia/Yakutsk         | Yakutsk Time                         |
| Brazil/East                | Brazil Time                        | Etc/GMT-9            | GMT+09:00                            |
| Etc/GMT+3                  | GMT-03:00                          | JST                  | Japan Standard Time                  |
| America/Noronha            | Fernando de Noronha<br>Time        | Japan                | Japan Standard Time                  |
| Atlantic/<br>South_Georgia | South Georgia Standard<br>Time     | Pacific/Palau        | Palau Time                           |

Table E.1 When using the time zone attribute with a Date-related converter, you must use one of these identifiers. Ordered by distance from Greenwich Mean Time (GMT), starting with 12 hours behind GMT. (continued)

| Time zone identifier Description |                             | Time zone identifier           | Description                                                   |  |
|----------------------------------|-----------------------------|--------------------------------|---------------------------------------------------------------|--|
| Brazil/DeNoronha                 | Fernando de Noronha<br>Time | ROK                            | Korea Standard Time                                           |  |
| Etc/GMT+2                        | GMT-02:00                   | ACT                            | Central Standard Time<br>(Northern Territory)                 |  |
| America/Scoresbysund             | Eastern Greenland Time      | Australia/Adelaide             | Central Standard Time<br>(South Australia)                    |  |
| Atlantic/Azores                  | Azores Time                 | Australia/Broken_Hill          | Central Standard Time<br>(South Australia/New<br>South Wales) |  |
| Atlantic/Cape_Verde              | Cape Verde Time             | Australia/Darwin               | Central Standard Time<br>(Northern Territory)                 |  |
| Etc/GMT+1                        | GMT-01:00                   | Australia/North                | Central Standard Time<br>(Northern Territory)                 |  |
| Africa/Abidjan                   | Greenwich Mean Time         | Australia/South                | Central Standard Time<br>(South Australia)                    |  |
| Africa/Accra                     | Greenwich Mean Time         | Australia/Yancow-<br>inna      | Central Standard Time<br>(South Australia/New<br>South Wales) |  |
| Africa/Bamako                    | Greenwich Mean Time         | AET                            | Eastern Standard Time (New South Wales)                       |  |
| Africa/Banjul                    | Greenwich Mean Time         | Antarctica/Dumont-<br>DUrville | Dumont-d'Urville Time                                         |  |
| Africa/Bissau                    | Greenwich Mean Time         | Asia/Sakhalin                  | Sakhalin Time                                                 |  |
| Africa/Casablanca                | Western European Time       | Asia/Vladivostok               | Vladivostok Time                                              |  |
| Africa/Conakry                   | Greenwich Mean Time         | Australia/ACT                  | Eastern Standard Time<br>(New South Wales)                    |  |
| Africa/Dakar                     | Greenwich Mean Time         | Australia/Brisbane             | Eastern Standard Time (Queensland)                            |  |
| Africa/EI_Aaiun                  | Western European Time       | Australia/Canberra             | Eastern Standard Time (New South Wales)                       |  |

Table E.1 When using the time zone attribute with a Date-related converter, you must use one of these identifiers. Ordered by distance from Greenwich Mean Time (GMT), starting with 12 hours behind GMT. (continued)

| Time zone identifier     | Description           | Time zone identifier      | Description                                |
|--------------------------|-----------------------|---------------------------|--------------------------------------------|
| Africa/Freetown          | Greenwich Mean Time   | Australia/Hobart          | Eastern Standard Time<br>(Tasmania)        |
| Africa/Lome              | Greenwich Mean Time   | Australia/Lindeman        | Eastern Standard Time (Queensland)         |
| Africa/Monrovia          | Greenwich Mean Time   | Australia/Melbourne       | Eastern Standard Time<br>(Victoria)        |
| Africa/Nouakchott        | Greenwich Mean Time   | Australia/NSW             | Eastern Standard Time<br>(New South Wales) |
| Africa/Ouagadougou       | Greenwich Mean Time   | Australia/Queen-<br>sland | Eastern Standard Time (Queensland)         |
| Africa/Sao_Tome          | Greenwich Mean Time   | Australia/Sydney          | Eastern Standard Time (New South Wales)    |
| Africa/Timbuktu          | Greenwich Mean Time   | Australia/Tasmania        | Eastern Standard Time (Tasmania)           |
| America/<br>Danmarkshavn | Greenwich Mean Time   | Australia/Victoria        | Eastern Standard Time (Victoria)           |
| Atlantic/Canary          | Western European Time | Etc/GMT-10                | GMT+10:00                                  |
| Atlantic/Faeroe          | Western European Time | Pacific/Guam              | Chamorro Standard Time                     |
| Atlantic/Madeira         | Western European Time | Pacific/<br>Port_Moresby  | Papua New Guinea Time                      |
| Atlantic/Reykjavik       | Greenwich Mean Time   | Pacific/Saipan            | Chamorro Standard Time                     |
| Atlantic/St_Helena       | Greenwich Mean Time   | Pacific/Truk              | Truk Time                                  |
| Eire                     | Greenwich Mean Time   | Pacific/Yap               | Yap Time                                   |
| Etc/GMT                  | GMT+00:00             | Australia/LHI             | Load Howe Standard Time                    |
| Etc/GMT+0                | GMT+00:00             | Australia/Lord_Howe       | Load Howe Standard Time                    |
| Etc/GMT-0                | GMT+00:00             | Asia/Magadan              | Magadan Time                               |
| Etc/GMT0                 | GMT+00:00             | Etc/GMT-11                | GMT+11:00                                  |
| Etc/Greenwich            | Greenwich Mean Time   | Pacific/Efate             | Vanuatu Time                               |

Table E.1 When using the time zone attribute with a Date-related converter, you must use one of these identifiers. Ordered by distance from Greenwich Mean Time (GMT), starting with 12 hours behind GMT. (continued)

| Time zone identifier | Description                   | Time zone identifier      | Description                      |
|----------------------|-------------------------------|---------------------------|----------------------------------|
| Etc/UCT              | Coordinated Universal<br>Time | Pacific/Guadalcanal       | Solomon Is. Time                 |
| Etc/UTC              | Coordinated Universal<br>Time | Pacific/Kosrae            | Kosrae Time                      |
| Etc/Universal        | Coordinated Universal<br>Time | Pacific/Noumea            | New Caledonia Time               |
| Etc/Zulu             | Coordinated Universal<br>Time | Pacific/Ponape            | Ponape Time                      |
| Europe/Belfast       | Greenwich Mean Time           | SST                       | Solomon Is. Time                 |
| Europe/Dublin        | Greenwich Mean Time           | Pacific/Norfolk           | Norfolk Time                     |
| Europe/Lisbon        | Western European Time         | Antarctica/McMurdo        | New Zealand Standard<br>Time     |
| Europe/London        | Greenwich Mean Time           | Antarctica/<br>South_Pole | New Zealand Standard<br>Time     |
| GB                   | Greenwich Mean Time           | Asia/Anadyr               | Anadyr Time                      |
| GB-Eire              | Greenwich Mean Time           | Asia/Kamchatka            | Petropavlovsk-Kamchatski<br>Time |
| GMT                  | Greenwich Mean Time           | Etc/GMT-12                | GMT+12:00                        |
| GMTO                 | GMT+00:00                     | Kwajalein                 | Marshall Islands Time            |
| Greenwich            | Greenwich Mean Time           | NST                       | New Zealand Standard<br>Time     |
| Iceland              | Greenwich Mean Time           | NZ                        | New Zealand Standard<br>Time     |
| Portugal             | Western European Time         | Pacific/Auckland          | New Zealand Standard<br>Time     |
| UCT                  | Coordinated Universal<br>Time | Pacific/Fiji              | Fiji Time                        |
| UTC                  | Coordinated Universal<br>Time | Pacific/Funafuti          | Tuvalu Time                      |

Table E.1 When using the time zone attribute with a Date-related converter, you must use one of these identifiers. Ordered by distance from Greenwich Mean Time (GMT), starting with 12 hours behind GMT. (continued)

| Time zone identifier | Description                   | Time zone identifier | Description           |
|----------------------|-------------------------------|----------------------|-----------------------|
| Universal            | Coordinated Universal<br>Time | Pacific/Kwajalein    | Marshall Islands Time |
| WET                  | Western European Time         | Pacific/Majuro       | Marshall Islands Time |
| Zulu                 | Coordinated Universal<br>Time | Pacific/Nauru        | Nauru Time            |
| Africa/Algiers       | Central European Time         | Pacific/Tarawa       | Gilbert Is. Time      |
| Africa/Bangui        | Western African Time          | Pacific/Wake         | Wake Time             |
| Africa/Brazzaville   | Western African Time          | Pacific/Wallis       | Wallis & Futuna Time  |
| Africa/Ceuta         | Central European Time         | NZ-CHAT              | Chatham Standard Time |
| Africa/Douala        | Western African Time          | Pacific/Chatham      | Chatham Standard Time |
| Africa/Kinshasa      | Western African Time          | Etc/GMT-13           | GMT+13:00             |
| Africa/Lagos         | Western African Time          | Pacific/Enderbury    | Phoenix Is. Time      |
| Africa/Libreville    | Western African Time          | Pacific/Tongatapu    | Tonga Time            |

# E.2 Language codes

Anytime you want to support additional languages, you'll need to know the International Organization for Standardization (ISO) language code, which is a lower-case two-letter sting. The two tables that follow list the ISO language codes and a description of the language they represent, as of JDK 1.4.2. Table E.2 lists them sorted by language code, and table E.3 lists them sorted by language description.

Table E.2 ISO language codes, as specified by ISO 639-1 (sorted by code)

| Code | Language  | Code | Language    | Code | Language    |
|------|-----------|------|-------------|------|-------------|
| aa   | Afar      | id   | Indonesian  | ro   | Romanian    |
| ab   | Abkhazian | ie   | Interlingue | ru   | Russian     |
| af   | Afrikaans | ik   | Inupiak     | rw   | Kinyarwanda |
| am   | Amharic   | is   | Icelandic   | sa   | Sanskrit    |

Table E.2 ISO language codes, as specified by ISO 639-1 (sorted by code) (continued)

| Code | Language         | Code | Language           | Code | Language       |
|------|------------------|------|--------------------|------|----------------|
| ar   | Arabic           | it   | Italian            | sd   | Sindhi         |
| as   | Assamese         | iu   | Inuktitut (Eskimo) | sg   | Sangro         |
| ay   | Aymara           | ja   | Japanese           | sh   | Serbo-Croatian |
| az   | Azerbaijani      | jw   | Javanese           | si   | Singhalese     |
| ba   | Bashkir          | ka   | Georgian           | sk   | Slovak         |
| be   | Byelorussian     | kk   | Kazakh             | sl   | Slovenian      |
| bg   | Bulgarian        | kl   | Greenlandic        | sm   | Samoan         |
| bh   | Bihari           | km   | Cambodian          | sn   | Shona          |
| bi   | Bislama          | kn   | Kannada            | so   | Somali         |
| bn   | Bengali Bangla   | ko   | Korean             | sq   | Albanian       |
| bo   | Tibetan          | ks   | Kashmiri           | sr   | Serbian        |
| br   | Breton           | ku   | Kurdish            | ss   | Siswati        |
| ca   | Catalan          | ky   | Kirghiz            | st   | Sesotho        |
| СО   | Corsican         | la   | Latin              | su   | Sudanese       |
| CS   | Czech            | In   | Lingala            | sv   | Swedish        |
| су   | Welsh            | lo   | Laothian           | sw   | Swahili        |
| da   | Danish           | It   | Lithuanian         | ta   | Tamil          |
| de   | German           | lv   | Latvian Lettish    | te   | Tegulu         |
| dz   | Bhutani          | mg   | Malagasy           | tg   | Tajik          |
| el   | Greek            | mi   | Maori              | th   | Thai           |
| en   | English American | mk   | Macedonian         | ti   | Tigrinya       |
| ео   | Esperanto        | ml   | Malayalam          | tk   | Turkmen        |
| es   | Spanish          | mn   | Mongolian          | tl   | Tagalog        |
| et   | Estonian         | mo   | Moldavian          | tn   | Setswana       |
| eu   | Basque           | mr   | Marathi            | to   | Tonga          |

Table E.2 ISO language codes, as specified by ISO 639-1 (sorted by code) (continued)

| Code | Language            | Code | Language       | Code | Language   |
|------|---------------------|------|----------------|------|------------|
| fa   | Persian             | ms   | Malay          | tr   | Turkish    |
| fi   | Finnish             | mt   | Maltese        | ts   | Tsonga     |
| fj   | Fiji                | my   | Burmese        | tt   | Tatar      |
| fo   | Faeroese            | na   | Nauru          | tw   | Twi        |
| fr   | French              | ne   | Nepali         | ug   | Uigur      |
| fy   | Frisian             | nl   | Dutch          | uk   | Ukrainian  |
| ga   | Irish               | no   | Norwegian      | ur   | Urdu       |
| gd   | Gaelic Scots Gaelic | ОС   | Occitan        | uz   | Uzbek      |
| gl   | Galician            | om   | Oromo Afan     | vi   | Vietnamese |
| gn   | Guarani             | or   | Oriya          | vo   | Volapuk    |
| gu   | Gujarati            | ра   | Punjabi        | wo   | Wolof      |
| ha   | Hausa               | pl   | Polish         | xh   | Xhosa      |
| he   | Hebrew              | ps   | Pashto Pushto  | yi   | Yiddish    |
| hi   | Hindi               | pt   | Portuguese     | yo   | Yoruba     |
| hr   | Croatian            | qu   | Quechua        | za   | Zhuang     |
| hu   | Hungarian           | rm   | Rhaeto-Romance | zh   | Chinese    |
| hy   | Armenian            | rn   | Kirundi        | zu   | Zulu       |
| ia   | Interlingua         |      |                |      |            |

Table E.3 ISO language codes, as specified by ISO 639-1 (sorted by language description)

| Language  | Code | Language Code         |    | Language | Code |
|-----------|------|-----------------------|----|----------|------|
| Abkhazian | ab   | Hungarian hu Romaniar |    | Romanian | ro   |
| Afar      | aa   | Icelandic             | is | Russian  | ru   |
| Afrikaans | af   | Indonesian            | id | Samoan   | sm   |
| Albanian  | sq   | Interlingua           | ia | Sangro   | sg   |

Table E.3 ISO language codes, as specified by ISO 639-1 (sorted by language description) (continued)

| Language         | Code | Language           | Language Code  |                | Code |
|------------------|------|--------------------|----------------|----------------|------|
| Amharic          | am   | Interlingue        | Interlingue ie |                | sa   |
| Arabic           | ar   | Inuktitut (Eskimo) | iu             | Serbian        | sr   |
| Armenian         | hy   | Inupiak            | ik             | Serbo-Croatian | sh   |
| Assamese         | as   | Irish              | ga             | Sesotho        | st   |
| Aymara           | ay   | Italian            | it             | Setswana       | tn   |
| Azerbaijani      | az   | Japanese           | ja             | Shona          | sn   |
| Bashkir          | ba   | Javanese           | jw             | Sindhi         | sd   |
| Basque           | eu   | Kannada            | kn             | Singhalese     | si   |
| Bengali Bangla   | bn   | Kashmiri           | ks             | Siswati        | SS   |
| Bhutani          | dz   | Kazakh             | kk             | Slovak         | sk   |
| Bihari           | bh   | Kinyarwanda        | rw             | Slovenian      | sl   |
| Bislama          | bi   | Kirghiz            | ky             | Somali         | so   |
| Breton           | br   | Kirundi            | rn             | Spanish        | es   |
| Bulgarian        | bg   | Korean             | ko             | Sudanese       | su   |
| Burmese          | my   | Kurdish            | ku             | Swahili        | sw   |
| Byelorussian     | be   | Laothian           | lo             | Swedish        | SV   |
| Cambodian        | km   | Latin              | la             | Tagalog        | tl   |
| Catalan          | ca   | Latvian Lettish    | lv             | Tajik          | tg   |
| Chinese          | zh   | Lingala            | In             | Tamil          | ta   |
| Corsican         | со   | Lithuanian         | lt             | Tatar          | tt   |
| Croatian         | hr   | Macedonian         | mk             | Tegulu         | te   |
| Czech            | cs   | Malagasy           | mg             | Thai           | th   |
| Danish           | da   | Malay              | ms             | Tibetan        | bo   |
| Dutch            | nl   | Malayalam          | ml             | Tigrinya       | ti   |
| English American | en   | Maltese            | mt             | Tonga          | to   |

Table E.3 ISO language codes, as specified by ISO 639-1 (sorted by language description) (continued)

| Language            | Code | Language Code  |    | Language   | Code |
|---------------------|------|----------------|----|------------|------|
| Esperanto           | ео   | Maori          | mi | Tsonga     | ts   |
| Estonian            | et   | Marathi        | mr | Turkish    | tr   |
| Faeroese            | fo   | Moldavian      | mo | Turkmen    | tk   |
| Fiji                | fj   | Mongolian      | mn | Twi        | tw   |
| Finnish             | fi   | Nauru          | na | Uigur      | ug   |
| French              | fr   | Nepali         | ne | Ukrainian  | uk   |
| Frisian             | fy   | Norwegian      | no | Urdu       | ur   |
| Gaelic Scots Gaelic | gd   | Occitan        | ос | Uzbek      | uz   |
| Galician            | gl   | Oriya          | or | Vietnamese | vi   |
| Georgian            | ka   | Oromo Afan     | om | Volapuk    | VO   |
| German              | de   | Pashto Pushto  | ps | Welsh      | су   |
| Greek               | el   | Persian        | fa | Wolof      | wo   |
| Greenlandic         | kl   | Polish         | pl | Xhosa      | xh   |
| Guarani             | gn   | Portuguese     | pt | Yiddish    | yi   |
| Gujarati            | gu   | Punjabi        | ра | Yoruba     | yo   |
| Hausa               | ha   | Quechua        | qu | Zhuang     | za   |
| Hebrew              | he   | Rhaeto-Romance | rm | Zulu       | zu   |
| Hindi               | hi   |                |    |            |      |

## E.3 Country codes

When you're localizing a JSF application, you can specify a country code in addition to a language code.

Country codes are uppercase, two-letter strings, defined by the ISO. This allows your application to handle specific dialects of a language, such as Mexican Spanish. The two tables below list the ISO country codes and a description of the country they represent, as of JDK 1.4.2. Table E.4 lists them sorted by country code, and table E.5 lists them sorted by country description.

Table E.4 ISO country codes, as specified by ISO-3166 (sorted by code)

| Code | Country                          | Code | Country                                         | Code | Country                      |
|------|----------------------------------|------|-------------------------------------------------|------|------------------------------|
| AD   | Andorra, Principality of         | GM   | Gambia                                          | NR   | Nauru                        |
| AE   | United Arab Emirates             | GN   | Guinea                                          | NU   | Niue                         |
| AF   | Afghanistan, Islamic<br>State of | GP   | Guadeloupe                                      | NZ   | New Zealand                  |
| AG   | Antigua and Barbuda              | GQ   | Equatorial Guinea                               | OM   | Oman                         |
| Al   | Anguilla                         | GR   | Greece                                          | PA   | Panama                       |
| AL   | Albania                          | GS   | South Georgia and the<br>South Sandwich Islands | PE   | Peru                         |
| AM   | Armenia                          | GT   | Guatemala                                       | PF   | French Polynesia             |
| AN   | Netherlands Antilles             | GU   | Guam                                            | PG   | Papua New Guinea             |
| AO   | Angola                           | GW   | Guinea-Bissau                                   | PH   | Philippines                  |
| AQ   | Antarctica                       | GY   | Guyana                                          | PK   | Pakistan                     |
| AR   | Argentina                        | HK   | Hong Kong                                       | PL   | Poland                       |
| AS   | American Samoa                   | НМ   | Heard and McDonald<br>Islands                   | PM   | Saint Pierre and<br>Miquelon |
| AT   | Austria                          | HN   | Honduras                                        | PN   | Pitcairn                     |
| AU   | Australia                        | HR   | Croatia (Hrvatska)                              | PR   | Puerto Rico                  |
| AW   | Aruba                            | HT   | Haiti                                           | PT   | Portugal                     |
| AZ   | Azerbaijan                       | HU   | Hungary                                         | PW   | Palau                        |
| BA   | Bosnia-Herzegovina               | ID   | Indonesia                                       | PY   | Paraguay                     |
| BB   | Barbados                         | IE   | Ireland                                         | QA   | Qatar                        |
| BD   | Bangladesh                       | IL   | Israel                                          | RE   | Réunion                      |
| BE   | Belgium                          | IN   | India                                           | RO   | Romania                      |
| BF   | Burkina Faso                     | Ю    | British Indian Ocean<br>Territory               | RU   | Russian Federation           |
| BG   | Bulgaria                         | IQ   | Iraq                                            | RW   | Rwanda                       |
| ВН   | Bahrain                          | IR   | Iran, Islamic Republic of                       | SA   | Saudi Arabia                 |

Table E.4 ISO country codes, as specified by ISO-3166 (sorted by code) (continued)

| Code | Country                        | Code | Country                                                 | Code | Country                        |
|------|--------------------------------|------|---------------------------------------------------------|------|--------------------------------|
| BI   | Burundi                        | IS   | Iceland                                                 | SB   | Solomon Islands                |
| BJ   | Benin                          | IT   | Italy                                                   | SC   | Seychelles                     |
| BM   | Bermuda                        | JM   | Jamaica                                                 | SD   | Sudan                          |
| BN   | Brunei Darussalam              | JO   | Jordan                                                  | SE   | Sweden                         |
| ВО   | Bolivia                        | JP   | Japan                                                   | SG   | Singapore                      |
| BR   | Brazil                         | KE   | Kenya                                                   | SH   | Saint Helena                   |
| BS   | Bahamas                        | KG   | Kyrgyzstan                                              | SI   | Slovenia                       |
| BT   | Bhutan                         | KH   | Cambodia                                                | SJ   | Svalbard and Jan Mayen Islands |
| BV   | Bouvet Island                  | KI   | Kiribati                                                | SK   | Slovakia                       |
| BW   | Botswana                       | KM   | Comoros                                                 | SL   | Sierra Leone                   |
| BY   | Belarus                        | KN   | Saint Kitts and Nevis                                   | SM   | San Marino                     |
| BZ   | Belize                         | KP   | Korea, Democratic<br>People's Republic of<br>(N. Korea) | SN   | Senegal                        |
| CA   | Canada                         | KR   | Korea, Republic of (S. Korea)                           | S0   | Somalia                        |
| CC   | Cocos (Keeling) Islands        | KW   | Kuwait                                                  | SR   | Suriname                       |
| CF   | Central African Republic       | KY   | Cayman Islands                                          | ST   | Sao Tome and Principe          |
| CG   | Congo, People's<br>Republic of | KZ   | Kazakhstan                                              | SV   | El Salvador                    |
| СН   | Switzerland                    | LA   | Laos                                                    | SY   | Syrian Arab Republic           |
| CI   | Cote D'Ivoire (Ivory<br>Coast) | LB   | Lebanon                                                 | SZ   | Swaziland                      |
| CK   | Cook Islands                   | LC   | Saint Lucia                                             | TC   | Turks and Caicos Islands       |
| CL   | Chile                          | LI   | Liechtenstein                                           | TD   | Chad                           |
| СМ   | Cameroon                       | LK   | Sri Lanka                                               | TF   | French Southern<br>Territories |

Table E.4 ISO country codes, as specified by ISO-3166 (sorted by code) (continued)

| Code | Country            | Code | Country                     | Code | Country                          |
|------|--------------------|------|-----------------------------|------|----------------------------------|
| CN   | China              | LR   | Liberia                     | TG   | Togo                             |
| СО   | Colombia           | LS   | Lesotho                     | TH   | Thailand                         |
| CR   | Costa Rica         | LT   | Lithuania                   | TJ   | Tajikistan                       |
| CU   | Cuba               | LU   | Luxembourg                  | TK   | Tokelau                          |
| CV   | Cape Verde         | LV   | Latvia                      | TM   | Turkmenistan                     |
| CX   | Christmas Island   | LY   | Libyan Arab Jamahiriya      | TN   | Tunisia                          |
| CY   | Cyprus             | MA   | Morocco                     | ТО   | Tonga                            |
| CZ   | Czech Republic     | MC   | Monaco                      | TP   | East Timor                       |
| DE   | Germany            | MD   | Moldova, Republic of        | TR   | Turkey                           |
| DJ   | Djibouti           | MG   | Madagascar                  | π    | Trinidad and Tobago              |
| DK   | Denmark            | МН   | Marshall Islands            | TV   | Tuvalu                           |
| DM   | Dominica           | MK   | Macedonia                   | TW   | Taiwan, Province of China        |
| DO   | Dominican Republic | ML   | Mali                        | TZ   | Tanzania, United<br>Republic of  |
| DZ   | Algeria            | ММ   | Myanmar                     | UA   | Ukraine                          |
| EC   | Ecuador            | MN   | Mongolia                    | UG   | Uganda                           |
| EE   | Estonia            | МО   | Macau                       | UM   | US Minor Outlying Islands        |
| EG   | Egypt              | MP   | Northern Mariana<br>Islands | US   | United States of America         |
| EH   | Western Sahara     | MQ   | Martinique                  | UY   | Uruguay                          |
| ER   | Eritrea            | MR   | Mauritania                  | UZ   | Uzbekistan                       |
| ES   | Spain              | MS   | Montserrat                  | VA   | Holy See (Vatican City<br>State) |
| ET   | Ethiopia           | MT   | Malta                       | VC   | St. Vincent and the Grenadines   |
| FI   | Finland            | MU   | Mauritius                   | VE   | Venezuela                        |
| FJ   | Fiji               | MV   | Maldives                    | VG   | Virgin Islands (British)         |

Table E.4 ISO country codes, as specified by ISO-3166 (sorted by code) (continued)

| Code | Country                         | Code | Country        | Code | Country                   |
|------|---------------------------------|------|----------------|------|---------------------------|
| FK   | Falkland Islands<br>(Malvinas)  | MW   | Malawi         | VI   | Virgin Islands (US)       |
| FM   | Micronesia, Federated<br>States | MX   | Mexico         | VN   | Viet Nam                  |
| FO   | Faroe Islands                   | MY   | Malaysia       | VU   | Vanuatu                   |
| FR   | France                          | MZ   | Mozambique     | WF   | Wallis and Futuna Islands |
| FX   | France, Metropolitan            | NA   | Namibia        | WS   | Samoa                     |
| GA   | Gabon                           | NC   | New Caledonia  | YE   | Yemen                     |
| GB   | United Kingdom                  | NE   | Niger          | YT   | Mayotte                   |
| GD   | Grenada                         | NF   | Norfolk Island | YU   | Yugoslavia                |
| GE   | Georgia                         | NG   | Nigeria        | ZA   | South Africa              |
| GF   | French Guiana                   | NI   | Nicaragua      | ZM   | Zambia                    |
| GH   | Ghana                           | NL   | Netherlands    | ZR   | Zaire                     |
| GI   | Gibraltar                       | NO   | Norway         | ZW   | Zimbabwe                  |
| GL   | Greenland                       | NP   | Nepal          |      |                           |

Table E.5 ISO country codes, as specified by ISO-3166 (sorted by country)

| Country                          | Code | Country    | Code | Country          | Code |
|----------------------------------|------|------------|------|------------------|------|
| Afghanistan, Islamic<br>State of | AF   | Germany    | DE   | Norway           | NO   |
| Albania                          | AL   | Ghana      | GH   | Oman             | OM   |
| Algeria                          | DZ   | Gibraltar  | GI   | Pakistan         | PK   |
| American Samoa                   | AS   | Greece     | GR   | Palau            | PW   |
| Andorra, Principality of         | AD   | Greenland  | GL   | Panama           | PA   |
| Angola                           | AO   | Grenada    | GD   | Papua New Guinea | PG   |
| Anguilla                         | AI   | Guadeloupe | GP   | Paraguay         | PY   |
| Antarctica                       | AQ   | Guam       | GU   | Peru             | PE   |

Table E.5 ISO country codes, as specified by ISO-3166 (sorted by country) (continued)

| Country                           | Code | Country                          | Code | Country                             | Code |
|-----------------------------------|------|----------------------------------|------|-------------------------------------|------|
| Antigua and Barbuda               | AG   | Guatemala                        | GT   | Philippines                         | PH   |
| Argentina                         | AR   | Guinea                           | GN   | Pitcairn                            | PN   |
| Armenia                           | AM   | Guinea-Bissau                    | GW   | Poland                              | PL   |
| Aruba                             | AW   | Guyana                           | GY   | Portugal                            | PT   |
| Australia                         | AU   | Haiti                            | HT   | Puerto Rico                         | PR   |
| Austria                           | AT   | Heard and McDonald<br>Islands    | НМ   | Qatar                               | QA   |
| Azerbaijan                        | AZ   | Holy See (Vatican City<br>State) | VA   | Réunion                             | RE   |
| Bahamas                           | BS   | Honduras                         | HN   | Romania                             | RO   |
| Bahrain                           | ВН   | Hong Kong                        | HK   | Russian Federation                  | RU   |
| Bangladesh                        | BD   | Hungary                          | HU   | Rwanda                              | RW   |
| Barbados                          | BB   | Iceland                          | IS   | Saint Helena                        | SH   |
| Belarus                           | BY   | India                            | IN   | Saint Kitts and Nevis               | KN   |
| Belgium                           | BE   | Indonesia                        | ID   | Saint Lucia                         | LC   |
| Belize                            | BZ   | Iran, Islamic Republic of        | IR   | Saint Pierre and<br>Miquelon        | PM   |
| Benin                             | ВЈ   | Iraq                             | IQ   | Saint Vincent and the<br>Grenadines | VC   |
| Bermuda                           | ВМ   | Ireland                          | IE   | Samoa                               | WS   |
| Bhutan                            | BT   | Israel                           | IL   | San Marino                          | SM   |
| Bolivia                           | ВО   | Italy                            | IT   | Sao Tome and Principe               | ST   |
| Bosnia-Herzegovina                | BA   | Jamaica                          | JM   | Saudi Arabia                        | SA   |
| Botswana                          | BW   | Japan                            | JP   | Senegal                             | SN   |
| Bouvet Island                     | BV   | Jordan                           | JO   | Seychelles                          | SC   |
| Brazil                            | BR   | Kazakhstan                       | KZ   | Sierra Leone                        | SL   |
| British Indian Ocean<br>Territory | Ю    | Kenya                            | KE   | Singapore                           | SG   |

Table E.5 ISO country codes, as specified by ISO-3166 (sorted by country) (continued)

| Country                        | Code | Country                                                 | Code | Country                                         | Code |
|--------------------------------|------|---------------------------------------------------------|------|-------------------------------------------------|------|
| Brunei Darussalam              | BN   | Kiribati                                                | KI   | Slovakia                                        | SK   |
| Bulgaria                       | BG   | Korea, Democratic<br>People's Republic of<br>(N. Korea) | KP   | Slovenia                                        | SI   |
| Burkina Faso                   | BF   | Korea, Republic of (S. Korea)                           | KR   | Solomon Islands                                 | SB   |
| Burundi                        | BI   | Kuwait                                                  | KW   | Somalia                                         | SO   |
| Cambodia                       | KH   | Kyrgyzstan                                              | KG   | South Africa                                    | ZA   |
| Cameroon                       | СМ   | Laos                                                    | LA   | South Georgia and the<br>South Sandwich Islands | GS   |
| Canada                         | CA   | Latvia                                                  | LV   | Spain                                           | ES   |
| Cape Verde                     | CV   | Lebanon                                                 | LB   | Sri Lanka                                       | LK   |
| Cayman Islands                 | KY   | Lesotho                                                 | LS   | Sudan                                           | SD   |
| Central African Republic       | CF   | Liberia                                                 | LR   | Suriname                                        | SR   |
| Chad                           | TD   | Libyan Arab Jamahiriya                                  | LY   | Svalbard and Jan Mayen Islands                  | SJ   |
| Chile                          | CL   | Liechtenstein                                           | LI   | Swaziland                                       | SZ   |
| China                          | CN   | Lithuania                                               | LT   | Sweden                                          | SE   |
| Christmas Island               | CX   | Luxembourg                                              | LU   | Switzerland                                     | СН   |
| Cocos (Keeling) Islands        | СС   | Macau                                                   | МО   | Syrian Arab Republic                            | SY   |
| Colombia                       | СО   | Macedonia                                               | MK   | Taiwan, Province of China                       | TW   |
| Comoros                        | KM   | Madagascar                                              | MG   | Tajikistan                                      | TJ   |
| Congo, People's<br>Republic of | CG   | Malawi                                                  | MW   | Tanzania, United<br>Republic of                 | TZ   |
| Cook Islands                   | CK   | Malaysia                                                | MY   | Thailand                                        | TH   |
| Costa Rica                     | CR   | Maldives                                                | MV   | Togo                                            | TG   |
| Cote D'Ivoire (Ivory<br>Coast) | CI   | Mali                                                    | ML   | Tokelau                                         | TK   |

Table E.5 ISO country codes, as specified by ISO-3166 (sorted by country) (continued)

| Country                        | Code | Country                         | Code | Country                           | Code |
|--------------------------------|------|---------------------------------|------|-----------------------------------|------|
| Croatia (Hrvatska)             | HR   | Malta                           | MT   | Tonga                             | то   |
| Cuba                           | CU   | Marshall Islands                | МН   | Trinidad and Tobago               | π    |
| Cyprus                         | CY   | Martinique                      | MQ   | Tunisia                           | TN   |
| Czech Republic                 | CZ   | Mauritania                      | MR   | Turkey                            | TR   |
| Denmark                        | DK   | Mauritius                       | MU   | Turkmenistan                      | TM   |
| Djibouti                       | DJ   | Mayotte                         | YT   | Turks and Caicos Islands          | TC   |
| Dominica                       | DM   | Mexico                          | MX   | Tuvalu                            | TV   |
| Dominican Republic             | DO   | Micronesia, Federated<br>States | FM   | Uganda                            | UG   |
| East Timor                     | TP   | Moldova, Republic of            | MD   | Ukraine                           | UA   |
| Ecuador                        | EC   | Monaco                          | MC   | United Arab Emirates              | AE   |
| Egypt                          | EG   | Mongolia                        | MN   | United Kingdom (Great<br>Britain) | GB   |
| El Salvador                    | SV   | Montserrat                      | MS   | US Minor Outlying Islands         | UM   |
| Equatorial Guinea              | GQ   | Morocco                         | MA   | United States of America          | US   |
| Eritrea                        | ER   | Mozambique                      | MZ   | Uruguay                           | UY   |
| Estonia                        | EE   | Myanmar                         | MM   | Uzbekistan                        | UZ   |
| Ethiopia                       | ET   | Namibia                         | NA   | Vanuatu                           | VU   |
| Falkland Islands<br>(Malvinas) | FK   | Nauru                           | NR   | Venezuela                         | VE   |
| Faroe Islands                  | FO   | Nepal                           | NP   | Viet Nam                          | VN   |
| Fiji                           | FJ   | Netherlands                     | NL   | Virgin Islands (British)          | VG   |
| Finland                        | FI   | Netherlands Antilles            | AN   | Virgin Islands (US)               | VI   |
| France                         | FR   | New Caledonia                   | NC   | Wallis and Futuna Islands         | WF   |
| France, Metropolitan           | FX   | New Zealand                     | NZ   | Western Sahara                    | EH   |
| French Guiana                  | GF   | Nicaragua                       | NI   | Yemen                             | YE   |
| French Polynesia               | PF   | Niger                           | NE   | Yugoslavia                        | YU   |

Table E.5 ISO country codes, as specified by ISO-3166 (sorted by country) (continued)

| Country                        | Code | Country                     | Code | Country  | Code |
|--------------------------------|------|-----------------------------|------|----------|------|
| French Southern<br>Territories | TF   | Nigeria                     | NG   | Zaire    | ZR   |
| Gabon                          | GA   | Niue                        | NU   | Zambia   | ZM   |
| Gambia                         | GM   | Norfolk Island              | NF   | Zimbabwe | ZW   |
| Georgia                        | GE   | Northern Mariana<br>Islands | MP   |          |      |

# E.4 Currency codes

When you're dealing with monetary values, you sometimes need to specify the specific type of currency. Because words like "dollar" aren't terribly specific (several countries call their currency "dollar"), the ISO has defined capitalized three-letter strings that represent each currency. These are listed in table E.6 (as of JDK 1.4.2). Because some of the currencies have been replaced by other codes, or represent something besides an actual currency (e.g., precious metals or funds), there are additional columns of information for each code.

Table E.6 ISO currency codes, as specified by ISO 4217 (sorted by code)

| Code | Description                   | Notes           | Discontinued? |
|------|-------------------------------|-----------------|---------------|
| ADP  | Andorran Peseta               | Euro Currency   | Yes           |
| AED  | United Arab Emirates Dirham   |                 |               |
| AFA  | Afghanistan Afghani           | Replaced by AFN | Yes           |
| ALL  | Albanian Lek                  |                 |               |
| AMD  | Armenian Dram                 |                 |               |
| ANG  | Netherlands Antillian Guilder |                 |               |
| AOA  | Angolan Kwanza                |                 |               |
| ARS  | Argentine Peso                |                 |               |
| ATS  | Austrian Schilling            | Euro Currency   | Yes           |
| AUD  | Australian Dollar             |                 |               |

Table E.6 ISO currency codes, as specified by ISO 4217 (sorted by code) (continued)

| Code | Description                          | Notes              | Discontinued? |
|------|--------------------------------------|--------------------|---------------|
| AWG  | Aruban Guilder                       |                    |               |
| AZM  | Azerbaijani Manat                    |                    |               |
| BAM  | Bosnia-Herzegovina Convertible Marks |                    |               |
| BBD  | Barbados Dollar                      |                    |               |
| BDT  | Bangladesh Taka                      |                    |               |
| BEF  | Belgian Franc                        | Euro Currency      | Yes           |
| BGL  | Bulgarian Lev                        | Before 05-Jul-1999 | Yes           |
| BGN  | Bulgarian Lev                        | Since 05-Jul-1999  |               |
| BHD  | Bahraini Dinar                       |                    |               |
| BIF  | Burundi Franc                        |                    |               |
| BMD  | Bermudian Dollar                     |                    |               |
| BND  | Brunei Dollar                        |                    |               |
| ВОВ  | Bolivian Boliviano                   |                    |               |
| BOV  | Bolivian Mvdol                       | Funds Code         |               |
| BRL  | Brazilian Real                       |                    |               |
| BSD  | Bahamian Dollar                      |                    |               |
| BTN  | Bhutan Ngultrum                      |                    |               |
| BWP  | Botswana Pula                        |                    |               |
| BYB  | Belarussian Ruble                    |                    |               |
| BYR  | Belarussian Ruble                    |                    |               |
| BZD  | Belize Dollar                        |                    |               |
| CAD  | Canadian Dollar                      |                    |               |
| CDF  | Congolese Franc                      |                    |               |
| CHF  | Swiss Franc                          |                    |               |
| CLF  | Chilean Unidades de Fomento          | Funds Code         |               |

Table E.6 ISO currency codes, as specified by ISO 4217 (sorted by code) (continued)

| Code | Description             | Notes         | Discontinued? |
|------|-------------------------|---------------|---------------|
| CLP  | Chilean Peso            |               |               |
| CNY  | Chinese Renminbi        |               |               |
| COP  | Colombian Peso          |               |               |
| CRC  | Costa Rican Colón       |               |               |
| CUP  | Cuban Peso              |               |               |
| CVE  | Cape Verde Escudo       |               |               |
| CYP  | Cypriot Pound           |               |               |
| CZK  | Czech Koruna            |               |               |
| DEM  | Deutsche Mark           | Euro Currency | Yes           |
| DJF  | Djibouti Franc          |               |               |
| DKK  | Danish Krone            |               |               |
| DOP  | Dominican Republic Peso |               |               |
| DZD  | Algerian Dinar          |               |               |
| EEK  | Estonian Kroon          |               |               |
| EGP  | Egyptian Pound          |               |               |
| ERN  | Eritrean Nakfa          |               |               |
| ESP  | Spanish Peseta          | Euro Currency | Yes           |
| ETB  | Ethiopian Birr          |               |               |
| EUR  | Euro                    |               |               |
| FIM  | Finnish Markka          | Euro Currency | Yes           |
| FJD  | Fiji Dollar             |               |               |
| FKP  | Falkland Pound          |               |               |
| FRF  | French Franc            | Euro Currency | Yes           |
| GBP  | British Pound Sterling  |               |               |
| GEL  | Georgian Lari           |               |               |

Table E.6 ISO currency codes, as specified by ISO 4217 (sorted by code) (continued)

| Code | Description        | Notes         | Discontinued? |
|------|--------------------|---------------|---------------|
| GHC  | Ghana Cedi         |               |               |
| GIP  | Gibraltar Pound    |               |               |
| GMD  | Gambian Dalasi     |               |               |
| GNF  | Guinean Franc      |               |               |
| GRD  | Greek Drachma      | Euro Currency | Yes           |
| GTQ  | Guatemalan Quetzal |               |               |
| GWP  | Guinea-Bissau Peso |               |               |
| GYD  | Guyana Dollar      |               |               |
| HKD  | Hong Kong Dollar   |               |               |
| HNL  | Honduran Lempira   |               |               |
| HRK  | Croatian Kuna      |               |               |
| HTG  | Haitian Gourde     |               |               |
| HUF  | Hungarian Forint   |               |               |
| IDR  | Indonesian Rupiah  |               |               |
| IEP  | Irish Punt         | Euro Currency | Yes           |
| ILS  | New Israeli Shekel |               |               |
| INR  | Indian Rupee       |               |               |
| IQD  | Iraqi Dinar        |               |               |
| IRR  | Iranian Rial       |               |               |
| ISK  | Icelandic Króna    |               |               |
| ITL  | Italian Lira       | Euro Currency | Yes           |
| JMD  | Jamaican Dollar    |               |               |
| JOD  | Jordanian Dinar    |               |               |
| JPY  | Japanese Yen       |               |               |
| KES  | Kenyan Shilling    |               |               |

Table E.6 ISO currency codes, as specified by ISO 4217 (sorted by code) (continued)

| Code | Description           | Notes         | Discontinued? |
|------|-----------------------|---------------|---------------|
| KGS  | Kyrgyzstan Som        |               |               |
| KHR  | Cambodian Riel        |               |               |
| KMF  | Comorian Franc        |               |               |
| KPW  | North Korean Won      |               |               |
| KRW  | South Korean Won      |               |               |
| KWD  | Kuwaiti Dinar         |               |               |
| KYD  | Cayman Islands Dollar |               |               |
| KZT  | Kazakhstan Tenge      |               |               |
| LAK  | Laotian Kip           |               |               |
| LBP  | Lebanese Pound        |               |               |
| LKR  | Sri Lankan Rupee      |               |               |
| LRD  | Liberian Dollar       |               |               |
| LSL  | Lesotho Loti          |               |               |
| LTL  | Lithuanian Litus      |               |               |
| LUF  | Luxembourg Franc      | Euro Currency | Yes           |
| LVL  | Latvian Lat           |               |               |
| LYD  | Libyan Dinar          |               |               |
| MAD  | Moroccan Dirham       |               |               |
| MDL  | Moldovian Leu         |               |               |
| MGF  | Malagasy Franc        |               |               |
| MKD  | Macedonian Denar      |               |               |
| MMK  | Myanmar Kyat          |               |               |
| MNT  | Mongolian Tugrik      |               |               |
| МОР  | Macau Pataca          |               |               |
| MRO  | Mauritania Ouguiya    |               |               |

Table E.6 ISO currency codes, as specified by ISO 4217 (sorted by code) (continued)

| Code | Description                       | Notes         | Discontinued? |
|------|-----------------------------------|---------------|---------------|
| MTL  | Maltese Lira                      |               |               |
| MUR  | Mauritius Rupee                   |               |               |
| MVR  | Maldives Rufiyaa                  |               |               |
| MWK  | Malawian Kwacha                   |               |               |
| MXN  | Mexican Peso                      |               |               |
| MXV  | Mexican Unidad de Inversion (UDI) | Funds Code    |               |
| MYR  | Malaysian Ringgit                 |               |               |
| MZM  | Mozambique Metical                |               |               |
| NAD  | Namibian Dollar                   |               |               |
| NGN  | Nigerian Naira                    |               |               |
| NIO  | Nicaraguan Córdoba Oro            |               |               |
| NLG  | Dutch Guilder                     | Euro Currency | Yes           |
| NOK  | Norwegian Krone                   |               |               |
| NPR  | Nepalese Rupee                    |               |               |
| NZD  | New Zealand Dollar                |               |               |
| OMR  | Omani Rial                        |               |               |
| PAB  | Panama Balboa                     |               |               |
| PEN  | Peruvian New Sol                  |               |               |
| PGK  | Papua New Guinea Kina             |               |               |
| PHP  | Philippine Peso                   |               |               |
| PKR  | Pakistani Rupee                   |               |               |
| PLN  | Polish New Zloty                  |               |               |
| PTE  | Portuguese Escudo                 | Euro Currency | Yes           |
| PYG  | Paraguay Guarani                  |               |               |
| QAR  | Qatari Rial                       |               |               |

#### **APPENDIX E**

Time zone, country, language, and currency codes

Table E.6 ISO currency codes, as specified by ISO 4217 (sorted by code) (continued)

| Code | Description                 | Notes                                                 | Discontinued? |
|------|-----------------------------|-------------------------------------------------------|---------------|
| ROL  | Romanian Leu                |                                                       |               |
| RUB  | Russian Ruble               |                                                       |               |
| RUR  | Russian Ruble               | Replaced by RUB                                       | Yes           |
| RWF  | Rwanda Franc                |                                                       |               |
| SAR  | Saudi Riyal                 |                                                       |               |
| SBD  | Solomon Islands Dollar      |                                                       |               |
| SCR  | Seychelles Rupee            |                                                       |               |
| SDD  | Sudanese Dinar              |                                                       |               |
| SEK  | Swedish Krona               |                                                       |               |
| SGD  | Singapore Dollar            |                                                       |               |
| SHP  | St. Helena Pound            |                                                       |               |
| SIT  | Slovenian Tolar             |                                                       |               |
| SKK  | Slovak Koruna               |                                                       |               |
| SLL  | Sierra Leonean Leone        |                                                       |               |
| SOS  | Somali Shilling             |                                                       |               |
| SRG  | Suriname Guilder            | Replaced by SRD, which is not supported by JDK 1.4.2. | Yes           |
| STD  | São Tomé and Príncipe Dobra |                                                       |               |
| SVC  | El Salvadorian Colón        |                                                       |               |
| SYP  | Syrian Pound                |                                                       |               |
| SZL  | Swaziland Lilangeni         |                                                       |               |
| THB  | Thai Baht                   |                                                       |               |
| TJS  | Tajikistani Somoni          |                                                       |               |
| TMM  | Turkmenistani Manat         |                                                       |               |
| TND  | Tunisian Dinar              |                                                       |               |
| TOP  | Tongan Pa'anga              |                                                       |               |

Table E.6 ISO currency codes, as specified by ISO 4217 (sorted by code) (continued)

| Code | Description                            | Notes                       | Discontinued? |
|------|----------------------------------------|-----------------------------|---------------|
| TPE  | Timorian Escudo                        |                             |               |
| TRL  | Turkish Lira                           |                             |               |
| ΠD   | Trinidad and Tobago Dollar             |                             |               |
| TWD  | New Taiwanese Dollar                   |                             |               |
| TZS  | Tanzanian Shilling                     |                             |               |
| UAH  | Ukrainian Hryvnia                      |                             |               |
| UGX  | Ugandan Shilling                       |                             |               |
| USD  | United States Dollar                   |                             |               |
| USN  | United States Dollar                   | Funds Code—Next Day         |               |
| USS  | United States Dollar                   | Funds Code—Same Day         | Yes           |
| UYU  | Uruguayan Peso                         |                             |               |
| UZS  | Uzbekistani Sum                        |                             |               |
| VEB  | Venezuelan Bolivar                     |                             |               |
| VND  | Viet Nam Dong                          |                             |               |
| VUV  | Vanuatu Vatu                           |                             |               |
| WST  | Samoan Tala                            |                             |               |
| XAF  | Communauté Financière Africaine Francs |                             |               |
| XAG  | Silver Troy Ounce                      | Precious Metal              |               |
| XAU  | Gold Troy Ounce                        | Precious Metal              |               |
| XBA  | European Composite Unit                | Bonds Market Unit—EURCO     |               |
| XBB  | European Monetary Unit                 | Bonds Market Unit—E.M.U6    |               |
| XBC  | European Unit of Account 9             | Bonds Market Unit—E.U.A9    |               |
| XBD  | European Unit of Account 17            | Bonds Market Unit—E.U.A17   |               |
| XCD  | East Caribbean Dollar                  |                             |               |
| XDR  | Special Drawing Rights                 | International Monetary Fund |               |

#### 1010 | APPENDIX E

Time zone, country, language, and currency codes

Table E.6 ISO currency codes, as specified by ISO 4217 (sorted by code) (continued)

| Code | Description           | Notes                         | Discontinued? |
|------|-----------------------|-------------------------------|---------------|
| XFO  | Gold-Franc            | Replaced by XDR               | Yes           |
| XFU  | UIC Franc             | Special settlement currency   |               |
| XOF  | West African Franc    |                               |               |
| XPD  | Palladium Troy Ounce  | Precious Metal                |               |
| XPF  | CFP Franc             |                               |               |
| XPT  | Platinum Troy Ounce   | Precious Metal                |               |
| XTS  | N/A                   | Reserved for testing purposes |               |
| XXX  | N/A                   | No Currency                   |               |
| YER  | Yemeni Rial           |                               |               |
| YUM  | New Yugoslavian Dinar |                               |               |
| ZAR  | South African Rand    |                               |               |
| ZMK  | Zambian Kwacha        |                               |               |
| ZWD  | Zimbabwean Dollar     |                               |               |

# references

- [Alur, Crupi, Malks] Alur, Deepak, John Crupi, and Dan Malks. 2003. *Core J2EE Patterns*. Upper Saddle River, NJ: Prentice Hall.
- [ASF, Cocoon] Apache Software Foundation. "Cocoon XML web application framework." http://cocoon.apache.org.
- [ASF, Digester] Apache Software Foundation. "Jakarta Commons Digester (reads XML files into Java objects)." http://jakarta.apache.org/commons/digester.
- [ASF, Jelly] Apache Software Foundation. "Jakarta Commons Jelly Java and XML-based scripting and processing engine." http://jakarta.apache.org/commons/jelly.
- [ASF, Struts] Apache Software Foundation. "Struts web application framework." http://struts.apache.org.
- [ASF, Struts-Faces] Apache Software Foundation. "Struts-Faces integration library." http://cvs.apache.org/builds/jakarta-struts/nightly/struts-faces.
- [ASF, Tapestry] Apache Software Foundation. "Tapestry web application framework." http://jakarta.apache.org/tapestry/index.html.
- [ASF, Tiles] Apache Software Foundation. "Tiles JSP templating framework." http://jakarta.apache.org/struts/userGuide/dev\_tiles.html.
- [ASF, Tomcat] Apache Software Foundation. "Tomcat web container." http://jakarta.apache.org/tomcat/index.html.
- [ASF, Velocity] Apache Software Foundation. "Velocity template engine." http://jakarta.apache.org/velocity/index.html.

- [Barcia Series 2004] Barcia, Roland. 2004. "Developing JSF Applications Using WebSphere Studio V5.1.1 (5-part series)." http://www-106.ibm.com/developerworks/websphere/techjournal/0401 barcia/barcia.html.
- [Bayern] Bayern, Shawn. 2002. ISTL in Action. Greenwich, CT: Manning.
- [BEA, WebLogic] BEA. "WebLogic J2EE application server." http://www.bea.com/framework.jsp?CNT=index.htm&FP=/content/products/server.
- [Bergsten] Bergsten, Hans. 2004. "Improving JSF by Dumping JSP." http://www.onjava.com/pub/a/onjava/2004/06/09/jsf.html.
- [Friedl] Friedl, Jeffrey E. F. 2002. Mastering Regular Expressions. Sebastopol, CA: O'Reilly & Associates, Inc.
- [Fowler, Dependency Injection] Fowler, Martin. 2004. "Inversion of Control Containers and the Dependency Injection Pattern." http://www.martinfowler.com/articles/injection.html.
- [Fowler, Enterprise] Fowler, Martin. 2003. *Patterns of Enterprise Application Architecture*. Boston: Addison-Wesley.
- [GoF] Gamma, Erich, Richard Helm, Ralph Johnson, and John Vlissides. 1995. *Design Patterns: Elements of Reusable Object-Oriented Software*. Reading, MA: Addison-Wesley.
- [Grand] Grand, Mark. 1998. Patterns in Java, Vol. 1. New York: John Wiley & Sons.
- [Groovy] "Groovy Java scripting language." http://groovy.codehaus.org.
- [Hunter] Hunter, Jason. 2001. Java Servlet Programming. Sebastopol, CA: O'Reilly & Associates.
- [Husted] Husted, Ted. 2003. Struts in Action. Greenwich, CT: Manning.
- [Holmes] Holmes, James. "Faces Console JSF configuration editor." http://www.jamesholmes.com/JavaServerFaces/console.
- [IBM, WAS] IBM. "WebSphere Application Server." http://www-306.ibm.com/software/info1/websphere/index.jsp?tab=products/appserv.
- [IBM, WSAD] IBM. "WebSphere Studio Application Developer J2EE IDE." http://www.306.ibm.com/software/awdtools/studioappdev.
- [Informa] "Informa Java RSS library." http://informa.sourceforge.net.
- [JBoss, Hibernate] JBoss. "Hibernate object/relational persistence and query engine." http://www.hibernate.org.
- [Jython] "Jython Java-based Python implementation." http://www.jython.org.
- [JSF Central] "JSF Central JavaServer Faces community and FAQ." http://www.jsfcentral.com.
- [JSR 227] "Java Specification Request 227: A Standard Data Binding & Data Access Facility for J2EE." http://www.jcp.org/en/jsr/detail?id=227.
- [Keel] "Keel meta-framework for server-side applications." http://www.keelframework.org.
- [Kobrix] "Kobrix Software. Tag Interface Component Library." http://www.kobrix.com.
- $[Microsoft, ASP.NET]\ Microsoft.\ "ASP.NET\ web\ application\ framework."\ http://www.asp.net.$

- [MyFaces] "MyFaces open source JSF implementation." http://www.myfaces.org.
- [Nash] Nash, Michael. 2004. "Spinning Your Code with XSLT and JSF in Cocoon." http://www.developer.com/lang/article.php/10924\_3348311\_1.
- [New Atlanta, ServletExec] New Atlanta Communications. "ServletExec web container." http://www.newatlanta.com/products/servletexec/index.jsp.
- [OpenSymphony, SiteMesh] OpenSymphony. "SiteMesh web-page layout and decorating framework." http://www.opensymphony.com/sitemesh.
- [OpenSymphony, WebWork] "WebWork web application framework." http://www.opensymphony.com/webwork.
- [Oracle, ADF] Oracle. "Application Development Framework." http://otn.oracle.com/products/jdev/index.html.
- [Oracle, ADF UIX] Oracle. "ADF UIX components." http://otn.oracle.com/products/jdev/collateral/papers/9.0.5.0/adfuix\_roadmap/adfuix\_roadmap.html.
- [Oracle, AS] Oracle. "Oracle Application Server." http://otn.oracle.com/products/ias/index.html.
- [Oracle, JDeveloper] Oracle. "JDeveloper J2EE IDE." http://otn.oracle.com/products/jdev/index.html.
- [Salmon, SOFIA] Salmon. "Salmon Open Framework for Internet Applications." http://www.salmonllc.com/website/Jsp/vanity/Sofia.jsp.
- [Schalk] Schalk, Chris. 2004. "How to Use JSF with JDeveloper 10g." http://otn.oracle.com/products/jdev/howtos/10g/jsf\_howto/jsf.html.
- [Smile] "Smile open source JSF implementation (with Java views)." http://smile.sourceforge.net.
- [Spring-Faces] "JSF integration code for Spring (open source)." http://jsf-spring.sourceforge.net.
- [Sun, Creator] Sun Microsystems. "Java Studio Creator JSF IDE." http://wwws.sun.com/software/products/jscreator/index.html.
- [Sun, i18n] Sun Microsystems. "Java Tutorial, Internationalization Trail." http://java.sun.com/docs/books/tutorial/i18n/index.html.
- [Sun, JDO] Sun Microsystems. "Java Data Objects specification." http://java.sun.com/products/jdo/index.jsp.
- [Sun, JRL] Sun Microsystems. "Java Research License." http://www.java.net/jrl.html.
- [Sun, JSF Spec] Sun Microsystems. "JavaServer Faces specification." http://java.sun.com/j2ee/javaserverfaces.
- [Sun, JSF RI] Sun Microsystems. "JSF reference implementation." http://java.sun.com/j2ee/javaserverfaces.

- [Sun, JSP] Sun Microsystems. "JavaServer Pages specification." http://java.sun.com/products/jsp/index.jsp.
- [Sun, JSAS] Sun Microsystems. "Java System Application Server." http://wwws.sun.com/software/products/appsrvr/home\_appsrvr.html.
- [Sun, JSTL] Sun Microsystems. "JavaServer Pages Template Library." http://java.sun.com/products/jsp/jstl/index.jsp.
- [Sun, Portlet] Sun Microsystems. "Portlet specification." http://www.jcp.org/en/jsr/detail? id=162.
- [Sun, Servlet] Sun Microsystems. "Servlet specification." http://java.sun.com/products/servlet/index.jsp.
- [Syndi8] "Syndic8 RSS and Atom news feed aggregator." http://www.syndic8.com.
- [Szyperski] Szyperski, Clemens. 2002. Component Software, Beyond Object-Oriented Programming. New York: Addison-Wesley.
- [TheServerSide] The Middleware Company. "TheServerSide.com enterprise Java community." http://www.theserverside.com.
- [W3Schools] Refsnes Data. "W3Schools web technology tutorial site." http://www.w3schools.com.
- [WebMacro] Semiotek. "WebMacro open source template language." http://www.webmacro.org.
- [XUL] The Mozilla Organization. "XML User Interface Language." http://www.mozilla.org/projects/xul/.

# index

# **Symbols**

???<key>??? 243

#### Α

Abstract Factory (GoF) 643 accessibility 42 accessor methods (getters) 14, 463 Action class 410 action events action sources 51, 129, 433 execution through ActionSource instances 448 firing by ActionSource interface 623 generated by Command family components 187 generation and firing of 186 handling 432 navigation handler and 129 user command representation with 428 action listener classes combining with action listener methods and action methods 188 registering 188 action listener methods action methods compared to 52 activity of 28

combining with action listener classes and action methods 188 defined 34 of backing beans (ProjectTrack) 358 overview 432 registration with an action source 433 sorting project lists with 371 typical uses 53 action listeners adding with Java Studio Creator 926 adding with WebSphere Studio 904 default 51 relationship with action listeners 66 types of 51 action methods activity of 29 combining with action listener methods and action listener classes 188 defined 34, 51 invocation by the default ActionListener 433 navigation cases associated with 133 of backing beans (ProjectTrack) 358 organized by function 565

overview 433 pages that reference (ProjectTrack) 359 reducing dependencies between sets of objects and 501 referenced by Inbox page (ProjectTrack) 377 required class 433 storage or retrieval of objects with 478 typical uses 52 updating data store with 355 action source components 186, 433 ActionEvent class 429, 432 ActionListener interface 938. 944 implementing 809 overview 433 ActionSource interface 623, 803 overview 448 ActiveX (Microsoft) 21 Adapter pattern 485 adapting objects for use with **ISF** 485 **ADF** Faces Components (Oracle) 875 ADF UIX (Application Development Framework), Oracle 7, 19, 874–875 advanced extensions registration 98

| advanced features configuration               | Application instances,                            | simple two-layer 457                      |
|-----------------------------------------------|---------------------------------------------------|-------------------------------------------|
| 99                                            | initializing 606                                  | small 458                                 |
| Apache Software Foundation                    | application layer classes                         | splitting into multi-layers               |
| Cocoon 15, 672                                | (ProjectTrack) 477                                | 458                                       |
| Jelly 672                                     | application layers 457                            | states, encapsulation of 419              |
| Struts. See Struts (Apache                    | application logic 51, 288, 411,                   | Struts-Faces 573                          |
| Software Foundation)                          | 434, 457, 840                                     | text adaptation to locales 236            |
| Tapestry 19                                   | application messages. See                         | text strings for specific locales         |
| Tiles. See Tiles (Apache                      | messages                                          | 238                                       |
| Software Foundation)                          | application scopes 80                             | UI component development                  |
| Tomcat 8, 12, 89, 92                          | <application> element 963</application>           | compared to code                          |
| Velocity 15, 672                              | application-related classes (JSF)                 | development for 607                       |
| APIs (application programming                 | 411, 413                                          | Apply Request Values phase 69,            |
| interfaces)                                   | applications                                      | 428, 622                                  |
| Informa 759, 762                              | access to pages 360                               | Approve a Project page                    |
| Portlet 410, 422, 424                         | adding Cascading Style                            | (ProjectTrack)                            |
| Servlet 410, 422, 424, 511,                   | Sheets 303                                        | access authorization 546                  |
| 536                                           | adding JavaScript using pass-                     | beans used for 381                        |
| Application class 411, 413, 936               | through properties 301                            | integration with application              |
| application configuration (JSF)               | client-side JavaScript                            | 382                                       |
| attributes of elements 961                    | integration with JSF 301                          | navigation rule update 384                |
| basic file structure 94, 959                  | commands, executing 219                           | navigation rules for 337, 384             |
| elements of 98, 960                           | configuration. See application                    | overview 331                              |
| file specifying parameter 94,                 | configuration, JSF                                | project updating 522                      |
| 959                                           | connecting views to data                          | purpose of 379                            |
| location in the META-INF                      | sources 355                                       | architectures, application                |
| directory 661                                 | consistency enforcement 236                       | alternatives and consequences             |
| location of 959                               | development approaches 355                        | 562                                       |
| managed beans in 357                          | enhancing pages 300                               | consistency of 459                        |
| overview 959                                  | ensuring access to backing                        | layers 457                                |
| pluggable classes 963                         | beans 472                                         | ASP.NET Web Forms (Microsoft)             |
| segmenting 101, 959                           | error reporting 422                               | 5, 46, 95, 224, 500                       |
| with web.xml 36, 92                           | form-centric development of                       | <attribute> element 959, 962</attribute>  |
| application configuration                     | small 356                                         | attributes, JSF                           |
| categories 98                                 | internationalization of 235,                      | accessing 443<br>defined 441              |
| application configuration entry               | 398, 424, 551                                     |                                           |
| application 36                                | layered 457<br>localization of 402                | properties compared to 441,<br>610        |
| categories 98 application configuration files |                                                   | authentication 545                        |
| defined 97                                    | messages See messages                             |                                           |
| errors 102                                    | messages. See messages<br>migrating over time 572 | authentication keys<br>(ProjectTrack) 480 |
| locating 101                                  | object-oriented development                       | AuthenticationBean backing                |
| specifying 101                                | of large system 356                               | bean class (ProjectTrack)                 |
| Application Development                       | request and response                              | action methods of 500                     |
| Framework UIX (ADF),                          | handling 572                                      | code for 505                              |
| Oracle 7, 19, 874–875                         | requirements for JSF 289                          | initializing and referencing              |
| application environment 357                   | resource bundles, creating for                    | 509                                       |
| application errors 501                        | 238                                               | login method code 550                     |
| application criois our                        | -00                                               | 108.11 memoa coae ooo                     |

| AuthenticationBean backing    |
|-------------------------------|
| bean class (ProjectTrack)     |
| (continued)                   |
| managed bean configuration    |
| 509                           |
| properties of 500             |
| Visit object creation and     |
| storage 550                   |
| authenticationBean scoped     |
| variable (ProjectTrack)       |
| associated views 359          |
| description 358               |
| header page and 365–366       |
| Login page and 360–361        |
| summary 360                   |
| AuthenticationFilter 547, 550 |
| authorization 545, 547        |
| filters 547                   |
|                               |

# В

backing beans 39, 48 action methods implemented by 433, 564 adapters and property exposure of 460 advantage of 500 application logic organized into 411 as adapters 460 association with application views 355 automatic construction of 460 base class for 494 basic structure of 509 binding to a component instance 46 binding to a component's value 46 business objects compared to 460 component wiring to datasources with 355 configuring as managed beans 110, 472 data layer objects treated as black boxes 540

data-source association with 355 declaring 501 defined 14, 45 event listener methods and 358 event listeners and 186 exposing as scoped variables exposing, using ValueBinding objects 473 form-centric development and 355 initializing 565 JavaDocs for 359 ISF compared to other frameworks 33 kevs 480 Managed Bean Creation facility and 460, 494 not showing up 368 of Project Track 357 organizing by form 564 organizing by function 563 packaging action methods as properties of 501 properties of 357 property values, converting to a String 461 registering methods of single 452 relationship with Update Model Values phase 66 retrieval of business objects 459 serializability 462 similarity to ASP.NET Web Forms code-behind classes 46 simple layered architecture and 457 stored as scoped variables storing in request scopes 538 storing in sessions 538 support for validator methods in 451 thread safety of 501

UI component manipulation with 441 UI component synchronization with Java objects using 6 validation methods and 245 writing to be stateless 538 Barcia, Roland 895 base classes 441, 627 ISTL in Action 104 Bayern, Shawn 104 Bergsten, Hans 672 binary data output 422 bind, defined 46 blogs 757 **Borland** C++Builder 5 Delphi 4-5 Delphi Visual Component Library 21 broadcast method 624 business lavers access alternative 562 defined 458 interaction with views 459 overview 473 business logic 457, 563, 599 business objects adapting to work with ISF components 484 backing beans compared to 460 exposing through backing beans 472 properties of 466 reusable in non-JSF applications 485 serializability 462 unit testing of 474 Button renderer 728 buttons associating model objects with 323 cancel 448 components used for header configured dynamically 321 creating 219

| buttons (continued) highlighting selected 321 localizing labels for 244 navigation rules for header 323 normal compared to rollover 728 reset 221, 736 rollover-enabled 728 using graphics for 301 | class-based pages (CBP) 666<br>classes<br>action methods of 433<br>adapter 477, 485<br>application layer 477<br>application-related (JSF) 411<br>base 441<br>base, for backing beans 494<br>context-related (JSF) 411<br>converter 416<br>core JSF 936<br>enumerated type 476 | commons-beanutils.jar files 91<br>commons-collections.jar files 92<br>commons-digester.jar files 92<br>commons-logging.jar files 92<br>component identifiers<br>referencing in Java code 76<br>specifying 442<br>using with findComponent 75<br>component palettes 145, 246<br>component tags, JSF 107, 142,<br>145 |
|----------------------------------------------------------------------------------------------------|----------------------------------------------------------------------------------------------------|----------------------------------------------------------------------------------------------------|
| C++Builder (Borland) 5<br>Camino open source browser<br>670                                                                                                    | event 429<br>event-handling (JSF) 411<br>infrastructure category of                                                                                                    | <pre><component> element 970 components   defined 21</component></pre>                                                                                                    |
| cancel buttons 448                                                                                                    | core JSF 936<br>JSF set of 410                                                                                                    | user interface (UI). See UI components                                                                                                    |
| Cascading Style Sheets (CSS) 69<br>adding to JSF applications<br>303                                                                                                    | pluggable category of core<br>JSF 938<br>renderer-related 637                                                                                                    | composite components 759<br>com.sun.faces.NUMBER_OF_<br>VIEWS_IN_SESSION 96                                                                                                    |
| browsers and 69                                                                                                    | UI component 411–412, 439,                                                                                                    | com.sun.faces.validateXml 96                                                                                                    |
| class attribute and 143                                                                                                    | 441                                                                                                    | com.sun.faces.verifyObjects 96                                                                                                    |
| editors for 143                                                                                                    | utility 477                                                                                                    | configuration elements 961                                                                                                    |
| UI component integration                                                                                                    | classes, shared 92<br>client certificate authentication                                                                                                    | configuration, JSF                                                                                                    |
| with 138<br>CBP (class-based pages) 666                                                                                                    | 546                                                                                                    | application. See application configuration                                                                                                    |
| cell phones 5                                                                                                    | client identifiers                                                                                                    | consistency enforcement 236                                                                                                    |
| ChannelDataModel class 765                                                                                                    | defined 30, 64                                                                                                    | constants, storing strings as 478                                                                                                    |
| ChannelIF interface                                                                                                    | derivation of 611                                                                                                    | constructors, no-argument 460                                                                                                    |
| DataModel class and 764                                                                                                    | referencing components with                                                                                                    | consuming feeds 760                                                                                                    |
| Informa API and 761                                                                                                    | 73                                                                                                    | containers 12, 21                                                                                                    |
| RSS channel representation                                                                                                    | rendering of 613                                                                                                    | context 419                                                                                                    |
| in 761                                                                                                    | client-side validation, JSF and                                                                                                    | context-related classes (JSF)                                                                                                    |
| character class 841                                                                                                    | 245, 840                                                                                                    | access to user request data                                                                                                    |
| characters, regular expression                                                                                                    | Cocoon (Apache Software                                                                                                    | with 411                                                                                                    |
| 841                                                                                                    | Foundation) 15, 672                                                                                                    | FacesContext class 411                                                                                                    |
| checkboxes, creating 198, 205 child components                                                                                                    | combining with value-change<br>listener 187                                                                                                    | summary of 419<br>controller architecture, JSF 599                                                                                                    |
| accessing 442, 445                                                                                                    | combo box, creating 217                                                                                                    | controls. See UI components                                                                                                    |
| ensuring unique client                                                                                                    | Command family components                                                                                                    | convenience wrappers around                                                                                                    |
| identifiers 623                                                                                                    | 187                                                                                                    | methods 424                                                                                                    |
| manipulating 445                                                                                                    | CommandRolloverButtonTag                                                                                                    | convertClientId method 642                                                                                                    |
| rendering with encoding                                                                                                    | adding to the tag library 745                                                                                                    | Converter 450                                                                                                    |
| methods 815                                                                                                    | tag validator for 744                                                                                                    | converter classes 416                                                                                                    |
| using standard components                                                                                                    | writing a 741                                                                                                    | converter development                                                                                                    |
| with 758                                                                                                    | Common Object Request Broker                                                                                                    | need for 854                                                                                                    |
| child-parent relationships 412<br>choice formats 163–164                                                                                                    | Architecture (CORBA) 13                                                                                                    | registration of 461                                                                                                    |
| Choice formats 103-104                                                                                                    | common/lib directory 92                                                                                                    | writing 488, 654, 854                                                                                                    |

| Converter interface 654, 856            | action methods referenced by  | working with 407                    |
|-----------------------------------------|-------------------------------|-------------------------------------|
| <converter> element 973</converter>     | 386                           | DataModel class 53, 764             |
| converters                              | bean used for 386             | date collection 706                 |
| accessing 246                           | CreateProjectBean and 528     | date format patterns 163, 259       |
| application configuration files         | integration with application  | date input controls 706             |
| for 98, 970                             | 386                           | Date objects 251, 708               |
| association with components             | navigation rule update 390    | DateTime converter                  |
| 252                                     | navigation rules for 390      | description 256                     |
| attributes used by 443                  | overview 341                  | inputting a Date object with        |
| custom 252, 854                         | project updating 522          | 708                                 |
| defined 48                              | purpose of 379                | properties 257                      |
| description 39                          | CreateProjectBean backing     | usage 253, 256                      |
| development of 840, 854                 | bean class (ProjectTrack)     | using with date format              |
| for formatting 48                       | code analysis 528             | patterns 259                        |
| identifiers for 450                     | managed bean configuration    | DateTime converters 977             |
| JSP integration of 658, 840,            | 532                           | decimal format patterns 266         |
| 866                                     | createProjectBean scoped      | declarative 46                      |
| localization 48                         | variable (ProjectTrack)       | decode method 613, 729, 820         |
| manipulating inside JSF IDEs            | associated views 359          | decoding 43, 636                    |
| 254                                     | Create a Project page and     | delegated implementation            |
| object assignment caution 254           | 386                           | rendering model 636                 |
| purpose of 252                          | description 358               | Delphi (Borland) 5, 176, 356        |
| registration of 252, 416, 491,          | header page and 366           | Delphi Visual Component             |
| 657, 865                                | summary 386                   | Library (Borland) 21                |
| relationship with renderers 48          | currency codes (ISO) 1002     | Dependency Injection pattern        |
| specifying 253                          | custom tag handlers 607, 627  | 112                                 |
| standard (JSF) 252, 255, 854            | custom tag libraries 102, 634 | deployment descriptors              |
| standard for basic Java types           | custom tags 102, 822          | (web.xml)                           |
| 253                                     | customizer 14                 | basic requirements 290              |
| states of 620                           |                               | updating 397                        |
| third-party vendor 252                  | D                             | usage 289                           |
| type conversion, handling by            |                               | <description> element</description> |
| 654                                     | data format types 163         | 113–114, 135                        |
| UI component association                | data grids. See HtmlDataTable | design time 21                      |
| with single 654                         | component                     | development approaches (JSF)        |
| unit tests for 656                      | data layer objects 540        | 355, 457                            |
| user input conversion by 252            | data model events 41, 53, 428 | development tools 145               |
| ConverterTag class 659                  | data sets, displaying 223     | direct implementation               |
| cookies 12–13, 81                       | data sources                  | rendering model 636,                |
| CORBA (Common Object                    | backing beans association     | 707                                 |
| Request Broker                          | with 355                      | directory structures 289, 360       |
| Architecture) 13                        | component wiring to 355       | display strings 552                 |
| core tag library 142                    | form-centric development      | display technologies 15             |
| country codes (ISO) 236, 994            | and 355                       | JavaServer Pages. See JSP           |
| course-grained components 21            | data store 457                | (JavaServer Pages)                  |
| Create a Project page                   | data store logic 457          | Velocity 15                         |
| (ProjectTrack) access authorization 546 | data-aware controls 356, 759  | WebMacro 15                         |
|                                         | databases 458                 | XSLT 15                             |

display technologies, alternative class-based pages (CBP) 666 other options 671 XUL 670 <display-name> element 113-114, 135 doAfterBody method 633 **Document Type Definition** (DTD), ISF configuration 959 documentation for front-end developers 359 doFilter method 549 doInitBody method 633 DoubleRange validator 248, 250 DynaActionForms, Struts-Faces support for 581 DynaBeans, Struts-Faces support for 581 dynamic content 11 dynamic includes 103 dynamic resources 317

#### Ε

EAR (enterprise archive) 90 EditableValueHolder interface 438, 451, 621, 708 E[Bs (Enterprise JavaBeans) 9, 18–19, 458 EL. See expression language (EL) encodeBegin method 632, 721, 729, 813 encodeChildren method 632, 813 encodeEnd method 632, 813 encodeIcon method 819 encodeItem utility method 816 encoding 43, 636 encoding logic 613 encrypted logins 546 enterprise archive (EAR) 90 Enterprise JavaBeans (EJBs) 9, 18, 458 error messages. See messages error page (ProjectTrack) 390 adding an 396 navigation rule update 397

navigation rules for 397 errors classes of 501 handling 501 methods for logging 428 reporting to UI 422 serious 504 evaluation expressions 417 event classes 429 event handling 39, 55, 428, 615, 623 event listeners 28, 49 adding to UI components 615 description 186 event handling with 428 handling by UIComponentBase 623 method signatures for 432, 434, 436, 502 referencing type-safe properties 566 registering 186, 437, 593 superclasses and 441 event/listener pairs 430 event-handling classes 411 events 49 action. See action events broadcasting of 430 data model. See data model events generation with UI components 142 handling 428 important to ISF development 186 interfaces that fire 623 phase. See phase events registering for later broadcasting 431 representation by subclasses 430 types of 428 value-change. See valuechange events exceptions, handling 502 expression language (EL), JSF

associating backing beans with components via 46 embedding expressions 78 evaluation of 411, 417 hooking objects to components 357 implicit variables 83 in relation to backing beans 78 in relation to JavaBeans 78 in relation to ISP 2.0 EL 76, 81 in relation to ISTL EL 76, 81 in relation to model objects 78 ISF application development and 86 ISP 2.0 EL and 27 managed beans used with 107 method-binding expressions. See method-binding expressions nested properties 78 relationship with Update Model Values phase 66 sharing variables with custom tags 106 usage in JSF applications 76 using with components 86 value-binding expressions. See value-binding expressions expressions, ISF EL. See expression language (EL), JSF expressions, regular. See regular expressions eXtensible Markup Language (XML) 15, 148 eXtensible Style Sheet **Language Transformations** (XSLT) 15 extension mapping 93 external environments, access to 424 ExternalContext 420, 424

#### r

<f:verbatim> element <from-action> element 133

and quotes 78

| <f:verbatim> element</f:verbatim>                                                                          | form-based authentication 546 form-based development 355–356, 457 forms adding to ProjectTrack 295 components for submitting 320 creating input 331 creating input. See also HtmlForm component foundation frameworks 19, 570 foundation technologies 10 frameworks, web development 18 Application Development Framework UIX 7, 19, 146 Cocoon 15 ISE and 10 | CreateProjectBean and 528 integration with application 366 internationalizing 400 navigation rule update 369 navigation rules for 369 properties of 366 purpose of 365 headers built as dynamic resource 317 button 320, 323 control of text and graphic links in 318 navigation 317 spacing of buttons in 318 using custom components for 321 |
|----------------------------------------------------------------------------------------------------|----------------------------------------------------------------------------------------------------|----------------------------------------------------------------------------------------------------|
| FacesMessage 420, 422<br><facet> element 959, 963</facet>                                                  | JSF and 19 request processing lifecycles                                                                                                    | HeadlineViewerTableTag 781 Hello, world! application                                                                                                    |
| facets compared to child components 143 defined 42 UIComponent methods for 445 using HtmlPanelGroup inside | of 571 SOFIA 19 Struts. See Struts Tapestry 19 types of 18, 570 WebWork 17–18 front-end development 457, 501                                                                                                    | backing bean referenced by<br>32<br>description 22<br>goodbye page 31<br>main page 24<br>hidden fields, declaring 197<br>Holmes, James 97, 325, 959                                                                                                    |
| 183<br>factories (JSF) 936                                                                                 | G                                                                                                    | HTML component subclasses                                                                                                    |
| factory classes 436<br>factory configuration 99<br>factory methods 414–415                                 | getAsObject method 655<br>getAsString method 655                                                                                                    | HTML JSP custom tag library<br>(JSF) 27, 102, 142<br>HTML renderers 441                                                                                                    |
| <factory> element 975 FactoryFinder class 936 families, UI component</factory>                             | getClientId method 611<br>getter methods (accessors) 14,<br>463                                                                                                    | HTML templates 672<br>HTML views, components for<br>building 139                                                                                                    |
| defined 141 exposure of 611 list of 141 renderer types and                                                 | GMT (Greenwich Mean Time)<br>977<br>GridLayout component (Swing)<br>176                                                                                                    | HtmlBaseTag class 738 HtmlCommandButton component action events generated by                                                                                                    |
| corresponding 637<br>renderers and 612<br>feeds                                                            | Groovy scripting language 672                                                                                                    | 187 buttons, declaring with 219 description 139                                                                                                    |
| caching 764<br>consuming 760<br>RSS 759                                                                    | header page (ProjectTrack)<br>action methods referenced by                                                                                                    | for form submission 321<br>summary 219<br>UICommand class and 439                                                                                                    |
| filters, authentication 360<br>fine-grained 61<br>Firefox open source browser 670<br>formatting 48         | 369<br>AuthenticationBean class and<br>505<br>backing beans for 365                                                                                                    | using for Submit button in<br>forms 295, 298<br>value-binding expressions<br>and 301                                                                                                    |

HtmlCommandLink component UIGraphic class and 439 URL rewriting and 168 action events generated by 187 use in ProjectTrack 292 action links, creating with 221 HtmlInputHidden component column headings and 371 basic usage 198 description 139 converter support by 252 for header buttons 320 description 139, 192 functions performed by 370 hidden fields, declaring with re-sorting table data with 328 197 summary 221 summary 197 UICommand class and 439 UIInput class and 439 using instead of HtmlInputSecret component HtmlCommandButton 301 basic usage 196 converter support by 252 HtmlDataTable component association requirement 324 description 139 converting from password fields, displaying HtmlPanelGrid 371, 391 with 195 data grids 224, 370 summary 195 data sets, displaying with 224 UIInput class and 439 data tables using for password in forms 295 creating blank headings, component used for HtmlInputText component basic usage 193 prototyping with panels 324 converter support by 252 re-sorting data, component description 139, 192 used for 328 registering email validators 247 spanning columns of 335 description 139 specifying input fields with displaying dynamic lists of 345 data with 324 summary 193 summary 225 text fields, declaring with 193 UIData class and 439 UIInput class and 439 HtmlForm component using for username in forms 295, 297 basic usage 191 description 139, 190, 192 value-change events <hidden> field 300 generated by 187 method attribute of 192 HtmlInputTextarea component requirement for header converter support by 252 buttons 320 description 139, 192 summary 190 memo fields, creating with 194 UIForm class and 439 summary 194 using for Login page 295, 297 UIInput class and 439 HtmlGraphicImage component HtmlMessage component basic usage 169 basic usage 175 description 139 debugging with 175 displaying images with 168 description 139 for header buttons 320 displaying application summary 168 messages with 173

displaying component messages with 169 showing detail with styles 172 summary 170, 173 UIMessage class and 439 validation messages displayed with 245 HtmlOutputFormat component compared to HtmlOutputText 160 converter support by 252 description 140 message format patterns and parameterizing strings with relationship with MessageFormat class 162 simple parameter substitution 162 summary 161 UIOutput class and 440 using choice format for plurals 165 using date format patterns with 260 using extended syntax for message format elements using for parameterized text using with number format patterns 266 HtmlOutputLabel component basic usage 160 converter support by 252 creating input labels with 158 description 140 for form submission 321 summary 159 UIOutput class and 440 HtmlOutputLink component and URL rewriting 165 compared to normal hyperlinks 167 converter support by 252

description 140

displaying hyperlinks with 165

| TT. 10 T. 1                   | 1 ' 188                       | 1 070                               |
|-------------------------------|-------------------------------|-------------------------------------|
| HtmlOutputLink component      | basic usage 177               | converter support by 253            |
| (continued)                   | creating blank table headings | description 141                     |
| linking to relative URL 166   | with 328                      | for language selection 320          |
| passing URL parameters to     | description 140, 176          | single-select listboxes, using      |
| 167                           | grouping components with      | with 215                            |
| summary 166                   | 176                           | specifying input fields with        |
| UIOutput class and 440        | summary 177                   | 345                                 |
| HtmlOutputText component      | UIPanel class and 440         | summary 215                         |
|                               | using with styles 178         | UISelectOne class and 440           |
| compared to                   |                               |                                     |
| HtmlOutputFormat 160          | HtmlSelectBooleanCheckbox     | HtmlSelectOneMenu                   |
| converter support by 252      | component                     | component                           |
| description 140               | checkboxes, creating with     | combo boxes, declaring with         |
| displaying ordinary text with | 198                           | 217                                 |
| 153                           | converter support by 253      | converter support by 253            |
| for header buttons 320        | description 140               | description 141                     |
| for text in headers 318       | summary 198                   | summary 217                         |
| referencing localized strings | UISelectBoolean class and     | UISelectOne class and 440           |
| with 242                      | 440                           | HtmlSelectOneRadio                  |
| summary 154                   | HtmlSelectManyCheckbox        | component                           |
| turning off text escaping 155 | component                     | converter support by 253            |
| UIOutput class and 440        | checkbox groups, displaying   | description 141                     |
|                               |                               |                                     |
| use in ProjectTrack 292       | items with 205, 336           | radio buttons, displaying           |
| used as placeholder for       | converter support by 253      | items with 212                      |
| application messages 328      | description 141               | summary 213                         |
| HtmlPanelGrid component       | specifying input fields with  | UISelectOne class and 440           |
| as main container for headers | 345                           | HTTP 12                             |
| 318, 320                      | summary 206                   | HTTP basic authentication 546       |
| basic usage 180               | UISelectMany class and 440    | HTTP digest authentication          |
| converting to HtmlDataTable   | value-change events           | 546                                 |
| 371, 391°                     | generated by 187              | HttpRequest 410                     |
| creating footers with 333     | HtmlSelectManyListbox         | HttpResponse 410                    |
| creating layouts with 333     | component                     | HttpServlet 410                     |
| creating tables with 178      | converter support by 253      | HttpSession 410                     |
| description 140, 176          | description 141               |                                     |
|                               | listboxes displaying several  | Husted, Ted 573                     |
| GridLayout compared to 176    | listboxes, displaying several |                                     |
| improving layouts with 308    | items in 208                  |                                     |
| prototyping data tables with  | summary 208                   |                                     |
| 324                           | UISelectMany class and 440    | i18n (internationalization)         |
| simulation of HtmlDataTable   | HtmlSelectManyMenu            | abbreviation 236                    |
| 328                           | component                     | IBM                                 |
| summary 179                   | converter support by 253      | WebSphere Application               |
| UIPanel class and 440         | description 141               | Developer. <i>See</i> WebSphere     |
| using with headers, footers,  | listboxes, displaying single  | Application Developeer              |
| and styles 181                | items in 210                  | (IBM)                               |
| HtmlPanelGroup component      | summary 210                   | WebSphere Application               |
| as a placeholder 177          | UISelectMany class and 440    | Server 8, 12, 89                    |
| as container for combo box in | HtmlSelectOneListbox          | <icon> element 113–114, 135,</icon> |
| headers 318                   |                               |                                     |
| neaders 310                   | component                     | 959, 961                            |

| IDEs (Integrated Development       | requirements for 192             | dynamic text and 244              |
|------------------------------------|----------------------------------|-----------------------------------|
| Environments). See                 | types of values of 621           | i18n abbreviation 236             |
| Integrated Development             | ÚlInput class and 708            | informational resources on        |
| Environments (IDEs) for            | validation method                | 241                               |
| JSF                                | associations 245                 | supporting in code 552            |
| image files 289                    | validator acceptance by 248      | UI extensions 660                 |
| implementations, JSF 89, 92,       | validators and 648               | Inversion of Control (IoC)        |
| 95, 936                            | input errors 501                 | pattern 112                       |
| implicit includes 103              | ±                                |                                   |
|                                    | Input family components 192,     | Invoke Application phase 69       |
| implicit variables 83, 581         | 249                              | ISO (International Organization   |
| Inbox page (ProjectTrack)          | input forms 379                  | of Standardization)               |
| access authorization 546           | input validation. See validation | country codes 994                 |
| action methods referenced by       | input values, requirement of     | currency codes 1002               |
| 378                                | 249                              | language codes 990                |
| data table for 325                 | InputDateTag 718                 | isTrue method 721                 |
| directory location 360             | Integrated Development           | isValid method 650, 745           |
| integration with application       | Environments (IDEs) for JSF      | items                             |
| 375                                | component palette of 246         | creating single 200, 453          |
| listing projects for 511           | importing custom                 | defining lists of 199             |
| navigation rule for 329, 378,      | components 627                   | displaying in checkboxes 205      |
| 519                                | importing custom renderers       | displaying in listboxes 208       |
| navigation rule update 378         | 647                              | displaying single 200             |
| overview 325                       | Java Studio Creator. See Java    | groups of 199, 453                |
| project information listing 541    | Studio Creator (Sun)             | handling multiple 205             |
| SelectProjectBean and 519          | JDeveloper. See JDeveloper       | lists of 199, 453                 |
| toolbar button disabling for       | (Oracle)                         |                                   |
| 464                                | JSF support of 874               | J                                 |
| inboxBean scoped variable          | manipulating converters          |                                   |
| (ProjectTrack)                     | inside 254                       | J2EE. See Java 2, Enterprise      |
| Inbox page and 370                 | WebSphere Studio                 | Edition (J2EE)                    |
| summary 370                        | Application Developer. See       | Jacobi, Jonas 874                 |
| includes, JSP                      | WebSphere Studio (IBM)           | JAR files 660                     |
| directory of 360                   | integration                      | JAR libraries 90                  |
| functions performed by 382         | ad hoc performance of 359        | Java 2, Enterprise Edition (J2EE) |
| used by project pages 379          | defined 569                      | containers 10                     |
| using with JSF 103                 | effect of filtering on 360       | implementations shipped           |
| Informa API 759, 762               | JSF with Struts applications     | with 90                           |
| infrastructure JSF classes 936     | 572                              | JDeveloper (Oracle) and 874       |
| initial request 63                 | integration layers 458, 476      | JSF applications and 89           |
| input controls 194                 | Intercepting Filter pattern 547  | JSF as part of 4, 19              |
| date 706                           | International Organization of    | manipulation of components        |
| disabling 194                      | Standardization (ISO). See       | during runtime 21                 |
| EditableValueHolder                | ISO (International               | web applications 12, 36           |
| interface and 621                  | Organization of                  | Java Community Process (JCP)      |
| generation of value-change         | Standardization)                 | 4, 10, 13, 19                     |
|                                    | internationalization 235         |                                   |
| events 186                         |                                  | Java Studio Creator (Sun)         |
| registration of validators for 246 | application 398                  | adding data sources to            |
| 440                                | defined 235, 398                 | backing beans 356                 |

| Java Studio Creator (Sun)<br>(continued) | implementations 171 industry support 10    | custom tags and 15<br>dependence of JSF on 92 |
|------------------------------------------|--------------------------------------------|-----------------------------------------------|
| description 8                            | integration with non-Struts                | dynamic includes and 103                      |
| displaying hyperlinks with 165           | applications 600                           | impact of <fmt setlocale=""></fmt>            |
| dockable component palette               | Java Studio Creator used with              | tag on 110                                    |
| of 146                                   | 918                                        | information about 105                         |
| overview 918                             | JSP 1.2 and 607                            | JSF combined with 110                         |
| page navigation editing in 130           | JSP-based pages and JSF tag                | JSF custom tags                               |
| ProjectTrack Login page,                 | library 294                                | demonstration with 104                        |
| creating with 920                        | key concepts 41, 57                        | managed bean referencing                      |
| registering validators with 246          | libraries 91                               | and 111                                       |
| table creation with 178                  | limitations in functionality 876           | mixing with JSF tags 80,                      |
| visual editors for 97                    | main parts of 569                          | 104–105                                       |
| Java System Application Server           | non-JSP display technologies               | using JSF tags without 109                    |
| (Sun) 12                                 | with 666                                   | using with JSF and backing                    |
| JavaBeans                                | Oracle JDeveloper 10g used                 | beans 106                                     |
| accessing properties of 463              | with 874                                   | JavaServer Pages Standard                     |
| accessor methods (getters)               | other web frameworks and 19                | Template Library (JSTL)                       |
| 14, 463                                  | pluggable architecture of 666, 936         | javax.faces.CONFIG_FILES 94,                  |
| adapters 460<br>JavaDocs 359             | portability of 147                         | 101, 959                                      |
| JavaScript                               | power of 606                               | javax.faces.DEFAULT SUFFIX                    |
| component referencing with 27            | purpose of 5, 570–571                      | 94                                            |
| encapsulating functionality              | RAD and 10                                 | javax.faces.LIFECYCLE_ID 94                   |
| within components 728                    | requirements for applications              | javax.faces.STATE SAVING                      |
| image rollover function 301              | 289                                        | METHOD 94                                     |
| integrating JSF applications             | Struts compared to 564                     | JDeveloper (Oracle)                           |
| with client-side 301                     | Struts integration with 573                | child component                               |
| JSF expression language and 76           | terminology 666                            | manipulation with 225                         |
| MyFaces configuration                    | two primary features of 570                | debugging with 894                            |
| parameters and 96                        | underlying technologies 11                 | design-time benefits of 876                   |
| UI component integration                 | using without JSP 570                      | JSF and 7, 146                                |
| with 138                                 | WebSphere Studio used with                 | overview 874                                  |
| JavaServer Faces (JSF)                   | 895                                        | ProjectTrack Login page,                      |
| architecture, extending core             | when to integrate with other               | creating with 879                             |
| features of 940                          | frameworks 569                             | workspace 878                                 |
| as standard Java web                     | JavaServer Pages (JSP). See JSP            | JDK 1.5 (Tiger) 798                           |
| applications 289                         | (JavaServer Pages)                         | Jelly (Apache Software                        |
| benefits of 438                          | JavaServer Pages Standard Tag              | Foundation) 672                               |
| core classes 936<br>defined 5            | Library (JSTL)<br>API classes 92           | JSF Central community site 10, 959            |
| display technologies,                    | <pre><c:out> tag compared to</c:out></pre> | JSF classes, categories of 411                |
| handling 666                             | HtmlOutputText                             | JSF Console (Holmes) 325                      |
| EL syntax, flexibility of 357            | component 155                              | JSF implementations 933                       |
| goals of 874                             | constraints when using JSF                 | ISF RI (reference                             |
| history of 10                            | tags with 109                              | implementations), Sun 10                      |
| IDE support of 874                       | controlling component                      | as standard for all                           |
| IDEs and 19                              | visibility with 108                        | implementations 89                            |
|                                          | ,                                          | *                                             |

| JSF RI (reference                         |
|-------------------------------------------|
| implementations), Sun                     |
| (continued)                               |
| description 933                           |
| effecting configuration                   |
| changes 101                               |
| ensuring same behavior 181                |
| internationalization and                  |
| localization support with 236             |
| JSF library non-support by 92             |
| language support for 969                  |
| language support for 269<br>quirks of 171 |
| RenderKit support by 448                  |
| UI extension defining 606                 |
| JSF. See JavaServer Faces (JSF)           |
| jsf-api.jar file 91                       |
| jsf-impl.jar file 91–92                   |
| JSP (JavaServer Pages)                    |
| component integration with                |
| 822                                       |
| controlling access to 360                 |
| converter integration with                |
| 658, 866                                  |
| custom tag implementation                 |
| 607                                       |
| custom tags 718                           |
| defined 15                                |
| placement in root directory               |
| 289                                       |
| renderer integration with 647             |
| technical restrictions and "class" 143    |
| Tiles pages, converting to JSF            |
| 593                                       |
| UI component integration                  |
| with 627                                  |
| UI extension integration with             |
| 607                                       |
| UIHeadlineViewer                          |
| component integration with                |
| 781                                       |
| UIInputDate component                     |
| integration with 718                      |
| validator integration with                |
| 652, 847                                  |
| version 1.2 and JSF 89, 607               |
| version 2.0 and JSF 607                   |
| writing component tags for 627            |
|                                           |

JSP custom tags
goal of Struts-Faces 577
removing components used
with conditional 107
JSP includes 317
JSP integration process 737
JSP page directive 110
jstl.jar file 92
Jython scripting language 672

#### K

Keel meta-framework 672 <key> element 120 keys, storing as constants (ProjectTrack) 480

#### L

110n (localization) abbreviation 236 language codes (ISO) 236, 990 language of views (localization) 151 languages, support for multiple. See localization layers, application separation of 457 types of 457 LDAP (Lightweight Directory Access Protocol) 546 Length validator 248, 250–251, 345 libraries (JAR) 91 libraries, resale/distribution 840 Lifecycle class 936 lifecycle> element 974 links, action 221 listboxes, creating 208 listener classes, support for 624 listener methods, support for 624 listeners parameterizing 516 states of 620 list-entries> element 968 lists of data controls for displaying

lists of items configuring dynamically 465 exposing objects from business tier in 466 selecting items from 465 local values 621 <locale-config> element 964 locales 151 configuration of 237 defined 235-236, 977 determining user 238 displaying numbers for 262 importance of specifying 238 keeping track of supported 414 overriding ISF selected 238 resource bundles and 238 localization 235 application 402 defined 235, 398, 552 informational resources on 241 ISF handling of 447 Ĭ10n abbreviation 236 logic business 457–458, 563, 599 converter 847 data store access 457 encoding 613 intermixing, problems with separating validation logic from application 840 logical outcomes 34, 129, 132-133 login failures 363 Login page (ProjectTrack) action listeners, adding with Java Studio Creator 926 action listeners, adding with WebSphere Studio 904 AuthenticationBean class and 505 components, binding to backing beans with Developer 890 components, binding to backing beans with

WebSphere Studio 902

dynamic 324

event handling 615

methods

validator. See validator

Login page (ProjectTrack) automatic bean exposure with McClanahan, Craig 19 memo fields, creating 194 479 (continued) components, binding to benefits of 111 message bundles 269 properties with Java Studio message format elements combining backing beans Creator 924 with 494 161 - 163configuration file editing with description 98 message format patterns 161 initializing backing bean message format styles 163 Developer 890 message format types 163 creating page with Java properties with 565 Studio Creator 920 object creation with 482 MessageFormat class 162 creating page with purpose of 110 messages Developer 879 managed beans adding to a user interface 304 creating page with at application startup 112 application 169–170, 328 WebSphere Studio 898 configuration with XML conversions and 252 input field requirements 305 elements 111 customizing validation 307 integration with application 361 configuring backing beans as description 40 lavout 292 for application errors 55 layout improvement 308 converting types used for informational 56 navigation rule for 364 map keys 122 internationalizing 557 defined 35, 47, 110 navigation rule update 364 localizing for Russian 561 navigation, adding with Java Dependency Injection pattern login failures 364 Studio Creator 928 methods for logging 428 and 112 navigation, adding with expressions used with 107 overriding default 414 JDeveloper 892 implicit variables associating overriding standard 270 navigation, adding with with 128 properties of 557 WebSphere Studio 912 Inversion of Control (IoC) reporting to UI 422 outcome possibilities 364 pattern and 112 severity levels of 169, 269, 423 overview 291 ISTL and referencing 111 sources of 55 testing with Java Studio referenced beans 114 standard (JSF RI) 307 Creator 932 restricted scoped variables, standard (JSF) 270 testing with [Developer 894 associating with 128 user input errors 55 testing with WebSphere Setter Injection pattern and validation and conversion 27, Studio 913 112 236, 414 validation, adding with Java web application scopes 113 validation error 30 Studio Creator 923 <managed-bean> element MethodBinding class 413, validation, adding with 114, 965 417-418 JDeveloper 888 <managed-bean-class> method-binding expressions 79 validation, adding with element 113 encapsulation of 415 WebSphere Studio 901 <managed-bean-name> method-binding expressions 85 logins, encrypted 546 element 113 methods action listener. See action LongRange validator 248, <managed-bean-scope> 250-251 element 113 listener methods <managed-property> element component decoding 612 M 114,966 component encoding 612 <map-entries> element 120, convenience wrappers around Managed Bean Creation 424

Index entries with page numbers 703 and higher refer to the online extension.

facility 47

460

automatic bean creation with

<map-entry> element 120, 967

mapping prefix 93

mapping suffix 93

| methods (continued)               | navigation                                  | NavigatorItem custom                   |
|-----------------------------------|---------------------------------------------|----------------------------------------|
| value-change. See value-          | adding with Java Studio                     | component model class 796              |
| change methods                    | Creator 928                                 | NavigatorItemList custom               |
| Microsoft                         | adding with JDeveloper 892                  | component model class                  |
| ActiveX 21                        | adding with WebSphere                       | 798, 834                               |
| ASP.NET 5                         | Studio 912                                  | NavigatorItemTag custom tag            |
| ASP.NET Web Forms 5, 95,          | control 188                                 | handler class                          |
| 500                               | defined 56                                  | NavigatorItemList                      |
| .NET Framework 5                  | description 40                              | initialization with 834                |
| Visual Basic 4, 8, 37, 176        | global rules 134                            | tag handler 827                        |
| Visual Studio.NET 5, 918          | headers for 317                             | tag library descriptor for 833         |
| model objects                     | logical outcomes 41, 51, 129,               | nested tags 104–105                    |
| as managed beans 47               | 132–133                                     | .NET Framework (Microsoft) 5,          |
|                                   | redirecting to the next view                | 223                                    |
| binding to a component's value 47 | 132                                         |                                        |
|                                   |                                             | Netscape browser 670                   |
| defined 47                        | separate configuration files<br>134         | New Atlanta                            |
| HtmlNavigator custom              |                                             | ServletExec 89                         |
| component and 323                 | similarity to Struts 57                     | news sites 757                         |
| properties exposure 357, 359      | visual configuration in an IDE              | none scope 113                         |
| relationship with Update          | 130                                         | Non-Faces requests 571                 |
| Model Values phase 66             | navigation cases                            | Non-Faces responses 571                |
| SelectItem class 453              | defined 36, 56                              | <null-value> element 114,</null-value> |
| working with UIComponents         | selection of 129                            | 117, 120                               |
| compared to 828                   | storage of 57                               | Number converter 110                   |
| Model-View-Controller (MVC)       | navigation handlers 56, 129                 | description 256                        |
| design pattern                    | navigation rules                            | displaying proper currency             |
| defined 17                        | defined 36, 56, 98, 129                     | signs 265                              |
| enforcing architecture of 41      | global 134                                  | properties 262                         |
| Model 2 variation 18              | hardcoding 288                              | using the 253, 262                     |
| Mozilla open source browser       | union of rules for all pages                | using with decimal format              |
| 670                               | 329                                         | patterns 266                           |
| mutator methods (setters) 14,     | <navigation-case> element</navigation-case> |                                        |
| 463                               | 130, 133                                    | 0                                      |
| MVC. See Model-View-Controller    | NavigationHandler class 938                 | -                                      |
| (MVC) design pattern              | <navigation-rule> element</navigation-rule> | object-based development 356           |
| MyFaces open-source JSF           | 130, 969                                    | object-oriented development            |
| implementation 90, 95, 933        | Navigator_ToolbarTag custom                 | 356                                    |
| myfaces_allow_designmode 96       | tag handler class                           | objects                                |
| myfaces_allow_javascript 96       | configuration via JSP tags                  | accessed through value-                |
| myfaces_pretty_html 96            | 826                                         | binding expressions 462                |
| myfaces.jar files 92              | properties 822                              | associating with each other            |
| , 3                               | referencing value-binding                   | 565                                    |
| N                                 | expressions for 826                         | business layer 458                     |
|                                   | tag handler for 823                         | conversion into strings for            |
| naming containers 72-73, 623      | tag library descriptor for 831              | display 252                            |
| NamingContainer interface         | NavigatorActionListener                     | custom converters for 461              |
| 439, 623                          | custom component helper                     | exposing properties 462                |
| Nash, Michael 672                 | class 809                                   | hooking to components 357              |

multiple layers of 459

object model 475

navigation headers 317

| objects (continued)                                                                                                    | Perl language 841               | Approve a Project page. See     |
|----------------------------------------------------------------------------------------------------|---------------------------------|---------------------------------|
| JavaBean property exposure                                                                                                    | phase events 55, 428, 435       | Approve a Project page          |
|                                                                                                    |                                 |                                 |
| and JSF-integrated 460                                                                                                    | phase listener registration 99, | (ProjectTrack)                  |
| JSF application 413                                                                                                    | 974                             | backing bean construction       |
| property publishing and JSF                                                                                                    | PhaseId 430                     | 505                             |
|                                                                                                    | PhaseListeners 436              |                                 |
| interaction 460                                                                                                    |                                 | backing beans for 357           |
| reducing dependencies                                                                                                    | phone numbers, expressions for  | business (domain) model 283     |
| between action methods and                                                                                                    | 841                             | business layer 473              |
| sets of 501                                                                                                    | plain old java objects (POJOs)  | business object retrieval 459   |
| requirements for sharing or                                                                                                    | 18, 458                         | conceptual model 281            |
|                                                                                                    |                                 |                                 |
| persisting to disk 462                                                                                                    | pluggable JSF classes           | configuration file 290          |
| retrieval by value-binding                                                                                                    | configuring 942                 | controlling access to pages     |
| expressions 566                                                                                                    | decorating 943                  | 547                             |
| retrieval from application                                                                                                    | extending 940                   | converters 491                  |
| scopes 478, 566                                                                                                    | overview 938                    | custom authentication of 505    |
| retrieval from data stores 476                                                                                                    | replacing 947                   | default page for 290            |
|                                                                                                    |                                 |                                 |
| storage 428, 478                                                                                                    | POJOs (plain old java objects)  | deployment descriptors 397      |
| OpenSymphony                                                                                                    | 18, 458                         | directory structure 360         |
| SiteMesh 317                                                                                                    | portal 13                       | enhancing pages 300             |
| WebWork 17-18                                                                                                    | Portlet API 410, 422, 424       | environment segmentation        |
| Operation model object                                                                                                    | portlets 14                     | 357                             |
| (ProjectTrack) 475                                                                                                    | postback 61, 192, 300, 837      | error page 396                  |
|                                                                                                    |                                 | formatting text with            |
| Operations 475                                                                                                    | PowerBuilder (Sybase) 4         |                                 |
| Oracle                                                                                                    | prefix mapping 93               | Cascading Style Sheets 303      |
| access with integration layers                                                                                                    | Previous buttons 448            | header page. See header page    |
| 458                                                                                                    | Process Validations phase 69,   | (ProjectTrack)                  |
| Application Development                                                                                                    | 622,642                         | Inbox page. See Inbox page      |
| Framework UIX 7, 19,                                                                                                    | Project Details page            | (ProjectTrack)                  |
| 874-875                                                                                                    | (ProjectTrack)                  | includes used by 379            |
|                                                                                                    |                                 |                                 |
| Application Server 8, 89                                                                                                    | bean used for 390               | initial directory structure 289 |
| JDeveloper. See JDeveloper                                                                                                    | components used by 390          | input form integration 379      |
| (Oracle)                                                                                                    | integration with application    | integration layer 476           |
| view on JSF 875                                                                                                    | 390                             | integration process 357         |
| , and the second second | navigation rule for 352, 395    | internationalizing 398, 551     |
| Р                                                                                                    | navigation rule update 395      | listing projects 511            |
| <u>-</u>                                                                                                    | overview 347                    | localizing for Russian 402,     |
| page code 909                                                                                                    | ShowHistoryBean and 390,        | 556, 561                        |
|                                                                                                    |                                 |                                 |
| panel components 176                                                                                                    | 534                             | Login page. See Login page      |
| parent forms 820                                                                                                    | Project Manager, role of 317    | (ProjectTrack)                  |
| pass-through properties 142,                                                                                                    | Project model object            | main menu 370                   |
| 301                                                                                                    | (ProjectTrack) 374, 379         | messages of 557                 |
| pass-through rule exception                                                                                                    | ProjectTrack case study         | model object properties         |
| 143                                                                                                    | adding a form to 295            | exposure 357, 359               |
| password input fields                                                                                                    | adding rollover effects to 301  | model objects of 366, 374,      |
| creating 195                                                                                                    | adding validator error          | 379, 390                        |
| 1. 1 . 000                                                                                                    | 4 904                           | 1: 1 1 6 450                    |

Index entries with page numbers 703 and higher refer to the online extension.

displaying 292

PDA (Personal Digital

Assistant) 5

messages to 304

application layer classes 476

application logic of 434

ProjectTrack case study (continued) object-based development approach 356 operation pages 379 organizing code into backing beans 500 page requirements 317 paging through history 534 parameterizing listeners for 516 password field for 291 project approval and rejection Project Details page. See Project Details page (ProjectTrack) project lists, views of 324 Project Manager, role of 317 project updating 522 projects, creating new 528 Reject a Project page. See Reject a Project page (ProjectTrack) required functions 290 security for 360, 545 selecting language for 320 Show All page. See Show All page (ProjectTrack) storage of constants 478 synchronization and 501 system entities 281 system requirements 278 toolbar used in 795 toString method of business objects 462 user interface 283 User object converter for 854 views, list of 359 Visit class 492 properties attributes compared to 610 read-only 464 property-class> element 115 property-name> element 114 PropertyResolver class 938 prototypes (UI) 317

### R

Development (RAD) radio buttons, creating 212 Rapid Application Development (RAD) building emphasis 145 developers 288 tools 4 RDF Site Summary. See RSS (Rich Site Summary) read-only access 545 read-only properties 464 read-write access 545 <redirect> element 132 reference implementations, ISF. See JSF RI (reference implementations), Sun referenced beans 98, 114 <referenced-bean> element 968 referrer 60 RegexpValidatorTag custom tag handler class regular expression validators and 842 tag library entry for 851 writing the 848 regular expressions characters for 841 defined 841 expressions, regular 841 ISP tag handler for 842 validator classes needed to build 842 Regular Expression validator 345 RegularExpression validator custom validator class core converter logic 847 ISP integration of 847 properties 843 registration of 842, 847 registration with UIInput component 852 StateHolder interface and 842 tag handler for 848 using 852

RAD. See Rapid Application

writing the 842 Reject a Project page (ProjectTrack) access authorization 546 beans used for 381 integration with application 385 navigation rule for 341, 385 navigation rule update 385 overview 338 purpose of 379 release method 653, 660 render kits adding renderers to 971 default 414 defined 99 methods for handling 447 renderer types for standard 636 renderers and 44, 148 Render Response phase 69, 421 Renderer class 641, 728 <renderer> element 972 renderer-neutral behavior 42 renderers adding to render kits 971 application configuration files for 970 attributes of 730 attributes used by 443 classes and elements required for custom 639 components with rendering functionality compared to 729 components, indirect associations with 636 configuring 644 decorating existing 750 defaults for components 778 defined 43 description 39 encoding and decoding components with 728 IDEs and importing custom 647 ISP integration 647 overview 636

| 1                                     |                                 | II. ==0.1                       |
|---------------------------------------|---------------------------------|---------------------------------|
| renderers (continued)                 | Render View stage 571           | encoding 731                    |
| purpose of 728                        | request and response faces of   | JSP integration and 737         |
| registration 644                      | 571                             | registration 736                |
| relationship with converters          | Restore View phase 59           | tag handler for 740             |
| 48                                    | Update Model Values phase       | RSS (Really Simple Syndication) |
| render kits 44, 148                   | 66                              | 757                             |
| RenderKit and 643, 936                | request scope 501, 538          | RSS feeds                       |
| replacing default 639                 | resource bundle keys 480        | challenges of 760               |
| retrieving instances of current       | resource bundles                | channels 761                    |
| 615                                   | components used with 241        | Informa API and 759             |
| simple components and 615             | configuring application-wide    | multiple versions of 760        |
| single 972                            | 414                             | third-party libraries for 760   |
| types (list of) for the standard      | creating in Java 238            | UIHeadlineViewer and            |
| render kits 637                       | creating programmatically       | See UIHeadlineViewer            |
| UI component families and             | 241                             | component                       |
| corresponding 637                     | defined 238                     | runtime 21                      |
| UI components compared to             | internationalization with 398,  |                                 |
| 615                                   | 400                             | S                               |
| when to write new 640                 | internationalizing text with    |                                 |
| wrapping existing 750                 | 552                             | <s:form> tag 593, 599</s:form>  |
| writing new 639                       | localization with 402           | saveAttachedState method 619    |
| rendering                             | location of 241                 | saveState method 618, 717       |
| defined 41                            | usage 236                       | Scalable Vector Graphics (SVG)  |
| delegated implementation              | utility methods used with 414   | 43–44, 148                      |
| model 43                              | resource paths, accessing 424   | scoped variables                |
| direct implementation model           | ResponseWriter class 613        | changing names of 494           |
| 43                                    | Restore View phase 69           | implicit variables for 81       |
| rendering models 636, 707             | restoreAttachedState method     | looking up beans stored as      |
| RenderKit class 643, 936              | 620                             | 494                             |
| <render-kit> element 971</render-kit> | restoreState method 618, 717,   | overview 80                     |
| Request Processing Lifecycle          | 808                             | using with JSP and JSTL 81      |
| Apply Request Values phase            | result sets, JDBC 541           | scripting languages 672         |
| 59, 64, 428, 622                      | RI, JSF. See JSF RI (reference  | scrolling, control of 395       |
| defined 57                            | implementations), Sun           | SDO (Service Data Objects) 895  |
| execution with Lifecycle class        | rollover buttons 301, 728       | Secure Sockets Layer (SSL) 546  |
| 936                                   | rollover function, JavaScript   | security                        |
| goal of 571                           | 301                             | authentication 545              |
| Invoke Application phase 59,          | RolloverButton renderer         | authorization 545               |
| 66–68                                 | classes and configuration files | custom 547                      |
| methods for component-                | for 728                         | organizing pages for 360        |
| based processing 616                  | using the 748                   | web container-based 546         |
| phase events 428                      | RolloverButtonDecorator-        | SelectItem class 453, 465, 468  |
| possible event listener effects       | Renderer custom renderer        | SelectItemGroup class 454       |
| upon 59                               | class 750                       | selectItems scoped variable     |
| Process Validations phase 59,         | RolloverButtonRenderer          | (ProjectTrack)                  |
| 65, 622, 642                          | custom renderer class           | associated views 359            |
| Render Response phase 59,             | attributes for 729              | description 358                 |
| 68–69                                 | decoding 735                    | summary 380                     |

| SelectMany family components    | shared classes 92                 | Struts (Apache Software          |
|---------------------------------|-----------------------------------|----------------------------------|
| 200, 248, 380                   | Show All page (ProjectTrack)      | Foundation)                      |
| populating lookup lists for     | 324, 330, 378, 541                | ActionForwards 129, 134          |
| 487                             | showAllBean scoped variable       | as foundation framework 18       |
| value of instances 468          | (ProjectTrack) 370                | controller architecture 599      |
| working with 465                | showHistoryBean scoped            | HTML and Bean tag                |
| SelectOne family components     | variable (ProjectŤrack)           | equivalents 578                  |
| 200, 212, 380                   | associated views 359              | JSF directory structure          |
| populating lookup lists for     | code analysis 534                 | compared to 90                   |
| 487                             | description 358                   | JSF integration with 16, 500,    |
| working with 465                | managed bean configuration        | 564, 572                         |
| SelectProjectBean backing bean  | 538                               | JSF navigation compared to       |
| class (ProjectTrack)            | reusing 538                       | 129                              |
| code analysis 511               | summary 390                       | JSF rule setting compared to     |
| listing project information     | Simplica ECruiser 933             | 134                              |
| with 541                        | singletons 476, 487               | overlap with JSF 19              |
| managed bean configuration      | SiteMesh (OpenSymphony) 317       | Struts Actions, invoking from    |
| 519                             | skin (alternate look and feel) 43 | JSF event handlers 598           |
| selectProjectBean scoped        | Smile 667, 933                    | struts implicit variable 581     |
| variable (ProjectTrack)         | social security numbers,          | Struts in Action (Husted) 573    |
| associated views 359            | expressions for 841               | struts-config.xml 90             |
| description 358                 | SOFIA (Salmon) 19                 | Struts-Faces example application |
| Service Data Objects (SDO) 895  | special characters 266            | adding proper libraries 575      |
| Servlet API 410, 422, 424, 547, | SQL queries 542                   | converting complicated pages     |
| 572                             | SQL Server 458                    | 585                              |
| servlet classes 410             | SSL (Secure Sockets Layer) 546    | converting JSP Tiles pages       |
| servlet container. See web      | Standard Widget Toolkit           | 593                              |
| containers                      | (SWT) 7                           | converting simple pages 582      |
| servlet filter 132              | standard.jar file 92              | converting Struts JSPs to use    |
| for authorization 547           | StateHolder interface 439, 617,   | JSF components 599               |
| servlet models 410              | 717, 842, 856                     | importing the tag library 577    |
| ServletContext interface 410    | StateHolder methods 807           | invoking Struts Actions from     |
| ServletContextListener          | stateless protocols 11            | JSF event handlers 598           |
| interface 112                   | StateManager class 938            | migrating Struts JSP pages       |
| ServletExec (New Atlanta) 89    | static content 11                 | 577                              |
| servlets                        | static includes 103               | scenarios 573                    |
| defined 13                      | static methods 480                | using JSF action methods 597     |
| entry points for primary 410    | static text 288                   | using JSF managed beans 597      |
| lifecycles 289                  | strings                           | version 5.0 575                  |
| relationship with JSF 13        | accessing from bundles 241        | Struts-Faces integration library |
| session scopes 501              | conversion of 461                 | decorating functionality of      |
| sessions                        | converting objects into 252       | 943                              |
| defined 13                      | display 552                       | development of 572               |
| servlet 491                     | locale specific text 238          | extending JSF with 944           |
| states, visit objects for 491   | message 552                       | goal of 573                      |
| Setter Injection pattern 112    | storing as constants 478          | tags of 577                      |
| setter methods (mutators) 14,   | value-binding expressions         | versions of 582                  |
| 463                             | and localized 244                 | submitted values 63, 621         |

Index entries with page numbers 703 and higher refer to the online extension.

suffix mapping 93-94 Sun Java Studio Creator. See Java Studio Creator (Sun) Java System Application Server 12 ISF RI. See ISF RI (reference implementation), Sun superclasses and HTML components 441 SVG (Scalable Vector Graphics) 43-44, 148 Swing defined 21 event listener interface requirement 34 JavaBean enabling of 14 ISF compared to 7, 49 SWT (Standard Widget Toolkit) 7 symbols, date format pattern 260 synchronization, need for 501

## Т

tag classes 629 tag handler classes 628 tag handlers 628, 630, 718, 741, tag libraries 737, 745 tag library definitions (TLDs) 627, 842 Tapestry (Apache Software Foundation) 19 template languages 672 template text, using 150 terminology (ISF) 39, 666 externalizing into resource bundles 398 internationalizing from backend code 244 internationalizing with resource bundles 552 ISF applications and static 288 text fields, creating 193 thread safety 501 threading conflicts 501

Foundation) 317, 594 Tiles pages, JSP, integrating with ISF 593 time zone codes 977 time zone identifiers 977 TLDs (tag library definitions) 627, 842 Tomcat (Apache Software Foundation) 8, 12, 89, 92 ToolbarRenderer class UINavigator and 811, 822 ToolbarRenderer custom renderer class attributes for 811 component tag for 822 decoding 820 encoding 811 registration of 821 sample display of 795 UINavigator and 795, 822 toolbars, componentization of toString method 461 <to-view-id> element 132 two-way editors 145 type conversion defined 235 handling by converters 654 ISF support for 461 support for 450 web framework feature 654

Tiles (Apache Software

#### U

UI component development adding event listeners 615 application code development compared to 607 attribute and property retrieval 610 component configuration 624 component tree management 617 declaring output in a template 613 decoding methods for 612

defining families and types 611 elements of 609 encoding methods for 612 event handling methods 615 event handling with methodbindings 623 handling component values interpretation of client input 613 ISP integration 627 overview 607 registration 624 renderers, setting default 615 rendering the client identifier retrieval of current renderer 615 skill set for 607 state saving 617 state saving helper methods 619 subclassing base classes for 627 UI development compared to 607 UIComponentBodyTag and 633 UIComponentTag and 627 value-binding enabling properties 616 when to write UI components 608 writing properties 616 UI components accepted types for value Property 464 accessing properties of 443 action source 186 application configuration files for 970 associating Date objects with associating validators with 251 association of converters with association with single converters 654

base class for 440

UI components (continued) behavior of standard 288 behaviors and property settings 145 binding a value to a backing bean 46 binding to backing beans 28, binding to backing beans with IDeveloper 890 binding to backing beans with WebSphere Studio 902 binding to properties with Java Studio Creator 924 binding value properties to backing beans 469 classes 411-412, 439, 441 client identifiers. See client identifiers component identifiers. See component identifiers composite 759 conditionally displayed with ISTL tags 107 created by standard ISP component tags 438 creating and initializing in property accessor 470 data-aware 356 defined 21, 41 delegated rendering implementation of standard development. See UI component development development with ActionListener 433 disabled 614 dynamic building of graphs dynamically creating and manipulating in views 469 encapsulating JavaScript functionality within 728 encoding and decoding methods for 636 encoding and decoding with renderers 728

families and renderers 612 families of 139 families, exposure of 611 finding on a page 445 handling JavaScript with JSF hooking objects to 357 hooking up directly to data service objects 541 HTML subclasses 439 identification by client identifiers 421 IDEs and importing custom 627 importance of 142 integrating Struts applications with ISF 573 integrating with correct properties 379 integration with CSS 138, 143 integration with development tools 145 integration with JavaScript 138 interfaces 438, 441 javax.faces prefix and standard 612 list of standard 139 localized strings and 244 manipulating in a view 438 manipulating in code 34, 76 manipulation in a view 460 manipulation without ISP 667 model-driven 795 postbacks to 837 properties specific to HTML 141 property associations with value-binding expressions purpose of 607 referencing on the client 75 registration 99, 970 relationship between classes and interfaces 441 renderer types and corresponding families of 637

renderer-independent attributes of 610 renderer-independent properties of 610 renderer-neutral behavior 42 renderers (default) for 778 renderers compared to 615 renderers compared to rendering functional 729 renderers, indirect associations with 636 replacing default 611 resemblance to standard HTML controls 138 resource bundles used with 241 setting parameters 151 state 42 state retrieval/change 438 states of, storage and retrieval 617 subclasses of 612 subclassing naming containers 623 support for 138 tags associated with 142 tree representation 149 trees of 617 type 443, 611 updating of local values 622 using value-binding expressions for 368 using with expressions 86 using with JavaScript 75 validators and custom 246 validators and third-party 246 value memory between requests 717 value validity 452 visibility indication 444 with visual representation 138 UI extensions (ISF) adding configuration entries to configuration files 606 classes, subclassing the 606 configuration 959 converters 654 corresponding configuration entries 606

| UI extensions (JSF) (continued)                    | UIHeadlineViewer custom                | UINavigator custom                                 |
|----------------------------------------------------|----------------------------------------|----------------------------------------------------|
| defined 606                                        | component usage compared               | component                                          |
| development 96                                     | to 758, 789                            | benefits of 323                                    |
| directory structure 661                            | using Informa API with 762             | default CSS style for 819                          |
| implementing interfaces 606                        | UIHeadlineViewer custom                | elements for building 795                          |
| integrating classes with                           | component                              | encoding methods for 813                           |
| display technology 607                             | adding styles to 790                   | for headers 321                                    |
| integrating with JSP 636                           | configuration/registration of          | JSP component tag for 795                          |
| internationalization 660                           | 780                                    | layout of 817                                      |
| JAR files for 660                                  | displaying RSS feeds with 757          | model classes for 796                              |
| key steps to implementation                        | encapsulation of declared              | overview 795                                       |
| 606                                                | components in 764                      | parent UIForm for 820                              |
| packaging 660                                      | goal of 768                            | purpose of 834                                     |
| reference implementation                           | HeadlineViewerTableTag and             | registration of 810                                |
| defining for default 606                           | 781                                    | ToolbarRenderer class for 811                      |
| renderers 636                                      | implementation elements 759            | usage 834                                          |
| UI components 607                                  | JSP integration of 781                 | UINavigator custom                                 |
| validators 648                                     | properties of 769                      | component class                                    |
| UI frameworks 19, 224, 570                         | subclassing UIData                     | custom ActionListener for 809                      |
| UI layers 457                                      | component for 759                      | methods for 803                                    |
| UIColumn component 139, 439                        | UIData component usage                 | overriding                                         |
| UICommand component                                | compared to 758, 789                   | UIComponentBase                                    |
| adding rollover functionality                      | UIHeadlineViewer class for             | methods 806                                        |
| to 301, 728                                        | 768                                    | state management for 807                           |
| image rollover support with                        | usage 789                              | writing the 801                                    |
| 728                                                | using Informa API with 762             | UINavigator-ToolbarRenderer                        |
| UIComponent class                                  | UIHeadlineViewer custom                | pair                                               |
| description 439                                    | component class 768                    | component tag for 822                              |
| instance container 412                             | UIInput class 708                      | sample display of 795                              |
| JavaScript output with 840                         | UIInput component 852                  | UIOutput class 440                                 |
| overview 442                                       | UIInputDate custom component           | UIOutput component                                 |
| subclassing UIComponentBase                        | classes and configuration files        | description 140                                    |
| compared to subclassing 611                        | for 707                                | embedding custom tags and                          |
| UI component attribute and                         | configuration 718                      | markups 158                                        |
| property retrieval through                         | decoding 715                           | escaping large blocks of body                      |
| 610                                                | encoding 709                           | text 157                                           |
| ValueHolder interface                              | InputDateTag 718                       | summary 156                                        |
| implementation with 449                            | invoking 724                           | using with verbatim tag 155                        |
| working with model objects                         | JSP custom tag for 718                 | UIParameter class 440                              |
| compared to 828                                    | JSP custom tag library 722             | UIParameter component                              |
| UIComponentBase class                              | JSP integration 718                    | configuration of 517                               |
| 439–440, 610, 636                                  | overview 706                           | description 140                                    |
| UIComponentBodyTag 627, 633                        | registration 718                       | setting component                                  |
| UIComponentTag 627                                 | state management 717                   | parameters with 151                                |
| UIData component                                   | tag handler for 718                    | summary 151                                        |
| DataModel object and 541 listing projects with 511 | UIInputDate custom                     | using inside IDEs 152<br>using with HtmlOutputLink |
| paging through data with 534                       | UIInputDate custom component class 708 | 167                                                |
| pagnig unough data with 554                        | component class 700                    | 101                                                |

| description 140 item list configuration with 453 list specification with 465 requirement of special type for value-binding properties 485 single items, displaying with 200 summary 201 UISelectItems component description 140 item list configuration with 453 list specification with 465 required association 453                                           | binding a value to a backing bean 46 binding to a backing bean 46 building without Java code 288, 317 component identifier 42 components. See UI components creating 145 declaring with display technology 416 declaring with templates 438 deployment descriptors and developing separately, benefits of 288                                      | JSP integration of 866 registration of 865 tag handler for 866 using 870 writing the 856 UserConverterTag class 866 users authenticated 360 changing status of Projects 475 credential validation 545 disabling toolbar items for particular 369 resource access authorization 545 roles of 475                                           |
|----------------------------------------------------------------------------------------------------|----------------------------------------------------------------------------------------------------|----------------------------------------------------------------------------------------------------|
| requirement of special type<br>for value-binding properties                                                                                                    | event-firing by 623<br>extensions 970                                                                                                    | V                                                                                                    |
| 485 summary 204 UIViewRoot class 412, 446 UIViewRoot component changing locale for 151 description 141 page control with 110, 149 summary 149 UIX (Oracle) 7, 19, 874–875 Unix command line 841 Update Model Values phase 69 updateProjectBean scoped variable (ProjectTrack) associated views 359 code analysis 522 description 358 managed bean configuration | family 141 first steps in creating a 288 helpers 840 integration of 356 interaction with 428 internationalizing 398 object display 252 prototypes in JSF 317 referencing on the client 75 renderer-neutral behavior 42 state 42 UI component behaviors and 145 UI component development compared to development of 607 using panels for layout 308 | validation behavior handling by input components 249 customizing error messages 307 defined 235, 648 importance of 245 in backing beans 648 integration with Struts 585 JSF support for 304 message displays 245 validation logic 840 Validator interface 648 validator methods 45, 85 backing beans and 245 compared to validator clases |
| 526 summary 381 URLs encoding with ExternalContext 427 rewriting 12–13, 165, 168 user commands 432 user input storage of 621 translating into custom types                                                                                                    | using with expressions 86 using with JavaScript 75 without application logic 288 user interface extension registration 99 User model object (ProjectTrack) 366 user requests access to current data 411 processing 410                                                                                                    | 840 support in EditableValueHolder interface 451 usage 245 <validator> element 973 validators accessing 246 adding with Java Studio Creator 923</validator>                                                                                                    |
| 488<br>user interface (UI)<br>adding validators to 304                                                                                                    | UserConverter custom<br>converter class<br>browser view 854                                                                                                    | adding with JDeveloper 888<br>adding with WebSphere<br>Studio 901                                                                                                    |

validators (continued) <value> element 114, 117, 120 ValueChangeEvent class 429, application configuration files ValueBinding class for 970 overview 417 ValueChangeListener interface 429, 434 associating components with storing objects in application 251 scopes with 428 ValueHolder interface 438, 449 attributes used by 443 summary 413 VariableResolver class 938 combining different 251 value-binding enabled VBScript (Microsoft) 9 component validation 45 properties/attributes 444 Velocity (Apache Software custom 247, 251 value-binding expressions Foundation) 15, 410, 672 <verbatim> tag 155 data entry errors and 501 association of 444 description 39 components that accept 244 view state 95 developing 840 encapsulation of 415 ViewHandler class 938 evaluating value-binding evaluating for validators 850 views expressions for 850 object retrieval by 566 component organization in external 45 objects accessed through 462 446 input control acceptance of property norms for 779 component trees for 617 retrieval of 444 composition of 411 JavaScript emitting 840 support of 444 defined 42, 149, 666 ISP integration of 652, 840 forwarding to other 550 value property support for Length 345 720 identifier 61 order of execution 251 value-change events 51 implementation of structure output and 840 defined 50 of 444 overview 648 firing after the Process implicit variable 83 purpose of 28 Valiations phase 65 interaction with business layer registering 650 firing by EditableValueHolder registering multiple for interface 623 representation by component controls 251 generation and firing of tree 421 registration 99 186 - 187state saving options 61 handling 434 Regular Expression 345 Visit backing bean class SelectMany family representation of component (ProjectTrack) 492 components and standard value changes 428 visit scoped variable 248 value-change listener (ProjectTrack) setting properties of standard method. See value-change associated views 359 248 listener methods description 357 stand-alone 840 value-change listener classes header page and 365-366 standard JSF 245, 247, 840 combining with single valuesummary 365 states of 620 change listener methods Visual Basic (Microsoft) 4, 8, 37, Struts 585, 840 187 176 third-party 251 declaring 187 visual editors 959 usage 245 registering multiple 187 Visual Studio.NET (Microsoft) using 246 value-change listener methods 5,918 using with form input fields 50, 434 combining with value-change W validator methods. See listener classes 187 validator methods comparing with value-change WAR (web archive) 90 listener classes registering web application scopes 27, 113 writing 648, 840 ValidatorTag class 652 187 web applications value property 464, 622 writing 434 directory structure of 289

web applications (continued) specifiying default pages for 290 start-up code 483 user information storage in servlet sessions 491 web archive (WAR) 90 web browsers, open source 670 web containers **Java System Application** Server 12 Oracle Application Server 8, 89 ServletExec 89 Tomcat 8, 12, 89, 92 WebSphere Application Server 8, 89 web servers services handled by 19 serving static content with HTTP 12 web sites, content/headline syndication of 757 WEB-INF directory 289 WEB-INF/classes directory 241 WEB-INF/faces-config.xml file 959 WEB-INF/lib directory 289 weblogs 757 WebMacro 15 WebObjects (Apple) 5 WebSphere Application Server (IBM) 8, 12, 89 WebSphere Studio (IBM) adding parameters with 152 binding components to backing beans with 902 building ISF pages with 147 CSS style creation with 144 ISF and 895 mixing JSF and JSTL tags in 104 overview 896 ProjectTrack Login page, creating with 898 setting labels with 166 support for ISF applications 6 WebWork (OpenSymphony) 17 - 18web.xml 289

Wireless Markup Language (WML) 43-44, 148

### X

XML (eXtensible Markup
Language) 15, 148, 670
XML configuration files 606, 959
XML dialects, custom 672
XML elements 98
XML processing frameworks 672
XML scripting engines 672
XML scripting engines 672
XML, XUL and 670
XSLT (eXtensible Style Sheet
LanguageTransformations) 15
XUL display technology
(Mozilla) 570, 670
XUL ViewHandler 948

# **JAVASERVER FACES IN ACTION**

Kito D. Mann • foreword by Ed Burns

avaServer Faces helps streamline your web development through the use of UI components and events (instead of HTTP requests and responses). JSF components—buttons, text boxes, checkboxes, data grids, etc.—live between user requests, which eliminates the hassle of maintaining state. JSF also synchronizes user input with application objects, automating another tedious aspect of web development.

**JavaServer Faces in Action** is an introduction, a tutorial, and a handy reference. With the help of many examples, the book explains what JSF is, how it works, and how it relates to other frameworks and technologies like Struts, Servlets, Portlets, JSP, and JSTL. It provides detailed coverage of standard components, renderers, converters, and validators, and how to use them to create solid applications. This book will help you start building JSF solutions today.

# What's Inside

How to

- Use JSF widgets
- Integrate with Struts and existing apps
- Benefit from JSF tools by Oracle, IBM, and Sun
- Build custom components and renderers
- Build converters and validators
- Put it all together in a JSF application

An independent enterprise architect and developer, **Kito D. Mann** runs the JSFCentral.com community site and is a member of the JSF 1.2 and JSP 2.1 Expert Groups. He lives in Stamford, Connecticut with his wife, two parrots, and four cats.

#### **ONLINE BONUS!**

Exclusive to owners of this book: free online access to over 300 additional pages of substantial content. That's a total of over 1,000 pages of *JavaServer Faces in Action*!

"Can't wait to make it available to the people I teach."

—Sang Shin, Java Technology Evangelist, Sun Microsystems Inc.

"This book unlocks the full power of JSF... It's a necessity."

—Jonas Jacobi Senior Product Manager, Oracle

"... explains advanced topics in detail. Well-written and a quick read."

—Matthew Schmidt, Director, Advanced Technology, Javalobby

"... by a programmer who knows what programmers need."

-Alex Kolundzija, Columbia House

"A great reference and tutorial!"

—Mike Nash, JSF Expert Group Member, Author, Explorer's Guide to Java Open Source Tools

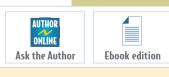

www.manning.com/mann

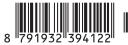

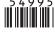

ISBN 1-932394-12-5